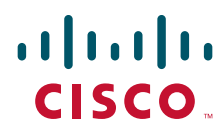

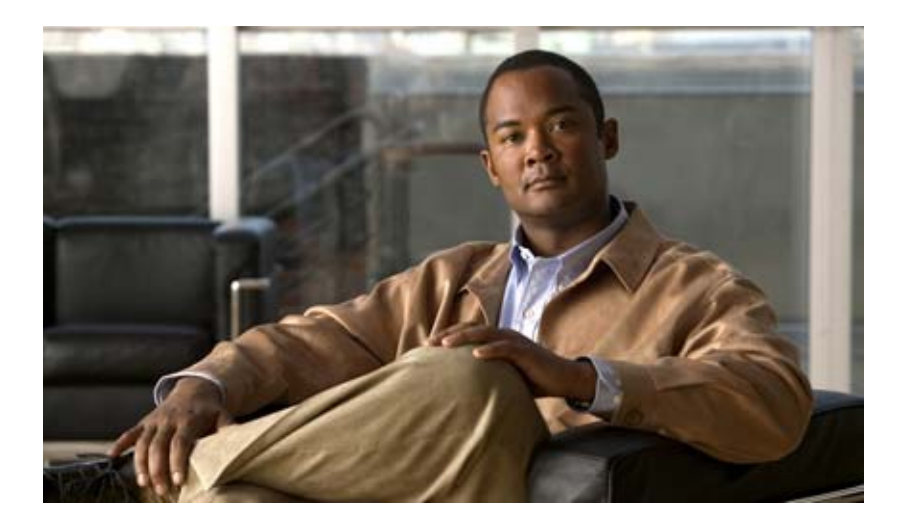

## **Cisco Wide Area Application Services Command Reference**

Software Release 4.1.7 June 21, 2010

#### **Americas Headquarters**

Cisco Systems, Inc. 170 West Tasman Drive San Jose, CA 95134-1706 USA <http://www.cisco.com> Tel: 408 526-4000 800 553-NETS (6387) Fax: 408 527-0883

Text Part Number: OL-22633-01

THE SPECIFICATIONS AND INFORMATION REGARDING THE PRODUCTS IN THIS MANUAL ARE SUBJECT TO CHANGE WITHOUT NOTICE. ALL STATEMENTS, INFORMATION, AND RECOMMENDATIONS IN THIS MANUAL ARE BELIEVED TO BE ACCURATE BUT ARE PRESENTED WITHOUT WARRANTY OF ANY KIND, EXPRESS OR IMPLIED. USERS MUST TAKE FULL RESPONSIBILITY FOR THEIR APPLICATION OF ANY PRODUCTS.

THE SOFTWARE LICENSE AND LIMITED WARRANTY FOR THE ACCOMPANYING PRODUCT ARE SET FORTH IN THE INFORMATION PACKET THAT SHIPPED WITH THE PRODUCT AND ARE INCORPORATED HEREIN BY THIS REFERENCE. IF YOU ARE UNABLE TO LOCATE THE SOFTWARE LICENSE OR LIMITED WARRANTY, CONTACT YOUR CISCO REPRESENTATIVE FOR A COPY.

The Cisco implementation of TCP header compression is an adaptation of a program developed by the University of California, Berkeley (UCB) as part of UCB's public domain version of the UNIX operating system. All rights reserved. Copyright © 1981, Regents of the University of California.

NOTWITHSTANDING ANY OTHER WARRANTY HEREIN, ALL DOCUMENT FILES AND SOFTWARE OF THESE SUPPLIERS ARE PROVIDED "AS IS" WITH ALL FAULTS. CISCO AND THE ABOVE-NAMED SUPPLIERS DISCLAIM ALL WARRANTIES, EXPRESSED OR IMPLIED, INCLUDING, WITHOUT LIMITATION, THOSE OF MERCHANTABILITY, FITNESS FOR A PARTICULAR PURPOSE AND NONINFRINGEMENT OR ARISING FROM A COURSE OF DEALING, USAGE, OR TRADE PRACTICE.

IN NO EVENT SHALL CISCO OR ITS SUPPLIERS BE LIABLE FOR ANY INDIRECT, SPECIAL, CONSEQUENTIAL, OR INCIDENTAL DAMAGES, INCLUDING, WITHOUT LIMITATION, LOST PROFITS OR LOSS OR DAMAGE TO DATA ARISING OUT OF THE USE OR INABILITY TO USE THIS MANUAL, EVEN IF CISCO OR ITS SUPPLIERS HAVE BEEN ADVISED OF THE POSSIBILITY OF SUCH DAMAGES.

CCDE, CCENT, CCSI, Cisco Eos, Cisco HealthPresence, Cisco IronPort, the Cisco logo, Cisco Nurse Connect, Cisco Pulse, Cisco SensorBase, Cisco StackPower, Cisco StadiumVision, Cisco TelePresence, Cisco Unified Computing System, Cisco WebEx, DCE, Flip Channels, Flip for Good, Flip Mino, Flipshare (Design), Flip Ultra, Flip Video, Flip Video (Design), Instant Broadband, and Welcome to the Human Network are trademarks; Changing the Way We Work, Live, Play, and Learn, Cisco Capital, Cisco Capital (Design), Cisco:Financed (Stylized), Cisco Store, Flip Gift Card, and One Million Acts of Green are service marks; and Access Registrar, Aironet, AllTouch, AsyncOS, Bringing the Meeting To You, Catalyst, CCDA, CCDP, CCIE, CCIP, CCNA, CCNP, CCSP, CCVP, Cisco, the Cisco Certified Internetwork Expert logo, Cisco IOS, Cisco Lumin, Cisco Nexus, Cisco Press, Cisco Systems, Cisco Systems Capital, the Cisco Systems logo, Cisco Unity, Collaboration Without Limitation, Continuum, EtherFast, EtherSwitch, Event Center, Explorer, Follow Me Browsing, GainMaker, iLYNX, IOS, iPhone, IronPort, the IronPort logo, Laser Link, LightStream, Linksys, MeetingPlace, MeetingPlace Chime Sound, MGX, Networkers, Networking Academy, PCNow, PIX, PowerKEY, PowerPanels, PowerTV, PowerTV (Design), PowerVu, Prisma, ProConnect, ROSA, SenderBase, SMARTnet, Spectrum Expert, StackWise, WebEx, and the WebEx logo are registered trademarks of Cisco Systems, Inc. and/or its affiliates in the United States and certain other countries.

All other trademarks mentioned in this document or website are the property of their respective owners. The use of the word partner does not imply a partnership relationship between Cisco and any other company. (0910R)

Any Internet Protocol (IP) addresses used in this document are not intended to be actual addresses. Any examples, command display output, and figures included in the document are shown for illustrative purposes only. Any use of actual IP addresses in illustrative content is unintentional and coincidental.

*Cisco Wide Area Application Services Command Reference* © 2006-2010 Cisco Systems, Inc. All rights reserved.

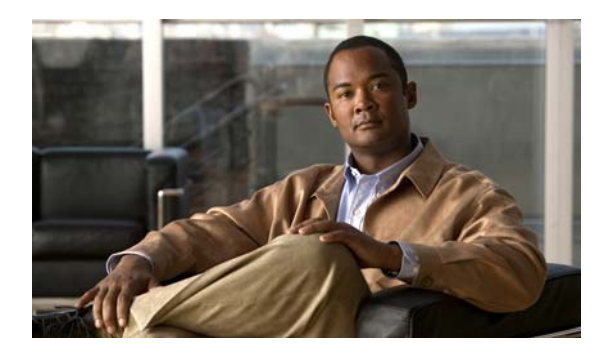

**CONTENTS**

#### **[Preface](#page-16-0) xvii**

**[CHAPTER](#page-20-0) 1 [Using the WAAS Command-Line Interface](#page-20-1) 1-1** [About the WAAS](#page-20-2) **1-1** [Command Line Interface](#page-21-0) **1-2** [Graphical User Interface](#page-21-1) **1-2** [Using Command Modes](#page-21-2) **1-2** [Organization of the WAAS CLI](#page-22-0) **1-3** [Using EXEC Mode](#page-23-0) **1-4** [EXEC Mode Levels](#page-23-1) **1-4** [EXEC Mode Command-Line Processing](#page-24-0) **1-5** [Using Global Configuration Mode](#page-24-1) **1-5** [Configuration Submodes](#page-25-0) **1-6** [Exiting Configuration Mode](#page-25-1) **1-6** [Using Interface Configuration Mode](#page-25-2) **1-6** [Using ACL Configuration Modes](#page-26-0) **1-7** [Using Preposition Configuration Mode](#page-26-1) **1-7** [Using Virtual Blade Configuration Mode](#page-26-2) **1-7** [Using PKI Certificate Authority Configuration Mode](#page-26-3) **1-7** [Using PKI Global Settings Configuration Mode](#page-27-0) **1-8** [Using SSL Accelerated Service Configuration Mode](#page-27-1) **1-8** [Using SSL Cipher List Configuration Mode](#page-27-2) **1-8** [Using SSL Global Service Configuration Mode](#page-27-3) **1-8** [Using SSL Host Peering Service Configuration Mode](#page-28-0) **1-9** [Using SSL Management Service Configuration Mode](#page-28-1) **1-9** [Command Modes Summary](#page-28-2) **1-9** [Device Mode](#page-30-0) **1-11** [Changing the Device Mode](#page-30-1) **1-11** [Displaying the Configured Device Mode](#page-31-0) **1-12** [Using Command-Line Processing](#page-31-1) **1-12** [Checking Command Syntax](#page-32-0) **1-13** [Using the no Form of Commands](#page-33-0) **1-14** [Using System Help](#page-33-1) **1-14** [Saving Configuration Changes](#page-34-0) **1-15**

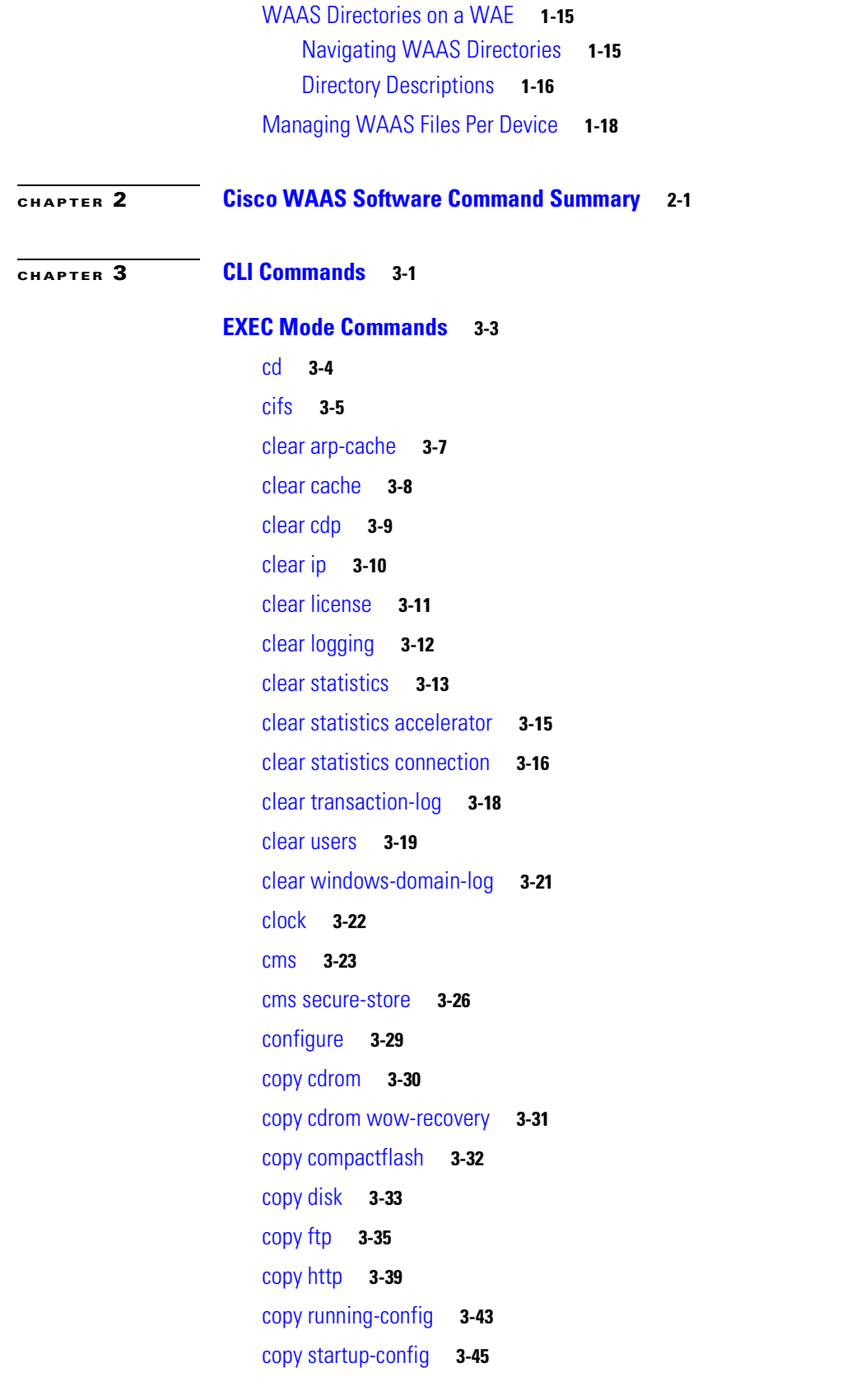

n

 $\overline{\phantom{a}}$ 

[copy sysreport](#page-105-0) **3-46** [copy system-status](#page-107-0) **3-48** [copy tech-support](#page-108-0) **3-49** [copy tftp](#page-110-0) **3-51** [copy virtual-blade](#page-111-0) **3-52** [cpfile](#page-112-0) **3-53** [crypto delete](#page-113-0) **3-54** [crypto export](#page-114-0) **3-55** [crypto generate](#page-116-0) **3-57** [crypto import](#page-118-0) **3-59** [crypto pki](#page-120-0) **3-61** [debug aaa accounting](#page-121-0) **3-62** [debug accelerator](#page-123-0) **3-64** [debug all](#page-126-0) **3-67** [debug authentication](#page-128-0) **3-69** [debug buf](#page-130-0) **3-71** [debug cdp](#page-132-0) **3-73** [debug cli](#page-134-0) **3-75** [debug cms](#page-136-0) **3-77** [debug dataserver](#page-138-0) **3-79** [debug dhcp](#page-140-0) **3-81** [debug dre](#page-142-0) **3-83** [debug egress-method](#page-144-0) **3-85** [debug emdb](#page-146-0) **3-87** [debug epm](#page-148-0) **3-89** [debug flow](#page-150-0) **3-91** [debug generic-gre](#page-152-0) **3-93** [debug key-manager](#page-154-0) **3-95** [debug logging](#page-156-0) **3-97** [debug ntp](#page-158-0) **3-99** [debug print-spooler](#page-160-0) **3-101** [debug rbcp](#page-162-0) **3-103** [debug rpc](#page-164-0) **3-105** [debug snmp](#page-166-0) **3-107** [debug stats](#page-168-0) **3-109**

[debug tfo](#page-170-0) **3-111** [debug translog](#page-172-0) **3-113** [debug wafs](#page-174-0) **3-115** [debug wccp](#page-176-0) **3-117** [delfile](#page-178-0) **3-119** [deltree](#page-179-0) **3-120** [dir](#page-180-0) **3-121** [disable](#page-182-0) **3-123** [disk](#page-183-0) **3-124** [dnslookup](#page-186-0) **3-127** [enable](#page-187-0) **3-128** [exit](#page-188-0) **3-129** [find-pattern](#page-189-0) **3-130** [help](#page-191-0) **3-132** [install](#page-192-0) **3-133** [less](#page-194-0) **3-135** [license add](#page-195-0) **3-136** [lls](#page-196-0) **3-137** [ls](#page-198-0) **3-139** [mkdir](#page-200-0) **3-141** [mkfile](#page-201-0) **3-142** [ntpdate](#page-202-0) **3-143** [ping](#page-203-0) **3-144** [pwd](#page-204-0) **3-145** [reload](#page-205-0) **3-146** [rename](#page-206-0) **3-147** [restore](#page-207-0) **3-148** [rmdir](#page-211-0) **3-152** [scp](#page-212-0) **3-153** [script](#page-214-0) **3-155** [setup](#page-215-0) **3-156** [show aaa accounting](#page-216-0) **3-157** [show accelerator](#page-218-0) **3-159** [show alarms](#page-220-0) **3-161** [show arp](#page-223-0) **3-164**

٠

 $\overline{\phantom{a}}$ 

[show authentication](#page-224-0) **3-165** [show auto-discovery](#page-226-0) **3-167** [show auto-register](#page-227-0) **3-168** [show banner](#page-228-0) **3-169** [show bypass](#page-229-0) **3-170** [show cdp](#page-230-0) **3-171** [show cifs](#page-236-0) **3-177** [show clock](#page-238-0) **3-179** [show cms](#page-240-0) **3-181** [show cms secure-store](#page-243-0) **3-184** [show crypto](#page-244-0) **3-185** [show debugging](#page-246-0) **3-187** [show device-mode](#page-247-0) **3-188** [show directed-mode](#page-249-0) **3-190** [show disks](#page-250-0) **3-191** [show egress-methods](#page-257-0) **3-198** [show filtering list](#page-258-0) **3-199** [show flash](#page-260-0) **3-201** [show hardware](#page-261-0) **3-202** [show hosts](#page-264-0) **3-205** [show inetd](#page-265-0) **3-206** [show interface](#page-266-0) **3-207** [show inventory](#page-271-0) **3-212** [show ip access-list](#page-272-0) **3-213** [show ip routes](#page-274-0) **3-215** [show kdump](#page-275-0) **3-216** [show kerberos](#page-276-0) **3-217** [show key-manager](#page-277-0) **3-218** [show license](#page-278-0) **3-219** [show logging](#page-279-0) **3-220** [show memory](#page-280-0) **3-221** [show ntp](#page-281-0) **3-222** [show policy-engine application](#page-283-0) **3-224** [show policy-engine status](#page-287-0) **3-228** [show print-services](#page-289-0) **3-230**

[show processes](#page-291-0) **3-232** [show radius-server](#page-293-0) **3-234** [show running-config](#page-295-0) **3-236** [show services](#page-297-0) **3-238** [show smb-conf](#page-298-0) **3-239** [show snmp](#page-300-0) **3-241** [show ssh](#page-306-0) **3-247** [show startup-config](#page-307-0) **3-248** [show statistics accelerator](#page-309-0) **3-250** [show statistics aoim](#page-337-0) **3-278** [show statistics application](#page-341-0) **3-282** [show statistics authentication](#page-344-0) **3-285** [show statistics auto-discovery](#page-345-0) **3-286** [show statistics cifs](#page-348-0) **3-289** [show statistics connection](#page-350-0) **3-291** [show statistics connection auto-discovery](#page-354-0) **3-295** [show statistics connection closed](#page-356-0) **3-297** [show statistics connection conn-id](#page-359-0) **3-300** [show statistics connection egress-methods](#page-362-0) **3-303** [show statistics connection optimized](#page-366-0) **3-307** [show statistics connection pass-through](#page-369-0) **3-310** [show statistics crypto ssl ciphers](#page-371-0) **3-312** [show statistics datamover](#page-372-0) **3-313** [show statistics directed-mode](#page-374-0) **3-315** [show statistics dre](#page-375-0) **3-316** [show statistics filtering](#page-377-0) **3-318** [show statistics flow](#page-379-0) **3-320** [show statistics generic-gre](#page-382-0) **3-323** [show statistics icmp](#page-383-0) **3-324** [show statistics ip](#page-385-0) **3-326** [show statistics netstat](#page-388-0) **3-329** [show statistics pass-through](#page-389-0) **3-330** [show statistics peer](#page-391-0) **3-332** [show statistics radius](#page-394-0) **3-335** [show statistics services](#page-396-0) **3-337**

[show statistics snmp](#page-397-0) **3-338** [show statistics synq](#page-399-0) **3-340** [show statistics tacacs](#page-400-0) **3-341** [show statistics tcp](#page-402-0) **3-343** [show statistics tfo](#page-406-0) **3-347** [show statistics udp](#page-410-0) **3-351** [show statistics wccp](#page-411-0) **3-352** [show statistics windows-domain](#page-415-0) **3-356** [show statistics windows-print requests](#page-417-0) **3-358** [show synq list](#page-419-0) **3-360** [show sysfs volumes](#page-420-0) **3-361** [show tacacs](#page-421-0) **3-362** [show tcp](#page-423-0) **3-364** [show tech-support](#page-425-0) **3-366** [show telnet](#page-428-0) **3-369** [show tfo tcp](#page-429-0) **3-370** [show transaction-logging](#page-430-0) **3-371** [show user](#page-432-0) **3-373** [show users administrative](#page-433-0) **3-374** [show version](#page-435-0) **3-376** [show virtual-blade](#page-436-0) **3-377** [show wccp](#page-439-0) **3-380** [show windows-domain](#page-445-0) **3-386** [shutdown](#page-447-0) **3-388** [snmp trigger](#page-450-0) **3-391** [ssh](#page-454-0) **3-395** [tcpdump](#page-455-0) **3-396** [telnet](#page-457-0) **3-398** [terminal](#page-458-0) **3-399** [test](#page-459-0) **3-400** [tethereal](#page-462-0) **3-403** [traceroute](#page-464-0) **3-405** [transaction-log](#page-465-0) **3-406** [type](#page-466-0) **3-407** [type-tail](#page-467-0) **3-408**

[virtual-blade](#page-469-0) **3-410** [wafs](#page-471-0) **3-412** [whoami](#page-473-0) **3-414** [windows-domain](#page-474-0) **3-415** [write](#page-477-0) **3-418**

#### **[Global Configuration Mode Commands](#page-478-0) 3-419**

[\(config\) aaa accounting](#page-479-0) **3-420** [\(config\) accelerator cifs](#page-482-0) **3-423** [\(config\) accelerator cifs preposition](#page-484-0) **3-425** [\(config\) accelerator epm](#page-486-0) **3-427** [\(config\) accelerator http](#page-487-0) **3-428** [\(config\) accelerator mapi](#page-488-0) **3-429** [\(config\) accelerator nfs](#page-490-0) **3-431** [\(config\) accelerator ssl](#page-491-0) **3-432** [\(config\) accelerator video](#page-493-0) **3-434** [\(config\) accelerator windows-print](#page-495-0) **3-436** [\(config\) alarm overload-detect](#page-496-0) **3-437** [\(config\) asset](#page-498-0) **3-439** [\(config\) authentication configuration](#page-499-0) **3-440** [\(config\) authentication content-request](#page-504-0) **3-445** [\(config\) authentication fail-over](#page-508-0) **3-449** [\(config\) authentication login](#page-510-0) **3-451** [\(config\) authentication strict-password-policy](#page-515-0) **3-456** [\(config\) auto-discovery](#page-517-0) **3-458** [\(config\) auto-register](#page-518-0) **3-459** [\(config\) banner](#page-520-0) **3-461** [\(config\) bypass](#page-523-0) **3-464** [\(config\) cdp](#page-525-0) **3-466** [\(config\) central-manager](#page-526-0) **3-467** [\(config\) clock](#page-528-0) **3-469** [\(config\) cms](#page-532-0) **3-473** [\(config\) crypto pki](#page-535-0) **3-476** [\(config\) crypto ssl](#page-536-0) **3-477** [\(config\) device mode](#page-538-0) **3-479** [\(config\) directed-mode](#page-539-0) **3-480**

[\(config\) disk disk-name](#page-540-0) **3-481** [\(config\) disk encrypt](#page-542-0) **3-483** [\(config\) disk error-handling](#page-543-0) **3-484** [\(config\) disk logical shutdown](#page-544-0) **3-485** [\(config\) egress-method](#page-545-0) **3-486** [\(config\) end](#page-547-0) **3-488** [\(config\) exec-timeout](#page-548-0) **3-489** [\(config\) exit](#page-549-0) **3-490** [\(config\) flow monitor](#page-550-0) **3-491** [\(config\) help](#page-551-0) **3-492** [\(config\) hostname](#page-553-0) **3-494** [\(config\) inetd](#page-555-0) **3-496** [\(config\) inline vlan-id-connection-check](#page-556-0) **3-497** [\(config\) interface GigabitEthernet](#page-557-0) **3-498** [\(config\) interface InlineGroup](#page-562-0) **3-503** [\(config\) interface PortChannel](#page-564-0) **3-505** [\(config\) interface standby](#page-566-0) **3-507** [\(config\) ip](#page-567-0) **3-508** [\(config\) ip access-list](#page-569-0) **3-510** [\(config\) kerberos](#page-572-0) **3-513** [\(config\) kernel kdb](#page-574-0) **3-515** [\(config\) kernel kdump](#page-575-0) **3-516** [\(config\) line](#page-576-0) **3-517** [\(config\) logging console](#page-577-0) **3-518** [\(config\) logging disk](#page-579-0) **3-520** [\(config\) logging facility](#page-581-0) **3-522** [\(config\) logging host](#page-583-0) **3-524** [\(config\) ntp](#page-585-0) **3-526** [\(config\) policy-engine application classifier](#page-587-0) **3-528** [\(config\) policy-engine application map adaptor EPM](#page-589-0) **3-530** [\(config\) policy-engine application map adaptor WAFS transport](#page-591-0) **3-532** [\(config\) policy-engine application map basic](#page-593-0) **3-534** [\(config\) policy-engine application map other optimize DRE](#page-596-0) **3-537** [\(config\) policy-engine application map other optimize full](#page-598-0) **3-539** [\(config\) policy-engine application map other pass-through](#page-599-0) **3-540**

[\(config\) policy-engine application name](#page-600-0) **3-541** [\(config\) policy-engine application set-dscp](#page-602-0) **3-543** [\(config\) policy-engine config](#page-604-0) **3-545** [\(config\) port-channel](#page-606-0) **3-547** [\(config\) primary-interface](#page-607-0) **3-548** [\(config\) print-services](#page-609-0) **3-550** [\(config\) radius-server](#page-611-0) **3-552** [\(config\) smb-conf](#page-613-0) **3-554** [\(config\) snmp-server access-list](#page-617-0) **3-558** [\(config\) snmp-server community](#page-618-0) **3-559** [\(config\) snmp-server contact](#page-620-0) **3-561** [\(config\) snmp-server enable traps](#page-621-0) **3-562** [\(config\) snmp-server group](#page-624-0) **3-565** [\(config\) snmp-server host](#page-626-0) **3-567** [\(config\) snmp-server location](#page-628-0) **3-569** [\(config\) snmp-server mib](#page-629-0) **3-570** [\(config\) snmp-server notify inform](#page-631-0) **3-572** [\(config\) snmp-server trap-source](#page-632-0) **3-573** [\(config\) snmp-server user](#page-633-0) **3-574** [\(config\) snmp-server view](#page-635-0) **3-576** [\(config\) sshd](#page-636-0) **3-577** [\(config\) ssh-key-generate](#page-639-0) **3-580** [\(config\) tacacs](#page-640-0) **3-581** [\(config\) tcp](#page-643-0) **3-584** [\(config\) telnet enable](#page-645-0) **3-586** [\(config\) tfo exception](#page-646-0) **3-587** [\(config\) tfo optimize](#page-647-0) **3-588** [\(config\) tfo tcp adaptive-buffer-sizing](#page-648-0) **3-589** [\(config\) tfo tcp keepalive](#page-649-0) **3-590** [\(config\) tfo tcp optimized-mss](#page-650-0) **3-591** [\(config\) tfo tcp optimized-receive-buffer](#page-651-0) **3-592** [\(config\) tfo tcp optimized-send-buffer](#page-652-0) **3-593** [\(config\) tfo tcp original-mss](#page-653-0) **3-594** [\(config\) tfo tcp original-receive-buffer](#page-654-0) **3-595** [\(config\) tfo tcp original-send-buffer](#page-655-0) **3-596**

[\(config\) transaction-logs](#page-656-0) **3-597** [\(config\) username](#page-659-0) **3-600** [\(config\) virtual-blade](#page-661-0) **3-602** [\(config\) wccp access-list](#page-663-0) **3-604** [\(config\) wccp flow-redirect](#page-666-0) **3-607** [\(config\) wccp router-list](#page-667-0) **3-608** [\(config\) wccp shutdown](#page-669-0) **3-610** [\(config\) wccp tcp-promiscuous mask](#page-671-0) **3-612** [\(config\) wccp tcp-promiscuous router-list-num](#page-672-0) **3-613** [\(config\) wccp version](#page-674-0) **3-615** [\(config\) windows-domain](#page-675-0) **3-616**

#### **[Interface Configuration Mode Commands](#page-678-0) 3-619**

[\(config-if\) autosense](#page-679-0) **3-620** [\(config-if\) bandwidth](#page-680-0) **3-621** [\(config-if\) cdp](#page-682-0) **3-623** [\(config-if\) encapsulation dot1Q](#page-684-0) **3-625** [\(config-if\) exit](#page-685-0) **3-626** [\(config-if\) failover timeout](#page-686-0) **3-627** [\(config-if\) full-duplex](#page-687-0) **3-628** [\(config-if\) half-duplex](#page-689-0) **3-630** [\(config-if\) inline](#page-691-0) **3-632** [\(config-if\) ip](#page-693-0) **3-634** [\(config-if\) ip access-group](#page-695-0) **3-636** [\(config-if\) mtu](#page-696-0) **3-637** [\(config-if\) shutdown](#page-697-0) **3-638** [\(config-if\) standby](#page-698-0) **3-639**

#### **[Standard ACL Configuration Mode Commands](#page-700-0) 3-641**

[\(config-std-nacl\) delete](#page-703-0) **3-644** [\(config-std-nacl\) deny](#page-704-0) **3-645** [\(config-std-nacl\) exit](#page-706-0) **3-647** [\(config-std-nacl\) list](#page-707-0) **3-648** [\(config-std-nacl\) move](#page-708-0) **3-649** [\(config-std-nacl\) permit](#page-709-0) **3-650**

### **[Extended ACL Configuration Mode Commands](#page-711-0) 3-652** [\(config-ext-nacl\) delete](#page-714-0) **3-655** [\(config-ext-nacl\) deny](#page-715-0) **3-656** [\(config-ext-nacl\) exit](#page-720-0) **3-661** [\(config-ext-nacl\) list](#page-721-0) **3-662** [\(config-ext-nacl\) move](#page-722-0) **3-663** [\(config-ext-nacl\) permit](#page-723-0) **3-664 [Preposition Configuration Mode Commands](#page-728-0) 3-669** [\(config-preposition\) credentials](#page-730-0) **3-671** [\(config-preposition\) dscp](#page-731-0) **3-672** [\(config-preposition\) duration](#page-732-0) **3-673** [\(config-preposition\) enable](#page-733-0) **3-674** [\(config-preposition\) ignore-hidden-dir](#page-734-0) **3-675** [\(config-preposition\) max-cache](#page-735-0) **3-676** [\(config-preposition\) max-file-size](#page-736-0) **3-677** [\(config-preposition\) min-file-size](#page-737-0) **3-678** [\(config-preposition\) name](#page-738-0) **3-679** [\(config-preposition\) pattern](#page-739-0) **3-680** [\(config-preposition\) recursive](#page-740-0) **3-681** [\(config-preposition\) root](#page-741-0) **3-682** [\(config-preposition\) scan-type](#page-742-0) **3-683** [\(config-preposition\) schedule](#page-743-0) **3-684** [\(config-preposition\) server](#page-745-0) **3-686 [Virtual Blade Configuration Mode Commands](#page-746-0) 3-687**

[\(config-vb\) autostart](#page-748-0) **3-689** [\(config-vb\) boot](#page-749-0) **3-690** [\(config-vb\) description](#page-751-0) **3-692** [\(config-vb\) device](#page-752-0) **3-693** [\(config-vb\) disk](#page-755-0) **3-696** [\(config-vb\) interface](#page-757-0) **3-698** [\(config-vb\) memory](#page-758-0) **3-699** [\(config-vb\) vnc](#page-759-0) **3-700**

#### **[PKI Certificate Authority Configuration Mode Commands](#page-760-0) 3-701**

[\(config-ca\) ca-certificate](#page-762-0) **3-703**

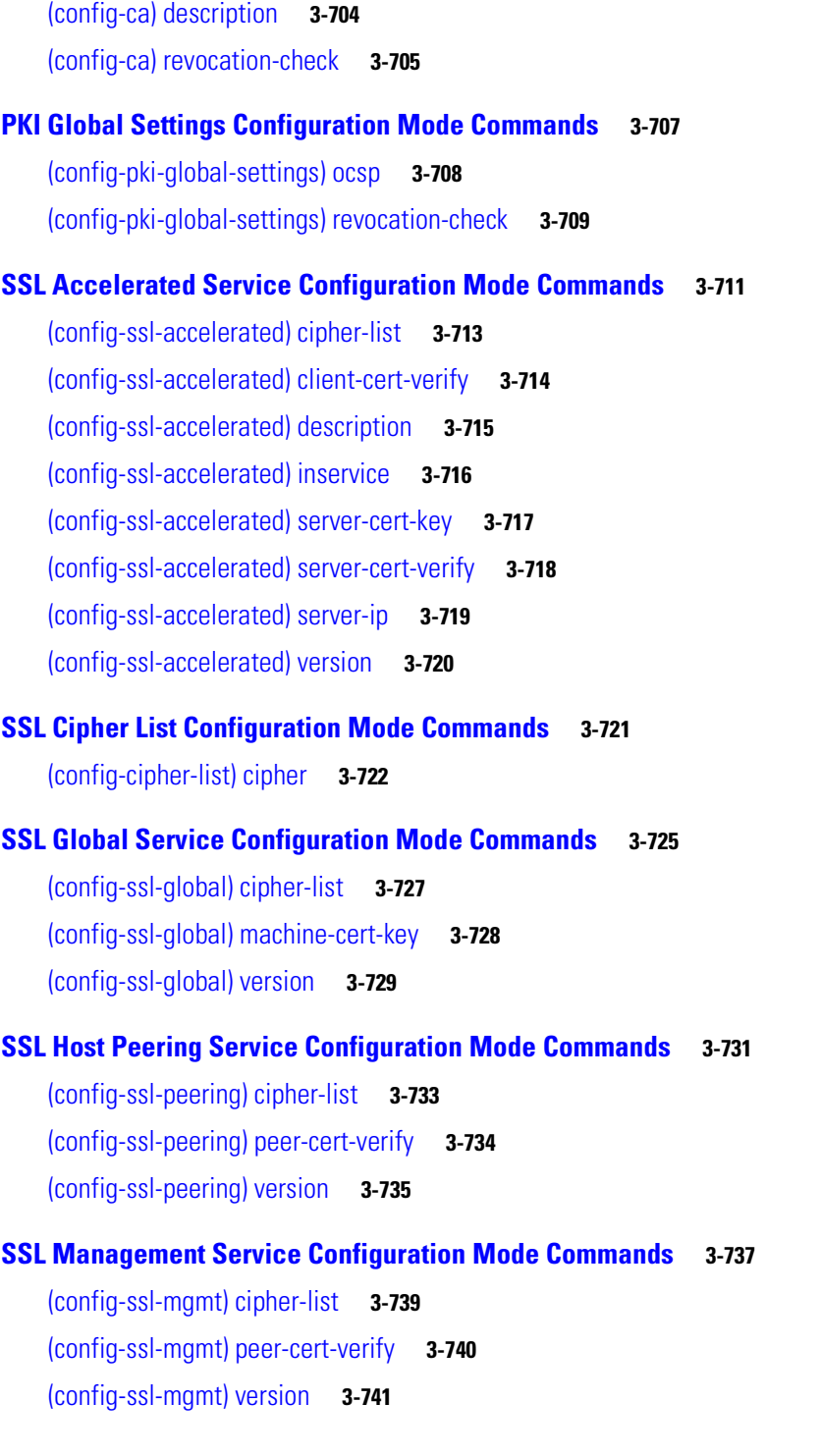

**[APPENDIX](#page-802-0) A [Acronyms and Abbreviations](#page-802-1) A-1**

**CLI [COMMAND](#page-806-0) SUMMARY BY MODE**

**Contents**

 $\overline{\phantom{a}}$ 

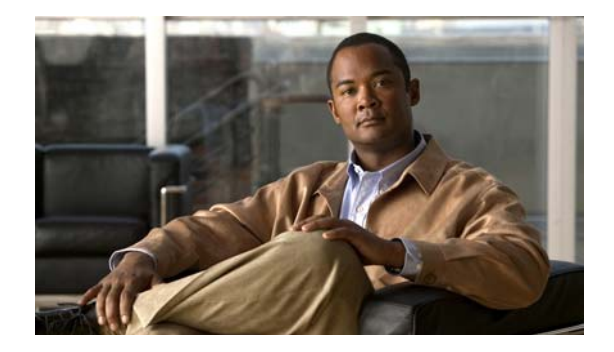

# <span id="page-16-0"></span>**Preface**

This preface describes who should read the *Cisco Wide Area Application Services Command Reference*, how it is organized, and its document conventions. It contains the following sections:

- **•** [Audience, page xvii](#page-16-1)
- **•** [Document Organization, page xvii](#page-16-2)
- **•** [Document Conventions, page xviii](#page-17-0)
- **•** [Related Documentation, page xix](#page-18-0)
- **•** [Obtaining Documentation and Submitting a Service Request, page xix](#page-18-1)

# <span id="page-16-1"></span>**Audience**

This command reference is intended for administrators who want to use the command-line interface (CLI) of the Wide Area Application Services (WAAS) software to configure, manage, and monitor WAAS devices on a per-device basis. This guide assumes that the WAAS device is running the WAAS software. The guide provides descriptions and syntax of the WAAS CLI command.

# <span id="page-16-2"></span>**Document Organization**

This command reference includes the following chapters:

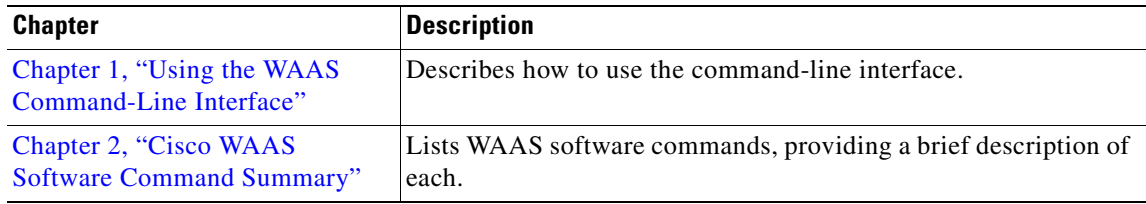

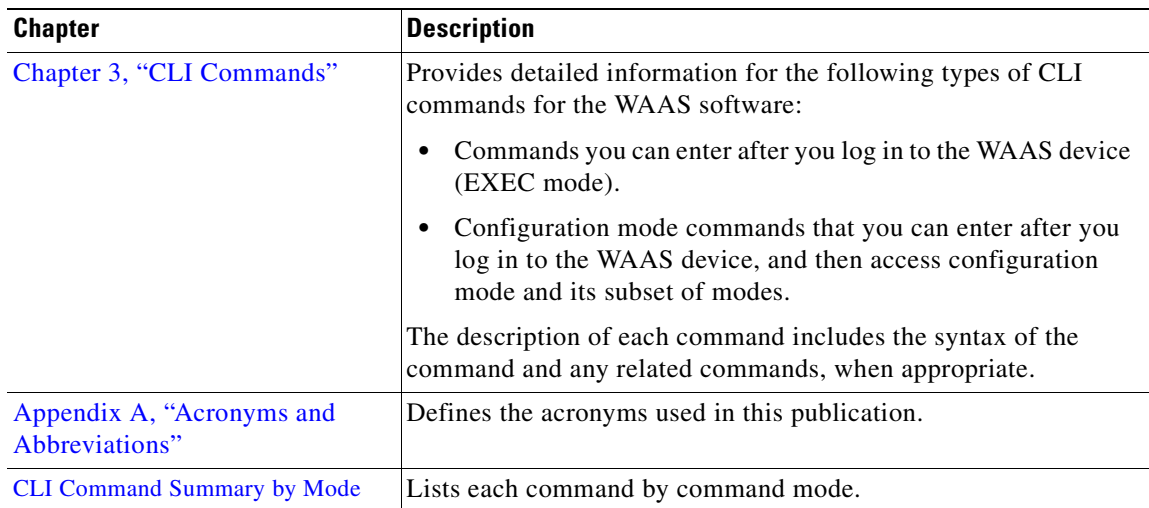

# <span id="page-17-0"></span>**Document Conventions**

**The Second Second** 

This command reference uses these basic conventions to represent text and table information:

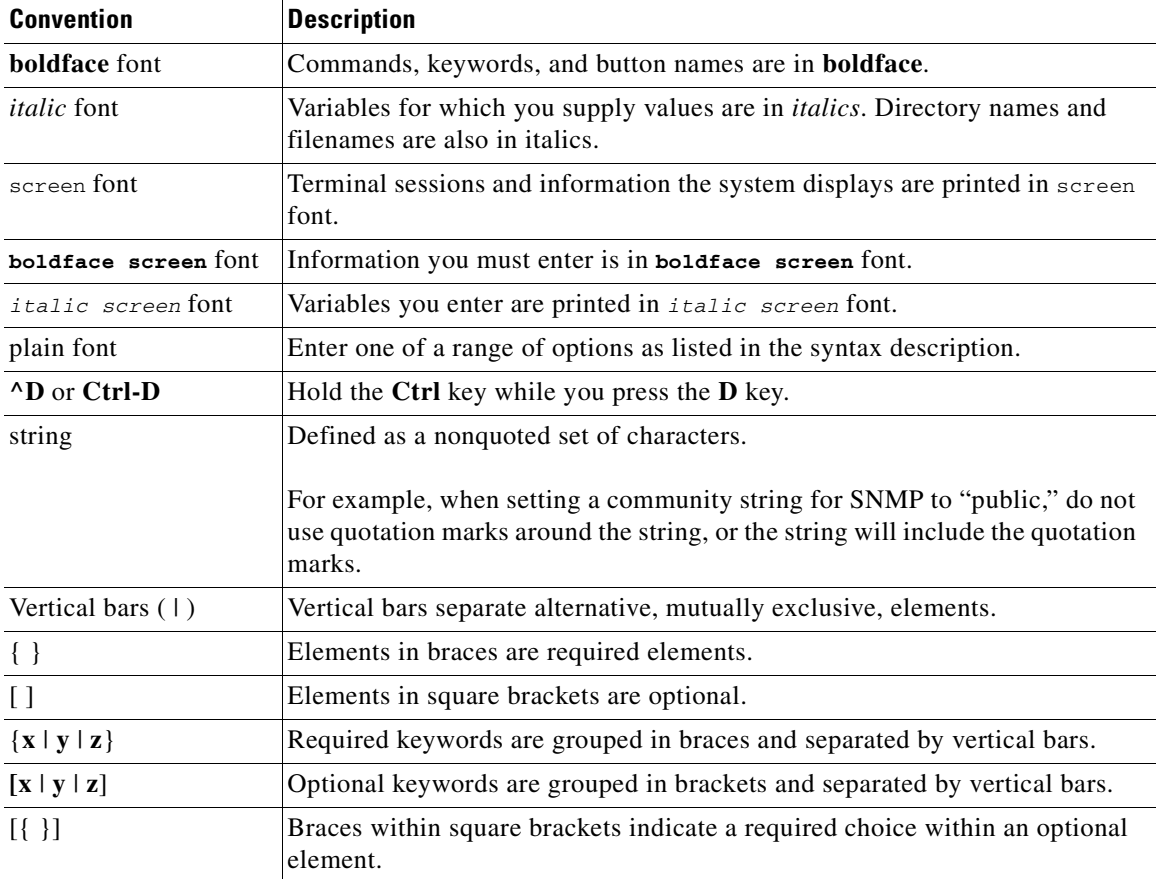

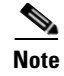

**Note** Means *reader take note*. Notes contain helpful suggestions or references to materials not contained in the manual.

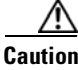

**Caution** Means *reader be careful*. In this situation, you might do something that could result in equipment damage or loss of data.

## <span id="page-18-0"></span>**Related Documentation**

For additional information on the Cisco WAAS software and hardware, see the following documentation:

- **•** *[Release Note for Cisco Wide Area Application Services](http://www.cisco.com/en/US/products/ps6870/prod_release_notes_list.html)*
- **•** *Cisco Wide Area Application Services Upgrade Guide*
- **•** *Cisco Wide Area Application Services Command Reference* (this manual)
- **•** *Cisco Wide Area Application Services Quick Configuration Guide*
- **•** *Cisco Wide Area Application Services Configuration Guide* (this manual)
- **•** *Cisco Wide Area Application Services API Reference*
- **•** *Cisco WAAS Installation and Configuration Guide for Windows on a Virtual Blade*
- **•** *[Cisco WAAS Troubleshooting Guide for Release 4.1.3 and Later](http://docwiki.cisco.com/wiki/Cisco_WAAS_Troubleshooting_Guide_for_Release_4.1.3_and_Later)*
- **•** *Configuring Cisco WAAS Network Modules for Cisco Access Routers*
- **•** *[WAAS Enhanced Network Modules](http://www.cisco.com/en/US/docs/routers/access/interfaces/nm/hardware/installation/guide/waasnme.html)*
- **•** *Cisco Wide Area Application Services Online Help*
- **•** *[Using the Print Utilities to Troubleshoot and Fix Samba Driver Installation Problems](http://www.cisco.com/en/US/docs/app_ntwk_services/waas/waas/print_utility/troubleshooting/guide/PrntUtil.html)*
- **•** *[Regulatory Compliance and Safety Information for the Cisco Wide Area Virtualization Engines](http://www.cisco.com/en/US/products/ps9732/prod_installation_guides_list.html)*
- **•** *[Cisco Wide Area Virtualization Engine 274 and 474 Hardware Installation Guide](http://www.cisco.com/en/US/products/ps9732/prod_installation_guides_list.html)*
- **•** *[Cisco Wide Area Virtualization Engine 574 Hardware Installation Guide](http://www.cisco.com/en/US/products/ps9732/prod_installation_guides_list.html)*
- **•** *[Regulatory Compliance and Safety Information for the Cisco Content Networking Product Series](http://www.cisco.com/en/US/products/ps6474/prod_installation_guides_list.html)*
- **•** *[Cisco Wide Area Application Engine 511 and 611 Hardware Installation Guide](http://www.cisco.com/en/US/products/ps6474/prod_installation_guides_list.html)*
- **•** *[Cisco Wide Area Application Engine 512 and 612 Hardware Installation Guide](http://www.cisco.com/en/US/products/ps6474/prod_installation_guides_list.html)*
- **•** *[Cisco Wide Area Application Engine 7326 Hardware Installation Guide](http://www.cisco.com/en/US/products/ps6474/prod_installation_guides_list.html)*
- **•** *[Cisco Wide Area Application Engine 7341, 7371, and 674 Hardware Installation Guide](http://www.cisco.com/en/US/products/ps6474/prod_installation_guides_list.html)*
- **•** *[Installing the Cisco WAE Inline Network Adapter](http://www.cisco.com/en/US/products/ps6474/prod_installation_guides_list.html)*

## <span id="page-18-1"></span>**Obtaining Documentation and Submitting a Service Request**

For information on obtaining documentation, submitting a service request, and gathering additional information, see the monthly *What's New in Cisco Product Documentation*, which also lists all new and revised Cisco technical documentation, at:

<http://www.cisco.com/en/US/docs/general/whatsnew/whatsnew.html>

Г

Subscribe to the *What's New in Cisco Product Documentation* as a Really Simple Syndication (RSS) feed and set content to be delivered directly to your desktop using a reader application. The RSS feeds are a free service and Cisco currently supports RSS version 2.0.

ш

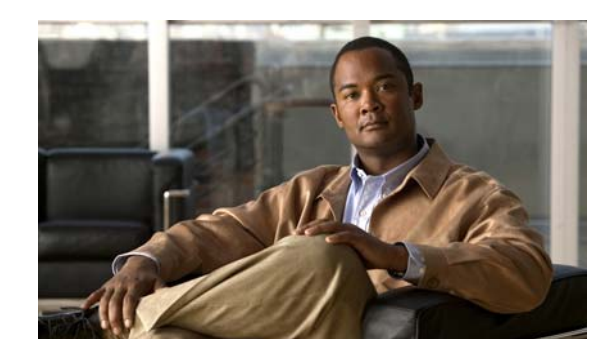

<span id="page-20-0"></span>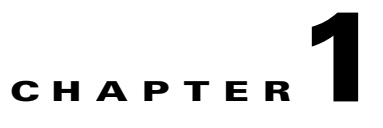

# <span id="page-20-3"></span><span id="page-20-1"></span>**Using the WAAS Command-Line Interface**

This chapter describes how to use the WAAS CLI, including an explanation of CLI command modes, navigation and editing features, and help features.

This chapter includes the following sections:

- [About the WAAS, page 1-1](#page-20-2)
- **•** [Using Command Modes, page 1-2](#page-21-2)
- **•** [Using Command-Line Processing, page 1-12](#page-31-1)
- [Checking Command Syntax, page 1-13](#page-32-0)
- **•** [Using the no Form of Commands, page 1-14](#page-33-0)
- **•** [Using System Help, page 1-14](#page-33-1)
- **•** [Saving Configuration Changes, page 1-15](#page-34-0)
- **•** [WAAS Directories on a WAE, page 1-15](#page-34-1)
- **•** [Managing WAAS Files Per Device, page 1-18](#page-37-0)

## <span id="page-20-2"></span>**About the WAAS**

The Cisco WAAS software command-line interface (CLI) is used in combination with the WAAS Manager GUI to configure, monitor, and maintain a WAAS device. The CLI on a WAAS device can be accessed directly through the console port of an attached PC or remotely through a Telnet session on a PC running terminal emulation software.

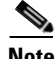

**Note** The WAAS software runs on the WAE-512, WAE-612, WAE-674, WAE-7326, WAE-7341, WAE-7371, and on WAE-NME network modules that are connected to specific Cisco routers. You must deploy the WAAS Central Manager on a dedicated appliance.

Throughout this book, the term WAAS device refers collectively to a WAAS Central Manager and a WAE. The term WAE refers collectively to the supported WAE platforms that are running on the WAAS software unless otherwise noted.

Г

### <span id="page-21-0"></span>**Command Line Interface**

The WAAS CLI allows you to configure, manage, and monitor WAAS devices on a per-device basis through a console connection or a terminal emulation program. The WAAS CLI also allows you to configure certain features that are only supported through the WAAS CLI (for example, configuring LDAP signing on a WAE).

The instructions and examples in this guide describe only those features that can be configured on an individual WAAS device using the WAAS CLI.

### <span id="page-21-1"></span>**Graphical User Interface**

In addition to the WAAS CLI, there are three WAAS graphical user interfaces (GUIs) that you access from your browser:

 **•** The WAAS Central Manager GUI allows you to centrally configure, manage, and monitor a WAE or group of WAEs that are registered with the WAAS Central Manager. You also use this GUI to configure, manage, and monitor the WAAS Central Manager, which is the dedicated appliance on which the WAAS Central Manager GUI is running.

**Note** When you use the WAAS Central Manager GUI, you have the added capability of centrally configuring settings and policies for groups of WAEs (device groups). When you use the WAAS CLI, you can only configure settings and policies on a per-device basis.

- **•** The WAE Device Manager GUI allows you to remotely configure, manage, and monitor an individual WAE through your browser. In many cases, the same device settings can be found in both the WAE Device Manager GUI and the WAAS Central Manager GUI. For this reason, we strongly recommend that you always configure a WAE from the WAAS Central Manager GUI whenever possible.
- **•** The WAAS Print Services Administration GUI allows you to remotely configure an individual WAAS print server and view a list of active and completed print jobs. You can access the WAAS Print Services Administration GUI from either the WAAS Central Manager GUI or the WAE Device Manager GUI.

The WAAS GUIs are the primary resources for configuration and monitoring WAEs. We strongly recommend that you use the WAAS Central Manager GUI instead of the WAAS CLI, whenever possible. For more information about how to use the WAAS GUIs to configure, manage, and monitor your WAAS devices, see the *Cisco Wide Area Application Services Configuration Guide.*

We recommend that you be familiar with the basic concepts and terminology used in internetworking, in your network topology, and in the protocols that the devices in your network can use. We also recommend that you have a working knowledge of the operating systems on which you are running your WAAS network, such as Microsoft Windows, Linux, or Solaris. This guide is not a tutorial.

## <span id="page-21-2"></span>**Using Command Modes**

The CLI for WAAS software is similar to the CLI for Cisco IOS software. Like Cisco IOS software, the WAAS CLI is organized into different command and configuration modes. Each mode provides access to a specific set of commands. This section describes the command modes provided by the WAAS software CLI and includes the following topics:

- **•** [Organization of the WAAS CLI, page 1-3](#page-22-0)
- **•** [Using EXEC Mode, page 1-4](#page-23-0)
- **•** [Using Global Configuration Mode, page 1-5](#page-24-1)
- **•** [Using Interface Configuration Mode, page 1-6](#page-25-2)
- **•** [Using ACL Configuration Modes, page 1-7](#page-26-0)
- **•** [Using Preposition Configuration Mode, page 1-7](#page-26-1)
- **•** [Using Virtual Blade Configuration Mode, page 1-7](#page-26-2)
- **•** [Using PKI Certificate Authority Configuration Mode, page 1-7](#page-26-3)
- **•** [Using PKI Global Settings Configuration Mode, page 1-8](#page-27-0)
- **•** [Using SSL Accelerated Service Configuration Mode, page 1-8](#page-27-1)
- **•** [Using SSL Cipher List Configuration Mode, page 1-8](#page-27-2)
- **•** [Using SSL Global Service Configuration Mode, page 1-8](#page-27-3)
- **•** [Using SSL Host Peering Service Configuration Mode, page 1-9](#page-28-0)
- **•** [Using SSL Management Service Configuration Mode, page 1-9](#page-28-1)
- **•** [Command Modes Summary, page 1-9](#page-28-2)
- **•** [Device Mode, page 1-11](#page-30-0)

### <span id="page-22-0"></span>**Organization of the WAAS CLI**

The WAAS software CLI is organized into multiple command modes. Each command mode has its own set of commands that allow you to configure, maintain, and monitor a WAAS Wide Area Application Engine (WAE). The commands available to you at any given time depend on the mode you are in. You can enter a question mark (?) at the system prompt to obtain a list of commands available for each command mode.

The WAAS command modes include the following:

- EXEC mode—Sets, views, and tests system operations. This mode is divided into two access levels: user and privileged. To use the privileged access level, enter the **enable** command at the user access level prompt, and then enter the privileged EXEC password when you see the password prompt.
- **•** Global configuration mode—Sets, views, and tests the configuration of WAAS software features for the entire device. To use this mode, enter the **configure** command from privileged EXEC mode.
- **•** Interface configuration mode—Sets, views, and tests the configuration of a specific interface. To use this mode, enter the **interface** command from global configuration mode.
- **•** Standard ACL configuration mode—Creates and modifies standard access lists on a WAAS device for controlling access to interfaces or applications. To use this mode, enter the **ip access-list standard** command from global configuration mode.
- **•** Extended ACL configuration mode—Creates and modifies extended access lists on a WAAS device for controlling access to interfaces or applications. To use this mode, enter the **ip access-list extended** command.
- **•** Preposition configuration mode—Creates and modifies preposition directives on a WAAS device for prepositioning files for WAFS. To use this mode, enter the **accelerator cifs preposition** command.

 $\mathbf I$ 

- Virtual blade configuration mode—Configures virtual blades that reside in a WAE or WAVE device for additional services, including operating systems and applications, that work with the WAAS device. To use this mode, enter the **virtual-blade** command.
- **•** PKI certificate authority configuration mode—Configures public key infrastructure (PKI) encryption certificate authorities on a WAAS device. To use this mode, enter the **crypto pki ca**  command.
- **•** PKI global settings configuration mode—Configures OCSP and revocation checking on a WAAS device. To use this mode, enter the **crypto pki global-settings** command.
- SSL accelerated service configuration mode—Enables and configures secure socket layer (SSL) acceleration on your WAAS system. To use this mode, enter the **crypto ssl service accelerated-service** command.
- **•** SSL cipher list configuration mode—Configures SSL encryption cipher lists on a WAAS device. To use this mode, enter the **crypto ssl cipher-list** command.
- SSL global service configuration mode—Enables and configures basic SSL acceleration settings on your WAAS system. To use this mode, enter the **crypto ssl services global-settings** command.
- **•** SSL host peering service configuration mode—Configures SSL encryption peering services on a WAAS device. To use this mode, enter the **crypto ssl services host-service peering** command.
- SSL management service configuration mode—Configures SSL encryption management service parameters on a WAAS device,. To use this mode, enter the **crypto ssl management-service**  command.

Modes are accessed in this order: user EXEC mode, privileged EXEC mode, then global configuration mode. From global configuration mode, you can access the configuration submodes (interface configuration mode, standard ACL configuration mode, extended ACL configuration mode, preposition configuration mode, virtual blade configuration mode, PKI certificate authority configuration mode, PKI global settings configuration mode, SSL accelerated service configuration mode, SSL cipher list configuration mode, SSL global service configuration mode, SSL host peering service configuration mode, and SSL management service configuration mode).

### <span id="page-23-0"></span>**Using EXEC Mode**

Use the EXEC mode to set, view, and test system operations. The user EXEC commands allow you to connect to remote devices, change terminal line settings on a temporary basis, perform basic tests, and list system information.

Most EXEC mode commands are one-time commands, such as **show** or **more** commands, which show the current configuration status, and **clear** commands, which clear counters or interfaces. EXEC mode commands are not saved across reboots of the WAE.

#### <span id="page-23-1"></span>**EXEC Mode Levels**

The EXEC mode is divided into two access levels: user and privileged. The user EXEC mode is used by local and general system administrators, while the privileged EXEC mode is used by the root administrator. Use the **enable** and **disable** commands to switch between the two levels.

 **•** User level—Access to the user-level EXEC command line requires a valid password. The user-level EXEC commands are a subset of the privileged-level EXEC commands. The user-level EXEC prompt is the hostname followed by a right angle bracket (>). You can change the hostname using the **hostname** global configuration command.

• Privileged level—The prompt for the privileged-level EXEC command line is the pound sign (#). To execute an EXEC command, enter the command at the EXEC system prompt and press the **Return**  key. The following example shows how to access the privileged-level EXEC command line from the user level:

```
WAE> enable
WAE#
```
#### <span id="page-24-0"></span>**EXEC Mode Command-Line Processing**

Common functions you can use when entering commands in EXEC mode include the following:

- **•** Edit—To edit commands, use the **Delete** or **Backspace** keys when you enter commands at the EXEC prompt.
- **•** Abbreviate—As a shortcut, you can abbreviate commands to the fewest letters that make them unique. For example, the letters **sho** can be entered for the **show** command.
- **•** Display multiple pages—Certain EXEC commands display multiple screens with the following prompt at the bottom of the screen:

--More--

Press the **Spacebar** to continue the output, or press **Return** to display the next line. Press any other key to return to the prompt. Also, at the --More-- prompt, you can enter a **?** to display the help message.

 **•** Exit—To leave EXEC mode, use the **exit** command at the system prompt:

```
WAE# exit
WAE>
```
### <span id="page-24-1"></span>**Using Global Configuration Mode**

Use global configuration mode to set, view, and test the configuration of WAAS software features for the entire device. To enter this mode, enter the **configure** command from privileged EXEC mode. The prompt for global configuration mode consists of the hostname of the WAE followed by (config) and the pound sign (#). You must be in global configuration mode to enter global configuration commands.

```
WAE# configure
WAE(config)#
```
Commands entered in global configuration mode update the running configuration file as soon as they are entered. These changes are not saved into the startup configuration file until you enter the **copy running-config startup-config** EXEC mode command. See the ["Saving Configuration Changes"](#page-34-0)  [section on page 1-15.](#page-34-0) Once the configuration is saved, it is maintained across WAE reboots.

Configuration changes that you make in global configuration mode on a WAE are propagated to the Centralized Management System (CMS) database on the WAAS Central Manager. CLI changes are sent to the Central Manager after you exit out of configuration mode, or if all configuration mode sessions have been inactive for 10 minutes.

You must be in global configuration mode to enter specific subordinate configuration modes.

 $\mathbf I$ 

#### <span id="page-25-0"></span>**Configuration Submodes**

Configuration submodes are used for the configuration of specific features within the scope of a given configuration mode. From global configuration mode, you can enter the following configuration submodes:

- Interface configuration mode
- **Standard ACL configuration mode**
- **Extended ACL configuration mode**
- **•** Preposition configuration mode
- **•** Virtual blade configuration mode
- **•** PKI certificate authority configuration mode
- **•** PKI global settings configuration mode
- **•** SSL accelerated service configuration mode
- **•** SSL cipher list configuration mode
- **•** SSL global service configuration mode
- **•** SSL host peering service configuration mode
- **•** SSL management service configuration mode

#### <span id="page-25-1"></span>**Exiting Configuration Mode**

Common functions used in configuration modes include the following:

- Exit current mode—To exit global configuration mode or any subordinate configuration mode, use the **exit** command or **Ctrl-Z**.
- **•** Exit to privileged EXEC mode—To exit to privileged EXEC mode from global configuration mode or any subordinate configuration mode, use the **end** global configuration command:

```
WAE(config)# end 
WAE#
```
## <span id="page-25-2"></span>**Using Interface Configuration Mode**

Use interface configuration mode to set, view, and test the configuration of WAAS software features on a specific interface. To enter this mode, enter the **interface** command from the global configuration mode. The following example shows how to enter interface configuration mode:

```
WAE# configure
WAE(config)# interface ?
  GigabitEthernet Select a gigabit ethernet interface to configure
   InlinePort Select an inline port interface to configure
  PortChannel Ethernet Channel of interfaces
  Standby Standby groups
WAE(config)# interface gigabitethernet ?
   <1-2>/ GigabitEthernet slot/port 
WAE(config)# interface gigabitethernet 1/0
WAE(config-if)#
```
To exit interface configuration mode, use the **exit** command to return to global configuration mode:

```
WAE(config-if)# exit
WAE(config)#
```
### <span id="page-26-0"></span>**Using ACL Configuration Modes**

Use the ACL configuration modes to create and modify standard and extended access list configuration on a WAAS device. From global configuration mode, you can enter the standard and extended ACL configuration modes.

- **•** Standard—To work with a standard access list, use the **ip access-list standard** command from the global configuration mode prompt. The CLI enters a configuration mode in which all subsequent commands apply to the current access list.
- **•** Extended—To work with an extended access list, use the **ip access-list extended** command from the global configuration mode prompt. The CLI enters a configuration mode in which all subsequent commands apply to the current access list.

To exit an ACL configuration mode, use the **exit** command to return to global configuration mode:

```
WAE(config-std-nacl)# exit
WAE(config)#
```
### <span id="page-26-1"></span>**Using Preposition Configuration Mode**

Use preposition configuration mode to create and modify preposition directives on a WAAS device for prepositioning files for WAFS. To enter this mode, use the **accelerator cifs preposition** command in the global configuration mode.

To exit preposition configuration mode, use the **exit** command to return to global configuration mode:

```
WAE(config-preposition)# exit
WAE(config)#
```
### <span id="page-26-2"></span>**Using Virtual Blade Configuration Mode**

Use virtual blade configuration mode to configure virtual blades within your WAE or WAVE device. A WAAS virtual blade acts as a computer emulator with its own virtualized CPU, memory, firmware, disk drive, CD drive, and network interface card. It works with your WAAS system to provide additional services for the users on your network.

To enter this mode, use the **virtual blade** command from the global configuration mode.

To exit virtual blade configuration mode, use the **exit** command to return to global configuration mode:

```
WAE(config-vb)# exit
WAE(config)#
```
### <span id="page-26-3"></span>**Using PKI Certificate Authority Configuration Mode**

Use PKI certificate authority configuration mode to add and configure a certificate authority.

 $\mathbf I$ 

To enter this mode, use the **crypto pki ca** command from the global configuration mode.

To exit PKI certificate authority configuration mode, use the **exit** command to return to global configuration mode:

WAE(config-ca)# **exit** WAE(config)#

### <span id="page-27-0"></span>**Using PKI Global Settings Configuration Mode**

Use PKI global settings configuration mode to configure OCSP and revocation checking.

To enter this mode, use the **crypto pki global-settings** command from the global configuration mode.

To exit PKI global settings configuration mode, use the **exit** command to return to global configuration mode:

```
WAE(config-pki-global-settings)# exit
WAE(config)#
```
#### <span id="page-27-1"></span>**Using SSL Accelerated Service Configuration Mode**

Use SSL accelerated service configuration mode to enable and configure SSL acceleration on your WAAS system, and define services to be accelerated on the SSL path.

To enter this mode, use the **crypto ssl service accelerated-service** command from the global configuration mode.

To exit SSL accelerated service configuration mode, use the **exit** command to return to global configuration mode:

```
WAE(config-ssl-accelerated)# exit
WAE(config)#
```
### <span id="page-27-2"></span>**Using SSL Cipher List Configuration Mode**

Use SSL cipher list configuration mode to configure secure socket layer (SSL) encryption cipher lists on a WAAS device.

To enter this mode, use the **crypto ssl cipher-list** command from the global configuration mode.

To exit SSL cipher list configuration mode, use the **exit** command to return to global configuration mode:

```
WAE(config-cipher-list)# exit
WAE(config)#
```
### <span id="page-27-3"></span>**Using SSL Global Service Configuration Mode**

Use SSL global service configuration mode to enable and configure basic SSL acceleration settings on your WAAS system.

To enter this mode, use the **crypto ssl services global-settings** command from the global configuration mode.

To exit SSL global service configuration mode, use the **exit** command to return to global configuration mode:

WAE(config-ssl-global)# **exit**

WAE(config)#

## <span id="page-28-0"></span>**Using SSL Host Peering Service Configuration Mode**

Use SSL host peering service configuration mode to configure secure socket layer (SSL) encryption peering services on a WAAS device. SSL peering service configuration parameters control secure communications established by the SSL accelerator between WAE devices while optimizing SSL connections.

To enter this mode, use the **crypto ssl services host-service peering** command from the global configuration mode.

To exit SSL host peering service configuration mode, use the **exit** command to return to global configuration mode:

```
WAE(config-ssl-peering)# exit
WAE(config)#
```
## <span id="page-28-1"></span>**Using SSL Management Service Configuration Mode**

Use SSL management service configuration mode to configure SSL parameters used for secure communications between the Central Manager and the WAE devices.

To enter this mode, use the **crypto ssl management-service** command from the global configuration mode.

To exit SSL management service configuration mode, use the **exit** command to return to global configuration mode:

```
WAE(config-ssl-mgmt)# exit
WAE(config)#
```
## <span id="page-28-2"></span>**Command Modes Summary**

[Table 1-1](#page-28-3) shows a summary of the WAAS command modes.

<span id="page-28-3"></span>Table 1-1 **WAAS Command Modes Summary** 

| <b>Command Mode</b>  | <b>Access Method</b>                                           | <b>Prompt</b>   | <b>Exit Method</b>                                                                       |
|----------------------|----------------------------------------------------------------|-----------------|------------------------------------------------------------------------------------------|
| user EXEC            | Log in to WAE.                                                 | WAE             | To exit, use the <b>end</b> command.                                                     |
|                      |                                                                |                 | To enter privileged EXEC mode, use the<br>enable command.                                |
| privileged EXEC      | From user EXEC mode,<br>use the <b>enable</b> EXEC<br>command. | WAE#            | To return to user EXEC mode, use the<br>disable command.                                 |
|                      |                                                                |                 | To enter global configuration mode, use<br>the configure command.                        |
| global configuration | From privileged EXEC<br>mode, use the configure<br>command.    | $WAE(config)$ # | To return to privileged EXEC mode, use<br>the exit command or press Ctrl-Z.              |
|                      |                                                                |                 | To enter a configuration submode, use the<br>specific command related to the<br>submode. |

**The Second Service** 

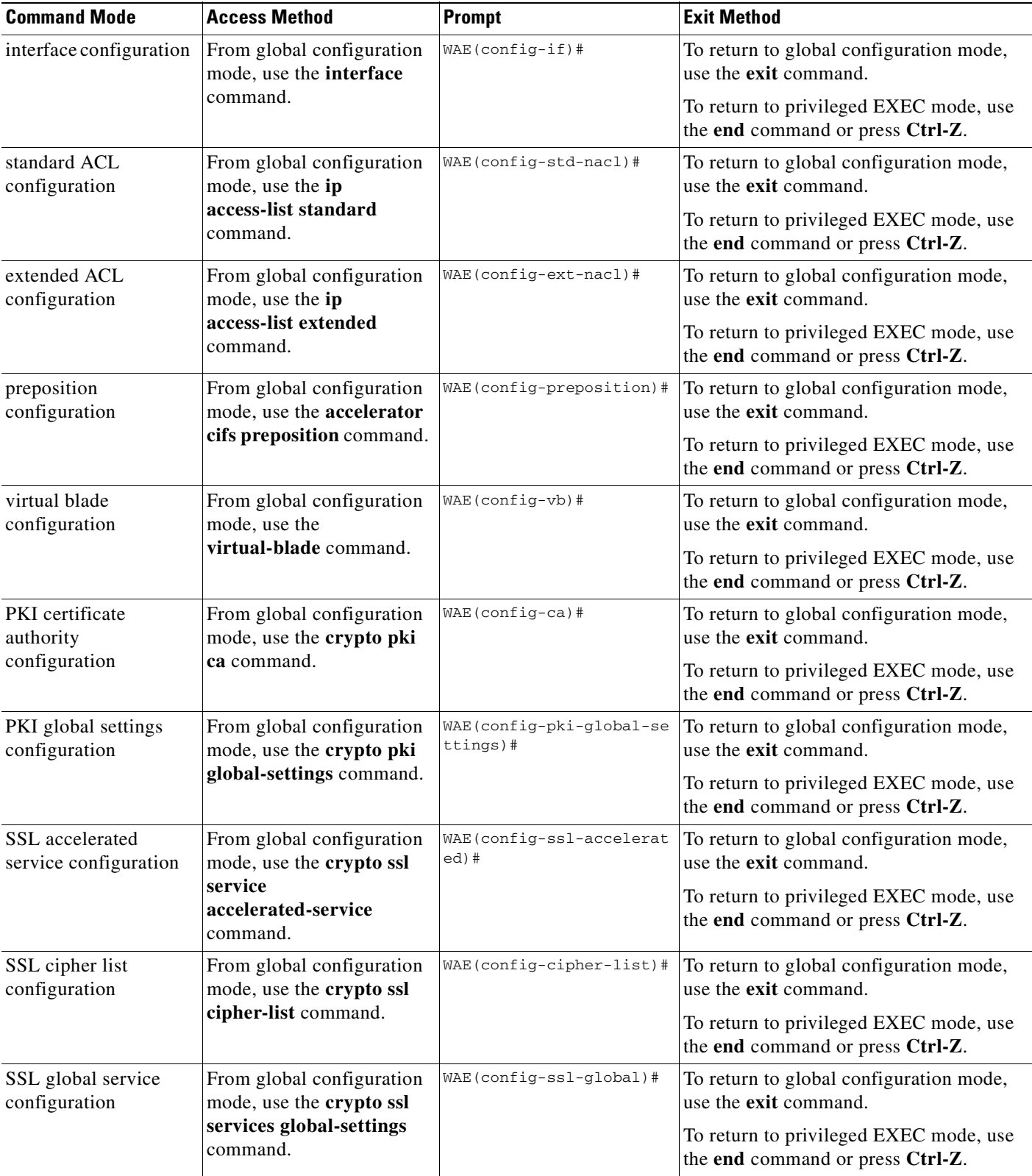

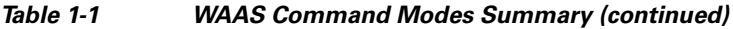

n

| <b>Command Mode</b>                       | <b>Access Method</b>                                                                                      | <b>Prompt</b>            | <b>Exit Method</b>                                                                                                    |
|-------------------------------------------|----------------------------------------------------------------------------------------------------|--------------------------|----------------------------------------------------------------------------------------------------|
| SSL host peering<br>service configuration | From global configuration<br>mode, use the crypto ssl<br>services host-service<br><b>peering</b> command. | WAE(config-ssl-peering)# | To return to global configuration mode,<br>use the exit command.<br>To return to privileged EXEC mode, use<br>the end command or press Ctrl-Z. |
| SSL management<br>service configuration   | From global configuration<br>mode, use the crypto ssl<br>management-service<br>command.                   | WAE(config-ssl-mgmt)#    | To return to global configuration mode,<br>use the exit command.<br>To return to privileged EXEC mode, use<br>the end command or press Ctrl-Z. |

*Table 1-1 WAAS Command Modes Summary (continued)*

#### <span id="page-30-0"></span>**Device Mode**

The WAAS software allows you to specify the device mode of a WAAS device. In a WAAS network, you must deploy a WAAS device in one of the following device modes:

- **•** Central-manager mode—Mode required by the WAAS Central Manager device.
- **•** Application-accelerator mode—(Default) Mode for a WAAS Accelerator (a Core WAE or Edge WAE) that is running the WAAS software. WAEs are used to optimize TCP traffic over your network. When client and server applications attempt to communicate with each other, the network intercepts and redirects this traffic to the WAEs so that they can act on behalf of the client application and the destination server. The WAEs examine the traffic and use built-in application policies to determine whether to optimize the traffic or allow it to pass through your network unoptimized.

**Note** Because WAAS Central Manager must be deployed on a dedicated appliance, a WAAS device can operate only in one device mode: either in central-manager mode or application-accelerator mode.

The set of WAAS CLI commands that are available vary based on the device mode of the WAAS device.

#### <span id="page-30-1"></span>**Changing the Device Mode**

To change the device mode of a WAAS device, use the **device mode** global configuration command as follows:

```
waas-cm(config)# device mode ?
  application-accelerator Configure device to function as a WAAS Engine.
  central-manager Configure device to function as a WAAS Central Manager.
```
For example, after you use the WAAS CLI to specify the basic network parameters for the designated WAAS Central Manager (the WAAS device named waas-cm) and assign it as a primary interface, you can use the **device mode** configuration command to specify its device mode as central-manager.

```
waas-cm# configure
waas-cm(config)#
waas-cm(config)# primary-interface gigabitEthernet 1/0
waas-cm(config)# device mode central-manager 
waas-cm(config)# exit
waas-cm# copy run start
waas-cm# reload
Proceed with reload?[confirm] y
```
 $\mathbf{I}$ 

Shutting down all services, will Reload requested by CLI@ttyS0. Restarting system.

To display the current mode that the WAAS device is operating in, enter the **show device-mode current**  EXEC command:

```
WAE# show device-mode current
Current device mode: application-accelerator
```
#### <span id="page-31-0"></span>**Displaying the Configured Device Mode**

You can display the configured device mode for a change that has not taken effect by using the **show device-mode configured** EXEC command.

For example, if you changed the device mode to central-manager on a WAAS device (using the **device mode central-manager** global configuration command), but did not save the running configuration (using the **copy run start** EXEC command) then, even though the new device mode has not taken effect, the output for the **show device-mode configured** command would indicate that the configured device mode is central-manager:

```
WAE# show device-mode configured
Configured device mode: central-manager
```
# <span id="page-31-1"></span>**Using Command-Line Processing**

Cisco WAAS software commands are not case sensitive. You can abbreviate commands and parameters as long as they contain enough letters to be different from any other currently available commands or parameters.

You can also scroll through the last 20 commands stored in the history buffer and enter or edit the command at the prompt. [Table 1-2](#page-31-2) lists and describes the function performed by the available WAAS command-line processing options.

| <b>Keystroke Combinations</b>              | <b>Function</b>                                                                         |  |
|--------------------------------------------|-----------------------------------------------------------------------------------------|--|
| $Ctrl-A$                                   | Jumps to the first character of the command line.                                       |  |
| Ctrl-B or the Left Arrow key               | Moves the cursor back one character.                                                    |  |
| $Ctrl-C$                                   | Escapes and terminates prompts and tasks.                                               |  |
| $Ctrl-D$                                   | Deletes the character at the cursor.                                                    |  |
| $Ctrl-E$                                   | Jumps to the end of the current command line.                                           |  |
| Ctrl-F or the Right Arrow key <sup>1</sup> | Moves the cursor forward one character.                                                 |  |
| $Ctrl-K$                                   | Deletes from the cursor to the end of the command line.                                 |  |
| $Ctrl-L$                                   | Repeats the current command line on a new line.                                         |  |
| Ctrl-N or the Down Arrow key <sup>1</sup>  | Enters the next command line in the history buffer.                                     |  |
| Ctrl-P or the Up Arrow key <sup>1</sup>    | Enters the previous command line in the history buffer.                                 |  |
| $Ctrl-T$                                   | Transposes the character at the cursor with the character to the left<br>of the cursor. |  |

<span id="page-31-2"></span>*Table 1-2 Command-Line Processing Keystroke Combinations* 

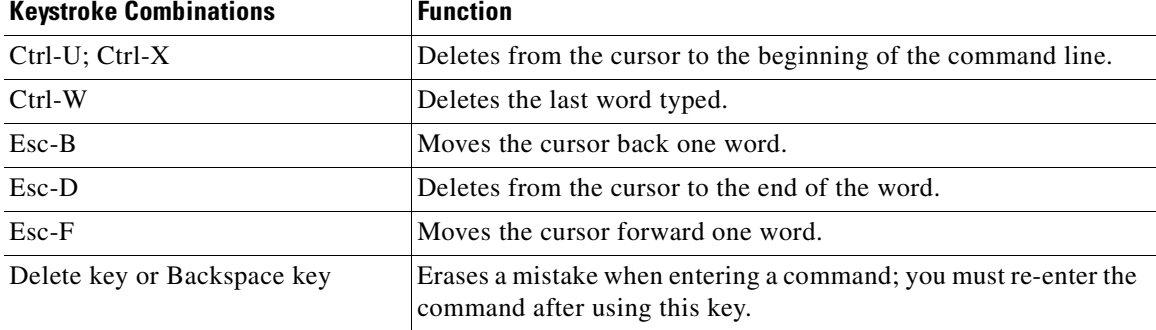

#### *Table 1-2 Command-Line Processing Keystroke Combinations (continued)*

1. The arrow keys function only on ANSI-compatible terminals such as VT100s.

## <span id="page-32-0"></span>**Checking Command Syntax**

The caret symbol  $(^{\wedge})$  indicates that you have entered an incorrect command, keyword, or argument at a specific point in the command string.

To set the clock, for example, you can use context-sensitive help to check the syntax for setting the clock.

```
WAE# clock 1222
               \hat{\phantom{a}}%Invalid input detected at '^' marker.
WAE# clock ?
   read-calendar Read the calendar and update system clock
   set Set the time and date
   update-calendar Update the calendar with system clock
```
The help output shows that the **set** keyword is required. You can then check the syntax for entering the time.

WAE# **clock set ?** <0-23>: Current Time (hh:mm:ss)

Enter the current time in 24-hour format with hours, minutes, and seconds separated by colons.

WAE# **clock set 13:32:00** % Incomplete command.

The system indicates that you need to provide additional arguments to complete the command. Press the **Up Arrow** to automatically repeat the previous command entry, and then add a space and question mark (?) to display the additional arguments.

WAE# **clock set 13:32:00 ?**

```
<1-31> Day of the month
april
august
december
february
january Month of the Year
july
june
march
may
november
october
september
```
Г

Enter the day and month as prompted, and use the question mark for additional instructions.

```
WAE# clock set 13:32:00 23 December ?
   <1993-2035> Year
```
Now you can complete the command entry by entering the year.

```
WAE# clock set 13:32:00 23 December 05
                                              \hat{\phantom{a}}%Invalid input detected at '^' marker.
WAE#
```
The caret symbol (^) and help response indicate an error with the 05 entry. To display the correct syntax, press **Ctrl-P** or the **Up Arrow**. You can also reenter the command string, and then enter a space character, a question mark, and press **Enter**.

```
WAE# clock set 13:32:00 23 December ?
<1993-2035> Year
WAE# clock set 13:32:00 23 December
```
Enter the year using the correct syntax, and press **Return** to execute the command.

```
WAE# clock set 13:32:00 23 December 2005
WARNING: Setting the clock may cause a temporary service interruption.
Do you want to proceed? [no] yes
Sat Dec 23 13:32:00 EST 2005
WAE#
```
## <span id="page-33-0"></span>**Using the no Form of Commands**

Almost every configuration command has a no form. The **no** form of a command is generally used to disable a feature or function, but it can also be used to set the feature or function to its default values. Use the command without the **no** keyword to reenable a disabled feature or to enable a feature that is disabled by default.

## <span id="page-33-1"></span>**Using System Help**

You can obtain help when you enter commands by using the following methods:

- **•** For a brief description of the context-sensitive help system, enter **help**.
- **•** To list all commands for a command mode, enter a question mark (**?**) at the system prompt.
- **•** To obtain a list of commands that start with a particular character set, enter an abbreviated command immediately followed by a question mark (**?**).

```
WAE# cl?
   clear clock
```
 **•** To list the command keywords or arguments, enter a space and a question mark (**?**) after the command.

```
WAE# clock ?
   read-calendar Read the calendar and update system clock
   set Set the time and date
   update-calendar Update the calendar with system clock
```
# <span id="page-34-0"></span>**Saving Configuration Changes**

To avoid losing new configurations, save them to NVRAM using the **copy** or **write** commands, as shown in the following example:

```
WAE# copy running-config startup-config
```
or

WAE# **write**

See the **copy running-config startup-config** and **write** commands for more information about running and saved configuration modes.

# <span id="page-34-1"></span>**WAAS Directories on a WAE**

This section describes how to navigate the WAAS directories on a WAE and provides directory descriptions useful for troubleshooting and monitoring the WAE.

### <span id="page-34-3"></span><span id="page-34-2"></span>**Navigating WAAS Directories**

The WAAS CLI provides several commands for navigating among directories and viewing their contents. These commands are entered from privileged EXEC mode. [Table 1-3](#page-34-3) lists and describes these commands.

| Command                       | <b>Description</b>                                                                                                    |
|-------------------------------|----------------------------------------------------------------------------------------------------|
| cd [directory-name]           | Change Directory—Moves you from the current directory to the specified<br>directory in the WAAS tree. If no directory is specified, cd takes you up<br>one directory.                                                                                             |
| deltree <i>directory-name</i> | Remove Directory Tree—Deletes the specified directory and all<br>subdirectories and files without displaying a warning message to you.                                                                                                    |
| <b>dir</b> [directory-name]   | Show Directory—Lists the size, date of last changes, and the name of the<br>specified directory (or all directories if one is not specified) within the<br>current directory path. The output from this command is the same as the<br><b>Ils</b> command.         |
| <b>ls</b> [directory-name]    | Show Directory Names—Lists the names of directories in the current<br>directory path.                                                                                                    |
| <b>lls</b> [directory-name]   | Show Directory—Lists the size, the date of the last changes, and the name<br>of the specified directory (or all directories if one is not specified) within<br>the current directory path. The output from this command is the same as<br>the <b>dir</b> command. |
| <b>mkdir</b> directory-name   | Create Directory—Creates a directory of the specified name in the current<br>directory path.                                                                                                    |

*Table 1-3 WAAS Navigation Commands* 

Г

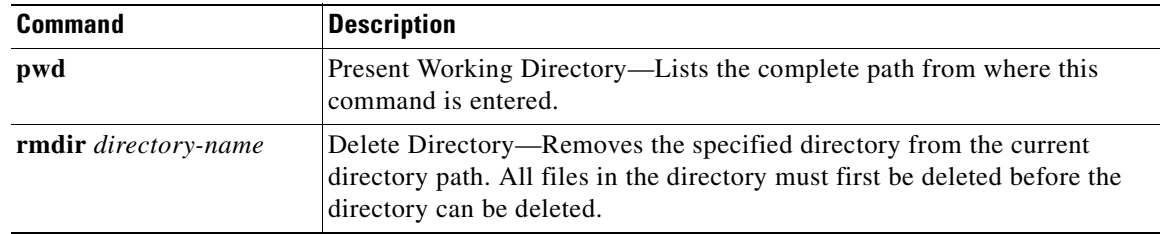

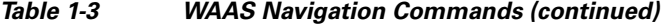

The following example displays a detailed list of all the files for the WAE's current directory:

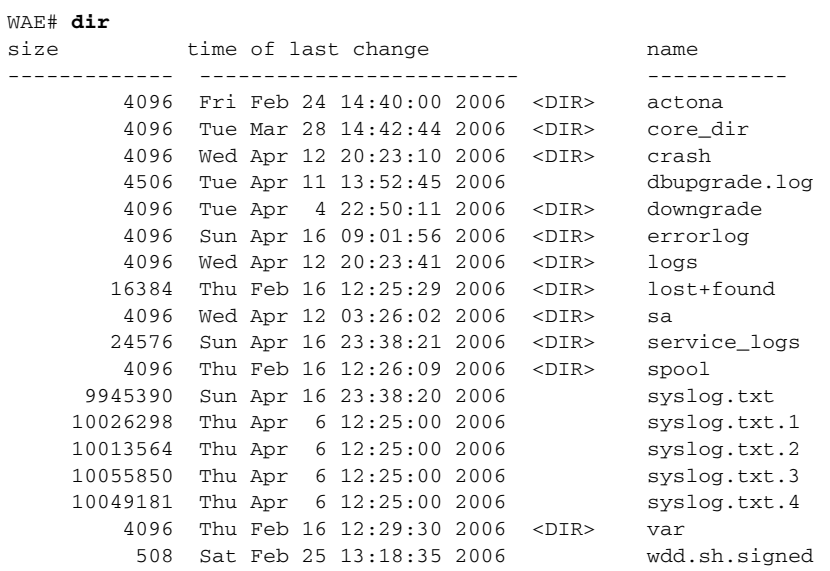

The following example displays only the detailed information for the logs directory:

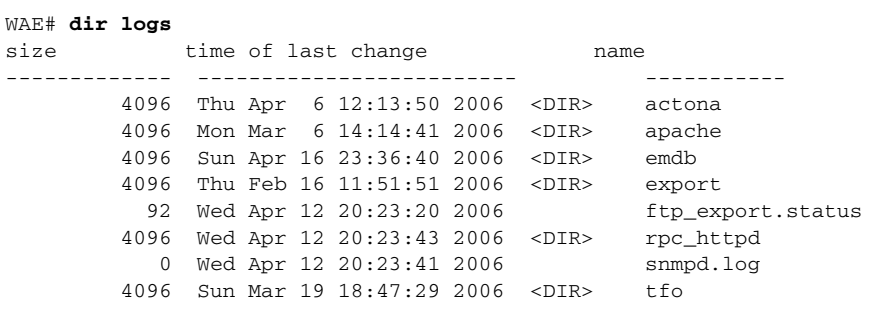

## <span id="page-35-0"></span>**Directory Descriptions**

Several top-level directories of the WAAS software contain information used internally by the software and are not useful to you. These directories include the core\_dir, crash, downgrade, errorlog, lost+found, sa, service\_logs, spool, and var directories.
[Table 1-4](#page-36-0) describes the directories that contain information that is useful for troubleshooting or monitoring.

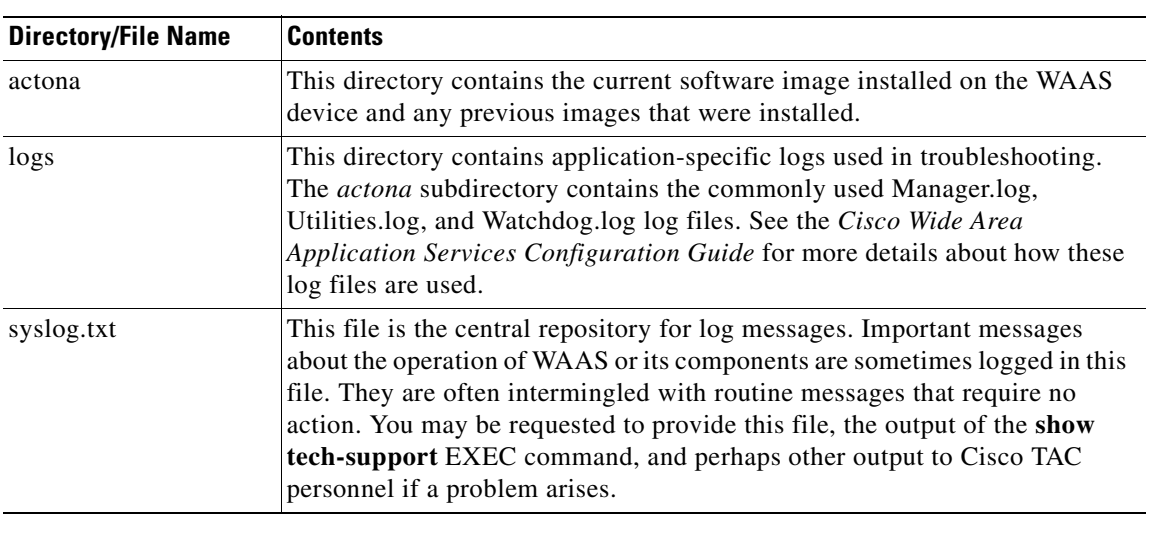

<span id="page-36-0"></span>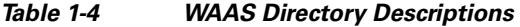

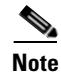

**Note** The WAAS software uses the CONTENT file system for both the Wide Area File Services (WAFS) file system and the data redundancy elimination (DRE) cache.

### <span id="page-37-0"></span>**Managing WAAS Files Per Device**

The WAAS CLI provides several commands for managing files and viewing their contents per device. These commands are entered from privileged EXEC mode. [Table 1-5](#page-37-0) describes the WAAS file management commands.

*Table 1-5 WAAS File Management Commands* 

| <b>Command</b>                                                    | <b>Description</b>                                                                                                    |  |  |
|-------------------------------------------------------------------|----------------------------------------------------------------------------------------------------|--|--|
| copy {source   image}                                             | Copy—Copies the selected source file, image, or configuration<br>information:                                                                                                    |  |  |
|                                                                   | cdrom-Copies the file from the CDROM.<br>$\bullet$                                                                                                    |  |  |
|                                                                   | compactflash—Copies the file from the CompactFlash card.                                                                                                    |  |  |
|                                                                   | disk—Copies the configuration or file from the disk.<br>٠                                                                                                    |  |  |
|                                                                   | ftp-Copies the file from the FTP server.<br>٠                                                                                                    |  |  |
|                                                                   | http-Copies the file from the HTTP server.                                                                                                    |  |  |
|                                                                   | running-config—Copies information from the current system<br>configuration.                                                                                                    |  |  |
|                                                                   | startup-config—Copies information from the startup configuration.<br>٠                                                                                                    |  |  |
|                                                                   | sysreport—Copies system information.<br>٠                                                                                                    |  |  |
|                                                                   | system-status—Copies the system status for debugging reference.                                                                                                    |  |  |
|                                                                   | tech-support—Copies system information for technical support.                                                                                                    |  |  |
|                                                                   | tftp-Copies the software image from the TFTP server.                                                                                                    |  |  |
| cpfile source-filename<br>destination-filename                    | Copy File—Makes a copy of a source file, and puts it in the current<br>directory.                                                                                                    |  |  |
| delfile filename                                                  | Remove File-Deletes the specified file from the current directory path.                                                                                                    |  |  |
| less filename                                                     | Display File Using LESS—Displays the specified file on the screen using<br>the LESS program. The filename is case sensitive. Enter q to stop viewing<br>the file and return to the directory.                                                                                      |  |  |
| mkfile filename                                                   | Create File—Creates a file of the specified name in the current directory<br>path.                                                                                                    |  |  |
| rename old-filename<br>new-filename                               | Rename File-Renames the specified file with a new filename.                                                                                                    |  |  |
| type filename                                                     | Display File—Displays the content of the specified file on the screen.                                                                                                    |  |  |
| type-tail filename [line  <br>exclude LINE   include<br>$LINE$ }] | Display End of File-Displays the last few lines of the specified file. Can<br>also be used to view the last lines of a file continuously as new lines are<br>added to the file, to start at a particular line in the file, or to include or<br>exclude specific lines in the file. |  |  |
| find-pattern pattern                                              | Find in a File-Searches a file for the specified pattern.                                                                                                    |  |  |

The following example shows how to save the currently running configuration to the startup configuration using the **copy** EXEC command:

WAE# **copy running-config startup-config**

 $\mathbf I$ 

**Note** To back up, restore, or create a system report about the WAFS-specific configuration on a WAE, use the **wafs** EXEC command. To save the WAFS-system specific configuration information, use the **wafs backup-config** EXEC command. See the *Cisco Wide Area Application Services Configuration Guide* for more information on backing up.

The following example shows how to remove a file named sample from the directory named *test* using the **delfile** command:

```
WAE# cd test
WAE# ls
sample
sample2
WAE# delfile sample
WAE# ls
sample2
```
The following example shows how to view the last lines of the Watchdog.log file:

```
WAE# cd logs
WAE# cd actona
WAE# ls
Watchdog.log
WAE# type-tail Watchdog.log
[2006-01-30 15:13:44,769][FATAL] - System got fatal error going to restart.
[2006-03-19 18:43:08,611][FATAL] - System got fatal error going to restart.
[2006-03-19 19:05:11,216][FATAL] - System got fatal error going to restart.
WAE#
```
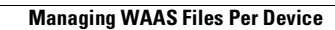

**The Second** 

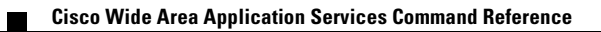

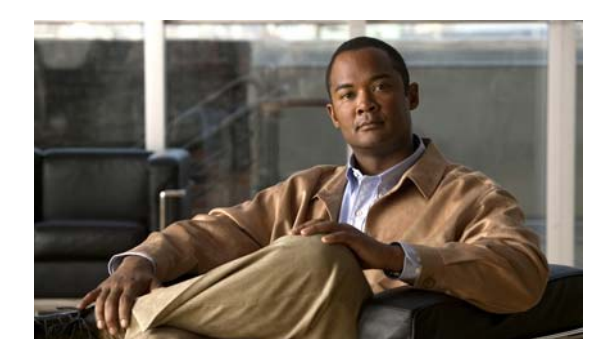

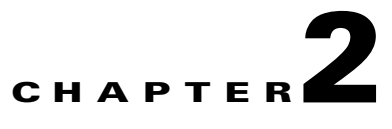

# **Cisco WAAS Software Command Summary**

This chapter summarizes the Cisco WAAS 4.1.1 software commands.

[Table 2-1](#page-40-0) lists the WAAS commands (alphabetically) and indicates the command mode for each command. The commands used to access configuration modes are marked with an asterisk. Commands that do not indicate a particular mode are EXEC mode commands. The same command may have different effects when entered in a different command mode, so they are listed and documented separately. (See [Chapter 1, "Using the WAAS Command-Line Interface"](#page-20-0) for a discussion about using CLI command modes.)

In [Table 2-1,](#page-40-0) in the Device Mode column "All" indicates that the particular CLI command is supported in both central-manager mode and application-accelerator mode.

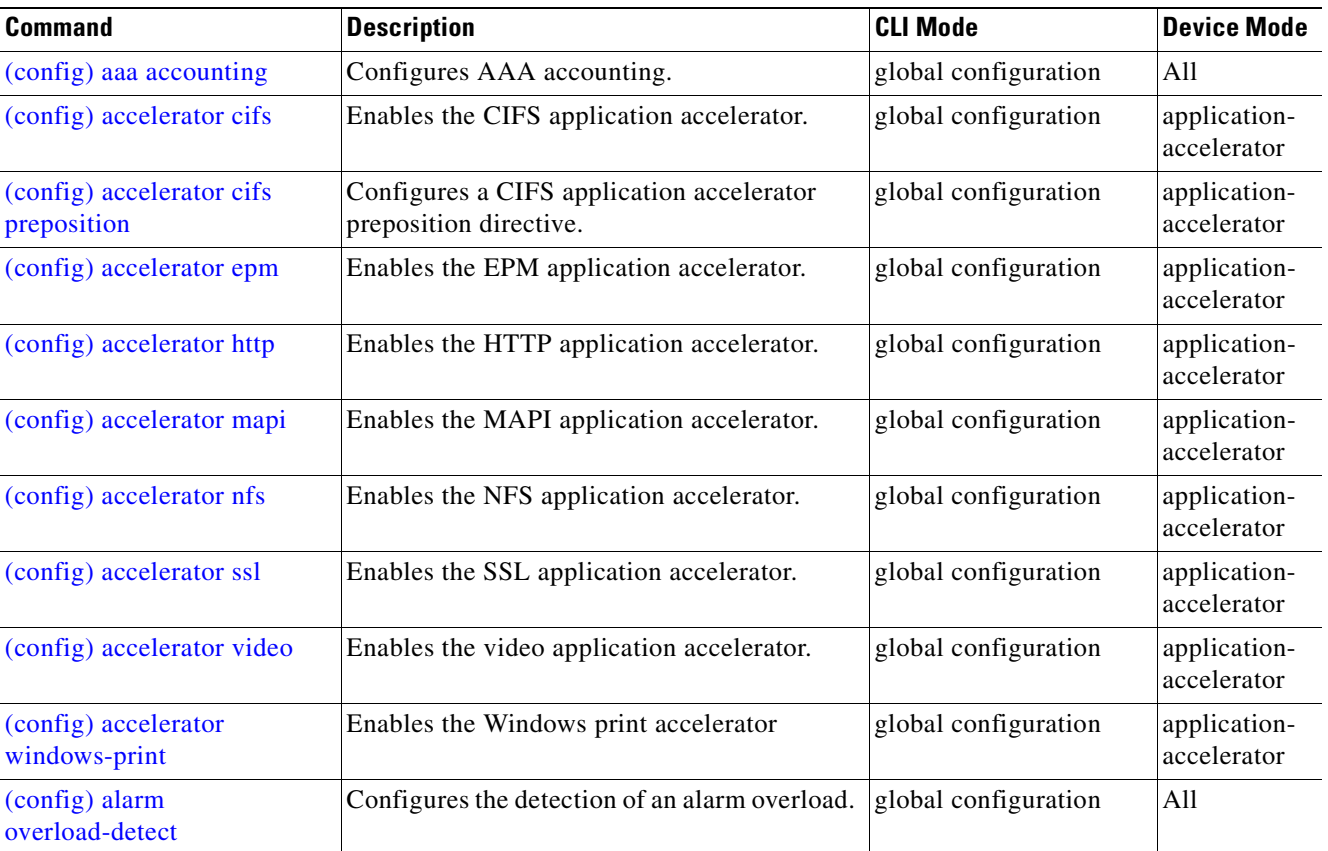

#### <span id="page-40-0"></span>*Table 2-1 Command Summary*

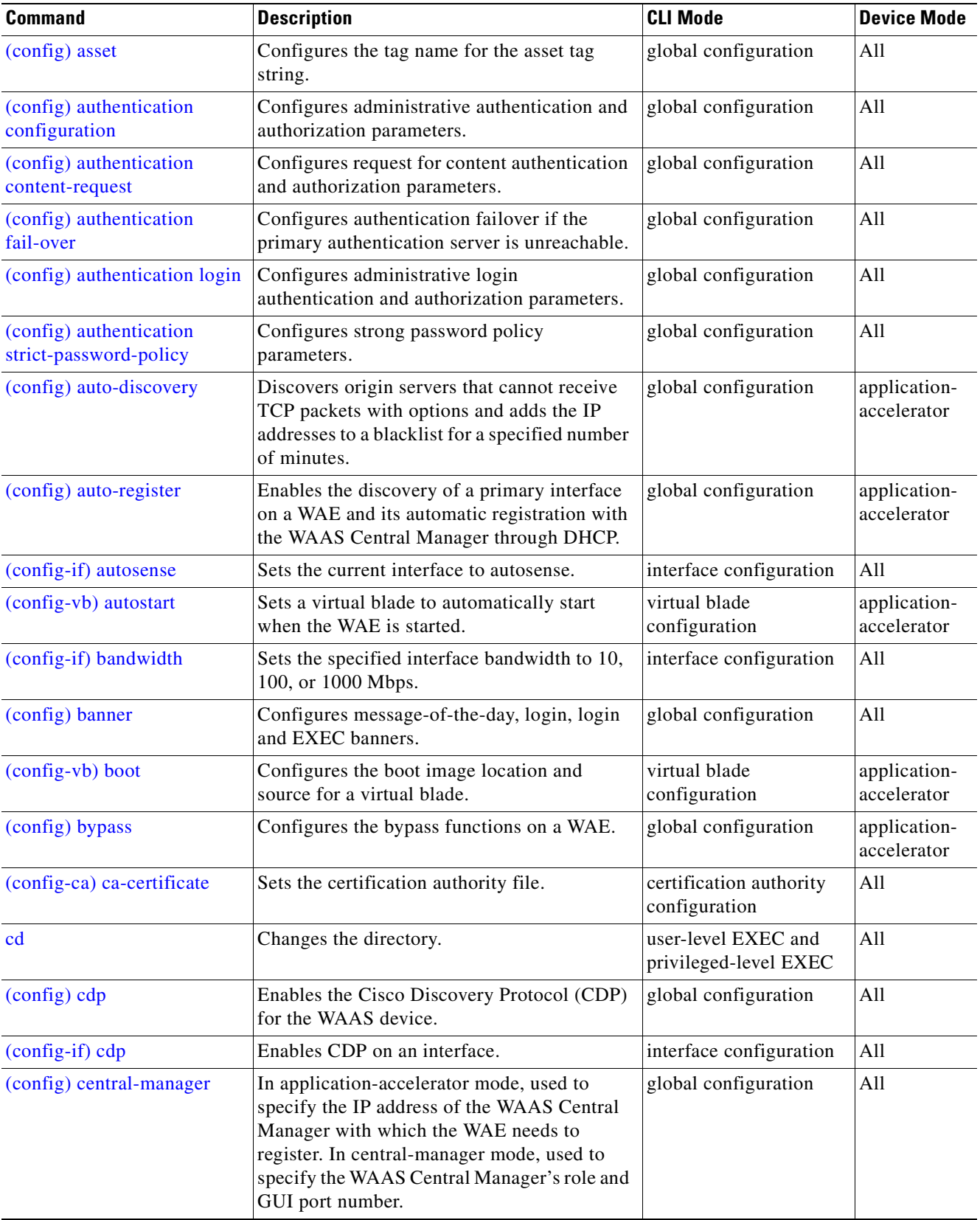

**The State** 

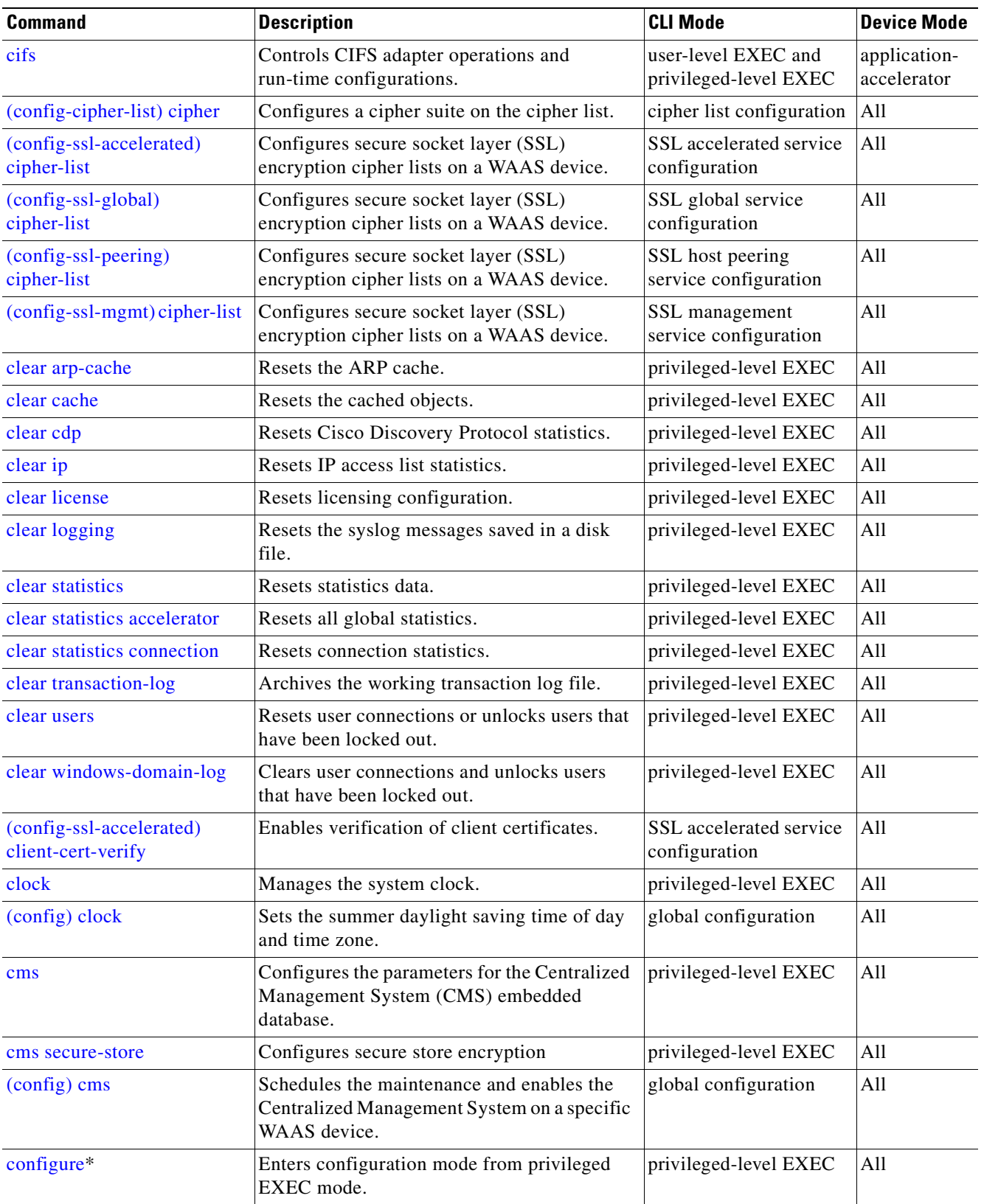

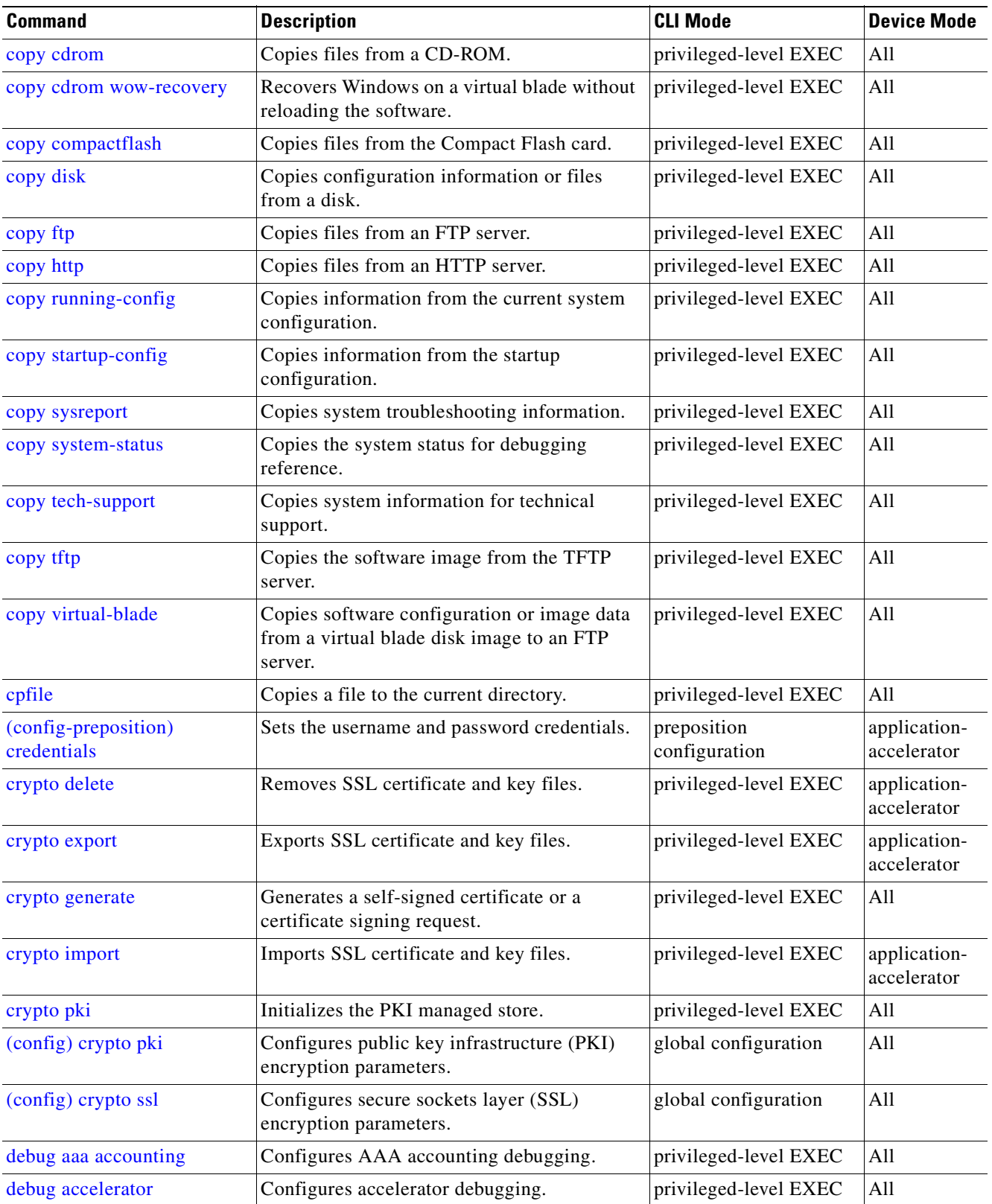

**The State** 

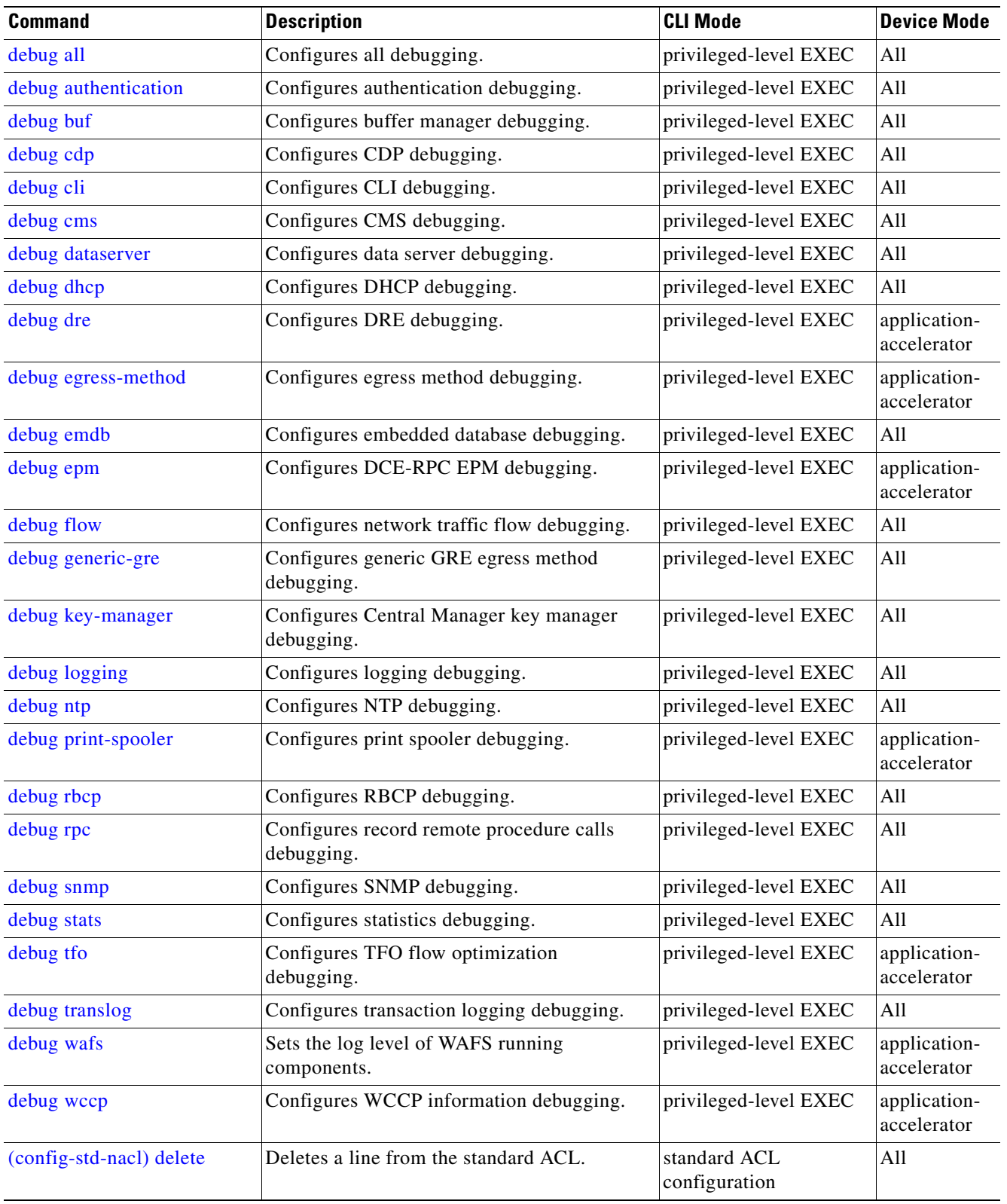

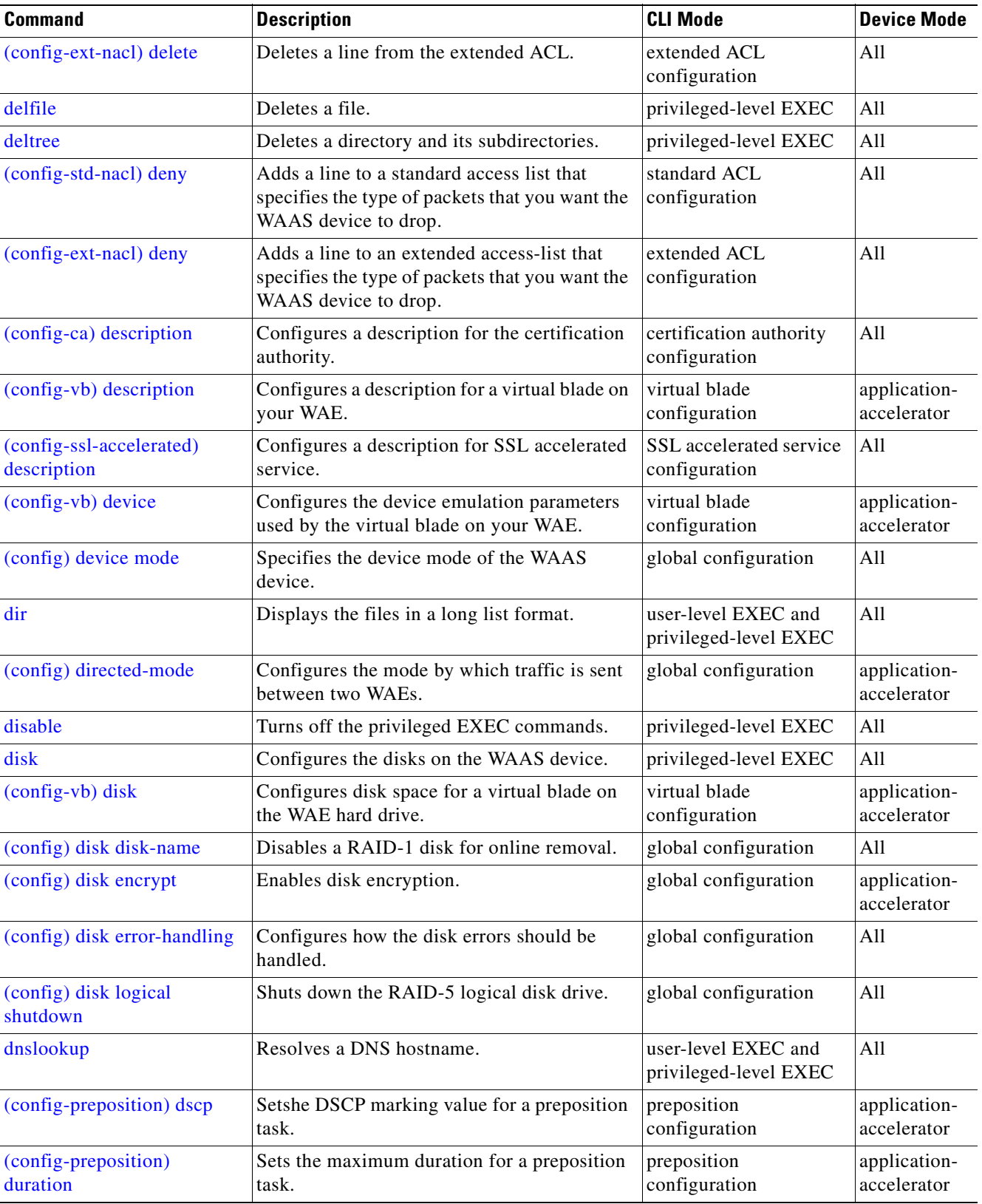

**The State** 

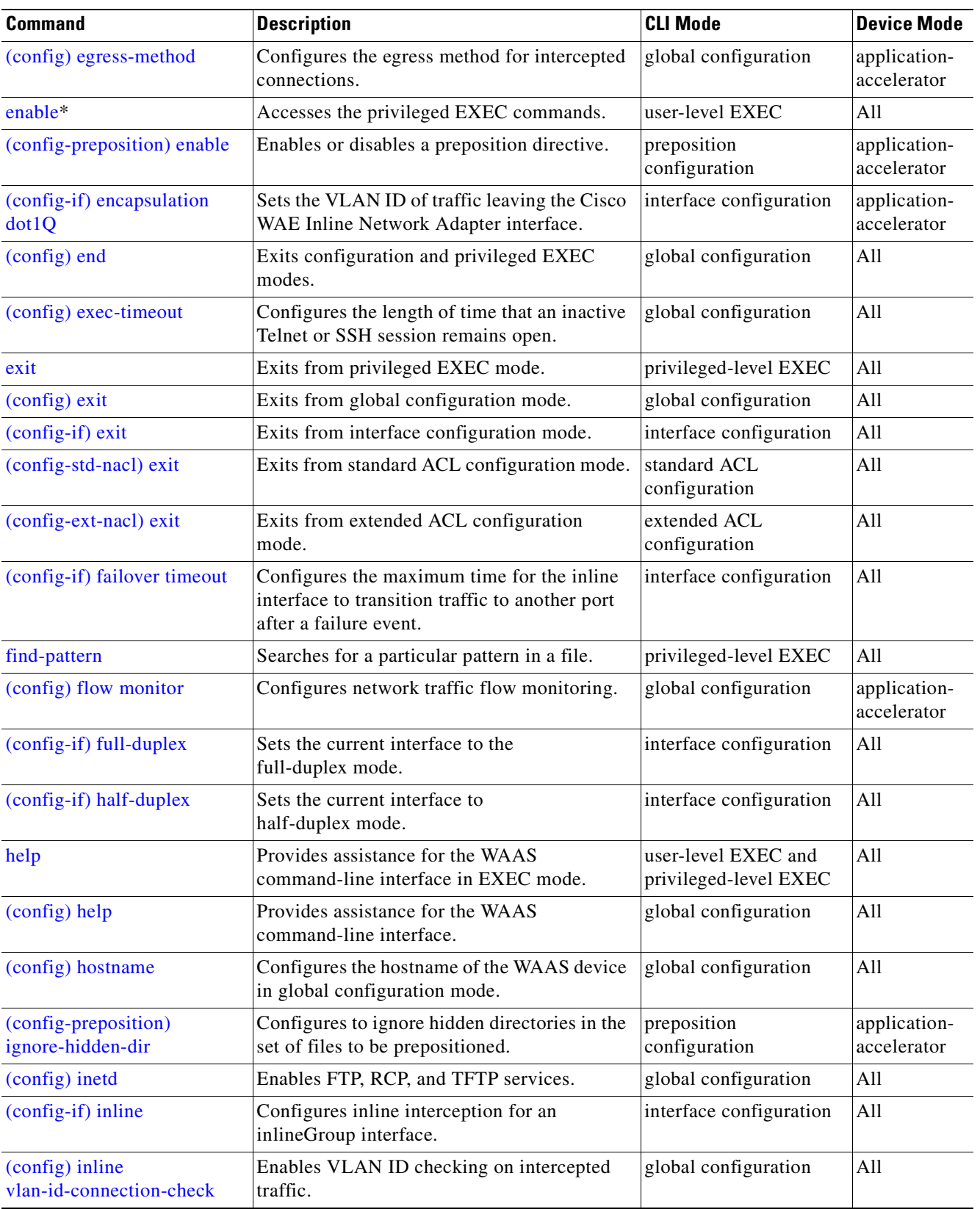

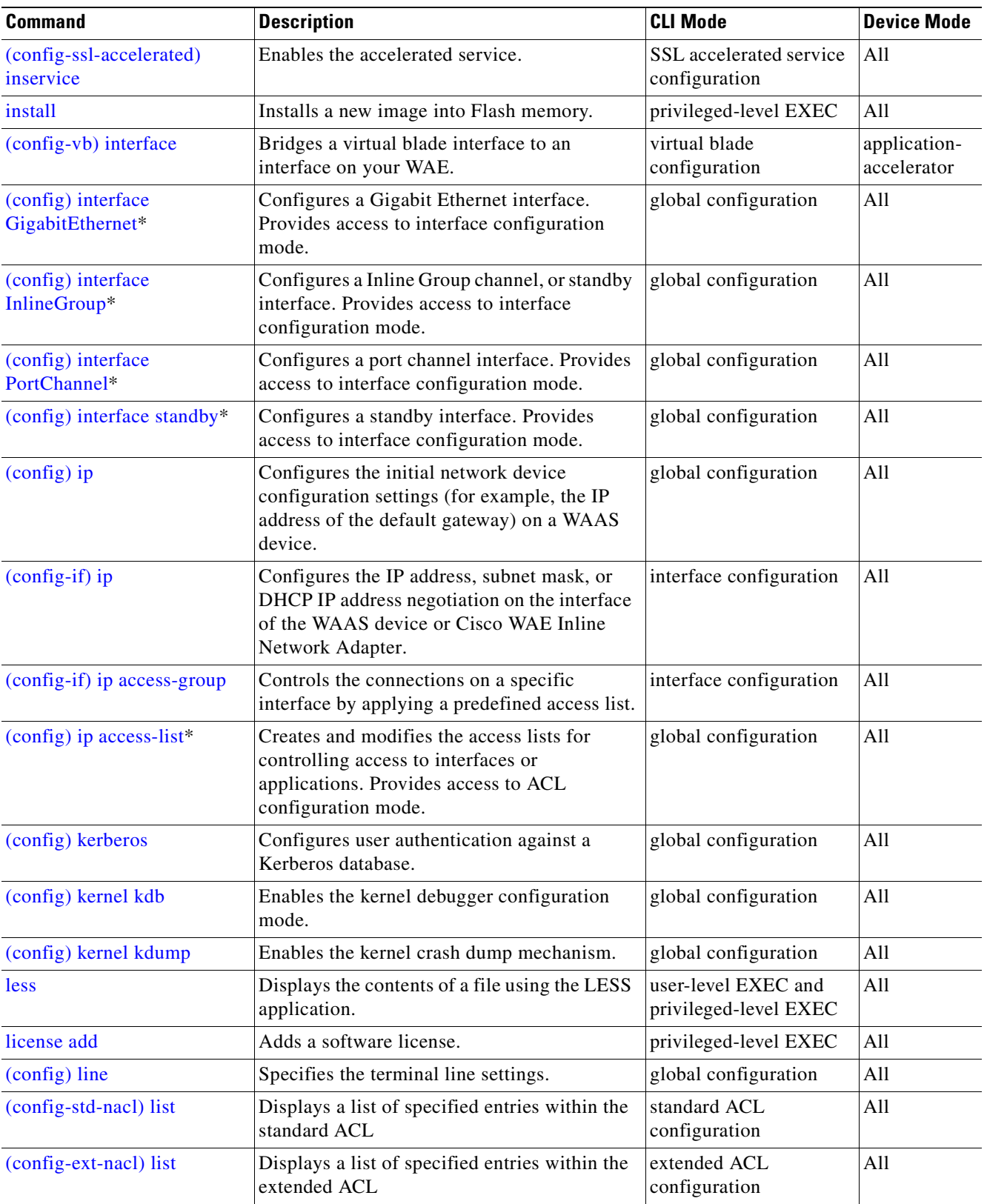

**The State** 

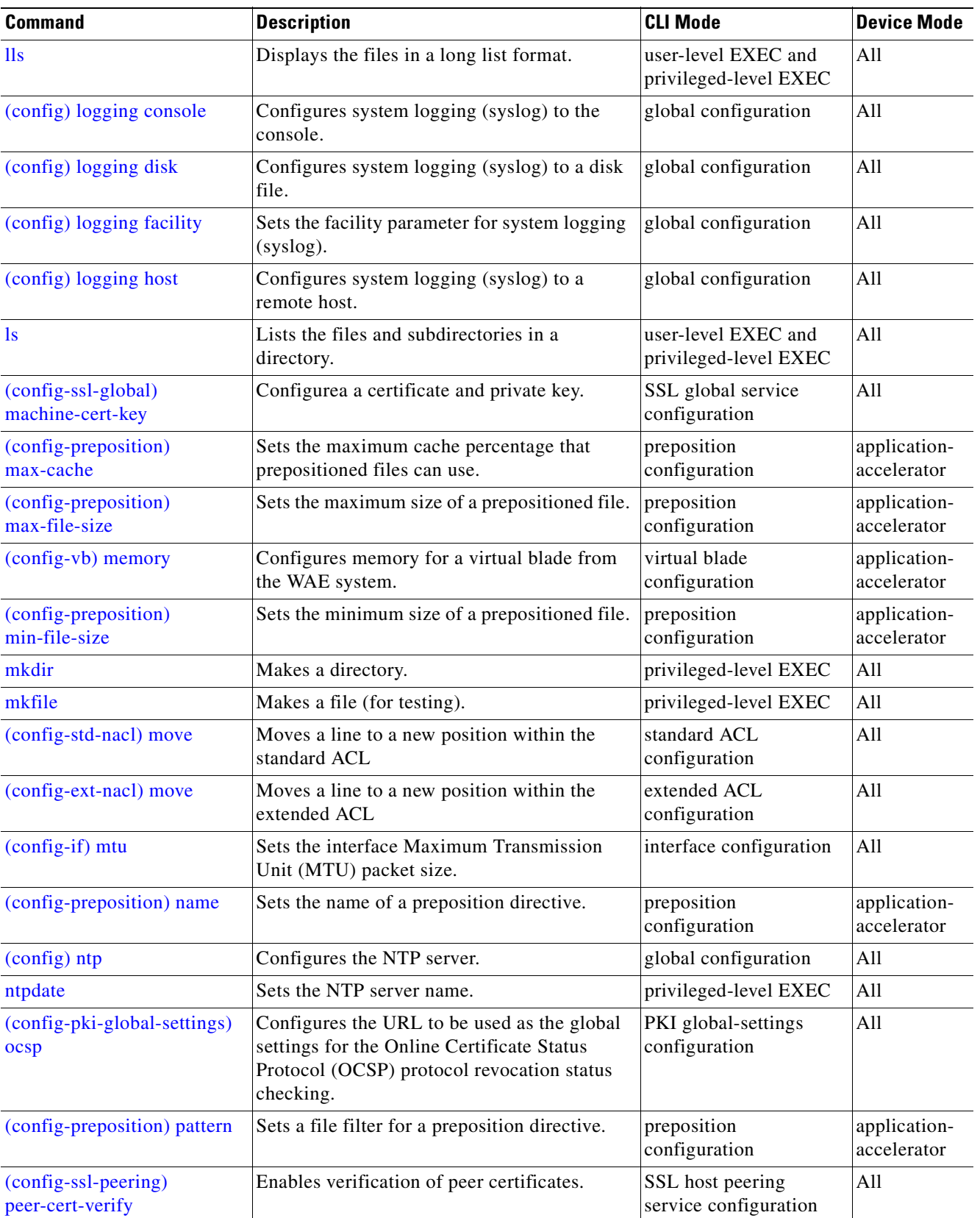

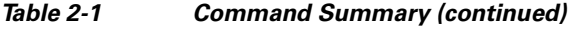

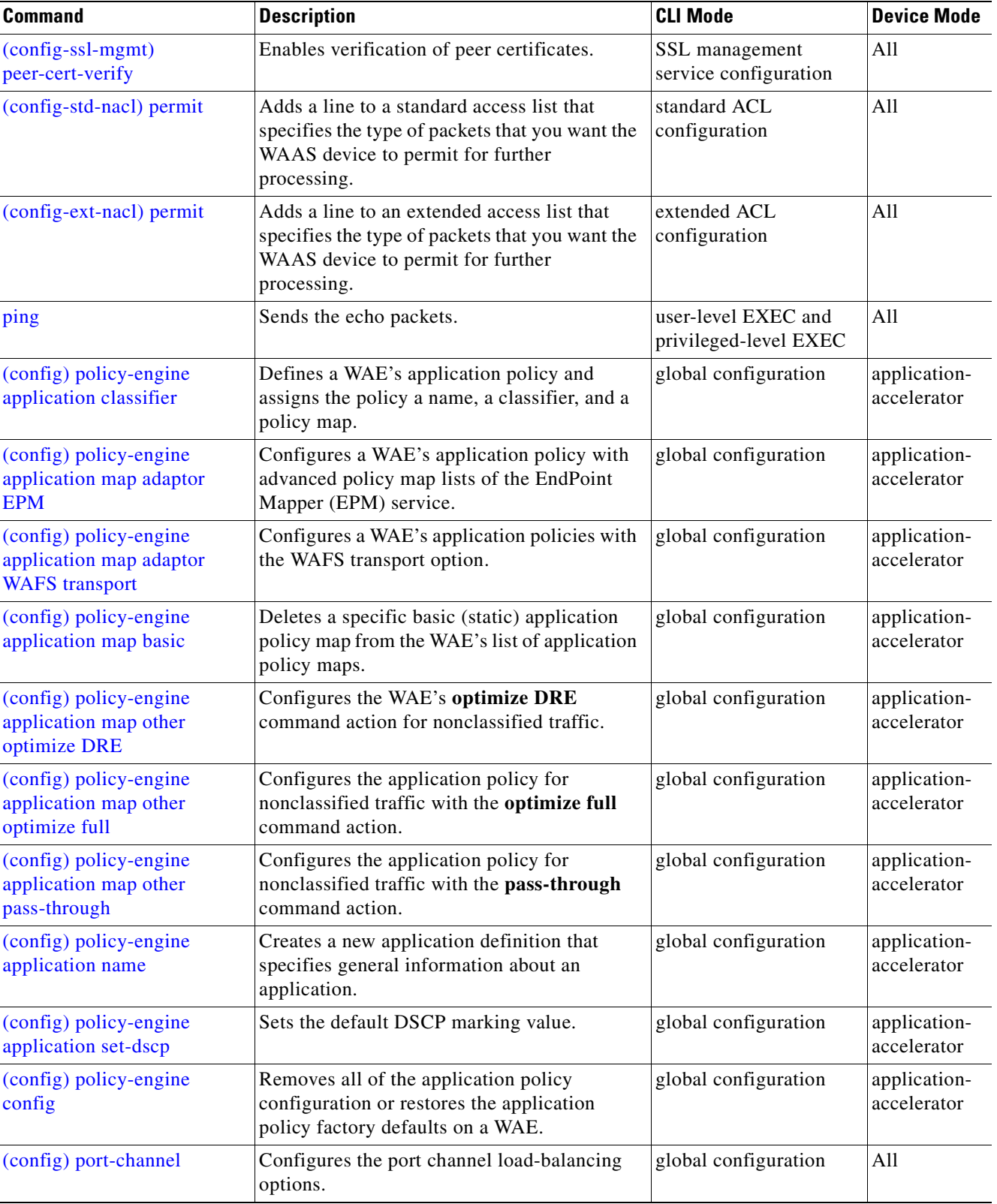

**The State** 

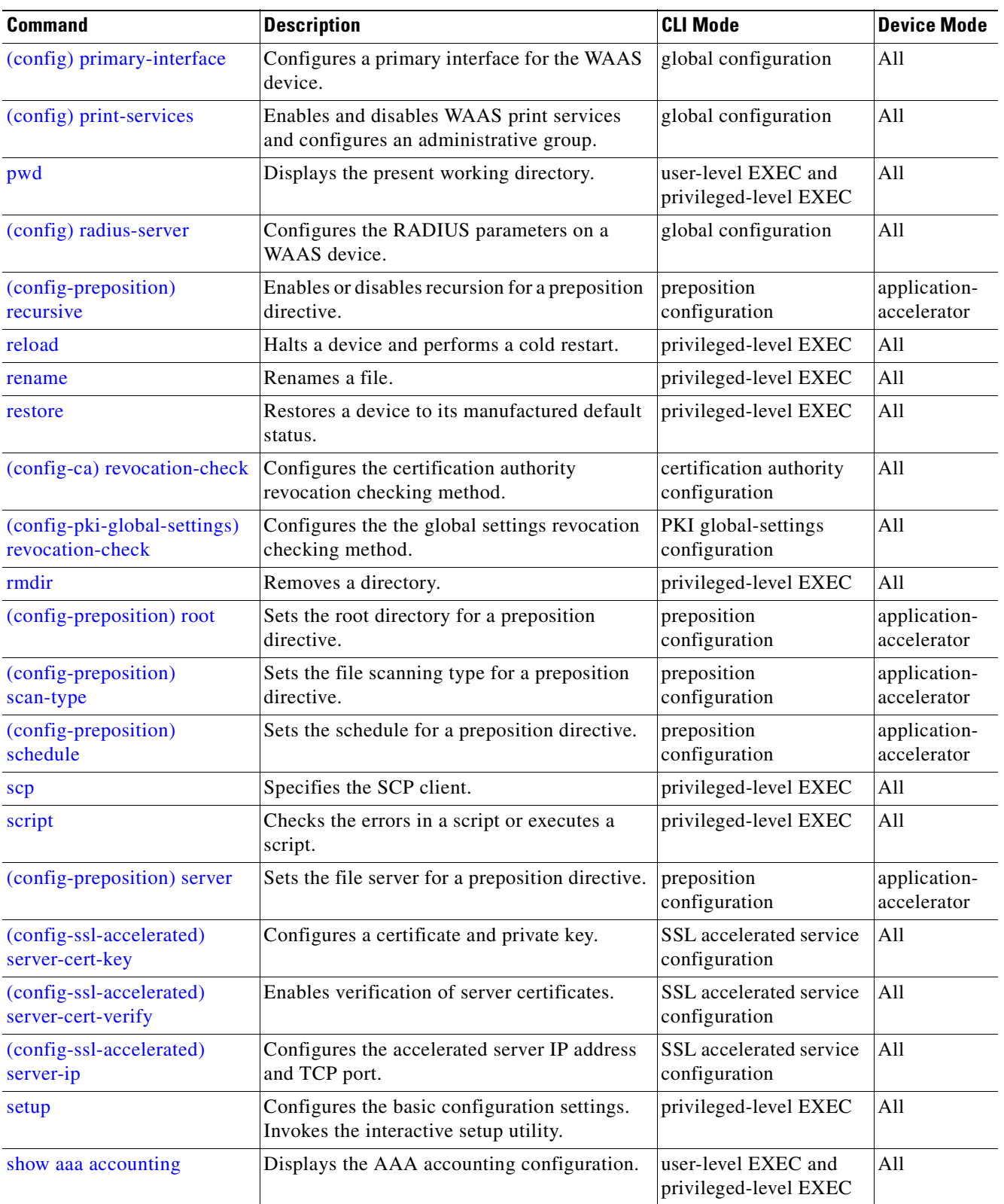

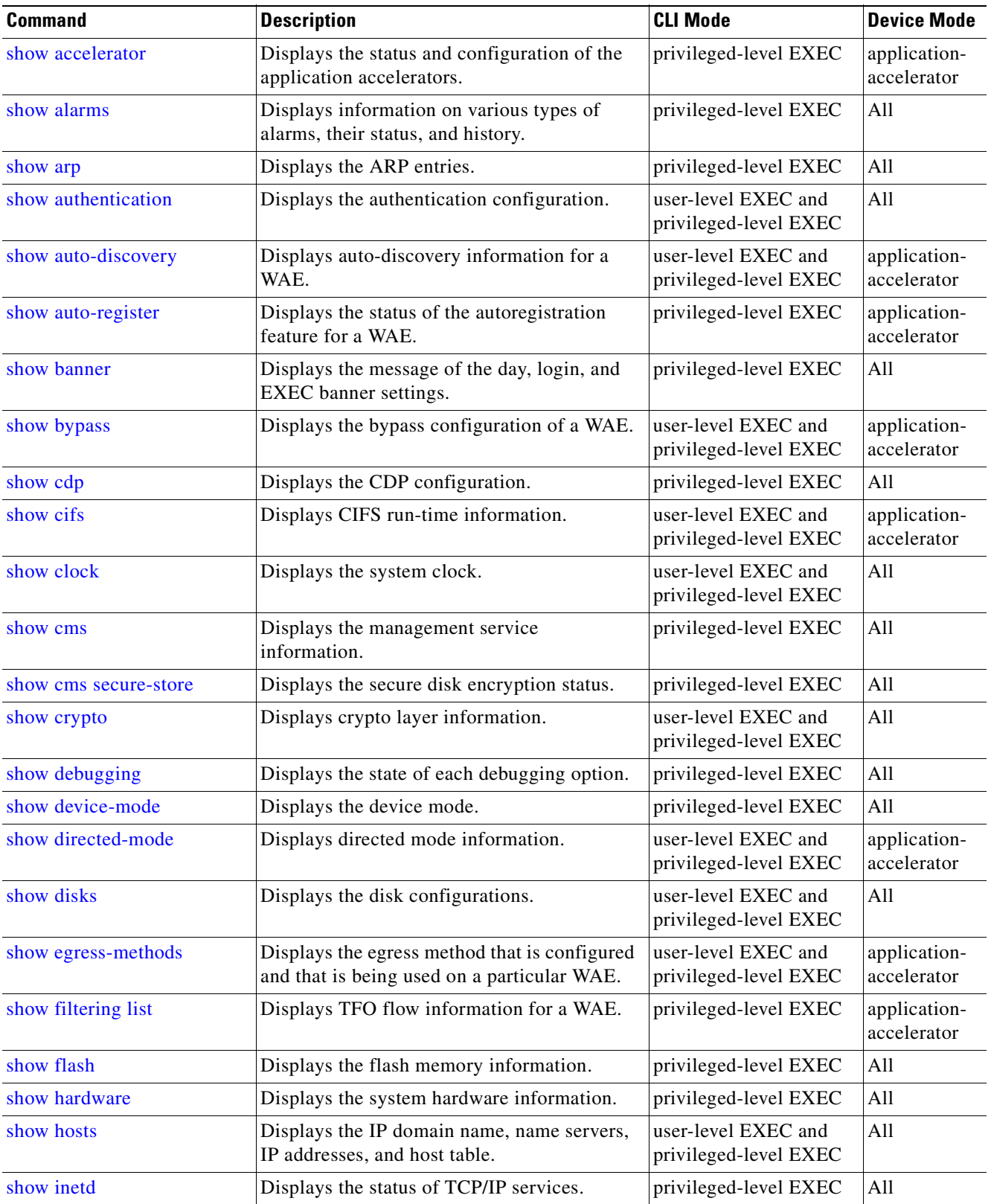

**The State** 

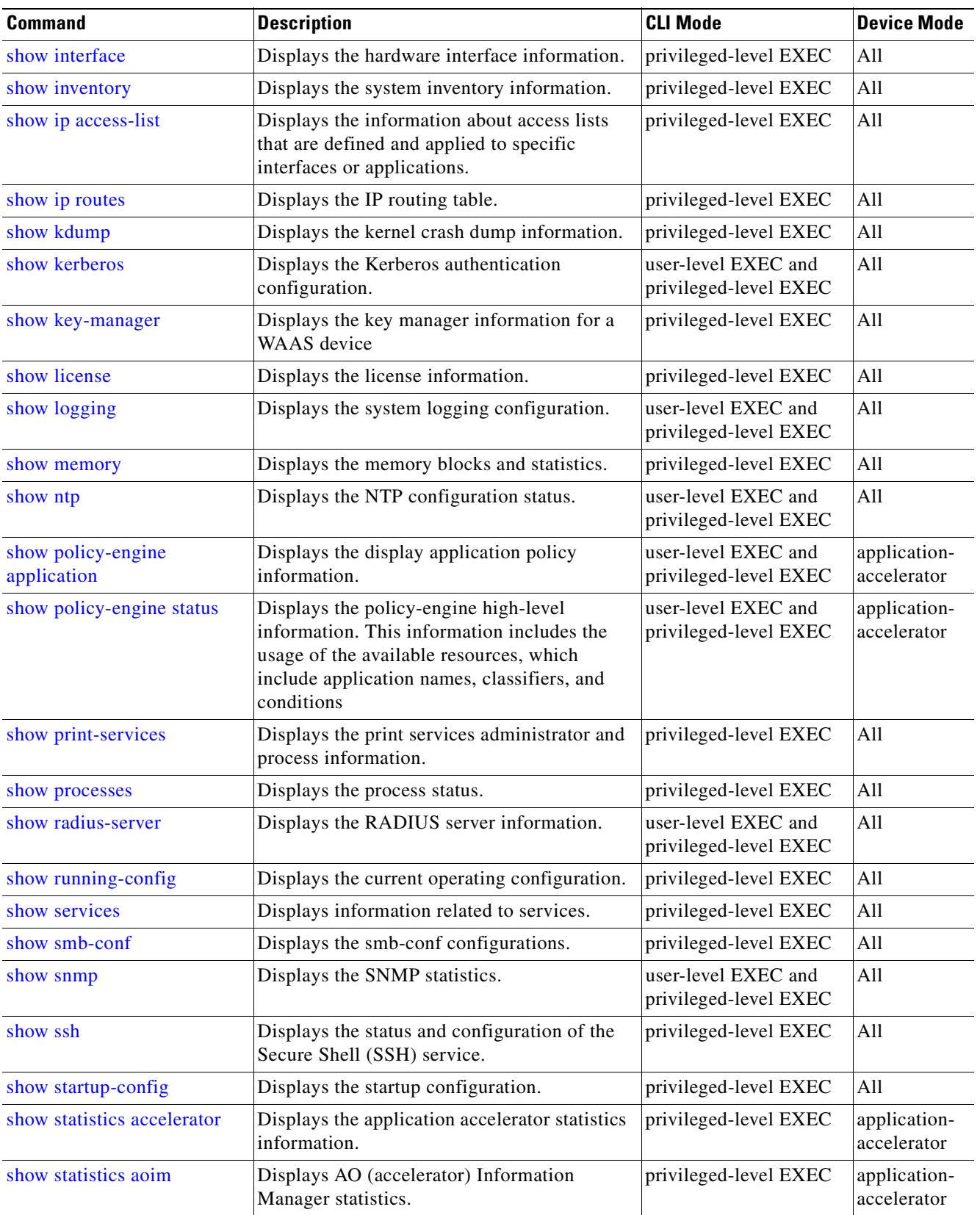

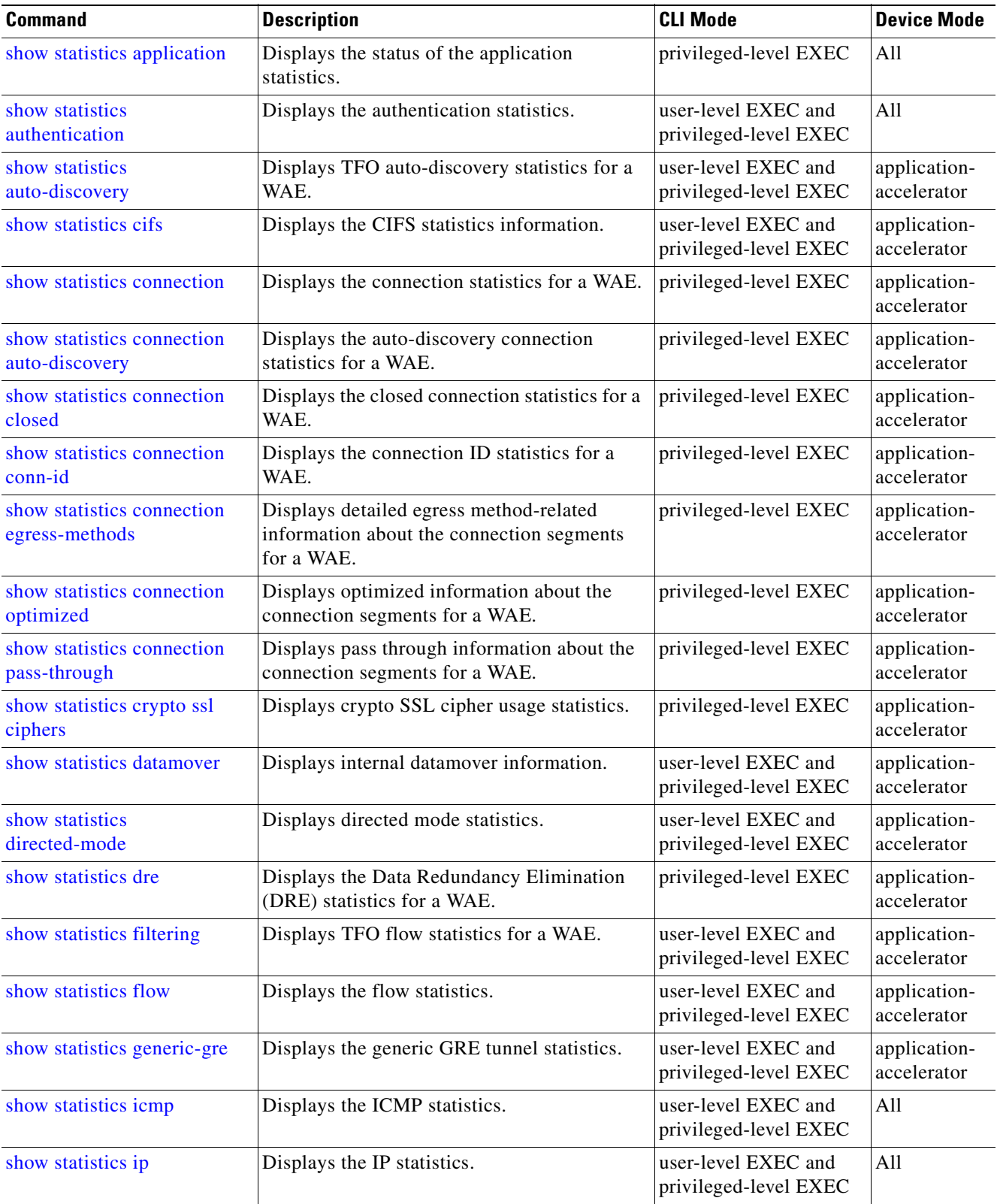

**The State** 

| <b>Command</b>                            | <b>Description</b>                                                      | <b>CLI Mode</b>                              | <b>Device Mode</b>          |
|-------------------------------------------|-------------------------------------------------------------------------|----------------------------------------------|-----------------------------|
| show statistics netstat                   | Displays the Internet socket connection<br>statistics.                  | user-level EXEC and<br>privileged-level EXEC | All                         |
| show statistics pass-through              | Displays the pass-through statistics.                                   | privileged-level EXEC                        | application-<br>accelerator |
| show statistics peer                      | Displays the DRE peer statistics for a WAE.                             | privileged-level EXEC                        | application-<br>accelerator |
| show statistics radius                    | Displays the RADIUS authentication<br>statistics.                       | user-level EXEC and<br>privileged-level EXEC | All                         |
| show statistics services                  | Displays the services statistics.                                       | user-level EXEC and<br>privileged-level EXEC | All                         |
| show statistics snmp                      | Displays the SNMP statistics.                                           | user-level EXEC and<br>privileged-level EXEC | All                         |
| show statistics synq                      | Displays statistics for the SynQ module.                                | user-level EXEC and<br>privileged-level EXEC | application-<br>accelerator |
| show statistics tacacs                    | Displays the TACACS+ authentication and<br>authorization statistics.    | user-level EXEC and<br>privileged-level EXEC | All                         |
| show statistics tcp                       | Displays the Transmission Control Protocol<br>statistics.               | user-level EXEC and<br>privileged-level EXEC | All                         |
| show statistics tfo                       | Displays the Transport Flow Optimization<br>(TFO) statistics for a WAE. | user-level EXEC and<br>privileged-level EXEC | application-<br>accelerator |
| show statistics udp                       | Displays the User Datagram Protocol (UDP)<br>statistics.                | user-level EXEC and<br>privileged-level EXEC | All                         |
| show statistics weep                      | Displays the WCCP statistics for a WAE.                                 | user-level EXEC and<br>privileged-level EXEC | application-<br>accelerator |
| show statistics<br>windows-domain         | Displays the Windows domain configuration.                              | user-level EXEC and<br>privileged-level EXEC | All                         |
| show statistics<br>windows-print requests | Displays the Windows print accelerator<br>statistics.                   | user-level EXEC and<br>privileged-level EXEC | application-<br>accelerator |
| show synq list                            | Displays connections for the SynQ module.                               | privileged-level EXEC                        | application-<br>accelerator |
| show sysfs volumes                        | Displays the system file system (SYSFS)<br>information.                 | user-level EXEC and<br>privileged-level EXEC | All                         |
| show tacacs                               | Displays the TACACS+ configuration.                                     | user-level EXEC and<br>privileged-level EXEC | All                         |
| show tcp                                  | Displays the TCP configuration.                                         | user-level EXEC and<br>privileged-level EXEC | All                         |
| show tech-support                         | Displays the system information for Cisco<br>technical support.         | privileged-level EXEC                        | All                         |
| show telnet                               | Displays the Telnet services configuration.                             | privileged-level EXEC                        | All                         |
| show tfo tcp                              | Displays TFO TCP buffer information.                                    | privileged-level EXEC                        | application-<br>accelerator |

*Table 2-1 Command Summary (continued)*

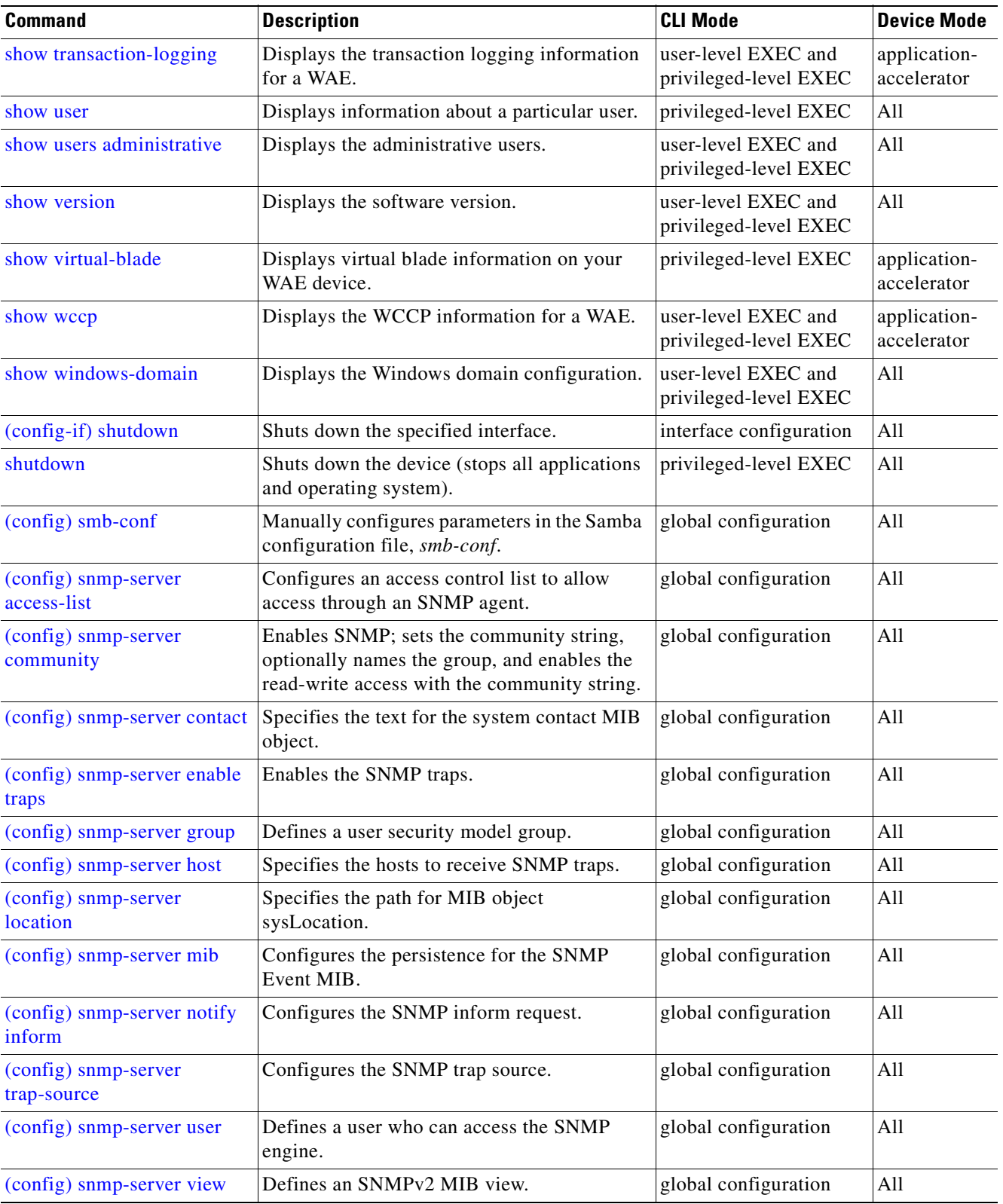

**The State** 

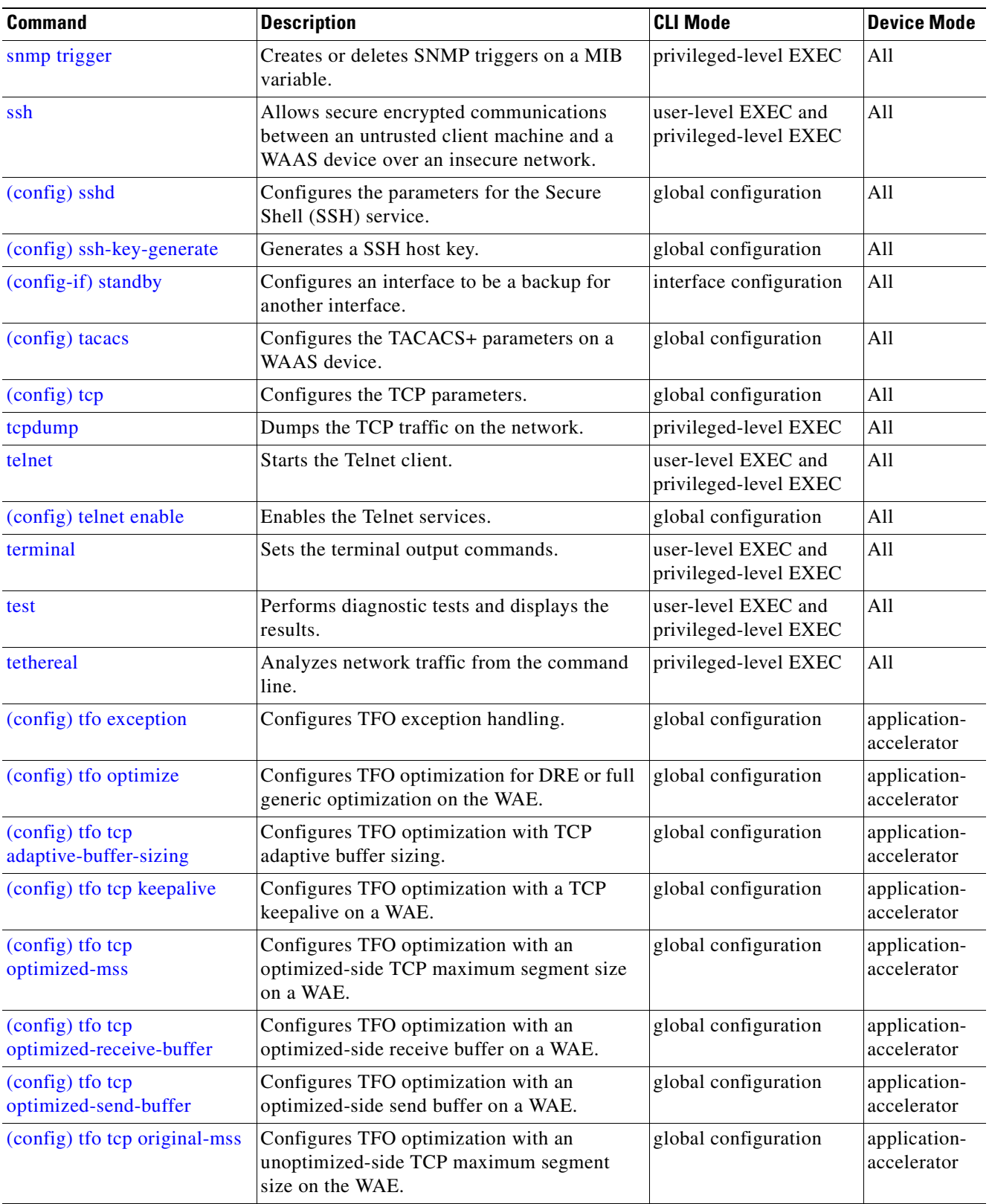

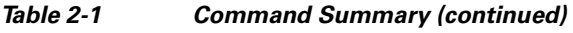

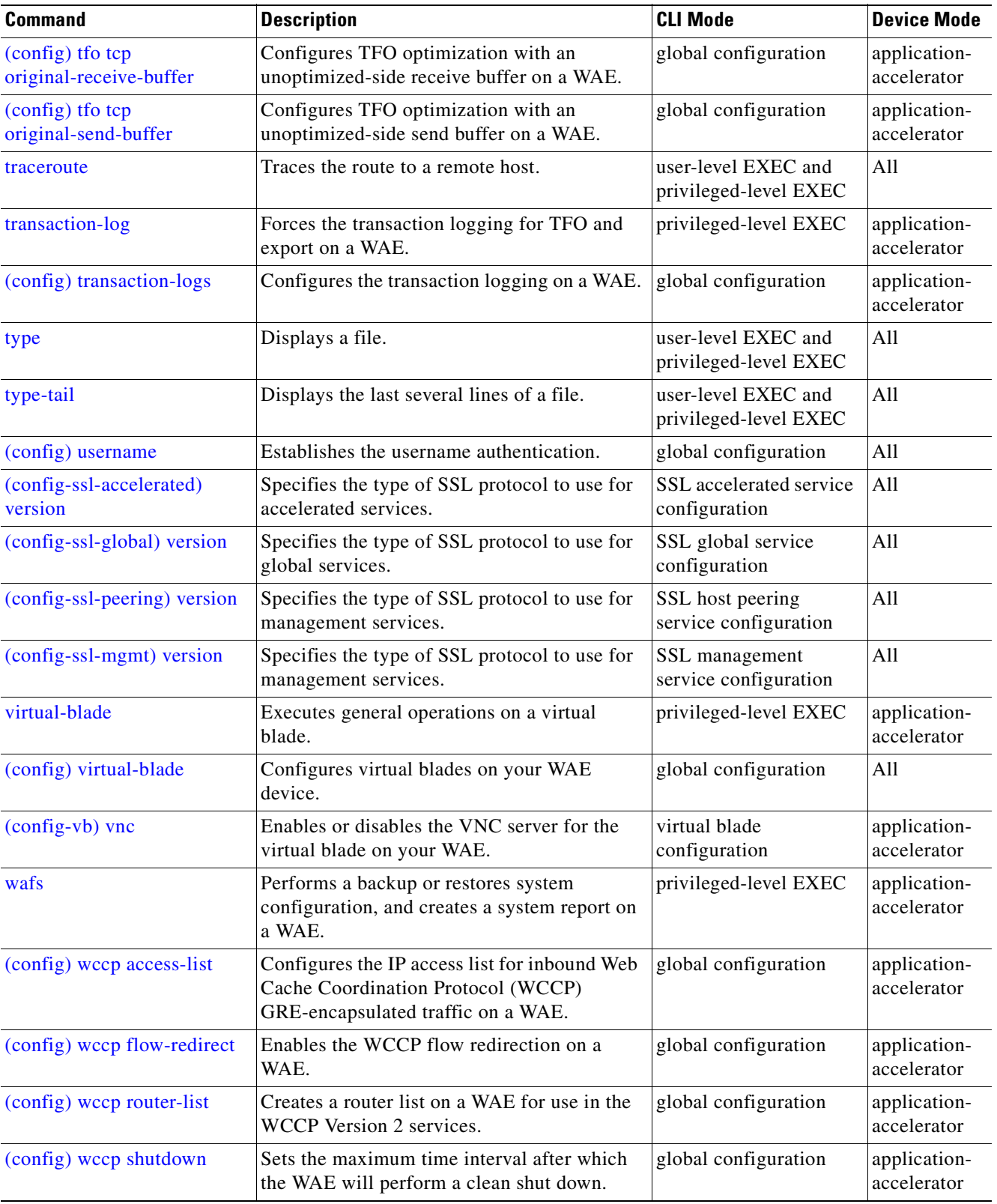

**The State** 

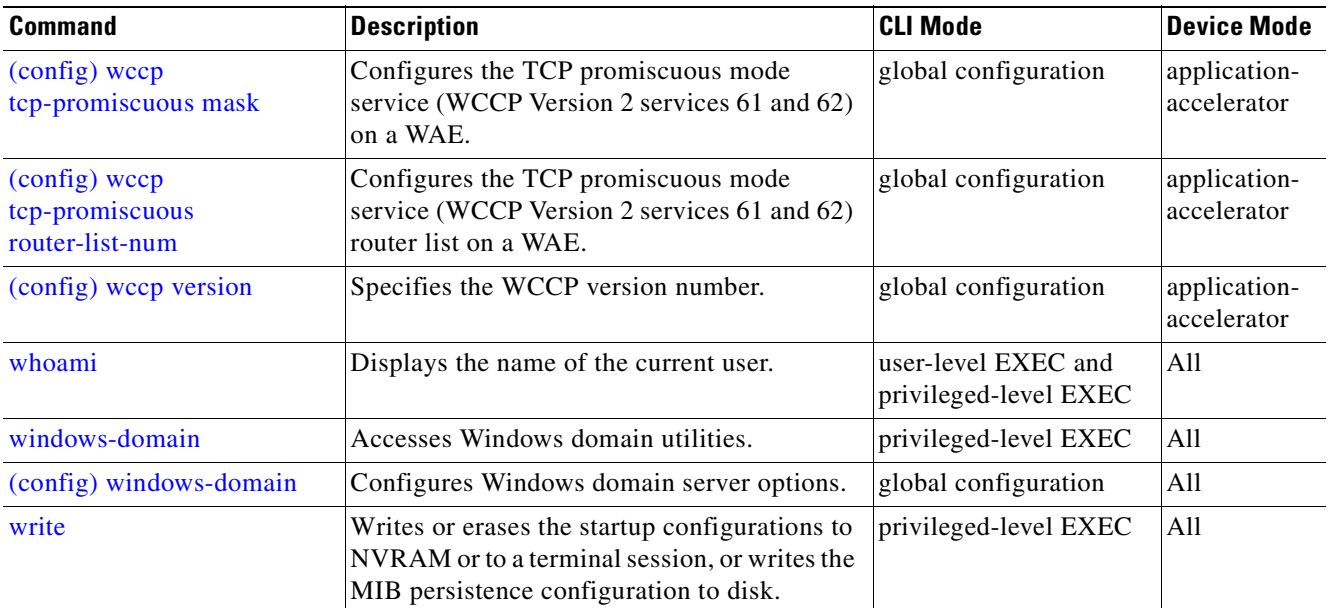

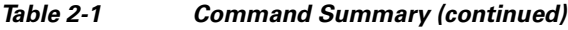

H

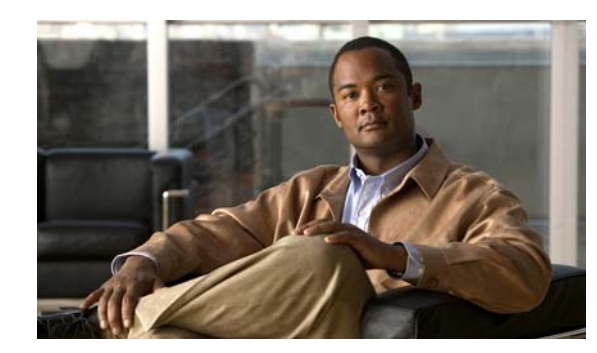

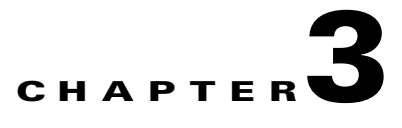

# **CLI Commands**

This chapter provides detailed information for the following types of CLI commands for the WAAS software:

- EXEC mode commands that you can enter after you log in to the WAAS device. See the "EXEC" [Mode Commands"](#page-62-0) section for a complete listing of commands.
- **•** Global configuration mode commands that you can enter after you log in to the WAAS device and access global configuration mode. See the ["Global Configuration Mode Commands"](#page-478-0) section for a complete listing of commands.
- Interface configuration mode commands that you can enter after you access interface configuration mode. See the ["Interface Configuration Mode Commands"](#page-678-0) section for a complete listing of commands.
- **•** Standard or extended ACL configuration mode commands that you can enter after you access the standard or extended ACL configuration modes. See the ["Standard ACL Configuration Mode](#page-700-0)  [Commands"](#page-700-0) and ["Extended ACL Configuration Mode Commands"](#page-711-0) sections for a complete listing of commands.
- Preposition configuration mode commands that you can enter after you access the preposition configuration mode. See the ["Preposition Configuration Mode Commands"](#page-728-0) section for a complete listing of commands.
- Virtual blade configuration mode commands that you can enter after you access virtual blade configuration mode. See the ["Virtual Blade Configuration Mode Commands"](#page-746-0) section for a complete listing of commands.
- **•** PKI Certificate Authority configuration mode commands that you can enter after you access certificate authority configuration mode. See the ["PKI Certificate Authority Configuration Mode](#page-760-0)  [Commands"](#page-760-0) section for a complete listing of commands.
- PKI Global Settings configuration mode commands that you can enter after you access PKI global settings configuration mode. See the ["PKI Global Settings Configuration Mode Commands"](#page-766-0) section for a complete listing of commands.
- SSL accelerated service configuration mode commands that you can enter after you access SSL accelerated service configuration mode. See the ["SSL Accelerated Service Configuration Mode](#page-770-0)  [Commands"](#page-770-0) section for a complete listing of commands.
- SSL cipher list configuration mode commands that you can enter after you access SSL cipher list configuration mode. See the ["SSL Cipher List Configuration Mode Commands"](#page-780-0) section for a complete listing of commands.
- SSL global service configuration mode commands that you can enter after you access SSL global service configuration mode. See the ["SSL Global Service Configuration Mode Commands"](#page-784-0) section for a complete listing of commands.

 $\mathbf{I}$ 

- **•** SSL host peering service configuration mode commands that you can enter after you access SSL host peering service configuration mode. See the ["SSL Host Peering Service Configuration Mode](#page-790-0)  [Commands"](#page-790-0) section for a complete listing of commands.
- **•** SSL management service configuration mode commands that you can enter after you access SSL management service configuration mode. See the ["SSL Management Service Configuration Mode](#page-796-0)  [Commands"](#page-796-0) section for a complete listing of commands.

The description of each command includes the following:

- **•** The syntax of the command, default values, command modes, usage guidelines, and examples.
- **•** Any related commands, when appropriate

See [Chapter 1, "Using the WAAS Command-Line Interface"](#page-20-0) for a discussion about using the CLI and about the CLI command modes.

### <span id="page-62-0"></span>**EXEC Mode Commands**

Use the EXEC mode for setting, viewing, and testing system operations. In general, the user EXEC commands allow you to connect to remote devices, change terminal line settings on a temporary basis, perform basic tests, and list system information.

The EXEC mode is divided into two access levels: user and privileged.

The user EXEC mode is used by local and general system administrators, while the privileged EXEC mode is used by the root administrator. Use the **enable** and **disable** commands to switch between the two levels. Access to the user-level EXEC command line requires a valid password.

The user-level EXEC commands are a subset of the privileged-level EXEC commands. The user-level EXEC prompt is the hostname followed by a right angle bracket  $(>)$ . The prompt for the privileged-level EXEC command line is the pound sign (#). To execute an EXEC command, enter the command at the EXEC system prompt and press the **Return** key.

 $\mathscr{P}$ 

**Note** You can change the hostname using the **hostname** global configuration command.

The following example shows how to access the privileged-level EXEC command line from the user level:

WAE> **enable** WAE#

To leave EXEC mode, use the **exit** command at the system prompt:

WAE# **exit** WAE>

Г

### <span id="page-63-0"></span>**cd**

H.

To change from one directory to another directory in the WAAS software, use the **cd** EXEC command.

**cd** *directoryname*

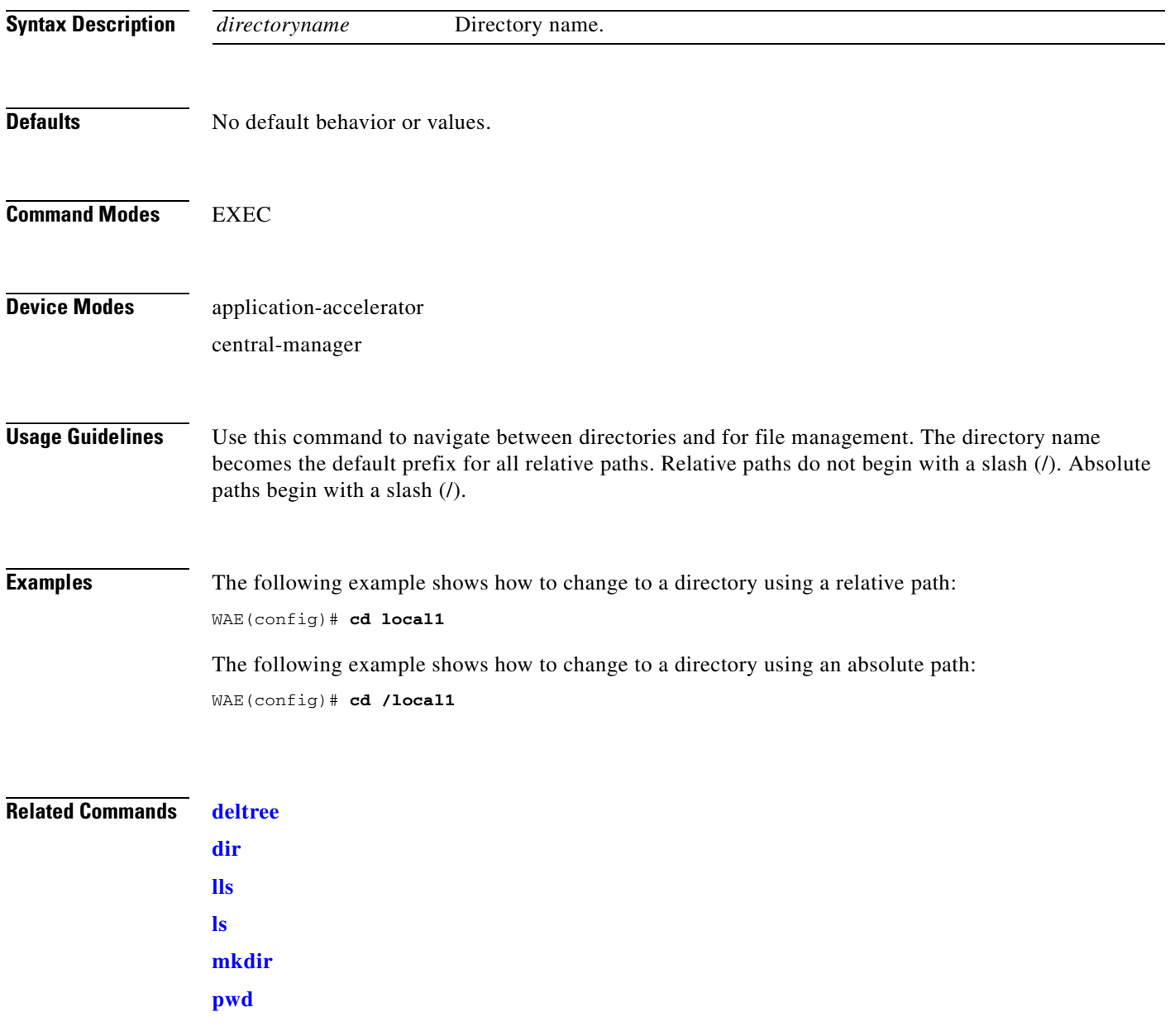

<span id="page-64-0"></span>To control legacy CIFS adapter operations and run-time configurations, use the **cifs** EXEC command.

**cifs auto-discovery** {**disable** | **enable** | **reset-log**}

**cifs mss** *value*

**cifs restart** [**core** | **edge**]

**cifs reverse-dns** {**active** | **disable** | **enable**}

**cifs session disconnect** [**client-ip** *ipaddress* | **server-ip** *ipaddress*]

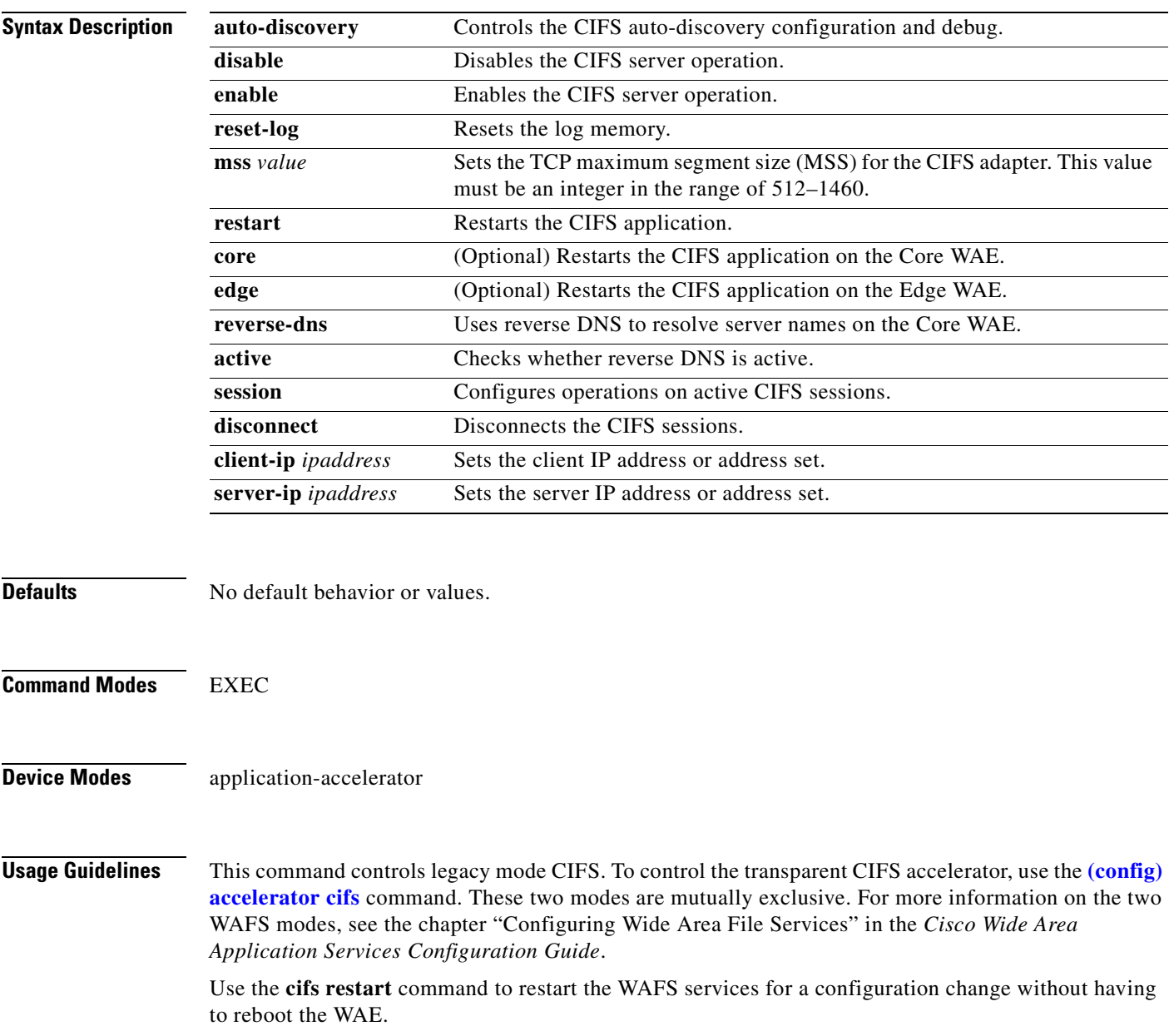

**The College** 

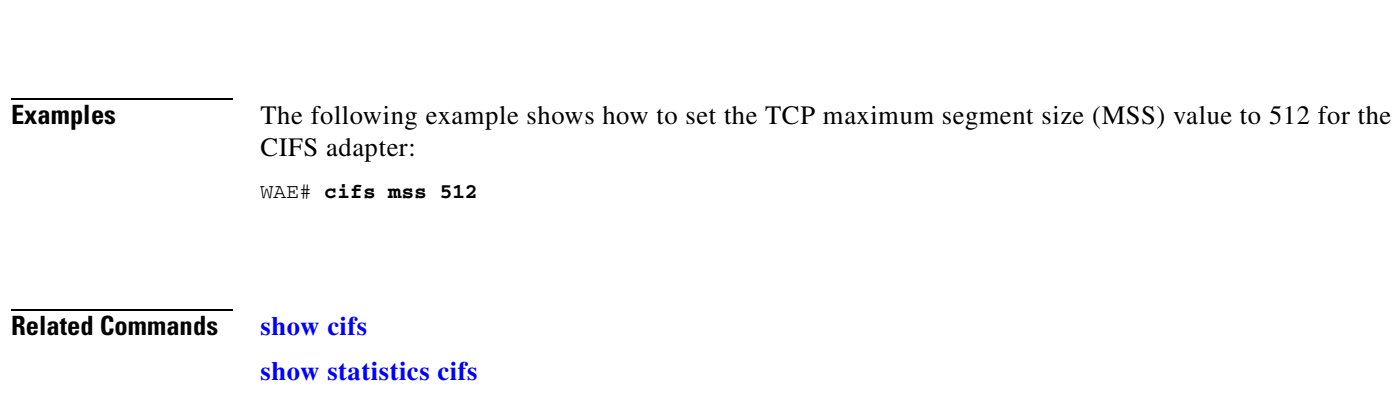

 **cifs**

 $\blacksquare$ 

### <span id="page-66-0"></span>**clear arp-cache**

To clear the ARP cache, use the **clear arp-cache** EXEC command.

**clear arp-cache** [*ipaddress* | **interface** {**GigabitEthernet** *1-2/port* | **PortChannel** *1-2* | **Standby** *1*}]

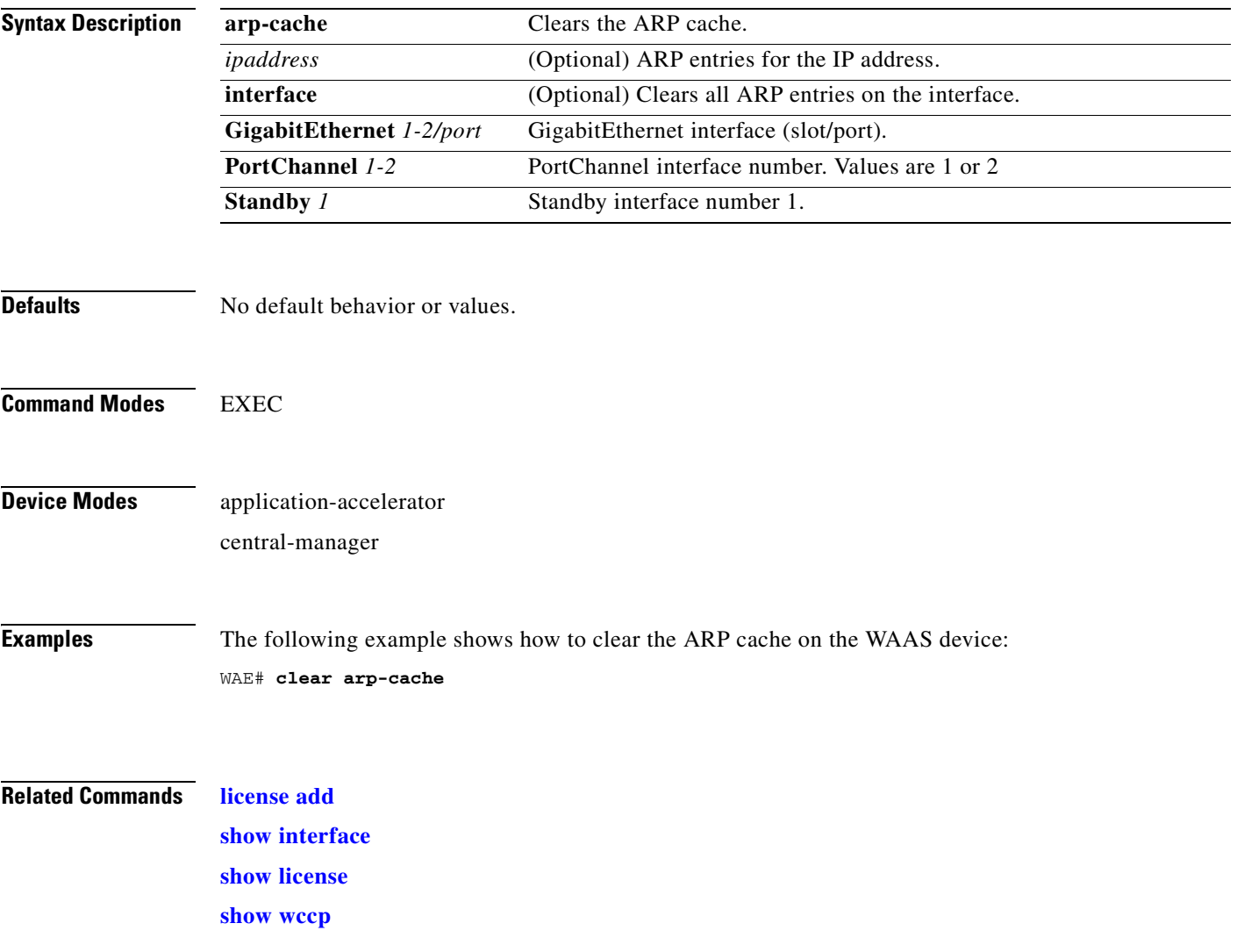

## **clear cache**

To clear cached objects, use the **clear cache** EXEC command.

**clear cache** {**cifs** | **dre**}

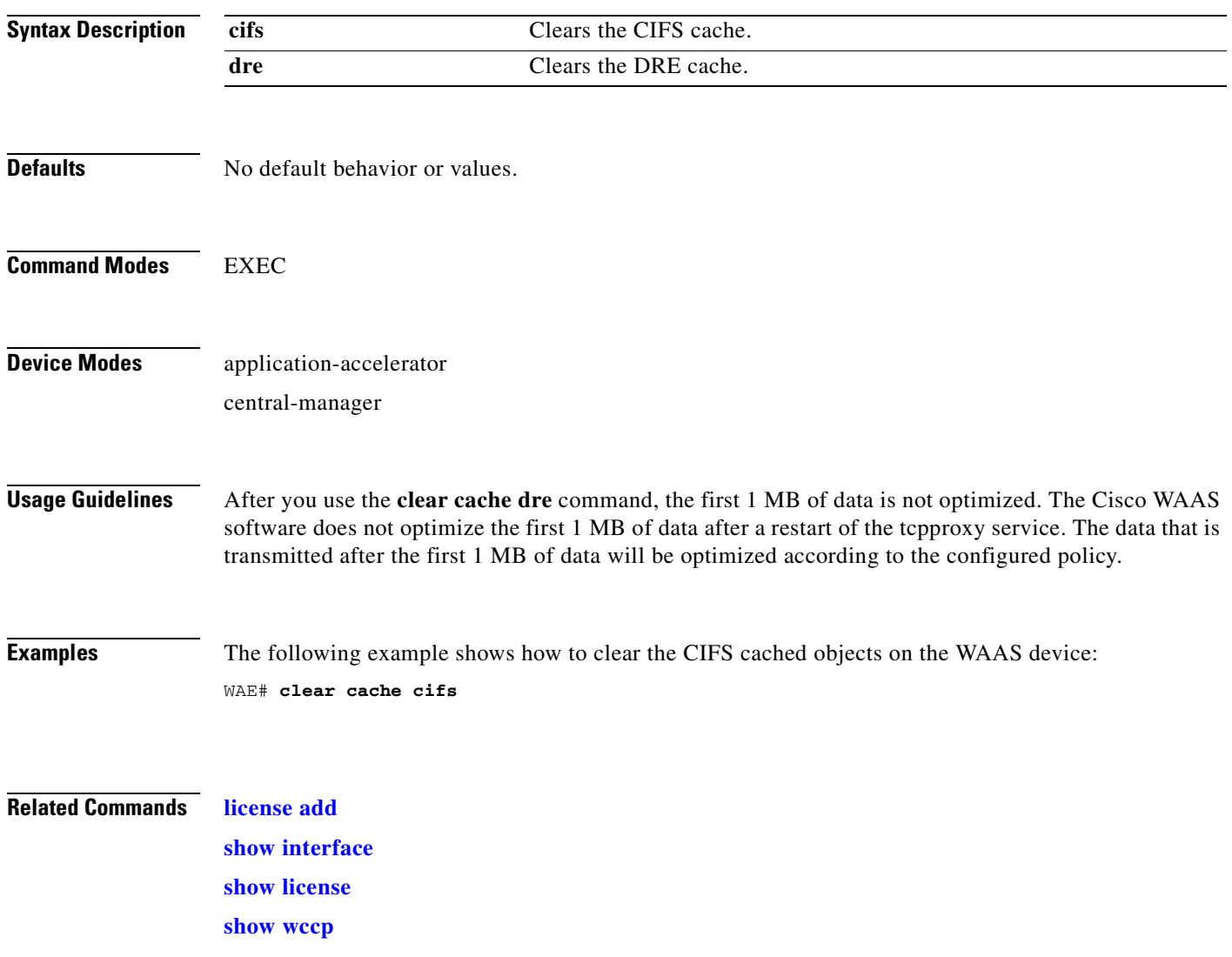

# <span id="page-68-0"></span>**clear cdp**

To clear Cisco Discovery Protocol statistics, use the **clear cdp** EXEC command.

**clear cdp** {**counters** | **table**}

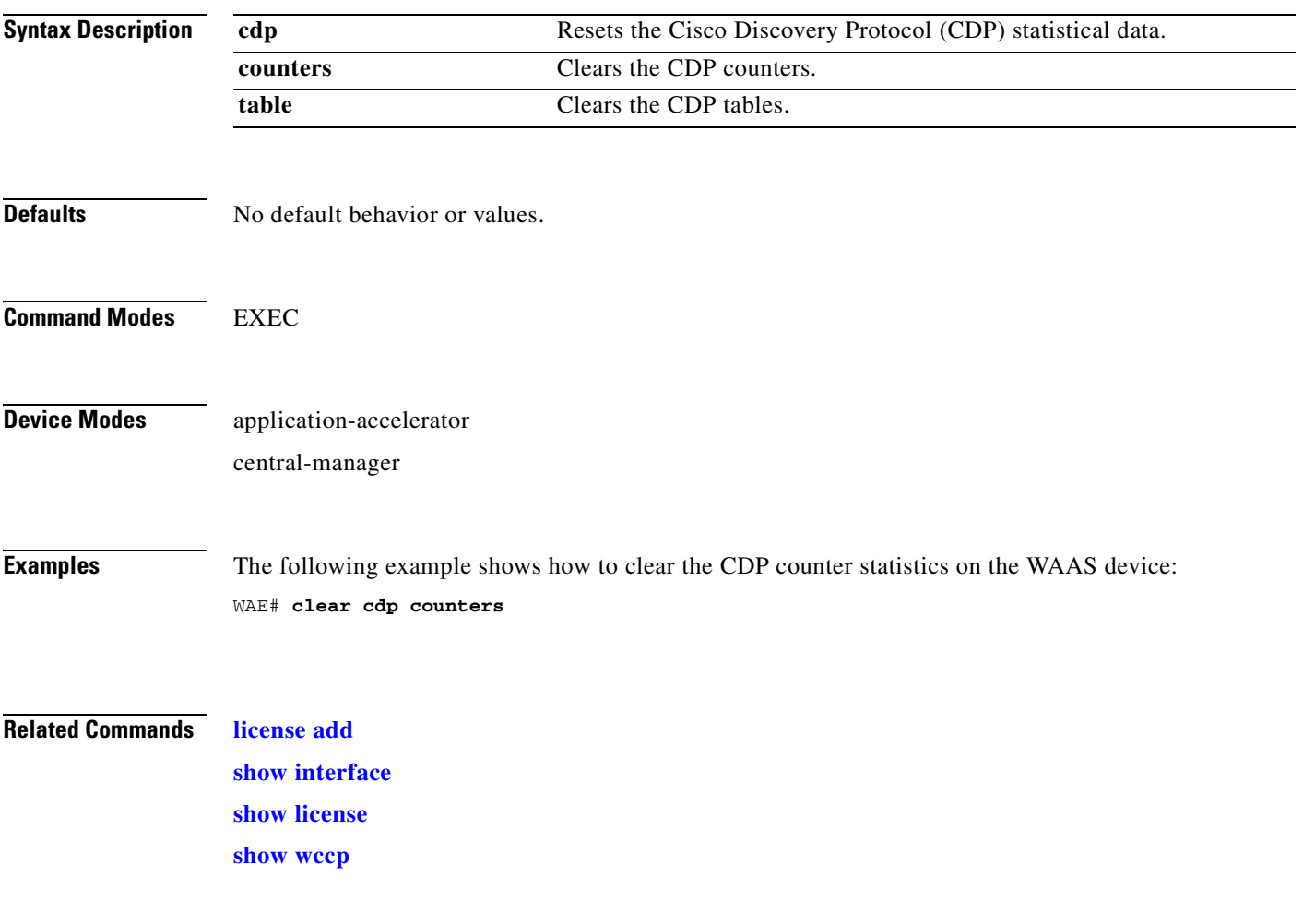

П

# <span id="page-69-0"></span>**clear ip**

To clear IP access list statistics, use the **clear ip** EXEC command.

**clear ip access-list counters** [*acl-num* | *acl-name*]

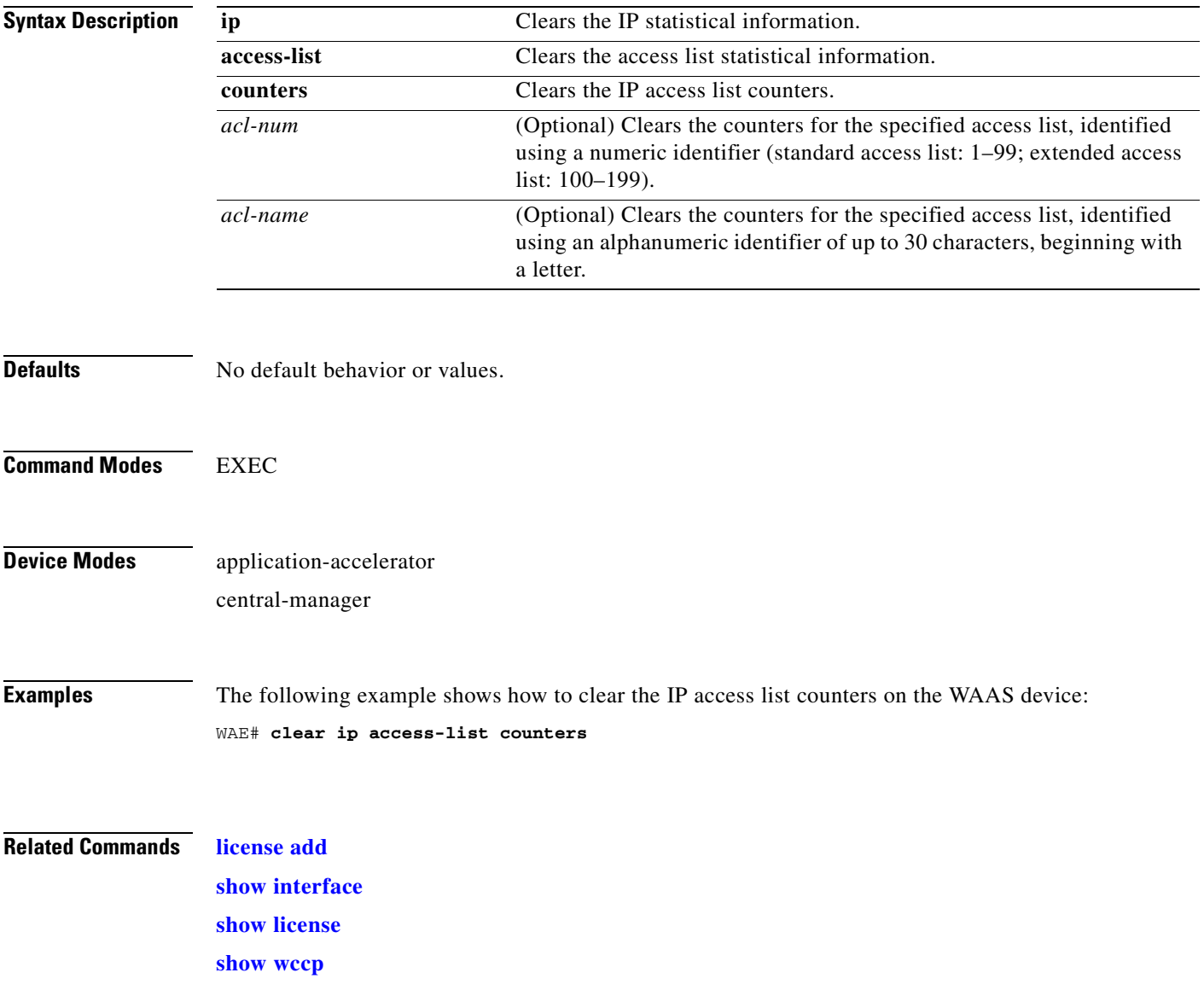

**The College** 

## <span id="page-70-0"></span>**clear license**

To clear licensing configuration, use the **clear license** EXEC command.

**clear license** [*license-name*]

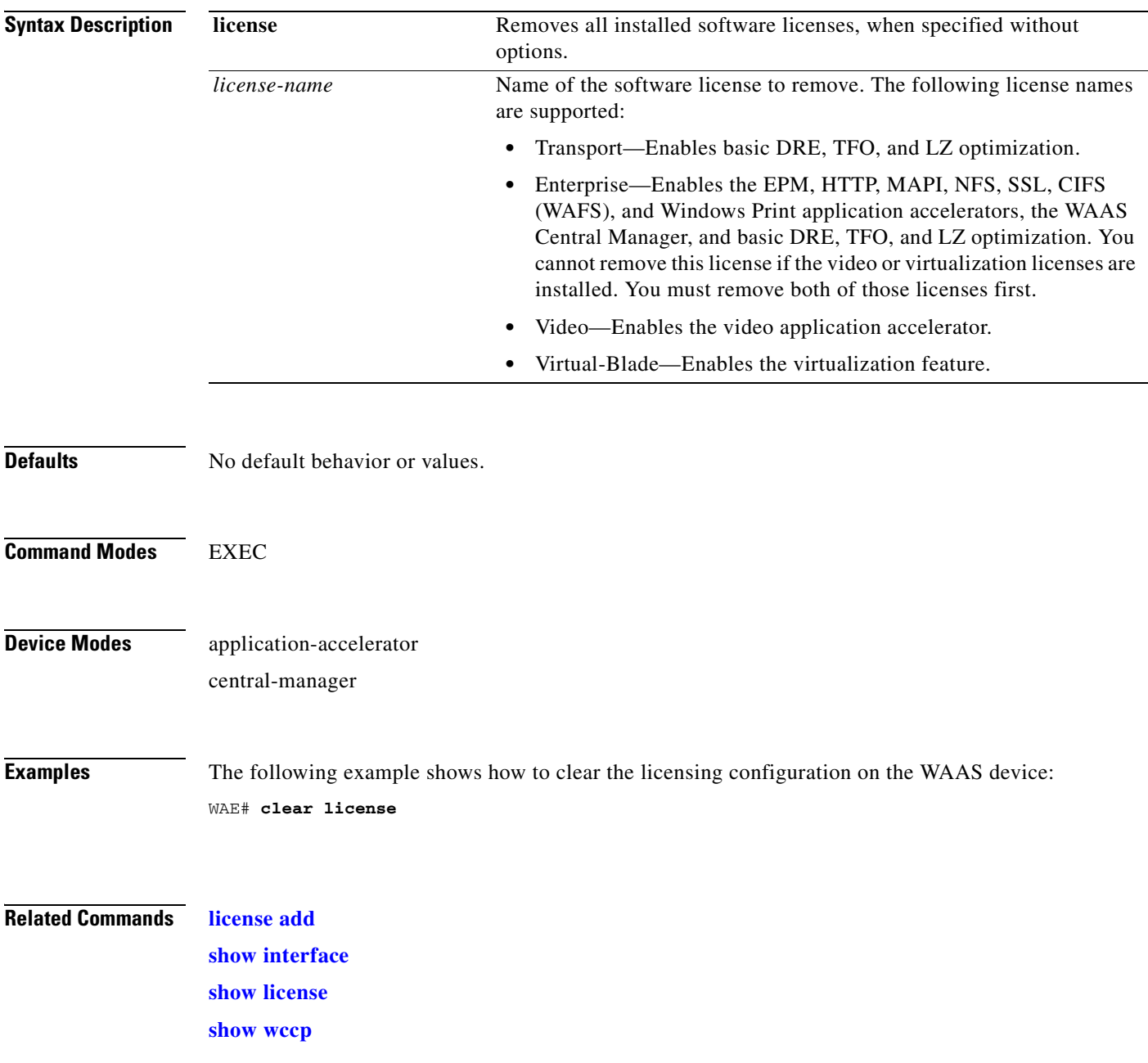

 $\mathcal{L}_{\rm{max}}$ 

# <span id="page-71-0"></span>**clear logging**

To clear syslog messages saved in a disk file, use the **clear logging** EXEC command.

**clear logging**

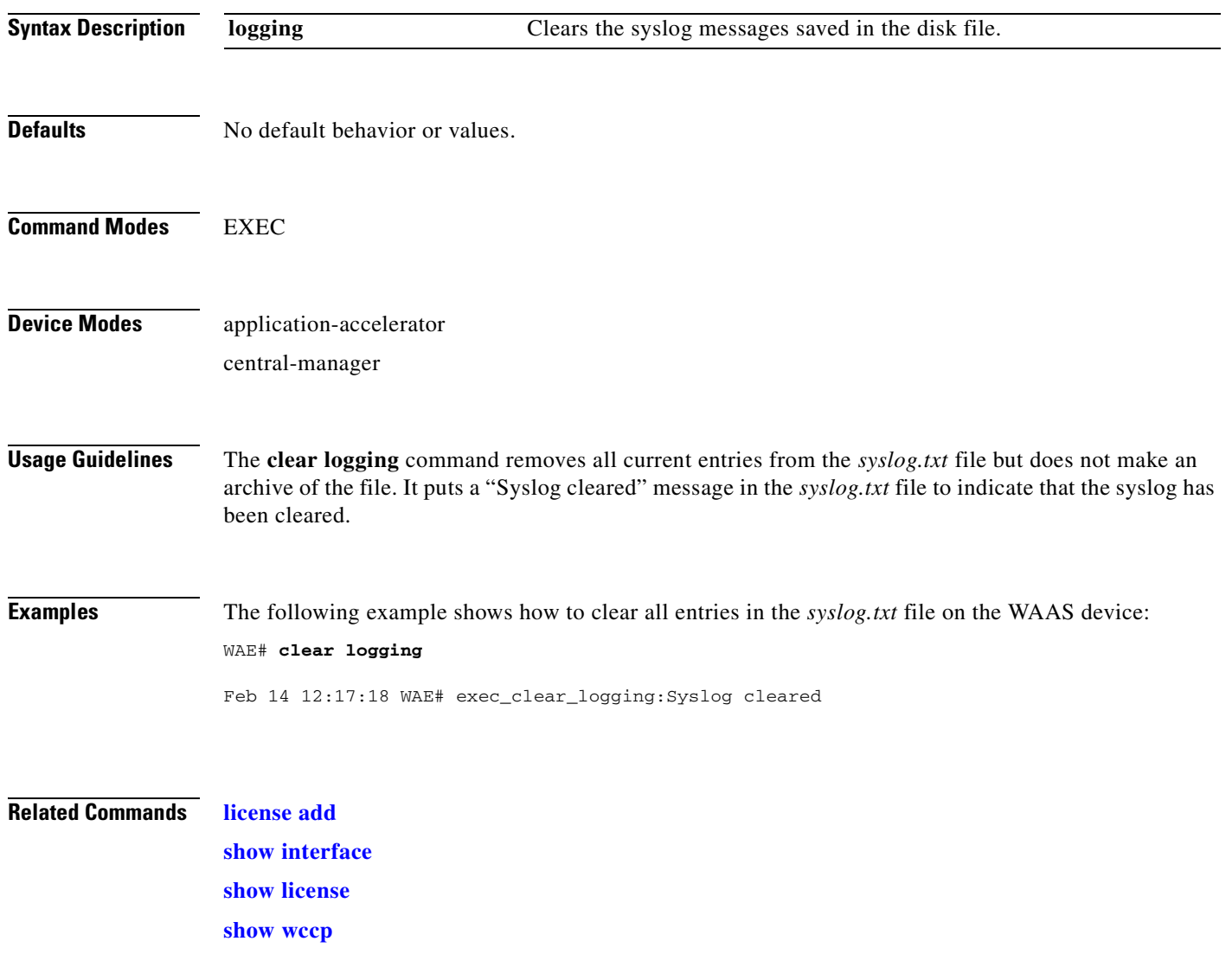
## <span id="page-72-0"></span>**clear statistics**

To reset statistics data, use the **clear statistics** EXEC command.

**clear statistics** {**all** | **aoim** | **authentication** | **auto-discovery** {**all** | **blacklist**}| **datamover** | **directed-mode** | **dre** [**global**] | **filtering** | **flow monitor tcpstat-v1** | **generic-gre** | **icmp** | **inline** | **ip** | **pass-through** | **peer dre** | **radius** | **synq** | **tacacs** | **tcp** | **tfo** | **udp** | **wccp** | **windows-domain** | **windows-print**}

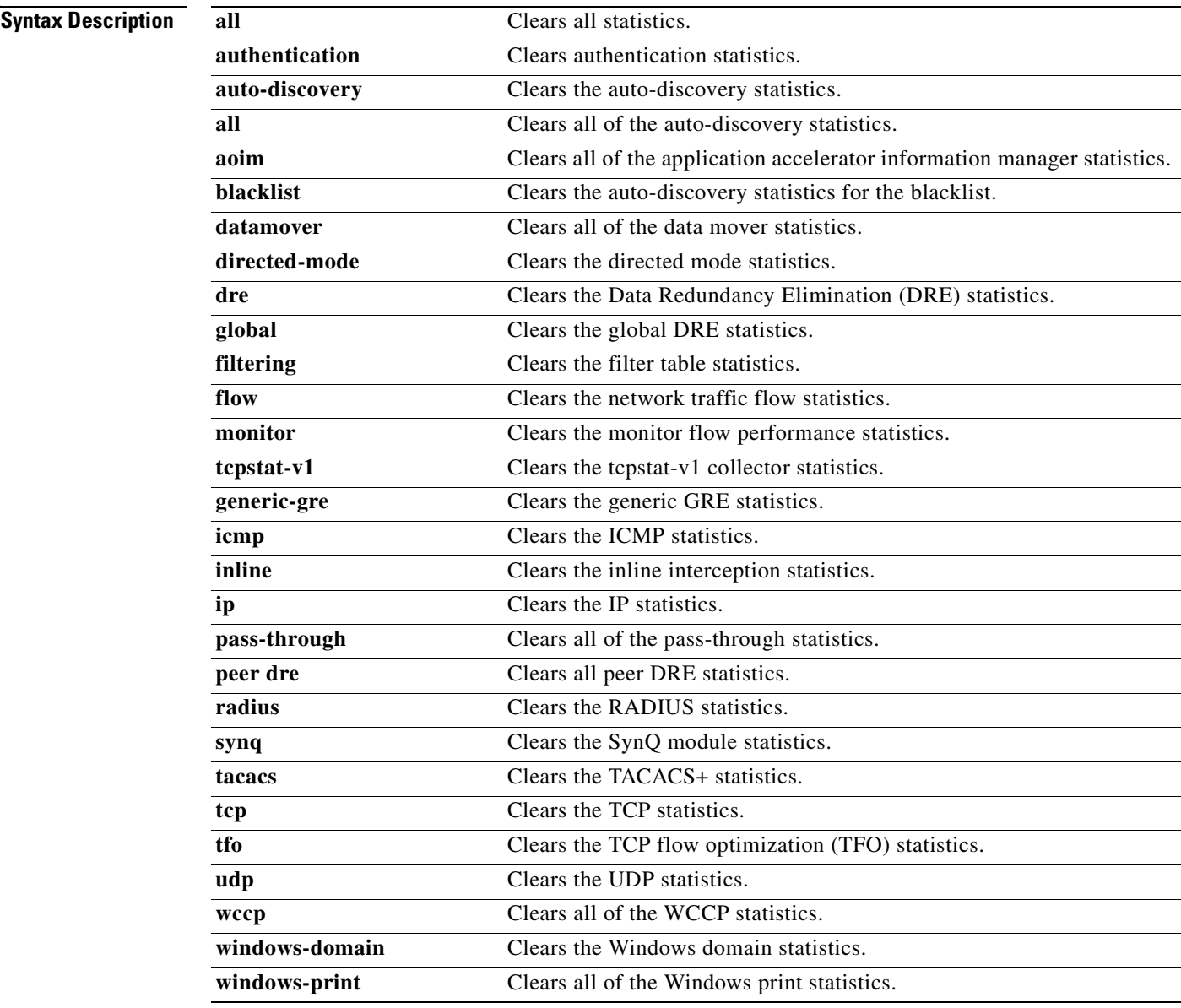

**Defaults** No default behavior or values.

H.

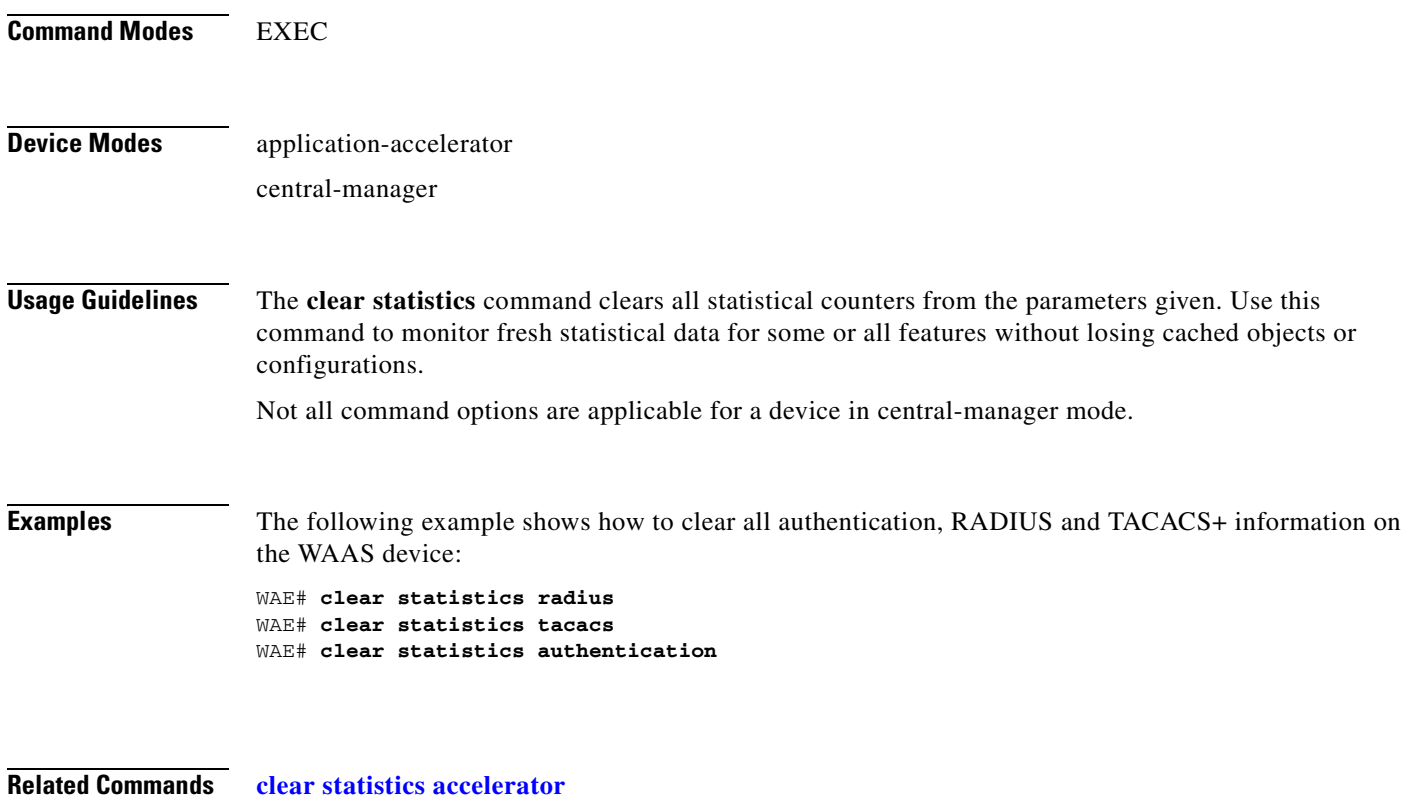

**[clear statistics connection](#page-75-0)**

n

**The Contract of the Contract of the Contract of the Contract of the Contract of the Contract of the Contract of the Contract of the Contract of the Contract of the Contract of the Contract of the Contract of the Contract** 

## <span id="page-74-0"></span>**clear statistics accelerator**

To clear all global statistics, use the **clear statistics accelerator** EXEC command.

**clear statistics accelerator** {**cifs** | **epm** | **generic** | **http** | **mapi** | **nfs** | **ssl** | **video**}

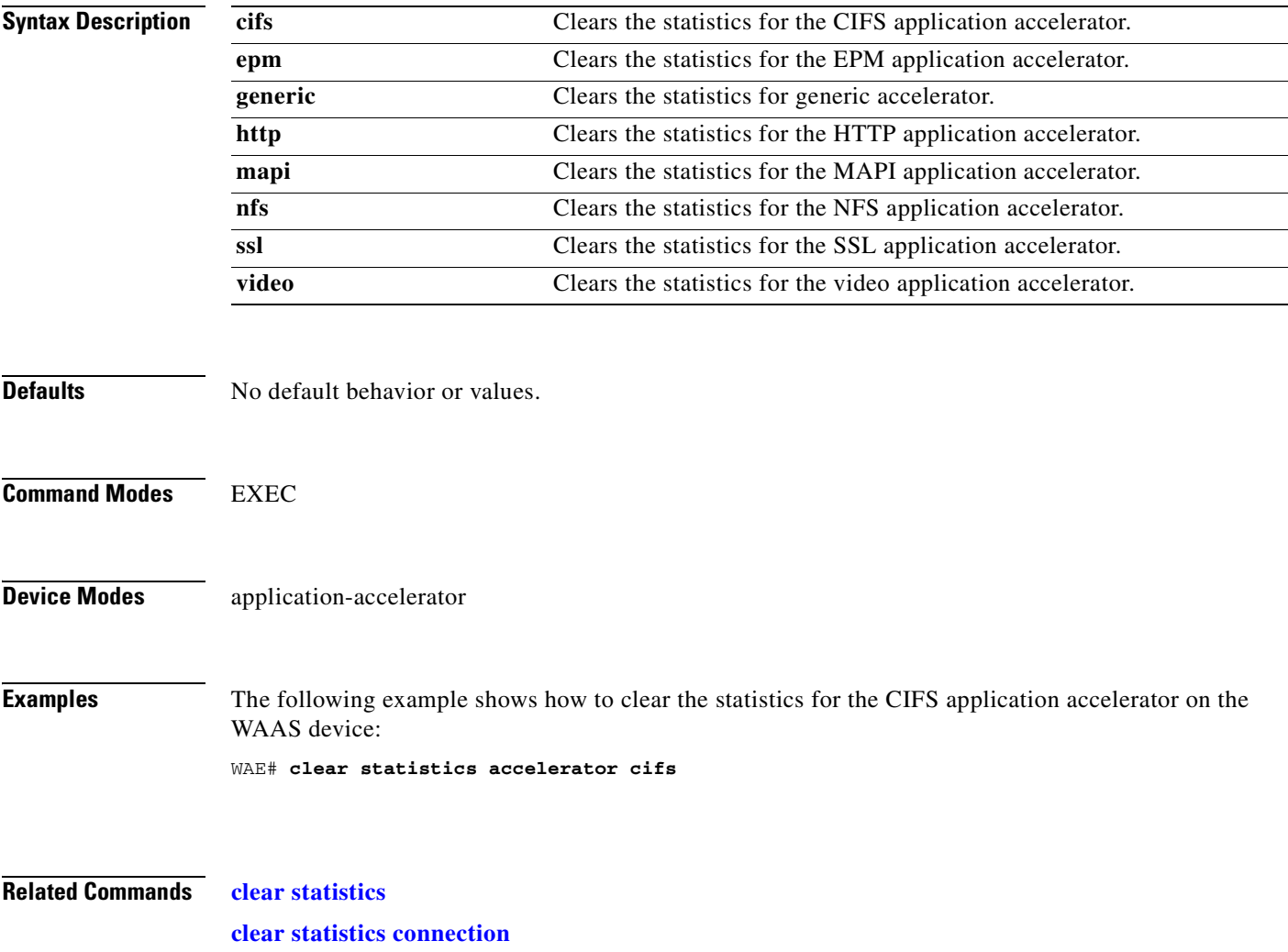

# <span id="page-75-0"></span>**clear statistics connection**

To clear connection statistics, use the **clear statistics connection** EXEC command.

**clear statistics connection conn-id** *connection\_id* 

**clear statistics connection optimized** [**client-ip** {*ip\_address* | *hostname*} **| client-port** *port* | {**cifs** | **epm** | **http** | **mapi** | **nfs** | **ssl** | **tfo** | **video**} **dre** | **peer-id** *peer\_id* | **server-ip** {*ip\_address* | *hostname*} **| server-port** *port*]

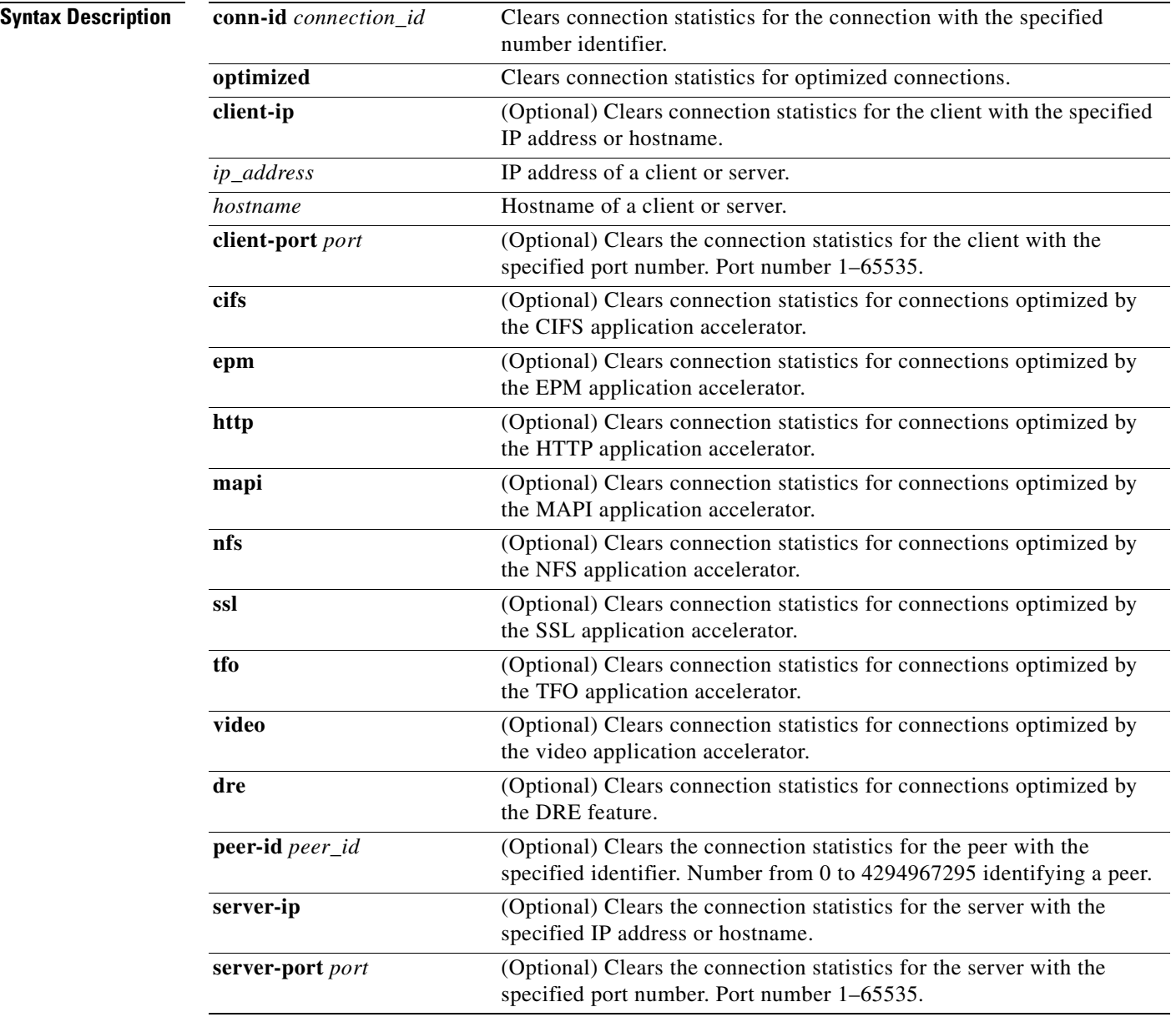

**Defaults** No default behavior or values.

a ka

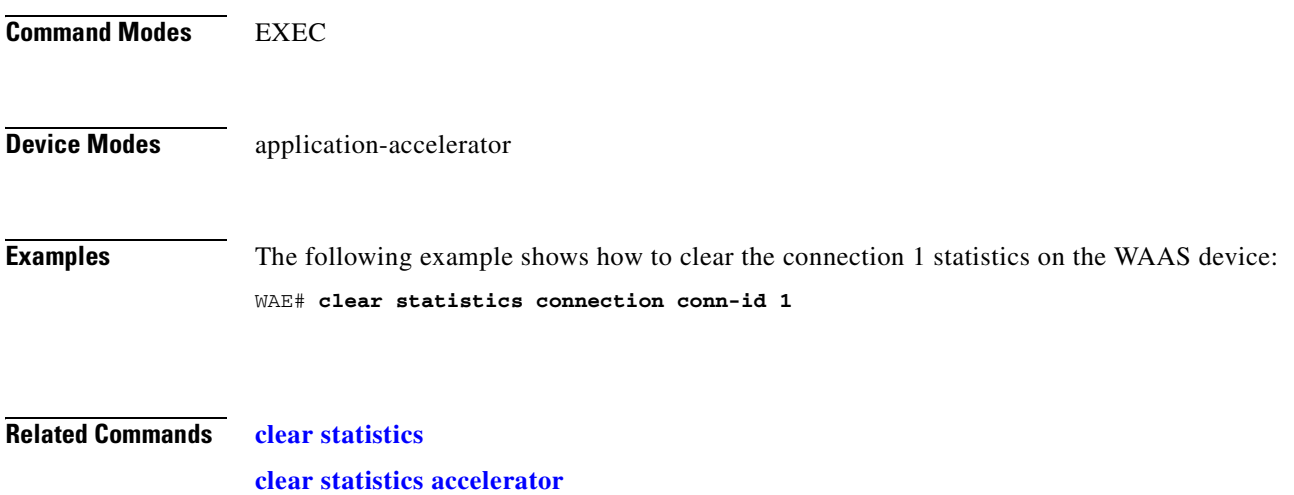

# **clear transaction-log**

To archive working transaction log file, use the **clear transaction-log** EXEC command.

**clear transaction-log** {**flow**}

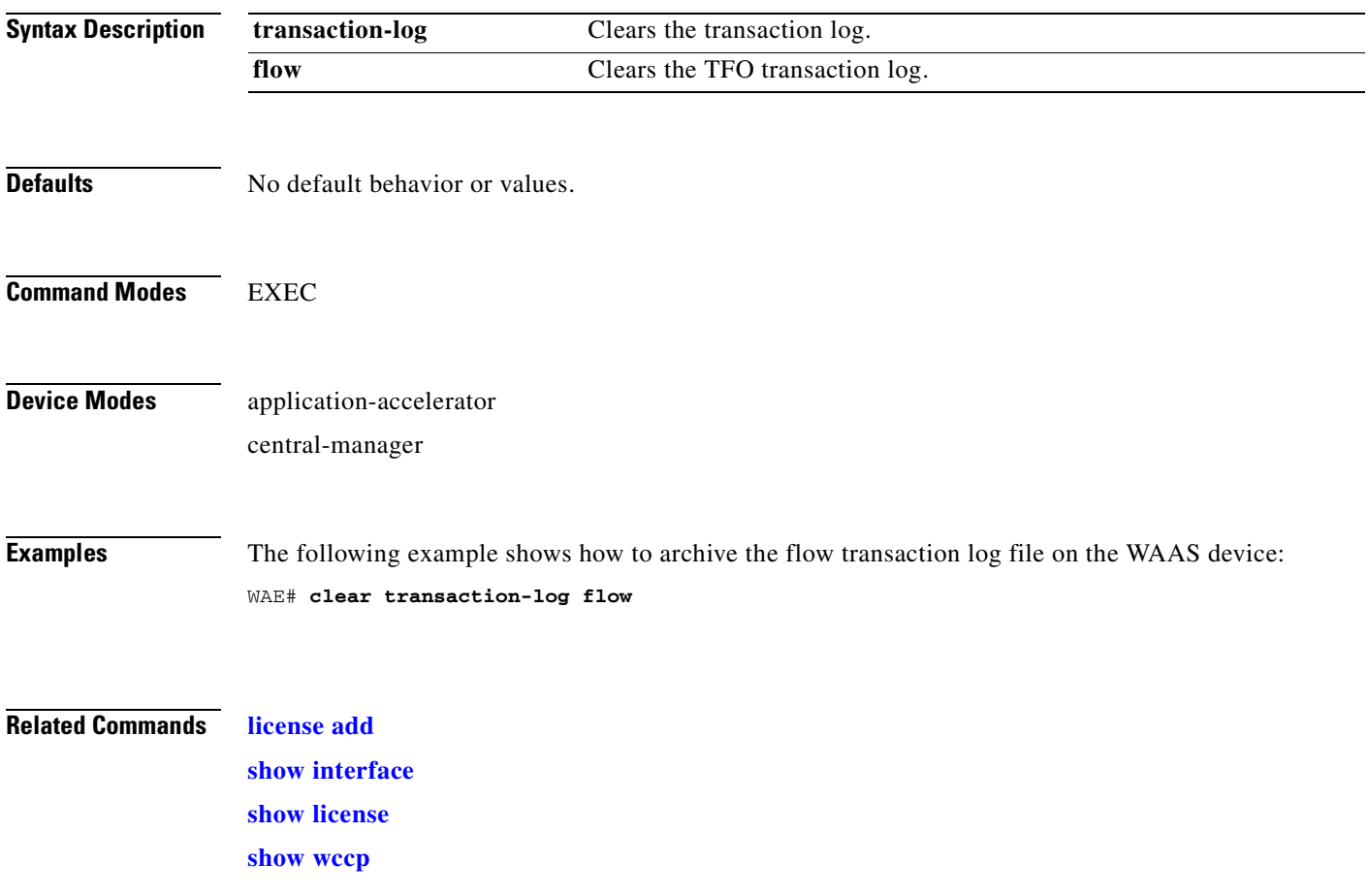

### **clear users**

To clear user connections or to unlock users that have been locked out, use the **clear users** EXEC command.

**clear users** [**administrative** | **locked-out** {**all** | **username** *username*}]

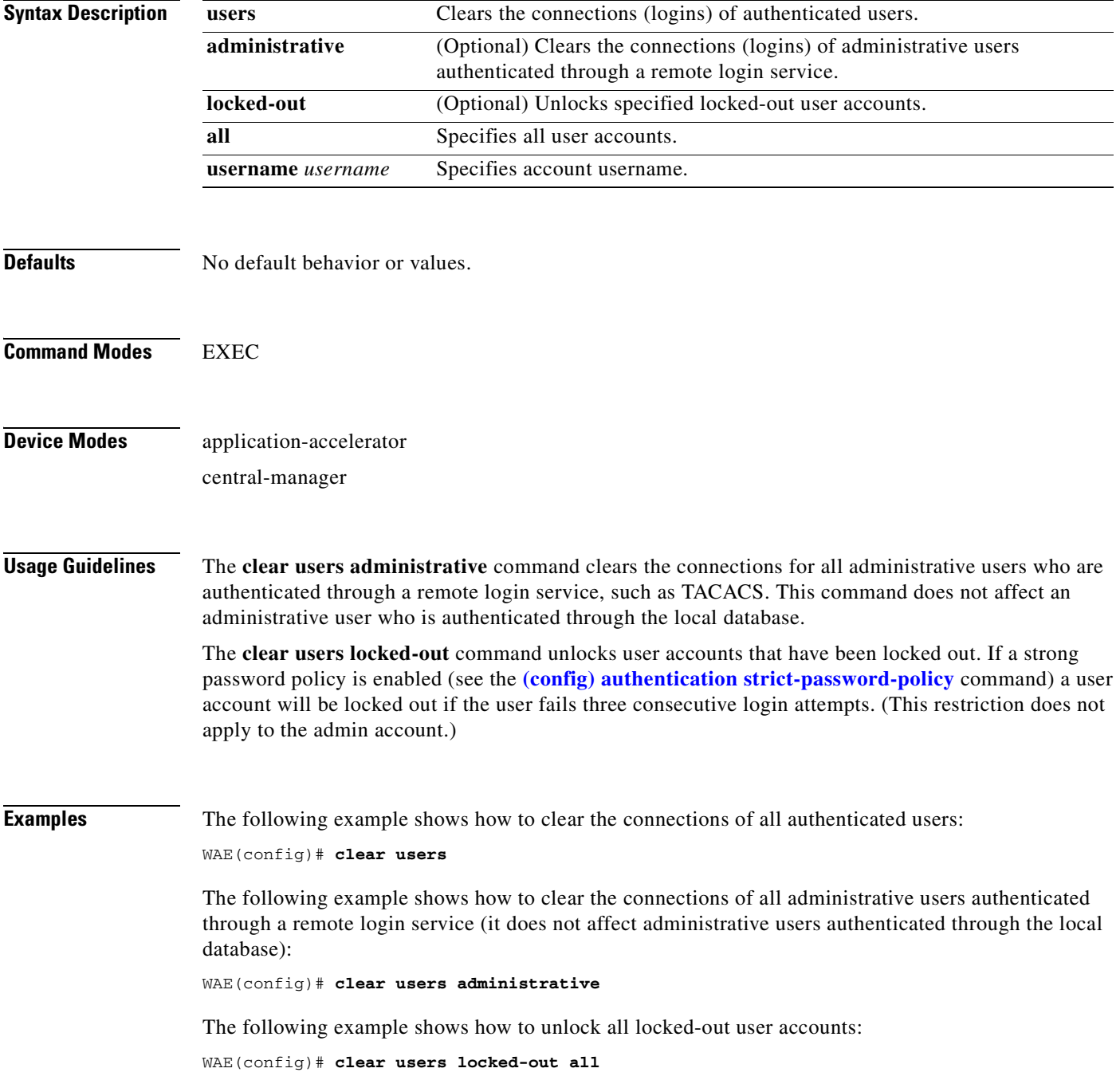

The following example shows how to unlock the account for username darcy:

WAE(config)# **clear users locked-out username darcy**

**Related Commands [clear arp-cache](#page-66-0)**

**[\(config\) authentication strict-password-policy](#page-515-0)**

a pro

# **clear windows-domain-log**

To clear the Windows domain server log file, use the **clear windows-domain-log** EXEC command.

**clear windows-domain-log**

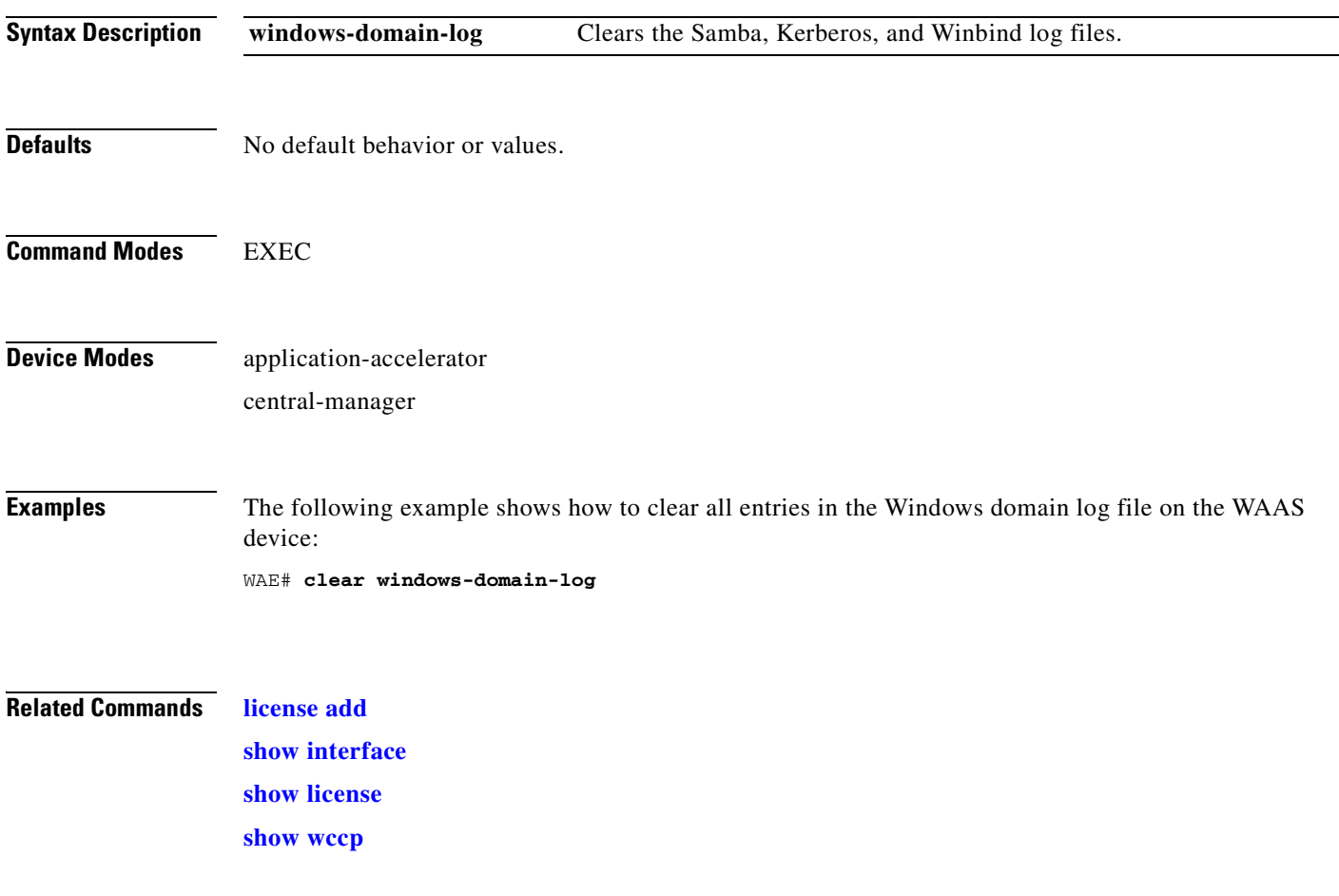

## **clock**

To set clock functions or update the calendar, use the **clock** EXEC command.

**clock** {**read-calendar** | **set** *time day month year* | **update-calendar**}

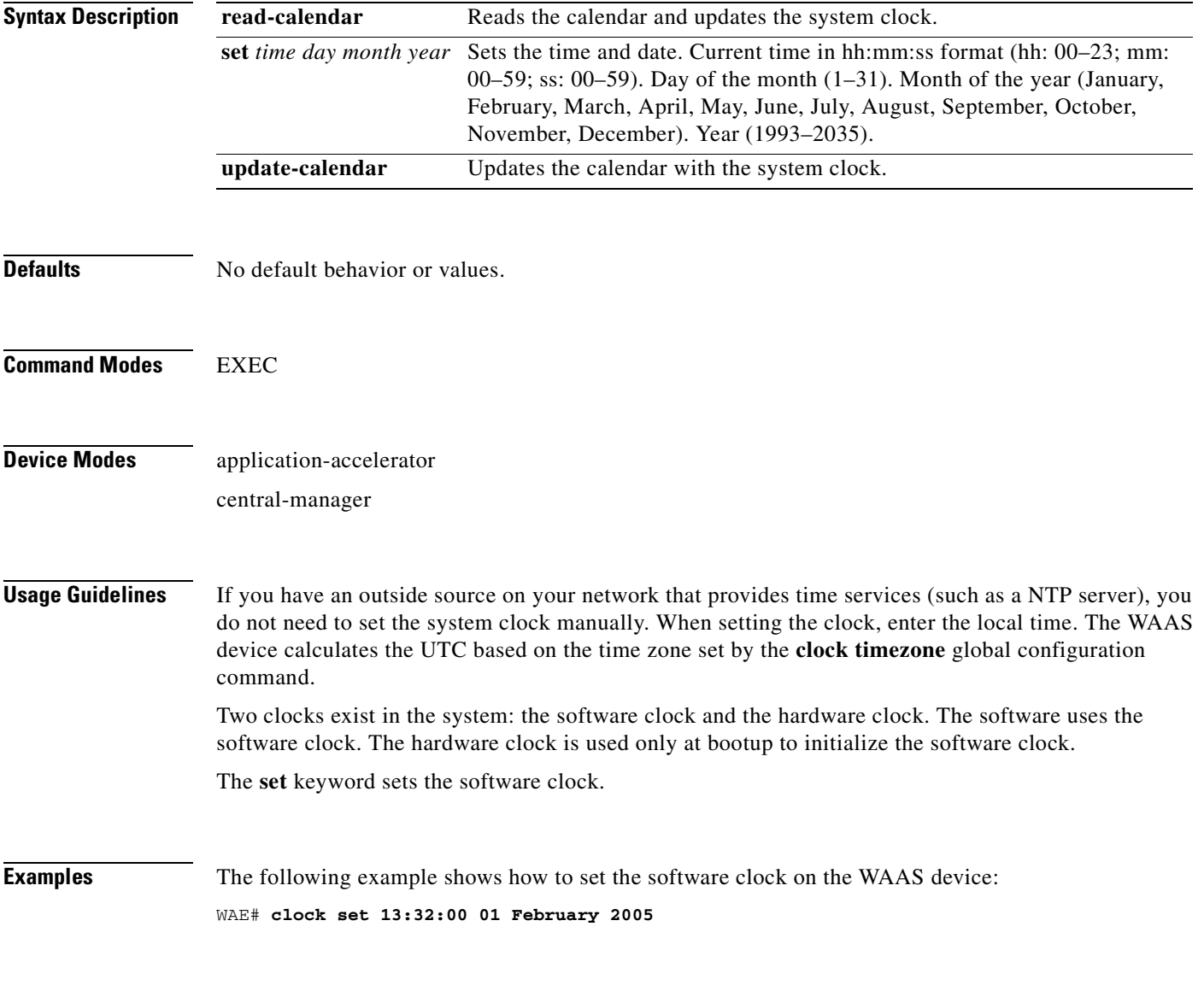

**Related Commands [show clock](#page-238-0)**

#### **cms**

To configure the Centralized Management System (CMS) embedded database parameters for a WAAS device, use the **cms** EXEC command.

**cms** {**config-sync** | **deregister** [**force**] | **lcm** {**enable** | **disable**} | **maintenance** {**full** | **regular**} | **recover** {**identity** *word*} | **restore** *filename* | **validate**}

**cms database** {**backup** | **create** | **delete** | **downgrade** [**script** *filename*]}

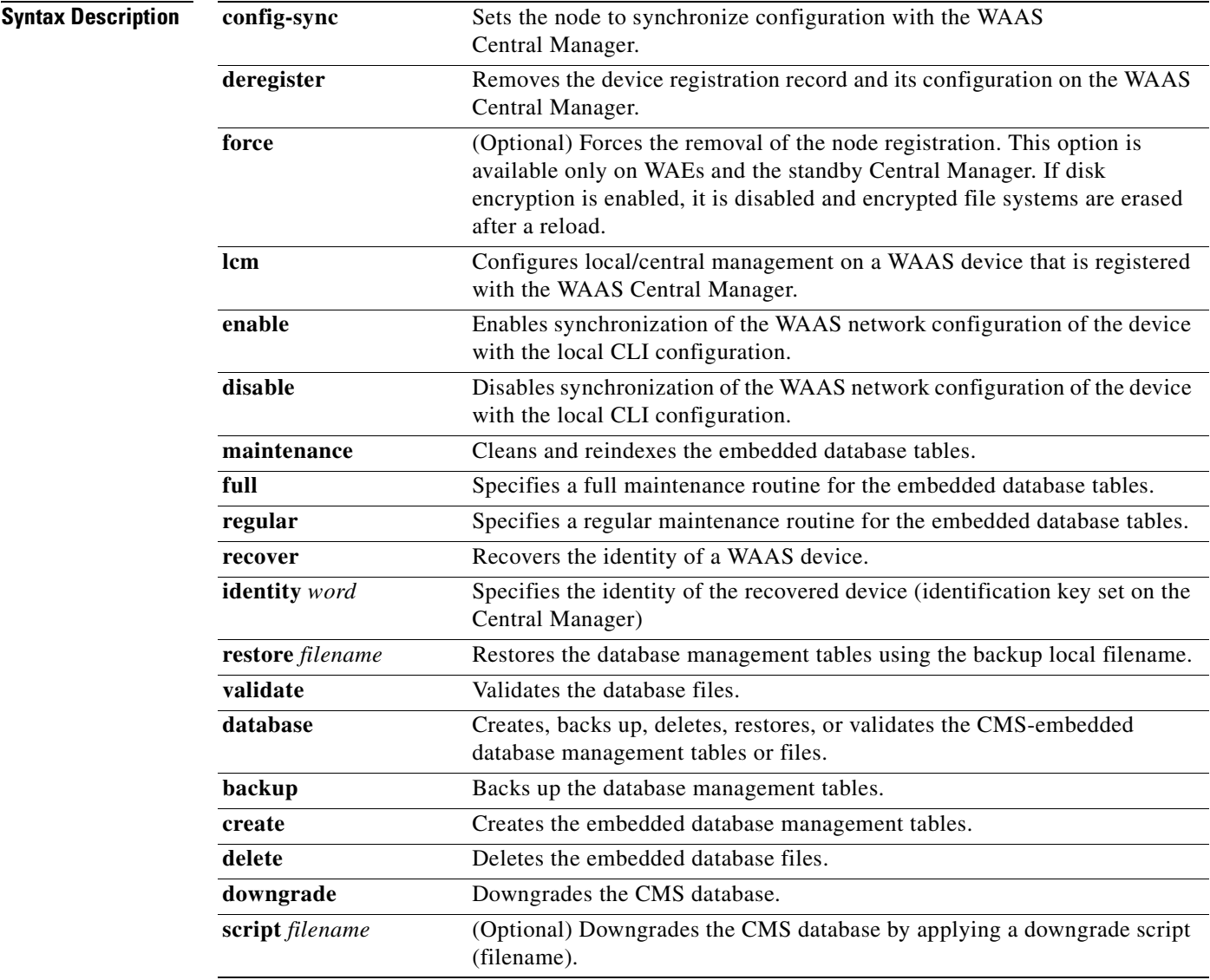

**Defaults** No default behavior or values.

#### **Command Modes** EXEC

**Device Modes** application-accelerator

central-manager

**Usage Guidelines** Use the **cms config-sync** command to enable registered WAAS devices and standby WAAS Central Manager to contact the primary WAAS Central Manager immediately for a getUpdate (get configuration poll) request before the default polling interval of 5 minutes. For example, when a node is registered with the primary WAAS Central Manager and activated, it appears as Pending in the WAAS Central Manager GUI until it sends a getUpdate request. The **cms config-sync** command causes the registered node to send a getUpdate request at once, and the status of the node changes as Online.

> Use the **cms database create** command to initialize the CMS database for a device that is already registered with the WAAS Central Manager. Then use the **cms enable** command to enable the CMS. For a device that is not registered with a WAAS Central Manager, use only the **cms enable** command to initialize the CMS database tables, register the node, and enable the CMS.

> Before a node can join a WAAS network, it must first be registered and then activated. Activate the node by using the WAAS Central Manager GUI.

The **cms deregister** command removes the node from the WAAS network by deleting registration information and database tables.

The **cms deregister force** command forces the removal of the node from the WAAS network by deleting registration information and database tables. If disk encryption is enabled on the device, it is disabled after you confirm this action. All data in encrypted file systems and imported certificates and private keys for the SSL accelerator are lost after a reload.

To back up the existing management database for the WAAS Central Manager, use the **cms database backup** command. For database backups, specify the following items:

- **•** Location, password, and user ID
- **•** Dump format in PostgreSQL plain text syntax

The naming convention for backup files includes the time stamp and the WAAS version number.

**Note** For information on the procedure to back up and restore the CMS database on the WAAS Central Manager, see the *Cisco Wide Area Application Services Configuration Guide*.

**Note** Do not run multiple instances of the **cms database backup** command simultaneously on a device. If a backup is in progress, you must wait for it to finish before using the command again.

When you use the **cms recover identity** *word* command when recovering lost registration information, or replacing a failed node with a new node that has the same registration information, you must specify the device recovery key that you configured in the Modifying Config Property, System.device.recovery.key window of the WAAS Central Manager GUI.

Use the **lcm** command to configure local/central management (LCM) on a WAE. The LCM feature allows settings that are configured using the device CLI or GUI to be stored as part of the WAAS network-wide configuration data (enable or disable).

When you enter the **cms lcm enable** command, the CMS process running on WAEs and the standby WAAS Central Manager detects the configuration changes that you made on these devices using CLIs and sends the changes to the primary WAAS Central Manager.

When you enter the **cms lcm disable** command, the CMS process running on the WAEs and the standby WAAS Central Manager does not send the CLI changes to the primary WAAS Central Manager. Settings configured using the device CLIs will not be sent to the primary WAAS Central Manager.

If LCM is disabled, the settings configured through the WAAS Central Manager GUI will overwrite the settings configured from the WAEs; however, this rule applies only to those local device settings that have been overwritten by the WAAS Central Manager when you have configured the local device settings. If you (as the local CLI user) change the local device settings after the particular configuration has been overwritten by the WAAS Central Manager, the local device configuration will be applicable until the WAAS Central Manager requests a full device statistics update from the WAEs (clicking the **Force full database update** button from the Device Dashboard window of the WAAS Central Manager GUI triggers a full update). When the WAAS Central Manager requests a full update from the device, the WAAS Central Manager settings will overwrite the local device settings.

**Examples** The following example shows how to back up the cms database management tables on the WAAS Central Manager named waas-cm:

waas-cm# **cms database backup**

creating backup file with label `backup' backup file local1/acns-db-9-22-2002-17-36.dump is ready. use `copy' commands to move the backup file to a remote host.

The following example shows how to validate the cms database management tables on the WAAS Central Manager named waas-cm:

waas-cm# **cms database validate** Management tables are valid

**Related Commands [\(config\) cms](#page-532-0)**

**[show cms](#page-240-0)**

 $\mathbf I$ 

### **cms secure-store**

To configure secure store encryption, use the **cms secure-store** EXEC commands.

**cms secure-store** {**init** | **open** | **change** | **clear** | **reset**}

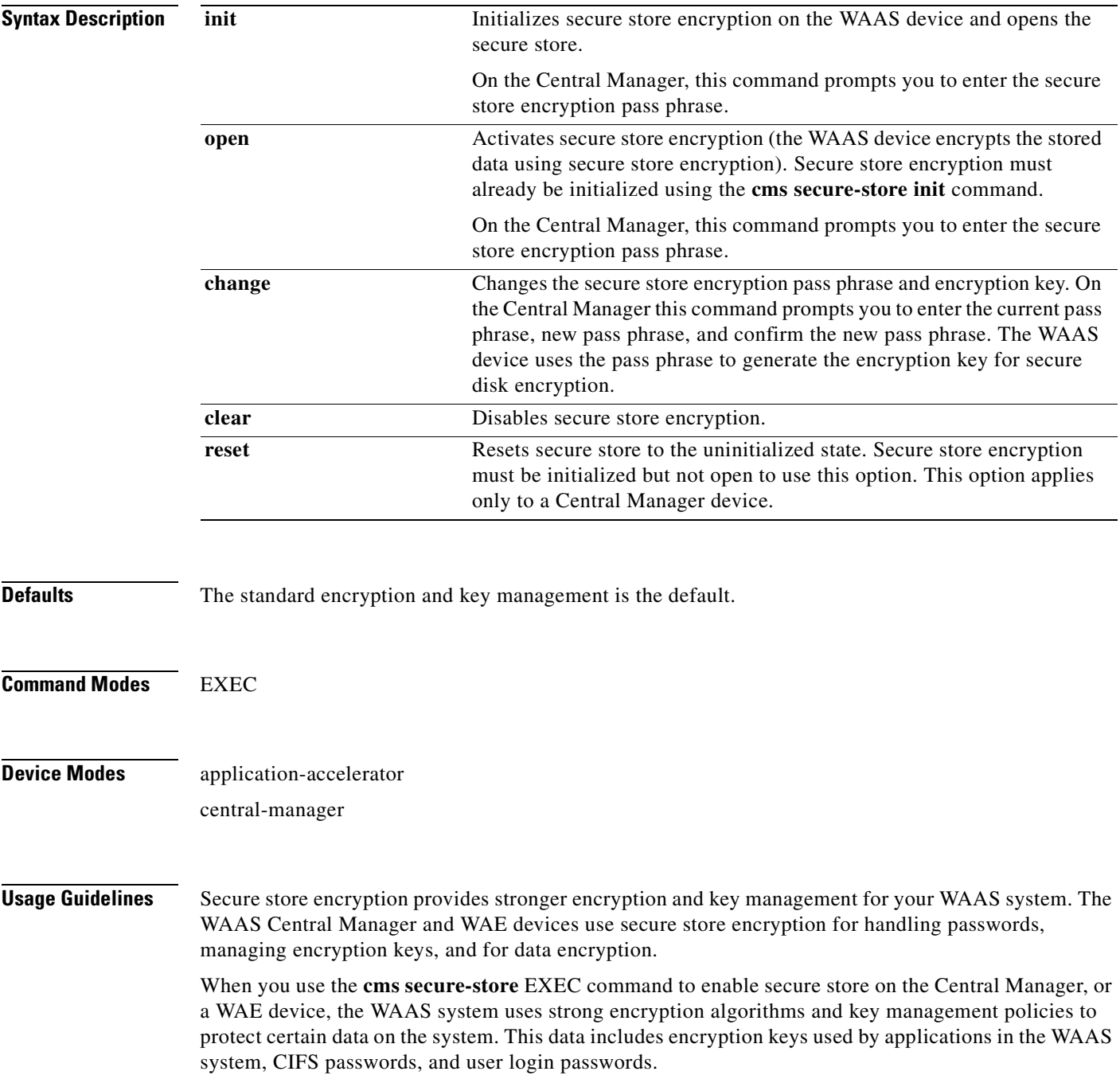

When you enable secure store on Central Manager, the data is encrypted using a key encryption key generated from the pass phrase you enter with SHA-1 hashing and an AES 256-bit algorithm. When you enable secure store on a WAE device, the data is encrypted using a 256-bit key encryption key generated by SecureRandom, a cryptographically strong pseudorandom number. You must enter a password to enable secure store. The password must conform to the following rules:

• Be 8 to 64 characters in length

waas-cm# **cms secure-store init**

- Contain characters only from the allowed set  $([A-Za-z0-9-\%']\#\$ \&*()|;;,\'=<)[]$
- Contain at least one digit
- **•** Contain at least one lowercase and one uppercase letter

When you first initialize secure store encryption with the **cms secure-store init** command, this command also opens the secure store, so there is no need to use the **cms secure-store open** command. When you reboot the Central Manager, you must manually reopen secure store using the **cms secure-store open** command. Until you open the secure store, a critical alarm is displayed on the Central Manager.

When you enable secure store on a WAE, the WAE initializes and retrieves a new encryption key from the Central Manager. The WAE uses this key to encrypt user passwords, CIFS preposition and dynamic share credentials, and WAFS password credentials stored on the WAE. When you reboot the WAE after enabling secure store, the WAE retrieves the key from the Central Manager automatically, allowing normal access to the data that is stored in the WAAS persistent storage. If key retrieval fails, an alarm is raised and secure store will be in the initialized but not open state. You must open secure store manually.

If you have made any other CLI configuration changes on a WAE within the datafeed poll rate time interval (5 minutes by default) before you entered the **cms secure-store** command, you will lose those prior configuration changes and you will need to redo them.

Use the **cms secure-store reset** command if you reload the Central Manager and forget the secure store password, so you cannot open the secure store. This command deletes all encrypted data, certificate and key files, and key manager keys. The secure store is left in the uninitialized state. For the complete procedure for resetting the secure store, see the "Resetting Secure Store Encryption on a Central Manager" section on page 9-15 in the *Cisco Wide Area Application Services Configuration Guide*.

**Examples** The following example shows how to initialize and activate secure store encryption on the WAAS Central Manager:

```
Stopping cms.
*******************************************************************
* 1) Must be between 8 to 64 characters in length *
* 2) Allowed character set is ([A-Za-z0-9~9~1~#$^6$~*~() |;;," "<>/]^*)* 3) Must contain at least one digit *
* 4) Must contain at least one lowercase and one uppercase letter *
*******************************************************************
enter pass-phrase:
confirm pass-phrase:
Successfully migrated user passwords
Successfully migrated Cifs preposition password
Successfully migrated Cifs dynamic shares password
Successfully migrated key store
***** WARNING : REBOOTING CM REQUIRES RE-OPENING SECURE STORE MANUALLY. AFTER REBOOT, DISK 
ENCRYPTION AND CIFS PREPOSITION FEATURES ON REMOTE WAE(S) WILL NOT OPERATE 
PROPERLY UNTIL USER RE-OPENS SECURE STORE ON CM BY INPUTTING THE PASSPHRASE *****
successfully initialized and opened secure-store.
Starting cms.
```
 $\mathbf I$ 

The following example shows how to deactivates secure store encryption:

```
waas-cm# cms secure-store clear
Secure store clear will result in deletion of CM pki store certificate/private key files
Do you want to continue(yes/no)?yes
Stopping cms.
Successfully migrated user passwords
Successfully migrated Cifs preposition password
Successfully migrated Cifs dynamic shares password
Successfully migrated key store
secure-store clear
Starting cms.
```
**Related Commands [show cms secure-store](#page-243-0)**

### **configure**

To enter global configuration mode, use the **configure** EXEC command. You must be in global configuration mode to enter global configuration commands.

#### **configure**

To exit global configuration mode, use the **end** or **exit** commands. You can also press **Ctrl-Z** to exit from global configuration mode.

- **Syntax Description** This command has no arguments or keywords.
- **Defaults** No default behavior or values.
- **Command Modes** EXEC
- **Device Modes** application-accelerator central-manager
- 

**Examples** The following example shows how to enable global configuration mode on a WAAS device: WAE# **configure**  WAE(config)#

**Related Commands [\(config\) end](#page-547-0) [\(config\) exit](#page-549-0) [show running-config](#page-295-0) [show startup-config](#page-307-0)**

Г

# <span id="page-89-0"></span>**copy cdrom**

To copy software release files from a CD-ROM, use the **copy cdrom** EXEC command.

**copy cdrom install** *filedir filename*

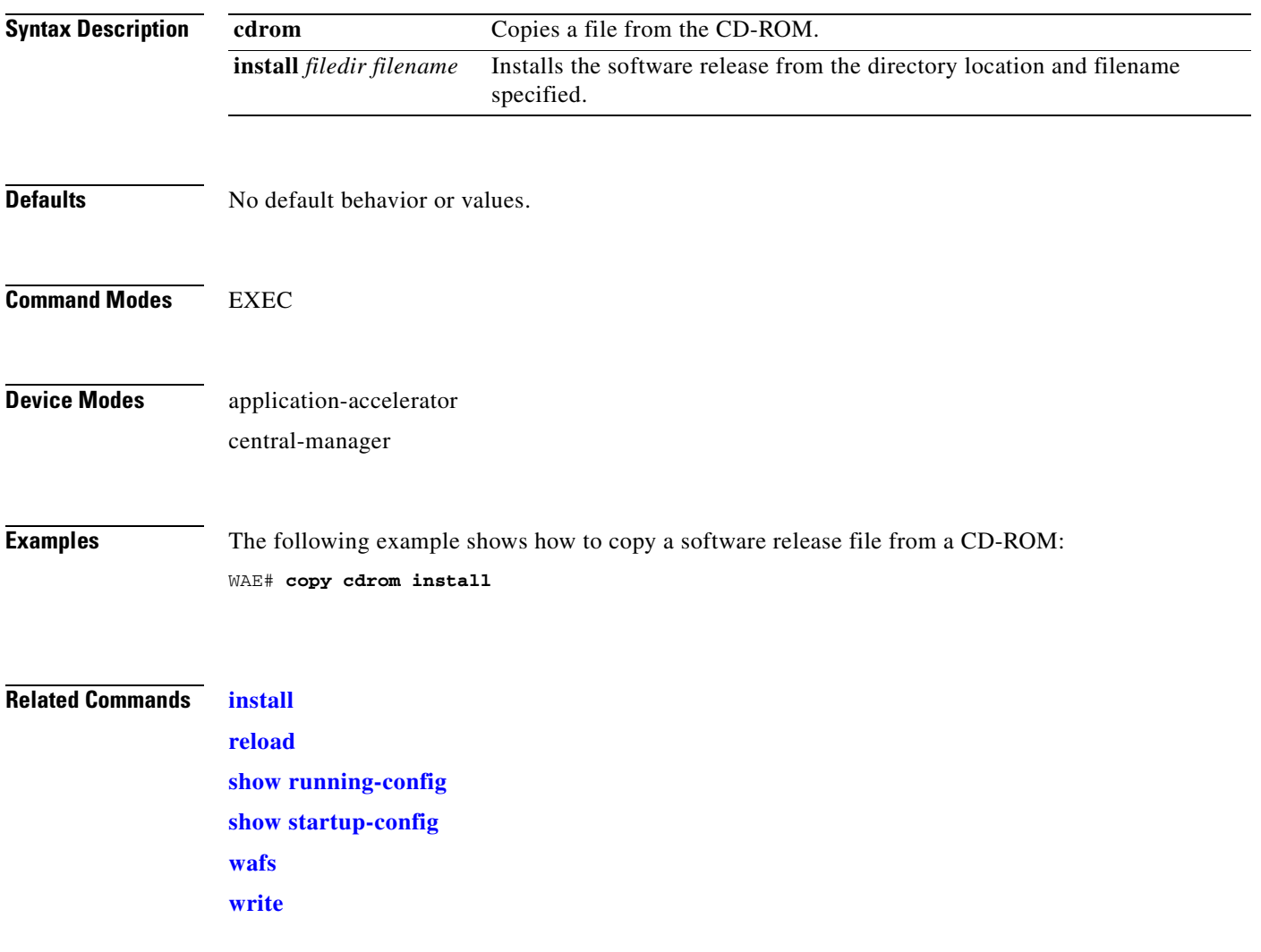

# **copy cdrom wow-recovery**

To recover Windows on a virtual blade without reloading the software, use the **copy cdrom wow-recovery** EXEC command.

**copy cdrom wow-recover install** *filedir filename*

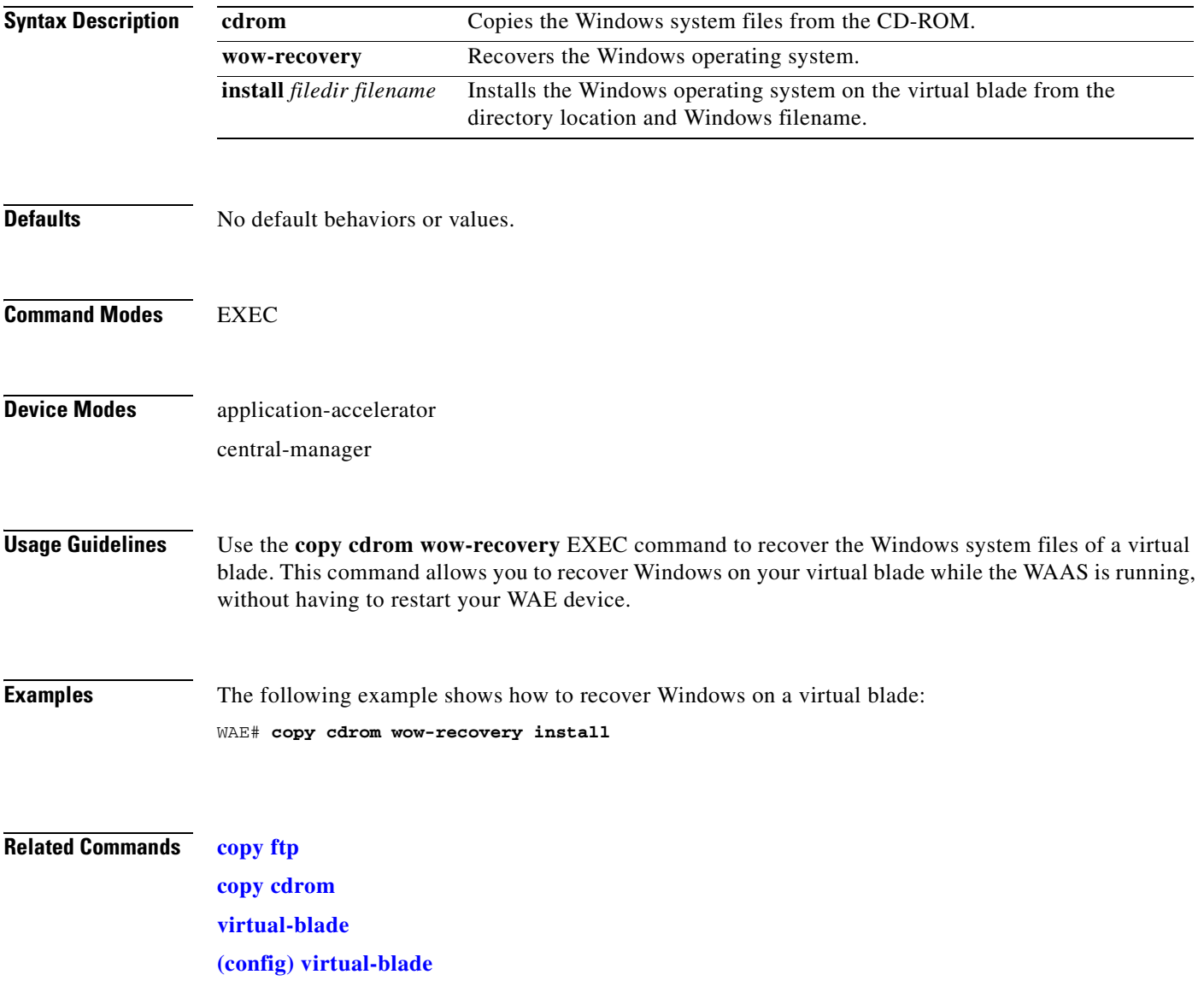

# **copy compactflash**

To copy software release files from a CompactFlash card, use the **copy compactflash** EXEC command.

**copy compactflash install** *filename*

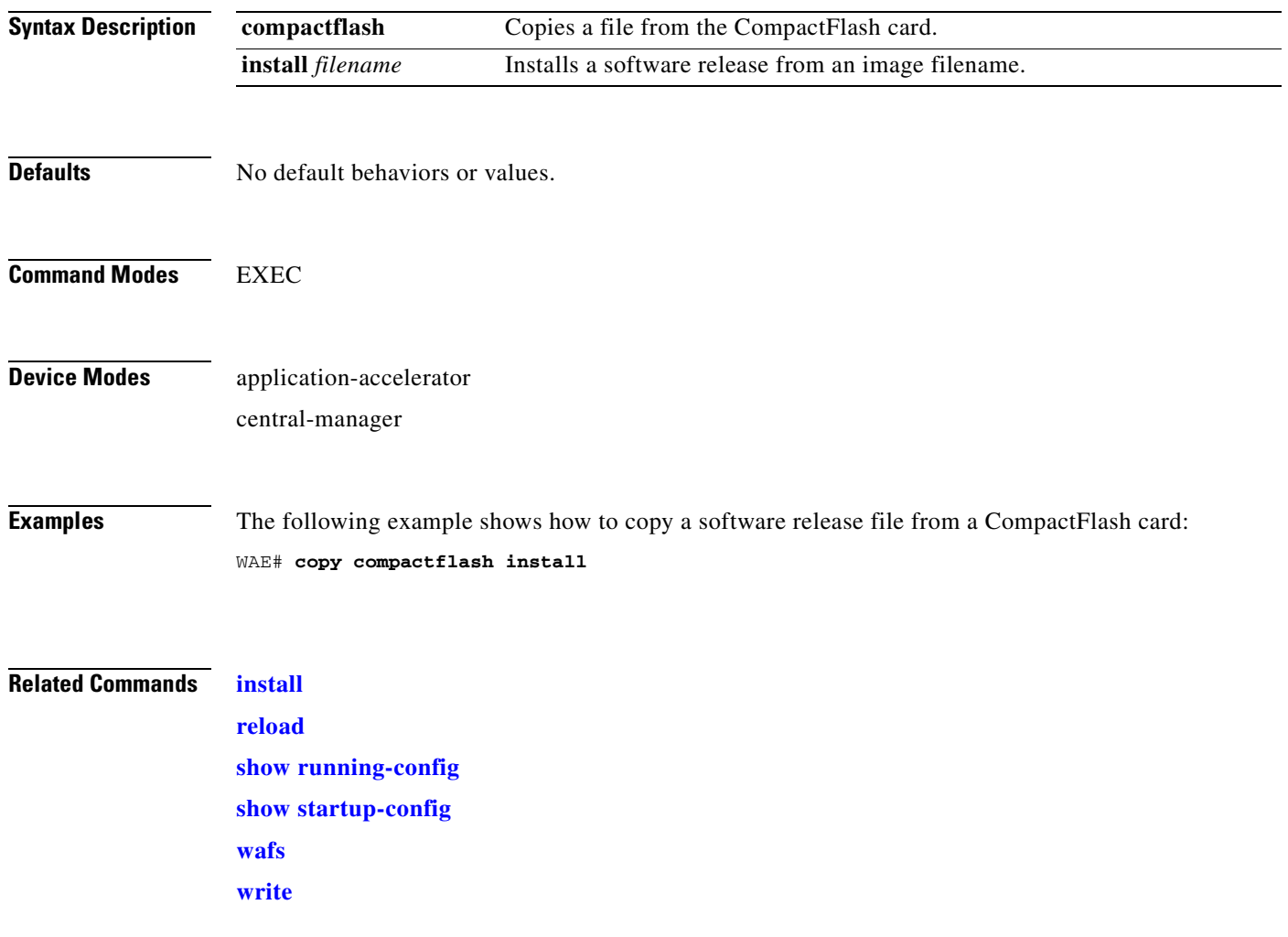

## **copy disk**

To copy the configuration or image data from a disk to a remote location using FTP or to the startup configuration, use the **copy disk** EXEC command.

**copy disk** {**ftp** {*hostname* | *ip-address*} *remotefiledir remotefilename localfilename* | **startup-config** *filename*}

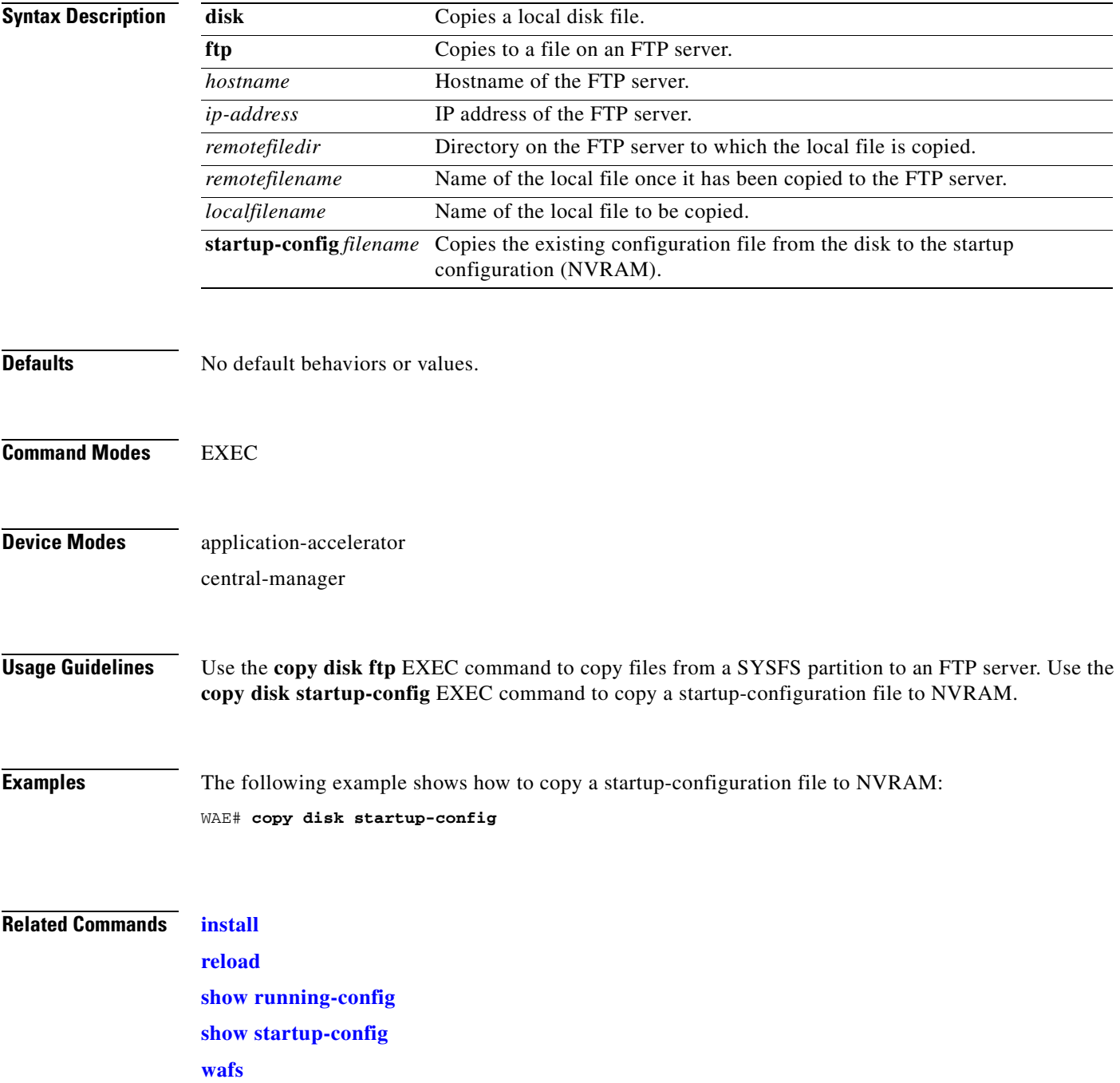

H

**Chapter 3 CLI Commands**

**[write](#page-477-0)**

n

## <span id="page-94-0"></span>**copy ftp**

To copy software configuration or image data from an FTP server, use the **copy ftp** EXEC command. **copy ftp disk** {*hostname* | *ip-address*} *remotefiledir remotefilename localfilename* **copy ftp install** {*hostname* | *ip-address*} *remotefiledir remotefilename* **copy ftp virtual-blade** *vb\_num* **disk** *vb\_disk* {*hostname* | *ip-address*} *remotefiledir remotefilename* **copy ftp wow-recovery** {*hostname* | *ip-address*} *remotefiledir remotefilename*

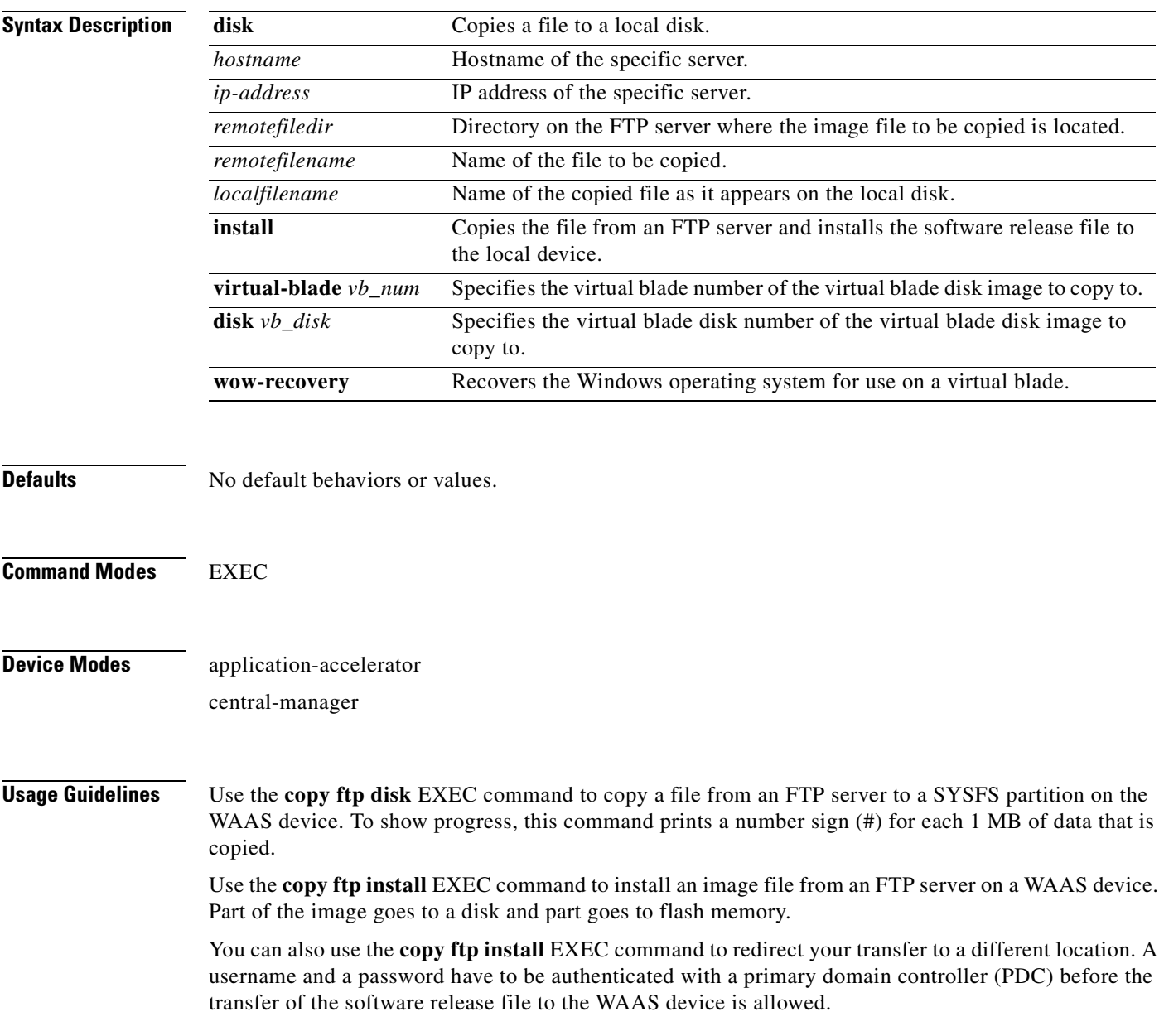

Use the **copy ftp wow-recovery** EXEC command to copy a Windows operating system image from an FTP server to a virtual blade partition on the WAAS device.

To show progress, this command prints a number sign (#) for each 1 MB of data that is copied.

#### **Upgrading the BIOS**

You can remotely upgrade the BIOS on the WAE-511, WAE-512, WAE-611, WAE-612, and the WAE-7326.

All BIOS files needed for a particular hardware model BIOS update are available on Cisco.com as a single .*bin* package file. This file is a special <*WAAS-installable>.bin* file that you can install by using the normal software update procedure.

To update the BIOS version on a WAAS device that supports BIOS version updates, you need the following items:

- **•** FTP server with the software files
- **•** Network connectivity between the device to be updated and the server hosting the update files
- **•** Appropriate .*bin* BIOS update file:
	- **–** 511\_bios.bin
	- **–** 611\_bios.bin
	- **–** 7326\_bios.bin

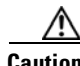

**Caution** Be *extraordinarily* careful when upgrading a Flash BIOS. Make *absolutely* sure that the BIOS upgrade patch is the exact one required. If you apply the wrong patch, you can render the system unbootable, making it difficult or impossible to recover even by reapplying the proper patch.

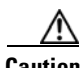

**Caution** Never update a Flash BIOS without first connecting the system to an uninterruptible power supply (UPS). A failed Flash BIOS update can have dire results.

To remotely install a BIOS update file, use the **copy ftp install** EXEC command as follows:

WAE# **copy ftp install ftp-server remote\_file\_dir 7326\_bios.bin**

After the BIOS update file is copied to your system, use the **reload** EXEC command to reboot as follows: WAE# **reload**

The new BIOS takes effect after the system reboots.

**Examples** The following example shows how to copy an image file from an FTP server and install the file on the local device:

```
WAE# copy ftp install 10.1.1.1 cisco/waas/4.1 WAAS-4.1.1-k9.bin
Enter username for remote ftp server:biff
Enter password for remote ftp server:*****
Initiating FTP download...
printing one # per 1MB downloaded
Sending:USER biff
10.1.1.1 FTP server (Version) Mon Feb 28 10:30:36 EST
2000) ready.
Password required for biff.
Sending:PASS *****
```

```
User biff logged in.
Sending:TYPE I
Type set to I.
Sending: PASV
Entering Passive Mode (128,107,193,244,55,156)
Sending:CWD //ftp-sj.cisco.com/cisco/waas/4.0
CWD command successful.
Sending PASV
Entering Passive Mode (128,107,193,244,55,156)
Sending:RETR WAAS-4.1.1-k9.bin
Opening BINARY mode data connection for ruby.bin (87376881 bytes).
###################################################################################
writing flash component:
.................................................................
The new software will run after you reload.
```
The following example shows how to upgrade the BIOS. All output is written to a separate file (*/local1/.bios\_upgrade.txt*) for traceability. The hardware-dependent files that are downloaded from Cisco.com for the BIOS upgrade are automatically deleted from the WAAS device after the BIOS upgrade procedure has been completed.

```
WAE-7326# copy ftp install upgradeserver /bios/update53/derived/ 7326_bios.bin
Enter username for remote ftp server:myusername
Enter password for remote ftp server:*****
Initiating FTP download...
printing one # per 1MB downloaded
Sending:USER myusername
upgradeserver.cisco.com FTP server (Version wu-2.6.1-18) ready.
Password required for myusername.
Sending:PASS ********
Please read the file README_dotfiles
 it was last modified on Wed Feb 19 16:10:26 2005- 94 days ago
Please read the file README_first
  it was last modified on Wed Feb 19 16:05:29 2005- 94 days ago
User myusername logged in.
Sending:TYPE I
Type set to I.
Sending:PASV
Entering Passive Mode (128,107,193,240,57,37)
Sending:CWD /bios/update53/derived/
CWD command successful.
Sending PASV
Entering Passive Mode (128,107,193,240,146,117)
Sending:RETR 7326_bios.bin
Opening BINARY mode data connection for 7326_bios.bin (834689 bytes).
Fri Jan 7 15:29:07 UTC 2005
BIOS installer running!
Do not turnoff the system till BIOS installation is complete.
Flash chipset:Macronix 29LV320B
0055000.FLS:280000 [80000]
Erasing block 2f:280000 - 28ffff
Erasing block 30:290000 - 29ffff
Erasing block 31:2a0000 - 2affff
Erasing block 32:2b0000 - 2bffff
Erasing block 33:2c0000 - 2cffff
Erasing block 34:2d0000 - 2dffff
Erasing block 35:2e0000 - 2effff
Erasing block 36:2f0000 - 2fffff
Programming block 2f:280000 - 28ffff
Programming block 30:290000 - 29ffff
Programming block 31:2a0000 - 2affff
Programming block 32:2b0000 - 2bffff
Programming block 33:2c0000 - 2cffff
```
Programming block 34:2d0000 - 2dffff Programming block 35:2e0000 - 2effff Programming block 36:2f0000 - 2fffff SCSIROM.BIN:260000 [20000] Erasing block 2d:260000 - 26ffff Erasing block 2e:270000 - 27ffff Programming block 2d:260000 - 26ffff Programming block 2e:270000 - 27ffff PXEROM.BIN:250000 [10000] Erasing block 2c:250000 - 25ffff Programming block 2c:250000 - 25ffff Primary BIOS flashed successfully Cleanup BIOS related files that were downloaded.... The new software will run after you reload. WAE-7326#

The following example shows how to copy a Windows image file from an FTP server and install the file on the virtual blade:

```
WAE# copy ftp wow-recovery 10.1.1.1 /cisco/waas/4.1 windows.iso
Enter username for remote ftp server:biff
Enter password for remote ftp server:*****
Initiating FTP download...
```
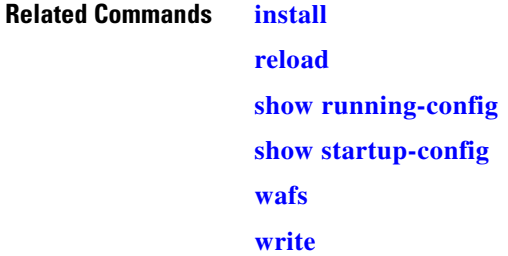

## **copy http**

To copy configuration or image files from an HTTP server to the WAAS device, use the **copy http** EXEC command.

**copy http install** {*hostname* | *ip-address*}*remotefiledir remotefilename* [**port** *portnum*] [**proxy** *proxy\_portnum*] [**username** *username password*]

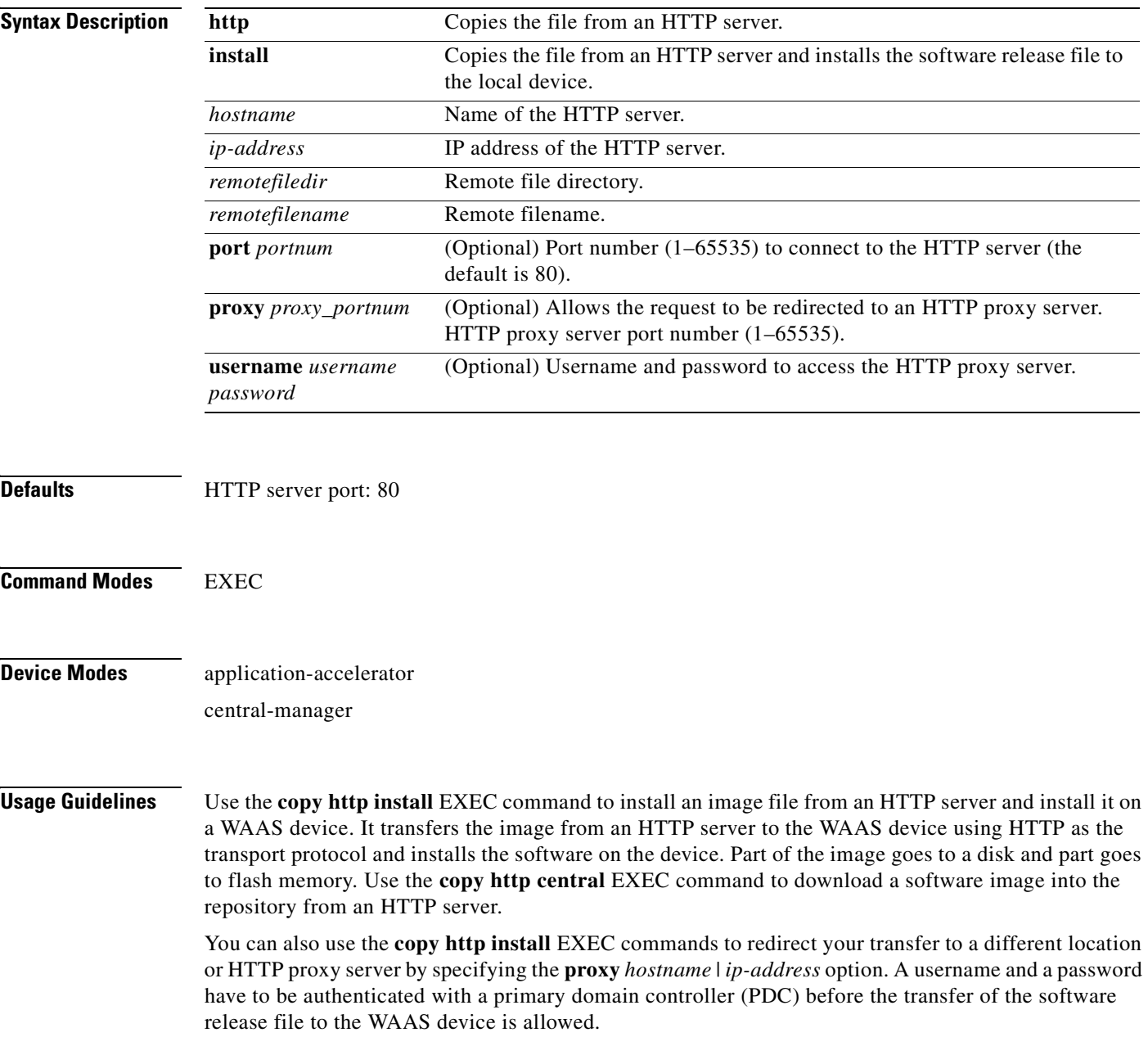

#### **Upgrading the BIOS**

You can remotely upgrade the BIOS on the WAE-511, WAE-512, WAE-611, WAE-612, and the WAE-7326. All computer hardware has to work with the software through an interface. The Basic Input Output System (BIOS) provides a computer a built-in starter kit to run the rest of the software from the hard disk drive. The BIOS is responsible for booting the computer by providing a basic set of instructions, performs all the tasks that need to be done at start-up time, such as Power-On Self Test (POST) operations and booting the operating system from the hard disk drive, and provides an interface between the hardware and the operating system in the form of a library of interrupt handlers.

Each time that a key is pressed, the CPU performs an interrupt to read that key, which is similar for other input/output devices, such as serial and parallel ports, video cards, sound cards, hard disk controllers, and so forth. Some older PCs cannot interoperate with all the modern hardware because their BIOS does not support that hardware; the operating system cannot call a BIOS routine to use it. You can solve this problem by replacing the BIOS with a newer one that does support your new hardware or by installing a device driver for the hardware.

All BIOS files needed for a particular hardware model BIOS update are available on Cisco.com as a single .*bin* package file. This file is a special <*WAAS-installable>.bin* file that you can install by using the normal software update procedure.

To update the BIOS version on a WAAS device that supports BIOS version updates, you need the following items:

- **•** HTTP server with the software files
- **•** Network connectivity between the device to be updated and the server hosting the update files
- **•** Appropriate .*bin* BIOS update file:
	- **–** 511\_bios.bin
	- **–** 611\_bios.bin
	- **–** 7326\_bios.bin

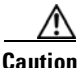

**Caution** Be *extraordinarily* careful when upgrading a Flash BIOS. Make *absolutely* sure that the BIOS upgrade patch is the exact one required. If you apply the wrong patch, you can render the system unbootable, making it difficult or impossible to recover even by reapplying the proper patch.

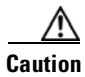

**Caution** Never update a Flash BIOS without first connecting the system to an uninterruptible power supply (UPS). A failed Flash BIOS update can have dire results.

To install the BIOS update file on a WAAS device, use the **copy http install** EXEC command as follows:

WAE# **copy http install http-server remote\_file\_dir 7326\_bios.bin** [**portnumber**]

After the BIOS update file is copied to your system, use the **reload** EXEC command to reboot the WAAS device as follows:

WAE# **reload**

The new BIOS takes effect after the system reboots.

#### **Examples** The following example shows how to copy an image file from an HTTP server and install the file on the WAAS device: WAE# **copy http install 10.1.1.1 //ftp-sj.cisco.com/cisco/waas/4.0 WAAS-4.0.0-k9.bin** Enter username for remote ftp server:**biff** Enter password for remote ftp server:**\*\*\*\*\*** Initiating FTP download... printing one # per 1MB downloaded Sending:USER biff 10.1.1.1 FTP server (Version) Mon Feb 28 10:30:36 EST 2000) ready. Password required for biff. Sending:PASS \*\*\*\*\* User biff logged in. Sending:TYPE I Type set to I. Sending:PASV Entering Passive Mode (128,107,193,244,55,156) Sending:CWD //ftp-sj.cisco.com/cisco/waas/4.0 CWD command successful. Sending PASV Entering Passive Mode (128,107,193,244,55,156) Sending:RETR WAAS-4.0.0-k9.bin Opening BINARY mode data connection for ruby.bin (87376881 bytes). ################################################################################### writing flash component: ................................................................. The new software will run after you reload.

The following example shows how to upgrade the BIOS. All output is written to a separate file (*/local1/.bios\_upgrade.txt*) for traceability. The hardware-dependent files that are downloaded from Cisco.com for the BIOS upgrade are automatically deleted from the WAAS device after the BIOS upgrade procedure has been completed.

```
WAE-7326# copy ftp install upgradeserver /bios/update53/derived/ 7326_bios.bin
Enter username for remote ftp server:myusername
Enter password for remote ftp server:*****
Initiating FTP download...
printing one # per 1MB downloaded
Sending:USER myusername
upgradeserver.cisco.com FTP server (Version wu-2.6.1-18) ready.
Password required for myusername.
Sending:PASS ********
Please read the file README_dotfiles
 it was last modified on Wed Feb 19 16:10:26 2005- 94 days ago
Please read the file README_first
 it was last modified on Wed Feb 19 16:05:29 2005- 94 days ago
User myusername logged in.
Sending:TYPE I
Type set to I.
Sending:PASV
Entering Passive Mode (128,107,193,240,57,37)
Sending:CWD /bios/update53/derived/
CWD command successful.
Sending PASV
Entering Passive Mode (128,107,193,240,146,117)
Sending:RETR 7326_bios.bin
Opening BINARY mode data connection for 7326_bios.bin (834689 bytes).
Fri Jan 7 15:29:07 UTC 2005
BIOS installer running!
Do not turnoff the system till BIOS installation is complete.
Flash chipset:Macronix 29LV320B
0055000.FLS:280000 [80000]
```
H

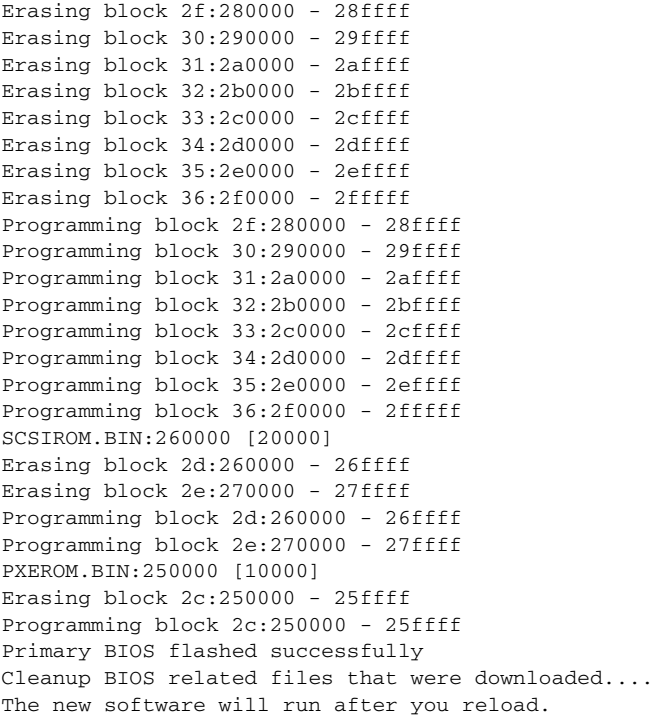

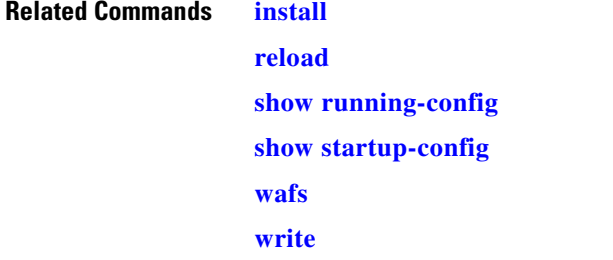

n

# **copy running-config**

To copy a configuration or image data from the current configuration, use the **copy running-config**  EXEC command.

**copy running-config** {**disk** *filename* | **startup-config** | **tftp** {*hostname* | *ip-address*} *remotefilename*}

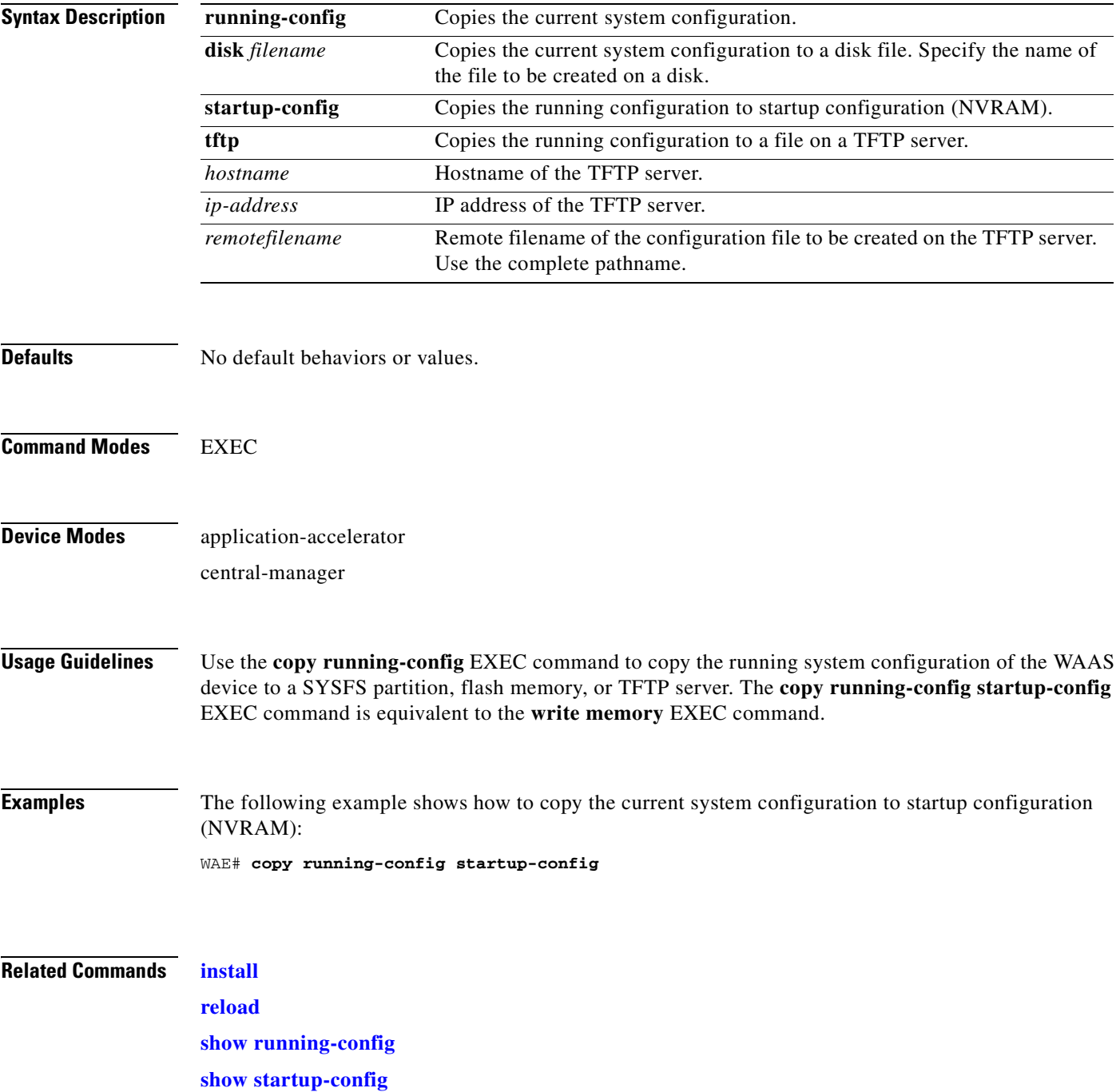

**The State** 

**[wafs](#page-471-0)**

**[write](#page-477-0)**

n

# **copy startup-config**

To copy configuration or image data from the startup configuration, use the **copy startup-config** EXEC command.

**copy startup-config** {**disk** *filename* | **running-config** | **tftp** {*hostname* | *ip-address*} *remotefilename*}

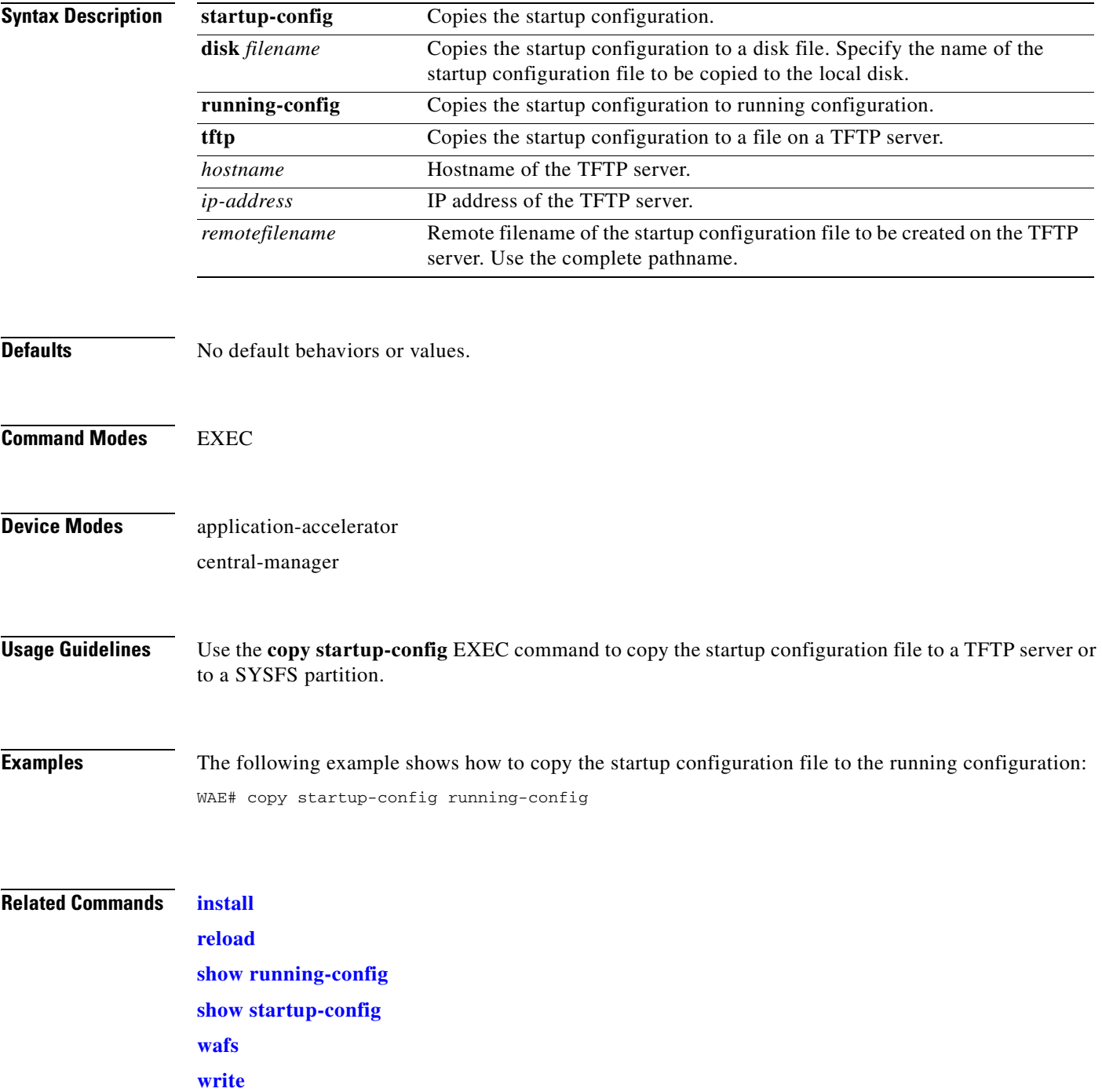

#### **copy sysreport**

To copy system troubleshooting information from the device, use the **copy sysreport** EXEC command.

**copy sysreport disk** *filename*

**copy sysreport ftp** {*hostname* | *ip-address*} *remotedirectory remotefilename*

**copy sysreport tftp** {*hostname* | *ip-address*} *remotefilename*} [**start-date** {*day month* **|** *month day*} *year* [**end-date** {*day month* | *month day*} *year*]]

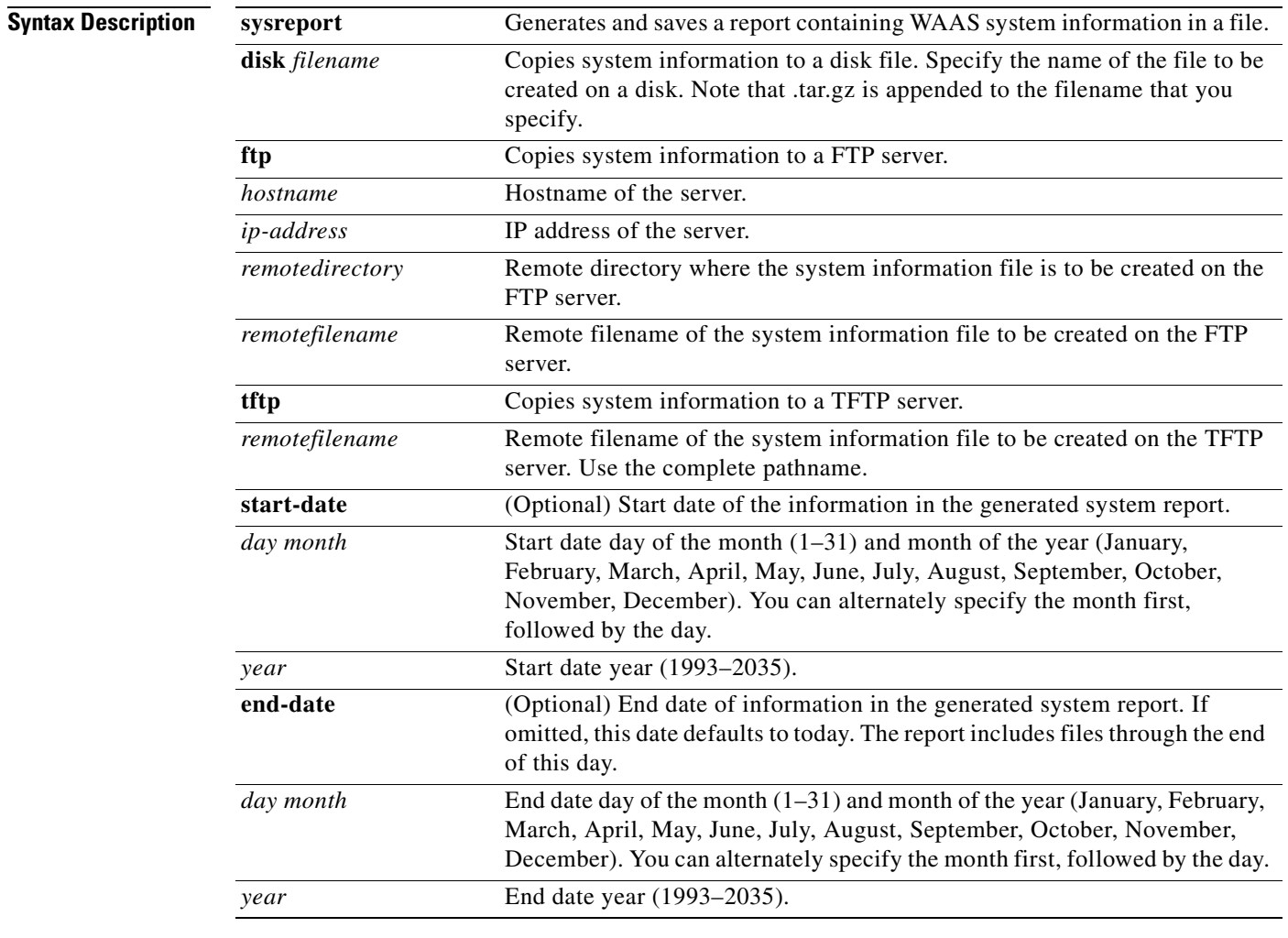

**Defaults** If **end-date** is not specified, today is used.

**Command Modes** EXEC

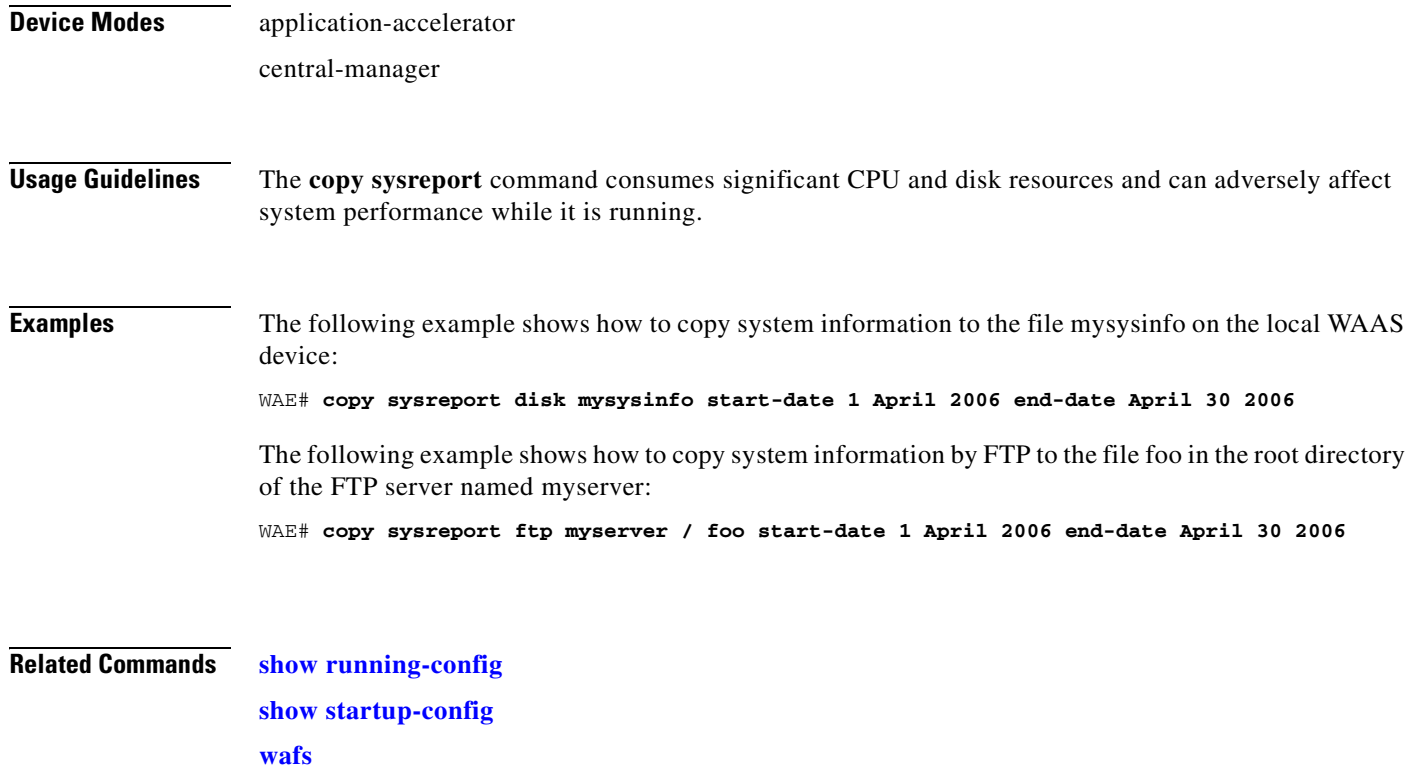

### **copy system-status**

To copy status information from the system for debugging, use the **copy system-status** EXEC command.

**copy system-status disk** *filename*

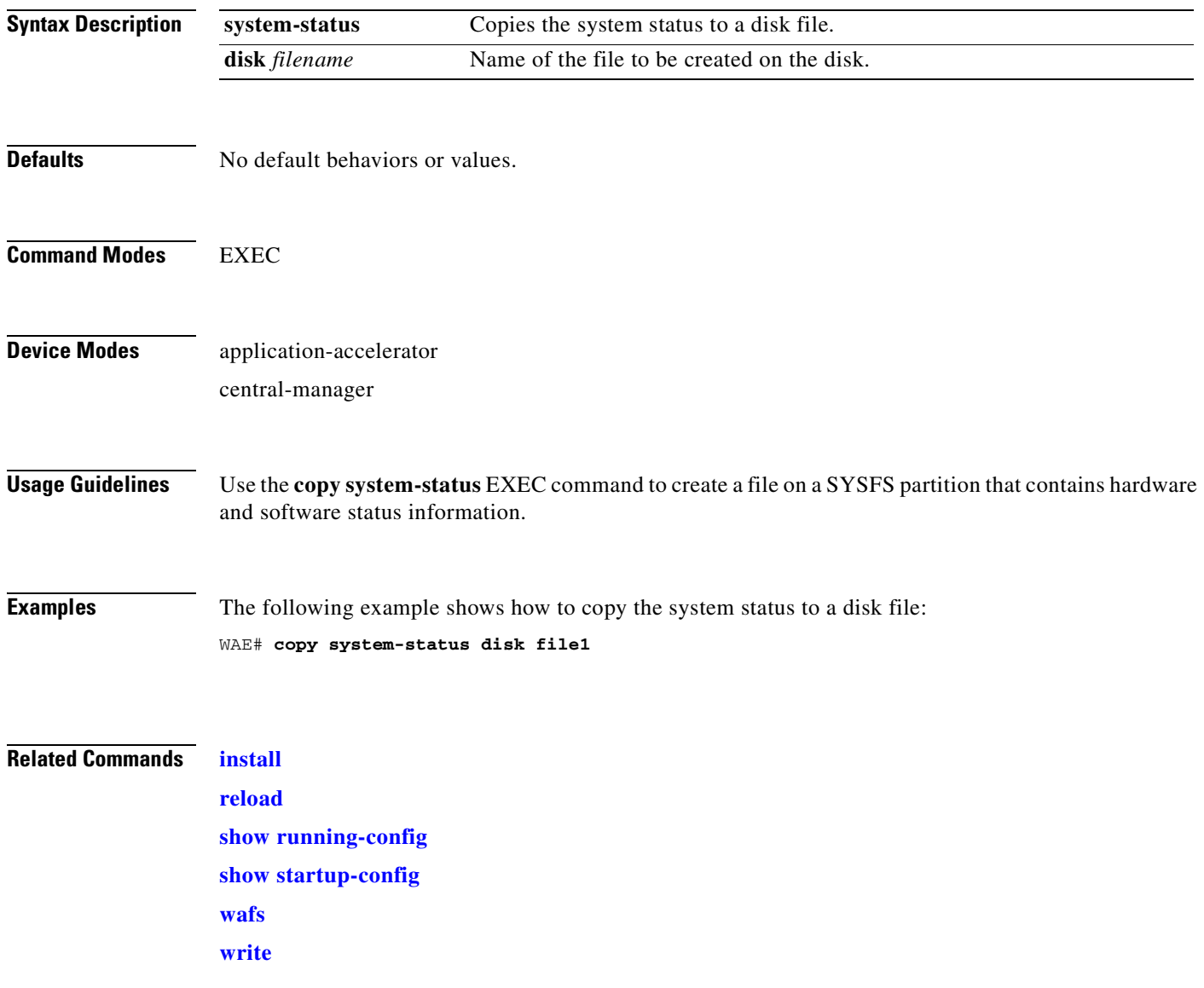
#### **copy tech-support**

To copy the configuration or image data from the system to use when working with Cisco TAC, use the **copy tech-support** EXEC command.

**copy tech-support** {**disk** *filename* | **ftp** {*hostname* | *ip-address*} *remotedirectory remotefilename* **| tftp** {*hostname* | *ip-address*} *remotefilename*}

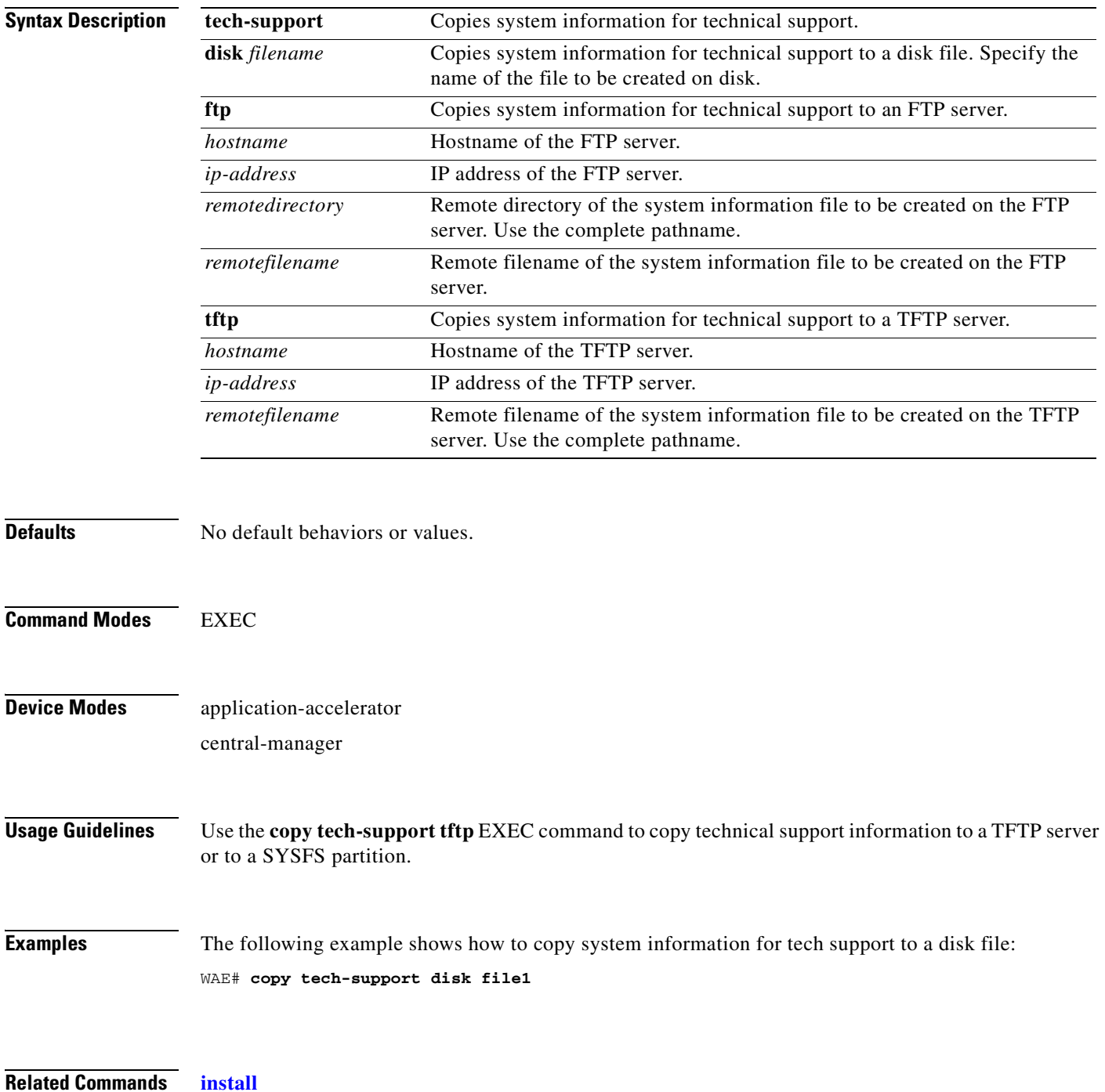

**The State** 

**[reload](#page-205-0) [show running-config](#page-295-0) [show startup-config](#page-307-0) [wafs](#page-471-0) [write](#page-477-0)**

a ka

# **copy tftp**

To copy configuration or image data from a TFTP server, use the **copy tftp** EXEC command.

**copy tftp disk** {*hostname* | *ip-address*} *remotefilename localfilename* **copy tftp running-config** {*hostname* | *ip-address*} *remotefilename*  **copy tftp startup-config** {*hostname* | *ip-address*} *remotefilename*

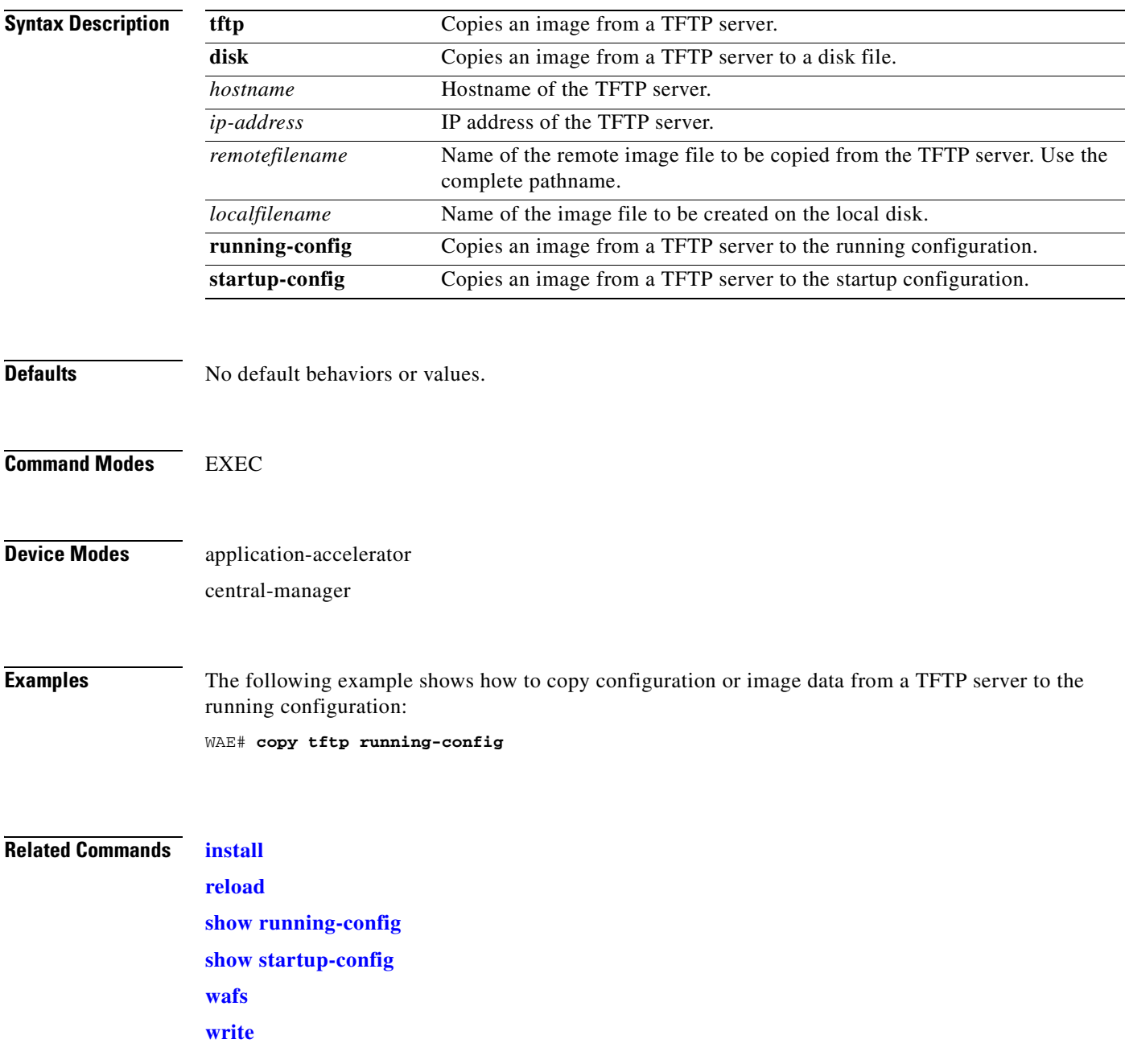

# **copy virtual-blade**

To copy software configuration or image data from a virtual blade disk image to an FTP server, use the **copy virtual-blade** EXEC command.

**copy virtual-blade** *vb\_num* **disk** *vb\_disk* **ftp** {*hostname* | *ip-address*} *remotefiledir remotefilename*

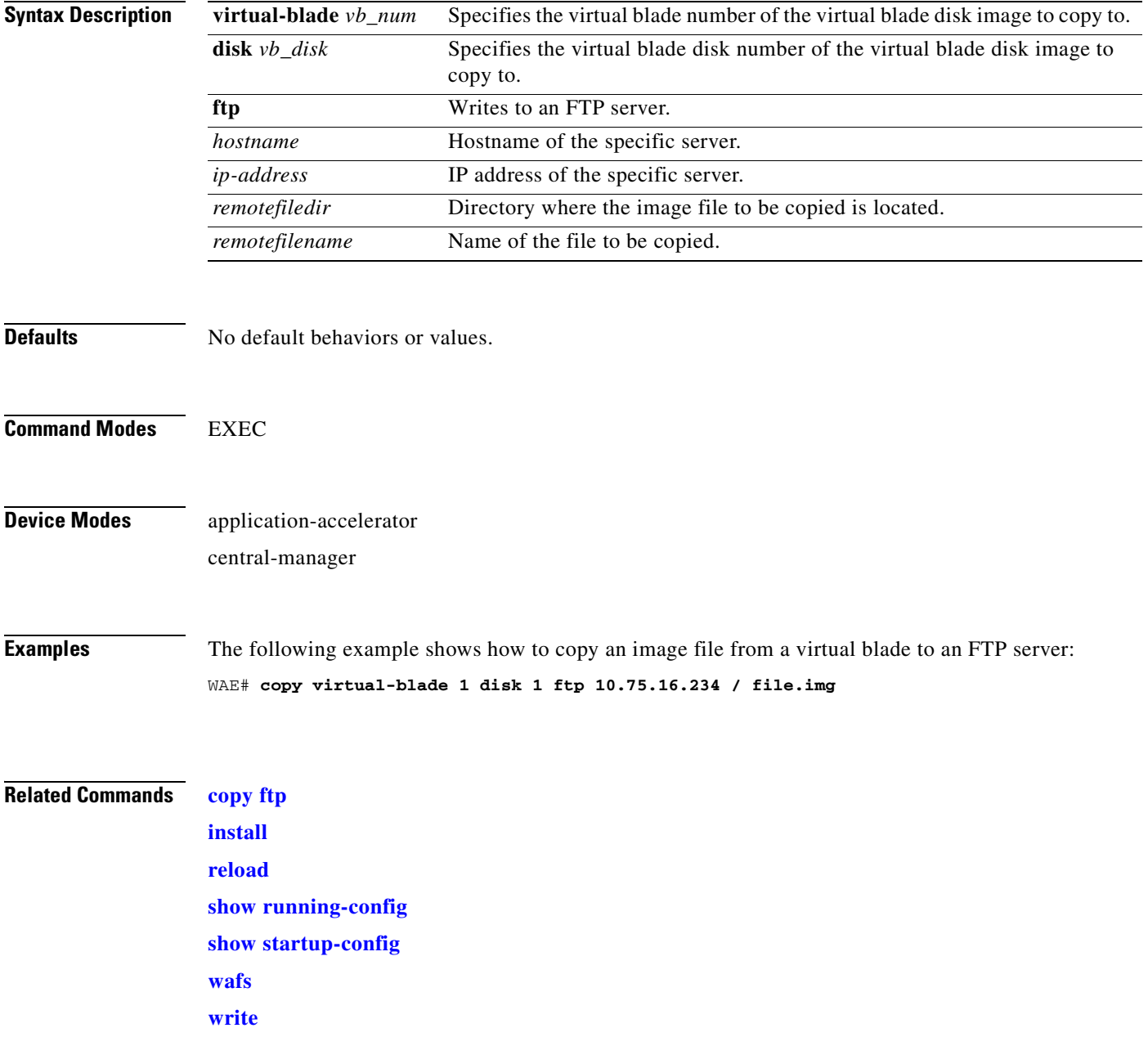

# **cpfile**

To make a copy of a file, use the **cpfile** EXEC command.

**cpfile** *oldfilename newfilename*

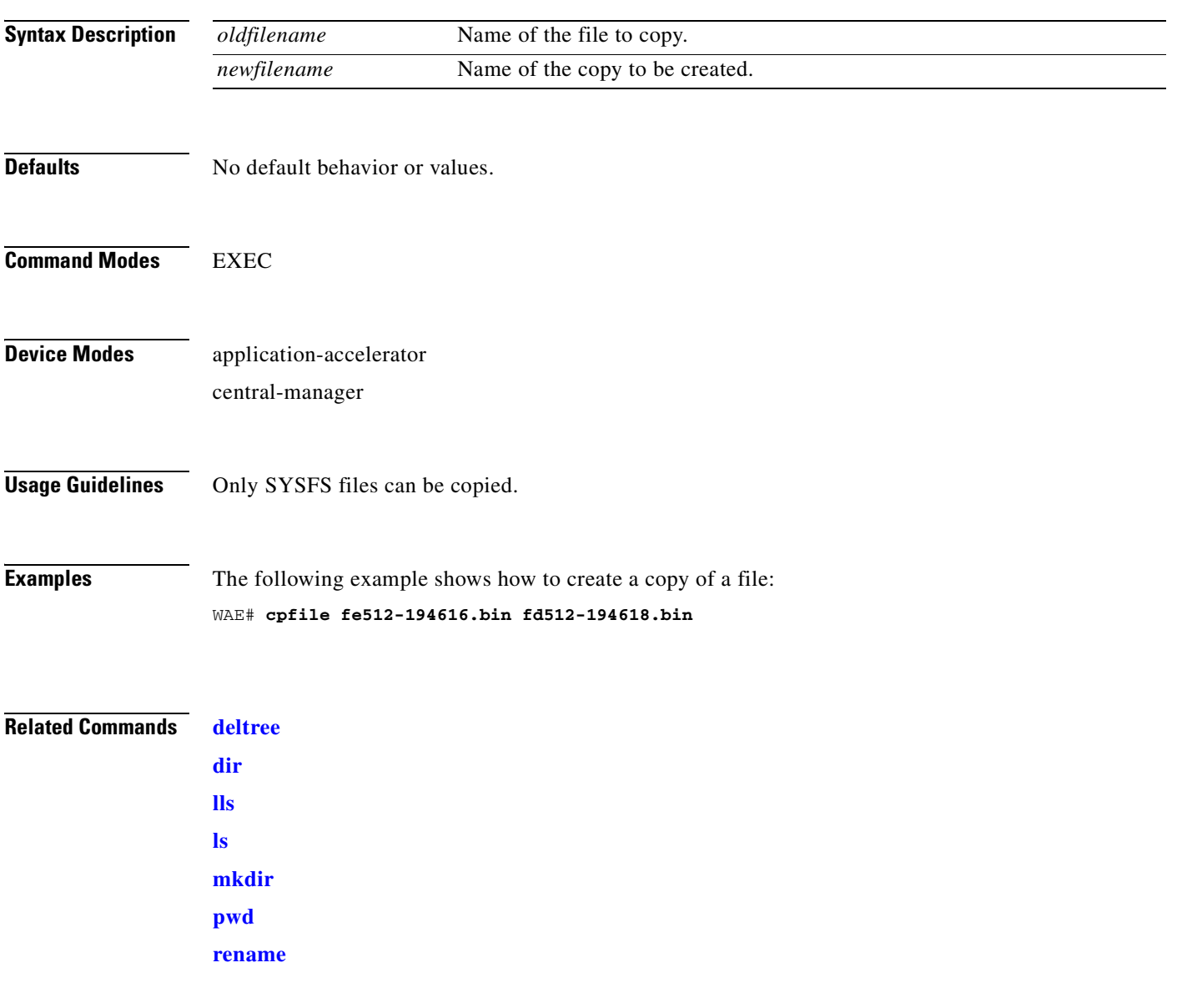

П

#### <span id="page-113-0"></span>**crypto delete**

To remove SSL certificate and key files, use the **crypto delete** EXEC command.

**crypto delete** {**ca-certificate** *filename* | **pkcs12** *filename*}

Use the crypto delete EXEC command to remove a certificate from your WAE's secure store. If you only want to disassociate a certificate from an accelerated service, use **no server-cert-key** in crypto ssl services accelerated-service mode.

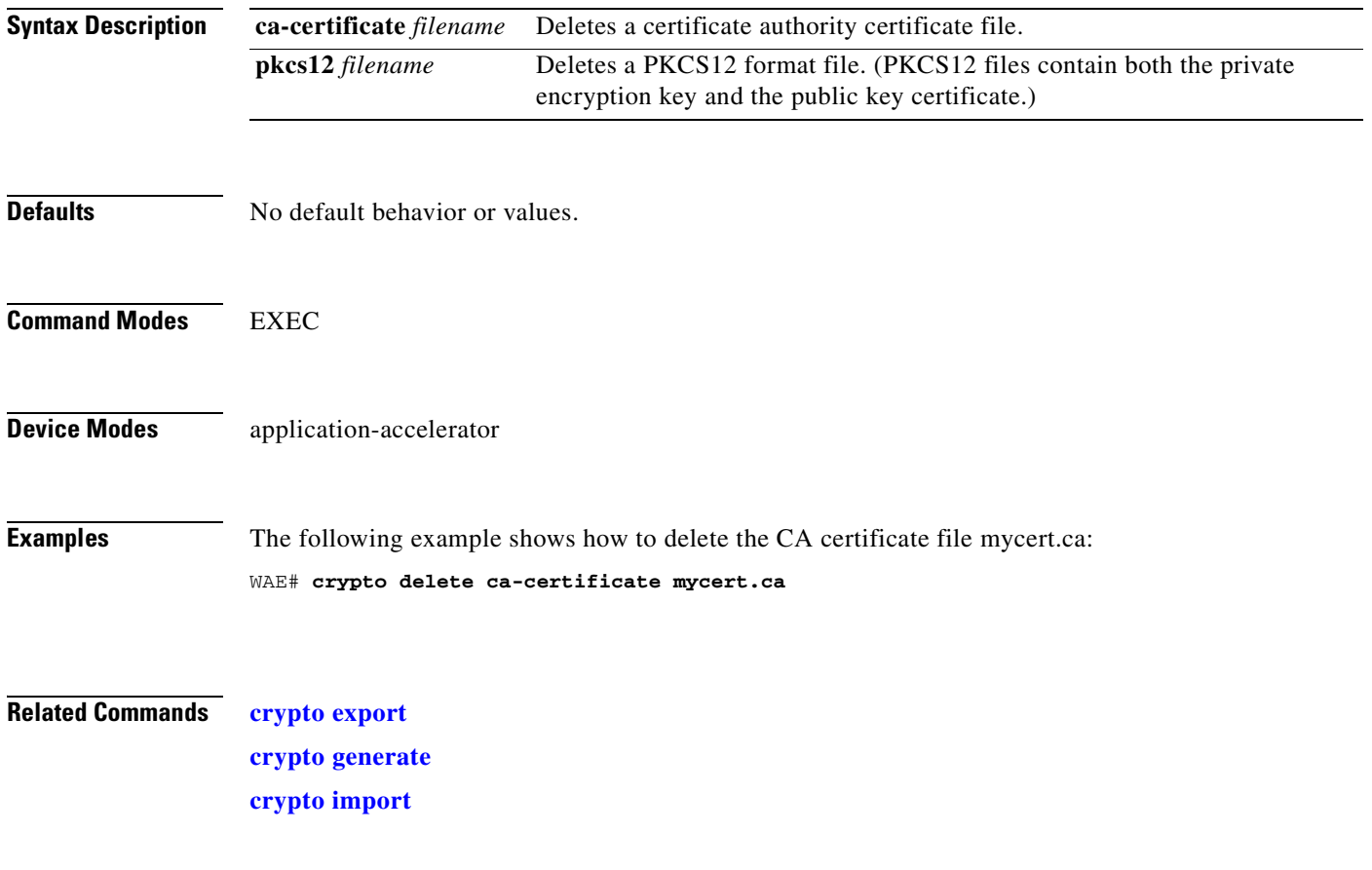

#### <span id="page-114-0"></span>**crypto export**

To export SSL certificate and key files, use the **crypto export** EXEC command.

**crypto export** {**ca-certificate** *filename* | **pkcs12** {**factory-self-signed** | *filename*} {**pem-cert-key** | **pem-cert-only** | **pem-key-only** | **pkcs12**}}{**disk** *pathname* | **ftp** *address* | **sftp** *address* | **terminal** | **tftp** *address*}

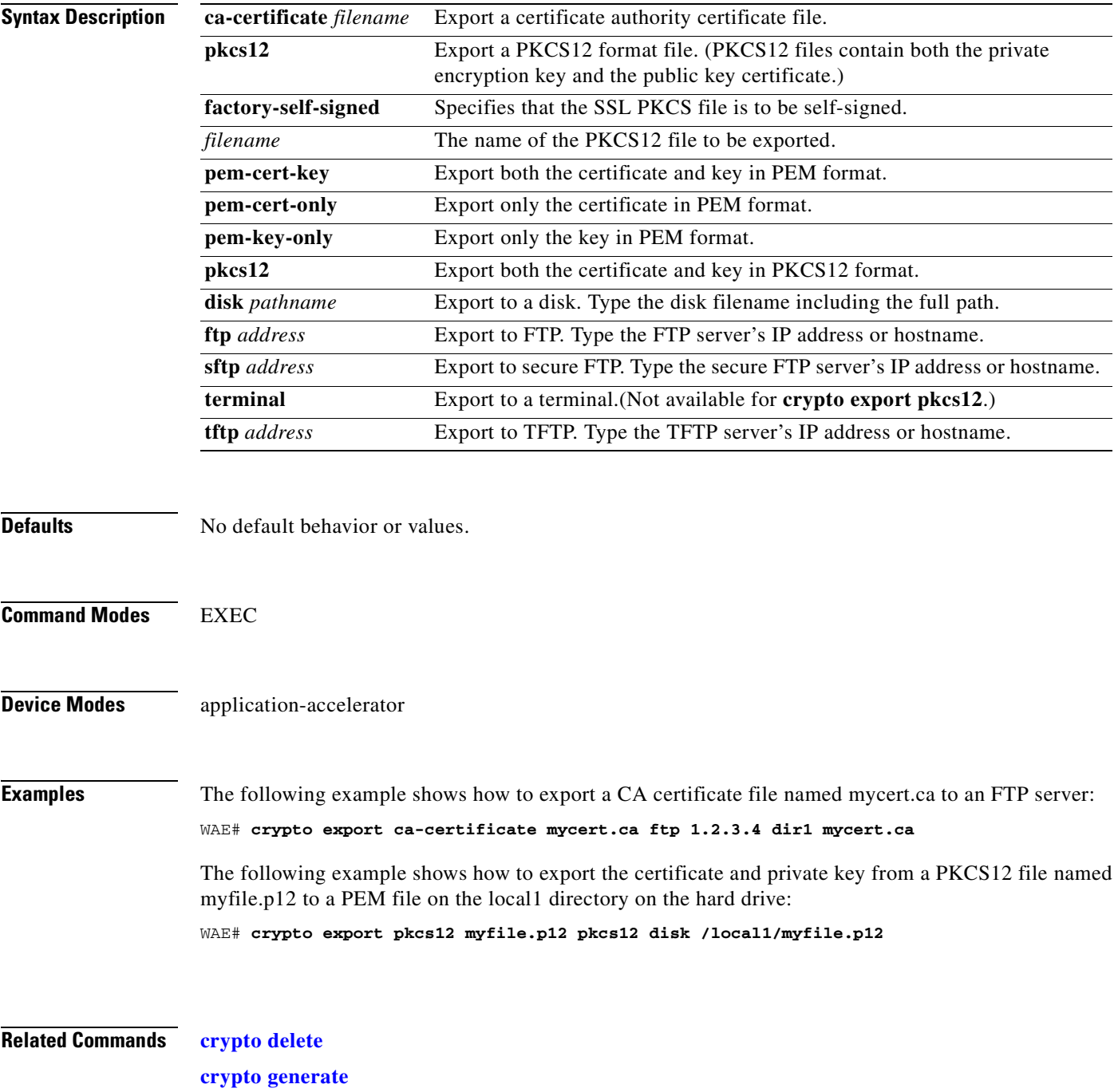

**The State** 

**[crypto import](#page-118-0)**

#### <span id="page-116-0"></span>**crypto generate**

To generate a self-signed certificate or a certificate signing request, use the **crypt generate** EXEC command.

**crypto generate** {**csr rsa modulus** {**1024** | **1536** | **2048** | **512** | **768**}{**disk** *pathname* | **ftp** *address* | **sftp** *address* | **terminal** | **tftp** *address*} | **self-signed-cert** *filename* [**exportable**] **rsa modulus** {**1024** | **1536** | **2048** | **512** | **768**}}

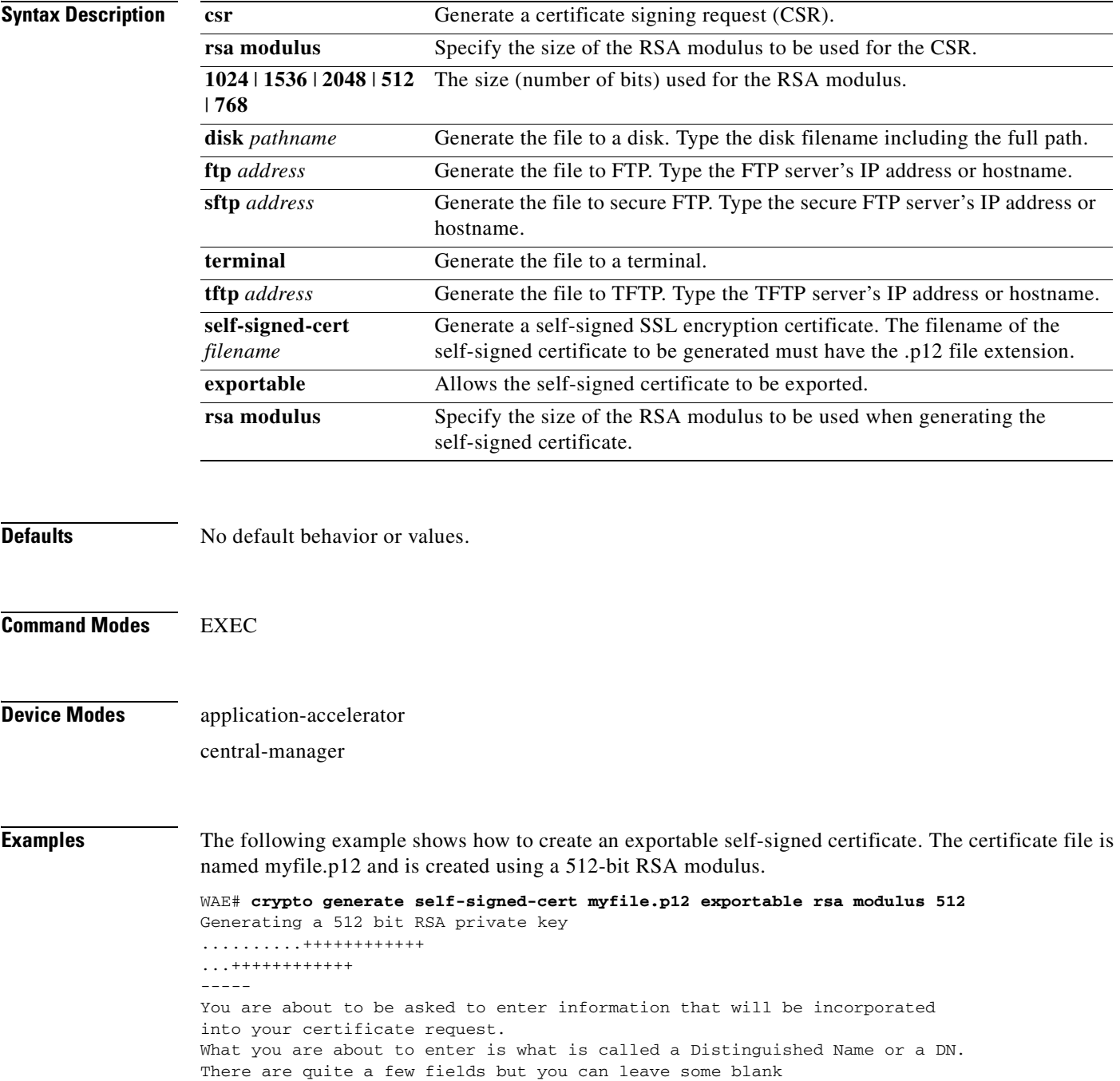

For some fields there will be a default value, If you enter '.', the field will be left blank. ----- Country Name (2 letter code) [US]:**US** State or Province Name (full name) [California]:  $\langle c \rangle$  (Press Enter to accept the default.) Locality Name (eg, city) [San Jose]:San Jose Organization Name (eg, company) [Cisco Systems]: Organizational Unit Name (eg, section) [ADBU]: Common Name (eg, YOUR name) [www.cisco.com]: Email Address [tac@cisco.com]: WAE#

**Related Commands [crypto delete](#page-113-0) [crypto export](#page-114-0) [crypto import](#page-118-0)**

# <span id="page-118-0"></span>**crypto import**

To import SSL certificates and key files, use the **crypto import** EXEC command.

**crypto import** {**ca-certificate** *filename* | **pkcs12** *filename* [**exportable**]}{**pem-cert-key** | **pkcs12**}}{**disk** *pathname* | **ftp** *address* | **sftp** *address* | **terminal** | **tftp** *address*}

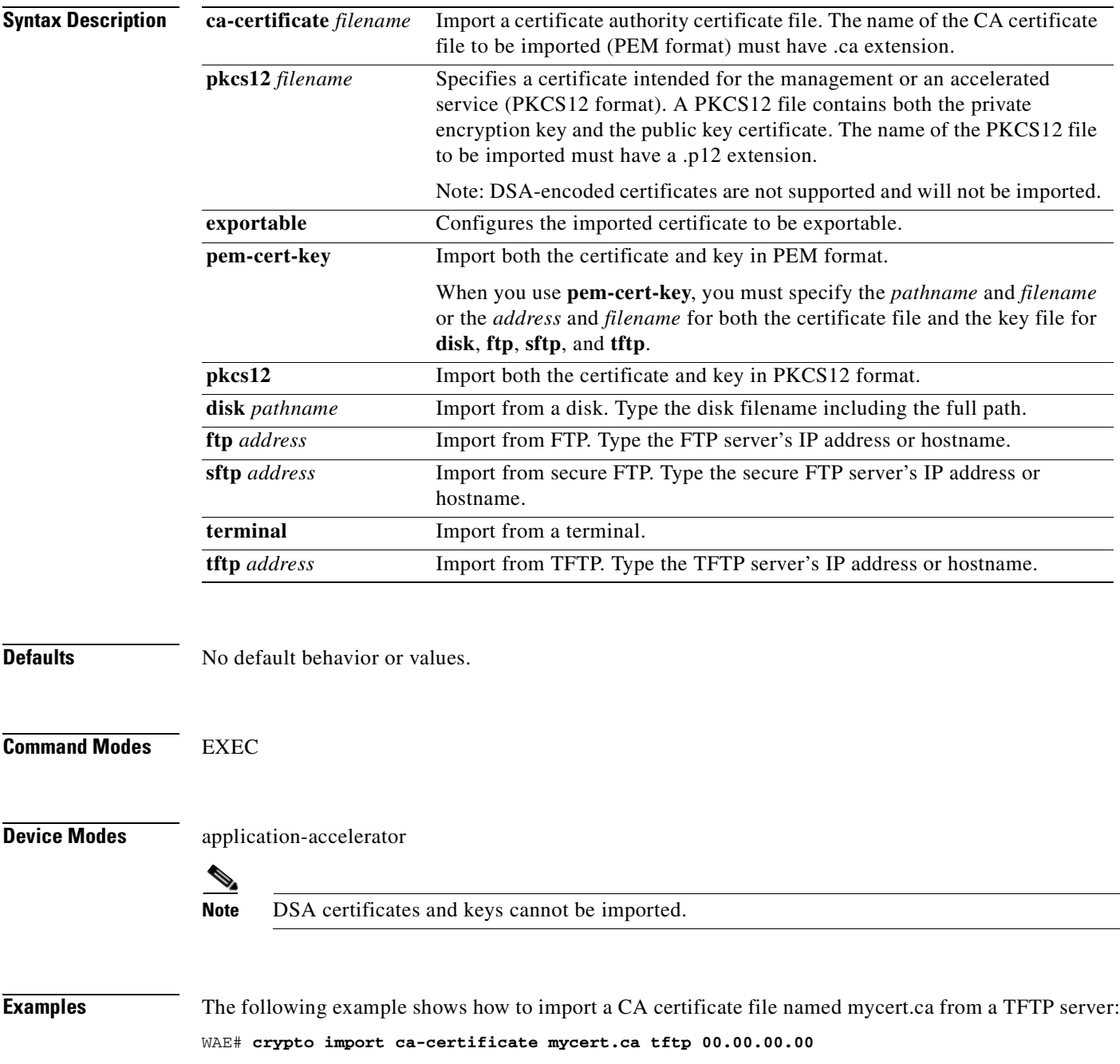

**The Second Service** 

**Related Commands [crypto delete](#page-113-0) [crypto export](#page-114-0) [crypto generate](#page-116-0)**

۰

# **crypto pki**

To initialize the PKI managed store, use the **crypto pki** EXEC command.

**crypto pki managed-store initialize**

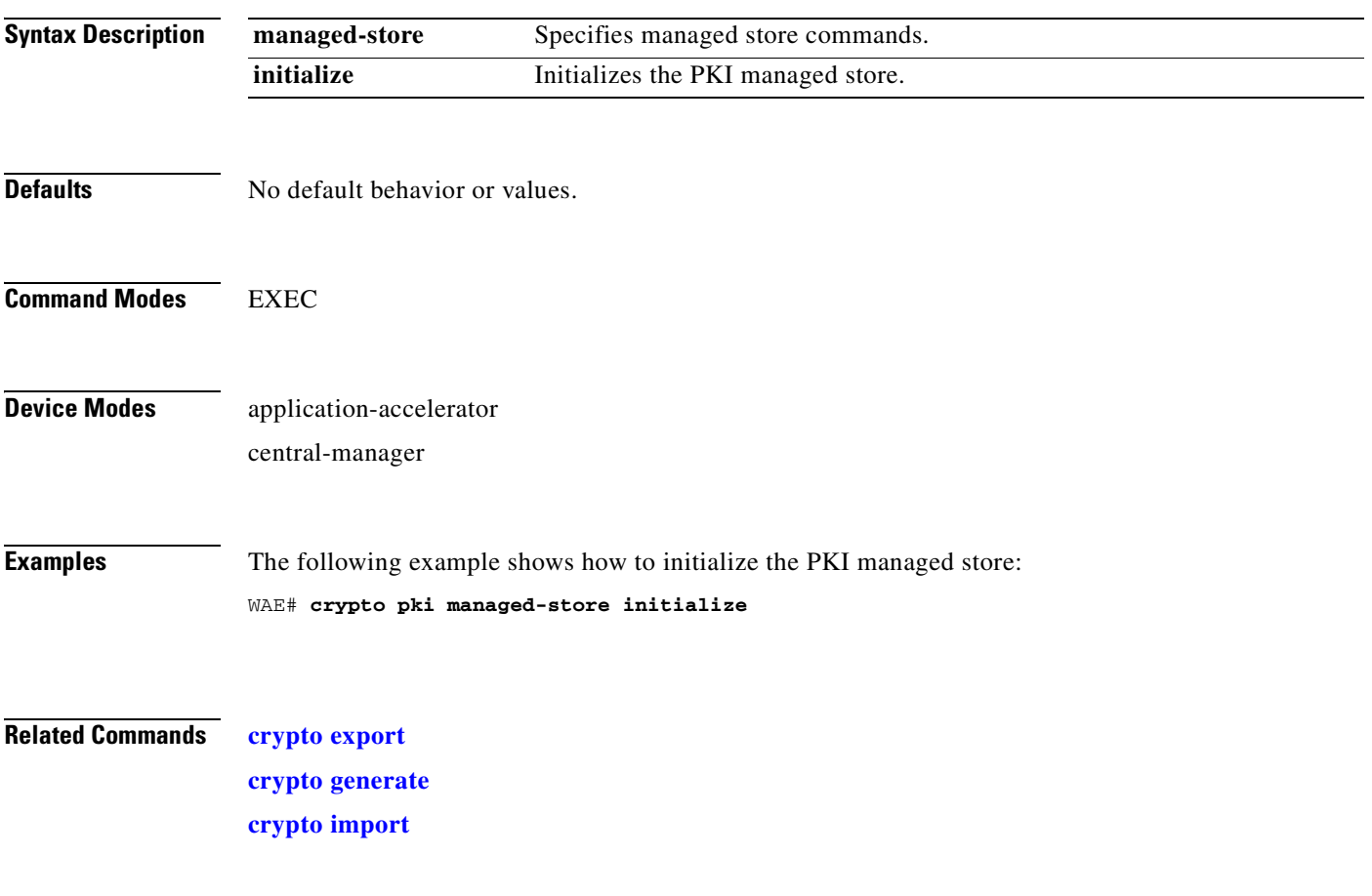

 $\mathcal{L}_{\rm{max}}$ 

# **debug aaa accounting**

To monitor and record AAA accounting debugging, use the **debug aaa accounting** EXEC command. To disable debugging**,** use the **undebug** form of this command.

**debug aaa accounting**

**undebug aaa accounting**

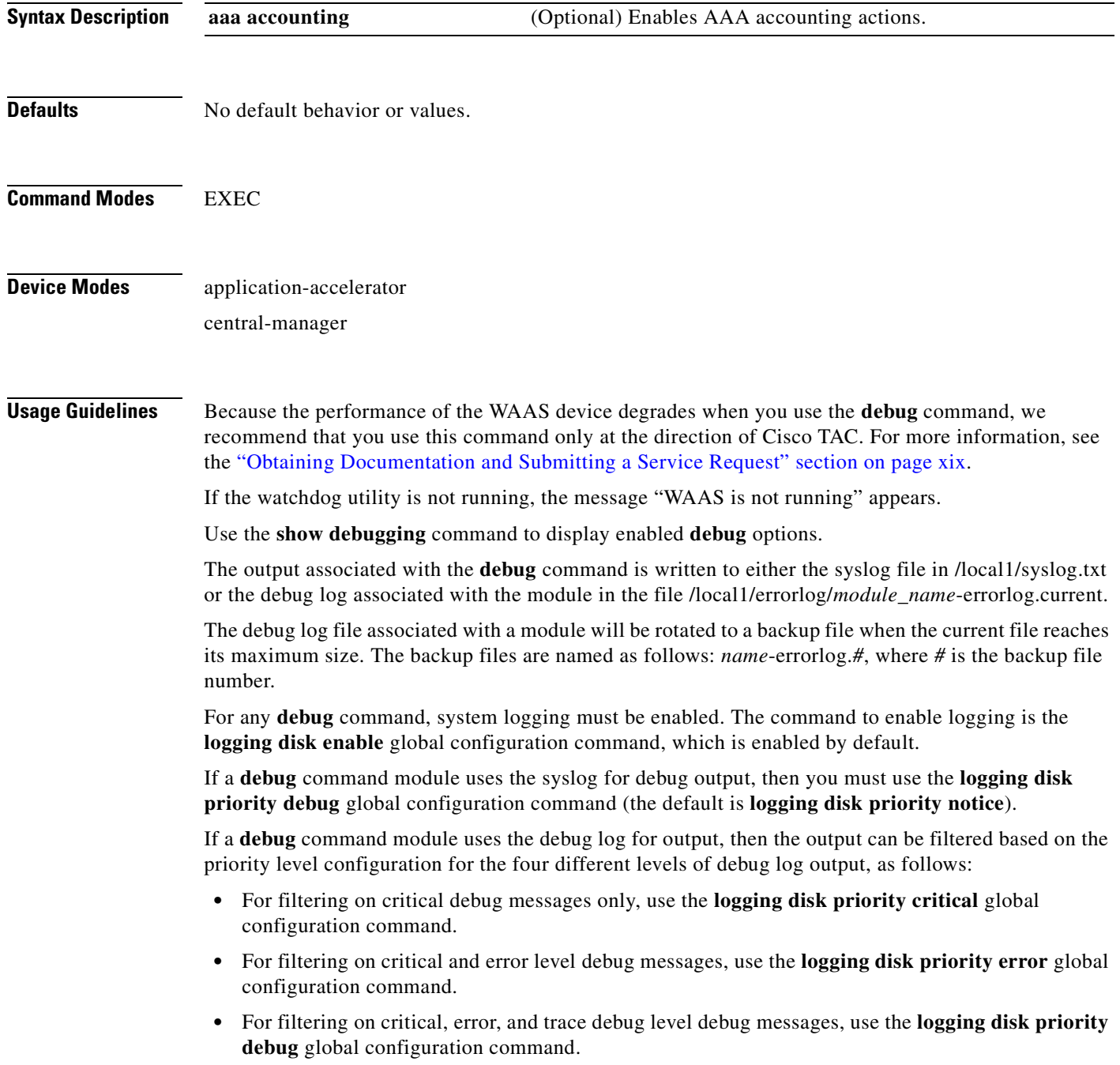

a ka

 **•** For seeing all debug log messages, which include critical, error, trace and detail messages, use the **logging disk priority detail** global configuration command.

Regardless of the priority level configuration, any syslog messages at the LOG\_ERROR or higher priority will be automatically written to the debug log associated with a module.

We recommend that you use the **debug** and **undebug** commands only at the direction of Cisco Systems technical support personnel.

**Examples** The following example shows how to enable AAA accounting debug monitoring: WAE# **debug aaa accounting**

# **debug accelerator**

To monitor and record accelerator debugging, use the **debug accelerator** EXEC command. To disable debugging, use the **undebug** form of this command.

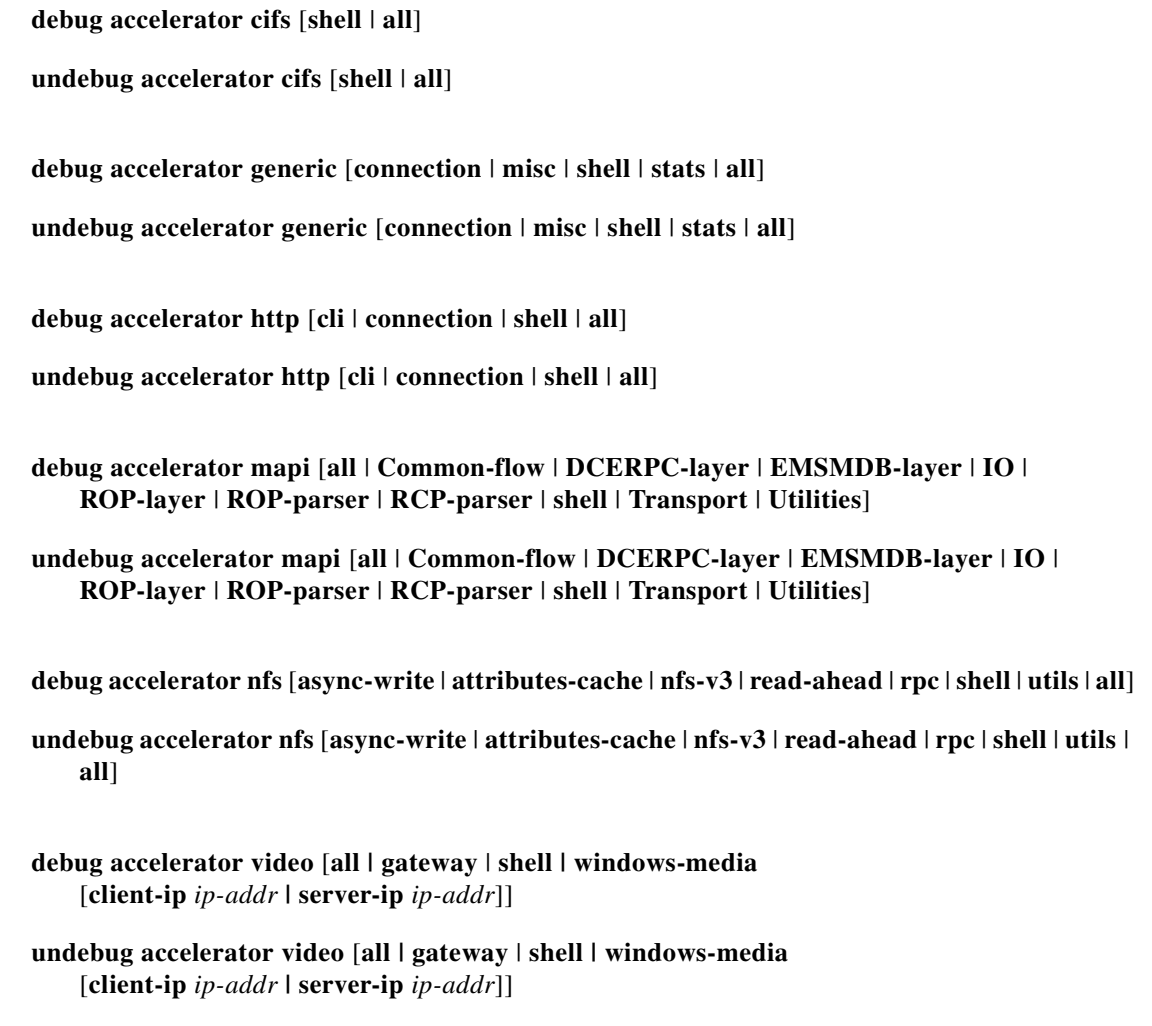

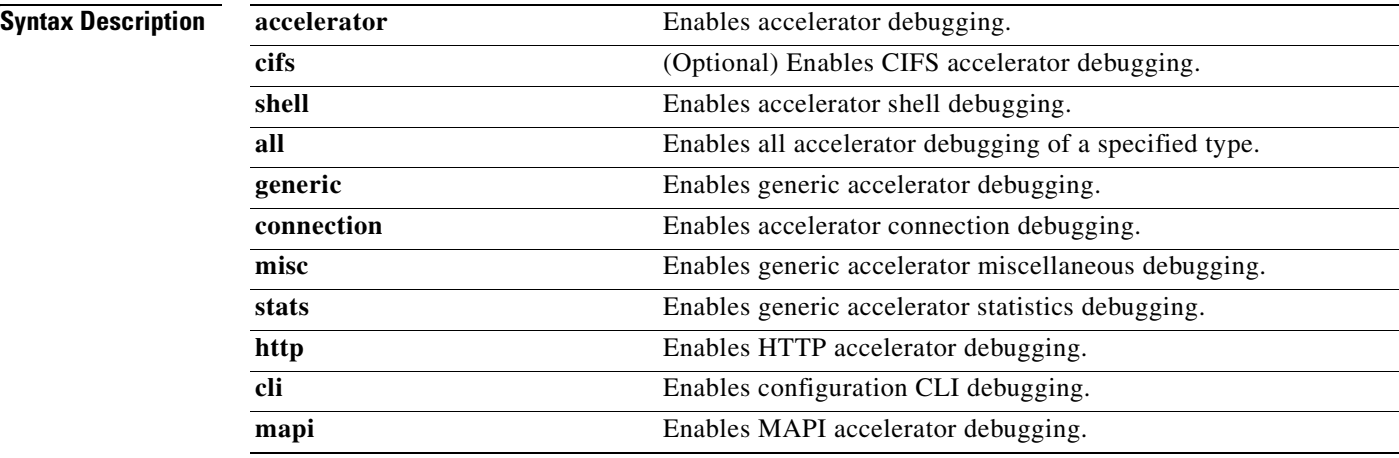

a ka

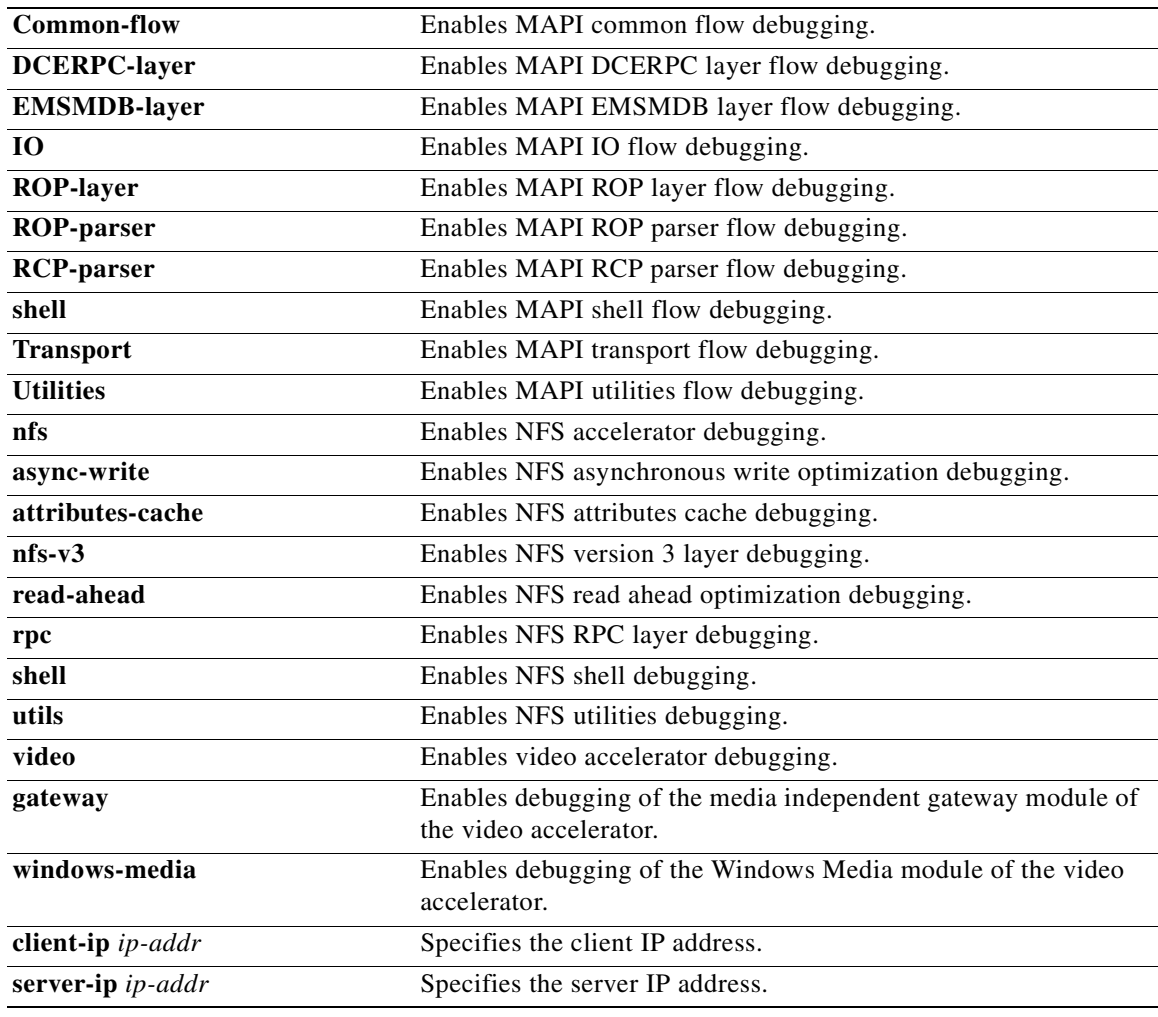

**Defaults** No default behavior or values. **Command Modes** EXEC **Device Modes** application-accelerator central-manager **Usage Guidelines** The output associated with the **debug accelerator** *name module* command for an application accelerator is written to the file *name*ao-errorlog.current, where *name* is the accelerator name. The accelerator information manager debug output is written to the file aoim-errorlog.current. Because the performance of the WAAS device degrades when you use the **debug** command, we recommend that you use this command only at the direction of Cisco TAC. For more information, see the ["Obtaining Documentation and Submitting a Service Request" section on page xix.](#page-18-0)

If the watchdog utility is not running, the message "WAAS is not running" appears.

Use the **show debugging** command to display enabled **debug** options.

The output associated with the **debug** command is written to either the syslog file in /local1/syslog.txt or the debug log associated with the module in the file /local1/errorlog/*module\_name*-errorlog.current.

The debug log file associated with a module will be rotated to a backup file when the current file reaches its maximum size. The backup files are named as follows: *name*-errorlog.*#*, where *#* is the backup file number.

For any **debug** command, system logging must be enabled. The command to enable logging is the **logging disk enable** global configuration command, which is enabled by default.

If a **debug** command module uses the syslog for debug output, then you must use the **logging disk priority debug** global configuration command (the default is **logging disk priority notice**).

If a **debug** command module uses the debug log for output, then the output can be filtered based on the priority level configuration for the four different levels of debug log output, as follows:

- **•** For filtering on critical debug messages only, use the **logging disk priority critical** global configuration command.
- **•** For filtering on critical and error level debug messages, use the **logging disk priority error** global configuration command.
- **•** For filtering on critical, error, and trace debug level debug messages, use the **logging disk priority debug** global configuration command.
- For seeing all debug log messages, which include critical, error, trace and detail messages, use the **logging disk priority detail** global configuration command.

Regardless of the priority level configuration, any syslog messages at the LOG\_ERROR or higher priority will be automatically written to the debug log associated with a module.

We recommend that you use the **debug** and **undebug** commands only at the direction of Cisco Systems technical support personnel.

**Examples** The following example shows how to enable all accelerator debug monitoring: WAE# **debug accelerator all**

### **debug all**

To monitor and record all debugging, use the **debug all** EXEC command. To disable debugging**,** use the **undebug** form of this command.

**debug all**

**undebug all**

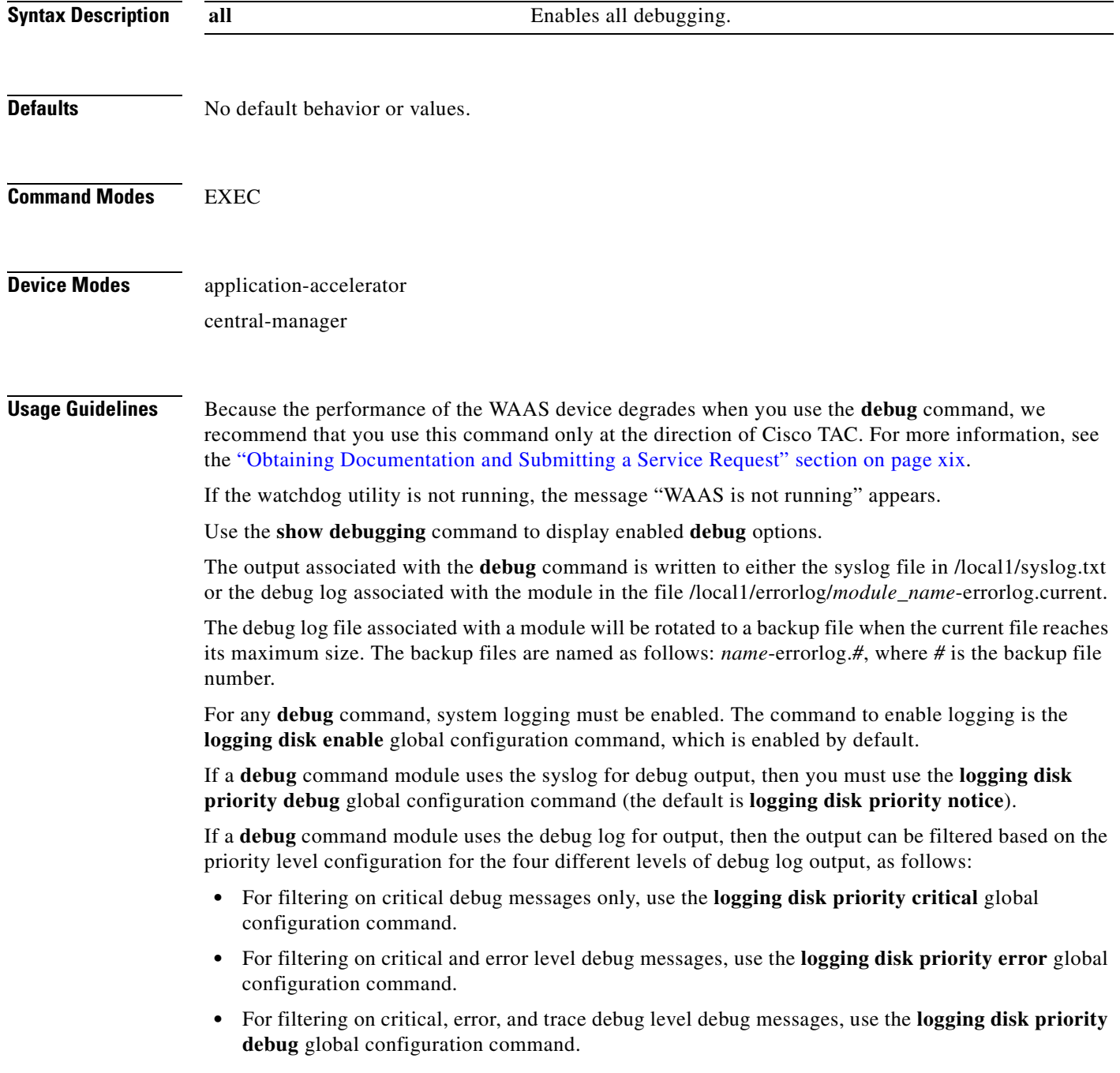

 **•** For seeing all debug log messages, which include critical, error, trace and detail messages, use the **logging disk priority detail** global configuration command.

Regardless of the priority level configuration, any syslog messages at the LOG\_ERROR or higher priority will be automatically written to the debug log associated with a module.

We recommend that you use the **debug** and **undebug** commands only at the direction of Cisco Systems technical support personnel.

**Examples** The following example shows how to enable all debug monitoring: WAE# **debug all**

a ka

# **debug authentication**

To monitor and record authentication debugging, use the **debug authentication** EXEC command. To disable debugging, use the **undebug** form of this command.

#### **debug authentication** {**content-request** | **user** | **windows-domain**}

**undebug authentication** {**content-request** | **user** | **windows-domain**}

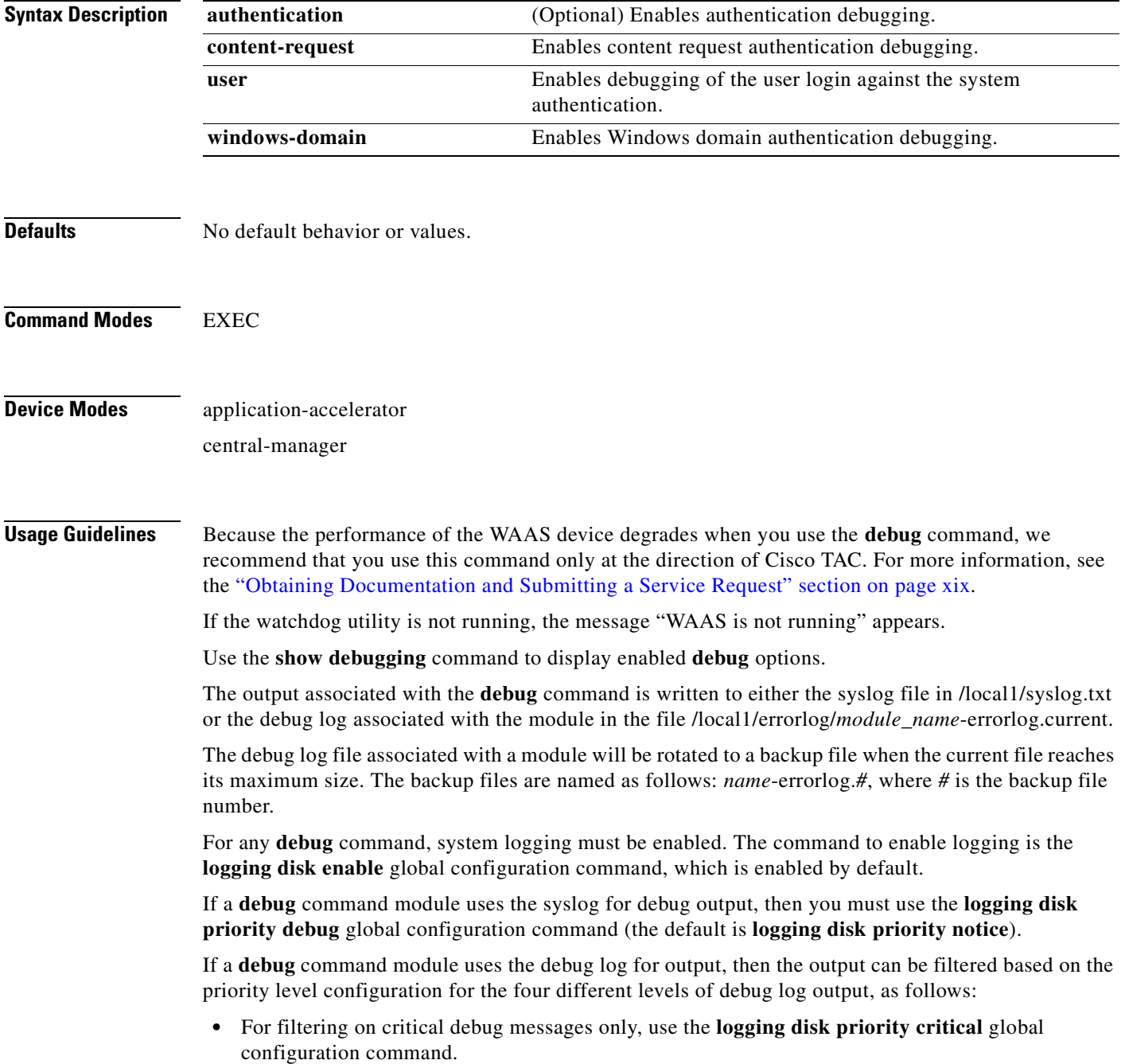

- **•** For filtering on critical and error level debug messages, use the **logging disk priority error** global configuration command.
- **•** For filtering on critical, error, and trace debug level debug messages, use the **logging disk priority debug** global configuration command.
- For seeing all debug log messages, which include critical, error, trace and detail messages, use the **logging disk priority detail** global configuration command.

Regardless of the priority level configuration, any syslog messages at the LOG\_ERROR or higher priority will be automatically written to the debug log associated with a module.

We recommend that you use the **debug** and **undebug** commands only at the direction of Cisco Systems technical support personnel.

**Examples** The following example shows how to enable user authentication debug monitoring, verify that it is enabled, and then disable debug monitoring:

> WAE# **debug authentication user** WAE# **show debugging** Debug authentication (user) is ON WAE# **no debug authentication user**

#### **debug buf**

To monitor and record buffer manager debugging, use the **debug buf** EXEC command. To disable debugging, use the **undebug** form of this command.

**debug buf** {**all** | **dmbuf** | **dmsg**}

**undebug buf** {**all** | **dmbuf** | **dmsg**}

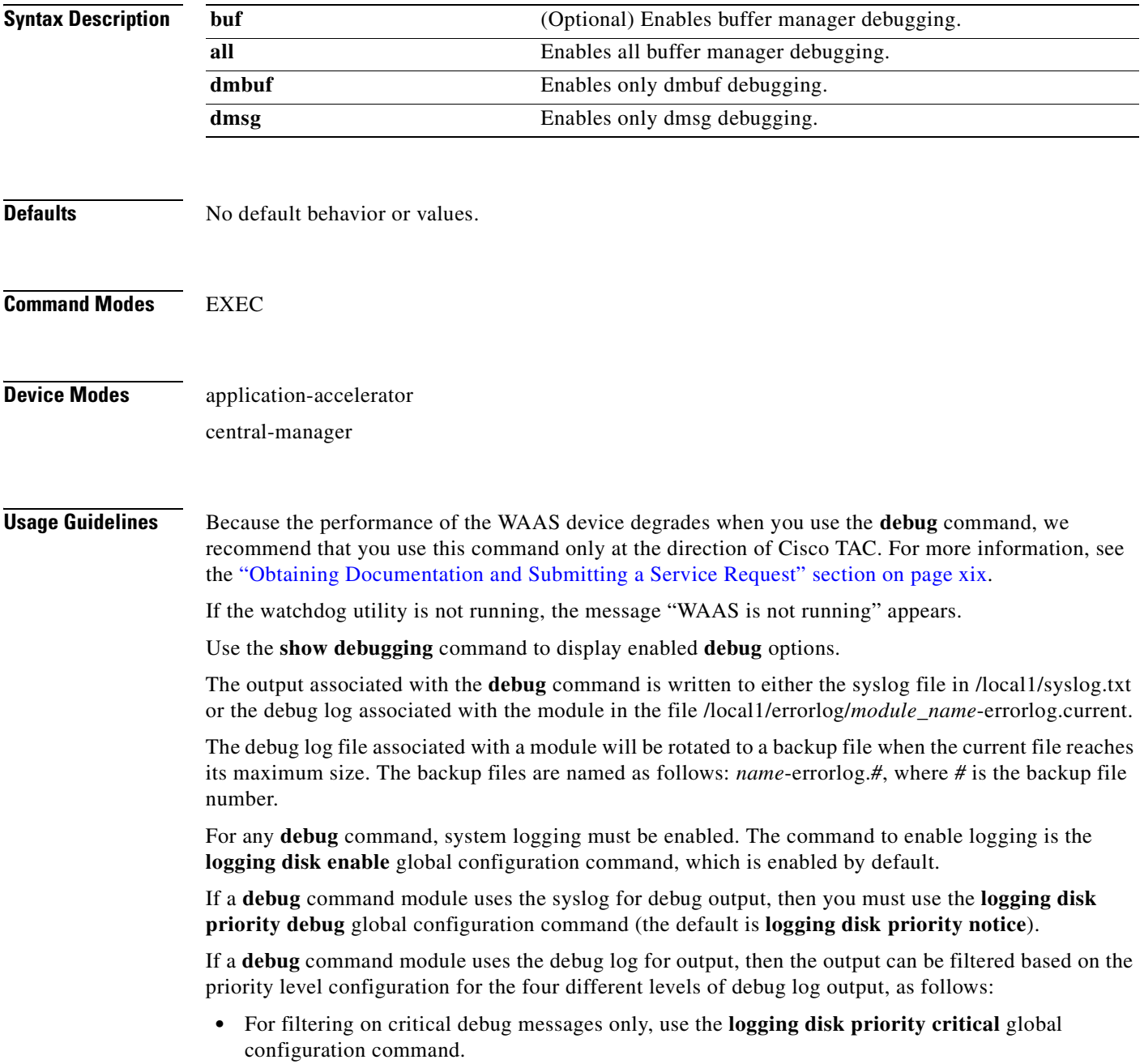

- **•** For filtering on critical and error level debug messages, use the **logging disk priority error** global configuration command.
- **•** For filtering on critical, error, and trace debug level debug messages, use the **logging disk priority debug** global configuration command.
- **•** For seeing all debug log messages, which include critical, error, trace and detail messages, use the **logging disk priority detail** global configuration command.

Regardless of the priority level configuration, any syslog messages at the LOG\_ERROR or higher priority will be automatically written to the debug log associated with a module.

We recommend that you use the **debug** and **undebug** commands only at the direction of Cisco Systems technical support personnel.

**Examples** The following example shows how to enable all buffer manager debug monitoring: WAE# **debug buff all**

#### **debug cdp**

To monitor and record CDP debugging, use the **debug cdp** EXEC command. To disable debugging, use the **undebug** form of this command.

**debug cdp** {**adjacency** | **events** | **ip** | **packets**}

**undebug cdp** {**adjacency** | **events** | **ip** | **packets**}

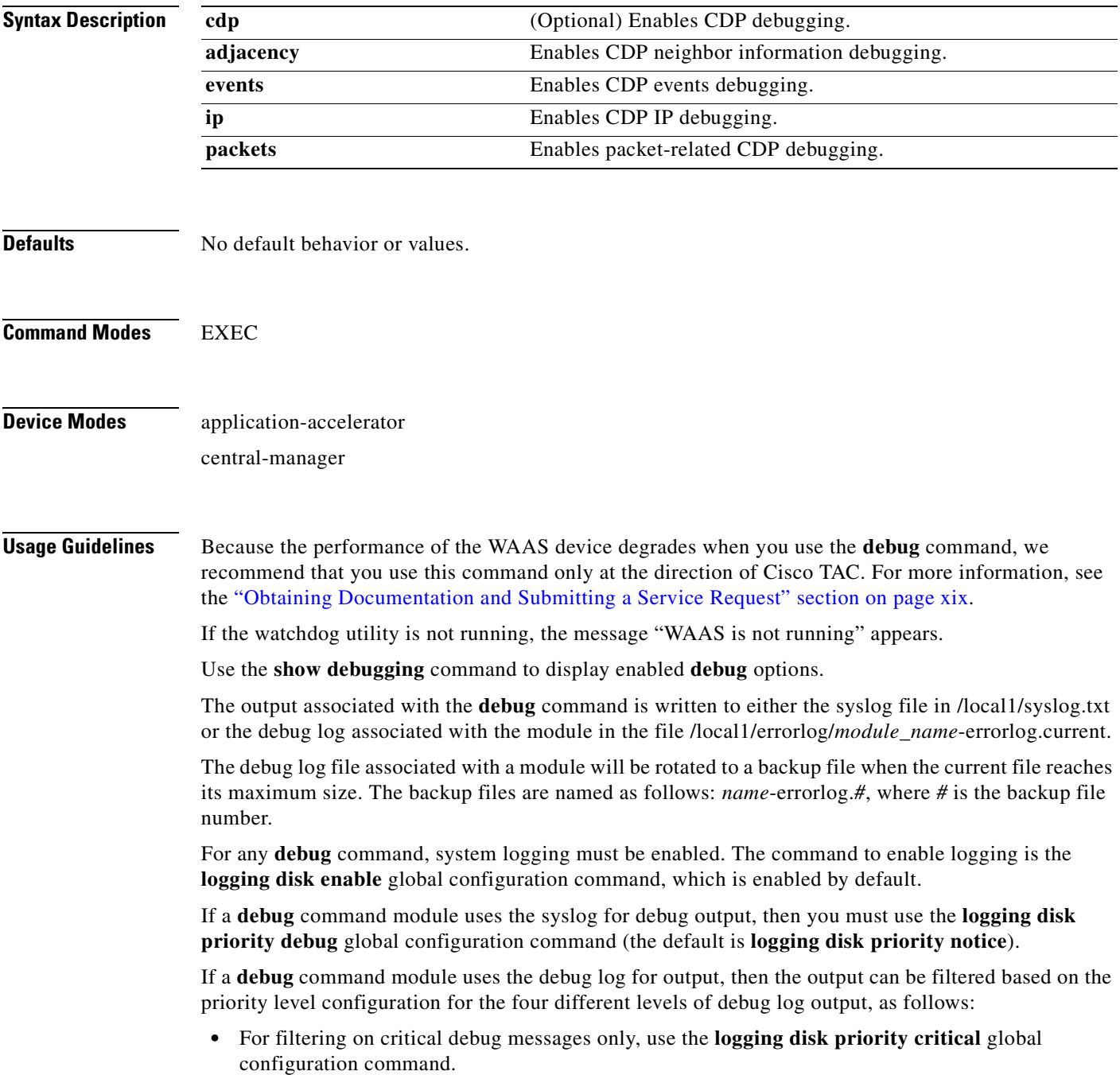

- **•** For filtering on critical and error level debug messages, use the **logging disk priority error** global configuration command.
- **•** For filtering on critical, error, and trace debug level debug messages, use the **logging disk priority debug** global configuration command.
- **•** For seeing all debug log messages, which include critical, error, trace and detail messages, use the **logging disk priority detail** global configuration command.

Regardless of the priority level configuration, any syslog messages at the LOG\_ERROR or higher priority will be automatically written to the debug log associated with a module.

We recommend that you use the **debug** and **undebug** commands only at the direction of Cisco Systems technical support personnel.

**Examples** The following example shows how to enable CDP events debug monitoring: WAE# **debug cdp events**

### **debug cli**

To monitor and record CLI debugging, use the **debug cli** EXEC command. To disable debugging, use the **undebug** form of this command.

**debug cli** {**all** | **bin** | **parser**}

**undebug cli** {**all** | **bin** | **parser**}

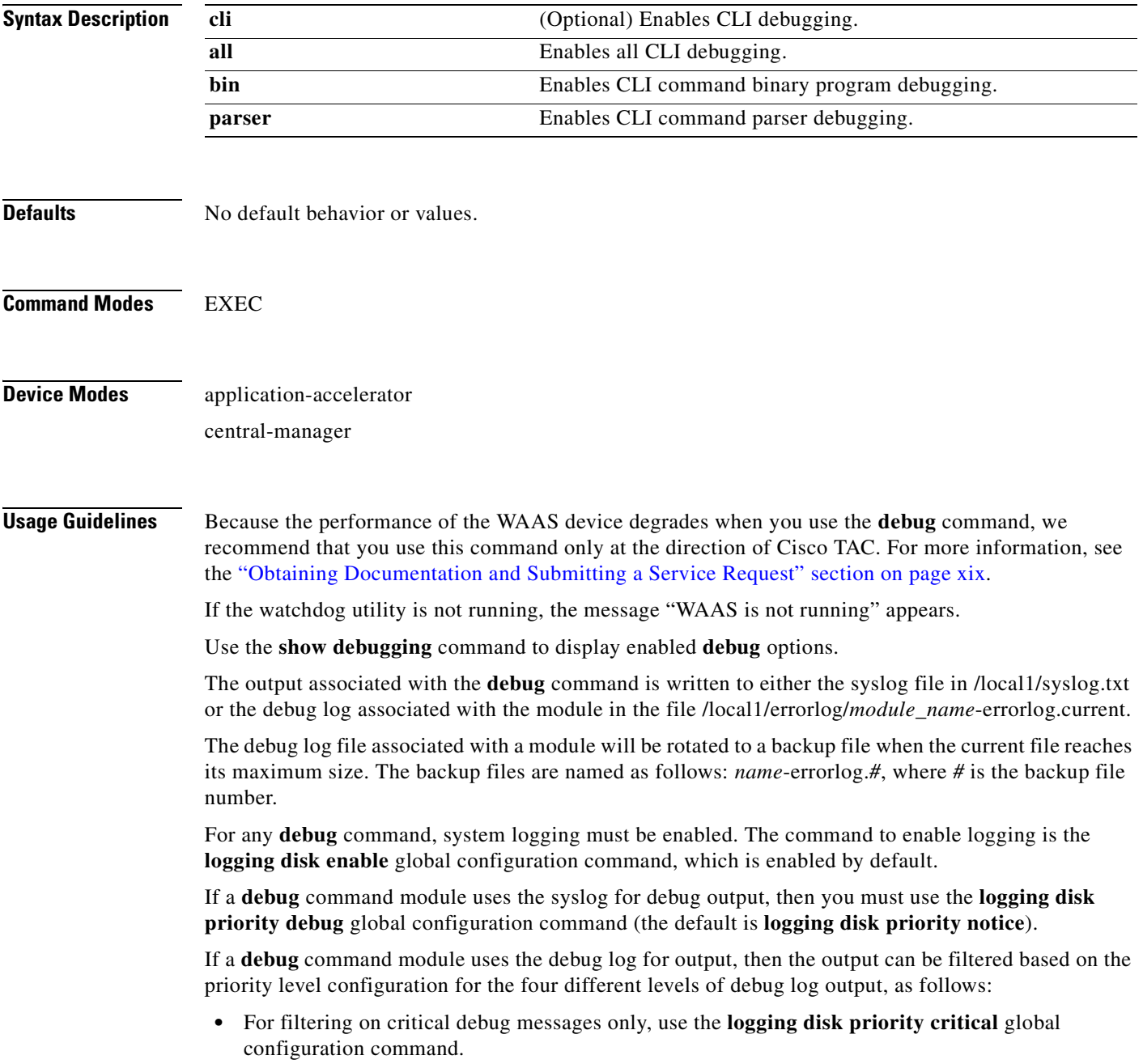

- **•** For filtering on critical and error level debug messages, use the **logging disk priority error** global configuration command.
- **•** For filtering on critical, error, and trace debug level debug messages, use the **logging disk priority debug** global configuration command.
- **•** For seeing all debug log messages, which include critical, error, trace and detail messages, use the **logging disk priority detail** global configuration command.

Regardless of the priority level configuration, any syslog messages at the LOG\_ERROR or higher priority will be automatically written to the debug log associated with a module.

We recommend that you use the **debug** and **undebug** commands only at the direction of Cisco Systems technical support personnel.

**Examples** The following example shows how to enable all CLI debug monitoring: WAE# **debug cli all**

#### **debug cms**

To monitor and record CMS debugging, use the **debug cms** EXEC command. To disable debugging, use the **undebug** form of this command.

**debug cms**

**undebug cms**

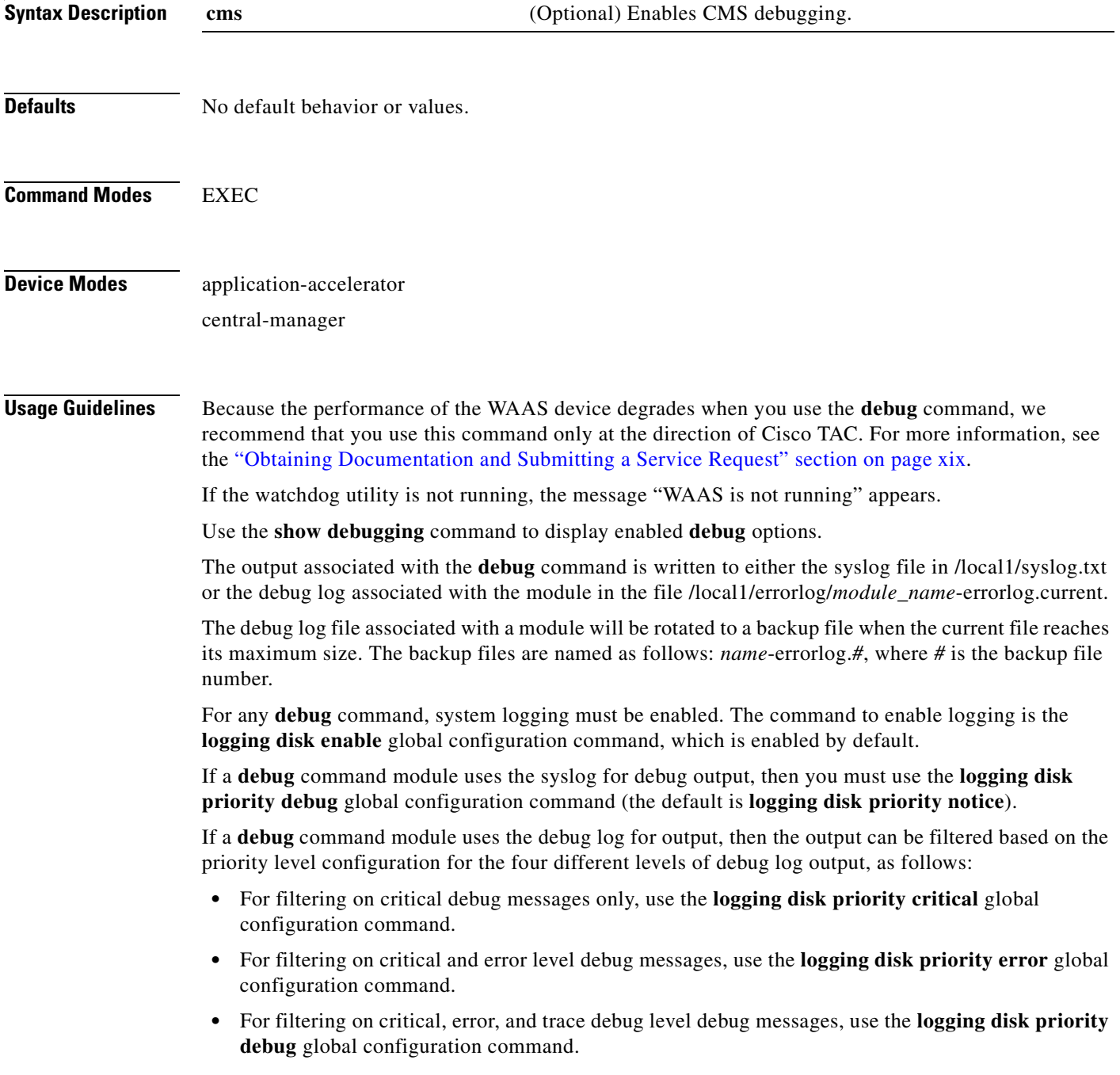

 **•** For seeing all debug log messages, which include critical, error, trace and detail messages, use the **logging disk priority detail** global configuration command.

Regardless of the priority level configuration, any syslog messages at the LOG\_ERROR or higher priority will be automatically written to the debug log associated with a module.

We recommend that you use the **debug** and **undebug** commands only at the direction of Cisco Systems technical support personnel.

**Examples** The following example shows how to enable CMS debug monitoring: WAE# **debug cms**

#### **debug dataserver**

To monitor and record data server debugging, use the **debug dataserver** EXEC command. To disable debugging, use the **undebug** form of this command.

**debug dataserver** {**all** | **clientlib** | **server**}

**undebug dataserver** {**all** | **clientlib** | **server**}

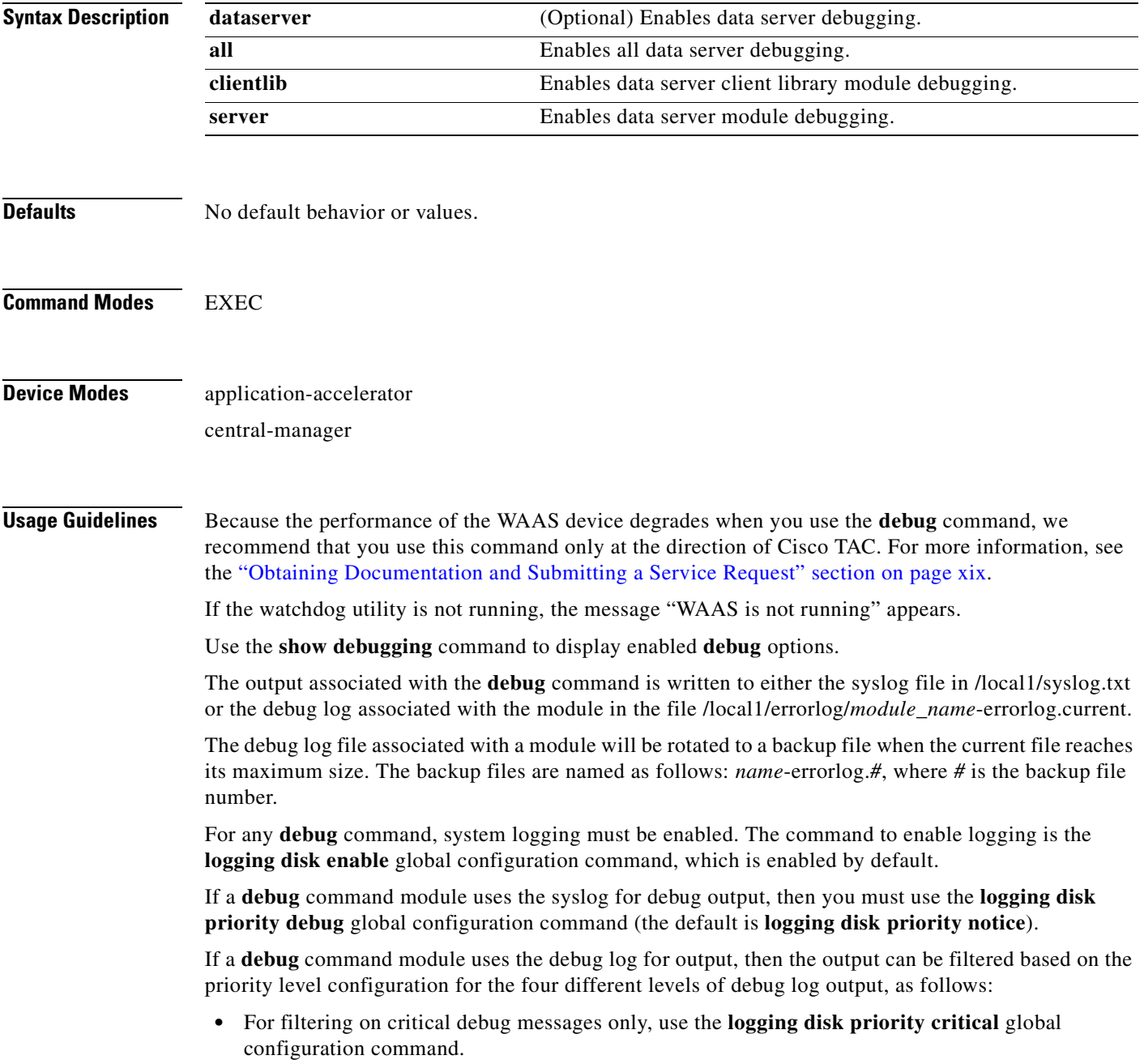

- **•** For filtering on critical and error level debug messages, use the **logging disk priority error** global configuration command.
- **•** For filtering on critical, error, and trace debug level debug messages, use the **logging disk priority debug** global configuration command.
- **•** For seeing all debug log messages, which include critical, error, trace and detail messages, use the **logging disk priority detail** global configuration command.

Regardless of the priority level configuration, any syslog messages at the LOG\_ERROR or higher priority will be automatically written to the debug log associated with a module.

We recommend that you use the **debug** and **undebug** commands only at the direction of Cisco Systems technical support personnel.

**Examples** The following example shows how to enable all data server debug monitoring: WAE# **debug dataserver all**

# **debug dhcp**

To monitor and record DHCP debugging, use the **debug dhcp** EXEC command. To disable debugging, use the **undebug** form of this command.

**debug dhcp**

**undebug dhcp**

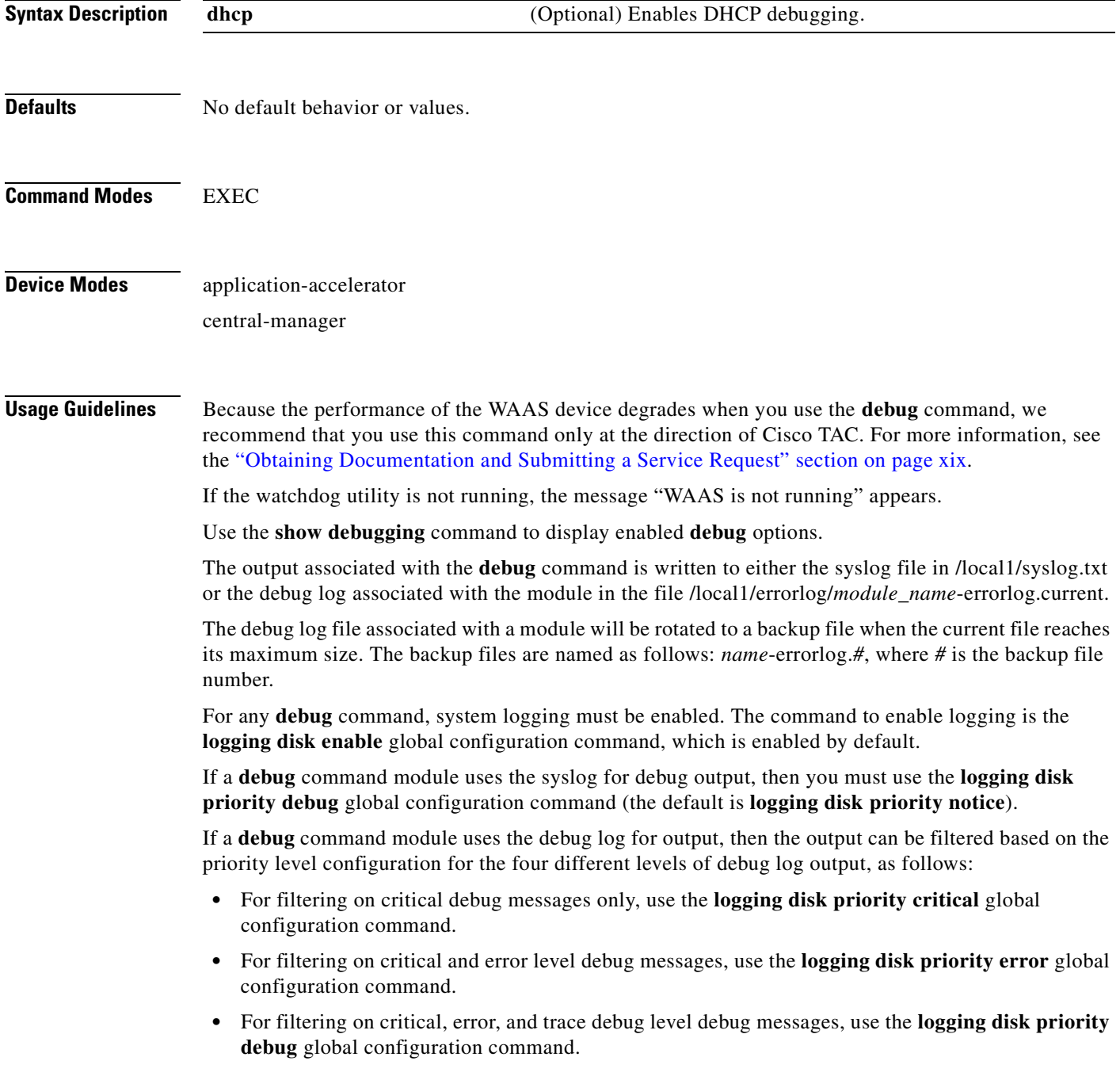

 **•** For seeing all debug log messages, which include critical, error, trace and detail messages, use the **logging disk priority detail** global configuration command.

Regardless of the priority level configuration, any syslog messages at the LOG\_ERROR or higher priority will be automatically written to the debug log associated with a module.

We recommend that you use the **debug** and **undebug** commands only at the direction of Cisco Systems technical support personnel.

**Examples** The following example shows how to enable DHCP debug monitoring: WAE# **debug dhcp**

#### **debug dre**

To monitor and record DRE debugging, use the **debug dre** EXEC command. To disable debugging, use the **undebug** form of this command.

**debug dre** {**aggregation** | **all** | **cache** | **connection** {**aggregation** [*acl*] | **cache** [*acl*] | **core** [*acl*] | **message** [*acl*] | **misc** [*acl*] | *acl*} | **core** | **lz** | **message** | **misc**}

**undebug dre** {**aggregation** | **all** | **cache** | **connection** {**aggregation** [*acl*] | **cache** [*acl*] | **core** [*acl*] | **message** [*acl*] | **misc** [*acl*] | *acl*} | **core** | **lz** | **message** | **misc**}

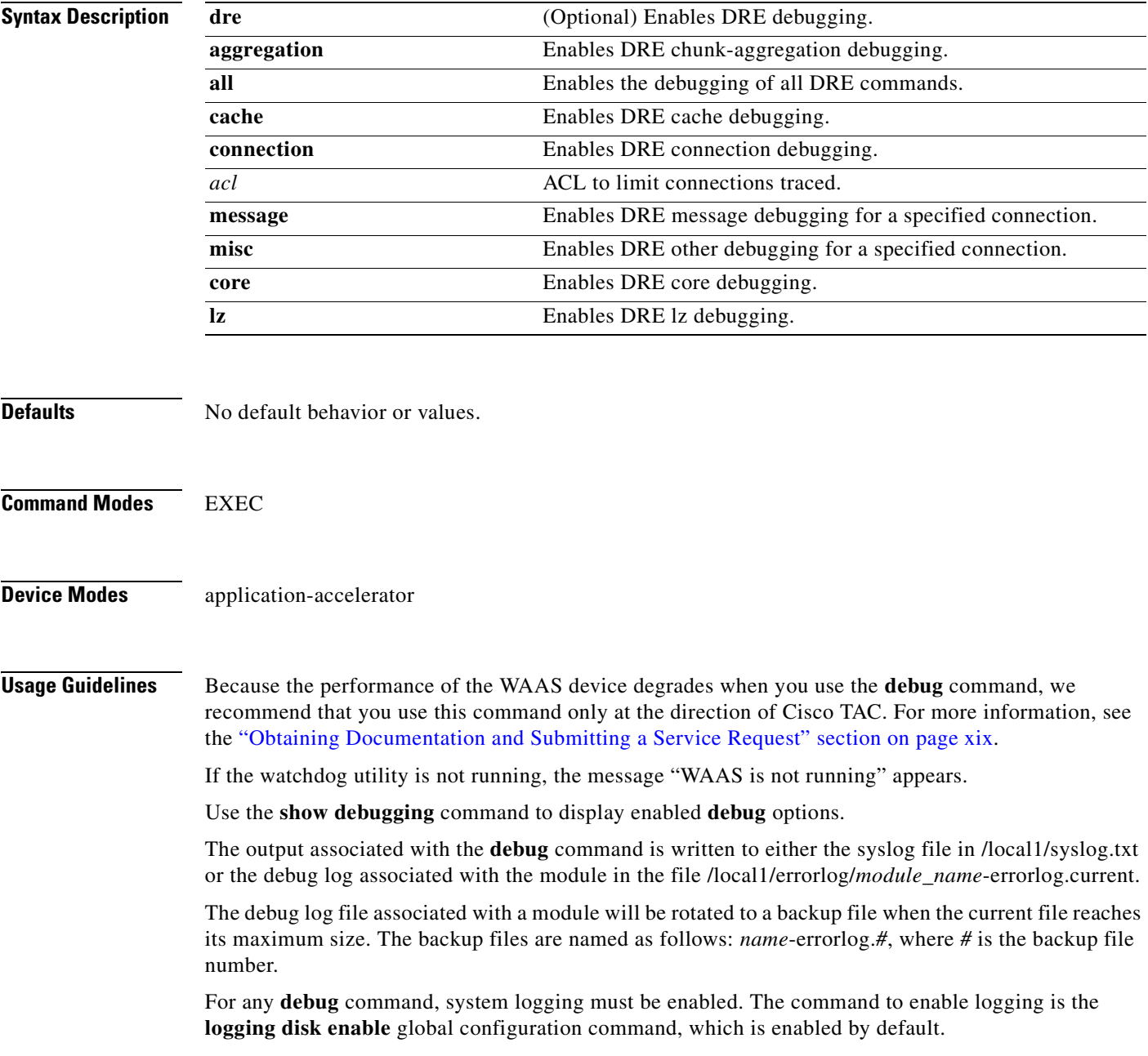

If a **debug** command module uses the syslog for debug output, then you must use the **logging disk priority debug** global configuration command (the default is **logging disk priority notice**). If a **debug** command module uses the debug log for output, then the output can be filtered based on the priority level configuration for the four different levels of debug log output, as follows: • For filtering on critical debug messages only, use the **logging disk priority critical** global configuration command. • For filtering on critical and error level debug messages, use the **logging disk priority error** global configuration command.  **•** For filtering on critical, error, and trace debug level debug messages, use the **logging disk priority debug** global configuration command. • For seeing all debug log messages, which include critical, error, trace and detail messages, use the **logging disk priority detail** global configuration command. Regardless of the priority level configuration, any syslog messages at the LOG\_ERROR or higher priority will be automatically written to the debug log associated with a module. We recommend that you use the **debug** and **undebug** commands only at the direction of Cisco Systems technical support personnel. **Examples** The following example shows how to enable all DRE debug monitoring: WAE# **debug dre all**
## **debug egress-method**

To monitor and record egress method debugging, use the **debug egress-method** EXEC command. To disable debugging, use the **undebug** form of this command.

**debug egress-method connection**

**undebug egress-method connection**

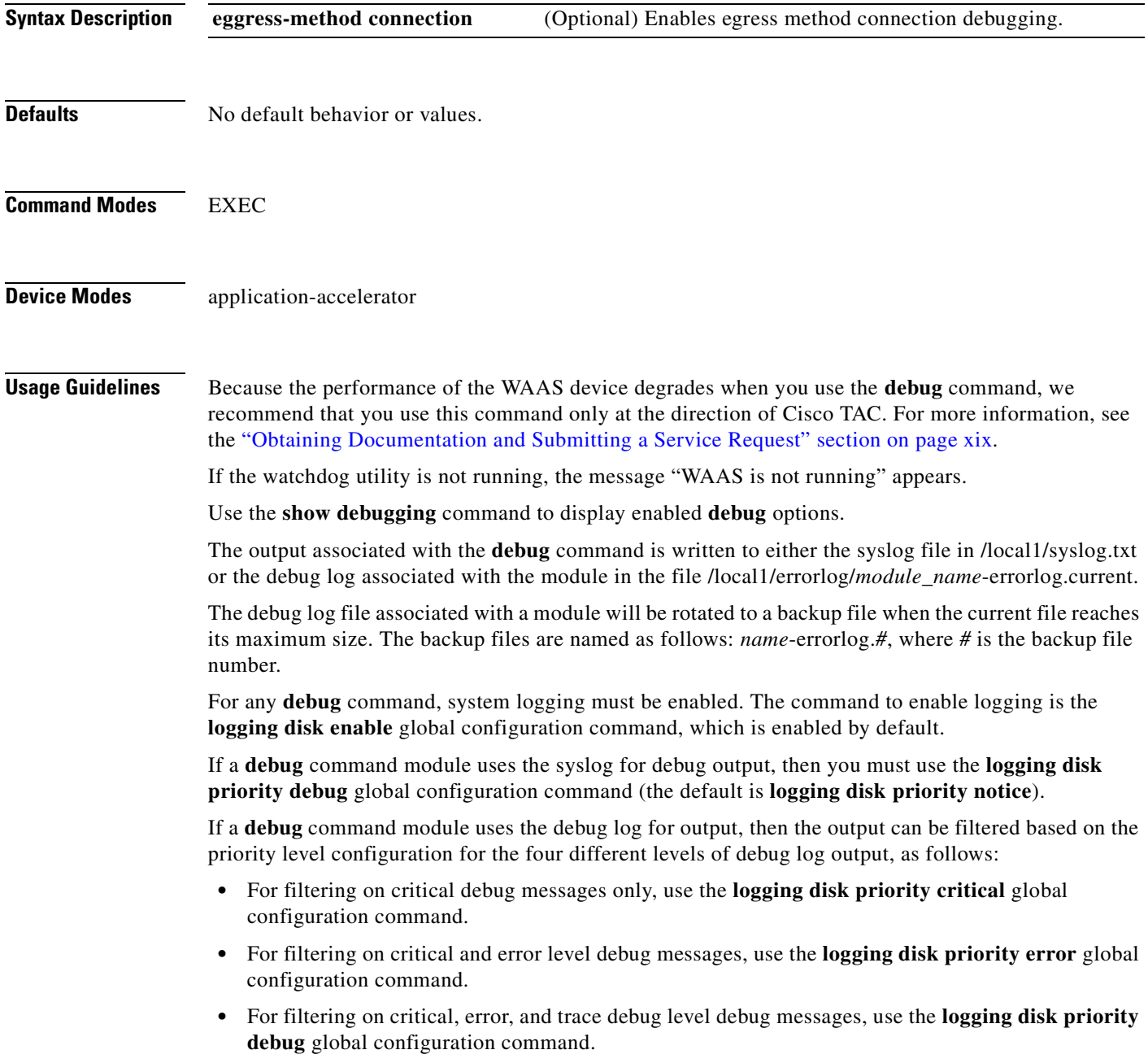

 **•** For seeing all debug log messages, which include critical, error, trace and detail messages, use the **logging disk priority detail** global configuration command.

Regardless of the priority level configuration, any syslog messages at the LOG\_ERROR or higher priority will be automatically written to the debug log associated with a module.

We recommend that you use the **debug** and **undebug** commands only at the direction of Cisco Systems technical support personnel.

**Examples** The following example shows how to enable all egress method debug monitoring: WAE# **debug egress-method connection**

### **debug emdb**

To monitor and record embedded database debugging, use the **debug emdb** EXEC command. To disable debugging, use the **undebug** form of this command.

**debug emdb** [**level** [*levelnum*]]

**undebug emdb** [**level** [*levelnum*]]

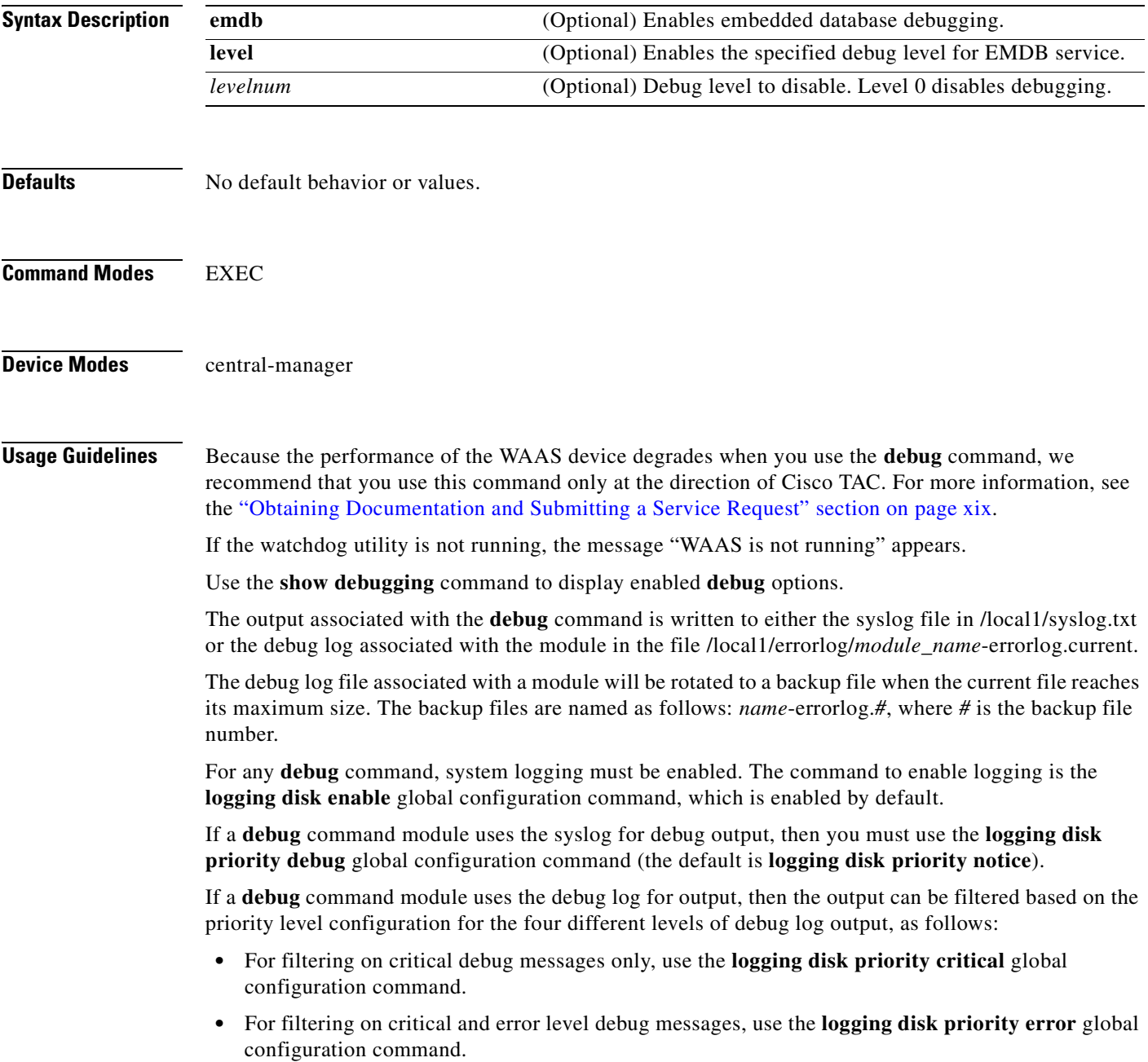

- **•** For filtering on critical, error, and trace debug level debug messages, use the **logging disk priority debug** global configuration command.
	- **•** For seeing all debug log messages, which include critical, error, trace and detail messages, use the **logging disk priority detail** global configuration command.

Regardless of the priority level configuration, any syslog messages at the LOG\_ERROR or higher priority will be automatically written to the debug log associated with a module.

We recommend that you use the **debug** and **undebug** commands only at the direction of Cisco Systems technical support personnel.

**Examples** The following example shows how to enable all embedded database debug monitoring: WAE# **debug emdb all**

## **debug epm**

To monitor and record DCE-RPC EPM debugging, use the **debug epm** EXEC command. To disable debugging, use the **undebug** form of this command.

**debug epm** 

**undebug epm**

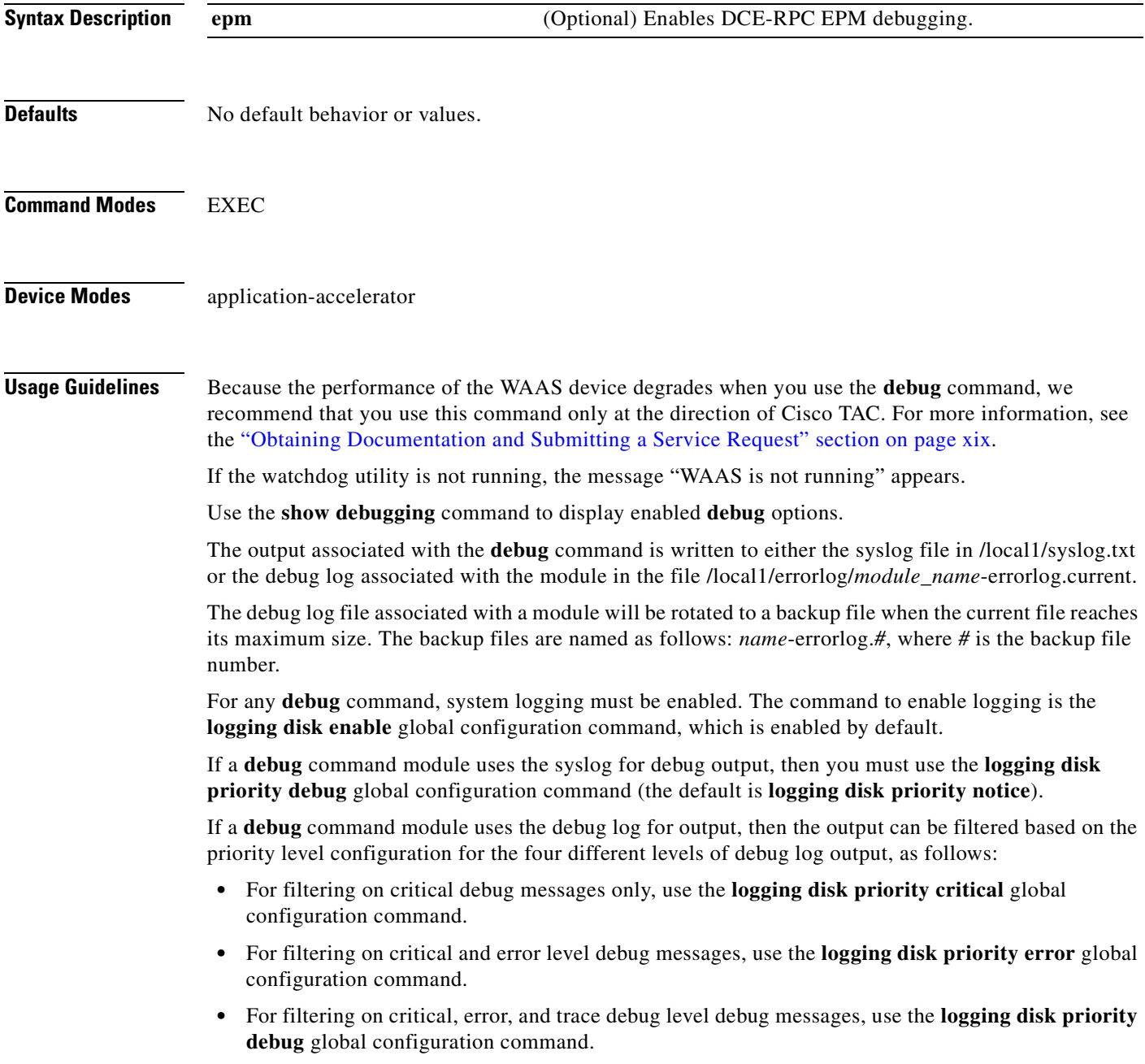

 **•** For seeing all debug log messages, which include critical, error, trace and detail messages, use the **logging disk priority detail** global configuration command.

Regardless of the priority level configuration, any syslog messages at the LOG\_ERROR or higher priority will be automatically written to the debug log associated with a module.

We recommend that you use the **debug** and **undebug** commands only at the direction of Cisco Systems technical support personnel.

**Examples** The following example shows how to enable EPM debug monitoring: WAE# **debug epm**

## **debug flow**

To monitor and record network traffic flow debugging, use the **debug flow** EXEC command. To disable debugging, use the **undebug** form of this command.

**debug flow monitor tcpstat-v1**

**undebug flow monitor tcpstat-v1**

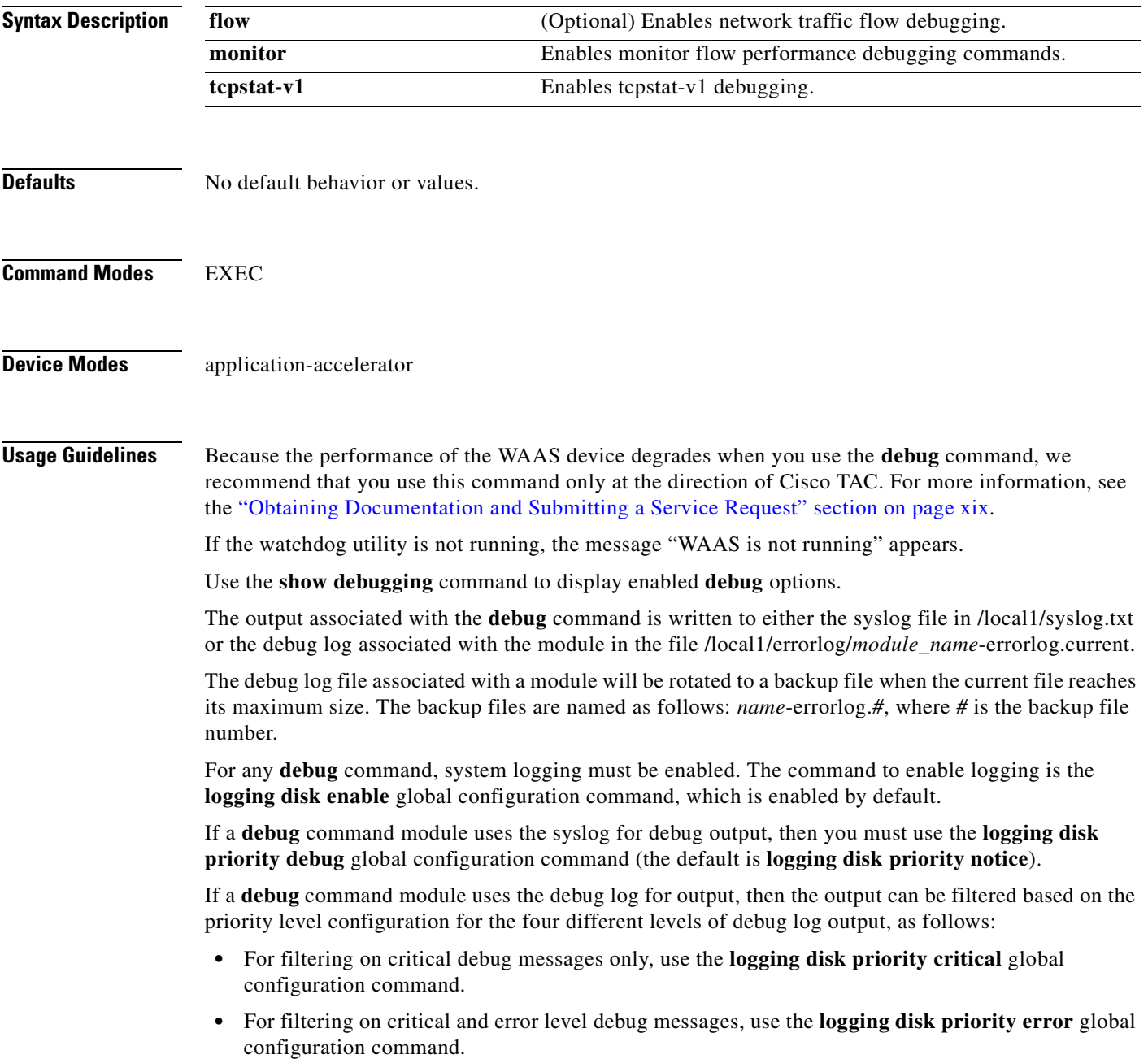

- **•** For filtering on critical, error, and trace debug level debug messages, use the **logging disk priority debug** global configuration command.
- **•** For seeing all debug log messages, which include critical, error, trace and detail messages, use the **logging disk priority detail** global configuration command.

Regardless of the priority level configuration, any syslog messages at the LOG\_ERROR or higher priority will be automatically written to the debug log associated with a module.

We recommend that you use the **debug** and **undebug** commands only at the direction of Cisco Systems technical support personnel.

**Examples** The following example shows how to enable network traffic flow debug monitoring: WAE# **debug flow monitor tcpstat-v1**

## **debug generic-gre**

To monitor and record generic GRE egress method debugging, use the **debug generic-gre** EXEC command. To disable debugging, use the **undebug** form of this command.

**debug generic-gre**

**undebug generic-gre**

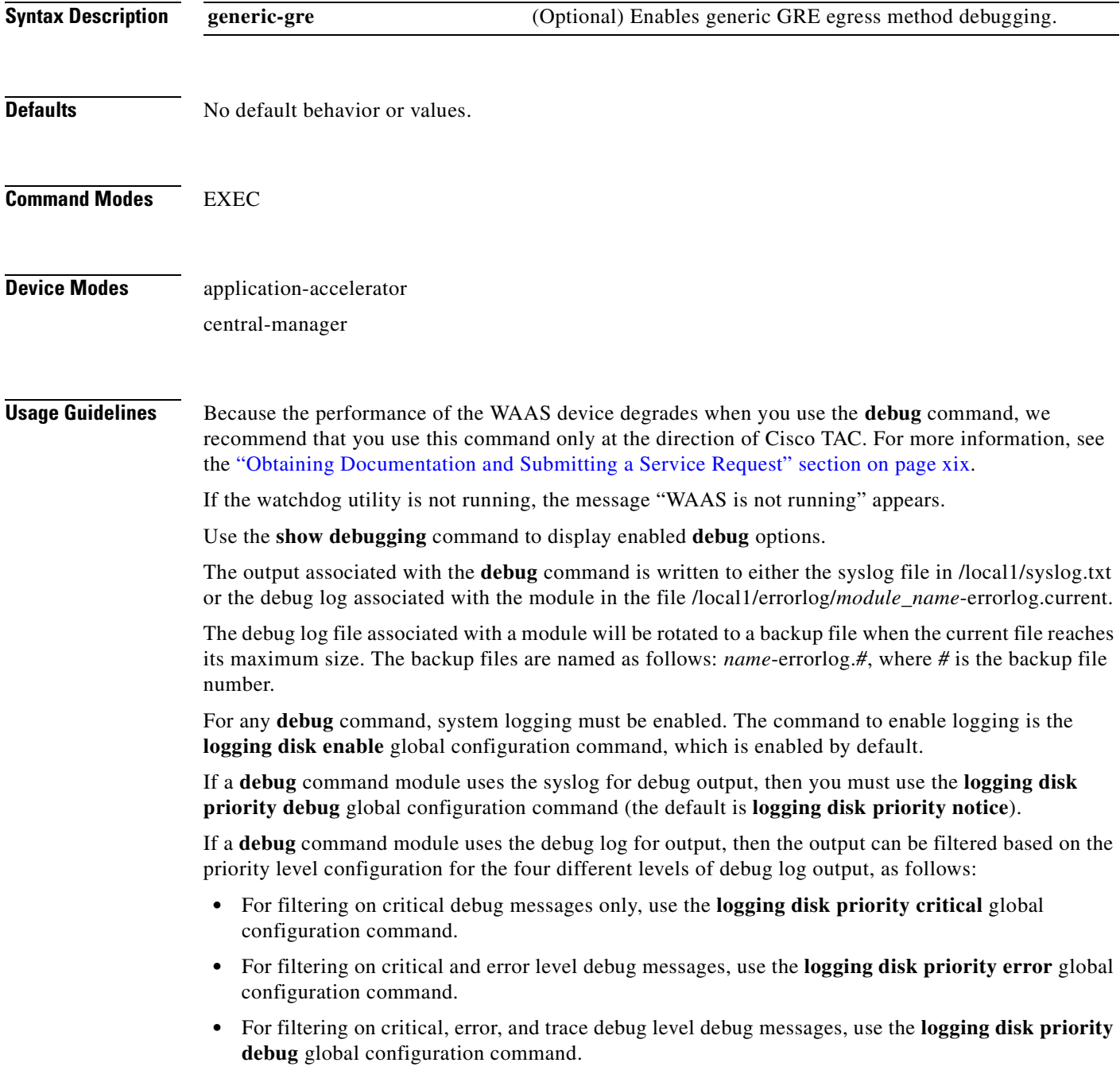

 **•** For seeing all debug log messages, which include critical, error, trace and detail messages, use the **logging disk priority detail** global configuration command.

Regardless of the priority level configuration, any syslog messages at the LOG\_ERROR or higher priority will be automatically written to the debug log associated with a module.

We recommend that you use the **debug** and **undebug** commands only at the direction of Cisco Systems technical support personnel.

**Examples** The following example shows how to enable generic GRE egress method debug monitoring: WAE# **debug generic-gre**

# **debug key-manager**

To monitor and record Central Manager key manager debugging, use the **debug key-manager** EXEC command. To disable debugging, use the **undebug** form of this command.

**debug key-manager**

**undebug key-manager**

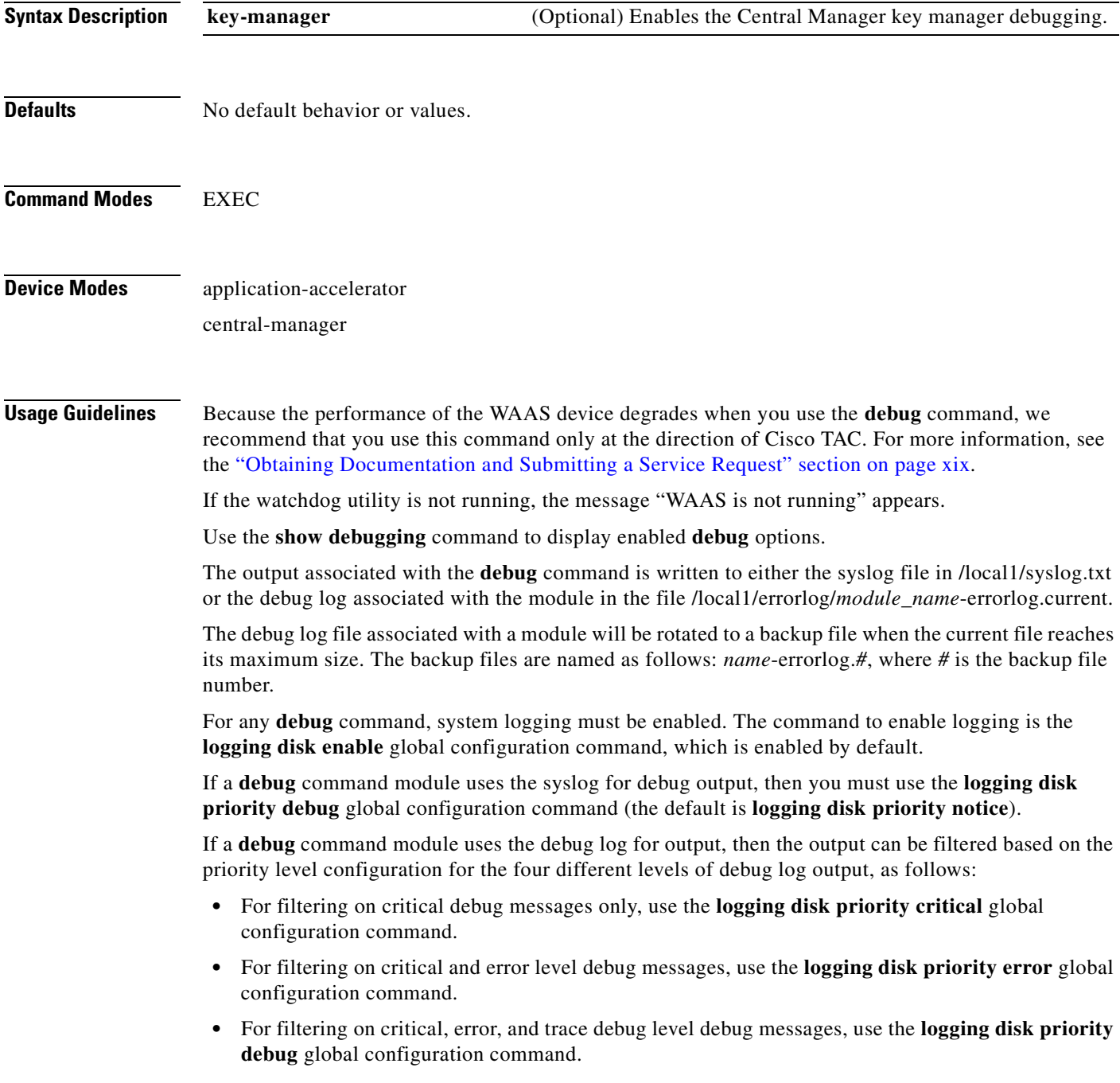

 **•** For seeing all debug log messages, which include critical, error, trace and detail messages, use the **logging disk priority detail** global configuration command.

Regardless of the priority level configuration, any syslog messages at the LOG\_ERROR or higher priority will be automatically written to the debug log associated with a module.

We recommend that you use the **debug** and **undebug** commands only at the direction of Cisco Systems technical support personnel.

**Examples** The following example shows how to enable Central Manager key manager debug monitoring: WAE# **debug key-manager**

# **debug logging**

To monitor and record logging debugging, use the **debug logging** EXEC command. To disable debugging, use the **undebug** form of this command.

**debug logging all**

**undebug logging all**

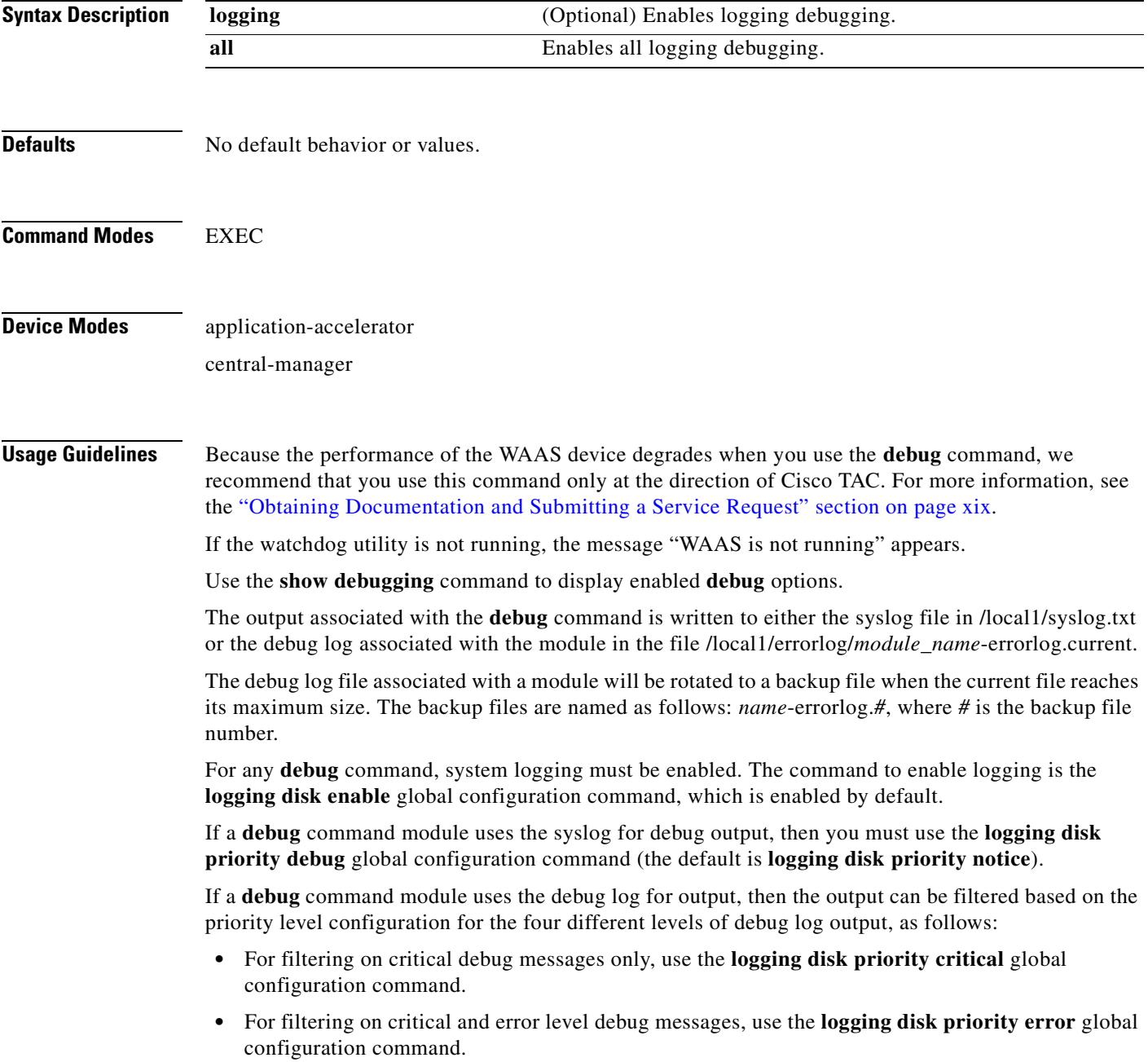

- **•** For filtering on critical, error, and trace debug level debug messages, use the **logging disk priority debug** global configuration command.
- **•** For seeing all debug log messages, which include critical, error, trace and detail messages, use the **logging disk priority detail** global configuration command.

Regardless of the priority level configuration, any syslog messages at the LOG\_ERROR or higher priority will be automatically written to the debug log associated with a module.

We recommend that you use the **debug** and **undebug** commands only at the direction of Cisco Systems technical support personnel.

**Examples** The following example shows how to enable all logging debug monitoring: WAE# **debug logging all**

# **debug ntp**

To monitor and record NTP debugging, use the **debug ntp** EXEC command. To disable debugging, use the **undebug** form of this command.(

**debug ntp**

**undebug ntp**

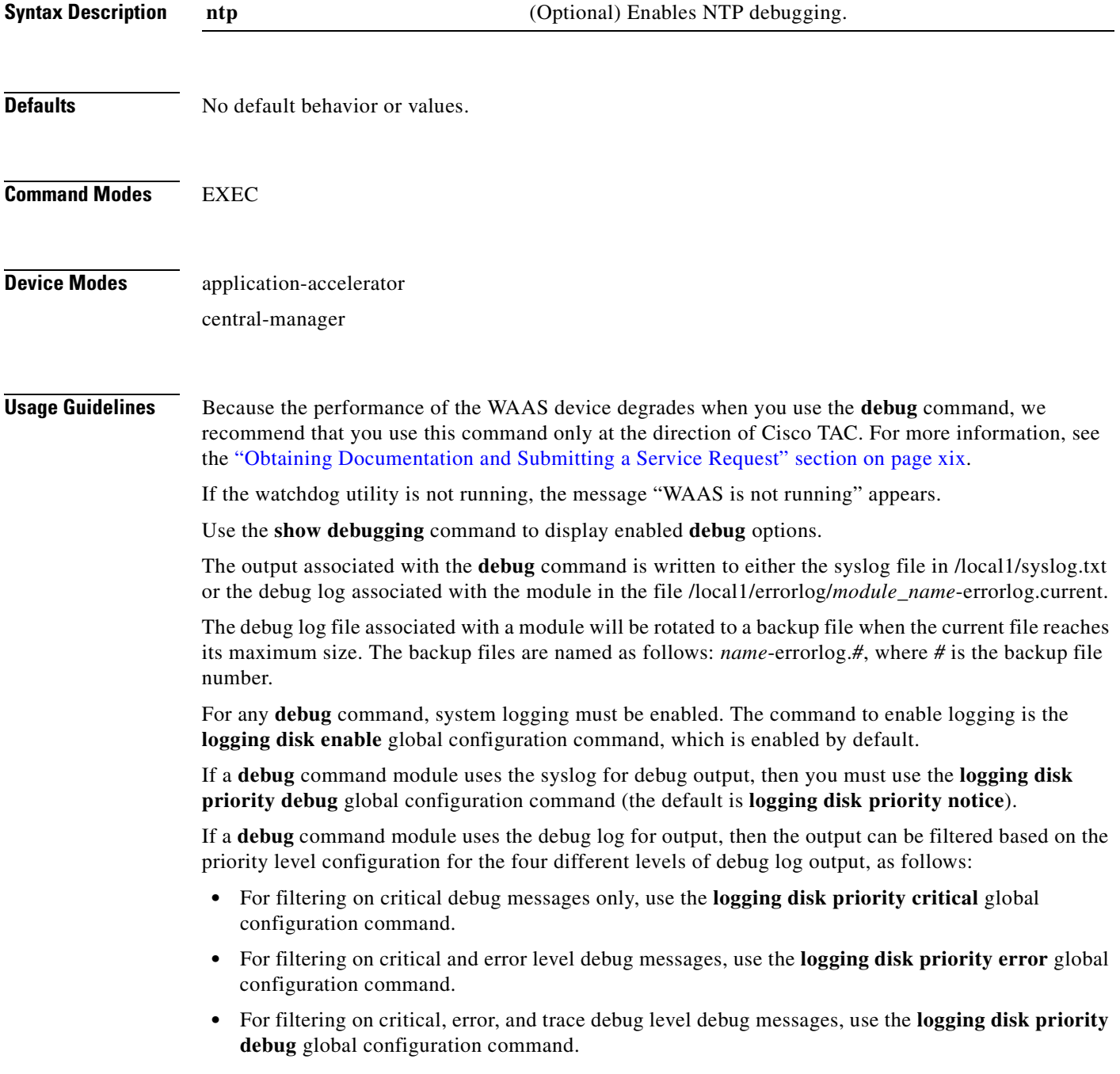

 **•** For seeing all debug log messages, which include critical, error, trace and detail messages, use the **logging disk priority detail** global configuration command.

Regardless of the priority level configuration, any syslog messages at the LOG\_ERROR or higher priority will be automatically written to the debug log associated with a module.

We recommend that you use the **debug** and **undebug** commands only at the direction of Cisco Systems technical support personnel.

**Examples** The following example shows how to enable NTP debug monitoring: WAE# **debug ntp**

## **debug print-spooler**

To monitor and record print spooler debugging, use the **debug print-spooler** EXEC command. To disable debugging, use the **undebug** form of this command.

**debug print-spooler** {**all** | **brief** | **errors** | **warnings**}

**undebug print-spooler** {**all** | **brief** | **errors** | **warnings**}

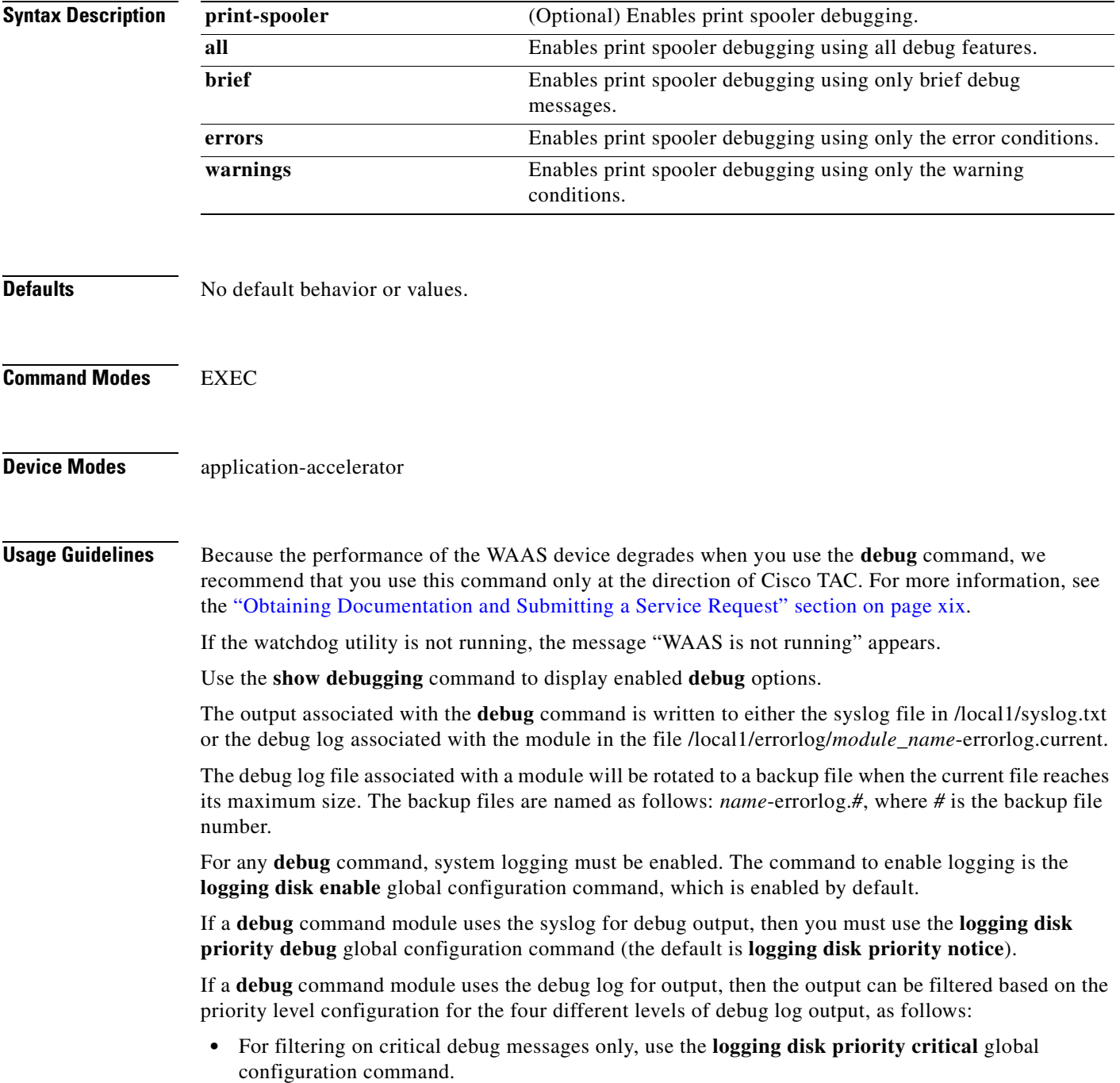

- **•** For filtering on critical and error level debug messages, use the **logging disk priority error** global configuration command.
- **•** For filtering on critical, error, and trace debug level debug messages, use the **logging disk priority debug** global configuration command.
- **•** For seeing all debug log messages, which include critical, error, trace and detail messages, use the **logging disk priority detail** global configuration command.

Regardless of the priority level configuration, any syslog messages at the LOG\_ERROR or higher priority will be automatically written to the debug log associated with a module.

We recommend that you use the **debug** and **undebug** commands only at the direction of Cisco Systems technical support personnel.

**Examples** The following example shows how to enable all print spooler debug monitoring: WAE# **debug print-spooler all**

a pro

## **debug rbcp**

To monitor and record RBCP debugging, use the **debug rbcp** EXEC command. To disable debugging, use the **undebug** form of this command.

**debug rbcp**

**undebug rbcp**

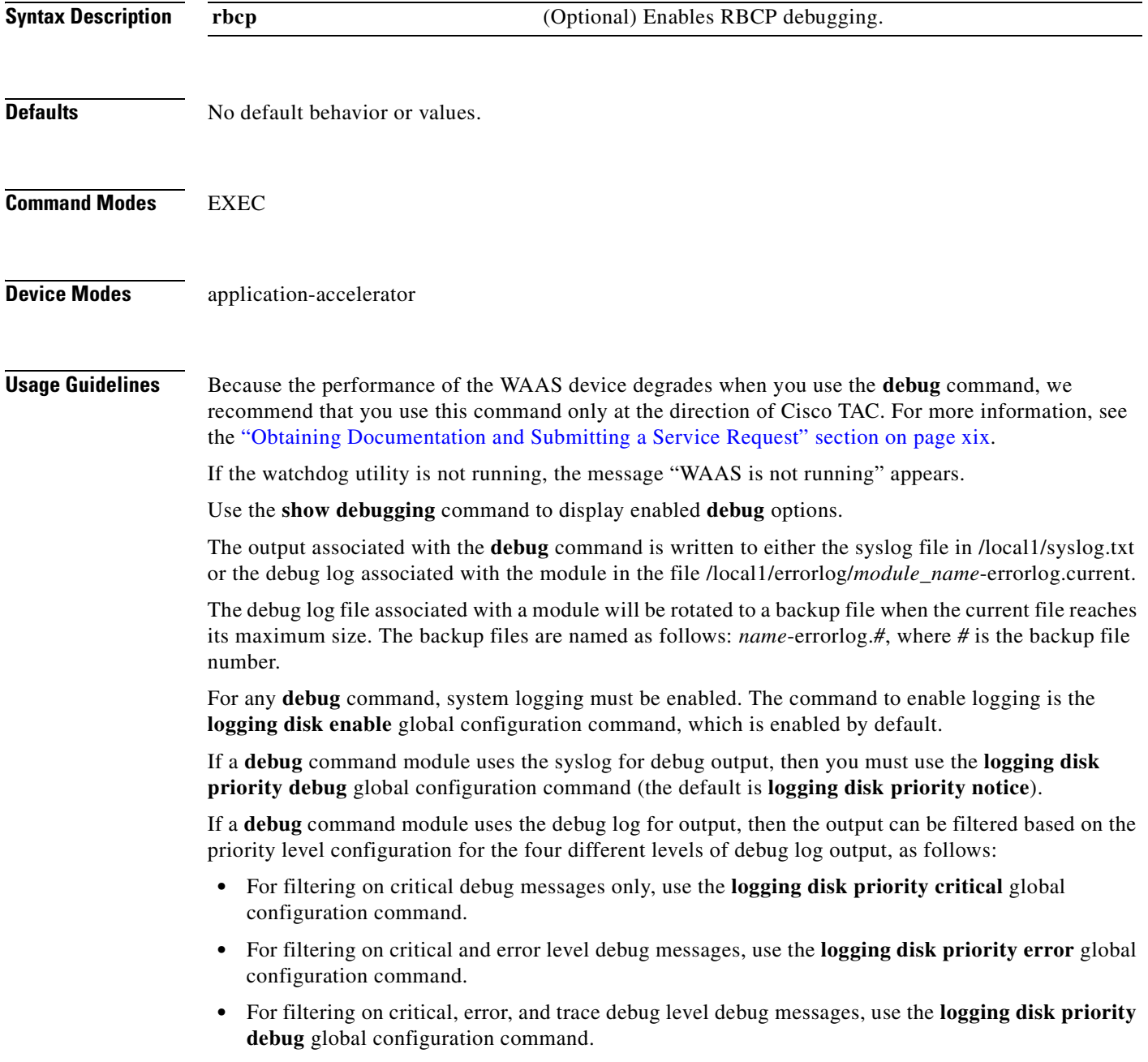

 **•** For seeing all debug log messages, which include critical, error, trace and detail messages, use the **logging disk priority detail** global configuration command.

Regardless of the priority level configuration, any syslog messages at the LOG\_ERROR or higher priority will be automatically written to the debug log associated with a module.

We recommend that you use the **debug** and **undebug** commands only at the direction of Cisco Systems technical support personnel.

**Examples** The following example shows how to enable RBCP debug monitoring: WAE# **debug rbcp**

## **debug rpc**

To monitor and record remote procedure calls (RPC) debugging, use the **debug rpc** EXEC command. To disable debugging, use the **undebug** form of this command.

**debug rpc** 

**undebug rpc** {**detail** | **trace**}

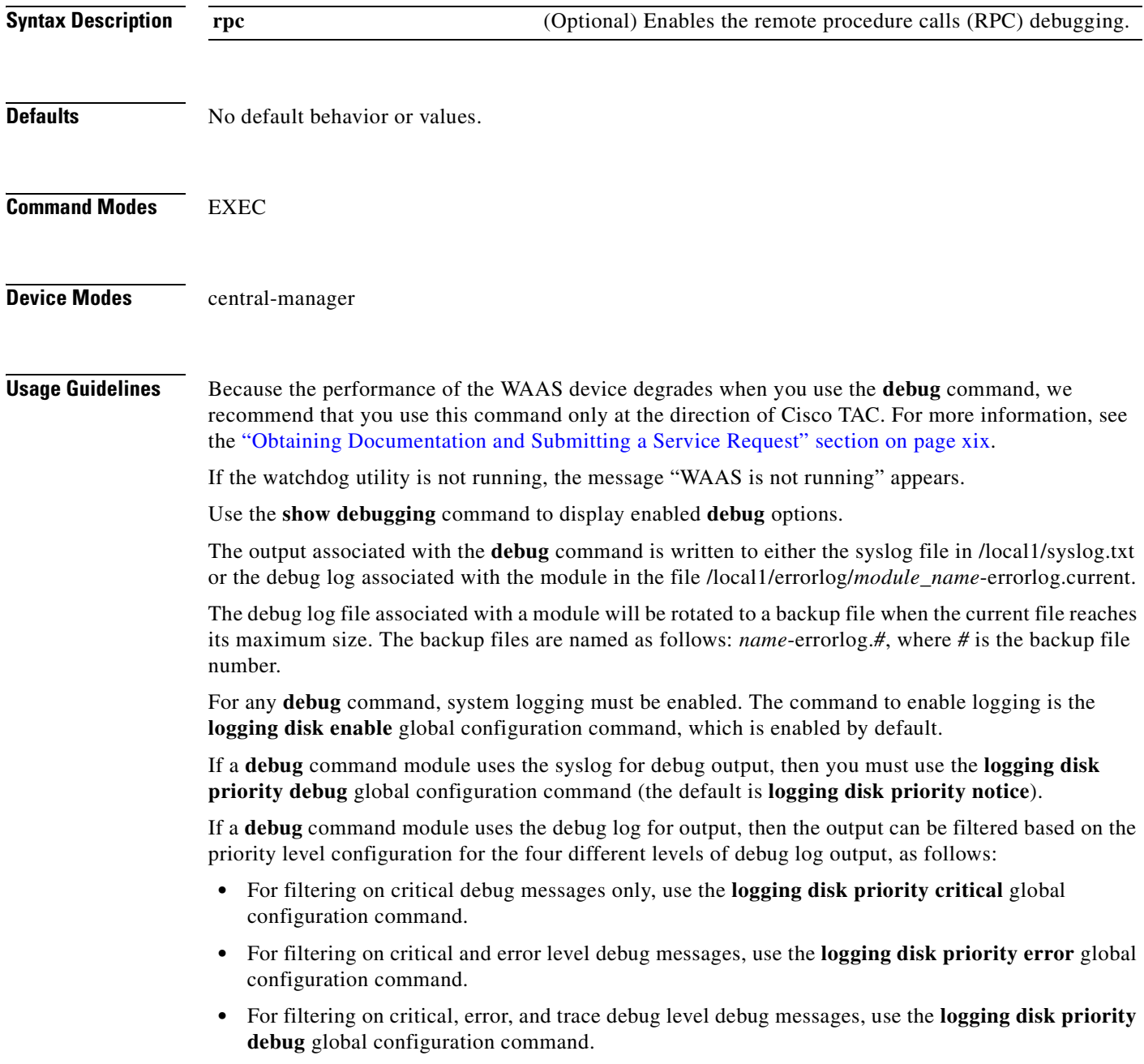

 **•** For seeing all debug log messages, which include critical, error, trace and detail messages, use the **logging disk priority detail** global configuration command.

Regardless of the priority level configuration, any syslog messages at the LOG\_ERROR or higher priority will be automatically written to the debug log associated with a module.

We recommend that you use the **debug** and **undebug** commands only at the direction of Cisco Systems technical support personnel.

**Examples** The following example shows how to enable RPC detail debug monitoring: WAE# **debug rpd detail**

a pro

### **debug snmp**

To monitor and record SNMP debugging , use the **debug snmp** EXEC command. To disable debugging, use the **undebug** form of this command.

**debug snmp** {**all** | **cli** | **main** | **mib** | **traps**}

**undebug snmp** {**all** | **cli** | **main** | **mib** | **traps**}

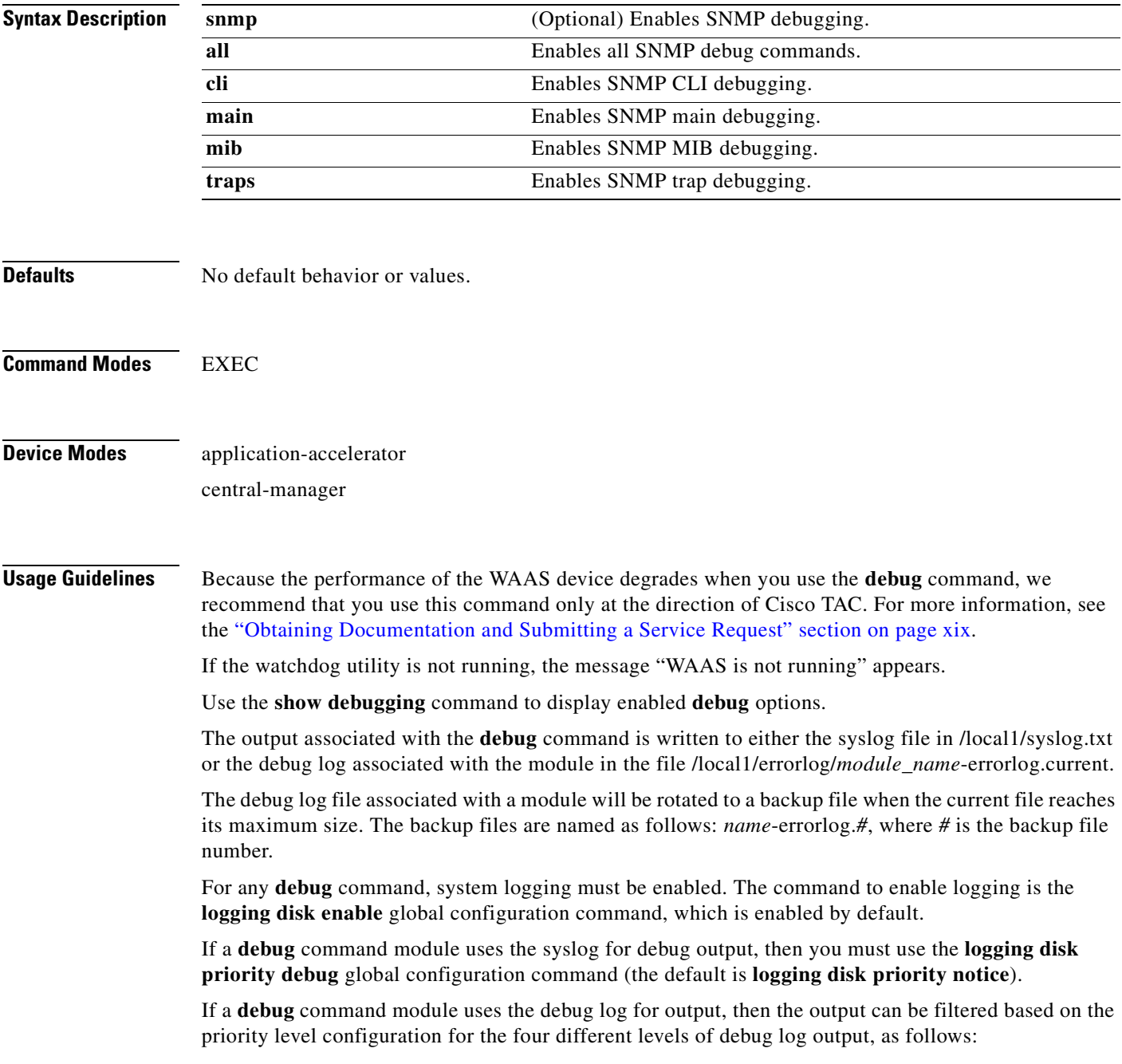

• For filtering on critical debug messages only, use the **logging disk priority critical** global configuration command.  **•** For filtering on critical and error level debug messages, use the **logging disk priority error** global configuration command.  **•** For filtering on critical, error, and trace debug level debug messages, use the **logging disk priority debug** global configuration command.  **•** For seeing all debug log messages, which include critical, error, trace and detail messages, use the **logging disk priority detail** global configuration command. Regardless of the priority level configuration, any syslog messages at the LOG\_ERROR or higher priority will be automatically written to the debug log associated with a module. We recommend that you use the **debug** and **undebug** commands only at the direction of Cisco Systems technical support personnel. **Examples** The following example shows how to enable all SNMP debug monitoring: WAE# **debug snmp all**

### **debug stats**

To monitor and record statistics debugging, use the **debug stats** EXEC command. To disable debugging, use the **undebug** form of this command.

**debug stats** {**all** | **collections** | **computation** | **history**}

**undebug stats** {**all** | **collections** | **computation** | **history**}

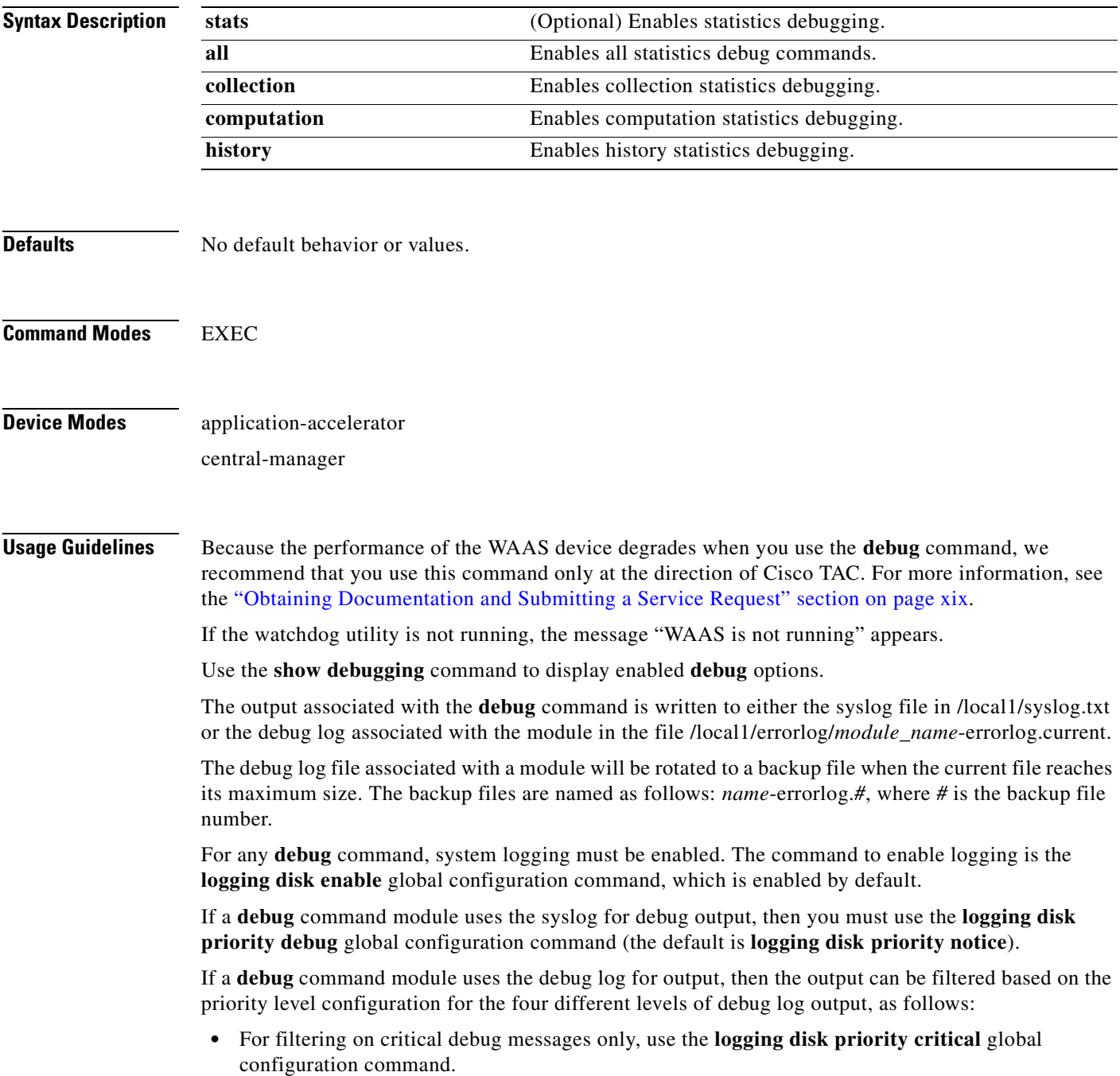

- **•** For filtering on critical and error level debug messages, use the **logging disk priority error** global configuration command.
- **•** For filtering on critical, error, and trace debug level debug messages, use the **logging disk priority debug** global configuration command.
- **•** For seeing all debug log messages, which include critical, error, trace and detail messages, use the **logging disk priority detail** global configuration command.

Regardless of the priority level configuration, any syslog messages at the LOG\_ERROR or higher priority will be automatically written to the debug log associated with a module.

We recommend that you use the **debug** and **undebug** commands only at the direction of Cisco Systems technical support personnel.

**Examples** The following example shows how to enable all statistics debug monitoring: WAE# **debug stat all**

#### **debug tfo**

To monitor and record TFO flow optimization debugging, use the **debug tfo** EXEC command. To disable debugging, use the **undebug** form of this command.

- **debug tfo** {**buffer-mgr** | **connection** [**auto-discovery** | **comp-mgr** [*acl*] | **conn-mgr** [*acl*] | **egress-method** [*acl*] | **filtering** [*acl*] | **netio-engine** [*acl*] | **policy-engine** [*acl*] | **synq** [*acl*] | *acl*] | **stat-mgr** | **translog**}
- **undebug tfo** {**buffer-mgr** | **connection** [**auto-discovery** [*acl*] | **comp-mgr** [*acl*] | **conn-mgr** [*acl*] | **egress-method** [*acl*] | **filtering** [*acl*] | **netio-engine** [*acl*] | **policy-engine** [*acl*] | **synq** [*acl*] | *acl*] | **stat-mgr** | **translog**}

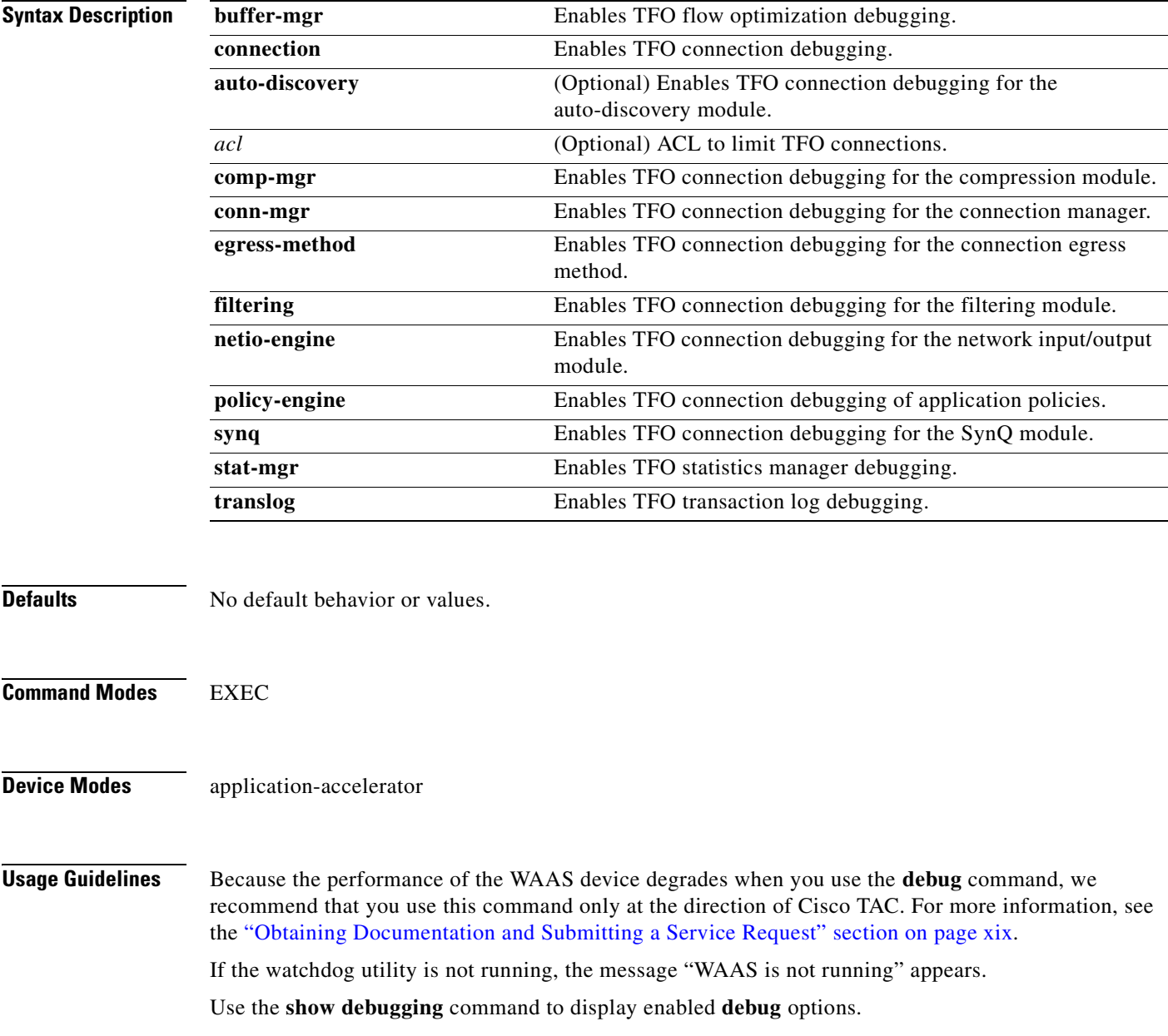

The output associated with the **debug** command is written to either the syslog file in /local1/syslog.txt or the debug log associated with the module in the file /local1/errorlog/*module\_name*-errorlog.current.

The debug log file associated with a module will be rotated to a backup file when the current file reaches its maximum size. The backup files are named as follows: *name*-errorlog.*#*, where *#* is the backup file number.

For any **debug** command, system logging must be enabled. The command to enable logging is the **logging disk enable** global configuration command, which is enabled by default.

If a **debug** command module uses the syslog for debug output, then you must use the **logging disk priority debug** global configuration command (the default is **logging disk priority notice**).

If a **debug** command module uses the debug log for output, then the output can be filtered based on the priority level configuration for the four different levels of debug log output, as follows:

- **•** For filtering on critical debug messages only, use the **logging disk priority critical** global configuration command.
- For filtering on critical and error level debug messages, use the **logging disk priority error** global configuration command.
- **•** For filtering on critical, error, and trace debug level debug messages, use the **logging disk priority debug** global configuration command.
- For seeing all debug log messages, which include critical, error, trace and detail messages, use the **logging disk priority detail** global configuration command.

Regardless of the priority level configuration, any syslog messages at the LOG\_ERROR or higher priority will be automatically written to the debug log associated with a module.

We recommend that you use the **debug** and **undebug** commands only at the direction of Cisco Systems technical support personnel.

**Examples** The following example shows how to enable all TFO flow optimization debug monitoring: WAE# **debug tfo all**

### **debug translog**

To monitor and record transaction logging debugging, use the **debug translog** EXEC command. To disable debugging, use the **undebug** form of this command.

**debug translog** {**detail** | **export** | **info**}

**undebug translog export**

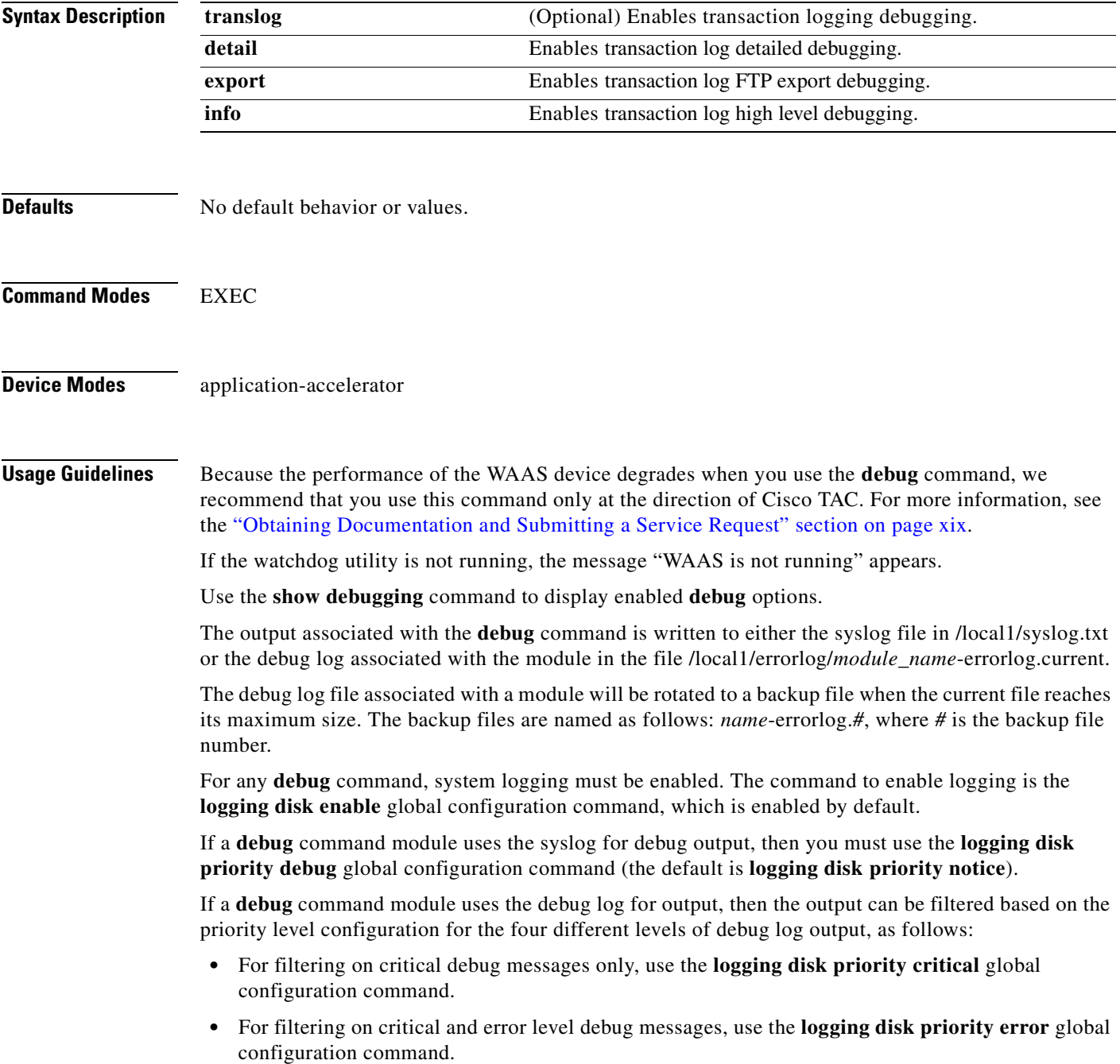

- **•** For filtering on critical, error, and trace debug level debug messages, use the **logging disk priority debug** global configuration command.
	- **•** For seeing all debug log messages, which include critical, error, trace and detail messages, use the **logging disk priority detail** global configuration command.

Regardless of the priority level configuration, any syslog messages at the LOG\_ERROR or higher priority will be automatically written to the debug log associated with a module.

We recommend that you use the **debug** and **undebug** commands only at the direction of Cisco Systems technical support personnel.

**Examples** The following example shows how to enable transaction logging detail debug monitoring: WAE# **debug translog detail**

### **debug wafs**

To set the log level of WAFS running components, use the **debug wafs** EXEC command. To disable debugging, use the **undebug** form of this command.

**debug wafs** {{**all** | **core-fe** | **edge-fe** | **manager** | **utilities**} {**debug** | **error** | **info** | **warn**}}

**undebug wafs** {{**all** | **core-fe** | **edge-fe** | **manager** | **utilities**} {**debug** | **error** | **info** | **warn**}}

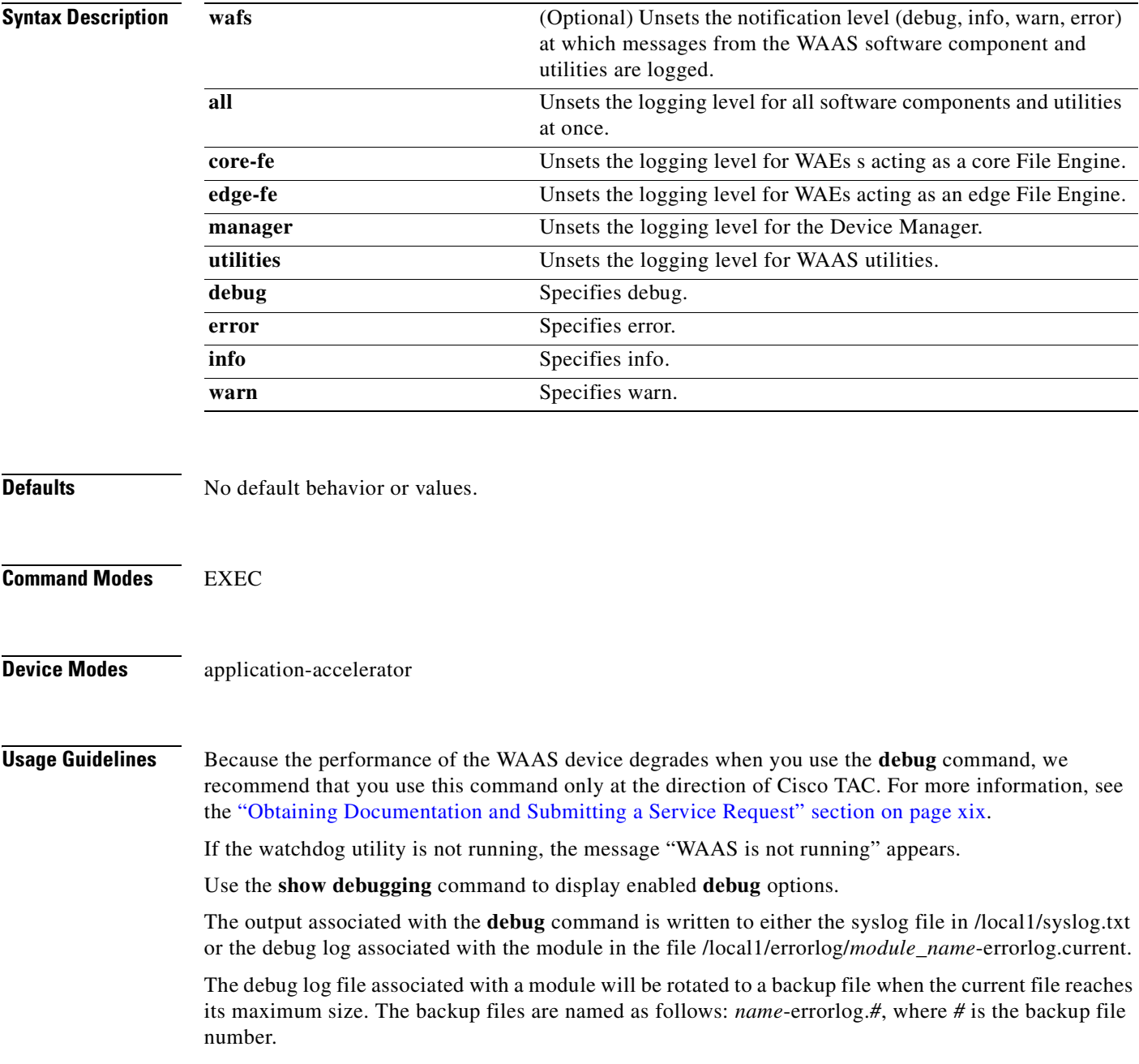

For any **debug** command, system logging must be enabled. The command to enable logging is the **logging disk enable** global configuration command, which is enabled by default. If a **debug** command module uses the syslog for debug output, then you must use the **logging disk priority debug** global configuration command (the default is **logging disk priority notice**). If a **debug** command module uses the debug log for output, then the output can be filtered based on the priority level configuration for the four different levels of debug log output, as follows:  **•** For filtering on critical debug messages only, use the **logging disk priority critical** global configuration command.  **•** For filtering on critical and error level debug messages, use the **logging disk priority error** global configuration command.  **•** For filtering on critical, error, and trace debug level debug messages, use the **logging disk priority debug** global configuration command. • For seeing all debug log messages, which include critical, error, trace and detail messages, use the **logging disk priority detail** global configuration command. Regardless of the priority level configuration, any syslog messages at the LOG\_ERROR or higher priority will be automatically written to the debug log associated with a module. We recommend that you use the **debug** and **undebug** commands only at the direction of Cisco Systems technical support personnel. **Examples** The following example shows how to set the log level for all WAFS components to error level: WAE# **debug wafs all error Related Commands [show debugging](#page-246-0)**

a ka

### **debug wccp**

To monitor and record WCCP information debugging, use the **debug wccp** EXEC command. To disable debugging, use the **undebug** form of this command.

**debug wccp** {**all** | **detail** | **error** | **events** | **keepalive** | **packets** | **slowstart**}

**undebug wccp** {**all** | **detail** | **error** | **events** | **keepalive** | **packets** | **slowstart**}

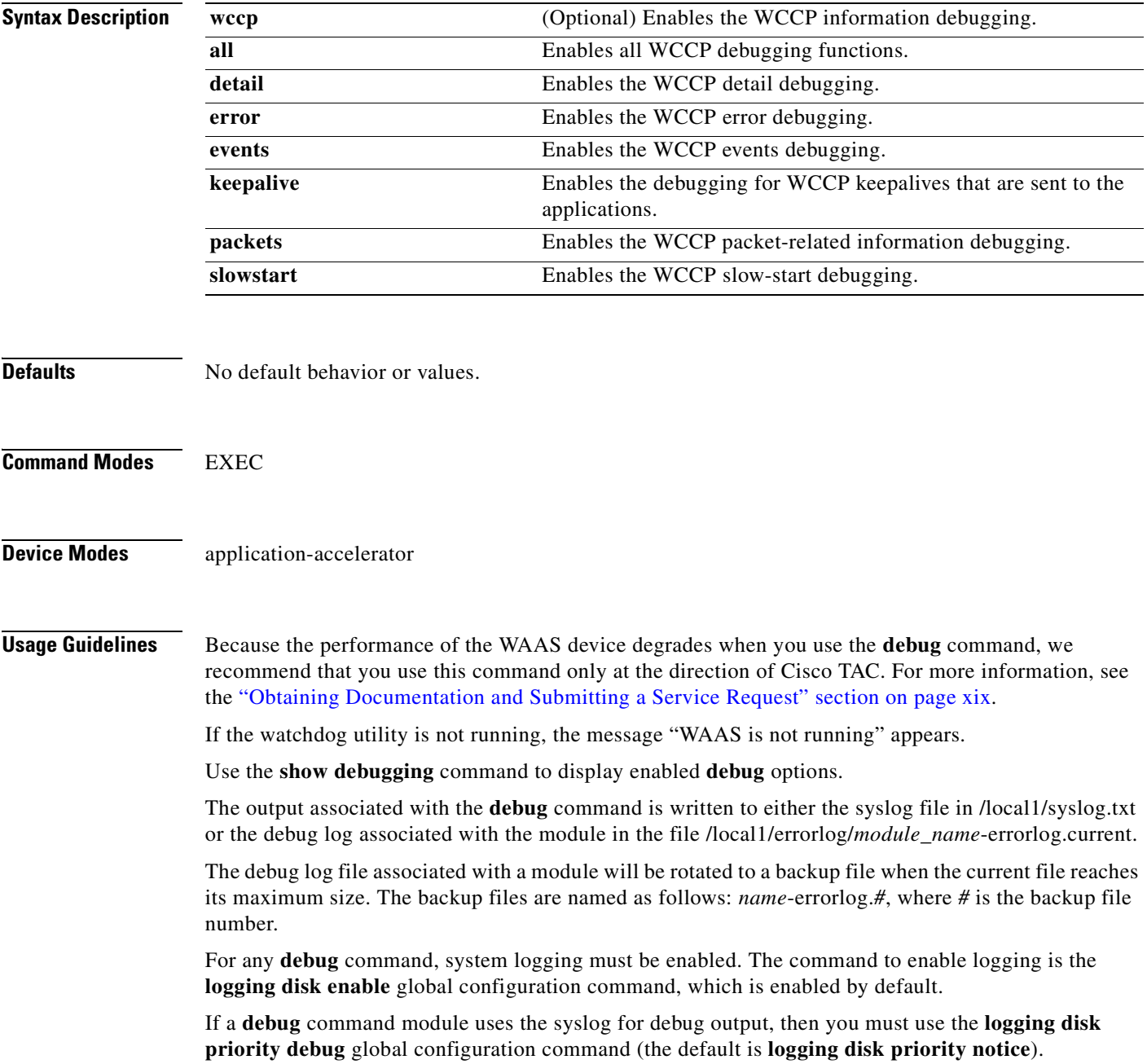

If a **debug** command module uses the debug log for output, then the output can be filtered based on the priority level configuration for the four different levels of debug log output, as follows:

- For filtering on critical debug messages only, use the **logging disk priority critical** global configuration command.
- **•** For filtering on critical and error level debug messages, use the **logging disk priority error** global configuration command.
- **•** For filtering on critical, error, and trace debug level debug messages, use the **logging disk priority debug** global configuration command.
- **•** For seeing all debug log messages, which include critical, error, trace and detail messages, use the **logging disk priority detail** global configuration command.

Regardless of the priority level configuration, any syslog messages at the LOG\_ERROR or higher priority will be automatically written to the debug log associated with a module.

We recommend that you use the **debug** and **undebug** commands only at the direction of Cisco Systems technical support personnel.

**Examples** The following example shows how to enable WCCP information debug monitoring:

WAE# **debug wccp all**

# **delfile**

To delete a file from the current directory, use the **delfile** EXEC command.

**delfile** *filename*

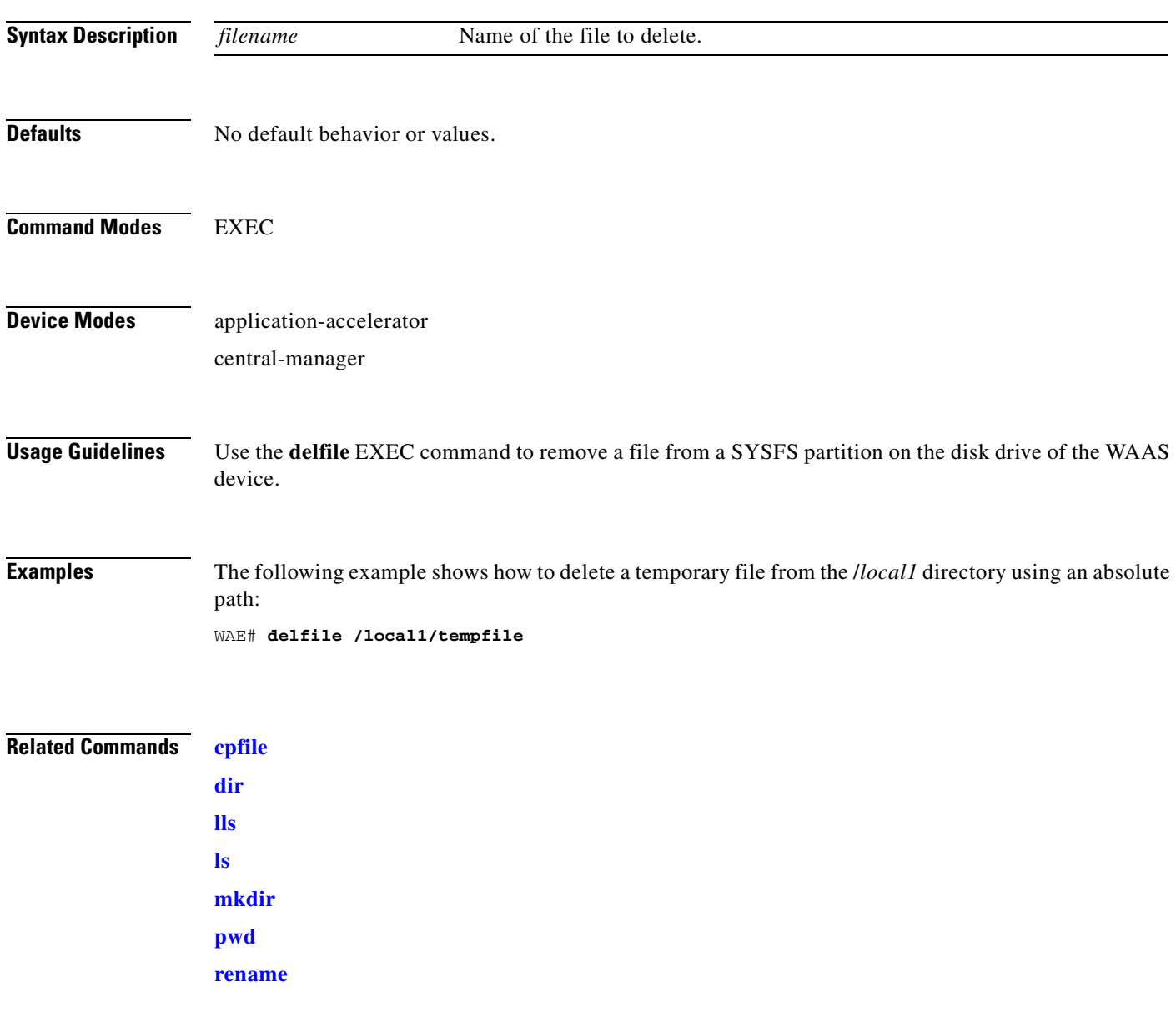

 $\blacksquare$ 

## **deltree**

To remove a directory with all of its subdirectories and files, use the **deltree** EXEC command.

**deltree** *directory*

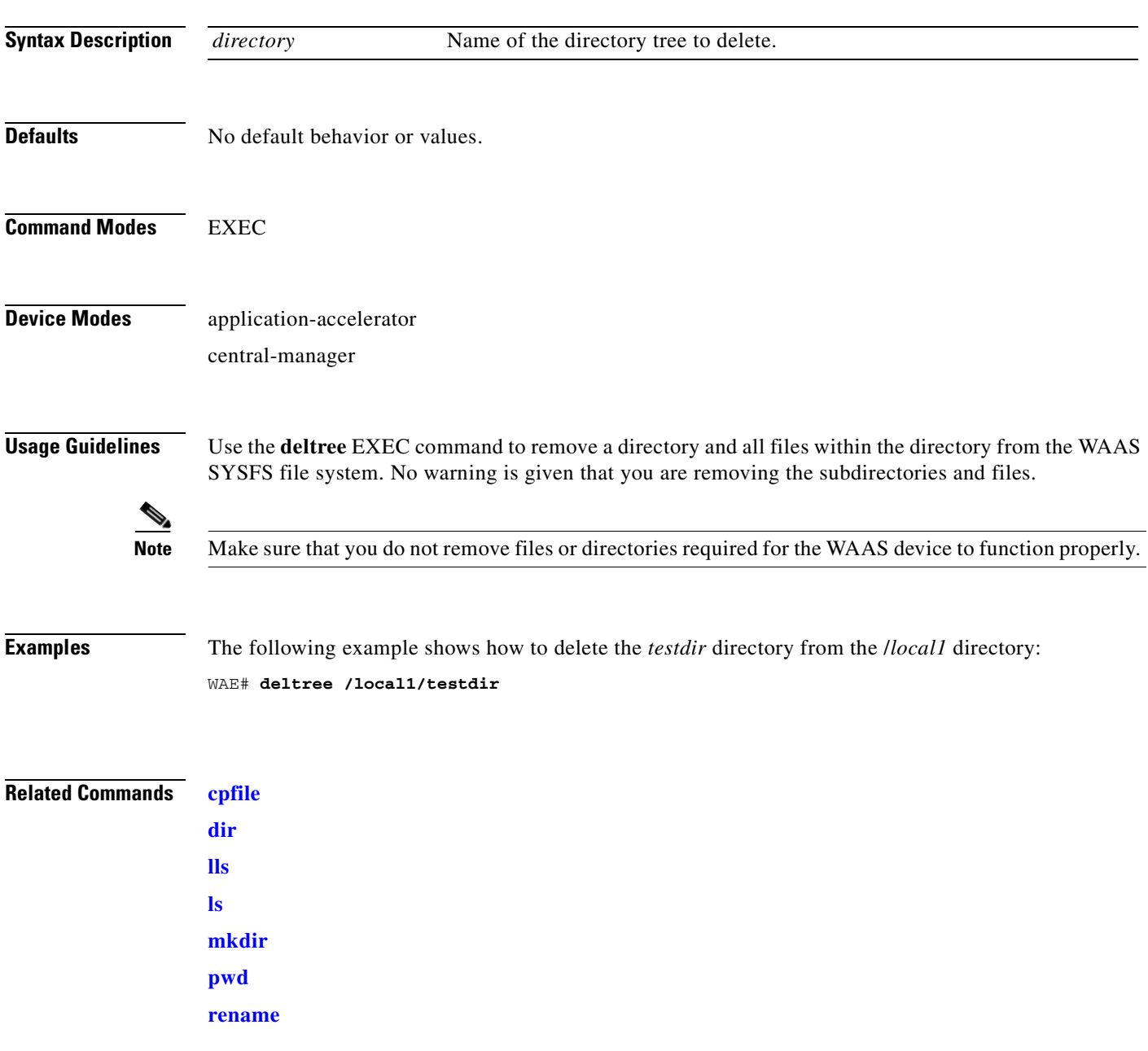
## <span id="page-180-0"></span>**dir**

To view details of one file or all files in a directory, use the **dir** EXEC command.

**dir** [*directory*]

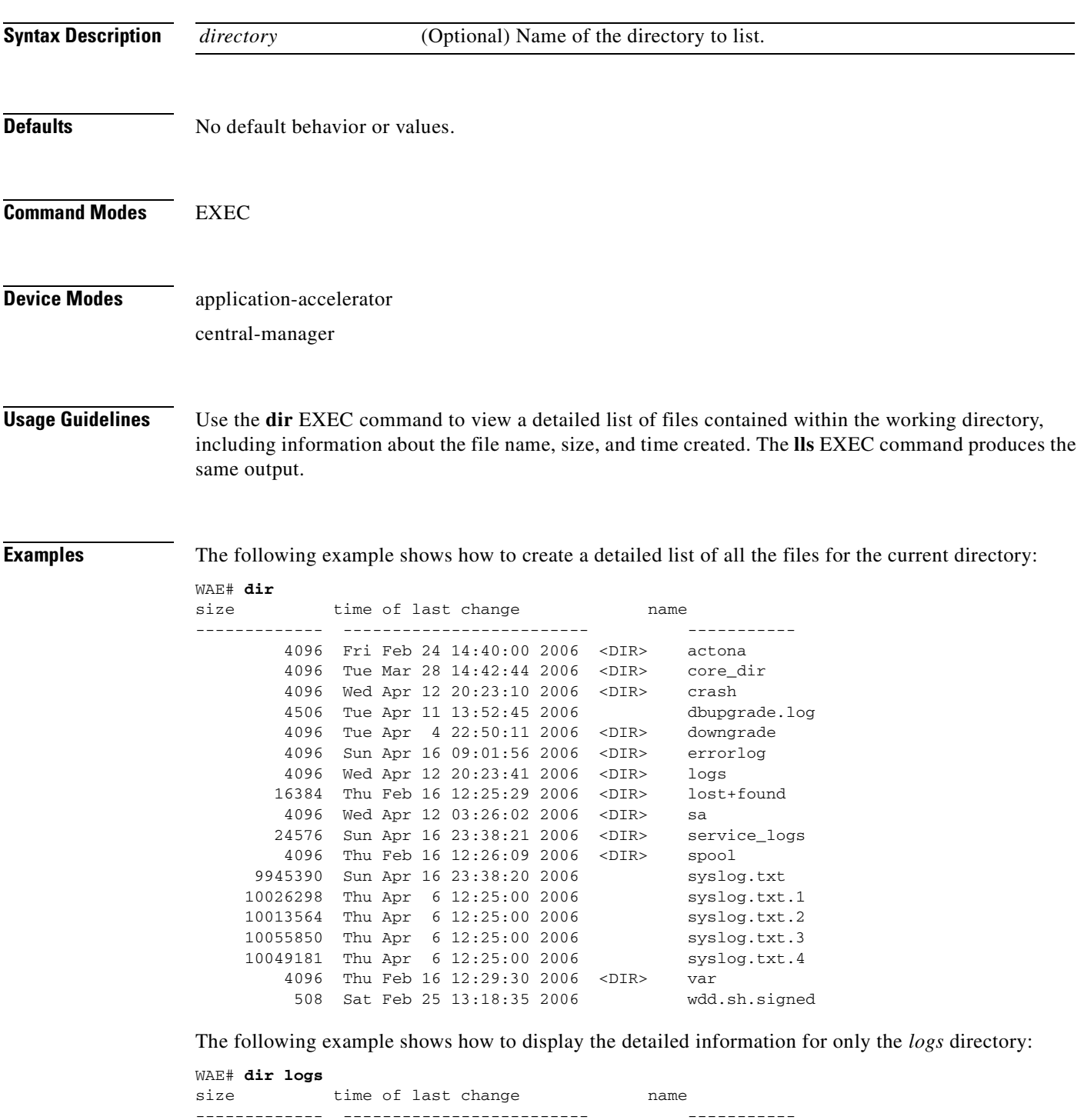

 $\blacksquare$ 

H

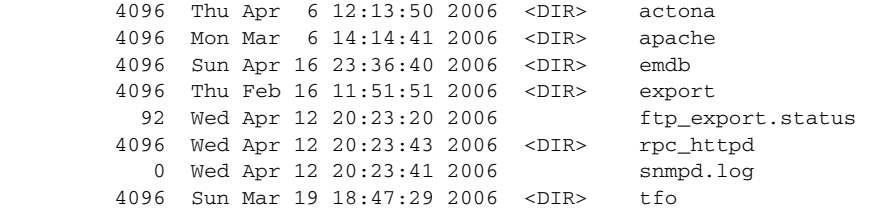

#### **Related Commands [lls](#page-196-0)**

**[ls](#page-198-0)**

## <span id="page-182-0"></span>**disable**

To turn off privileged EXEC commands, use the **disable** EXEC command. **disable Syntax Description** This command has no arguments or keywords. **Defaults** No default behavior or values. **Command Modes** EXEC **Device Modes** application-accelerator central-manager **Usage Guidelines** Use the WAAS software CLI EXEC mode for setting, viewing, and testing system operations. This command mode is divided into two access levels, user and privileged. To access privileged-level EXEC mode, enter the **enable** EXEC command at the user access level prompt and specify a privileged EXEC password (superuser or admin-equivalent password) when prompted for a password. WAE> **enable** Password: The **disable** command places you in the user-level EXEC shell (notice the prompt change). **Examples** The following example shows how to enter the user-level EXEC mode from the privileged EXEC mode: WAE# **disable** WAE>

**Related Commands [enable](#page-187-0)**

Г

# **disk**

To configure disks on a WAAS device, use the **disk** EXEC command.

**disk delete-partitions** *diskname*

**disk delete-data-partitions**

**disk disk-name disk***xx* **replace**

**disk insert** *diskname*

**disk recreate-raid**

**disk scan-errors** *diskname*

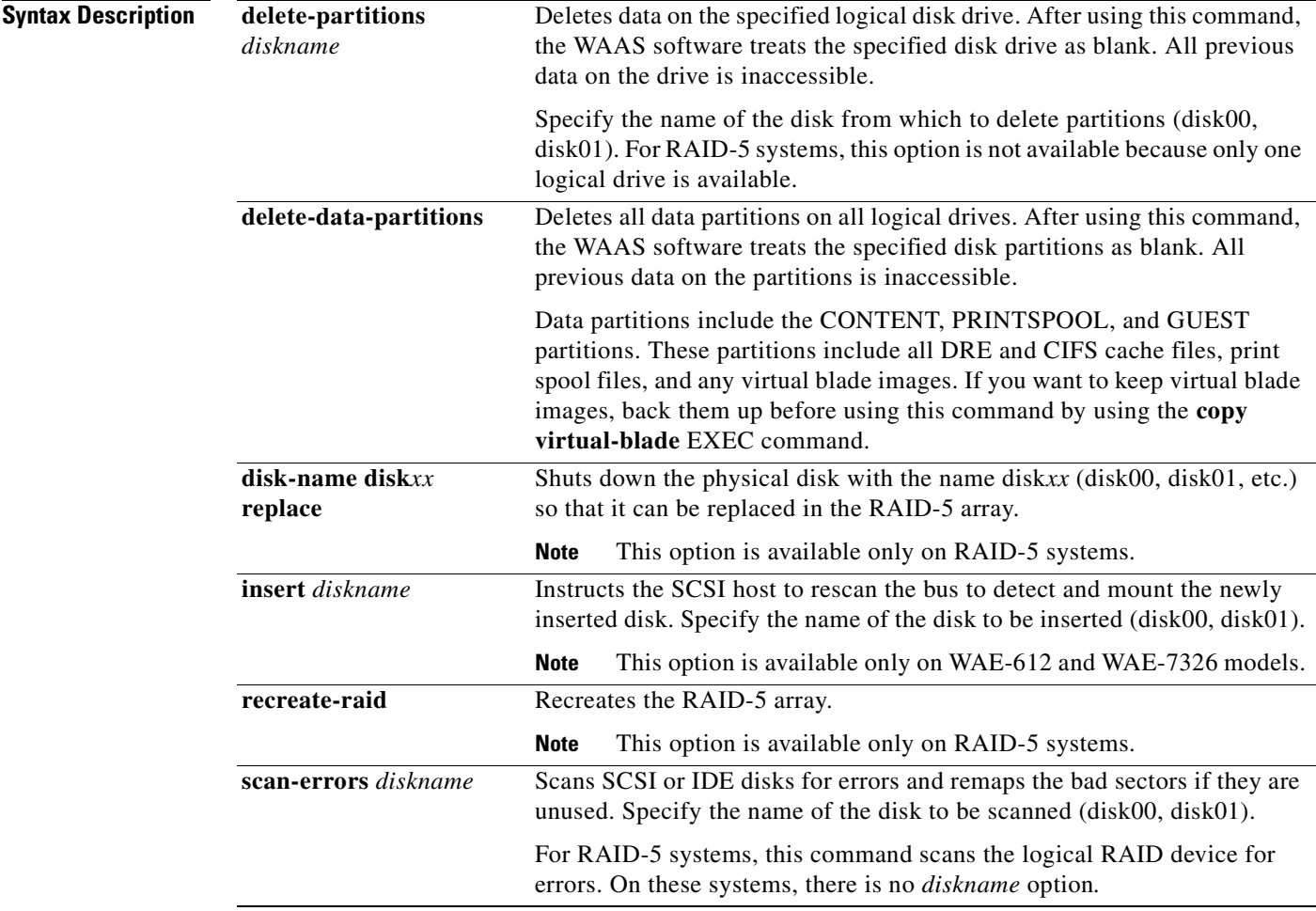

**Defaults** No default behavior or values.

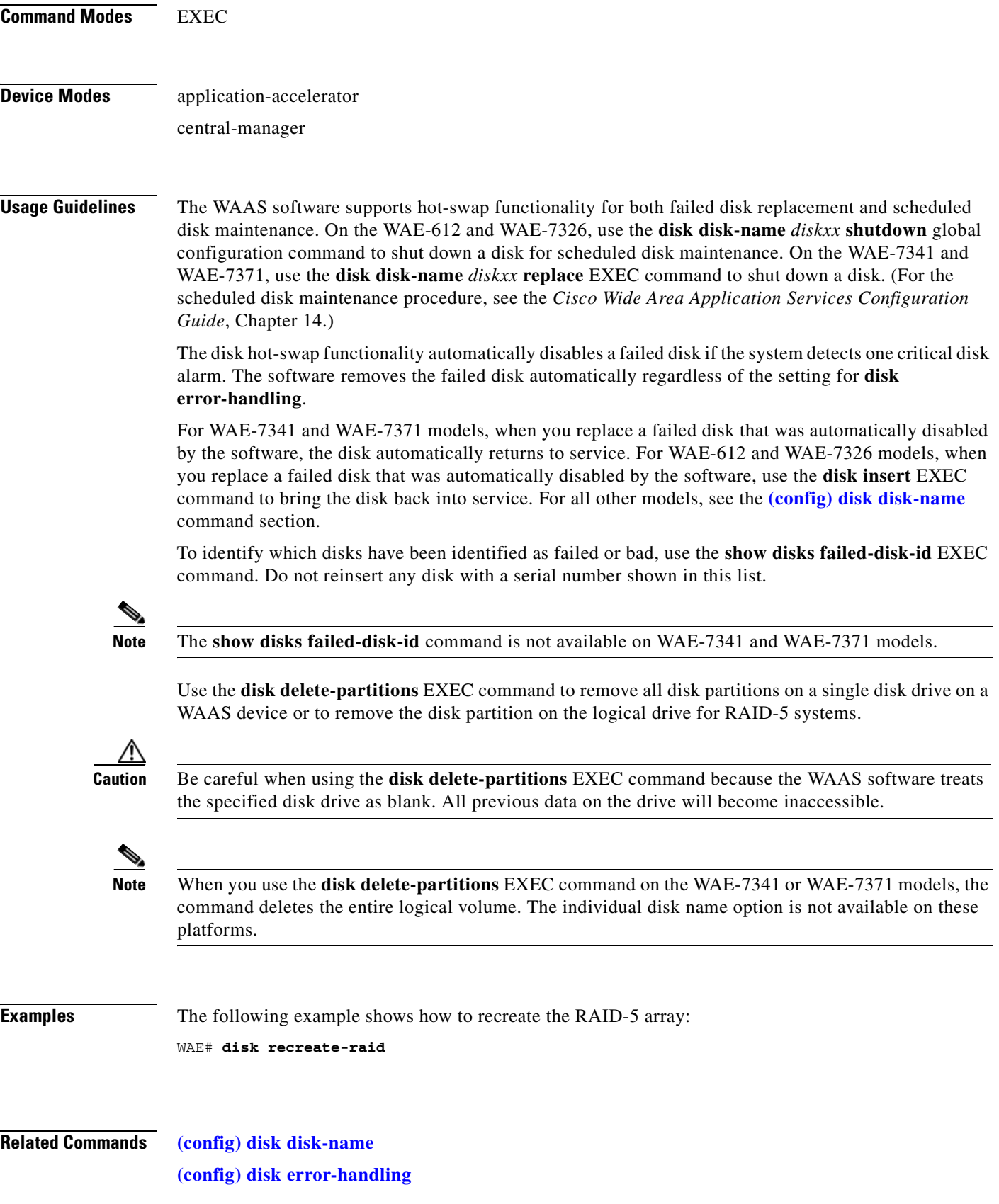

**[\(config\) disk logical shutdown](#page-544-0) [show disks](#page-250-0)**

**College** 

a ka

# **dnslookup**

To resolve a host or domain name to an IP address, use the **dnslookup** EXEC command.

**dnslookup** {*hostname* | *domainname*}

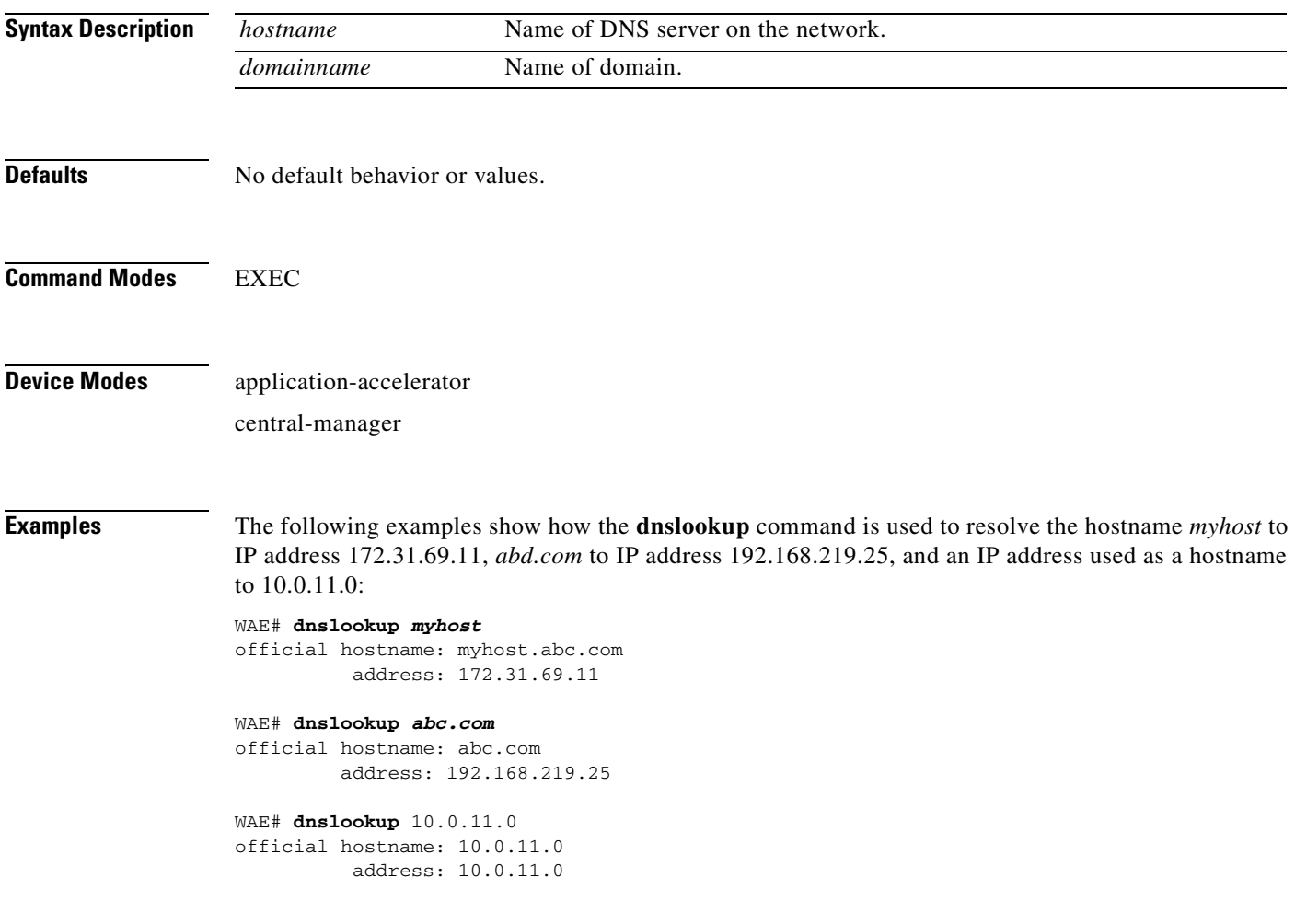

#### **Related Commands**

**The Second Service** 

# <span id="page-187-0"></span>**enable**

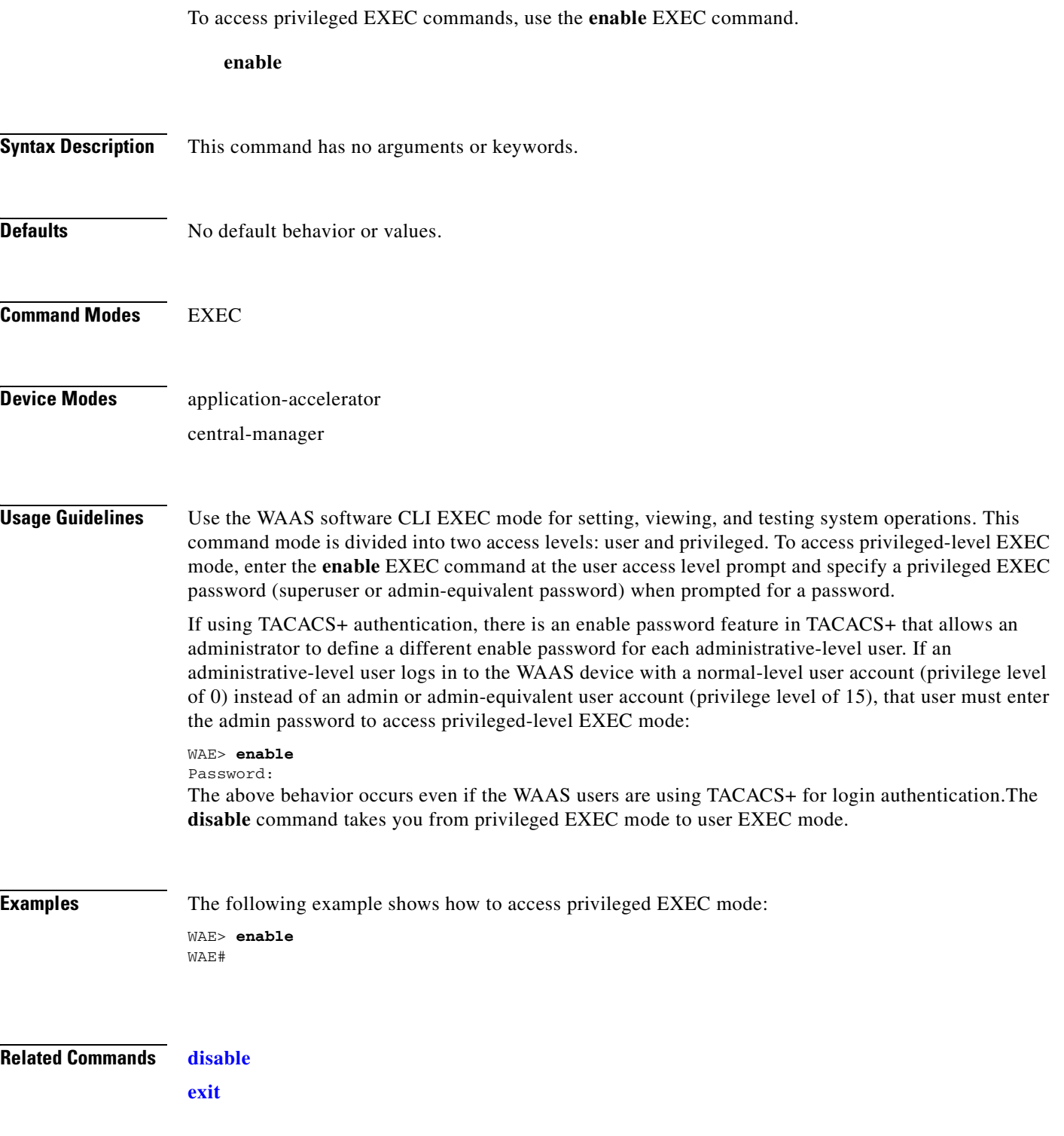

To terminate privileged-level EXEC mode and return to the user-level EXEC mode, use the **exit** command.

**exit**

<span id="page-188-0"></span>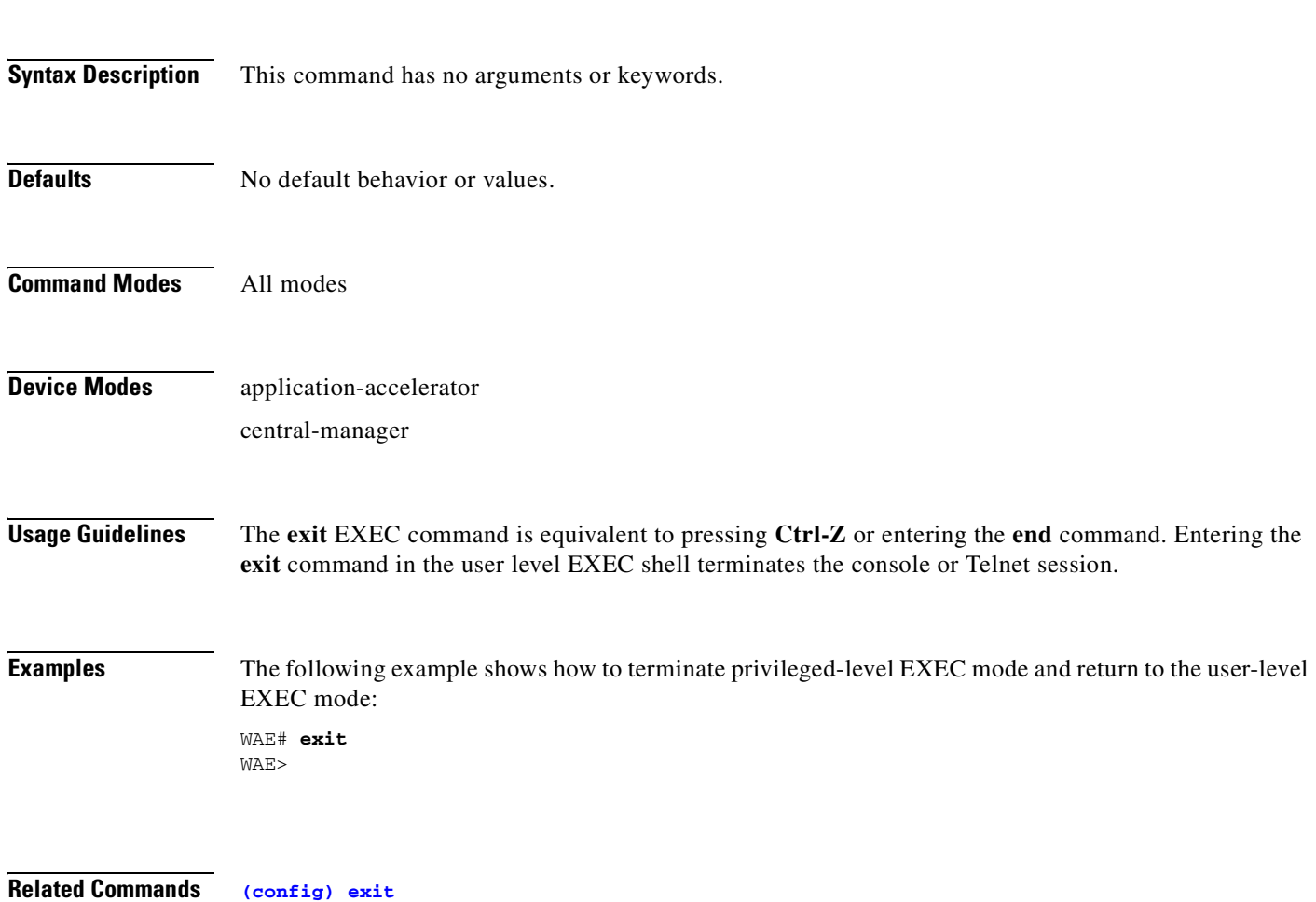

 **exit**

## **find-pattern**

To search for a particular pattern in a file, use the **find-pattern** command in EXEC mode.

- **find-pattern** {**binary** *reg-express filename |* **count** *reg-express filename* | **lineno** *reg-express filename* | **match** *reg-express filename* | **nomatch** *reg-express filename* | **recursive** *reg-express filename*}
- **find-pattern case** {**binary** *reg-express filename* | **count** *reg-express filename* | **lineno** *reg-express filename* | **match** *reg-express filename* | **nomatch** *reg-express filename* | **recursive** *reg-express filename*}

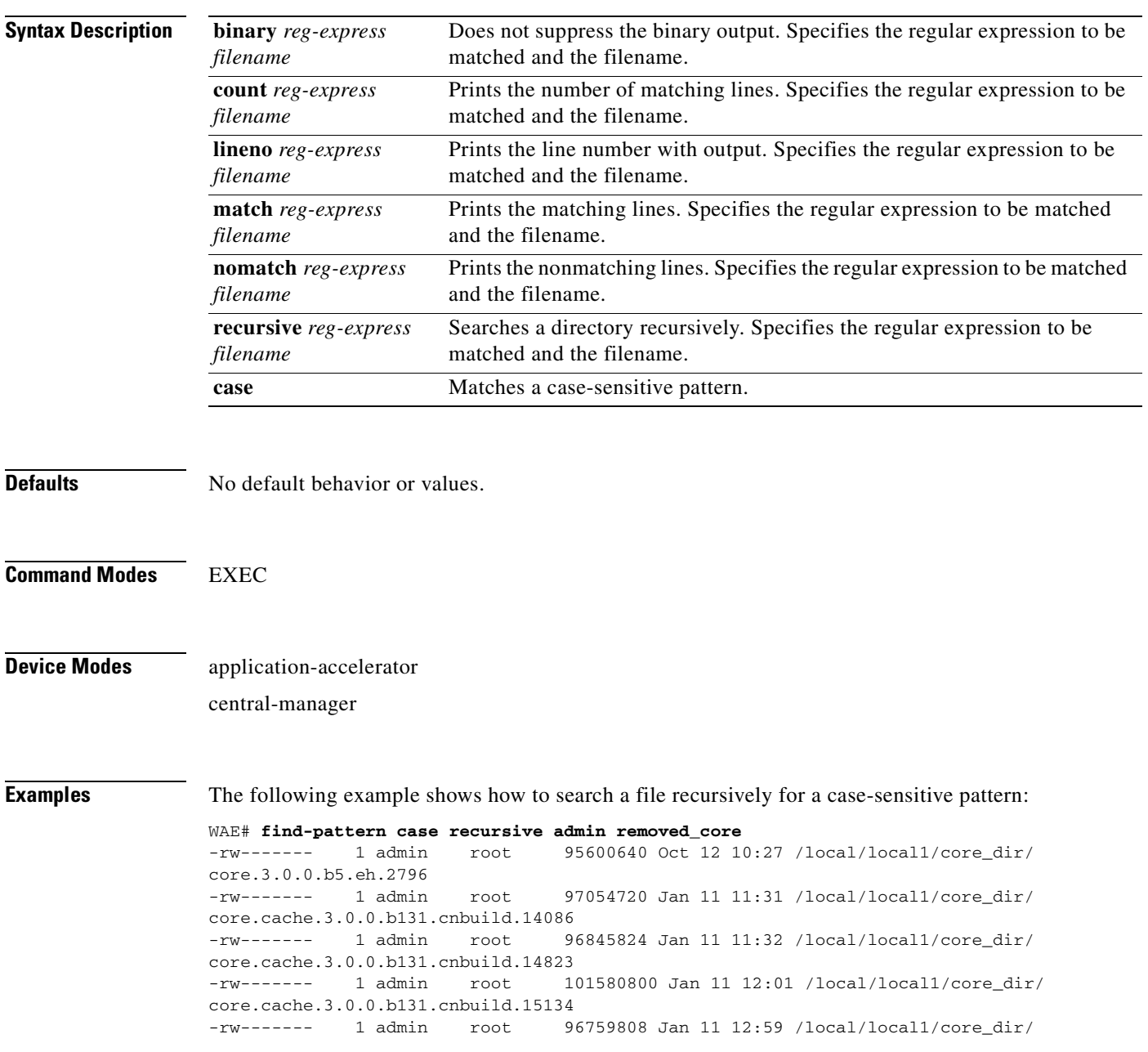

```
core.cache.3.0.0.b131.cnbuild.20016
-rw------- 1 admin root 97124352 Jan 11 13:26 /local/local1/core_dir/
core.cache.3.0.0.b131.cnbuild.8095
```
The following example shows how to search a file for a pattern and print the matching lines:

```
WAE# find-pattern match 10 removed_core
Tue Oct 12 10:30:03 UTC 2004
-rw------- 1 admin root 95600640 Oct 12 10:27 /local/local1/core_dir/
core.3.0.0.b5.eh.2796
-rw------- 1 admin root 101580800 Jan 11 12:01 /local/local1/core_dir/
core.cache.3.0.0.b131.cnbuild.15134
```
The following example shows how to search a file for a pattern and print the number of matching lines:

WAE# **find-pattern count 10 removed\_core** 3

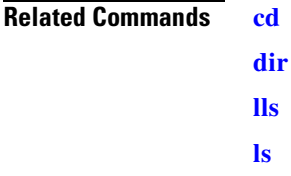

## **help**

**College** 

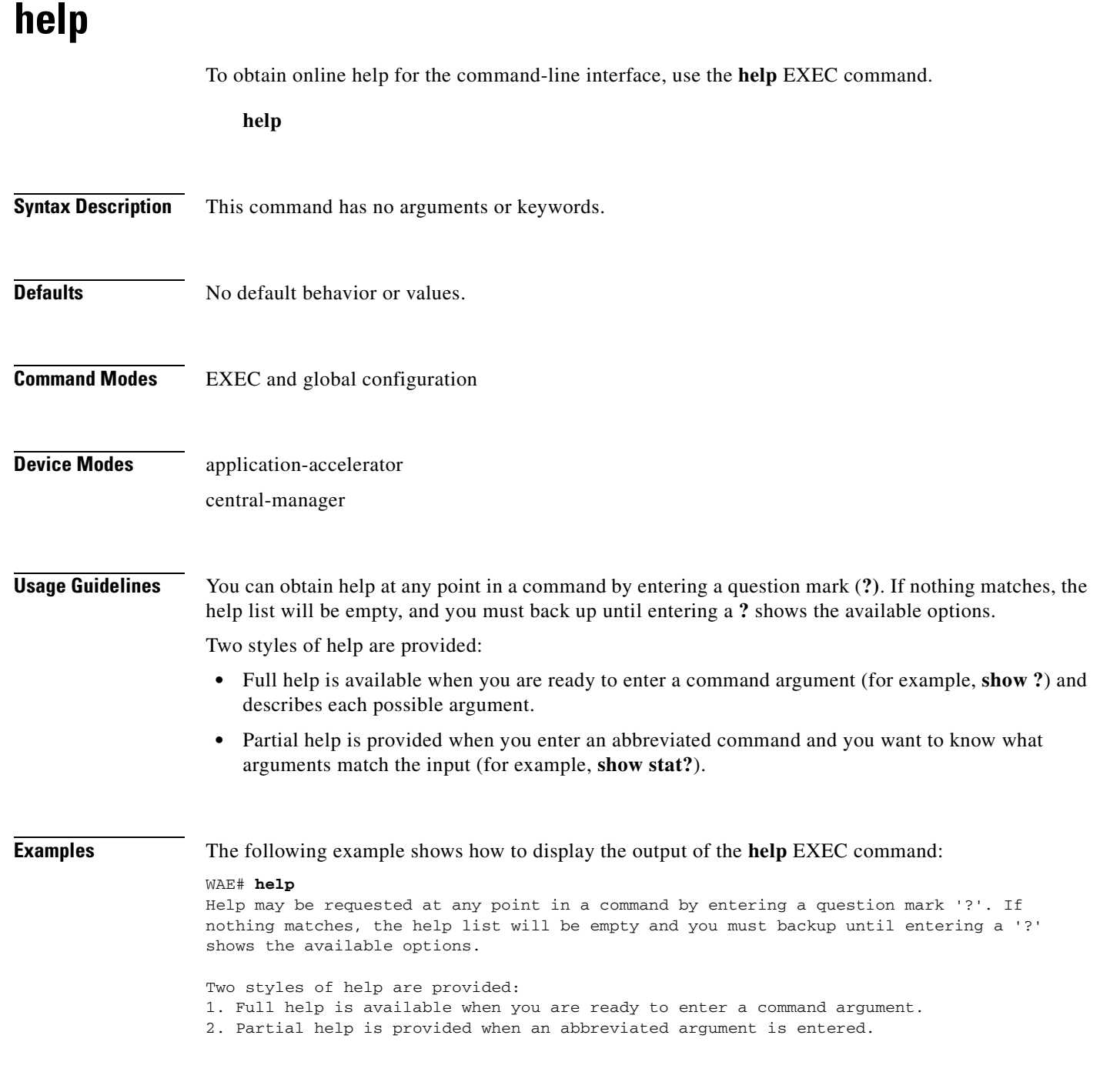

**Related Commands [\(config\) help](#page-551-0)**

# **install**

To install a new software image (such as the WAAS software) into flash on the WAAS device, use the **install** EXEC command.

**install** *imagefilename*

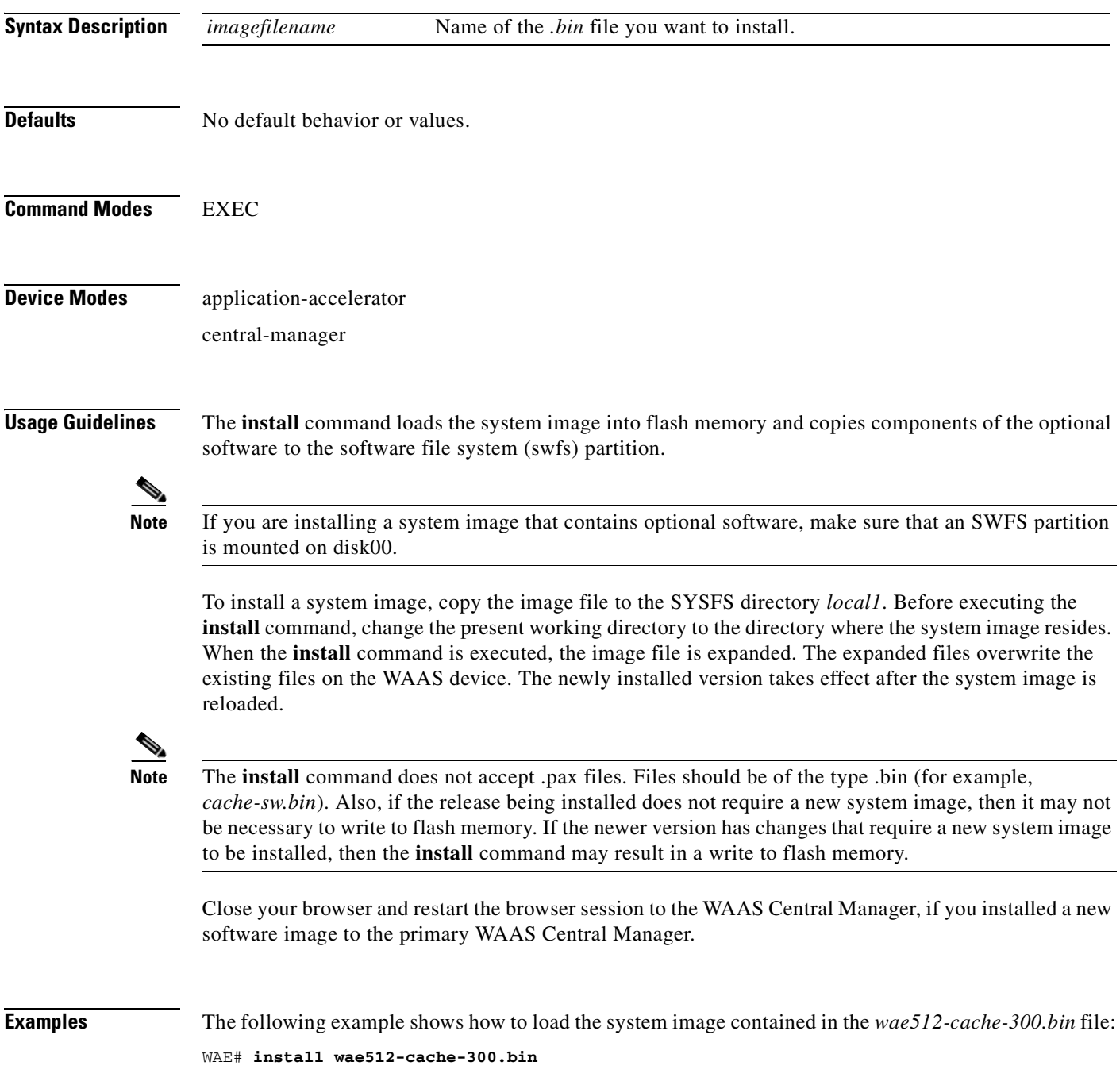

 $\mathcal{L}_{\rm{max}}$ 

**The Second Service** 

**Related Commands [copy disk](#page-92-0) [reload](#page-205-0)**

## **less**

To display a file using the Less application, use the **less** EXEC command.

**less** *file\_name*

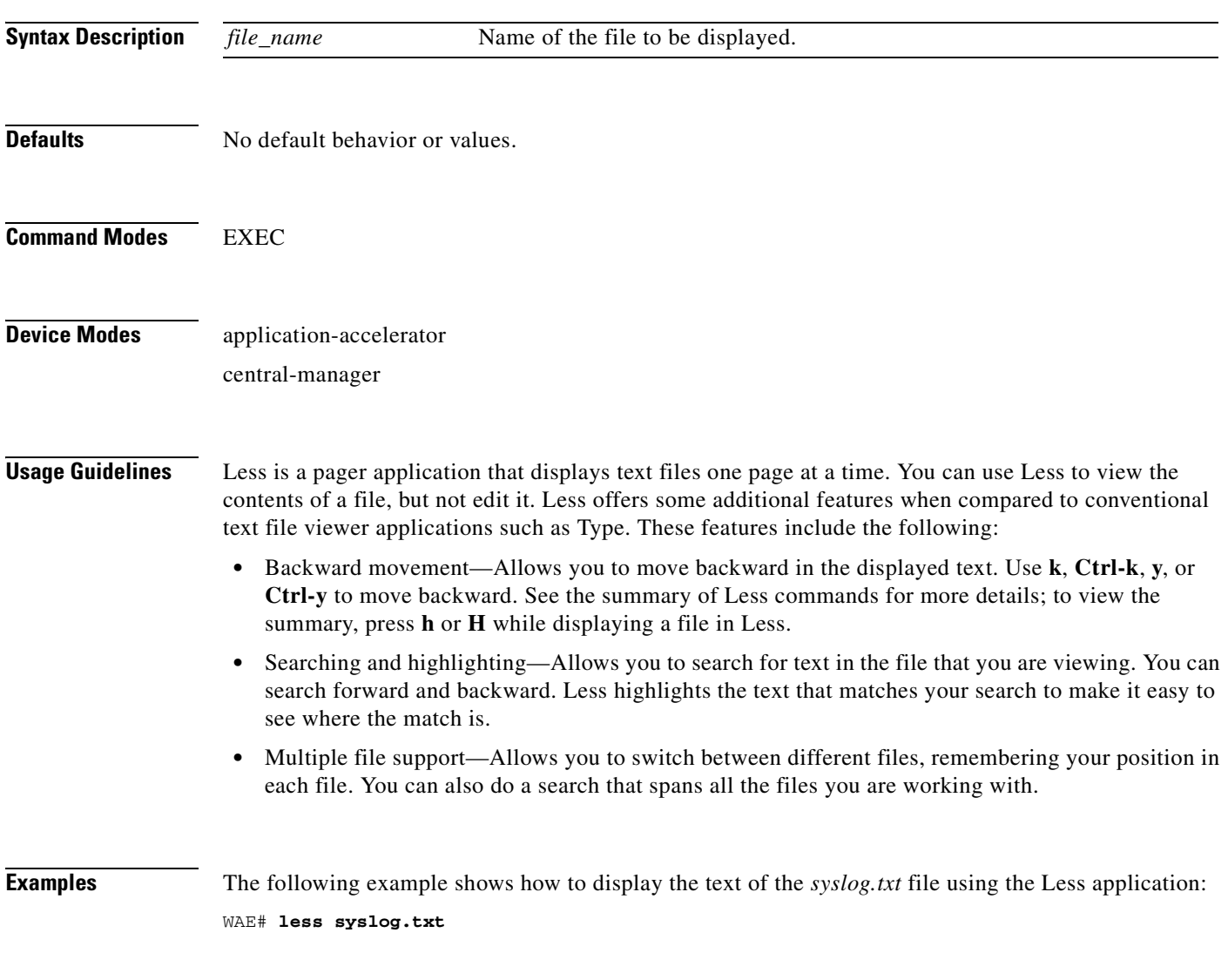

**Related Commands [type](#page-466-0)**

 $\blacksquare$ 

# **license add**

To add a software license to a device, use the **license add** EXEC command.

**license add** *license-name*

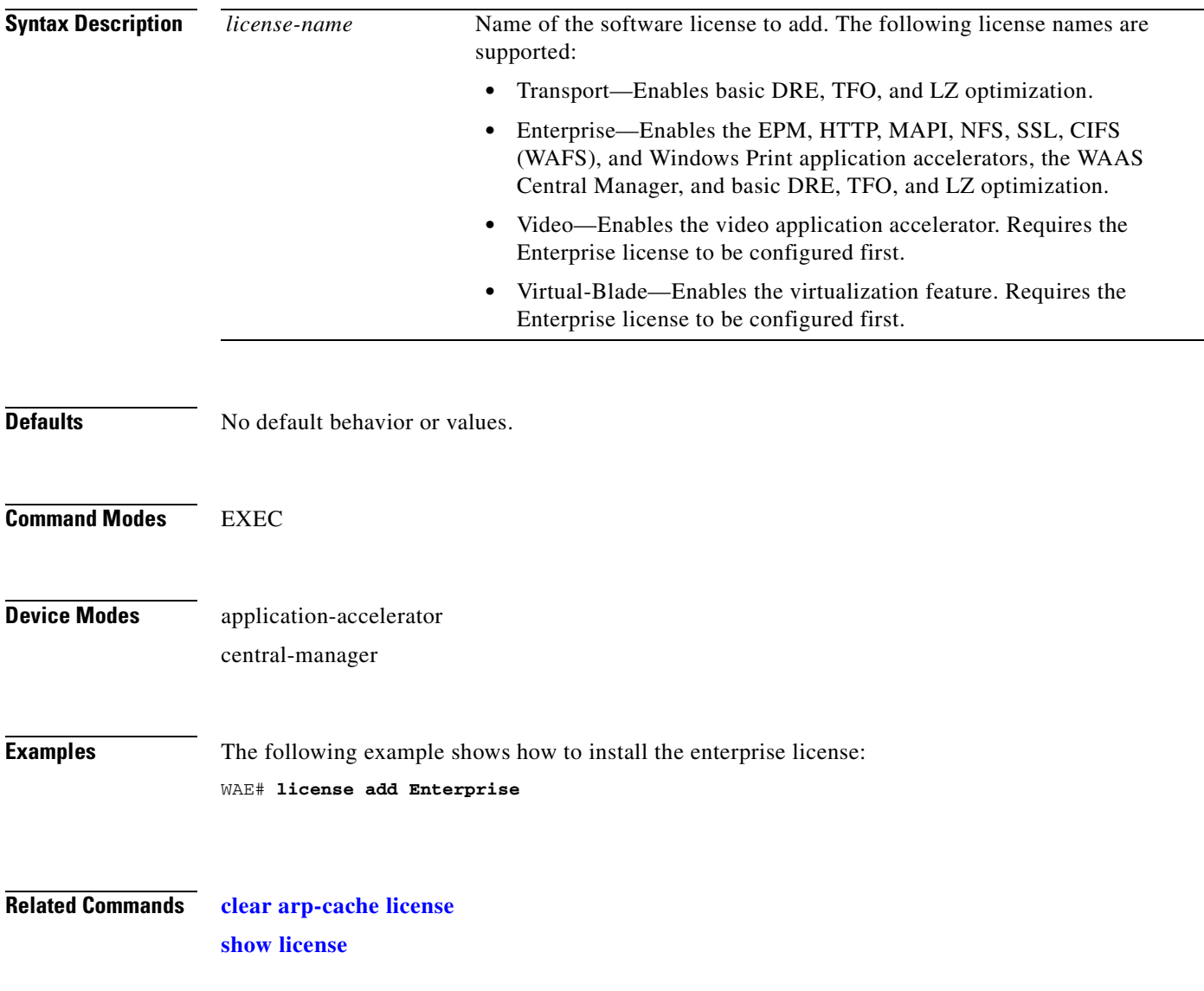

# <span id="page-196-0"></span>**lls**

To view a long list of directory names, use the **lls** EXEC command.

**lls** [*directory*]

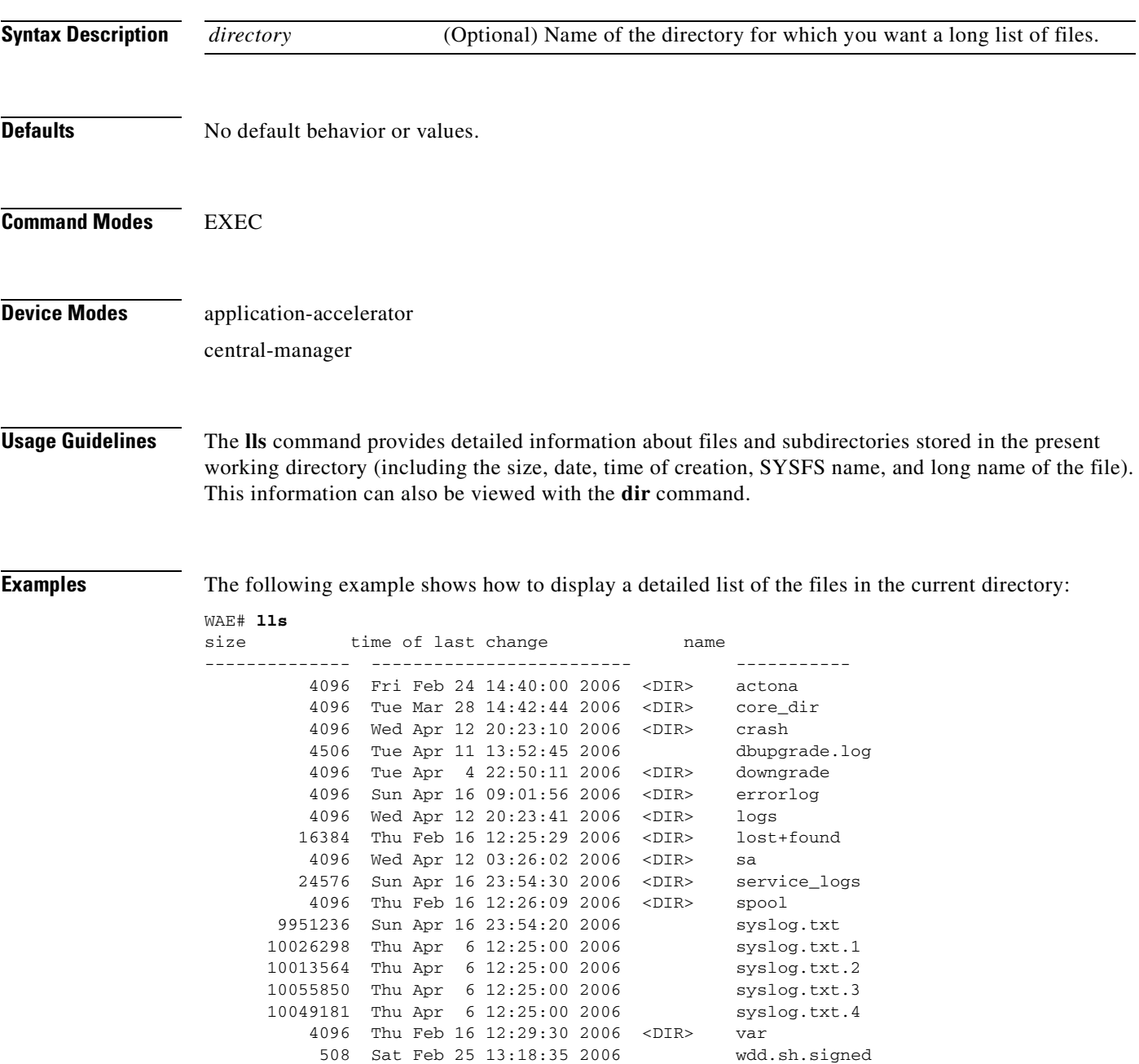

 $\blacksquare$ 

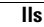

 $\blacksquare$ 

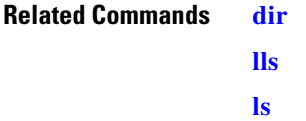

## <span id="page-198-0"></span>**ls**

To view a list of files or subdirectory names within a directory, use the **ls** EXEC command.

**ls** [*directory*]

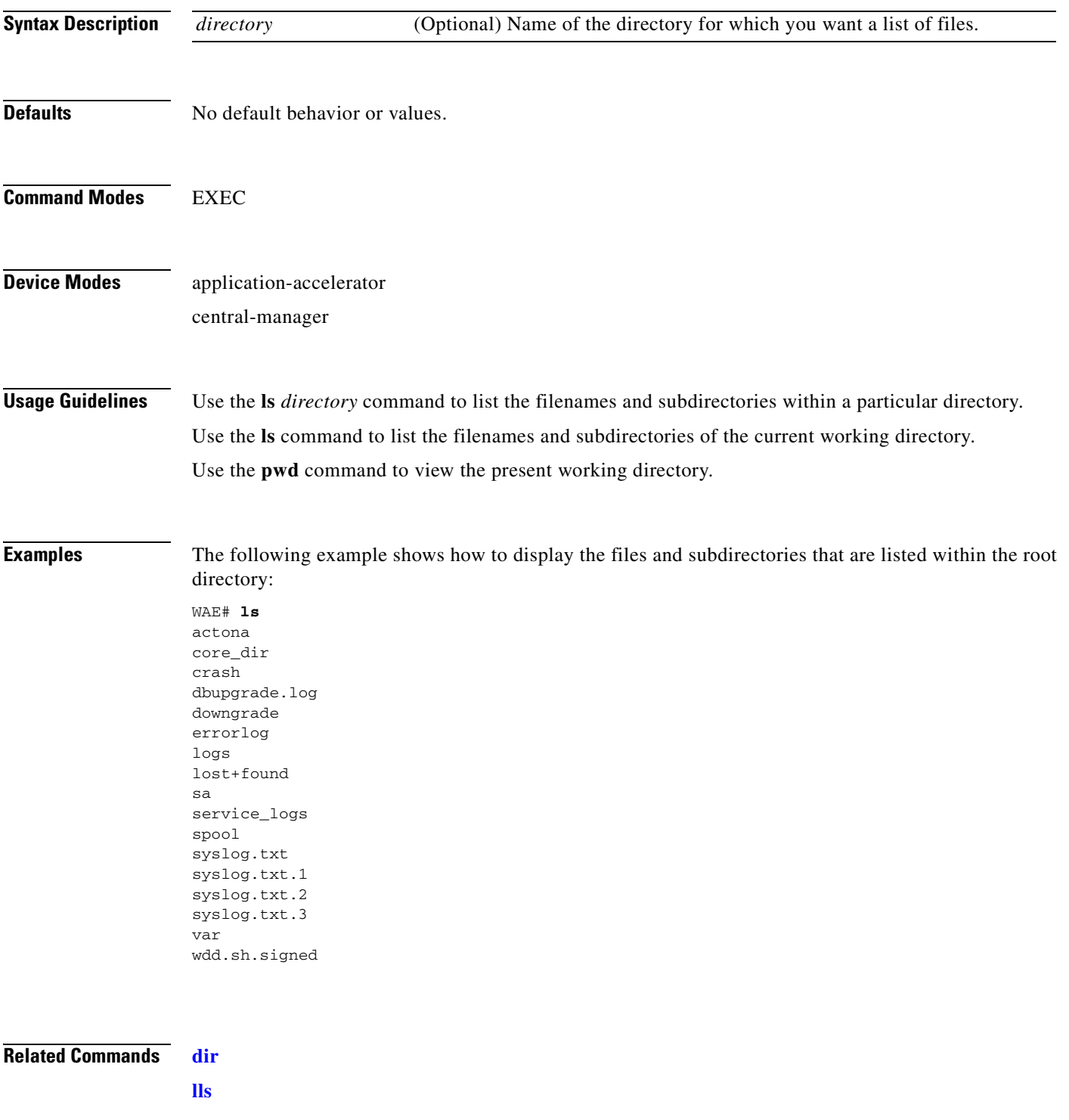

 $\blacksquare$ 

**[pwd](#page-204-0)**

 **ls**

П

# <span id="page-200-0"></span>**mkdir**

To create a directory, use the **mkdir** EXEC command.

**mkdir** *directory*

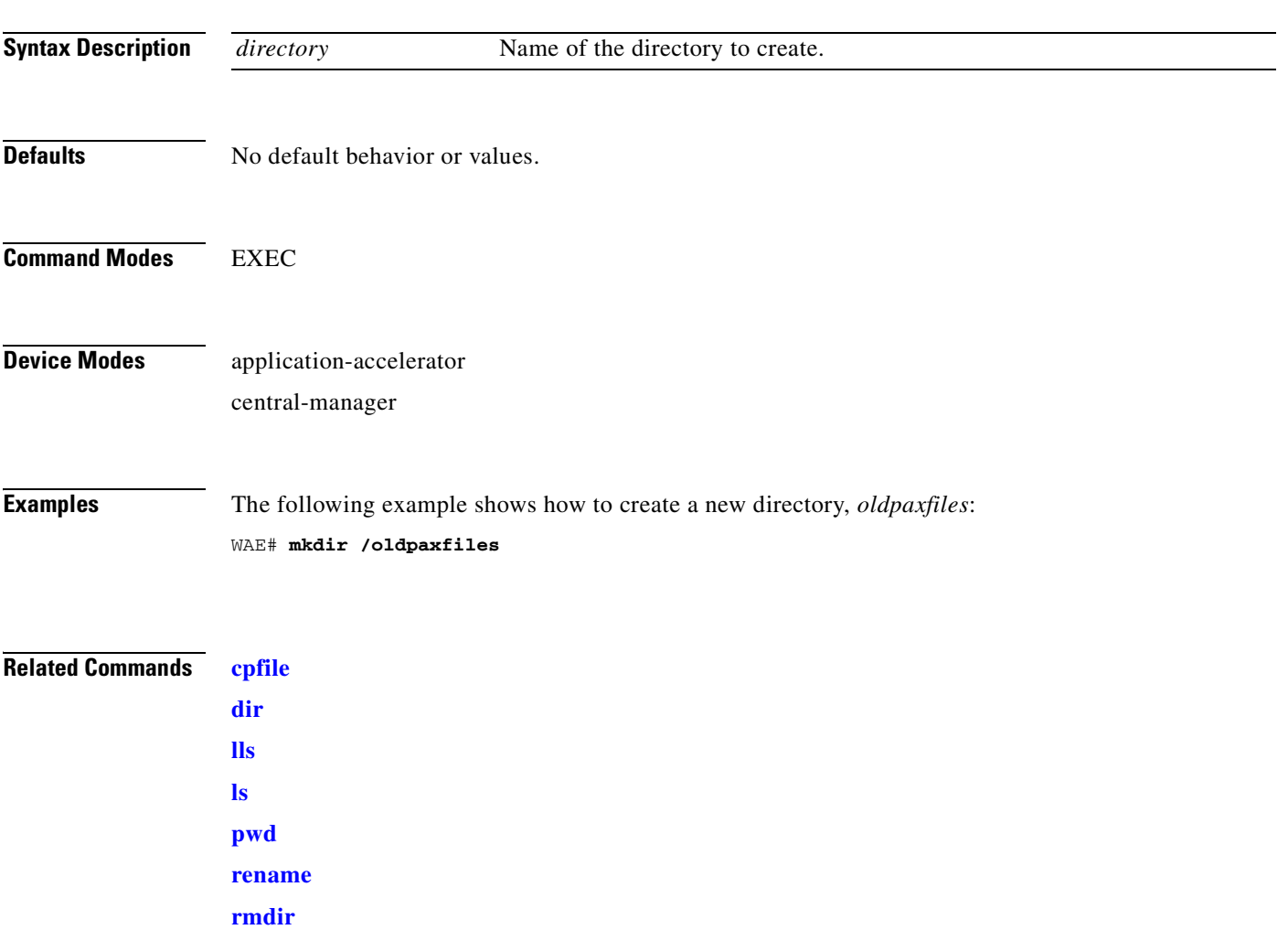

# **mkfile**

To create a new file, use the **mkfile** EXEC command.

**mkfile** *filename*

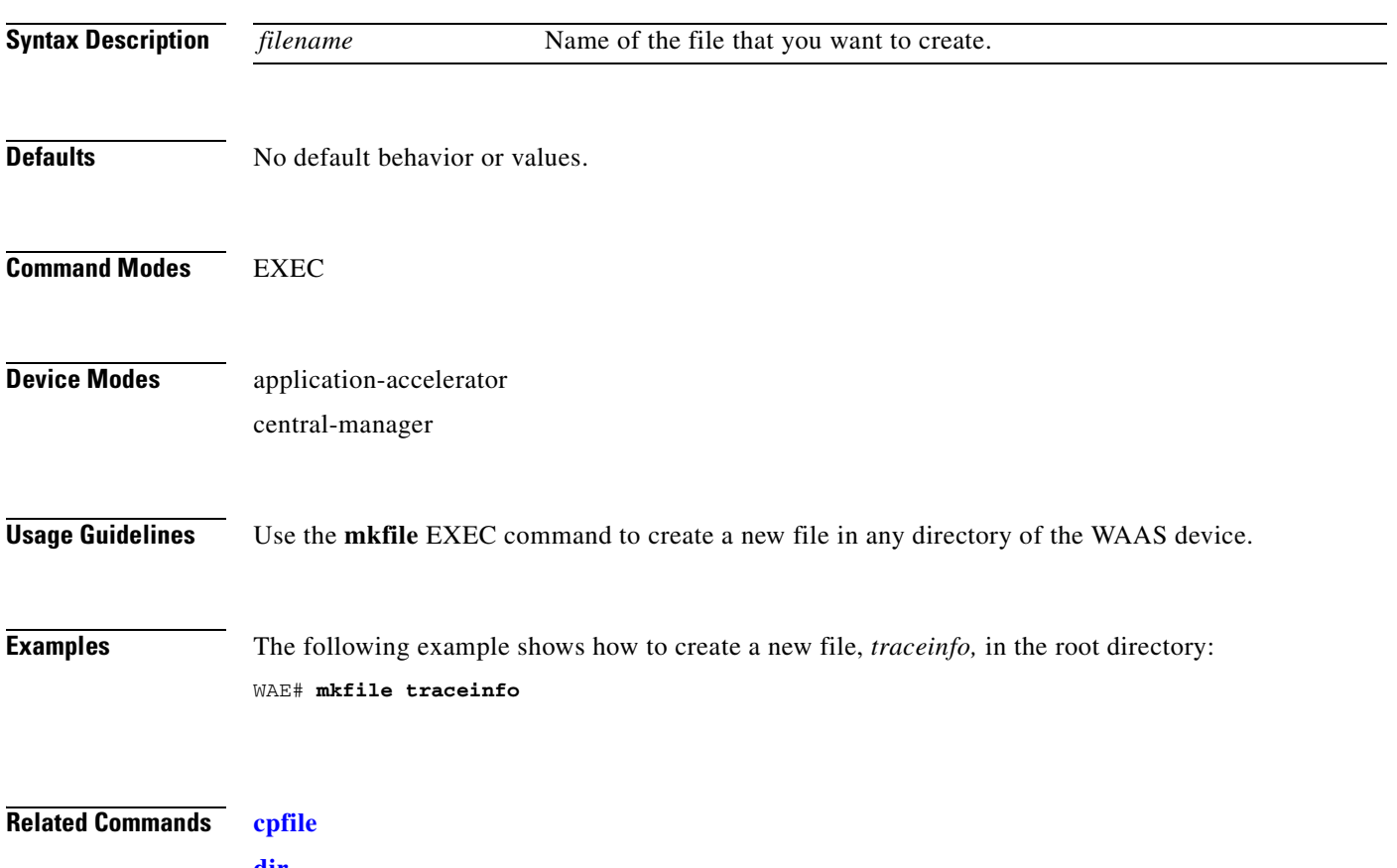

**[dir](#page-180-0) [lls](#page-196-0) [ls](#page-198-0) [mkdir](#page-200-0) [pwd](#page-204-0) [rename](#page-206-0)**

 $\blacksquare$ 

## **ntpdate**

To set the software clock (time and date) on a WAAS device using an NTP server, use the **ntpdate** EXEC command.

**ntpdate** {*hostname* | *ip-address*} [**key** {*authentication-key*}]

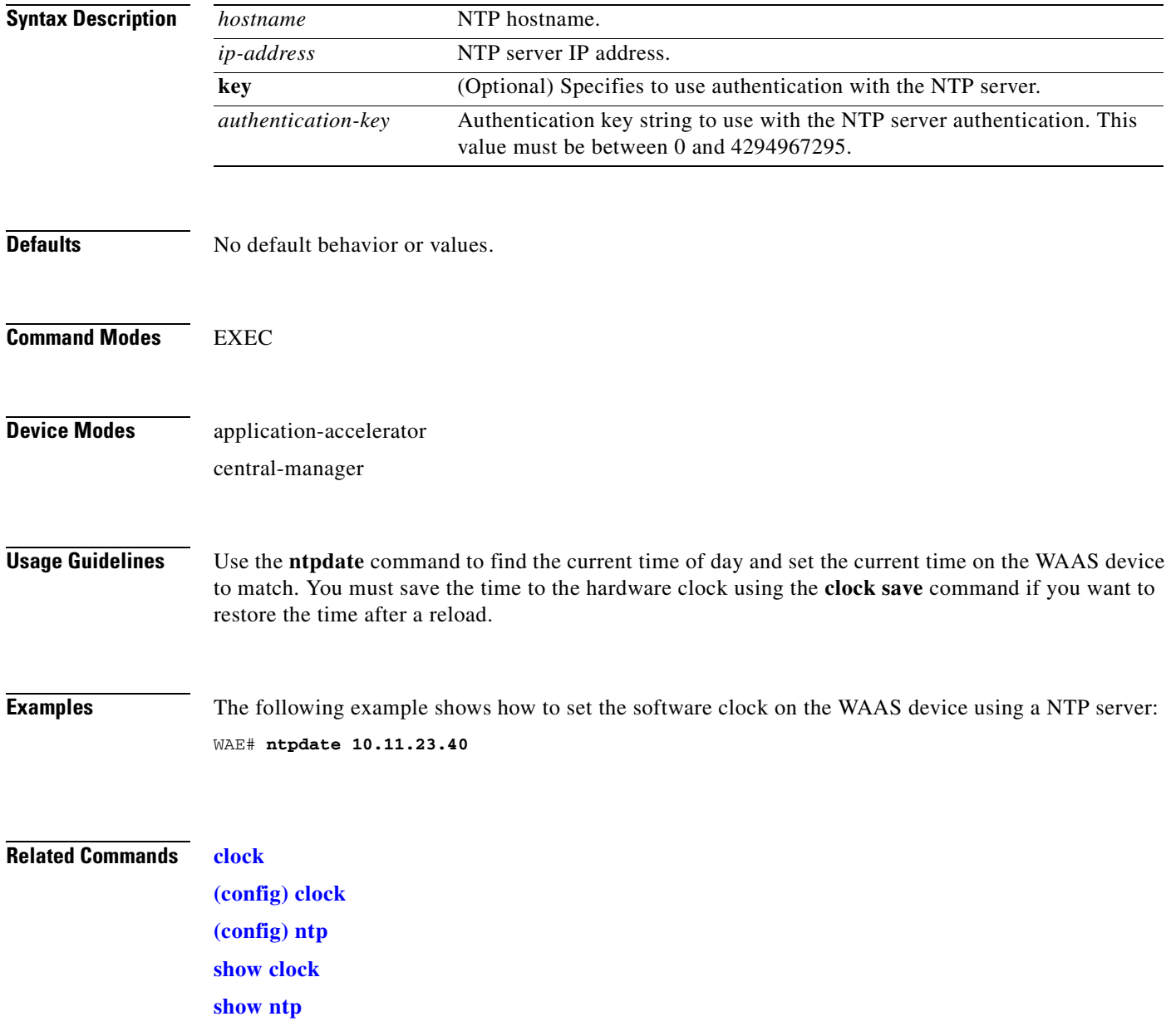

# **ping**

To send echo packets for diagnosing basic network connectivity on networks, use the **ping** EXEC command.

**ping** {*hostname* | *ip-address*}

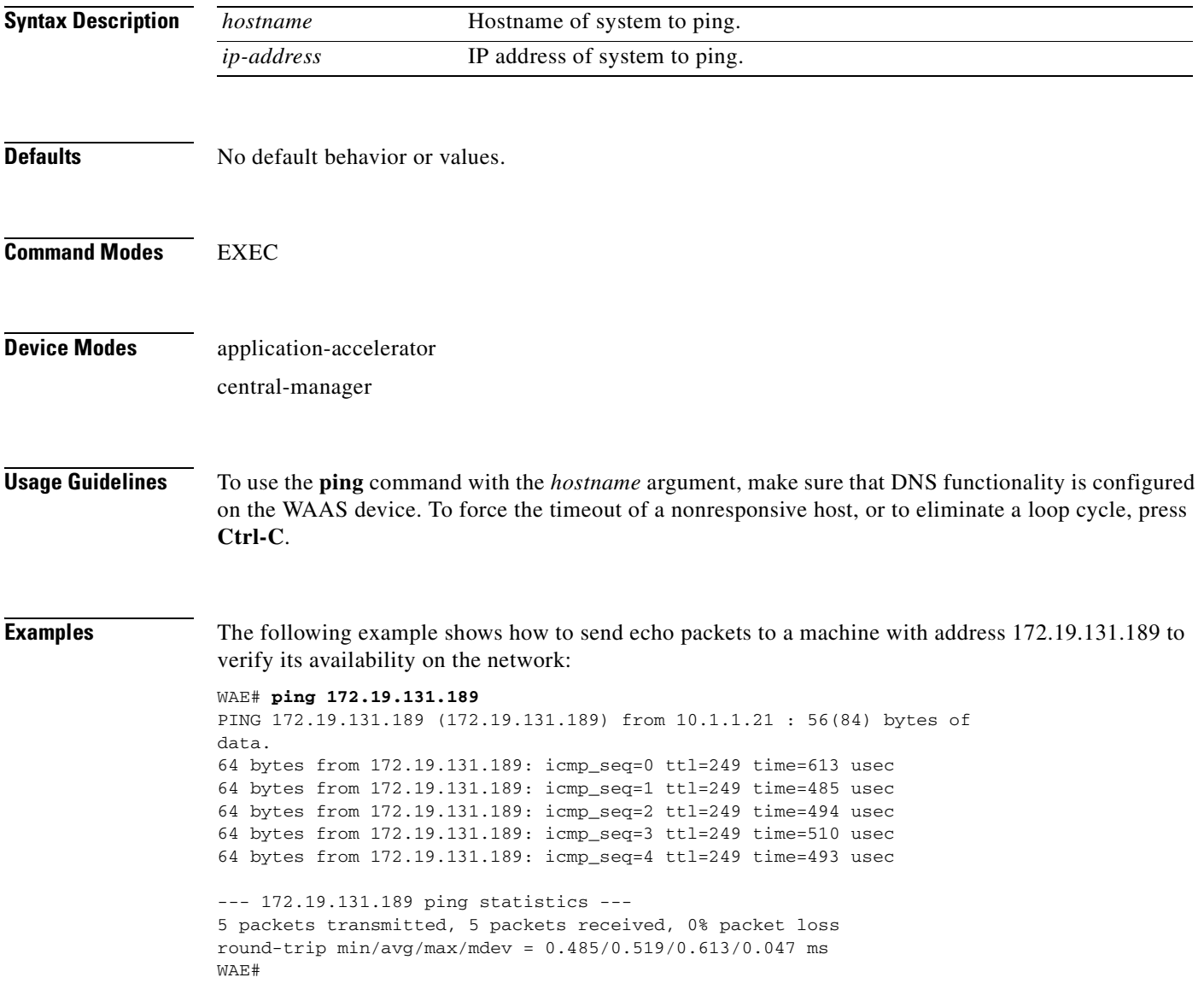

# <span id="page-204-0"></span>**pwd**

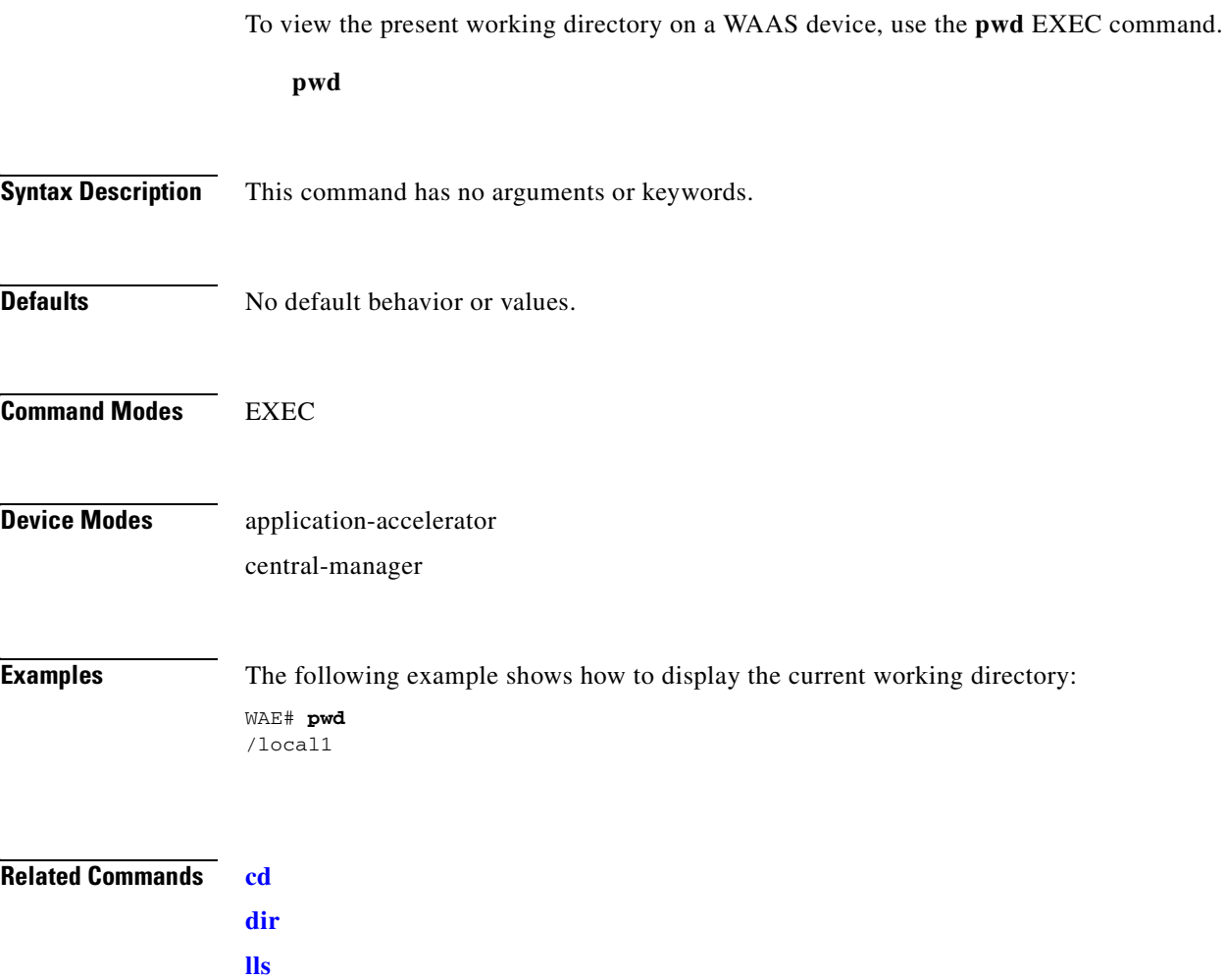

**[ls](#page-198-0)**

# <span id="page-205-0"></span>**reload**

To halt the operation and perform a cold restart on a WAAS device, use the **reload** EXEC command.

**reload** [**force** | **in** *m* | **cancel**]

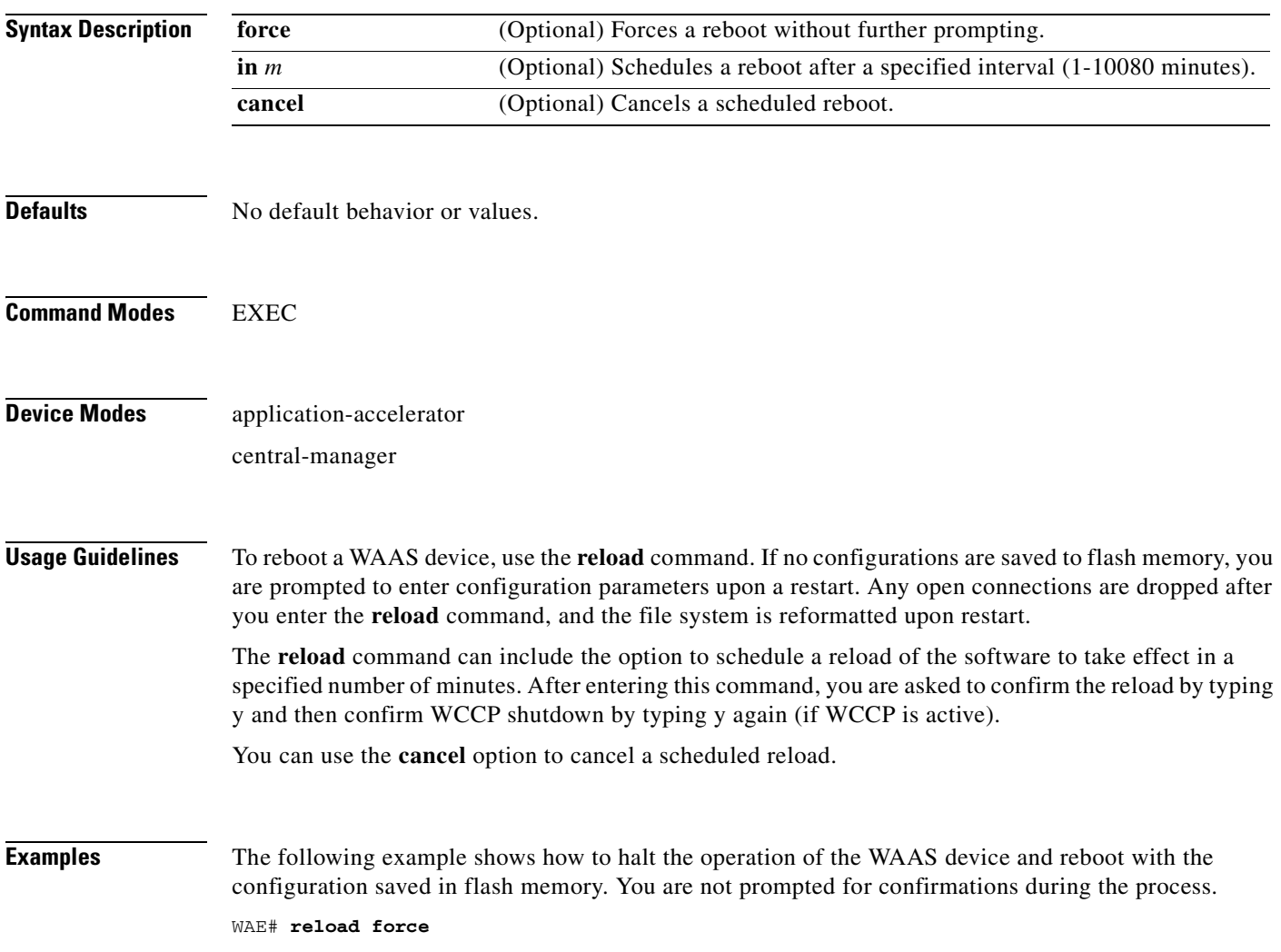

**Related Commands [write](#page-477-0)**

**The Contract of the Contract of the Contract of the Contract of the Contract of the Contract of the Contract of the Contract of the Contract of the Contract of the Contract of the Contract of the Contract of the Contract** 

#### <span id="page-206-0"></span>**rename**

To rename a file on a WAAS device, use the **rename** EXEC command.

**rename** *oldfilename newfilename*

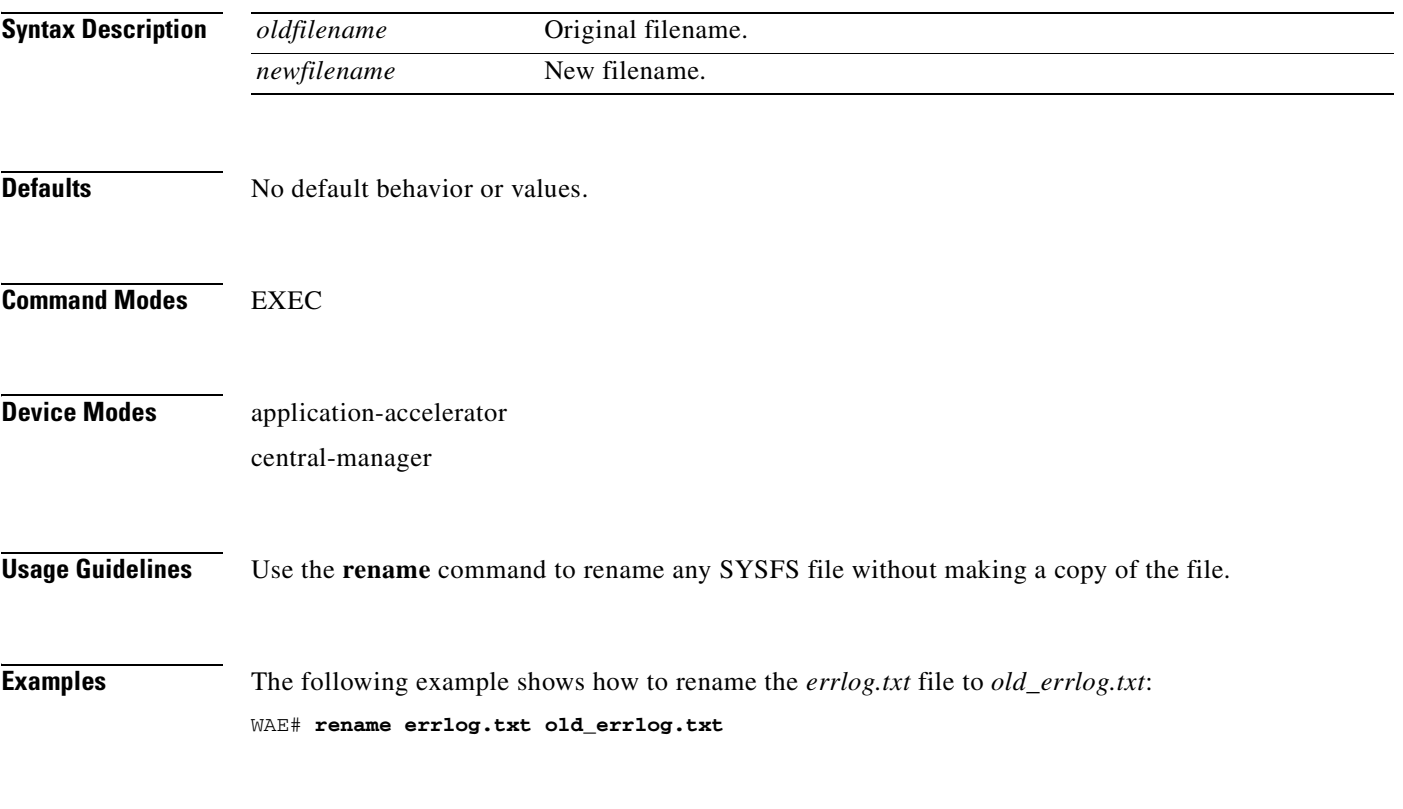

**Related Commands [cpfile](#page-112-0)**

П

### **restore**

To restore the device to its manufactured default status by removing the user data from the disk and flash memory, use the **restore** EXEC command.

#### **restore** {**factory-default** [**preserve basic-config**] | **rollback**}

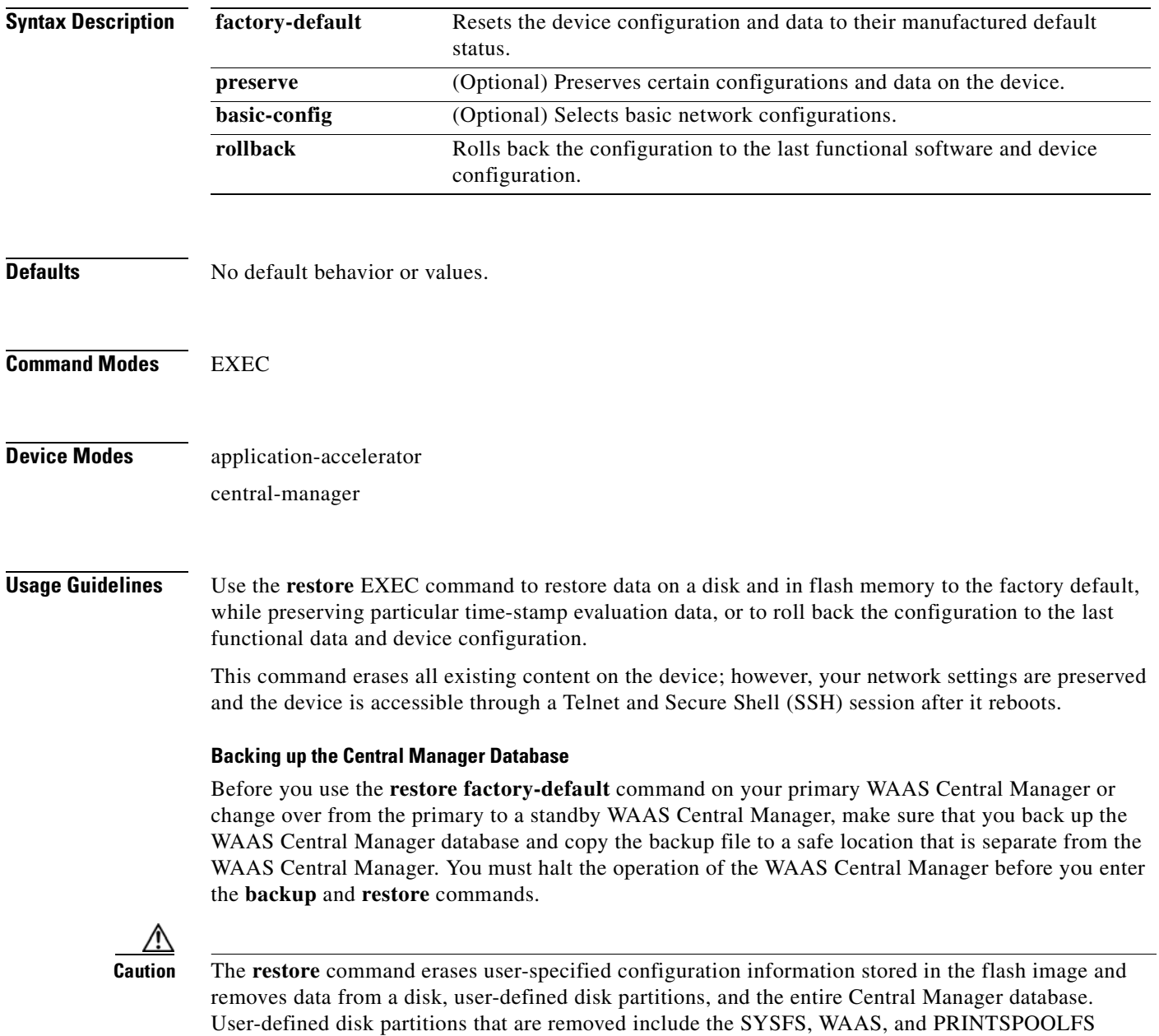

By removing the WAAS Central Manager database, all configuration records for the entire WAAS network are deleted. If you do not have a valid backup file or a standby WAAS Central Manager, you must reregister every WAE with the WAAS Central Manager because all previously configured data is lost.

If you used your standby WAAS Central Manager to store the database while you reconfigured the primary, you can register the former primary as a new standby WAAS Central Manager.

If you created a backup file while you configured the primary WAAS Central Manager, you can copy the backup file to this newly reconfigured WAAS Central Manager.

#### **Rolling Back the Configuration**

You can roll back the software and configuration of a WAAS device to a previous version using the **restore rollback** command. You would roll back the software only in cases in which a newly installed version of the WAAS software is not functioning properly.

The **restore rollback** command installs the last saved WAAS.bin image on the system disk. A WAAS.bin image is created during software installation and stored on the system disk. If the WAAS device does not have a saved version, the software is not rolled back.

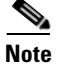

**Note** WAFS to WAAS migration is supported. Rollback from WAAS to WAFS is not supported.

**Examples** The following examples show how to use the **restore factory-default** and **restore factory-default preserve basic-config** commands. Because configuration parameters and data are lost, prompts are given before initiating the restore operation to ensure that you want to proceed.

```
WAE# restore factory-default
```

```
This command will wipe out all of data on the disks
and wipe out WAAS CLI configurations you have ever made. 
If the box is in evaluation period of certain product,
the evaluation process will not be affected though.
```
It is highly recommended that you stop all active services before this command is run.

Are you sure you want to go ahead?[yes/no]

WAE# **restore factory-default preserve basic-config** This command will wipe out all of data on the disks and all of WAAS CLI configurations except basic network configurations for keeping the device online. The to-be-preserved configurations are network interfaces, default gateway, domain name, name server and hostname. If the box is in evaluation period of certain product, the evaluation process will not be affected.

It is highly recommended that you stop all active services before this command is run.

Are you sure you want to go ahead?[yes/no]

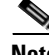

**Note** You can enter basic configuration parameters (such as the IP address, hostname, and name server) at this point, or you can enter these parameters later through entries in the command-line interface.

The following example shows how to verify that the **restore** command has removed data from the SYSFS, WAAS, and PRINTSPOOLFS partitioned file systems:

#### WAE# **show disks details**

Physical disk information:

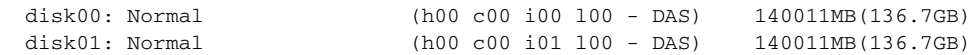

Mounted filesystems:

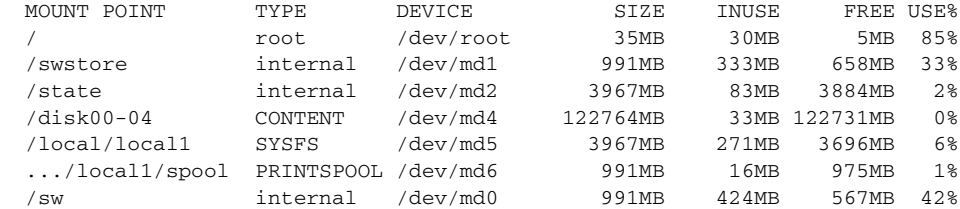

Software RAID devices:

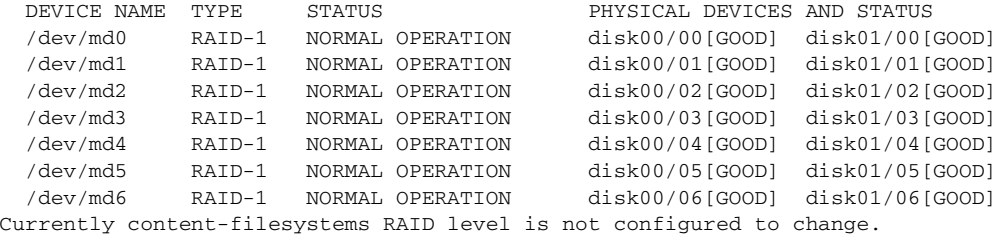

The following example shows how to upgrade or restore an older version of the WAAS software. In the example, version Y of the software is installed (using the **copy** command), but the administrator has not switched over to it yet, so the current version is still version X. The system is then reloaded (using the **reload** command), and it verifies that version Y is the current version running.

The following example shows how to roll back the software to version X (using the **restore rollback** command), and reload the software:

```
WAE# copy ftp install server path waas.versionY.bin
WAE# show version
Cisco Wide Area Application Services Software (WAAS)
Copyright (c) 1999-2006 by Cisco Systems, Inc.
Cisco Wide Area Application Services Software Release 4.0.0 (build b340 Mar 25 2
006)
Version: fe611-4.0.0.340
Compiled 17:26:17 Mar 25 2006 by cnbuild
System was restarted on Mon Mar 27 15:25:02 2006.
The system has been up for 3 days, 21 hours, 9 minutes, 17 seconds.
WAE# show version last
   Nothing is displayed.
WAE# show version pending
WAAS 4.0.1 Version Y
WAE# reload
...... reloading ......
WAE# show version
Cisco Wide Area Application Services Software (WAAS)
...
WAE# restore rollback
```
**The Contract of the Contract of the Contract of the Contract of the Contract of the Contract of the Contract of the Contract of the Contract of the Contract of the Contract of the Contract of the Contract of the Contract** 

WAE# **reload** ...... reloading ......

Because flash memory configurations were removed after the **restore** command was used, the **show startup-config** command does not return any flash memory data. The **show running-config** command returns the default running configurations.

#### **Related Commands [reload](#page-205-0)**

**[show disks](#page-250-0) [show running-config](#page-295-0) [show startup-config](#page-307-0) [show version](#page-435-0)**

# <span id="page-211-0"></span>**rmdir**

To delete a directory on a WAAS device, use the **rmdir** EXEC command.

**rmdir** *directory*

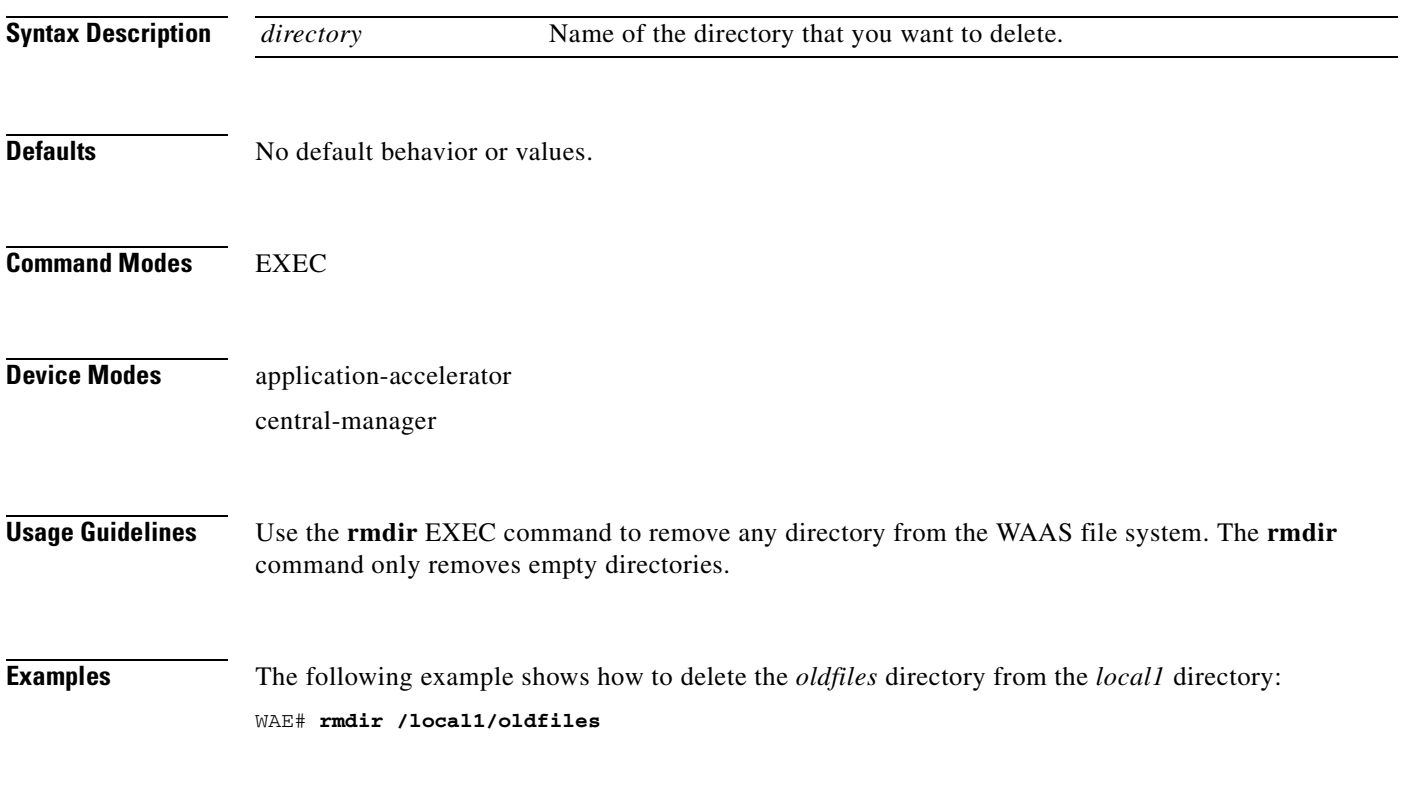

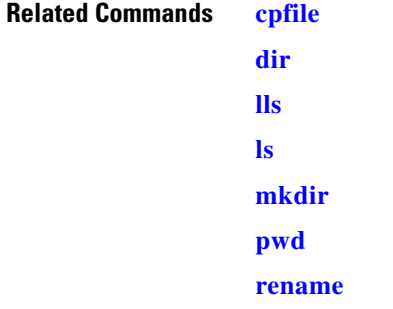

To copy files between network hosts, use the **scp** command.

scp [4][6][B][C][p][q][r][v] [c cipher] [F config-file] [i id-file] [o ssh\_option] [P port] [S program] [[*user* **@**] *host* **:** *file*] [**...**] [[*user-n* **@**] *host-n* **:** *file-n*]

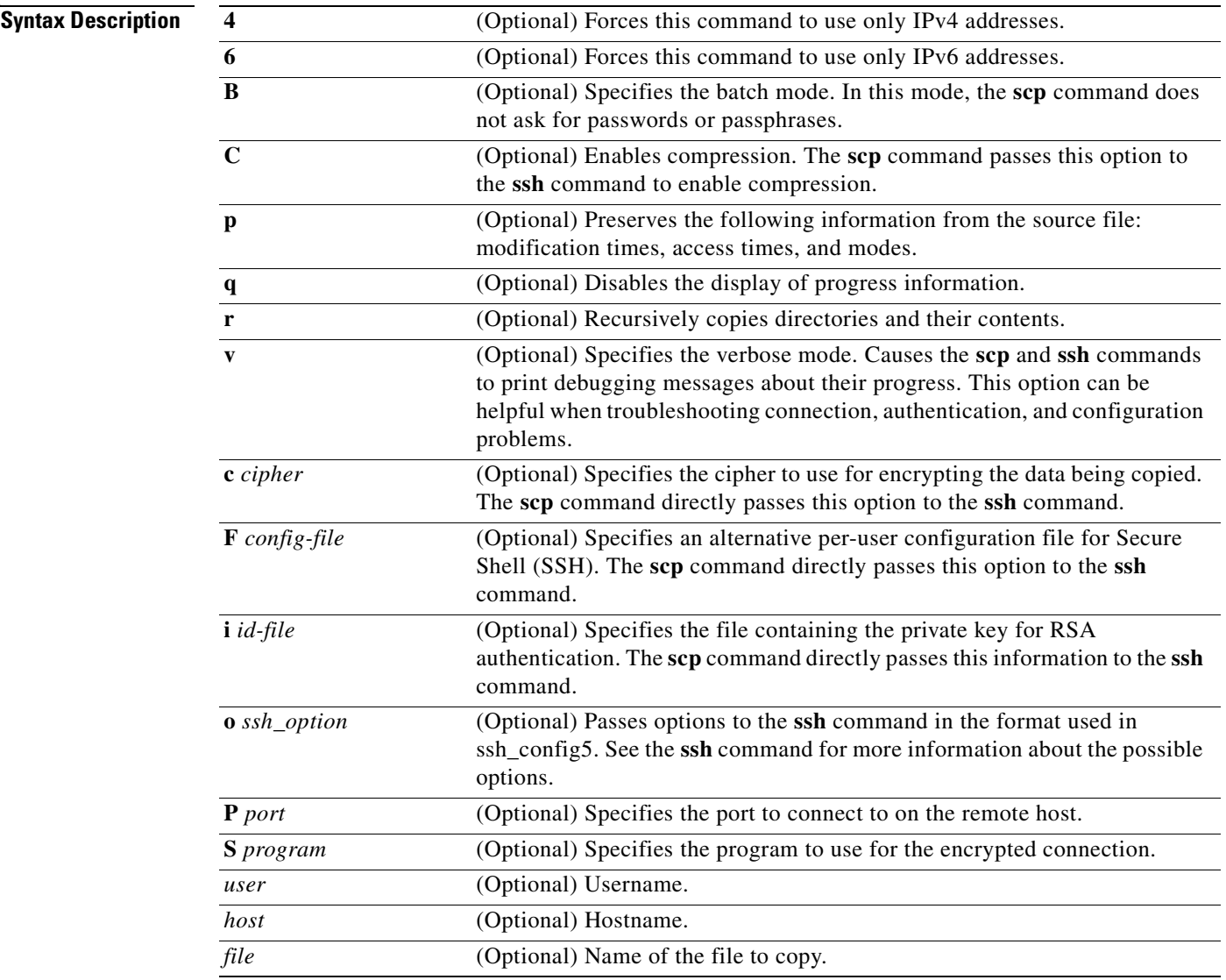

#### **Command Modes** EXEC

#### **Device Modes** application-accelerator

central-manager

 **scp**

**Usage Guidelines** The **scp** command uses SSH for transferring data between hosts. This command prompts you for passwords or pass phrases when needed for authentication.

**Related Commands [ssh](#page-454-0)**

 **scp**

# **script**

To execute a script provided by Cisco or check the script for errors, use the **script** EXEC command.

**script** {**check** | **execute**} *file\_name*

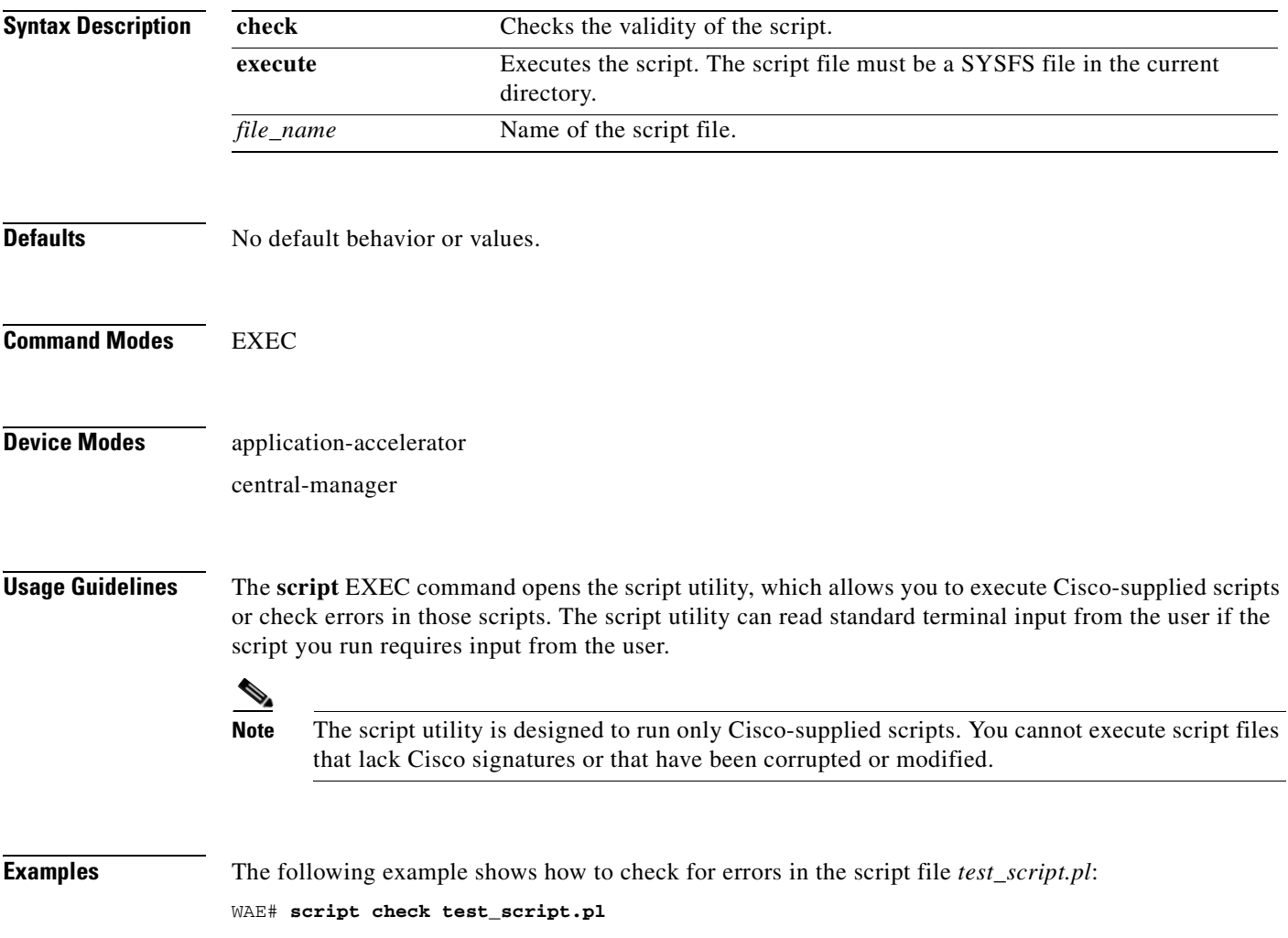

П

### **setup**

**Defaults** 

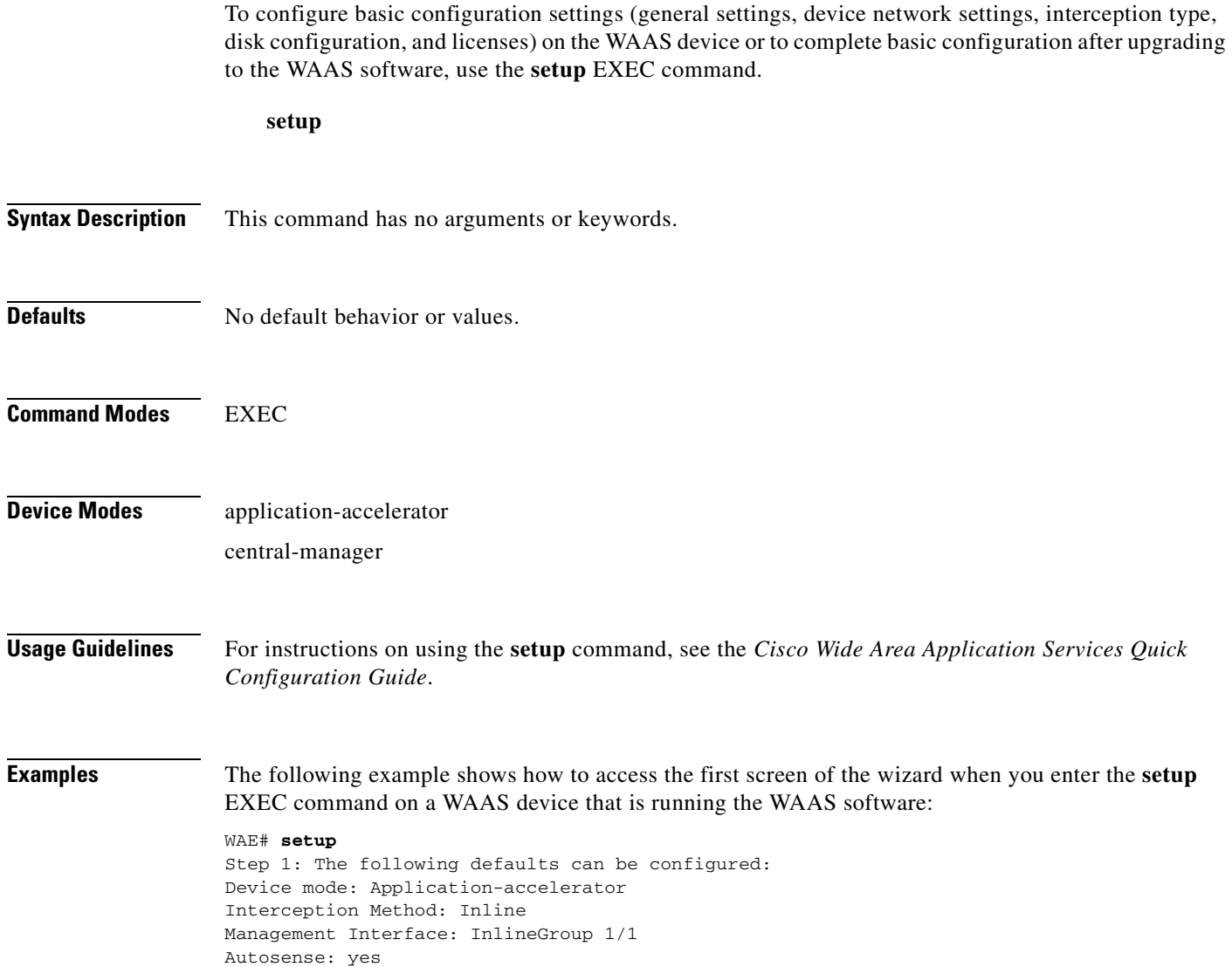

To keep above defaults and continue configuration, press 'y'. To change above defaults and continue configuration, press 'n' [y]:

Timezone: UTC 0 0
a ka

### **show aaa accounting**

To display the AAA accounting configuration information for a WAAS device, use the **show aaa accounting** EXEC command.

#### **show aaa accounting**

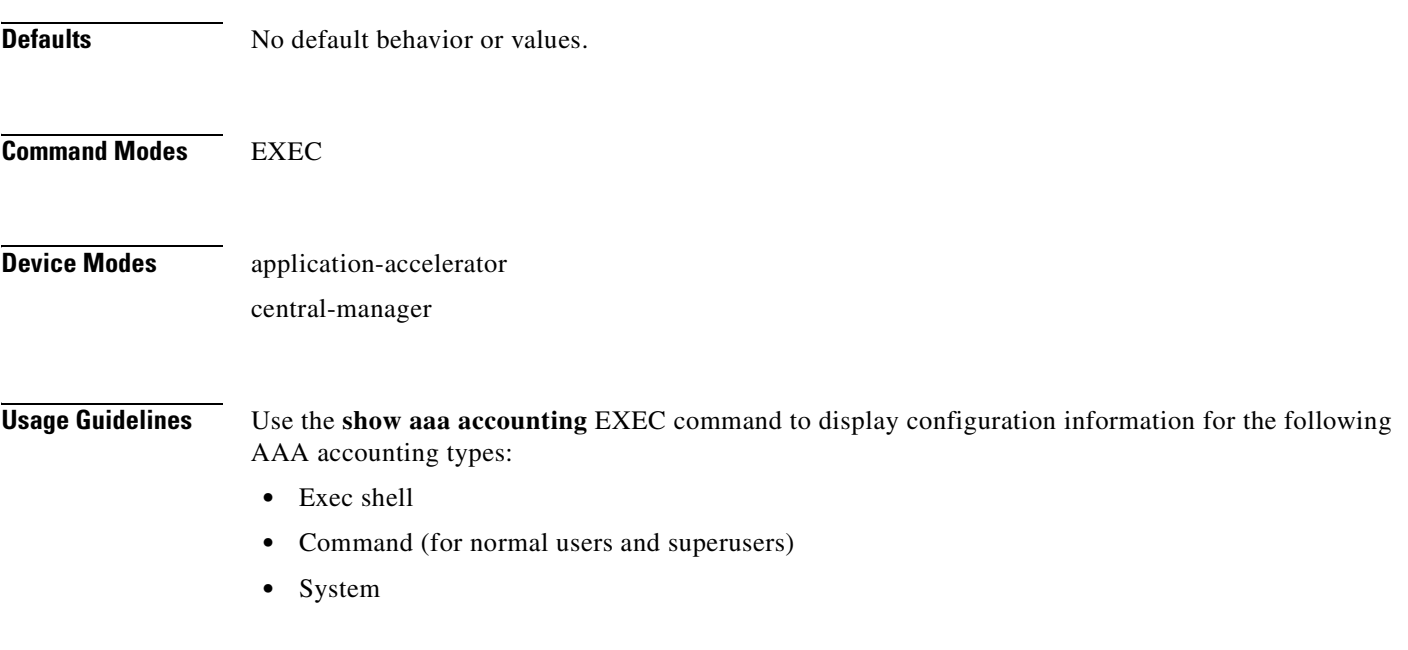

<span id="page-216-0"></span>**Examples** [Table 3-1](#page-216-0) describes the fields shown in the **show aaa accounting** command display.

#### *Table 3-1 Field Descriptions for the show aaa accounting Command*

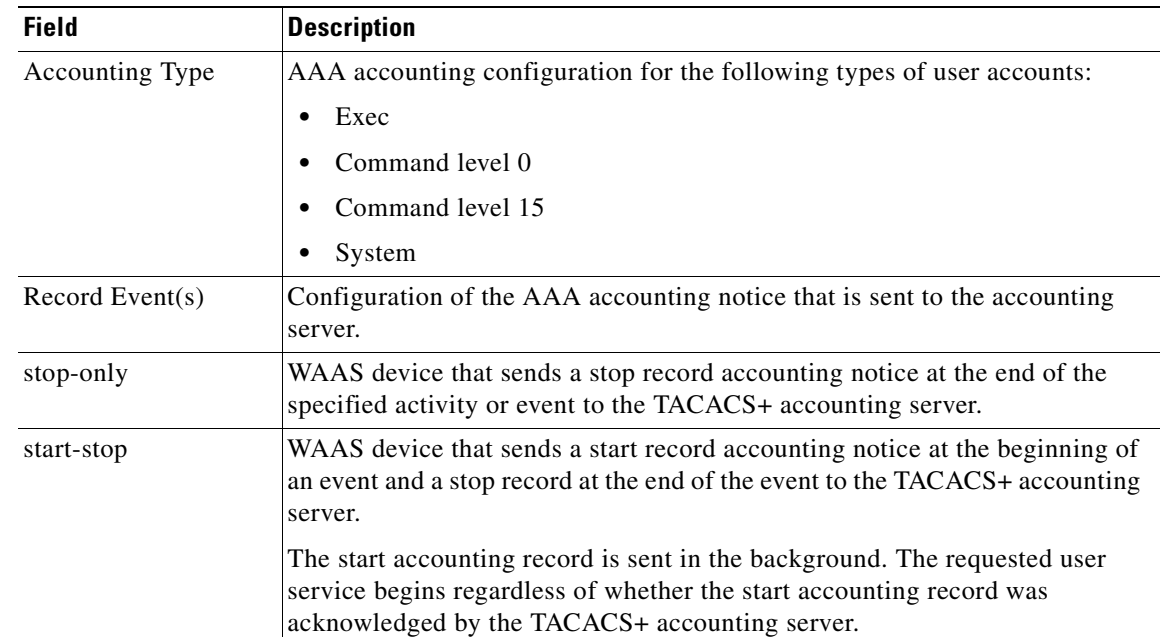

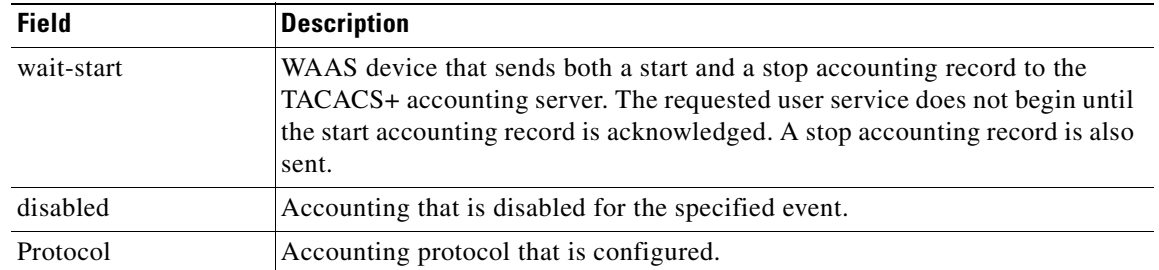

### *Table 3-1 Field Descriptions for the show aaa accounting Command (continued)*

**Related Commands [\(config\) aaa accounting](#page-479-0)**

**The College** 

## <span id="page-218-1"></span>**show accelerator**

To display the status and configuration of the application accelerators, use the **show accelerator** EXEC command.

**show accelerator** [{**cifs** | **detail** | **epm** | **http** | **mapi** | **nfs** | **ssl** | **video**}]

<span id="page-218-0"></span>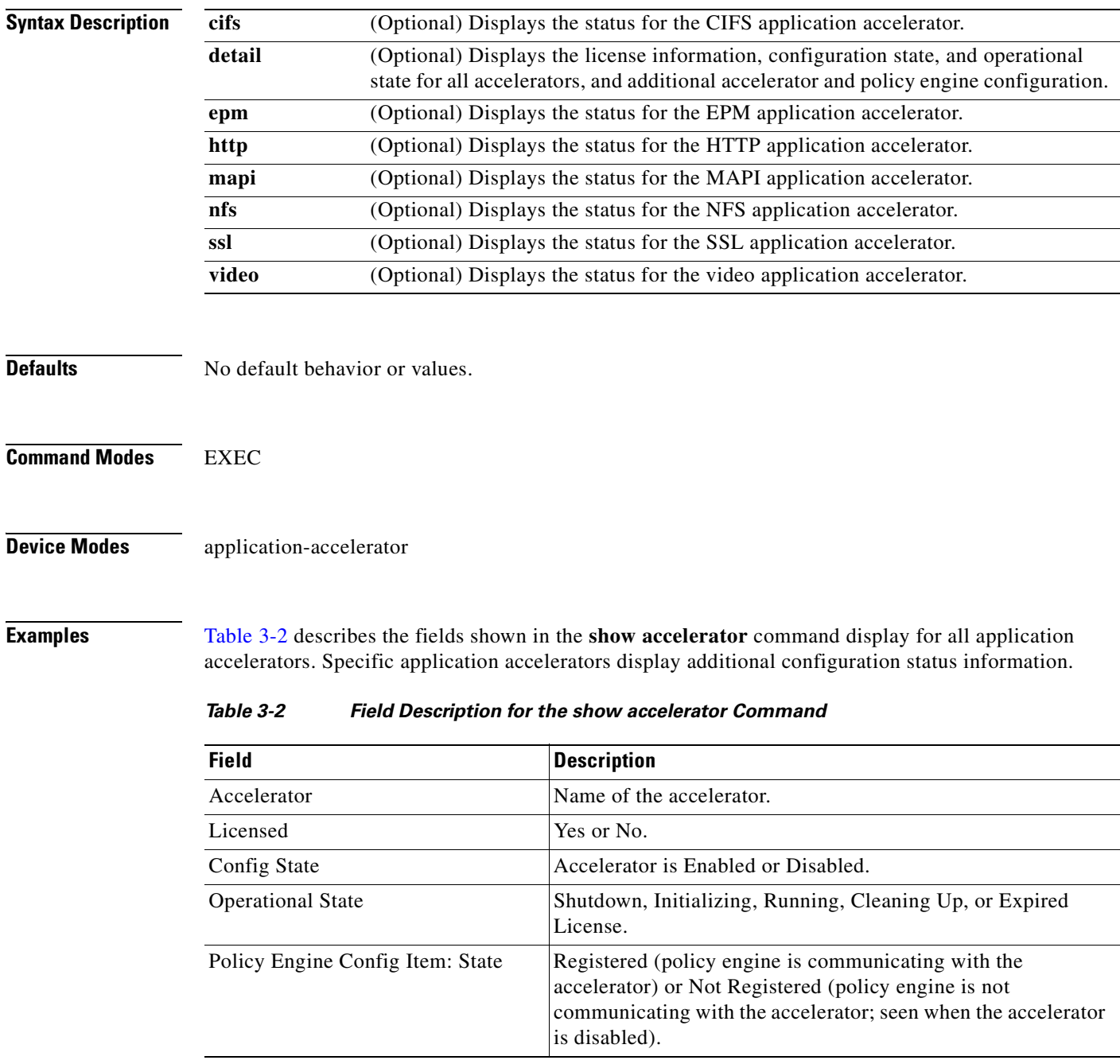

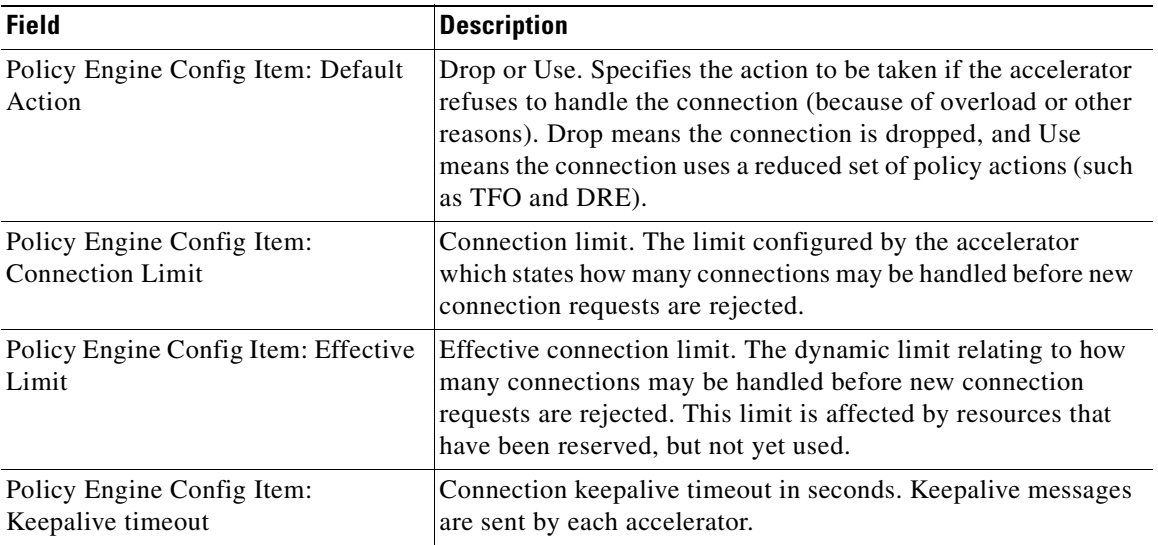

### *Table 3-2 Field Description for the show accelerator Command (continued)*

### **Related Commands [\(config\) accelerator cifs](#page-482-0)**

**[\(config\) accelerator epm](#page-486-0) [\(config\) accelerator http](#page-487-0) [\(config\) accelerator mapi](#page-488-0) [\(config\) accelerator nfs](#page-490-0) [\(config\) accelerator ssl](#page-491-0) [\(config\) accelerator video](#page-493-0) [show statistics accelerator](#page-309-0)**

### **show alarms**

To display information about various types of alarms, their status, and history on a WAAS device, use the **show alarms** EXEC command.

**show alarms critical** [**detail** [**support**]]

**show alarms detail** [**support**]

**show alarms history** [*start\_num* [*end\_num* [**detail** [**support**]]]] **| critical** [*start\_num* [*end\_num* [**detail** [**support**]]]]

**show alarms major** [*start\_num* [*end\_num* [**detail** [**support**]]]]

**show alarms minor** [*start\_num* [*end\_num* [**detail** [**support**]]]]

**show alarms status**

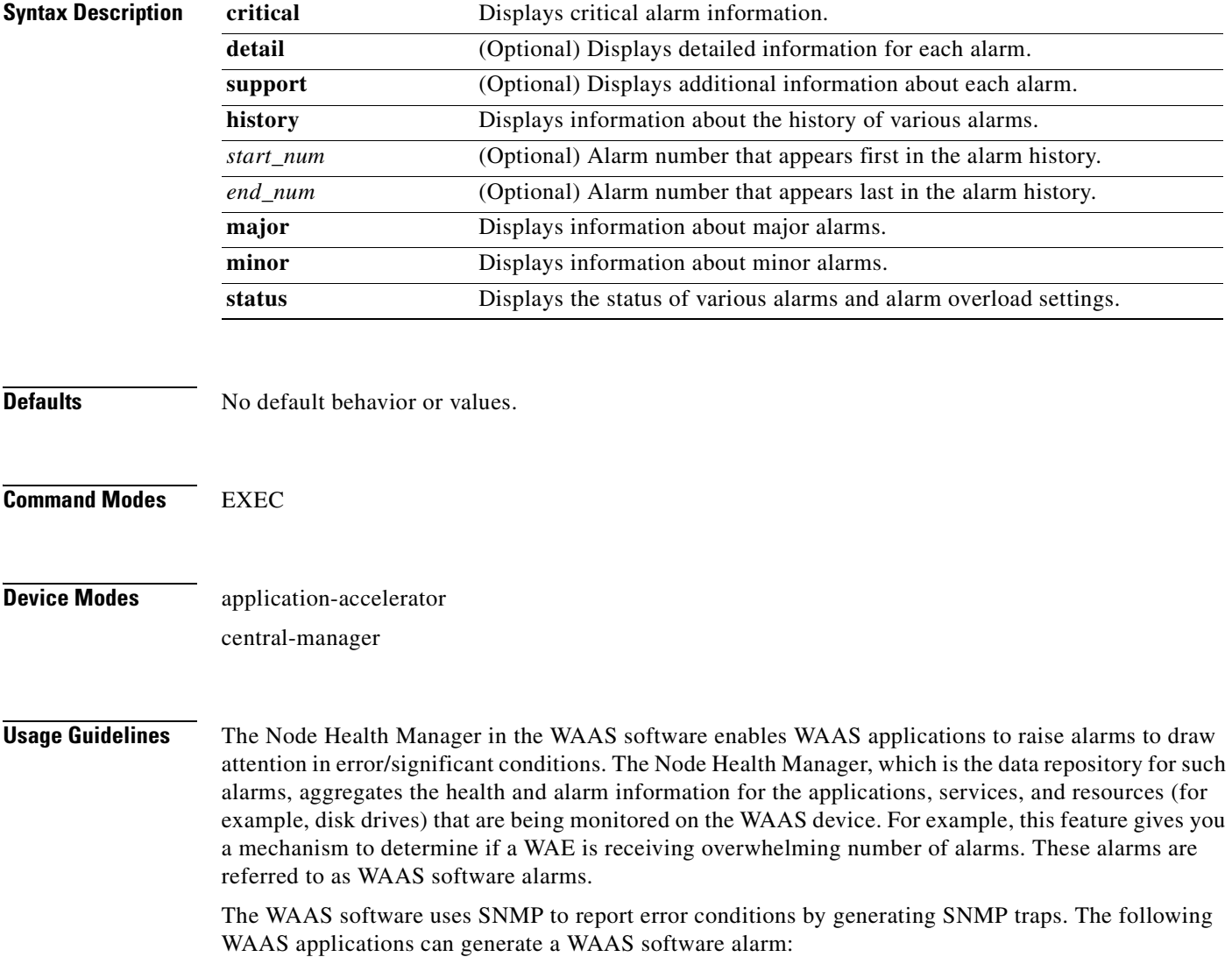

- Node Health Manager (alarm overload condition)
- **•** System Monitor (sysmon) for disk failures

The three levels of alarms in the WAAS software are as follows:

- **•** Critical—Alarms that affect the existing traffic through the WAE and are considered fatal (the WAE cannot recover and continue to process traffic).
- Major—Alarms that indicate a major service (for example, the cache service) has been damaged or lost. Urgent action is necessary to restore this service. However, other node components are fully functional and the existing service should be minimally impacted.
- Minor—Alarms that indicate that a condition that will not affect a service has occurred, but that corrective action is required to prevent a serious fault from occurring.

You can configure alarms using the **snmp-server enable traps alarms** global configuration command.

Use the **show alarms critical** EXEC command to display the current critical alarms being generated by WAAS software applications. Use the **show alarms critical detail** EXEC command to display additional details for each of the critical alarms being generated. Use the **show alarms critical detail support**  EXEC command to display an explanation about the condition that triggered the alarm and how you can find out the cause of the problem. Similarly, you can use the **show alarms major** and **show alarms minor** EXEC commands to display the details of major and minor alarms.

Use the **show alarms history** EXEC command to display a history of alarms that have been raised and cleared by the WAAS software on the WAAS device since the last software reload. The WAAS software retains the last 100 alarm raise and clear events only.

Use the **show alarms status** EXEC command to display the status of current alarms and the alarm overload status of the WAAS device and alarm overload configuration.

<span id="page-221-0"></span>**Examples** [Table 3-3](#page-221-0) describes the fields shown in the **show alarms history** command display.

| <b>Field</b>     | <b>Description</b>                                                                                                    |
|------------------|----------------------------------------------------------------------------------------------------|
| Op               | Operation status of the alarm. Values are R–Raised or C–Cleared.                                                                                                    |
| Sev              | Severity of the alarm. Values are Cr–Critical, Ma–Major, or Mi–Minor.                                                                                                    |
| Alarm ID         | Type of event that caused the alarm. For example: wafs_edge_down or<br>wafs core down.                                                                                                    |
| Module/Submodule | Software module affected. For example: wafs                                                                                                    |
| Instance         | Object that this alarm event is associated with. For example, for an alarm event<br>with the Alarm ID disk_failed, the instance would be the name of the disk that<br>failed. The Instance field does not have predefined values and is application<br>specific. |

*Table 3-3 Field Descriptions for the show alarms history Command*

[Table 3-4](#page-222-0) describes the fields shown in the **show alarms status** command display.

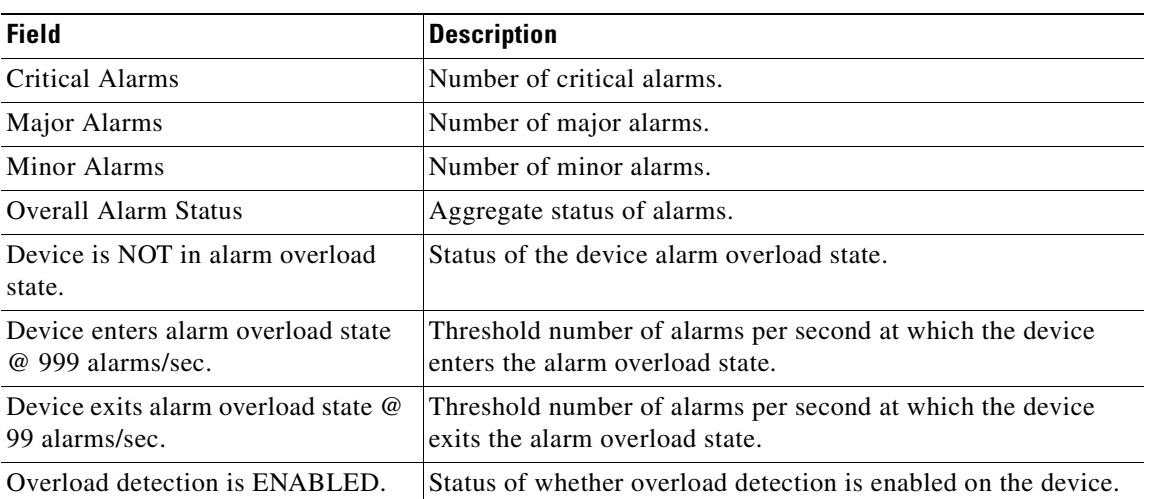

<span id="page-222-0"></span>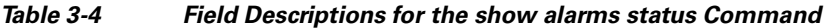

**Related Commands [\(config\) alarm overload-detect](#page-496-0)**

**[\(config\) snmp-server enable traps](#page-621-0)**

### **show arp**

To display the ARP table for a WAAS device, use the **show arp** EXEC command.

**show arp**

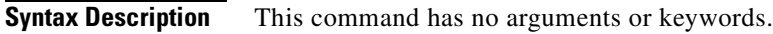

- **Defaults** No default behavior or values.
- **Command Modes** EXEC

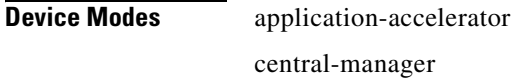

**Usage Guidelines** Use the **show arp** command to display the Internet-to-Ethernet address translation tables of the Address Resolution Protocol. Without flags, the current ARP entry for the host name is displayed.

<span id="page-223-0"></span>**Examples** [Table 3-5](#page-223-0) describes the fields shown in the **show arp** command display.

#### *Table 3-5 Field Descriptions for the show arp Command*

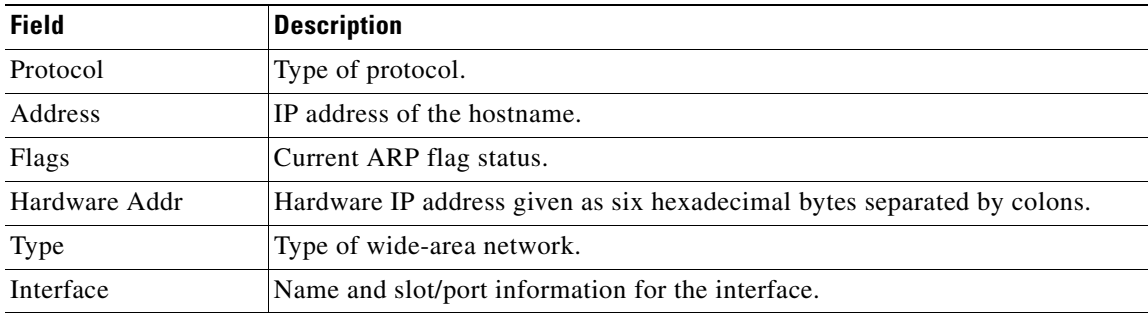

**The College** 

# **show authentication**

To display the authentication configuration for a WAAS device, use the **show authentication** EXEC command.

**show authentication** {**user** | **content-request**}

<span id="page-224-0"></span>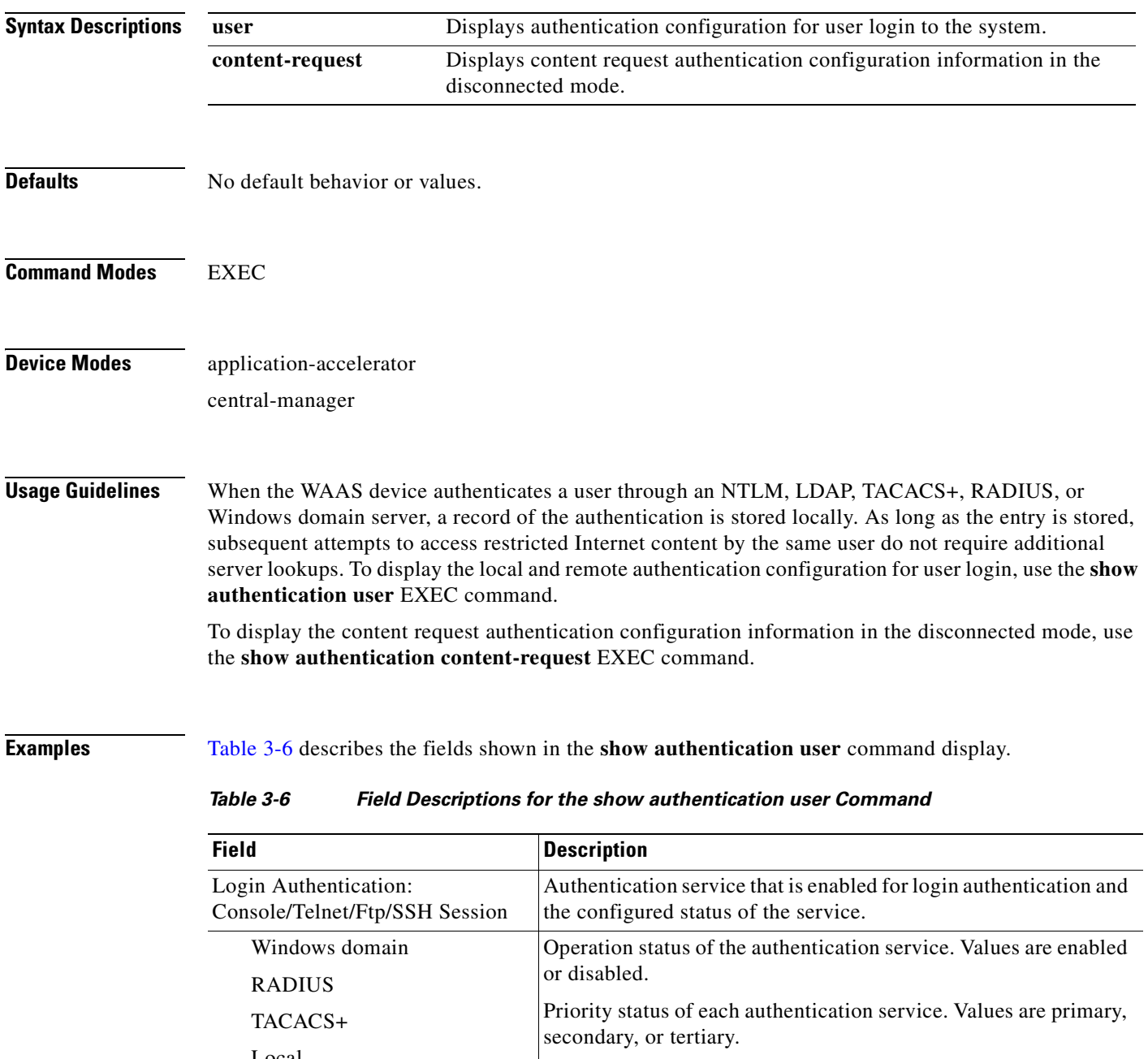

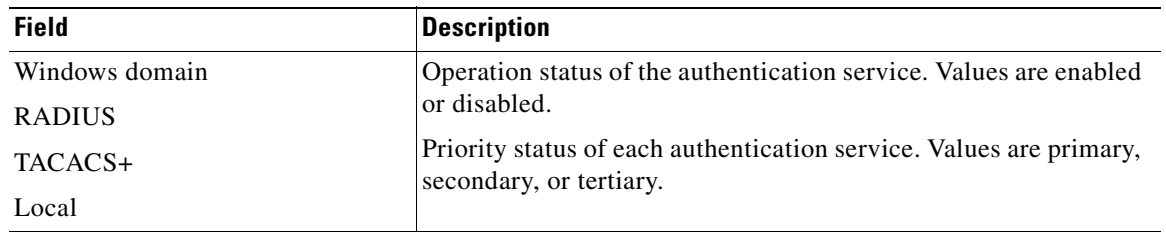

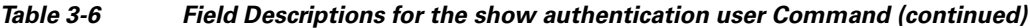

[Table 3-7](#page-225-0) describes the field in the **show authentication content-request** command display.

### *Table 3-7 Field Description for the show authentication content-request Command*

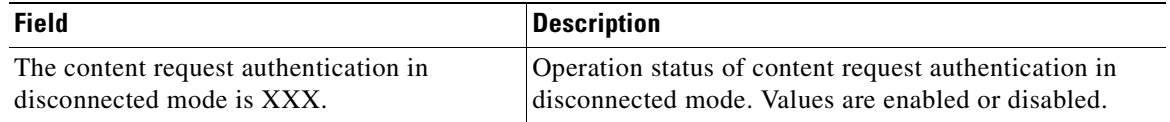

### <span id="page-225-0"></span>**Related Commands [\(config\) authentication configuration](#page-499-0) [clear arp-cache](#page-66-0) [show statistics authentication](#page-344-0)**

## **show auto-discovery**

To display Traffic Flow Optimization (TFO) auto-discovery information for a WAE, use the **show auto-discovery** EXEC command.

**show auto-discovery** {**blacklist** [**netmask** *netmask*] | **list** [**|** {**begin** *regex* [*regex*] | **exclude** *regex* [*regex*] | **include** *regex* [*regex*]}]}

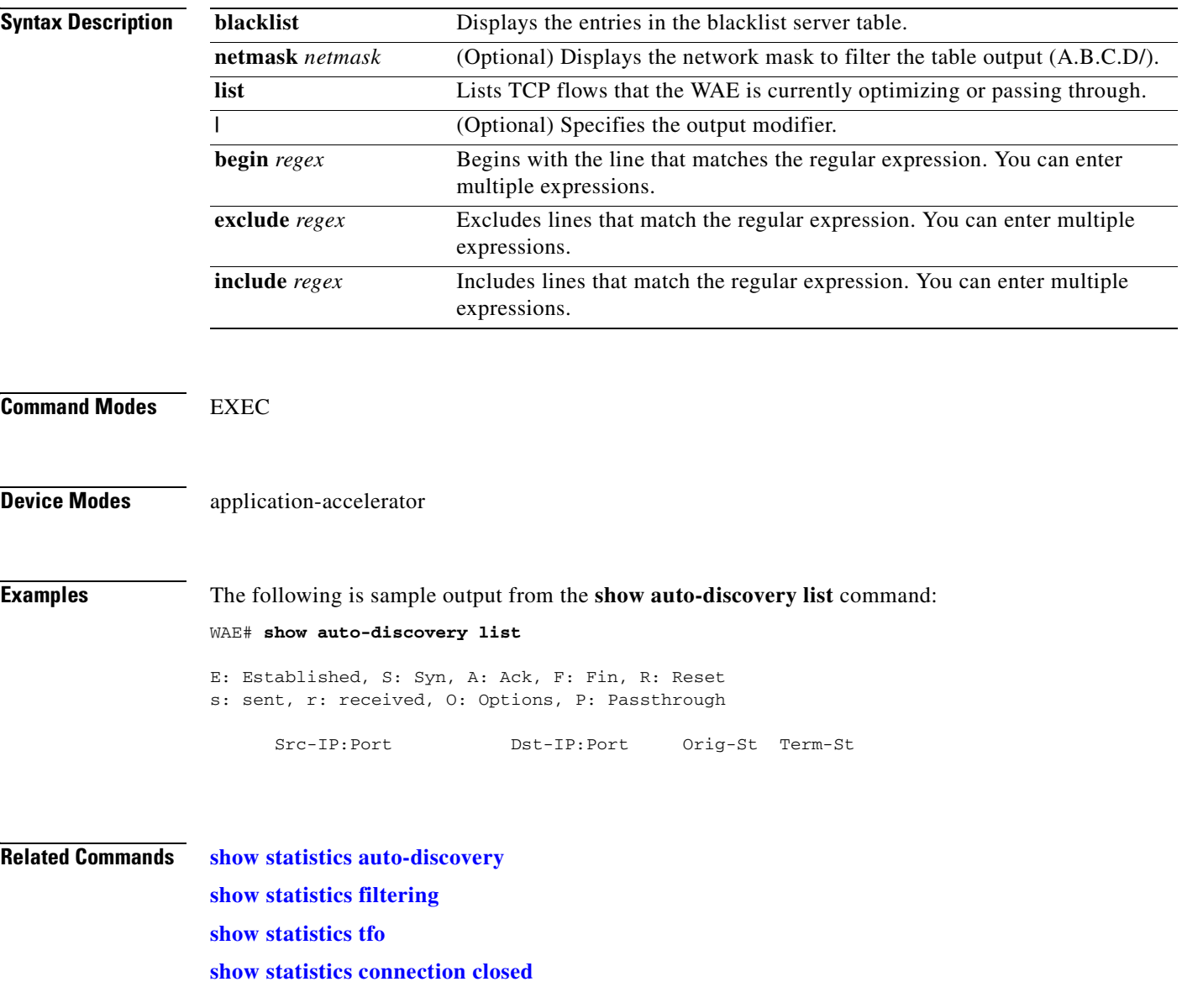

## **show auto-register**

To display the status of the automatic registration feature on a WAE, use the **show auto-register** EXEC command.

#### **show auto-register**

**Syntax Description** This command has no arguments or keywords. **Defaults** No default behavior or values. **Command Modes** EXEC **Device Modes** application-accelerator **Examples** [Table 3-8](#page-227-0) describes the output in the **show auto-register** command display. *Table 3-8 Field Description for the show auto-register Command* **Field Description** Auto registration is enabled. Configuration status of the autoregistration feature. Auto registration is disabled. Configuration status of the autoregistration feature.

<span id="page-227-0"></span>**Related Commands [\(config\) auto-register](#page-518-0)**

**The College** 

## **show banner**

To display the message of the day (MOTD), login, and EXEC banner settings, use the **show banner**  EXEC command.

#### **show banner**

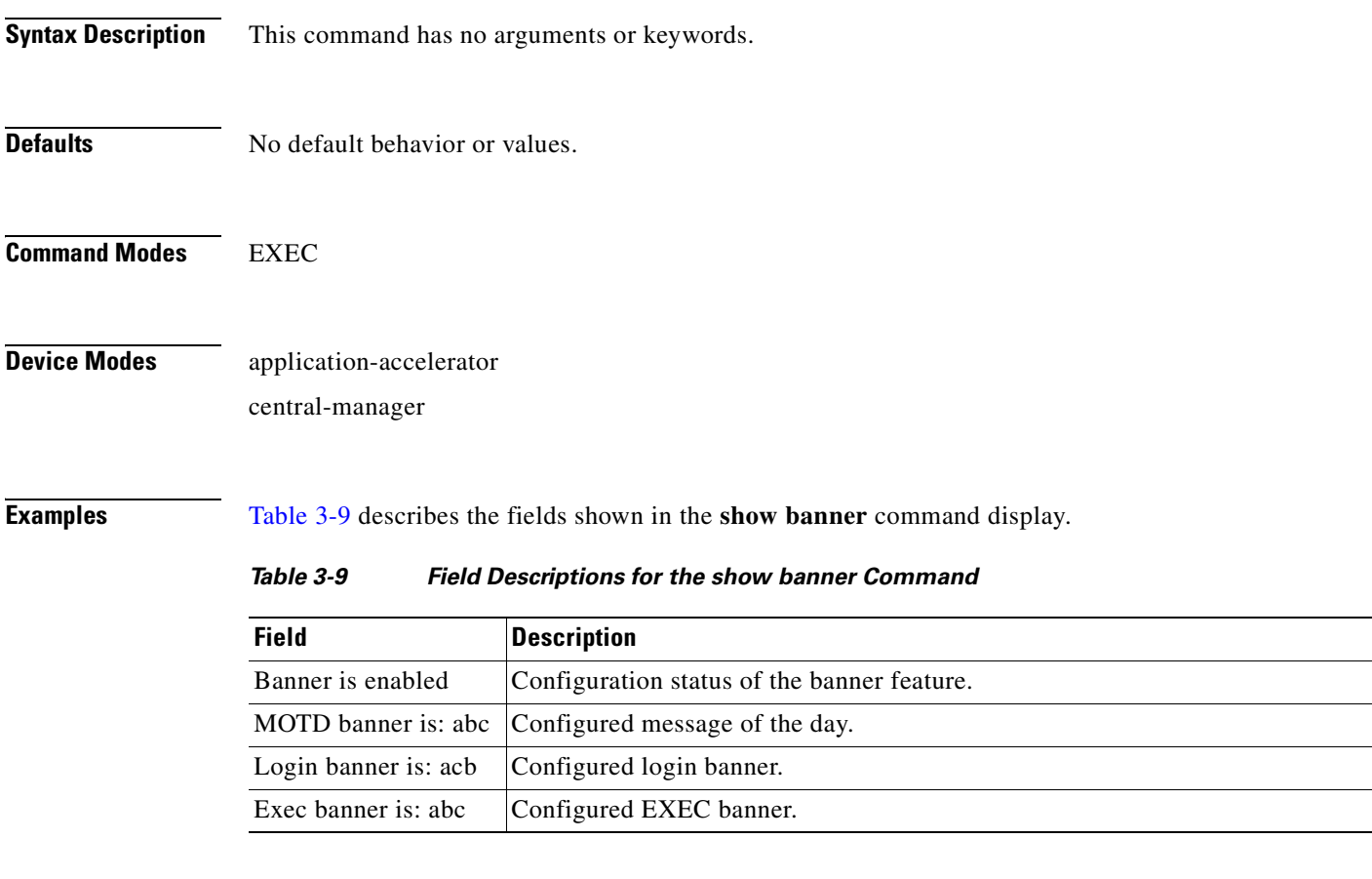

<span id="page-228-0"></span>**Related Commands [\(config\) auto-register](#page-518-0)**

# **show bypass**

To display static bypass configuration information for a WAE, use the **show bypass** EXEC command.

**show bypass list**

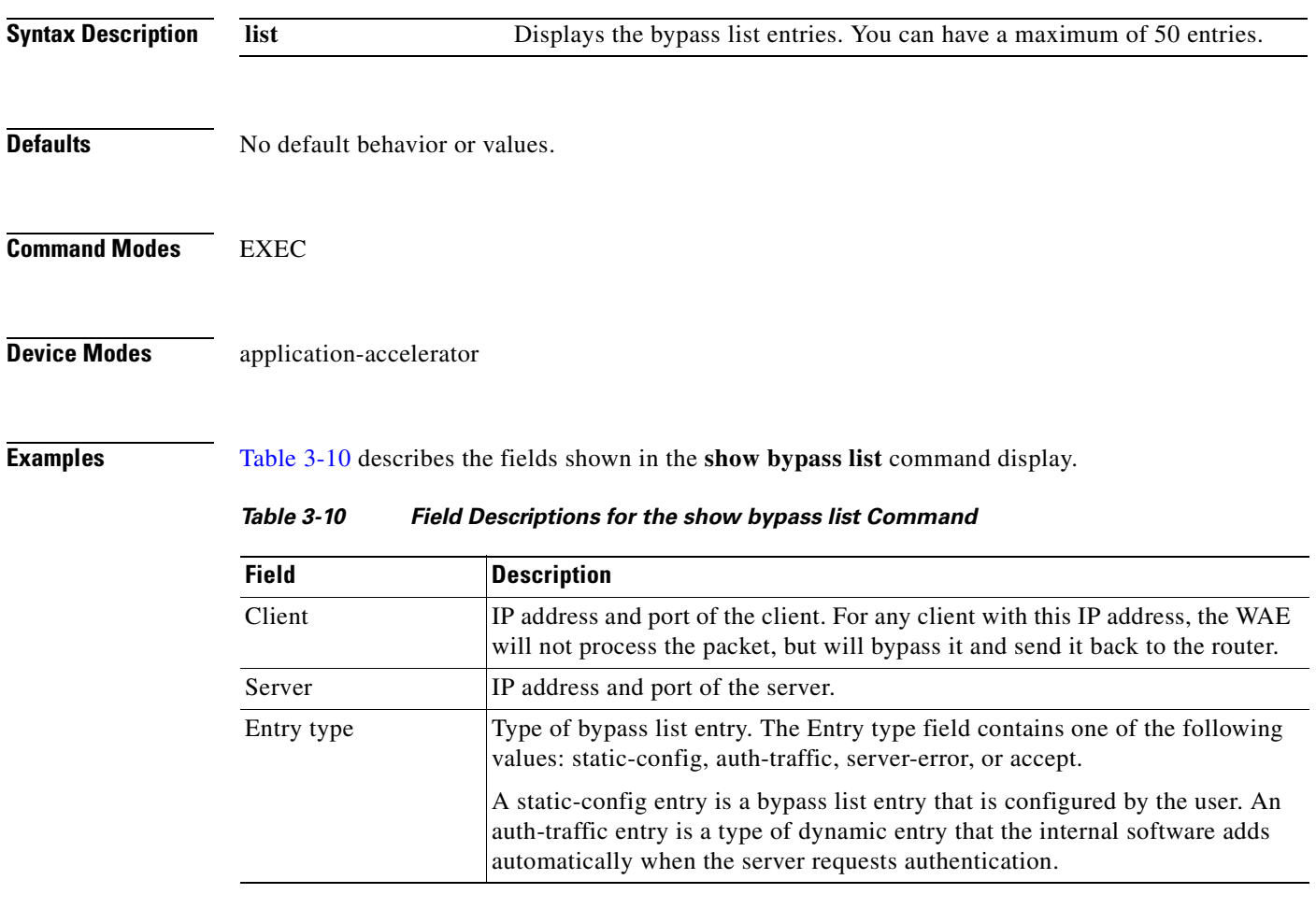

<span id="page-229-0"></span>**Related Commands [\(config\) bypass](#page-523-0)**

### **show cdp**

To display CDP configuration information, use the **show cdp** EXEC command.

**show cdp entry** {**\* |** *neighbor*} [**protocol** | **version**]

**show cdp interface** 

[**GigabitEthernet** *slot/port* | **InlinePort** *slot/port/*{**lan**/**wan**}]

**show cdp neighbors** 

[**detail** | **GigabitEthernet** *slot/port* [**detail**] | **InlinePort** *slot/port/*{**lan**/**wan**}[**detail**]]

**show cdp** {**holdtime** | **run** | **timer** | **traffic**}

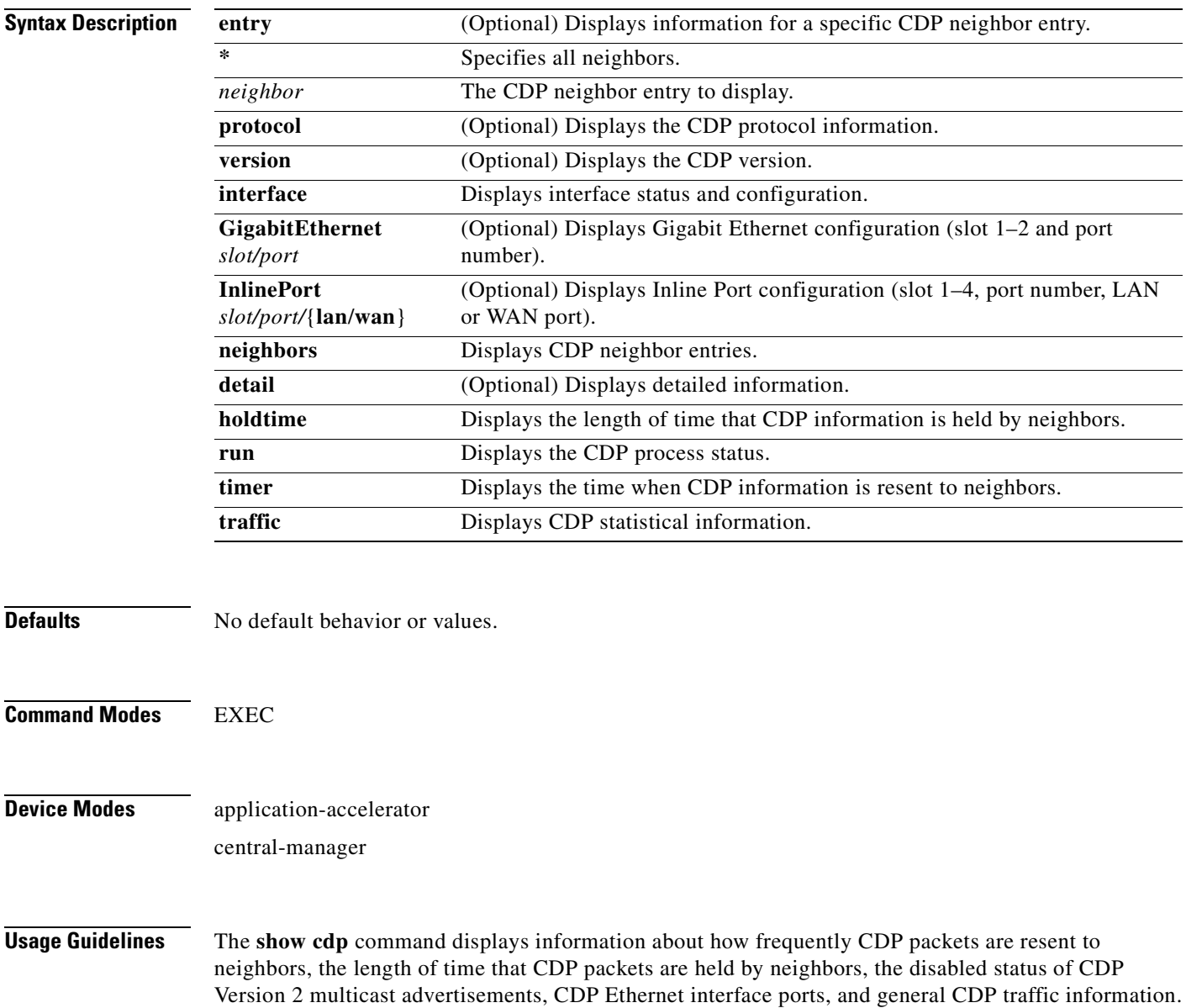

### <span id="page-231-0"></span>**Examples** [Table 3-11](#page-231-0) describes the fields shown in the **show cdp** command display.

#### *Table 3-11 Field Descriptions for the show cdp Command*

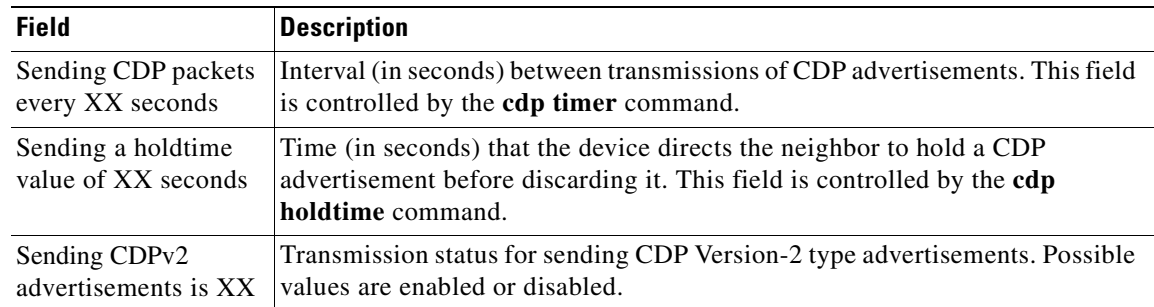

[Table 3-12](#page-231-1) describes the fields shown in the **show cdp entry** *neighbor* command display.

<span id="page-231-1"></span>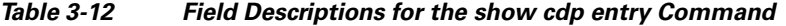

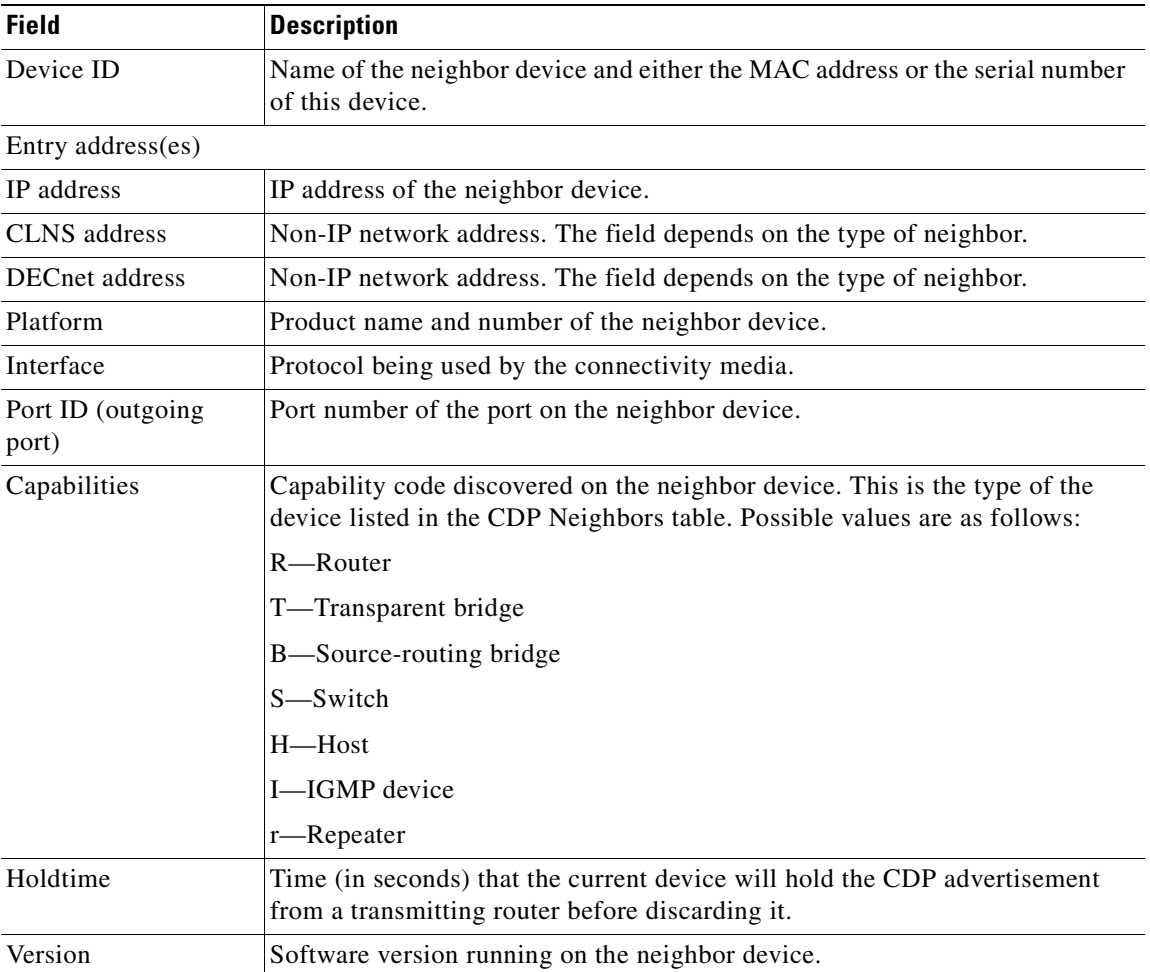

[Table 3-13](#page-232-0) describes the fields shown in the **show cdp entry** *neighbor* **protocol** command display.

<span id="page-232-0"></span>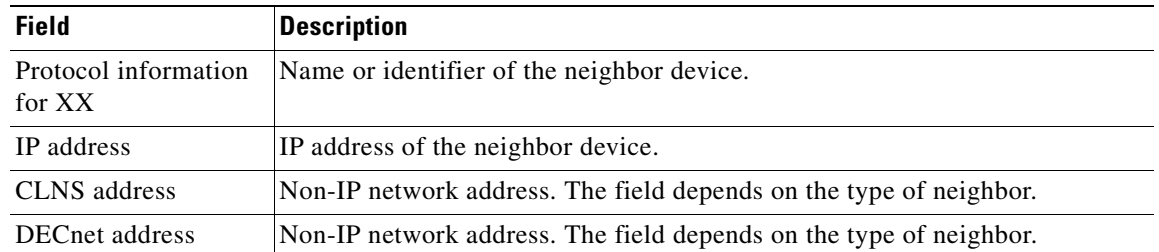

#### *Table 3-13 Field Descriptions for the show cdp entry protocol Command*

[Table 3-14](#page-232-1) describes the fields shown in the **show cdp entry** *neighbor* **version** command display.

<span id="page-232-1"></span>*Table 3-14 Field Descriptions for the show cdp entry version Command*

| <b>Field</b>                  | <b>Description</b>                                   |
|-------------------------------|------------------------------------------------------|
| Version information<br>for XX | Name or identifier of the neighbor device.           |
| Software, Version             | Software and version running on the neighbor device. |
| Copyright                     | Copyright information for the neighbor device.       |

[Table 3-15](#page-232-2) describes the field in the **show cdp holdtime** command display.

#### <span id="page-232-2"></span>*Table 3-15 Field Descriptions for the show cdp holdtime Command*

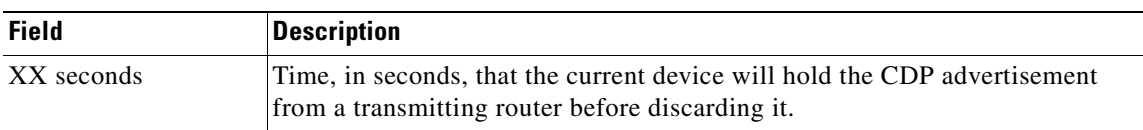

[Table 3-16](#page-232-3) describes the fields shown in the **show cdp interface** command display.

<span id="page-232-3"></span>*Table 3-16 Field Descriptions for the show cdp interface Command*

| <b>Field</b>                            | <b>Description</b>                                                                                                    |
|-----------------------------------------|----------------------------------------------------------------------------------------------------|
| Interface_slot/port is<br>XX            | Operation status of the CDP interface. Values are up or down.                                                                 |
| Encapsulation                           | Encapsulation.                                                                                                    |
| Sending CDP packets<br>every XX seconds | Time interval at which CDP packets are sent.                                                                                  |
| Holdtime                                | Time, in seconds, that the current device will hold the CDP advertisement<br>from a transmitting router before discarding it. |
| CDP protocol is XX                      | Protocol being used by the connectivity media.                                                                                |

[Table 3-17](#page-233-0) describes the fields shown in the **show cdp neighbors** command display.

<span id="page-233-0"></span>

| <b>Field</b>               | <b>Description</b>                                                                                                    |
|----------------------------|----------------------------------------------------------------------------------------------------|
| Device ID                  | Configured ID (name), MAC address, or serial number of the neighbor device.                                                                    |
| Local Intrfce              | (Local Interface) Protocol being used by the connectivity media.                                                                               |
| Holdtime                   | Time, in seconds, that the current device will hold the CDP advertisement<br>from a transmitting router before discarding it.                  |
| Capability                 | Capability code discovered on the device. This is the type of the device listed<br>in the CDP Neighbors table. Possible values are as follows: |
|                            | R-Router                                                                                                    |
|                            | T-Transparent bridge                                                                                                    |
|                            | B—Source-routing bridge                                                                                                    |
|                            | S—Switch                                                                                                    |
|                            | $H$ — $H$ ost                                                                                                    |
|                            | <b>I</b> -IGMP device                                                                                                    |
|                            | r-Repeater                                                                                                    |
| Platform                   | Product number of the device.                                                                                                    |
| Port ID (outgoing<br>port) | Port number of the device.                                                                                                    |

*Table 3-17 Field Descriptions for the show cdp neighbors Command* 

[Table 3-18](#page-233-1) describes the fields shown in the **show cdp neighbors detail** command display.

| <b>Field</b>                | <b>Description</b>                                                                                                    |
|-----------------------------|----------------------------------------------------------------------------------------------------|
| Device ID                   | Configured ID (name), MAC address, or serial number of the neighbor device.                                                                                               |
| Entry address (es)          | List of network addresses of neighbor devices.                                                                                                    |
| Platform                    | Product name and number of the neighbor device.                                                                                                    |
| Capabilities                | Device type of the neighbor. This device can be a router, a bridge, a<br>transparent bridge, a source-routing bridge, a switch, a host, an IGMP device,<br>or a repeater. |
| Interface                   | Protocol being used by the connectivity media.                                                                                                    |
| Port ID (outgoing)<br>port) | Port number of the port on the neighbor device.                                                                                                    |
| Holdtime                    | Time, in seconds, that the current device will hold the CDP advertisement<br>from a transmitting router before discarding it.                                             |
| Version                     | Software version running on the neighbor device.                                                                                                    |
| Copyright                   | Copyright information for the neighbor device.                                                                                                    |
| advertisement version       | Version of CDP being used for CDP advertisements.                                                                                                    |

<span id="page-233-1"></span>*Table 3-18 Field Descriptions for the show cdp neighbors detail Command* 

**The Second** 

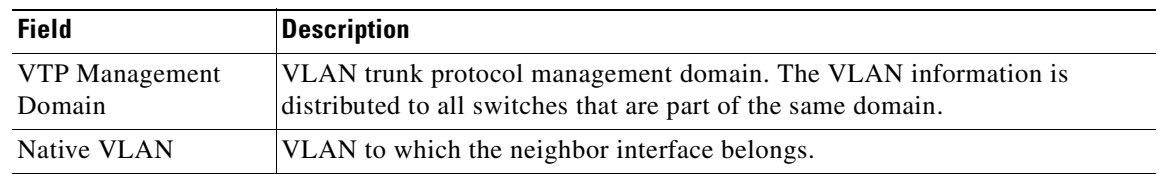

#### *Table 3-18 Field Descriptions for the show cdp neighbors detail Command (continued)*

[Table 3-19](#page-234-0) describes the field in the **show cdp run** command display.

<span id="page-234-0"></span>*Table 3-19 Field Description for the show cdp run Command*

| Field      | <b>Description</b>                  |
|------------|-------------------------------------|
| CDP is XX. | Whether CDP is enabled or disabled. |

[Table 3-20](#page-234-1) describes the field in the **show cdp timer** command display.

<span id="page-234-1"></span>*Table 3-20 Field Description for the show cdp timer Command*

| <b>Field</b> | <b>Description</b>                                |
|--------------|---------------------------------------------------|
| cdp timer XX | Time when CDP information is resent to neighbors. |

[Table 3-21](#page-234-2) describes the fields shown in the **show cdp traffic** command display.

<span id="page-234-2"></span>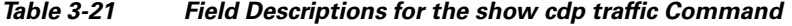

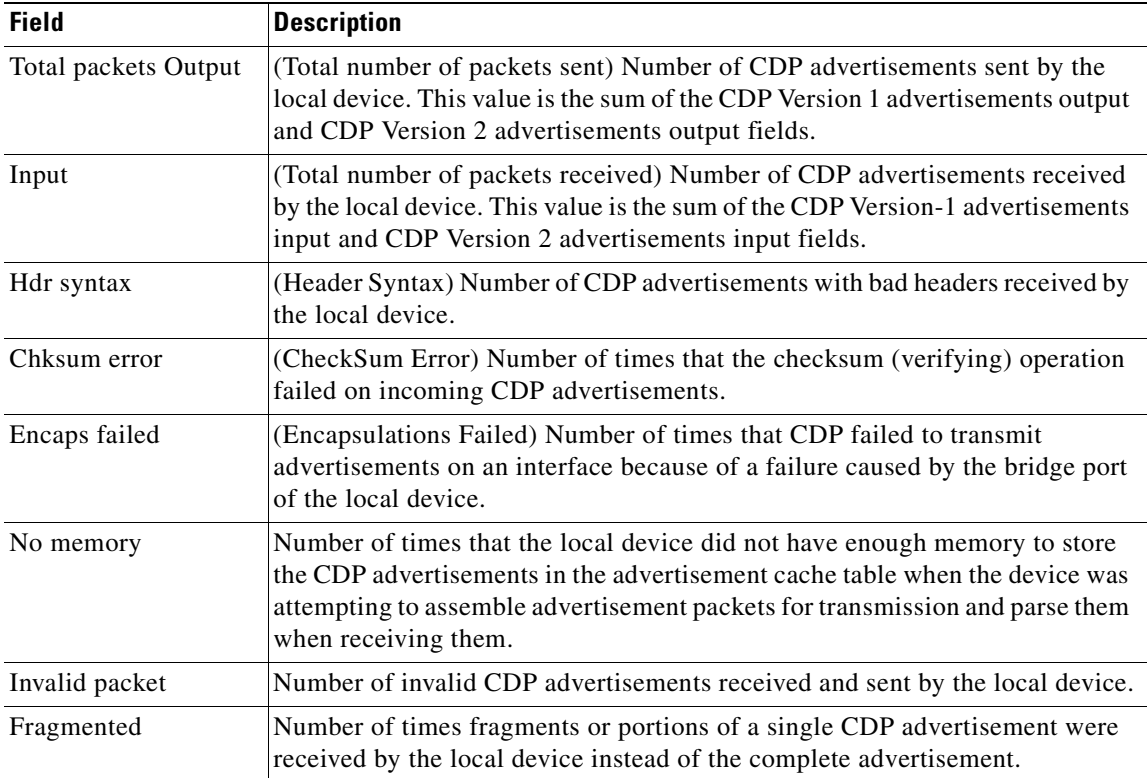

| <b>Field</b>                              | <b>Description</b>                                                   |
|-------------------------------------------|----------------------------------------------------------------------|
| CDP version 1<br>advertisements<br>Output | Number of CDP Version 1 advertisements sent by the local device.     |
| Input                                     | Number of CDP Version 1 advertisements received by the local device. |
| CDP version 2<br>advertisements<br>Output | Number of CDP Version 2 advertisements sent by the local device.     |
| Input                                     | Number of CDP Version 2 advertisements received by the local device. |

*Table 3-21 Field Descriptions for the show cdp traffic Command (continued)*

**Related Commands [\(config\) cdp](#page-525-0)**

**[\(config-if\) cdp](#page-682-0) [clear arp-cache](#page-66-0) [debug cdp](#page-132-0)**

٠

### **show cifs**

To display legacy CIFS run-time information, use the **show cifs** EXEC command.

**show cifs auto-discovery** [**enabled** | **host-db** | **last**]

**show cifs cache** {**disk-use** | **entry-count**}

**show cifs connectivity peers**

**show cifs mss**

**show cifs requests** {**count** | **waiting**}

**show cifs sessions** {**count** | **list**}

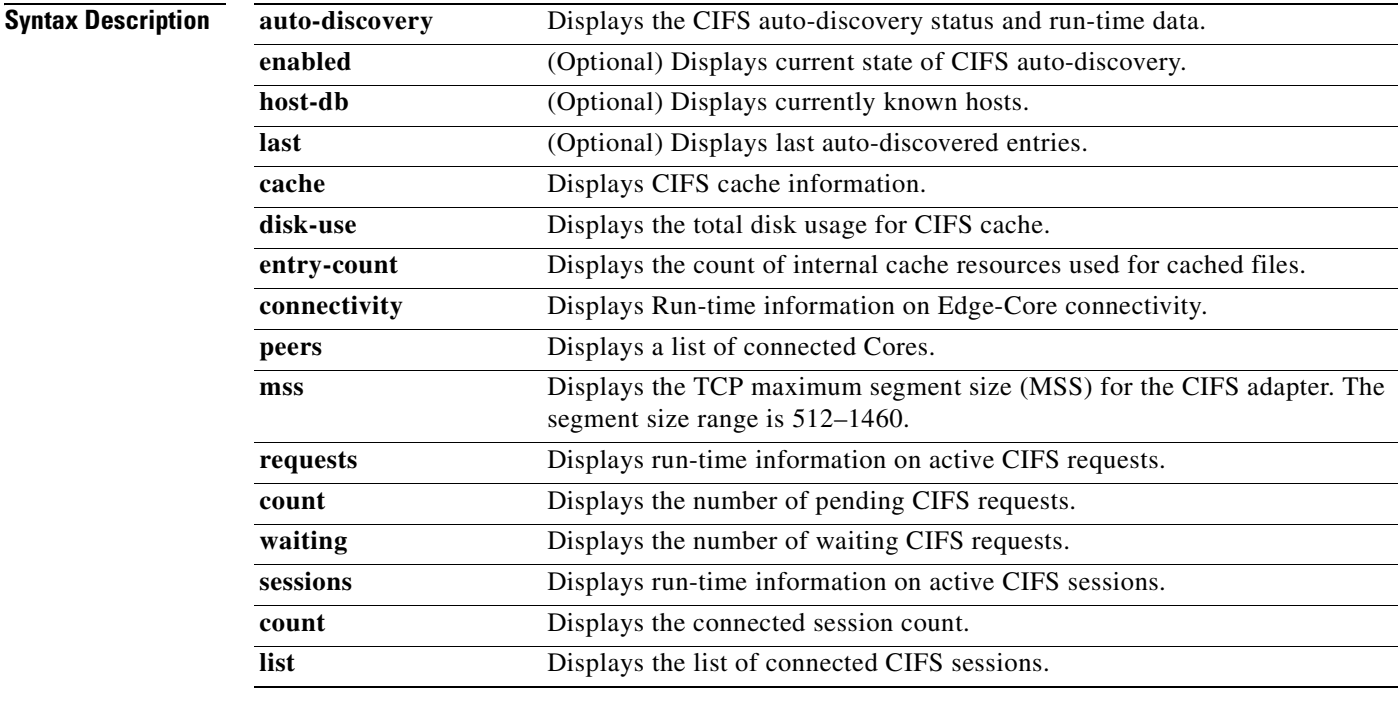

**Defaults** No default behavior or values.

**Command Modes** EXEC

### **Device Modes** application-accelerator

**Usage Guidelines** The **show cifs** command operates on legacy mode WAFS. For information on the transparent CIFS accelerator, use the **[show accelerator](#page-218-1)** or **[show statistics accelerator](#page-309-0)** commands.

Use the **show cifs cache** command to view information about caching efficiency. You might use this command to determine if the cache contains sufficient space or if more space is needed. If you have a performance issue, you might use this command to see whether or not the cache is full. Use the **show cifs connectivity peers** command to validate the WAN link state and the Edge to Core connectivity. This command is useful for general monitoring and debugging. Use the **show cifs requests count** or **show cifs requests waiting** command to monitor the load for CIFS traffic. You might also use this command for debugging purposes to isolate requests that are not processing. Use the **show cifs sessions count** or **show cifs sessions list** command to view session information. You might use this command to monitor connected users during peak and off-peak hours. **Examples** The following is sample output from the **show cifs connectivity peers** command: WAE# **show cifs connectivity peers** In\_533202151\_2.43.60.38

**Related Commands [cifs](#page-64-0)**

### **show clock**

To display information about the system clock on a WAAS device, use the **show clock** EXEC command.

**show clock** [**detail** | **standard-timezones** {**all** | **details** *timezone* | **regions** | **zones** *region-name*}]

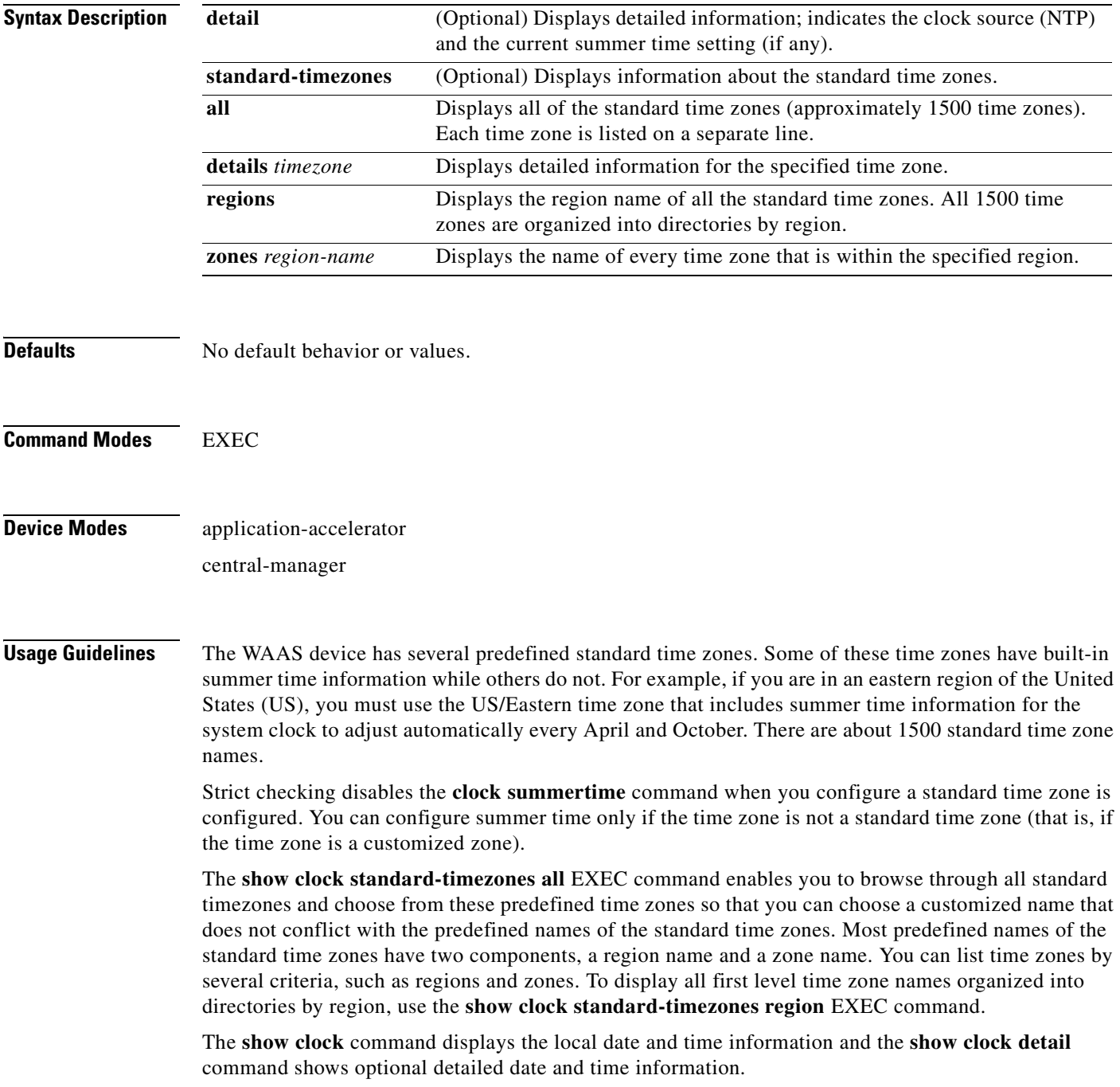

### <span id="page-239-0"></span>**Examples** [Table 3-22](#page-239-0) describes the field in the **show clock** command display.

#### *Table 3-22 Field Description for the show clock Command*

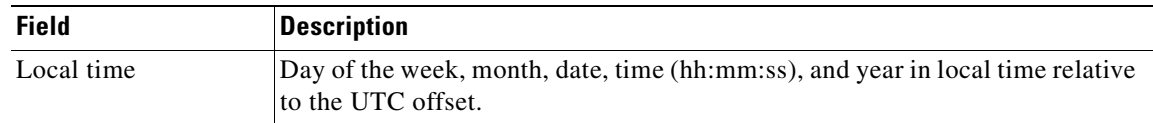

<span id="page-239-1"></span>[Table 3-23](#page-239-1) describes the fields shown in the **show clock detail** command display.

*Table 3-23 Field Descriptions for the show clock detail Command*

| <b>Field</b> | <b>Description</b>                         |
|--------------|--------------------------------------------|
| Local time   | Local time relative to UTC.                |
| UTC time     | Universal time clock date and time.        |
| Epoch        | Number of seconds since Jan. 1, 1970.      |
| UTC offset   | UTC offset in seconds, hours, and minutes. |

**Related Commands [clock](#page-81-0)**

**[\(config\) clock](#page-528-0)**

**The College** 

### **show cms**

To display Centralized Management System (CMS) embedded database content and maintenance status and other information for a WAAS device, use the **show cms** EXEC command.

**show cms** {**database content** {**dump** *filename* | **text** | **xml**} | **info** | **secure-store**}

<span id="page-240-0"></span>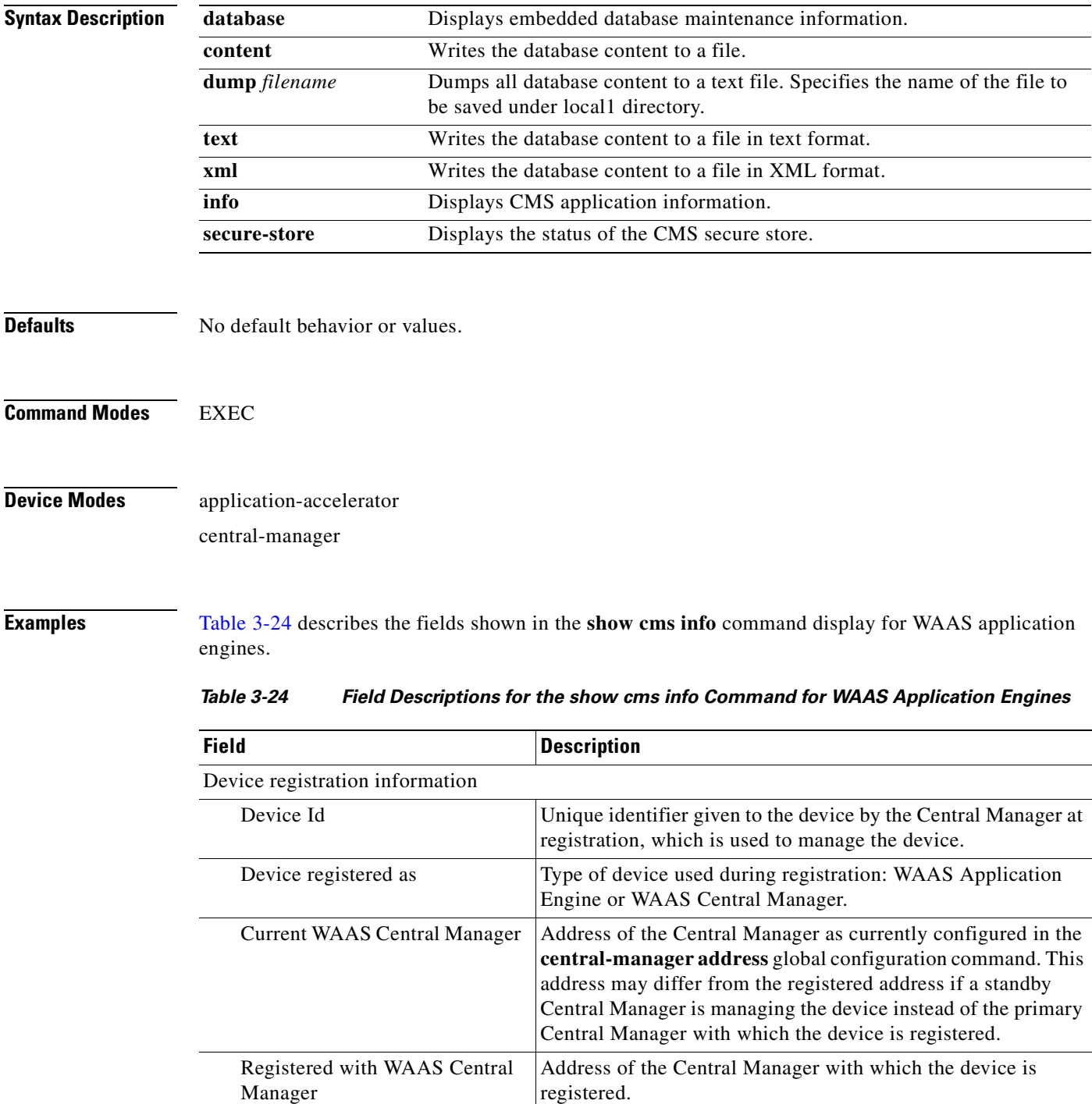

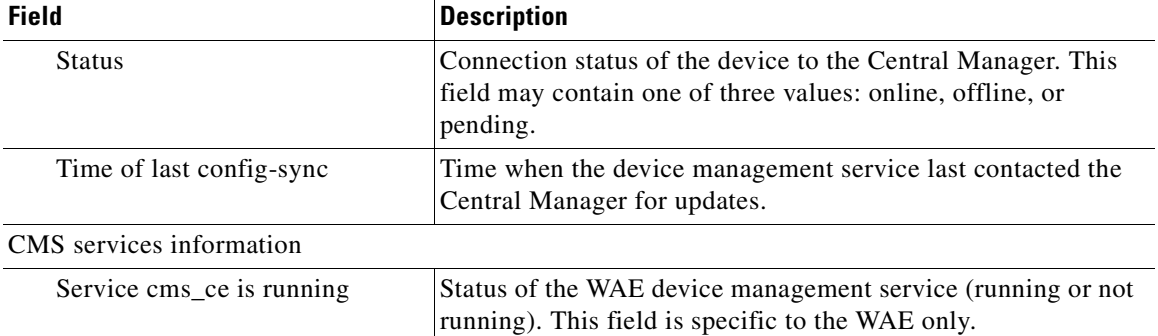

#### *Table 3-24 Field Descriptions for the show cms info Command for WAAS Application Engines*

[Table 3-25](#page-241-0) describes the fields shown in the **show cms info** command display for WAAS Central Managers.

| <b>Field</b>                            | <b>Description</b>                                                                                                    |
|-----------------------------------------|----------------------------------------------------------------------------------------------------|
| Device registration information         |                                                                                                    |
| Device Id                               | Unique identifier given to the device by the Central Manager at<br>registration, which is used to manage the device.                                                                                                    |
| Device registered as                    | Type of device used during registration: WAAS Application<br>Engine or WAAS Central Manager.                                                                                                    |
| Current WAAS Central Manager            | Role of the current Central Manager: Primary or Standby.                                                                                                    |
| role                                    | The output for primary and standby Central Manager<br><b>Note</b><br>devices is different. On a standby, the output includes<br>the following additional information: Current WAAS<br>Central Manager and Registered with WAAS Central<br>Manager. |
| <b>Current WAAS Central Manager</b>     | Address of the standby Central Manager as currently<br>configured in the central-manager address global<br>configuration command.                                                                                                    |
| Registered with WAAS Central<br>Manager | Address of the standby Central Manager with which the device<br>is registered.                                                                                                    |
| CMS services information                |                                                                                                    |
| Service cms_httpd is running            | Status of the management service (running or not running).<br>This field is specific to the Central Manager only.                                                                                                    |
| Service cms_cdm is running              | Status of the management service (running or not running).<br>This field is specific to the Central Manager only.                                                                                                    |

<span id="page-241-0"></span>*Table 3-25 Field Descriptions for the show cms info Command for WAAS Central Managers* 

**The College** 

[Table 3-26](#page-242-0) describes the field in the **show cms database content text** command display.

<span id="page-242-0"></span>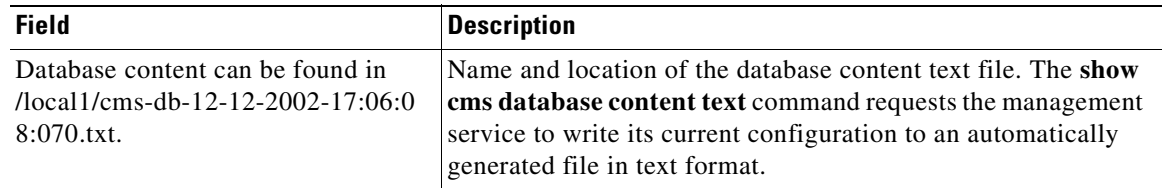

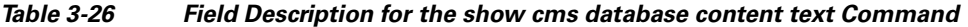

[Table 3-27](#page-242-1) describes the field in the **show cms database content xml** command display.

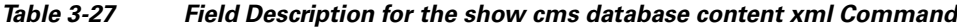

<span id="page-242-1"></span>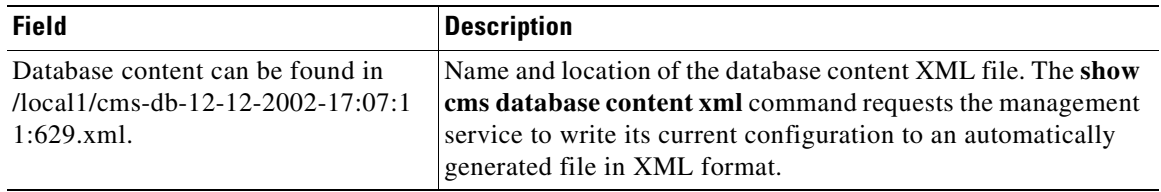

### **Related Commands [cms](#page-82-0)**

**[\(config\) cms](#page-532-0)**

### **show cms secure-store**

To display secure store status, use the **show cms secure-store** EXEC command.

**show cms secure-store**

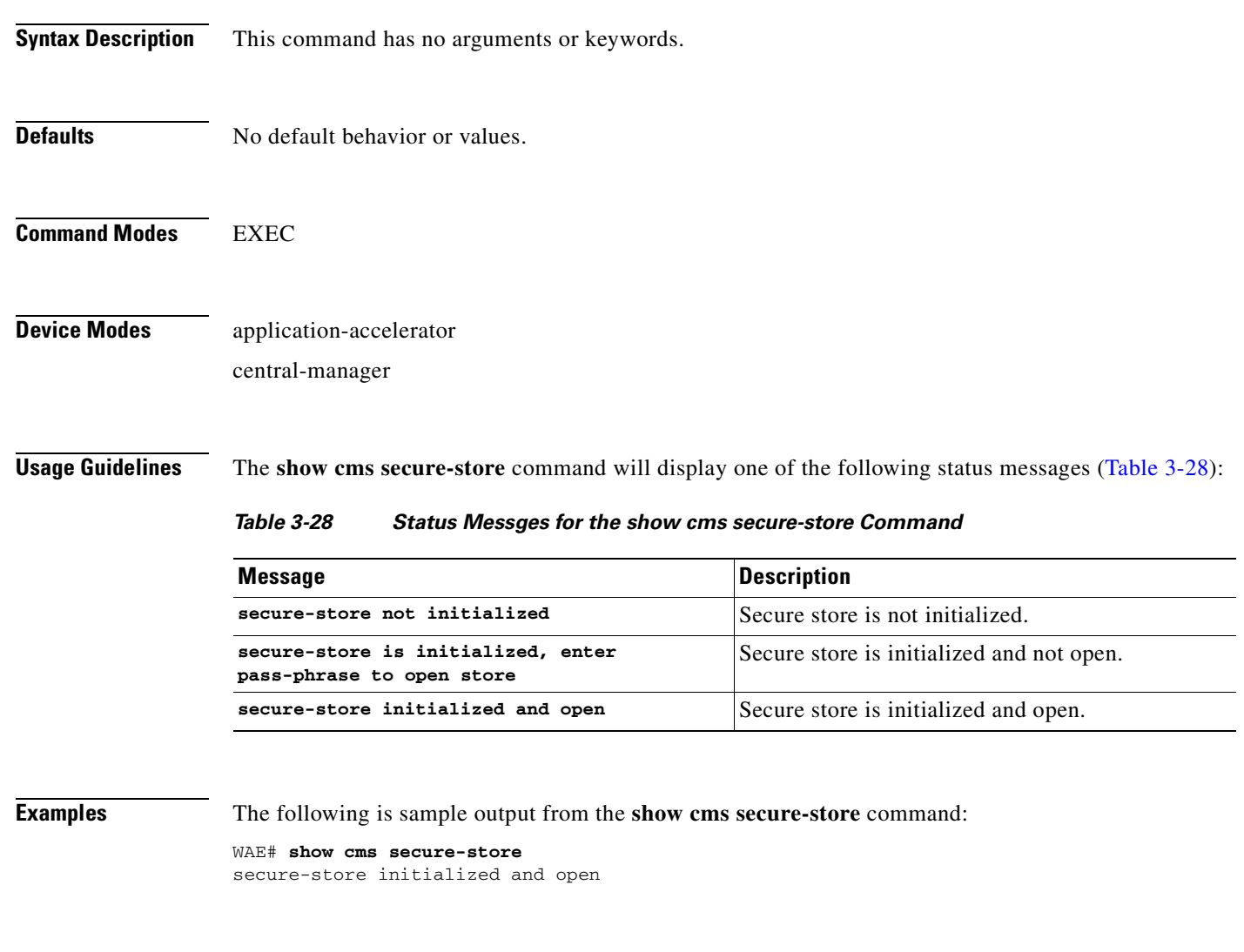

<span id="page-243-0"></span>**Related Commands [cms secure-store](#page-85-0)**

### **show crypto**

To display crypto layer information, use the **show crypto** EXEC command.

**show crypto** {**certificate-detail** {**factory-self-signed** | **management** | *filename*} | **certificates**}

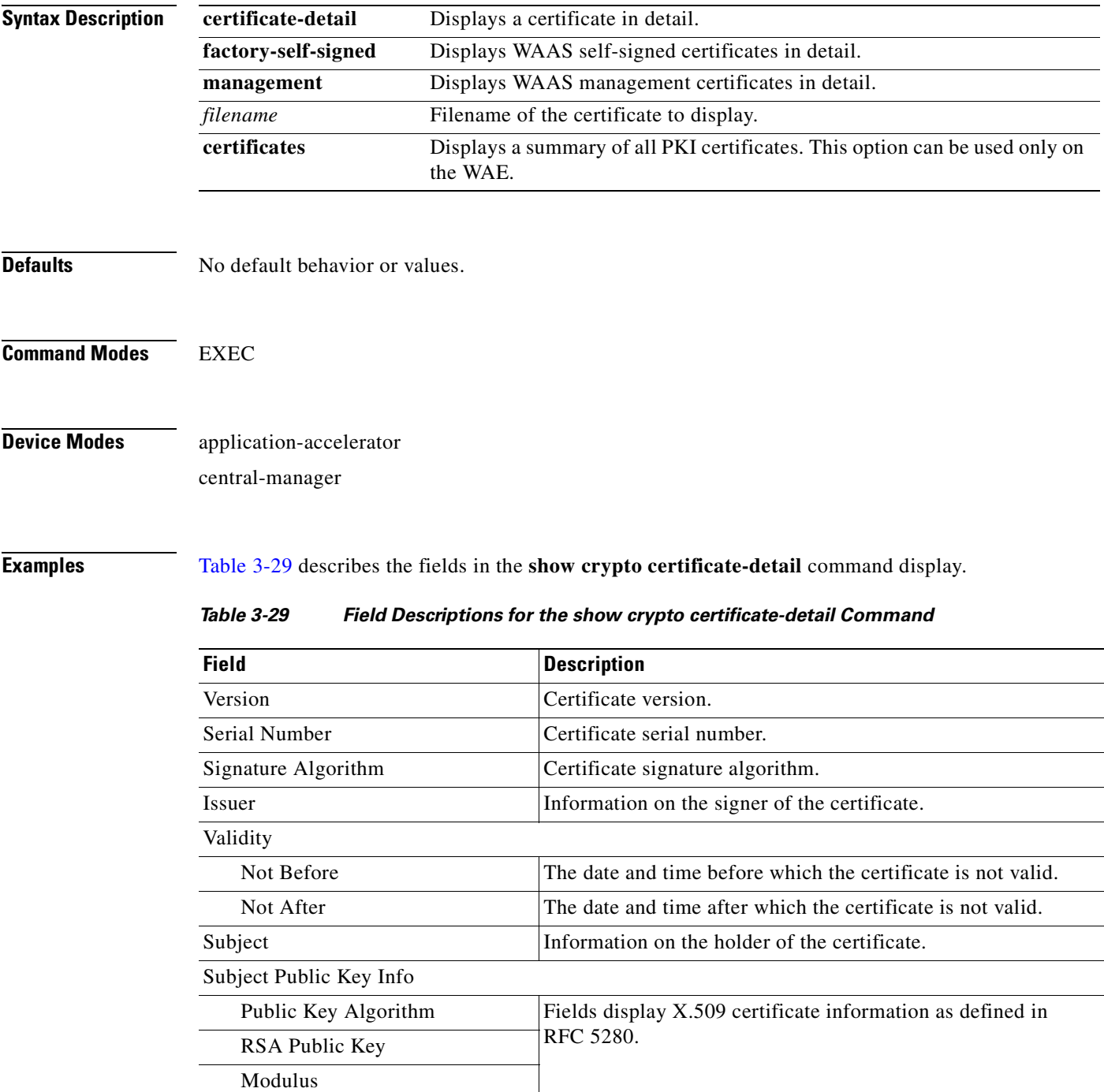

<span id="page-244-0"></span>Exponent

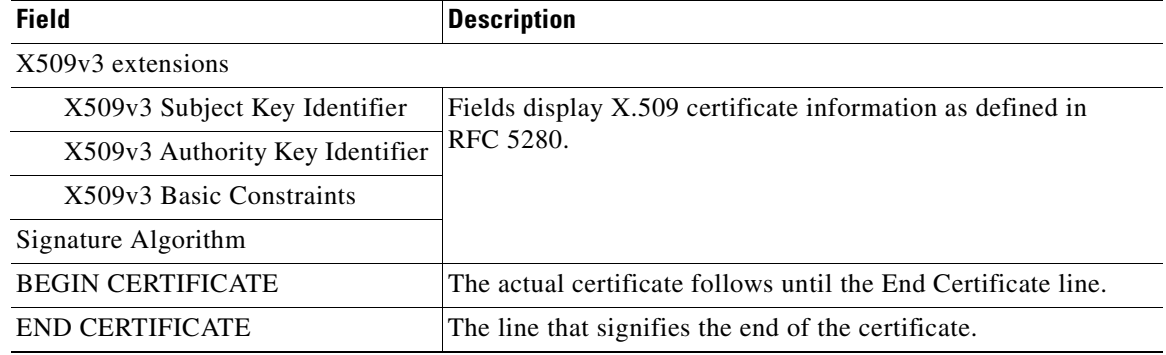

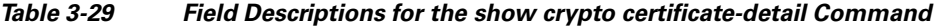

[Table 3-30](#page-245-0) describes the fields in the **show crypto certificates** command display.

<span id="page-245-0"></span>*Table 3-30 Field Descriptions for the show crypto certificates Command*

| Field                           | <b>Description</b>                                                                                                    |
|---------------------------------|----------------------------------------------------------------------------------------------------|
| Certificate Only Store          | Certificate Authority (CA) certificates.                                                                                                    |
| Managed Store                   | User-defined certificates. Used under the server-cert-key<br>section of SSL accelerated services. This certificate is used as<br>a server certificate for client-to-WAE connections. |
| Local Store                     | Certificates that are configured on the WAE by default.                                                                                                    |
| Machine Self signed Certificate | Certificate from the WAE to the server when client<br>authentication is requested by the server.                                                                                     |
| Format                          | Format of the certificate (PEM or PKCS12).                                                                                                    |
| Subject                         | The name of the holder of the certificate.                                                                                                    |
| Issuer                          | Who signed the certificate.                                                                                                    |
| Management Service Certificate  | Certificate used to identify the WAE with the Central Manager.                                                                                                    |
| Format                          | Format of the certificate (PEM or PKCS12).                                                                                                    |
| EEC: Subject                    | The name of the holder of the certificate.                                                                                                    |
| Issuer                          | Who signed the certificate.                                                                                                    |

**Related Commands [show statistics crypto ssl ciphers](#page-371-0)**

# **show debugging**

To display the state of each debugging option that was previously enabled on a WAAS device, use the **show debugging** EXEC command.

#### **show debugging**

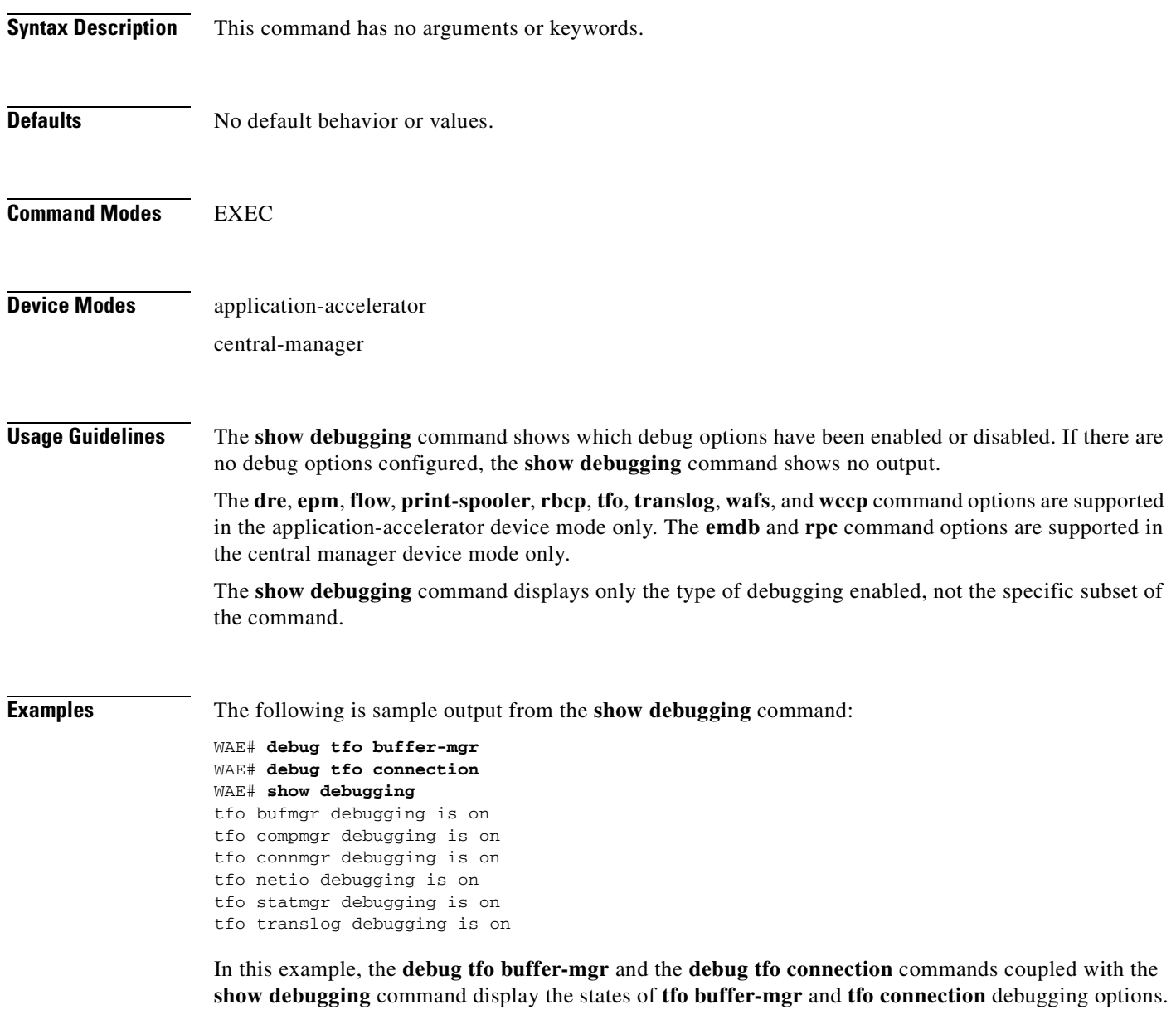

**Related Commands [debug all](#page-126-0)**

### **show device-mode**

To display the configured or current device mode of a WAAS device, use the **show device-mode** EXEC command.

**show device-mode** {**configured** | **current**}

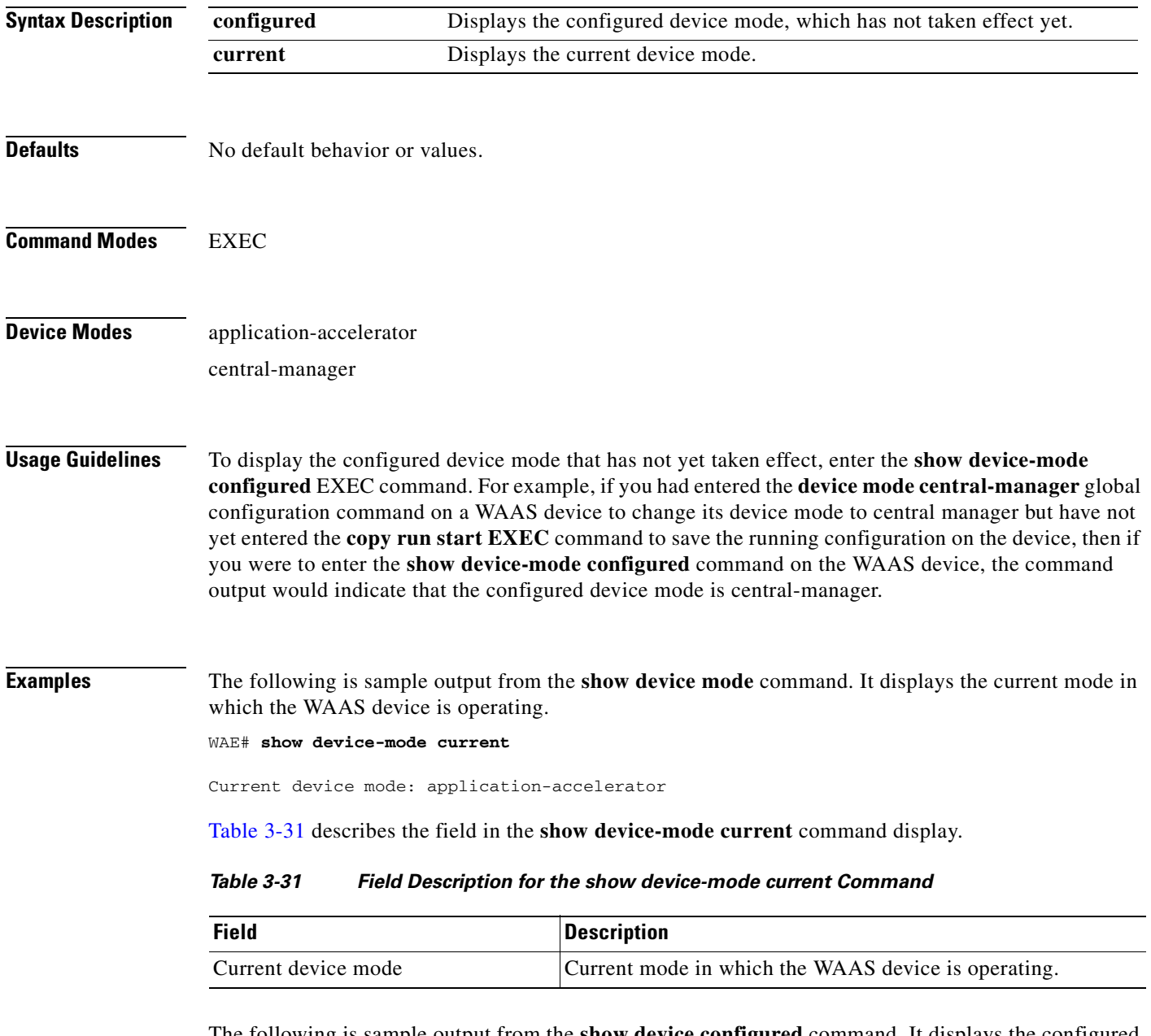

<span id="page-247-0"></span>The following is sample output from the **show device configured** command. It displays the configured device mode that has not yet taken effect.

WAE# **show device-mode configured**

Configured device mode: central-manager

**The College** 

[Table 3-32](#page-248-0) describes the field in the **show device-mode configured** command display.

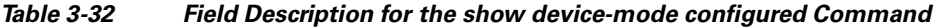

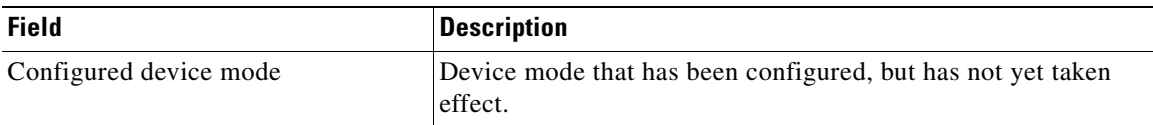

<span id="page-248-0"></span>**Related Commands [\(config\) device mode](#page-538-0)**

## **show directed-mode**

To view the status and port assigned to directed mode on a device, use the **show directed-mode** EXEC command.

#### **show directed-mode**

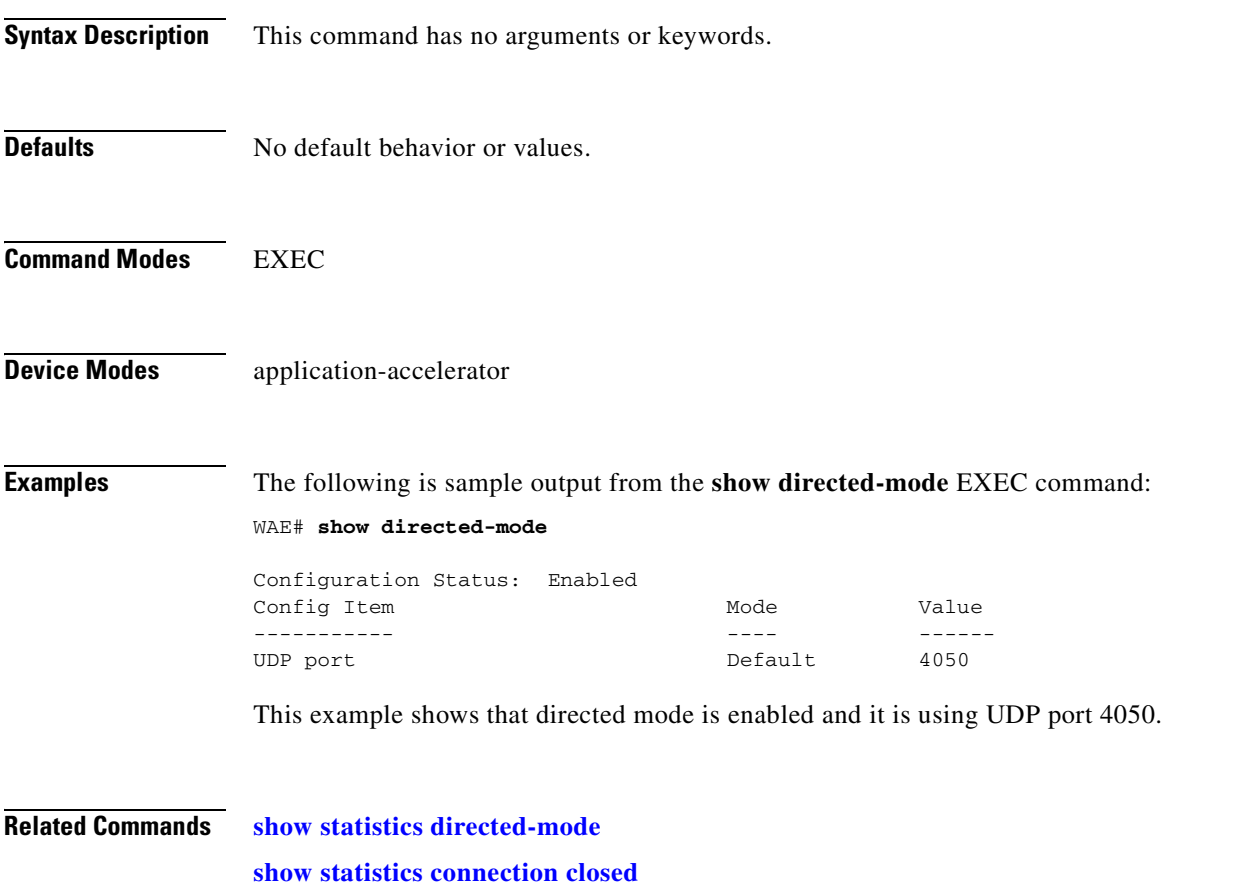

**[\(config\) directed-mode](#page-539-0)**

**The College** 

### **show disks**

To view information about the WAAS device disks, use the **show disks** EXEC command.

**show disks** {**details** | **failed-disk-id** | **failed-sectors** [*disk\_name*] | **tech-support** [**details**]}

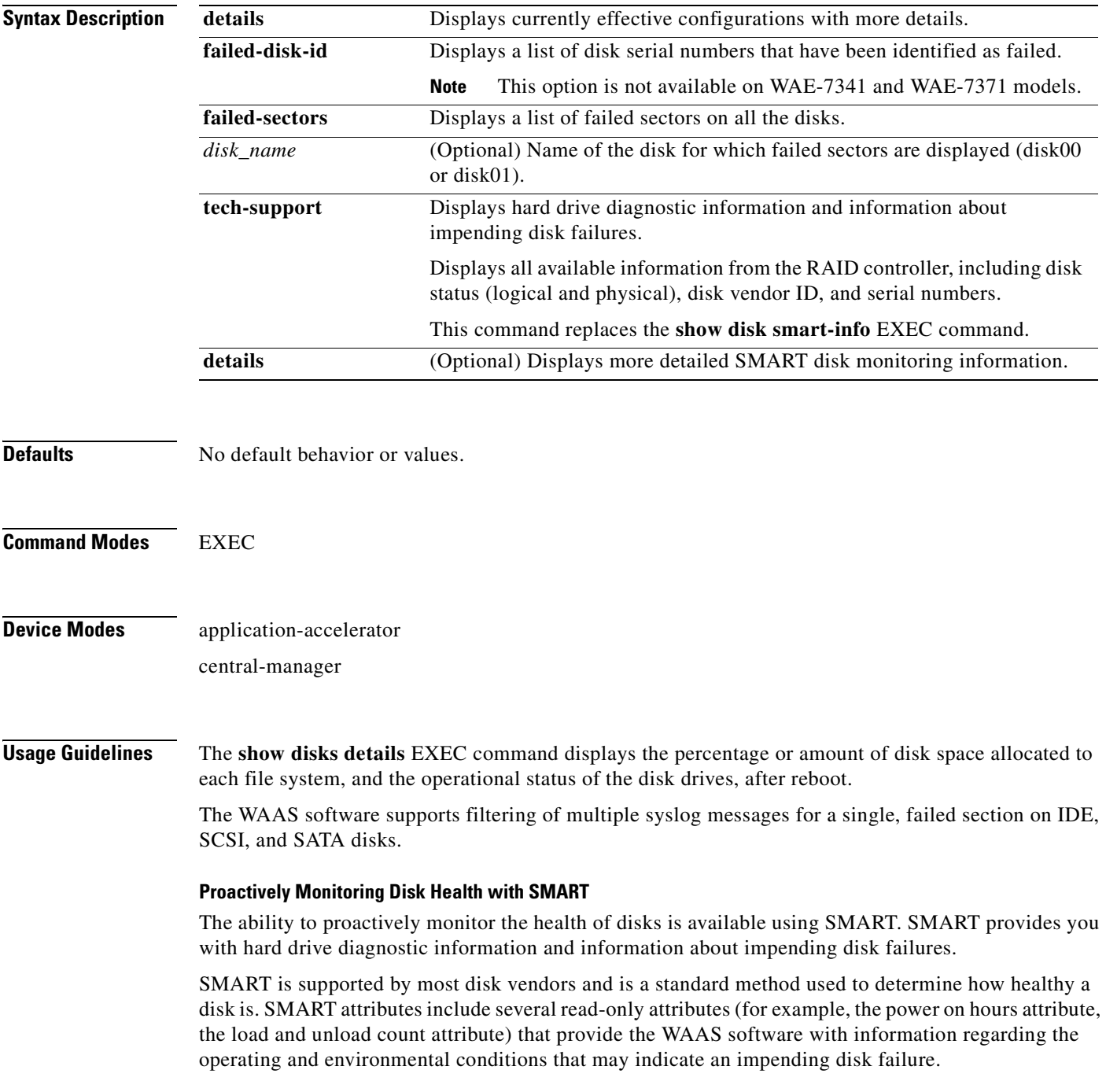

SMART support is vendor and drive technology (IDE, SCSI, and Serial Advanced Technology Attachment [SATA] disk drive) dependent. Each disk vendor has a different set of supported SMART attributes.

Even though SMART attributes are vendor dependent there is a common way of interpreting most SMART attributes. Each SMART attribute has a normalized current value and a threshold value. When the current value exceeds the threshold value, the disk is considered to have "failed." The WAAS software monitors the SMART attributes and reports any impending failure through syslog messages, SNMP traps, and alarms.

To display SMART information, use the **show disks tech-support** EXEC command. To display more detailed SMART information, enter the **show disks tech-support details** EXEC command. The output from the **show tech-support** EXEC command also includes SMART information.

**Examples** The following is sample output from the **show disks failed-sectors** command. It displays a list of failed sectors on all disk drives.

```
WAE# show disks failed-sectors
disk00
=========
89923
9232112
disk01
=========
(None)
```
The following is sample output from the **show disks failed-sectors** command when you specify a disk drive. It displays a list of failed sectors for disk01.

```
WAE# show disks failed-sectors disk01
disk01
=========
(None)
```
If there are disk failures, a message is displayed, notifying you about this situation when you log in. [Table 3-33](#page-251-0) describes the fields shown in the **show disks failed-disk-id** command display.

<span id="page-251-0"></span>*Table 3-33 Field Description for the show disks failed-disk-id Command*

| Field                | <b>Description</b>                        |
|----------------------|-------------------------------------------|
| Diskxx               | Number and location of the physical disk. |
| Alpha-numeric string | Serial number of the disk.                |

[Table 3-34](#page-252-0) describes the fields shown in the **show disks details** command display.
| <b>Field</b>                                                   | <b>Description</b>                                                                                                    |
|----------------------------------------------------------------|----------------------------------------------------------------------------------------------------|
| Physical disk information or<br>RAID Physical disk information | Lists the disks by number. On RAID-5 systems, this field is called<br>RAID Physical disk information.                                                  |
| disk00                                                         | Availability of the disk: Present, Not present or Not responding,<br>Not used (*), or Online (for RAID-5 disks).                                       |
|                                                                | Disk identification number and type, for example: (h00 c00i00<br>$100 - DAS$ ).                                                                        |
|                                                                | Disk size in megabytes and gigabytes, for example: 140011MB<br>(136.7GB).                                                                              |
| disk01                                                         | Same type of information is shown for each disk.                                                                                                    |
| RAID Logical drive information                                 | RAID-5 logical drive status and error conditions. (Only shown for<br>RAID-5 systems.)                                                                  |
| Mounted filesystems                                            | Table containing the following column heads:                                                                                                    |
| Mount point                                                    | Mount point for the file system. For example, the mount point for<br>SYSFS is /local/local1.                                                           |
| Type                                                           | Type of the file system. Values include root, internal, CONTENT,<br>SYSFS, and PRINTSPOOL.                                                             |
| Device                                                         | Path to the partition on the disk.                                                                                                    |
| Size                                                           | Total size of the file system in megabytes.                                                                                                    |
| Inuse                                                          | Amount of disk space being used by the file system.                                                                                                    |
| Free                                                           | Amount of unused disk space for the file system.                                                                                                    |
| Use%                                                           | Percentage of the total available disk space being used by the file<br>system.                                                                         |
| Software RAID devices                                          | If present, lists the software RAID devices and provides the<br>following information for each:                                                        |
| Device name                                                    | Path to the partition on the disk. The partition name "md1"<br>indicates that the partition is a raided partition and that the RAID<br>type is RAID-1. |
| Type                                                           | Type of RAID, for example RAID-1.                                                                                                    |
| <b>Status</b>                                                  | Operational status of the RAID device. Status may contain<br>NORMAL OPERATION or REBUILDING.                                                           |
| Physical devices and status                                    | Disk number and operational status of the disk, such as [GOOD]<br>or [BAD].                                                                            |
| Disk encryption status                                         | Indicates whether the disk encryption feature is enabled or<br>disabled.                                                                               |

*Table 3-34 Field Descriptions for the show disks details Command* 

The following is sample output from the **show disks tech-support** command. The output shows that partition 04 and partition 05 on disks disk00 and disk01 are GOOD, and the RAIDed partitions /dev/md4 & /dev/md5 are in NORMAL OPERATION. However, the RAIDed partition /dev/md8 has an issue with one of the drives. Disk04 with partition 00 is GOOD, but the status shows ONE OR MORE DRIVES ABNORMAL because there is no pair on this partition.

WAE# **show disks tech-support**

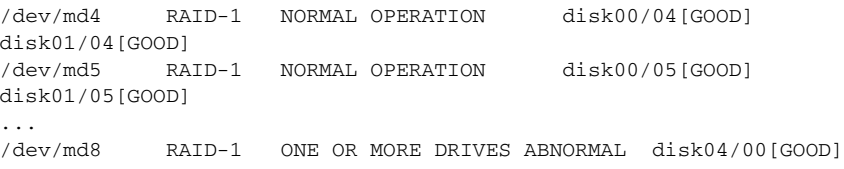

[Table 3-35](#page-253-0) describes some typical fields in the **show disks tech-support** command display for a RAID-1 appliance that supports SMART. SMART attributes are vendor dependent; each disk vendor has a different set of supported SMART attributes.

| <b>Field</b>                            | <b>Description</b>                                                                                                    |
|-----------------------------------------|----------------------------------------------------------------------------------------------------|
| $disk00$ — $disk05$                     | WAE 7300 series appliances show information for 6 disk drives,<br>and WAE 500 and 600 series appliances show information for 2<br>disk drives. |
| Device                                  | Vendor number and version number of the disk.                                                                                                  |
| Serial Number                           | Serial number for the disk.                                                                                                    |
| Device type                             | Type of device is disk.                                                                                                    |
| Transport protocol                      | Physical layer connector information, for example: Parallel SCSI<br>$(SPI-4)$ .                                                                |
| Local time is                           | Day of the week, month, date, time hh:mm:ss, year, clock<br>standard. For example, Mon Mar 19 23:33:12 2007 UTC.                               |
| Device supports SMART and<br>is Enabled | Status of SMART support: Enabled or Disabled.                                                                                                  |
| Temperature Warning Enabled             | Temperature warning status: Enabled or Disabled.                                                                                               |
| <b>SMART</b> Health Status:             | Health status of the disk: OK or Failed.                                                                                                    |

<span id="page-253-0"></span>*Table 3-35 Field Descriptions for the show disks tech-support Command (RAID-1)* 

[Table 3-36](#page-253-1) describes the fields shown in the **show disks tech-support** command display for a RAID-5 appliance.

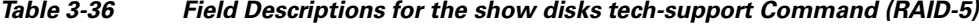

<span id="page-253-1"></span>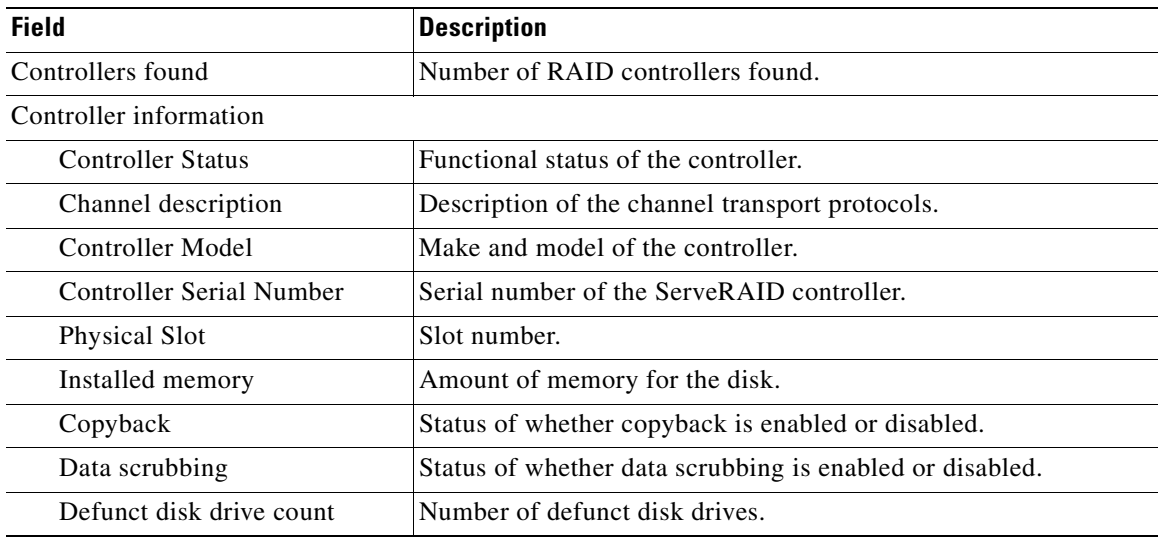

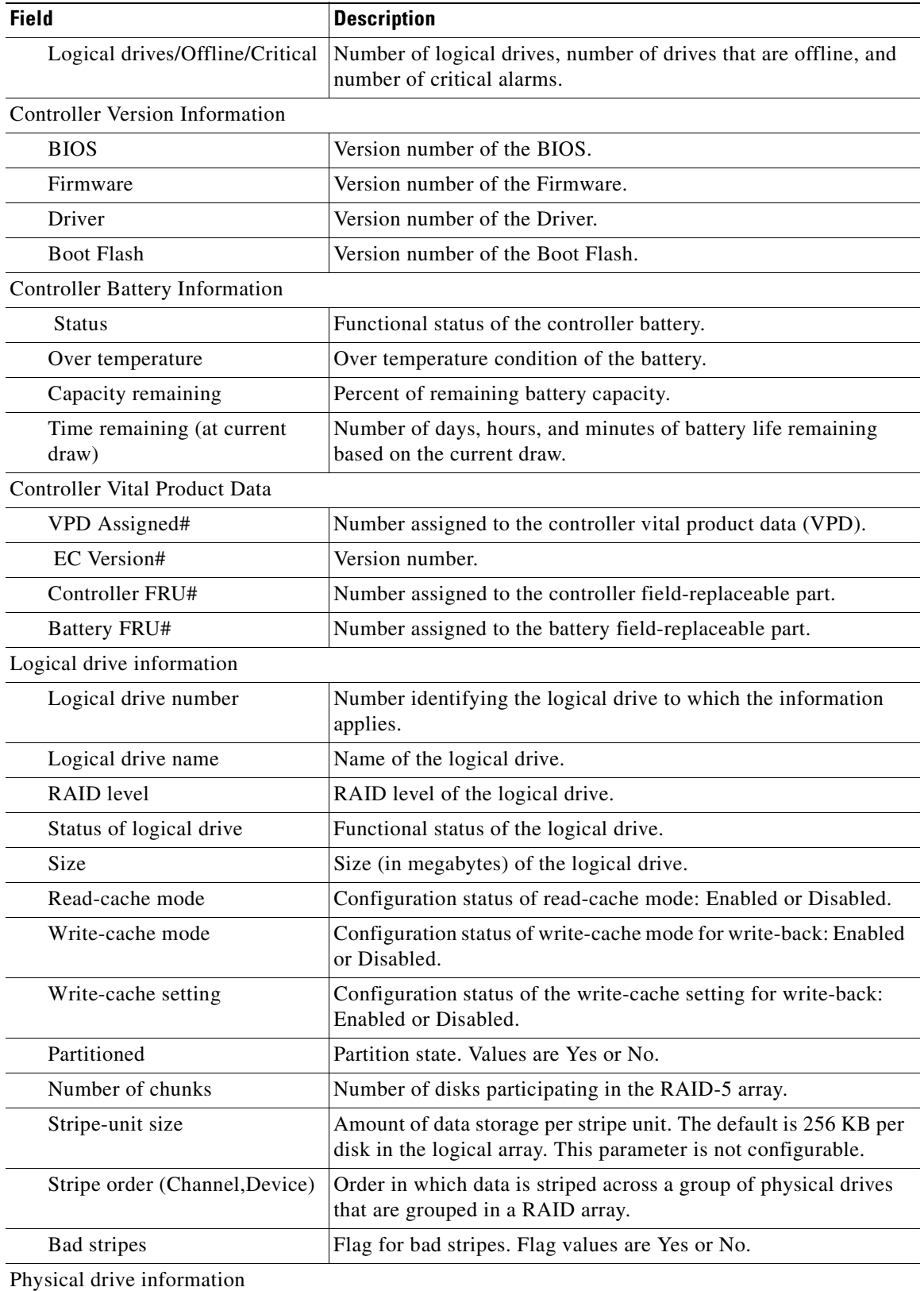

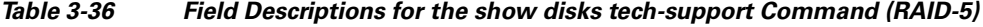

 $\blacksquare$ 

| <b>Field</b>             | <b>Description</b>                                                                                                    |
|--------------------------|----------------------------------------------------------------------------------------------------|
| Device #                 | Device number for which the information applies.                                                                                                    |
| Device is a xxxx         | Type of device.                                                                                                    |
| State                    | State of the device: Online or Offline.                                                                                                    |
| Supported                | Status showing if the device is supported.                                                                                                    |
| <b>Transfer Speed</b>    | Device transfer speed.                                                                                                    |
| Reported Channel, Device | Provides channel information for all the disks participating in the<br>RAID-5 array.                                                                                                    |
| Reported Enclosure, Slot | Device number and slot number.                                                                                                    |
| Vendor                   | Vendor identification number.                                                                                                    |
| Model                    | Model number.                                                                                                    |
| Firmware                 | Firmware number.                                                                                                    |
| Serial number            | Serial number.                                                                                                    |
| Size                     | Size (in megabytes) of the physical drive.                                                                                                    |
| Write Cache              | Status of whether the write cache is enabled.                                                                                                    |
| <b>FRU</b>               | Field Replaceable Unit number. A RAID defunct drive FRU event<br>occurs when a specified hard disk drive with the provided FRU<br>number fails in a RAID configuration. The default value for this<br>field is NONE. |
| <b>PFA</b>               | Predictive Failure Analysis flag. The flag default value is No. If<br>the RAID predicts a drive failure, this field is set to Yes and a<br>critical alarm is raised on the WAE.                                      |

*Table 3-36 Field Descriptions for the show disks tech-support Command (RAID-5)*

[Table 3-37](#page-255-0) describes the fields in the **show disks tech-support details** command display for a RAID-1 appliance that supports SMART. Details in this display depend on the drive manufacturer and vary between drives.

<span id="page-255-0"></span>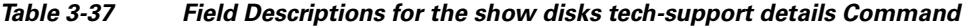

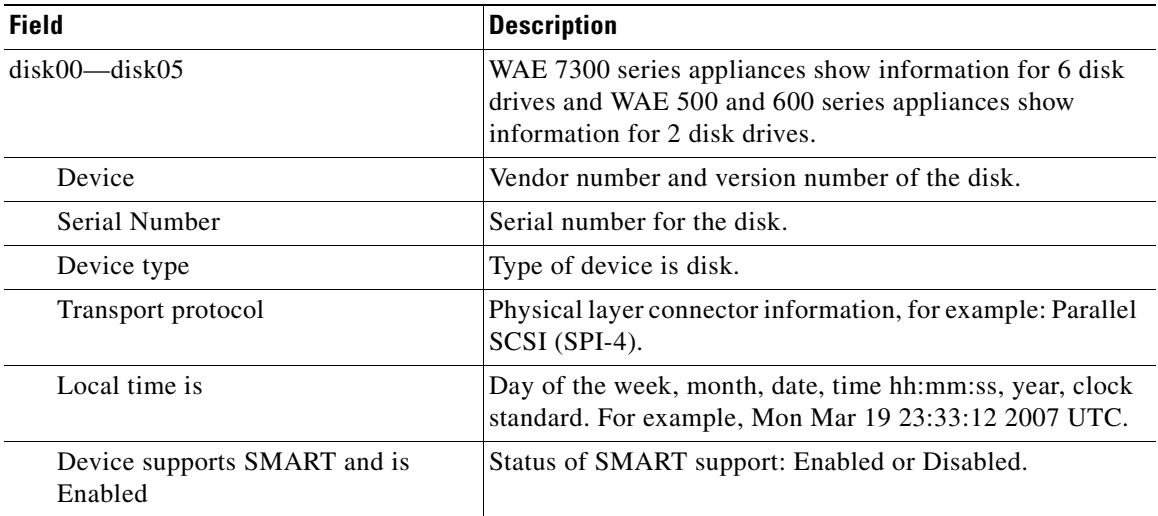

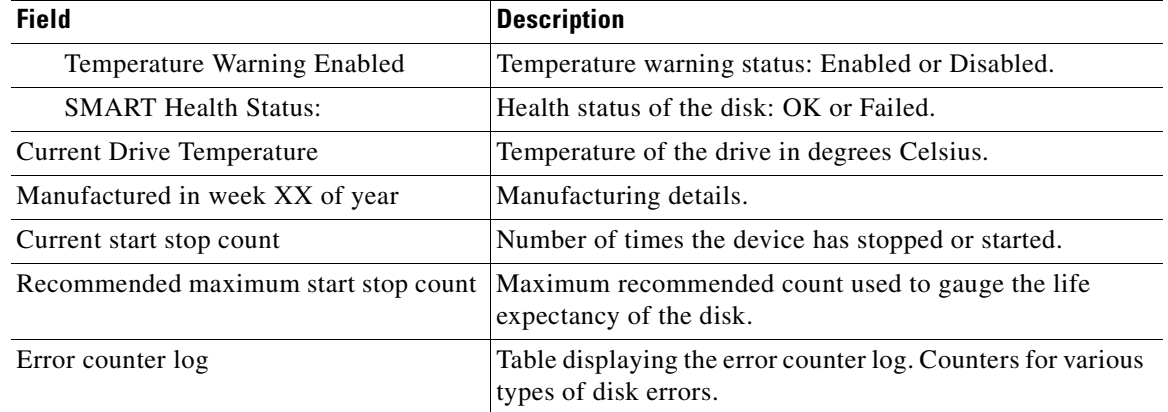

### *Table 3-37 Field Descriptions for the show disks tech-support details Command (continued)*

### **Related Commands [disk](#page-183-0)**

**[\(config\) disk error-handling](#page-543-0) [show tech-support](#page-425-0)**

П

## **show egress-methods**

To view the egress method that is configured and that is being used on a particular WAE, use the **show egress-methods** EXEC command.

#### **show egress-methods**

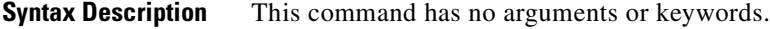

- **Defaults** No default behavior or values.
- **Command Modes** EXEC
- **Device Modes** application-accelerator

<span id="page-257-0"></span>**Examples** [Table 3-38](#page-257-0) describes the fields shown in the **show egress-methods** command display.

#### *Table 3-38 Field Descriptions for the show egress-methods Command*

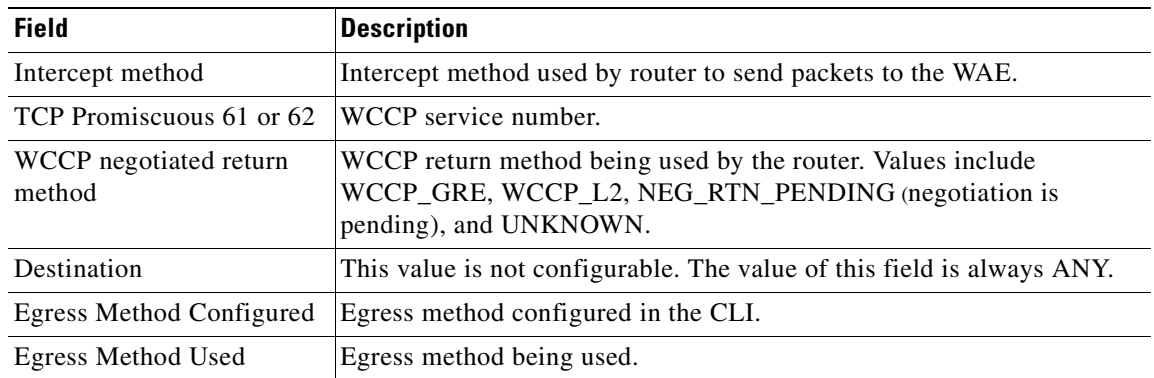

**Related Commands [show tfo tcp](#page-429-0)**

**[\(config\) egress-method](#page-545-0)**

# **show filtering list**

To display information about the incoming and outgoing TFO flows that the WAE currently has, use the **show filtering list** EXEC command.

**show filtering list** [**|** {**begin** *regex* [*regex*] | **exclude** *regex* [*regex*] | **include** *regex* [*regex*] }] [**|** {**begin**  *regex* [*regex*] | **exclude** *regex* [*regex*] | **include** *regex* [*regex*]}]

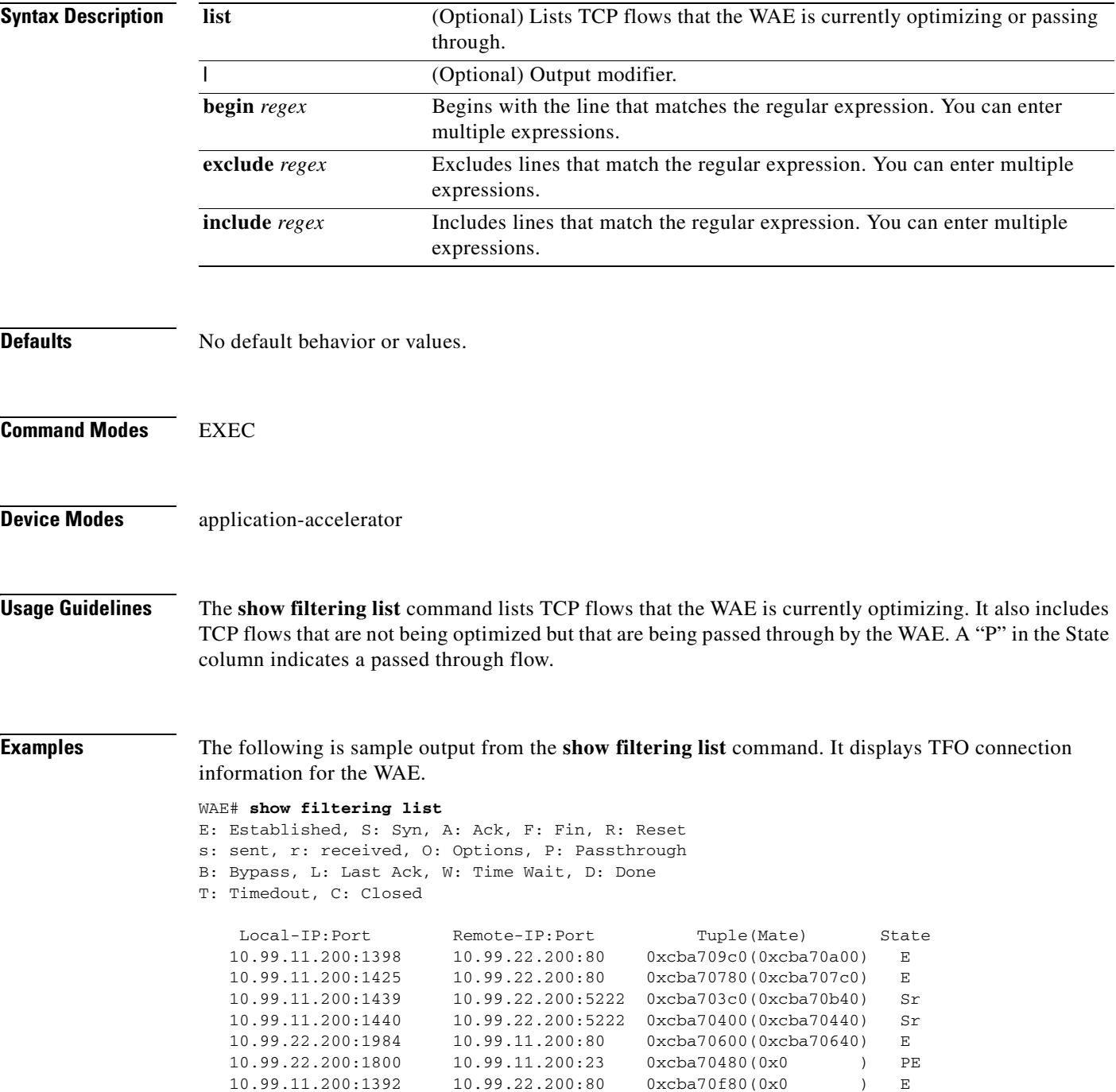

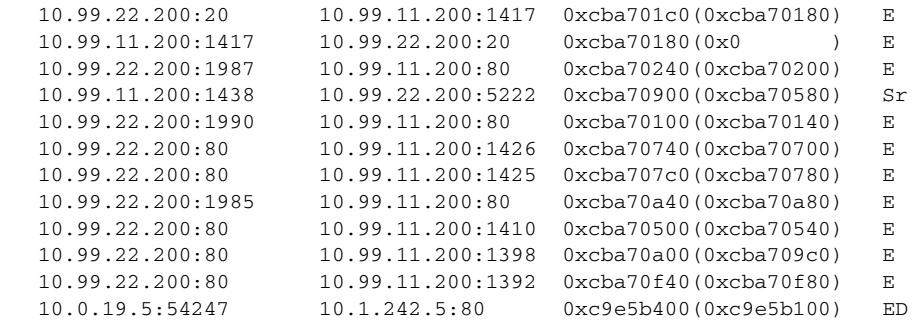

**Note** The "ED" state occurs when one socket in the pair is closed (D), but the mate is still established (E).

#### **Related Commands [show accelerator](#page-218-0)**

**[show statistics filtering](#page-377-0) [show statistics auto-discovery](#page-345-0) [show statistics connection closed](#page-356-0)**

**The Contract of the Contract of the Contract of the Contract of the Contract of the Contract of the Contract of the Contract of the Contract of the Contract of the Contract of the Contract of the Contract of the Contract** 

### **show flash**

To display the flash memory version and usage information for a WAAS device, use the **show flash** EXEC command.

**show flash**

- **Syntax Description** This command has no arguments or keywords.
- **Defaults** No default behavior or values.

**Command Modes** EXEC

**Device Modes** application-accelerator central-manager

<span id="page-260-0"></span>**Examples** [Table 3-39](#page-260-0) describes the fields shown in the **show flash** command display.

#### *Table 3-39 Field Descriptions for the show flash Command*

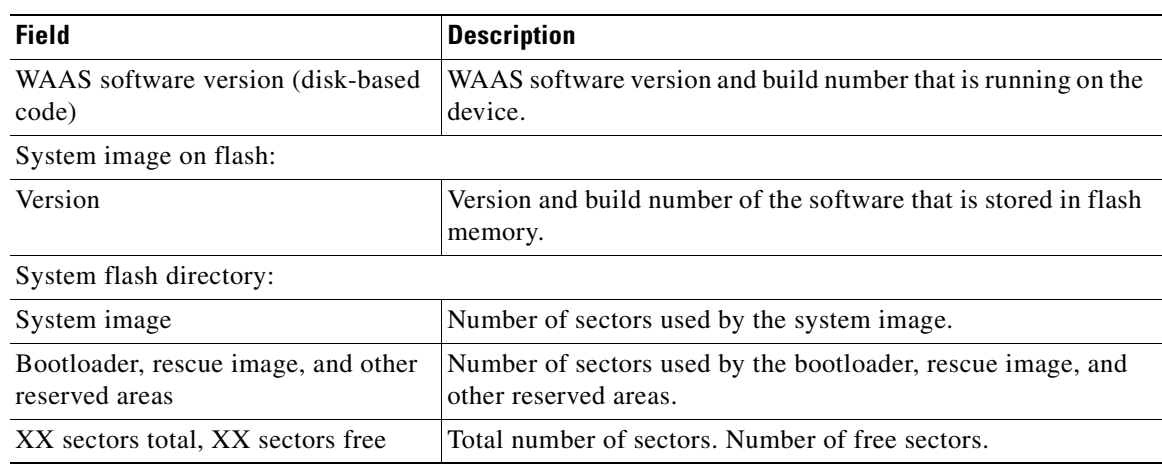

## **show hardware**

To display system hardware status for a WAAS device, use the **show hardware** EXEC command.

#### **show hardware**

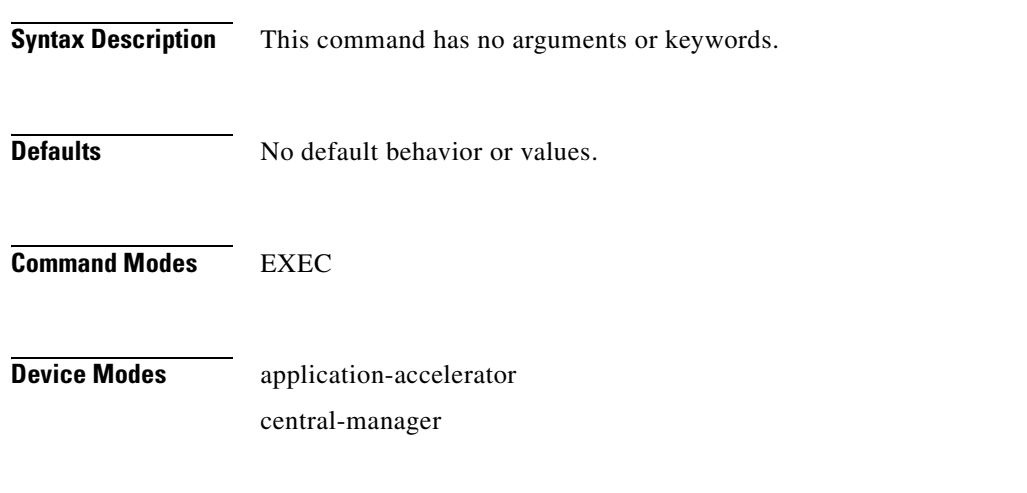

**Usage Guidelines** The **show hardware** command lists the system hardware status, including the version number, the startup date and time, the run time since startup, the microprocessor type and speed, the amount of physical memory available, and a list of disk drives.

<span id="page-261-0"></span>**Examples** [Table 3-40](#page-261-0) describes the fields shown in the **show hardware** command display.

### *Table 3-40 Field Descriptions for the show hardware Command*

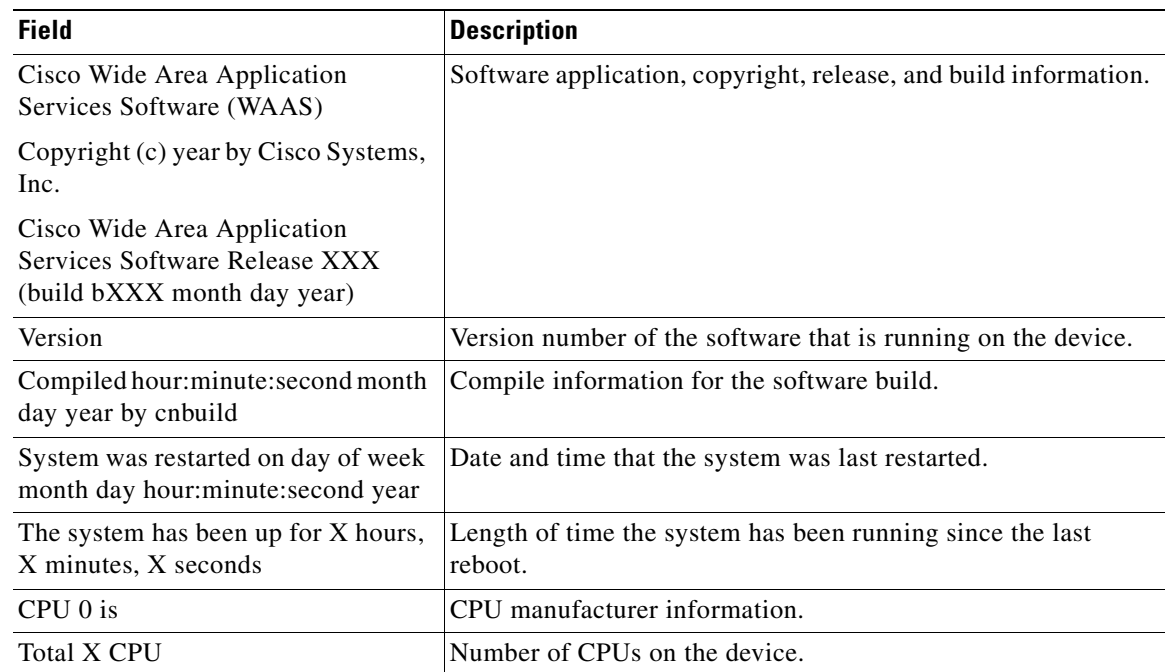

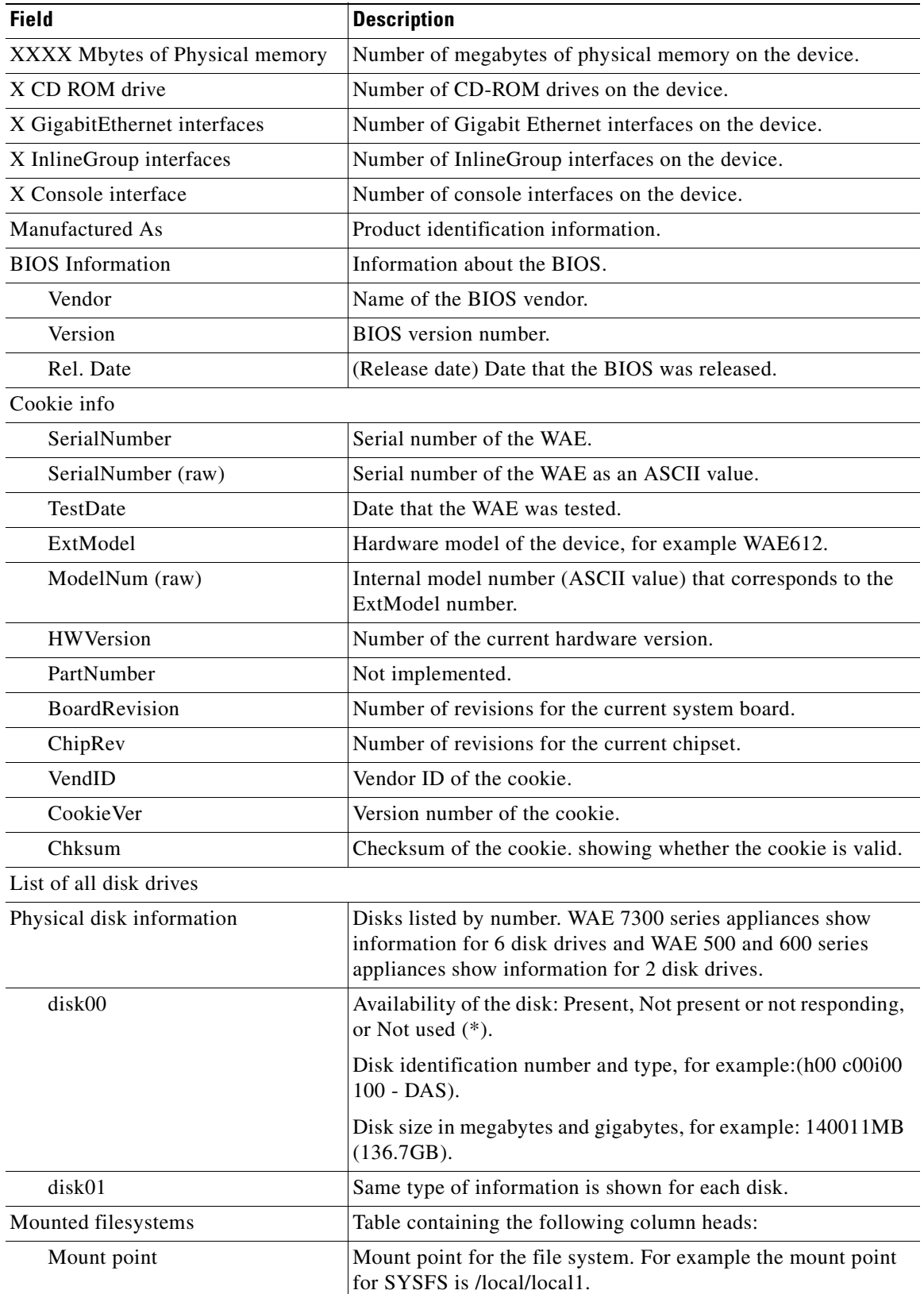

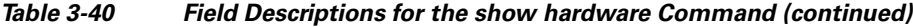

 $\blacksquare$ 

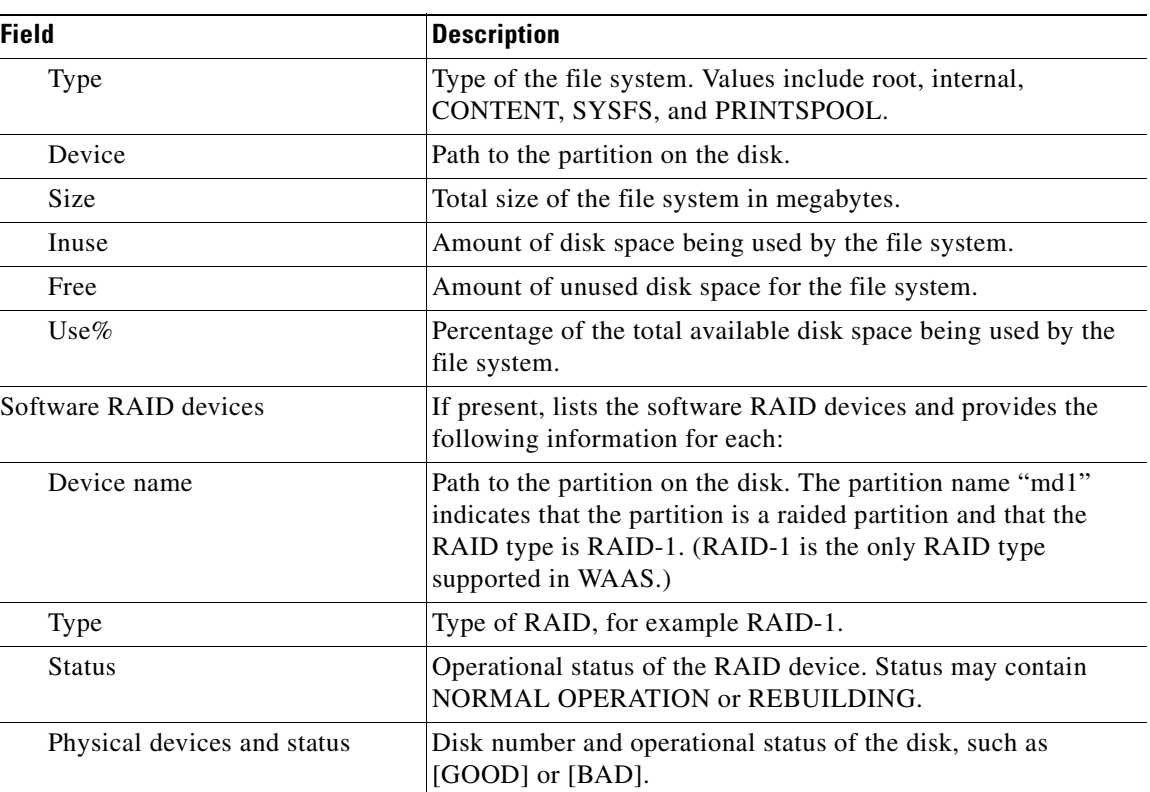

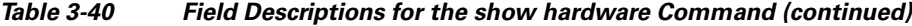

**Related Commands [show disks](#page-250-0)**

**[show version](#page-435-0)**

n

## **show hosts**

To view the hosts on a WAAS device, use the **show hosts** EXEC command.

**show hosts**

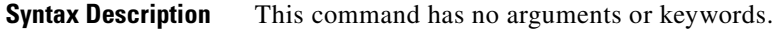

- **Defaults** No default behavior or values.
- **Command Modes** EXEC

**Device Modes** application-accelerator central-manager

**Usage Guidelines** The **show hosts** command lists the name servers and their corresponding IP addresses. It also lists the hostnames, their corresponding IP addresses, and their corresponding aliases (if applicable) in a host table summary.

<span id="page-264-0"></span>**Examples** [Table 3-41](#page-264-0) describes the fields shown in the **show hosts** command display.

### *Table 3-41 field Descriptions for the show hosts Command*

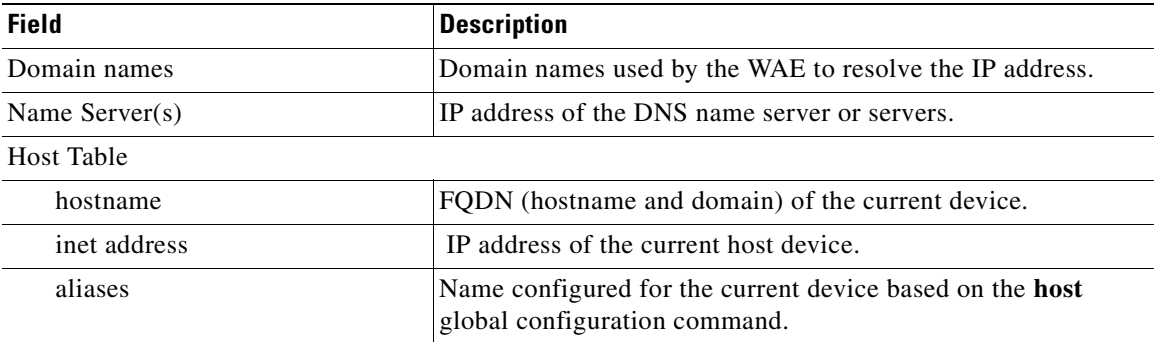

**Related Commands [\(config\) ip](#page-567-0) hosts**

# **show inetd**

To display the status of TCP/IP services on a WAAS device, use the **show inetd** EXEC command.

**show inetd**

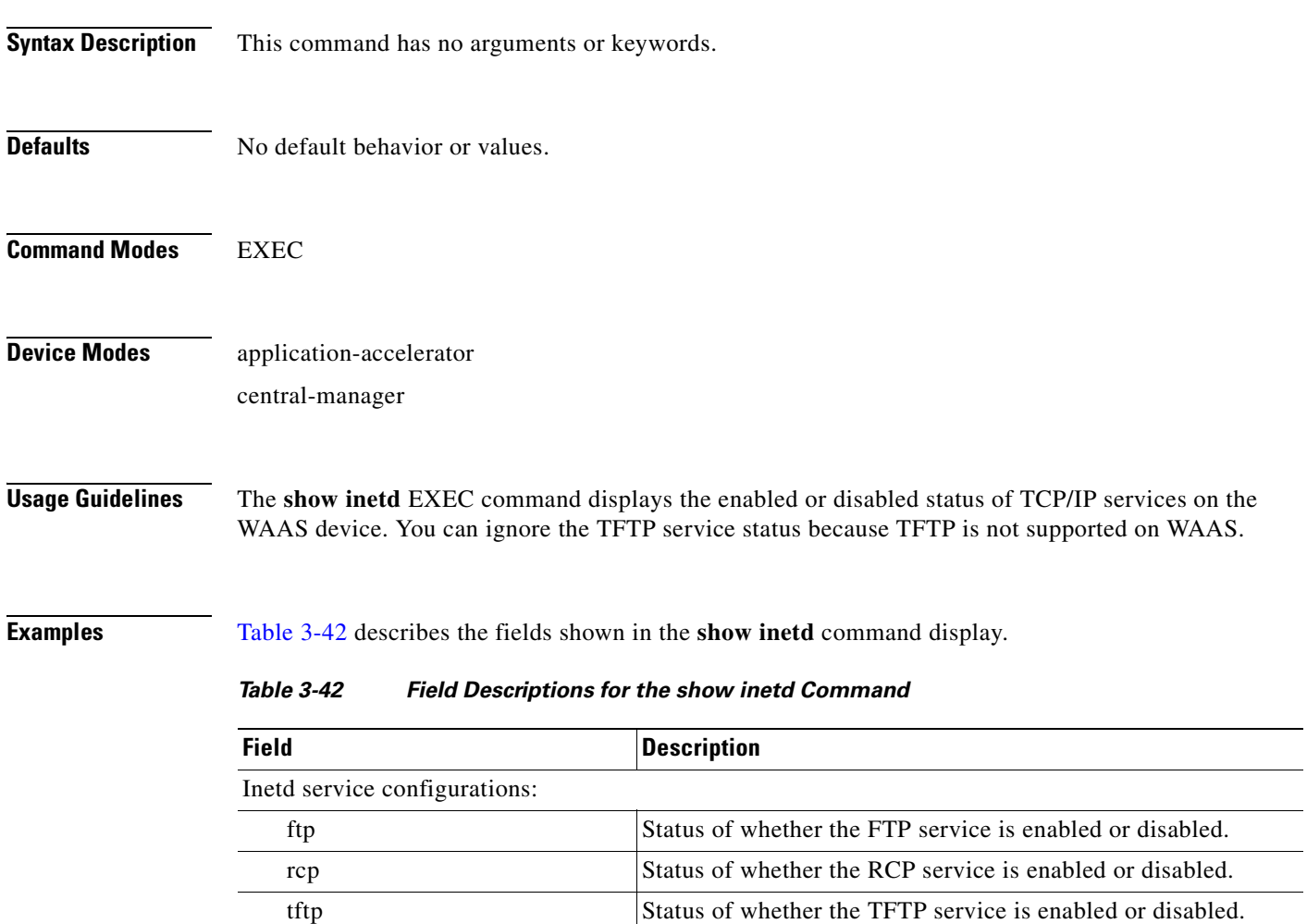

<span id="page-265-0"></span>**Related Commands [\(config\) inetd](#page-555-0)**

**The Contract of the Contract of the Contract of the Contract of the Contract of the Contract of the Contract of the Contract of the Contract of the Contract of the Contract of the Contract of the Contract of the Contract** 

## **show interface**

To display the hardware interface information for a WAAS device, use the **show interface** EXEC command.

**show interface** {**GigabitEthernet** *slot/port*} | {**ide** *control\_num*} | {**InlineGroup** *slot***/***grpnumber*} | {**InlinePort** *slot***/***grpnumber***/**{**lan** | **wan**}} | {**PortChannel** *port-num*} | {**scsi** *device\_num*} | {**standby 1** }

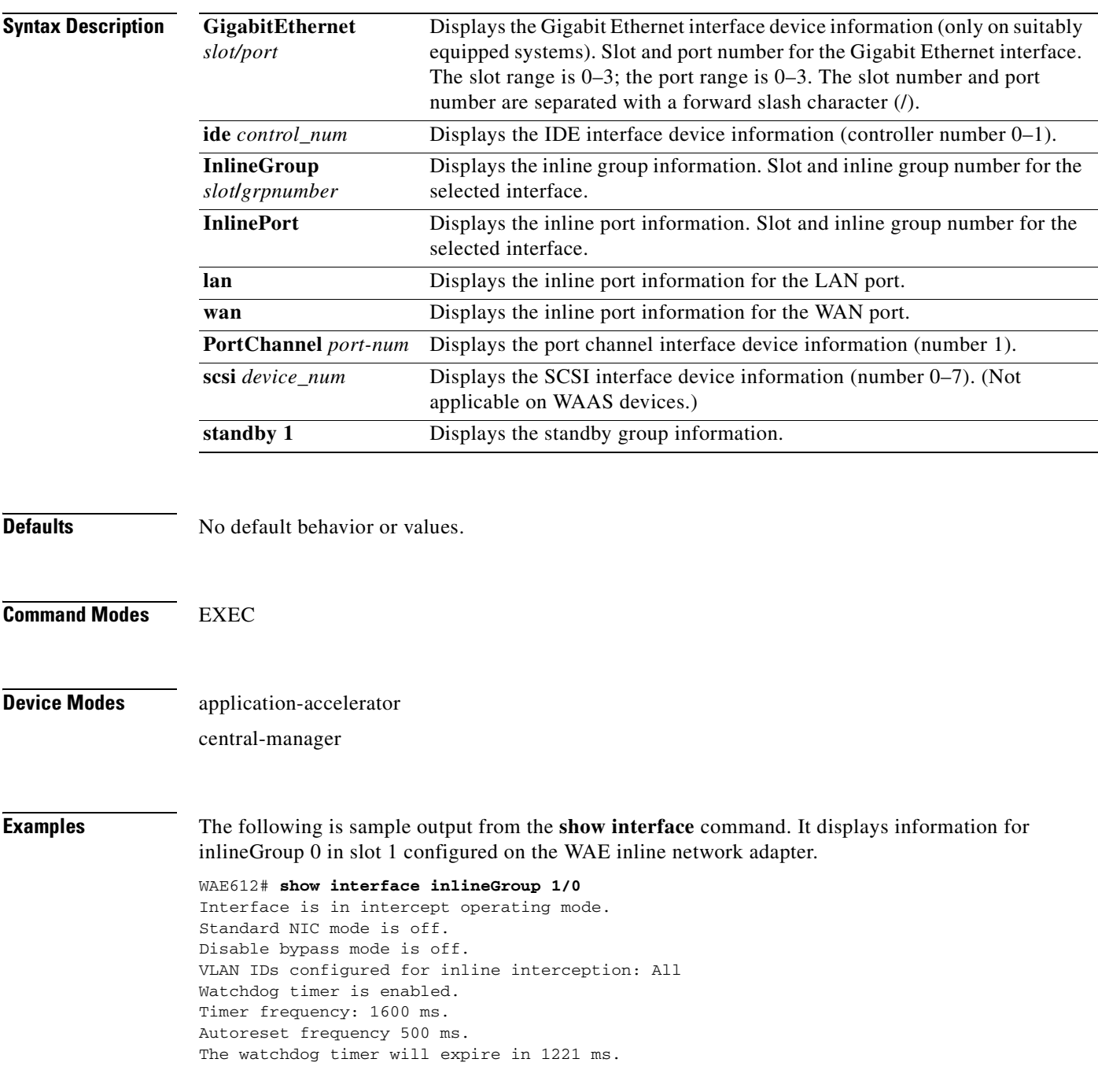

[Table 3-43](#page-267-0) describes the fields shown in the **show interface GigabitEthernet** command display.

| <b>Field</b>                   | <b>Description</b>                                                                                                    |
|--------------------------------|----------------------------------------------------------------------------------------------------|
| Description                    | Description of the device, as configured by using the<br>description option of the interface global configuration<br>command.                                                                                                    |
| Type                           | Type of interface. Always Ethernet.                                                                                                    |
| Ethernet address               | Layer-2 MAC address.                                                                                                    |
| Internet address               | Internet IP address configured for this interface.                                                                                                    |
| <b>Broadcast address</b>       | Broadcast address configured for this interface.                                                                                                    |
| <b>Netmask</b>                 | Netmask configured for this interface.                                                                                                    |
| Maximum Transfer Unit Size     | Current configured MTU value.                                                                                                    |
| Metric                         | Metric setting for the interface. The default is 1. The routing<br>metric is used by the routing protocol to determine the most<br>favorable route. Metrics are counted as additional hops to the<br>destination network or host; the higher the metric value, the less<br>favorable the route. |
| Packets Received               | Total number of packets received by this interface.                                                                                                    |
| <b>Input Errors</b>            | Number of incoming errors on this interface.                                                                                                    |
| <b>Input Packets Dropped</b>   | Number of incoming packets that were dropped on this<br>interface.                                                                                                    |
| <b>Input Packets Overruns</b>  | Number of incoming packet overrun errors.                                                                                                    |
| <b>Input Packets Frames</b>    | Number of incoming packet frame errors.                                                                                                    |
| Packet Sent                    | Total number of packets sent from this interface.                                                                                                    |
| <b>Output Errors</b>           | Number of outgoing packet errors.                                                                                                    |
| <b>Output Packets Dropped</b>  | Number of outgoing packets that were dropped by this<br>interface.                                                                                                    |
| <b>Output Packets Overruns</b> | Number of outgoing packet overrun errors.                                                                                                    |
| <b>Output Packets Carrier</b>  | Number of outgoing packet carrier errors.                                                                                                    |
| Output Queue Length            | Output queue length in bytes.                                                                                                    |
| Collisions                     | Number of packet collisions at this interface.                                                                                                    |
| Interrupts                     | Number of packet interrupts at this interface.                                                                                                    |
| Base address                   | Base address (hexidecimal value).                                                                                                    |
| Flags                          | Interface status indicators. Values include Up, Broadcast,<br>Running, and Multicast.                                                                                                    |
| Link State                     | Interface and link status.                                                                                                    |
| Mode                           | Speed setting, transmission mode, and transmission speed for<br>this interface.                                                                                                    |

<span id="page-267-0"></span>*Table 3-43 Field Descriptions for the show interface GigabitEthernet Command* 

[Table 3-44](#page-268-0) describes the fields shown in the **show interface InlinePort** command display.

<span id="page-268-0"></span>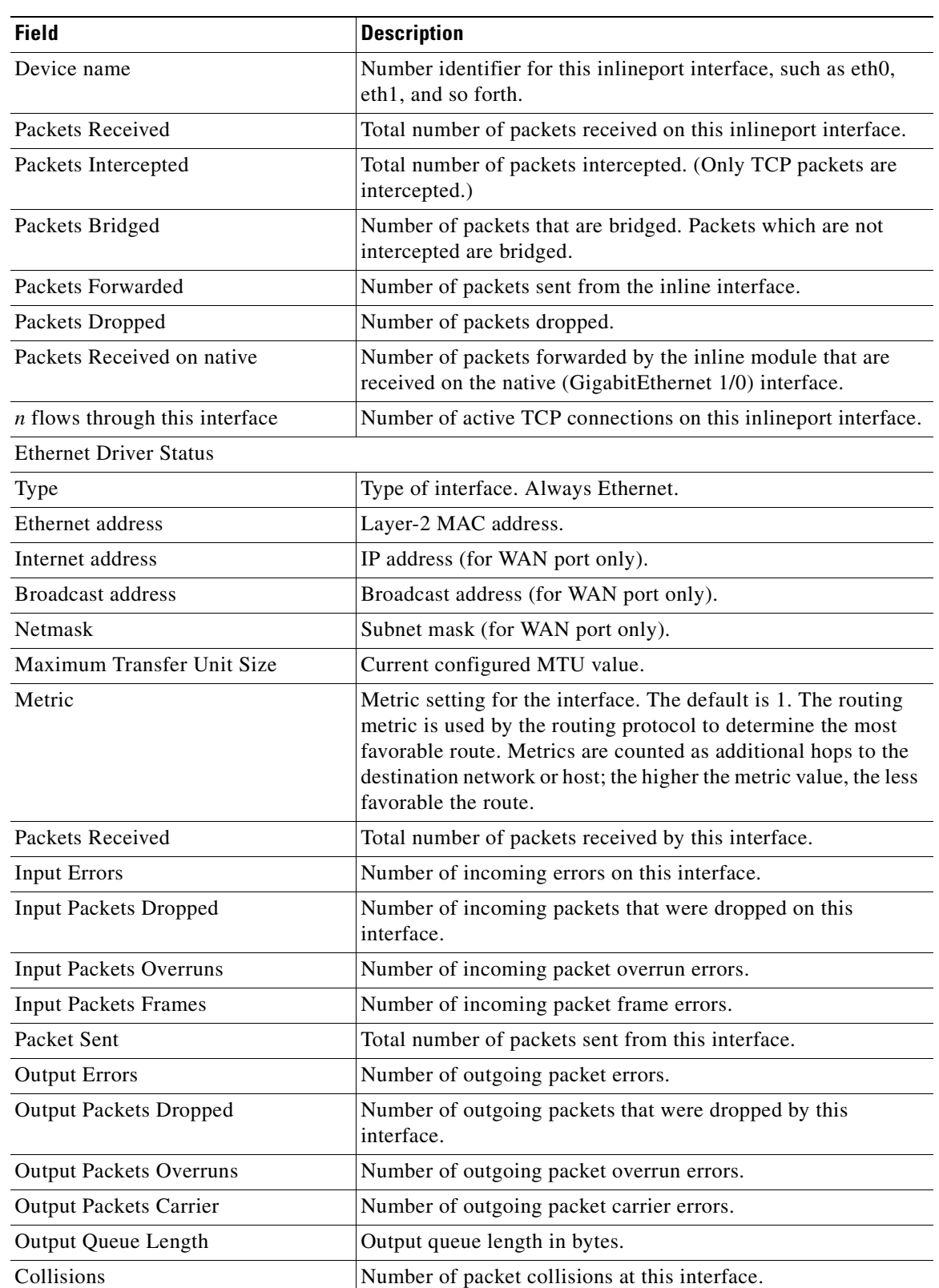

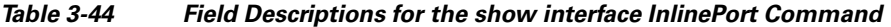

 $\blacksquare$ 

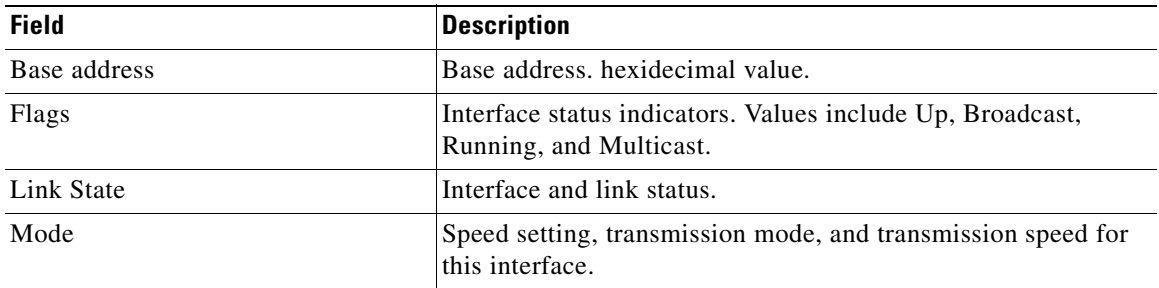

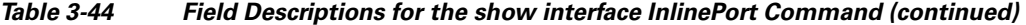

[Table 3-45](#page-269-0) describes the fields shown in the **show interface PortChannel** command display.

| <b>Field</b>                   | <b>Description</b>                                                                                                    |
|--------------------------------|----------------------------------------------------------------------------------------------------|
| Type                           | Type of interface. Always Ethernet.                                                                                                    |
| Ethernet address               | Layer-2 MAC address.                                                                                                    |
| Maximum Transfer Unit Size     | Current configured MTU value.                                                                                                    |
| Metric                         | Metric setting for the interface. The default is 1. The routing<br>metric is used by the routing protocol. Higher metrics have the<br>effect of making a route less favorable; metrics are counted as<br>addition hops to the destination network or host. |
| Packets Received               | Total number of packets received by this interface.                                                                                                    |
| <b>Input Errors</b>            | Number of incoming errors on this interface.                                                                                                    |
| <b>Input Packets Dropped</b>   | Number of incoming packets that were dropped on this<br>interface.                                                                                                    |
| <b>Input Packets Overruns</b>  | Number of incoming packet overrun errors.                                                                                                    |
| <b>Input Packets Frames</b>    | Number of incoming packet frame errors.                                                                                                    |
| Packet Sent                    | Total number of packets sent from this interface.                                                                                                    |
| <b>Output Errors</b>           | Number of outgoing packet errors.                                                                                                    |
| <b>Output Packets Dropped</b>  | Number of outgoing packets that were dropped by this<br>interface.                                                                                                    |
| <b>Output Packets Overruns</b> | Number of outgoing packet overrun errors.                                                                                                    |
| <b>Output Packets Carrier</b>  | Number of outgoing packet carrier errors.                                                                                                    |
| Output Queue Length            | Output queue length in bytes.                                                                                                    |
| Collisions                     | Number of packet collisions at this interface.                                                                                                    |
| Flags                          | Interface status indicators. Values include Up, Broadcast,<br>Running, and Multicast.                                                                                                    |
| <b>Link State</b>              | Interface and link status.                                                                                                    |

<span id="page-269-0"></span>*Table 3-45 Field descriptions for the show interface PortChannel Command* 

**The Contract of the Contract of the Contract of the Contract of the Contract of the Contract of the Contract of the Contract of the Contract of the Contract of the Contract of the Contract of the Contract of the Contract** 

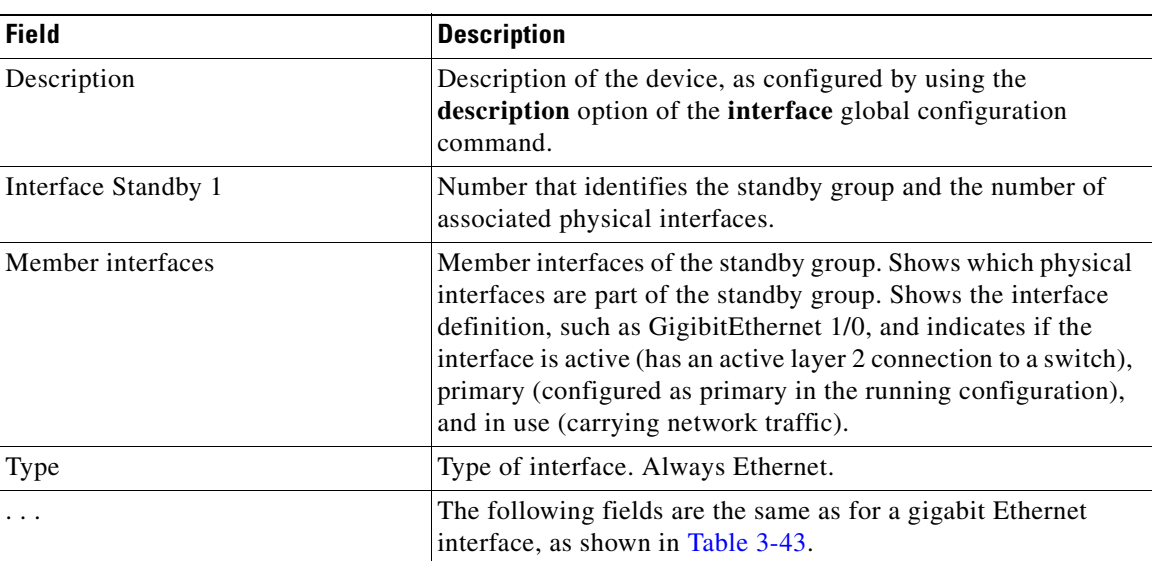

[Table 3-46](#page-270-0) describes the fields shown in the **show interface standby** command display.

<span id="page-270-0"></span>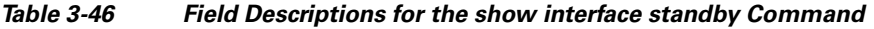

**Related Commands [\(config\) interface GigabitEthernet](#page-557-0) [show running-config](#page-295-0) [show startup-config](#page-307-0)**

п

# **show inventory**

To display the system inventory information for a WAAS device, use the **show inventory** EXEC command.

#### **show inventory**

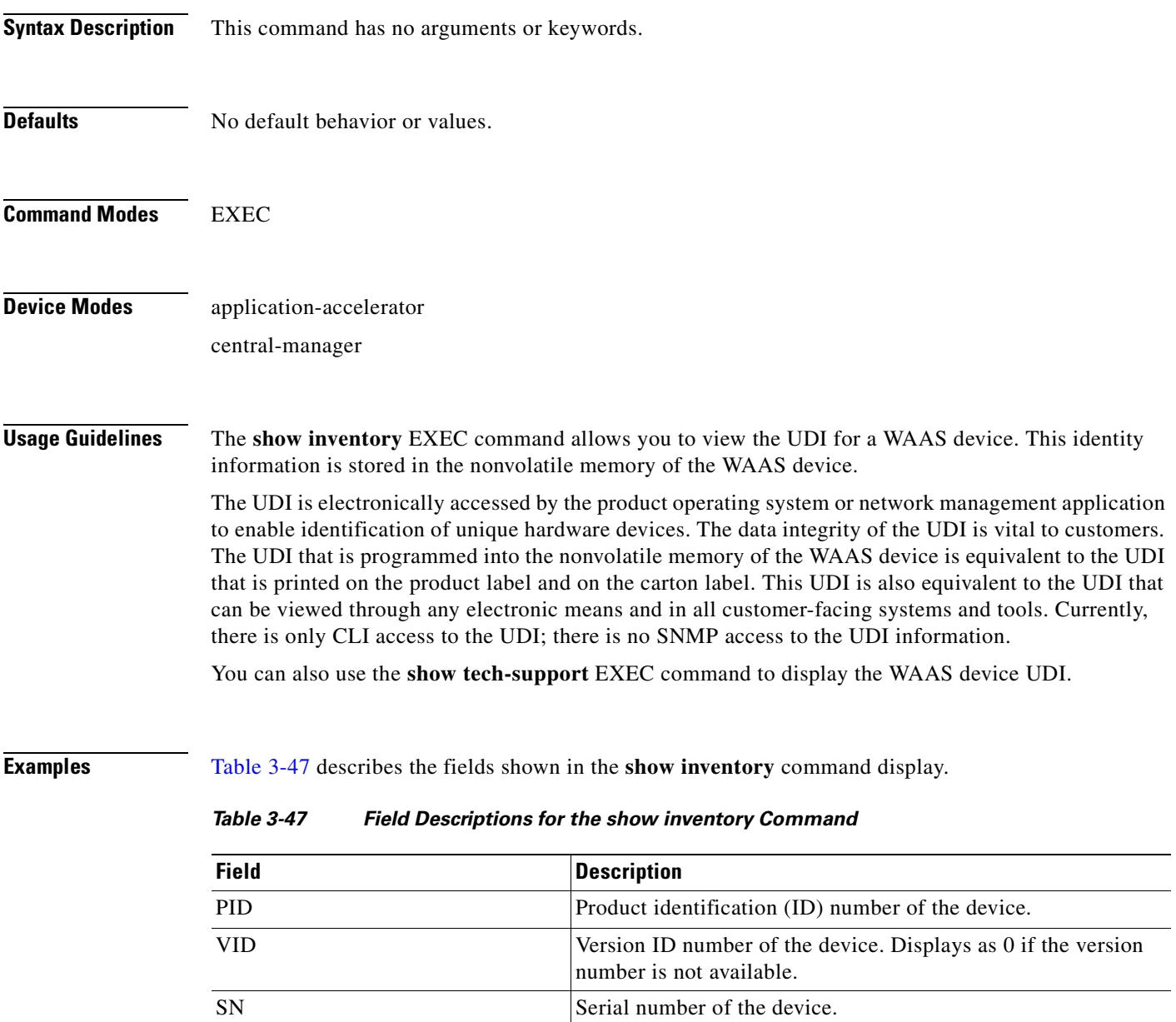

<span id="page-271-0"></span>**Related Commands [show tech-support](#page-425-0)**

## **show ip access-list**

To display the access lists that are defined and applied to specific interfaces or applications on a WAAS device, use the **show ip access-list** EXEC command.

**show ip access-list** [*acl-name* | *acl-num*]

<span id="page-272-0"></span>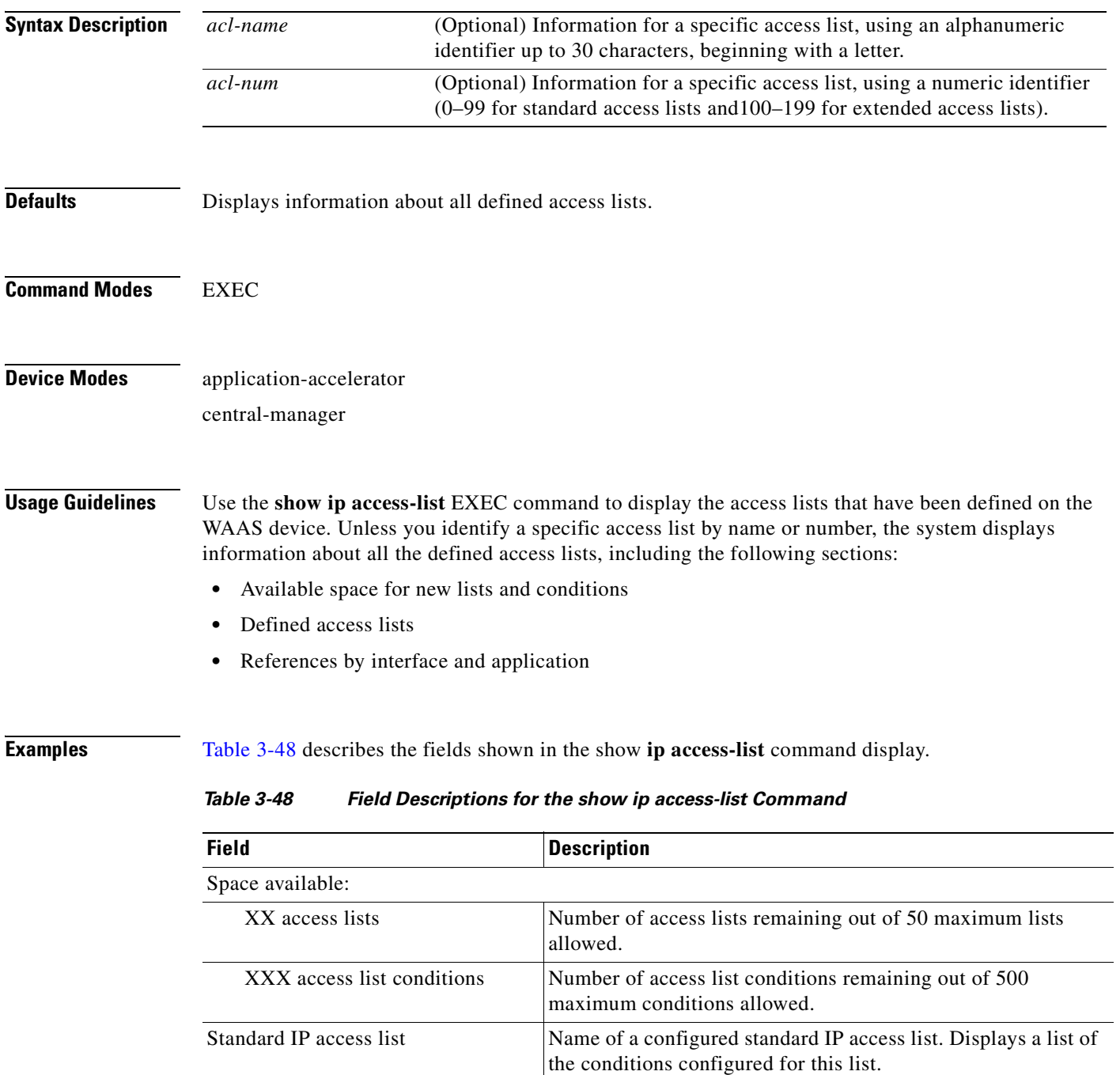

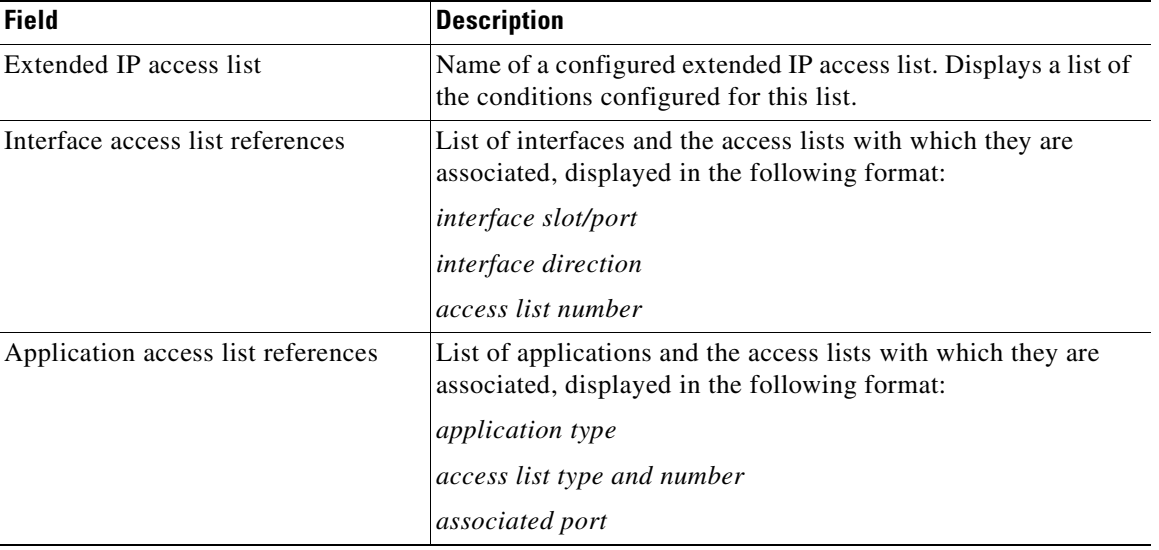

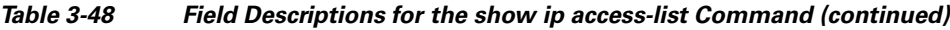

**Related Commands [clear arp-cache](#page-66-0)**

**[\(config\) ip access-list](#page-569-0)**

n

## **show ip routes**

To display the IP routing table for a WAAS device, use the **show ip routes** EXEC command.

**show ip routes**

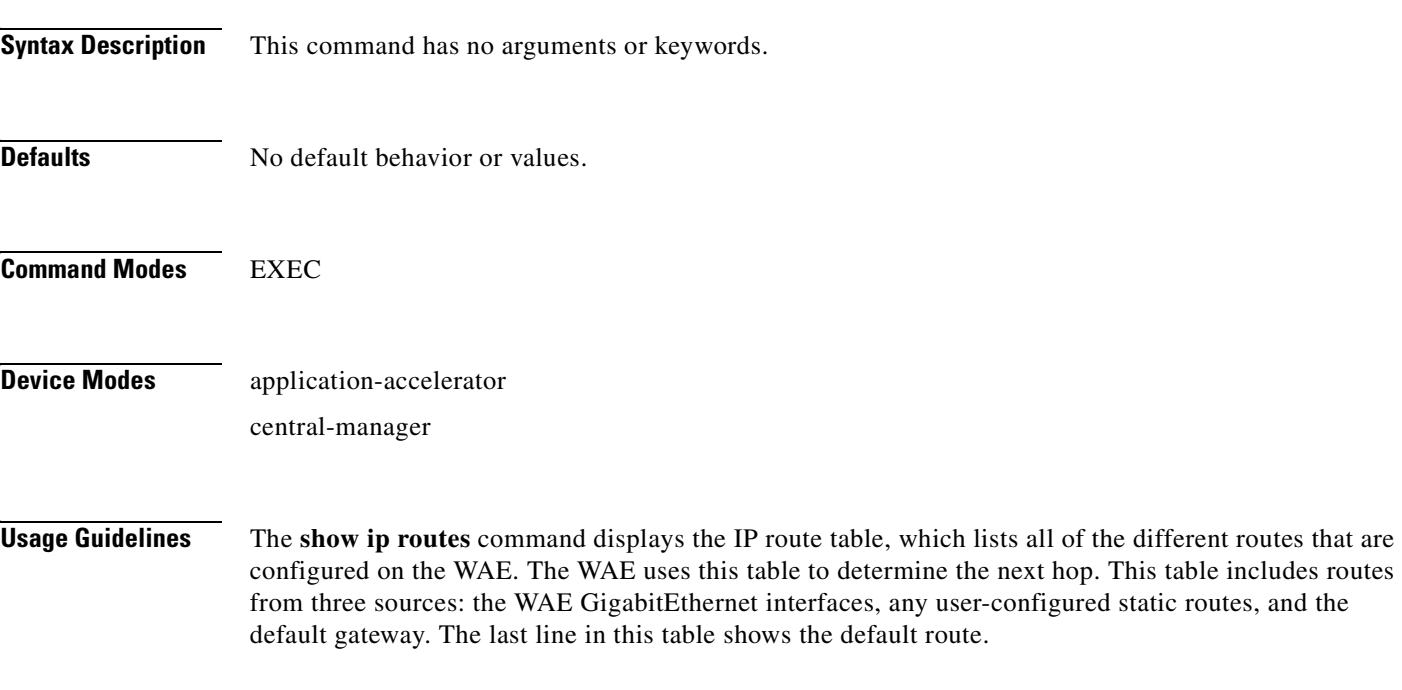

<span id="page-274-0"></span>**Examples** [Table 3-49](#page-274-0) describes the fields shown in the **show ip routes** command display.

#### *Table 3-49 Field Descriptions for the show ip routes Command*

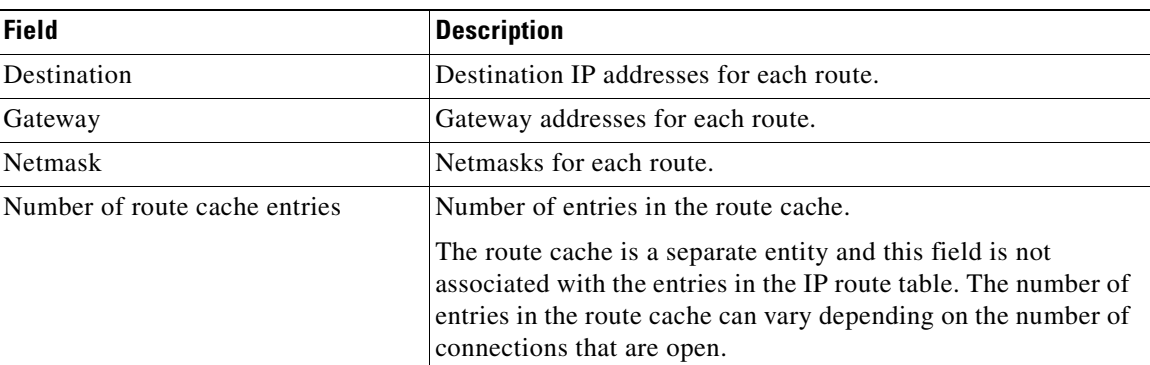

**Related Commands [\(config\) ip](#page-567-0)**

**[\(config-if\) ip](#page-693-0)**

# **show kdump**

To display the kernel crash dump information for a WAAS device, use the **show kdump** EXEC command.

### **show kdump**

<span id="page-275-0"></span>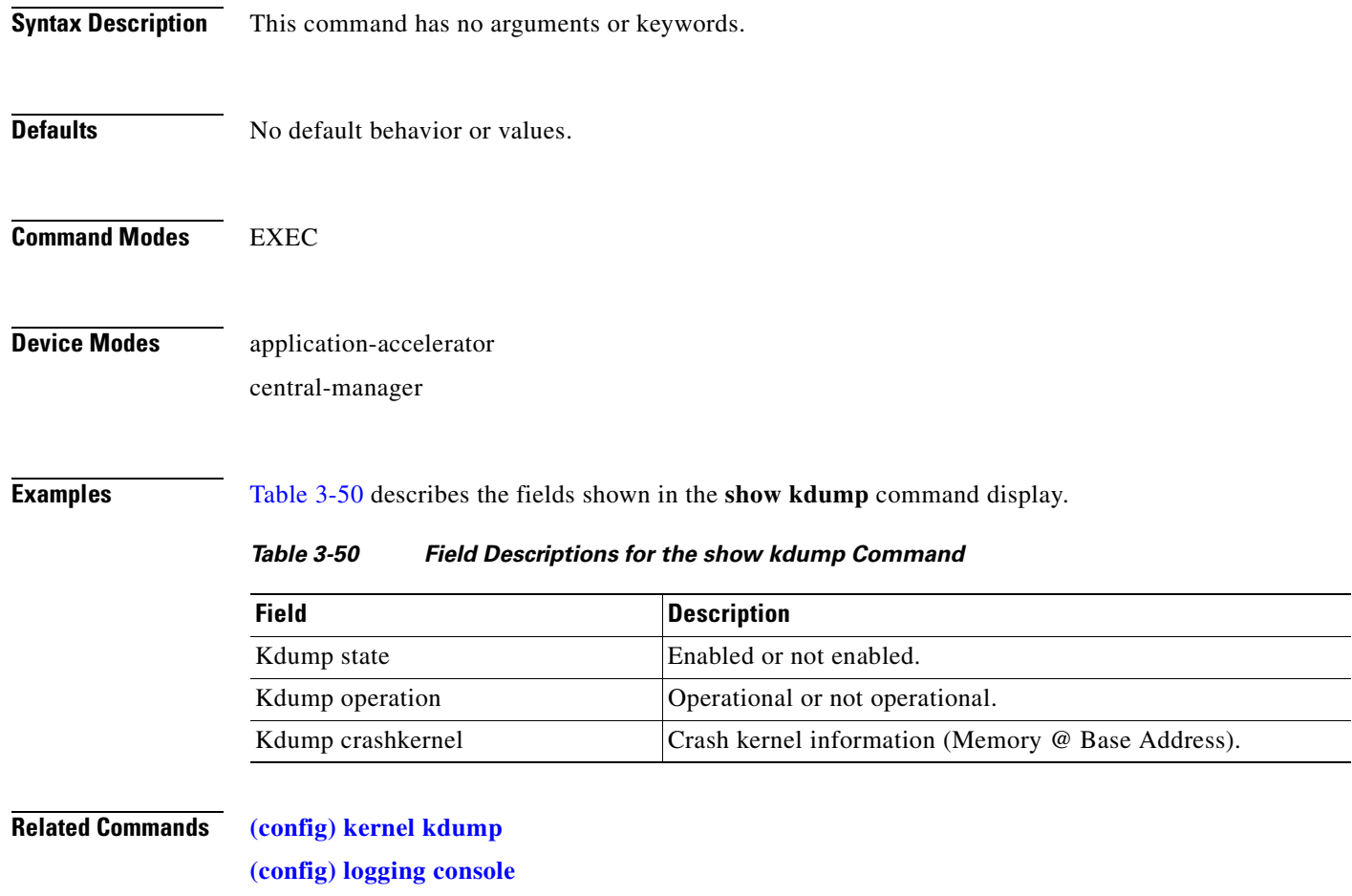

## **show kerberos**

To display the Kerberos authentication configuration for a WAAS device, use the **show kerberos** EXEC command.

#### **show kerberos**

- **Syntax Description** This command has no arguments or keywords.
- **Defaults** No default behavior or values.

**Command Modes** EXEC

**Device Modes** application-accelerator central-manager

<span id="page-276-0"></span>**Examples** [Table 3-51](#page-276-0) describes the fields shown in the **show kerberos** command display.

#### *Table 3-51 Field Descriptions for the show kerberos Command*

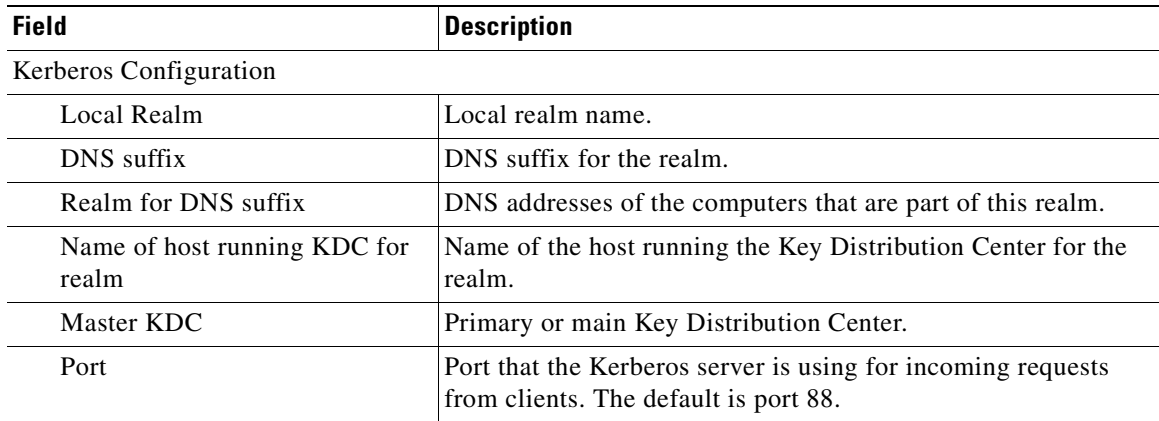

**Related Commands [clear arp-cache](#page-66-0)**

**[\(config\) logging console](#page-577-0)**

# **show key-manager**

To display the key manager information for a WAAS device, use the **show key-manager** EXEC command.

**show key-manager** {**key-token** | **status**}

<span id="page-277-0"></span>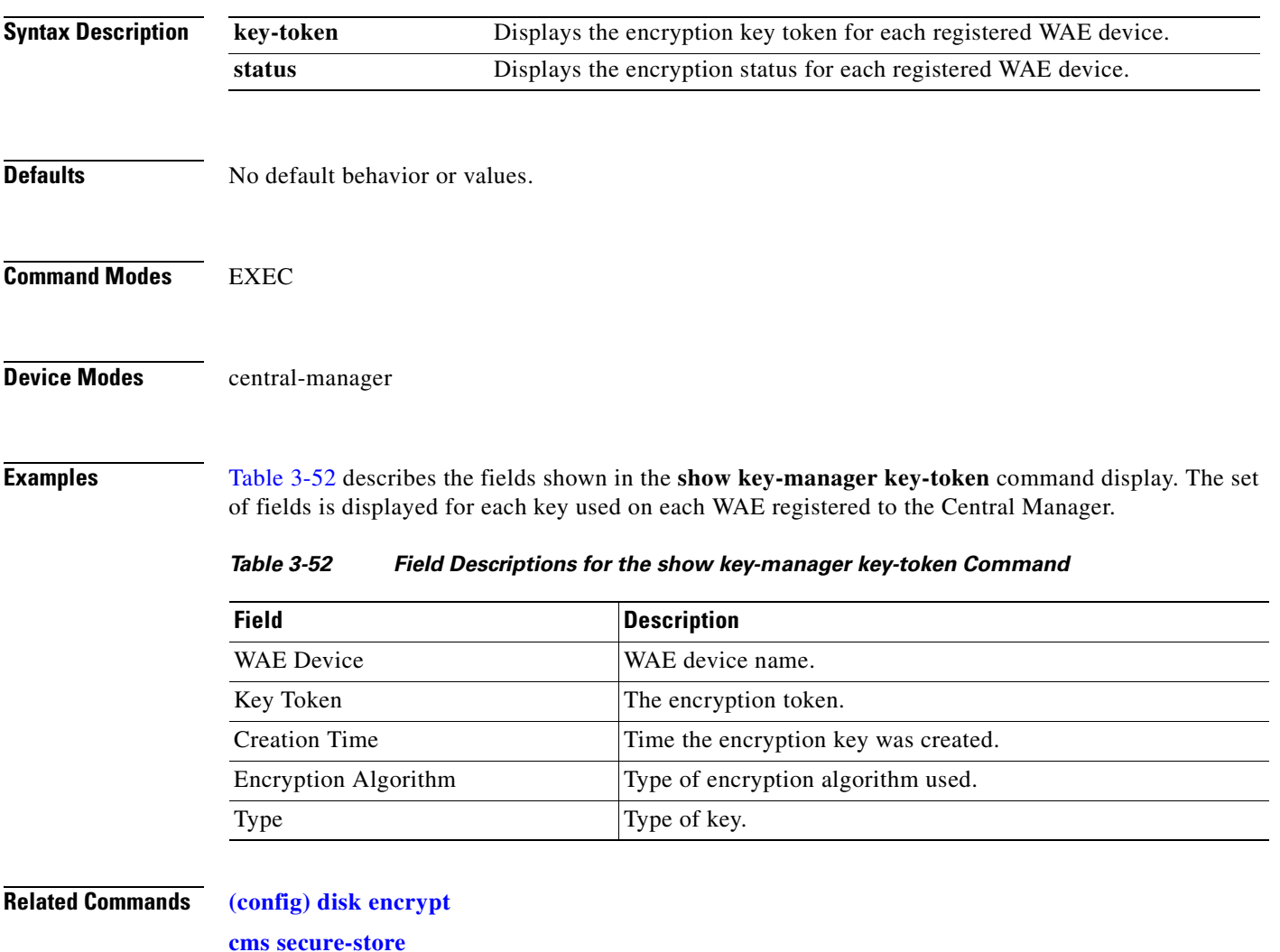

## **show license**

To display license information for a WAAS device, use the **show license** EXEC command.

**show license**

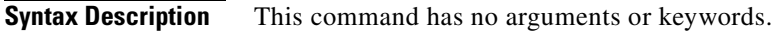

- **Defaults** No default behavior or values.
- **Command Modes** EXEC
- **Device Modes** application-accelerator central-manager

**Examples** The following is sample output from the **show license** command. It lists the WAAS licenses, giving the name, status, date applied, and the name of the user that applied the license for each active license.

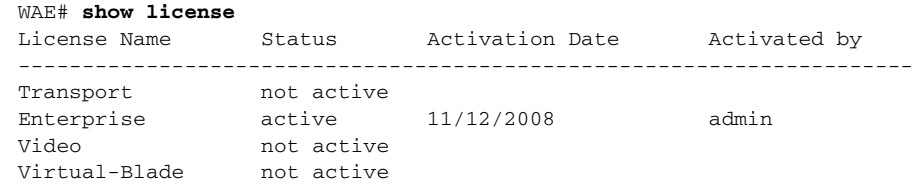

**Related Commands [clear arp-cache](#page-66-0)**

**[license add](#page-195-0)**

# **show logging**

To display the system message log configuration for a WAAS device, use the **show logging** EXEC command.

**show logging**

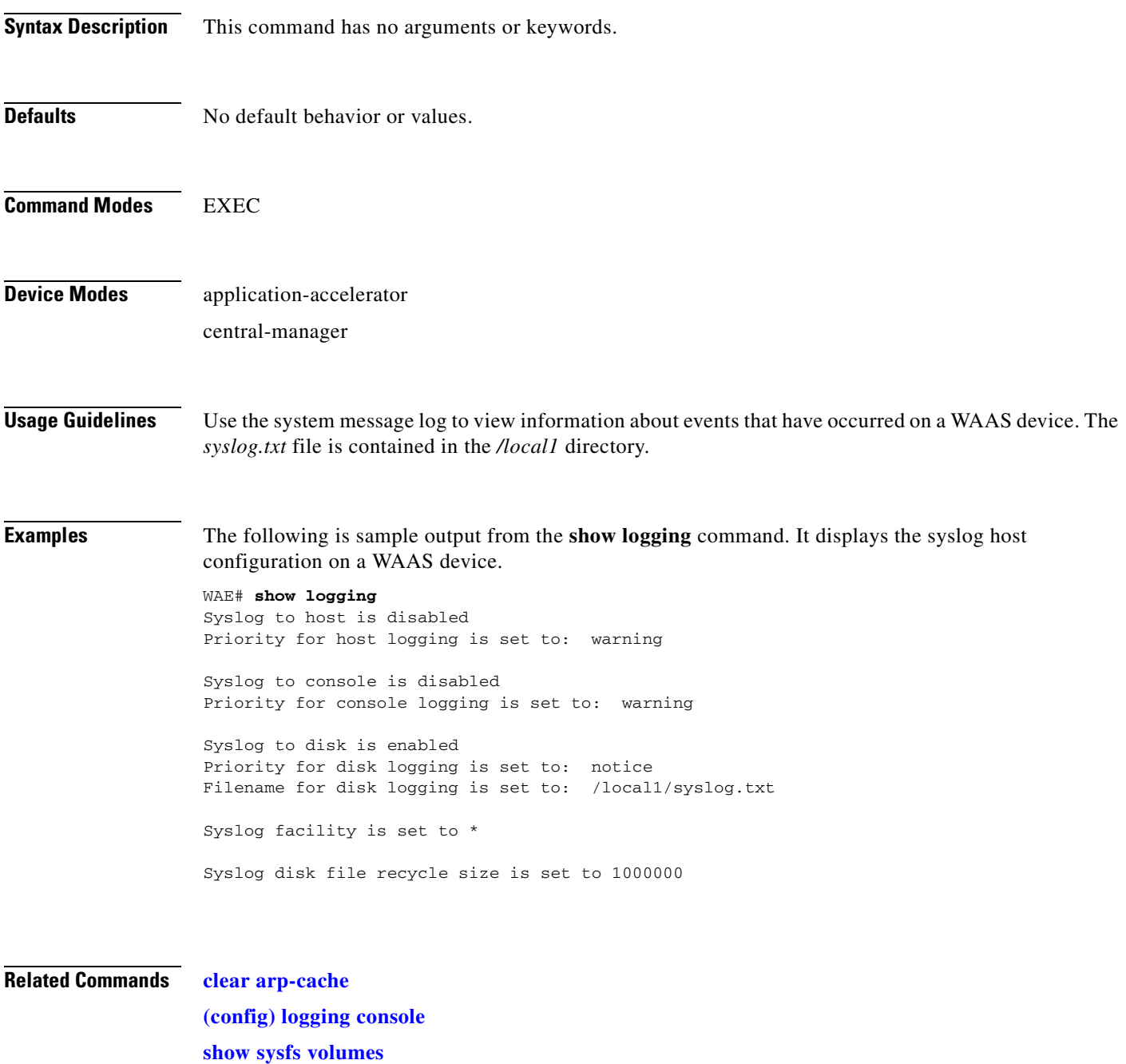

a ka

### **show memory**

To display memory blocks and statistics for a WAAS device, use the **show memory** EXEC command.

**show memory**

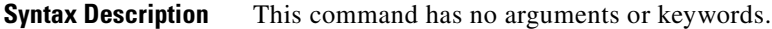

- **Defaults** No default behavior or values.
- **Command Modes** EXEC

**Device Modes** application-accelerator central-manager

<span id="page-280-0"></span>**Examples** [Table 3-53](#page-280-0) describes the fields shown in the **show memory** command display.

#### *Table 3-53 Field Descriptions for the show memory Command*

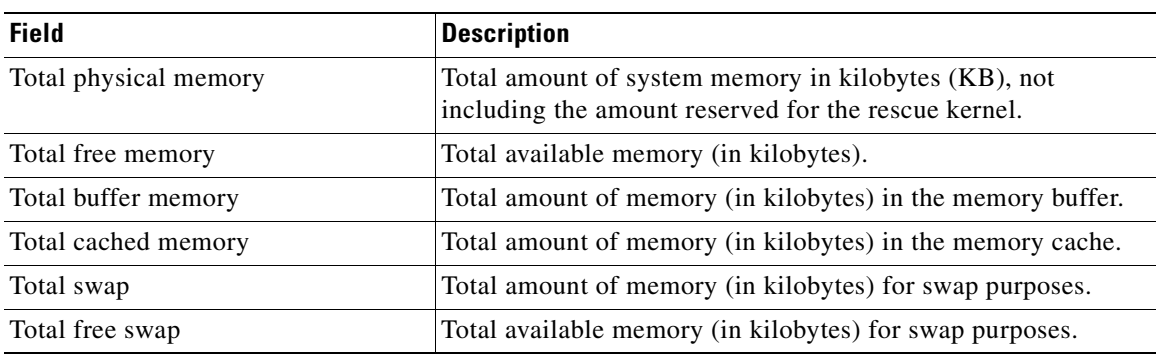

## **show ntp**

To display the NTP parameters for a WAAS device, use the **show ntp** EXEC command.

**show ntp status**

<span id="page-281-0"></span>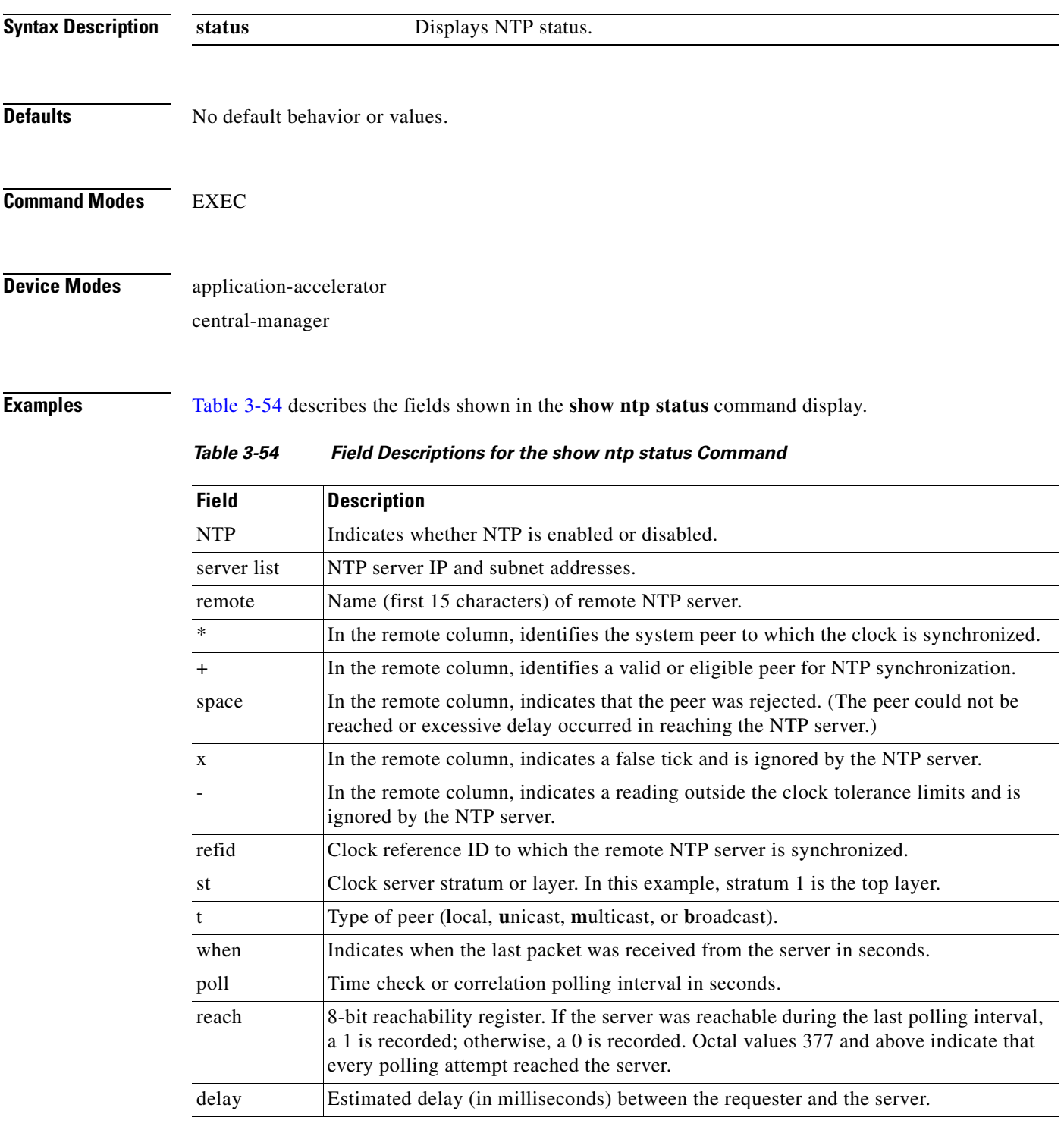

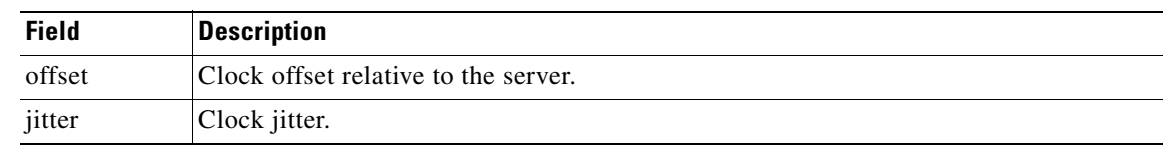

### *Table 3-54 Field Descriptions for the show ntp status Command (continued)*

### **Related Commands [clock](#page-81-0)**

**[\(config\) clock](#page-528-0)**

**[\(config\) ntp](#page-585-0)**

 $\blacksquare$ 

# **show policy-engine application**

To display application policy information for a WAE, use the **show policy-engine application** EXEC command.

**show policy-engine application** {**classifier** [*app-classifier*] *|* **dynamic** | **name**}

<span id="page-283-0"></span>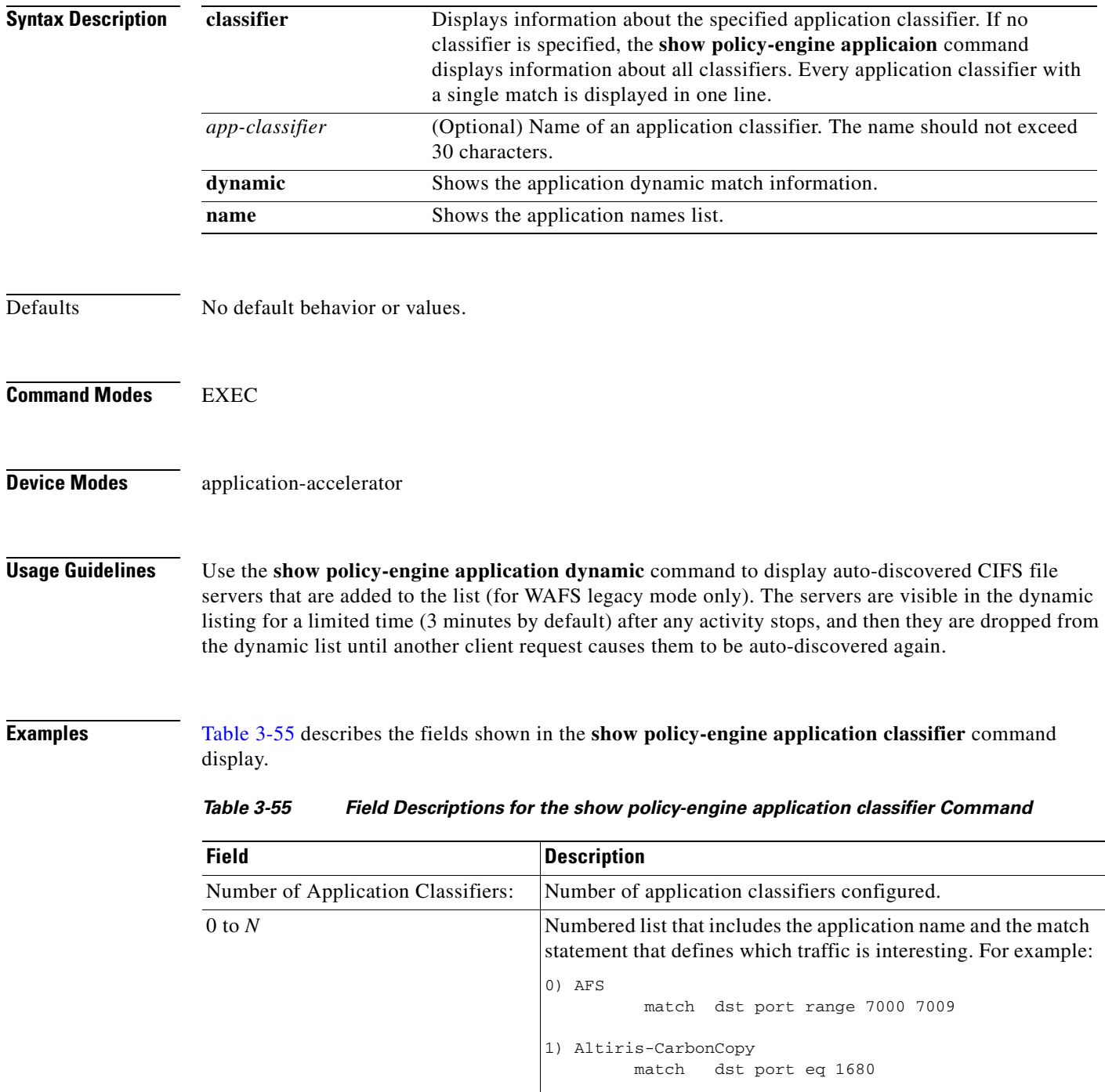

[Table 3-56](#page-284-0) describes the fields shown in the **show policy-engine application dynamic** command display.

<span id="page-284-0"></span>

| <b>Field</b>                             | <b>Description</b>                                                                                                    |  |
|------------------------------------------|----------------------------------------------------------------------------------------------------|--|
| Dynamic Match Freelist Information       |                                                                                                    |  |
| Allocated                                | Total number dynamic policies that can be allocated.                                                                                                    |  |
| In Use                                   | Number of dynamic matches that are currently in use.                                                                                                    |  |
| Max In Use                               | Maximum number of dynamic matches that have been used<br>since the last reboot.                                                                                                    |  |
| Allocations                              | Number times that the dynamic match entries have been added.                                                                                                    |  |
| Individual Dynamic Match<br>Information: | Displays the internally-configured match values for dynamic<br>applications. Dynamic applications do not use statically<br>assigned ports, but they negotiate for a port to handle that<br>application traffic. |  |
| Number                                   | Number of the match condition in the list.                                                                                                    |  |
| Type                                     | Type of traffic to match. For example, Any-->Local tests traffic<br>from any source to the local WAE.                                                                                                    |  |
| User Id                                  | Name of the accelerator that inserted the entry.                                                                                                    |  |
| <b>Src</b>                               | Value for the source match condition. Values can be ANY,<br>LOCAL, an IP address, or a port to which the application<br>applies.                                                                                |  |
| Dst                                      | Value for the destination match condition. Values can be ANY,<br>LOCAL, an IP address, or a port to which the application<br>applies.                                                                           |  |
| Map Name                                 | Policy engine application map that is invoked if the dynamic<br>match entry matches a connection.                                                                                                    |  |
| Flags                                    | Operation flags specifying different connection handling<br>options.                                                                                                    |  |
| Seconds                                  | Number of seconds specified as the time limit for the dynamic<br>match entry to exist.                                                                                                    |  |
| Remaining                                | Number of seconds remaining before the dynamic match entry<br>expires and is deleted.                                                                                                    |  |
| Hits                                     | Number of connections that have matched.                                                                                                    |  |

*Table 3-56 Field Descriptions for the show policy-engine application dynamic Command*

[Table 3-57](#page-285-0) describes the fields shown in the **show policy-engine application name** command display.

<span id="page-285-0"></span>

| <b>Field</b>                    | <b>Description</b>                                                                                                    |
|---------------------------------|----------------------------------------------------------------------------------------------------|
| Number of Applications: X       | Number of applications defined on the WAE, including all of<br>the default applications. WAAS includes over 150 default<br>application policies. (For a list of default application policies,<br>see the Cisco Wide Area Application Services Configuration<br>Guide, Appendix A. |
|                                 | The display next lists each application that is defined on the<br>WAE by name:                                                                                                    |
| 1) Authentication (15)          | Name of the application and its internal numerical identifier,<br>which is used to manage the application name in the policy<br>engine.                                                                                                    |
| $2)$ Backup $(18)$              |                                                                                                    |
| 3) Call-Management (17)         |                                                                                                    |
| 4) Conferencing (8)             |                                                                                                    |
| $5)$ Console $(4)$              |                                                                                                    |
| 6) Content-Management (21)      |                                                                                                    |
| 7) Directory-Services (6)       |                                                                                                    |
| 8) Email-and-Messaging (12)     |                                                                                                    |
| 9) Enterprise-Applications (13) |                                                                                                    |
| $10$ ) File-System $(2)$        |                                                                                                    |
| 11) File-Transfer (16)          |                                                                                                    |
| 12) Instant-Messaging (22)      |                                                                                                    |
| 13) Name-Services (25)          |                                                                                                    |
| 14) Network-Analysis (26)       |                                                                                                    |
| 15) P2P (7)                     |                                                                                                    |
| 16) Printing (14)               |                                                                                                    |
| 17) Remote-Desktop (5)          |                                                                                                    |
| 18) Replication (20)            |                                                                                                    |
| 19) $SQL (1)$                   |                                                                                                    |
| 20) SSH (24)                    |                                                                                                    |
| 21) Storage (27)                |                                                                                                    |
| 22) Streaming (11)              |                                                                                                    |
| 23) Systems-Management (3)      |                                                                                                    |
| 24) VPN (23)                    |                                                                                                    |
| 25) Version-Management (9)      |                                                                                                    |
| 26) WAFS (10)                   |                                                                                                    |
| 27) Web (19)                    |                                                                                                    |
| $28)$ Other $(0)$               |                                                                                                    |

*Table 3-57 Field Descriptions for the show policy-engine application name Command*

### **Related Commands [\(config\) policy-engine application classifier](#page-587-0)**

**[\(config\) policy-engine application map adaptor EPM](#page-589-0) [\(config\) policy-engine application map adaptor WAFS transport](#page-591-0) [\(config\) policy-engine application map basic](#page-593-0) [\(config\) policy-engine application map other optimize DRE](#page-596-0) [\(config\) policy-engine application map other optimize full](#page-598-0) [\(config\) policy-engine application map other pass-through](#page-599-0) [\(config\) policy-engine application name](#page-600-0) [\(config\) policy-engine config](#page-604-0)**

# **show policy-engine status**

To display high-level information about a WAE policy engine, use the **show policy-engine status** EXEC command.

#### **show policy-engine status**

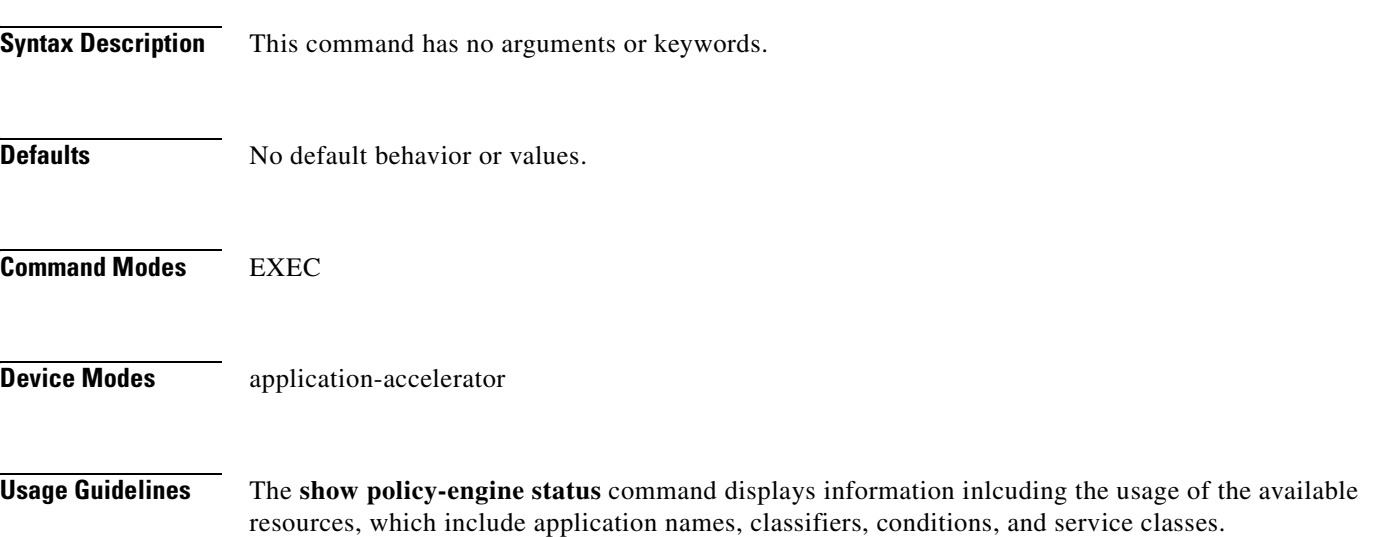

<span id="page-287-0"></span>**Examples** [Table 3-58](#page-287-0) describes the fields shown in the **show policy-engine status** command display.

#### *Table 3-58 Field Descriptions for the show policy-engine status Command*

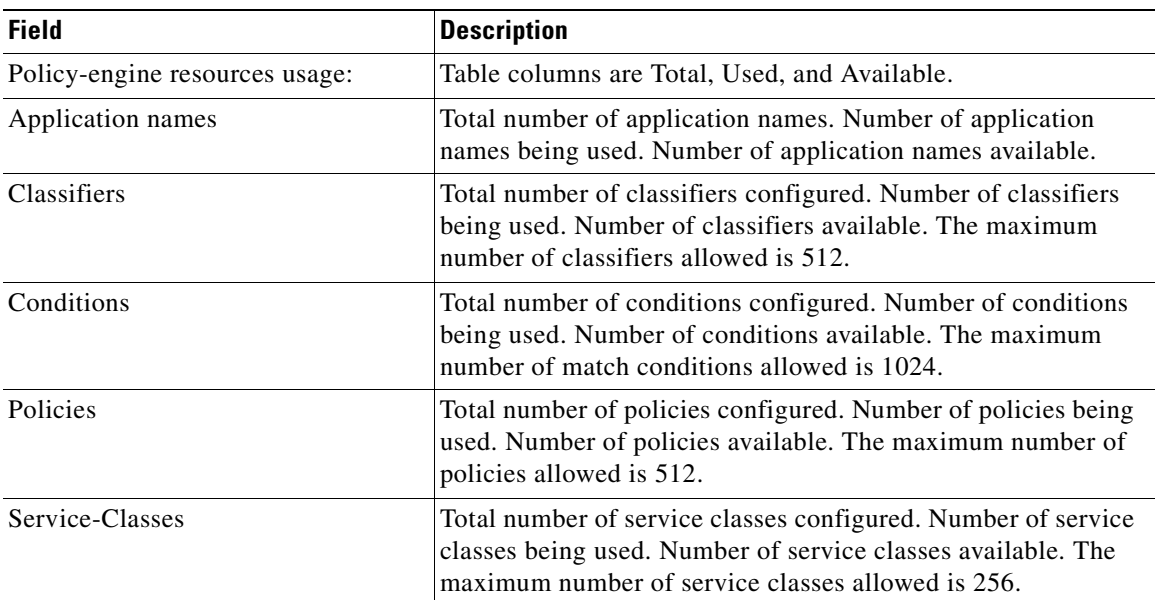

**Related Commands [\(config\) policy-engine application classifier](#page-587-0)**
**[\(config\) policy-engine application map adaptor EPM](#page-589-0) [\(config\) policy-engine application map adaptor WAFS transport](#page-591-0) [\(config\) policy-engine application map basic](#page-593-0) [\(config\) policy-engine application map other optimize DRE](#page-596-0) [\(config\) policy-engine application map other optimize full](#page-598-0) [\(config\) policy-engine application map other pass-through](#page-599-0) [\(config\) policy-engine application name](#page-600-0) [\(config\) policy-engine config](#page-604-0)**

# **show print-services**

To display administrative users who have access to configuration privileges, legacy print services, or legacy print service processes on a WAAS device, use the **show print-services** EXEC command.

**show print-services** {**drivers user** *username* | **process**}

<span id="page-289-0"></span>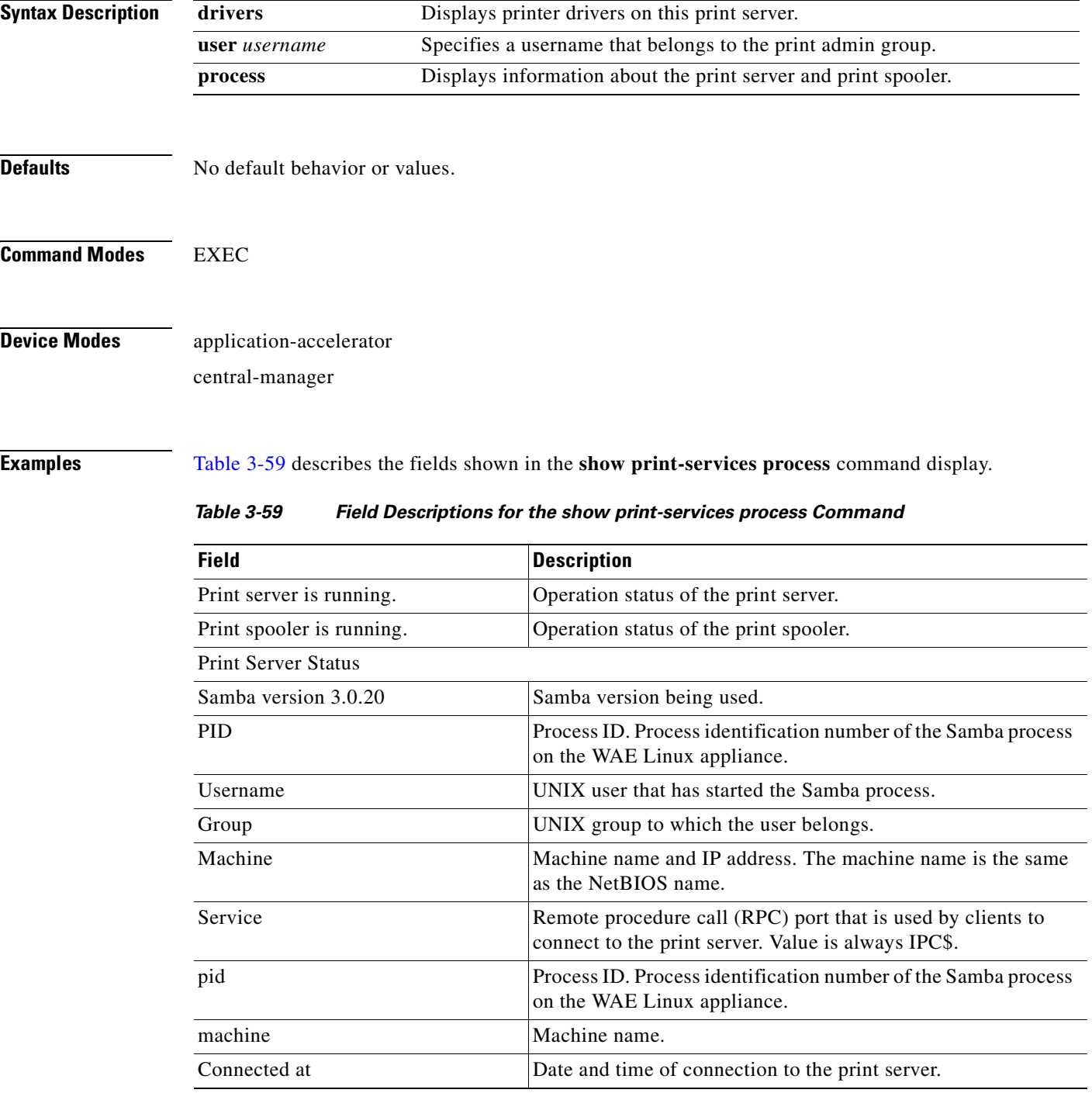

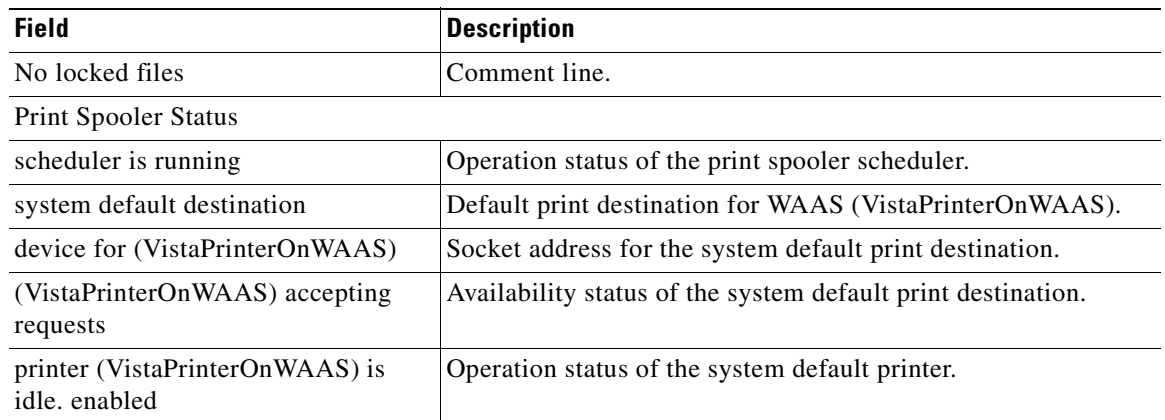

### *Table 3-59 Field Descriptions for the show print-services process Command (continued)*

#### **Related Commands [show authentication](#page-224-0)**

**[windows-domain](#page-474-0)**

**[\(config\) authentication configuration](#page-499-0)**

**[\(config\) print-services](#page-609-0)**

**[\(config\) windows-domain](#page-675-0)**

# **show processes**

To display CPU or memory processes for a WAAS device, use the **show processes** EXEC command.

**show processes** [**cpu** | **debug** *pid* | **memory** | **system** [**delay** *secs* | **count** *num*]]

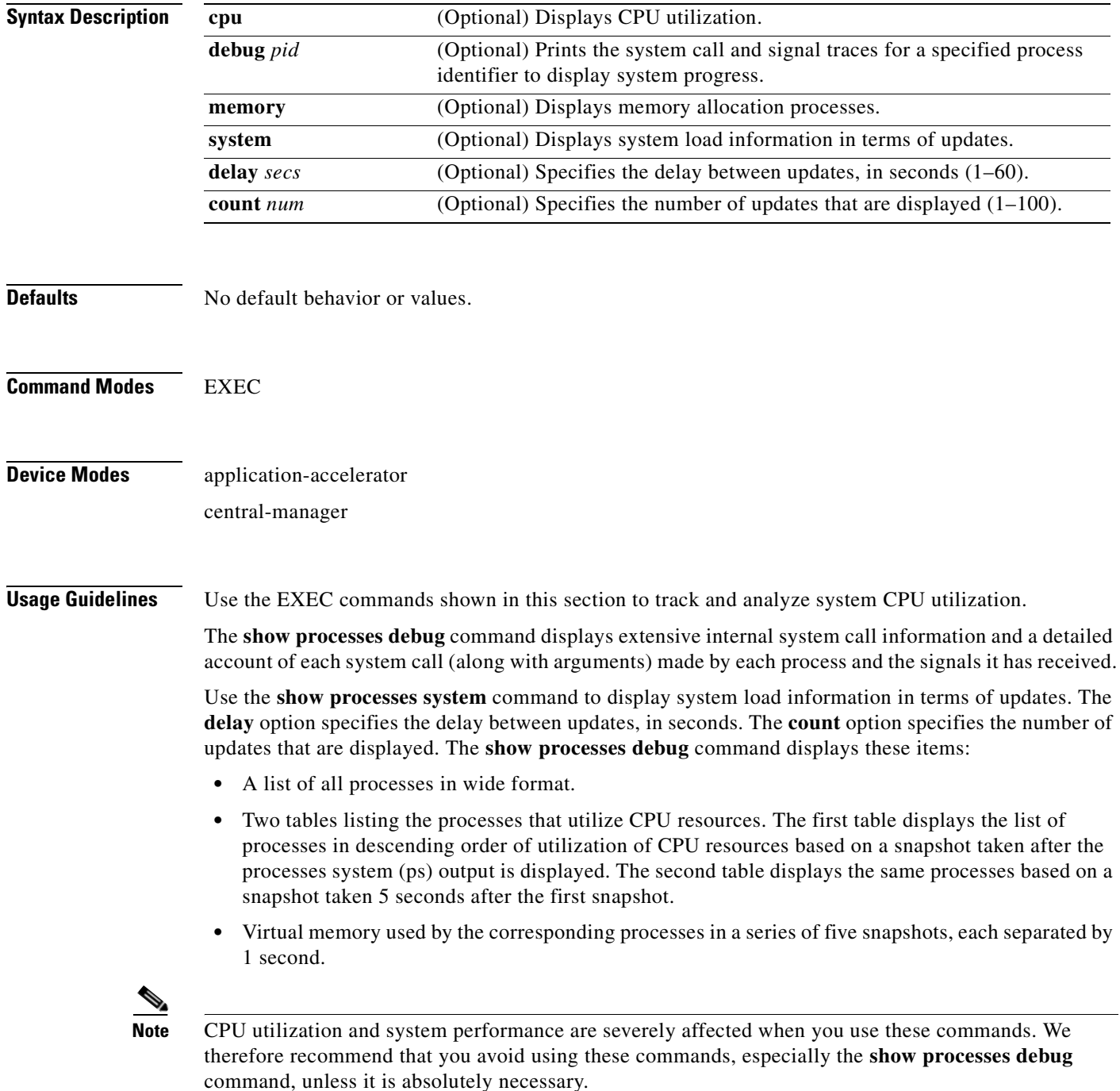

### <span id="page-292-0"></span>**Examples** [Table 3-60](#page-292-0) describes the fields shown in the **show processes** command display.

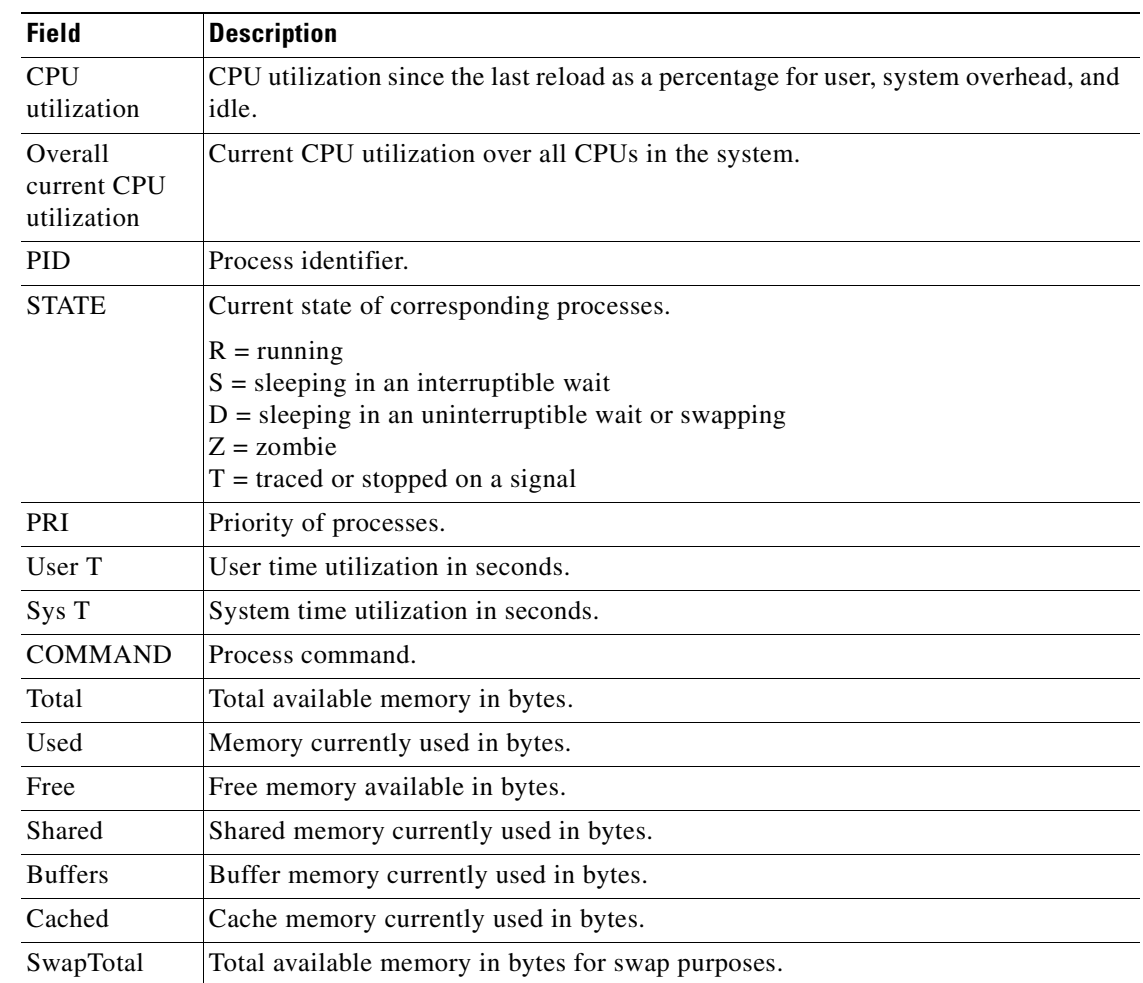

### *Table 3-60 Field Descriptions for the show processes Command*

# **show radius-server**

To display RADIUS configuration information for a WAAS device, use the **show radius-server** EXEC command.

### **show radius-server**

- **Syntax Description** This command has no arguments or keywords.
- **Defaults** No default behavior or values.

**Command Modes** EXEC

**Device Modes** application-accelerator central-manager

<span id="page-293-0"></span>**Examples** [Table 3-61](#page-293-0) describes the fields shown in the **show radius-server** command display.

#### *Table 3-61 Field Descriptions for the show radius-server Command*

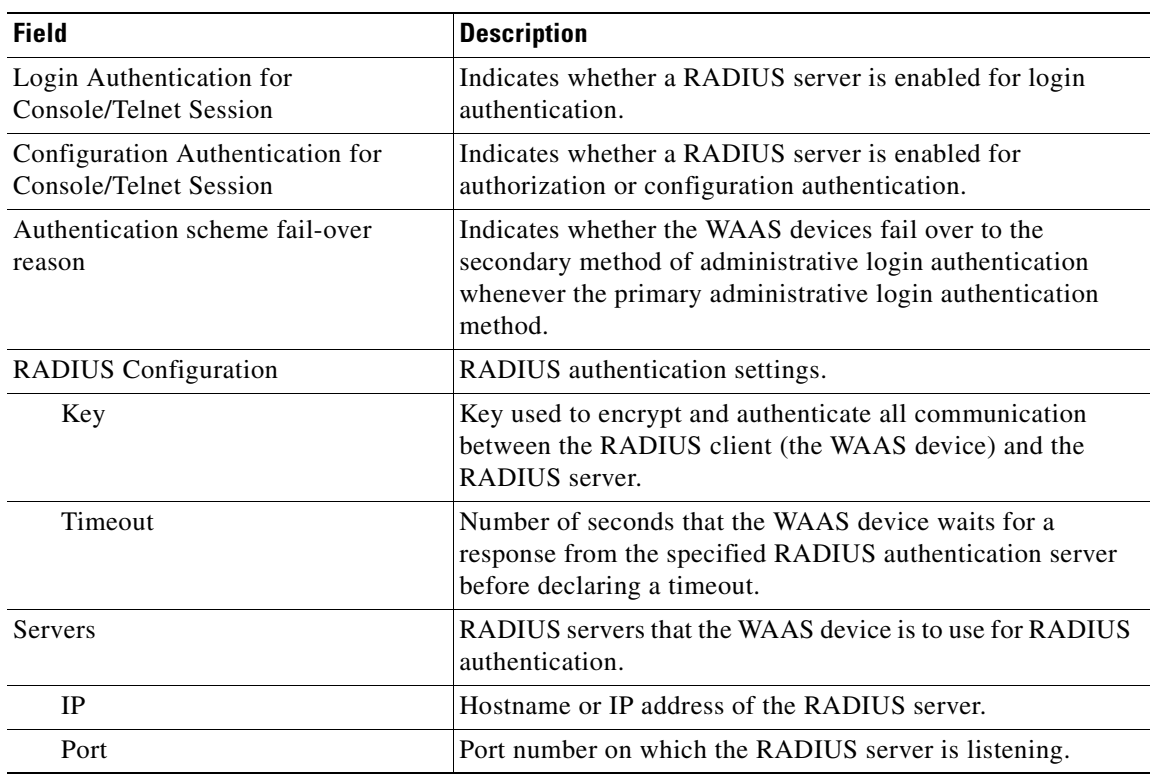

**Related Commands [\(config\) radius-server](#page-611-0)**

# <span id="page-295-0"></span>**show running-config**

To display a WAAS device current running configuration on the terminal, use the **show running-config** EXEC command. The **show running-config** command replaces the **write terminal** command.

**show running-config** [**no-policy**]

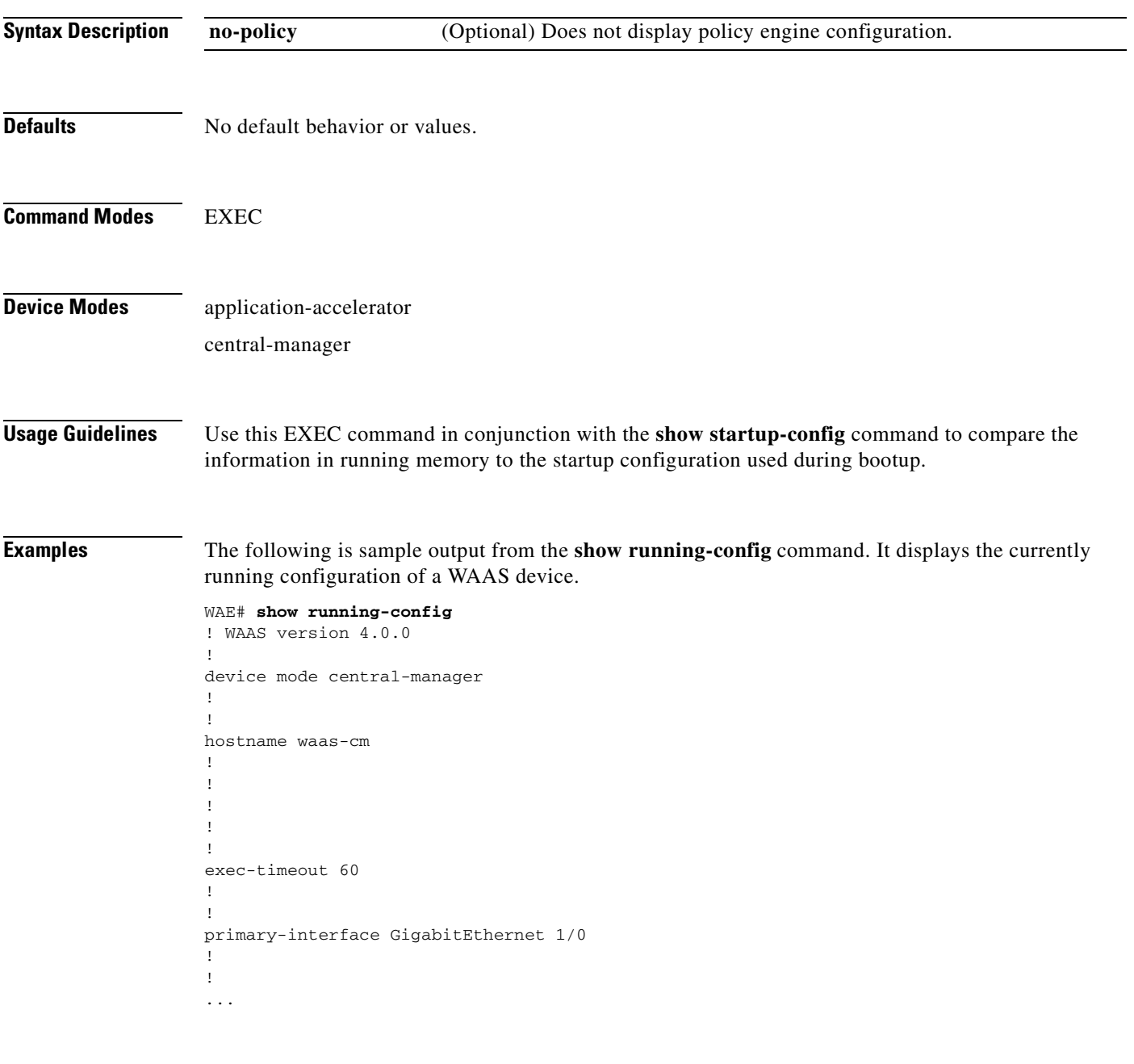

**Related Commands [configure](#page-88-0)**

**[copy running-config](#page-102-0)**

**[copy startup-config](#page-104-0)**

# **show services**

To display services-related information for a WAAS device, use the **show services** EXEC command.

**show services** {**ports** [*port-num*] | **summary**}

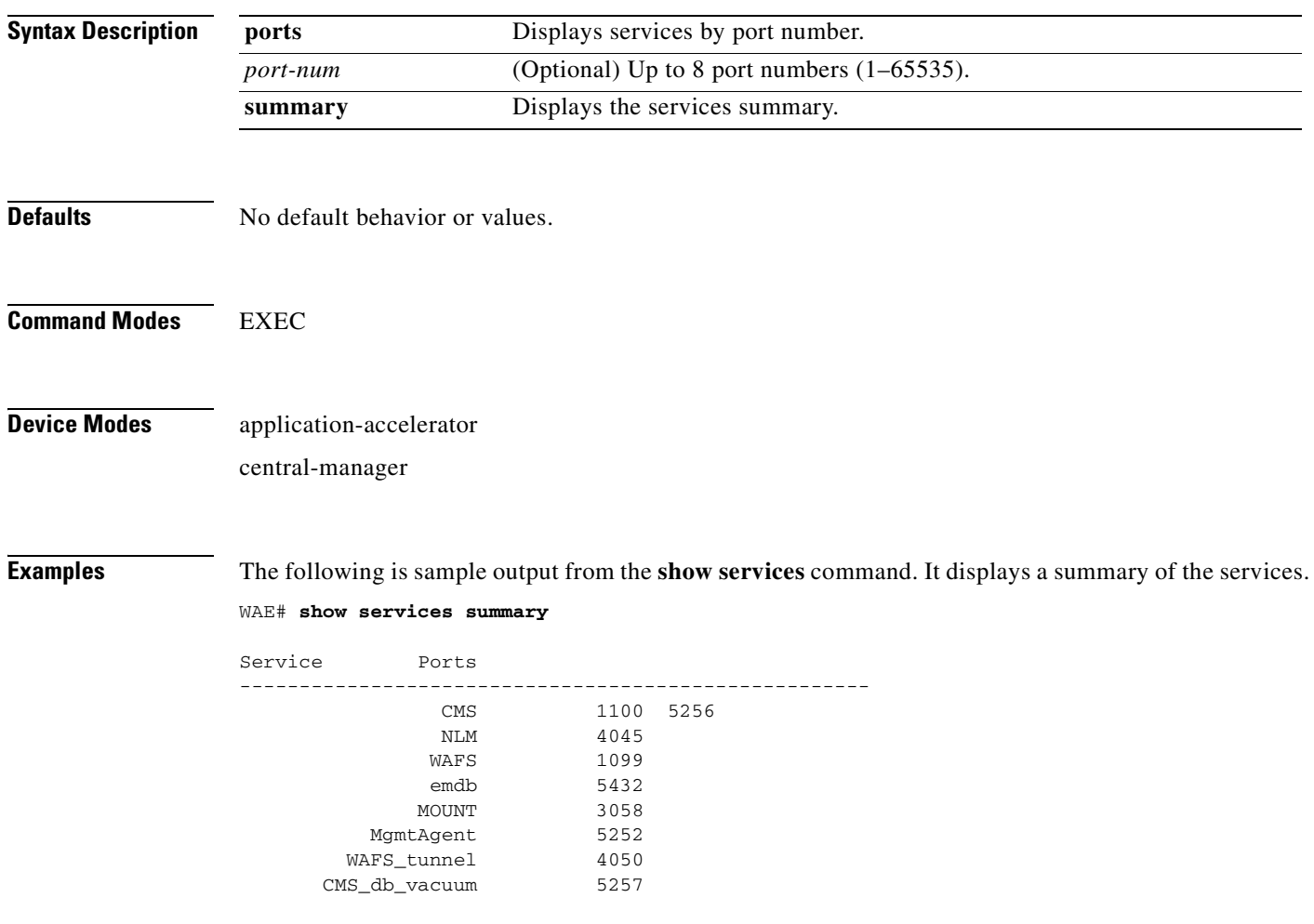

# **show smb-conf**

To view the current values of the Samba configuration file, *smb.conf*, on a WAAS device, use the **show smb-conf** EXEC command.

#### **show smb-conf**

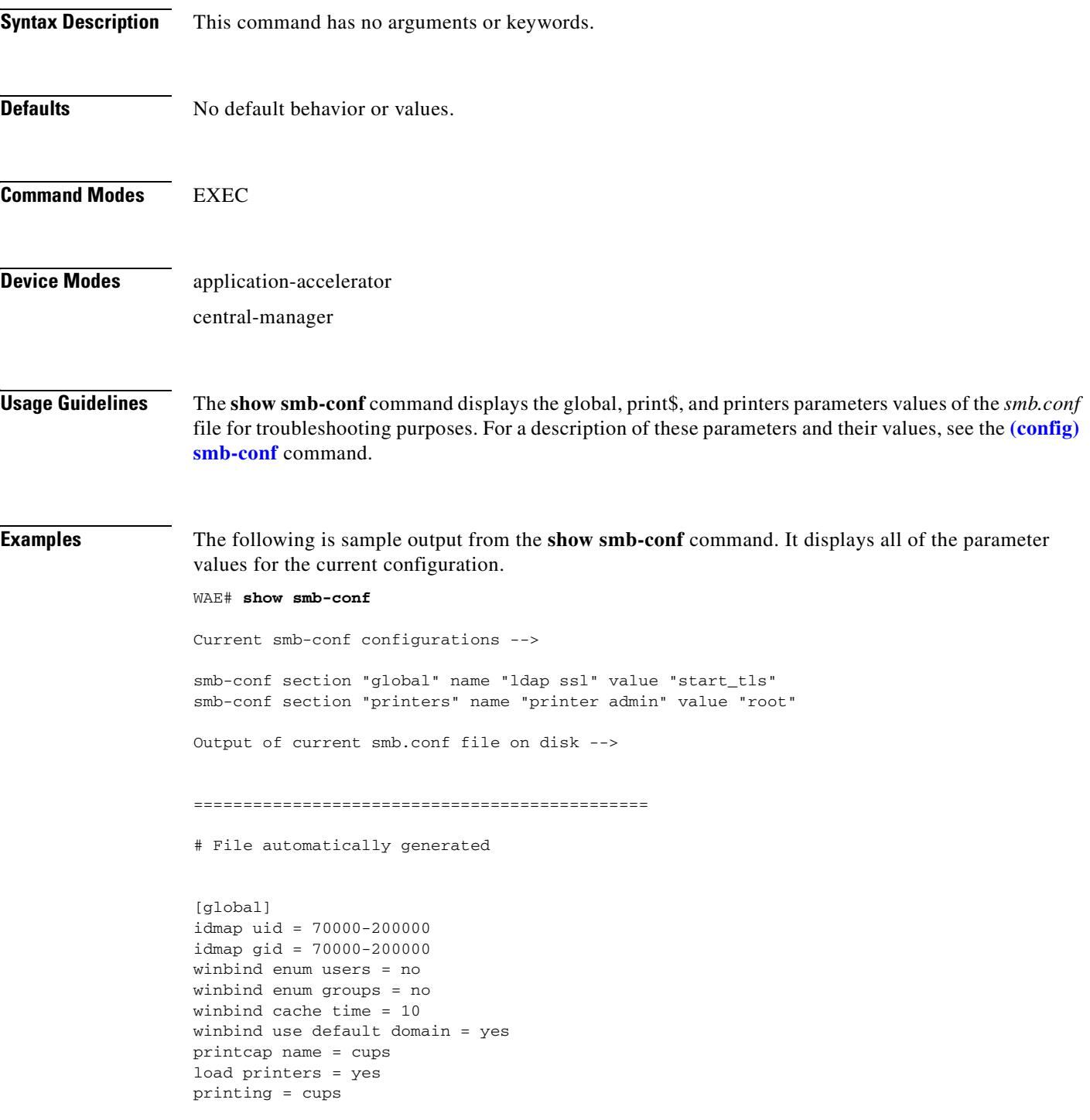

```
cups options = "raw"
force printername = yes
lpq cache time = 0
log file = /local/local1/errorlog/samba.log
max log size = 50
socket options = TCP_NODELAY SO_RCVBUF=8192 SO_SNDBUF=8192
smb ports = 50139
local master = no
domain master = no
preferred master = no
dns proxy = no
template homedir = /local/local1/
template shell = /admin-shell
ldap ssl = start_tls
comment = Comment:
netbios name = MYFILEENGINE
realm = ABC
wins server = 10.10.10.1
password server = 10.10.10.10
security = domain
[print$]
path = /state/samba/printers
guest ok = yes
browseable = yes
read only = yes
write list = root
[printers]
path = /local/local1/spool/samba
browseable = no
guest ok = yes
writable = no
printable = yes
printer admin = root
==============================================
```
**Related Commands [\(config\) smb-conf](#page-613-0)**

**[windows-domain](#page-474-0) [\(config\) windows-domain](#page-675-0)**

# **show snmp**

To check the status of SNMP communications for a WAAS device, use the **show snmp** EXEC command.

**show snmp** {**alarm-history** | **engineID** | **event** | **group** | **stats** | **user**}

<span id="page-300-0"></span>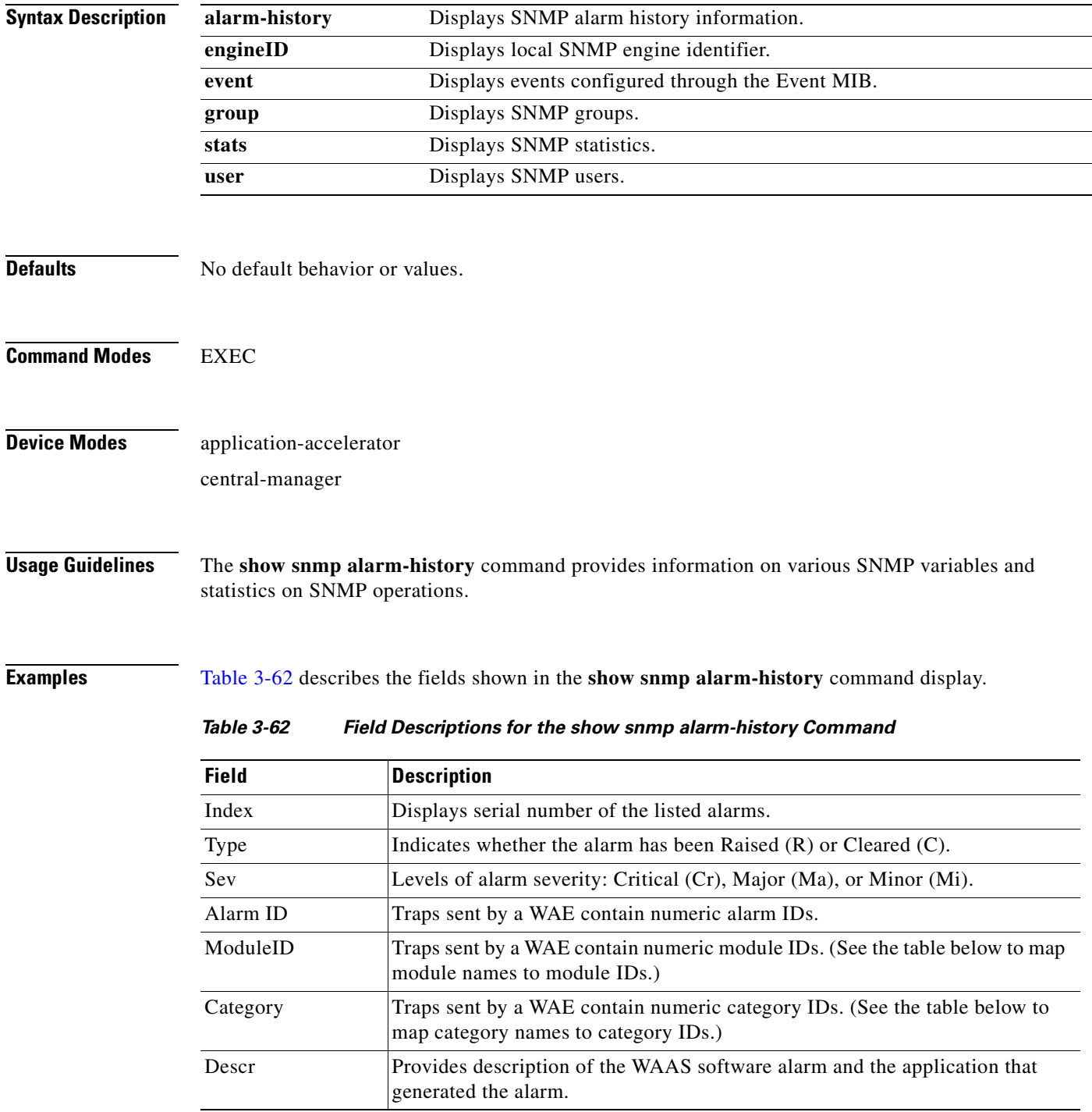

[Table 3-63](#page-301-0) summarizes the mapping of module names to module IDs.

<span id="page-301-0"></span>

| <b>Module Name</b>    | <b>Module ID</b> |
|-----------------------|------------------|
| AD DATABASE           | 8000             |
| <b>NHM</b>            | 1                |
| <b>NHM/NHM</b>        | 2500             |
| nodemgr               | 2000             |
| standby               | 4000             |
| sysmon                | 1000             |
| UNICAST DATA RECEIVER | 5000             |
| UNICAST DATA SENDER   | 6000             |

*Table 3-63 Summary of Module Names to ID Numbers*

[Table 3-64](#page-301-1) summarizes the mapping of category names to category IDs.

<span id="page-301-1"></span>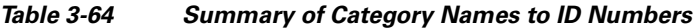

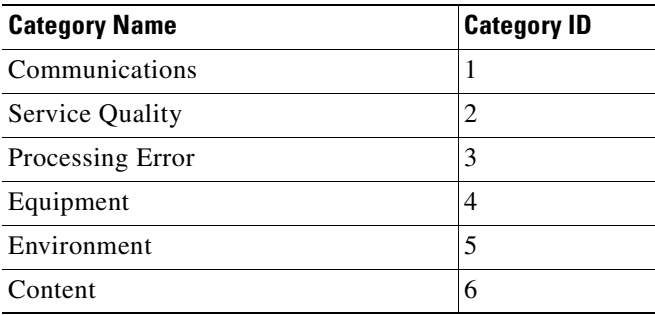

[Table 3-65](#page-301-2) describes the fields shown in the **show snmp engineID** command display.

<span id="page-301-2"></span>*Table 3-65 Field Descriptions for the show snmp engineID*

| Field                | <b>Description</b>                                           |
|----------------------|--------------------------------------------------------------|
| Local SNMP Engine ID | String that identifies the copy of SNMP on the local device. |

[Table 3-66](#page-301-3) describes the fields shown in the **show snmp event** command display. The **show snmp event**  command displays information about the SNMP events that were set using the **[snmp trigger](#page-450-0)** command:

<span id="page-301-3"></span>*Table 3-66 Field Descriptions for the show snmp event Command* 

| <b>Field</b>   | <b>Description</b>                                                                                                    |
|----------------|----------------------------------------------------------------------------------------------------|
| Mgmt Triggers  | Output for management triggers, which are numbered 1, 2, 3,<br>and so on in the output.                                    |
| $(1)$ : Owner: | Name of the person who configured the trigger. "CLI" is the<br>default owner; the system has a default trigger configured. |

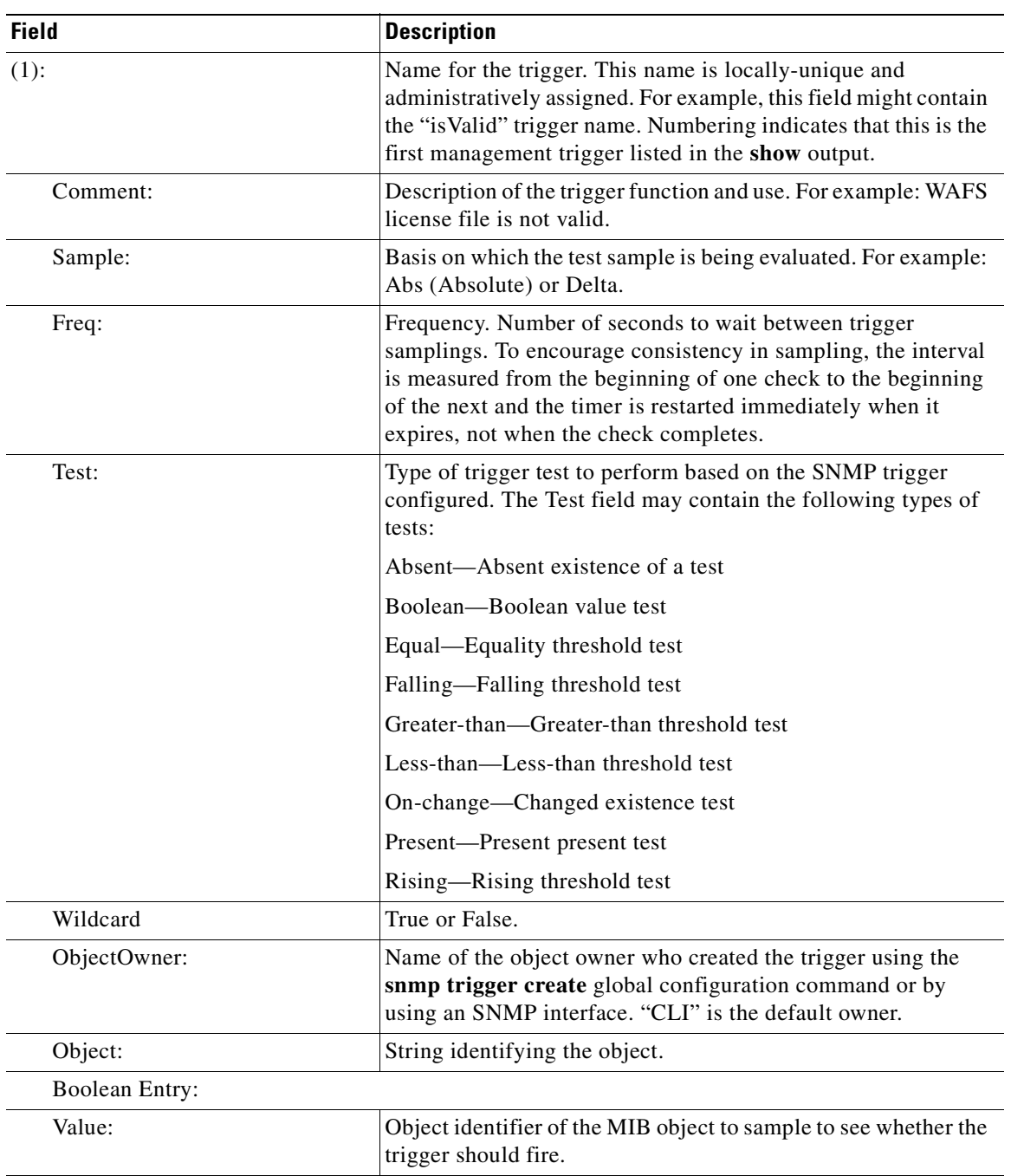

### *Table 3-66 Field Descriptions for the show snmp event Command (continued)*

| <b>Field</b>       | <b>Description</b>                                                                                                    |
|--------------------|----------------------------------------------------------------------------------------------------|
| Cmp:               | Comparison. Type of boolean comparison to perform. The<br>numbers 1–6 correspond to these Boolean comparisons:                                                                                    |
|                    | unequal $(1)$                                                                                                    |
|                    | equal $(2)$                                                                                                    |
|                    | less $(3)$                                                                                                    |
|                    | lessOrEqual(4)                                                                                                    |
|                    | greater (5)                                                                                                    |
|                    | greaterOrEqual (6)                                                                                                    |
| Start:             | Starting value for which this instance will be triggered.                                                                                                    |
| ObjOwn:            | Object owner.                                                                                                    |
| Obj:               | Object.                                                                                                    |
| EveOwn:            | Event owner.                                                                                                    |
| Eve:               | Event. Type of SNMP event. For example: CLI_EVENT.                                                                                                    |
| Delta Value Table: | Table containing trigger information for delta sampling.                                                                                                    |
| $(0)$ :            |                                                                                                    |
| Thresh:            | Threshold value to check against if the trigger type is threshold.                                                                                                    |
| Exis:              | Type of existence test to perform. Values are 1 or 0.                                                                                                    |
| Read:              | Indicates whether the MIB instance has been queried or not.                                                                                                    |
| OID:               | Object ID (Same as MIB instance).                                                                                                    |
| val:               | Value ID.                                                                                                    |
| $(2)$ :            | MIB instance on which the trigger is configured. This is the<br>second management trigger listed in the show output. The<br>fields are repeated for each instance listed in this show<br>command. |

*Table 3-66 Field Descriptions for the show snmp event Command (continued)*

[Table 3-67](#page-303-0) describes the fields shown in the **show snmp group** command display.

<span id="page-303-0"></span>*Table 3-67 Field Descriptions for the show snmp group Command*

| <b>Field</b>   | <b>Description</b>                                                                 |
|----------------|------------------------------------------------------------------------------------|
| groupname      | Name of the SNMP group, or collection of users who have a<br>common access policy. |
| security_model | Security model used by the group (either $v1$ , $v2c$ , or $v3$ ).                 |
| readview       | String identifying the read view of the group.                                     |
| writeview      | String identifying the write view of the group.                                    |
| notifyview     | string identifying the notify view of the group.                                   |

[Table 3-68](#page-304-0) describes the fields shown in the **show snmp stats** command display.

<span id="page-304-0"></span>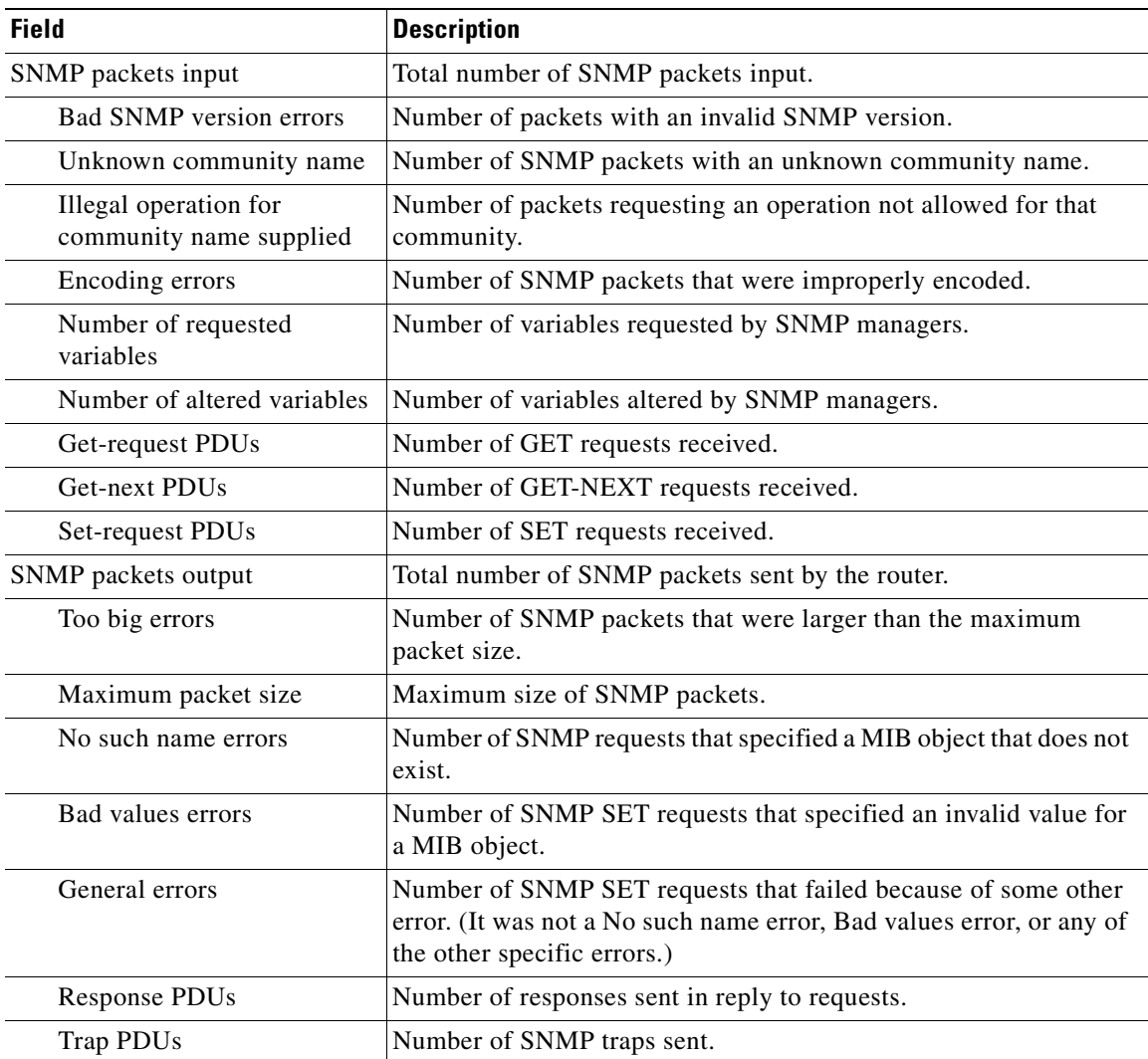

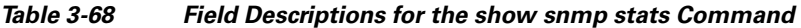

[Table 3-69](#page-304-1) describes the fields shown in the **show snmp user** command display.

<span id="page-304-1"></span>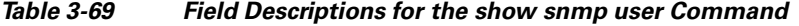

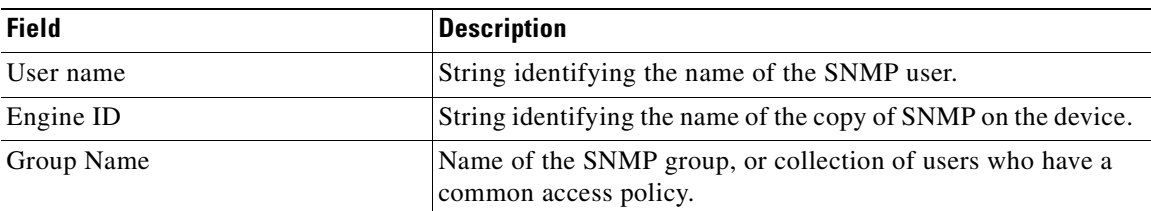

### **Related Commands [\(config\) snmp-server community](#page-618-0)**

**[\(config\) snmp-server contact](#page-620-0)**

**[\(config\) snmp-server enable traps](#page-621-0)**

- **[\(config\) snmp-server group](#page-624-0)**
- **[\(config\) snmp-server host](#page-626-0)**
- **[\(config\) snmp-server location](#page-628-0)**
- **[\(config\) snmp-server mib](#page-629-0)**
- **[\(config\) snmp-server notify inform](#page-631-0)**
- **[\(config\) snmp-server user](#page-633-0)**
- **[\(config\) snmp-server view](#page-635-0)**
- **[snmp trigger](#page-450-0)**

## **show ssh**

To display the status and configuration information of the Secure Shell (SSH) service for a WAAS device, use the **show ssh** EXEC command.

**show ssh**

- **Syntax Description** This command has no arguments or keywords.
- **Defaults** No default behavior or values.

**Command Modes** EXEC

**Device Modes** application-accelerator central-manager

<span id="page-306-0"></span>**Examples** [Table 3-70](#page-306-0) describes the fields shown in the **show ssh** command display.

#### *Table 3-70 Field Descriptions for the show ssh Command*

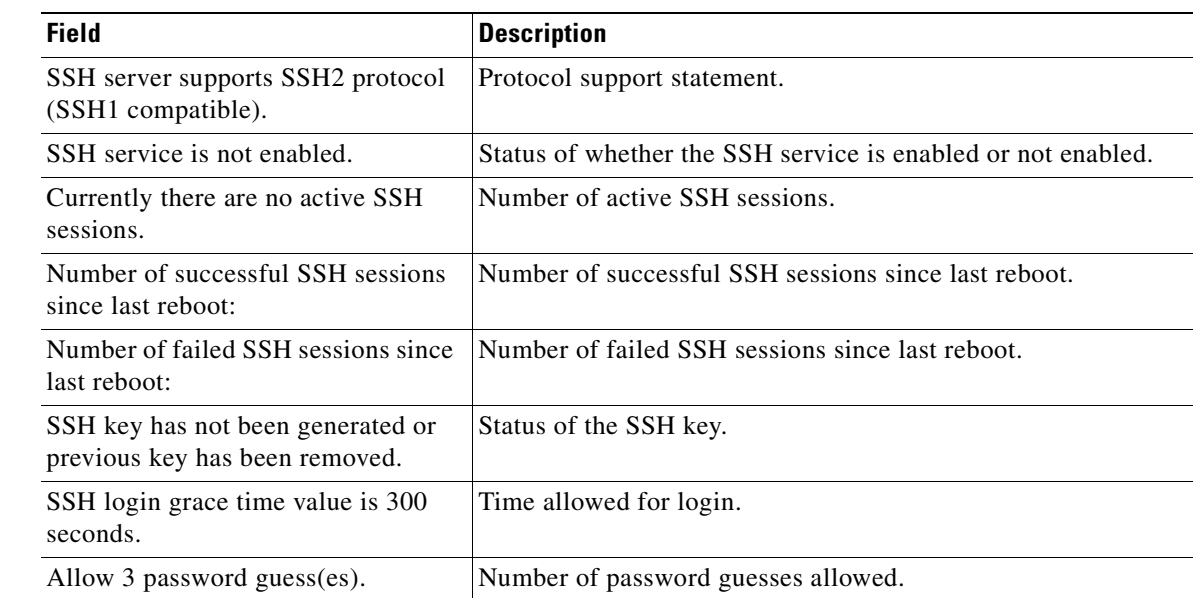

**Related Commands [\(config\) ssh-key-generate](#page-639-0)**

**[\(config\) sshd](#page-636-0)**

## **show startup-config**

To display the startup configuration for a WAAS device, use the **show startup-config** EXEC command.

## **show startup-config Syntax Description** This command has no arguments or keywords. **Defaults** No default behavior or values. **Command Modes** EXEC **Device Modes** application-accelerator central-manager **Usage Guidelines** Use this EXEC command to display the configuration used during an initial bootup, stored in NVRAM. Note the difference between the output of this command versus the **show running-config** command. **Examples** The following is sample output from the **show startup-config** command. It displays the configuration saved for use on startup of the WAAS device. WAE# **show startup-config** ! WAAS version 4.0.0 ! device mode central-manager ! ! hostname Edge-WAE1 ! ! ! ! ! exec-timeout 60 ! ! primary-interface GigabitEthernet 1/0 ! ! ! interface GigabitEthernet 1/0 ip address 10.10.10.33 255.255.255.0 exit interface GigabitEthernet 2/0 shutdown ...

**Related Commands [configure](#page-88-0)**

**[copy running-config](#page-102-0) [show running-config](#page-295-0)**

 $\blacksquare$ 

# **show statistics accelerator**

To display application accelerator general statistics for a WAAS device, use the **show statistics accelerator** EXEC command.

**show statistics accelerator cifs** [**detail** | **expert** *mbean attrib*]

**show statistics accelerator detail**

**show statistics accelerator epm** [**detail**]

**show statistics accelerator generic** {**connections** {**cifs** | **epm** | **http** | **mapi** | **nfs** | **ssl** | **video**}| **detail**}

**show statistics accelerator http** [**detail**]

**show statistics accelerator mapi** [**detail**]

**show statistics accelerator nfs** [**detail**]

**show statistics accelerator ssl** [**detail**]

**show statistics accelerator video** [**detail**]

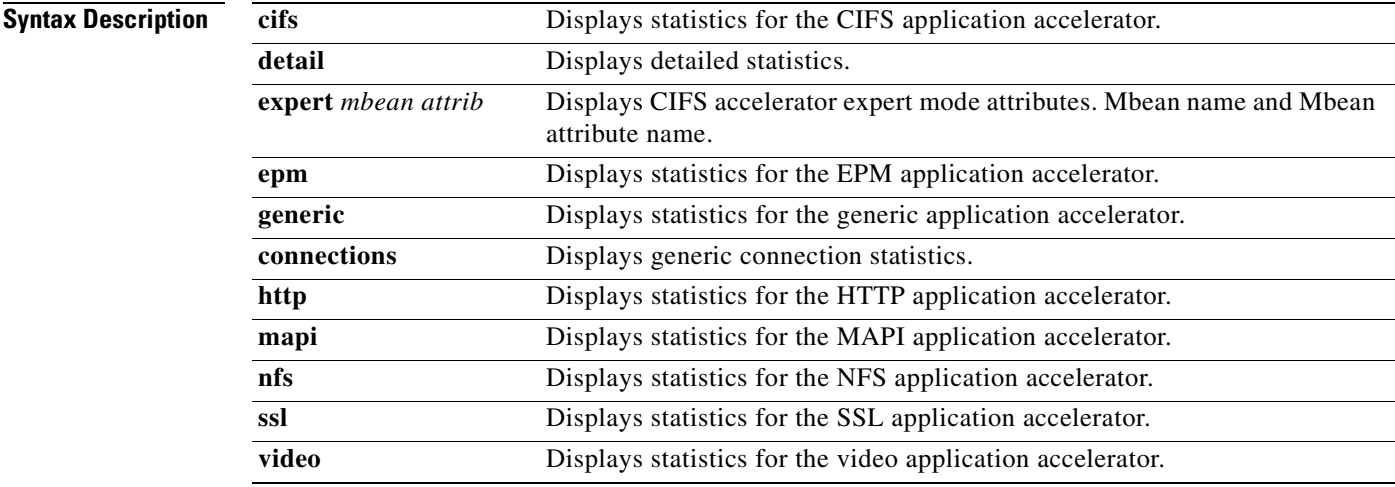

#### **Defaults** No default behavior or values.

**Command Modes** EXEC

**Device Modes** application-accelerator

### **Usage Guidelines** Using the **show statistics accelerator** command with no options displays a summary of the statistical information for all application accelerators. To obtain detailed statistics for an application accelerator, use the command options to filter the results.

<span id="page-310-0"></span>**Examples** [Table 3-71](#page-310-0) describes the fields shown in the **show statistics accelerator cifs** command display.

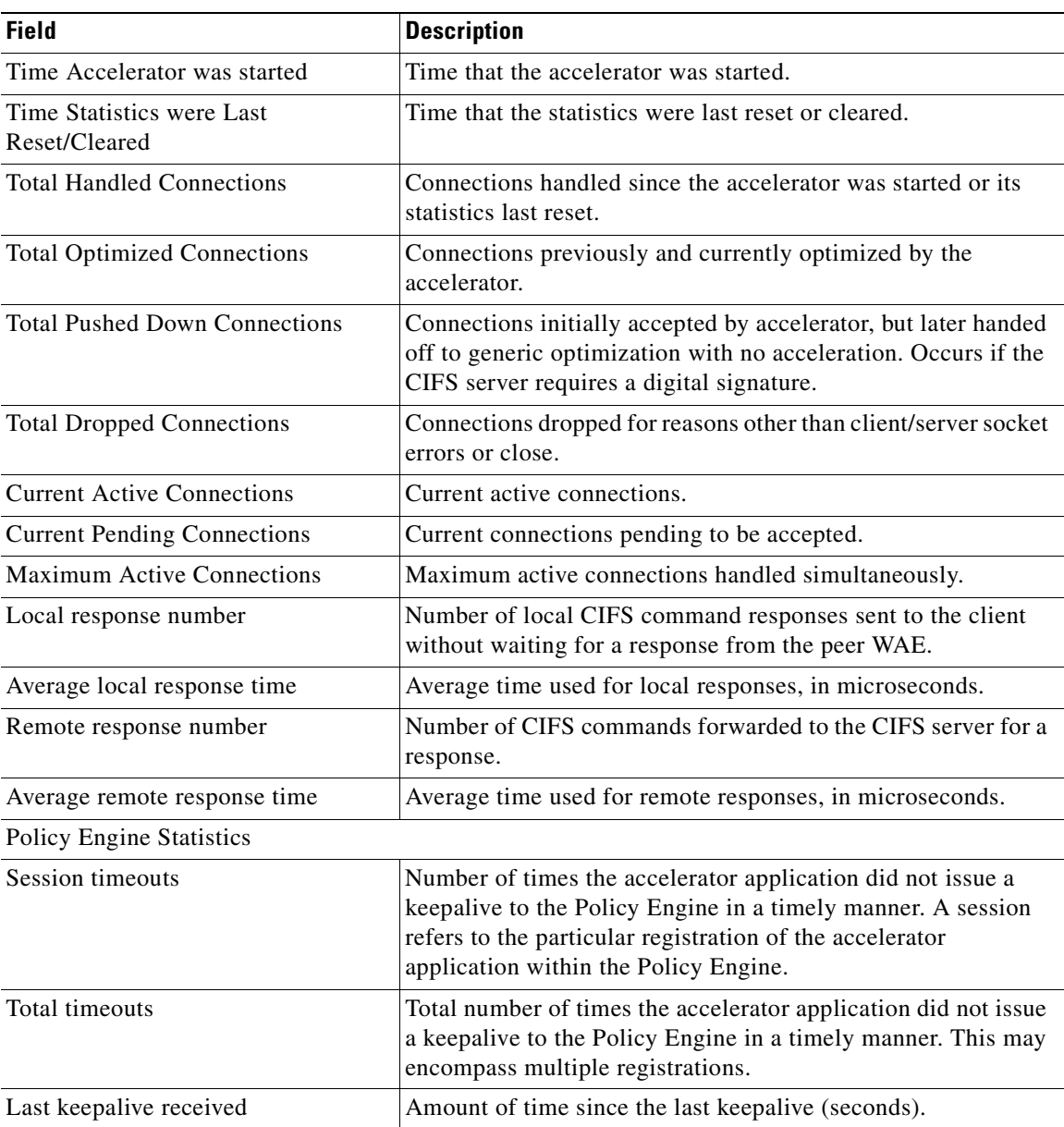

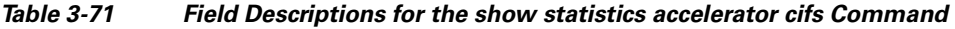

| <b>Field</b>                                   | <b>Description</b>                                                                                                    |  |
|------------------------------------------------|----------------------------------------------------------------------------------------------------|--|
| Last registration occurred                     | Amount of time since the accelerator application registered<br>with the Policy Engine (seconds). Most likely causes are:                                                                                                    |  |
|                                                | WAE was rebooted<br>$\bullet$                                                                                                    |  |
|                                                | Configuration change with the accelerator application<br>٠<br>enabled                                                                                                    |  |
|                                                | Restart of the accelerator application by the Node Manager<br>٠                                                                                                    |  |
| <b>Hits</b>                                    | Number of connections that had a configured policy that<br>specified the use of the accelerator application.                                                                                                    |  |
| <b>Updated Released</b>                        | Number of hits that were released during auto-discovery and<br>did not make use of the accelerator application.                                                                                                    |  |
| <b>Active Connections</b>                      | Number of hits that represent either active connections using<br>the accelerator application or connections that are still in the<br>process of performing auto-discovery.                                                                              |  |
| <b>Completed Connections</b>                   | Number of hits that have made use of the accelerator<br>application and have completed.                                                                                                    |  |
| Drops                                          | Number of hits that attempted use of the accelerator application<br>but were rejected for some reason. A separate hit and drop will<br>be tallied for each TCP SYN packet received for a connection.<br>This includes the original SYN and any retries. |  |
| Rejected Connection Counts Due To:<br>(Total:) | Number of all of the reject reasons that represent hits that<br>$\bullet$<br>were not able to use the accelerator applications. Reject<br>reasons include the following:                                                                                |  |
|                                                | Not registered<br>٠                                                                                                    |  |
|                                                | Keepalive timeout<br>٠                                                                                                    |  |
|                                                | No license                                                                                                    |  |
|                                                | Load level not within range<br>٠                                                                                                    |  |
|                                                | Connection limit exceeded<br>٠                                                                                                    |  |
|                                                | Rate limit exceeded (a new connection exceeded the<br>٠<br>number of connections allowed within the time window)                                                                                                    |  |
|                                                | Minimum TFO not available                                                                                                    |  |
|                                                | Resource manager (minimum resources not available)<br>٠                                                                                                    |  |
|                                                | Global config optimization disabled<br>٠                                                                                                    |  |
|                                                | TFO limit exceeded (systemwide connection limit reached)<br>٠                                                                                                    |  |
|                                                | Server-side invoked<br>٠                                                                                                    |  |
|                                                | DM deny (Policy Engine dynamic match deny rule<br>٠<br>matched)                                                                                                    |  |
|                                                | No DM accept was matched<br>$\bullet$                                                                                                    |  |
| <b>Auto-Discovery Statistics</b>               |                                                                                                    |  |
| Connections queued for accept                  | Number of connections added to the accelerator connection<br>accept queue by auto discovery.                                                                                                    |  |

*Table 3-71 Field Descriptions for the show statistics accelerator cifs Command (continued)*

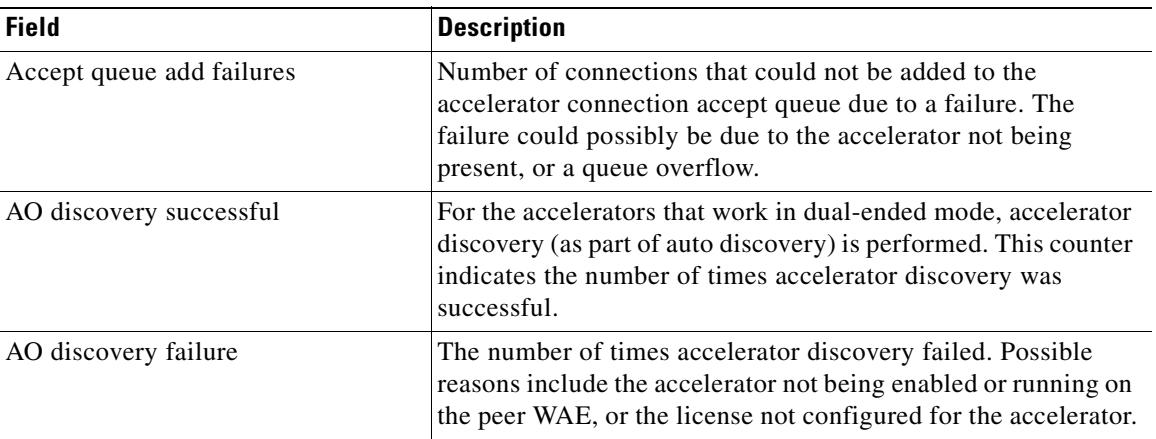

#### *Table 3-71 Field Descriptions for the show statistics accelerator cifs Command (continued)*

[Table 3-72](#page-312-0) describes the fields shown in the **show statistics accelerator epm detail** command display.

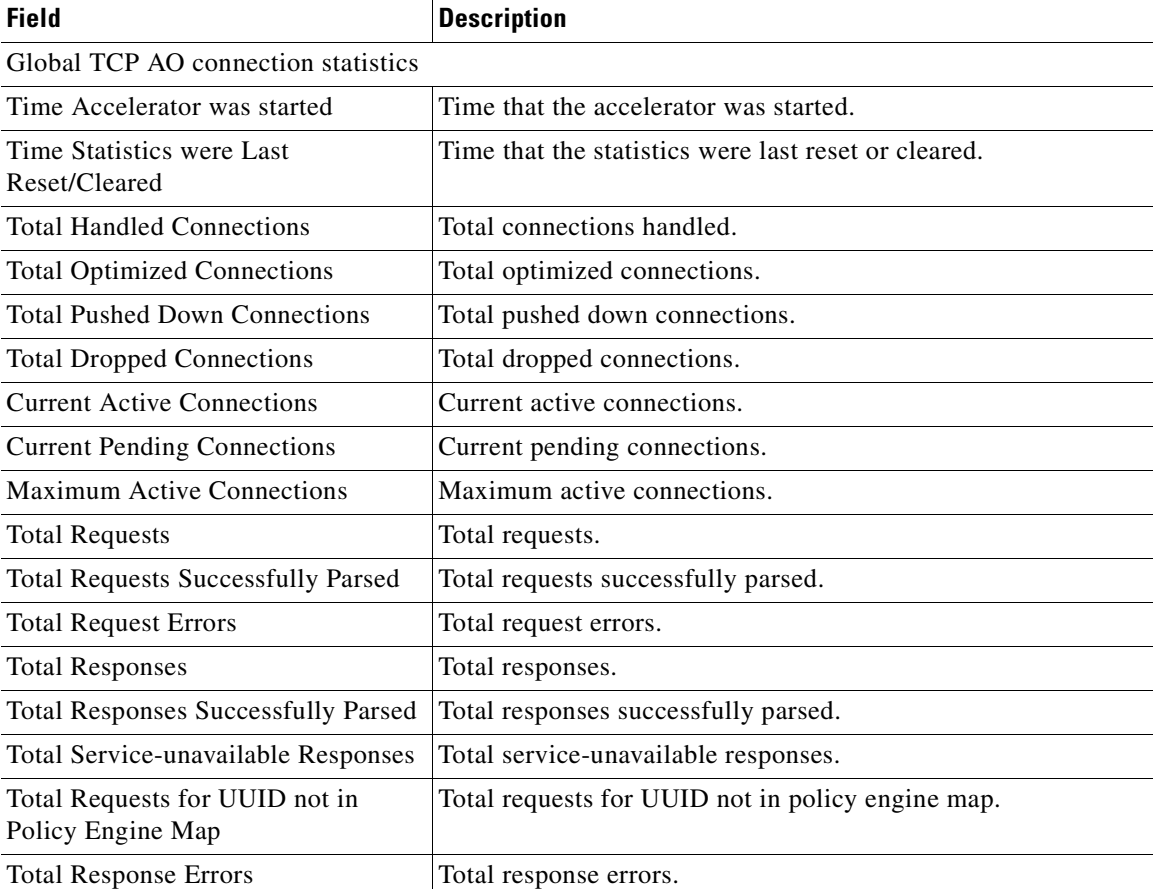

<span id="page-312-0"></span>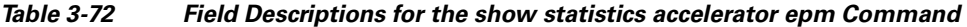

[Table 3-73](#page-313-0) describes the fields shown in the **show statistics accelerator generic connections detail**  command display. This command shows the aggregated statistics for all connections.

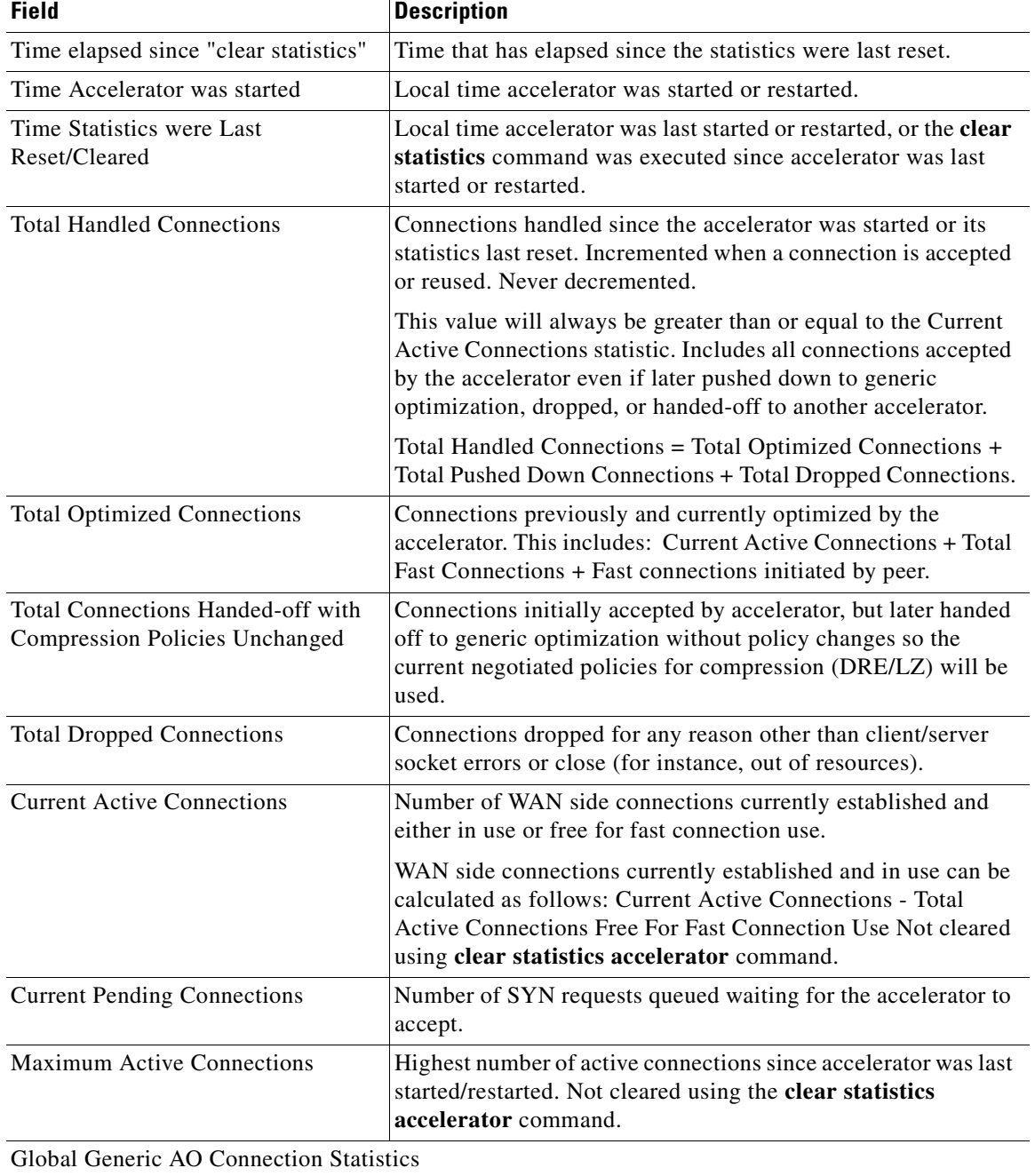

### <span id="page-313-0"></span>*Table 3-73 Field Descriptions for the show statistics accelerator generic Command*

n

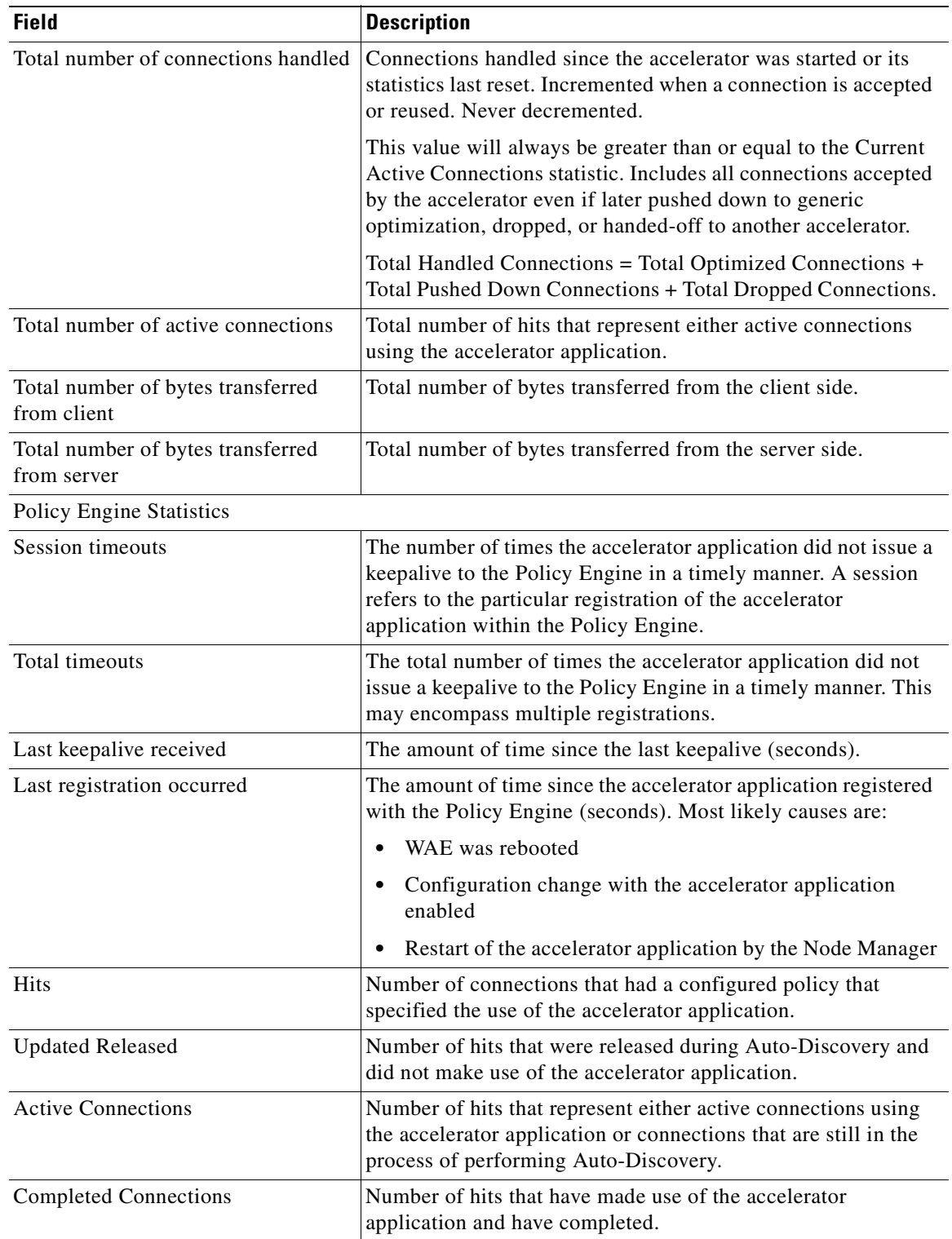

### *Table 3-73 Field Descriptions for the show statistics accelerator generic Command (continued)*

 $\blacksquare$ 

| <b>Field</b>                                   | <b>Description</b>                                                                                                    |
|------------------------------------------------|----------------------------------------------------------------------------------------------------|
| Drops                                          | Number of hits that attempted use of the accelerator application<br>but were rejected for some reason. A separate hit and drop will<br>be tallied for each TCP SYN packet received for a connection.<br>This includes the original SYN and any retries. |
| Rejected Connection Counts Due To:<br>(Total:) | The number of all of the reject reasons that represent hits<br>$\bullet$<br>that were not able to use the accelerator applications.<br>Reject reasons include the following:                                                                            |
|                                                | Not registered                                                                                                    |
|                                                | Keepalive timeout                                                                                                    |
|                                                | No license                                                                                                    |
|                                                | Load level not within range<br>٠                                                                                                    |
|                                                | Connection limit exceeded                                                                                                    |
|                                                | Rate limit exceeded (a new connection exceeded the<br>٠<br>number of connections allowed within the time window)                                                                                                    |
|                                                | Minimum TFO not available<br>$\bullet$                                                                                                    |
|                                                | Resource manager (minimum resources not available)<br>٠                                                                                                    |
|                                                | Global config optimization disabled                                                                                                    |
|                                                | TFO limit exceeded (systemwide connection limit reached)<br>٠                                                                                                    |
|                                                | Server-side invoked<br>٠                                                                                                    |
|                                                | DM deny (Policy Engine dynamic match deny rule<br>matched)                                                                                                    |
|                                                | No DM accept was matched                                                                                                    |

*Table 3-73 Field Descriptions for the show statistics accelerator generic Command (continued)*

[Table 3-74](#page-315-0) describes the fields shown in the **show statistics accelerator http detail** command display.

<span id="page-315-0"></span>*Table 3-74 Field Descriptions for the show statistics accelerator http detail Command* 

| <b>Field</b>                            | <b>Description</b>                                                                                                    |
|-----------------------------------------|----------------------------------------------------------------------------------------------------|
| Time Accelerator was started            | Local time accelerator was started or restarted.                                                                                                    |
| Time Statistics were Last Reset/Cleared | Local time accelerator was last started or restarted, or the<br>clear statistics accelerator [http   all] command was<br>executed since accelerator was last started or restarted. |

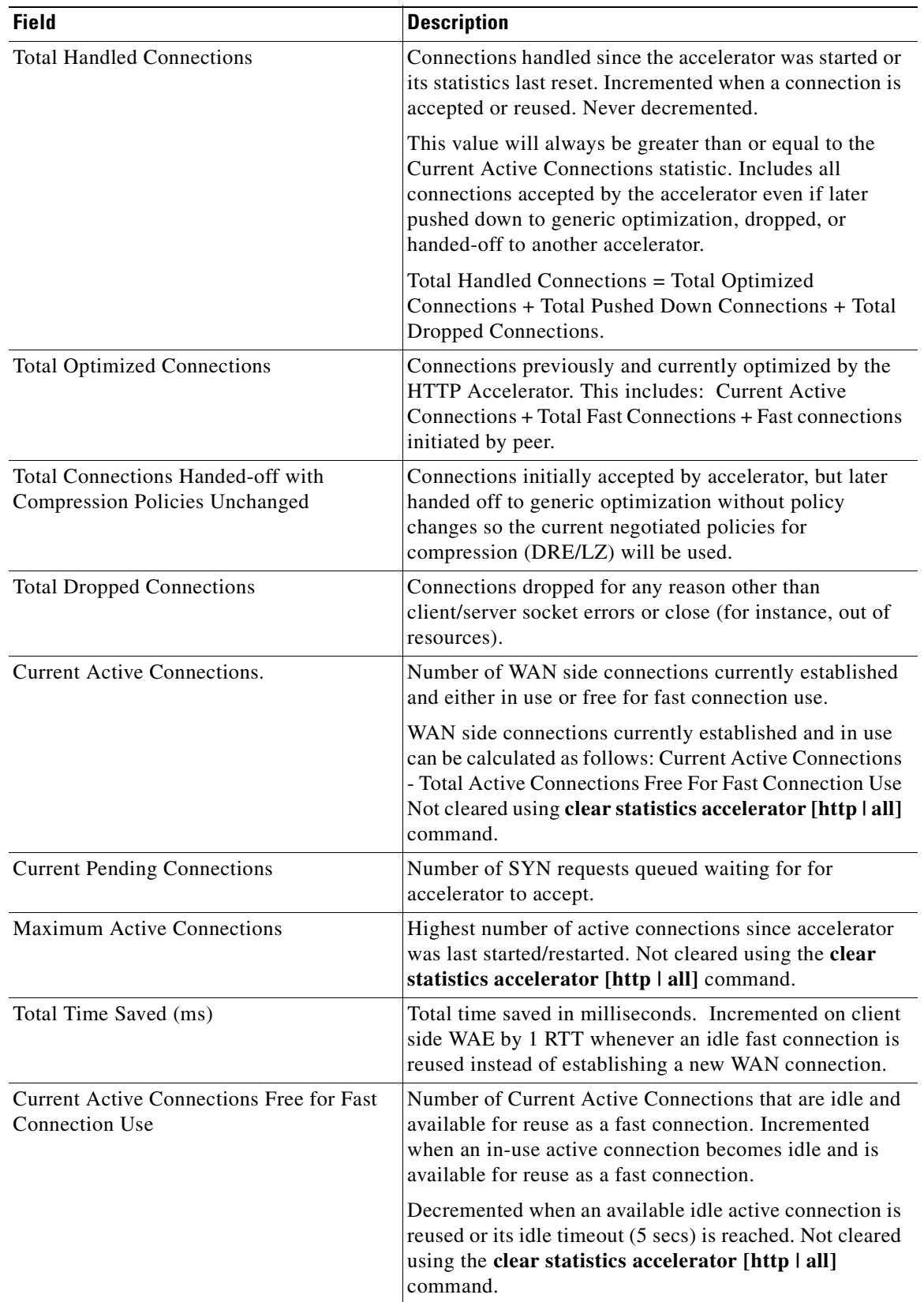

### *Table 3-74 Field Descriptions for the show statistics accelerator http detail Command*

 $\blacksquare$ 

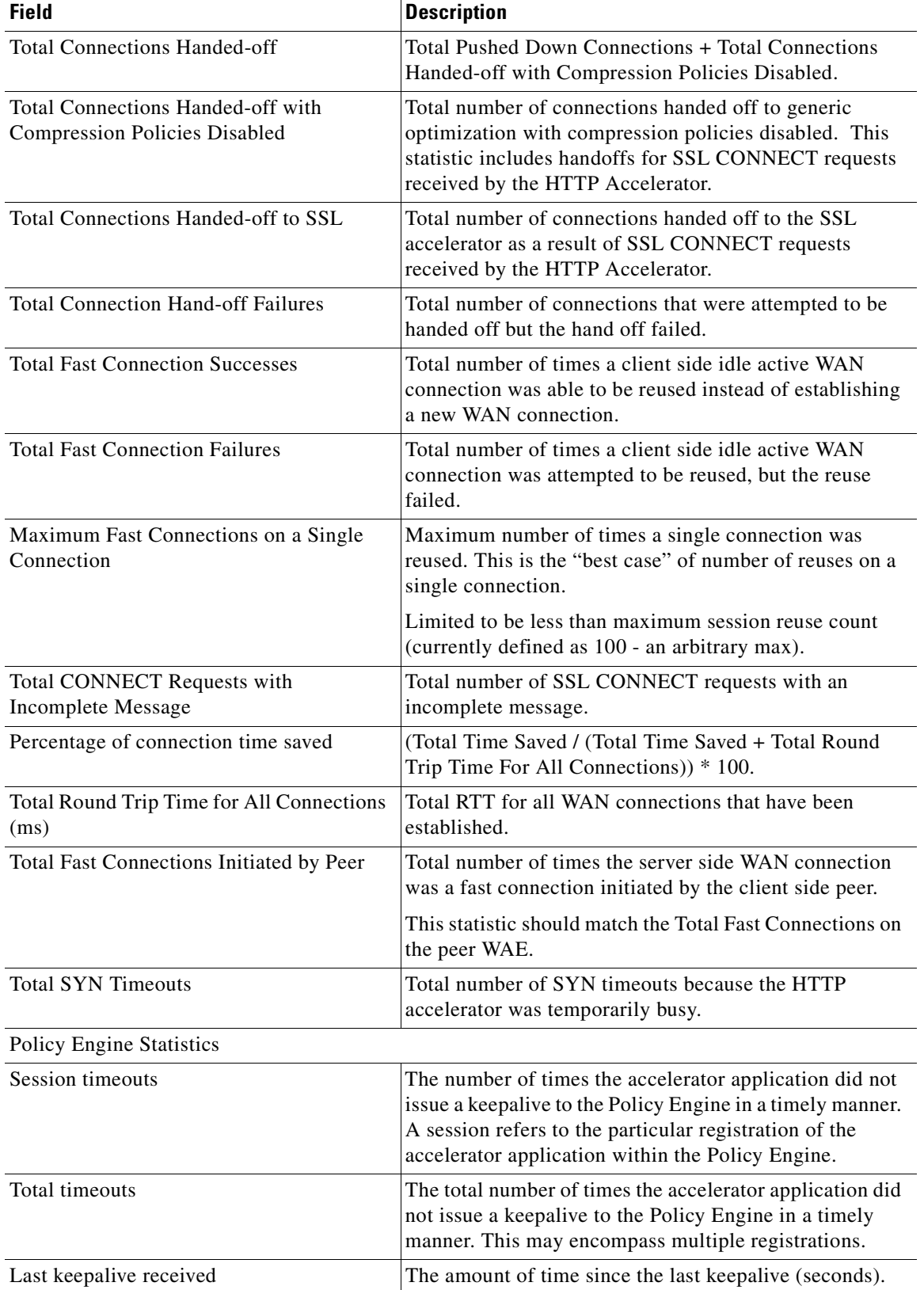

#### *Table 3-74 Field Descriptions for the show statistics accelerator http detail Command*

a a

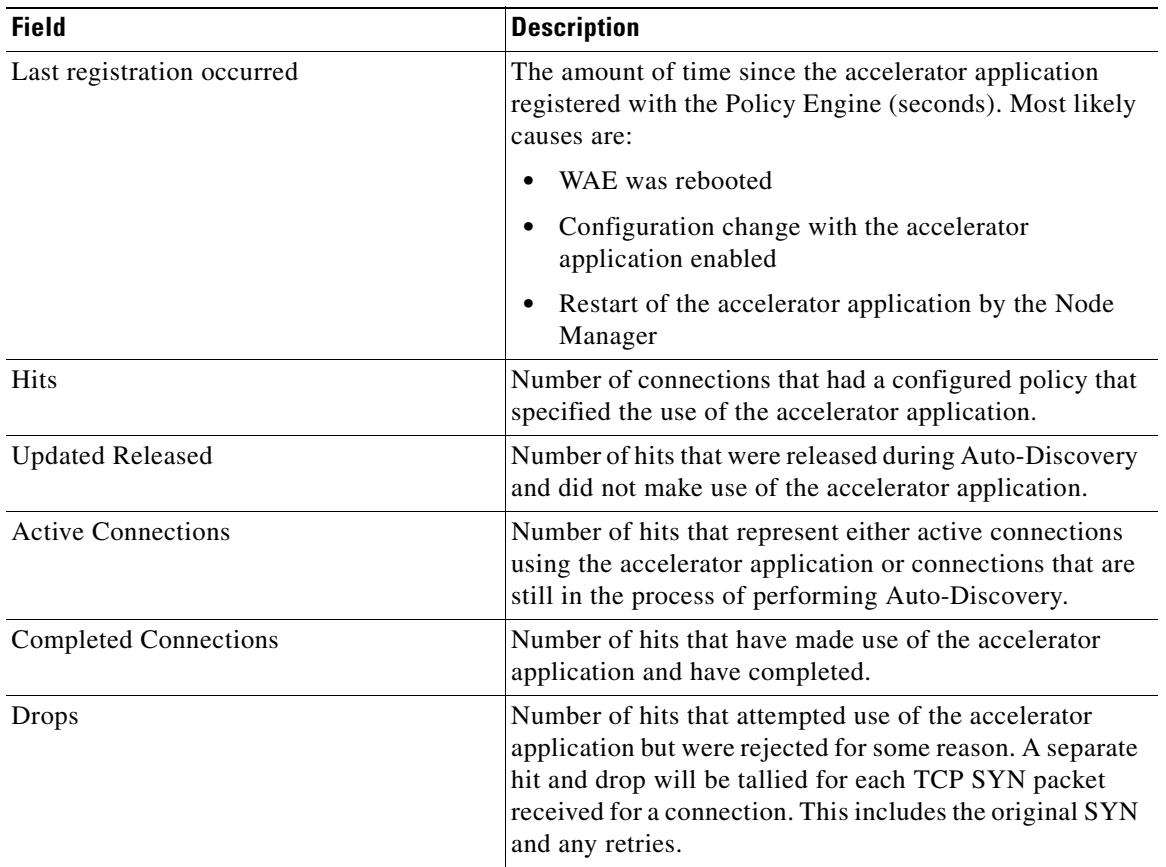

### *Table 3-74 Field Descriptions for the show statistics accelerator http detail Command*

 $\blacksquare$ 

| <b>Field</b>                                   | <b>Description</b>                                                                                                    |
|------------------------------------------------|----------------------------------------------------------------------------------------------------|
| Rejected Connection Counts Due To:<br>(Total:) | The number of all of the reject reasons that represent<br>٠<br>hits that were not able to use the accelerator<br>applications. Reject reasons include the following:                                         |
|                                                | Not registered<br>$\bullet$                                                                                                    |
|                                                | Keepalive timeout                                                                                                    |
|                                                | No license                                                                                                    |
|                                                | Load level not within range                                                                                                    |
|                                                | Connection limit exceeded                                                                                                    |
|                                                | Rate limit exceeded (a new connection exceeded the<br>$\bullet$<br>number of connections allowed within the time<br>window)                                                                                  |
|                                                | Minimum TFO not available<br>$\bullet$                                                                                                    |
|                                                | Resource manager (minimum resources not<br>$\bullet$<br>available)                                                                                                    |
|                                                | Global config optimization disabled<br>٠                                                                                                    |
|                                                | TFO limit exceeded (systemwide connection limit<br>$\bullet$<br>reached)                                                                                                    |
|                                                | Server-side invoked                                                                                                    |
|                                                | DM deny (Policy Engine dynamic match deny rule<br>$\bullet$<br>matched)                                                                                                    |
|                                                | No DM accept was matched<br>٠                                                                                                    |
| Auto-Discovery Statistics                      |                                                                                                    |
| Connections queued for accept                  | Number of connections added to the accelerator<br>connection accept queue by auto discovery.                                                                                                    |
| Accept queue add failures                      | Number of connections that could not be added to the<br>accelerator connection accept queue due to a failure. The<br>failure could possibly be due to accelerator not being<br>present, or a queue overflow. |
| AO discovery successful                        | For the accelerators that work in dual-ended mode,<br>accelerator discovery (as part of auto discovery) is<br>performed. This counter indicates the number of times<br>accelerator discovery was successful. |
| AO discovery failure                           | The number of times accelerator discovery failed.<br>Possible reasons include accelerator not being enabled or<br>running on the peer WAE, or the license not configured<br>for the accelerator.             |

*Table 3-74 Field Descriptions for the show statistics accelerator http detail Command* 

[Table 3-75](#page-320-0) describes the fields shown in the **show statistics accelerator mapi detail** command display.

| <b>Field</b>                                                               | <b>Description</b>                                                                                                    |
|----------------------------------------------------------------------------|----------------------------------------------------------------------------------------------------|
| <b>Global Statistics</b>                                                   |                                                                                                    |
| Time Accelerator was started                                               | Time that the accelerator was started.                                                                                       |
| Time statistics were Last Reset/Cleared                                    | Time that the statistics were last reset.                                                                                    |
| <b>Total Handled Connections</b>                                           | Number of connections handled since the accelerator was<br>started.                                                          |
| <b>Total Optimized Connections</b>                                         | Number of connections handled since the accelerator was<br>started, from start to finish.                                    |
| Total Connections Handed-off with<br><b>Compression Policies Unchanged</b> | Number of connections received by the accelerator but to<br>which only generic optimizations were done (no<br>acceleration). |
| <b>Total Dropped Connections</b>                                           | Number of connections dropped for reasons other than<br>client/server socket errors or close.                                |
| <b>Current Active Connections</b>                                          | Number of connections currently being handled by the<br>accelerator.                                                         |
| <b>Current Pending Connections</b>                                         | Number of connections pending to be accepted.                                                                                |
| <b>Maximum Active Connections</b>                                          | Maximum number of simultaneous connections handled<br>by the accelerator.                                                    |
| Number of Synch Get Buffer Requests                                        | Number of MAPI SyncGetBuffer calls made. Each call<br>downloads a chunk of data from a cached folder.                        |
| Minimum Synch Get Buffer Size (bytes)                                      | Minimum chunk size downloaded by the MAPI<br>SyncGetBuffer call.                                                             |
| Maximum Synch Get Buffer Size (bytes)                                      | Maximum chunk size downloaded by the MAPI<br>SyncGetBuffer call.                                                             |
| Average Synch Get Buffer Size (bytes)                                      | Average chunk size downloaded by the MAPI<br>SyncGetBuffer call.                                                             |
| Number of Read Stream Requests                                             | Number of MAPI ReadStream calls made. Each call<br>downloads a chunk of data from a noncached folder.                        |
| Minimum Read Stream Buffer Size (bytes)                                    | Minimum chunk size downloaded by the MAPI<br>ReadStream call.                                                                |
| Maximum Read Stream Buffer Size (bytes)                                    | Maximum chunk size downloaded by the MAPI<br>ReadStream call.                                                                |
| Average Read Stream Buffer Size (bytes)                                    | Average chunk size downloaded by the MAPI<br>ReadStream call.                                                                |
| Minimum Accumulated Read Ahead Data<br>Size (bytes)                        | Minimum data size for MAPI read ahead.                                                                                       |
| Maximum Accumulated Read Ahead Data<br>Size (bytes)                        | Maximum data size for MAPI read ahead.                                                                                       |
| Average Accumulated Read Ahead Data<br>Size (bytes)                        | Average data size for MAPI read ahead.                                                                                       |
| Local Response Count                                                       | Number of local MAPI command responses sent to the<br>client without waiting for a response from the peer WAE.               |

<span id="page-320-0"></span>*Table 3-75 Field Descriptions for the show statistics accelerator mapi detail Command* 

 $\blacksquare$ 

| <b>Field</b>                                                                     | <b>Description</b>                                                                                                    |
|----------------------------------------------------------------------------------|----------------------------------------------------------------------------------------------------|
| Average Local Response Time (usec)                                               | Average time used for local responses, in microseconds.                                                                                                    |
| Remote Response Count                                                            | Number of MAPI commands forwarded to the Exchange<br>server for a response.                                                                                                    |
| Average Remote Response Time (usec)                                              | Average time used for remote responses, in<br>microseconds.                                                                                                    |
| <b>Current 2K Accelerated Sessions</b>                                           | Number of accelerated sessions to Outlook 2000 clients.<br>Sessions (users), not TCP connections.                                                                                |
| <b>Current 2K3 Accelerated Sessions</b>                                          | Number of accelerated sessions to Outlook 2003 clients.<br>Sessions (users), not TCP connections.                                                                                |
| <b>Current 2K7 Accelerated Sessions</b>                                          | Number of accelerated sessions to Outlook 2007 clients.<br>Sessions (users), not TCP connections.                                                                                |
| <b>Secured Connections</b>                                                       | Number of connections to Outlook clients that use<br>encryption. Such connections are not accelerated by the<br>MAPI accelerator but are passed through.                         |
| Lower than 2K Sessions                                                           | Number of sessions to clients using a version of Outlook<br>lower than Outlook 2000. Such connections are not<br>accelerated by the MAPI accelerator but are passed<br>through.  |
| Higher than 2K7 Sessions                                                         | Number of sessions to clients using a version of Outlook<br>higher than Outlook 2007. Such connections are not<br>accelerated by the MAPI accelerator but are passed<br>through. |
| Association Group (AG) Statistics                                                |                                                                                                    |
| Average Active AGs In The Last Hour                                              | Average number of active AGs in the last hour. This<br>number is zero if statistics were reset/cleared within one<br>hour.                                                       |
| Average Active Connections Used By AGs<br>In The Last Hour                       | Average number of active connections used by AGs in the<br>last hour. This number is zero if statistics were<br>reset/cleared within one hour.                                   |
| Average Active AGs In The Last 5min                                              | Average number of active AGs in the last five minutes.<br>This number is zero if statistics were reset/cleared within<br>five minutes.                                           |
| Average Active Connections Used By AGs<br>In The Last 5min                       | Average number of active connections used by AGs in the<br>last five minutes. This number is zero if statistics were<br>reset/cleared within five minutes.                       |
| <b>Current Active AGs</b>                                                        | Number of current active AGs.                                                                                                    |
| <b>Current Active Connections Used By AGs</b>                                    | Number of current active connections used by AGs.                                                                                                    |
| Max Active AGs Since Last Reset/Cleared                                          | Number of max active AGs since last reset/cleared.                                                                                                    |
| <b>Active Connections When Max Active AGs</b><br><b>Since Last Reset/Cleared</b> | Number of active connections when max active AGs<br>since last reset/cleared.                                                                                                    |
| Max Active Connections Within an AG<br>Since Last Reset/Cleared                  | Number of max active connections within an AG since<br>last reset/cleared.                                                                                                    |

*Table 3-75 Field Descriptions for the show statistics accelerator mapi detail Command* 

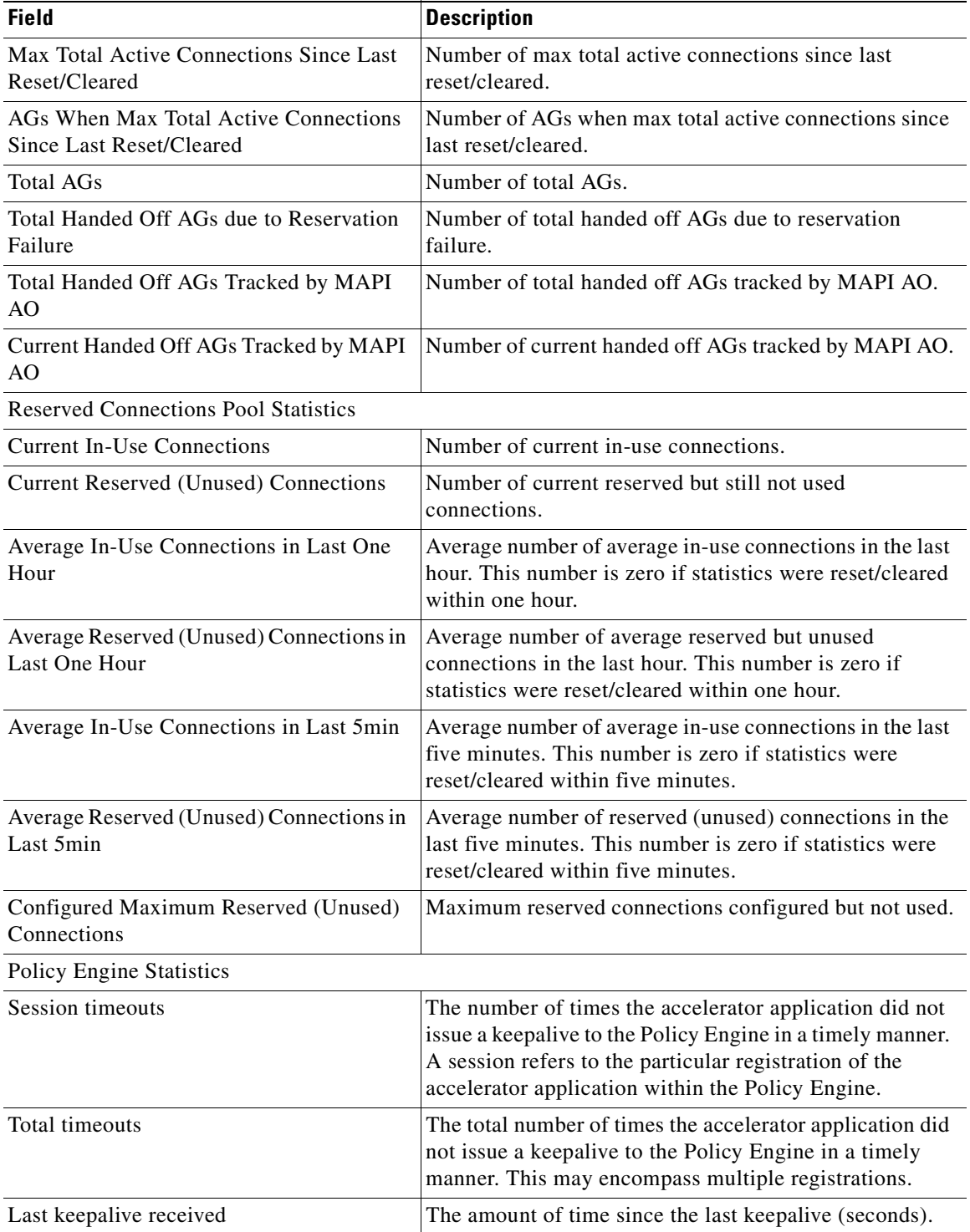

### *Table 3-75 Field Descriptions for the show statistics accelerator mapi detail Command*

 $\blacksquare$ 

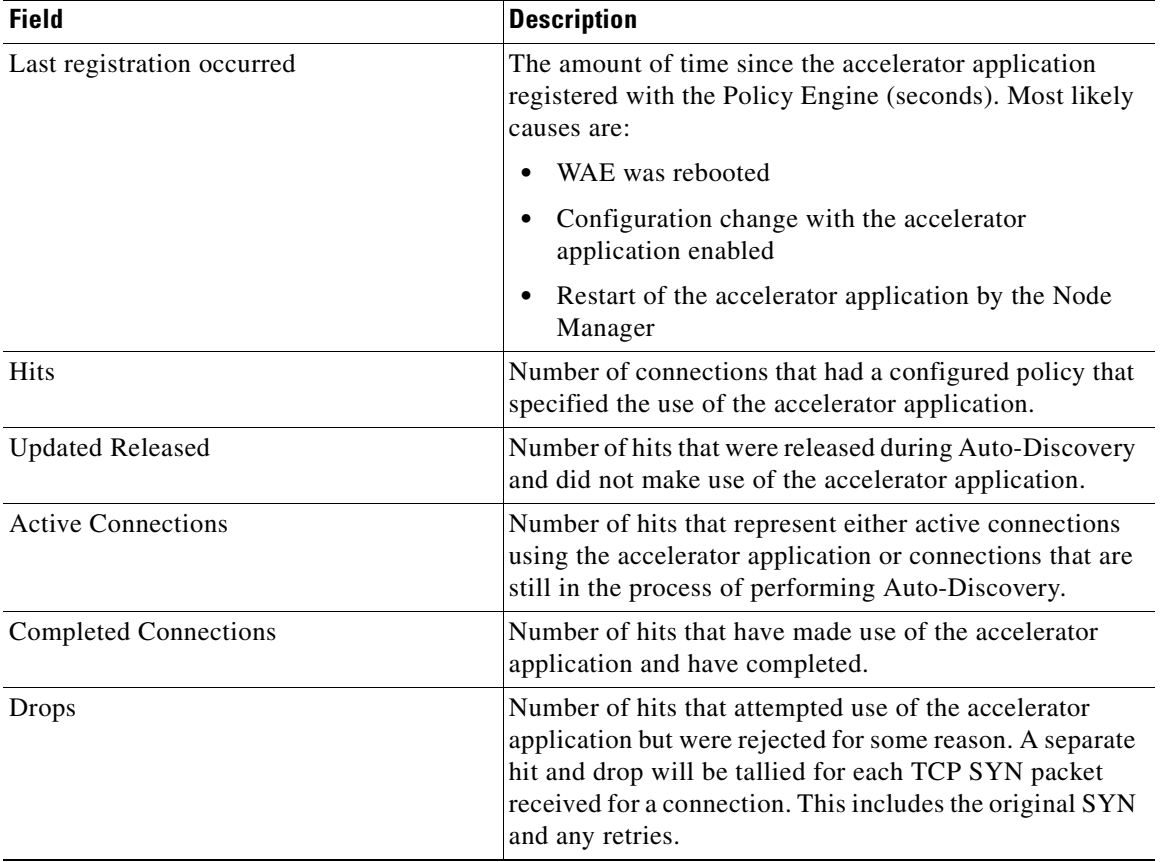

### *Table 3-75 Field Descriptions for the show statistics accelerator mapi detail Command*

n
**The Contract of the Contract of the Contract of the Contract of the Contract of the Contract of the Contract of the Contract of the Contract of the Contract of the Contract of the Contract of the Contract of the Contract** 

| <b>Field</b>                                   | <b>Description</b>                                                                                                    |
|------------------------------------------------|----------------------------------------------------------------------------------------------------|
| Rejected Connection Counts Due To:<br>(Total:) | The number of all of the reject reasons that represent<br>hits that were not able to use the accelerator<br>applications. Reject reasons include the following:                                              |
|                                                | Not registered                                                                                                    |
|                                                | Keepalive timeout                                                                                                    |
|                                                | No license                                                                                                    |
|                                                | Load level not within range                                                                                                    |
|                                                | Connection limit exceeded                                                                                                    |
|                                                | Rate limit exceeded (a new connection exceeded the<br>number of connections allowed within the time<br>window)                                                                                               |
|                                                | Minimum TFO not available                                                                                                    |
|                                                | Resource manager (minimum resources not<br>available)                                                                                                    |
|                                                | Global config optimization disabled<br>$\bullet$                                                                                                    |
|                                                | TFO limit exceeded (systemwide connection limit<br>reached)                                                                                                    |
|                                                | Server-side invoked                                                                                                    |
|                                                | DM deny (Policy Engine dynamic match deny rule<br>matched)                                                                                                    |
|                                                | No DM accept was matched                                                                                                    |
| <b>Auto-Discovery Statistics</b>               |                                                                                                    |
| Connections queued for accept                  | Number of connections added to the accelerator<br>connection accept queue by auto discovery.                                                                                                    |
| Accept queue add failures                      | Number of connections that could not be added to the<br>accelerator connection accept queue due to a failure. The<br>failure could possibly be due to accelerator not being<br>present, or a queue overflow. |
| AO discovery successful                        | For the accelerators that work in dual-ended mode,<br>accelerator discovery (as part of auto discovery) is<br>performed. This counter indicates the number of times<br>accelerator discovery was successful. |
| AO discovery failure                           | The number of times accelerator discovery failed.<br>Possible reasons include accelerator not being enabled or<br>running on the peer WAE, or the license not configured<br>for the accelerator.             |

*Table 3-75 Field Descriptions for the show statistics accelerator mapi detail Command* 

[Table 3-76](#page-325-0) describes the fields shown in the **show statistics accelerator nfs detail** command display.

П

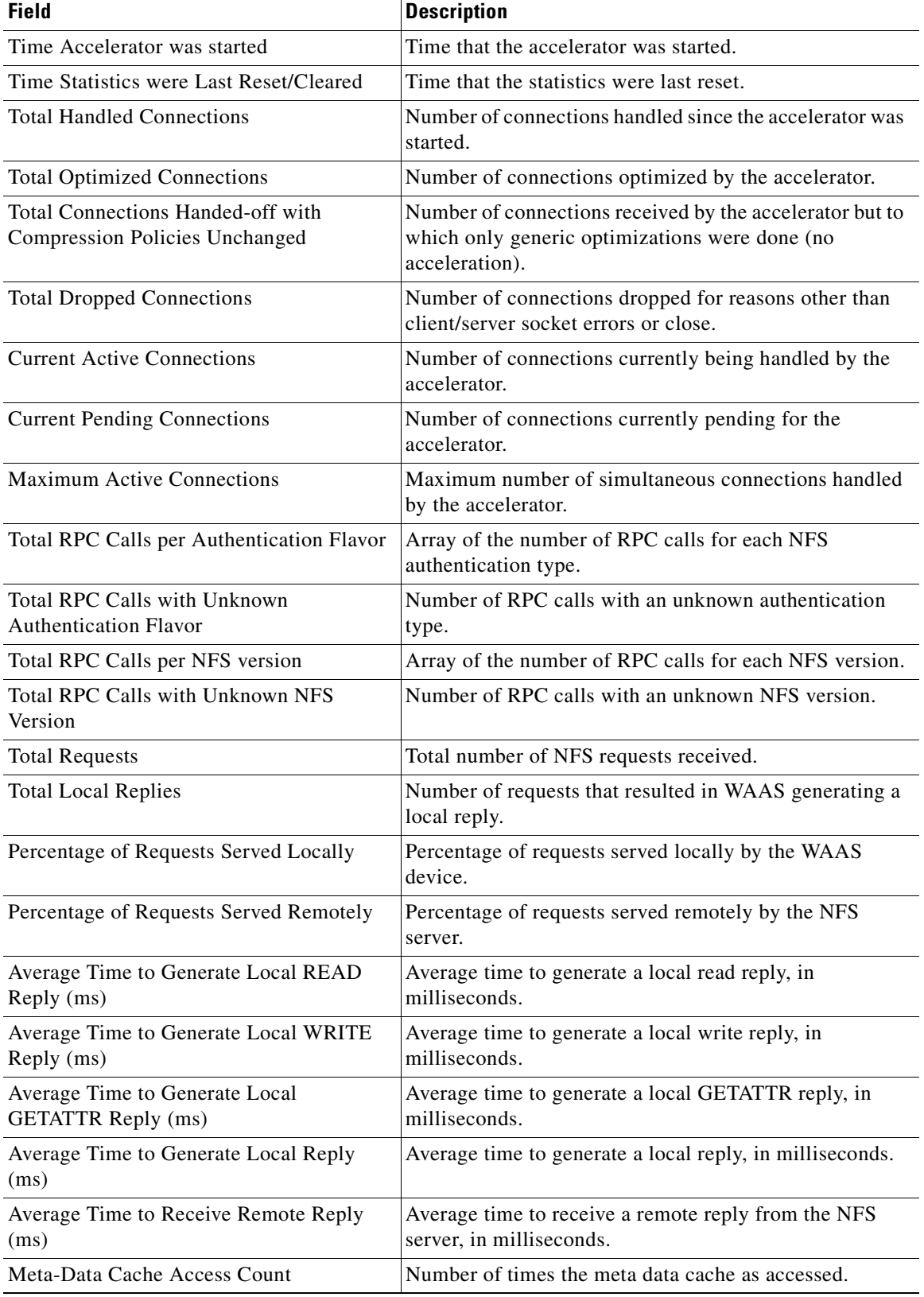

### <span id="page-325-0"></span>*Table 3-76 Field Descriptions for the show statistics accelerator nfs detail Command*

n

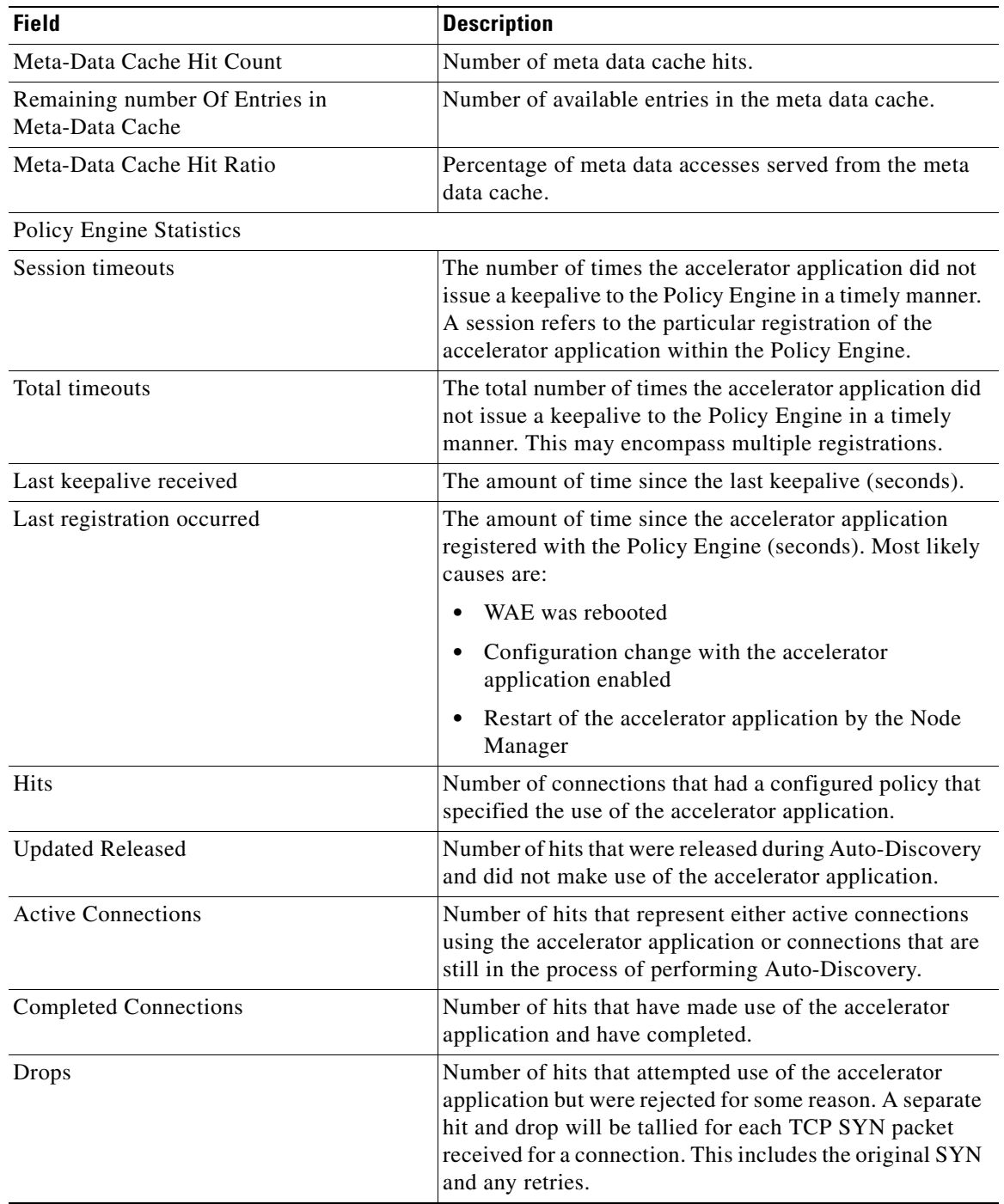

### *Table 3-76 Field Descriptions for the show statistics accelerator nfs detail Command (continued)*

| <b>Field</b>                                   | <b>Description</b>                                                                                                    |
|------------------------------------------------|----------------------------------------------------------------------------------------------------|
| Rejected Connection Counts Due To:<br>(Total:) | The number of all of the reject reasons that represent<br>hits that were not able to use the accelerator<br>applications. Reject reasons include the following:                                              |
|                                                | Not registered                                                                                                    |
|                                                | Keepalive timeout                                                                                                    |
|                                                | No license                                                                                                    |
|                                                | Load level not within range                                                                                                    |
|                                                | Connection limit exceeded                                                                                                    |
|                                                | Rate limit exceeded (a new connection exceeded the<br>٠<br>number of connections allowed within the time<br>window)                                                                                          |
|                                                | Minimum TFO not available                                                                                                    |
|                                                | Resource manager (minimum resources not<br>٠<br>available)                                                                                                    |
|                                                | Global config optimization disabled<br>٠                                                                                                    |
|                                                | TFO limit exceeded (systemwide connection limit<br>$\bullet$<br>reached)                                                                                                    |
|                                                | Server-side invoked                                                                                                    |
|                                                | DM deny (Policy Engine dynamic match deny rule<br>٠<br>matched)                                                                                                    |
|                                                | No DM accept was matched                                                                                                    |
| <b>Auto-Discovery Statistics</b>               |                                                                                                    |
| Connections queued for accept                  | Number of connections added to the accelerator<br>connection accept queue by auto discovery.                                                                                                    |
| Accept queue add failures                      | Number of connections that could not be added to the<br>accelerator connection accept queue due to a failure. The<br>failure could possibly be due to accelerator not being<br>present, or a queue overflow. |
| AO discovery successful                        | For the accelerators that work in dual-ended mode,<br>accelerator discovery (as part of auto discovery) is<br>performed. This counter indicates the number of times<br>accelerator discovery was successful. |
| AO discovery failure                           | The number of times accelerator discovery failed.<br>Possible reasons include accelerator not being enabled or<br>running on the peer WAE, or the license not configured<br>for the accelerator.             |

*Table 3-76 Field Descriptions for the show statistics accelerator nfs detail Command (continued)*

[Table 3-77](#page-328-0) describes the fields shown in the **show statistics accelerator ssl detail** command display.

<span id="page-328-0"></span>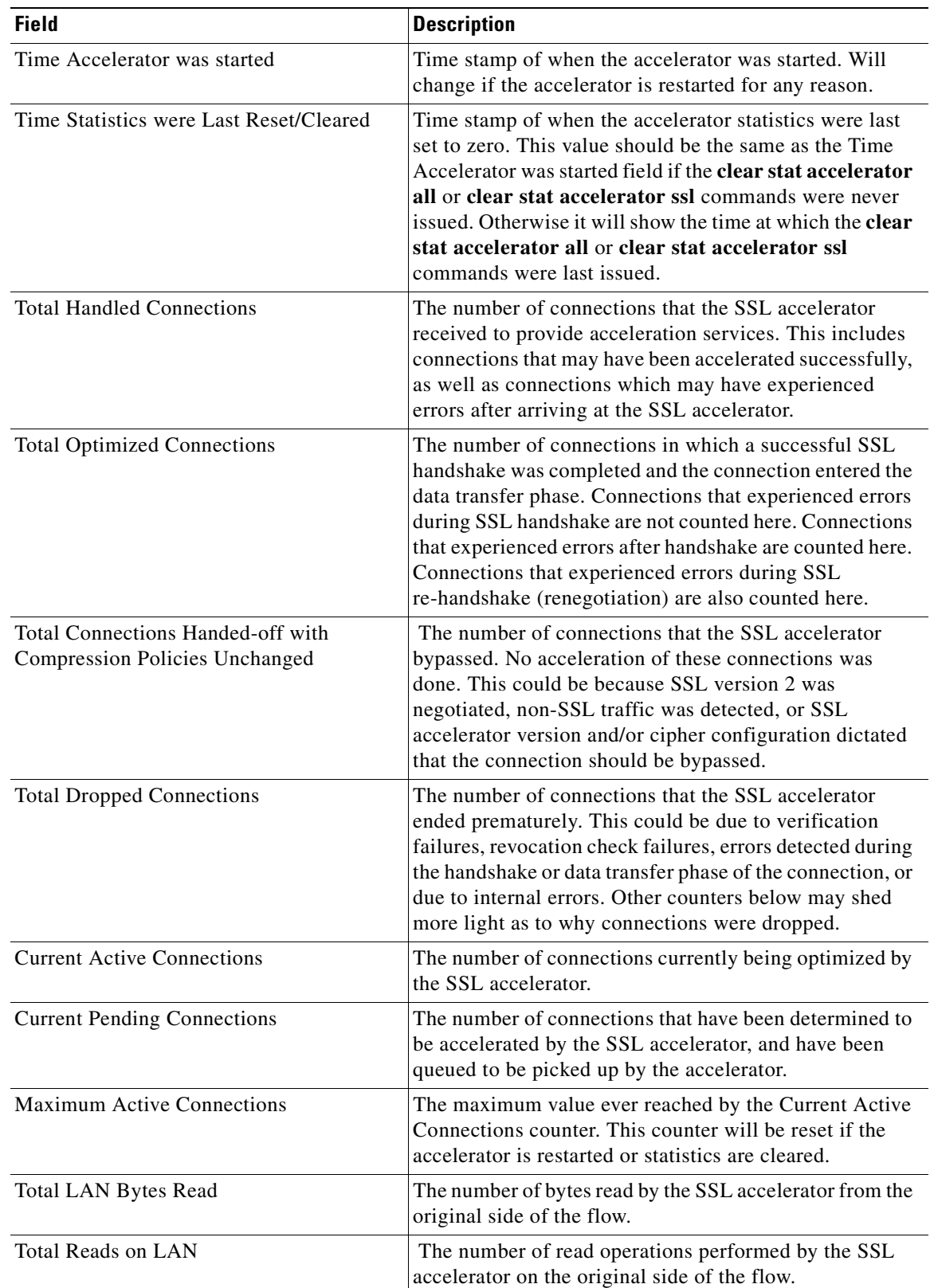

### *Table 3-77 Field Descriptions for the show statistics accelerator ssl detail Command*

| <b>Field</b>                        | <b>Description</b>                                                                                                    |
|-------------------------------------|----------------------------------------------------------------------------------------------------|
| <b>Total LAN Bytes Written</b>      | The number of bytes written by the SSL accelerator on<br>the original side of the flow.                                                                                              |
| Total Writes on LAN                 | The number of write operations performed by the SSL<br>accelerator on the original side of the flow.                                                                                 |
| Total WAN Bytes Read                | The number of bytes read by the SSL accelerator from the<br>optimized side of the flow.                                                                                              |
| <b>Total Reads on WAN</b>           | The number of read operations performed by the SSL<br>accelerator on the optimized side of the flow.                                                                                 |
| Total WAN Bytes Written             | The number of bytes written by the SSL accelerator on<br>the optimized side of the flow.                                                                                             |
| Total Writes on WAN                 | The number of write operations performed by the SSL<br>accelerator on the optimized side of the flow.                                                                                |
| Total LAN Handshake Bytes Read      | The number of bytes read from the original side of flows<br>during the handshake phase of flows.                                                                                     |
| Total LAN Handshake Bytes Written   | The number of bytes written to the original side of flows<br>during the handshake phase of flows.                                                                                    |
| Total WAN Handshake Bytes Read      | The number of bytes read to the optimized side of flows<br>during the handshake phase of flows.                                                                                      |
| Total WAN Handshake Bytes Written   | The number of bytes written to the optimized side of<br>flows during the handshake phase of flows.                                                                                   |
| Total Accelerator Bytes Read        | An SSL accelerator internal counter. (Bytes read from<br>original side of DRE).                                                                                                    |
| Total Accelerator reads             | An SSL accelerator internal counter. (Read operations<br>performed on original side of DRE).                                                                                         |
| Total Accelerator Bytes Written     | An SSL accelerator internal counter. (Bytes written to<br>original side of DRE).                                                                                                    |
| <b>Total Accelerator Writes</b>     | An SSL accelerator internal counter. (Write operations<br>performed on original side of DRE).                                                                                        |
| <b>Total DRE Bytes Read</b>         | An SSL accelerator internal counter. (Bytes read from<br>optimized side of DRE).                                                                                                    |
| <b>Total DRE Reads</b>              | An SSL accelerator internal counter. (Read operations<br>performed on the optimized side of DRE).                                                                                    |
| <b>Total DRE Bytes Written</b>      | An SSL accelerator internal counter. (Bytes read from<br>optimized side of DRE).                                                                                                    |
| <b>Total DRE Writes</b>             | An SSL accelerator internal counter. (Write operations<br>performed on the optimized side of DRE).                                                                                   |
| <b>Total Failed Handshakes</b>      | The number of connections that ended during the<br>handshake phase.                                                                                                    |
| Pipe-through due to cipher mismatch | The number of connections bypassed by SSL accelerator<br>because the SSL cipher negotiated on the flow is<br>configured to be not optimized, or not supported by the<br>WAAS device. |

*Table 3-77 Field Descriptions for the show statistics accelerator ssl detail Command (continued)*

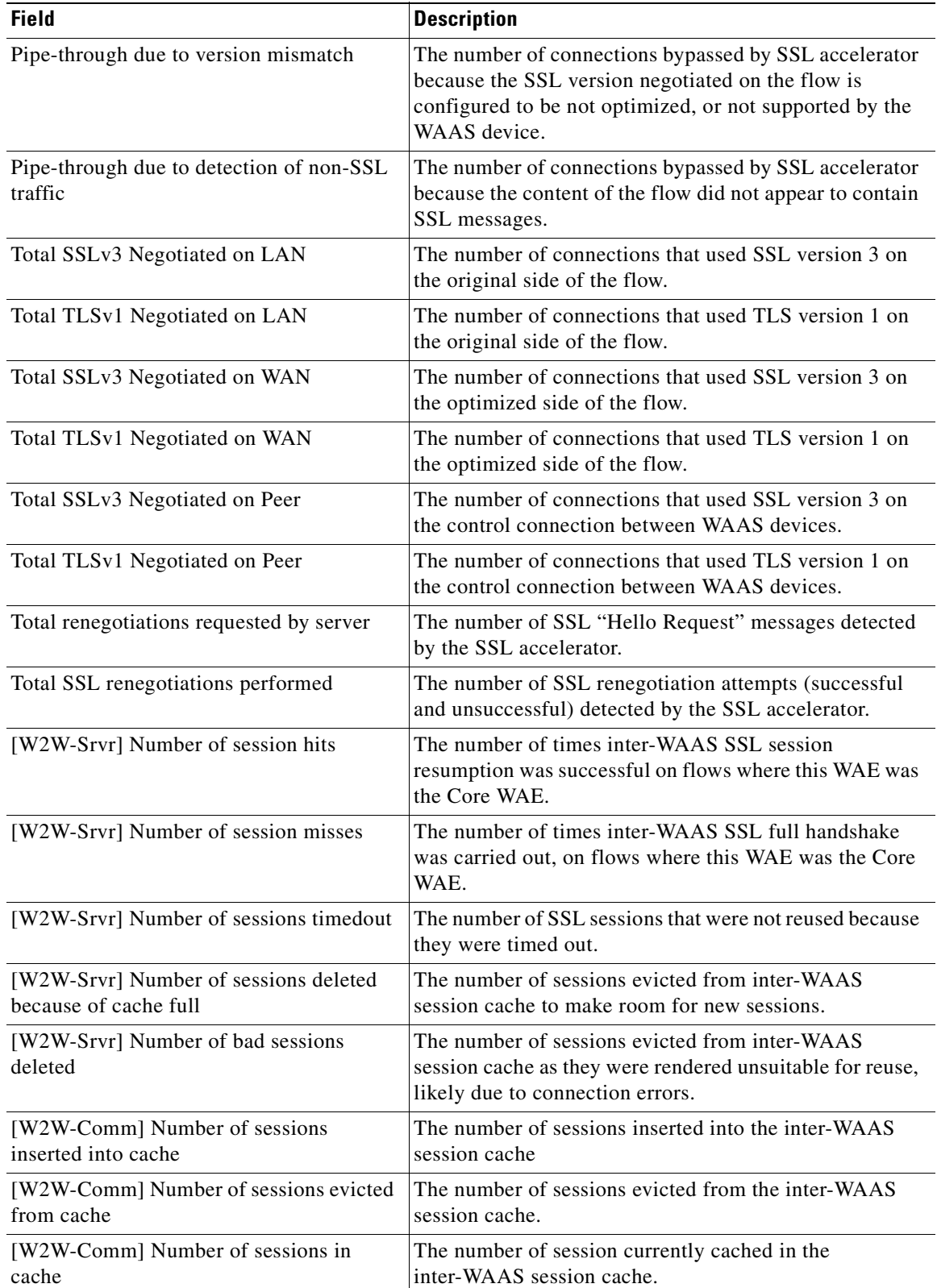

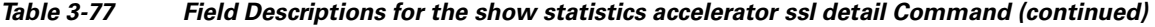

**The Second** 

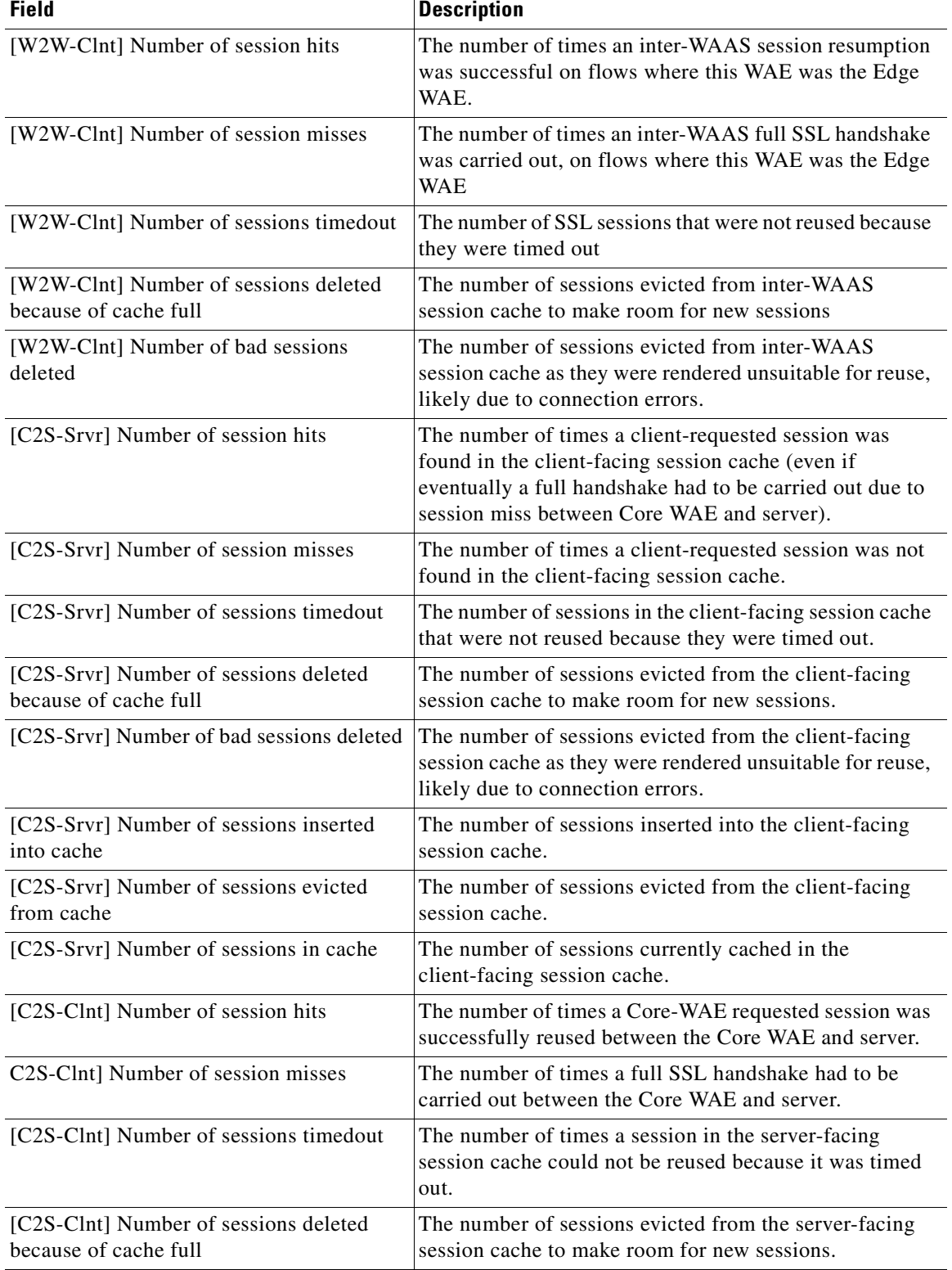

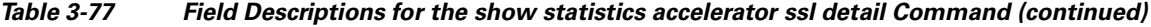

n

| <b>Field</b>                                                             | <b>Description</b>                                                                                                    |
|--------------------------------------------------------------------------|----------------------------------------------------------------------------------------------------|
| [C2S-Clnt] Number of bad sessions deleted                                | The number of sessions evicted from the server-facing<br>session cache as they were rendered unsuitable for reuse,<br>likely due to connection errors.                           |
| [C2S-Clnt] Number of sessions inserted<br>into cache                     | The number of sessions inserted into the server-facing<br>session cache.                                                                                                    |
| [C2S-Clnt] Number of sessions evicted<br>from cache                      | The number of sessions evicted from the server-facing<br>session cache.                                                                                                    |
| [C2S-Clnt] Number of sessions in cache                                   | The number of sessions currently cached in the<br>server-facing session cache.                                                                                                   |
| <b>Total Successful Certificate Verifications</b>                        | The number of times a certificate was successfully<br>verified (could be client or server).                                                                                      |
| <b>Total Failed Certificate Verifications</b>                            | The number of times a certificate verification failed<br>(could be for various reasons, other counters may<br>indicate why).                                                     |
| Failed certificate verifications due to<br>invalid certificates          | The number of certificate verification attempts failed<br>because the certificate was invalid. An inspection of the<br>SSL accelerator errorlog may indicate the reasons.        |
| Failed Certificate Verifications based on<br><b>OCSP</b> Check           | The number of certificate verification attempts deemed<br>unsuccessful based on results of OCSP revocation check.                                                                |
| Failed Certificate Verifications (non OCSP)                              | The number of certificate verification attempts deemed<br>unsuccessful based on results of the certificate<br>verification operation.                                            |
| Total Failed Certificate Verifications due to<br><b>Other Errors</b>     | The number of certificate verification failures due to<br>other problems (including internal errors). An inspection<br>of the SSL accelerator errorlog may indicate the reasons. |
| <b>Total OCSP Connections Outstanding</b>                                | The number of OCSP requests currently in progress.                                                                                                    |
| <b>Total OCSP Requests Processed</b>                                     | The number of OCSP requests completed (including<br>successful and unsuccessful responses).                                                                                      |
| Maximum Concurrent OCSP Requests                                         | The maximum value ever reached by Total OCSP<br>Connections Outstanding counter. This will be reset if the<br>accelerator is restarted or statistics are cleared.                |
| <b>Total Successful OCSP Requests</b>                                    | The number of OCSP requests that were completed with<br>a valid response from the OCSP responder.                                                                                |
| <b>Total Successful OCSP Requests</b><br><b>Returning OK Status</b>      | The number of OCSP request where the certificate status<br>was OK.                                                                                                    |
| Total Successful OCSP Requests with<br>'NONE' Revocation                 | The number of OCSP requests where the OCSP status<br>was deemed OK because of fallback to method<br>configuration: none.                                                         |
| <b>Total Successful OCSP Requests Returning</b><br><b>REVOKED Status</b> | The number of OCSP requests where the certificate status<br>was REVOKED.                                                                                                    |
| <b>Total Successful OCSP Requests Returning</b><br><b>UNKNOWN Status</b> | The number of OCSP requests where the responder did<br>not know the status of the certificate.                                                                                   |

*Table 3-77 Field Descriptions for the show statistics accelerator ssl detail Command (continued)*

| <b>Field</b>                                                       | <b>Description</b>                                                                                                    |
|--------------------------------------------------------------------|----------------------------------------------------------------------------------------------------|
| <b>Total Failed OCSP Requests</b>                                  | The number of OCSP requests which could not be<br>completed successfully.                                                                                                    |
| Total Failed OCSP Requests due to Other<br>Errors                  | The number of OCSP requests deemed failed due to<br>internal errors.                                                                                                    |
| Total Failed OCSP Requests due to<br><b>Connection Errors</b>      | The number of OCSP requests deemed failed because a<br>connection to the OCSP responder could not be set up.                                                                                                    |
| Total Failed OCSP Requests due to<br><b>Connection Timeouts</b>    | The number of OCSP requests deemed failed because no<br>response was received from the OCSP responder.                                                                                                    |
| Total Failed OCSP Requests due to<br><b>Insufficient Resources</b> | The number of OCSP requests deemed failed because<br>there was insufficient memory to carry out the revocation<br>check.                                                                                                    |
| <b>Total OCSP Bytes Read</b>                                       | The number of bytes read from connections to OCSP<br>responders.                                                                                                    |
| Total OCSP Write Bytes                                             | The number of bytes written to connections to OCSP<br>responders.                                                                                                    |
| Flows dropped due to verification check                            | The number of connections dropped by this WAE<br>because verification of the client or server certificate<br>failed.                                                                                                    |
| Flows dropped due to revocation check                              | The number of connections dropped by this WAE<br>because revocation check of the client or server<br>certificate failed.                                                                                                    |
| Flows dropped due to other reasons                                 | The number of connections dropped by this WAE<br>because of errors which may have prevented the<br>verification check or revocation check from returning a<br>valid result. An inspection of the SSL accelerator<br>errorlog may indicate the reasons. |

*Table 3-77 Field Descriptions for the show statistics accelerator ssl detail Command (continued)*

[Table 3-78](#page-333-0) describes the fields shown in the **show statistics accelerator video detail** command display.

<span id="page-333-0"></span>*Table 3-78 Field Descriptions for the show statistics accelerator video detail Command* 

| <b>Field</b>                          | <b>Description</b>                                                                                |
|---------------------------------------|---------------------------------------------------------------------------------------------------|
| Time elapsed since "clear statistics" | Time elapsed since the statistics were last reset.                                                |
| Connections handled                   |                                                                                                   |
| Total handled                         | Number and percentage of connections handled.                                                     |
| Windows-media live accelerated        | Number and percentage of accelerated connections.                                                 |
| Un-accelerated pipethrough            | Number and percentage of connections passed through<br>the video accelerator but not accelerated. |

| <b>Field</b>                         | <b>Description</b>                                                                                                    |
|--------------------------------------|----------------------------------------------------------------------------------------------------|
| Un-accelerated dropped due to config | Number and percentage of connections dropped because<br>the video accelerator detected that the connection could<br>not be accelerated and was configured to drop<br>unaccelerated video traffic. See the fields in the<br>Unaccelerated Connections section for the reasons that<br>the video accelerator cannot accelerate a connection. |
| Error dropped connections            | Number and percentage of dropped connections due to<br>errors.                                                                                                    |
| Windows-media active sessions        |                                                                                                    |
| Outgoing (client) sessions           | Current and maximum number of active Windows Media<br>sessions with clients.                                                                                                    |
| Incoming (server) sessions           | Current and maximum number of active Windows Media<br>sessions with servers.                                                                                                    |
| <b>Unaccelerated Connections</b>     |                                                                                                    |
| <b>Total Unaccelerated</b>           | Number of unaccelerated connections.                                                                                                    |
| Unsupported player                   | Number of unaccelerated connections due to an<br>unsupported player.                                                                                                    |
| Unsupported transport                | Number of unaccelerated connections due to an<br>unsupported transport.                                                                                                    |
| Unsupported protocol                 | Number of unaccelerated connections due to an<br>unsupported protocol.                                                                                                    |
| Windows-media VoD                    | Number of unaccelerated connections due to client<br>requesting a video on demand stream.                                                                                                    |
| Max stream bitrate overload          | Number of unaccelerated connections due to stream<br>bit-rate overload.                                                                                                    |
| Max aggregate bitrate overload       | Number of unaccelerated connections due to aggregate<br>bit-rate overload.                                                                                                    |
| Max concurrent sessions overload     | Number of unaccelerated connections due to client<br>session overload.                                                                                                    |
| Other                                | Number of unaccelerated connections due to other<br>causes.                                                                                                    |
| Error dropped connections            |                                                                                                    |
| Total errors                         | Total number of dropped connections due to errors.                                                                                                    |
| Client timeouts                      | Number of client timeouts.                                                                                                    |
| Server timeouts                      | Number of server timeouts.                                                                                                    |
| Client stream errors                 | Number of client stream errors.                                                                                                    |
| Server stream errors                 | Number of server stream errors.                                                                                                    |
| Other errors                         | Number of other errors.                                                                                                    |
| Windows-media byte savings           |                                                                                                    |
| % Bytes saved                        | Percentage of bytes saved by the video accelerator.                                                                                                    |

*Table 3-78 Field Descriptions for the show statistics accelerator video detail Command* 

| <b>Field</b>                    | <b>Description</b>                                                                                                    |
|---------------------------------|----------------------------------------------------------------------------------------------------|
| Incoming (server) bytes         | Number of incoming bytes.                                                                                                    |
| Outgoing (client) bytes         | Number of outgoing bytes.                                                                                                    |
| Windows-media aggregate bitrate |                                                                                                    |
| Total bitrate                   | Total current and maximum bit rate, including both<br>incoming and outgoing traffic.                                                                                                    |
| Outgoing (client) bitrate       | Current and maximum bit rate to clients.                                                                                                    |
| Incoming (server) bitrate       | Current and maximum bit rate from servers.                                                                                                    |
| <b>Policy Engine Statistics</b> |                                                                                                    |
| Session timeouts                | The number of times the accelerator application did not<br>issue a keepalive to the Policy Engine in a timely manner.<br>A session refers to the particular registration of the<br>accelerator application within the Policy Engine.                                                                                                    |
| Total timeouts                  | The total number of times the accelerator application did<br>not issue a keepalive to the Policy Engine in a timely<br>manner. This may encompass multiple registrations.                                                                                                    |
| Last keepalive received         | The amount of time since the last keepalive (seconds).                                                                                                    |
| Last registration occurred      | The amount of time since the accelerator application<br>registered with the Policy Engine (seconds). Most likely<br>causes are:                                                                                                    |
|                                 | WAE was rebooted                                                                                                    |
|                                 | Configuration change with the accelerator<br>application enabled                                                                                                    |
|                                 | Restart of the accelerator application by the Node<br>$\bullet$<br>Manager                                                                                                    |
| Hits                            | Number of connections that had a configured policy that<br>specified the use of the accelerator application.                                                                                                    |
| <b>Updated Released</b>         | Number of hits that were released during Auto-Discovery<br>and did not make use of the accelerator application.                                                                                                    |
| <b>Active Connections</b>       | Number of hits that represent either active connections<br>using the accelerator application or connections that are<br>still in the process of performing Auto-Discovery.                                                                                                    |
| <b>Completed Connections</b>    | Number of hits that have made use of the accelerator<br>application and have completed.                                                                                                    |
| Drops                           | Number of hits that attempted use of the video<br>accelerator application but were dropped by the Policy<br>Engine because it detected an overload condition and the<br>video accelerator was configured to drop unaccelerated<br>video traffic due to overload conditions. A separate hit<br>and drop will be tallied for each TCP SYN packet<br>received for a connection. This includes the original SYN<br>and any retries. |

*Table 3-78 Field Descriptions for the show statistics accelerator video detail Command* 

**The Contract of the Contract of the Contract of the Contract of the Contract of the Contract of the Contract of the Contract of the Contract of the Contract of the Contract of the Contract of the Contract of the Contract** 

| <b>Field</b>                                   | <b>Description</b>                                                                                                    |
|------------------------------------------------|----------------------------------------------------------------------------------------------------|
| Rejected Connection Counts Due To:<br>(Total:) | The number of all of the reject reasons that represent<br>$\bullet$<br>hits that were not able to use the accelerator<br>applications. Reject reasons include the following:                                 |
|                                                | Not registered                                                                                                    |
|                                                | Keepalive timeout                                                                                                    |
|                                                | No license                                                                                                    |
|                                                | Load level not within range<br>٠                                                                                                    |
|                                                | Connection limit exceeded                                                                                                    |
|                                                | Rate limit exceeded (a new connection exceeded the<br>number of connections allowed within the time<br>window)                                                                                               |
|                                                | Minimum TFO not available                                                                                                    |
|                                                | Resource manager (minimum resources not<br>available)                                                                                                    |
|                                                | Global config optimization disabled<br>٠                                                                                                    |
|                                                | TFO limit exceeded (systemwide connection limit<br>٠<br>reached)                                                                                                    |
|                                                | Server-side invoked                                                                                                    |
|                                                | DM deny (Policy Engine dynamic match deny rule<br>matched)                                                                                                    |
|                                                | No DM accept was matched                                                                                                    |
| <b>Auto-Discovery Statistics</b>               |                                                                                                    |
| Connections queued for accept                  | Number of connections added to the accelerator<br>connection accept queue by auto discovery.                                                                                                    |
| Accept queue add failures                      | Number of connections that could not be added to the<br>accelerator connection accept queue due to a failure. The<br>failure could possibly be due to accelerator not being<br>present, or a queue overflow. |
| AO discovery successful                        | For the accelerators that work in dual-ended mode,<br>accelerator discovery (as part of auto discovery) is<br>performed. This counter indicates the number of times<br>accelerator discovery was successful. |
| AO discovery failure                           | The number of times accelerator discovery failed.<br>Possible reasons include accelerator not being enabled or<br>running on the peer WAE, or the license not configured<br>for the accelerator.             |

*Table 3-78 Field Descriptions for the show statistics accelerator video detail Command* 

### **Related Commands [show accelerator](#page-218-0)**

**[show statistics connection closed](#page-356-0)**

# **show statistics aoim**

To display AO (accelerator) Information Manager statistics for a WAAS device, use the **show statistics aoim** EXEC command.

**show statistics aoim** [**local** | **peer** | **detail**]

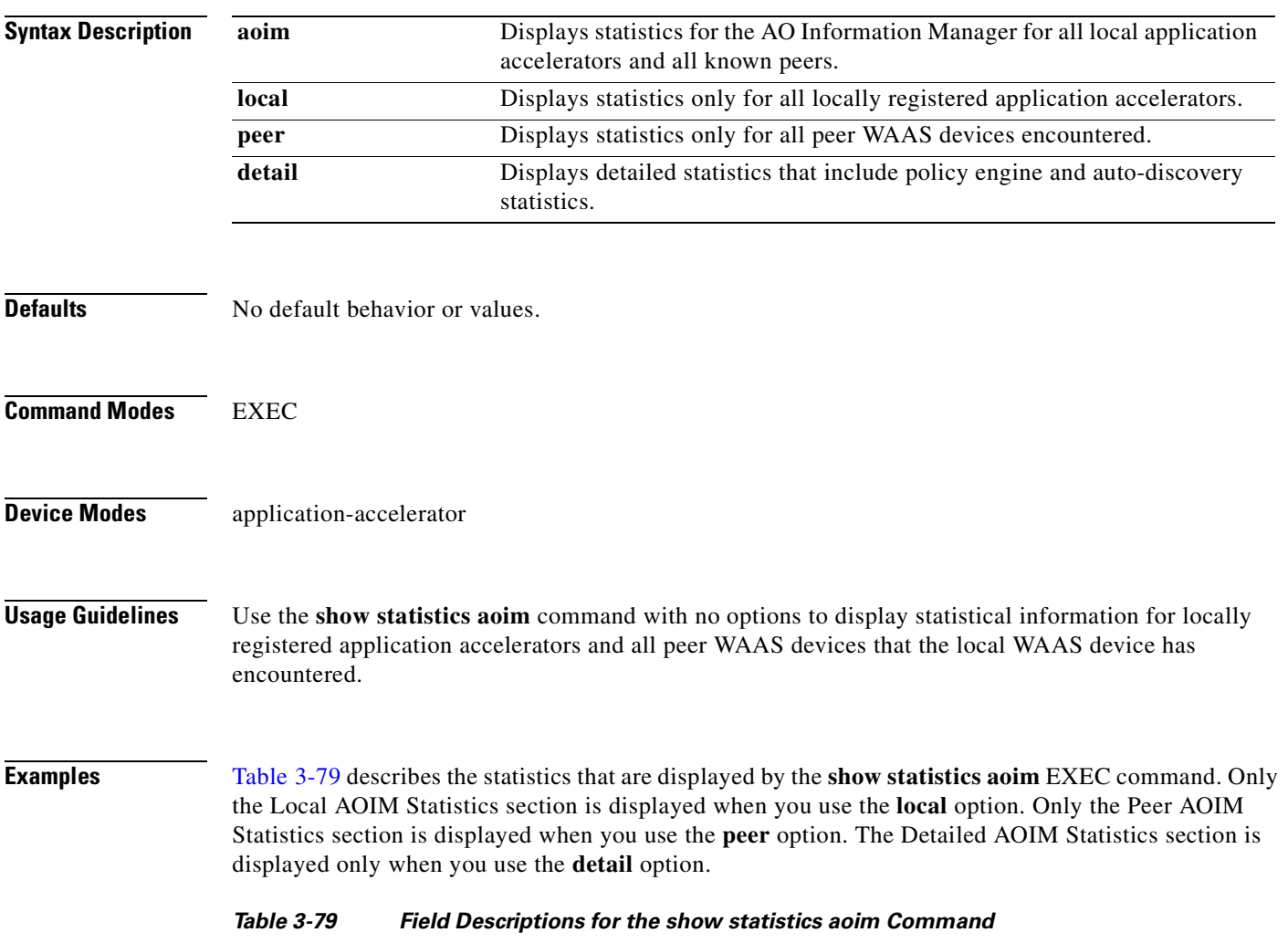

<span id="page-337-0"></span>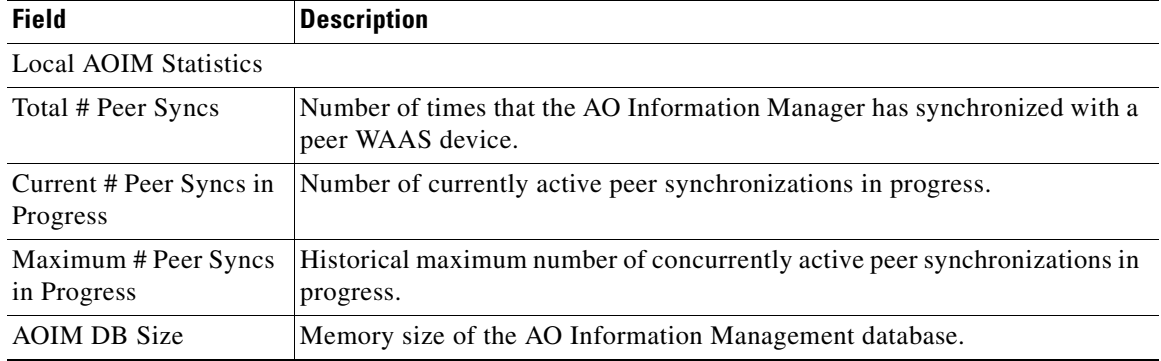

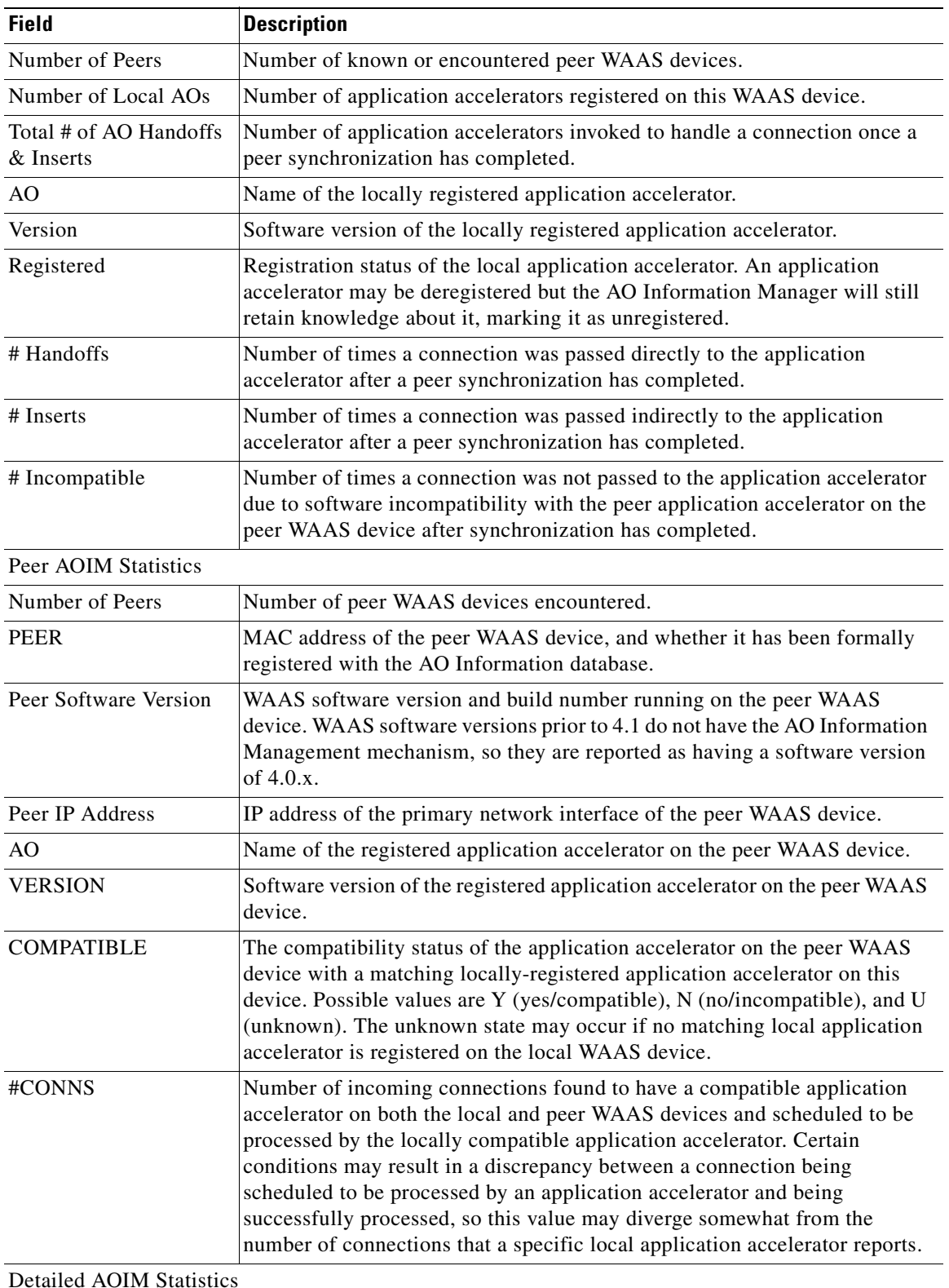

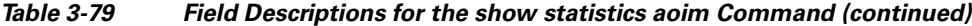

Detailed AOIM Statistics

Policy Engine Statistics

**The Second** 

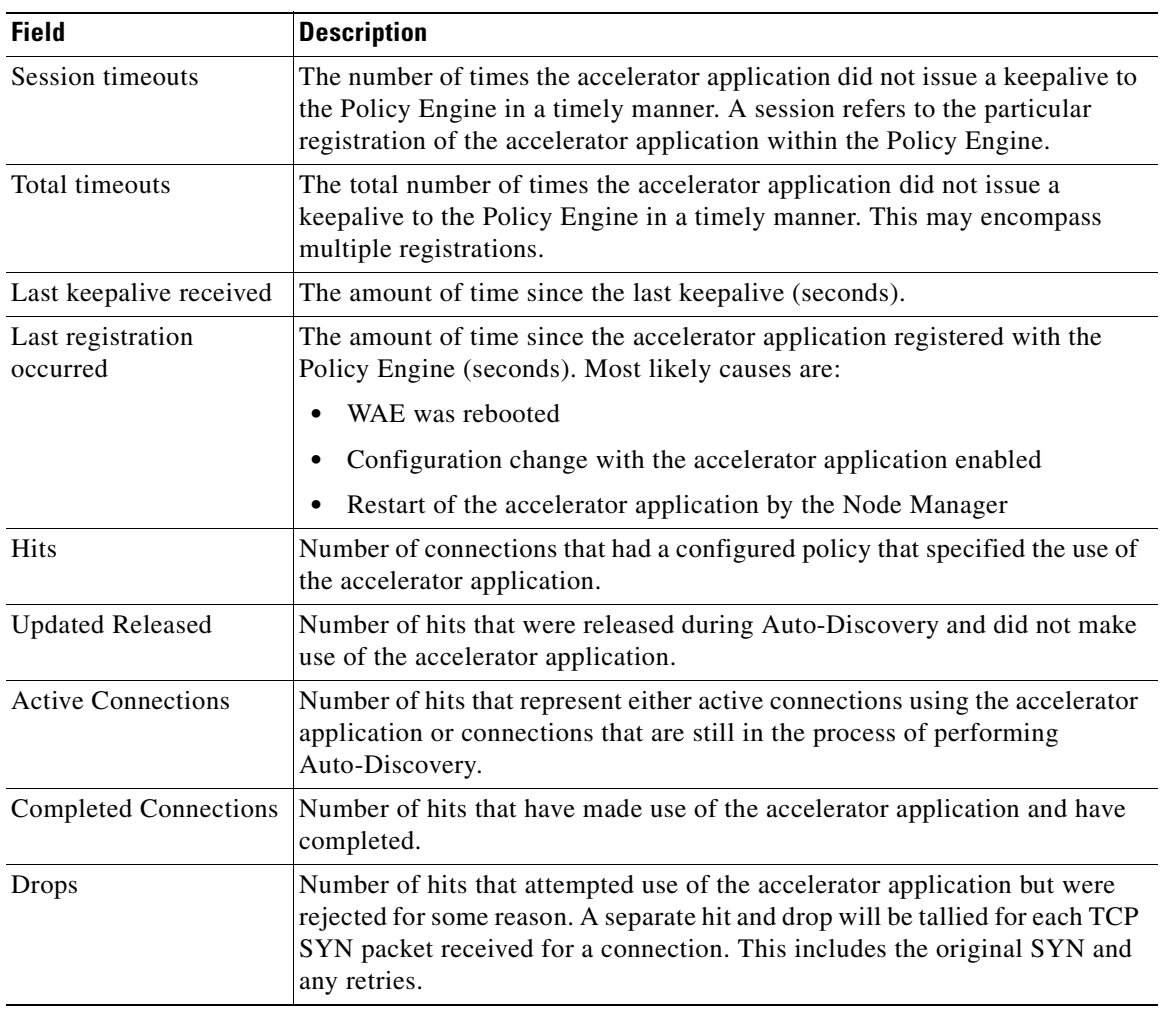

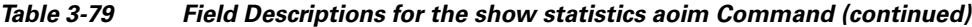

n

| <b>Field</b>                                   | <b>Description</b>                                                                                                    |  |
|------------------------------------------------|----------------------------------------------------------------------------------------------------|--|
| Rejected Connection<br>Counts Due To: (Total:) | The number of all of the reject reasons that represent hits that were not<br>able to use the accelerator applications. Reject reasons include the<br>following:                                           |  |
|                                                | Not registered                                                                                                    |  |
|                                                | Keepalive timeout                                                                                                    |  |
|                                                | No license                                                                                                    |  |
|                                                | Load level not within range                                                                                                    |  |
|                                                | Connection limit exceeded                                                                                                    |  |
|                                                | Rate limit exceeded (a new connection exceeded the number of<br>connections allowed within the time window)                                                                                               |  |
|                                                | Minimum TFO not available                                                                                                    |  |
|                                                | Resource manager (minimum resources not available)                                                                                                    |  |
|                                                | Global config optimization disabled                                                                                                    |  |
|                                                | TFO limit exceeded (systemwide connection limit reached)                                                                                                    |  |
|                                                | Server-side invoked                                                                                                    |  |
|                                                | DM deny (Policy Engine dynamic match deny rule matched)                                                                                                    |  |
|                                                | No DM accept was matched                                                                                                    |  |
| <b>Auto-Discovery Statistics</b>               |                                                                                                    |  |
| Connections queued for<br>accept               | Number of connections added to the accelerator connection accept queue by<br>auto discovery.                                                                                                    |  |
| Accept queue add<br>failures                   | Number of connections that could not be added to the accelerator connection<br>accept queue due to a failure. The failure could possibly be due to accelerator<br>not being present, or a queue overflow. |  |
| AO discovery<br>successful                     | For the accelerators that work in dual-ended mode, accelerator discovery (as<br>part of auto discovery) is performed. This counter indicates the number of<br>times accelerator discovery was successful. |  |
| AO discovery failure                           | The number of times accelerator discovery failed. Possible reasons include<br>accelerator not being enabled or running on the peer WAE, or the license not<br>configured for the accelerator.             |  |

*Table 3-79 Field Descriptions for the show statistics aoim Command (continued)*

### **Related Commands [show statistics accelerator](#page-309-0)**

# **show statistics application**

To view the performance statistics for applications running on your WAAS device, use the **show statistics application** EXEC command.

**show statistics application** [*app\_name* | **savings** *app\_name*]

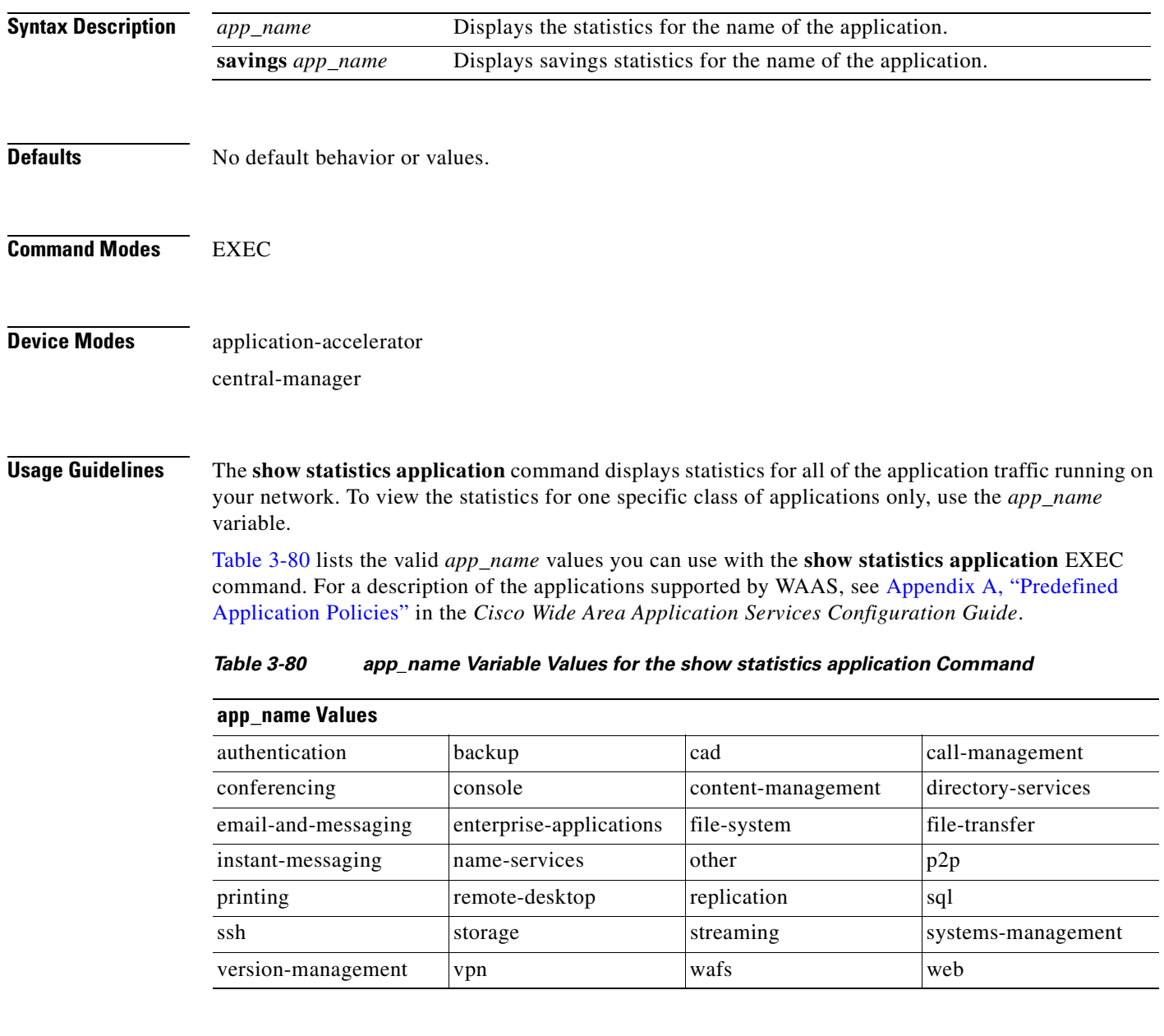

<span id="page-341-0"></span>**Examples** [Table 3-81](#page-342-0) describes the statistics for each class of application that are displayed by the **show statistics application** EXEC command.

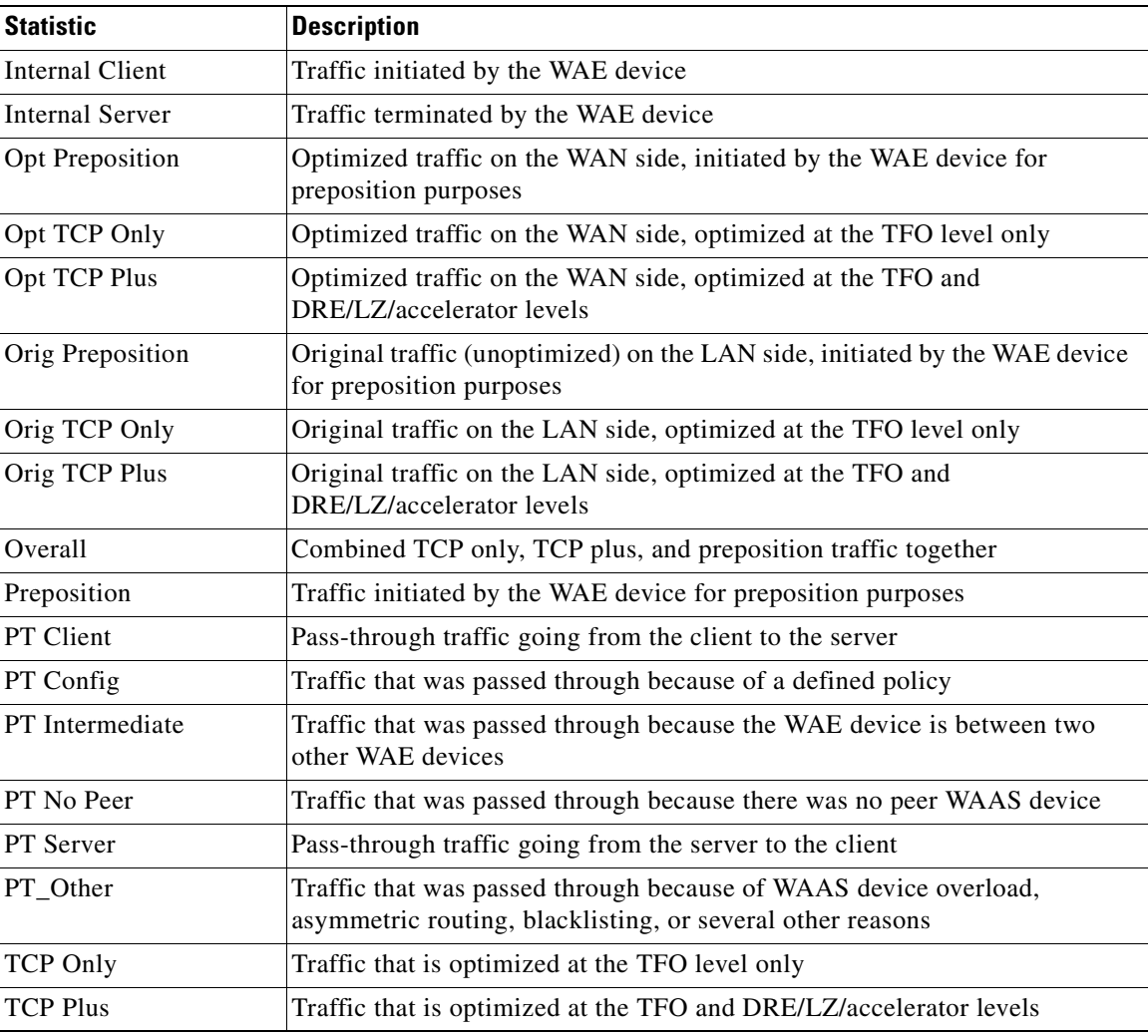

<span id="page-342-0"></span>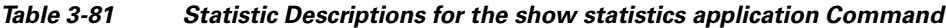

[Table 3-82](#page-342-1) describes the result values shown for the statistics in the **show statistics application**  command display.

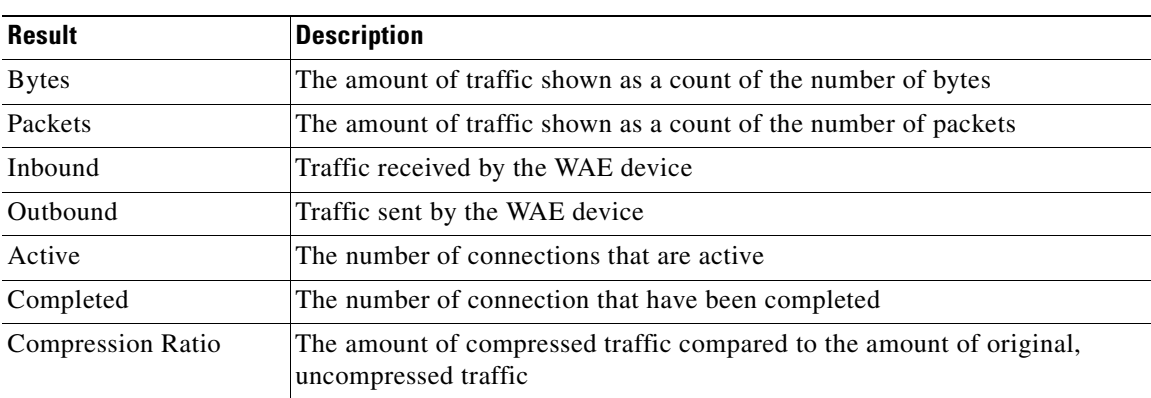

<span id="page-342-1"></span>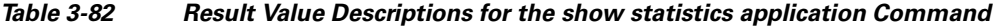

П

**Related Commands show statistics**

n

**The Contract of the Contract of the Contract of the Contract of the Contract of the Contract of the Contract of the Contract of the Contract of the Contract of the Contract of the Contract of the Contract of the Contract** 

# **show statistics authentication**

To display authentication statistics for a WAAS device, use the **show statistics authentication** EXEC command.

### **show statistics authentication**

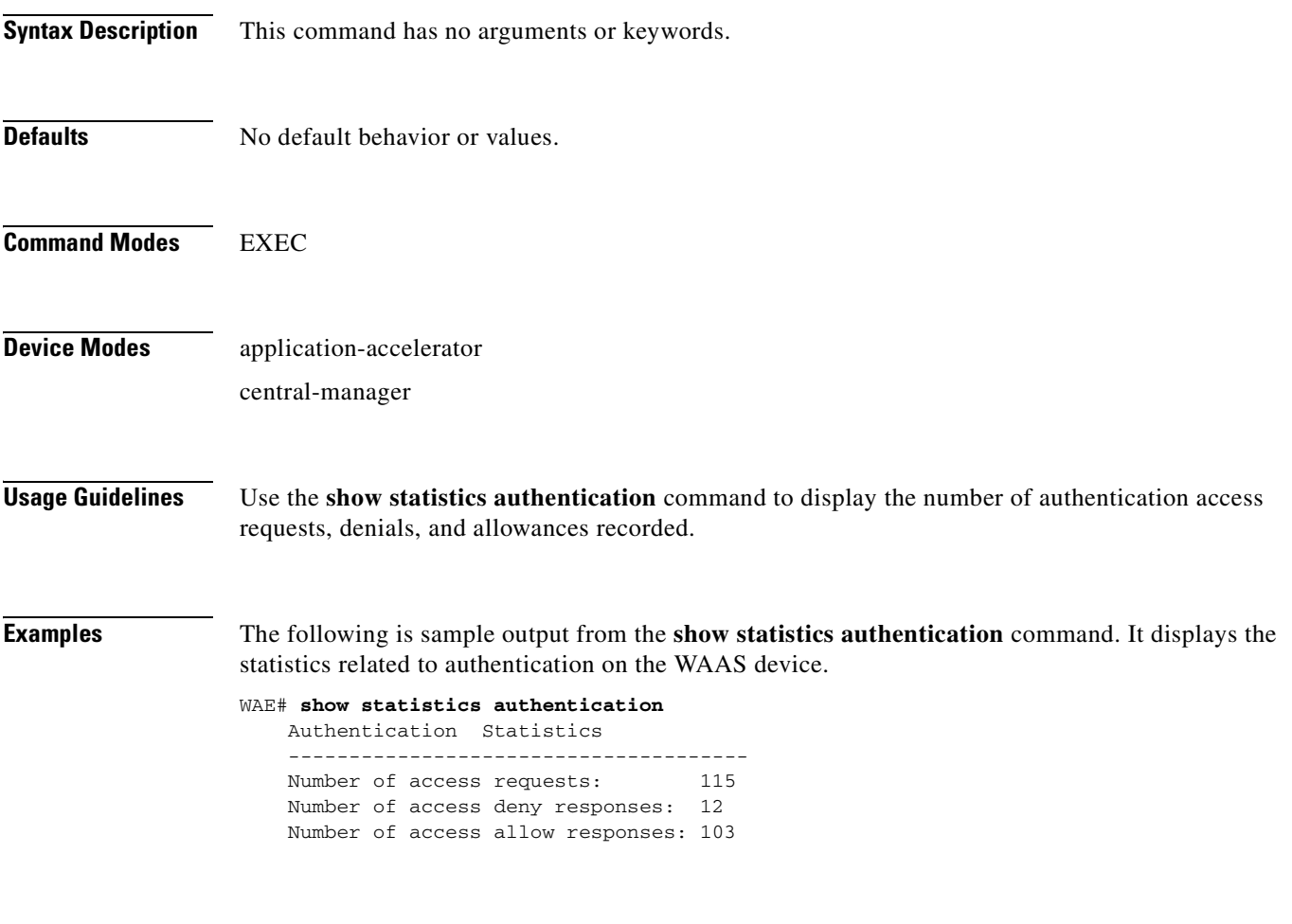

**Related Commands [\(config\) authentication configuration](#page-499-0) [clear arp-cache](#page-66-0) [show authentication](#page-224-0)**

# **show statistics auto-discovery**

To display Traffic Flow Optimization (TFO) auto-discovery statistics for a WAE, use the **show statistics auto-discovery** EXEC command.

**show statistics auto-discovery** [**blacklist**]

| <b>Syntax Description</b> | blacklist<br>(Optional) Displays the blacklist server statistics.                                                      |
|---------------------------|----------------------------------------------------------------------------------------------------|
| <b>Defaults</b>           | No default behavior or values.                                                                                         |
| <b>Command Modes</b>      | <b>EXEC</b>                                                                                                    |
| <b>Device Modes</b>       | application-accelerator                                                                                                |
| <b>Examples</b>           | Table 3-83 describes the result values shown for the statistics in the show statistics application<br>command display. |

*Table 3-83 Result Value Descriptions for the show statistics auto-discovery Command*

<span id="page-345-0"></span>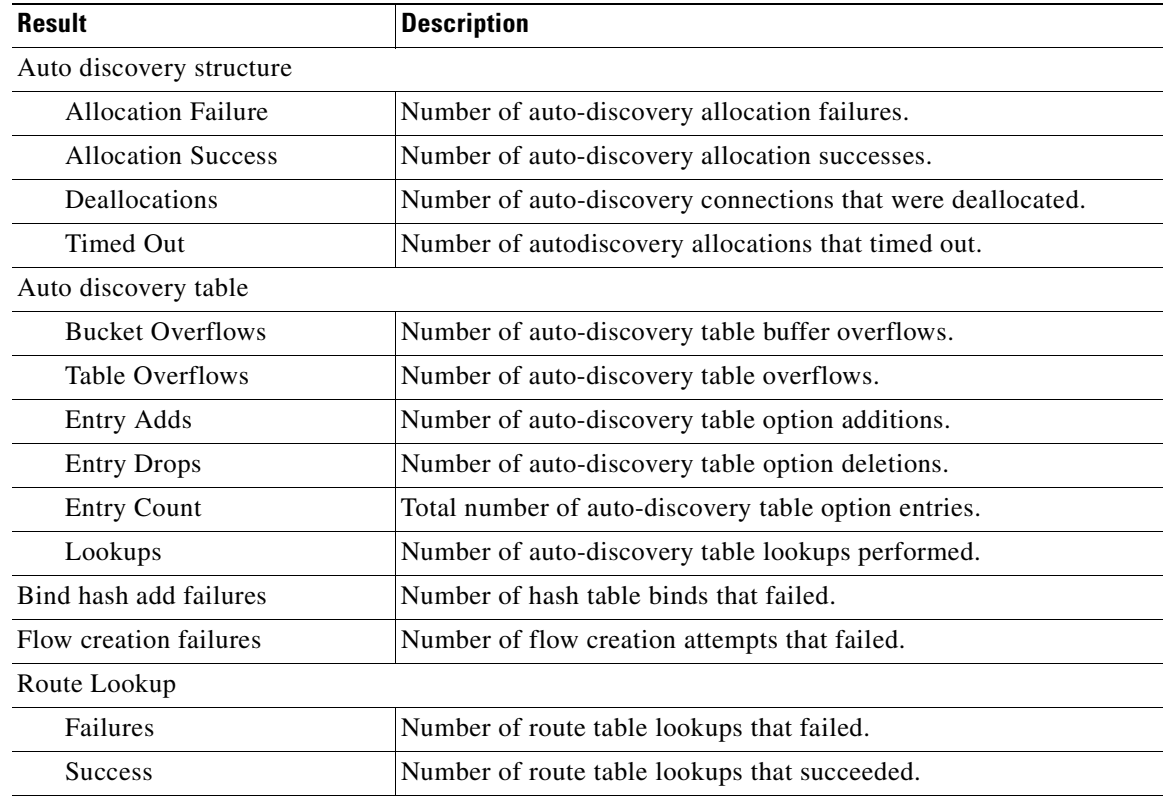

| <b>Result</b>                             | <b>Description</b>                                                                                                    |
|-------------------------------------------|----------------------------------------------------------------------------------------------------|
| Socket                                    |                                                                                                    |
| <b>Allocation failures</b>                | Number of socket allocations that failed.                                                                                                    |
| Accept pair allocation<br>failures        | Number of socket pair allocations that failed.                                                                                                  |
| Unix allocation failures                  | Number of Unix socket allocations that failed.                                                                                                  |
| Connect lookup failures                   | Number of socket connection lookups that failed.                                                                                                |
| Packets                                   |                                                                                                    |
| Memory allocation failures                | Number of packet memory allocations that failed.                                                                                                |
| <b>Total Sent</b>                         | Total number of auto-discovery packets sent.                                                                                                    |
| <b>Total Received</b>                     | Total number of auto-discovery packets received.                                                                                                |
| Incorrect length or<br>checksum received  | Number of packets received with an incorrect length or checksum.                                                                                |
| Invalid filtering tuple<br>received       | Number of packets received with an incorrect filtering tuple.                                                                                   |
| Received for dead<br>connection           | Number of packets received for invalid connections.                                                                                             |
| Ack dropped in synack<br>received state   | Number of acknowledgement packets dropped that were in the<br>synchronize acknowledgement state.                                                |
| Non Syn dropped in nostate<br>state       | Number on non-SYN packets dropped that were in the nostate state.                                                                               |
| Syn-ack packets to int. client<br>dropped | Number of synack packets dropped when being sent to internal<br>client.                                                                         |
| Packets dropped state<br>already exists   | Number of packets for which the dropped state already exists.                                                                                   |
| Auto discovery failure                    |                                                                                                    |
| No peer or asymmetric route               | Auto-discovery failed because no peer was found, or asymmetric<br>routing configuration was indicated.                                          |
| Insufficient option space                 | Auto-discovery failed because there was not enough space to add<br>options.                                                                     |
| Invalid option content                    | Auto-discovery failed because the content of an option was invalid.                                                                             |
| Invalid connection state                  | Auto-discovery failed because the connection state was invalid.                                                                                 |
| Missing Ack conf                          | Auto-discovery failed because of missing auto discovery options<br>that were sent from the edge WAE sends to the core WAE on the ack<br>packet. |
| Intermediate device                       | Auto-discovery failed because a device was discovered between the<br>WAEs.                                                                      |
| Version mismatch                          | Auto-discovery failed because the WAAS software versions did not<br>match.                                                                      |
| Incompatible Peer AO                      | Auto-discovery failed because the peer accelerator is not<br>compatible with the accelerator on this WAE.                                       |

*Table 3-83 Result Value Descriptions for the show statistics auto-discovery Command*

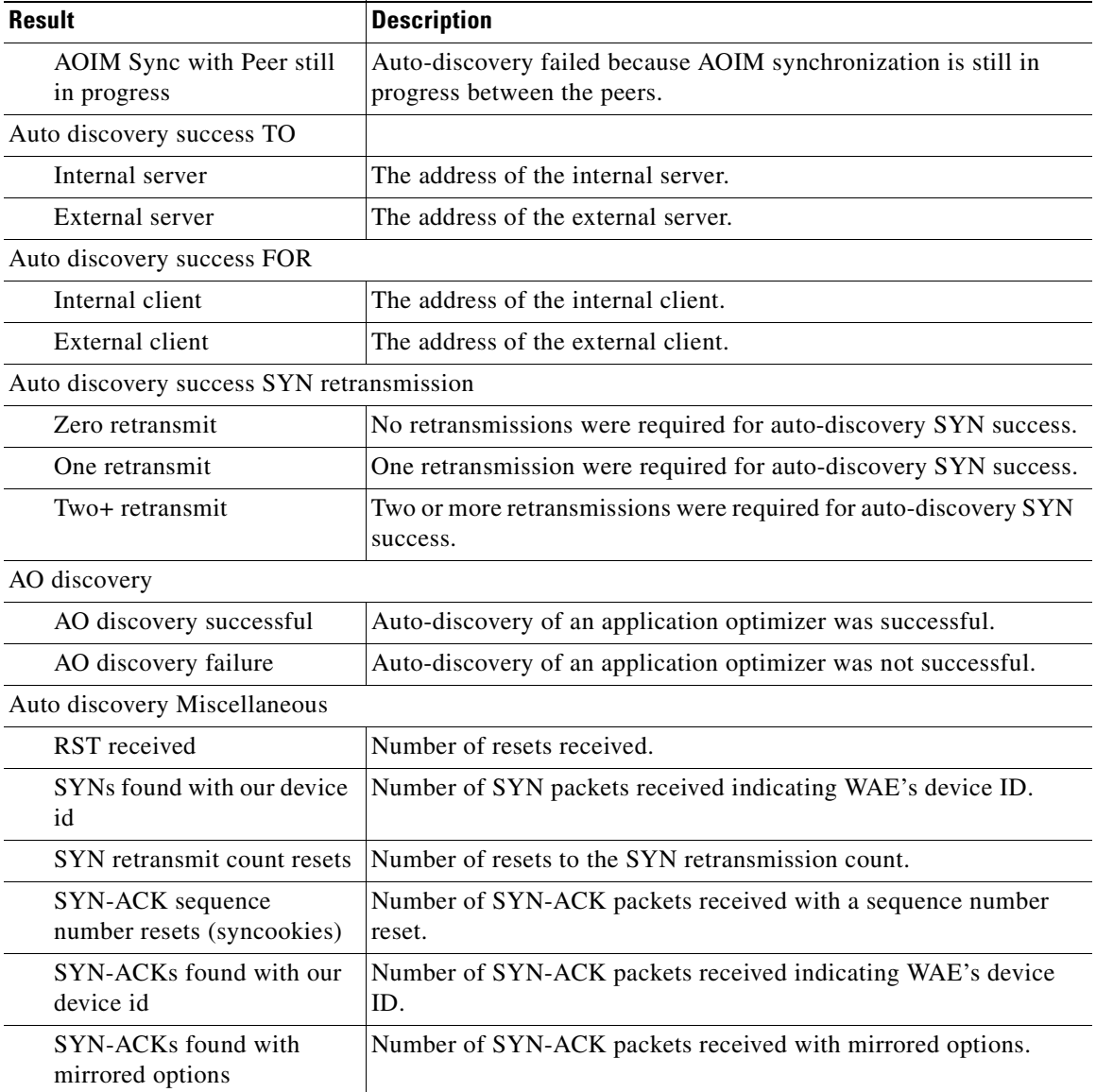

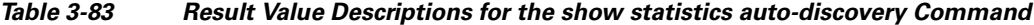

**Related Commands [show auto-discovery](#page-226-0)**

**[show statistics filtering](#page-377-0)**

**[show statistics tfo](#page-406-0)**

**[show statistics connection closed](#page-356-0)**

## **show statistics cifs**

To display the CIFS statistics information, use the **show statistics cifs** EXEC command.

**show statistics cifs** {**cache details** | **requests**}

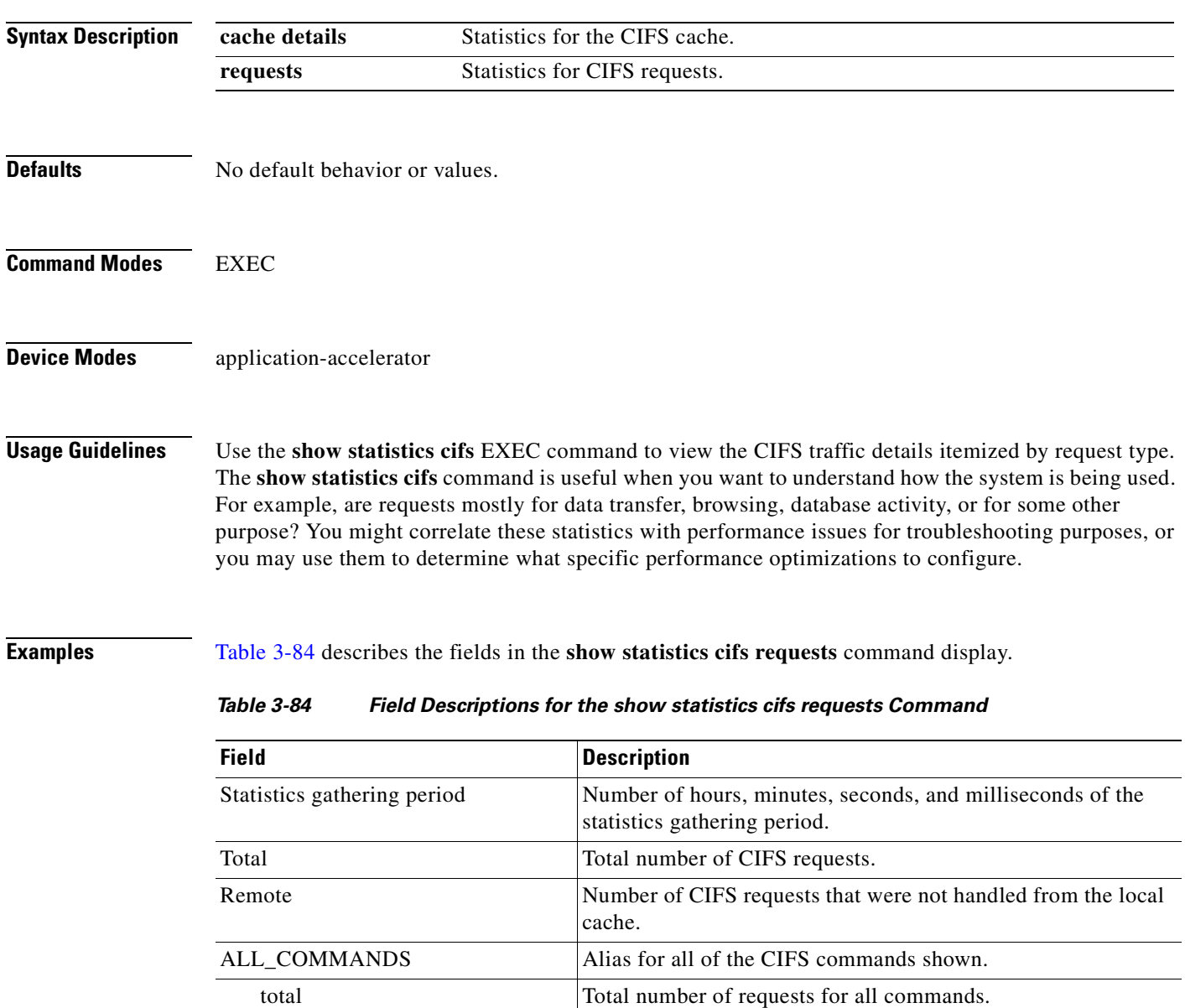

<span id="page-348-0"></span>remote  $\vert$  Number of remote requests for all commands. async Number of async requests for all commands.

total Total number of requests for this command.

CONNECT Connection check command.

avg local Average local request time in milliseconds for all commands. avg remote Average remote request time in milliseconds for all commands.

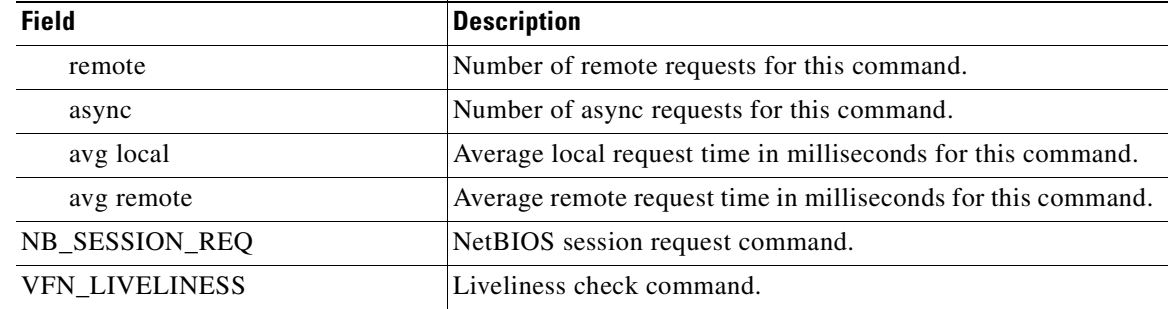

### *Table 3-84 Field Descriptions for the show statistics cifs requests Command (continued)*

### **Related Commands [cifs](#page-64-0)**

**[show cifs](#page-236-0)**

**Cisco Wide Area Application Services Command Reference**

Д

**The Contract of the Contract of the Contract of the Contract of the Contract of the Contract of the Contract of the Contract of the Contract of the Contract of the Contract of the Contract of the Contract of the Contract** 

## **show statistics connection**

To display all connection statistics for a WAAS device, use the **show statistics connection** EXEC command.

**show statistics connection** 

**client-ip** {*ip\_address* | *hostname*} **| client-port** *port* | **detail** [**client-ip** {*ip\_address* | *hostname*} | **client-port** *port* | **peer-id** *peer\_id* | **server-ip**  {*ip\_address* | *hostname*} **| server-port** *port*] **| peer-id** *peer\_id* | **server-ip** {*ip\_address* | *hostname*} **| server-port** *port*] | **conn-id** *connection\_id*

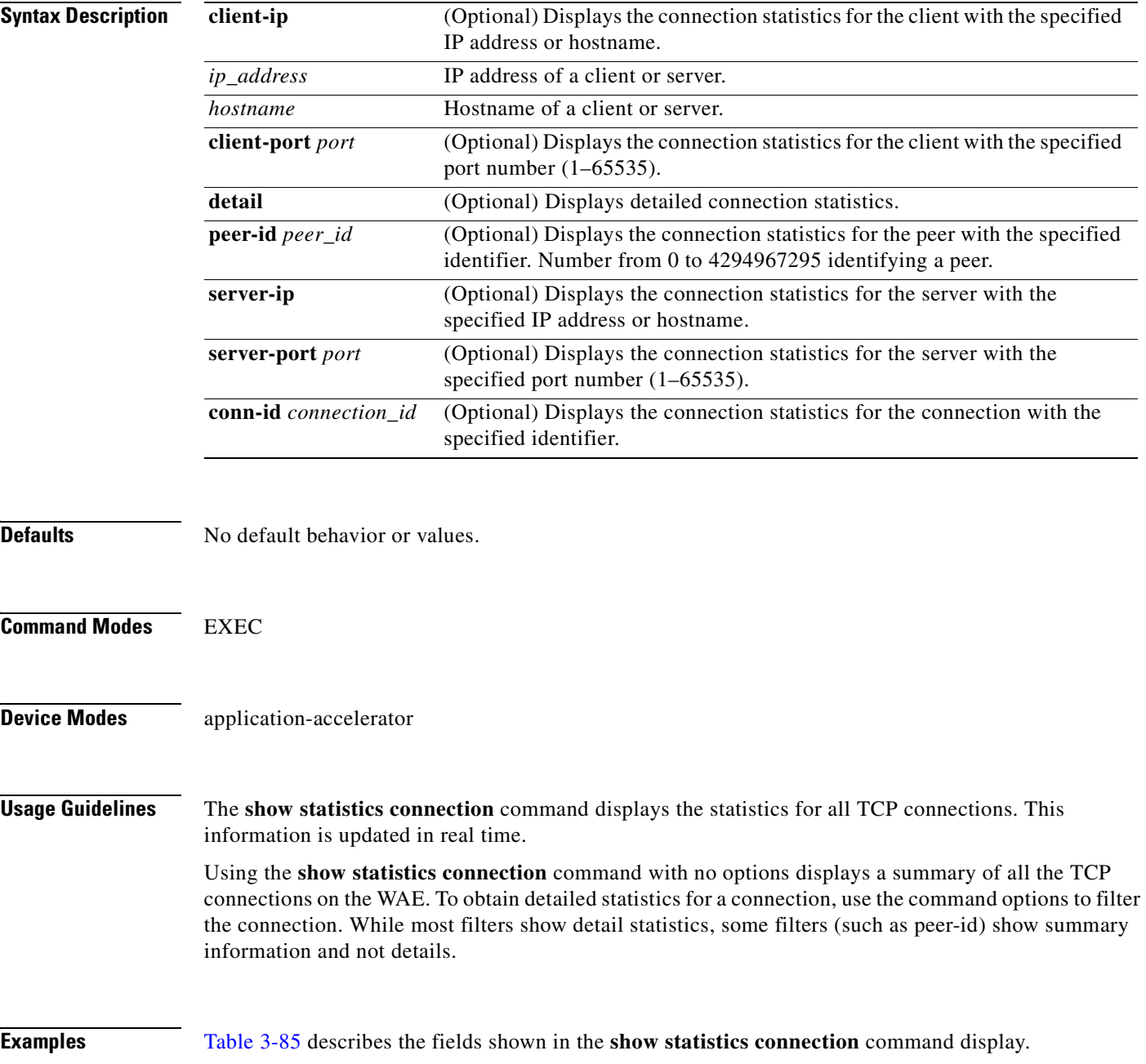

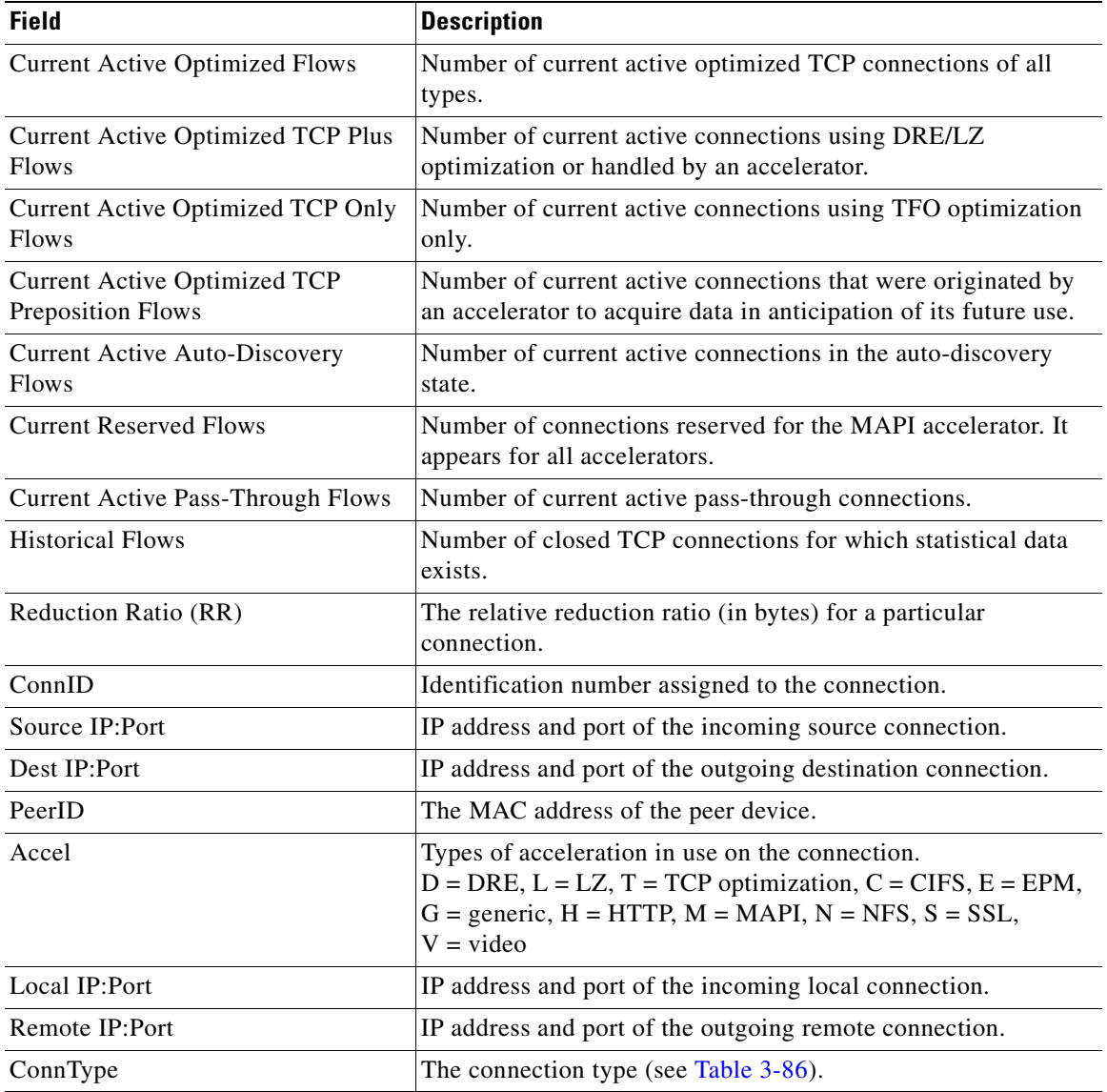

<span id="page-351-0"></span>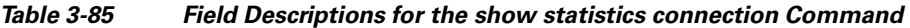

[Table 3-86](#page-351-1) describes the possible values found in the ConnType field.

<span id="page-351-1"></span>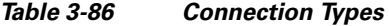

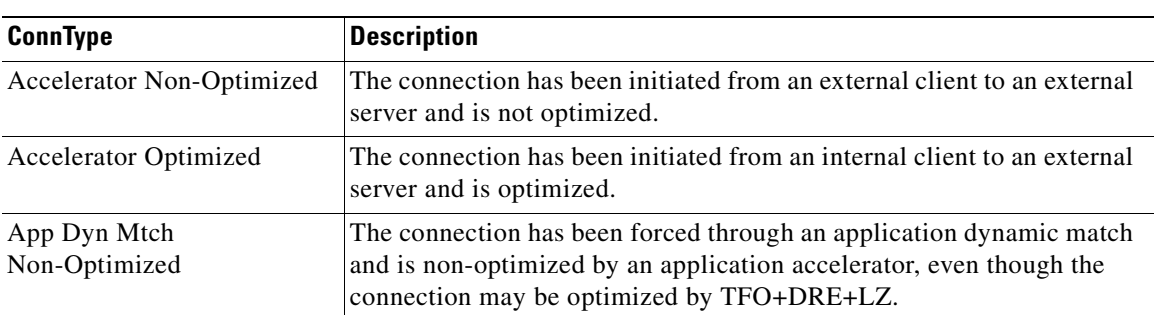

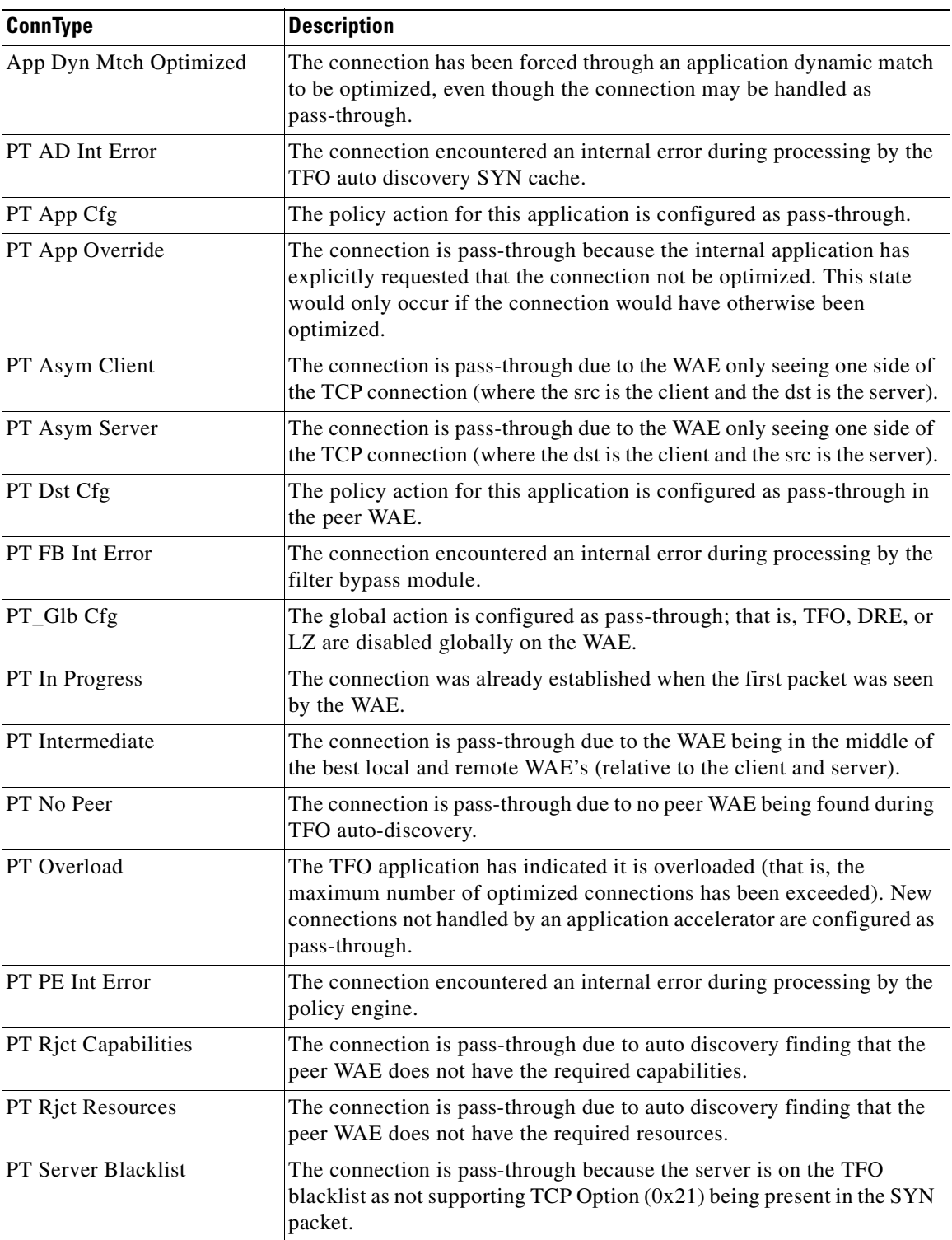

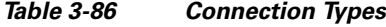

**Related Commands [clear arp-cache](#page-66-0)**

**[show statistics accelerator](#page-309-0)**

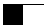

**[show statistics connection egress-methods](#page-362-0)**

n

# **show statistics connection auto-discovery**

To display auto-discovery connection statistics for a WAAS device, use the **show statistics connection auto-discovery** EXEC command.

**show statistics connection auto-discovery** 

**client-ip** {*ip\_address* | *hostname*} **| client-port** *port* | **peer-id** *peer\_id* | **server-ip** {*ip\_address* | *hostname*} **| server-port** *port*

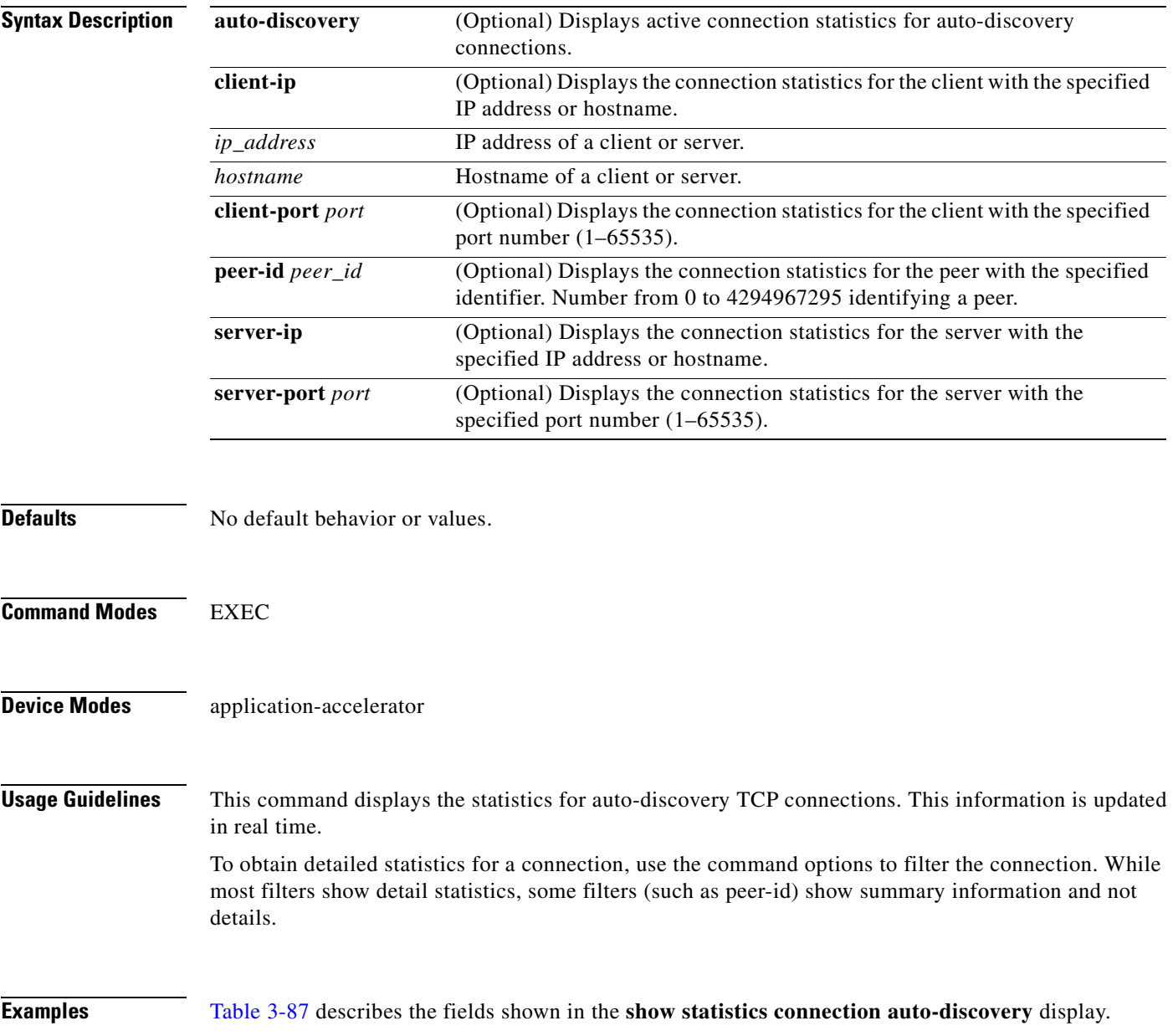

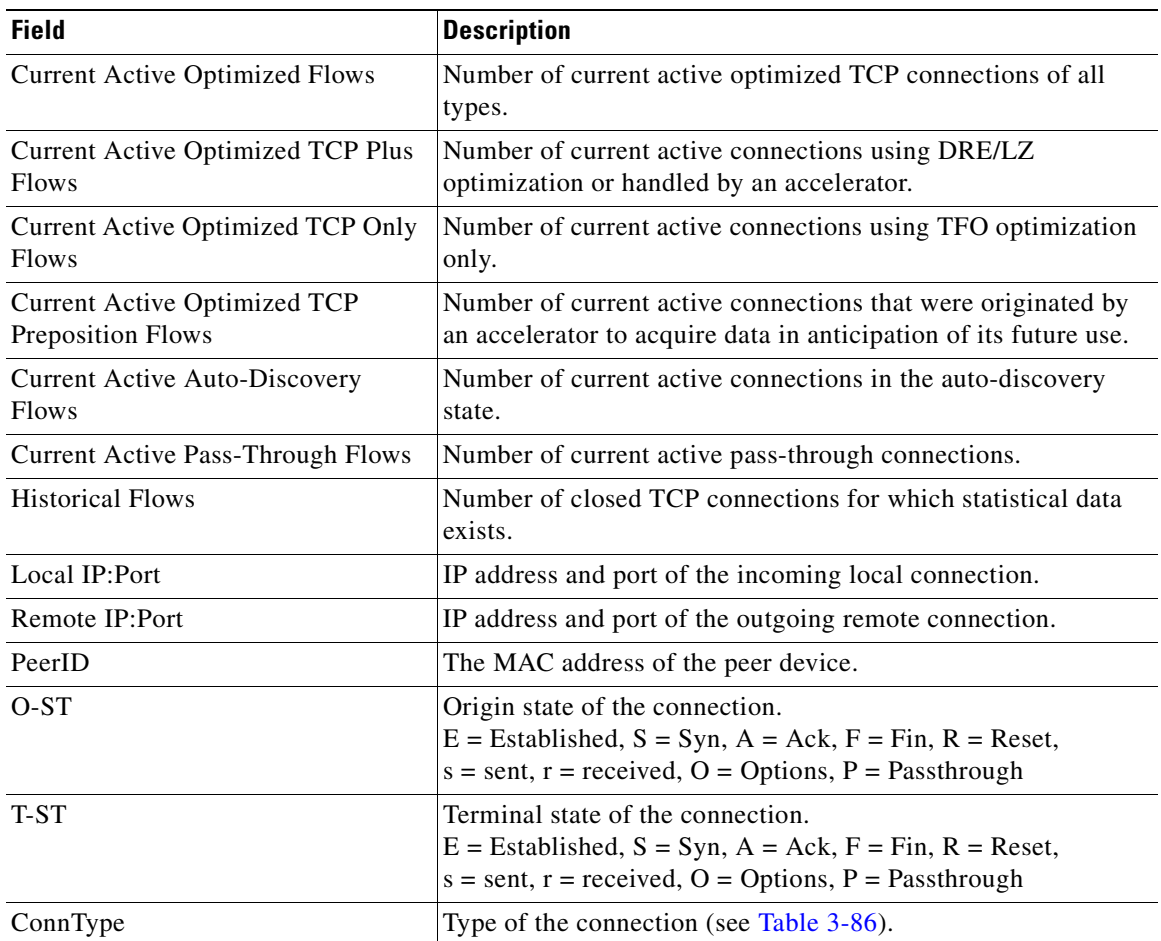

### <span id="page-355-0"></span>*Table 3-87 Field Descriptions for the show statistics connection auto-discovery Command*

**Related Commands [show statistics accelerator](#page-309-0)**

**[show statistics connection egress-methods](#page-362-0)**

## <span id="page-356-0"></span>**show statistics connection closed**

To display closed connection statistics for a WAAS device, use the **show statistics connection closed**  EXEC command.

**show statistics connection closed** 

[**cifs** | **detail | dre** | **epm** | **http** | **mapi** | **nfs** | **ssl** | **tfo |** [**video** [**windows-media**]] [**client-ip** {*ip\_address* | *hostname*} | **client-port** *port* | **conn-id** *connection\_id* | **peer-id** *peer\_id* | **server-ip** {*ip\_address* | *hostname*} **| server-port** *port*]

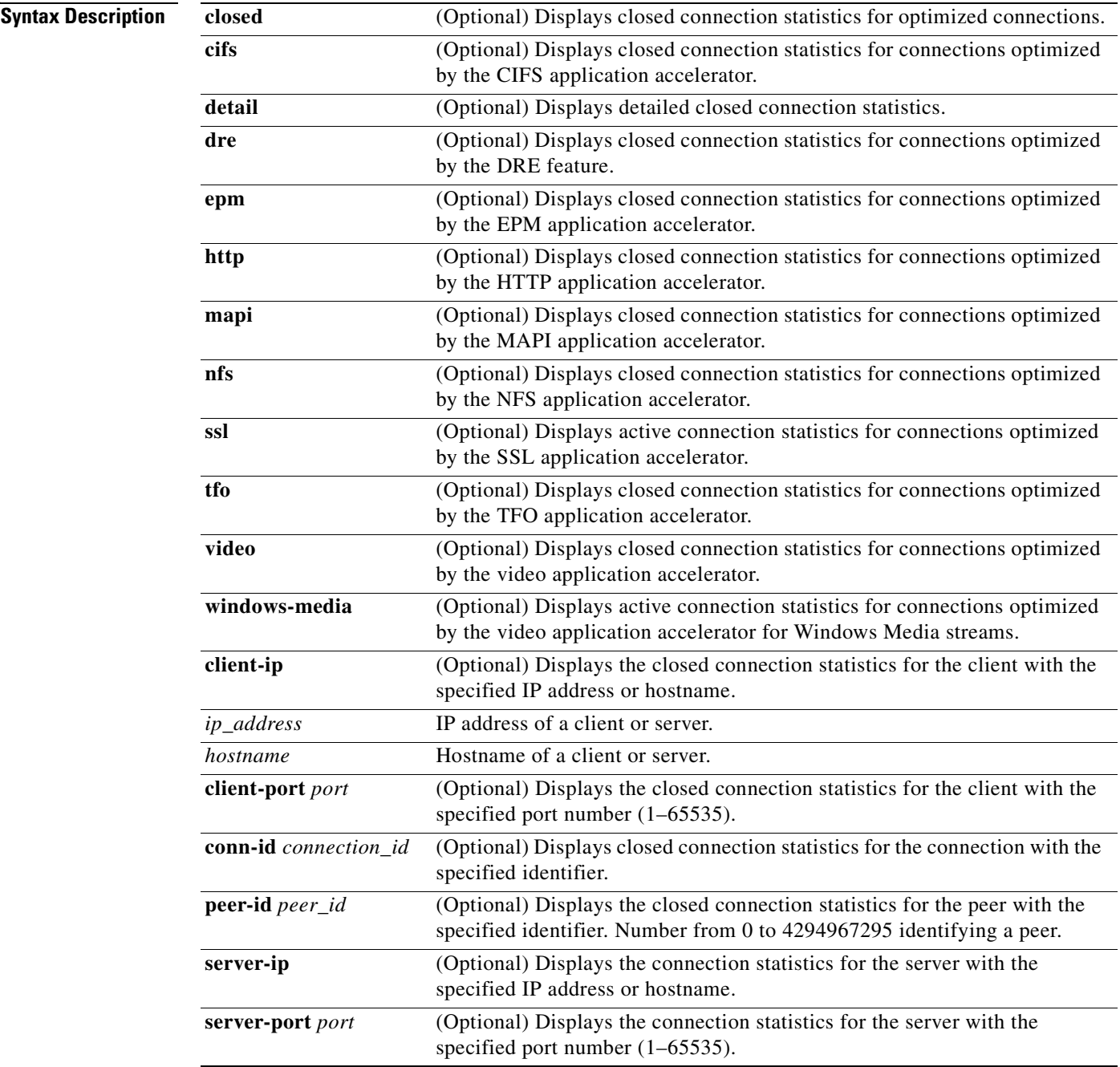

**Defaults** No default behavior or values.

**Command Modes** EXEC

**Device Modes** application-accelerator

**Usage Guidelines** Using the **show statistics connection closed** command with no options displays a summary of the closed TCP connections on the WAE. To obtain detailed statistics for a connection, use the command options to filter the connection. While most filters show detail statistics, some filters (such as peer-id) show summary information and not details.

<span id="page-357-0"></span>**Examples** [Table 3-88](#page-357-0) describes the fields shown in the **show statistics connection closed** command display.

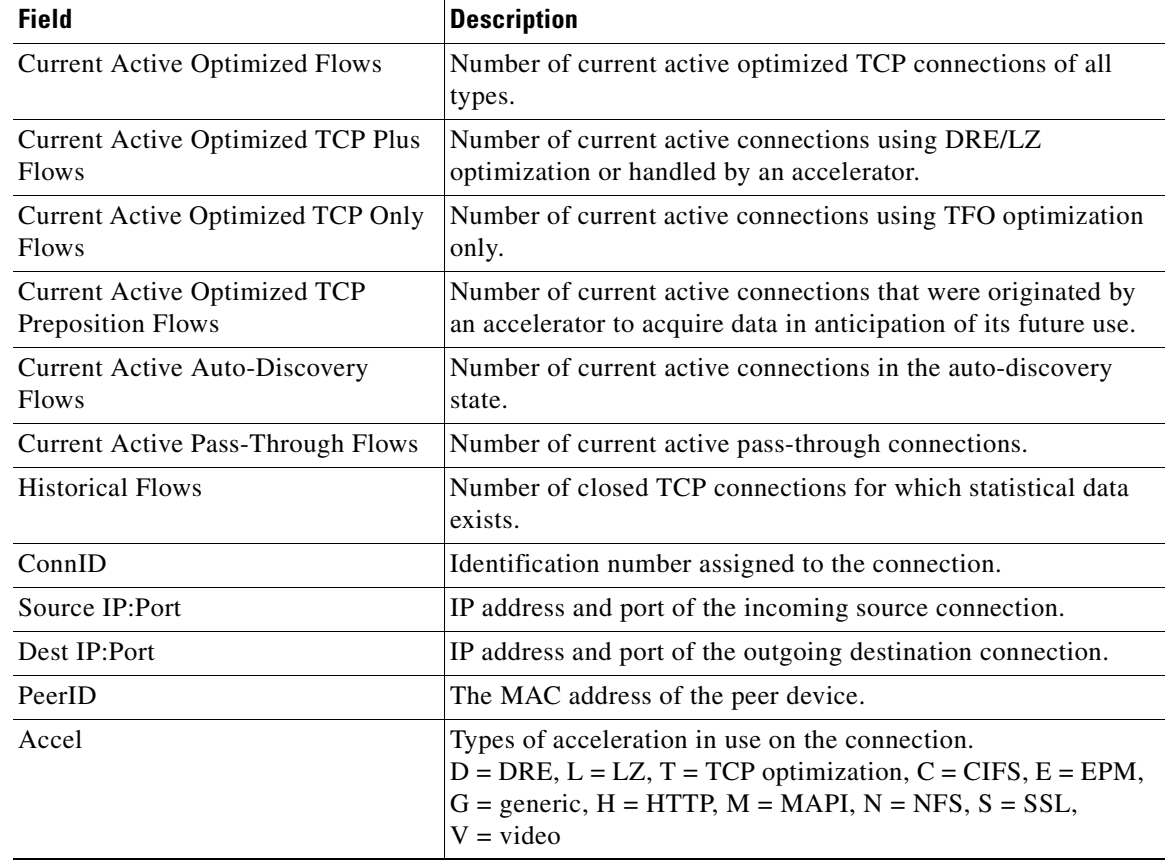

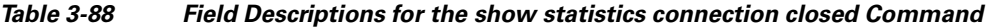

### **Related Commands [clear arp-cache](#page-66-0)**

**[show statistics accelerator](#page-309-0)**

**[show statistics connection egress-methods](#page-362-0)**

# **show statistics connection conn-id**

To display connection ID statistics for a WAAS device, use the **show statistics connection conn-id**  EXEC command.

**show statistics connection conn-id** *connection\_id*

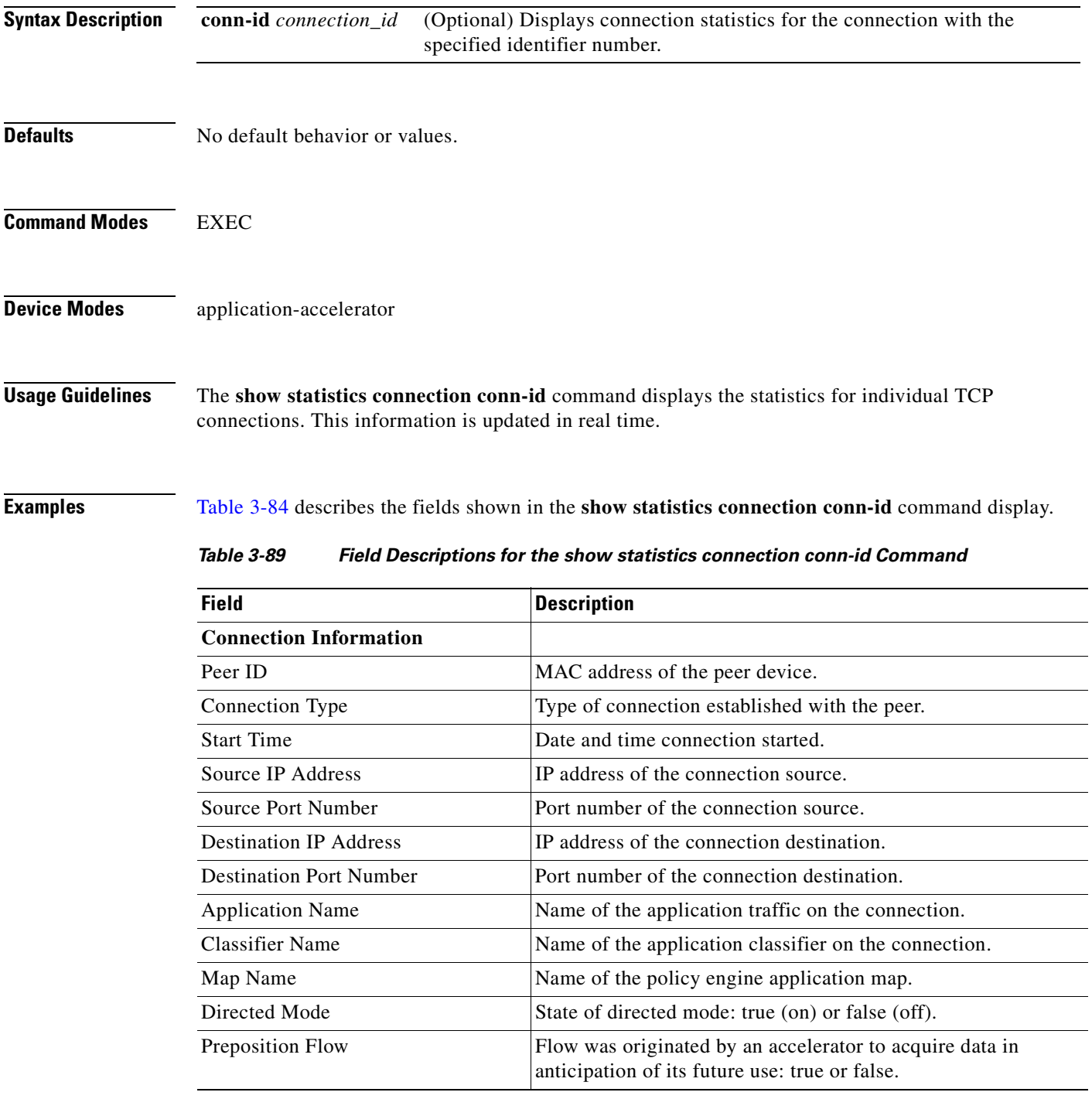
| <b>Field</b>                                 | <b>Description</b>                                                                                                    |
|----------------------------------------------|----------------------------------------------------------------------------------------------------|
| Policy Details: Configured                   | Name of the configured application policy.                                                                            |
| Policy Details: Derived                      | Named of the derived application policy.                                                                              |
| Policy Details: Peer                         | Name of the application policy on the peer side.                                                                      |
| Policy Details: Negotiated                   | Name of the negotiated application acceleration policy.                                                               |
| Policy Details: Applied                      | Name of the applied application acceleration policy.                                                                  |
| Accelerator Details: Configured              | Accelerators configured.                                                                                              |
| <b>Accelerator Details: Derived</b>          | Accelerators derived.                                                                                                 |
| Accelerator Details: Applied                 | Accelerators applied.                                                                                                 |
| <b>Accelerator Details: Hist</b>             | Accelerators historically used.                                                                                       |
| Original and Optimized Bytes<br>Read/Written | Number of bytes that have been rear and written on the original<br>(incoming) side and the optimized (outgoing) side. |
| <b>DRE</b> Stats                             |                                                                                                    |
| Encode                                       | Statistics for compressed messages.                                                                                   |
| Overall: [msg   in   out   ratio]            | Aggregated statistics for compressed messages.                                                                        |
|                                              | msg = Total number of messages.                                                                                       |
|                                              | $in =$ Number of bytes before decompression.                                                                          |
|                                              | out = Number of bytes after decompression.                                                                            |
|                                              | ratio = Percentage of the total number of bytes that were<br>compressed.                                              |
| DRE: [msg   in   out   ratio]                | Number of DRE messages.                                                                                               |
| DRE Bypass: [msg   in]                       | Number of DRE messages that were bypassed for compression.                                                            |
| LZ: [msg   in   out   ratio]                 | Number of LZ messages.                                                                                                |
| Avg Latency                                  | Average latency (transmission delay) of the DRE traffic.                                                              |
| Encode Th-put                                | Speed of DRE traffic throughput, in kilobytes per second.                                                             |
| Message Size Distribution                    | Percentage of total messages that fall within indicated size<br>ranges.                                               |
| <b>Connection Details</b>                    |                                                                                                    |
| Chunks                                       | Number of chunks encoded, decode, and anchored (forced).                                                              |
| <b>Total Messages</b>                        | Total number of messages processed and the number of blocks<br>used per message.                                      |
| Ack [msg   size]                             | Number and size of acknowledgement messages.                                                                          |
| Encode Bypass Due To                         | Reason for previous traffic encoding bypass.                                                                          |
| Nack                                         | Number and size of negative acknowledgement messages.                                                                 |
| $R$ -tx                                      | Number of ready-to-transmit messages.                                                                                 |
| Aggregation Encode/Decode                    | Aggregated statistics for compressed messages.                                                                        |
| <b>TFO Stats</b>                             |                                                                                                    |
| Conn-Type                                    | Type of connection (see Table 3-86).                                                                                  |

*Table 3-89 Field Descriptions for the show statistics connection conn-id Command (continued)*

 $\blacksquare$ 

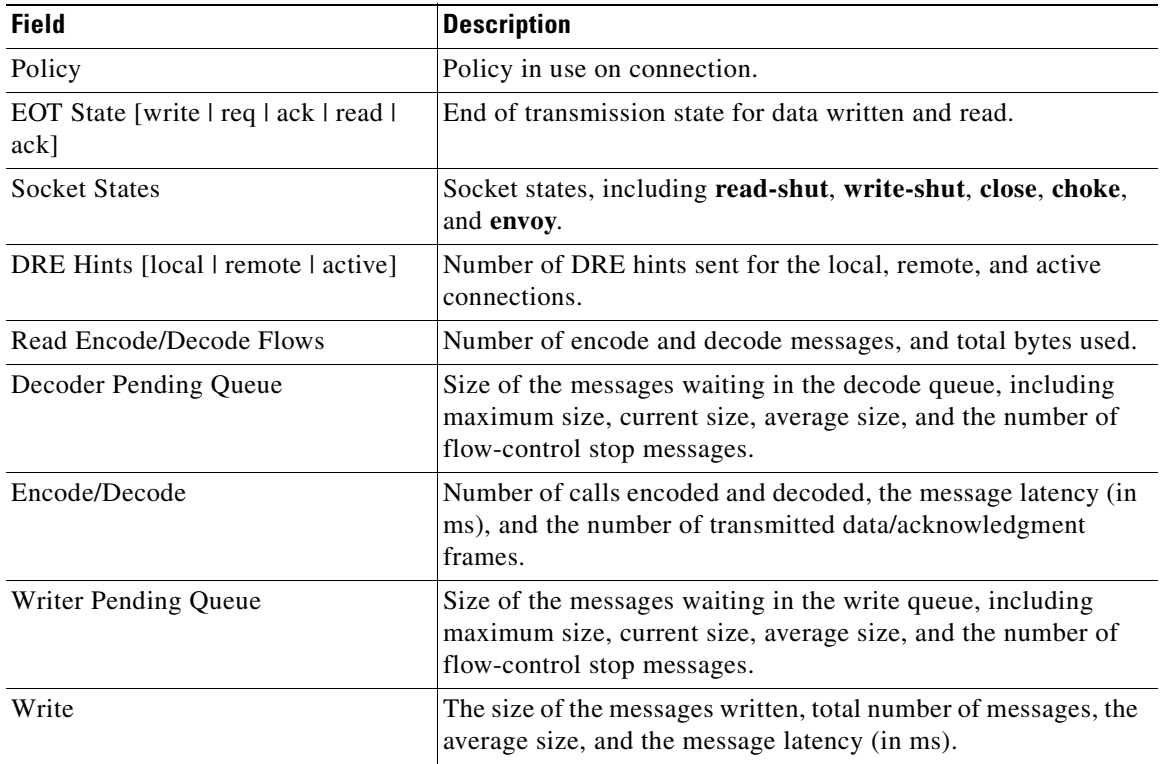

## *Table 3-89 Field Descriptions for the show statistics connection conn-id Command (continued)*

### **Related Commands [clear arp-cache](#page-66-0)**

**[show statistics accelerator](#page-309-0)**

**[show statistics connection egress-methods](#page-362-0)**

# <span id="page-362-0"></span>**show statistics connection egress-methods**

To display detailed egress method-related information about the connection segments for a WAE, use the **show statistics connection egress-methods** EXEC command.

#### **show statistics connection egress-methods**

**client-ip** {*ip\_address* | *hostname*} **| client-port** *port* | **peer-id** *peer\_id* | **server-ip** {*ip\_address* | *hostname*} **| server-port** *port*

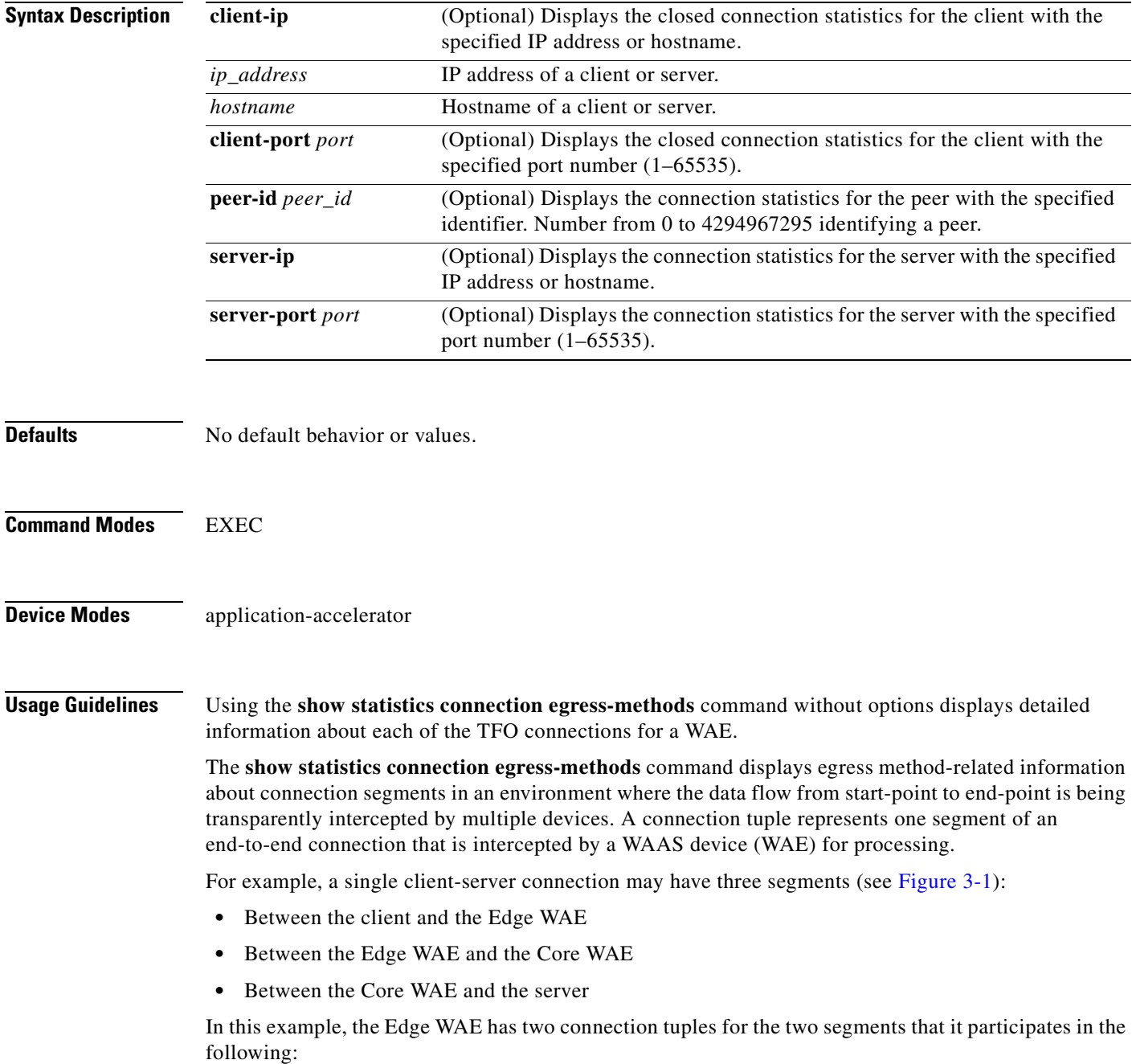

- **•** One connection tuple to represent the Client—Edge segment
- One connection tuple to represent the Edge—Core segment

In the **show** output, these two connection tuples appear as TUPLE and MATE. (See [Table 3-90](#page-364-0).) The important information to view is the local and remote IP address of the connection tuple and not whether it is marked as TUPLE or MATE.

<span id="page-363-0"></span>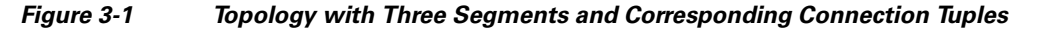

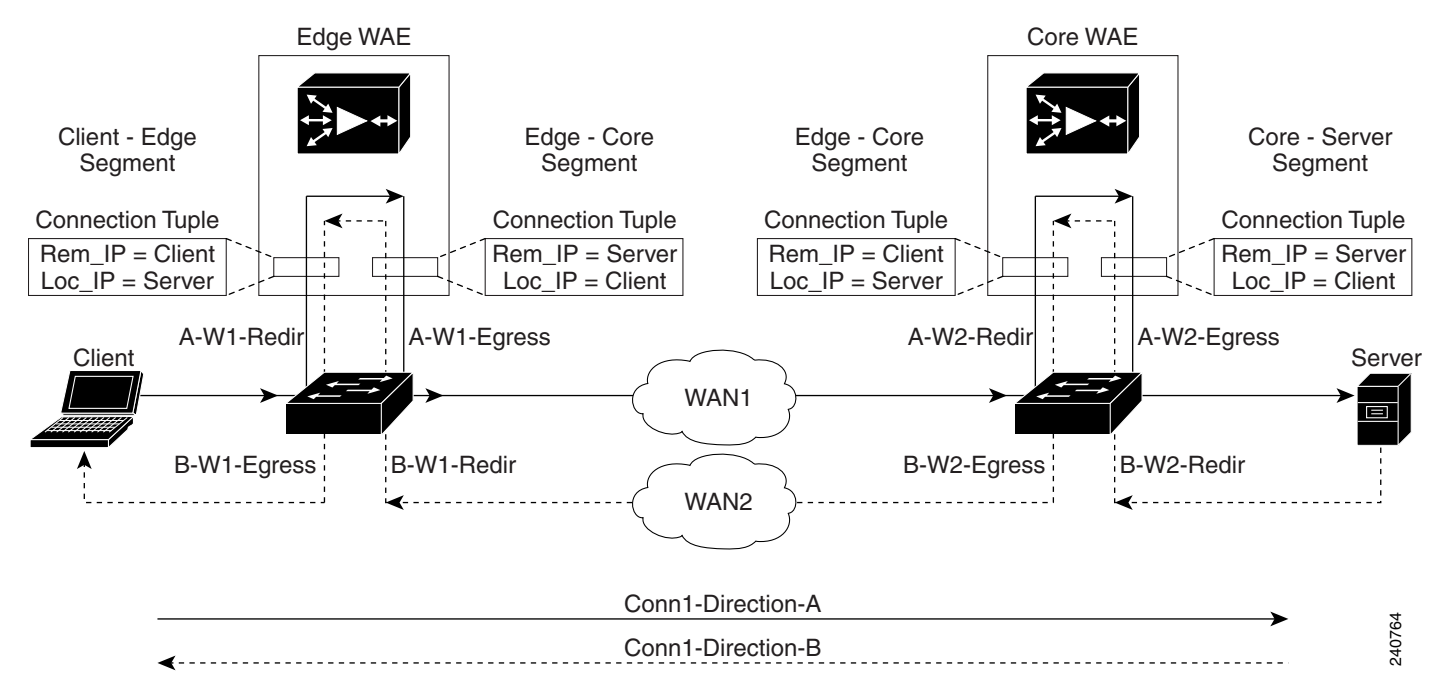

Because the WAAS device is transparent to both the client-end of the connection and the server-end of the connection, the local IP address for a connection tuple depends on the segment in the end-to-end topology.

For example, when WAAS intercepts a packet from the client, this packet enters the connection tuple that represents the Client—Edge segment. On this tuple, the WAAS device appears to the client as though it were the server: the local IP address in this connection tuple is the IP address of the server, while the remote IP address in this connection tuple is that of the client. Similarly, when the Edge WAE sends data to the client, the packet egresses from this connection tuple as though it were coming from the server.

When WAAS sends a packet to the server, the packet egresses from the connection tuple that represents the Edge—Core segment. On this tuple, the WAAS device appears to the server as though it were the client: the local IP address in the connection tuple is the IP address of the client, while the remote IP address in this connection tuple is that of the server. Similarly, when the Edge WAE intercepts a packet from the Core WAE, the data in this connection tuple appears to be coming from the server.

**Examples** [Table 3-90](#page-364-0) describes the fields shown in the **show tfo egress-methods connection** command display.

<span id="page-364-0"></span>**Chapter 3 CLI Commands**

| <b>Field</b>                 | <b>Description</b>                                                                                                    |  |
|------------------------------|----------------------------------------------------------------------------------------------------|--|
| <b>TUPLE</b>                 |                                                                                                    |  |
| Client-IP:Port               | IP address and port number of the client device in the<br>connection tuple.                                                                                                    |  |
| Server-IP:Port               | IP address and port number of the server device in the<br>connection tuple.                                                                                                    |  |
| <b>MATE</b>                  |                                                                                                    |  |
| Client-IP:Port               | IP address and port number of the client device in the<br>mate connection tuple.                                                                                                    |  |
| Server-IP:Port               | IP address and port number of the server device in the<br>mate connection tuple.                                                                                                    |  |
| Egress method                | Egress method being used.                                                                                                    |  |
| <b>WCCP Service   Bucket</b> | WCCP service number and bucket number for the<br>connection tuple and mate connection tuple.                                                                                                    |  |
| Tuple Flags                  | Flags for intercept method and intercept mechanism.<br>This field may contain the following values: WCCP or<br>NON-WCCP as the intercept method; L2 or GRE as the<br>intercept mechanism; or PROT showing whether this<br>tuple is receiving packets through the flow protection<br>mechanism. |  |
| Intercepting device (ID)     |                                                                                                    |  |
| ID IP address                | IP address of the intercepting device.                                                                                                    |  |
| ID MAC address               | MAC address of the intercepting device.                                                                                                    |  |
| ID IP address updates        | Number of IP address changes for the intercepting<br>device.                                                                                                    |  |
| ID MAC address updates       | Number of MAC address changes for the intercepting<br>device.                                                                                                    |  |
| Memory address               | Memory address.                                                                                                    |  |

*Table 3-90 Field Descriptions for the show tfo egress-methods connection Command* 

Each time a packet enters the connection tuple, the intercepting device IP address or MAC address is recorded. The updates field in the command output indicates whether the intercepting device IP address or intercepting device MAC address has been recorded. If, for example, the ID MAC address updates field is zero (0), the MAC address was not recorded, and the ID MAC address field will be blank. The recorded intercepting device information is used when a packet egresses from the WAE.

If the egress method for the connection tuple is IP forwarding, the updates fields are always zero (0) because the intercepting device information is neither required nor recorded for the IP forwarding egress method.

If the intercept method is WCCP GRE redirect and the egress method is WCCP GRE, only the IP address field is updated and recorded. The MAC address information is neither required nor recorded because the destination address in the GRE header only accepts an IP address.

If the intercept method is WCCP L2 redirect and the egress method is WCCP GRE, both the MAC address and the IP address fields are updated and recorded because incoming WCCP L2 packets contain only a MAC header. The MAC address is recorded and the intercepting device IP address is derived from

Г

a reverse ARP lookup and is then recorded, also. When packets egress the connection tuple in this scenario, they will have a GRE header with the destination IP address of the intercepting device that was recorded.

The updates count may be greater than 1 in certain topologies. For example, in a redundant router topology, where for the same direction of the same connection between two hosts, packets may be coming in from different intercepting routers. Each time a packet comes in, the intercepting device MAC or IP address is compared against the last recorded address. If the MAC or IP address has changed, the updates field is incremented and the new MAC or IP address is recorded.

**Related Commands [show egress-methods](#page-257-0) [show statistics tfo](#page-406-0)**

# **show statistics connection optimized**

To display optimized connection statistics for a WAAS device, use the **show statistics connection optimized** EXEC command.

**show statistics connection optimized** 

**client-ip** {*ip\_address* | *hostname*} | **client-port** *port* | **peer-id** *peer\_id* | **server-ip** {*ip\_address* | *hostname*} **| server-port** *port* |

{**cifs** | **http** | **mapi** | **nfs** | **ssl** | **video** {**detail** | **windows-media** {**incoming** | **outgoing**} | **dre** { **all** | **savings** | {**cifs** | **http** | **mapi** | **nfs** | **ssl** | **video**}}]

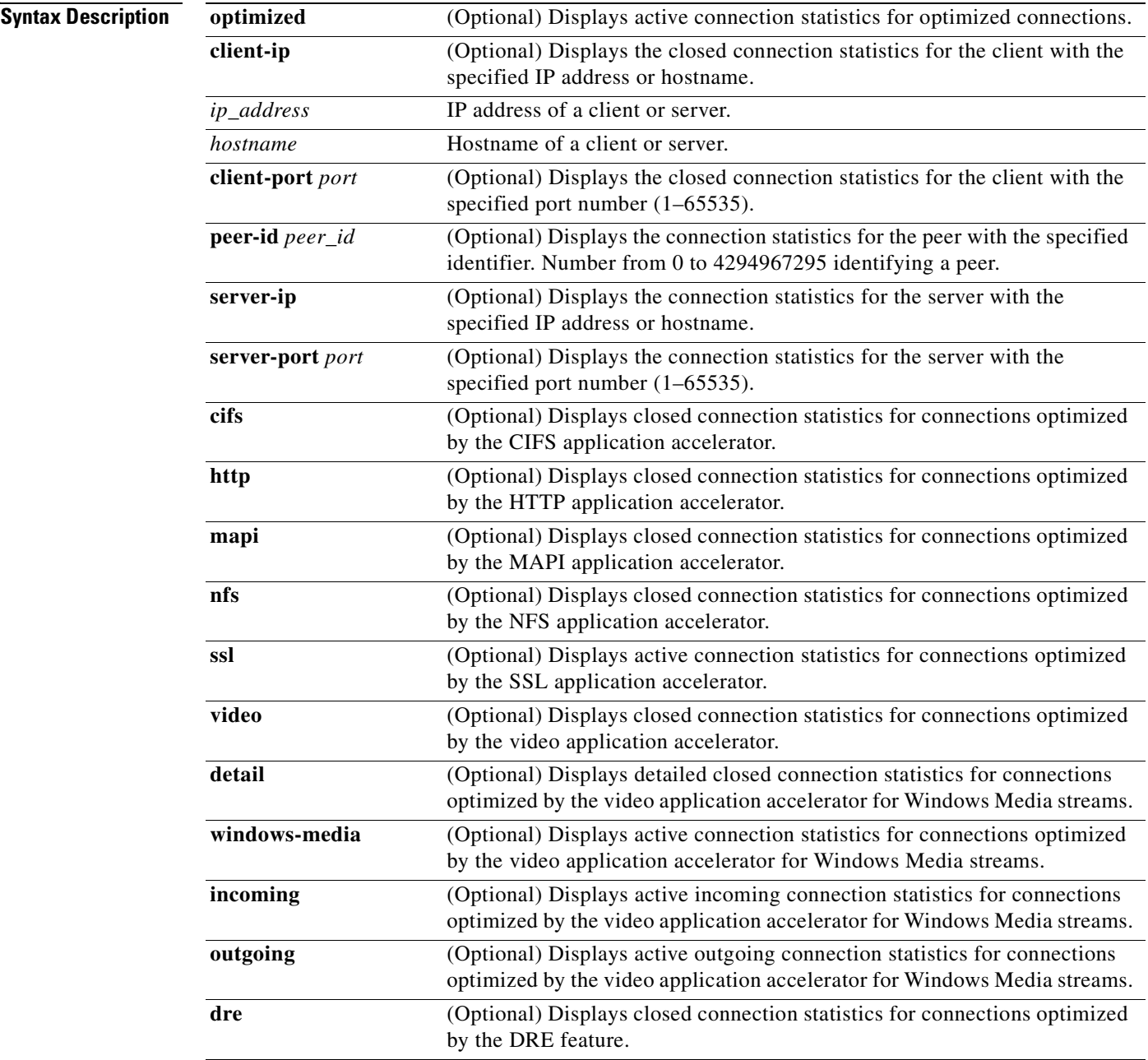

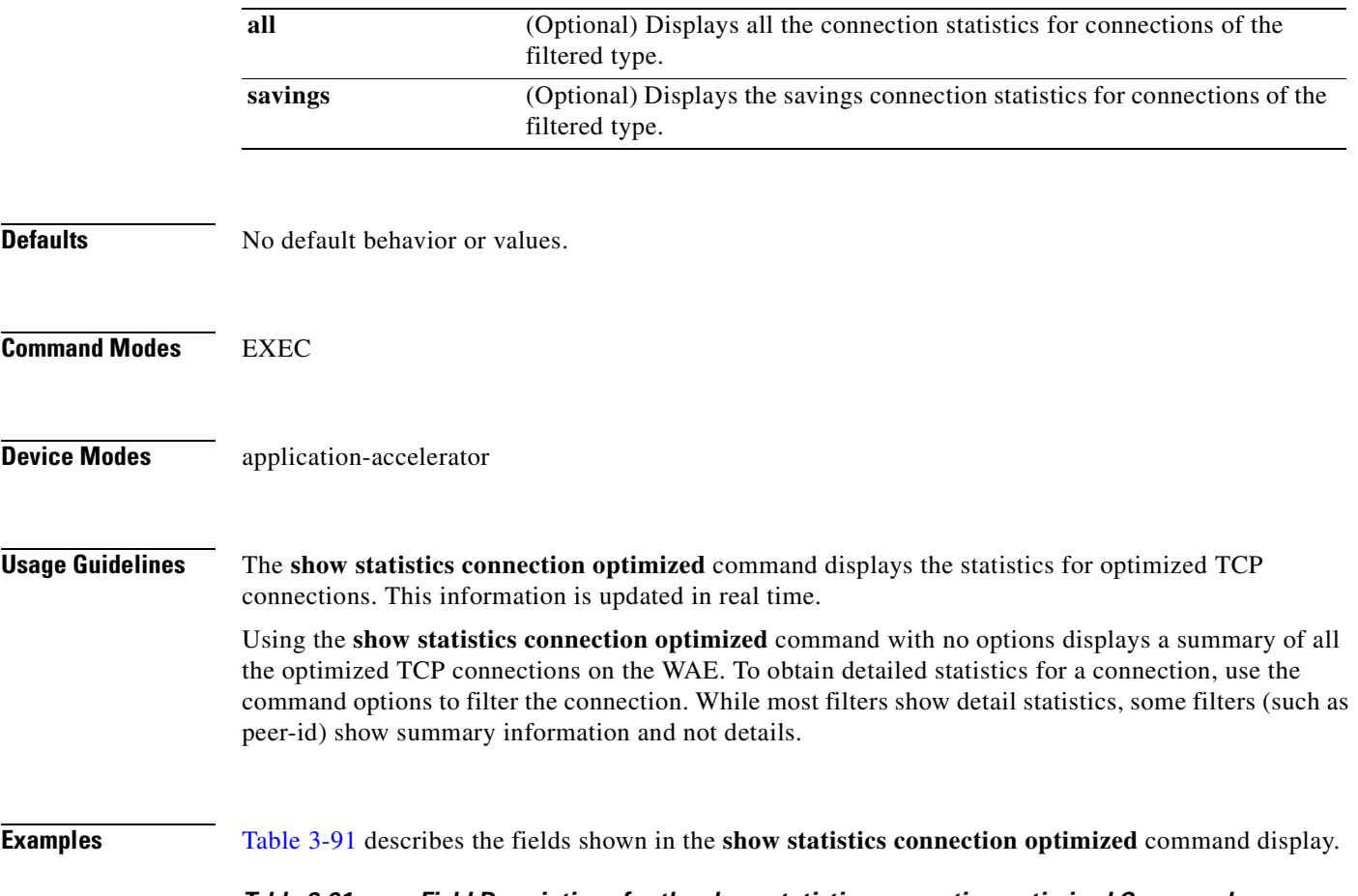

### *Table 3-91 Field Descriptions for the show statistics connection optimized Command*

<span id="page-367-0"></span>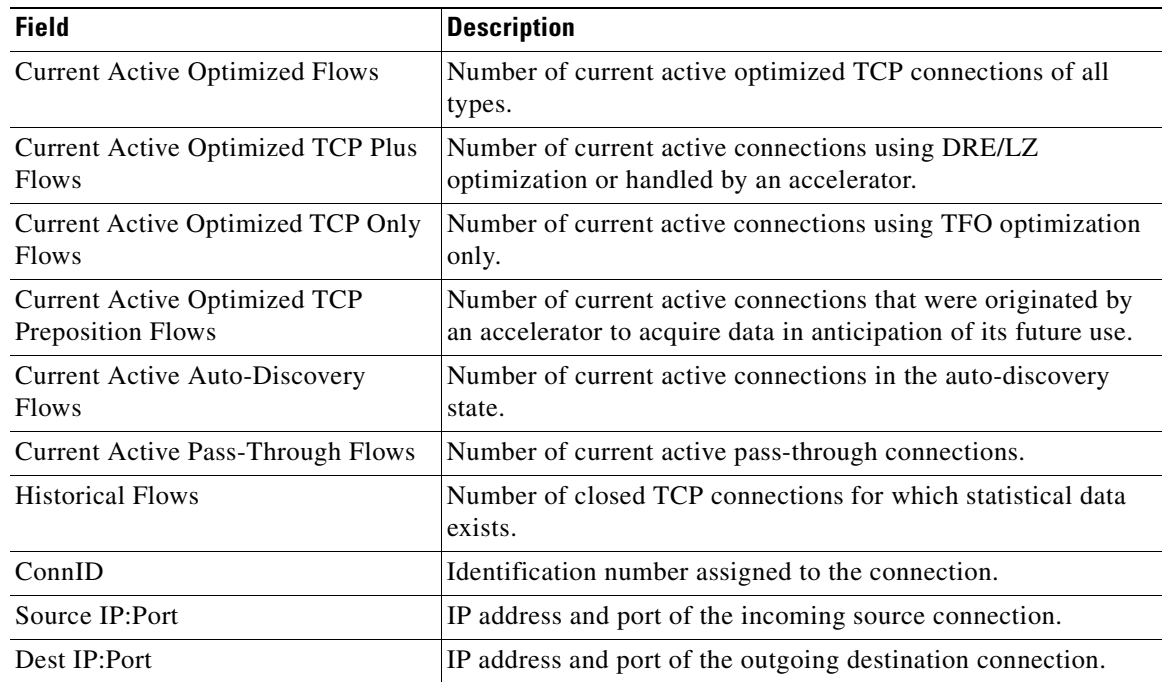

n

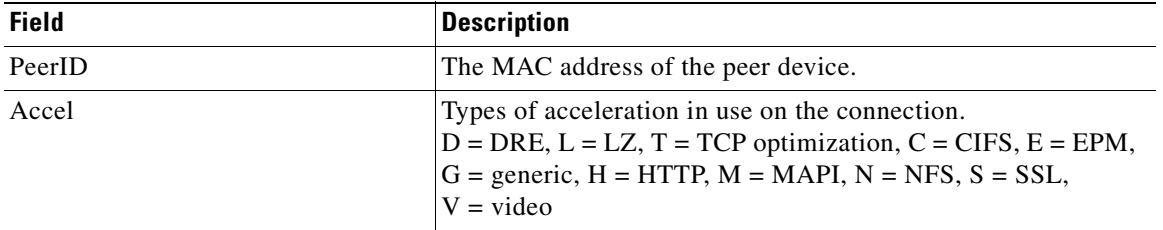

### *Table 3-91 Field Descriptions for the show statistics connection optimized Command*

**Related Commands [clear arp-cache](#page-66-0)**

**[show statistics accelerator](#page-309-0) [show statistics connection egress-methods](#page-362-0)**

# **show statistics connection pass-through**

To display pass through connection statistics for a WAAS device, use the **show statistics connection pass-through** EXEC command.

**show statistics connection pass-through** 

**client-ip** {*ip\_address* | *hostname*} **| client-port** *port* | **peer-id** *peer\_id* | **server-ip** {*ip\_address* | *hostname*} **| server-port** *port*

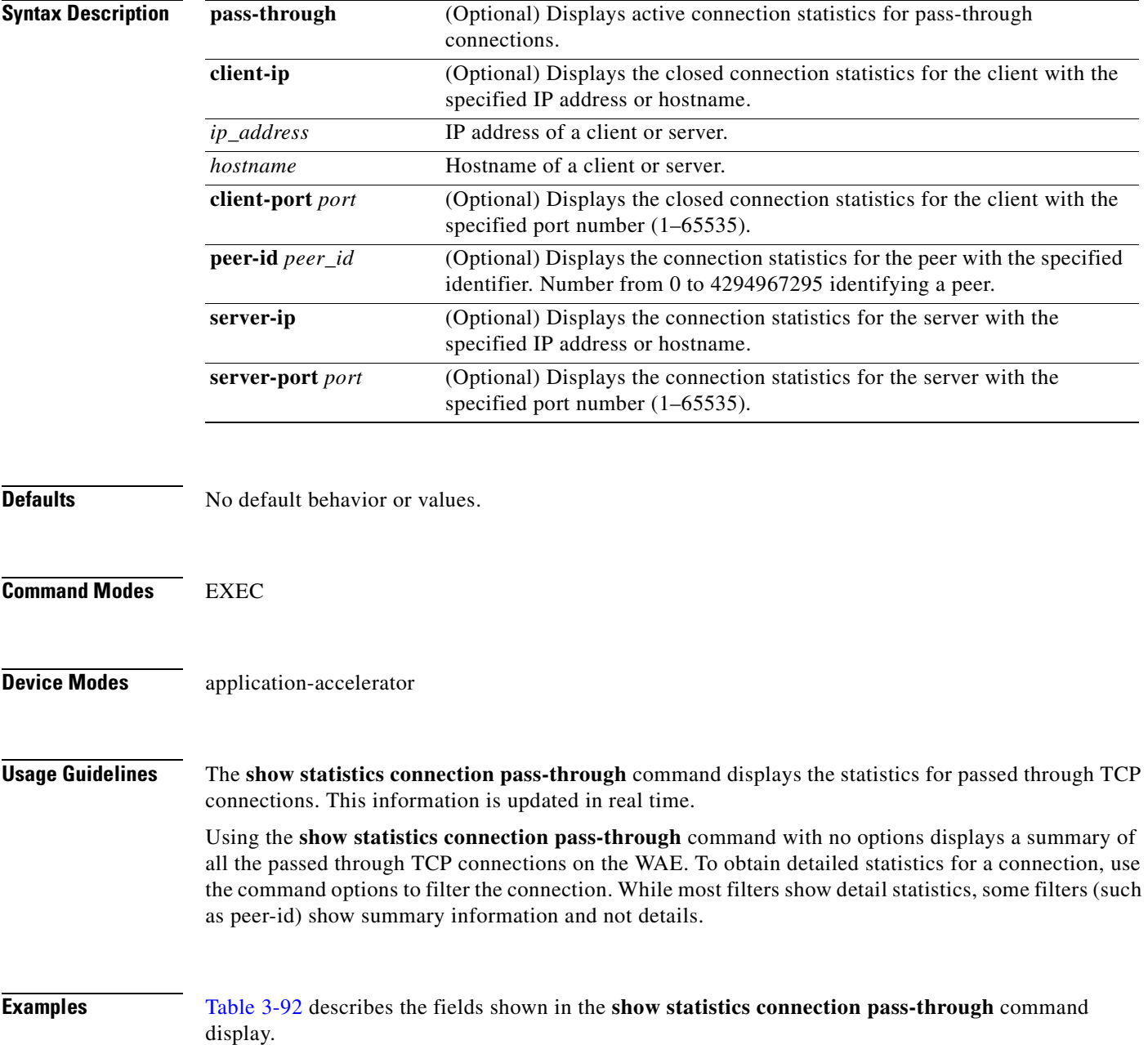

<span id="page-370-0"></span>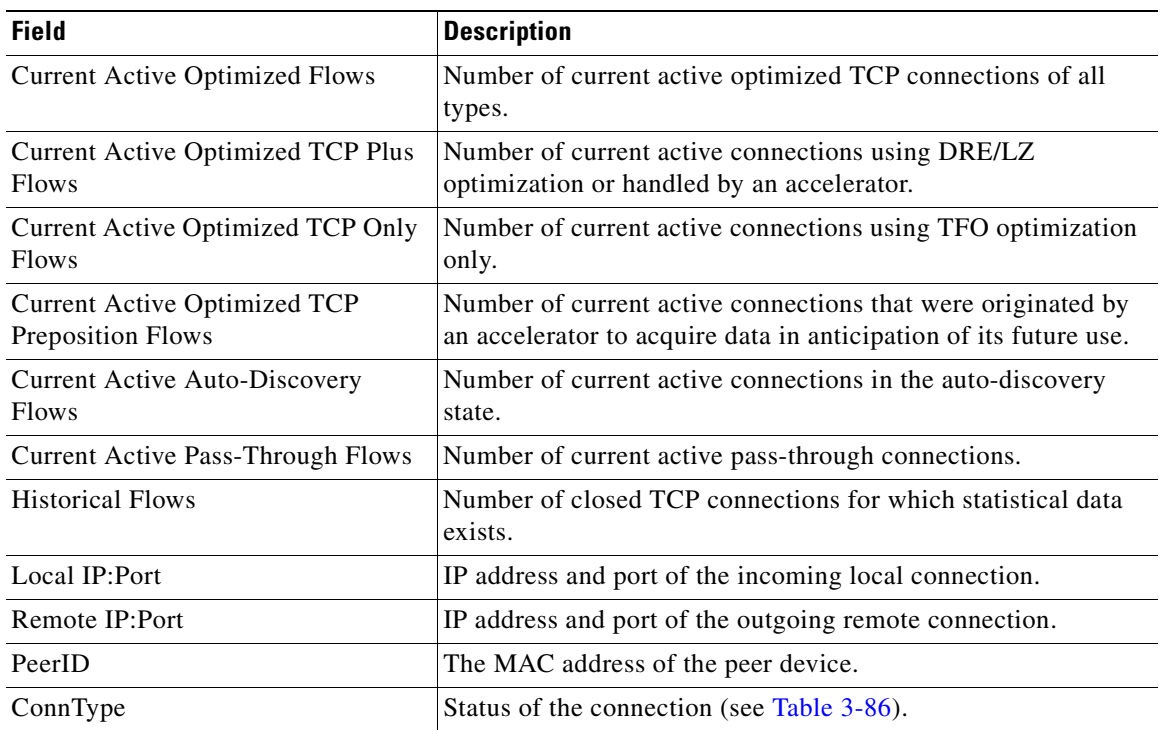

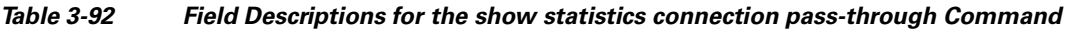

## **Related Commands [clear arp-cache](#page-66-0)**

**[show statistics accelerator](#page-309-0)**

**[show statistics connection egress-methods](#page-362-0)**

 $\blacksquare$ 

# **show statistics crypto ssl ciphers**

To display crypto SSL cipher usage statistics, use the **show statistics crypto ssl ciphers** EXEC command.

**show statistics crypto ssl ciphers**

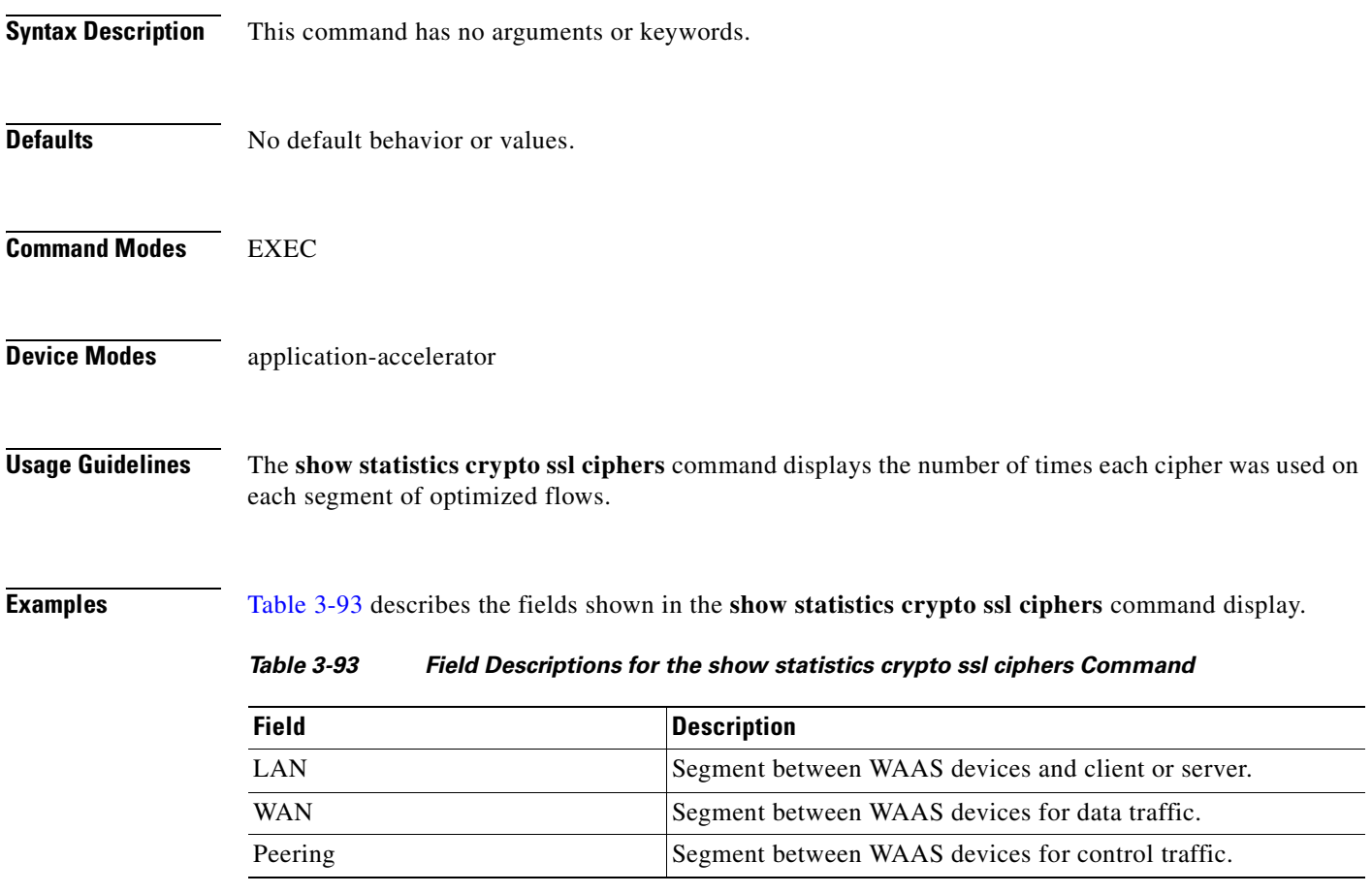

<span id="page-371-0"></span>**Related Commands [show crypto](#page-244-0)**

**The Contract of the Contract of the Contract of the Contract of the Contract of the Contract of the Contract of the Contract of the Contract of the Contract of the Contract of the Contract of the Contract of the Contract** 

# **show statistics datamover**

To display statistics about the internal datamover component, use the **show statistics datamover** EXEC command.

### **show statistics datamover**

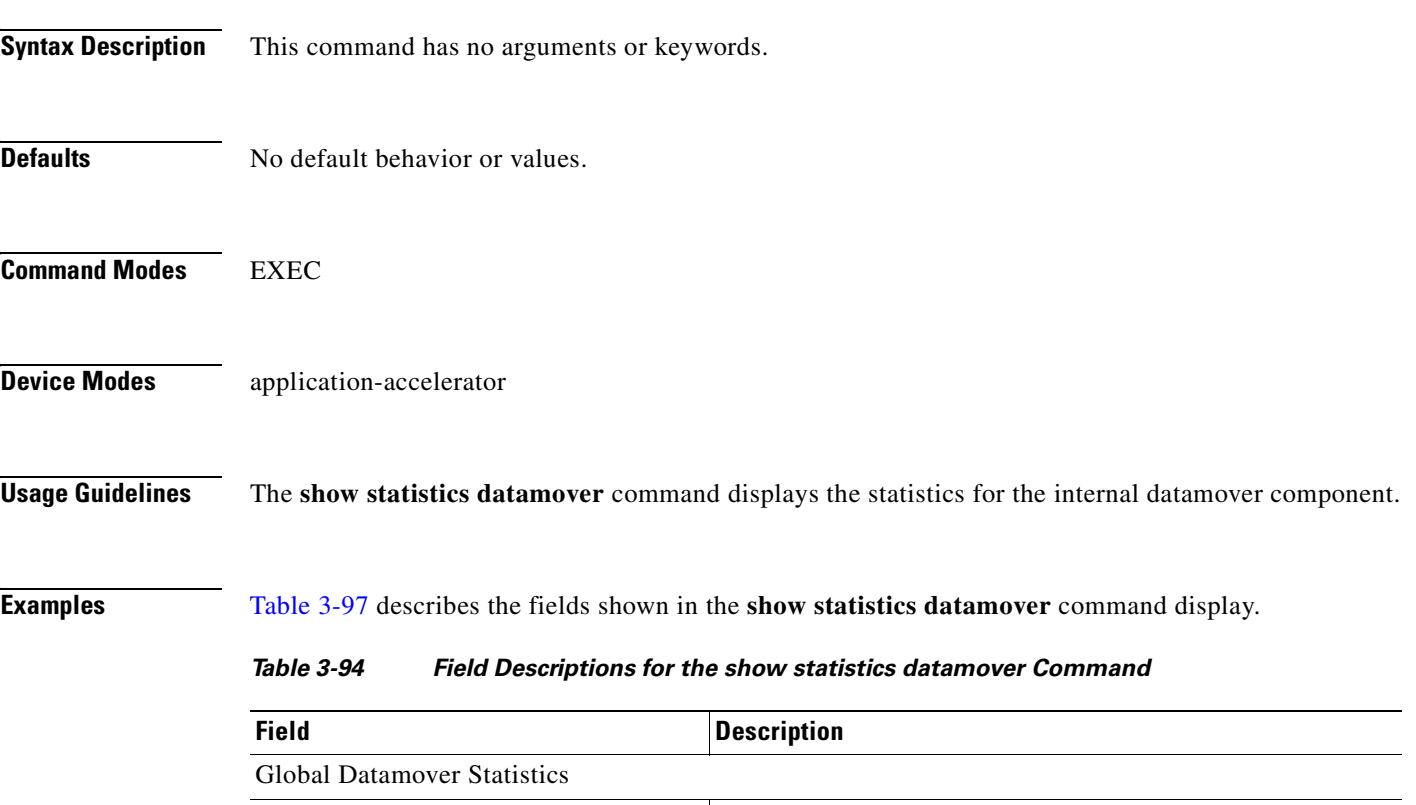

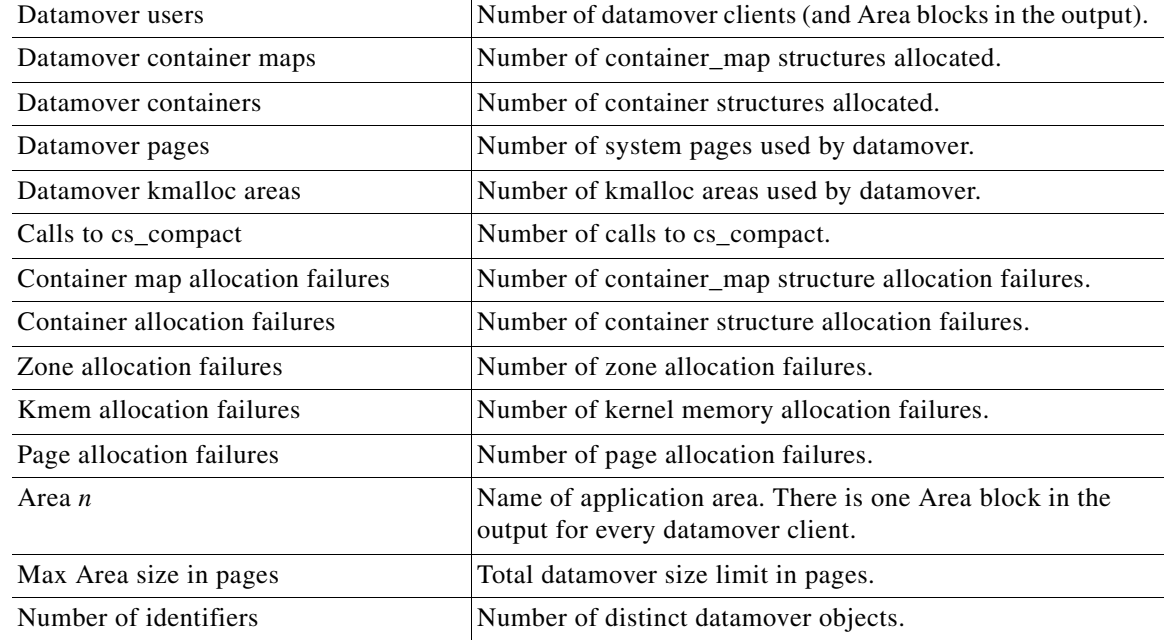

**The State** 

| <b>Field</b>                     | <b>Description</b>                                                    |
|----------------------------------|-----------------------------------------------------------------------|
| $32 \ldots 2048$ byte areas used | Number of storage areas of each size.                                 |
| Zone pages used                  | Number of pages used for the 32-2048 byte storage areas.              |
| Non-zone pages used              | Number of pages used for page mapping.                                |
| Cloned identifiers               | Number of cloned identifiers.                                         |
| Number of lookup stalls          | Number of lookup stalls.                                              |
| Calls to cs_compact              | Number of calls to cs_compact.                                        |
| Calls to cs dup                  | Number of calls to cs_dup.                                            |
| Calls to cs send bycopy          | Number of calls to cs send bycopy.                                    |
| Calls to cs_send_envoy           | Number of calls to cs_send_envoy.                                     |
| Calls to cs_recv_bycopy          | Number of calls to cs_recv_bycopy.                                    |
| Calls to cs recy envoy           | Number of calls to cs recy envoy.                                     |
| Identifier allocation failures   | Number of identifier allocation failures.                             |
| Address allocation failures      | Number of address allocation failures.                                |
| Total pages used                 | Number of pages used and percentage of the maximum area<br>size used. |

*Table 3-94 Field Descriptions for the show statistics datamover Command (continued)*

۰

# **show statistics directed-mode**

To directed mode statistics for a device, use the **show statistics directed-mode** EXEC command.

### **show statistics directed-mode**

**Syntax Description** This command has no arguments or keywords.

- **Defaults** No default behavior or values.
- **Command Modes** EXEC

**Device Modes** application-accelerator

<span id="page-374-0"></span>**Examples** [Table 3-95](#page-374-0) describes the fields shown in the **show statistics directed-mode** command display.

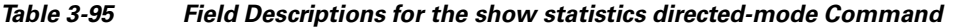

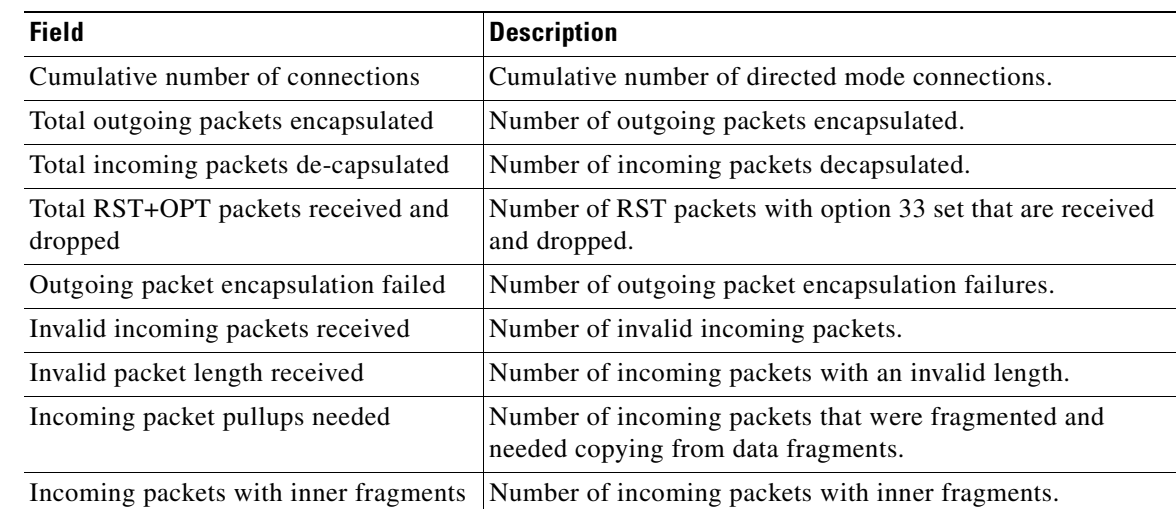

### **Related Commands [clear arp-cache](#page-66-0)**

**[show directed-mode](#page-249-0) [show statistics auto-discovery](#page-345-0) [show statistics connection closed](#page-356-0) [\(config\) directed-mode](#page-539-0)**

# **show statistics dre**

To display Data Redundancy Elimination (DRE) general statistics for a WAE, use the **show statistics dre** EXEC command,

**show statistics dre** [**detail**]

| <b>Syntax Description</b> | (Optional) Specifies to show detail.<br>detail                                                                                                    |
|---------------------------|----------------------------------------------------------------------------------------------------|
| <b>Defaults</b>           | No default behavior or values.                                                                                                    |
| <b>Command Modes</b>      | <b>EXEC</b>                                                                                                    |
| <b>Device Modes</b>       | application-accelerator                                                                                                    |
| <b>Examples</b>           | Table 3-96 describes the fields shown in the show statistics dre command display. This command shows<br>the aggregated statistics for all connections. |

<span id="page-375-0"></span>*Table 3-96 Field Descriptions for the show statistics dre Command*

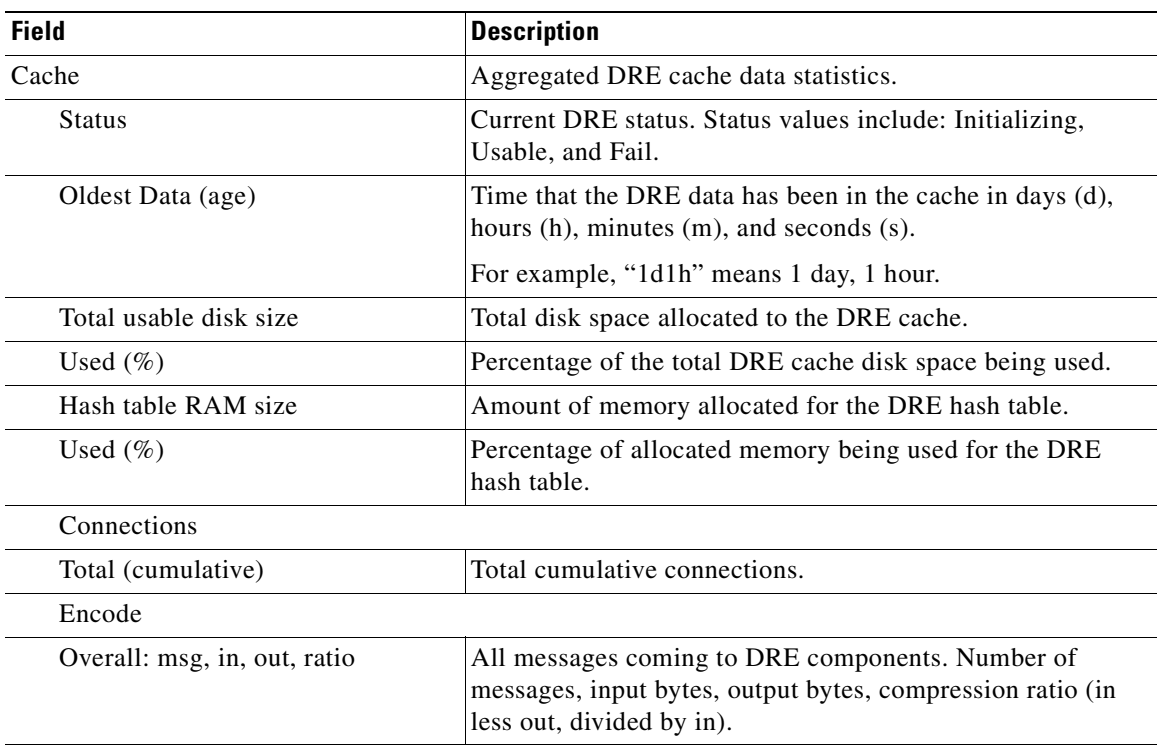

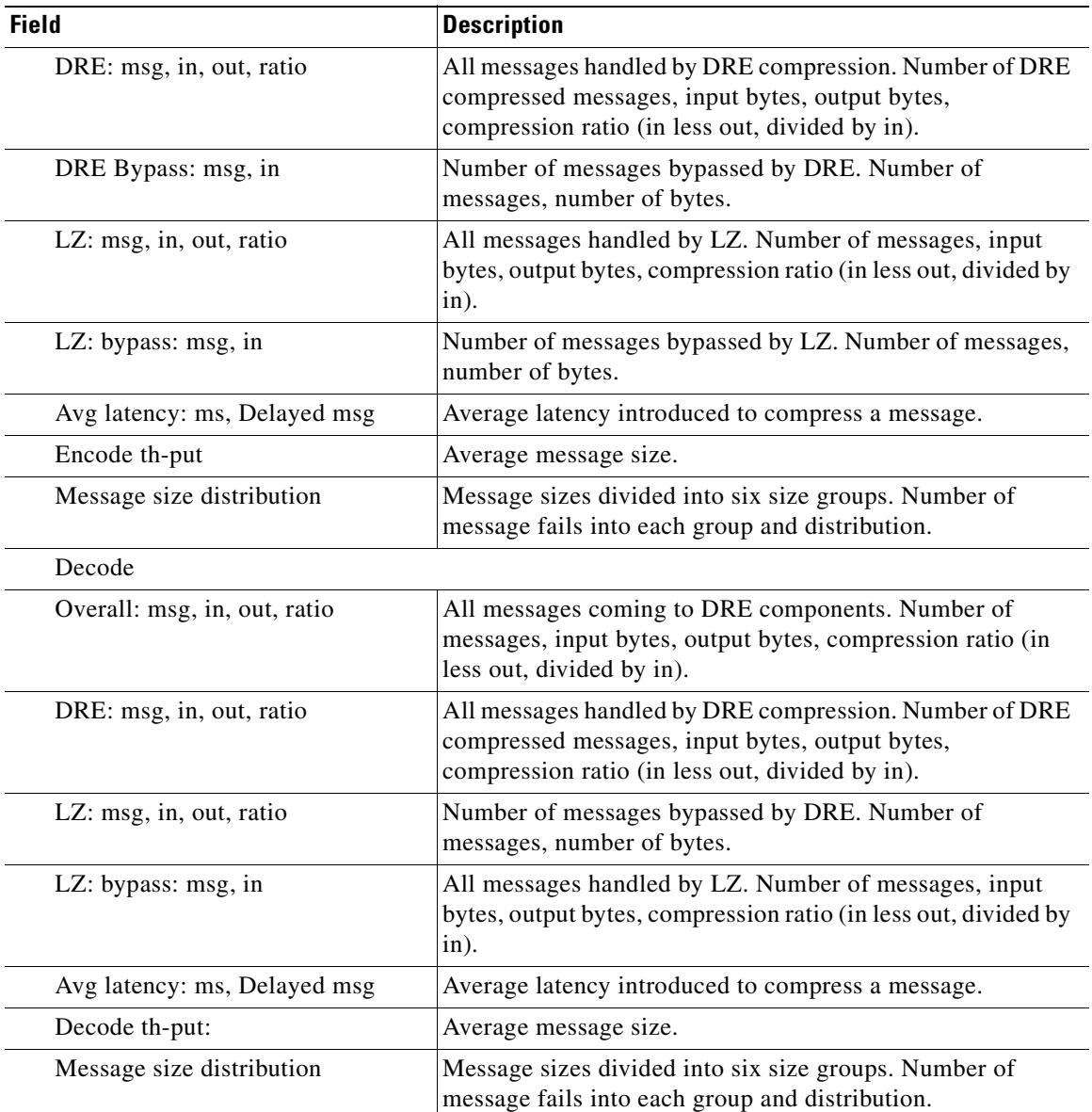

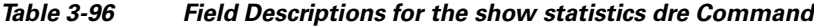

**Related Commands [show statistics peer](#page-391-0)**

# **show statistics filtering**

To display statistics about the incoming and outgoing TFO flows that the WAE currently has, use the **show statistics filtering** EXEC command.

### **show statistics filtering**

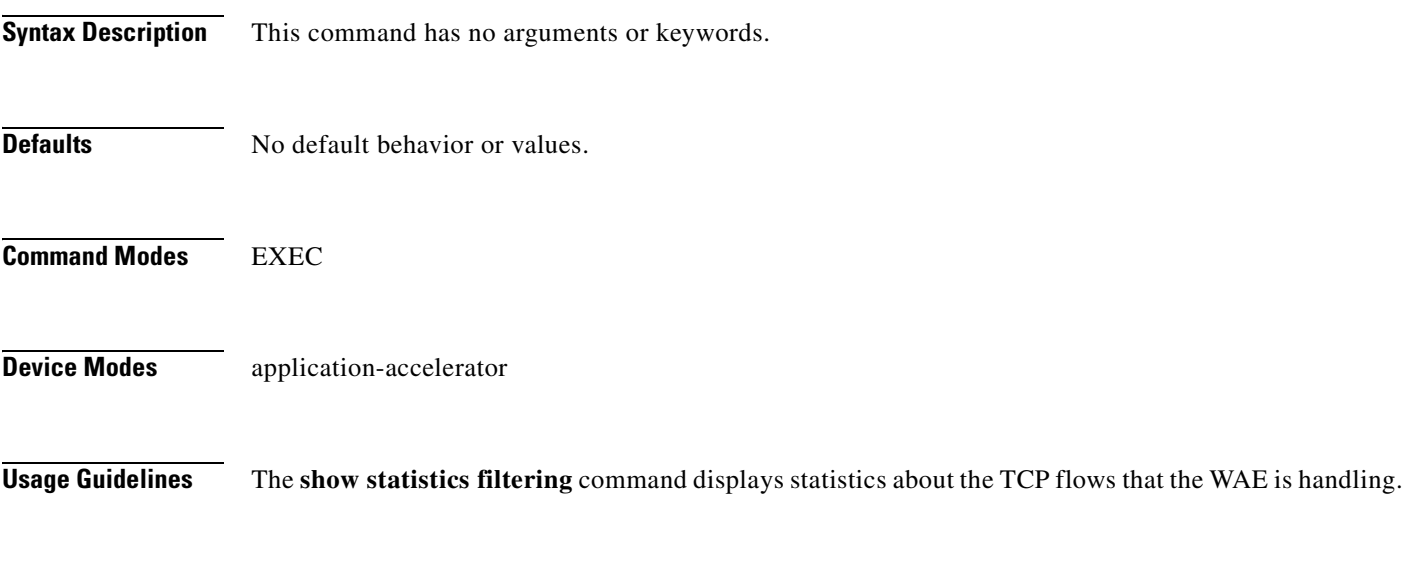

<span id="page-377-0"></span>**Examples** [Table 3-97](#page-377-0) describes the fields shown in the **show statistics filtering** command display.

### *Table 3-97 Field Descriptions for the show statistics filtering Command*

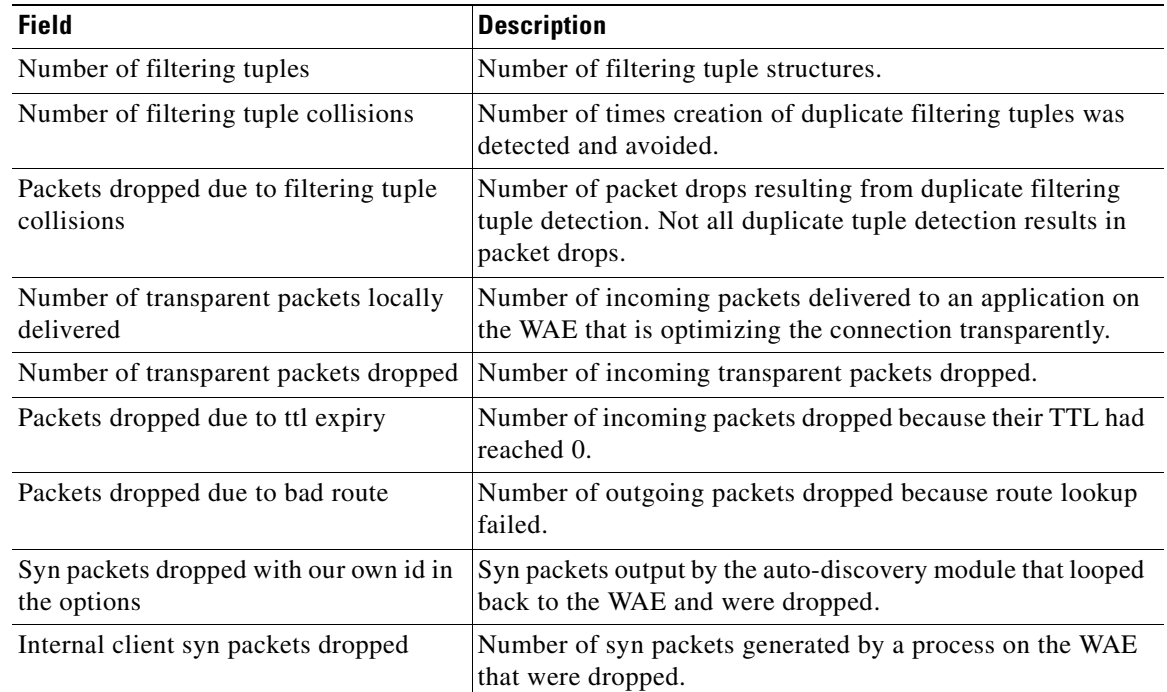

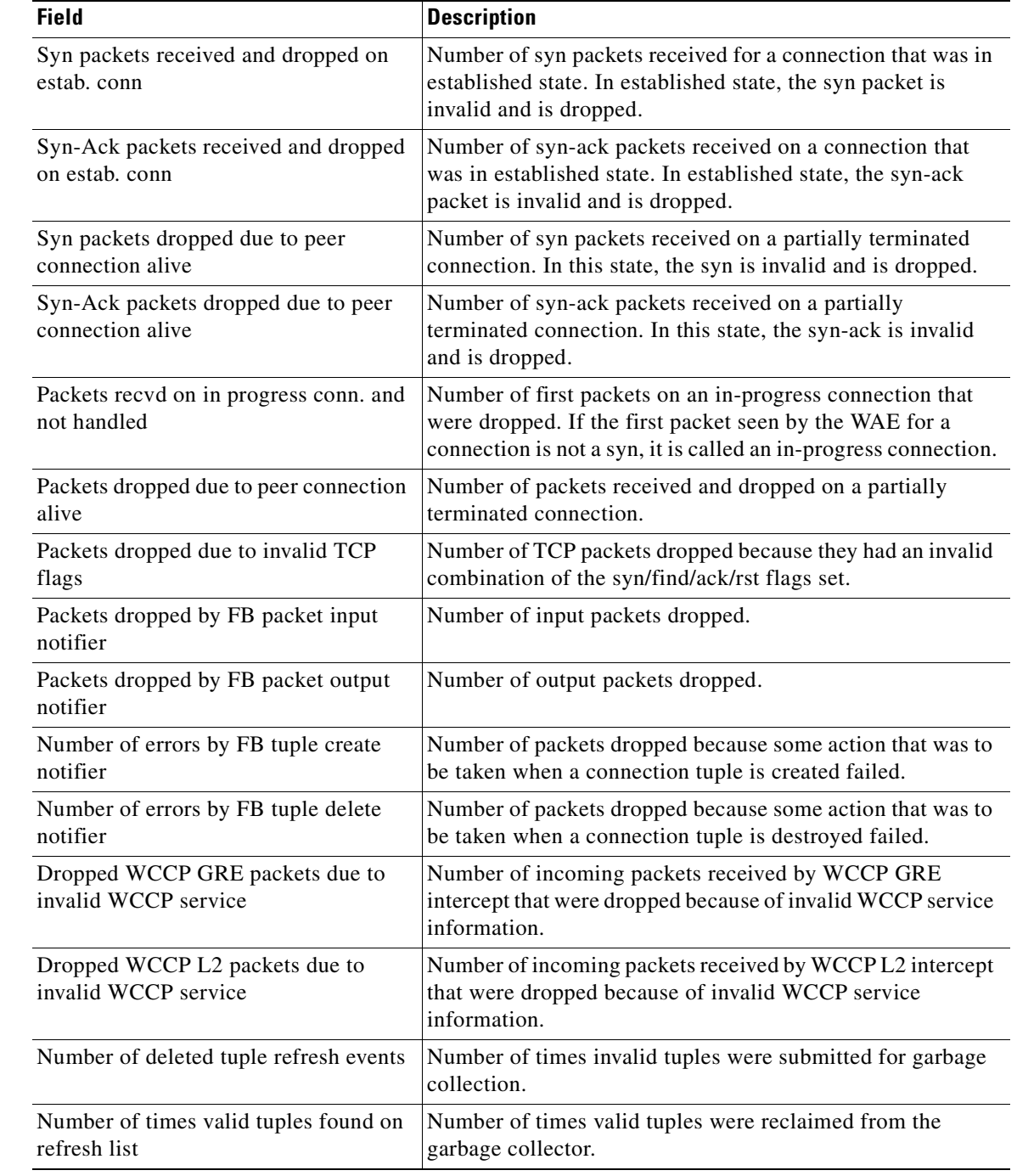

## *Table 3-97 Field Descriptions for the show statistics filtering Command*

## **Related Commands [show filtering list](#page-258-0)**

**[show statistics auto-discovery](#page-345-0) [show statistics connection closed](#page-356-0)**

# **show statistics flow**

To display flow statistics for a WAAS device, use the **show statistics flow** EXEC command.

**show statistics flow** {**filters** | **monitor tcpstat-v1**}

<span id="page-379-0"></span>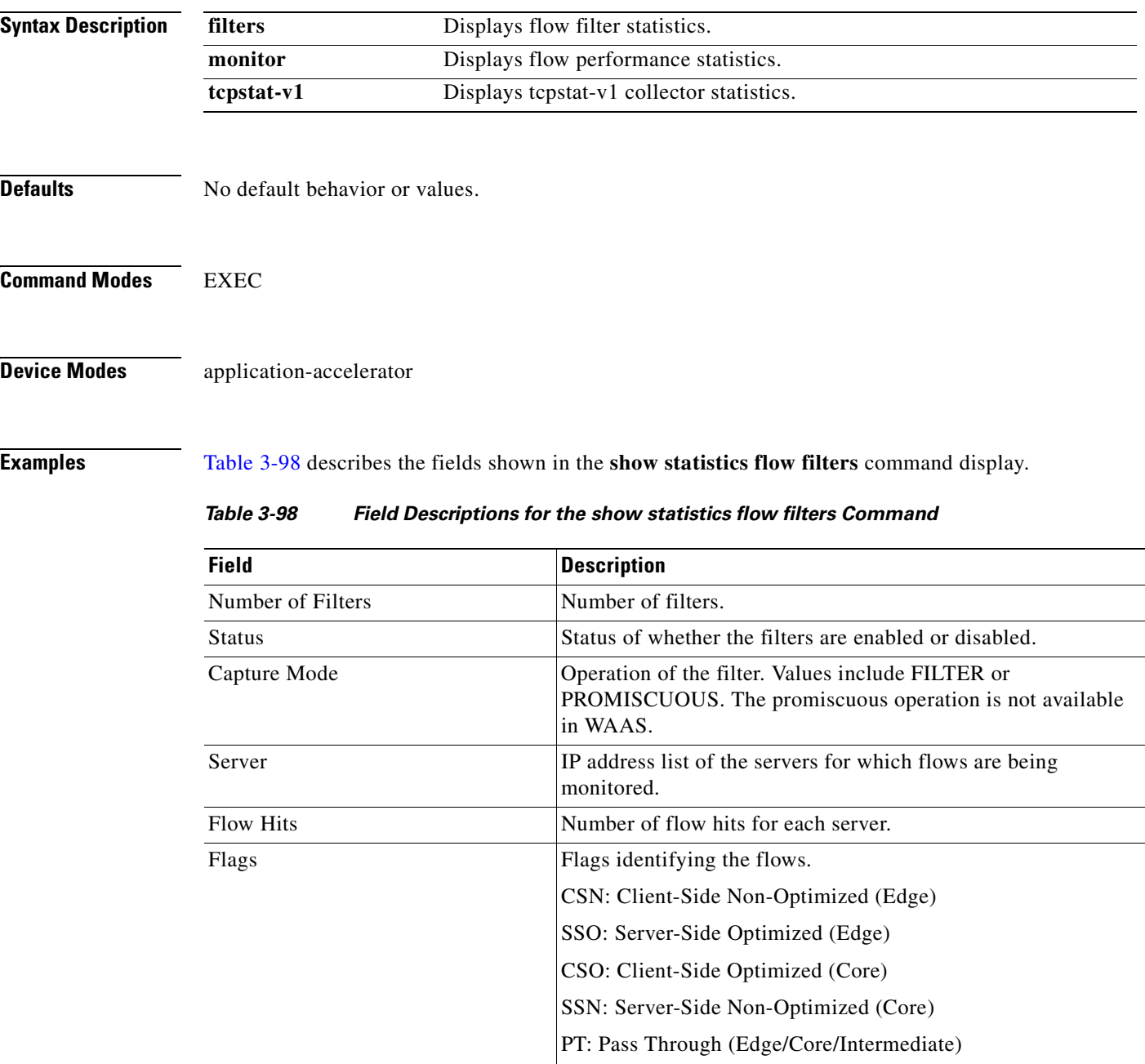

IC: Internal Client

**The Contract of the Contract of the Contract of the Contract of the Contract of the Contract of the Contract of the Contract of the Contract of the Contract of the Contract of the Contract of the Contract of the Contract** 

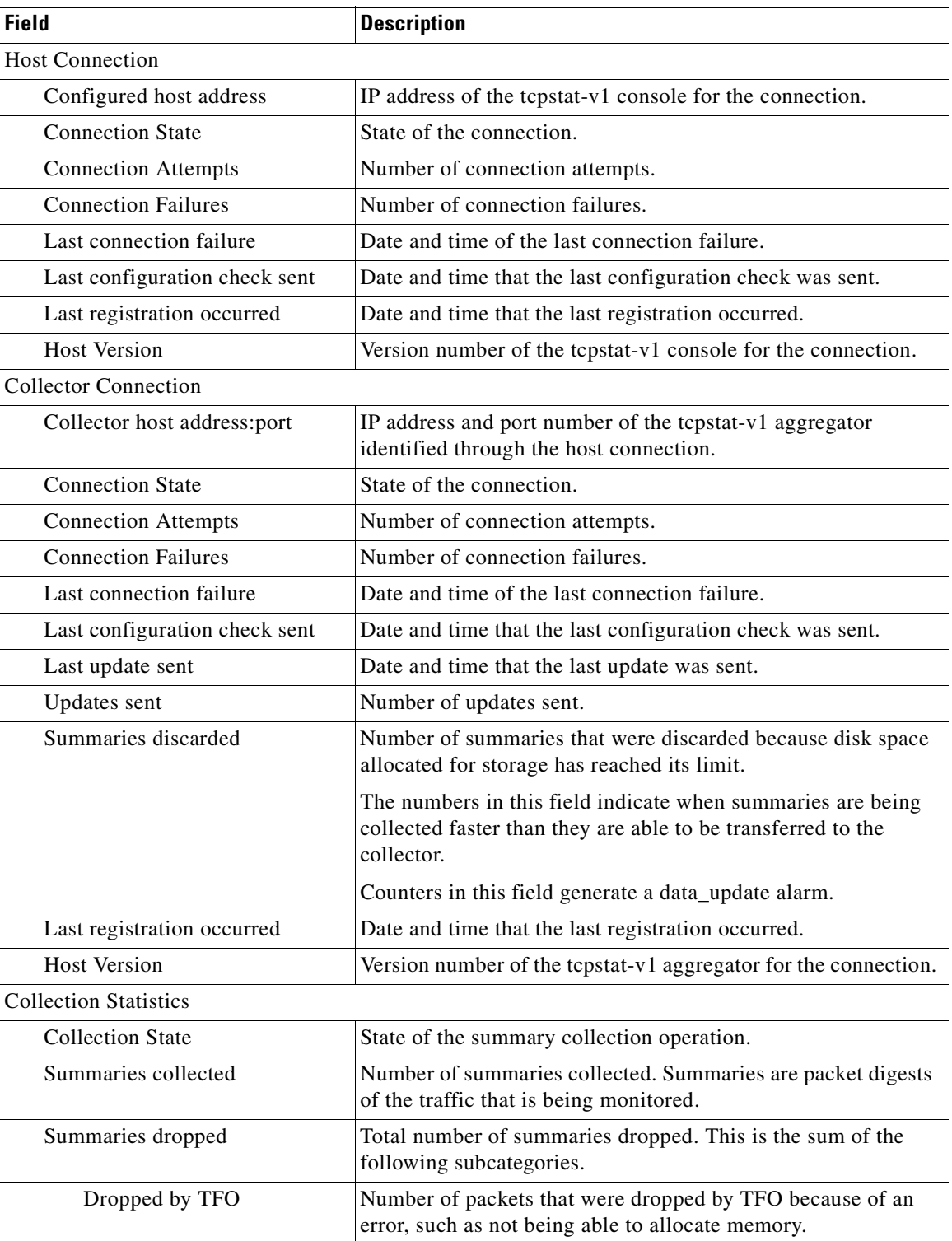

[Table 3-99](#page-380-0) describes the fields shown in the **show statistics flow monitor** command display.

<span id="page-380-0"></span>*Table 3-99 Field Descriptions for the show statistics flow monitor Command* 

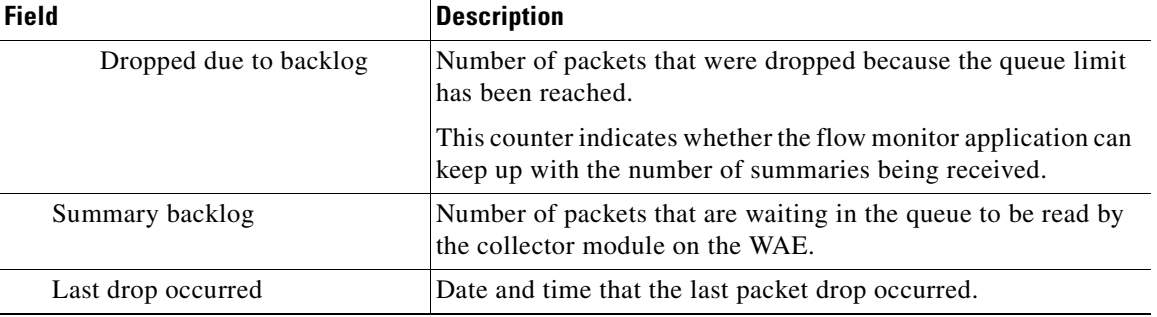

## *Table 3-99 Field Descriptions for the show statistics flow monitor Command (continued)*

**Related Commands [clear arp-cache](#page-66-0)**

# **show statistics generic-gre**

To view the GRE tunnel statistics for each intercepting router, use the **show statistics generic-gre** EXEC command.

#### **show statistics generic-gre**

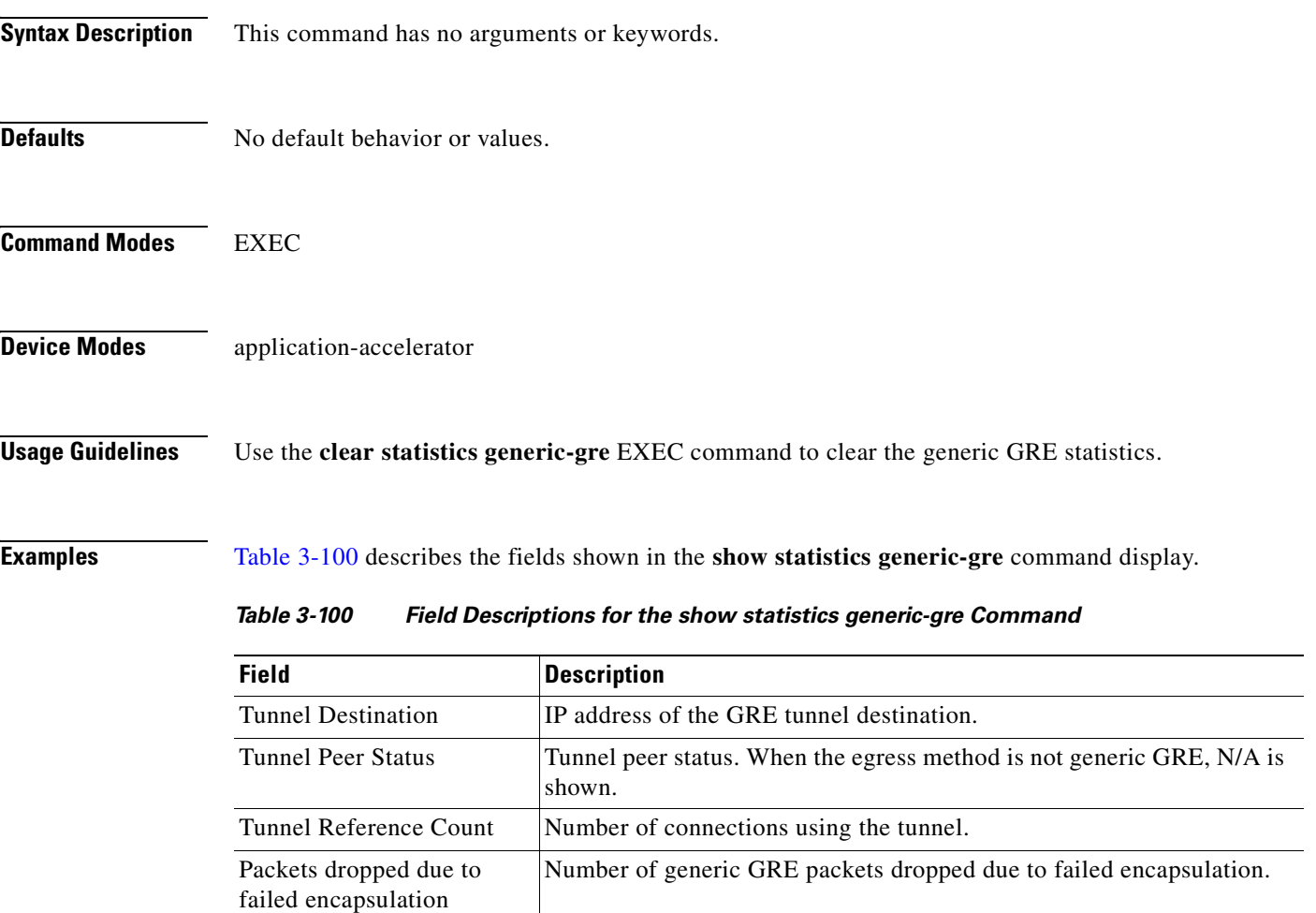

Packets sent Number of generic GRE packets sent.

Packets fragmented Number of outgoing generic GRE packets fragmented.

**Related Commands [clear arp-cache](#page-66-0)**

**[show egress-methods](#page-257-0)**

Packets sent to tunnel interface that is down

**[\(config\) egress-method](#page-545-0)**

<span id="page-382-0"></span>Packets dropped due to no

route found

Number of generic GRE packets dropped due to no route found.

Number of generic GRE packets sent to a tunnel interface that is down.

# **show statistics icmp**

To display ICMP statistics for a WAAS device, use the **show statistics icmp** EXEC command.

### **show statistics icmp**

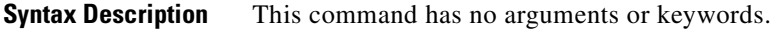

- **Defaults** No default behavior or values.
- **Command Modes** EXEC

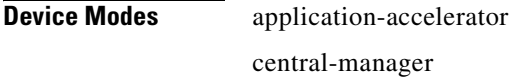

<span id="page-383-0"></span>**Examples** [Table 3-101](#page-383-0) describes the fields shown in the **show statistics icmp** command display.

### *Table 3-101 Field Descriptions for the show statistics icmp Command*

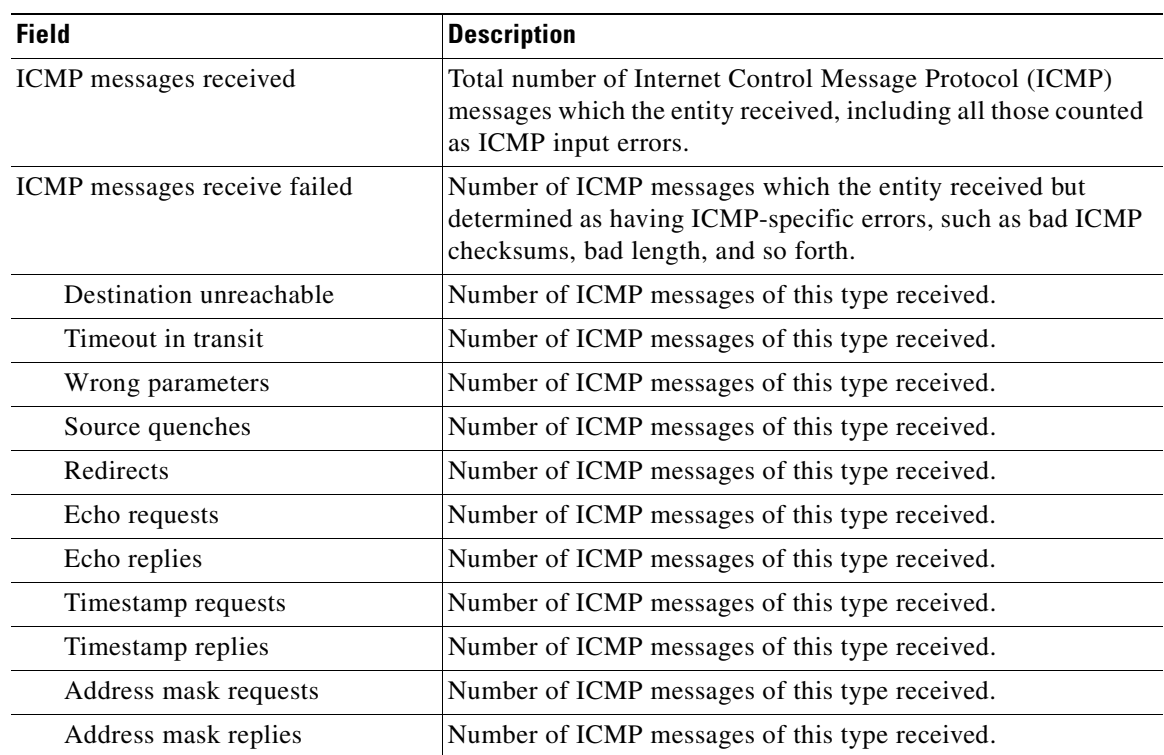

| <b>Field</b>              | <b>Description</b>                                                                                                    |
|---------------------------|----------------------------------------------------------------------------------------------------|
| ICMP messages sent        | Total total number of ICMP messages which this entity<br>attempted to send. This counter includes all those counted as<br>ICMP output errors. |
| ICMP messages send failed | Number of number of ICMP messages which this entity did not<br>send because of problems discovered within ICMP, such as a<br>lack of buffers. |
| Destination unreachable   | Number of ICMP messages of this type sent out.                                                                                                |
| Time exceeded             | Number of ICMP messages of this type sent out.                                                                                                |
| Wrong parameters          | Number of ICMP messages of this type sent out.                                                                                                |
| Source quenches           | Number of ICMP messages of this type sent out.                                                                                                |
| Redirects                 | Number of ICMP messages of this type sent out.                                                                                                |
| Echo requests             | Number of ICMP messages of this type sent out.                                                                                                |
| Echo replies              | Number of ICMP messages of this type sent out.                                                                                                |
| Timestamp requests        | Number of ICMP messages of this type sent out.                                                                                                |
| Timestamp replies         | Number of ICMP messages of this type sent out.                                                                                                |
| Address mask requests     | Number of ICMP messages of this type sent out.                                                                                                |
| Address mask replies      | Number of ICMP messages of this type sent out.                                                                                                |

*Table 3-101 Field Descriptions for the show statistics icmp Command (continued)*

**Related Commands [clear arp-cache](#page-66-0)**

**Cisco Wide Area Application Services Command Reference**

 $\blacksquare$ 

# **show statistics ip**

To display IP statistics for a WAAS device, use the **show statistics ip** EXEC command.

### **show statistics ip**

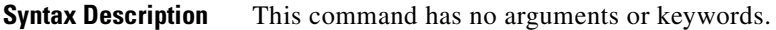

**Defaults** No default behavior or values.

**Command Modes** EXEC

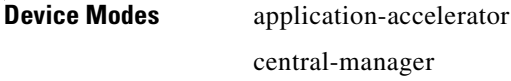

<span id="page-385-0"></span>**Examples** [Table 3-102](#page-385-0) describes the fields shown in the **show statistics ip** command display.

### *Table 3-102 Field Descriptions for the show statistics ip Command*

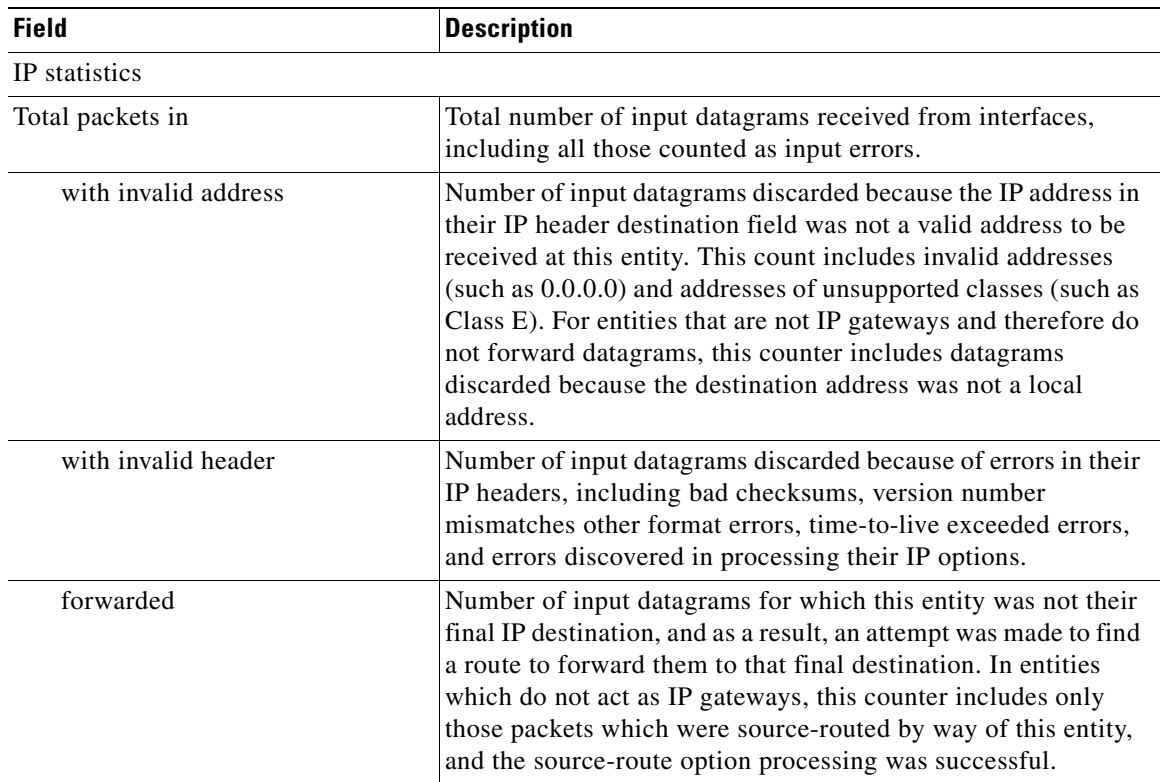

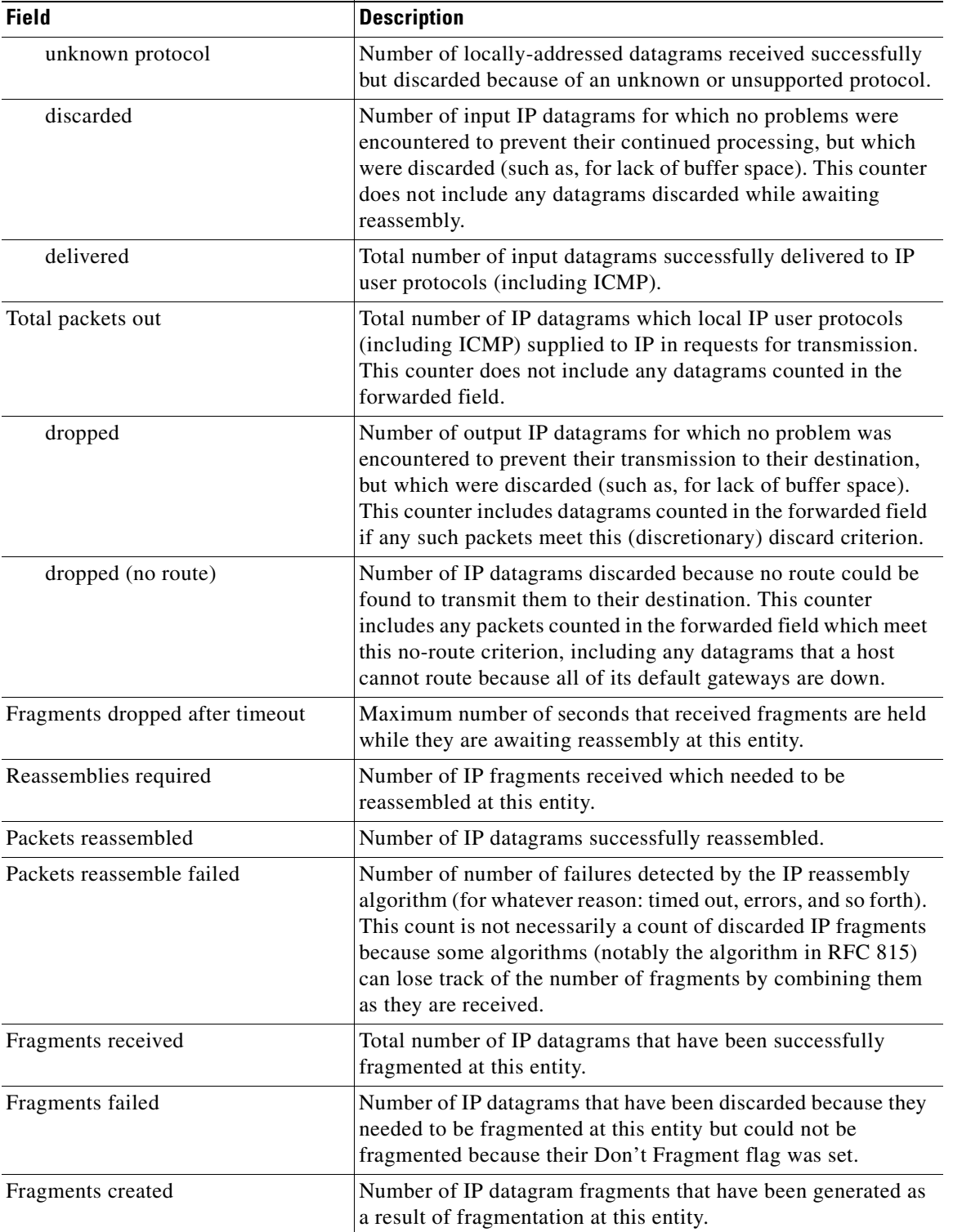

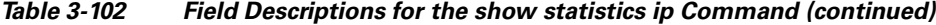

**Related Commands [clear arp-cache](#page-66-0)**

**[\(config\) ip](#page-567-0)**

**The Second** 

**[\(config-if\) ip](#page-693-0) [show ip routes](#page-274-0)**

n

**The Contract of the Contract of the Contract of the Contract of the Contract of the Contract of the Contract of the Contract of the Contract of the Contract of the Contract of the Contract of the Contract of the Contract** 

# **show statistics netstat**

To display Internet socket connection statistics for a WAAS device, use the **show statistics netstat**  EXEC command.

### **show statistics netstat**

- **Syntax Description** This command has no arguments or keywords.
- **Defaults** No default behavior or values.

**Command Modes** EXEC

**Device Modes** application-accelerator central-manager

<span id="page-388-0"></span>**Examples** [Table 3-103](#page-388-0) describes the fields shown in the **show statistics netstat** command display.

### *Table 3-103 Field Descriptions for the show statistics netstat Command*

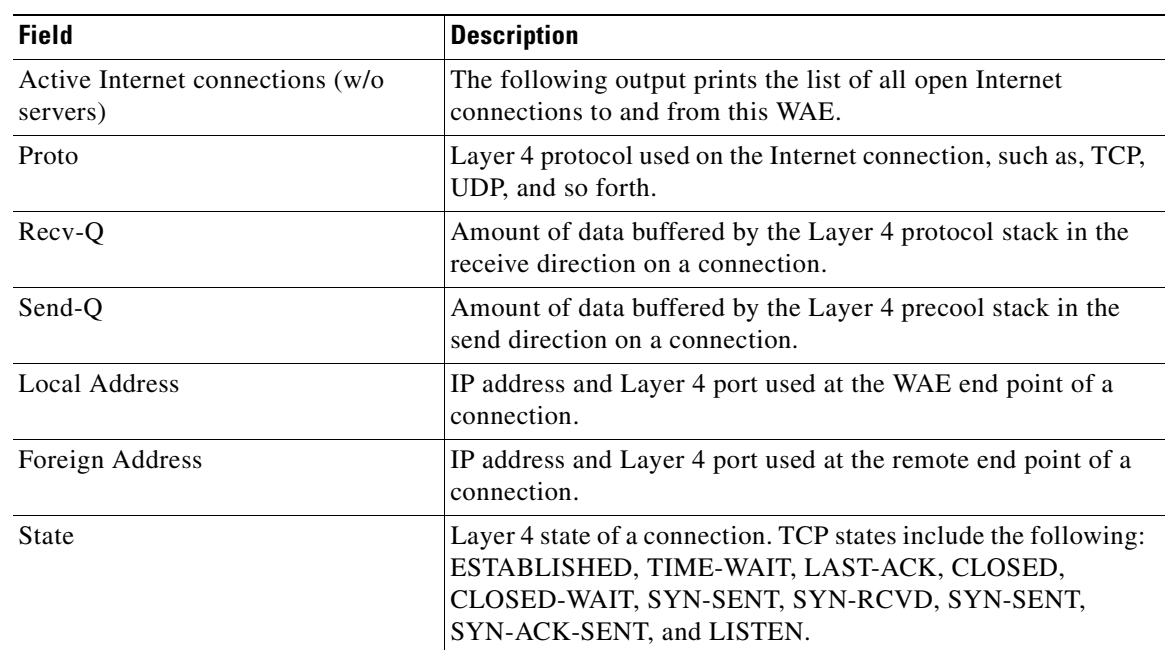

# **show statistics pass-through**

To display pass-through traffic statistics for a WAAS device, use the **show statistics pass-through**  EXEC command.

### **show statistics pass-through**

- **Syntax Description** This command has no arguments or keywords.
- **Defaults** No default behavior or values.
- **Command Modes** EXEC
- **Device Modes** application-accelerator

<span id="page-389-0"></span>**Examples** [Table 3-104](#page-389-0) describes the fields shown in the **show statistics pass-through** command display.

#### *Table 3-104 Field Descriptions for the show statistics pass-through Command*

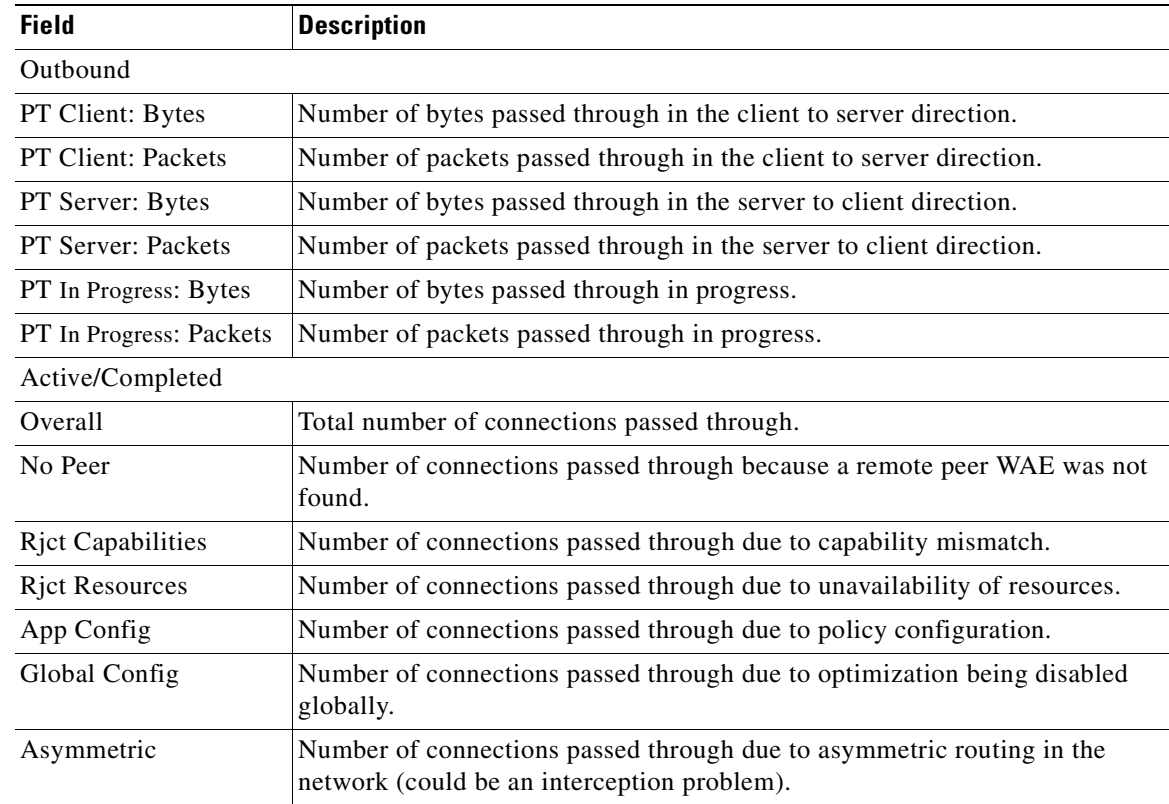

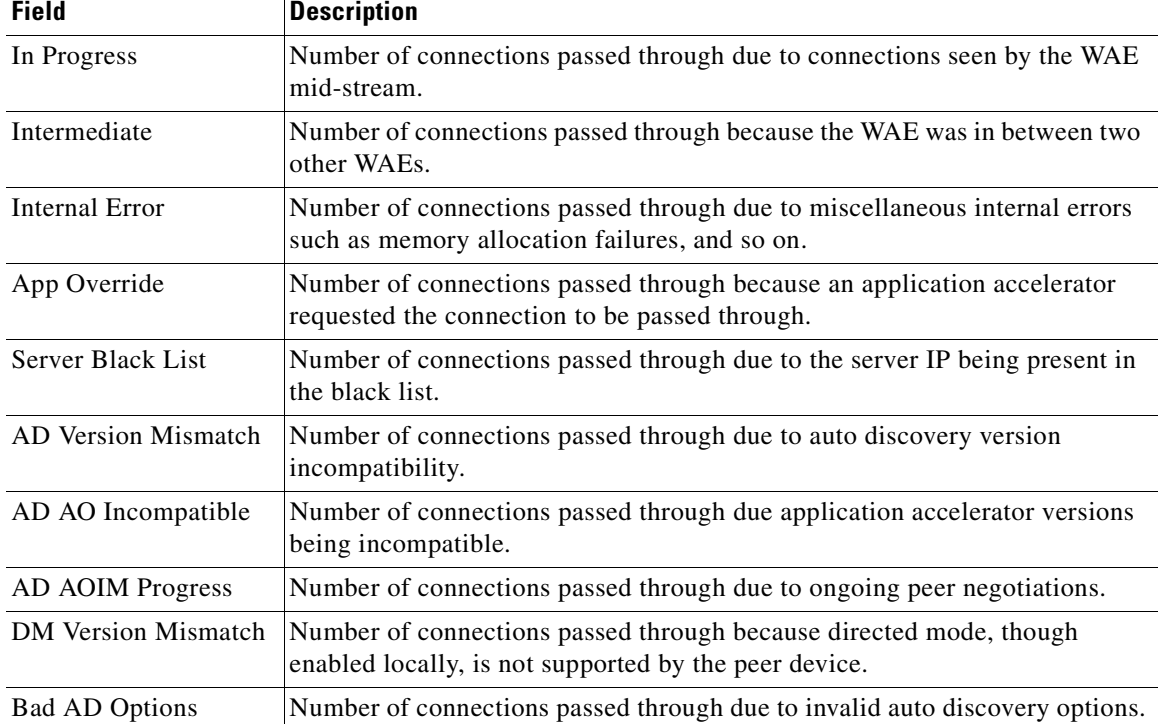

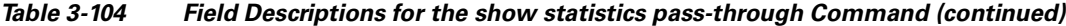

 $\blacksquare$ 

# <span id="page-391-0"></span>**show statistics peer**

To display peer Data Redundancy Elimination (DRE) statistics for a WAE, use the **show statistics peer**  EXEC command.

**show statistics peer**

**show statistics peer dre** [**context** *context-value |* **peer-id** *peer-id* | **peer-ip** *ip-address |* **peer-no** *peer-no*]

**show statistics peer dre detail** [**context** *context-value* | **peer-id** *peer-id* | **peer-ip** *ip-address* | **peer-no** *peer-no*]]

<span id="page-391-1"></span>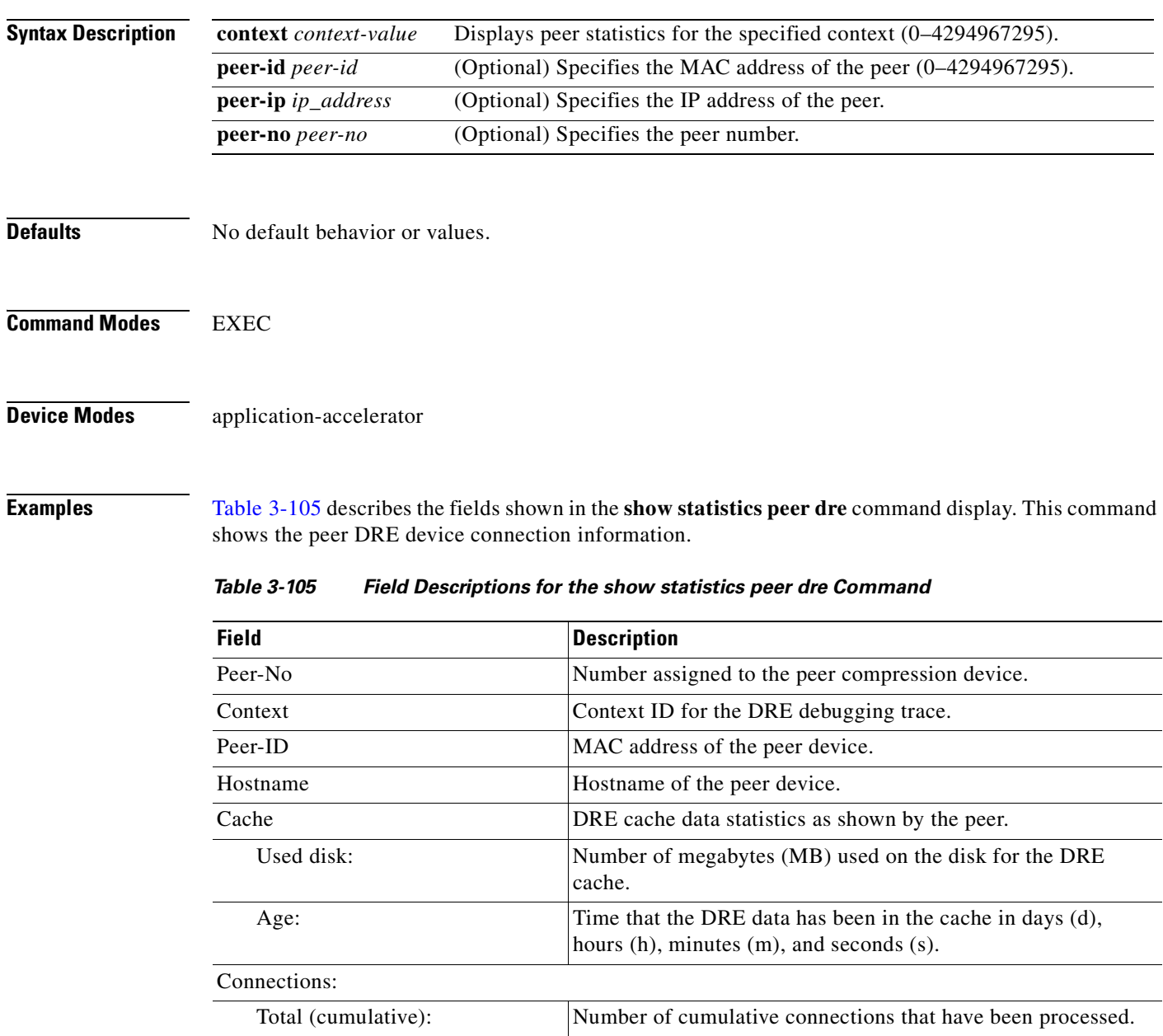

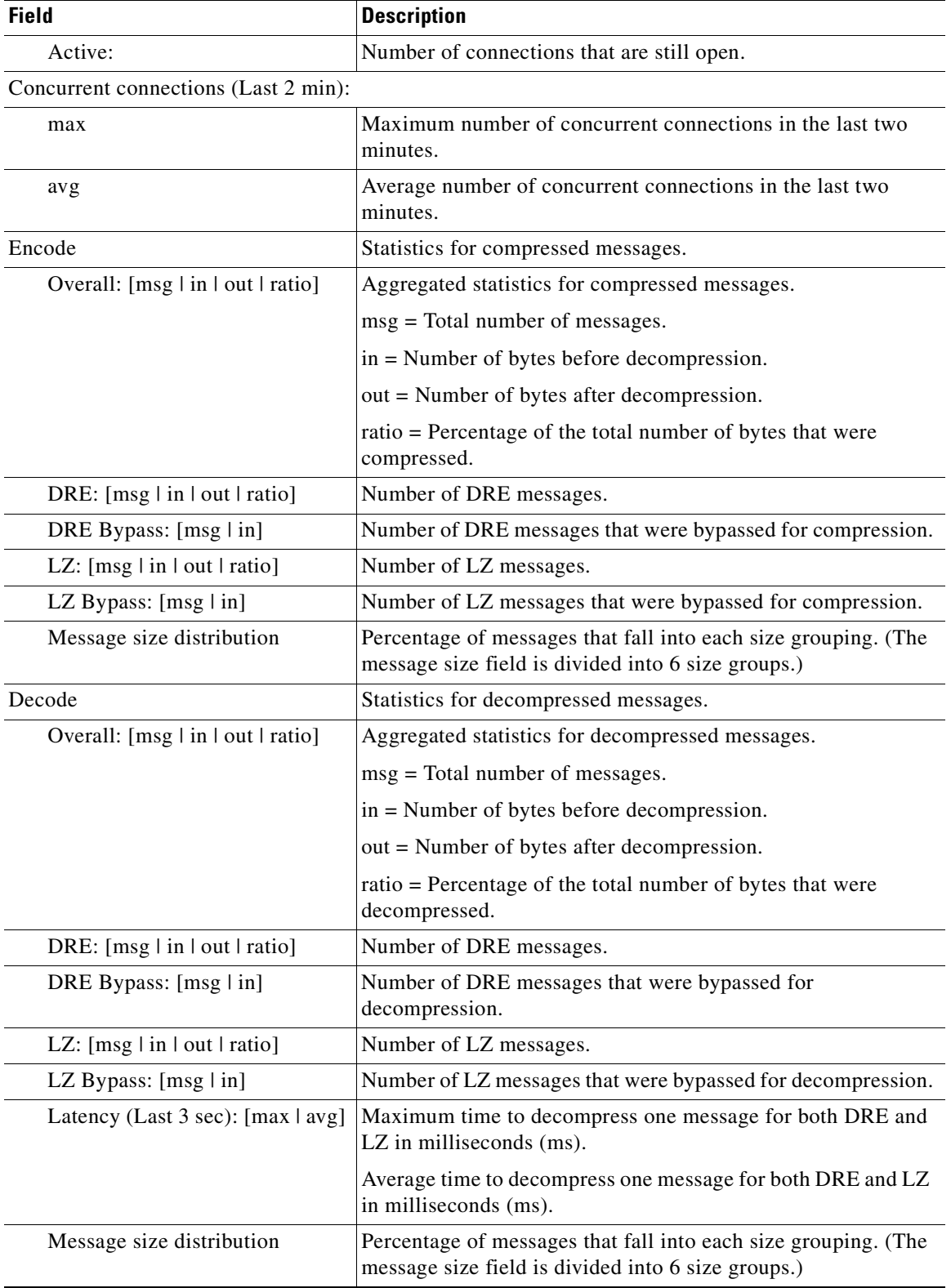

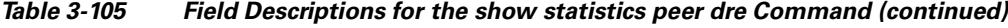

**Related Commands [show statistics connection closed](#page-356-0)**

**The Contract of the Contract of the Contract of the Contract of the Contract of the Contract of the Contract of the Contract of the Contract of the Contract of the Contract of the Contract of the Contract of the Contract** 

# **show statistics radius**

To display RADIUS authentication statistics for a WAAS device, use the **show statistics radius** EXEC command.

## **show statistics radius**

- **Syntax Description** This command has no arguments or keywords.
- **Defaults** No default behavior or values.
- **Command Modes** EXEC
- **Device Modes** application-accelerator central-manager

<span id="page-394-0"></span>**Examples** [Table 3-106](#page-394-0) describes the fields shown in the **show statistics radius** command display.

### *Table 3-106 Field Descriptions for the show statistics radius Command*

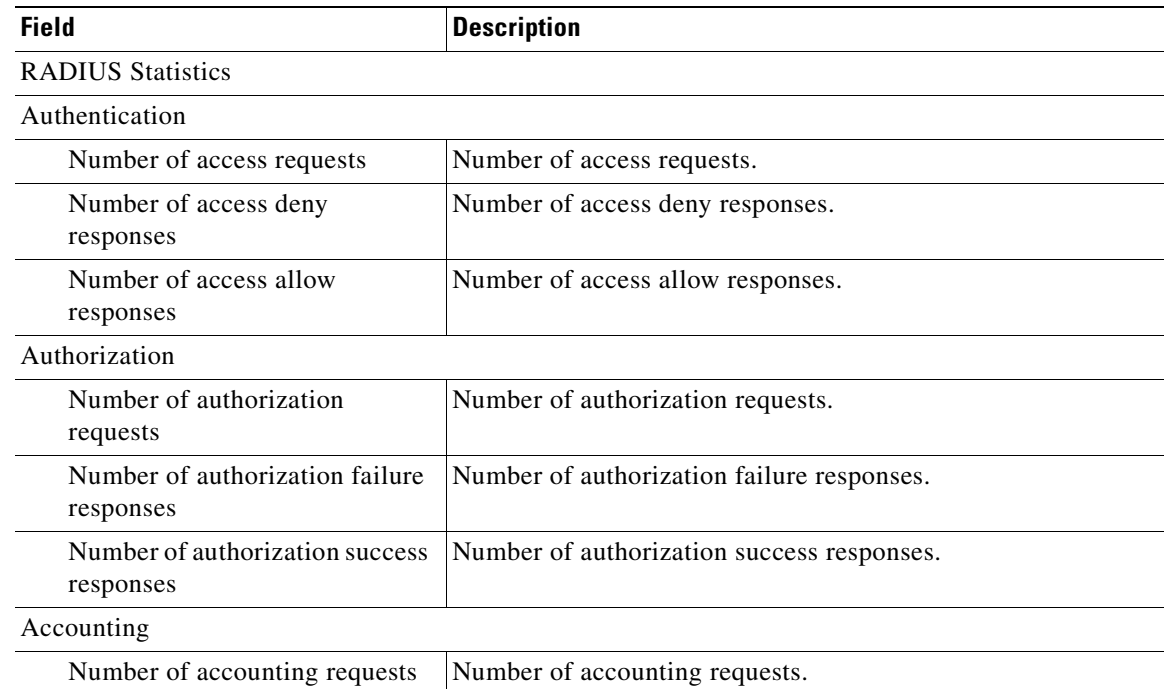

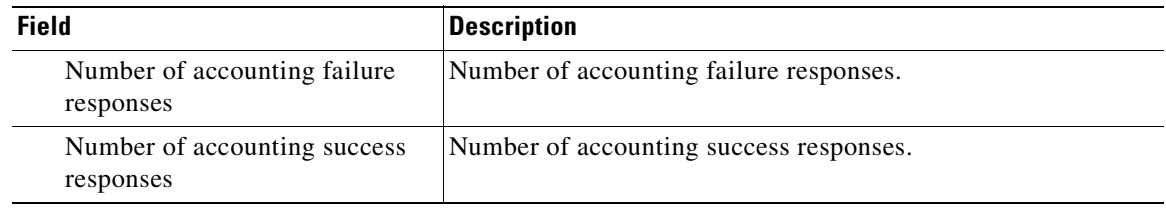

### *Table 3-106 Field Descriptions for the show statistics radius Command (continued)*

**Related Commands [clear arp-cache](#page-66-0)**

**[\(config\) radius-server](#page-611-0)**

**[show radius-server](#page-293-0)**
**The College** 

# **show statistics services**

To display services statistics for a WAAS device, use the **show statistics services** EXEC command.

**show statistics services**

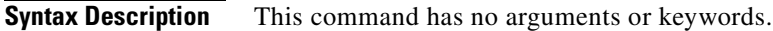

- **Defaults** No default behavior or values.
- **Command Modes** EXEC
- **Device Modes** application-accelerator central-manager

<span id="page-396-0"></span>**Examples** [Table 3-107](#page-396-0) describes the fields shown in the **show statistics services** command display.

*Table 3-107 Field Descriptions for the show statistics services Command*

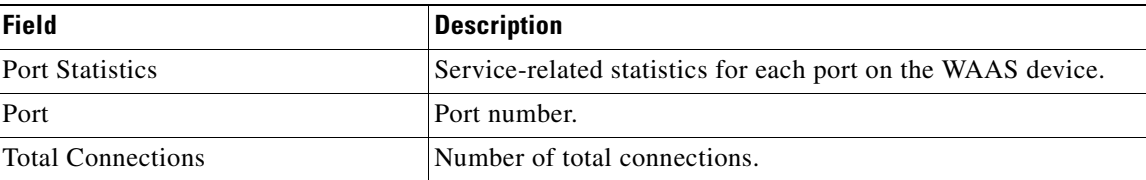

**Related Commands [show services](#page-297-0)**

# **show statistics snmp**

To display SNMP statistics for a WAAS device, use the **show statistics snmp** EXEC command.

### **show statistics snmp**

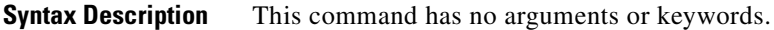

- **Defaults** No default behavior or values.
- **Command Modes** EXEC

**Device Modes** application-accelerator central-manager

<span id="page-397-0"></span>**Examples** [Table 3-108](#page-397-0) describes the fields shown in the **show statistics snmp** command display.

### *Table 3-108 Field Descriptions for the show statistics snmp Command*

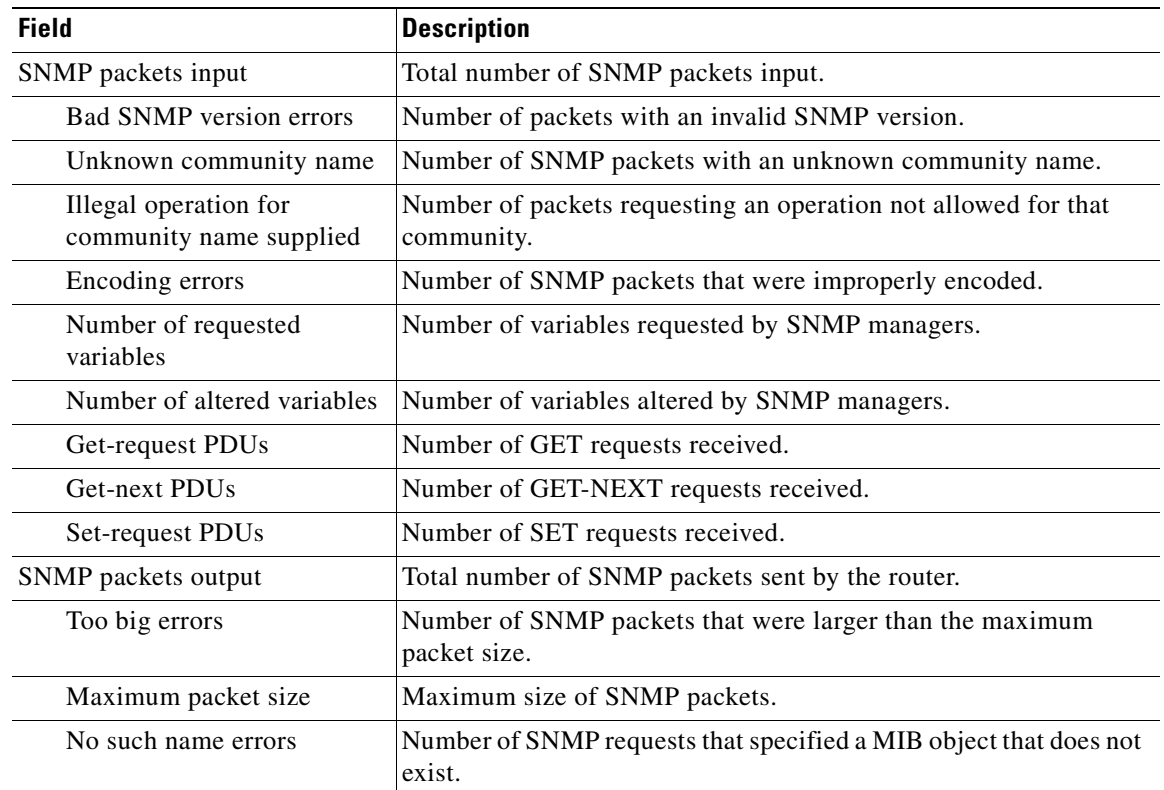

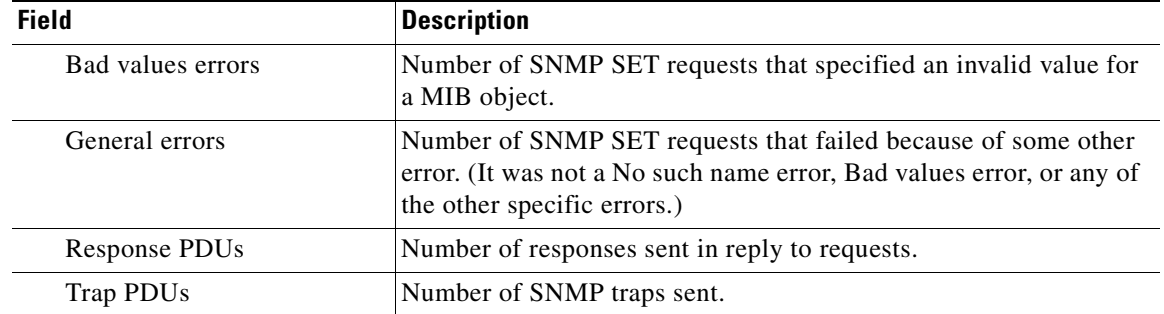

### *Table 3-108 Field Descriptions for the show statistics snmp Command (continued)*

### **Related Commands [show snmp](#page-300-0)**

**[\(config\) snmp-server user](#page-633-0) [\(config\) snmp-server view](#page-635-0)**

П

# <span id="page-399-0"></span>**show statistics synq**

To display the cumulative statistics for the SynQ module, use the **show statistics synq** EXEC command.

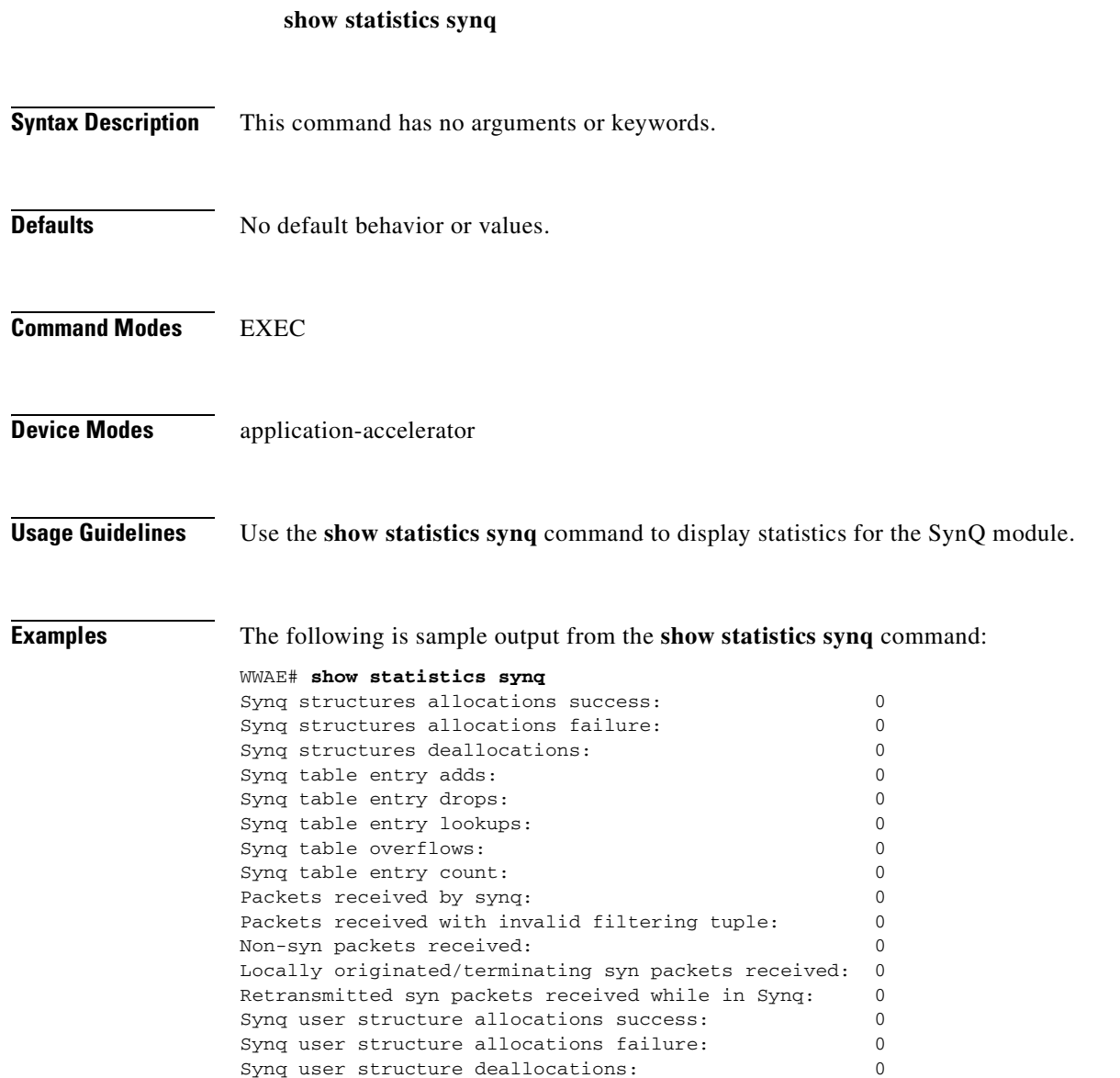

**Related Commands [show synq list](#page-419-0)**

## <span id="page-400-1"></span>**show statistics tacacs**

To display TACACS+ authentication and authorization statistics for a WAAS device, use the **show statistics tacacs** EXEC command.

### **show statistics tacacs**

**Syntax Description** This command has no arguments or keywords.

**Defaults** No default behavior or values.

**Command Modes** EXEC

**Device Modes** application-accelerator central-manager

<span id="page-400-0"></span>**Examples** [Table 3-109](#page-400-0) describes the fields shown in the **show statistics tacacs** command display.

### *Table 3-109 Field Descriptions for the show statistics tacacs Command*

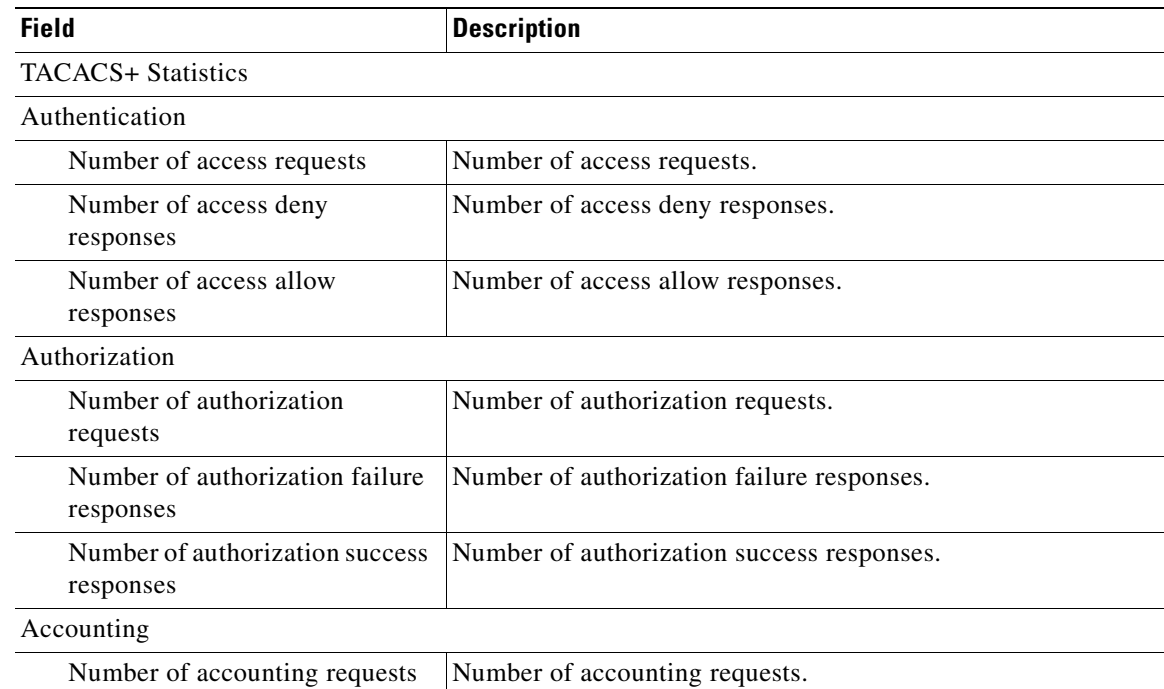

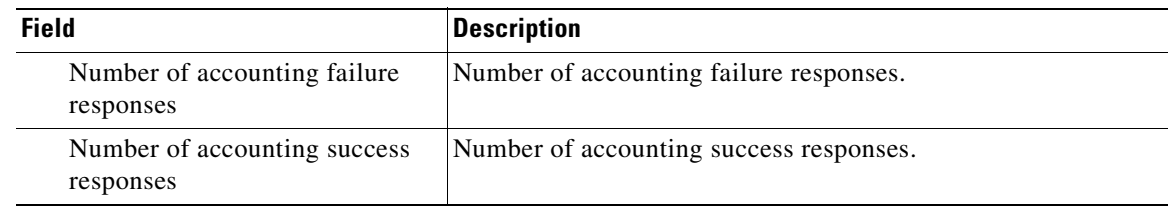

### *Table 3-109 Field Descriptions for the show statistics tacacs Command (continued)*

**Related Commands [clear arp-cache](#page-66-0) [\(config\) tacacs](#page-640-0) [show tacacs](#page-421-0)**

**The Second** 

# <span id="page-402-1"></span>**show statistics tcp**

To display TCP statistics for a WAAS device, use the **show statistics tcp** EXEC command.

### **show statistics tcp**

**Syntax Description** This command has no arguments or keywords.

- **Defaults** No default behavior or values.
- **Command Modes** EXEC

**Device Modes** application-accelerator central-manager

<span id="page-402-0"></span>**Examples** [Table 3-110](#page-402-0) describes the fields shown in the **show statistics tcp** command display.

### *Table 3-110 Field Descriptions for the show statistics tcp Command*

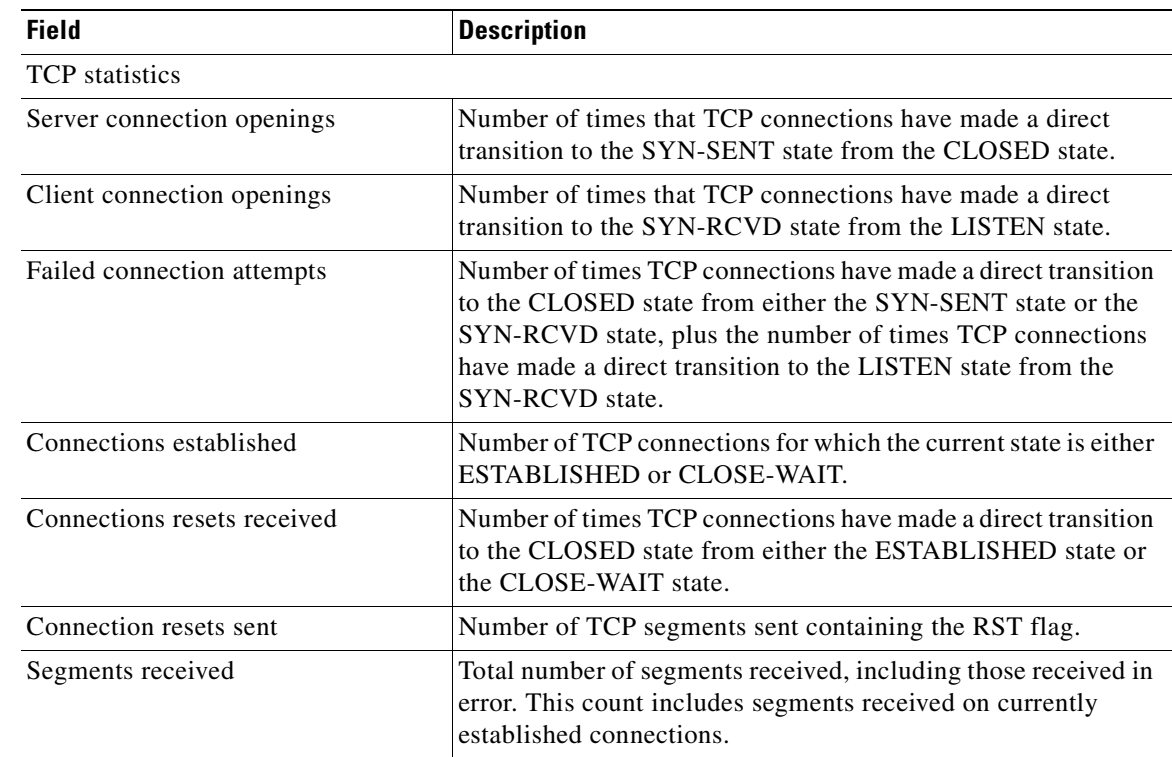

| <b>Field</b>                      | <b>Description</b>                                                                                                    |
|-----------------------------------|----------------------------------------------------------------------------------------------------|
| Segments sent                     | Total number of segments sent, including those on current<br>connections but excluding those containing only retransmitted<br>octets.                                  |
| Bad segments received             | Number of bad segments received.                                                                                                    |
| Segments retransmitted            | Total number of segments retransmitted, that is, the number of<br>TCP segments transmitted containing one or more previously<br>transmitted octets.                    |
| TCP memory usage (KB)             | TCP memory usage.                                                                                                    |
| TCP extended statistics           |                                                                                                    |
| Sync cookies sent                 | Number of SYN-ACK packets sent with SYN cookies in<br>response to SYN packets.                                                                                         |
| Sync cookies received             | Number of ACK packets received with the correct SYN cookie<br>that was sent in the SYN-ACK packet by the device.                                                       |
| Sync cookies failed               | Number of ACK packets received with the incorrect SYN<br>cookie that was sent in the SYN-ACK packet by the device.                                                     |
| Embryonic connection resets       | Number of times TCP connections have made a direct transition<br>to the CLOSED state from either the SYN-RCVD state, the<br>SYN-SENT state, or the SYN-ACK-SENT state. |
| Prune message called              | Number of times that the device exceeded the memory pool<br>allocated for the connection.                                                                              |
| Packets pruned from receive queue | Number of packets dropped from the receive queue of the<br>connection because of a memory overrun.                                                                     |
| Out-of-order-queue pruned         | Number of times that the out-of-order queue was pruned<br>because of a memory overrun.                                                                                 |
| Out-of-window Icmp messages       | Number of ICMP packets received on a TCP connection that<br>were out of the received window.                                                                           |
| Lock dropped Icmp messages        | Number of ICMP packets dropped because the socket is busy.                                                                                                    |
| Arp filter                        | Number of ICMP responses dropped because of the ARP filter.                                                                                                    |
| Time-wait sockets                 | Number of times that the TCP connection made a transition to<br>the CLOSED state from the TIME-WAIT state.                                                             |
| Time-wait sockets recycled        | Number of times that the TCP connection made a transition to<br>the CLOSED state from the TIME-WAIT state.                                                             |
| Time-wait sockets killed          | Number of times that the TCP connection made a transition to<br>the CLOSED state from TIME-WAIT state.                                                                 |
| PAWS passive                      | Number of incoming SYN packets dropped because of a PAWS<br>check failure.                                                                                             |
| PAWS active                       | Number of incoming SYN-ACK packets dropped because of a<br>PAWS check failure.                                                                                         |
| PAWS established                  | Number of packets dropped in ESTABLISHED state because of<br>a PAWS check failure.                                                                                     |
| Delayed acks sent                 | Number of delayed ACKs sent.                                                                                                    |

*Table 3-110 Field Descriptions for the show statistics tcp Command (continued)*

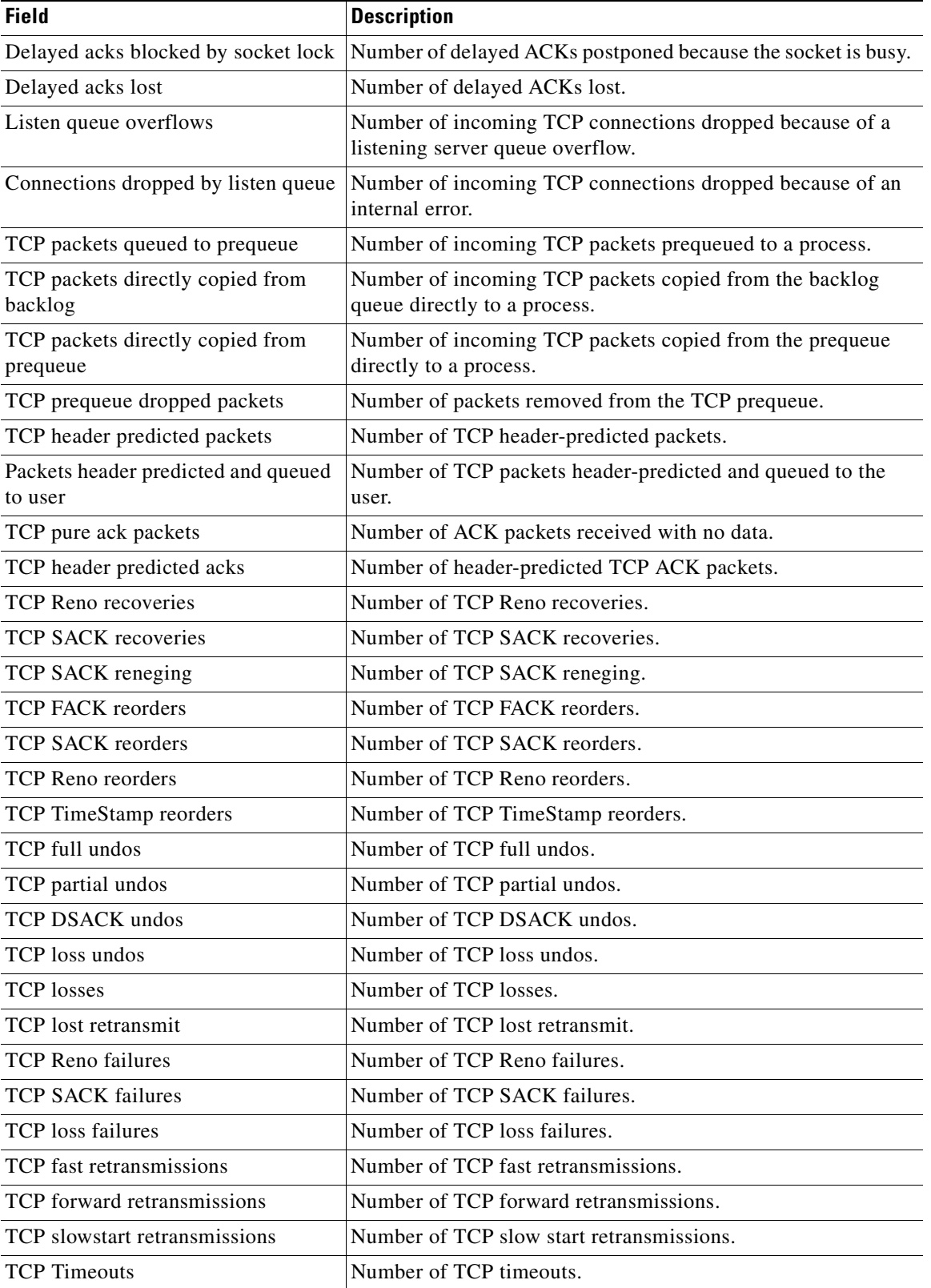

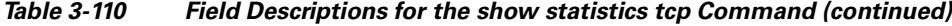

| <b>Field</b>                               | <b>Description</b>                                                                    |
|--------------------------------------------|---------------------------------------------------------------------------------------|
| TCP Reno recovery fail                     | Number of TCP Reno recovery fail.                                                     |
| TCP Sack recovery fail                     | Number of TCP Sack recovery failures.                                                 |
| TCP scheduler failed                       | Number of TCP scheduler failures.                                                     |
| TCP receiver collapsed                     | Number of TCP receiver collapsed failures.                                            |
| TCP DSACK old packets sent                 | Number of TCP DSACK old packets sent.                                                 |
| TCP DSACK out-of-order packets<br>sent     | Number of TCP DSACK out-of-order packets sent.                                        |
| TCP DSACK packets received                 | Number of TCP DSACK packets received.                                                 |
| TCP DSACK out-of-order packets<br>received | Number of TCP DSACK out-of-order packets received.                                    |
| TCP connections abort on sync              | Number of TCP connections aborted on sync.                                            |
| TCP connections abort on data              | Number of TCP connections aborted on data.                                            |
| TCP connections abort on close             | Number of TCP connections aborted on close.                                           |
| TCP connections abort on memory            | Number of TCP connections aborted on memory.                                          |
| TCP connections abort on timeout           | Number of TCP connections aborted on timeout.                                         |
| TCP connections abort on linger            | Number of TCP connections aborted on linger.                                          |
| TCP connections abort failed               | Number of TCP connections abort failed.                                               |
| TCP memory pressures                       | Number of times the device approaches the allocated memory<br>pool for the TCP stack. |

*Table 3-110 Field Descriptions for the show statistics tcp Command (continued)*

**Related Commands [clear arp-cache](#page-66-0)**

**[show tcp](#page-423-0)**

**[\(config\) tcp](#page-643-0)**

**The College** 

## <span id="page-406-1"></span>**show statistics tfo**

To display Traffic Flow Optimization (TFO) statistics for a WAE, use the **show statistics tfo** EXEC command.

**show statistics tfo** [**connection** | **detail**]

**show statistics tfo peer** [**peer-id** *peer-id* | **peer-ip** *peer-ip* | **peer-no** *peer-no*]

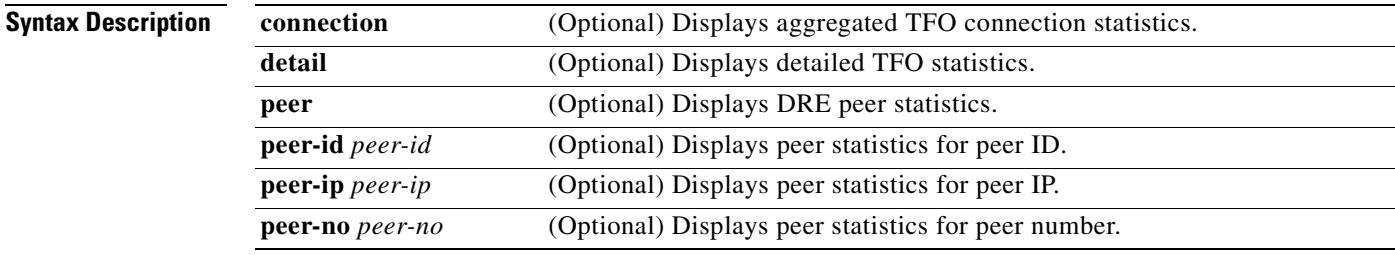

**Command Modes** EXEC

### **Device Modes** application-accelerator

<span id="page-406-0"></span>**Examples** [Table 3-111](#page-406-0) describes the fields shown in the **show statistics tfo** command. The Policy Engine Statistics and Auto-Discovery Statistics sections are displayed only when you use the **detail** option.

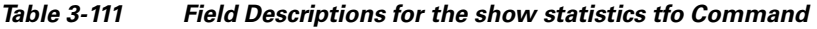

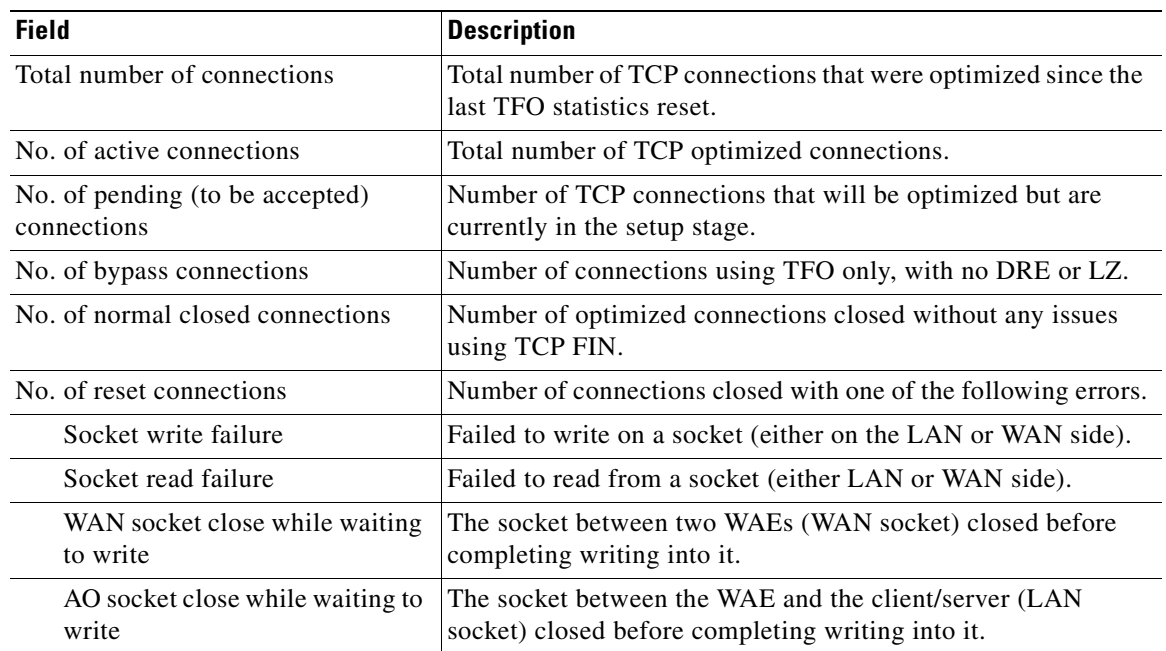

H.

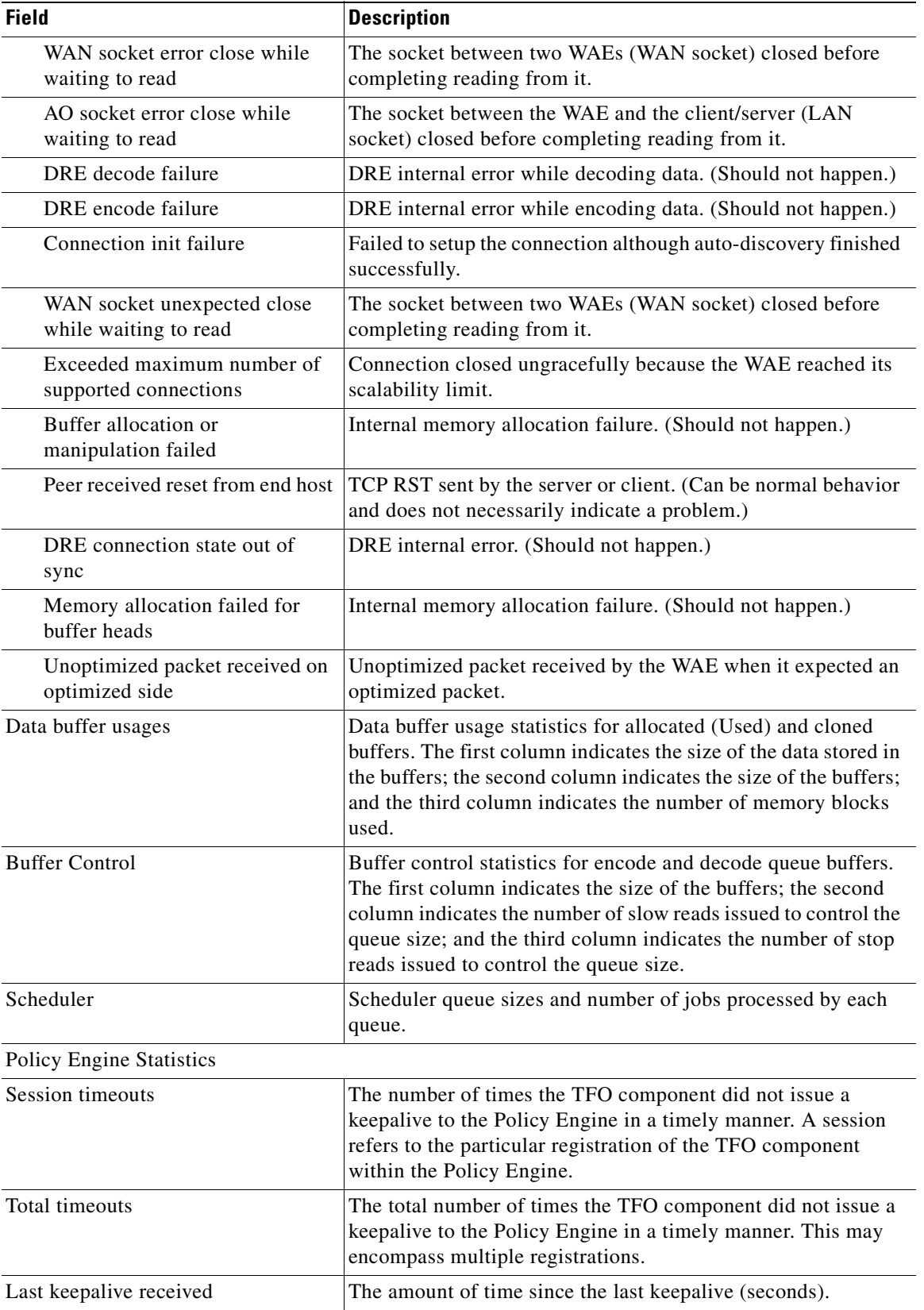

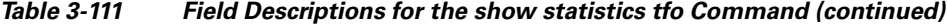

n

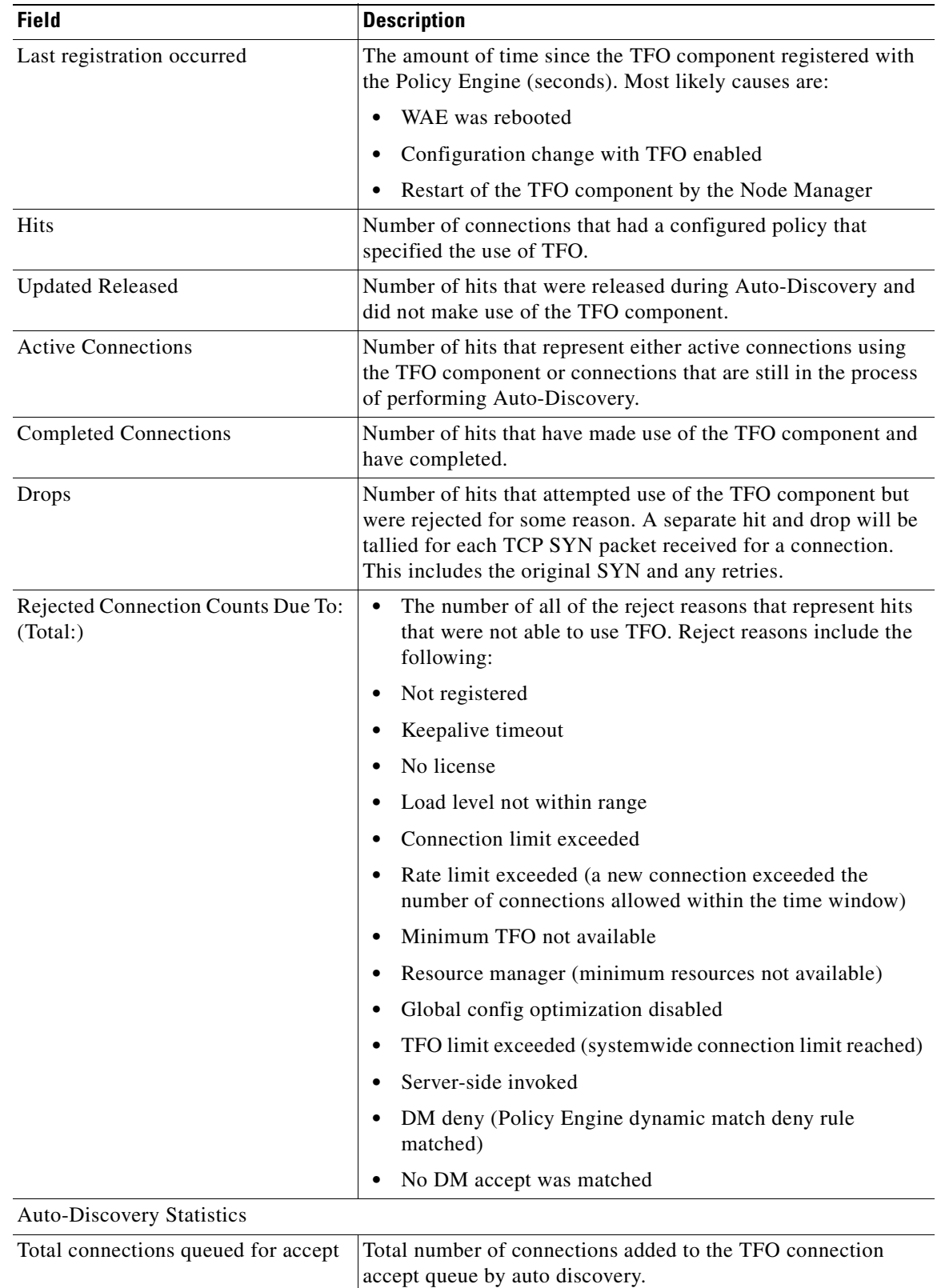

### *Table 3-111 Field Descriptions for the show statistics tfo Command (continued)*

 $\blacksquare$ 

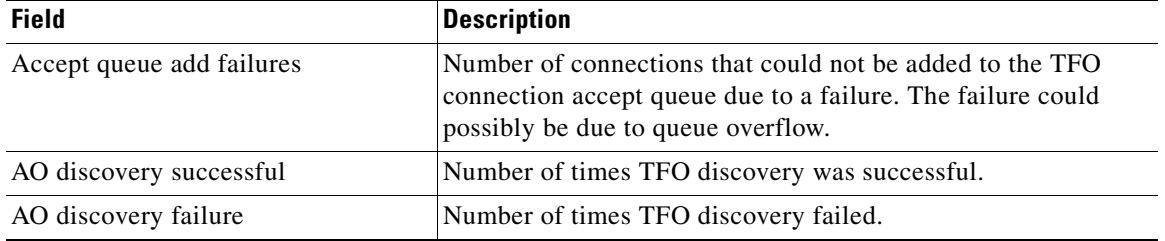

### *Table 3-111 Field Descriptions for the show statistics tfo Command (continued)*

**Related Commands [show statistics connection closed](#page-356-0)**

**Cisco Wide Area Application Services Command Reference**

n

a ka

## **show statistics udp**

To display User Datagram Protocol (UDP) statistics for a WAAS device, use the **show statistics udp** EXEC command.

### **show statistics udp**

- **Syntax Description** This command has no arguments or keywords.
- **Defaults** No default behavior or values.

**Command Modes** EXEC

**Device Modes** application-accelerator central-manager

<span id="page-410-0"></span>**Examples** [Table 3-112](#page-410-0) describes the fields shown in the **show statistics udp** command display.

### *Table 3-112 Field Descriptions for the show statistics udp Command*

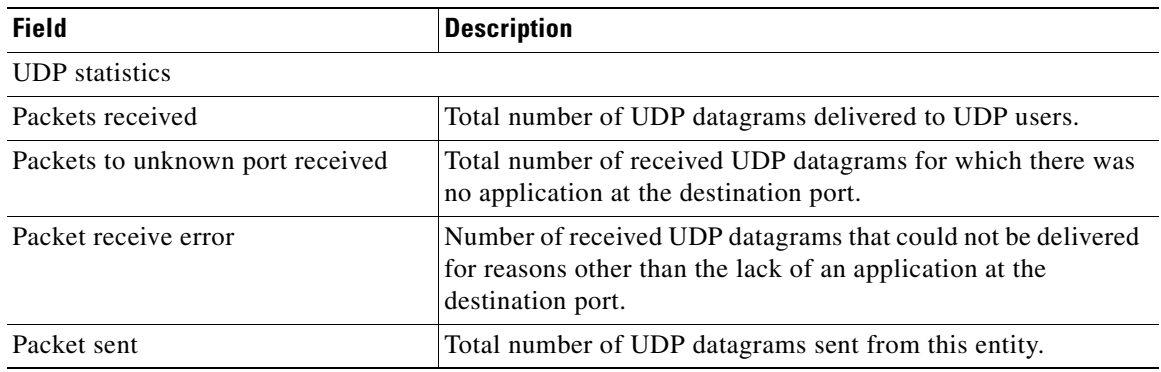

# <span id="page-411-0"></span>**show statistics wccp**

To display WCCP statistics for a WAE, use the **show statistics wccp** EXEC command.

**show statistics wccp gre**

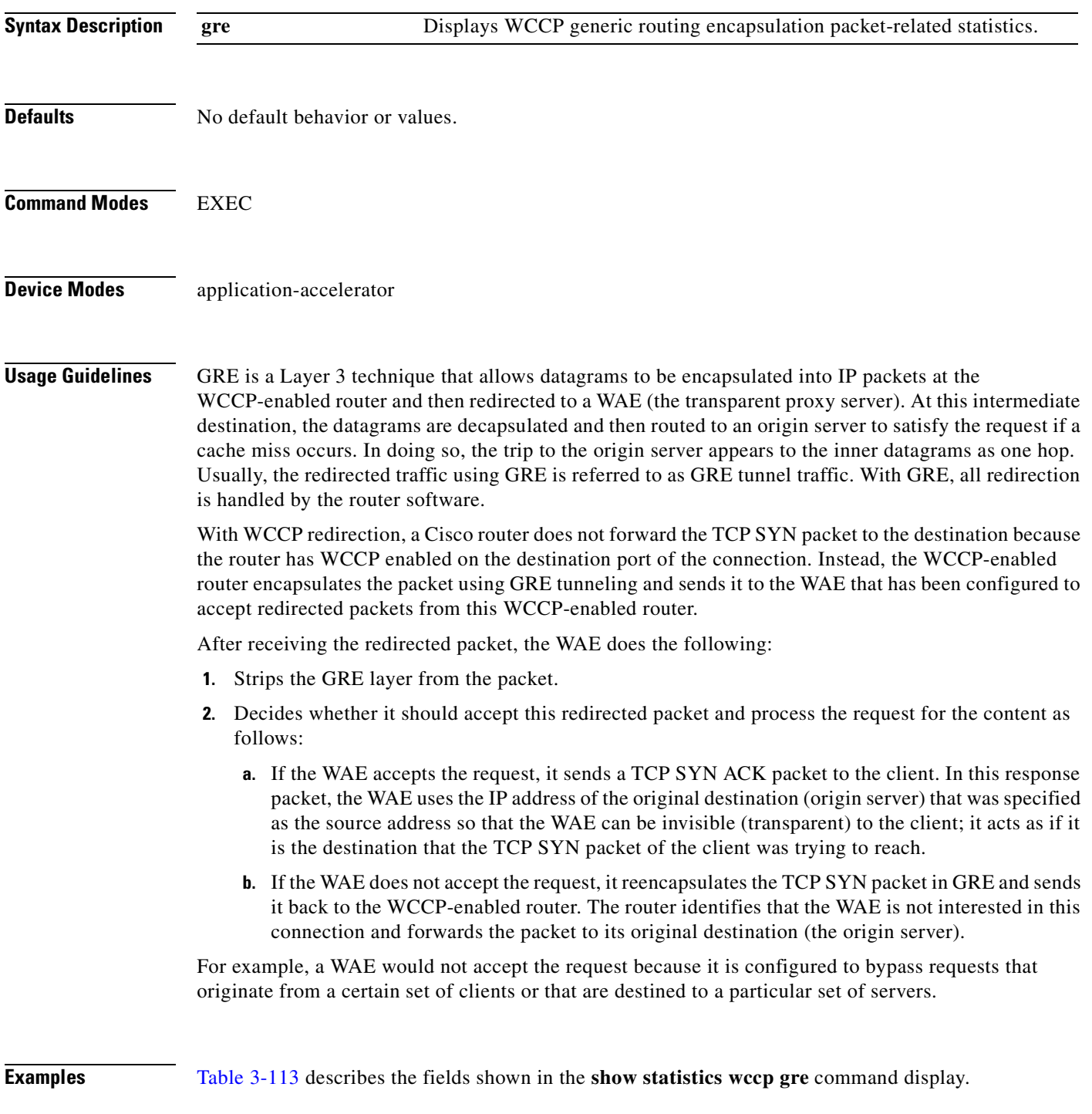

<span id="page-412-0"></span>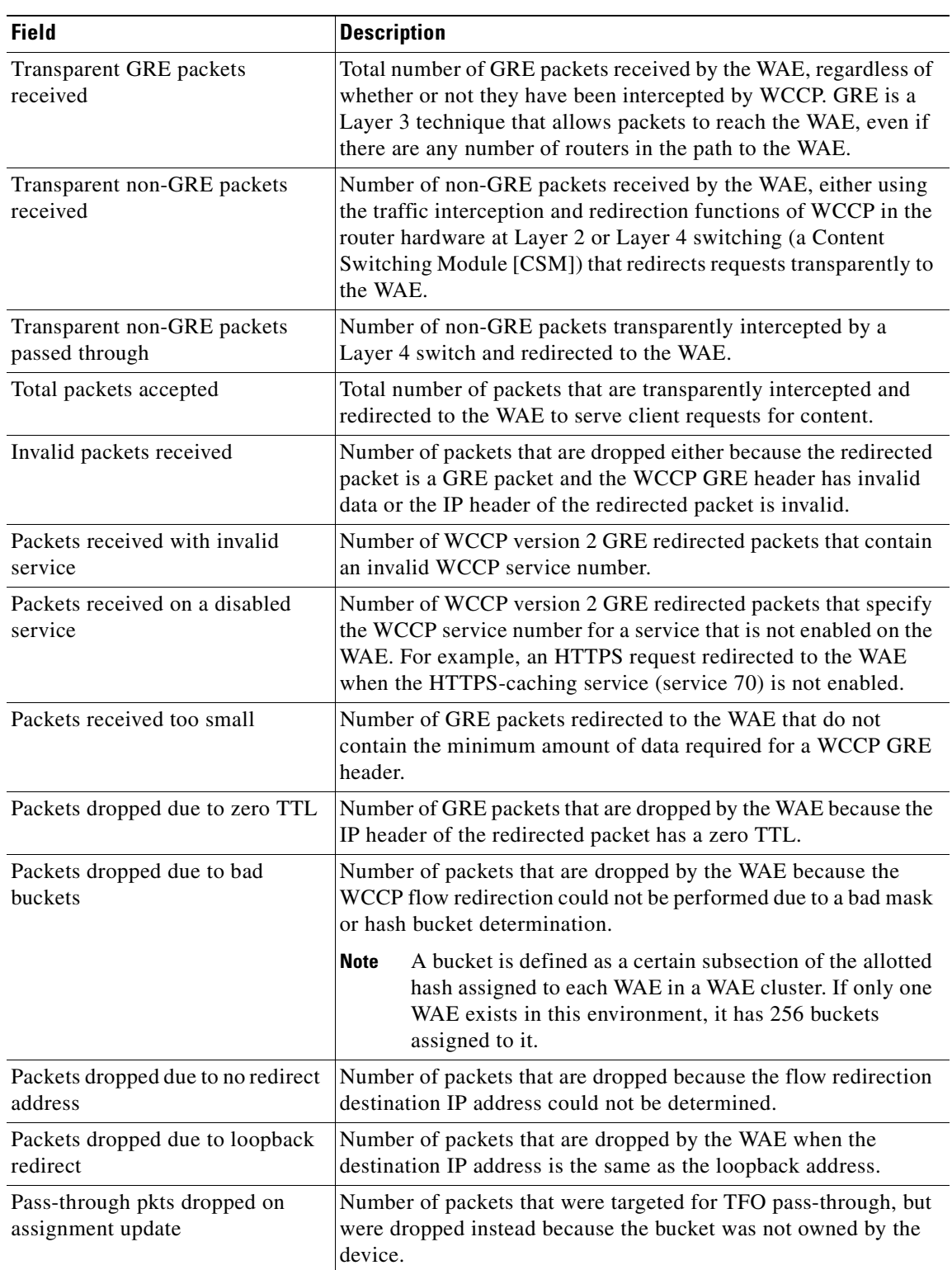

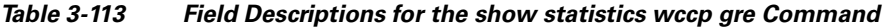

 $\blacksquare$ 

**The Second** 

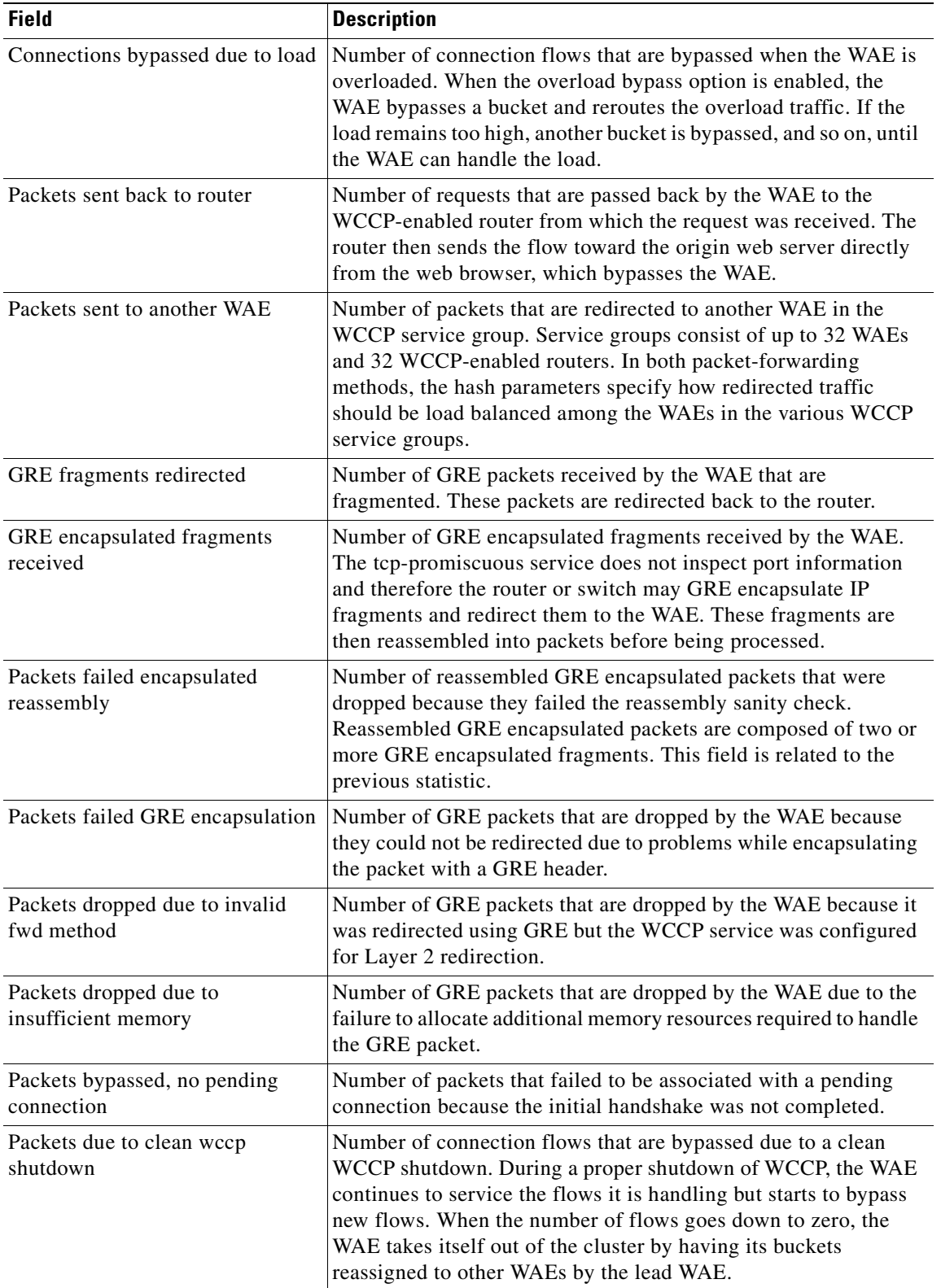

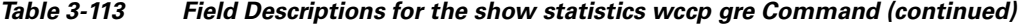

n

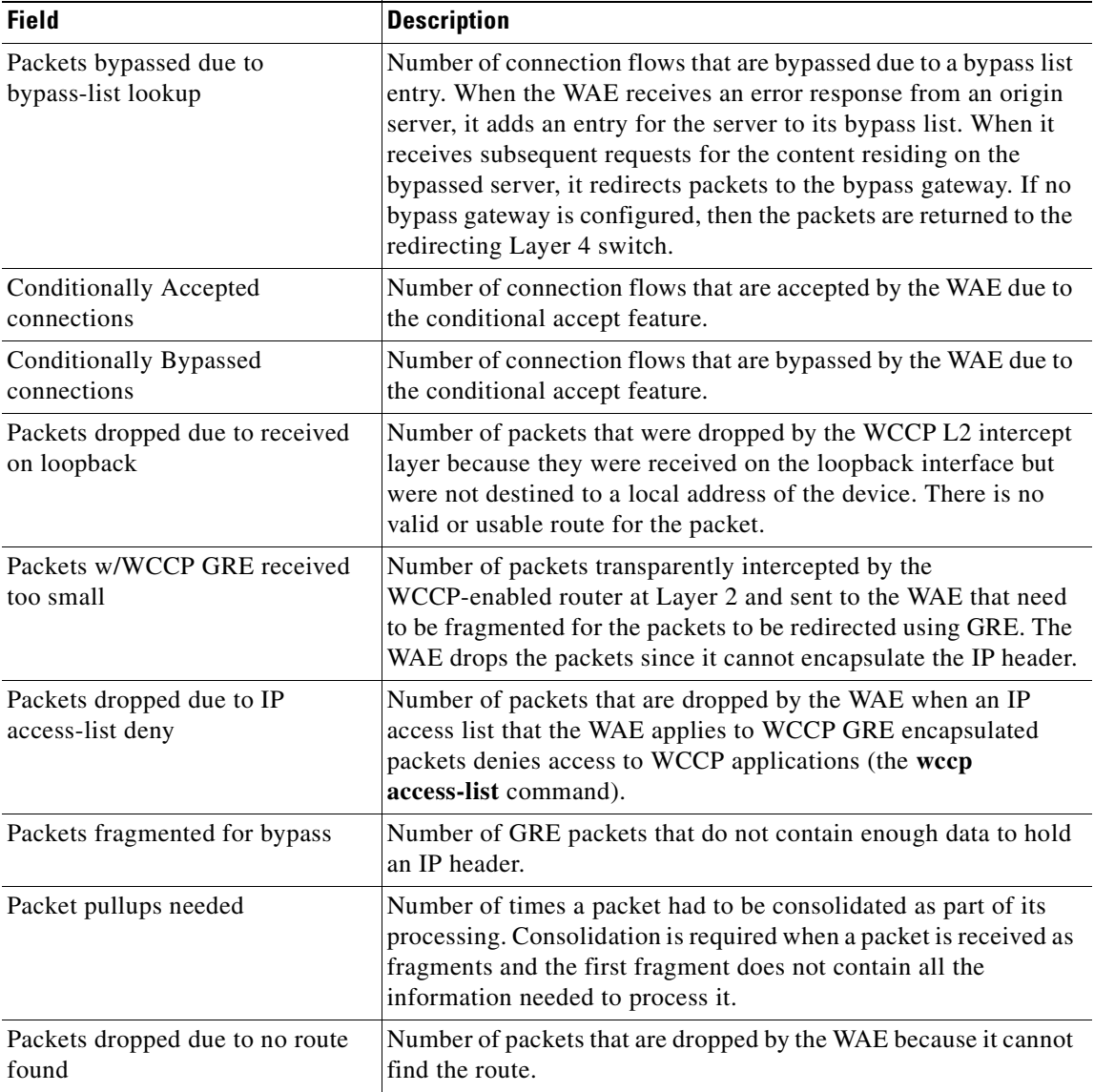

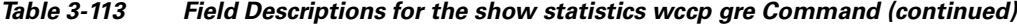

**Related Commands [\(config\) wccp access-list](#page-663-0)**

**[\(config\) wccp flow-redirect](#page-666-0)**

**[\(config\) wccp router-list](#page-667-0)**

**[\(config\) wccp shutdown](#page-669-0)**

**[\(config\) wccp tcp-promiscuous mask](#page-671-0)**

 $\mathcal{L}_{\rm{max}}$ 

## **show statistics windows-domain**

To display Windows domain server information for a WAAS device, use the **show statistics windows-domain** EXEC command.

### **show statistics windows-domain**

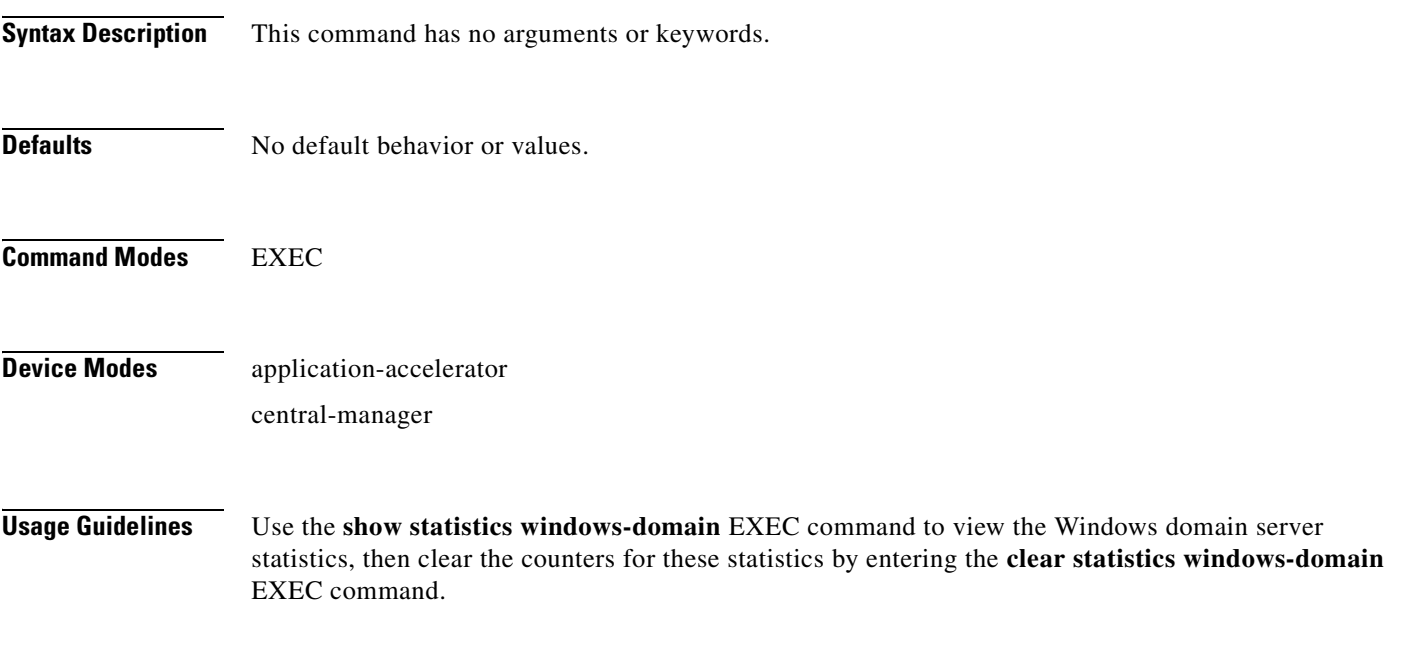

### <span id="page-415-0"></span>**Examples** [Table 3-114](#page-415-0) describes the fields shown in the **show statistics windows-domain** command display.

### *Table 3-114 Field Descriptions for the show statistics windows-domain Command*

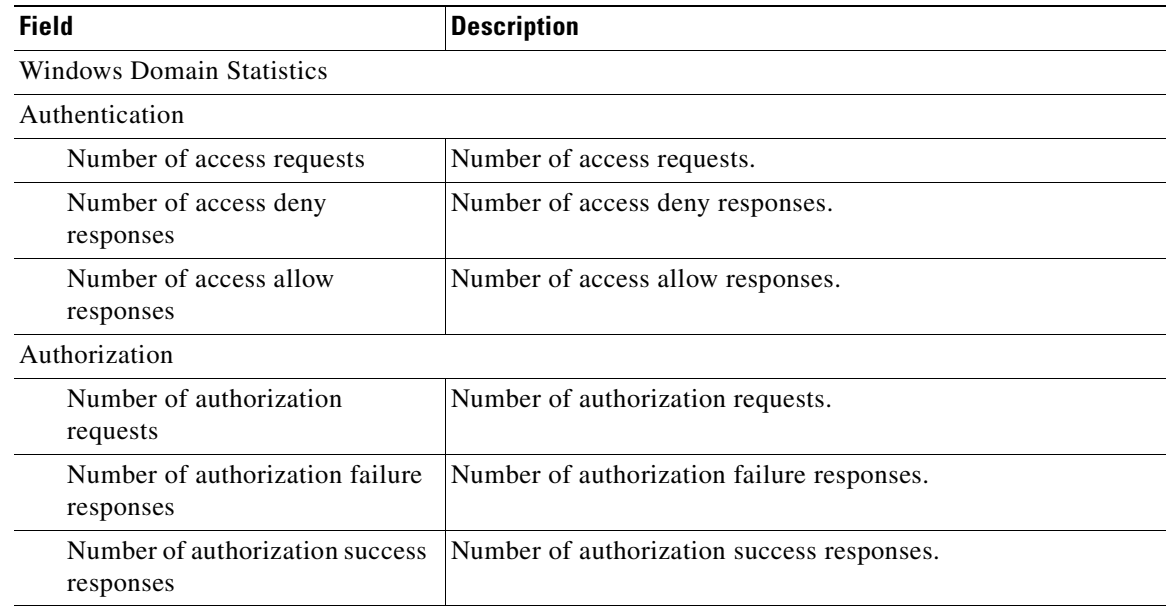

**The College** 

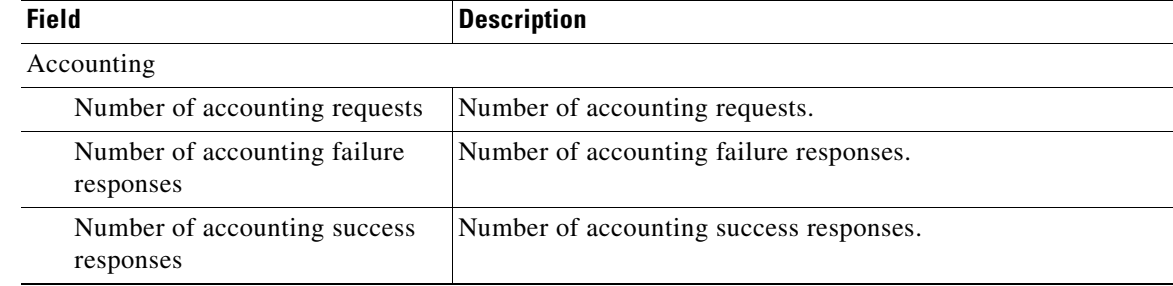

### *Table 3-114 Field Descriptions for the show statistics windows-domain Command (continued)*

**Related Commands [windows-domain](#page-474-0)**

**[\(config\) windows-domain](#page-675-0)**

П

# **show statistics windows-print requests**

To display Windows print acceleration statistics for a WAE, use the **show statistics windows-print requests** EXEC command.

### **show statistics windows-print requests**

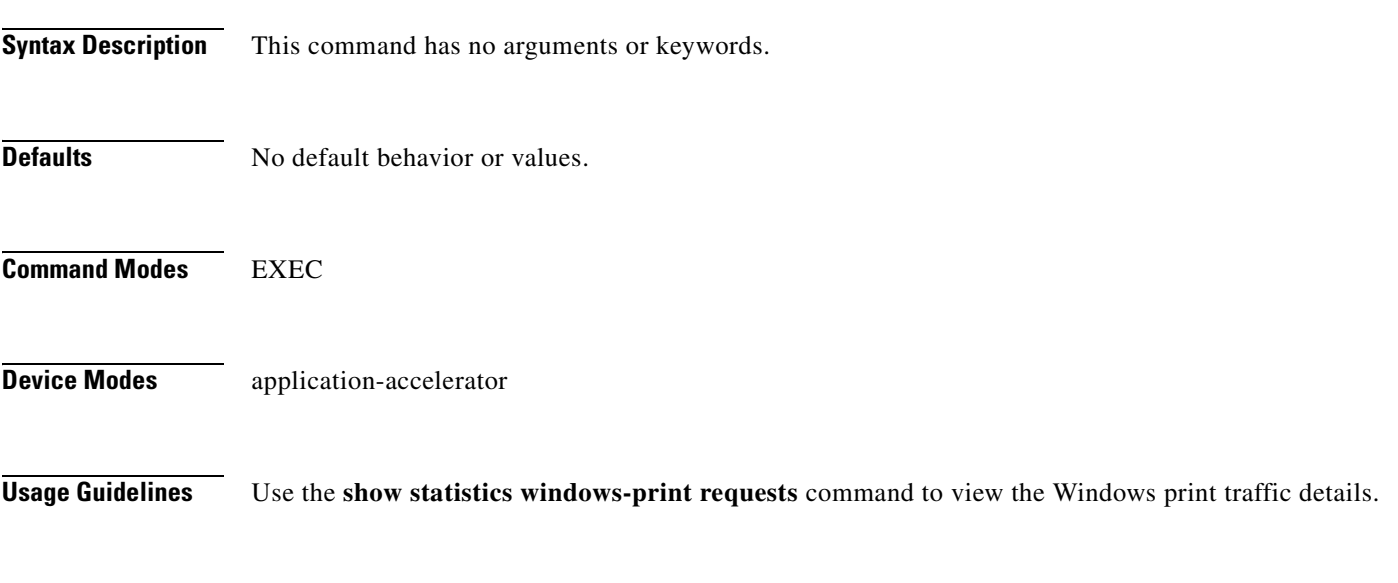

<span id="page-417-0"></span>**Examples** [Table 3-115](#page-417-0) describes the fields shown in the **show statistics windows-print requests** command display.

### *Table 3-115 Field Descriptions for the show statistics windows-print requests Command*

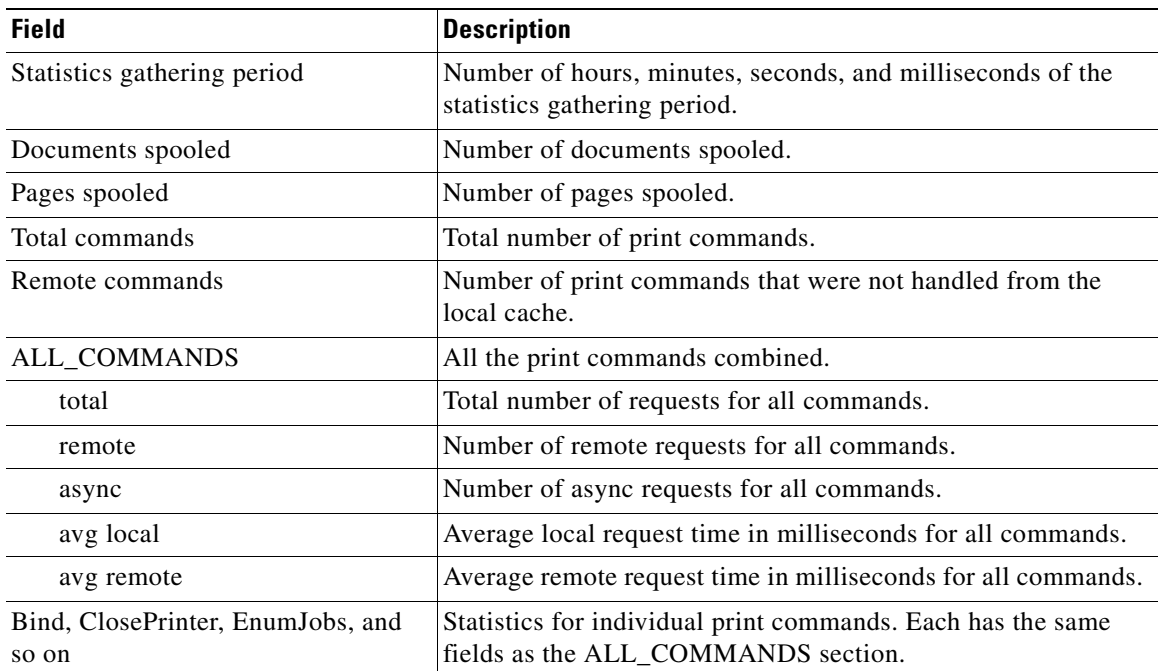

**Related Commands [\(config\) accelerator windows-print](#page-495-0)**

 $\blacksquare$ 

## <span id="page-419-0"></span>**show synq list**

To display the connections for the SynQ module, use the **show synq list** EXEC command.

**show synq list** [**|** {**begin** *regex* [*regex*] | **exclude** *regex* [*regex*] | **include** *regex* [*regex*]}] [**|** {**begin**  *regex* [*regex*] **| exclude** *regex* [*regex*] **| include** *regex* [*regex*]}]

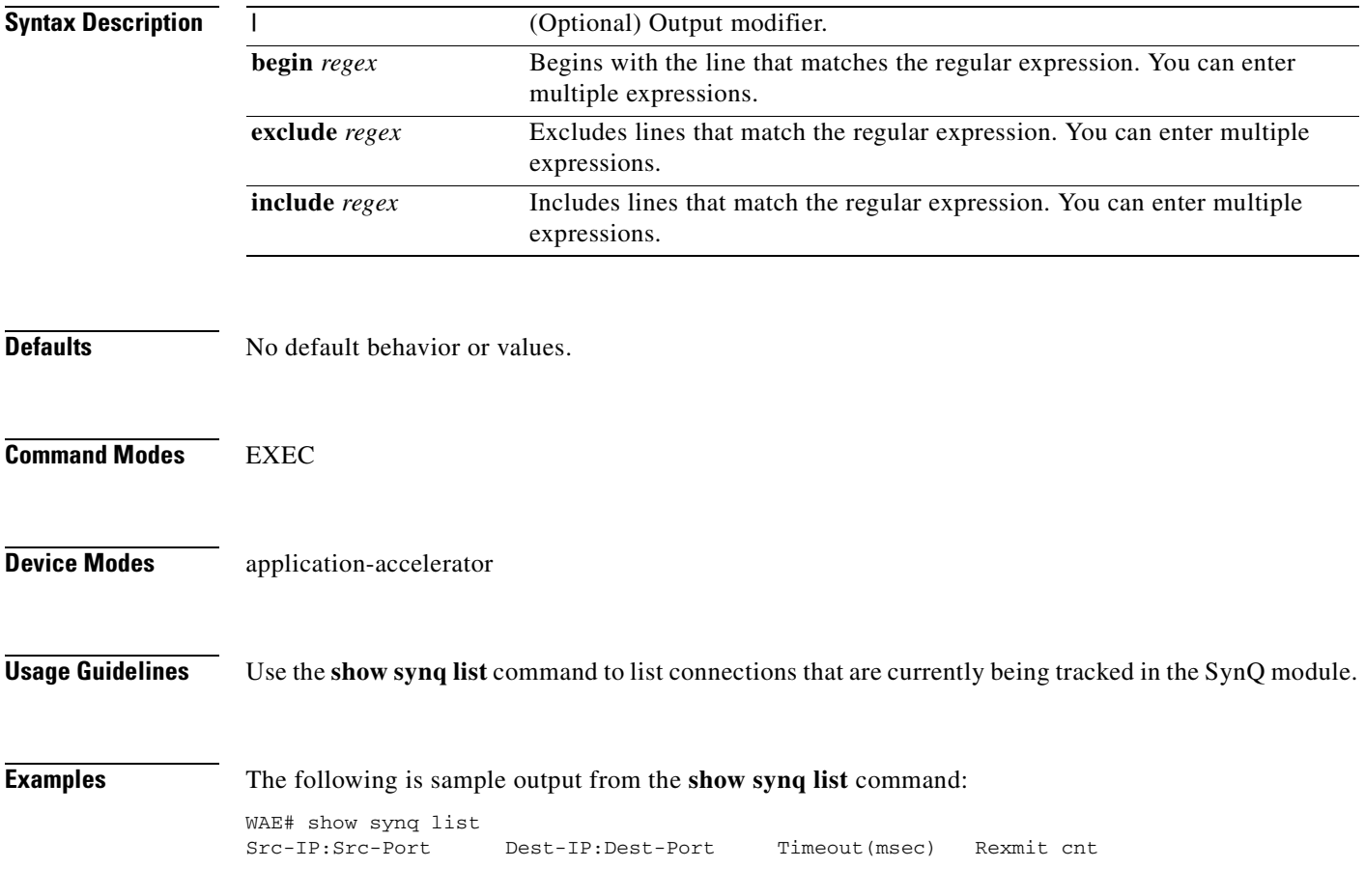

**Related Commands [show statistics synq](#page-399-0)**

# **show sysfs volumes**

To display system file system (sysfs) information for a WAAS device, use the **show sysfs volumes** EXEC command.

### **show sysfs volumes**

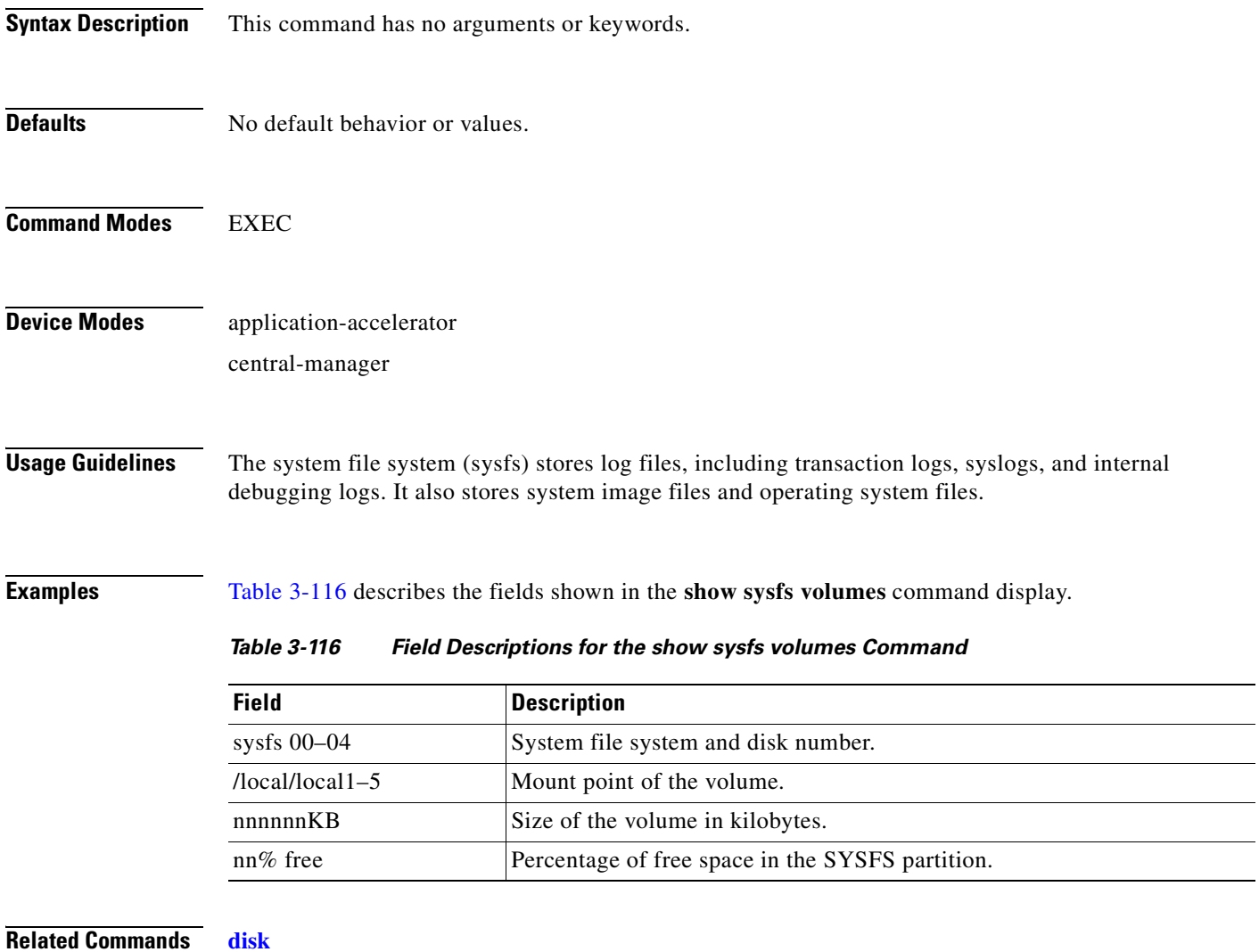

<span id="page-420-0"></span>**[\(config\) disk error-handling](#page-543-0)**

## <span id="page-421-0"></span>**show tacacs**

To display TACACS+ authentication protocol configuration information for a WAAS device, use the **show tacacs** EXEC command.

**show tacacs**

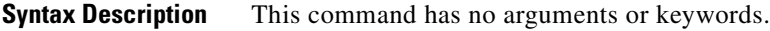

**Defaults** No default behavior or values.

**Command Modes** EXEC

**Device Modes** application-accelerator central-manager

<span id="page-421-1"></span>**Examples** [Table 3-117](#page-421-1) describes the fields shown in the **show tacacs** command display.

### *Table 3-117 Field Descriptions for the show tacacs Command*

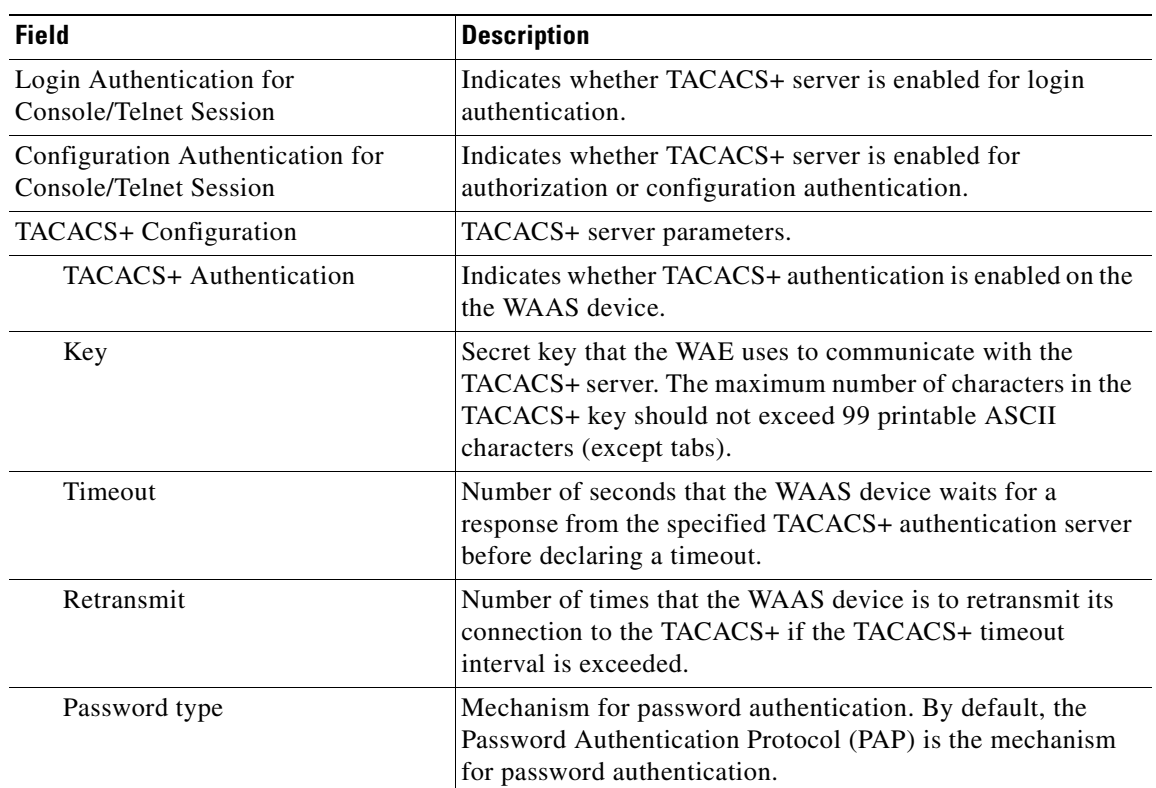

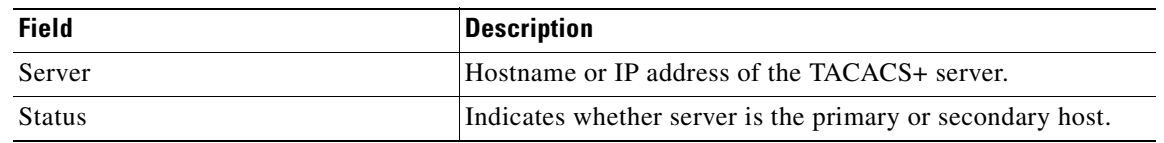

### *Table 3-117 Field Descriptions for the show tacacs Command (continued)*

**Related Commands [clear arp-cache](#page-66-0)**

**[show statistics tacacs](#page-400-1) [show tacacs](#page-421-0) [\(config\) tacacs](#page-640-0)**

П

## <span id="page-423-0"></span>**show tcp**

To display TCP configuration information for a WAAS device, use the **show tcp** EXEC command.

**show tcp**

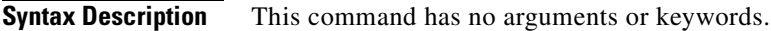

- **Defaults** No default behavior or values.
- **Command Modes** EXEC

**Device Modes** application-accelerator central-manager

<span id="page-423-1"></span>**Examples** [Table 3-118](#page-423-1) describes the fields shown in the **show tcp** command display. This command displays the settings configured with the **tcp** global configuration command.

*Table 3-118 Field Descriptions for the show tcp Command* 

| <b>Field</b>                                       | <b>Description</b>                                                                                           |  |
|----------------------------------------------------|----------------------------------------------------------------------------------------------------|--|
| <b>TCP</b> Configuration                           |                                                                                                    |  |
| TCP keepalive timeout XX sec                       | Length of time that the WAAS device is set to keep a<br>connection open before disconnecting.                |  |
| TCP keepalive probe count X                        | Number of times the WAAS device will retry a connection<br>before the connection is considered unsuccessful. |  |
| TCP keepalive probe interval XX sec                | Length of time (in seconds) that the WAAS device is set to<br>keep an idle connection open.                  |  |
| TCP explicit congestion notification<br>disabled   | Configuration status of the TCP explicit congestion<br>notification feature. Values are enabled or disabled. |  |
| TCP cwnd base value X                              | Value (in segments) of the send congestion window.                                                           |  |
| TCP initial slowstart threshold value X            | Threshold (in segments) for slow start.                                                                      |  |
| TCP increase (multiply) retransmit timer<br>by $X$ | Number of times set to increase the length of the retransmit<br>timer base value.                            |  |
| TCP memory_limit                                   |                                                                                                    |  |
| Low water mark                                     | Lower limit (in MB) of memory pressure mode, below<br>which TCP enters into normal memory allocation mode.   |  |
| High water mark (pressure)                         | Upper limit (in MB) of normal memory allocation mode,<br>beyond which TCP enters into memory pressure mode.  |  |
| High water mark (absolute)                         | Absolute limit (in MB) on TCP memory usage.                                                                  |  |

**Related Commands [clear arp-cache](#page-66-0) [show statistics tcp](#page-402-1) [\(config\) tcp](#page-643-0)**

 $\blacksquare$ 

# **show tech-support**

To view information necessary for Cisco TAC to assist you, use the **show tech-support** EXEC command.

**show tech-support** [**page**]

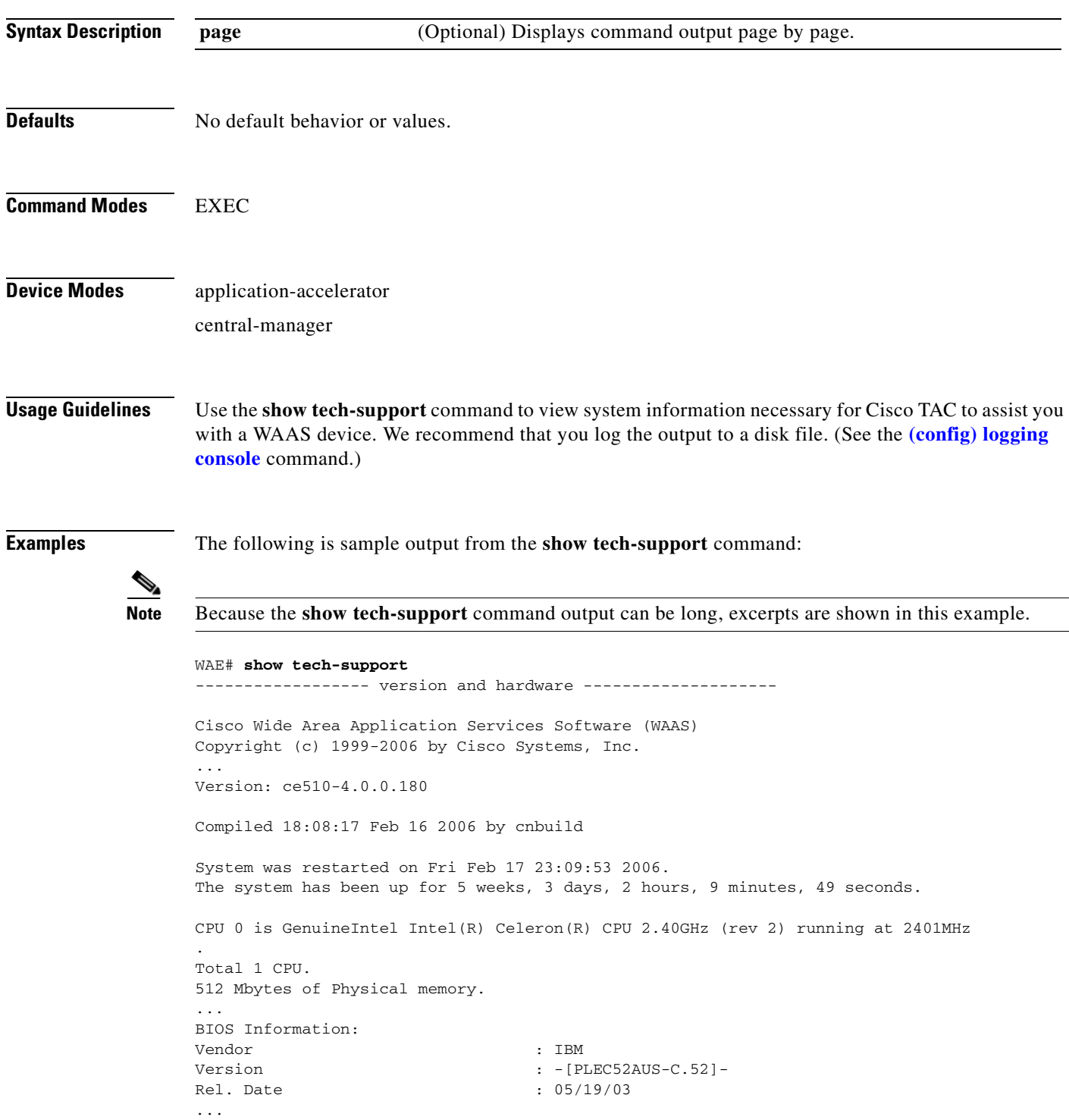

```
List of all disk drives:
               Physical disk information:
                  disk00: Normal (IDE disk) 76324MB( 74.5GB)
                  disk01: Normal (IDE disk) 76324MB( 74.5GB)
               Mounted filesystems:
                MOUNT POINT TYPE DEVICE SIZE INUSE FREE USE%
                 / root /dev/root 31MB 26MB 5MB 83%
                  /sw internal /dev/md0 991MB 430MB 561MB 43%
                  /swstore internal /dev/md1 991MB 287MB 704MB 28%
                 /state internal /dev/md2 3967MB 61MB 3906MB 1%
                 /disk00-04 CONTENT /dev/md4 62539MB 32MB 62507MB 0%
                 /local/local1 SYSFS /dev/md5 3967MB 197MB 3770MB 4%
                 .../local1/spool PRINTSPOOL /dev/md6 991MB 16MB 975MB 1%
               Software RAID devices:
                  DEVICE NAME TYPE STATUS PHYSICAL DEVICES AND STATUS
                  /dev/md0 RAID-1 NORMAL OPERATION disk00/00[GOOD] disk01/00[GOOD]
                  /dev/md1 RAID-1 NORMAL OPERATION disk00/01[GOOD] disk01/01[GOOD]
               /dev/md0 RAID-1 NORMAL OPERATION disk00/00[GOOD] disk01/00[GOOD]
                  /dev/md1 RAID-1 NORMAL OPERATION disk00/01[GOOD] disk01/01[GOOD]
                           /dev/md2 RAID-1 NORMAL OPERATION disk00/02[GOOD] disk01/02[GOOD]
                ...
               Currently content-filesystems RAID level is not configured to change.
               ----------------- running configuration -------------------
               ! WAAS version 4.0.0
               !
               !
               ...
               ------------------ processes --------------------
               CPU average usage since last reboot:
                  cpu: 0.00% User, 1.79% System, 3.21% User(nice), 95.00% Idle
                 --------------------------------------------------------------------
                PID STATE PRI User T SYS T COMMAND
                ----- ----- --- ------ ------ --------------------
                   1 S 0 20138 21906 (init)
                 2 S 0 0 0 (migration/0)
                 3 S 19 0 0 (ksoftirqd/0)
                 4 S -10 0 0 (events/0)
                 5 S -10 0 0 (khelper)
                 17 S -10 0 0 (kacpid)
                 93 S -10 0 0 (kblockd/0)
                ...
Related Commands show version
```
**[show hardware](#page-261-0) [show disks](#page-250-0) details [show running-config](#page-295-0) [show processes](#page-291-0)**

**[show processes](#page-291-0) memory**

**[show memory](#page-280-0) [show interface](#page-266-0)**

**[show cdp](#page-230-0) entry**

**[show cdp](#page-230-0) neighbors**

**[show statistics wccp](#page-411-0)**

**[show alarms](#page-220-0) all**

**[show statistics auto-discovery](#page-345-0)**

**[show statistics filtering](#page-377-0)**

**[show statistics ip](#page-385-0)**

**[show statistics icmp](#page-383-0)**

**[show statistics netstat](#page-388-0)**

**[show statistics peer](#page-391-0)**

**[show statistics tfo](#page-406-1)**

**[show policy-engine status](#page-287-0)**

**show policy-engine application**

**[show disks](#page-250-0) SMART-info**

**[show disks](#page-250-0) SMART-info details**

**[show disks](#page-250-0) failed-sectors**

# **show telnet**

To display Telnet services configuration for a WAAS device, use the **show telnet** EXEC command.

**show telnet**

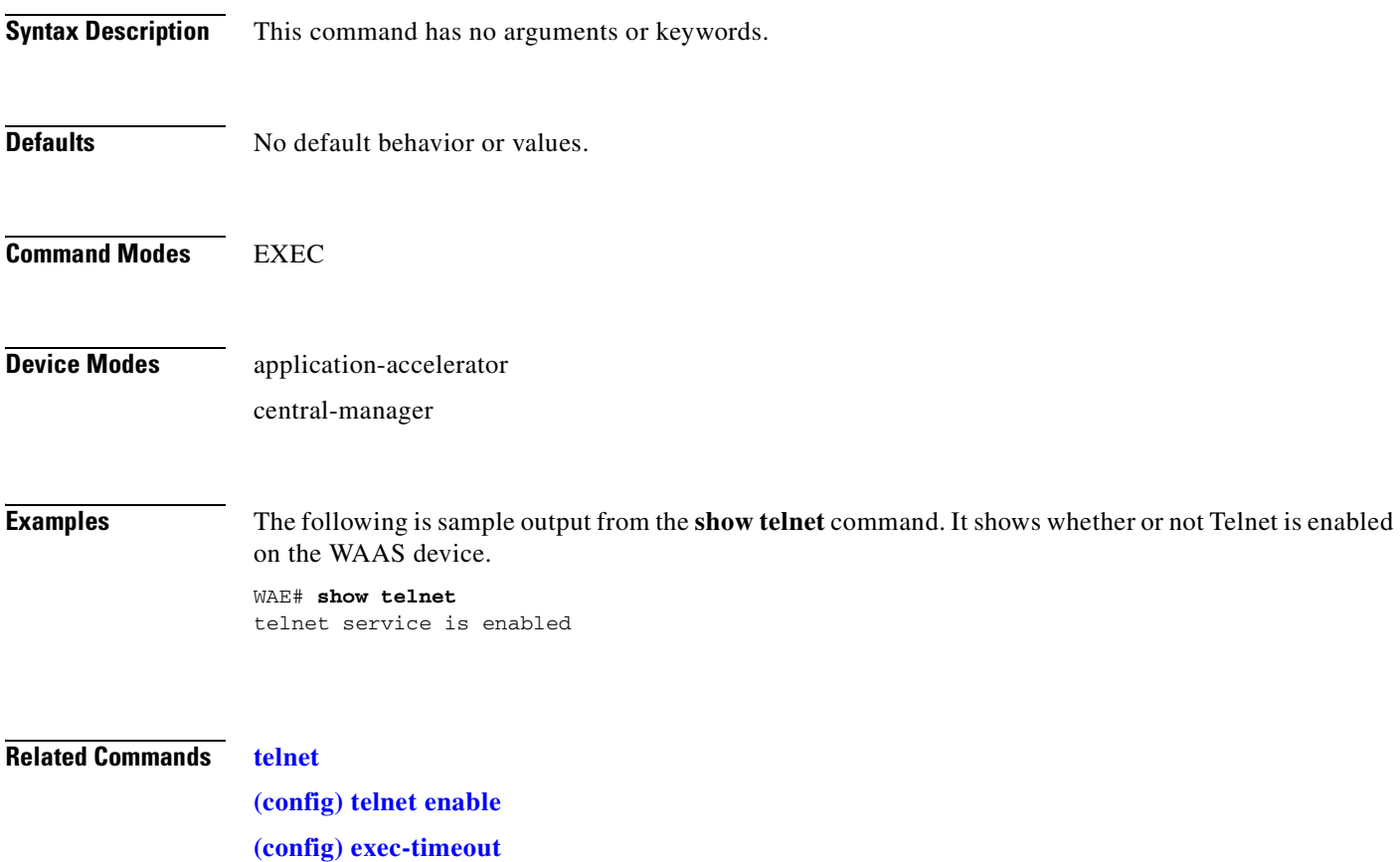

 $\mathcal{L}_{\rm{max}}$ 

### **show tfo tcp**

To display global Traffic Flow Optimization (TFO) TCP buffer information for a WAE, use the **show tfo tcp** EXEC command.

**show tfo tcp**

**Syntax Description** This command has no arguments or keywords. **Defaults** No default behavior or values. **Command Modes** EXEC **Device Modes** application-accelerator **Examples** The following is sample output from the **show tfo tcp** command. It displays TCP buffer information for the WAE. WAE# **show tfo tcp** Buffer Sizing Status: Configured: Adaptive buffer sizing : disabled Maximum receive buffer size : 4096 KB Maximum send buffer size : 4096 KB Fix buffer sizes: Optimized side receive buffer size : 1024 KB Optimized side send buffer size : 1024 KB Original side receive buffer size : 512 KB Original side send buffer size : 512 KB Default: Fixed buffer sizes: Optimized side receive buffer size : 32 KB Optimized side send buffer size : 32 KB Original side receive buffer size : 32 KB Original side send buffer size : 32 KB Adaptive buffer sizes : Maximum receive buffer size : 4096 KB Maximum send buffer size : 4096 KB **Related Commands [show statistics tfo](#page-406-1) [show statistics auto-discovery](#page-345-0) [show statistics connection closed](#page-356-0) [show statistics filtering](#page-377-0)**

**[\(config\) tfo tcp adaptive-buffer-sizing](#page-648-0)**

a pro

# **show transaction-logging**

To display the transaction log configuration settings and a list of archived transaction log files for a WAE, use the **show transaction-logging** EXEC command.

### **show transaction-logging**

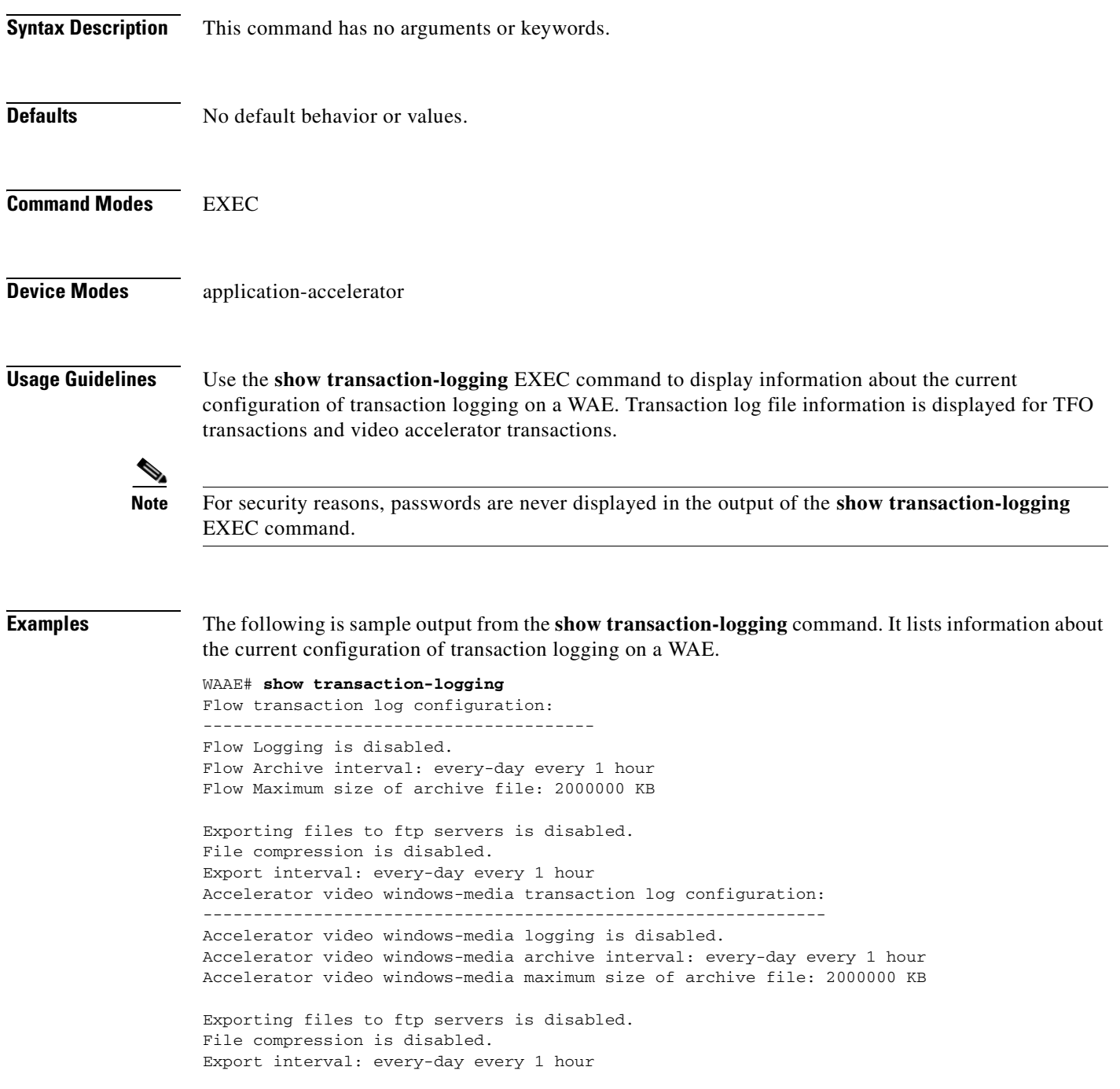

**Related Commands [clear arp-cache](#page-66-0)**

**[transaction-log](#page-465-0)**

**[\(config\) transaction-logs](#page-656-0)**
**The College** 

## **show user**

To display user identification number and username information for a particular user of a WAAS device, use the **show user** EXEC command.

**show user** {**uid** *number* | **username** *name*}

<span id="page-432-0"></span>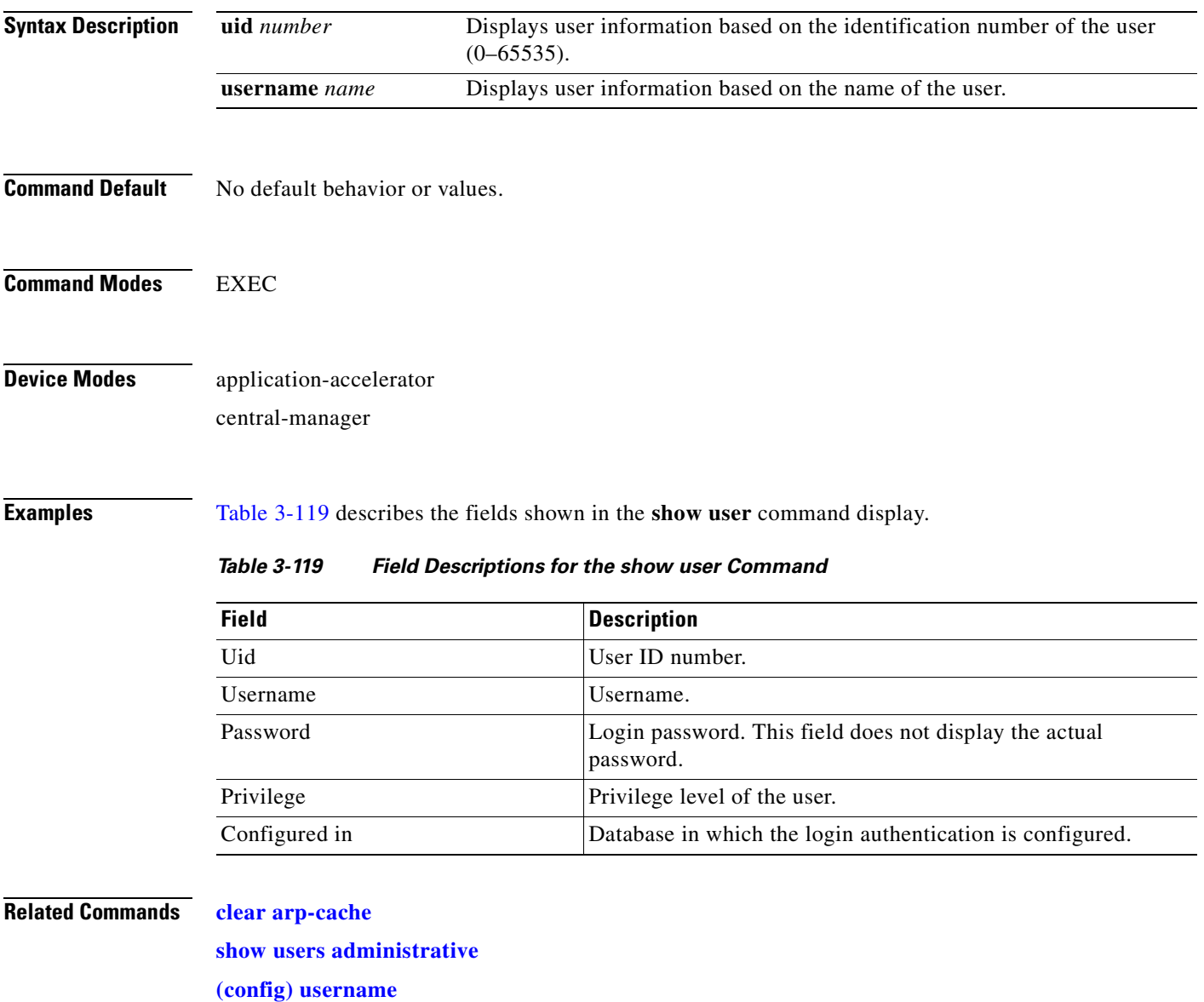

# <span id="page-433-0"></span>**show users administrative**

To display users with administrative privileges to the WAAS device, use the **show users administrative**  EXEC command.

**show users administrative** [**history** | **locked-out** | **logged-in**]

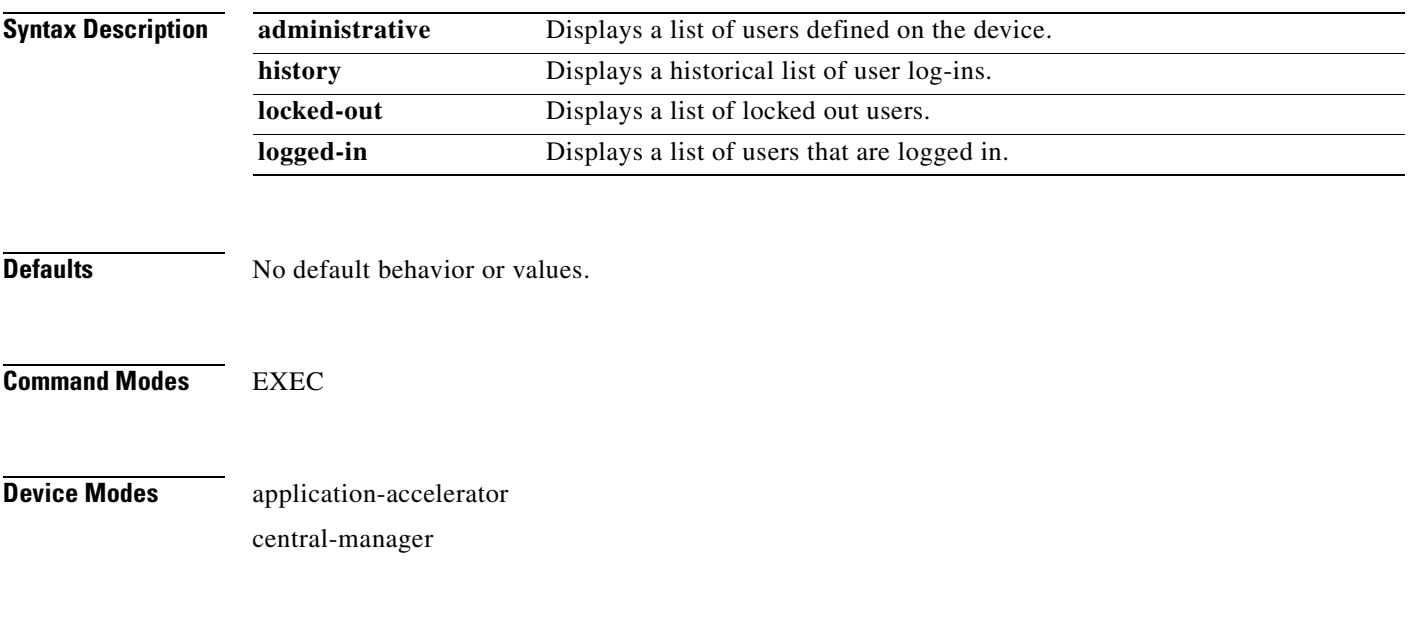

<span id="page-433-1"></span>**Examples** [Table 3-120](#page-433-1) describes the fields shown in the **show users administrative history** command display.

*Table 3-120 Field Descriptions for the show users administrative history Command*

| <b>Field</b>    | <b>Description</b>                                                                     |
|-----------------|----------------------------------------------------------------------------------------|
| <b>Username</b> | Users that have logged in to this appliance CLI during the<br>historical period.       |
| Line            | Type of terminal used to access this appliance.                                        |
| IP address/Host | IP address or hostname of the user that logged in to this<br>appliance.                |
| Loggin details  | Day of the week, month, date, time, and whether or not the user<br>is still logged in. |

[Table 3-121](#page-433-2) describes the fields shown in the **show users administrative logged-in** command display.

<span id="page-433-2"></span>*Table 3-121 Field Descriptions for the show users administrative logged-in Command*

| <b>Field</b> | <b>Description</b>                              |
|--------------|-------------------------------------------------|
| Username     | Users currently logged in to the appliance CLI. |
| Line         | Type of terminal used to access this appliance. |

a ka

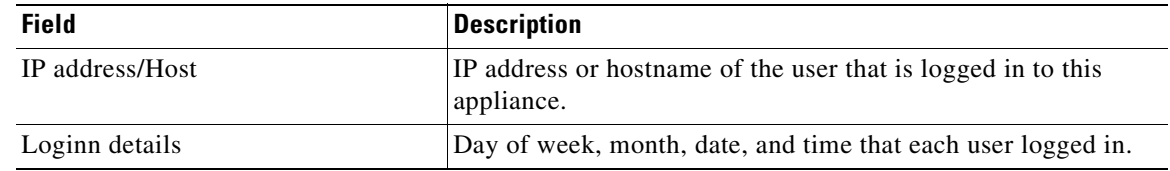

### *Table 3-121 Field Descriptions for the show users administrative logged-in Command*

**Related Commands [clear arp-cache](#page-66-0)**

**[\(config\) username](#page-659-0)**

 $\blacksquare$ 

# **show version**

To display version information about the WAAS software that is running on the WAAS device, use the **show version** EXEC command.

**show version** [**last** | **pending**]

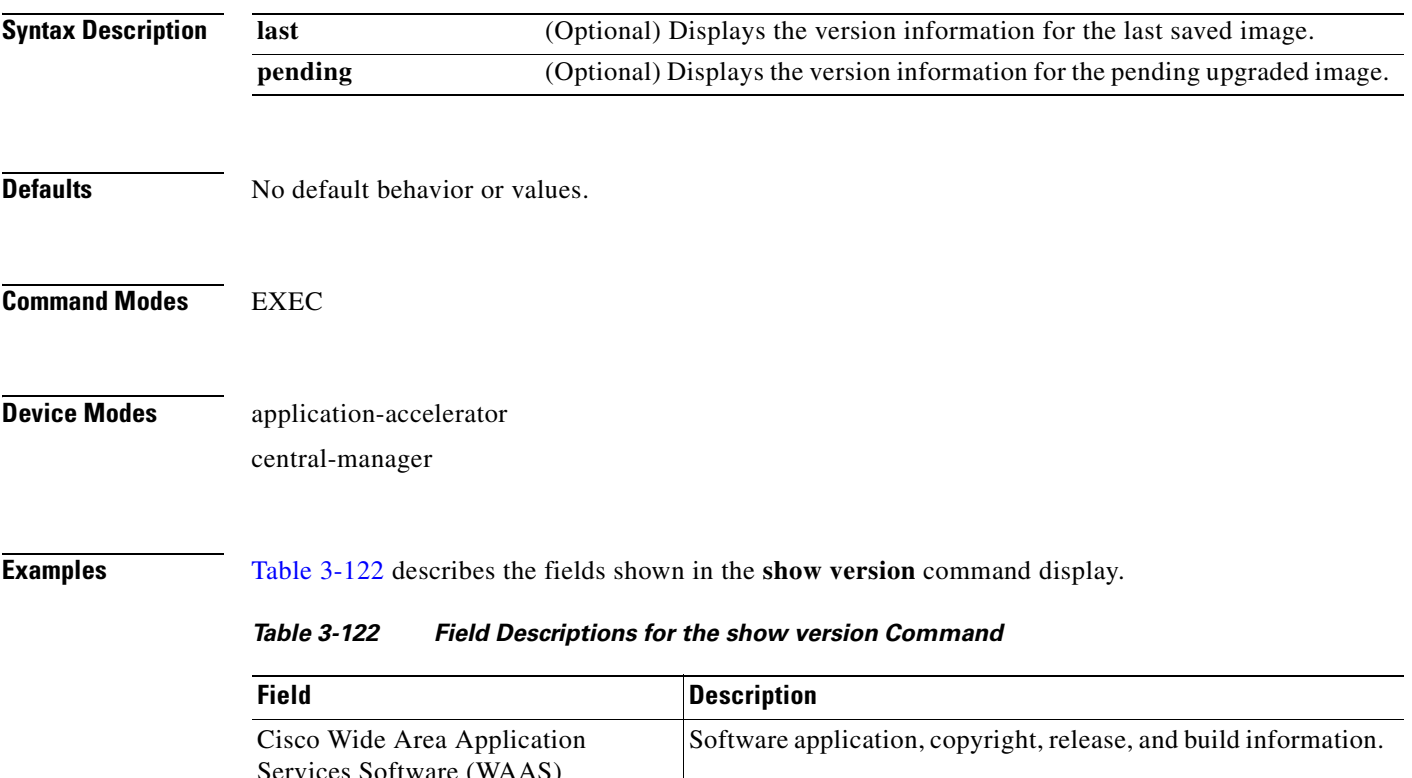

<span id="page-435-0"></span>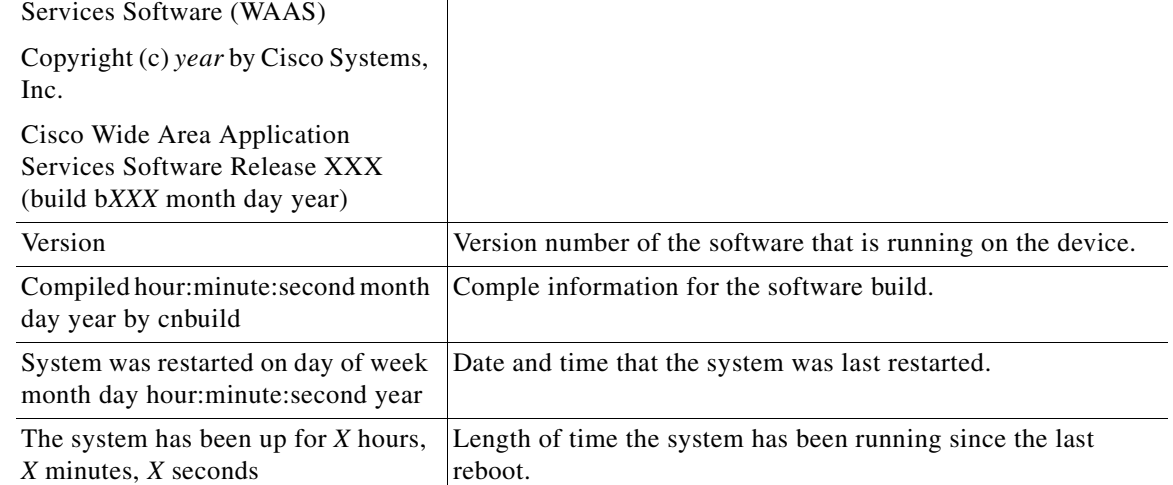

**The College** 

# **show virtual-blade**

To display virtual blade information on your WAE device, use the **show virtual-blade** EXEC command.

**show virtual-blade** [*virtual-blade-number* [**blockio** | **interface** {**1** | **2**}] | **vmstat**]

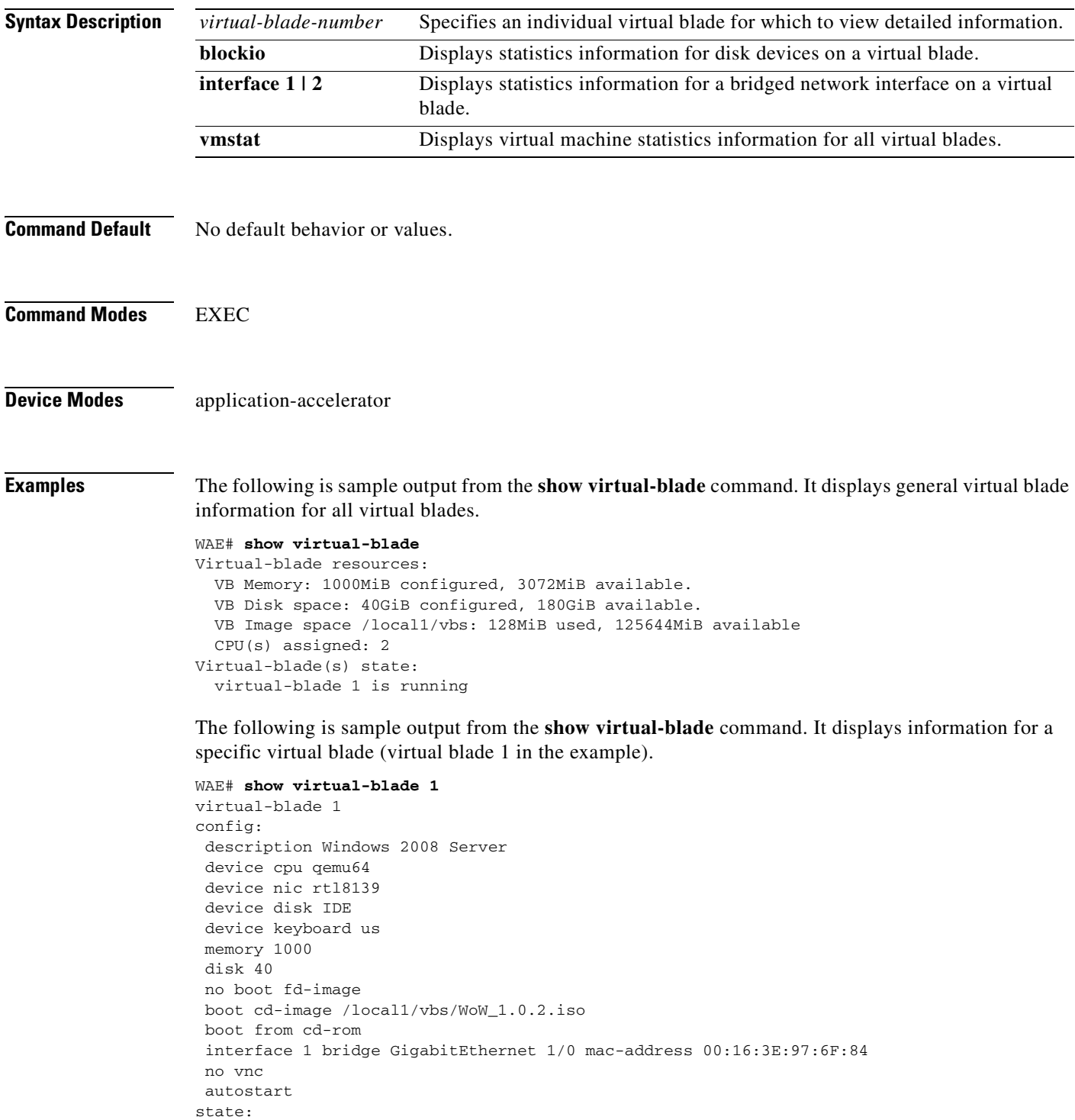

```
 running
 serial console session inactive
 vnc server disabled
 current cd /local1/vbs/WoW_1.0.2.iso
 current floppy [not inserted]
```
[Table 3-123](#page-437-1) describes the fields shown in the general **show virtual-blade** display.

<span id="page-437-1"></span>*Table 3-123 Field Descriptions for the General show virtual-blade Command*

| <b>Field</b>         | <b>Description</b>                                                                                                    |
|----------------------|----------------------------------------------------------------------------------------------------|
| VB Memory            | The amount of WAAS system memory assigned to all virtual<br>blades, and the amount of memory remaining.                                                             |
| <b>VB Disk Space</b> | The amount of WAAS system disk space assigned to all virtual<br>blades, and the amount of disk space remaining.                                                     |
| VB Image space       | The location and amount of virtual blade image space assigned<br>to the virtual blade, and the amount of disk space remaining.                                      |
| $CPU(s)$ Assigned    | CPU numbers of the CPUs assigned for use by virtual blades.<br>(For example, if 2 is shown, that means that CPU number 2 is<br>assigned for use by virtual blades.) |
| Virtual Blade State  | The state of each defined virtual blade (running or stopped).                                                                                                    |

[Table 3-124](#page-437-0) describes the fields shown in the **show virtual-blade** command display for a specific virtual blade.

<span id="page-437-0"></span>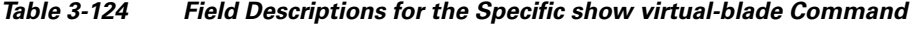

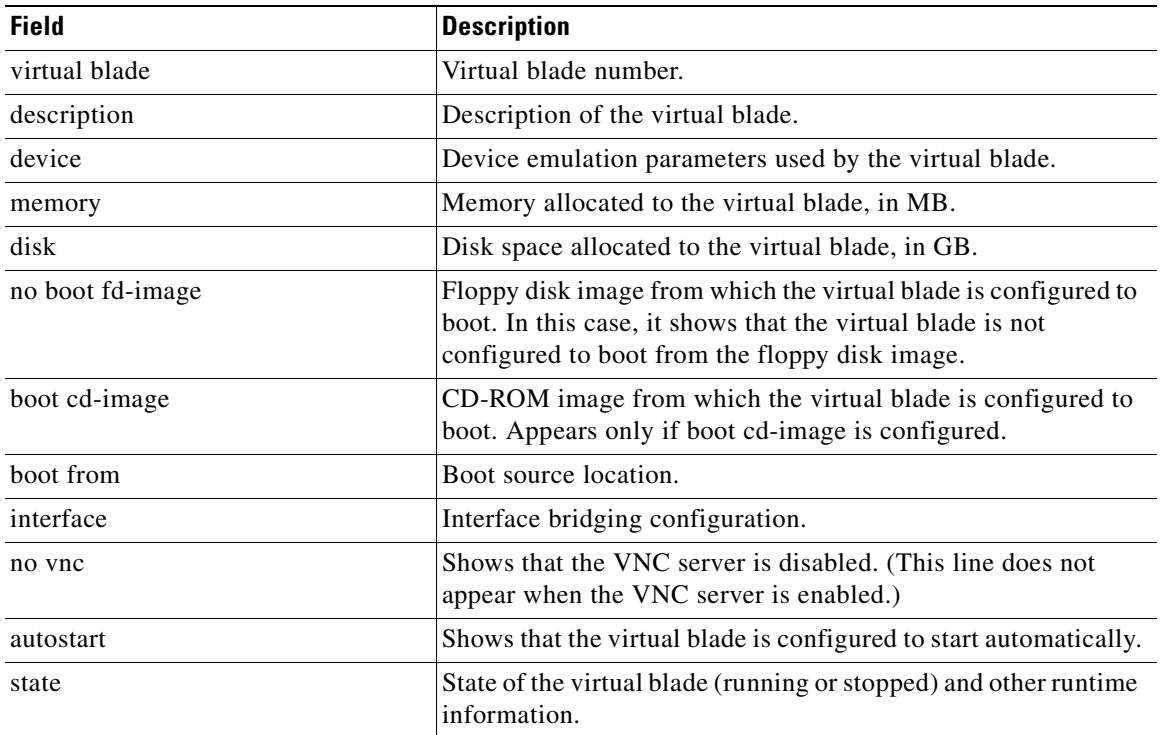

a ka

### **Related Commands [virtual-blade](#page-469-0)**

**[\(config\) virtual-blade](#page-661-0) [\(config-vb\) autostart](#page-748-0) [\(config-vb\) boot](#page-749-0) [\(config-vb\) description](#page-751-0) [\(config-vb\) device](#page-752-0) [\(config-vb\) disk](#page-755-0) [\(config-vb\) interface](#page-757-0) [\(config-vb\) memory](#page-758-0) [\(config-vb\) vnc](#page-759-0)**

П

## **show wccp**

To display Web Cache Connection Protocol (WCCP) information for a WAE, use the **show wccp** EXEC command.

**show wccp wide-area-engines show wccp flows** {**tcp-promiscuous**} [**summary**] **show wccp gre show wccp masks** {**tcp-promiscuous**} [**summary**] **show wccp routers show wccp services** [**detail**]

**show wccp status**

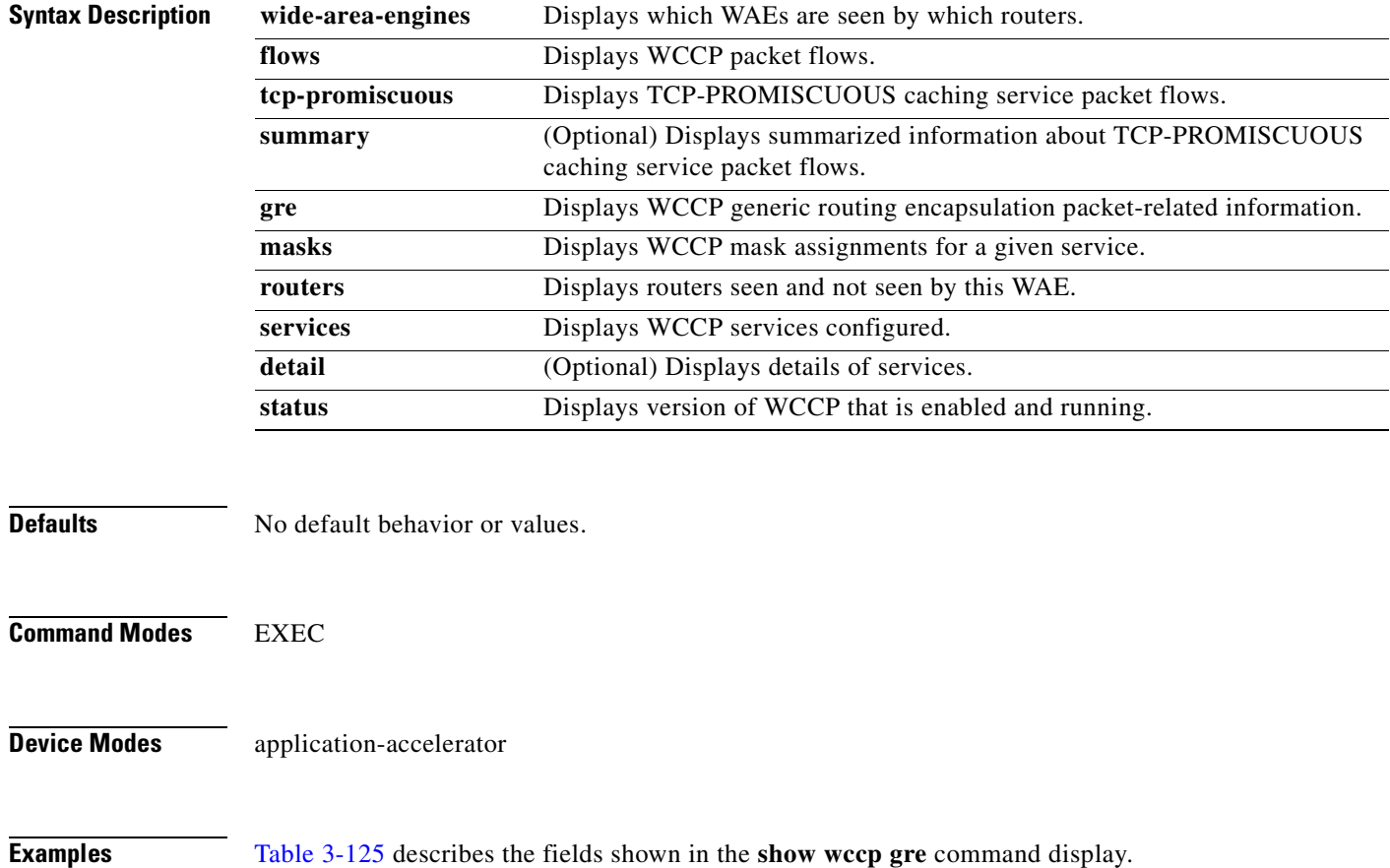

<span id="page-440-0"></span>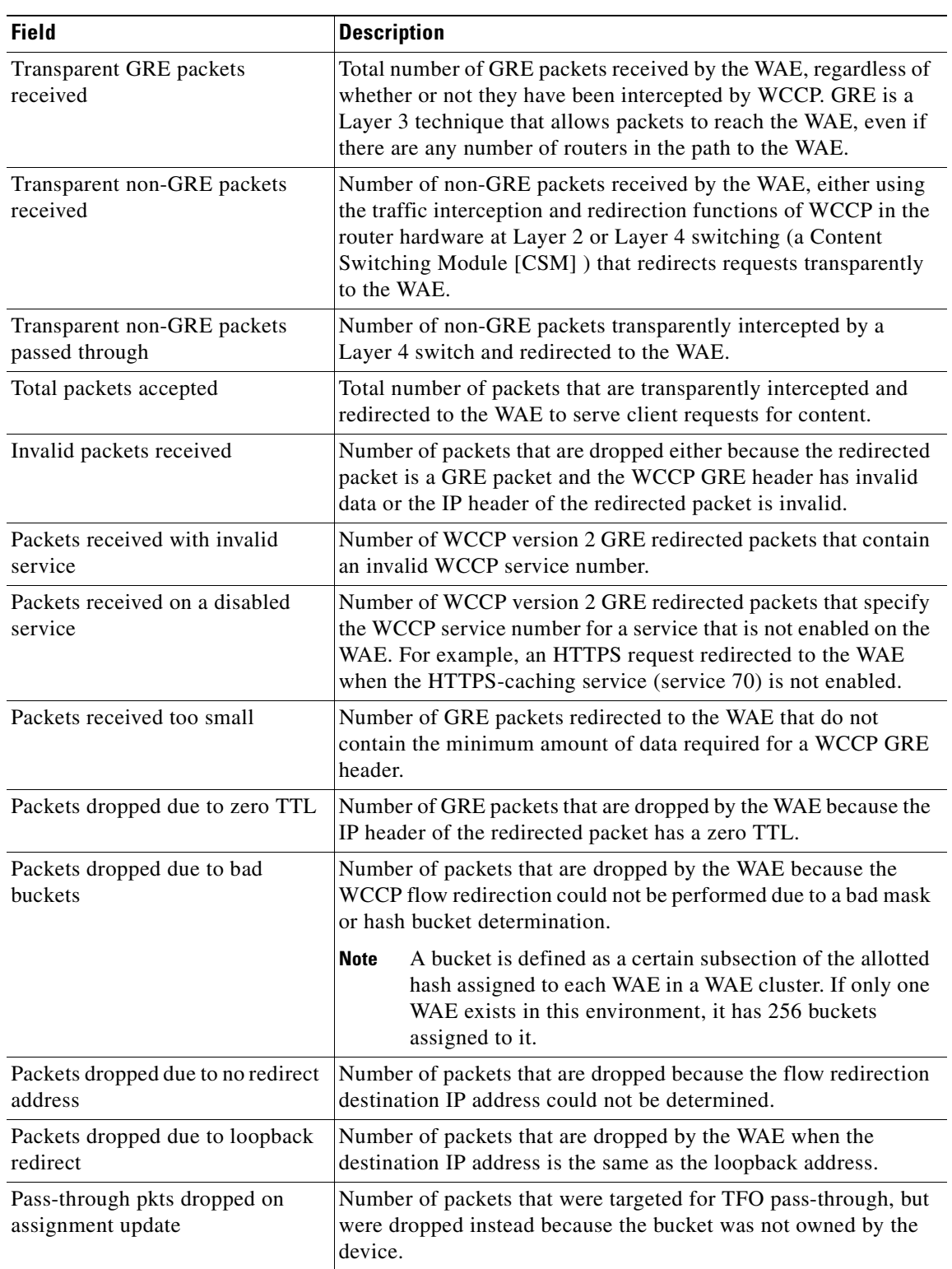

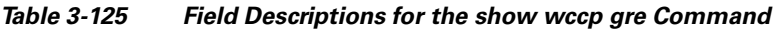

 $\blacksquare$ 

| <b>Field</b>                                  | <b>Description</b>                                                                                                    |
|-----------------------------------------------|----------------------------------------------------------------------------------------------------|
| Connections bypassed due to load              | Number of connection flows that are bypassed when the WAE is<br>overloaded. When the overload bypass option is enabled, the<br>WAE bypasses a bucket and reroutes the overload traffic. If the<br>load remains too high, another bucket is bypassed, and so on, until<br>the WAE can handle the load.                                                                 |
| Packets sent back to router                   | Number of requests that are passed back by the WAE to the<br>WCCP-enabled router from which the request was received. The<br>router then sends the flow toward the origin web server directly<br>from the web browser, which bypasses the WAE.                                                                                                    |
| Packets sent to another WAE                   | Number of packets that are redirected to another WAE in the<br>WCCP service group. Service groups consist of up to 32 WAEs<br>and 32 WCCP-enabled routers. In both packet-forwarding<br>methods, the hash parameters specify how redirected traffic<br>should be load balanced among the WAEs in the various WCCP<br>service groups.                                  |
| GRE fragments redirected                      | Number of GRE packets received by the WAE that are<br>fragmented. These packets are redirected back to the router.                                                                                                    |
| GRE encapsulated fragments<br>received        | Number of GRE encapsulated fragments received by the WAE.<br>The tcp-promiscuous service does not inspect port information<br>and therefore the router or switch may GRE encapsulate IP<br>fragments and redirect them to the WAE. These fragments are<br>then reassembled into packets before being processed.                                                       |
| Packets failed encapsulated<br>reassembly     | Number of reassembled GRE encapsulated packets that were<br>dropped because they failed the reassembly sanity check.<br>Reassembled GRE encapsulated packets are composed of two or<br>more GRE encapsulated fragments. This field is related to the<br>previous statistic.                                                                                           |
| Packets failed GRE encapsulation              | Number of GRE packets that are dropped by the WAE because<br>they could not be redirected due to problems while encapsulating<br>the packet with a GRE header.                                                                                                    |
| Packets dropped due to invalid<br>fwd method  | Number of GRE packets that are dropped by the WAE because it<br>was redirected using GRE but the WCCP service was configured<br>for Layer 2 redirection.                                                                                                    |
| Packets dropped due to<br>insufficient memory | Number of GRE packets that are dropped by the WAE due to the<br>failure to allocate additional memory resources required to handle<br>the GRE packet.                                                                                                    |
| Packets bypassed, no pending<br>connection    | Number of packets that failed to be associated with a pending<br>connection because the initial handshake was not completed.                                                                                                    |
| Packets due to clean wccp<br>shutdown         | Number of connection flows that are bypassed due to a clean<br>WCCP shutdown. During a proper shutdown of WCCP, the WAE<br>continues to service the flows it is handling but starts to bypass<br>new flows. When the number of flows goes down to zero, the<br>WAE takes itself out of the cluster by having its buckets<br>reassigned to other WAEs by the lead WAE. |

*Table 3-125 Field Descriptions for the show wccp gre Command (continued)*

a ka

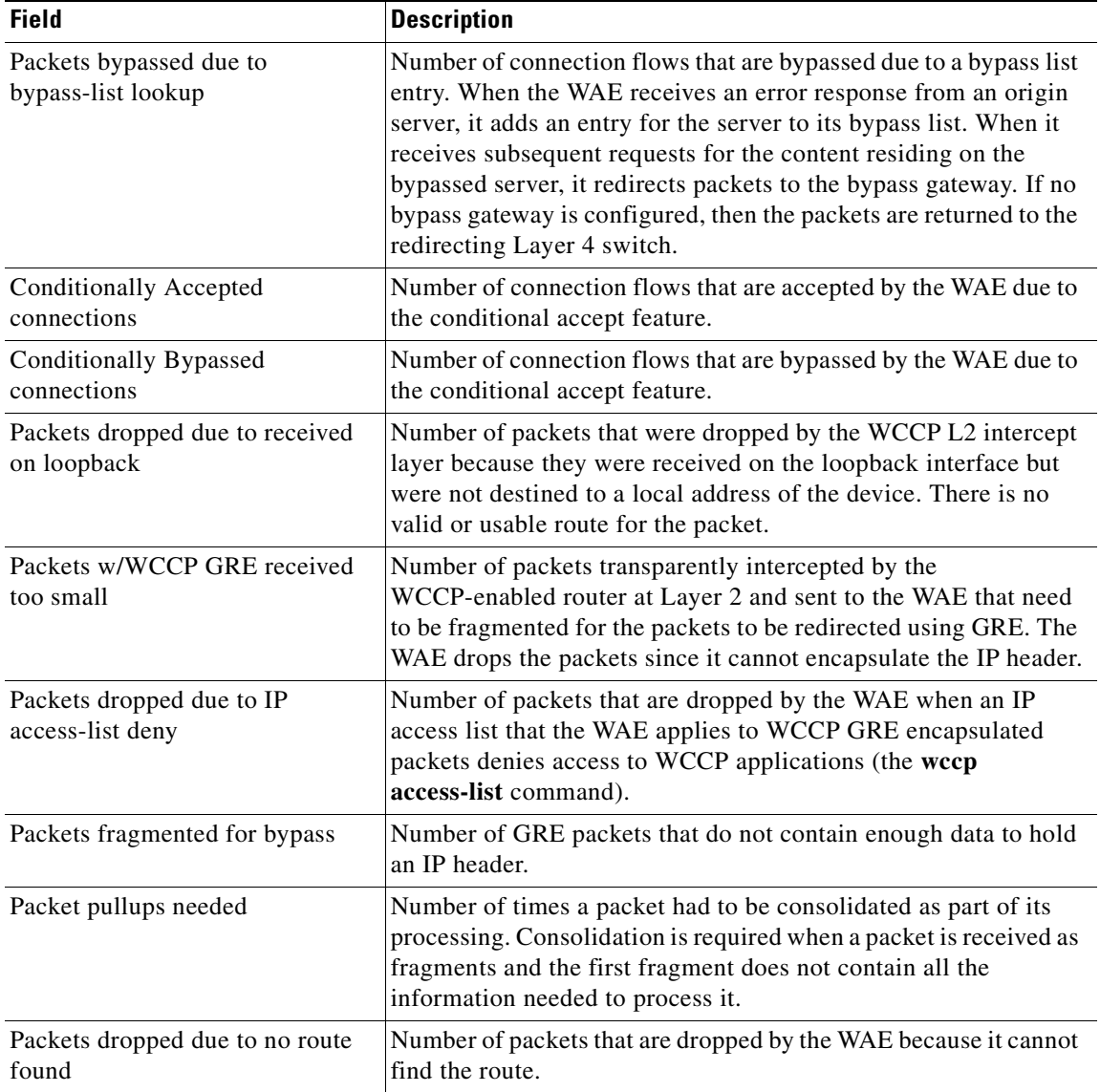

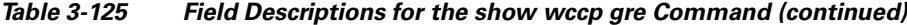

The following is sample output from the **show wccp services** command:

```
WAE# show wccp services
Services configured on this File Engine
         TCP Promiscuous 61
         TCP Promiscuous 62
```
The following is sample (partial) output from the **show wccp services detail** command:

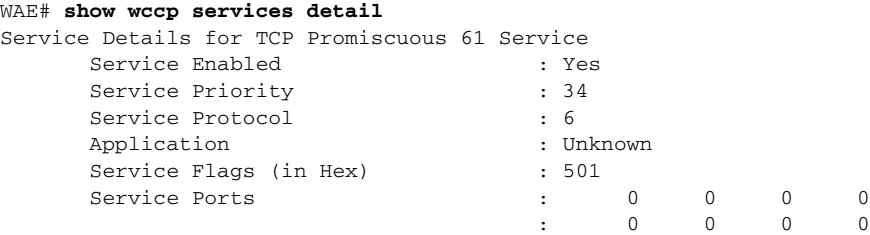

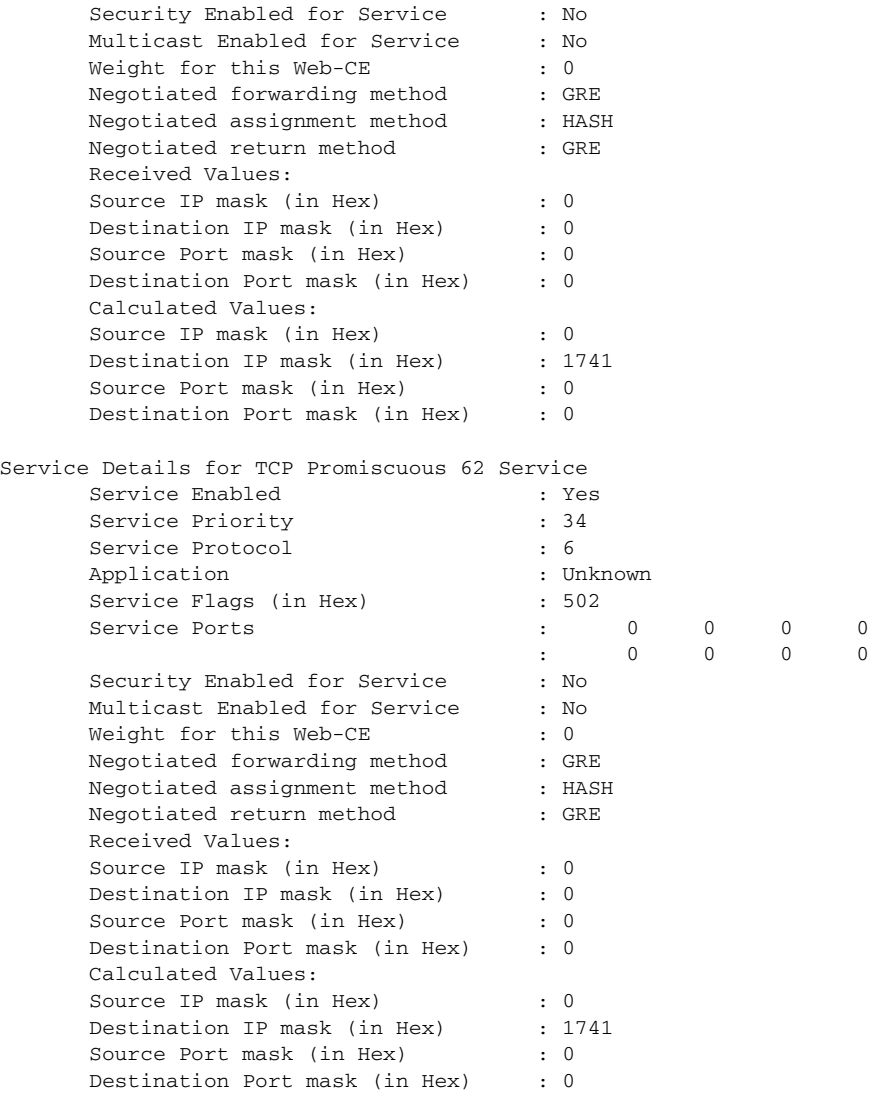

The following is sample output from the **show wccp routers** command:

#### WAE# **show wccp routers**

Router Information for Service: TCP Promiscuous 61 Routers Configured and Seeing this File Engine(1) Router Id Sent To Recv ID 0.0.0.0 10.10.20.1 00000000 Routers not Seeing this File Engine 10.10.20.1 Routers Notified of but not Configured -NONE- Multicast Addresses Configured -NONE-Router Information for Service: TCP Promiscuous 62 Routers Configured and Seeing this File Engine(1) Router Id Sent To Recv ID  $10.10.20.1$  Routers not Seeing this File Engine 10.10.20.1 Routers Notified of but not Configured -NONE- Multicast Addresses Configured

a ka

-NONE-

The following is sample output from the **show wccp status** command:

WAE# **show wccp status** WCCP version 2 is enabled and currently active

### **Related Commands [\(config\) wccp access-list](#page-663-0)**

**[\(config\) wccp flow-redirect](#page-666-0) [\(config\) wccp router-list](#page-667-0) [\(config\) wccp shutdown](#page-669-0) [\(config\) wccp tcp-promiscuous mask](#page-671-0) [\(config\) wccp version](#page-674-0)**

# **show windows-domain**

To display Windows domain configuration information for a WAAS device, use the **show windows-domain** EXEC command.

#### **show windows-domain**

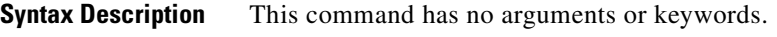

#### **Defaults** No default behavior or values.

**Command Modes** EXEC

**Device Modes** application-accelerator central-manager

<span id="page-445-0"></span>**Examples** [Table 3-126](#page-445-0) describes the fields shown in the **show windows-domain** command display.

#### *Table 3-126 Field Descriptions for the show windows-domain Command*

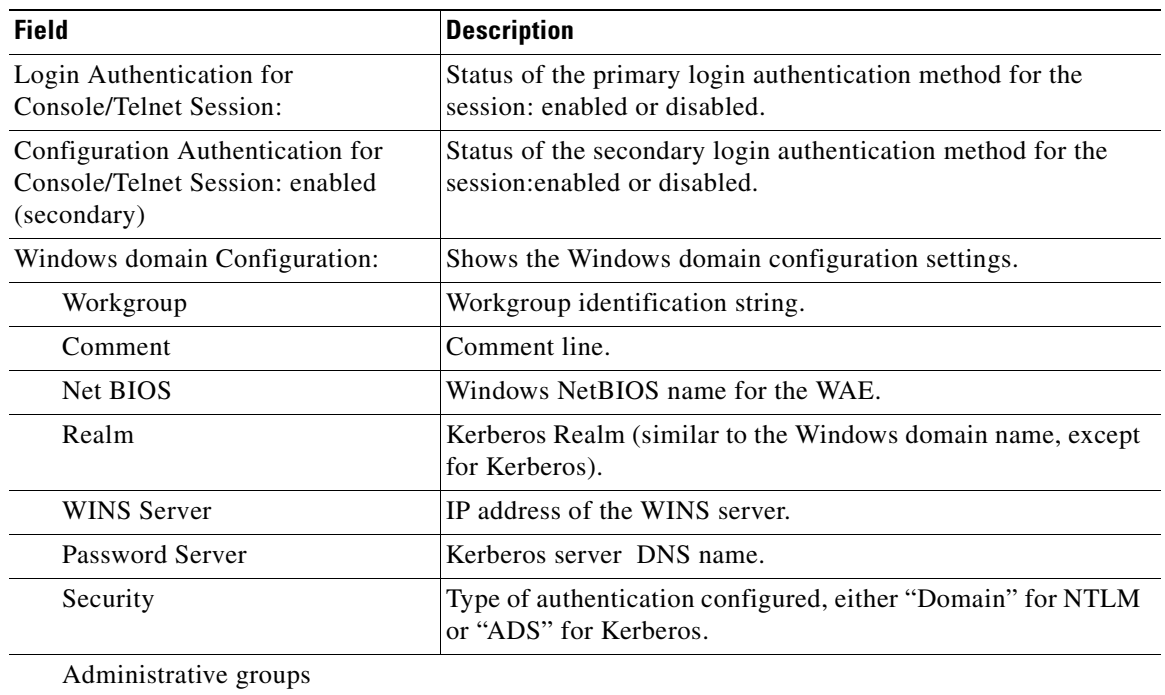

a ka

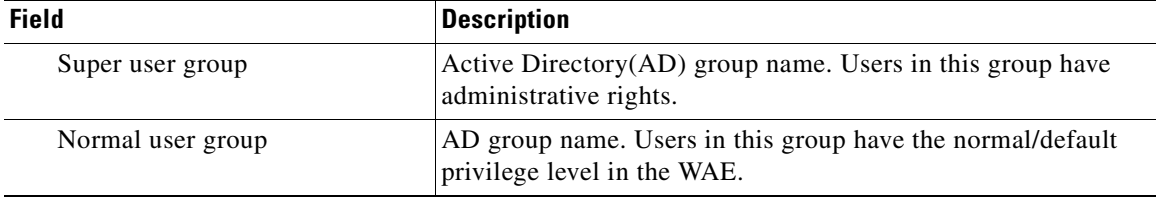

### *Table 3-126 Field Descriptions for the show windows-domain Command (continued)*

**Related Commands [windows-domain](#page-474-0)**

**[\(config\) windows-domain](#page-675-0)**

П

# **shutdown**

To shut down the WAAS device, use the **shutdown** EXEC command.

**shutdown** [**poweroff**]

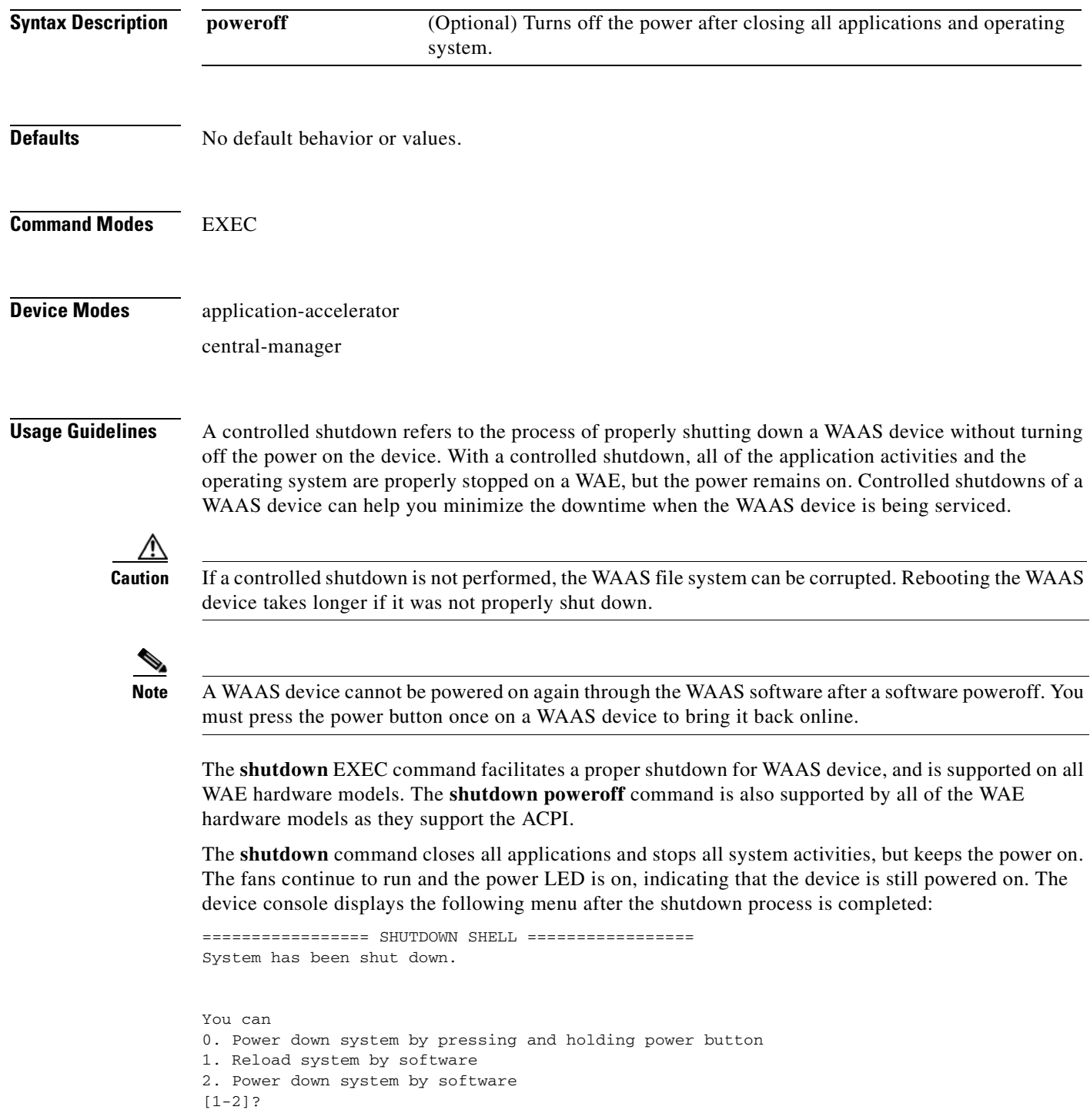

The **shutdown poweroff** command closes all applications and the operating system, stops all system activities, and turn off the power. The fans stop running and the power LED starts flashing, indicating that the device has been powered off.

**Note** If you use the **shutdown** or **shutdown poweroff** commands, the device does not perform a file system check when you power on and boot the device the next time.

[Table 3-127](#page-448-0) describes the shutdown-only operation and the shutdown poweroff operation for a WAAS device.

<span id="page-448-0"></span>

| <b>Activity</b>                | <b>Process</b>                                                                    |
|--------------------------------|-----------------------------------------------------------------------------------|
| User performs a shutdown       | Shutdown poweroff                                                                 |
| operation on the WAE           | WAE# shutdown poweroff                                                            |
| User intervention to bring WAE | After a shutdown power off, you must press the power button once                  |
| back online                    | to bring the WAAS device back online.                                             |
| File system check              | Is not performed after you turn the power on again and reboot the<br>WAAS device. |

*Table 3-127 Description of the shutdown Command Operations*

You can enter the **shutdown** EXEC command from a console session or from a remote session (Telnet or SSH version 1 or SSH version 2) to perform shutdown on a WAAS device.

To perform a shutdown on a WAAS device, enter the **shutdown** EXEC command as follows:

WAE# **shutdown**

When you are asked if you want to save the system configuration, enter **yes**.

System configuration has been modified. Save?[yes]:**yes**

When you are asked if you want to proceed with the shutdown, press **Enter** to proceed with the shutdown operation.

Device can not be powered on again through software after shutdown. Proceed with shutdown?[confirm]

A message appears, reporting that all services are being shut down on this WAE.

Shutting down all services, will timeout in 15 minutes. shutdown in progress ..System halted.

After the system is shut down (the system has halted), a WAAS software shutdown shell displays the current state of the system (for example, "System has been shut down") on the console. You are asked whether you want to perform a software power off (the **Power down system by software** option), or if you want to reload the system through the software.

```
================= SHUTDOWN SHELL =================
System has been shut down.
You can either
    Power down system by pressing and holding power button
or
1. Reload system through software
```
 $\mathbf{I}$ 

To power down the WAAS device, press and hold the power button on the WAAS device, or use one of the following methods to perform a shutdown poweroff:

 **•** From the console command line, enter **2** when prompted, as follows:

```
================= SHUTDOWN SHELL =================
System has been shut down.
You can either
   Power down system by pressing and holding power button
or
1. Reload system through software
2. Power down system through software
```
 **•** From the WAAS CLI, enter the **shutdown poweroff** EXEC command as follows:

```
WAE# shutdown poweroff
```
When you are asked if you want to save the system configuration, enter **yes**.

System configuration has been modified. Save?[yes]:**yes**

When you are asked to confirm your decision, press **Enter**.

Device can not be powered on again through software after poweroff. Proceed with poweroff?[confirm] Shutting down all services, will timeout in 15 minutes. poweroff in progress ..Power down.

**Examples** The following example shows how to close all applications and stop all system activities using the **shutdown** command:

#### WAE1# **shutdown**

```
System configuration has been modified. Save?[yes]:yes
Device can not be powered on again through software after shutdown.
Proceed with shutdown?[confirm]
Shutting down all services, will timeout in 15 minutes.
shutdown in progress ..System halted.
```
The following example shows how to close all applications, stop all system activities, and then turn off power to the WAAS device using the **shutdown poweroff** command:

```
WAE2# shutdown poweroff
```
System configuration has been modified. Save?[yes]:**yes** Device can not be powered on again through software after poweroff. Proceed with poweroff?[confirm] Shutting down all services, will timeout in 15 minutes. poweroff in progress ..Power down.

### **snmp trigger**

To configure thresholds for a user-selected MIB object for monitoring purposes on a WAAS device, use the **snmp trigger** EXEC command.

```
snmp trigger {create mibvar [wildcard] [wait-time [
                            absent [LINE | mibvar1 mibvar1] [LINE | mibvar2 mibvar2] [LINE | mibvar3 mibvar3] 
                            [LINE] | 
                            equal [absolute value [[LINE | mibvar1 mibvar1] [LINE | mibvar2 mibvar2] [LINE | mibvar3
                            mibvar3] [LINE] | delta value [LINE | mibvar1 mibvar1] [LINE | mibvar2 mibvar2]
                            [LINE | mibvar3 mibvar3] [LINE]] | 
                            falling [absolute value [LINE | mibvar1 mibvar] [LINE | mibvar2 mibvar2] [LINE | mibvar3
                            mibvar3] [LINE] | delta value [LINE | mibvar1 mibvar1] [LINE | mibvar2 mibvar2]
                            [LINE | mibvar3 mibvar3] [LINE]] | 
                            greater-than [absolute value [LINE | mibvar1 mibvar1] [LINE | mibvar2 mibvar2]
                            [LINE | mibvar3 mibvar3] [LINE] | delta value [LINE | mibvar1 mibvar1] 
                            [LINE | mibvar2 mibvar2] [LINE | mibvar3 mibvar3] [LINE]] | 
                            less-than [absolute value [LINE | mibvar1 mibvar1] [LINE | mibvar2 mibvar2]
                            [LINE | mibvar3 mibvar3] [LINE] | delta value [LINE | mibvar1 mibvar1] [LINE | mibvar2
                            mibvar2] [LINE | mibvar3 mibvar3] [LINE]] | 
                            on-change [[LINE | mibvar1 mibvar1][LINE | mibvar2 mibvar2] [LINE | mibvar3 mibvar3] 
                            [LINE]] | 
                            present [LINE | mibvar1 mibvar1] [LINE | mibvar2 mibvar2] [LINE | mibvar3 mibvar3] 
                            [LINE] | 
                            rising [absolute value [LINE | mibvar1 mibvar1] [LINE | mibvar2 mibvar2]
                            [LINE | mibvar3 mibvar3] [LINE] | delta value [LINE | mibvar1 mibvar1] 
                            [LINE | mibvar2 mibvar2] [LINE | mibvar3 mibvar3] [LINE]]]]}
                        snmp trigger delete mibvar
Syntax Description create mibvar Configures a threshold for a MIB object. Specifies the name of the MIB 
                                            object that you want to monitor or the MIB object for which you want to 
                                            remove a monitoring threshold.
                    wildcard (Optional) Treats the specified MIB variable name as having a wildcard.
                    wait-time (Optional) Number of seconds, 60–600, to wait between trigger samples.
                    absent (Optional) Applies the absent existence test.
                    LINE (Optional) Description of the threshold being created.
                    mibvar1 mibvar1 (Optional) Adds a MIB object to the notification.
                    mibvar2 mibvar2 (Optional) Adds a MIB object to the notification.
```
**mibvar3** *mibvar3* (Optional) Adds a MIB object to the notification.

**absolute** *value* (Optional) Specifies an absolute value sample type.

**equal** Applies the equality threshold test.

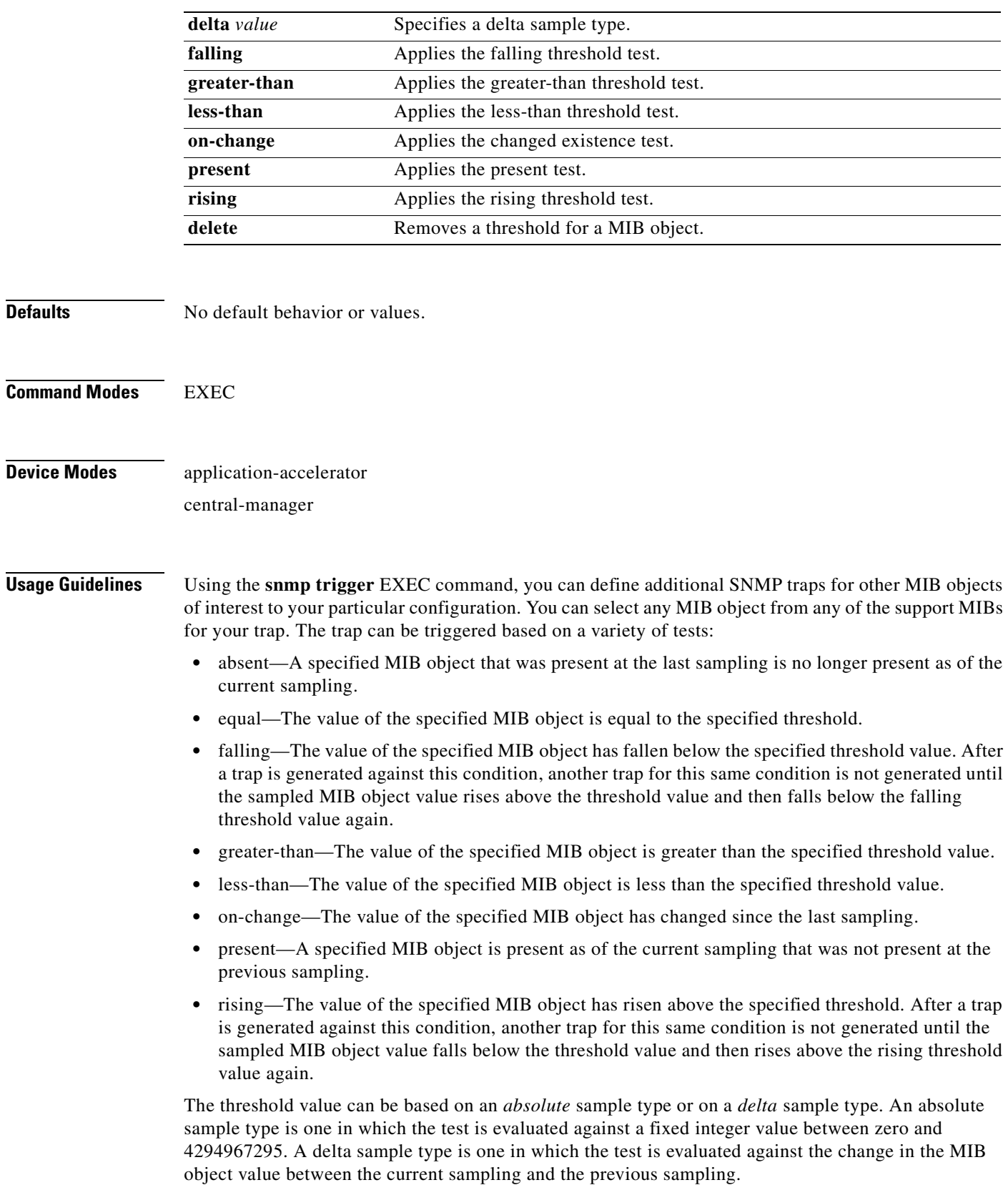

After you configure SNMP traps, you must use the **snmp-server enable traps event** global configuration command for the event traps you just created to be generated. Also, to preserve SNMP trap configuration across a system reboot, you must configure event persistence using the **snmp-server mib persist event** global configuration command, and save the MIB data using the **write mib-data** EXEC command.

**Examples** The following example shows how to create a threshold for the MIB object *esConTabIsConnected* so that a trap is sent when the connection from the Edge WAE to the Core WAE is lost:

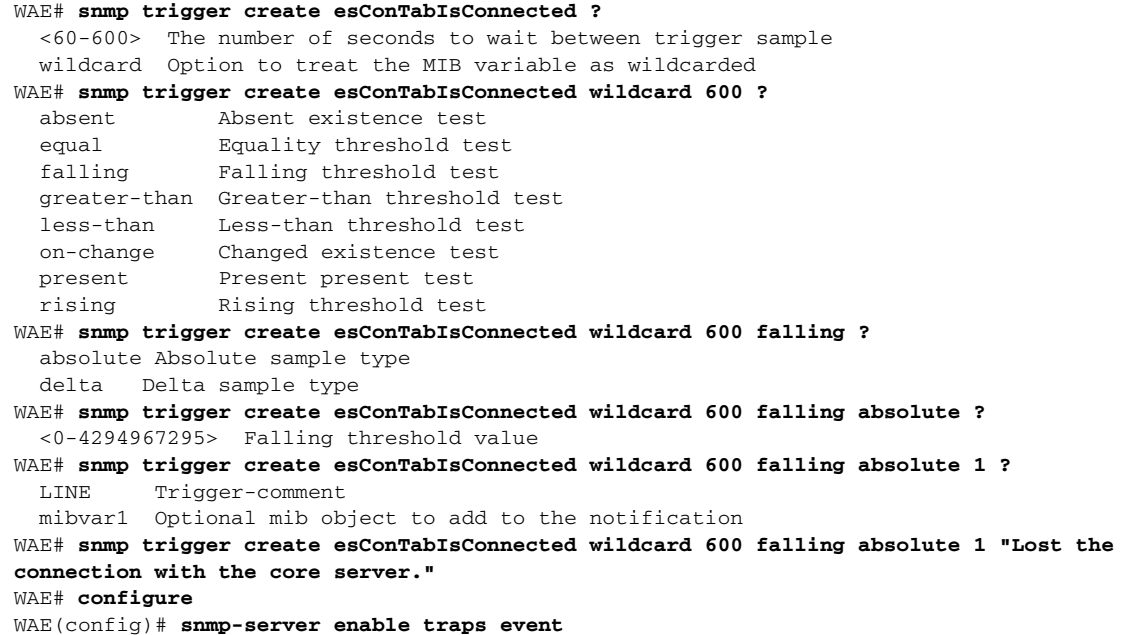

Once you have configured the WAE to send SNMP traps, you can view the results of these newly created traps using the **show snmp events** EXEC command.

You can also delete user-created SNMP traps. The following example shows how to delete the trap set for *esConTabIsConnected* that we created in the previous example.

WAE# **snmp trigger delete esConTabIsConnected**

#### **Related Commands [show snmp](#page-300-0)**

- **[\(config\) snmp-server community](#page-618-0)**
- **[\(config\) snmp-server contact](#page-620-0)**

**[\(config\) snmp-server enable traps](#page-621-0)**

- **[\(config\) snmp-server group](#page-624-0)**
- **[\(config\) snmp-server host](#page-626-0)**
- **[\(config\) snmp-server location](#page-628-0)**
- **[\(config\) snmp-server mib](#page-629-0)**
- **[\(config\) snmp-server notify inform](#page-631-0)**

Г

**The Second Service** 

**[\(config\) snmp-server user](#page-633-0) [\(config\) snmp-server view](#page-635-0) [write](#page-477-0)**

n

# **ssh**

To allow secure encrypted communications between an untrusted client machine and a WAAS device over an insecure network, use the **ssh** EXEC command.

**ssh** *options*

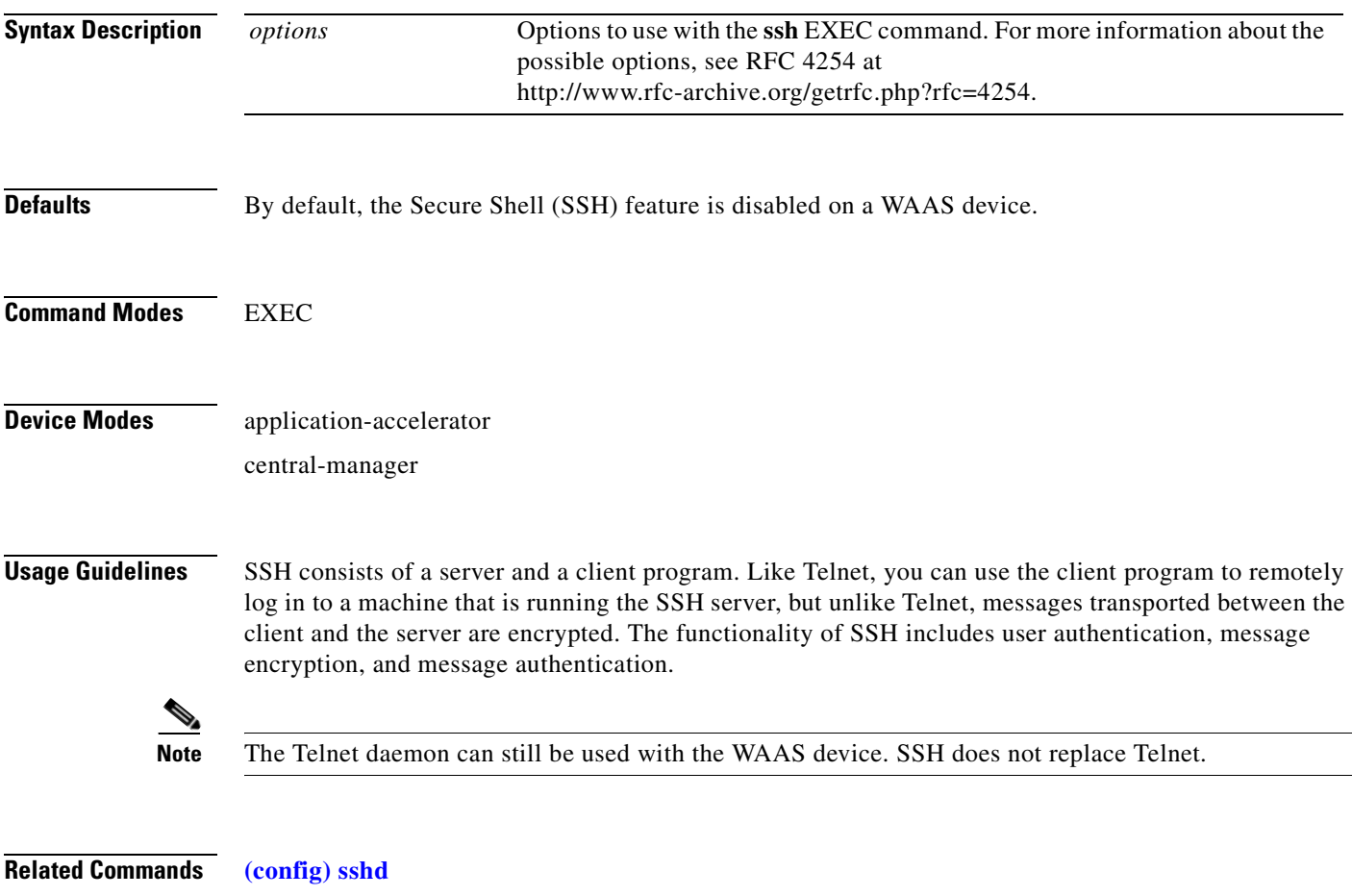

**[\(config\) ssh-key-generate](#page-639-0)**

# <span id="page-455-0"></span>**tcpdump**

To dump network traffic, use the **tcpdump** EXEC command.

**tcpdump** [*LINE*]

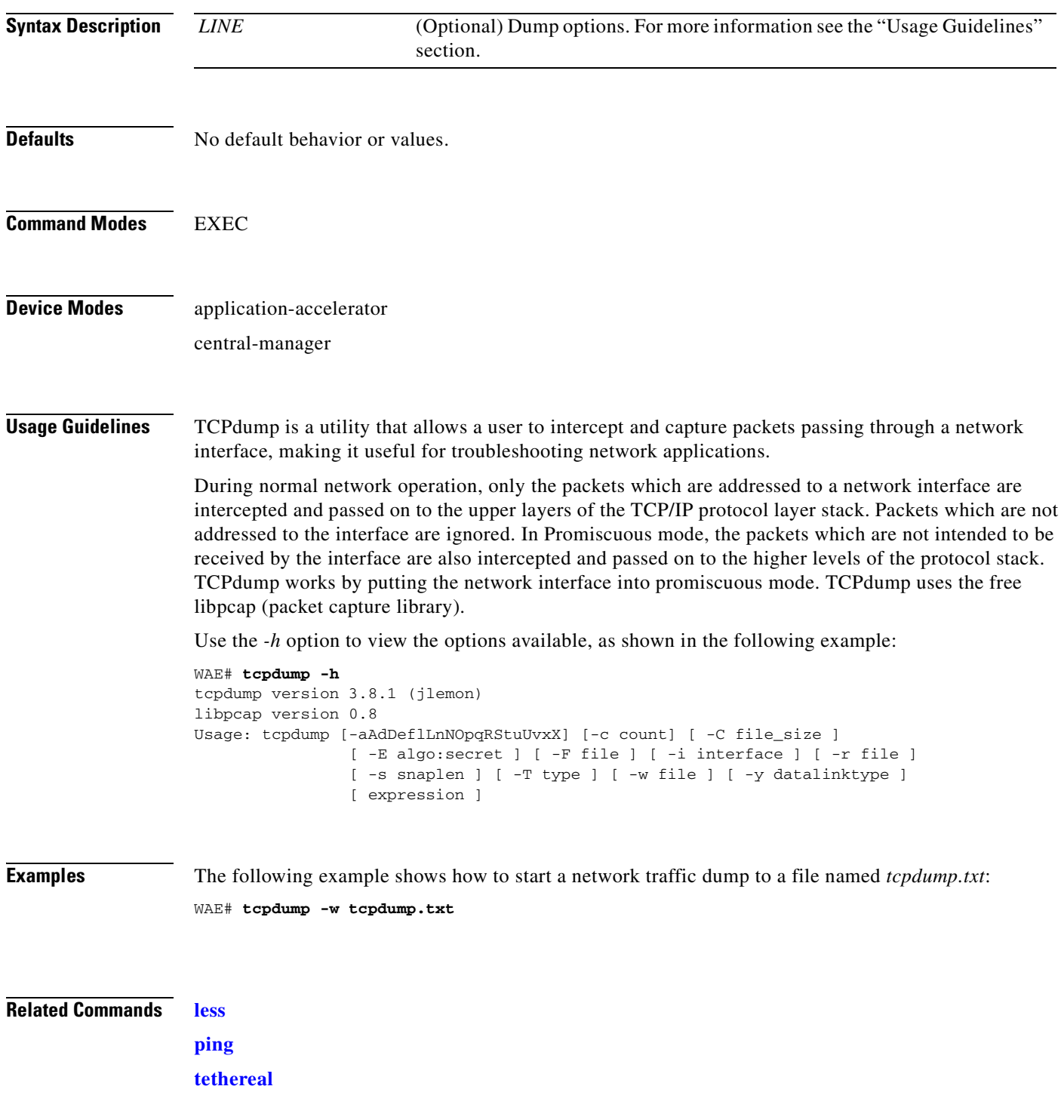

**[traceroute](#page-464-0)**

# **telnet**

To log in to a WAAS device using the Telnet client, use the **telnet** EXEC command.

**telnet** {*hostname* | *ip-address*} [*portnum*]

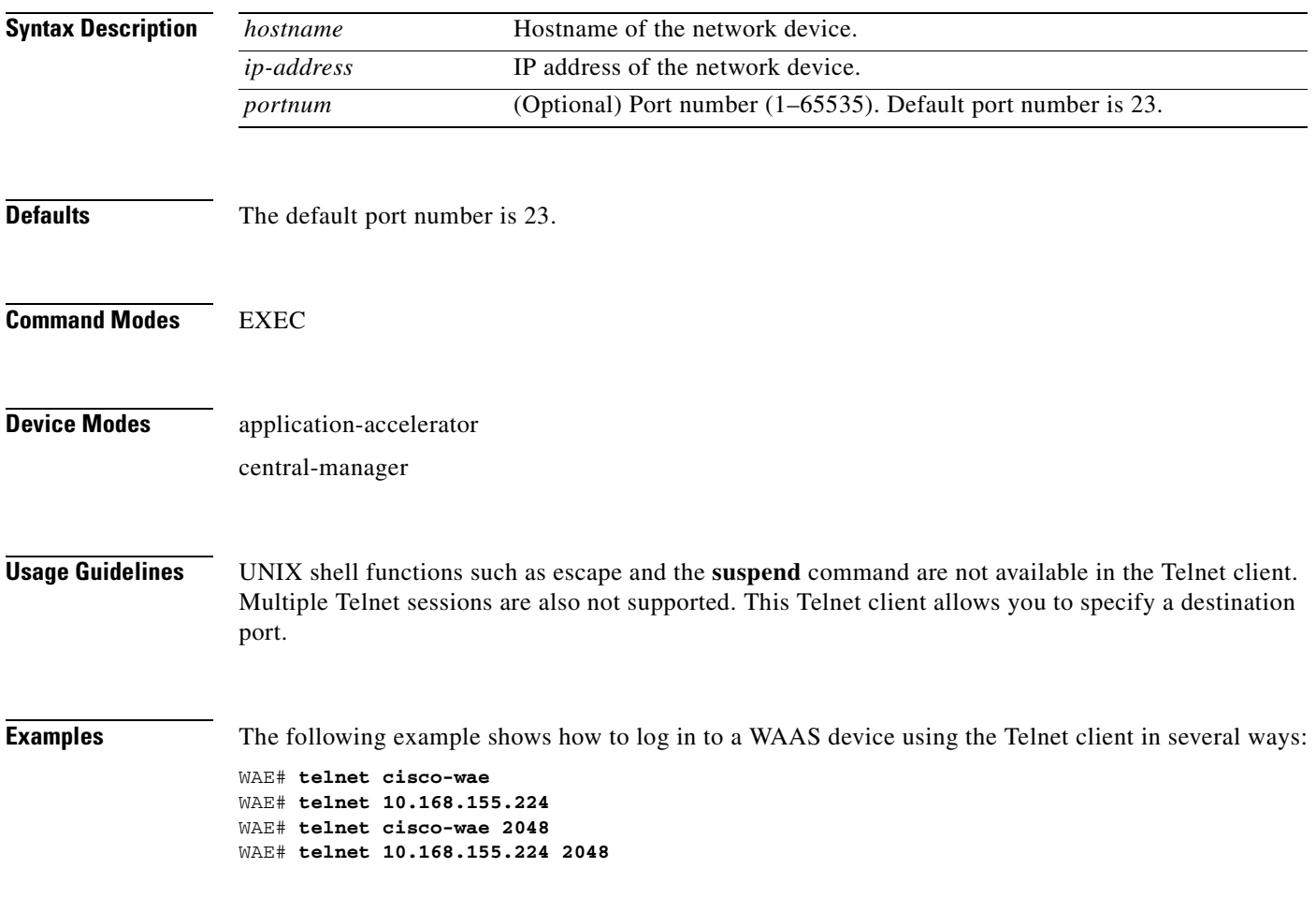

**Related Commands [\(config\) telnet enable](#page-645-0)**

# **terminal**

To set the number of lines displayed in the console window, or to display the current console **debug** command output, use the **terminal** EXEC command.

**terminal** {**length** *length* | **monitor** [**disable**]}

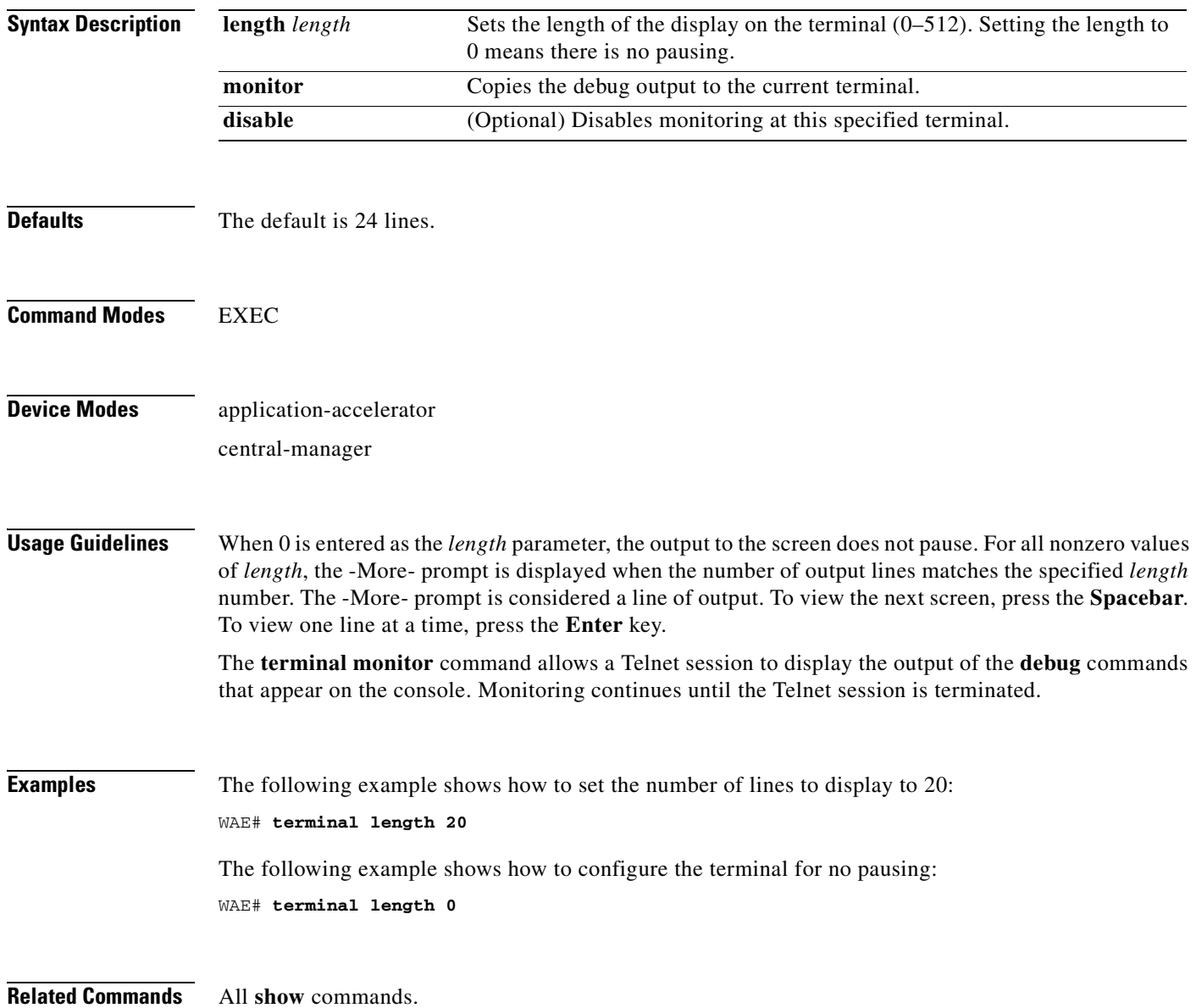

## **test**

To perform diagnostic tests and display the results, use the **test** EXEC command.

**test self-diagnostic** [**system** | **basic** | **connectivity** | **interfaces** | **application-security** | **tfo** | **wccp** | **inline** | **wafs** ] | **all**

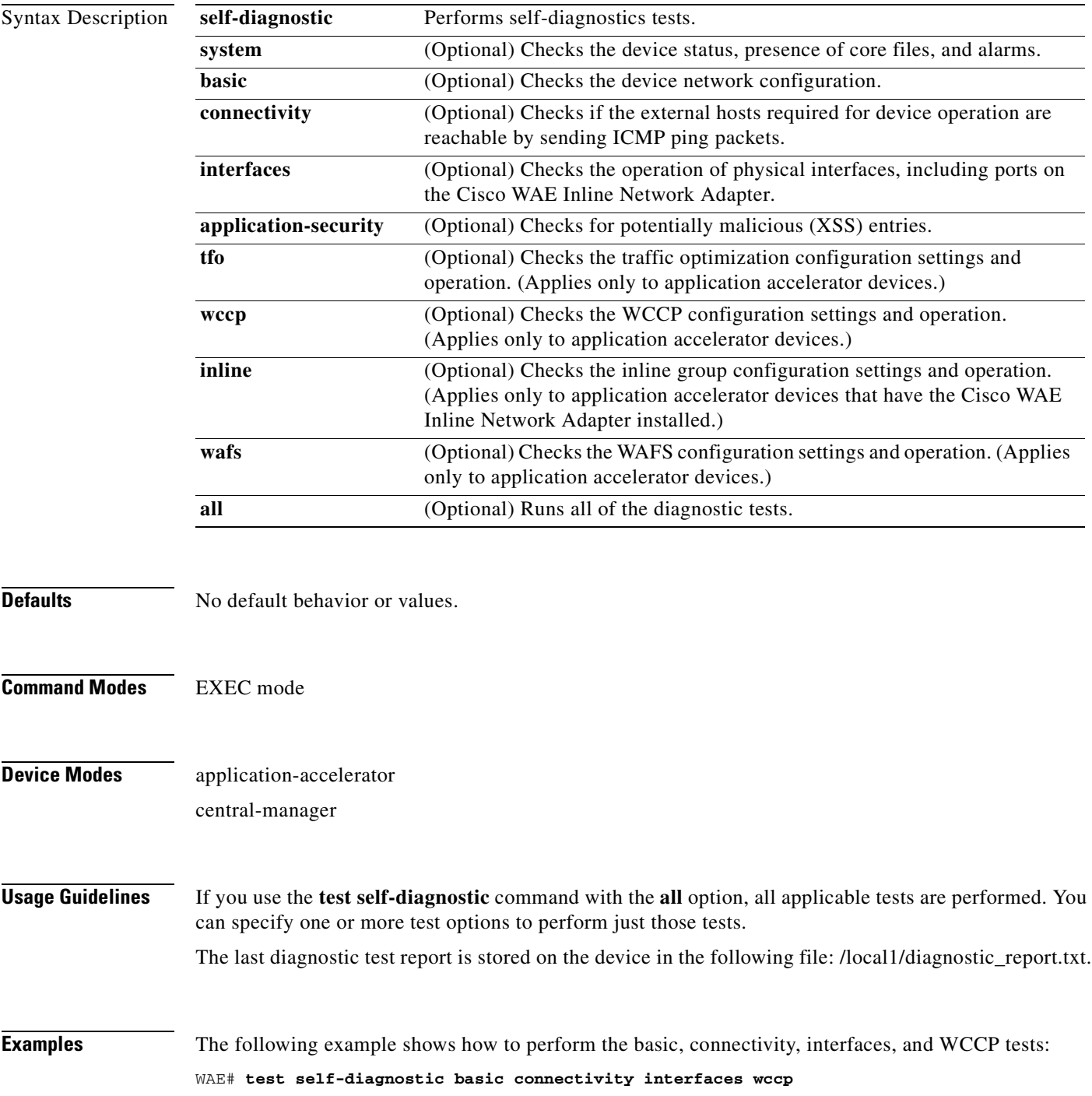

[Table 3-128](#page-460-0) describes the error messages that can be returned by the **test self-diagnostics** command.

| <b>Test</b>  | <b>Error Code</b> | <b>Description</b>                                                                                                    |
|--------------|-------------------|----------------------------------------------------------------------------------------------------|
| system       | HAS_COREDUMP      | Core files are present.                                                                                                    |
|              | HAS_ALARM         | Critical or major alarms are pending.                                                                                                    |
| basic        | NO_PRIM_IFACE     | The primary interface is not configured.                                                                                                    |
|              | NO_PRIM_ADDR      | The primary interface has no IP address configured.                                                                                                    |
|              | NO_HOSTNAME       | The hostname is not configured.                                                                                                    |
|              | NO_NAMESERVER     | The name servers are not configured.                                                                                                    |
|              | NO_DOMAIN         | The domain name is not configured.                                                                                                    |
|              | NO_DEFAULT_GW     | The default gateway is not configured.                                                                                                    |
|              | NO_CM_ADDR        | The WAAS Central Manager IP address is not configured.                                                                                                  |
|              | NO_NTP_CFG        | The NTP server is not configured.                                                                                                    |
| connectivity | UNREACHABLE       | The default gateway, name servers, NTP servers, authentication servers (RADIUS,<br>TACACS, or Windows domain), or WAAS Central Manager are unreachable. |
|              | UNRESOLVABLE      | The fully qualified domain name of the device cannot be resolved.                                                                                       |
|              | WINS_UNAVAILABLE  | The WINS server is unreachable or not operational and cannot resolve the device<br>netbios name.                                                        |
| interfaces   | IFACE_DOWN        | The interface is in shutdown mode. If all interfaces are shut down, the test will fail.                                                                 |
|              | IFACE_BW          | The interface is configured or negotiated to use 10-MB speed instead of a faster speed.                                                                 |
|              | IFACE_HD          | The interface is configured or negotiated to use half duplex instead of full duplex.                                                                    |
|              | IFACE_ERRORS      | The interface has packet errors on more than 1 percent of received or sent packets.                                                                     |
|              | IFACE_COLLISIONS  | The interface has packet collisions on more than 1 percent of sent packets.                                                                             |
| tfo          | TFO_DISABLED      | TFO is disabled.                                                                                                    |
|              | TFO_NO_DRE        | DRE is disabled.                                                                                                    |
|              | TFO_NO_LZ         | Compression is disabled.                                                                                                    |
|              | TFO_NOAOACCL      | An application accelerator in the policy engine is not enabled to accelerate traffic.                                                                   |
|              | PE_OTHER          | Unclassified traffic is configured to pass through.                                                                                                    |
|              | TFO_NOPT          | Traffic that is configured to be optimized is being passed through.                                                                                     |
| wccp         | NO_RTRCFG         | WCCP is enabled but TCP promiscuous mode is not configured.                                                                                             |
|              | NO_RTRLIST        | The router list specified in WCCP configuration is not configured.                                                                                      |
|              | UNREACHABLE       | Configured WCCP routers are unreachable or other WAEs in the WCCP farm are<br>unreachable.                                                              |
|              | NO_WCCP_RTRS      | The WAE and WCCP routers cannot communicate with each other.                                                                                            |
|              | NO_INTERCEPT      | The WAE is not receiving intercepted traffic.                                                                                                    |

<span id="page-460-0"></span>*Table 3-128 Error Codes Returned by the test self-diagnostics Command* 

**The College** 

| <b>Test</b> | <b>Error Code</b> | <b>Description</b>                                                                              |
|-------------|-------------------|-------------------------------------------------------------------------------------------------|
| inline      | INLINE_NO_INT     | Traffic interception is not configured on the inlineGroup interface.                            |
|             | INLINE SHUTDOWN   | The inlineGroup interface is shut down.                                                         |
|             | INLINE_BYPASS     | The inlineGroup interface is in bypass mode.                                                    |
|             | INLINE INTRCPT    | The inlineGroup interface is not intercepting traffic.                                          |
| wafs        | NO CONNECTIVITY   | The edge and core WAEs do not have connectivity defined or the peer devices are<br>unreachable. |
|             | UNREACHABLE       | The WAFS connectivity peers are unreachable.                                                    |
|             | NO WAFS CONN      | The WAFS transport is not established.                                                          |

*Table 3-128 Error Codes Returned by the test self-diagnostics Command (continued)*

# <span id="page-462-0"></span>**tethereal**

To analyze network traffic from the command line, use the **tethereal** EXEC command.

**tethereal** [*LINE*]

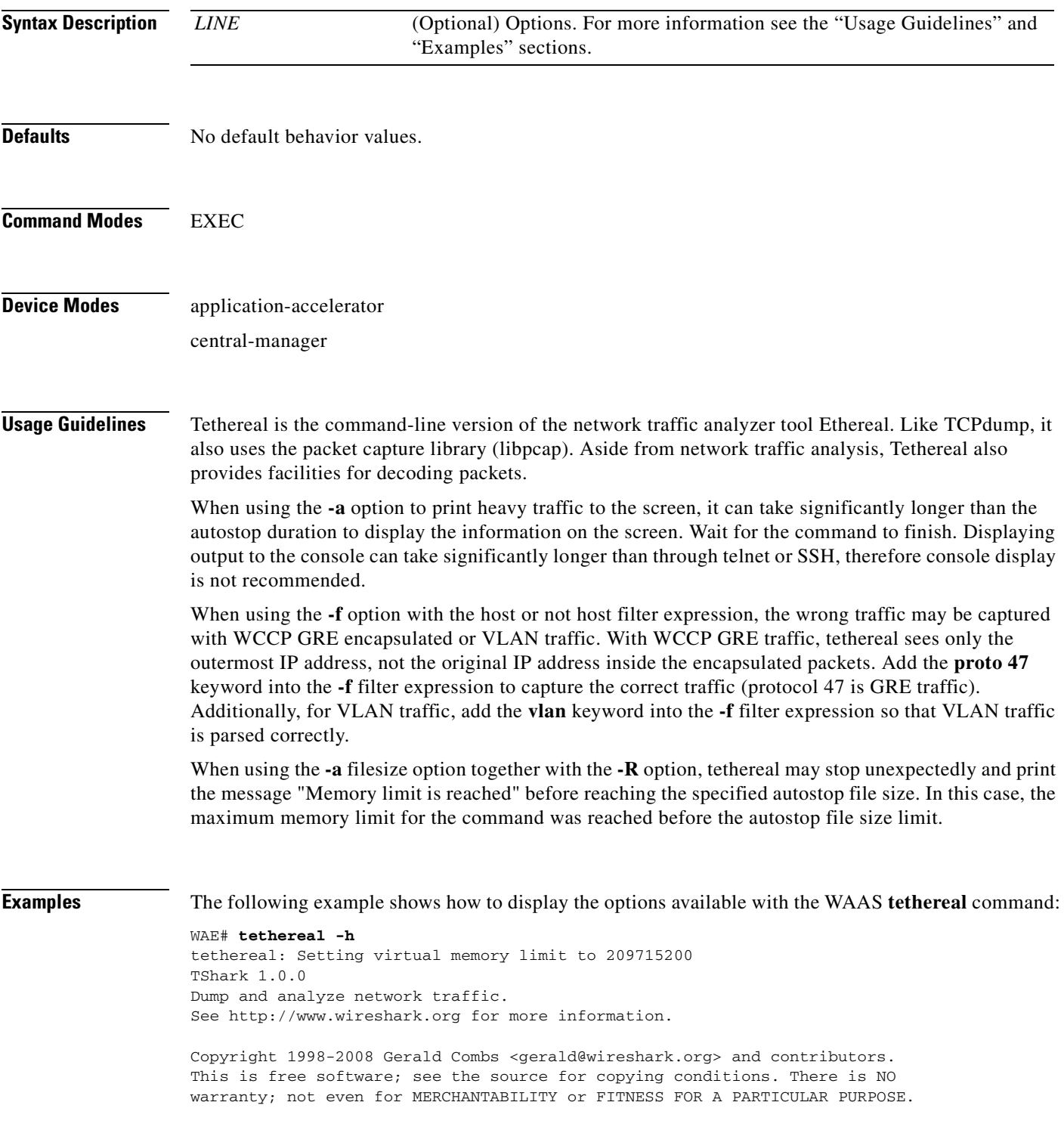

```
Usage: tshark [options] ...
Capture interface:
 -i <interface> name or idx of interface (def: first non-loopback)
  -f <capture filter> packet filter in libpcap filter syntax
  -s <snaplen> packet snapshot length (def: 65535)
  -p don't capture in promiscuous mode
  -y <link type> link layer type (def: first appropriate)
  -D print list of interfaces and exit
  -L print list of link-layer types of iface and exit
Capture stop conditions:
  -c <packet count> stop after n packets (def: infinite)
  -a <autostop cond.> ... duration:NUM - stop after NUM seconds
                         filesize:NUM - stop this file after NUM KB
                           files:NUM - stop after NUM files
Capture output:
  -b <ringbuffer opt.> ... duration:NUM - switch to next file after NUM secs
                         filesize:NUM - switch to next file after NUM KB
                           files:NUM - ringbuffer: replace after NUM files
Input file:
  -r <infile> set the filename to read from (no pipes or stdin!)
Processing:
  -R <read filter> packet filter in Wireshark display filter syntax
  -n disable all name resolutions (def: all enabled)
 -N <name resolve flags> enable specific name resolution(s): "mntC"
  -d <layer_type>==<selector>,<decode_as_protocol> ...
                         "Decode As", see the man page for details
                         Example: tcp.port==8888,http
Output:
  -w <outfile|-> set the output filename (or '-' for stdout)
  -C <config profile> start with specified configuration profile
  -F <output file type> set the output file type, default is libpcap
                        an empty "-F" option will list the file types
  -V add output of packet tree (Packet Details)
  -S display packets even when writing to a file
   -x add output of hex and ASCII dump (Packet Bytes)
  -T pdml|ps|psml|text|fields
                         format of text output (def: text)
  -e <field> field to print if -Tfields selected (e.g. tcp.port);
                         this option can be repeated to print multiple fields
  -E<fieldsoption>=<value> set options for output when -Tfields selected:
    header=y|n switch headers on and off
     separator=/t|/s|<char> select tab, space, printable character as separator
     quote=d|s|n select double, single, no quotes for values
 -t ad|a|r|d|dd|e output format of time stamps (def: r: rel. to first)
  -l flush standard output after each packet
  -q be more quiet on stdout (e.g. when using statistics)
 -X <key>:<value> eXtension options, see the man page for details
  -z <statistics> various statistics, see the man page for details
Miscellaneous:
  -h display this help and exit
   -v display version info and exit
  -o <name>:<value> ... override preference setting
```
**Related Commands [tcpdump](#page-455-0)**

**The College** 

### <span id="page-464-0"></span>**traceroute**

To trace the route between a WAAS device to a remote host, use the **traceroute** EXEC command.

**traceroute** {*hostname* | *ip-address*}

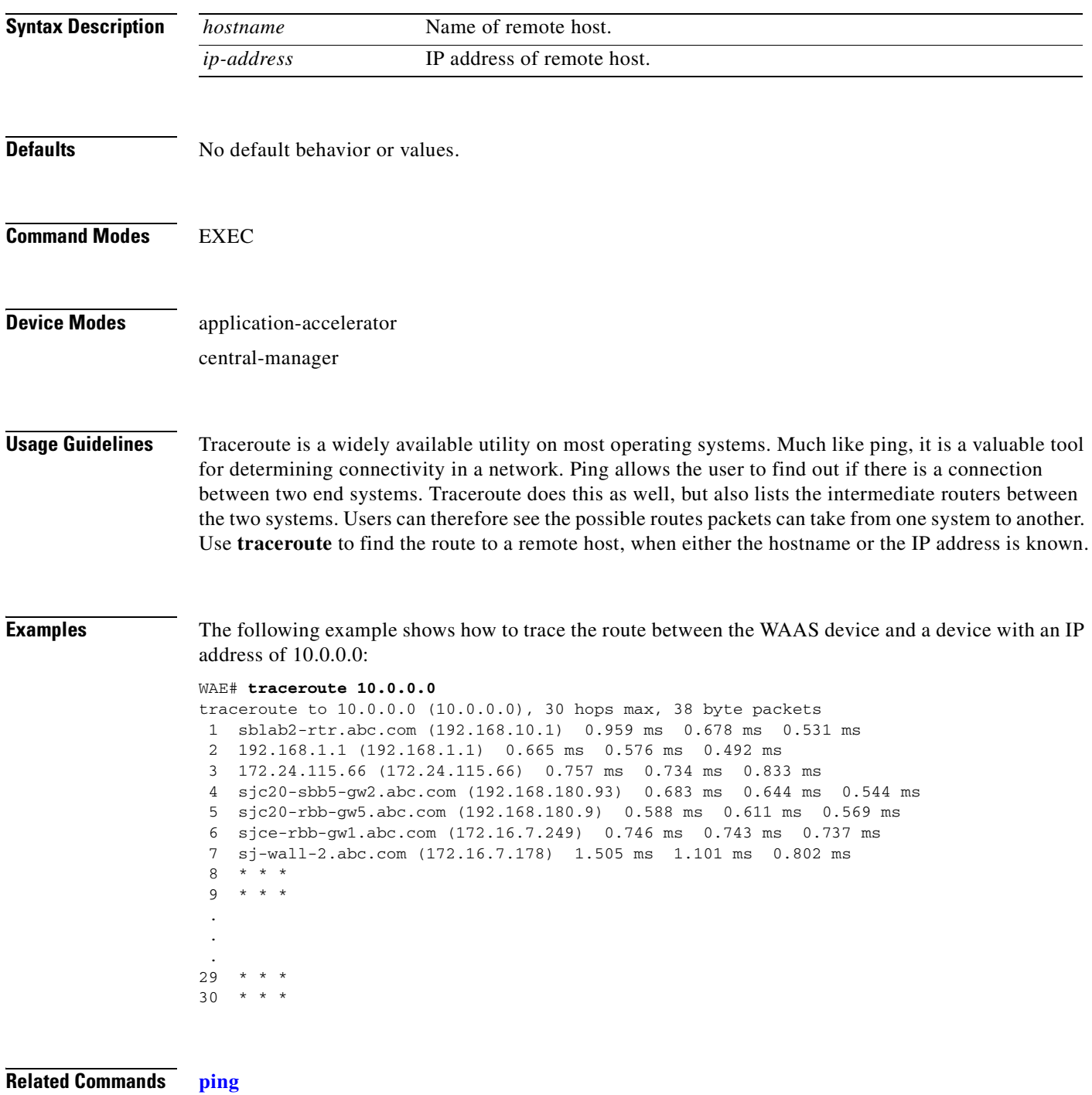

 $\mathcal{L}_{\rm{max}}$ 

# **transaction-log**

To force the exporting or the archiving of the transaction log, use the **transaction-log** EXEC command.

**transaction-log force** {**archive** | **export**} {**flow** | **accelerator video windows-media**}

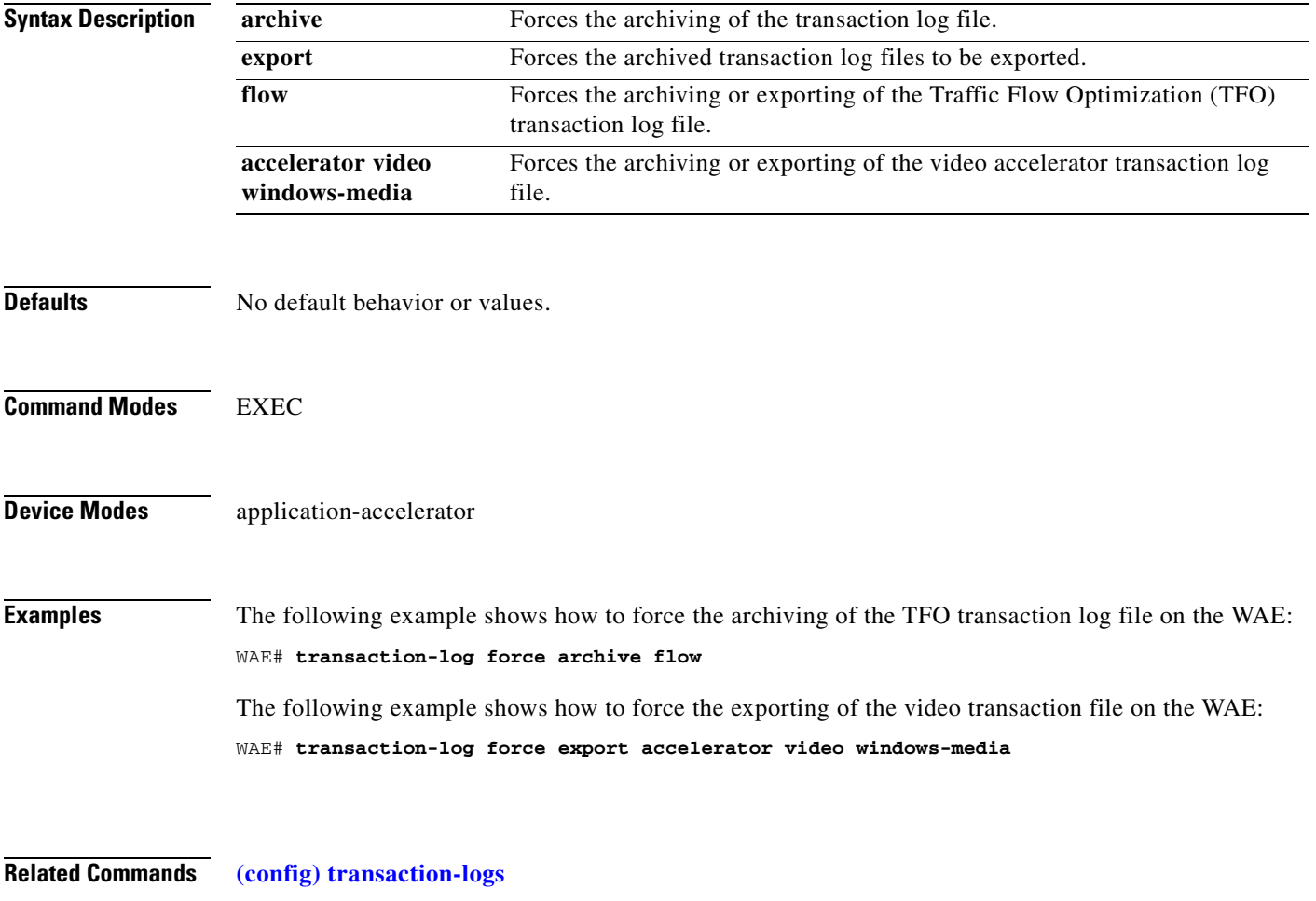

**[show transaction-logging](#page-430-0)**

# **type**

To display a file, use the **type** EXEC command.

**type** *filename*

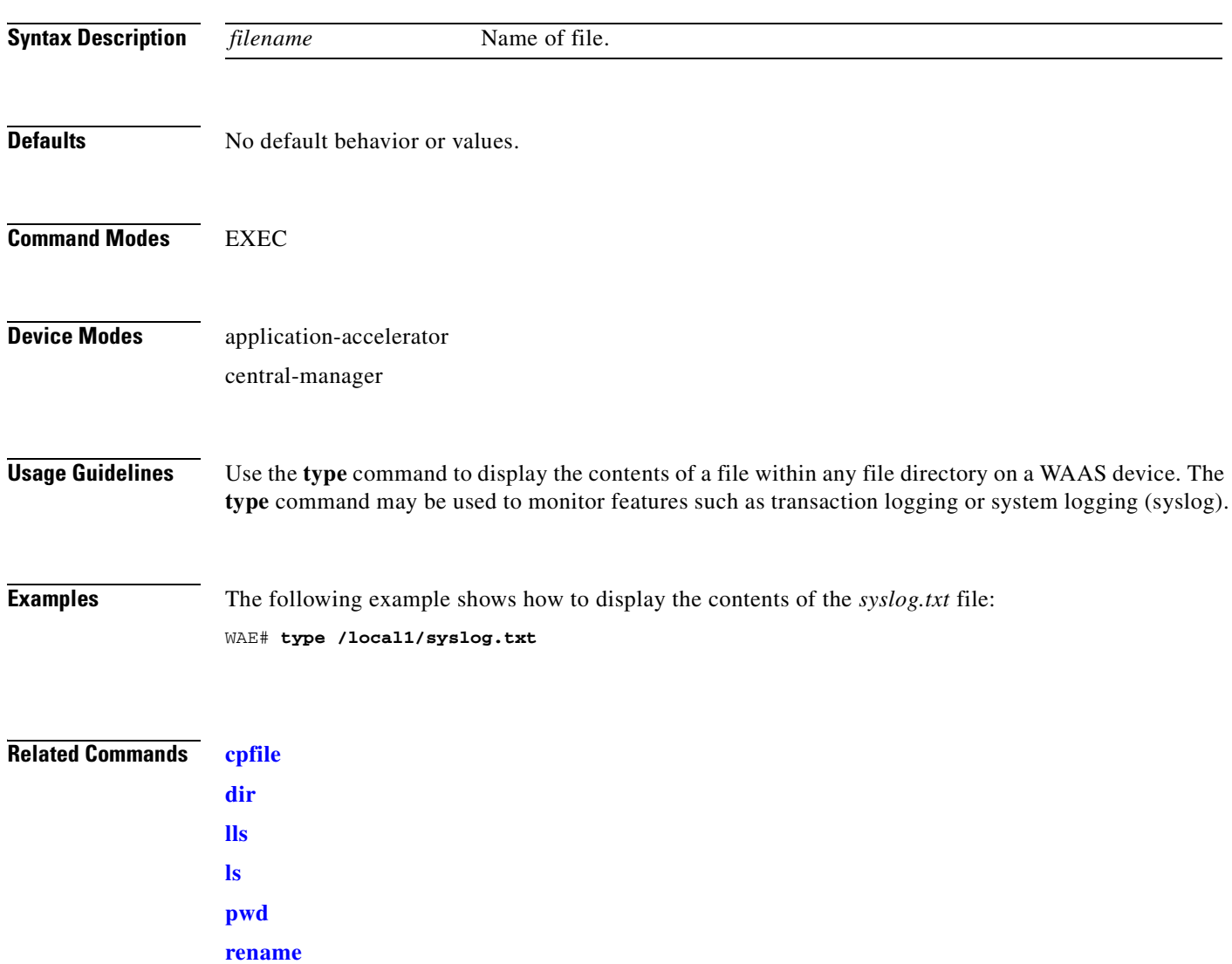

 $\blacksquare$ 

# **type-tail**

To view a specified number of lines of the end of a log file, to view the end of the file continuously as new lines are added to the file, to start at a particular line in the file, or to include or exclude specific lines in the file, use the **type-tail** EXEC command.

**type-tail** *filename* [*line* | **follow** | **|** {**begin** *LINE* | **exclude** *LINE* | **include** *LINE*}]

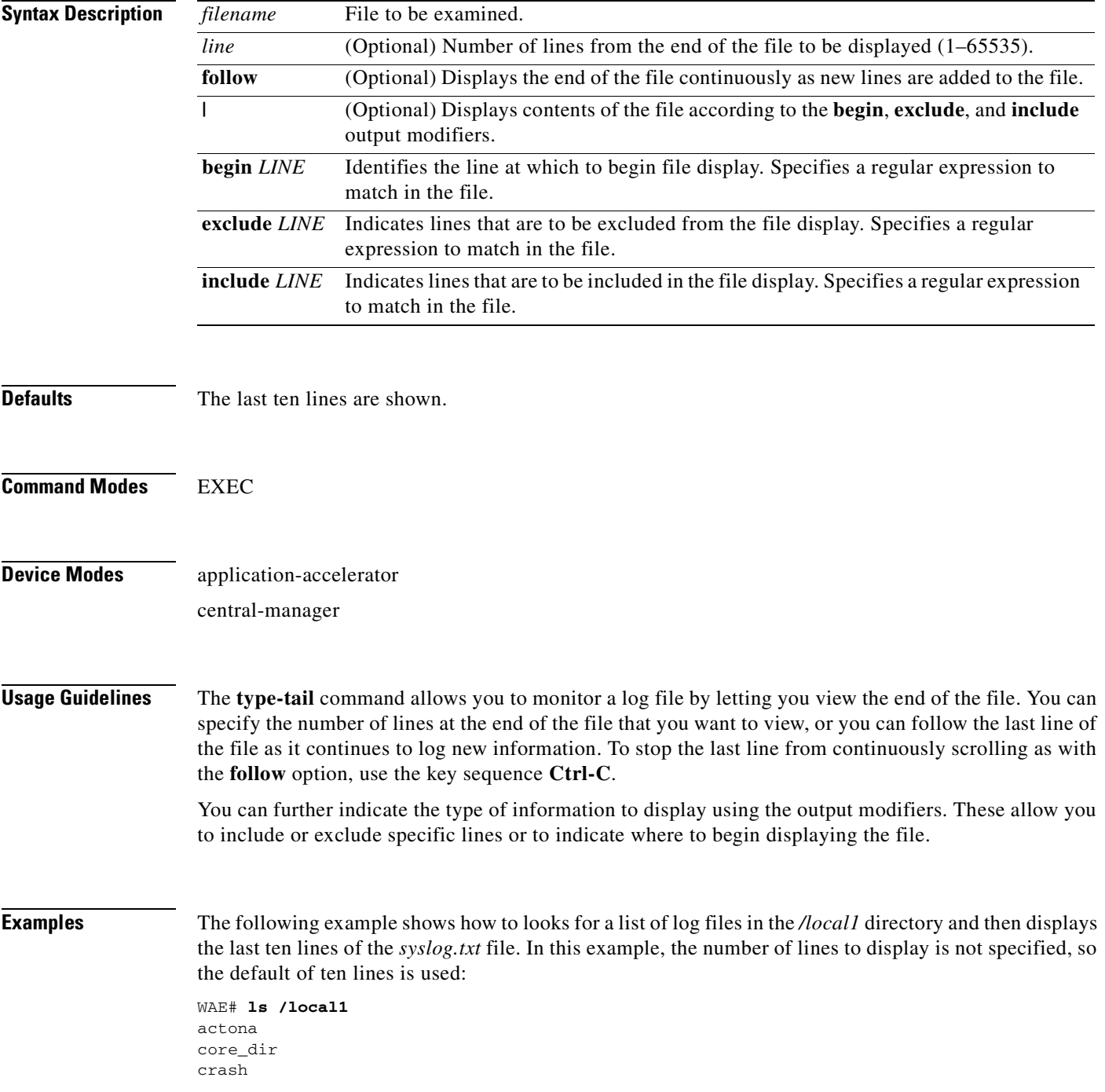
dbupgrade.log downgrade errorlog logs lost+found sa service\_logs spool syslog.txt syslog.txt.1 syslog.txt.2 syslog.txt.3 syslog.txt.4 var wdd.sh.signed WAE# **type-tail /local1/syslog.txt** Apr 17 00:21:09 edge-wae-11 java: %CE-CMS-4-700001: unable to get https equest throughput stats(error 4) Apr 17 00:21:09 edge-wae-11 java: %CE-CMS-4-700001: ds\_getStruct got err r : 4 for key stat/cache/ftp connection 5 Apr 17 00:21:09 edge-wae-11 java: %CE-CMS-4-700001: ds\_getStruct: unable to get `stat/cache/ftp' from dataserver Apr 17 00:21:09 edge-wae-11 java: %CE-CMS-4-700001: unable to get ftp-ov r-http request throughput stats(error 4) Apr 17 00:21:09 edge-wae-11 java: %CE-CMS-4-700001: setValues getMethod all ... Apr 17 00:21:09 edge-wae-11 java: %CE-CMS-4-700001: setValues found... Apr 17 00:21:48 edge-wae-11 java: %CE-CMS-4-700001: ds\_getStruct got err r : 4 for key stat/cache/http/perf/throughput/requests/sum connection 5 Apr 17 00:21:48 edge-wae-11java: %CE-CMS-4-700001: ds\_getStruct: unable to get `stat/cache/http/perf/throughput/requests/sum' from dataserver Apr 17 00:21:48 edge-wae-11 java: %CE-CMS-4-700001: unable to get http r quest throughput stats(error 4) Apr 17 00:23:20 edge-wae-11 java: %CE-TBD-3-100000: WCCP\_COND\_ACCEPT: TU LE DELETE conditional accept tuple {Source IP [port] = 0.0.0.0 [0] Destinatio IP [port] = 32.60.43.2 [53775] }returned error: -1 errno 9

The following example shows how to follow the *syslog.txt* file as it grows:

WAE# **type-tail /local1/syslog.txt follow**

## **virtual-blade**

To change the virtual blade CD-ROM, save or delete the memory state, or start and stop a virtual blade, use the **virtual-blade** EXEC command.

**virtual-blade** *bladenumber* {**cd** {**cd-rom** | **disk** *pathname* | **eject**} | **kill-save-state** | **save** | **session** [**clear**] | **start** [*delay*] | **stop** [*timeout*]}

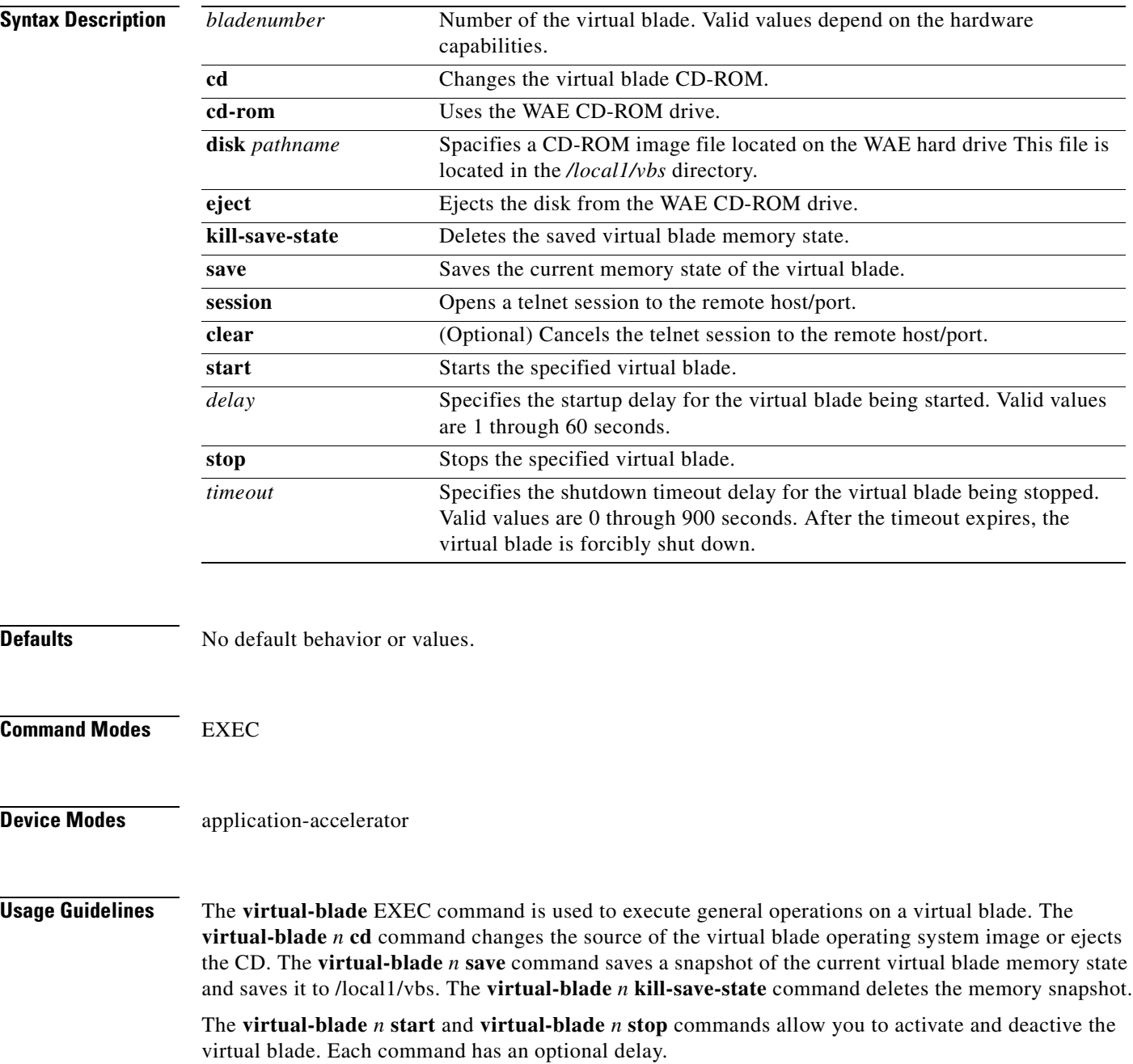

| <b>Examples</b> | The following example shows how to start virtual blade 1 immediately:                    |
|-----------------|------------------------------------------------------------------------------------------|
|                 | WAE# virtual-blade 1 start                                                               |
|                 | The following example shows how to stop virtual blade 1 after a 3 minute timeout period: |
|                 | WAE# virtual-blade 1 stop 180                                                            |
|                 | The following example shows how to eject the CD in the WAE CD-ROM drive:                 |
|                 | WAE# virtual-blade 1 cd eject                                                            |
|                 |                                                                                          |

**Related Commands [show virtual-blade](#page-436-0) [\(config\) virtual-blade](#page-661-0)**

**[\(config-vb\) boot](#page-749-0) [\(config-vb\) device](#page-752-0) [\(config-vb\) disk](#page-755-0) [\(config-vb\) interface](#page-757-0) [\(config-vb\) memory](#page-758-0)**

 $\blacksquare$ 

#### **wafs**

To back up, restore, or create a system report about the legacy Wide Area File Services (WAFS)-related network configuration, plus the configurations of file servers, printers, users, and so forth, on a WAE, use the **wafs** EXEC command.

**wafs** {**backup-config** *filename* | **restore-config** *filename* | **sysreport** [*filename |* **date-range** *from\_date end\_date filename*]}

**Note** Executing the **wafs sysreport** command can temporarily impact the performance of your WAE.

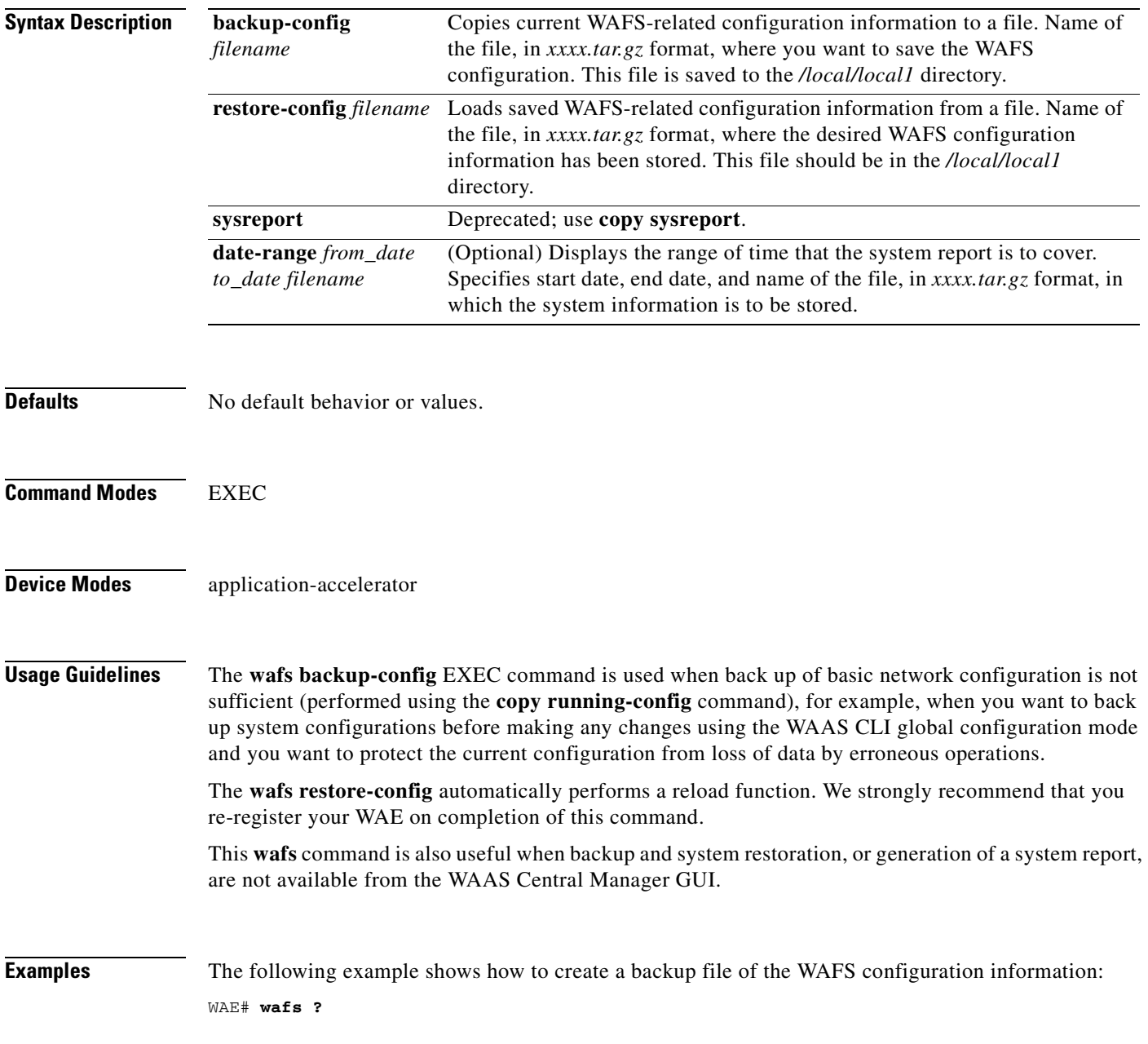

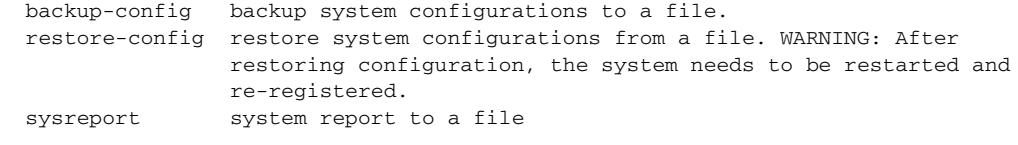

#### WAE# **wafs backup-config backup.tar.gz**

system configuration is stored in file /local/local1/backup.tar.gz

The following example shows how to restore a system with previously saved WAAS configuration information:

WAE# **wafs restore-config backup.tar.gz** Restoring configurations ... After upload is completed the File Engine will be reloaded. We strongly recommend you re-register after the engine is reloaded.

**Related Commands [copy running-config](#page-102-0)**

# **whoami**

To display the username of the current user, use the **whoami** EXEC command.

**whoami**

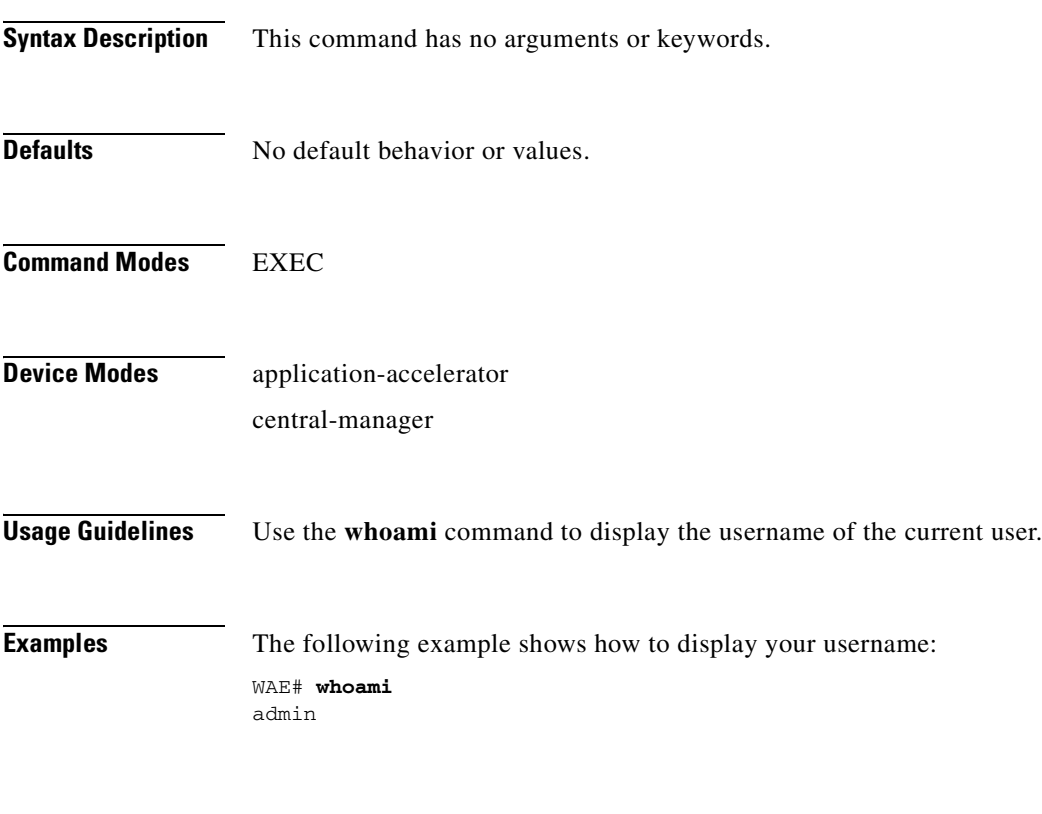

**Related Commands [pwd](#page-204-0)**

# <span id="page-474-0"></span>**windows-domain**

To access the Windows domain utilities on a WAAS device, use the **windows-domain** EXEC command.

**windows-domain diagnostics** {**findsmb** | **getent** | **net** | **nmblookup** | **smbclient** | **smbstatus** | **smbtree** | **tdbbackup** | **tdbdump** | **testparm** | **wbinfo**}

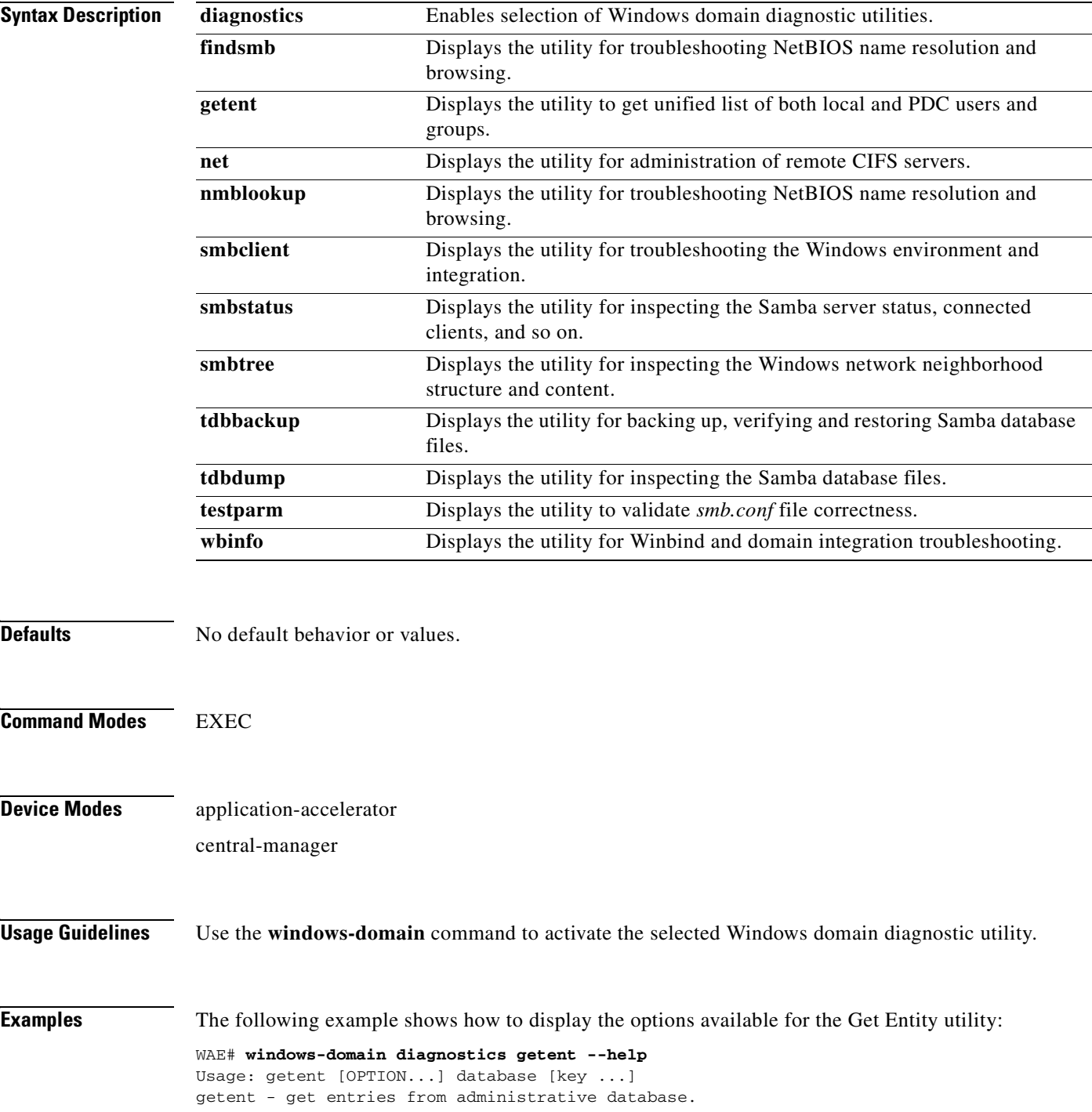

```
 -s, --service=CONFIG Service configuration to be used
 -?, --help Give this help list
      --usage Give a short usage message
  -V, --version Print program version
Mandatory or optional arguments to long options are also mandatory or optional
for any corresponding short options.
```

```
Supported databases:
aliases ethers group hosts netgroup networks passwd protocols rpc
services shadow
```
The following example shows how to display the options available for the NMB Lookup Utility for troubleshooting NetBIOS name resolution and browsing:

```
WAE# windows-domain diagnostics nmblookup -h
Usage: [-?TV] [--usage] [-B BROADCAST-ADDRESS] [-f VAL] [-U STRING] [-M VAL]
         [-R VAL] [-S VAL] [-r VAL] [-A VAL] [-d DEBUGLEVEL] [-s CONFIGFILE]
         [-l LOGFILEBASE] [-O SOCKETOPTIONS] [-n NETBIOSNAME] [-W WORKGROUP]
         [-i SCOPE] <NODE> ...
```
The following example shows how to display the options available for the Samba Client Utility for troubleshooting the Windows environment and integration:

```
WAE# windows-domain diagnostics smbclient -h
Usage: [-?EgVNkP] [--usage] [-R NAME-RESOLVE-ORDER] [-M HOST] [-I IP] [-L HOST]
         [-t CODE] [-m LEVEL] [-T <c|x>IXFqgbNan] [-D DIR] [-c STRING] [-b BYTES]
         [-p PORT] [-d DEBUGLEVEL] [-s CONFIGFILE] [-l LOGFILEBASE]
         [-O SOCKETOPTIONS] [-n NETBIOSNAME] [-W WORKGROUP] [-i SCOPE]
         [-U USERNAME] [-A FILE] [-S on|off|required] service <password>
```
The following example shows how to display the options available for the TDB Backup Utility:

WAE# **windows-domain diagnostics tdbbackup -h** Usage: tdbbackup [options] <fname...>

```
 -h this help message
 -s suffix set the backup suffix
 -v verify mode (restore if corrupt)
```
The following example shows how to use the -u option of the WinBind Utility to view the information about a user registered in a Windows domain:

```
WAE# windows-domain diagnostics wbinfo -u
administrator
guest
user98
tuser1
WAE# show user username user98
Uid : 70012
Username : user98
Password : *****
Privilege : super user
Configured in : Windows Domain database
WAE# show user uid 70012
Uid : 70012
Username : user98
Password : *****
Privilege : super user
Configured in : Windows Domain database
```
The following example shows how to register a Windows domain:

```
WAE# windows-domain diagnostics 
         net join -S<domain server> -U<domain admin username>%<domain admin password>
```
**Related Commands [\(config\) windows-domain](#page-675-0)**

#### **write**

To save startup configurations on a WAAS device, use the **write** EXEC command.

**write** [**erase** | **memory** | **mib-data** | **terminal**]

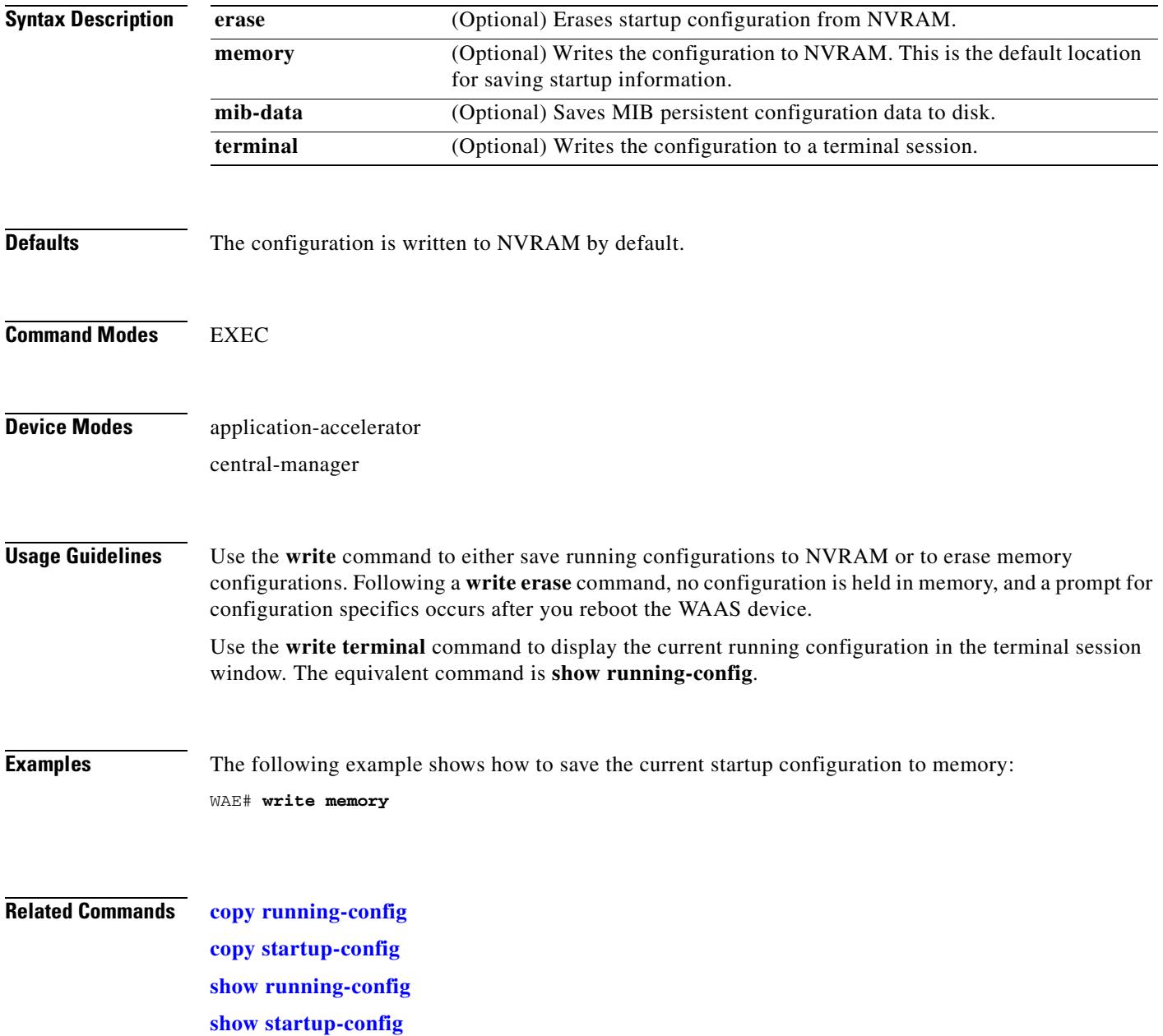

## **Global Configuration Mode Commands**

Use global configuration mode for setting, viewing, and testing configuration of WAAS software features for the entire device. To enter this mode, enter the **configure** command from privileged EXEC mode. The prompt for global configuration mode consists of the hostname of the WAE followed by (config) and the pound sign (#). You must be in global configuration mode to enter global configuration commands.

WAE# **configure** WAE(config)#

Commands entered in global configuration mode update the running configuration file as soon as they are entered. These changes are not saved into the startup configuration file until you enter the **copy running-config startup-config** EXEC mode command. Once the configuration is saved, it is maintained across WAE reboots.

You also can use global configuration mode to enter specific configuration modes. From global configuration mode you can enter the interface configuration mode, standard ACL configuration mode, or the extended ACL configuration mode.

To exit global configuration mode and return to privileged-level EXEC mode, use either the **exit** or **end** global configuration command:

WAE(config)# **exit** WAE#

Г

#### **(config) aaa accounting**

To configure AAA accounting on a WAAS device, use the **aaa accounting** global configuration command. To unconfigure AAA, use the **no** form of this command.

**aaa accounting commands** {**0** | **15**} **default** {**start-stop** | **stop-only** | **wait-start**} **tacacs**

**no aaa accounting commands** {**0** | **15**} **default** {**start-stop** | **stop-only** | **wait-start**} **tacacs**

**aaa accounting exec default** {**start-stop** | **stop-only** | **wait-start**} **tacacs**

**no aaa accounting exec default** {**start-stop** | **stop-only** | **wait-start**} **tacacs**

**aaa accounting system default** {**start-stop** | **stop-only**} **tacacs**

**no aaa accounting system default** {**start-stop** | **stop-only**} **tacacs**

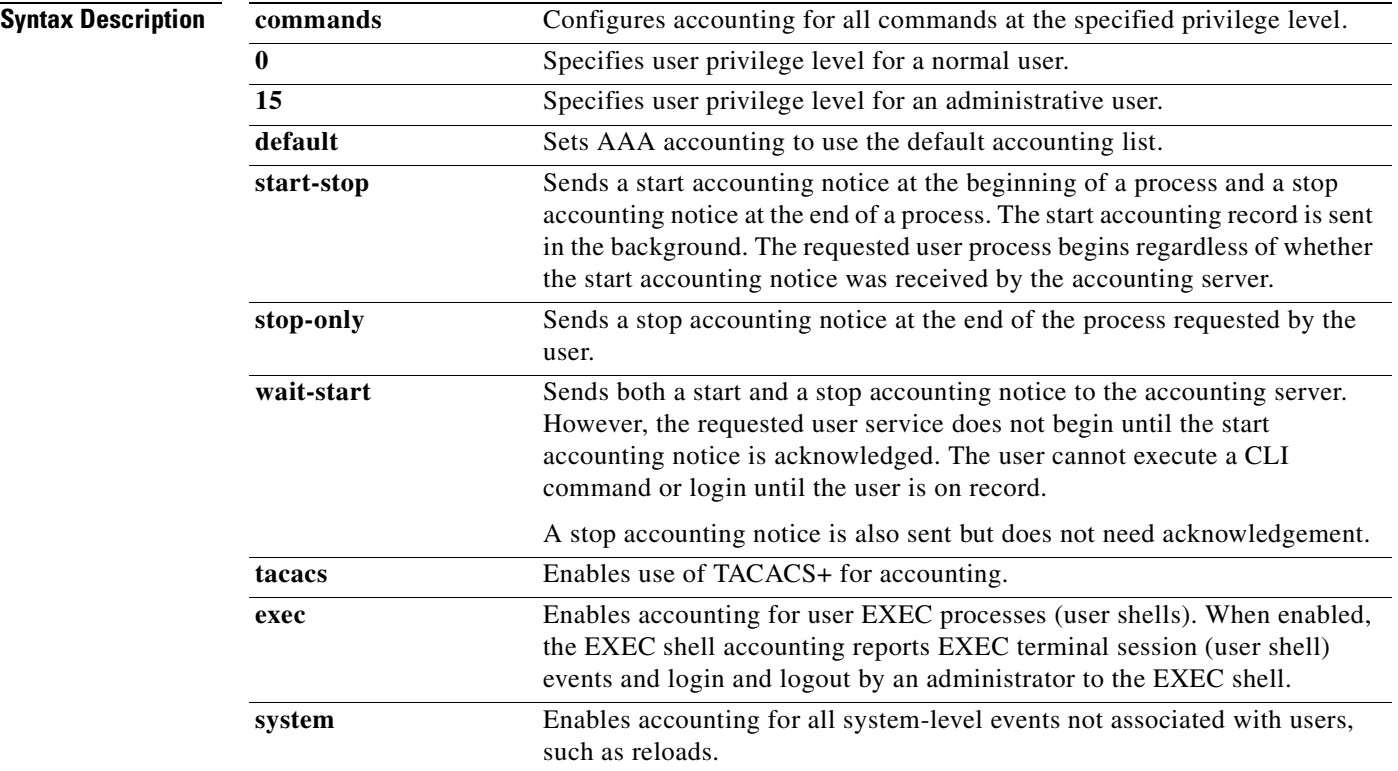

**Defaults** AAA accounting is disabled by default.

**Command Modes** global configuration

#### **Device Modes** application-accelerator central-manager

**Examples** The following example shows how to configure TACACS+ on the WAAS device, specify that a start accounting notice should be sent at the beginning of the process and a stop accounting notice at the end of the process, and request that the user process should begin regardless of whether the start accounting notice was received by the accounting server:

```
WAE(config)# tacacs key abc
WAE(config)# tacacs server 192.168.50.1 primary
WAE(config)# aaa accounting system default start-stop tacacs
WAE# show aaa accounting 
Accounting Type Record event(s) Protocol
----------------------------------------------------------------
Exec shell unknown unknown unknown unknown unknown
Command level 0 unknown unknown
Command level 15 unknown unknown
System start-stop TACACS+
```
The following example shows that the WAAS device is set to record all user EXEC sessions. The command also specifies that a stop accounting notice should be sent to the TACACS+ server at the end of the session.

WAE(config)# **aaa accounting exec default stop-only tacacs**

The following example shows that the WAAS device is set to record all CLI commands executed by a normal user. The command also specifies that a stop accounting notice should be sent to the TACACS+ server at the end of each CLI command executed by a normal user.

WAE(config)# **aaa accounting commands 0 default stop-only tacacs**

The following example shows that the WAAS device is set to record all CLI commands executed by an administrative user. The command also specifies that a start accounting notice should be sent to the TACACS+ server at the beginning of the process and a stop accounting notice at the end of the process. The CLI command executed by the administrative user does not proceed until the start accounting notice has been acknowledged.

WAE(config)# **aaa accounting commands 15 default wait-start tacacs**

The following example shows the EXEC shell accounting report that is available on the TACACS+ server:

```
Wed Apr 14 11:19:19 2004 172.16.0.0 super10 pts/0 172.31.0.0 start
start_time=1081919558 task_id=3028 timezone=PST service=shell
Wed Apr 14 11:19:23 2004 172.16.0.0 super10 pts/0 172.31.0.0
stop stop_time=1081919562 task_id=3028 timezone=PST service=shell
Wed Apr 14 11:22:13 2004 172.16.0.0 normal20 pts/0 via5.abc.com start
start_time=1081919732 task_id=3048 timezone=PST service=shell
Wed Apr 14 11:22:16 2004 172.16.0.0 normal20 pts/0 via5.abc.com stop
stop_time=1081919735 task_id=3048 timezone=PST service=shell
Wed Apr 14 11:25:29 2004 172.16.0.0 admin ftp via5.abc.com start start_time=1081919928
task_id=3069 timezone=PST service=shell
Wed Apr 14 11:25:33 2004 172.16.0.0 admin ftp via5.abc.com stop stop_time=1081919931
task_id=3069 timezone=PST service=shell
```
The following example shows the system accounting report that is available on the TACACS+ server:

Wed Apr 14 08:37:14 2004 172.16.0.0 unknown unknown 0.0.0.0 start start\_time=1081909831 task\_id=2725 timezone=PST service=system event=sys\_acct reason=reload Wed Apr 14 10:19:18 2004 172.16.0.0 admin ttyS0 0.0.0.0 stop stop\_time=1081915955

task\_id=5358 timezone=PST service=system event=sys\_acct reason=shutdown

The following example shows the command accounting report that is available on the TACACS+ server:

Wed Apr 14 12:35:38 2004 172.16.0.0 admin ttyS0 0.0.0.0 start start\_time=1081924137 task\_id=3511 timezone=PST service=shell -lvl=0 cmd=logging console enable Wed Apr 14 12:35:39 2004 172.16.0.0 admin ttyS0 0.0.0.0 stop stop\_time=1081924137 task\_id=3511 timezone=PST service=shell priv-lvl=0 cmd=logging console enable

In addition to command accounting, the WAAS device records any executed CLI command in the system log (*syslog.txt*). The message format is as follows:

 ce\_syslog(LOG\_INFO, CESM\_PARSER, PARSER\_ALL, CESM\_350232, "CLI\_LOG %s: %s \n", \_\_FUNCTION\_\_, pd->command\_line);

**Related Commands [show aaa accounting](#page-216-0)**

### **(config) accelerator cifs**

To enable the CIFS application accelerator, use the **accelerator cifs** global configuration command. To disable the CIFS application accelerator, use the **no** form of this command.

**accelerator cifs** {[**double-byte-unicode**] | **enable** | **dynamic-share** *share* | **clear cache** | **cache server-rename** *oldname newname* | **exception** {**coredump** | **debug** | **no-coredump**}}

**no accelerator cifs** {[**double-byte-unicode**] | **enable** | **dynamic-share** *share* | **clear cache** | **cache server-rename** *oldname newname* | **exception** {**coredump** | **debug** | **no-coredump**}}

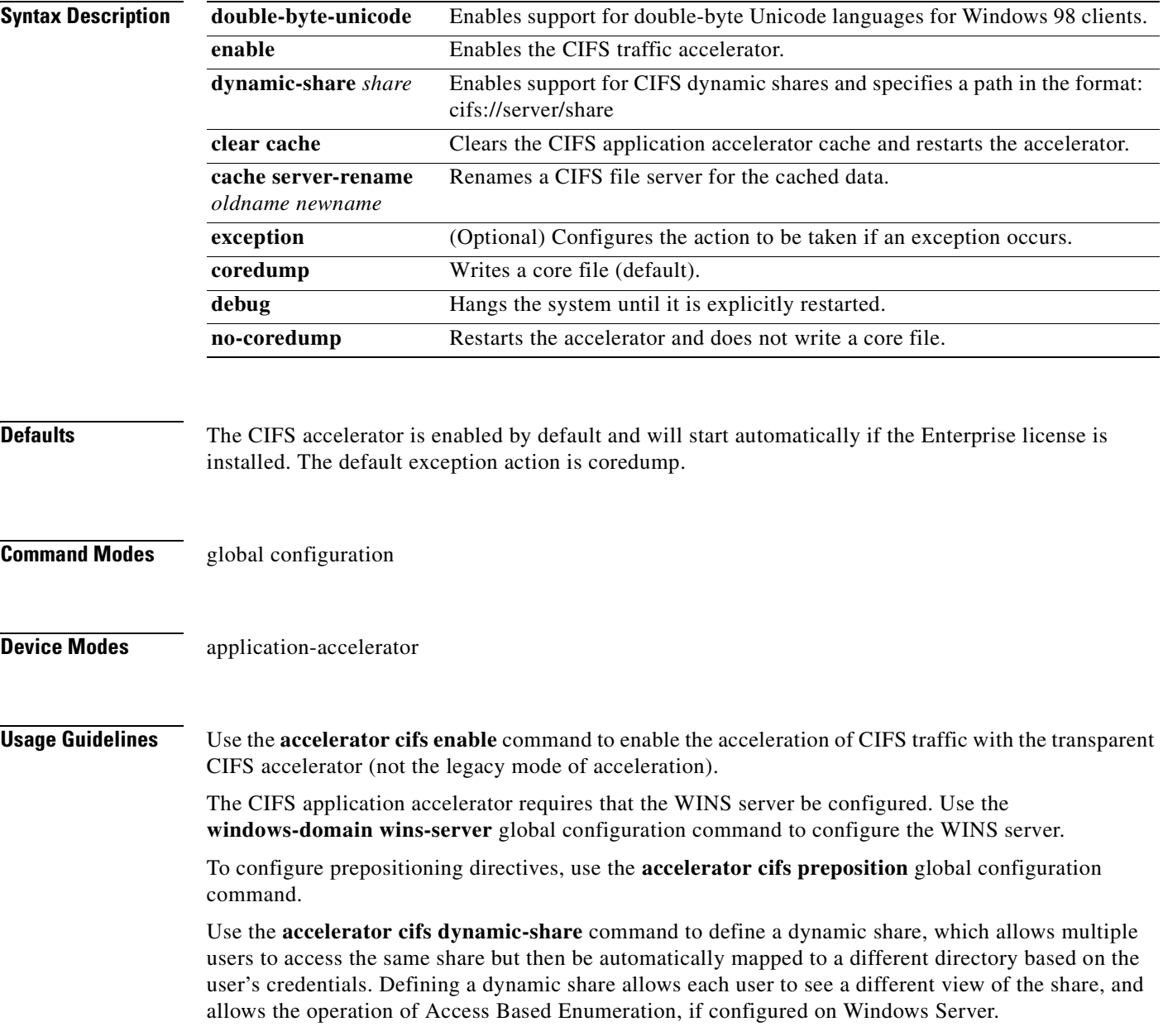

Use the **accelerator cifs cache server-rename** command to rename the data in the cache if the name of a file server changed and you do not want to lose the cached data for the server. The renaming applies to prepositioned files and files cached on demand.

 $\mathscr{P}$ 

**Note** Do not specify the name of another existing cached file server as the new name. If you do specify an existing name as the new name, the cached contents of this file server are overwritten with the cached contents of the file server you are renaming.

**Examples** The following example shows how to enable the CIFS application accelerator: WAE(config)# **accelerator cifs enable**

#### **Related Commands [show accelerator](#page-218-0)**

**[show statistics accelerator](#page-309-0) [\(config\) windows-domain](#page-675-1)**

## **(config) accelerator cifs preposition**

To configure a CIFS application accelerator preposition directive, use the **accelerator cifs preposition**  global configuration command. To disable the application accelerator, use the **no** form of this command.

**accelerator cifs preposition** [**remove**] *directive\_id*

**no accelerator cifs preposition** [**remove**] *directive\_id*

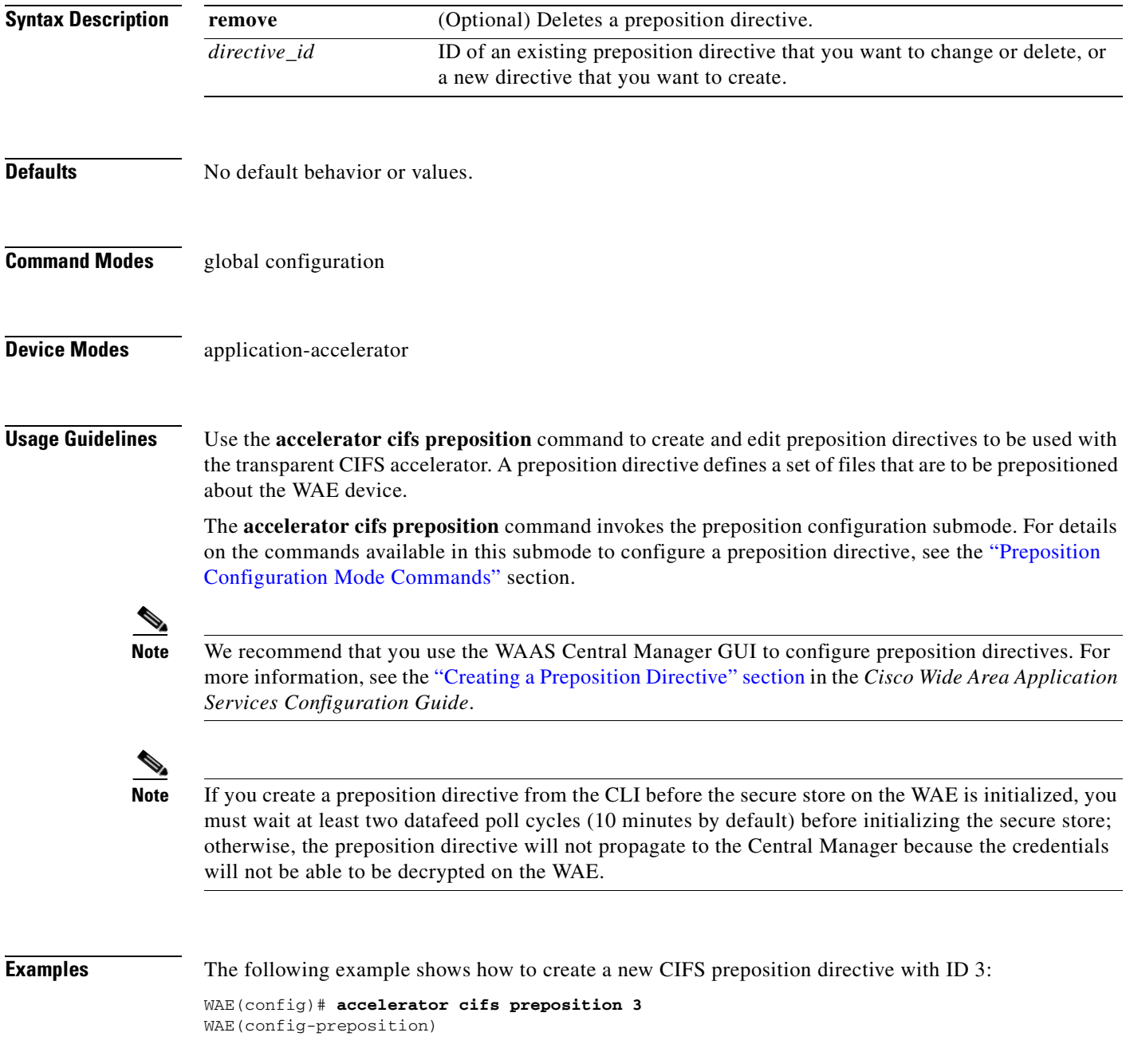

**Related Commands [show accelerator](#page-218-0)**

**[show statistics accelerator](#page-309-0) [\(config\) windows-domain](#page-675-1)**

## <span id="page-486-0"></span>**(config) accelerator epm**

To enable the Endpoint Mapper (EPM) application accelerator, use the **accelerator epm** global configuration command. To disable the EPM application accelerator, use the **no** form of this command.

**accelerator cifs preposition** [**remove**] *directive\_id*

**no accelerator cifs preposition** [**remove**] *directive\_id*

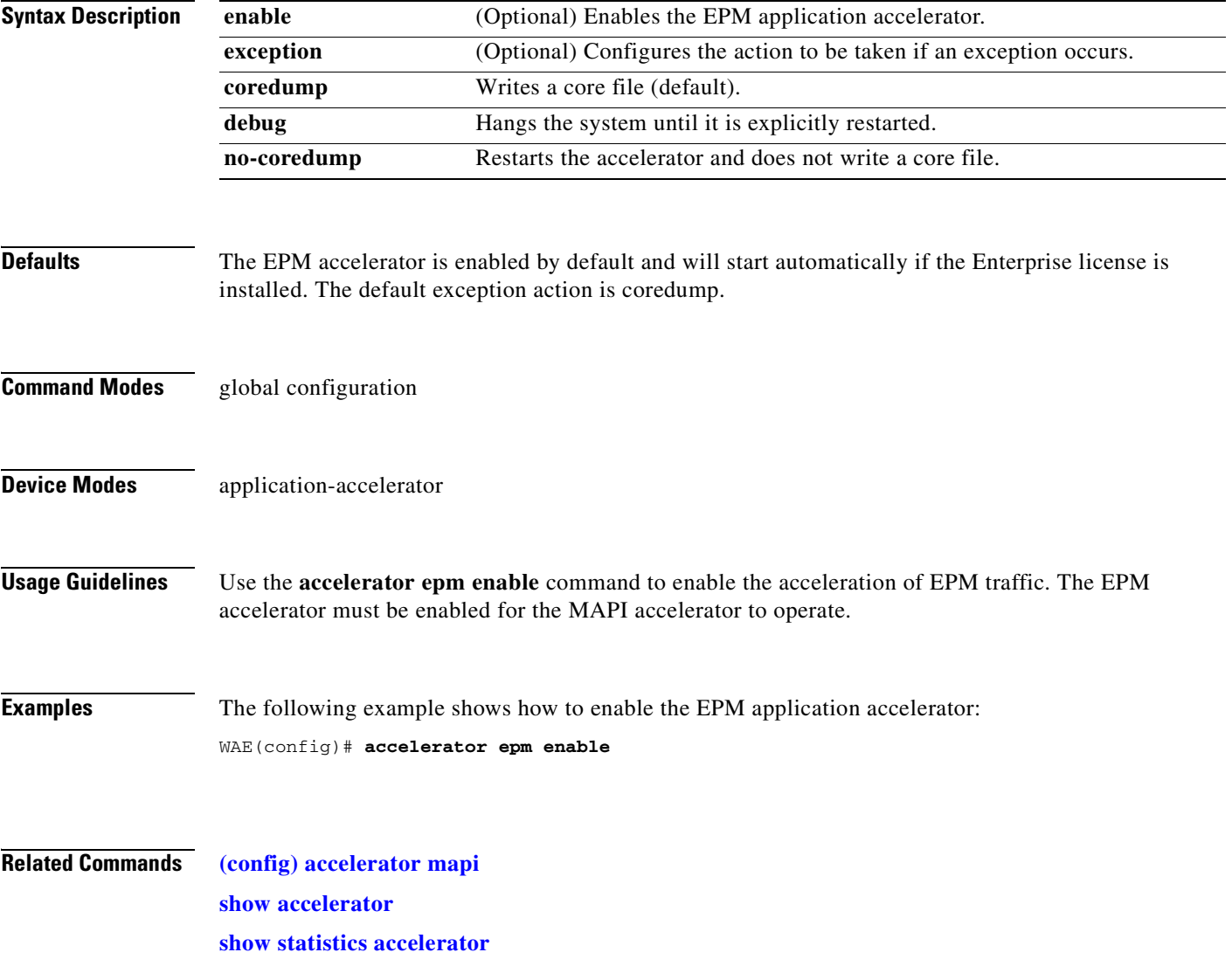

### **(config) accelerator http**

To enable the HTTP application accelerator, use the **accelerator http** global configuration command. To disable the HTTP application accelerator, use the **no** form of this command.

**accelerator http** {**enable** | **exception** {**coredump** | **debug** | **no-coredump**} }

**no accelerator http** {**enable** | **exception** {**coredump** | **debug** | **no-coredump**}}

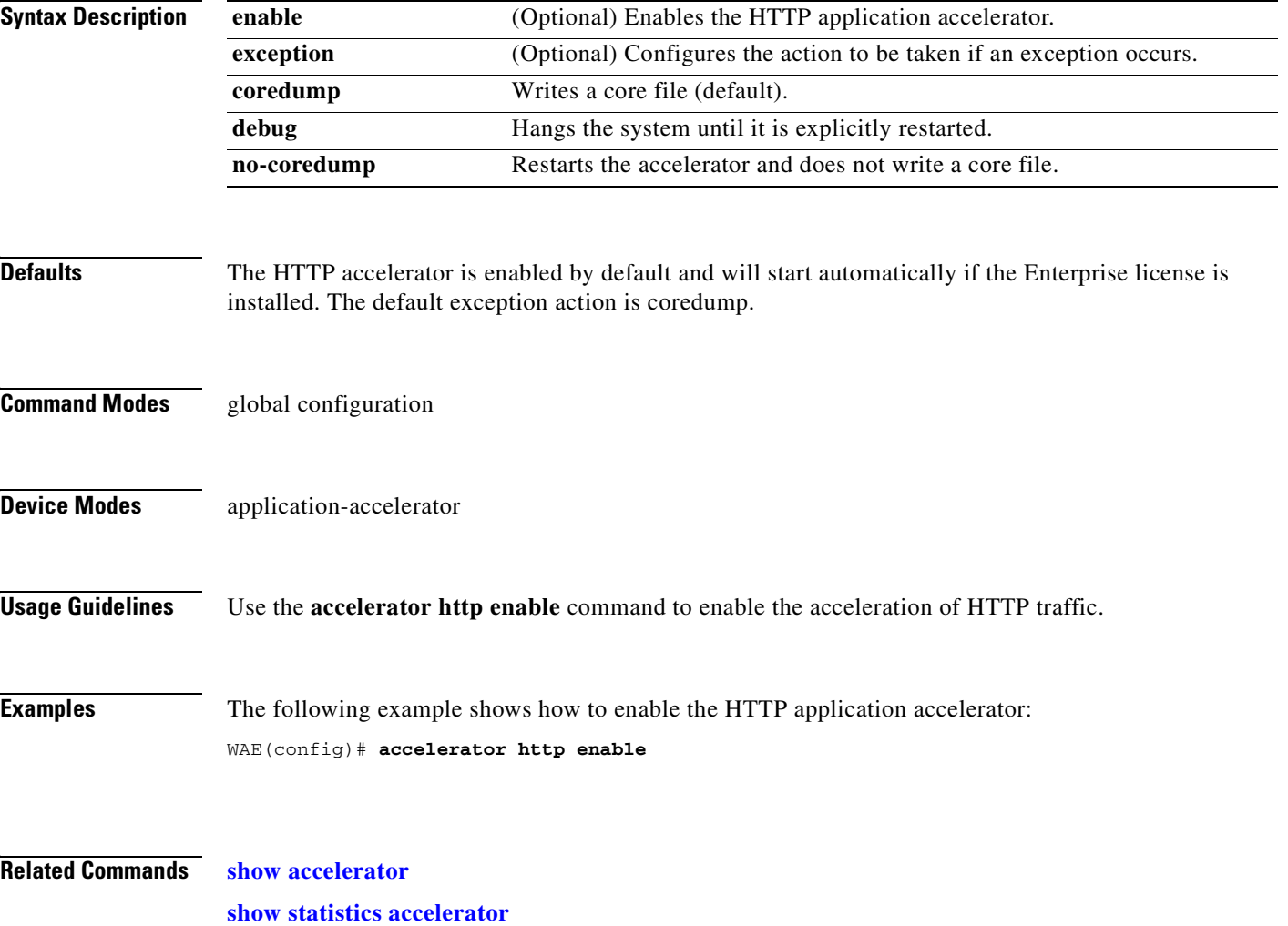

## <span id="page-488-0"></span>**(config) accelerator mapi**

To enable the MAPI application accelerator, use the **accelerator mapi** global configuration command. To disable the MAPI application accelerator, or one of its options, use the **no** form of this command.

**accelerator mapi** {**enable** | **read-opt** | **write-opt** | **reserved-pool-size maximum-percent**  *max\_percent* | **exception** {**coredump** | **debug** | **no-coredump**}}

**no accelerator mapi** {**enable** | **read-opt** | **write-opt** | **reserved-pool-size maximum-percent**  *max\_percent* | **exception** {**coredump** | **debug** | **no-coredump**}}

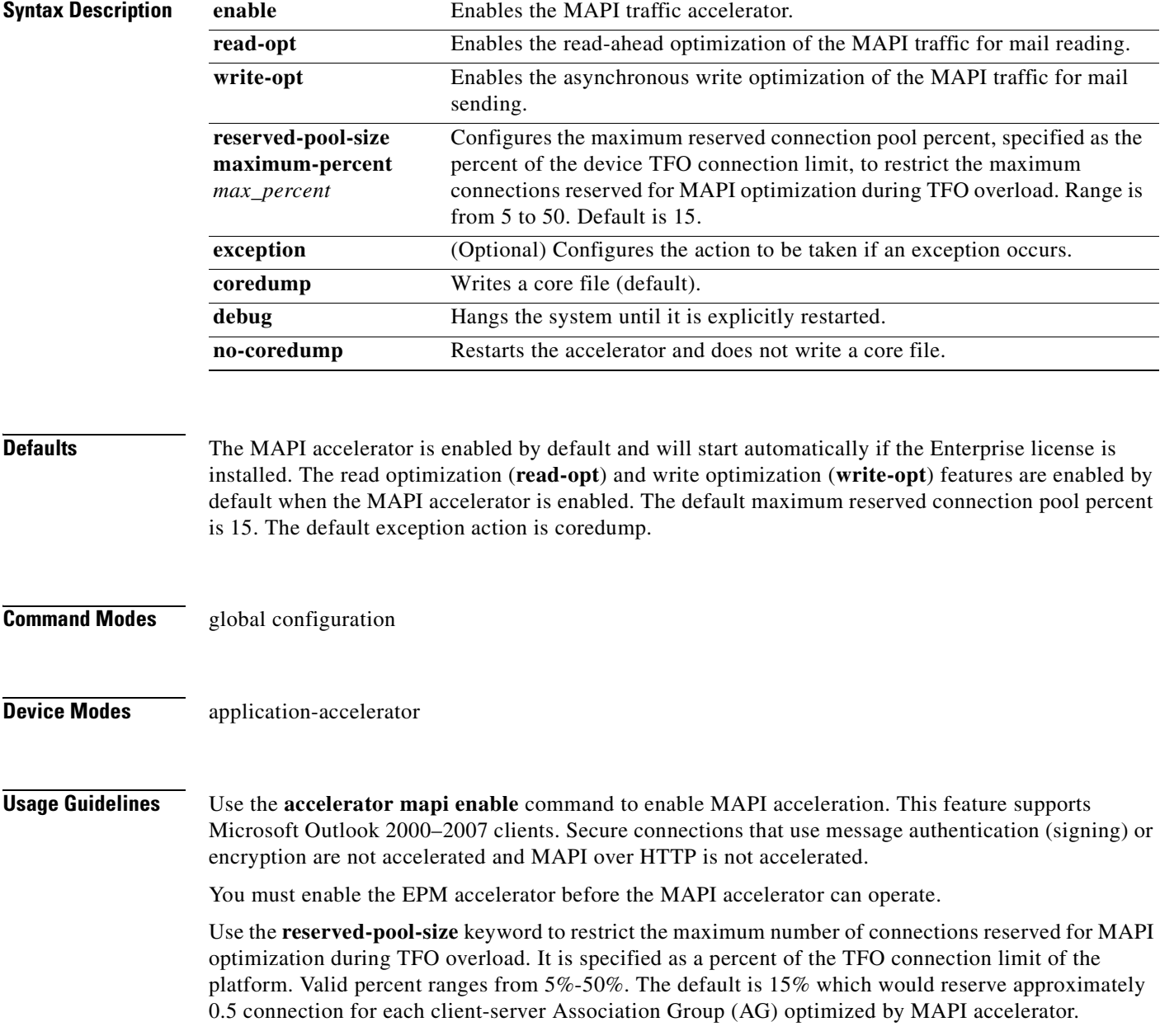

The client maintains at least one AG per server it connects to with an average of about 3 connections per AG. For deployments that observe a greater average number of connections per AG, or where TFO overload is a frequent occurrence, a higher value for the reserved pool size maximum percent is recommended.

Reserved connections would remain unused when the device is not under TFO overload. Reserved connections are released when the AG terminates.

**Examples** The following example shows how to enable the MAPI application accelerator: WAE(config)# **accelerator mapi enable**

**Related Commands [\(config\) accelerator epm](#page-486-0) [show accelerator](#page-218-0) [show statistics accelerator](#page-309-0)**

**Cisco Wide Area Application Services Command Reference**

### **(config) accelerator nfs**

To enable the NFS application accelerator, use the **accelerator nfs** global configuration command. To disable the NFS application accelerator, use the **no** form of this command.

**accelerator nfs** {**enable** | **exception** {**coredump** | **debug** | **no-coredump**}}

**no accelerator nfs** {**enable** | **exception** {**coredump** | **debug** | **no-coredump**}}

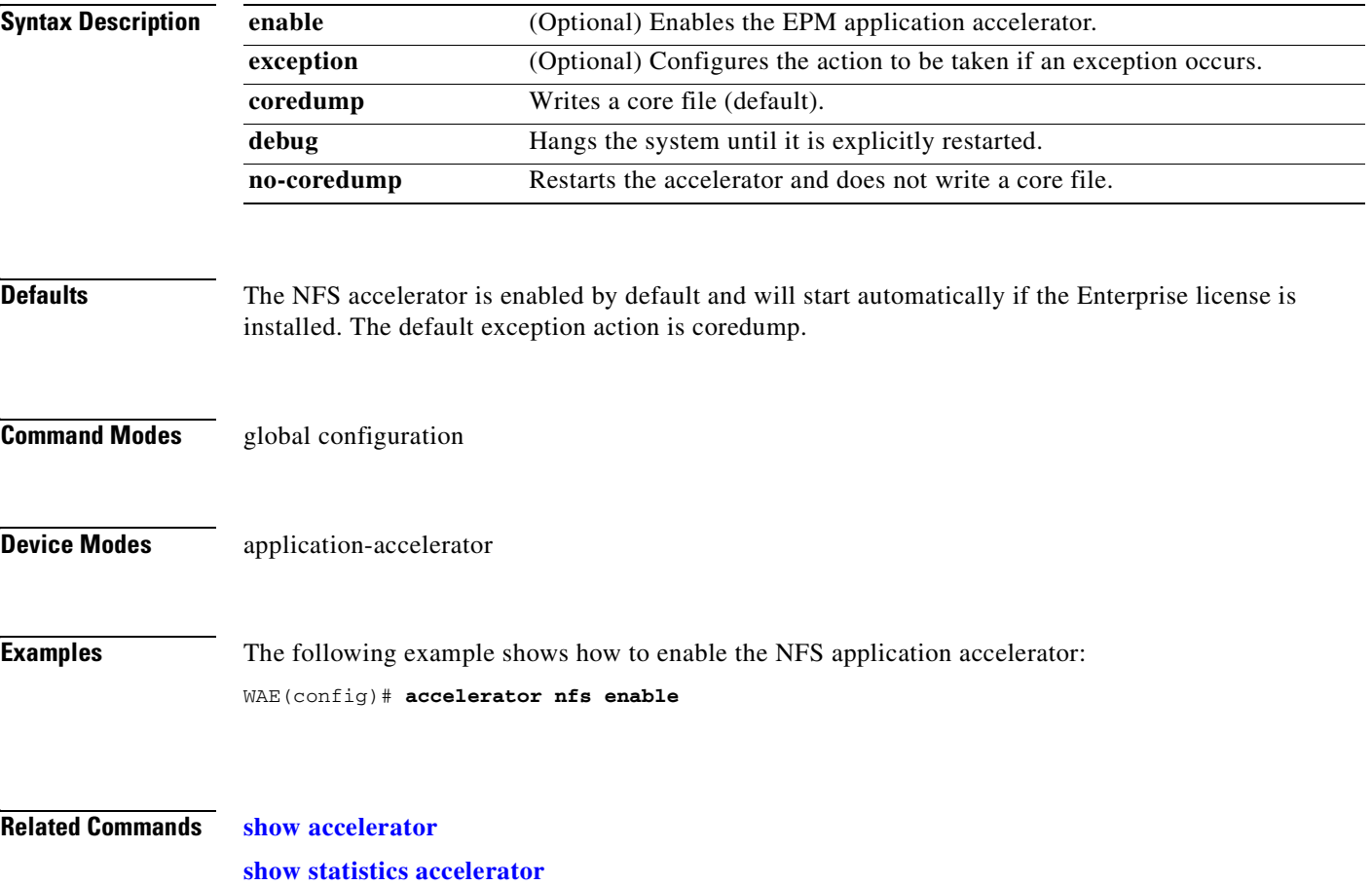

### **(config) accelerator ssl**

To enable the SSL application accelerator, use the **accelerator ssl** global configuration command. To disable the SSL application accelerator, use the **no** form of this command.

**accelerator ssl** {**enable** | **exception** {**coredump** | **debug** | **no-coredump**}}

**no accelerator ssl** {**enable** | **exception** {**coredump** | **debug** | **no-coredump**}}

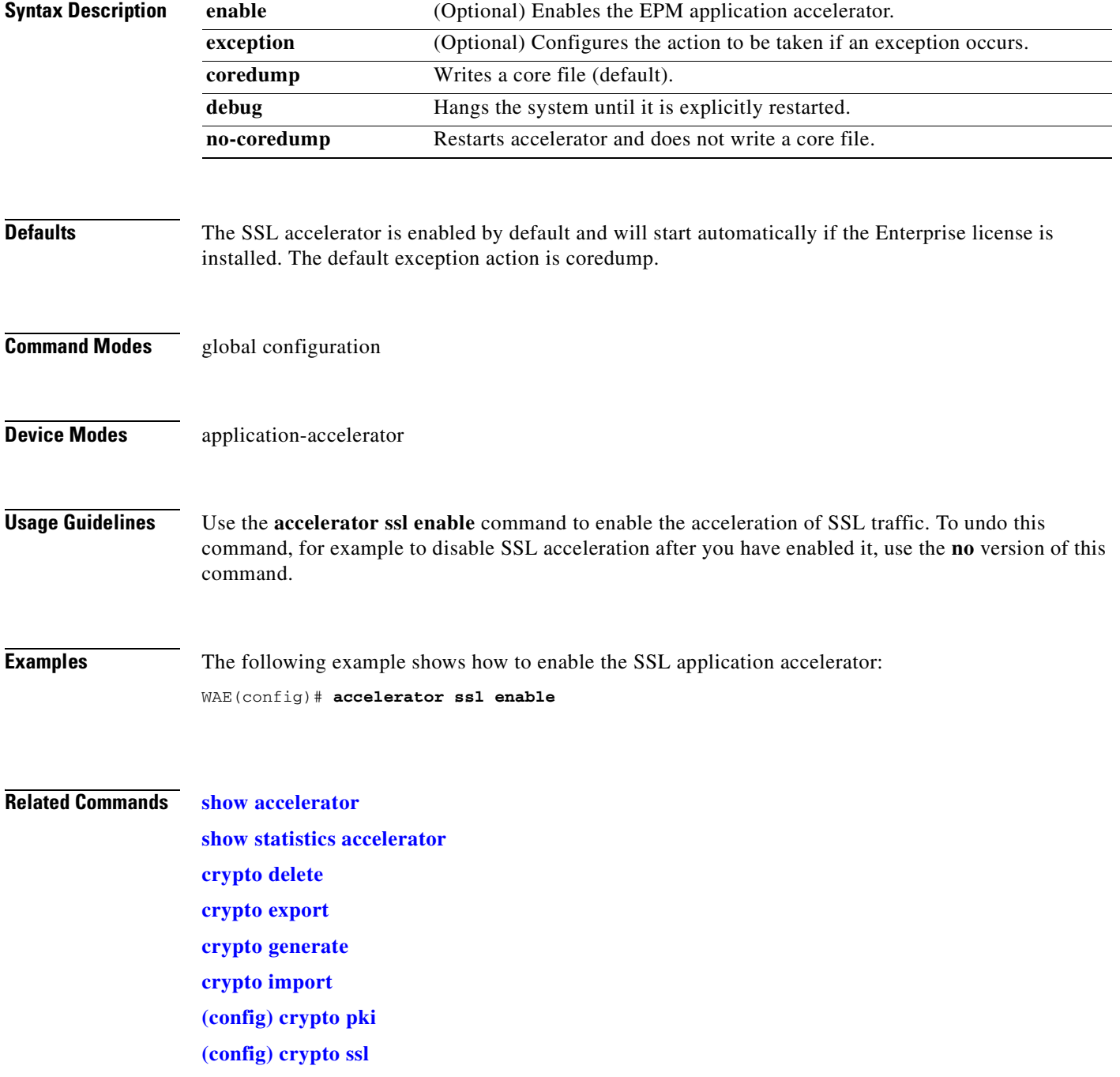

**[\(config-ca\) ca-certificate](#page-762-0) [\(config-ca\) description](#page-763-0) [\(config-ca\) revocation-check](#page-764-0)**

 $\blacksquare$ 

#### **(config) accelerator video**

To enable the video application accelerator, use the **accelerator video** global configuration command. To disable the video application accelerator, use the **no** form of this command.

#### **accelerator video** {**enable** | **unaccelerated-traffic type** {**all** | **overload**} **action drop** | **max-initial-setup-delay** *seconds* | **windows-media** {**client idle-timeout** *seconds* | **log-forwarding enable**}

**no accelerator video** {**enable** | **unaccelerated-traffic type** {**all** | **overload**} **action drop** | **max-initial-setup-delay** *seconds* | **windows-media** {**client idle-timeout** *seconds* | **log-forwarding enable**}

**accelerator video exception** {**coredump** | **debug** | **no-coredump**}

**no accelerator video exception** {**coredump** | **debug** | **no-coredump**}

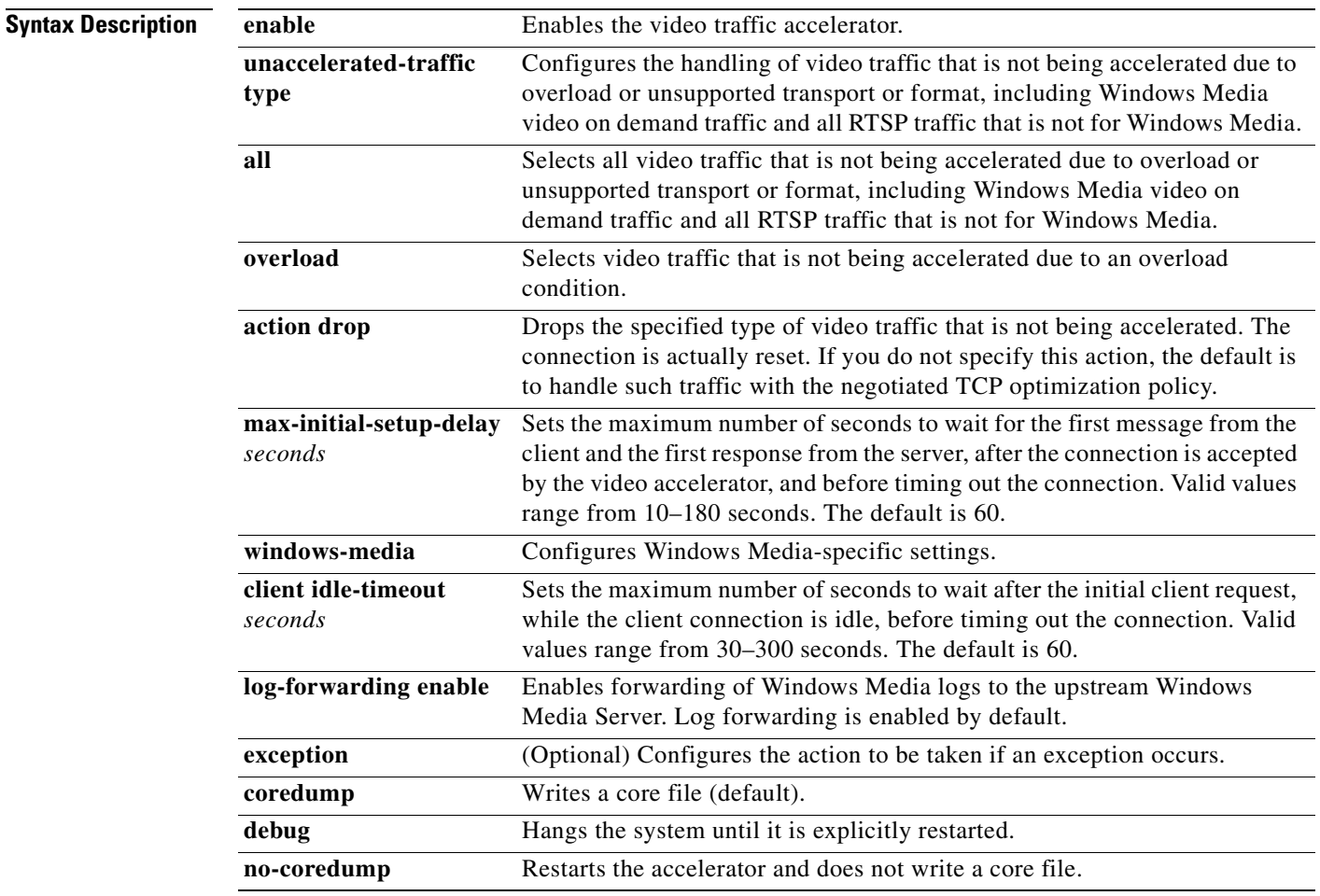

**Defaults** The video accelerator is enabled by default and will start automatically if both the Enterprise and Video licenses are installed. The default exception action is coredump.

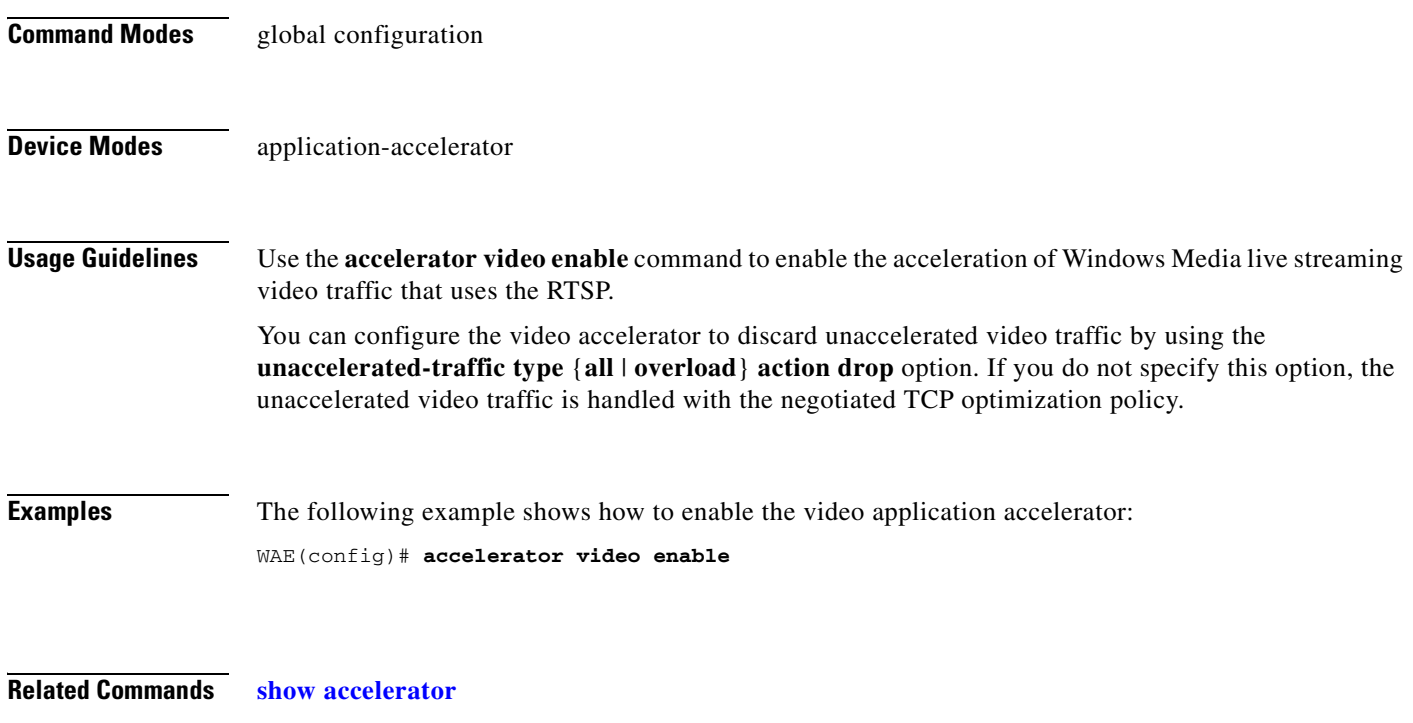

**[show statistics accelerator](#page-309-0)**

## **(config) accelerator windows-print**

To enable the Windows print accelerator, use the **accelerator windows-print** global configuration command. To disable the Windows print accelerator, use the **no** form of this command.

**accelerator windows-print enable**

**no accelerator windows-print enable**

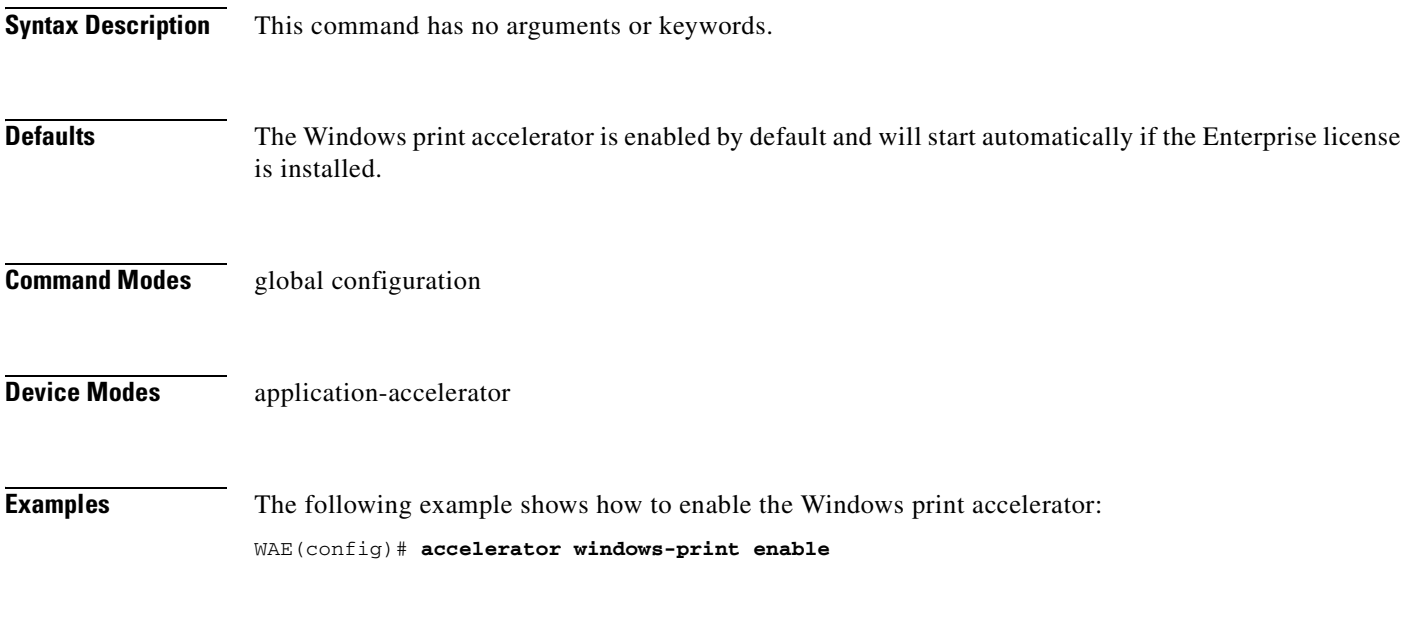

**Related Commands [show statistics windows-print requests](#page-417-0)**

### **(config) alarm overload-detect**

To detect alarm overload situations, use the **alarm overload-detect** global configuration command. To unconfigure alarm parameters, use the **no** form of this command.

**alarm overload-detect** {**clear** *1-999* [**raise** *10-1000*] | **enable** | **raise** *10-1000* [**clear** *1-999*]}

**no alarm overload-detect** {**clear** *1-999* [**raise** *10-1000*] | **enable** | **raise** *10-1000* [**clear** *1-999*]}

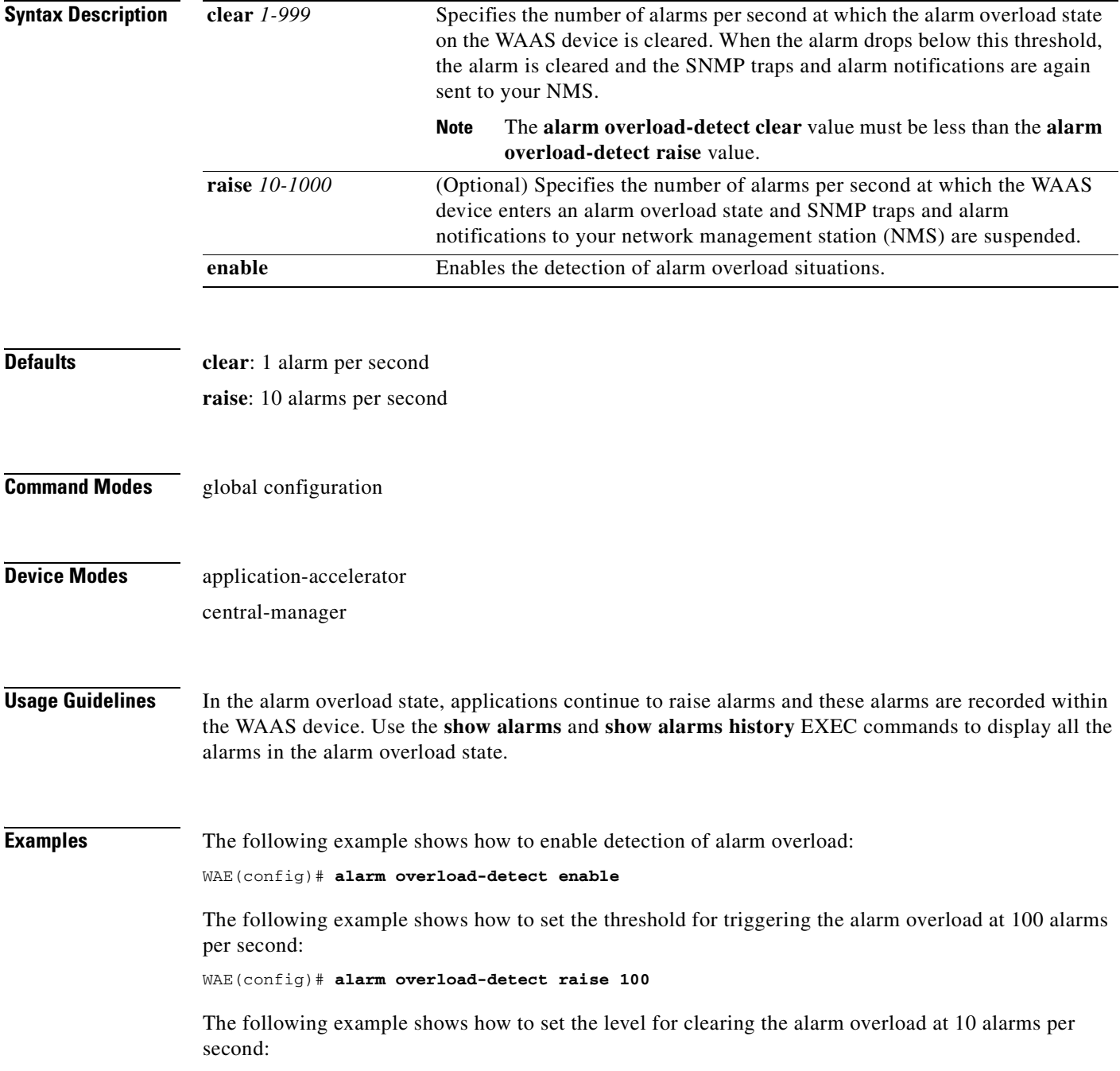

H.

WAE(config)# **alarm overload-detect clear 10**

**Related Commands [show alarms](#page-220-0)**

n

# **(config) asset**

To set the tag name for the asset tag string, use the **asset** global configuration command. To remove the asset tag name, use the **no** form of this command.

**asset tag** *name*

**no asset tag** *name*

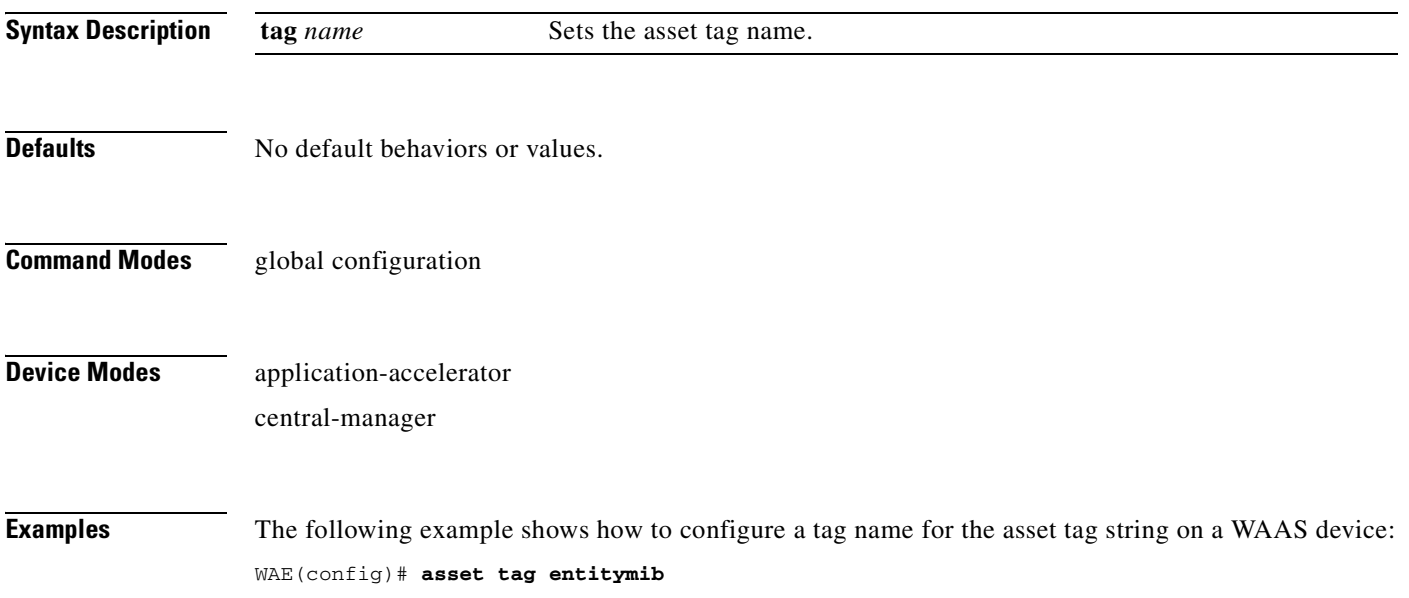

### **(config) authentication configuration**

To specify administrative login authorization parameters for a WAAS device, use the **authentication configuration** global configuration mode command. To selectively disable options, use the **no** form of this command.

**authentication** {**configuration** {**local** | **radius** | **tacacs** | **windows-domain**} **enable** [**primary** | **secondary** | **tertiary** | **quaternary**]

**no authentication** {**configuration** {**local** | **radius** | **tacacs** | **windows-domain**} **enable** [**primary** | **secondary** | **tertiary** | **quaternary**]

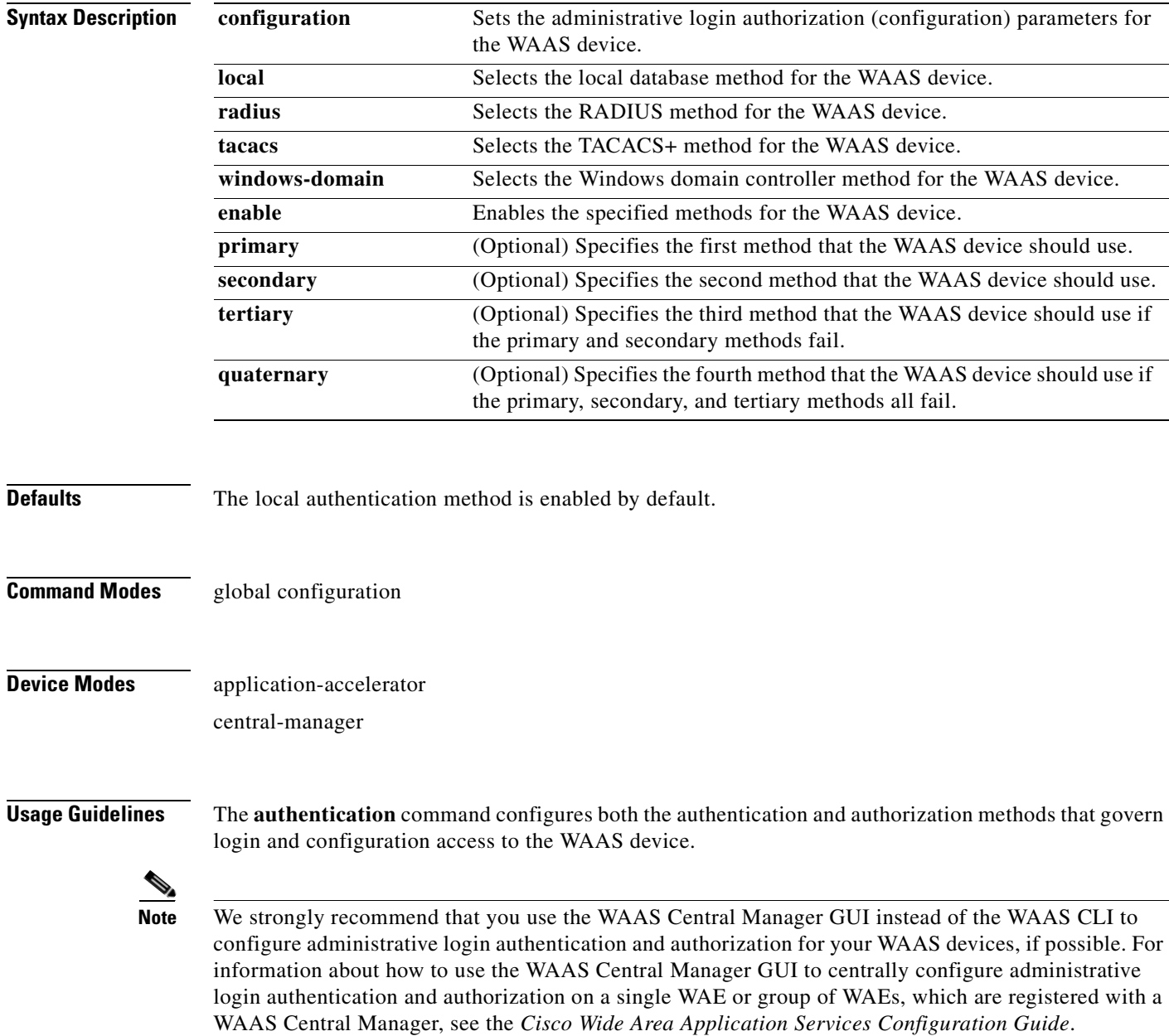

The **authentication login** command determines whether the user has any level of permission to access the WAAS device. The **authentication configuration** command authorizes the user with privileged access (configuration access) to the WAAS device.

The **authentication login local** and the **authentication configuration local** commands use a local database for authentication and authorization.

The **authentication login tacacs** and **authentication configuration tacacs** commands use a remote TACACS+ server to determine the level of user access. The WAAS software supports only TACACS+ and not TACACS or Extended TACACS.

To configure TACACS+, use the **authentication** and **tacacs** commands. To enable TACACS+, use the **tacacs enable** command. For more information on TACACS+ authentication, see the **[\(config\) tacacs](#page-640-0)** command.

The **authentication login radius** and **authentication configuration radius** commands use a remote RADIUS server to determine the level of user access.

By default, the local method is enabled, with TACACS+ and RADIUS both disabled for login and configuration. Whenever TACACS+ and RADIUS are disabled the local method is automatically enabled. TACACS+, RADIUS, and local methods can be enabled at the same time.

The **primary** option specifies the first method to attempt for both login and configuration; the **secondary** option specifies the method to use if the primary method fails. The **tertiary** option specifies the method to use if both primary and secondary methods fail. The **quaternary** option specifies the method to use if the primary, secondary, and tertiary methods fail. If all methods of an **authentication login** or **authentication configuration** command are configured as primary, or all as secondary or tertiary, local is attempted first, then TACACS+, and then RADIUS.

#### **Enforcing Authentication with the Primary Method**

The **authentication fail-over server-unreachable** global configuration command allows you to specify that a failover to the secondary authentication method should occur only if the primary authentication server is unreachable. This feature ensures that users gain access to the WAAS device using the local database only when remote authentication servers (TACACS+ or RADIUS) are unreachable. For example, when a TACACS+ server is enabled for authentication with a user authentication failover configured and the user tries to log in to the WAAS device using an account defined in the local database, login fails. Login succeeds only when the TACACS+ server is unreachable.

#### **Login Authentication and Authorization Through the Local Database**

Local authentication and authorization uses locally configured login and passwords to authenticate administrative login attempts. The login and passwords are local to each WAAS device and are not mapped to individual usernames.

By default, local login authentication is enabled first. You can disable local login authentication only after enabling one or more of the other administrative login authentication methods. However, when local login authentication is disabled, if you disable all other administrative login authentication methods, local login authentication is reenabled automatically.

#### **Specifying RADIUS Authentication and Authorization Settings**

To configure RADIUS authentication on a WAAS device, you must first configure a set of RADIUS authentication server settings on the WAAS device by using the **radius-server** global configuration command. (See the **[\(config\) radius-server](#page-611-0)** command.)

Use the **authentication login radius** global configuration command to enable RADIUS authentication for normal login mode.

 $\mathbf{I}$ 

Use the **authentication configuration radius** global configuration command to enable RADIUS authorization.

To disable RADIUS authentication and authorization on a WAAS device, use the **no** form of the **authentication** global configuration command (for example, use the **no authentication login radius enable** command to disable RADIUS authentication).

#### **Specifying TACACS+ Authentication and Authorization Settings**

To configure TACACS+ authentication on WAAS devices, you must configure a set of TACACS+ authentication settings on the WAAS device by using the **tacacs** global configuration command. (See the **[\(config\) tacacs](#page-640-0)** command.)

#### **Server Redundancy**

Authentication servers can be specified with the **tacacs host** or **radius-server host** global configuration commands. In the case of TACACS+ servers, the **tacacs host** *hostname* command can be used to configure additional servers. These additional servers provide authentication redundancy and improved throughput, especially when WAAS device load-balancing schemes distribute the requests evenly between the servers. If the WAAS device cannot connect to any of the authentication servers, no authentication takes place and users who have not been previously authenticated are denied access.

#### **Specifying the Windows Domain Login Authentication**

You can enable the Windows domain as an administrative login authentication and authorization method for a device or device group. Before you enable Windows authentication, you must first configure the Windows domain controller by using the **windows-domain wins-server** global configuration command. (See the **[\(config\) windows-domain](#page-675-1)** command.)

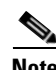

**Note** WAAS supports authentication by a Windows domain controller running only on Windows Server 2000 or Windows Server 2003.

**Examples** The following example shows how to query the secondary authentication database if the primary authentication server is unreachable. This feature is referred to as the failover server-unreachable feature.

WAE(config)# **authentication fail-over server-unreachable**

If you enable the failover server-unreachable feature on the WAAS device, only two login authentication schemes (a primary and secondary scheme) can be configured on the WAAS device. The WAAS device fails over from the primary authentication scheme to the secondary authentication scheme only if the specified authentication server is unreachable.

To enable authentication privileges using the local, TACACS+, RADIUS, or Windows databases, and to specify the order of the administrative login authentication, use the **authentication login** global configuration command. In the following example, RADIUS is specified as the primary method, TACACS+ as the secondary method, Windows as the third method, and the local database as the fourth method. In this example, four login authentication methods are specified because the failover server-unreachable feature is not enabled on the WAAS device.

```
WAE(config)# authentication login radius enable primary
WAE(config)# authentication login tacacs enable secondary
WAE(config)# authentication login windows-domain enable tertiary
WAE(config)# authentication login local enable quaternary
```
**Note** If you enable the failover server unreachable feature on the WAAS device, make sure that you specify either **TACACS+ or RADIUS** as the primary scheme for authentication, and specify **local** as the secondary scheme for authentication.

To enable authorization privileges using the local, TACACS+, RADIUS, or Windows databases, and to specify the order of the administrative login authorization (configuration), use the **authentication configuration** global configuration command.

**Note** Authorization privileges apply to console and Telnet connection attempts, secure FTP (SFTP) sessions, and Secure Shell (SSH, Version 1 and Version 2) sessions.

We strongly recommend that you set the administrative login authentication and authorization methods in the same order. For example, configure the WAAS device to use RADIUS as the primary login method, TACACS+ as the secondary login method, Windows as the tertiary method, and the local method as the quaternary method for both administrative login authentication and authorization.

The following example shows that RADIUS is specified as the primary method, TACACS+ as the secondary method, Windows as the third method, and the local database as the fourth method. In this example, four login authorization (configuration) methods are specified because the failover server-unreachable feature is not enabled on the WAAS device.

```
WAE(config)# authentication configuration radius enable primary
WAE(config)# authentication configuration tacacs enable secondary
WAE(config)# authentication configuration windows-domain enable tertiary
WAE(config)# authentication configuration local enable quaternary
```
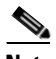

**Note** If you enable the failover server unreachable feature on the WAAS device, make sure that you specify either **TACACS+** or **RADIUS** as the primary scheme for authorization (configuration), and specify **local** as the secondary scheme for authorization (configuration).

The following example shows the resulting output of the **show authentication** command:

WAE# **show authentication user**

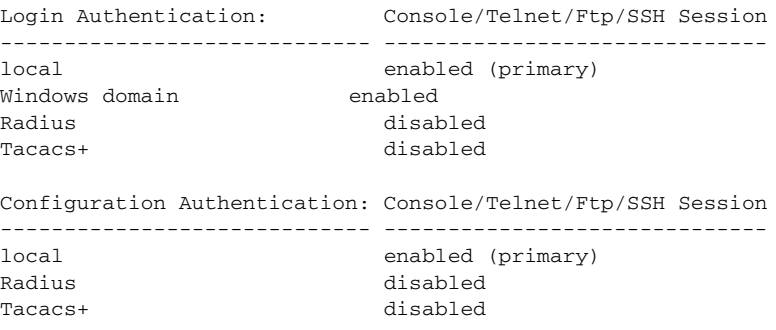

#### **Related Commands [\(config\) radius-server](#page-611-0)**

**[show authentication](#page-224-0) [show statistics radius](#page-394-0)**

 $\mathbf I$ 

**The Second Service** 

**[show statistics tacacs](#page-400-0)**

**[\(config\) tacacs](#page-640-0)**

**[windows-domain](#page-474-0)**

**[\(config\) windows-domain](#page-675-1)**
# **(config) authentication content-request**

To authenticate a request for content, use the **authentication content-request** global configuration mode command. To selectively disable options, use the **no** form of this command.

**authentication content-request windows-domain-ctrl disconnected-mode enable**

**no authentication content-request windows-domain-ctrl disconnected-mode enable**

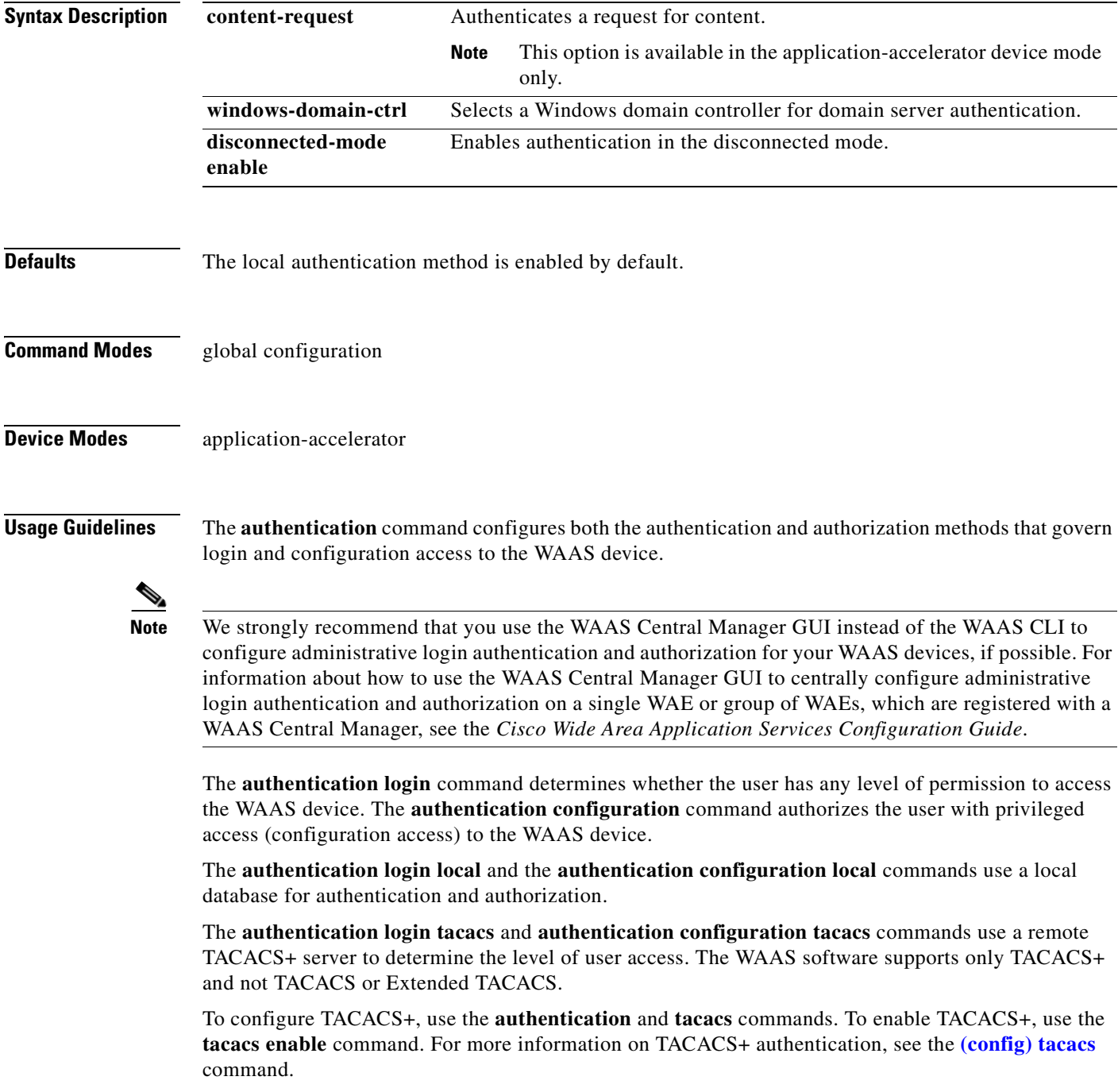

The **authentication login radius** and **authentication configuration radius** commands use a remote RADIUS server to determine the level of user access.

By default, the local method is enabled, with TACACS+ and RADIUS both disabled for login and configuration. Whenever TACACS+ and RADIUS are disabled the local method is automatically enabled. TACACS+, RADIUS, and local methods can be enabled at the same time.

The **primary** option specifies the first method to attempt for both login and configuration; the **secondary** option specifies the method to use if the primary method fails. The **tertiary** option specifies the method to use if both primary and secondary methods fail. The **quaternary** option specifies the method to use if the primary, secondary, and tertiary methods fail. If all methods of an **authentication login** or **authentication configuration** command are configured as primary, or all as secondary or tertiary, local is attempted first, then TACACS+, and then RADIUS.

### **Enforcing Authentication with the Primary Method**

The **authentication fail-over server-unreachable** global configuration command allows you to specify that a failover to the secondary authentication method should occur only if the primary authentication server is unreachable. This feature ensures that users gain access to the WAAS device using the local database only when remote authentication servers (TACACS+ or RADIUS) are unreachable. For example, when a TACACS+ server is enabled for authentication with a user authentication failover configured and the user tries to log in to the WAAS device using an account defined in the local database, login fails. Login succeeds only when the TACACS+ server is unreachable.

## **Login Authentication and Authorization Through the Local Database**

Local authentication and authorization uses locally configured login and passwords to authenticate administrative login attempts. The login and passwords are local to each WAAS device and are not mapped to individual usernames.

By default, local login authentication is enabled first. You can disable local login authentication only after enabling one or more of the other administrative login authentication methods. However, when local login authentication is disabled, if you disable all other administrative login authentication methods, local login authentication is reenabled automatically.

## **Specifying RADIUS Authentication and Authorization Settings**

To configure RADIUS authentication on a WAAS device, you must first configure a set of RADIUS authentication server settings on the WAAS device by using the **radius-server** global configuration command. (See the **[\(config\) radius-server](#page-611-0)** command.)

Use the **authentication login radius** global configuration command to enable RADIUS authentication for normal login mode.

Use the **authentication configuration radius** global configuration command to enable RADIUS authorization.

To disable RADIUS authentication and authorization on a WAAS device, use the **no** form of the **authentication** global configuration command (for example, use the **no authentication login radius enable** command to disable RADIUS authentication).

### **Specifying TACACS+ Authentication and Authorization Settings**

To configure TACACS+ authentication on WAAS devices, you must configure a set of TACACS+ authentication settings on the WAAS device by using the **tacacs** global configuration command. (See the **[\(config\) tacacs](#page-640-0)** command.)

### **Server Redundancy**

Authentication servers can be specified with the **tacacs host** or **radius-server host** global configuration commands. In the case of TACACS+ servers, the **tacacs host** *hostname* command can be used to configure additional servers. These additional servers provide authentication redundancy and improved throughput, especially when WAAS device load-balancing schemes distribute the requests evenly between the servers. If the WAAS device cannot connect to any of the authentication servers, no authentication takes place and users who have not been previously authenticated are denied access.

### **Specifying the Windows Domain Login Authentication**

You can enable the Windows domain as an administrative login authentication and authorization method for a device or device group. Before you enable Windows authentication, you must first configure the Windows domain controller by using the **windows-domain wins-server** global configuration command. (See the **[\(config\) windows-domain](#page-675-0)** command.)

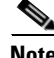

**Note** WAAS supports authentication by a Windows domain controller running only on Windows Server 2000 or Windows Server 2003.

**Examples** The following example shows how to query the secondary authentication database if the primary authentication server is unreachable. This feature is referred to as the failover server-unreachable feature.

### WAE(config)# **authentication fail-over server-unreachable**

If you enable the failover server-unreachable feature on the WAAS device, only two login authentication schemes (a primary and secondary scheme) can be configured on the WAAS device. The WAAS device fails over from the primary authentication scheme to the secondary authentication scheme only if the specified authentication server is unreachable.

To enable authentication privileges using the local, TACACS+, RADIUS, or Windows databases, and to specify the order of the administrative login authentication, use the **authentication login** global configuration command. In the following example, RADIUS is specified as the primary method, TACACS+ as the secondary method, Windows as the third method, and the local database as the fourth method. In this example, four login authentication methods are specified because the failover server-unreachable feature is not enabled on the WAAS device.

```
WAE(config)# authentication login radius enable primary
WAE(config)# authentication login tacacs enable secondary
WAE(config)# authentication login windows-domain enable tertiary
WAE(config)# authentication login local enable quaternary
```
**Note** If you enable the failover server unreachable feature on the WAAS device, make sure that you specify either **TACACS+ or RADIUS** as the primary scheme for authentication, and specify **local** as the secondary scheme for authentication.

To enable authorization privileges using the local, TACACS+, RADIUS, or Windows databases, and to specify the order of the administrative login authorization (configuration), use the **authentication configuration** global configuration command.

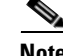

**Note** Authorization privileges apply to console and Telnet connection attempts, secure FTP (SFTP) sessions, and Secure Shell (SSH, Version 1 and Version 2) sessions.

We strongly recommend that you set the administrative login authentication and authorization methods in the same order. For example, configure the WAAS device to use RADIUS as the primary login method, TACACS+ as the secondary login method, Windows as the tertiary method, and the local method as the quaternary method for both administrative login authentication and authorization.

The following example shows that RADIUS is specified as the primary method, TACACS+ as the secondary method, Windows as the third method, and the local database as the fourth method. In this example, four login authorization (configuration) methods are specified because the failover server-unreachable feature is not enabled on the WAAS device.

```
WAE(config)# authentication configuration radius enable primary
WAE(config)# authentication configuration tacacs enable secondary
WAE(config)# authentication configuration windows-domain enable tertiary
WAE(config)# authentication configuration local enable quaternary
```
**Note** If you enable the failover server unreachable feature on the WAAS device, make sure that you specify either **TACACS+** or **RADIUS** as the primary scheme for authorization (configuration), and specify **local** as the secondary scheme for authorization (configuration).

The following example shows the resulting output of the **show authentication** command:

## WAE# **show authentication user**

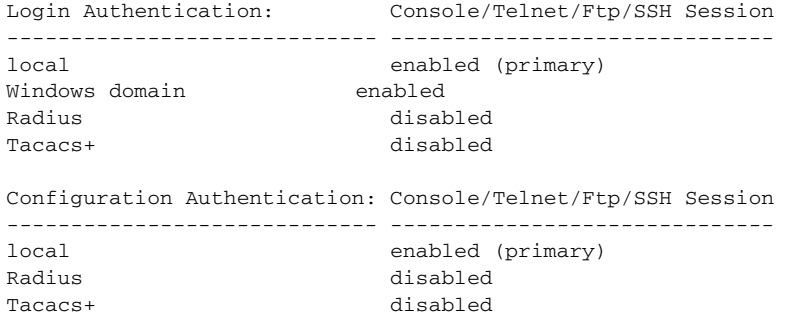

**Related Commands [\(config\) radius-server](#page-611-0)**

**[show authentication](#page-224-0) [show statistics radius](#page-394-0) [show statistics tacacs](#page-400-0) [\(config\) tacacs](#page-640-0) [windows-domain](#page-474-0) [\(config\) windows-domain](#page-675-0)**

# **(config) authentication fail-over**

To specify authentication failover if the primary authentication server is unreachable, use the **authentication fail-over** global configuration mode command. To disable this feature, use the **no** form of this command.

**authentication fail-over server-unreachable**

**no authentication fail-over server-unreachable**

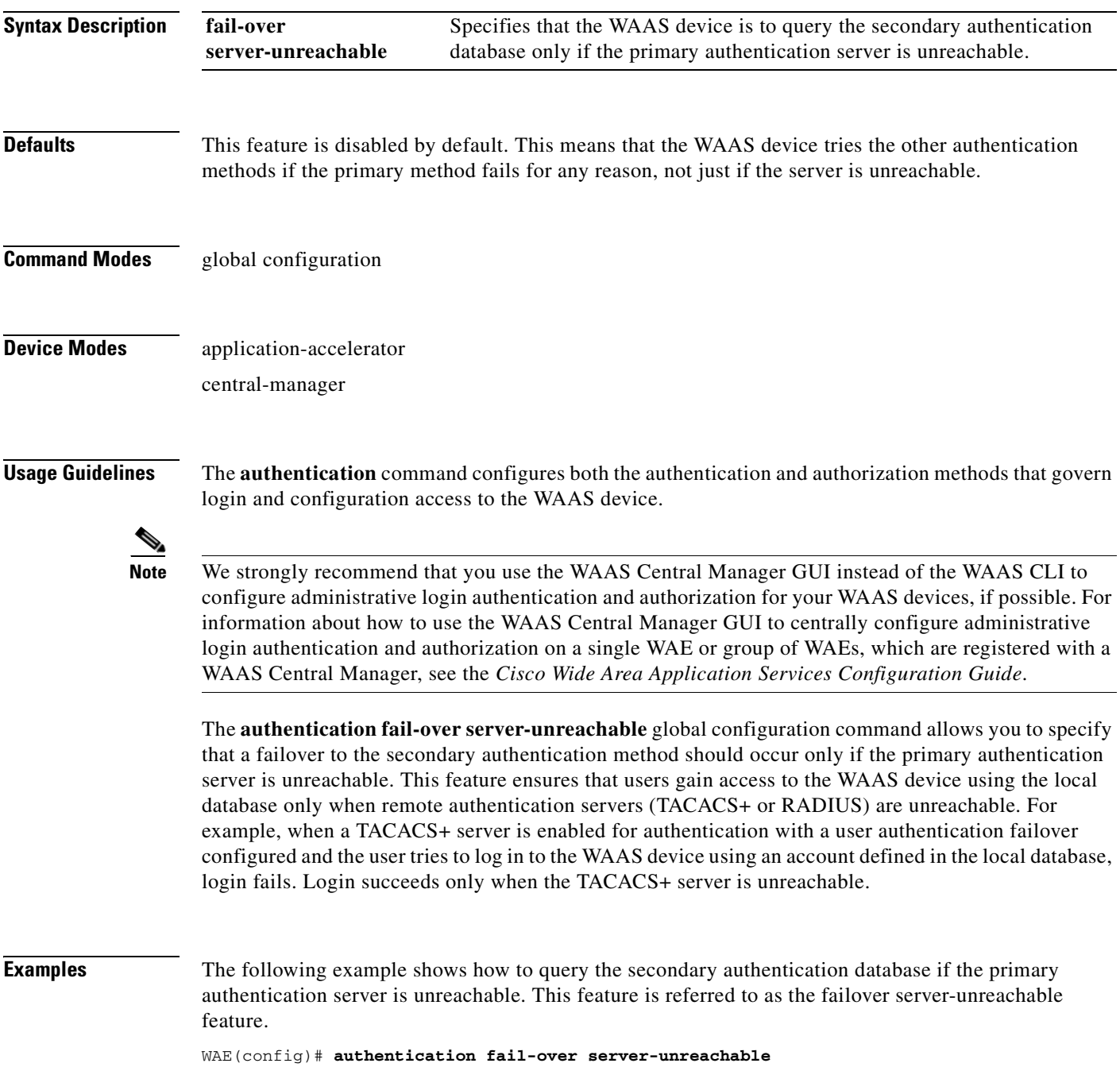

If you enable the failover server-unreachable feature on the WAAS device, only two login authentication schemes (a primary and secondary scheme) can be configured on the WAAS device. The WAAS device fails over from the primary authentication scheme to the secondary authentication scheme only if the specified authentication server is unreachable.

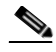

**Note** If you enable the failover server unreachable feature on the WAAS device, make sure that you specify either **TACACS+ or RADIUS** as the primary scheme for authentication, and specify **local** as the secondary scheme for authentication.

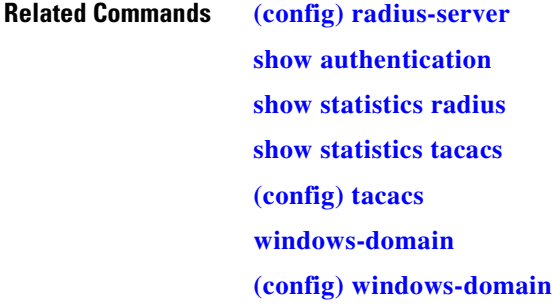

# **(config) authentication login**

To set the administrative login authentication parameters for a WAAS device, use the **authentication login** global configuration mode command. To selectively disable options, use the **no** form of this command.

**authentication login** {**local** | **radius** | **tacacs** | **windows-domain**} **enable** [**primary** | **secondary** | **tertiary**| **quaternary**]

**no authentication login** {**local** | **radius** | **tacacs** | **windows-domain**} **enable** [**primary** | **secondary** | **tertiary**| **quaternary**]

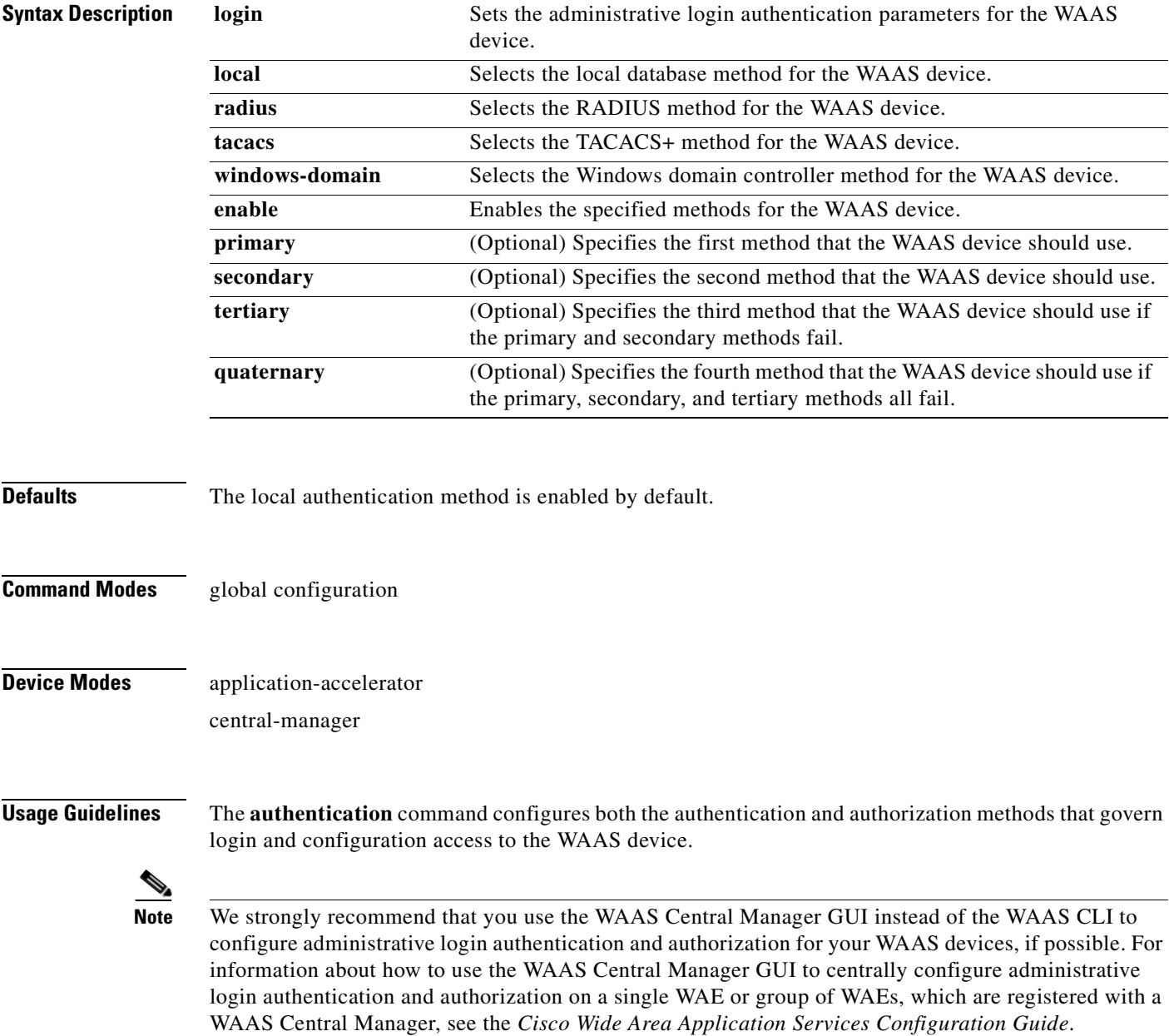

The **authentication login** command determines whether the user has any level of permission to access the WAAS device. The **authentication configuration** command authorizes the user with privileged access (configuration access) to the WAAS device.

The **authentication login local** and the **authentication configuration local** commands use a local database for authentication and authorization.

The **authentication login tacacs** and **authentication configuration tacacs** commands use a remote TACACS+ server to determine the level of user access. The WAAS software supports only TACACS+ and not TACACS or Extended TACACS.

To configure TACACS+, use the **authentication** and **tacacs** commands. To enable TACACS+, use the **tacacs enable** command. For more information on TACACS+ authentication, see the **[\(config\) tacacs](#page-640-0)** command.

The **authentication login radius** and **authentication configuration radius** commands use a remote RADIUS server to determine the level of user access.

By default, the local method is enabled, with TACACS+ and RADIUS both disabled for login and configuration. Whenever TACACS+ and RADIUS are disabled the local method is automatically enabled. TACACS+, RADIUS, and local methods can be enabled at the same time.

The **primary** option specifies the first method to attempt for both login and configuration; the **secondary** option specifies the method to use if the primary method fails. The **tertiary** option specifies the method to use if both primary and secondary methods fail. The **quaternary** option specifies the method to use if the primary, secondary, and tertiary methods fail. If all methods of an **authentication login** or **authentication configuration** command are configured as primary, or all as secondary or tertiary, local is attempted first, then TACACS+, and then RADIUS.

### **Enforcing Authentication with the Primary Method**

The **authentication fail-over server-unreachable** global configuration command allows you to specify that a failover to the secondary authentication method should occur only if the primary authentication server is unreachable. This feature ensures that users gain access to the WAAS device using the local database only when remote authentication servers (TACACS+ or RADIUS) are unreachable. For example, when a TACACS+ server is enabled for authentication with a user authentication failover configured and the user tries to log in to the WAAS device using an account defined in the local database, login fails. Login succeeds only when the TACACS+ server is unreachable.

## **Login Authentication and Authorization Through the Local Database**

Local authentication and authorization uses locally configured login and passwords to authenticate administrative login attempts. The login and passwords are local to each WAAS device and are not mapped to individual usernames.

By default, local login authentication is enabled first. You can disable local login authentication only after enabling one or more of the other administrative login authentication methods. However, when local login authentication is disabled, if you disable all other administrative login authentication methods, local login authentication is reenabled automatically.

### **Specifying RADIUS Authentication and Authorization Settings**

To configure RADIUS authentication on a WAAS device, you must first configure a set of RADIUS authentication server settings on the WAAS device by using the **radius-server** global configuration command. (See the **[\(config\) radius-server](#page-611-0)** command.)

Use the **authentication login radius** global configuration command to enable RADIUS authentication for normal login mode.

Use the **authentication configuration radius** global configuration command to enable RADIUS authorization.

To disable RADIUS authentication and authorization on a WAAS device, use the **no** form of the **authentication** global configuration command (for example, use the **no authentication login radius enable** command to disable RADIUS authentication).

### **Specifying TACACS+ Authentication and Authorization Settings**

To configure TACACS+ authentication on WAAS devices, you must configure a set of TACACS+ authentication settings on the WAAS device by using the **tacacs** global configuration command. (See the **[\(config\) tacacs](#page-640-0)** command.)

## **Server Redundancy**

Authentication servers can be specified with the **tacacs host** or **radius-server host** global configuration commands. In the case of TACACS+ servers, the **tacacs host** *hostname* command can be used to configure additional servers. These additional servers provide authentication redundancy and improved throughput, especially when WAAS device load-balancing schemes distribute the requests evenly between the servers. If the WAAS device cannot connect to any of the authentication servers, no authentication takes place and users who have not been previously authenticated are denied access.

## **Specifying the Windows Domain Login Authentication**

You can enable the Windows domain as an administrative login authentication and authorization method for a device or device group. Before you enable Windows authentication, you must first configure the Windows domain controller by using the **windows-domain wins-server** global configuration command. (See the **[\(config\) windows-domain](#page-675-0)** command.)

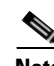

**Note** WAAS supports authentication by a Windows domain controller running only on Windows Server 2000 or Windows Server 2003.

**Examples** The following example shows how to query the secondary authentication database if the primary authentication server is unreachable. This feature is referred to as the failover server-unreachable feature.

WAE(config)# **authentication fail-over server-unreachable**

If you enable the failover server-unreachable feature on the WAAS device, only two login authentication schemes (a primary and secondary scheme) can be configured on the WAAS device. The WAAS device fails over from the primary authentication scheme to the secondary authentication scheme only if the specified authentication server is unreachable.

To enable authentication privileges using the local, TACACS+, RADIUS, or Windows databases, and to specify the order of the administrative login authentication, use the **authentication login** global configuration command. In the following example, RADIUS is specified as the primary method, TACACS+ as the secondary method, Windows as the third method, and the local database as the fourth method. In this example, four login authentication methods are specified because the failover server-unreachable feature is not enabled on the WAAS device.

```
WAE(config)# authentication login radius enable primary
WAE(config)# authentication login tacacs enable secondary
WAE(config)# authentication login windows-domain enable tertiary
WAE(config)# authentication login local enable quaternary
```
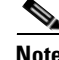

**Note** If you enable the failover server unreachable feature on the WAAS device, make sure that you specify either **TACACS+ or RADIUS** as the primary scheme for authentication, and specify **local** as the secondary scheme for authentication.

To enable authorization privileges using the local, TACACS+, RADIUS, or Windows databases, and to specify the order of the administrative login authorization (configuration), use the **authentication configuration** global configuration command.

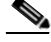

**Note** Authorization privileges apply to console and Telnet connection attempts, secure FTP (SFTP) sessions, and Secure Shell (SSH, Version 1 and Version 2) sessions.

We strongly recommend that you set the administrative login authentication and authorization methods in the same order. For example, configure the WAAS device to use RADIUS as the primary login method, TACACS+ as the secondary login method, Windows as the tertiary method, and the local method as the quaternary method for both administrative login authentication and authorization.

The following example shows that RADIUS is specified as the primary method, TACACS+ as the secondary method, Windows as the third method, and the local database as the fourth method. In this example, four login authorization (configuration) methods are specified because the failover server-unreachable feature is not enabled on the WAAS device.

```
WAE(config)# authentication configuration radius enable primary
WAE(config)# authentication configuration tacacs enable secondary
WAE(config)# authentication configuration windows-domain enable tertiary
WAE(config)# authentication configuration local enable quaternary
```
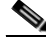

**Note** If you enable the failover server unreachable feature on the WAAS device, make sure that you specify either **TACACS+** or **RADIUS** as the primary scheme for authorization (configuration), and specify **local** as the secondary scheme for authorization (configuration).

The following example shows the resulting output of the **show authentication** command:

WAE# **show authentication user**

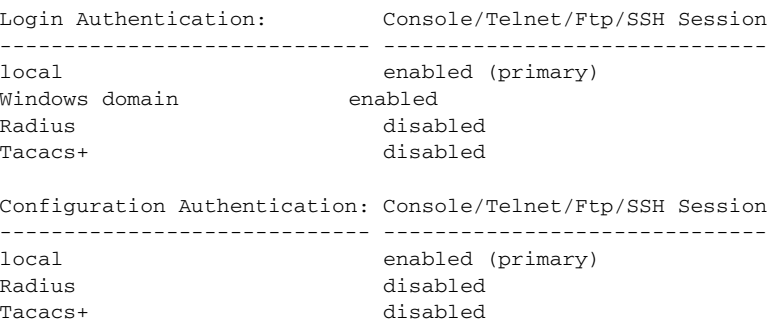

### **Related Commands [\(config\) radius-server](#page-611-0)**

**[show authentication](#page-224-0)**

**[show statistics radius](#page-394-0)**

**[show statistics tacacs](#page-400-0) [\(config\) tacacs](#page-640-0) [windows-domain](#page-474-0) [\(config\) windows-domain](#page-675-0)**

 $\blacksquare$ 

# **(config) authentication strict-password-policy**

To activate the strong password policy on a WAAS device, use the **authentication strict-password-policy** global configuration command. To deactivate the strong password policy and use the standard password policy on a WAAS device, use the **no** form of this command.

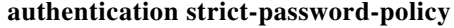

**no authentication strict-password-policy**

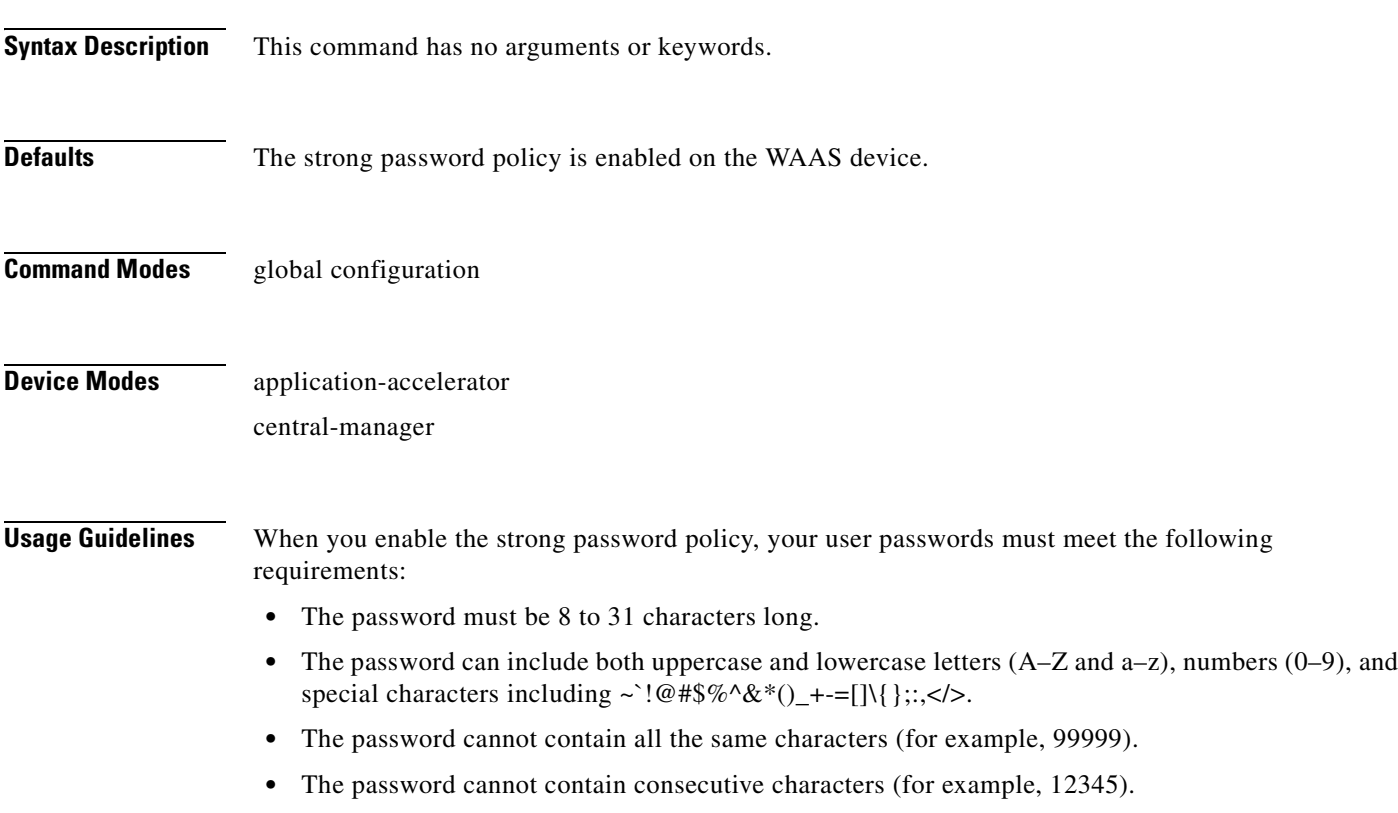

- The password cannot be the same as the username.
- **•** Each new password must be different from the previous 12 passwords. User passwords expire within 90 days.
- The password cannot contain the characters  $\cdot$  " | (apostrophe, double quote, or pipe) or any control characters.
- The password cannot contain dictionary words.

When you disable the strong password policy, user passwords must meet the following requirements:

- The password must have 1 to 31 characters.
- **•** The password can include both uppercase and lowercase letters (A–Z and a–z), and numbers (0–9).
- The password cannot contain the characters  $\cdot$   $\cdot$  | (apostrophe, double quote, or pipe) or any control characters.

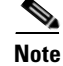

When you enable the strong password policy, existing standard-policy passwords will still work. However, these passwords are subject to expiration under the strong password policy.

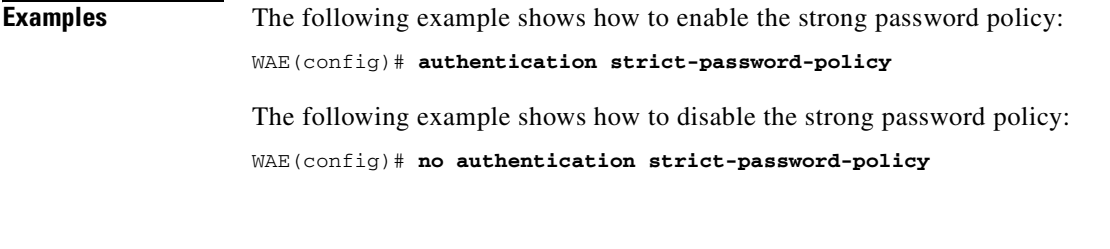

## **Related Commands [clear users](#page-78-0)**

**[show authentication](#page-224-0) [\(config\) authentication configuration](#page-499-0)**

# **(config) auto-discovery**

To configure a WAE to automatically discover origin servers (such as those servers behind firewalls) that cannot receive TCP packets with setup options and add these server IP addresses to a blacklist for a specified number of minutes, use the **auto-discovery** global configuration command. To disable auto-discovery, use the **no** form of this command.

**auto-discovery blacklist** {**enable** | **hold-time** *minutes*}

**no auto-discovery blacklist** {**enable** | **hold-time** *minutes*}

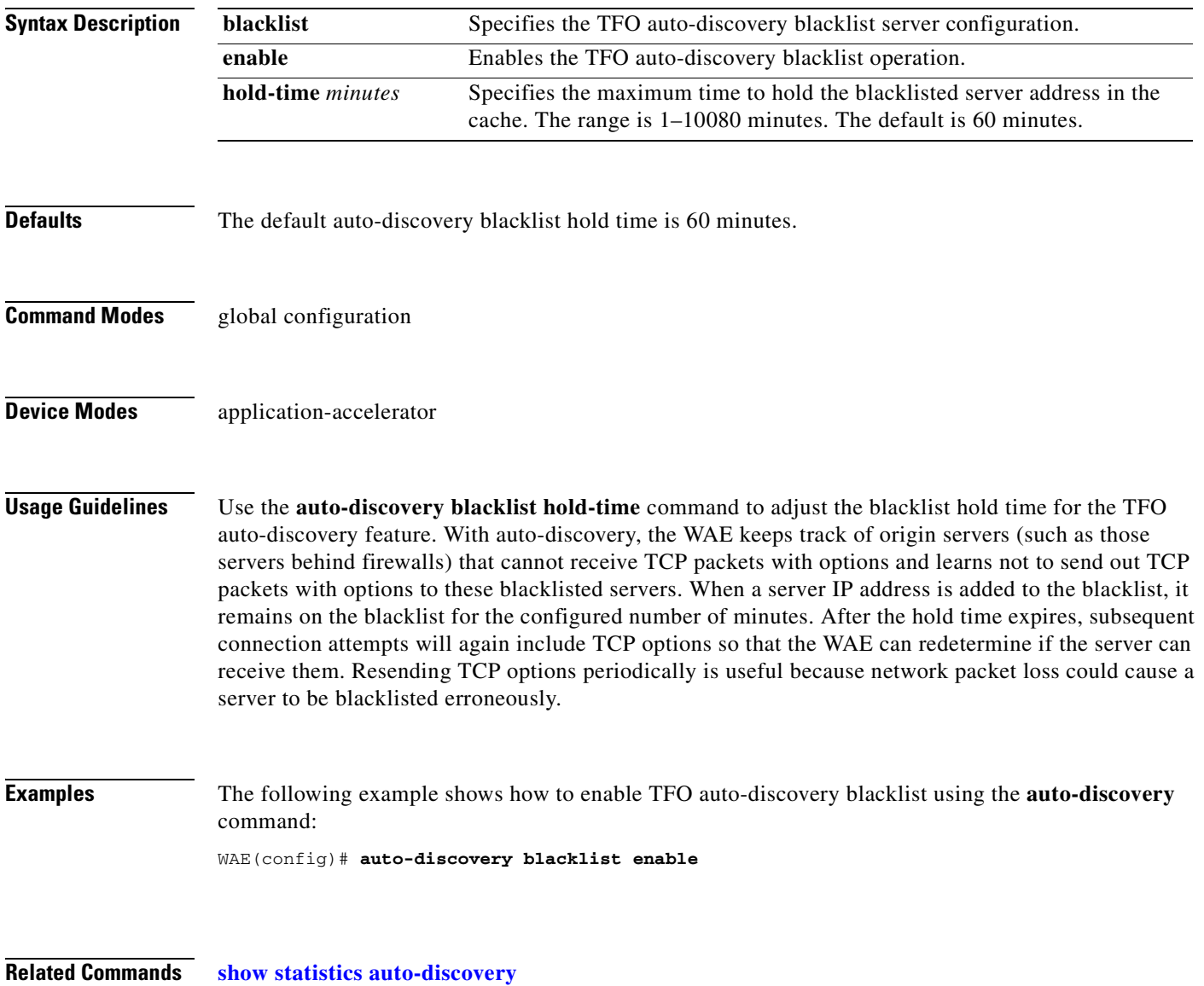

# **(config) auto-register**

To enable the discovery of a Fast Ethernet or Gigabit Ethernet WAE and its automatic registration with the WAAS Central Manager through the Dynamic Host Configuration Protocol (DHCP), use the **auto-register** global configuration command. To disable the autoregistration feature on a WAE, use the **no** form of this command.

**auto-register enable** [**FastEthernet** *slot/port* | **GigabitEthernet** *slot/port*]

**no auto-register enable** [**FastEthernet** *slot/port* | **GigabitEthernet** *slot/port*]

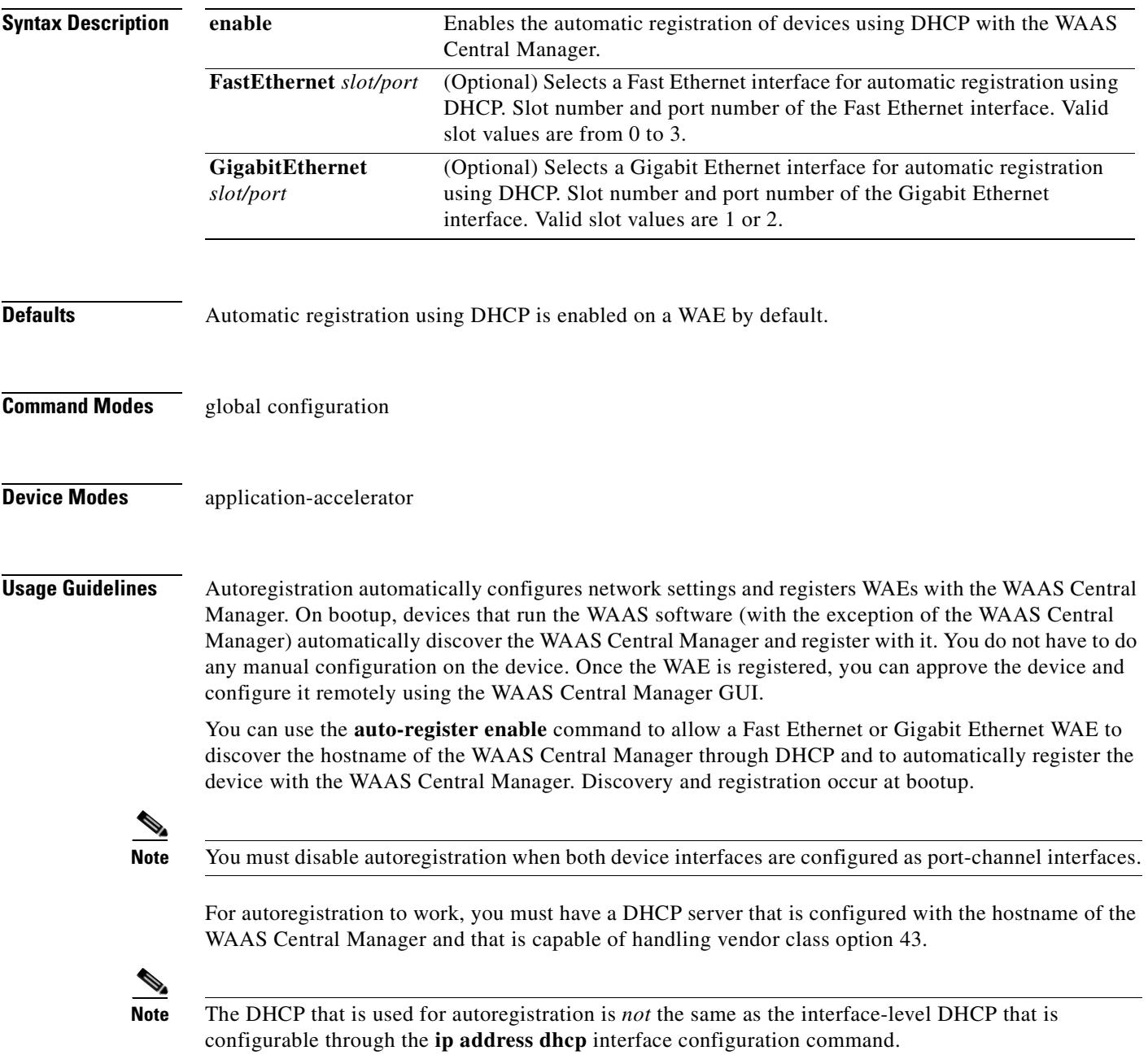

To assign a static IP address using the **interface GigabitEthernet** *slot/port* command, you must first disable the automatic registration of devices through DHCP by using the **no auto-register enable** command.

## **Examples** The following example shows how to enable autoregistration on GigabitEthernet port 2/0: WAE(config)# **auto-register enable GigabitEthernet 2/0**

The following example shows how to disable autoregistration on all configured interfaces on the WAE: WAE(config)# **no auto-register enable**

**Related Commands [show auto-register](#page-227-0) [show running-config](#page-295-0) [show startup-config](#page-307-0)**

# **(config) banner**

To configure the EXEC, login, and message-of-the-day (MOTD) banners, use the **banner** global configuration command. To disable the banner feature, use the **no** form of this command.

```
banner {enable | {{exec | login | motd} [message text]}}
```

```
no banner {enable | {{exec | login | motd} [message text]}}
```
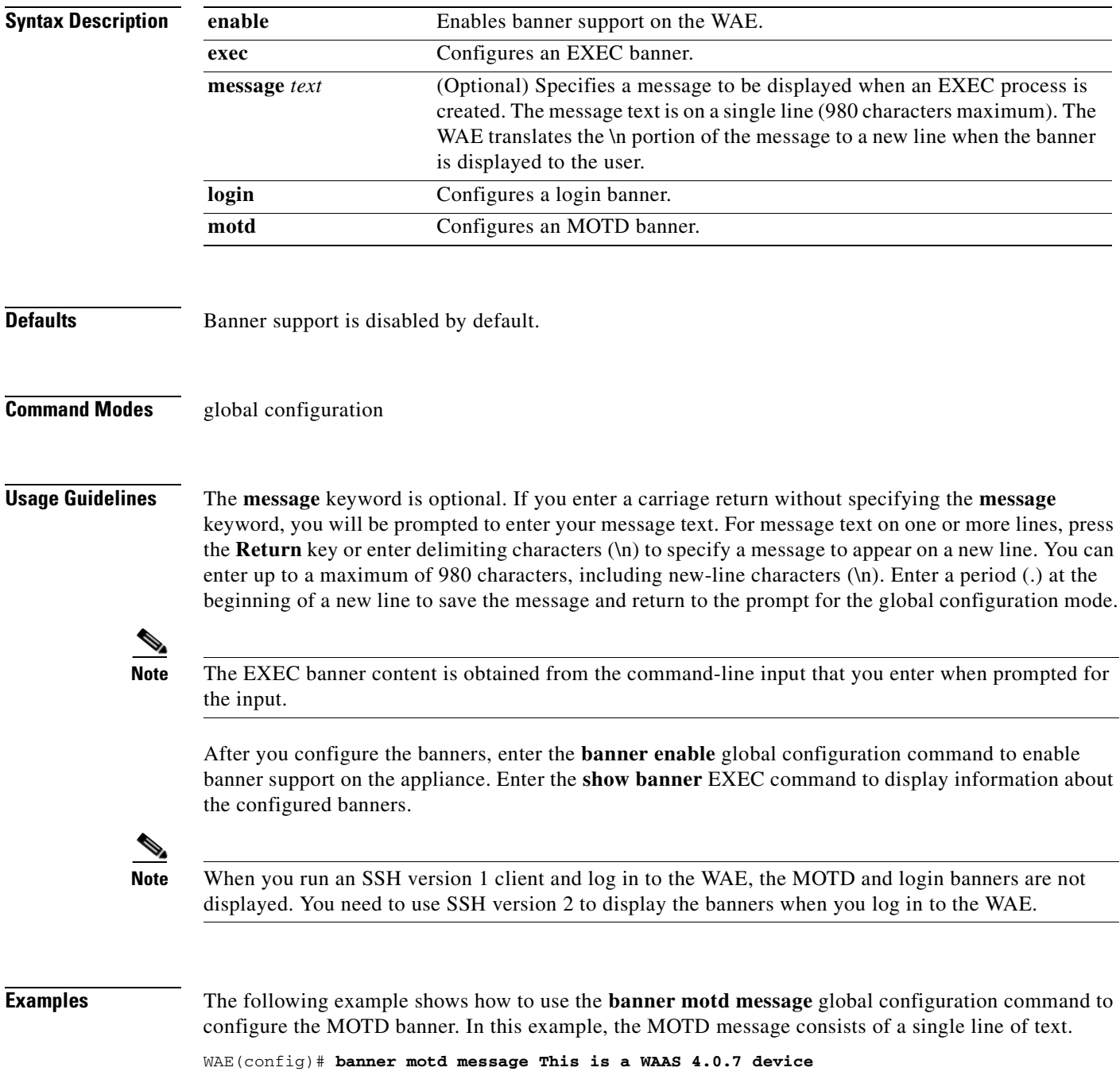

The following example shows how to use the **banner motd message** global command to configure a MOTD message that is longer than a single line. In this case, the WAE translates the \n portion of the message to a new line when the MOTD message is displayed to the user.

WAE(config)# **banner motd message "This is the motd message. \nThis is a WAAS 4.0.7 device\n"**

The following example shows how to use the **banner login message** global configuration command to configure a login message that is longer than a single line. In this case, WAE A translates the \n portion of the message to a new line in the login message that is displayed to the user.

```
WAE(config)# banner login message "This is login banner.
\nUse your password to login\n"
```
The following example shows how to enable banner support:

```
WAE(config)# banner enable
```
The following example shows how to use the **banner exec** global configuration command to configure an interactive banner. The **banner exec** command is similar to the **banner motd message** commands except that for the **banner exec** command, the banner content is obtained from the command-line input that the user enters after being prompted for the input.

```
WAE(config)# banner exec
Please type your MOTD messages below and end it with '.' at beginning of line:
(plain text only, no longer than 980 bytes including newline)
This is the EXEC banner.\nUse your WAAS username and password to log in to this WAE.\n
.
Message has 99 characters.
WAE(config)#
```
Assume that a WAE has been configured with the MOTD, login, and EXEC banners as shown in the previous examples. When a user uses an SSH session to log in to the WAE, the user will see a login session that includes a MOTD banner and a login banner that asks the user to enter a login password as follows:

```
This is the motd banner.
This is a WAAS 4.0.7 device
This is login banner.
Use your password to login.
```
Cisco Wide Area Application Services Engine

admin@wae's password:

After the user enters a valid login password, the EXEC banner is displayed, and the user is asked to enter the WAAS username and password as follows:

Last login: Fri Oct 1 14:54:03 2004 from client System Initialization Finished. This is the EXEC banner. Use your WAAS username and password to log in to this WAE.

After the user enters a valid WAAS username and password, the WAE CLI is displayed. The CLI prompt varies depending on the privilege level of the login account. In the following example, because the user entered a username and password that had administrative privileges (privilege level of 15), the EXEC mode CLI prompt is displayed:

WAE#

**Related Commands [show banner](#page-228-0)**

# **(config) bypass**

To configure static bypass lists on a WAE, use the **bypass** global configuration command. To disable the bypass feature (clear the static bypass lists), use the **no** form of this command.

**bypass static** {*clientip* | **any-client**} {*serverip* | **any-server**}

**no bypass static** {*clientip* | **any-client**} {*serverip* | **any-server**}

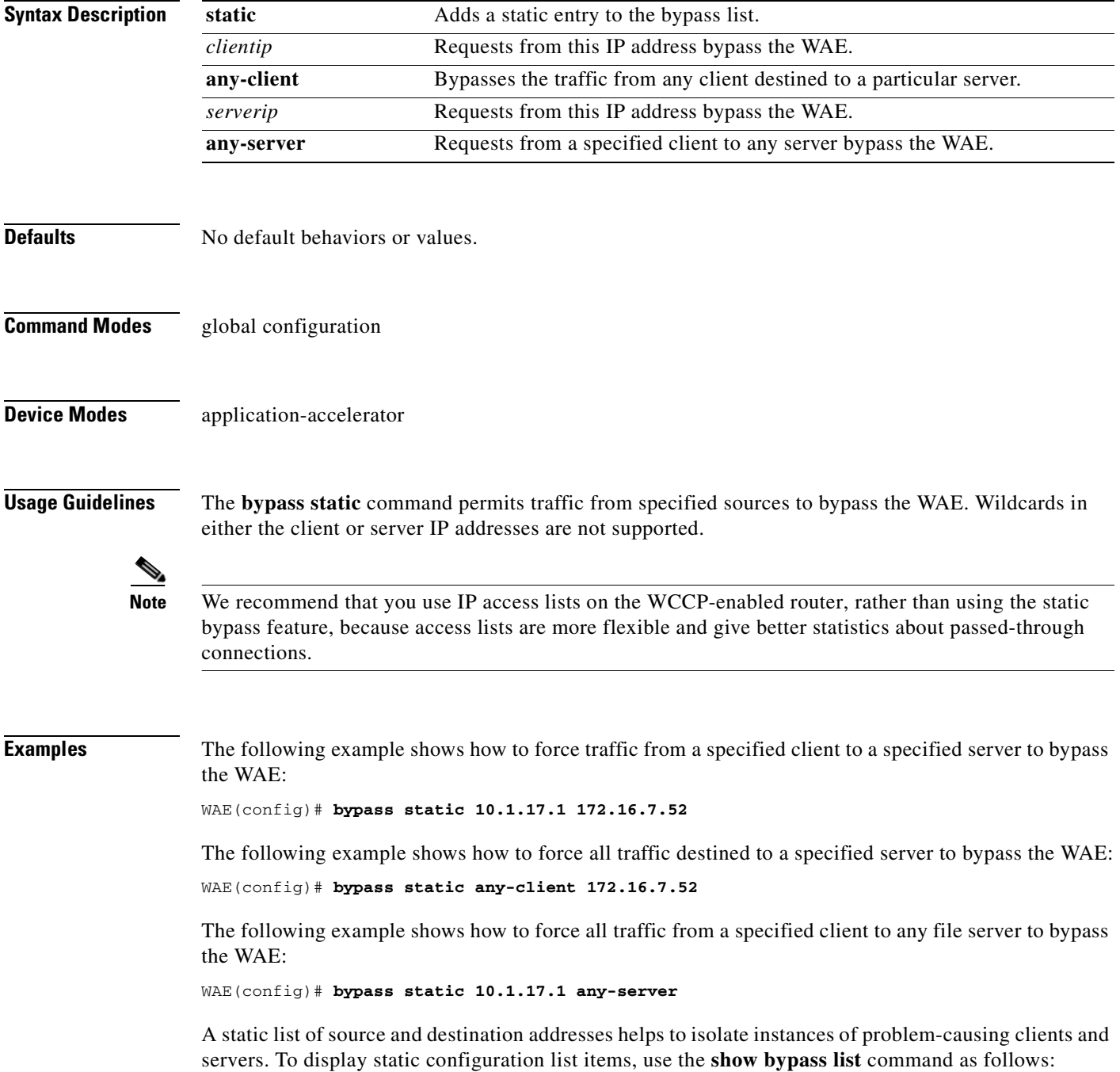

# WAE# **show bypass list**

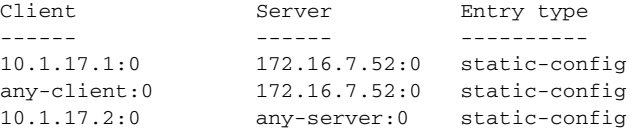

**Related Commands [show bypass](#page-229-0)**

**Cisco Wide Area Application Services Command Reference**

# **(config) cdp**

To configure the Cisco Discovery Protocol (CDP) options globally on all WAAS device interfaces, use the **cdp** global configuration command. To disable CDP, use the **no** form of this command.

**cdp** {**enable** | **holdtime** *seconds* | **timer** *seconds*}

**no cdp** {**enable** | **holdtime** *seconds* | **timer** *seconds*}

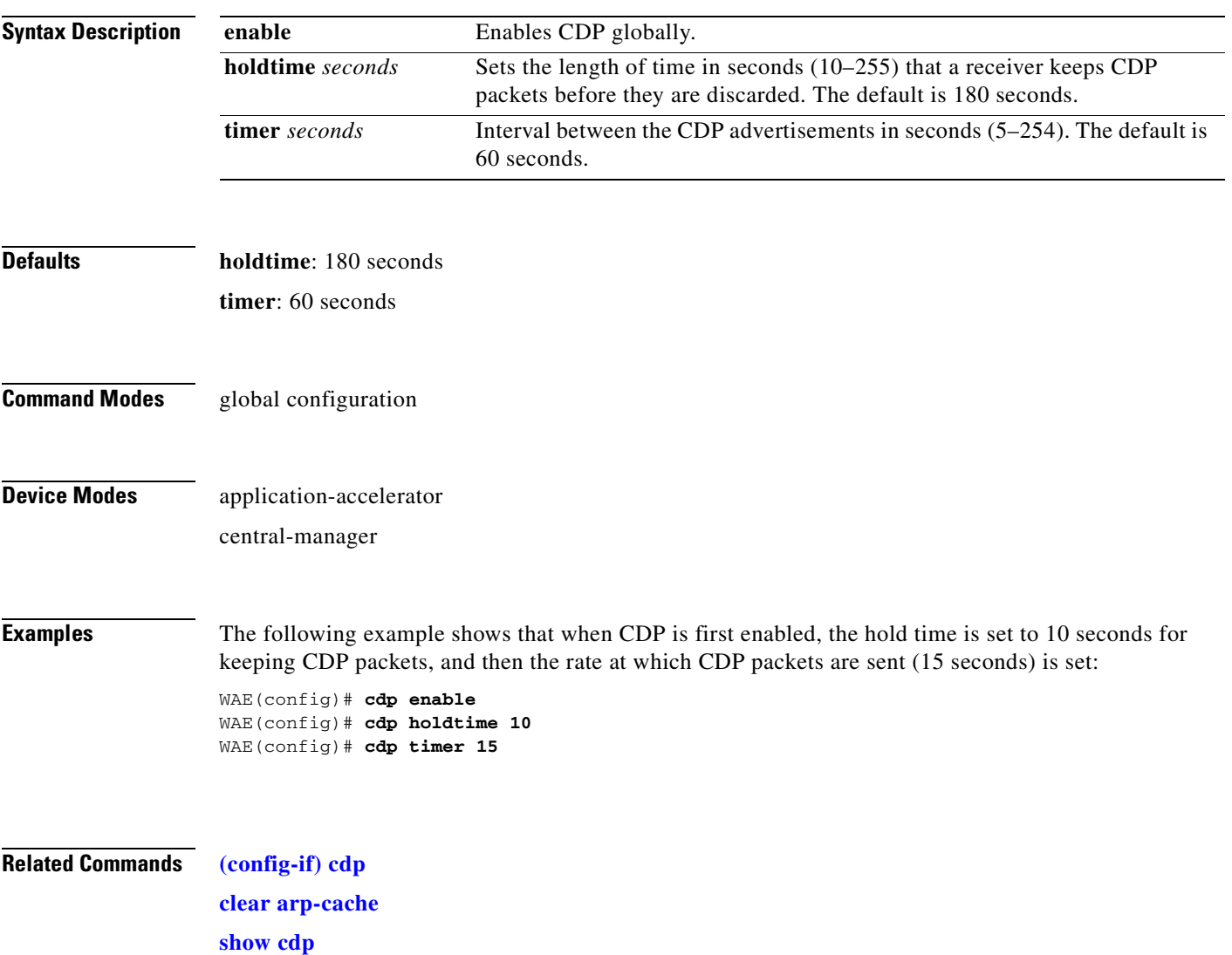

# **(config) central-manager**

To specify the WAAS Central Manager role and port number, use the **central-manager** global configuration command in central-manager device mode. To specify the IP address or hostname of the WAAS Central Manager with which a WAE is to register, use the **central-manager** global configuration command in application-accelerator device mode. To negate these actions, use the **no** form of this command.

**central-manager** {**address** {*hostname* | *ip-address*} | **role** {**primary** | **standby**} | **ui port** *port-num*}

**no central-manager** {**address** {*hostname* | *ip-address*} | **role** {**primary** | **standby**} | **ui port**  *port-num*}

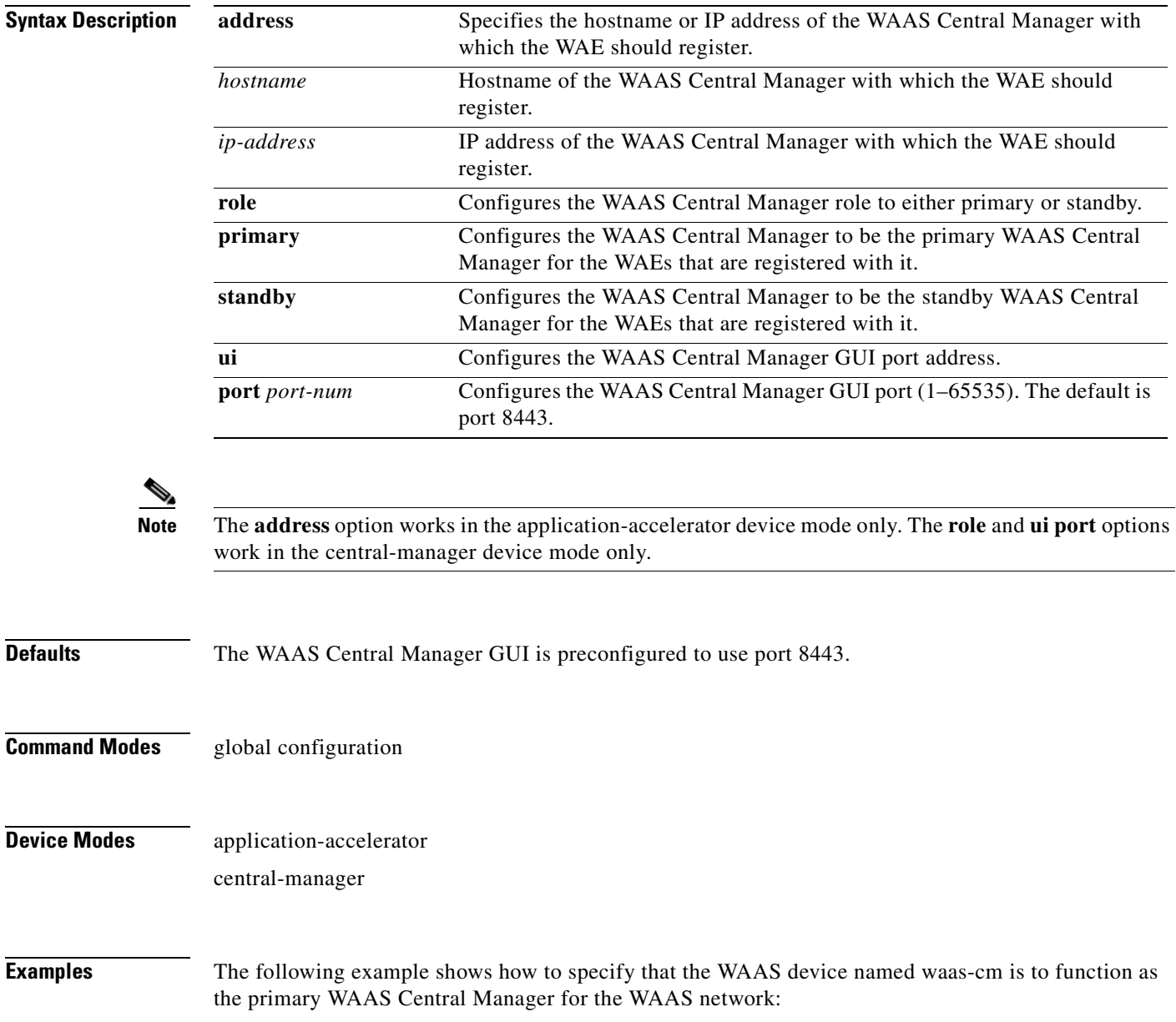

waas-cm(config)# **central-manager role primary**

The following example shows how to specify that the WAE should register with the WAAS Central Manager that has an IP address of 10.1.1.1. This command associates the WAE with the primary WAAS Central Manager so that the WAE can be approved as a part of the WAAS network.

```
WAE(config)# central-manager address 10.1.1.1
```
The following example shows how to configure a new GUI port to access the WAAS Central Manager GUI:

WAE(config)# **central-manager ui port 8550**

The following example shows how to configure the WAAS Central Manager as the standby WAAS Central Manager:

WAE(config)# **central-manager role standby** Switching CDM to standby will cause all configuration settings made on this CDM to be lost. Please confirm you want to continue [no]?yes Restarting CMS services

# **(config) clock**

To set the summer daylight saving time and time zone for display purposes, use the **clock** global configuration command. To disable this function, use the **no** form of this command.

**clock** {**timezone** *timezone hoursoffset* [*minutesoffset*]} |

**summertime** *timezone* {**date** *startday startmonth startyear starthour endday endmonth endyear offset* | **recurring** {**1-4** *startweekday startmonth starthour endweekday endmonth endhour offset* | **first** *startweekday startmonth starthour endweekday endmonth endhour offset* | **last** *startweekday startmonth starthour endweekday endmonth endhour offset*}}

**no clock** {**timezone** *timezone hoursoffset* [*minutesoffset*]} |

**summertime** *timezone* {**date** *startday startmonth startyear starthour endday endmonth endyear offset* | **recurring** {**1-4** *startweekday startmonth starthour endweekday endmonth endhour offset* | **first** *startweekday startmonth starthour endweekday endmonth endhour offset* | **last** *startweekday startmonth starthour endweekday endmonth endhour offset*}}

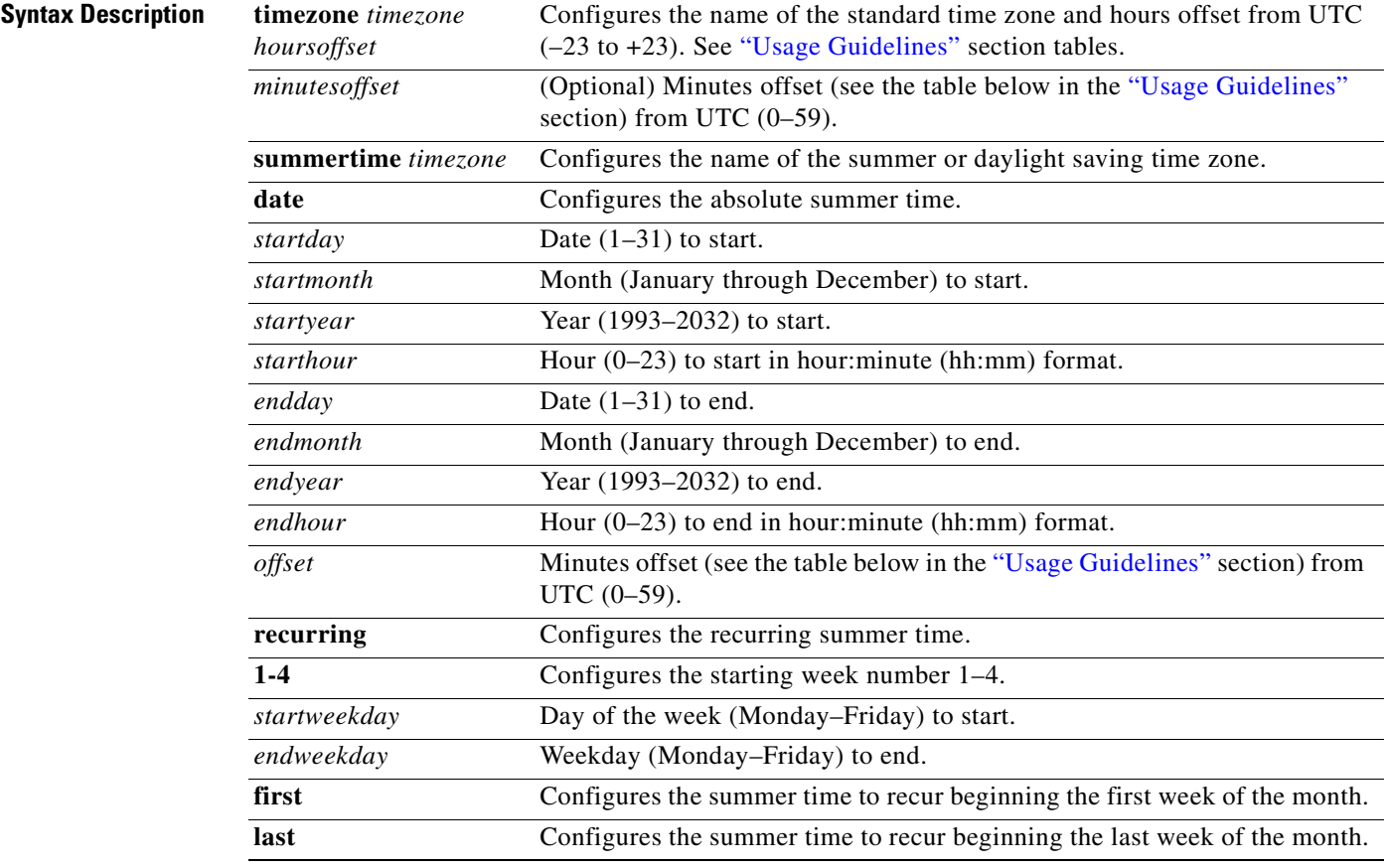

**Defaults** No default behavior or values.

**Command Modes** global configuration

## **Device Modes** application-accelerator central-manager

<span id="page-529-0"></span>**Usage Guidelines** To set and display the local and UTC current time of day without an NTP server, use the **clock timezone**  command with the **clock set** command. The **clock timezone** parameter specifies the difference between UTC and local time, which is set with the **clock set** EXEC command. The UTC and local time are displayed with the **show clock detail** EXEC command.

**Note** Unexpected time changes can result in unexpected system behavior. We recommend reloading the system after changing the system clock.

Use the **clock** *timezone offset* command to specify a time zone, where *timezone* is the desired time zone entry listed in the table below and *0 0* is the offset (ahead or behind) UTC is in hours and minutes. (UTC was formerly known as Greenwich mean time [GMT]).

WAE(config)# **clock timezone timezone 0 0**

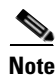

<span id="page-529-1"></span>**Note** The time zone entry is case sensitive and must be specified in the exact notation listed in [Table 3-1](#page-529-1). When you use a time zone entry from the time zone table, the system is automatically adjusted for daylight saving time.

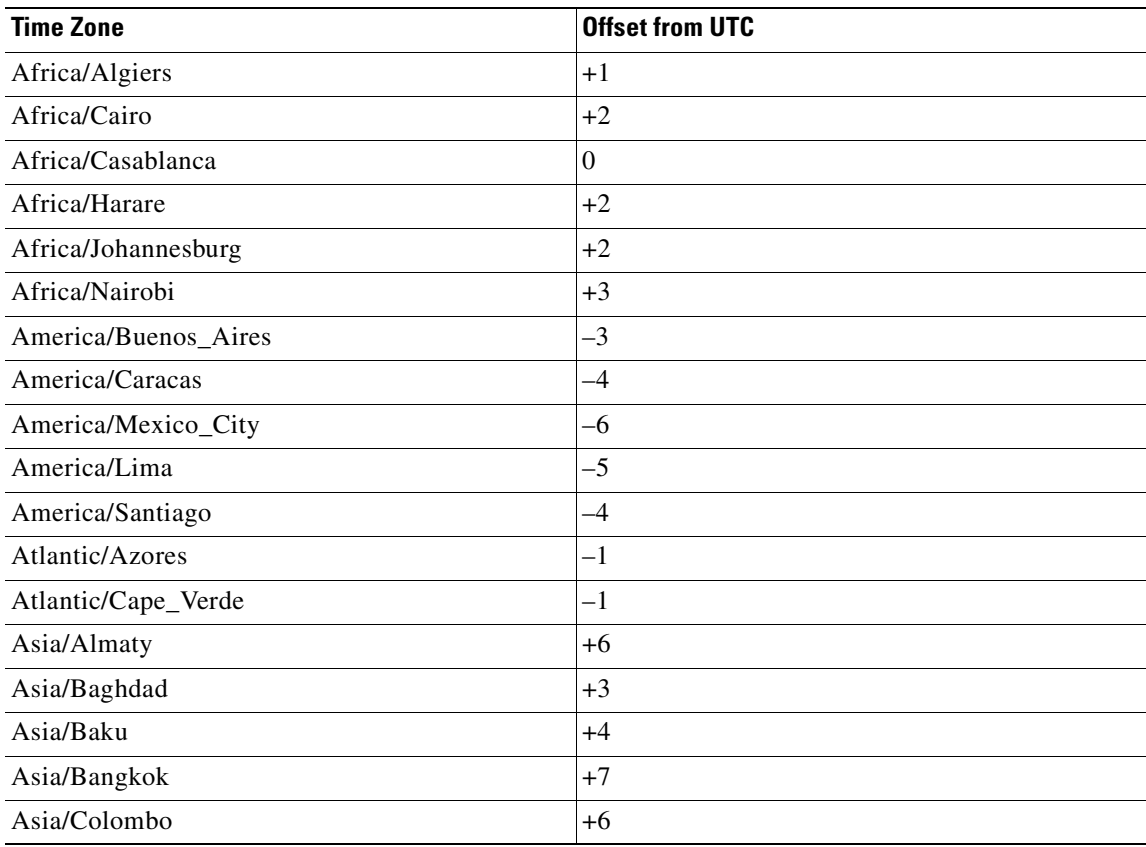

## *Table 3-1 Time Zone—Offsets from UTC*

| <b>Time Zone</b>    | <b>Offset from UTC</b> |
|---------------------|------------------------|
| Asia/Dacca          | $+6$                   |
| Asia/Hong_Kong      | $+8$                   |
| Asia/Irkutsk        | $+8$                   |
| Asia/Jerusalem      | $+2$                   |
| Asia/Kabul          | $+4.30$                |
| Asia/Karachi        | $+5$                   |
| Asia/Katmandu       | $+5.45$                |
| Asia/Krasnoyarsk    | $+7$                   |
| Asia/Magadan        | $+11$                  |
| Asia/Muscat         | $+4$                   |
| Asia/New Delhi      | $+5.30$                |
| Asia/Rangoon        | $+6.30$                |
| Asia/Riyadh         | $+3$                   |
| Asia/Seoul          | $+9$                   |
| Asia/Singapore      | $+8$                   |
| Asia/Taipei         | $+8$                   |
| Asia/Tehran         | $+3.30$                |
| Asia/Vladivostok    | $+10$                  |
| Asia/Yekaterinburg  | $+5$                   |
| Asia/Yakutsk        | $+9$                   |
| Australia/Adelaide  | $+9.30$                |
| Australia/Brisbane  | $+10$                  |
| Australia/Darwin    | $+9.30$                |
| Australia/Hobart    | $+10$                  |
| Australia/Perth     | $+8$                   |
| Australia/Sydney    | $+10$                  |
| Canada/Atlantic     | $-4$                   |
| Canada/Newfoundland | $-3.30$                |
| Canada/Saskatchewan | $-6$                   |
| Europe/Athens       | $+2$                   |
| Europe/Berlin       | $+1$                   |
| Europe/Bucharest    | $+2$                   |
| Europe/Helsinki     | $+2$                   |
| Europe/London       | $\boldsymbol{0}$       |
| Europe/Moscow       | $+3$                   |
| Europe/Paris        | $+1$                   |

*Table 3-1 Time Zone—Offsets from UTC (continued)*

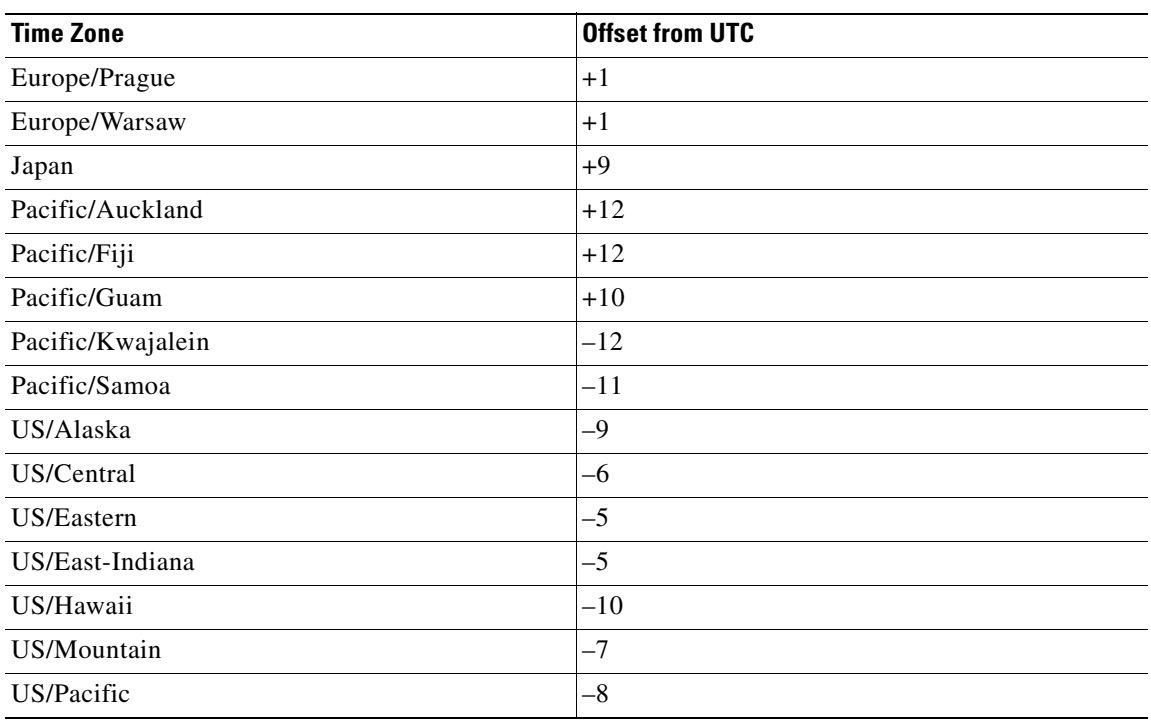

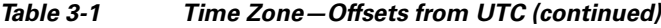

**Examples** The following example shows how to specify the local time zone as Pacific Standard Time with an offset of 8 hours behind UTC:

WAE(config)# **clock timezone US/Pacific -8 0**

The following example shows how to negate the time zone setting on the WAAS device:

WAE(config)# **no clock timezone**

The following example shows how to configure daylight saving time:

WAE(config)# **clock summertime US/Pacific date 10 October 2005 23:59 29 April 2006 23:59 60**

**Related Commands [clock](#page-81-0)**

**[show clock](#page-238-0)**

# **(config) cms**

To schedule maintenance and enable the Centralized Management System (CMS) on a WAAS device, use the **cms** global configuration command. To negate these actions, use the **no** form of this command.

**cms** {**database maintenance** {**full** {**enable** | **schedule** *weekday* **at** *time*}} | **regular** {**enable** | **schedule** *weekday* **at** *time*}} | **enable**

**no cms** {**database maintenance** {**full** {**enable** | **schedule** *weekday* **at** *time*}} | **regular** {**enable** | **schedule** *weekday* **at** *time*}} | **enable**

**cms rpc timeout** {**connection** *5-1800* | **incoming-wait** *10-600* | **transfer** *10-7200*}

**no cms rpc timeout** {**connection** *5-1800* | **incoming-wait** *10-600* | **transfer** *10-7200*}

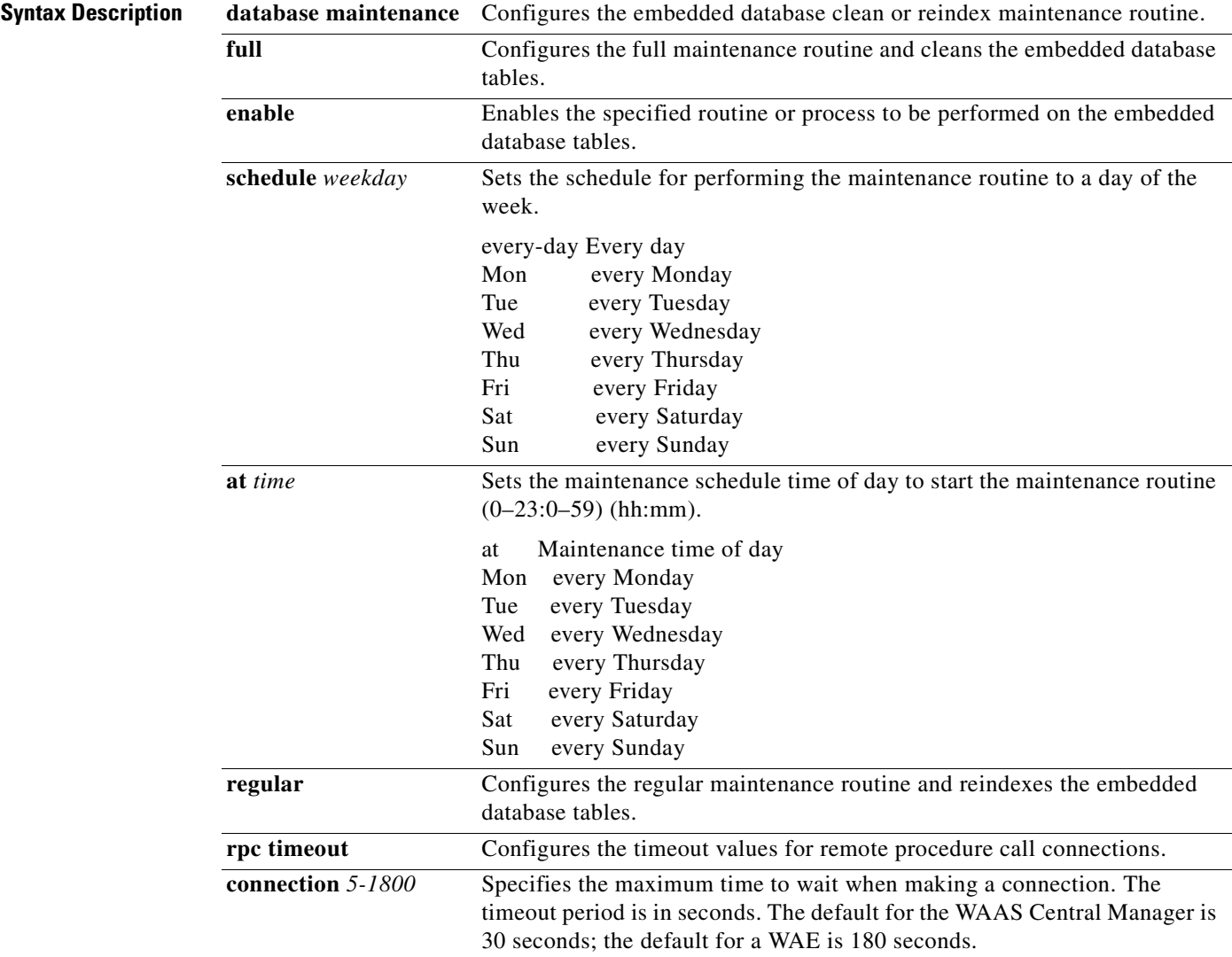

**The State** 

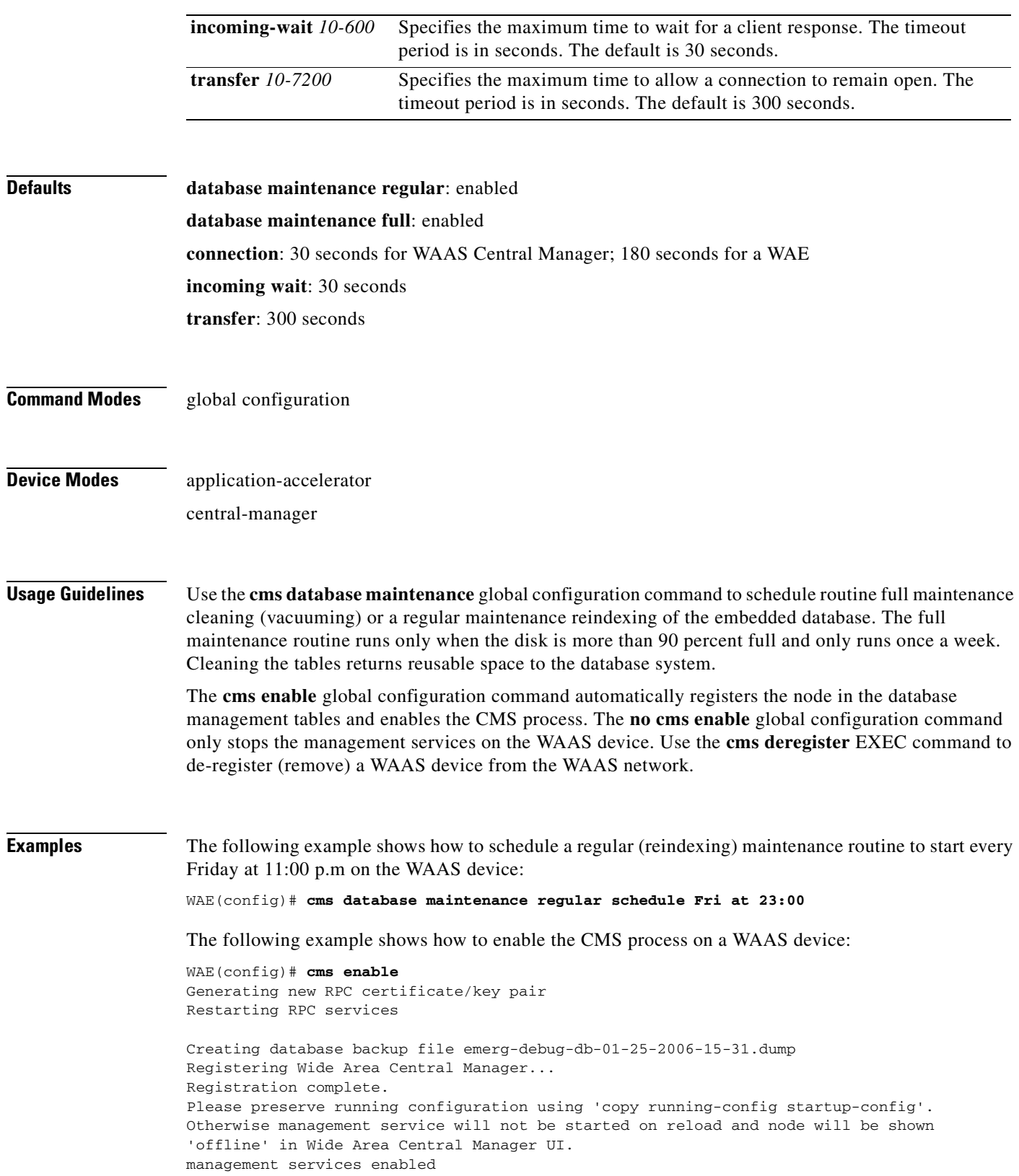

n

**Related Commands [cms](#page-82-0)**

**[show cms](#page-240-0)**

# <span id="page-535-0"></span>**(config) crypto pki**

To configure public key infrastructure (PKI) encryption parameters on a WAAS device, use the **crypto pki** global configuration command. To negate these actions, use the **no** form of this command.

**crypto pki** {**ca** *certificate-authority-name* | **global-settings**}

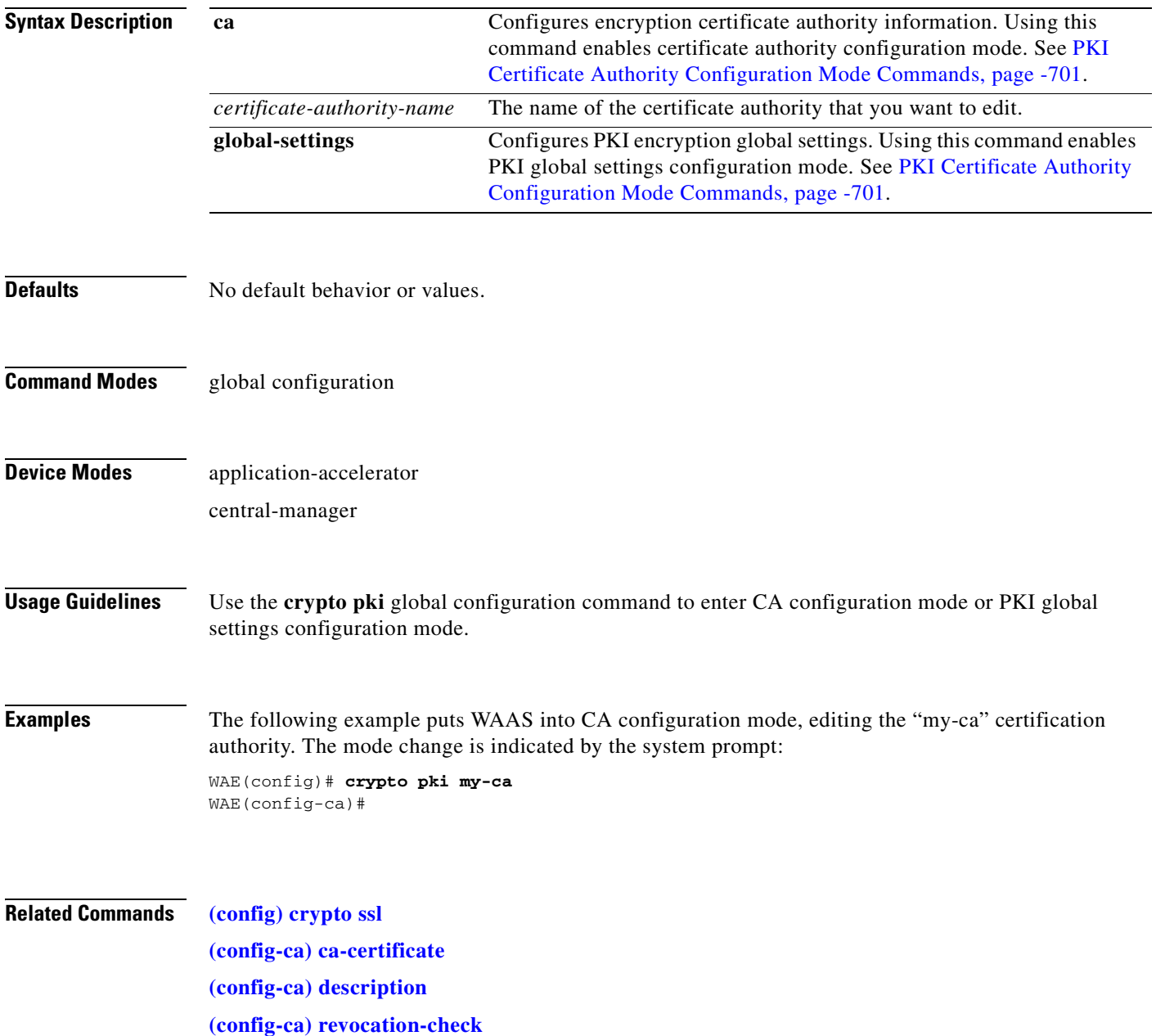

# <span id="page-536-0"></span>**(config) crypto ssl**

To configure secure sockets layer (SSL) encryption parameters on a WAAS device, use the **crypto ssl**  global configuration command. To negate these actions, use the **no** form of this command.

**crypto ssl** {**cipher-list** *cipher-list-name* | **management-service** | **services** {**accelerated-service** *service-name* | **global-settings** | **host-service peering**}}

**no crypto ssl** {**cipher-list** *cipher-list-name* | **management-service** | **services** {**accelerated-service** *service-name* | **global-settings** | **host-service peering**}}

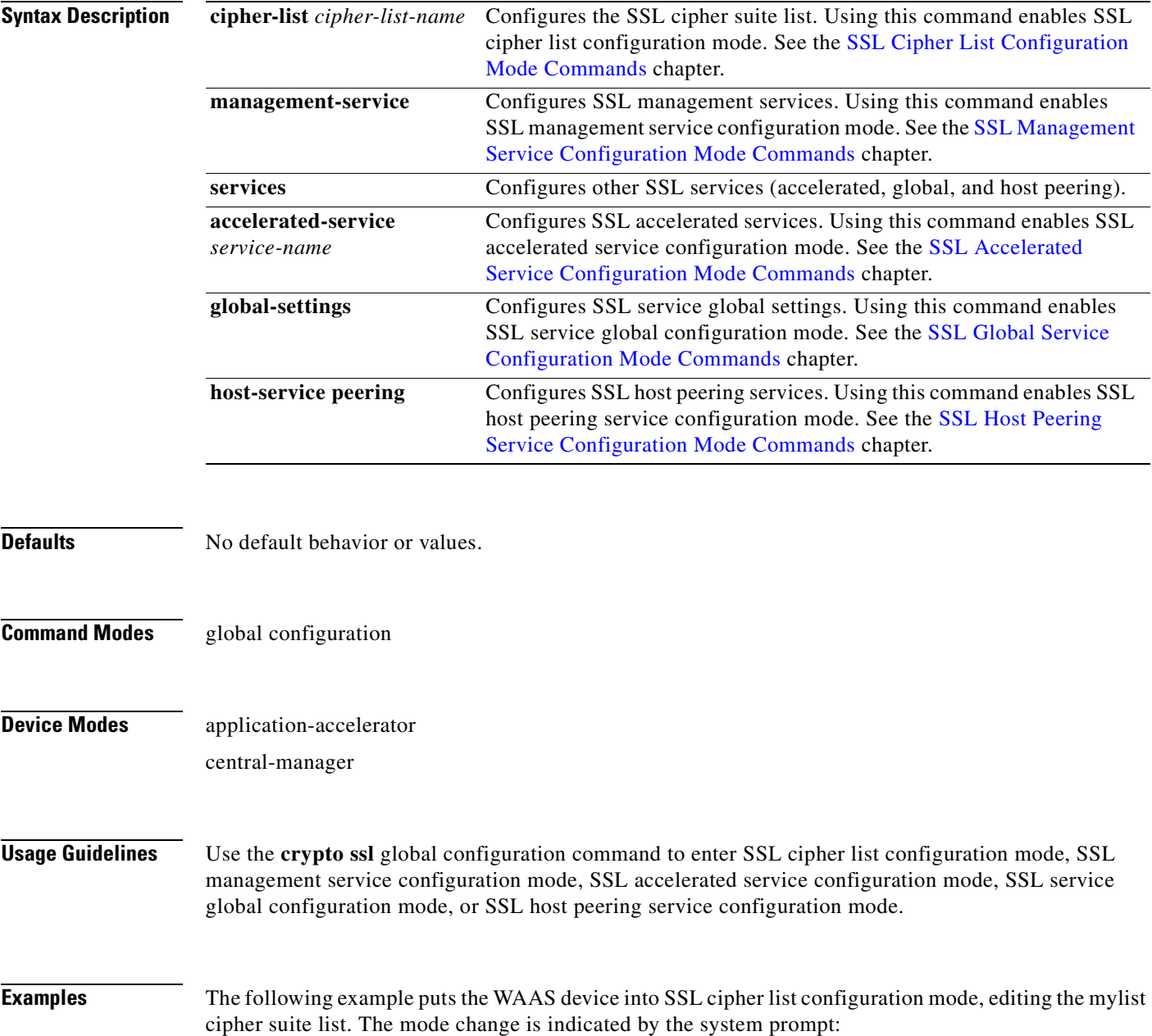

```
WAE(config)# crypto ssl cipher-list mylist
WAE(config-cipher-list)#
```
The following example puts the WAAS device into SSL management service configuration mode. The mode change is indicated by the system prompt:

```
WAE(config)# crypto ssl management-service
WAE(config-ssl-mgmt)#
```
The following example puts the WAAS device into SSL accelerated service configuration mode, editing the myservice accelerated service. The mode change is indicated by the system prompt:

```
WAE(config)# crypto ssl services accelerated-service myservice
WAE(config-ssl-accelerated)#
```
The following example puts the WAAS device into SSL global service configuration mode. The mode change is indicated by the system prompt:

```
WAE(config)# crypto ssl services global-settings
WAE(config-ssl-global)#
```
The following example puts the WAAS device into SSL host peering service configuration mode. The mode change is indicated by the system prompt:

```
WAE(config)# crypto ssl services host-service peering
WAE(config-ssl-peering)#
```
**Related Commands [\(config\) crypto pki](#page-535-0)**

# **(config) device mode**

To configure the device mode for the WAAS device, use the **device mode** global configuration command. To reset the mode of operation on your WAAS device, use the **no** form of this command.

**device mode** {**application-accelerator** | **central-manager**}

**no device mode** {**application-accelerator** | **central-manager**}

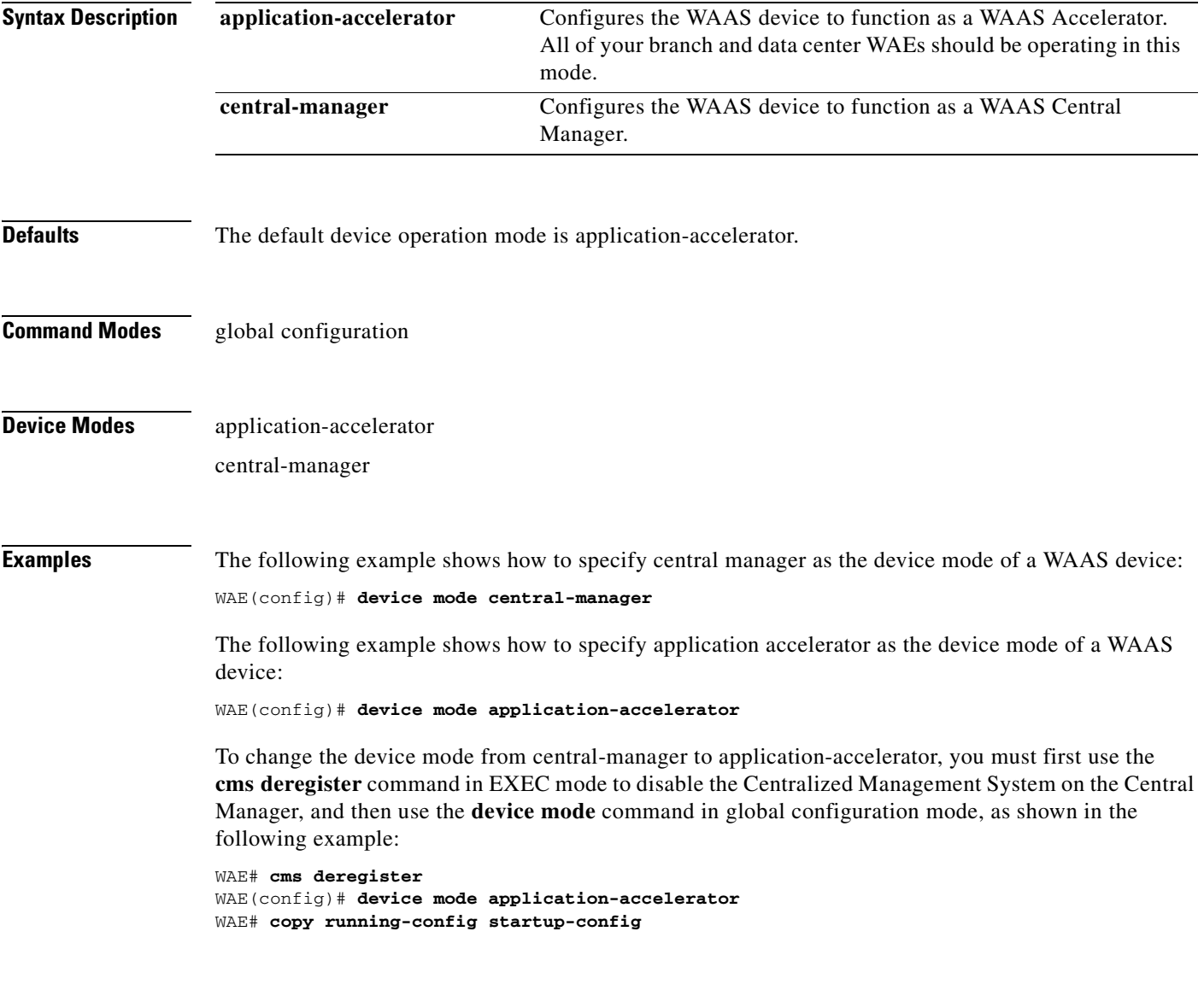

**Related Commands [show device-mode](#page-247-0)**

# **(config) directed-mode**

To configure the mode by which traffic is sent between two WAEs, use the **directed-mode** global configuration command. To configure the WAAS device not to use directed mode, use the **no** form of this command.

**directed-mode enable** [**port** *udp-port*]

**no directed-mode enable** [**port** *udp-port*]

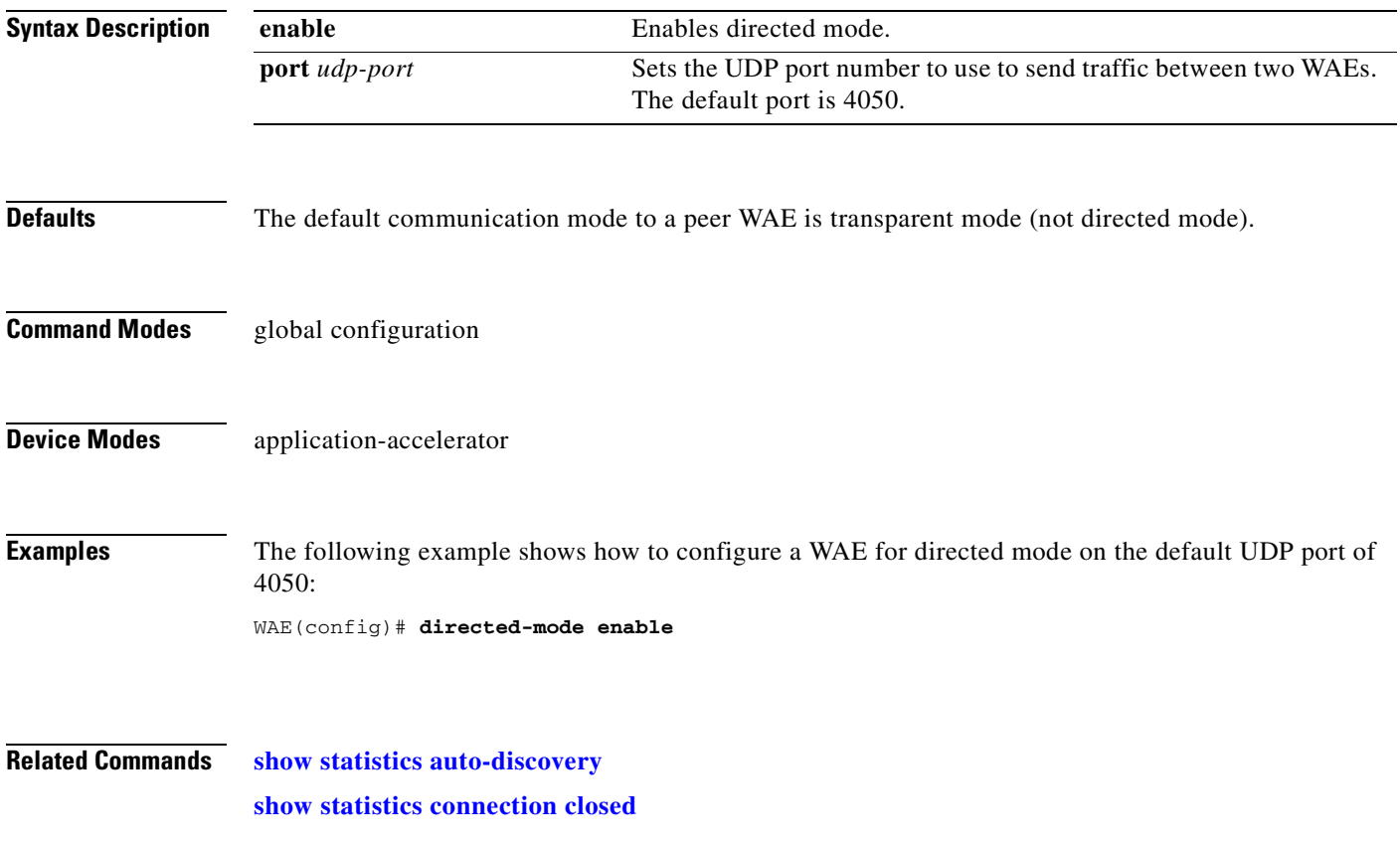
### <span id="page-540-0"></span>**(config) disk disk-name**

To disable the disk for online removal, use the **disk disk-name** global configuration command. To reenable the disk, use the **no** form of this command.

**disk disk-name** *diskxx* **shutdown** [**force**]

**no disk disk-name** *diskxx* **shutdown** [**force**]

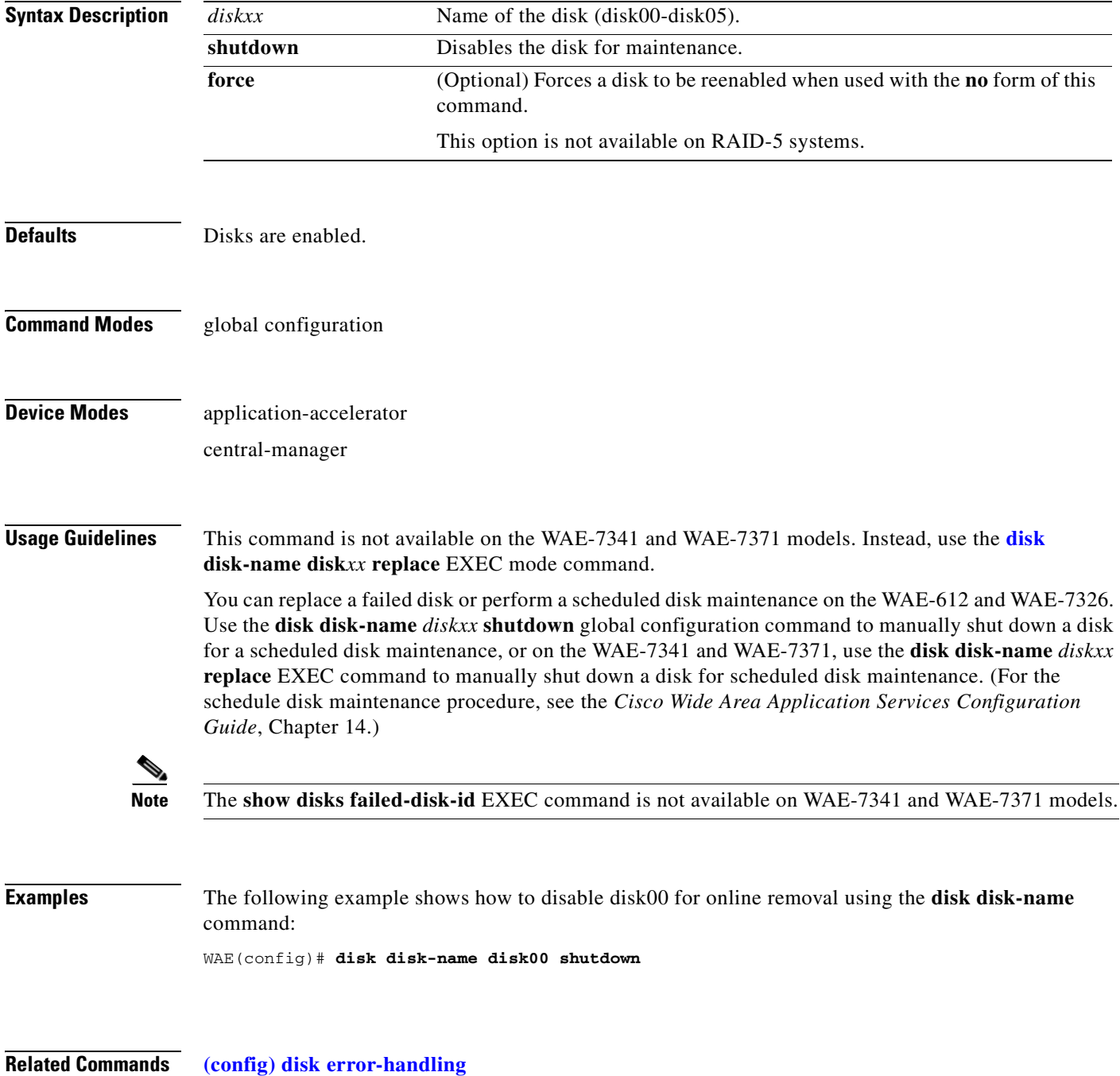

**The Second** 

**[\(config\) disk logical shutdown](#page-544-0) [disk](#page-183-0) [show disks](#page-250-0)**

## **(config) disk encrypt**

To enable disk encryption, use the **disk encrypt** global configuration command. To disable disk encryption, use the **no** form of this command.

**disk encrypt enable**

**no disk encrypt enable**

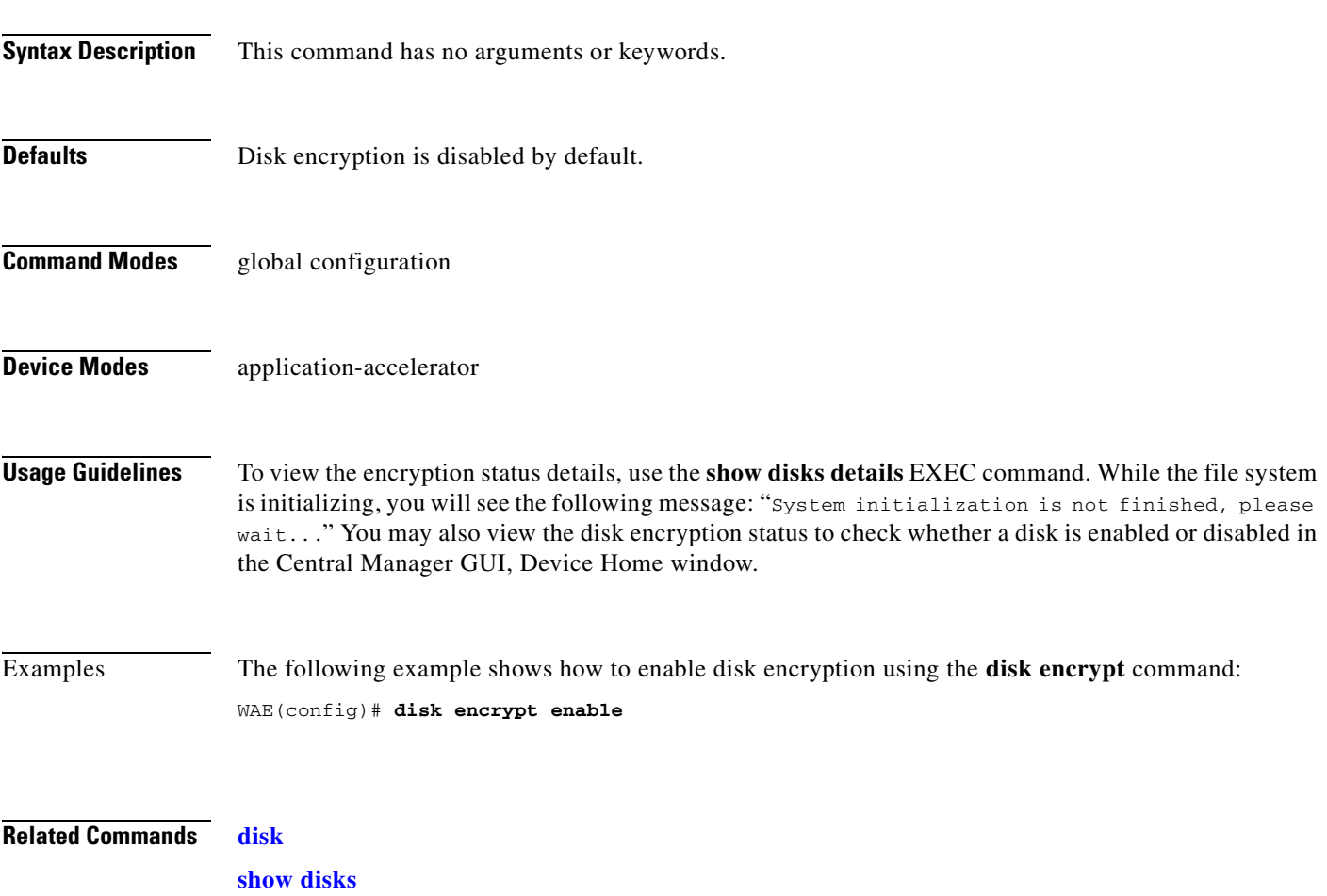

### <span id="page-543-0"></span>**(config) disk error-handling**

To configure how disk errors are handled on a WAAS device, use the **disk error-handling** global configuration command. To disable automatic remapping of disk errors, use the **no** form of this command.

**disk error-handling remap**

**no disk error-handling remap**

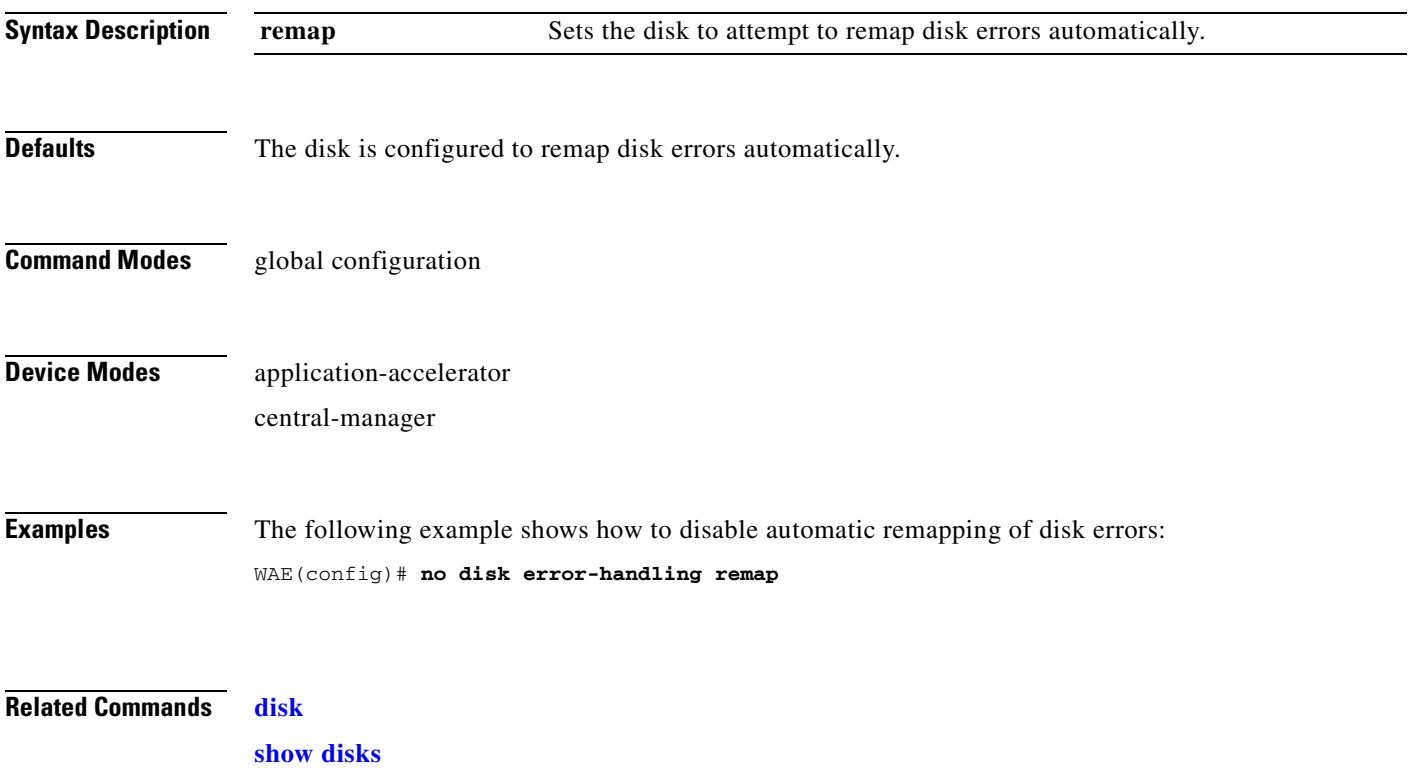

### <span id="page-544-0"></span>**(config) disk logical shutdown**

To shut down the RAID-5 logical disk drive, use the **disk logical shutdown** global configuration command. To reenable the RAID-5 logical disk drive, use the **no** form of this command.

### **disk logical shutdown**

**no disk logical shutdown** [**force**]

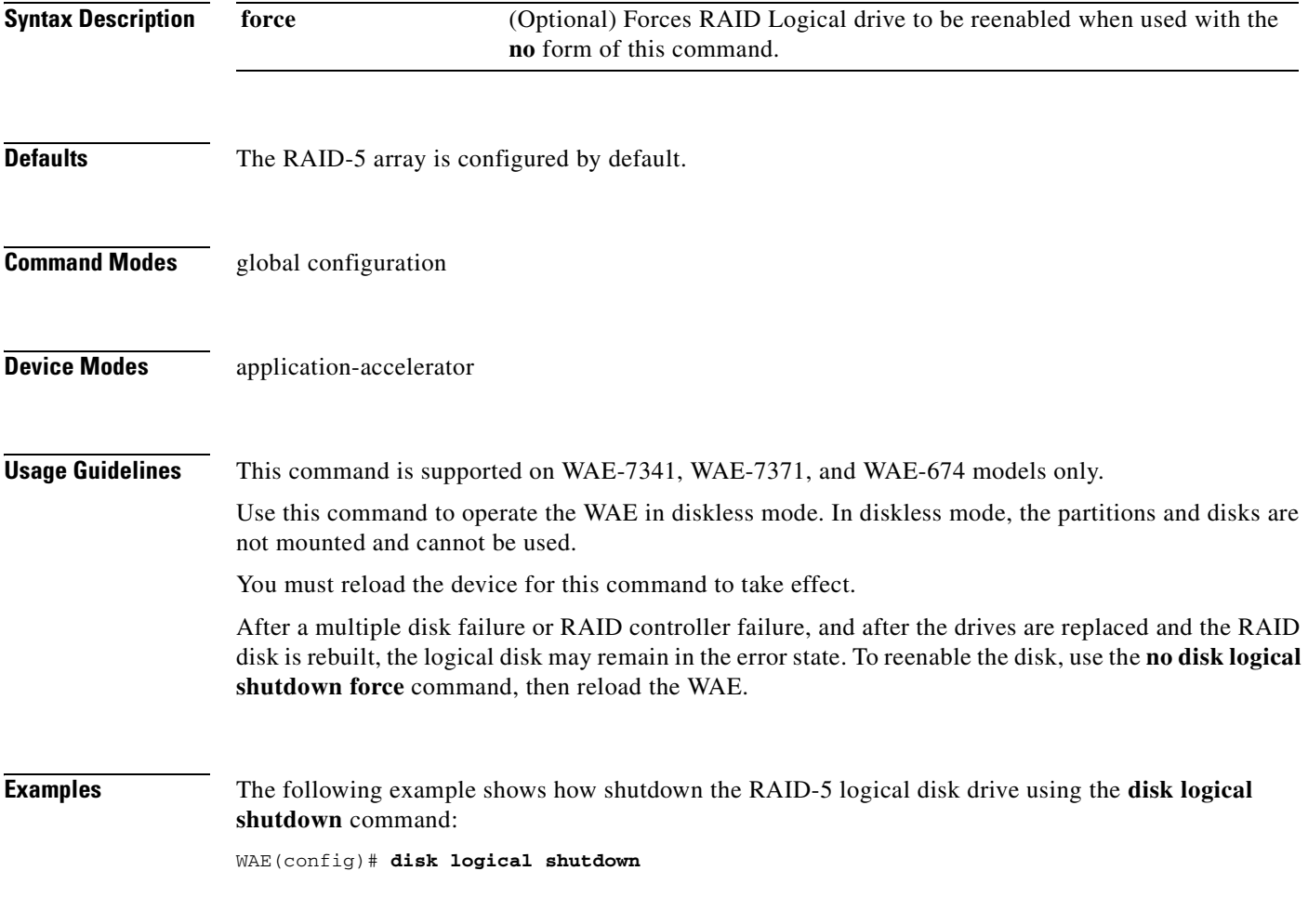

**Related Commands [\(config\) disk disk-name](#page-540-0)**

### **(config) egress-method**

To configure the egress method for intercepted connections, use the **egress-method** global configuration command. To unconfigure the egress method, use the **no** form of this command.

**egress-method** {**ip-forwarding** | **negotiated-return** | **generic-gre**} **intercept-method wccp**

**no egress-method** {**ip-forwarding** | **negotiated-return** | **generic-gre**} **intercept-method wccp**

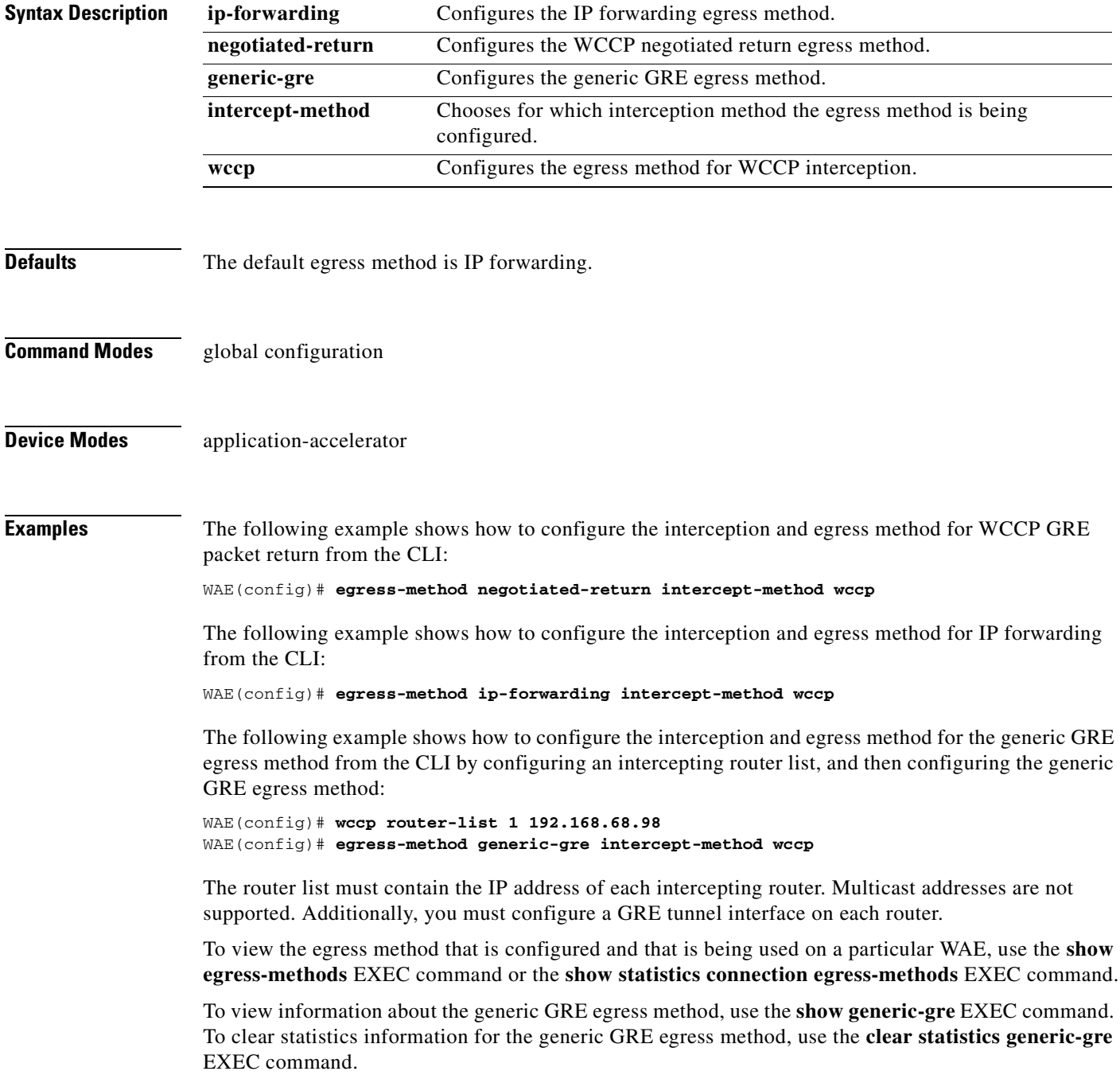

### **Related Commands [clear arp-cache](#page-66-0)**

**[debug egress-method](#page-144-0) [show egress-methods](#page-257-0) [show tfo tcp](#page-429-0) (config) wccp tcp-promiscuous mask**

П

# <span id="page-547-0"></span>**(config) end**

To exit global configuration mode, use the **end** global configuration command.

**end**

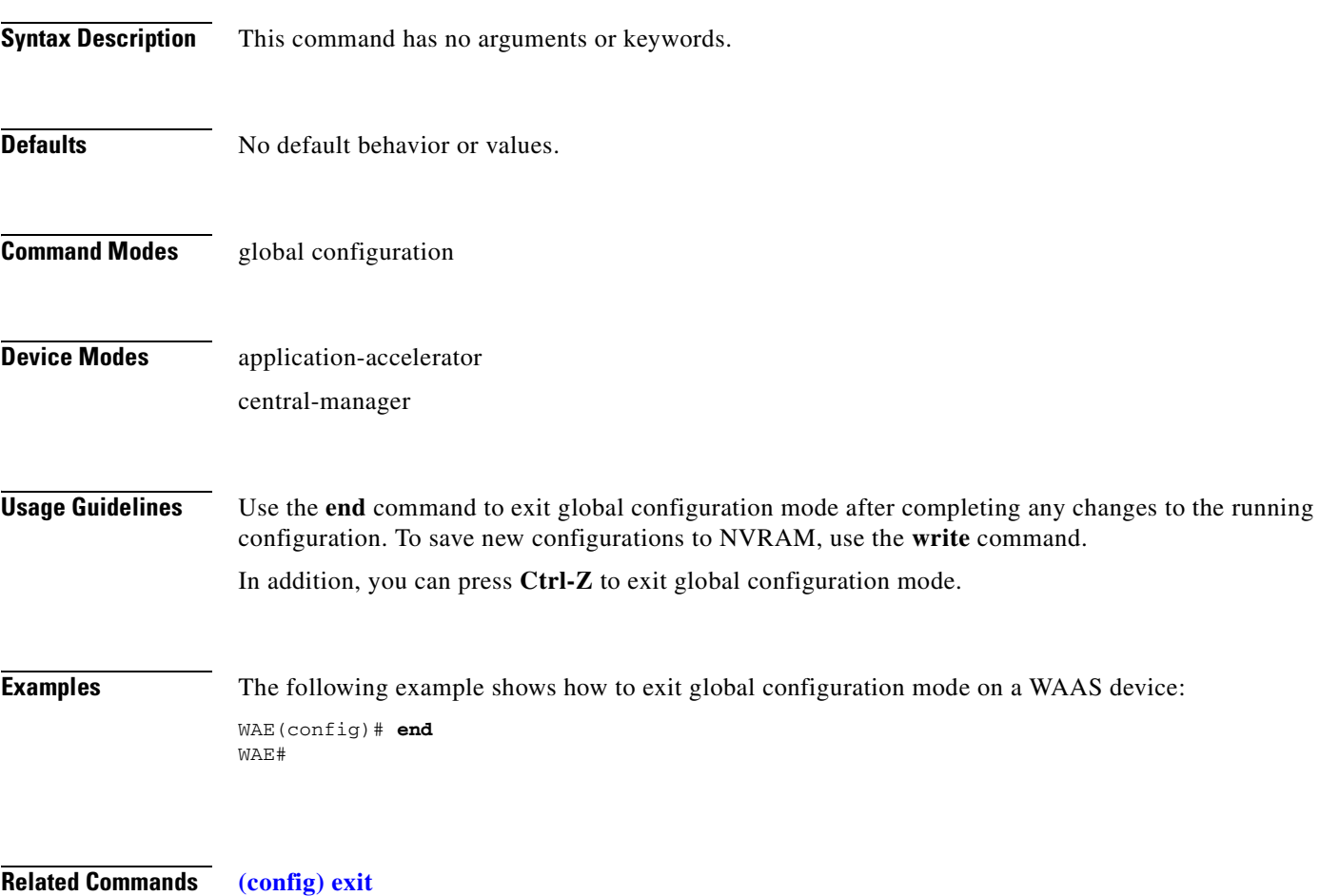

### **(config) exec-timeout**

To configure the length of time that an inactive Telnet or SSH session remains open on a WAAS device, use the **exec-timeout** global configuration command. To revert to the default value, use the **no** form of this command.

**exec-timeout** *timeout*

**no exec-timeout** *timeout*

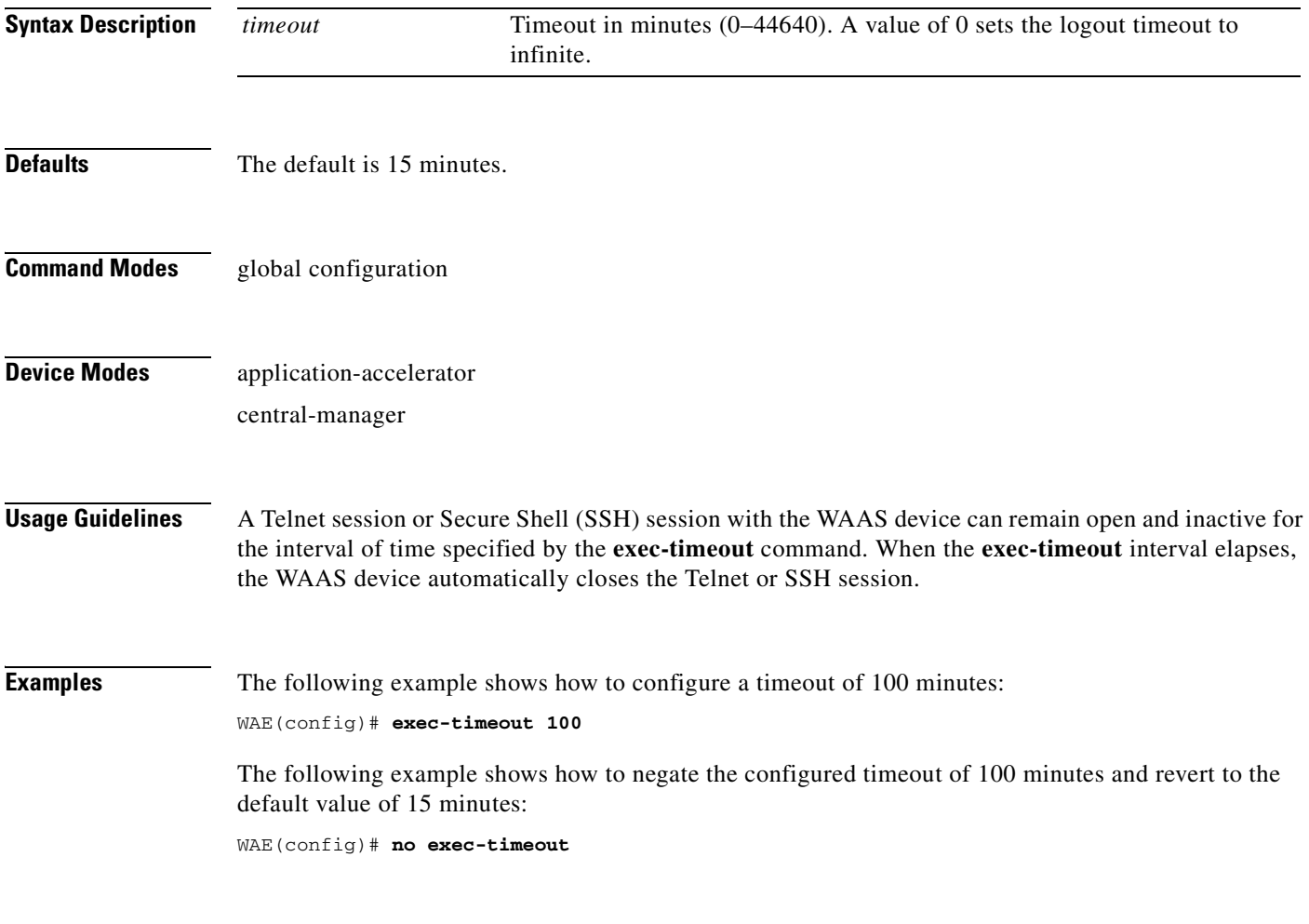

**Related Commands [\(config\) telnet enable](#page-645-0)**

# <span id="page-549-0"></span>**(config) exit**

To terminate global configuration mode and return to the privileged-level EXEC mode, use the **exit** command.

**exit**

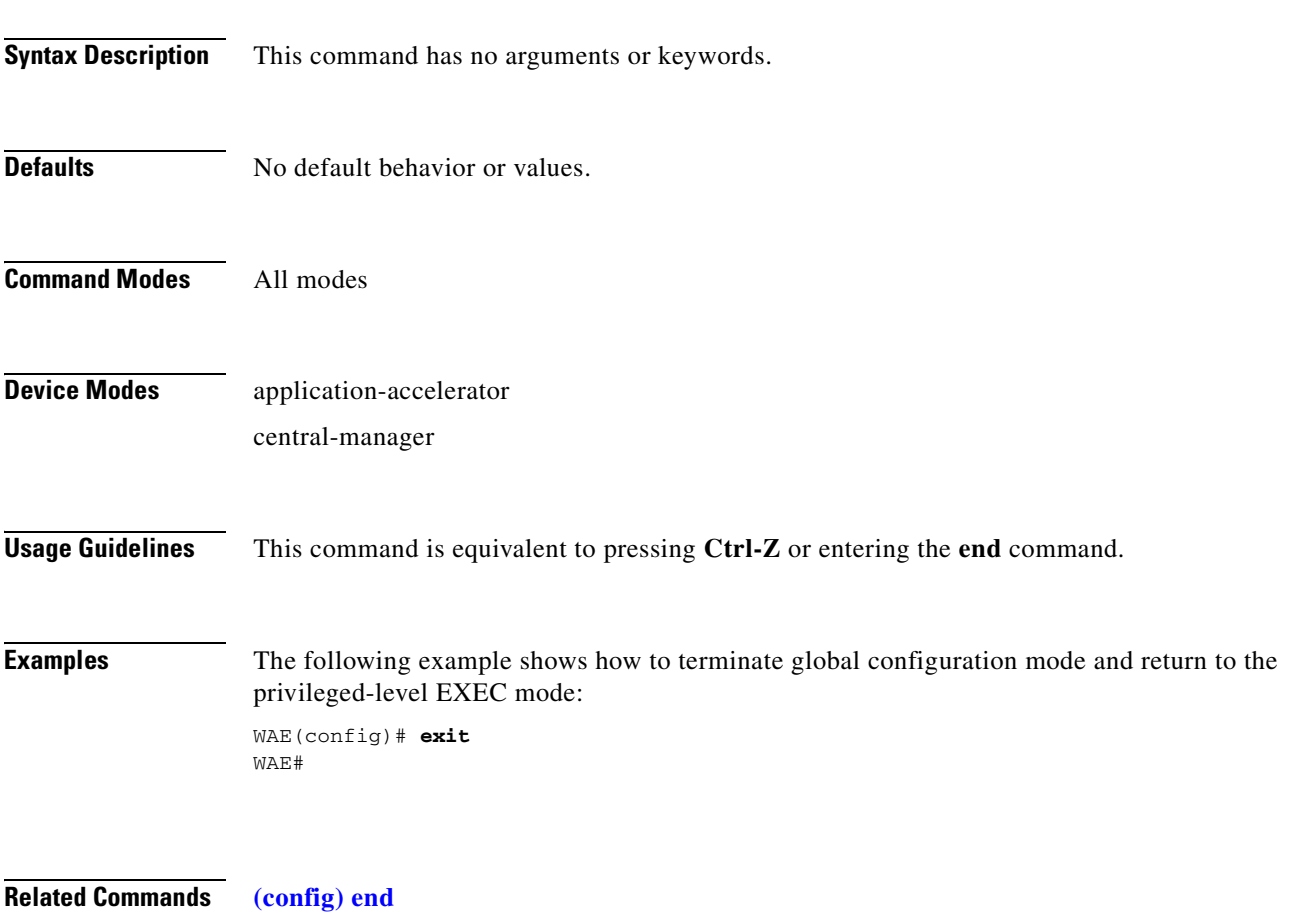

### **(config) flow monitor**

To enable network traffic flow monitoring and to register the WAE with the tcpstat-v1 collector for traffic analysis, use the **flow monitor** global configuration command. To disable the network traffic flow configuration, use the **no** form of this command.

**flow monitor tcpstat-v1** {**enable** | **host** *ip\_address***}**

**no flow monitor tcpstat-v1** {**enable** | **host** *ip\_address***}**

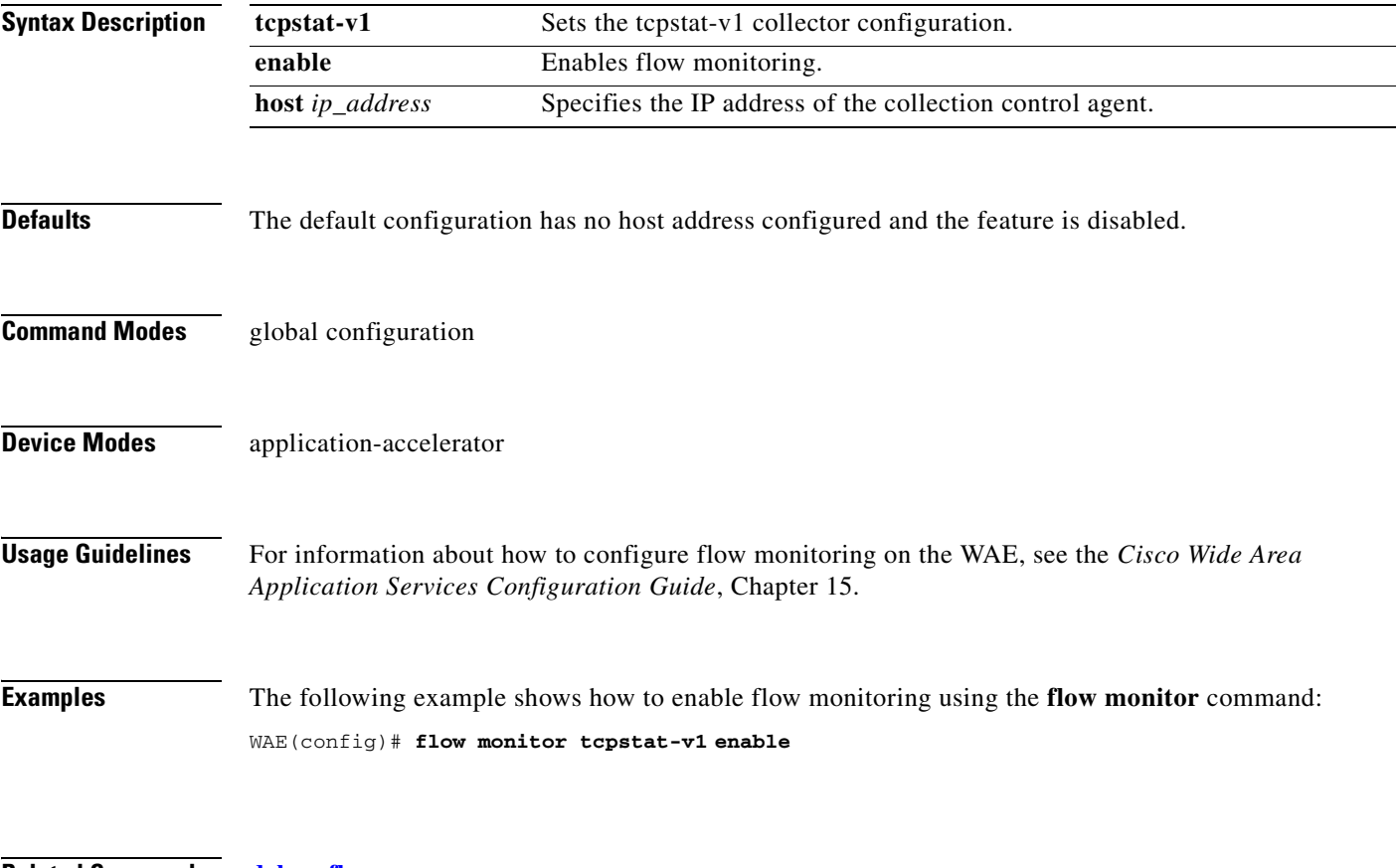

**Related Commands [debug flow](#page-150-0)**

## **(config) help**

To obtain online help for the command-line interface, use the **help** global configuration command. To disable help, use the **no** form of this command.

**help**

**no help**

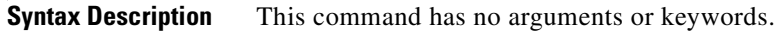

- **Defaults** No default behavior or values.
- **Command Modes** EXEC and global configuration
- **Device Modes** application-accelerator central-manager
- **Usage Guidelines** You can obtain help at any point in a command by entering a question mark (**?)**. If nothing matches, the help list will be empty, and you must use the backspace key until entering a **?** shows the available options.
	- Two styles of help are provided:
	- **•** Full help is available when you are ready to enter a command argument (for example, **show ?**) and describes each possible argument.
	- **•** Partial help is provided when you enter an abbreviated command and you want to know what arguments match the input (for example, **show stat?**).

**Examples** The following example shows the output of the **help** global configuration command:

```
WAE# configure
WAE(config)# help
Help may be requested at any point in a command by entering a question mark '?'. If 
nothing matches, the help list will be empty and you must backup until entering a '?' 
shows the available options.
```
Two styles of help are provided: 1. Full help is available when you are ready to enter a command argument. 2. Partial help is provided when an abbreviated argument is entered.

The following example shows how to use full help to see what WCCP command arguments are available:

```
WAE# configure
WAE(config)# wccp ?
   access-list Configure an IP access-list for inbound WCCP encapsulate
                   traffic
   flow-redirect Redirect moved flows
   router-list Router List for use in WCCP services
```
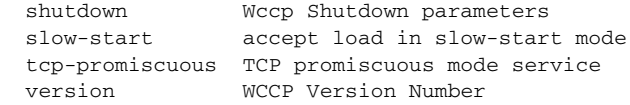

The following example shows how to use partial help to determine the syntax of a WCCP argument:

WAE(config)# **wccp tcp ?**

 mask Specify mask used for CE assignment router-list-num Router list number

**Related Commands [show running-config](#page-295-0)**

## **(config) hostname**

To configure the network hostname on a WAAS device, use the **hostname** global configuration command. To reset the hostname to the default setting, use the **no** form of this command.

**hostname** *name*

**no hostname** *name*

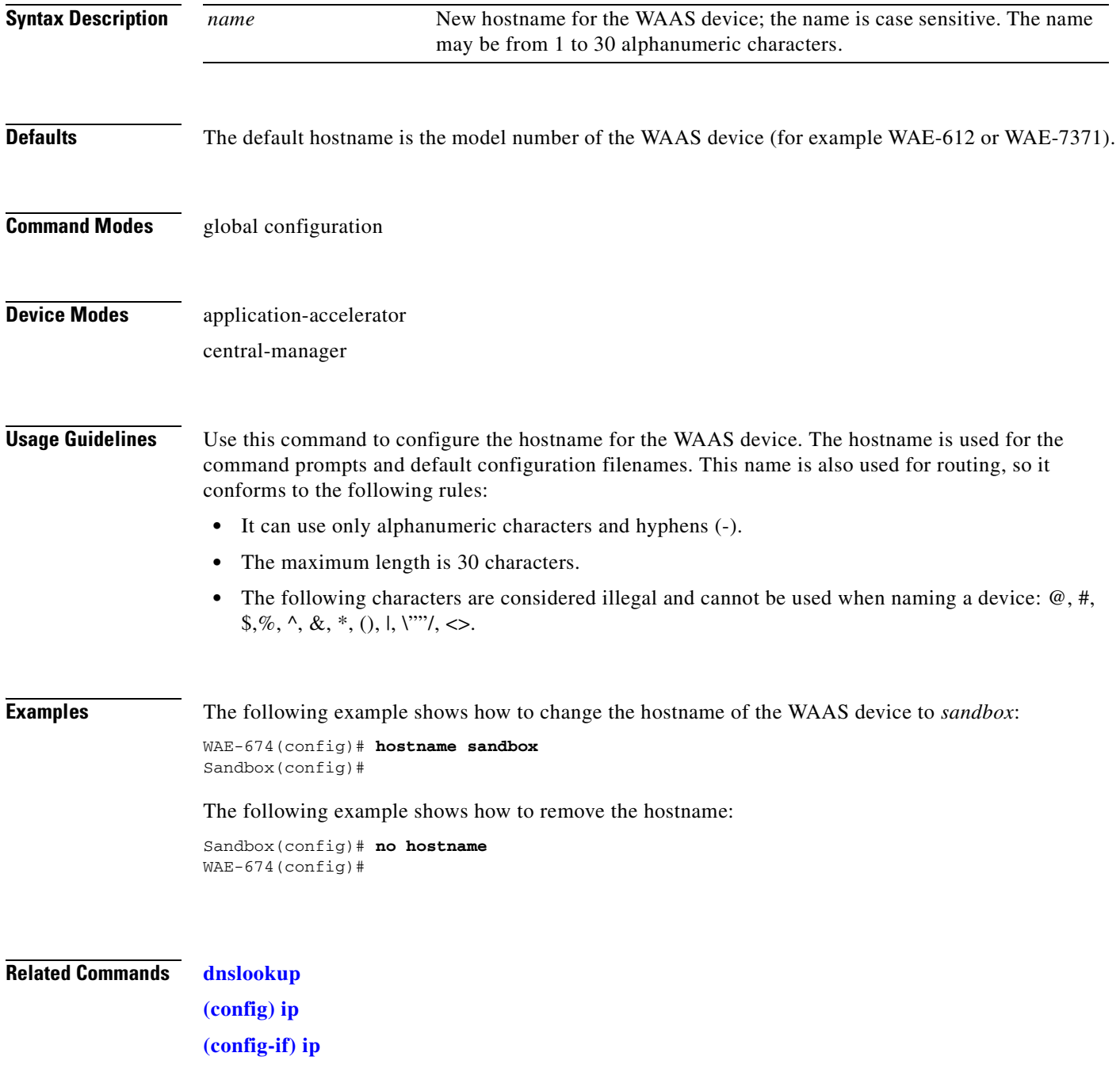

**[show hosts](#page-264-0)**

## **(config) inetd**

To enable FTP and RCP services on a WAAS device, use the **inetd enable** global configuration command. To disable these same services, use the **no** form of this command.

**inetd enable** {**ftp** | **rcp**}

**no inetd enable** {**ftp** | **rcp**}

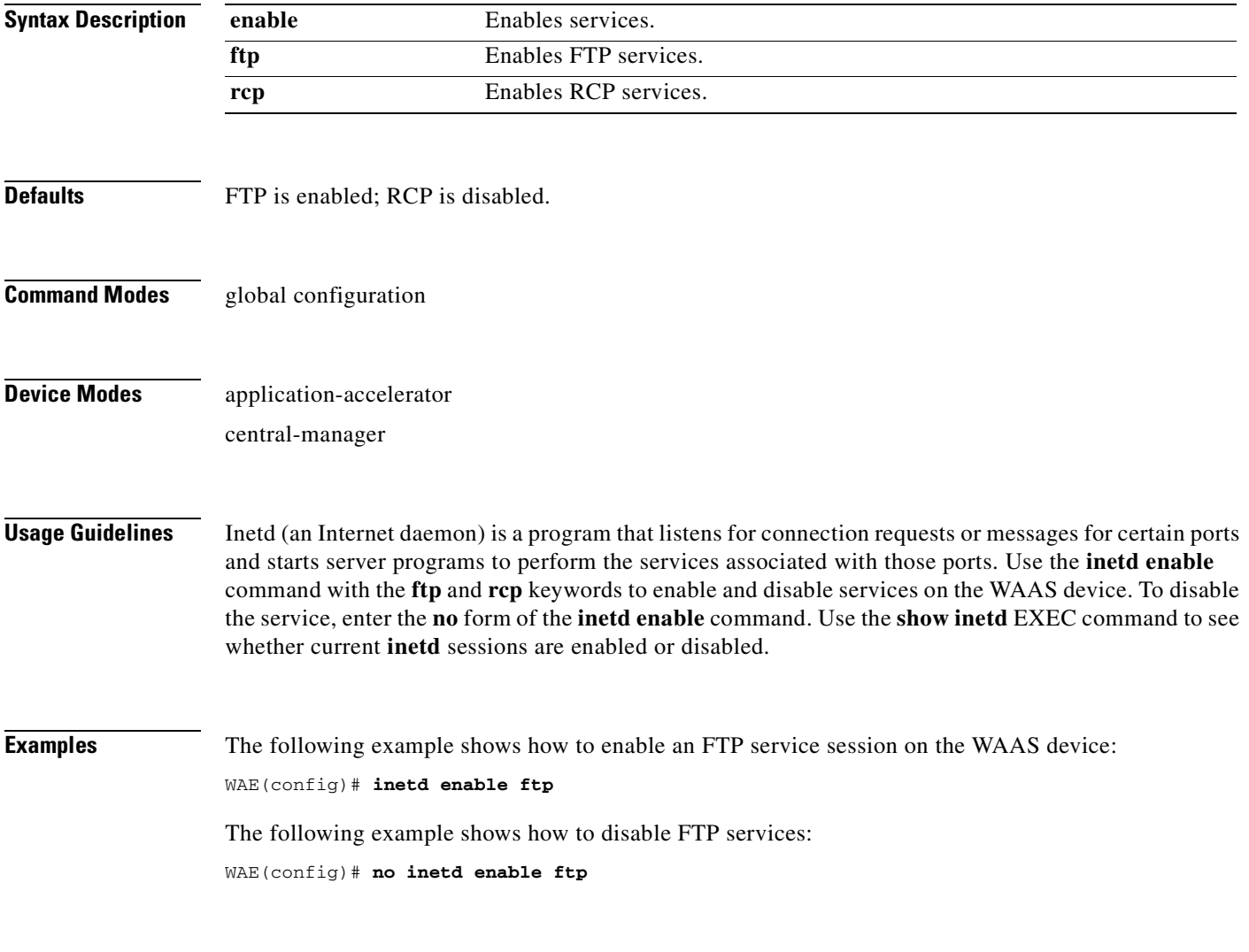

**Related Commands [show inetd](#page-265-0)**

a ka

### **(config) inline vlan-id-connection-check**

To enable VLAN ID checking on intercepted traffic, use the **inline vlan-id-connection-check** global configuration command. To disable VLAN ID checking, use the **no** form of this command.

**inline vlan-id-connection-check no inline vlan-id-connection-check Syntax Description** This command has no arguments or keywords. **Defaults VLAN ID** checking is enabled. **Command Modes** global configuration **Device Modes** application-accelerator central-manager **Examples** The following example shows how to enable VLAN ID checking of the intercepted traffic on the WAAS device: WAE(config)# **inline vlan-id-connection-check** The following example shows how to disable VLAN ID checking: WAE(config)# **no inline vlan-id-connection-check Related Commands [\(config\) interface GigabitEthernet](#page-557-0)**

**[\(config-if\) encapsulation dot1Q](#page-684-0)**

Г

### <span id="page-557-0"></span>**(config) interface GigabitEthernet**

To configure a Gigabit Ethernet interface, use the **interface** global configuration command. To disable selected options, restore default values, or enable a shutdown interface, use the **no** form of this command.

**interface GigabitEthernet** *slot/port* [**autosense** | **bandwidth** {**10** | **100** | **1000**} | **cdp enable** | **channel-group 1** | **description** *text* | **full-duplex** | **half-duplex** | **ip** {**access-group** {*acl-num* | *acl\_name*} {**in** | **out**} | **address** {*ip\_address netmask* [**secondary**] | **dhcp** [**client-id** *id* **hostname** *name* | **hostname** *name* **client-id** *id*]}} | **mtu** *mtusize* | **shutdown** | **standby 1** [**primary**]]

**no interface GigabitEthernet** *slot/port* [**autosense** | **bandwidth** {**10** | **100** | **1000**} | **cdp enable** | **channel-group 1** | **description** *text* | **full-duplex** | **half-duplex** | **ip** {**access-group** {*acl-num* | *acl\_name*} {**in** | **out**} | **address** {*ip\_address netmask* [**secondary**] | **dhcp** [**client-id** *id* **hostname** *name* | **hostname** *name* **client-id** *id*]}} | **mtu** *mtusize* | **shutdown** | **standby 1** [**primary**]]

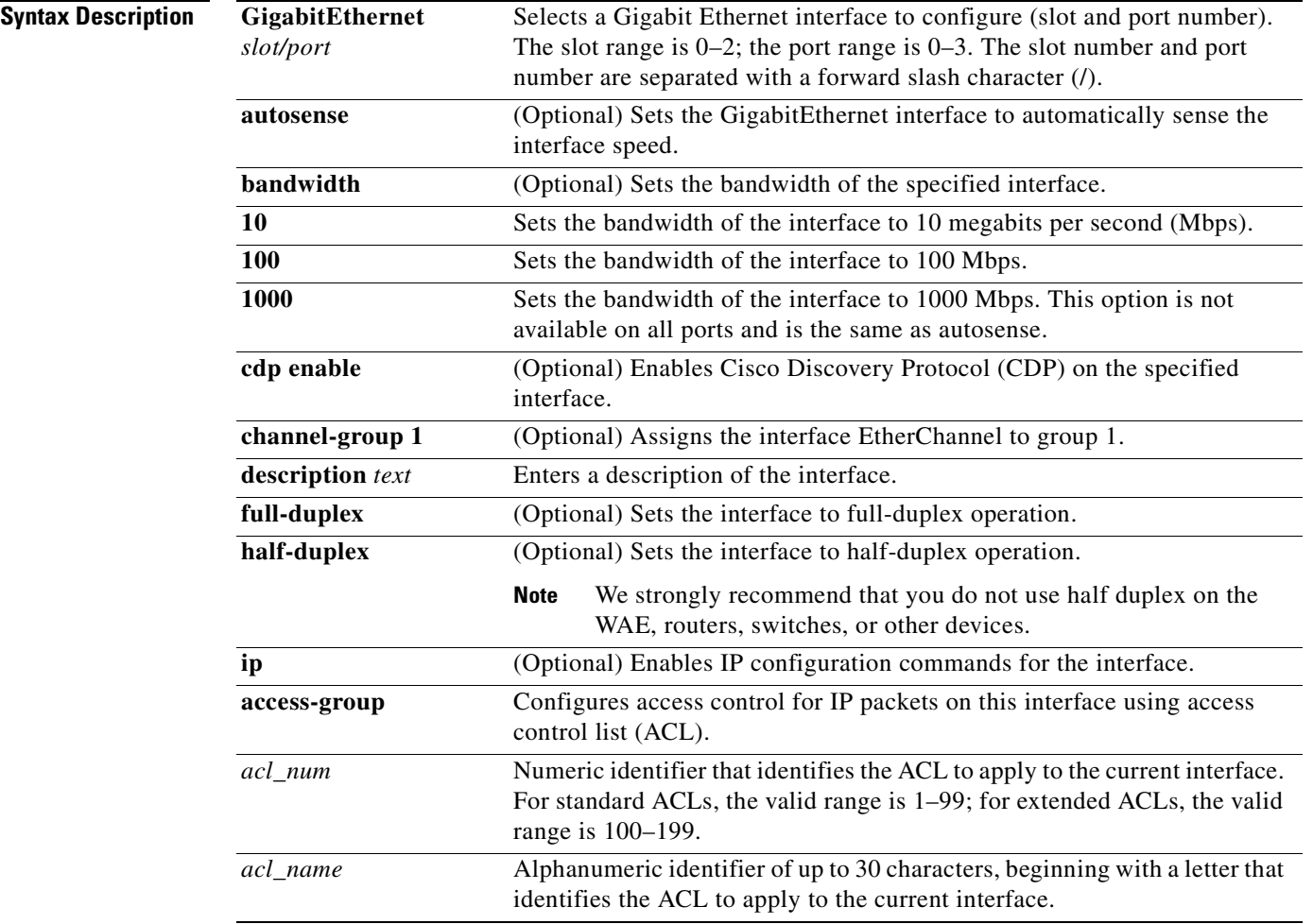

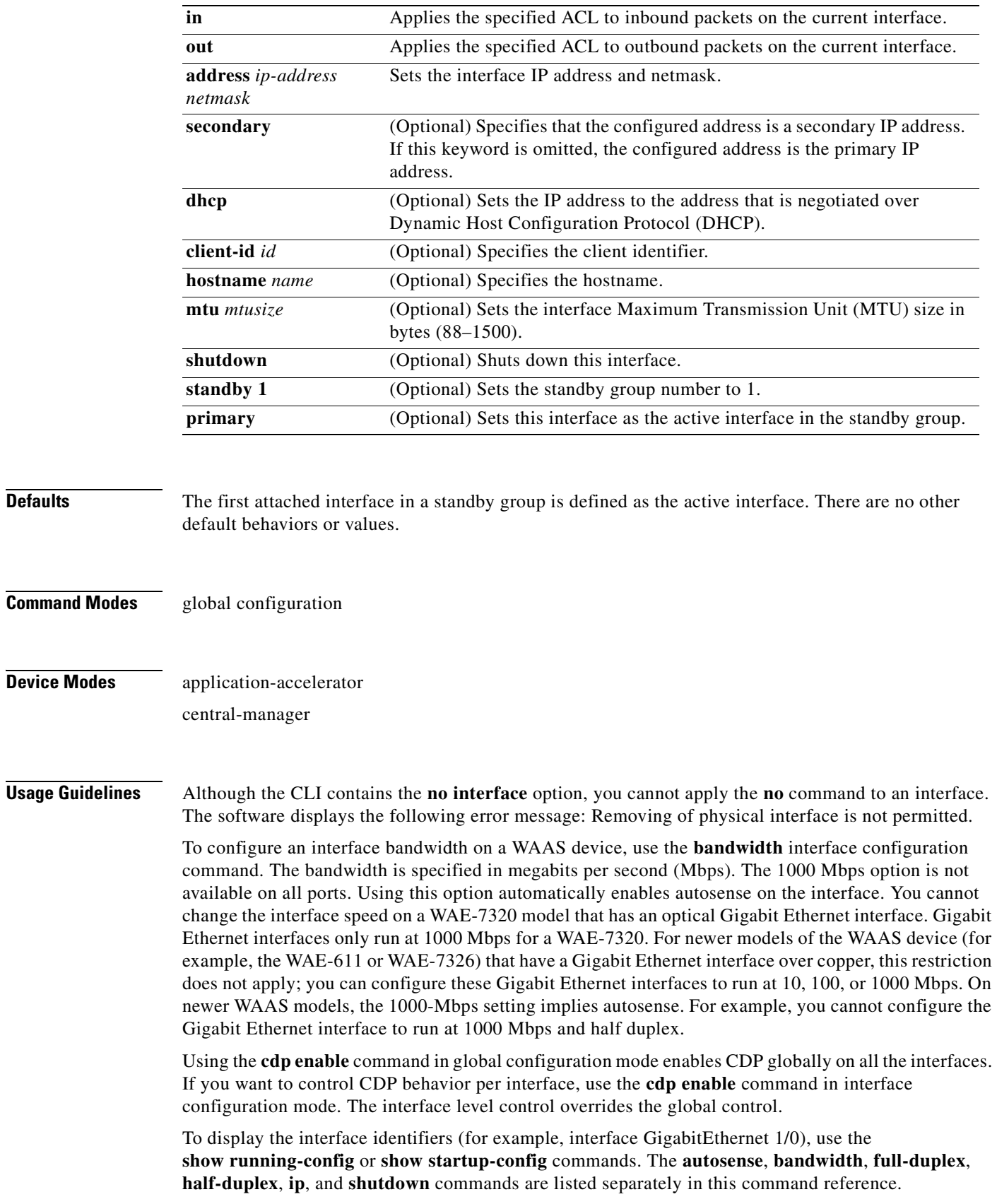

 $\blacksquare$ 

**Note** When you use the **ip address** command to change the IP address of an interface that has been shut down, it automatically brings up that interface by default.

#### **Configuring Multiple Secondary IP Addresses on a Single Physical Interface**

Use the **interface secondary** global configuration command to configure more than one IP address on the same interface. By configuring multiple IP addresses on a single interface, the WAAS device can be present in more than one subnet. This configuration allows you to optimize the response time because the content goes directly from the WAAS device to the requesting client without being redirected through a router. The WAAS device becomes visible to the client because they are configured on the same subnet.

You can assign up to four secondary addresses to an interface. These addresses become active only after you configure the primary address. No two interfaces can have the same IP address in the same subnetwork. To set these secondary IP addresses, use the **ip address** command.

If a WAAS device has one physical interface that has multiple secondary IP addresses assigned to it, the egress traffic uses the source IP address that is chosen by IP routing. If the secondary IP addresses of a WAAS device in the same subnet as the primary IP address, then the egress traffic uses the primary IP address only. If the secondary IP addresses are in a different subnet than the primary IP address, then the destination IP address determines which IP address on the WAAS device is used for the egress traffic.

#### **Configuring Interfaces for DHCP**

When you configure a WAAS device initially, you can configure a static IP address or use interface-level DHCP to dynamically assign IP addresses to the interfaces on the WAAS device.

If you do not enable interface-level DHCP on the WAAS device, you must manually specify a static IP address and network mask for the WAAS device. If the WAAS device moves to another location in another part of the network, you must manually enter a new static IP address and network mask for this WAAS device.

You can enable an interface for DHCP using the **ip address dhcp** [*client\_id* | *hostname*] interface configuration command. The client identifier is an ASCII value. The WAAS device sends its configured client identifier and hostname to the DHCP server when requesting network information. You can configure DHCP servers to identify the client identifier and the hostname that the WAAS device is sending and then send the specific network settings that are assigned to the WAAS device.

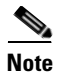

**Note** You must disable autoregistration before you can manually configure an interface for DHCP. Autoregistration is enabled by default on the first interface of the device.

#### **Defining Interface Descriptions**

You can specify a one-line description for a specific interface on a WAAS device. Use the **description**  *text* interface configuration command to enter the description for the specific interface. The maximum length of the description text is 240 characters. This feature is supported for the Gigabit Ethernet, port-channel, and Standby interfaces.

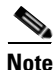

**Note** This feature is not currently supported for the SCSI or IDE interfaces.

After you define the description for an interface, use the **show** EXEC commands to display the defined interface descriptions. Enter the **show interface** *interface type slot/port* EXEC command to display the defined description for a specific interface on the WAE.

#### **Configuring a Standby Group**

You can associate an interface with a standby group by using the **standby 1** interface configuration command. To make an interface the active interface in a standby group, use the **standby 1 primary**  interface configuration command. If you have already associated an interface with a standby group but have not made it the primary interface, you cannot specify the command again to add the primary designation. First, remove the interface from the standby group, then reassign it, specifying the **primary** option at the same time.

A physical interface can be a member of a standby group or a port channel, but not both.

You cannot assign an IP address to both a standby group and a port channel. Only one virtual interface can be configured with an IP address.

**Examples** The following example shows how to configure an attribute of an interface with a single CLI command: WAE(config)# **interface GigabitEthernet 1/0 full-duplex** 

The following example shows that an interface can be configured in a sequence of CLI commands:

```
WAE(config)# interface GigabitEthernet 1/0
WAE(config-if)# full-duplex
WAE(config-if)# exit
WAE(config)#
```
The following example shows how to enable a shut down interface:

WAE(config)# **no interface GigabitEthernet 1/0 shutdown**

The following example shows how to create an EtherChannel. The port channel is port channel 1 and is assigned an IP address of 10.10.10.10 and a netmask of 255.0.0.0

```
WAE# configure
WAE(config)# interface PortChannel 1 
WAE(config-if)# ip address 10.10.10.10 255.0.0.0
WAE(config-if)# exit
```
The following example shows how to remove an EtherChannel:

```
WAE(config)# interface PortChannel 1 
WAE(config-if)# no ip address 10.10.10.10 255.0.0.0
WAE(config-if)# exit
WAE(config)# no interface PortChannel 1
```
The following example shows how to add an interface to a channel group:

```
WAE# configure
WAE(config)# interface GigabitEthernet 1/0
WAE(config-if)# channel-group 1 
WAE(config-if)# exit
```
The following example shows how to remove an interface from a channel group:

```
WAE(config)# interface GigabitEthernet 1/0
WAE(config-if)# no channel-group 1 
WAE(config-if)# exit
```
The following example shows how to assign a secondary IP address on a Gigabit Ethernet interface on a WAAS device:

```
WAE# configure
WAE(config)# interface GigabitEthernet 1/0
WAE(config-if)# ip address 10.10.10.10 255.0.0.0 secondary
```
 $\mathbf{I}$ 

The following example shows how to configure a description for a Gigabit Ethernet interface:

WAE(config)# **interface GigabitEthernet 1/0** WAE(config-if)# **description This is a GigabitEthernet interface.**

**Related Commands [show interface](#page-266-0)**

**[show running-config](#page-295-0) [show startup-config](#page-307-0)**

**The Second** 

### **(config) interface InlineGroup**

To configure an InlineGroup interface, use the **interface** global configuration command. To disable selected options, restore default values, or enable a shutdown interface, use the **no** form of this command.

- **interface InlineGroup** *slot***/***grpnumber* [**autosense** | **bandwidth** {**10** | **100** | **1000**} | **encapsulation dot1q** *VLAN* | **failover timeout** {**1** | **3** | **5**} | **full-duplex** | **half-duplex** | **inline** [**vlan** {**all** | **native**  | *vlan\_list*}] | **shutdown**]
- **no interface InlineGroup** *slot***/***grpnumber* [**autosense** | **bandwidth** {**10** | **100** | **1000**} | **encapsulation dot1q** *VLAN* | **failover timeout** {**1** | **3** | **5**} | **full-duplex** | **half-duplex** | **inline**  [**vlan** {**all** | **native** | *vlan\_list*}] | **shutdown**]

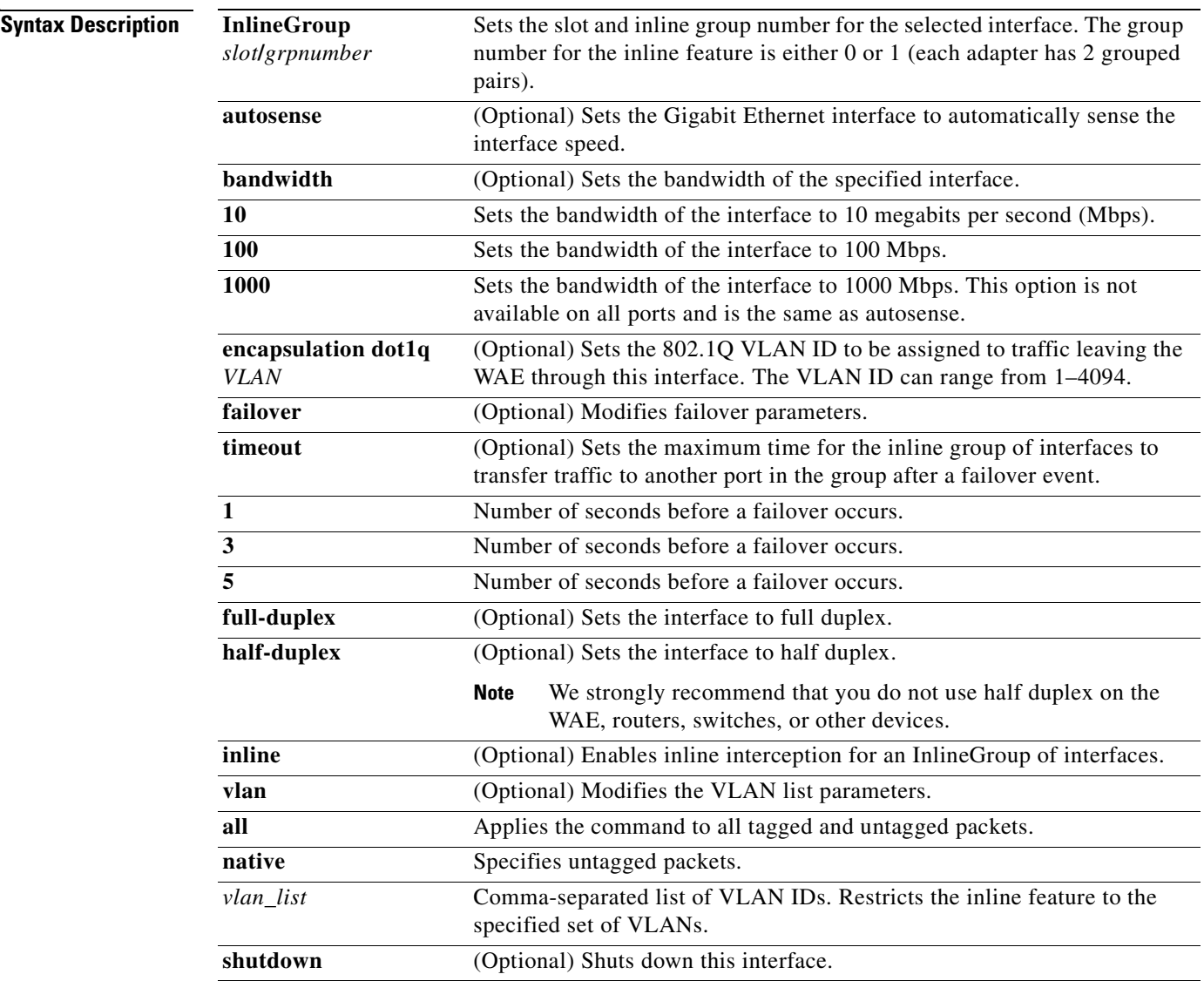

**The Second** 

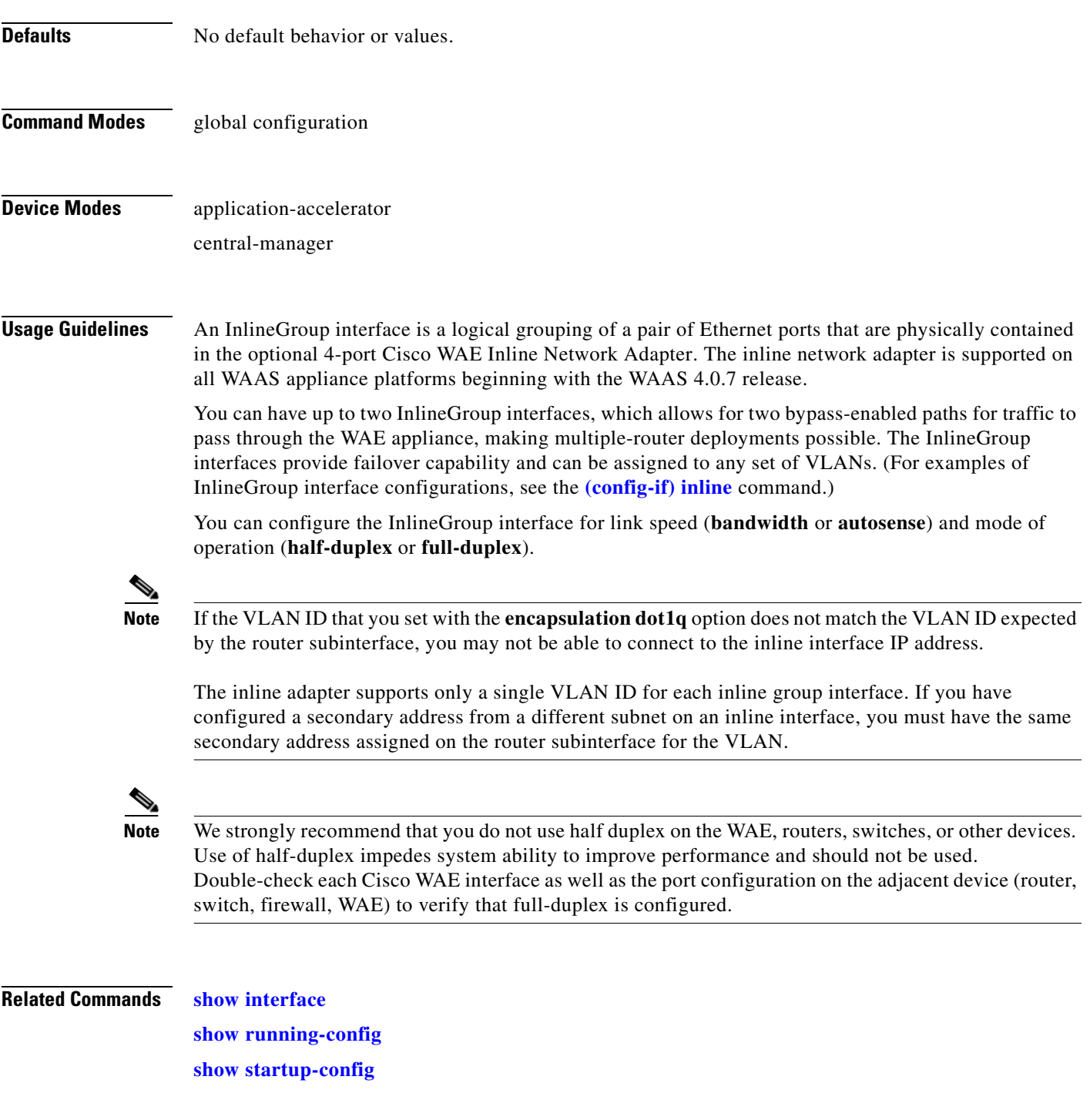

n

### **(config) interface PortChannel**

To configure a port-channel interface, use the **interface** global configuration command. To disable selected options, restore default values, or enable a shutdown interface, use the **no** form of this command.

**interface PortChannel 1** [**description** *text* | **ip** {**access-group** {*acl-num* | *acl\_name*} {**in** | **out**} | **address** *ip-address netmask*} | **shutdown**]

**no interface PortChannel 1** [**description** *text* | **ip** {**access-group** {*acl-num* | *acl\_name*} {**in** | **out**} | **address** *ip-address netmask*} | **shutdown**]

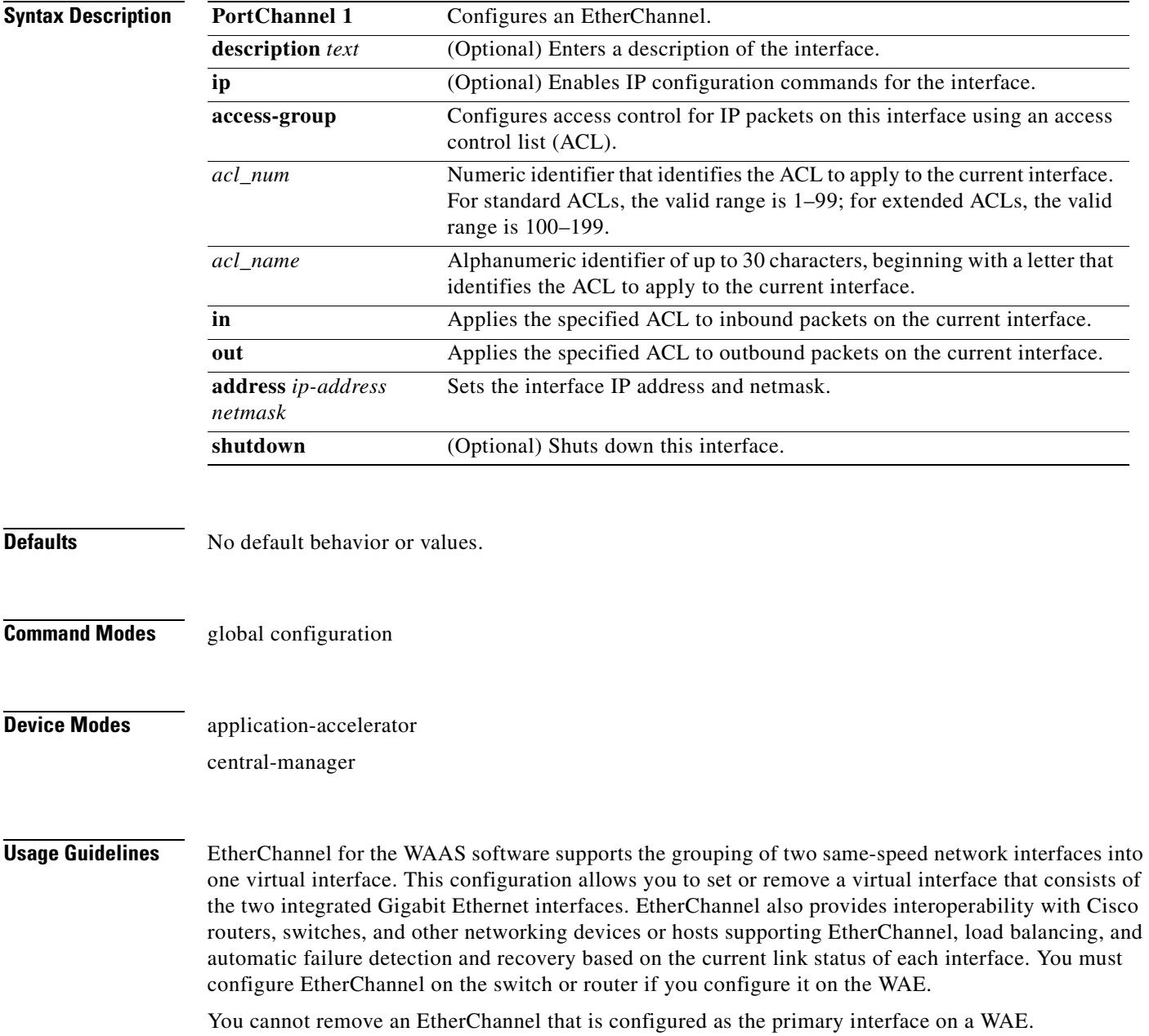

H.

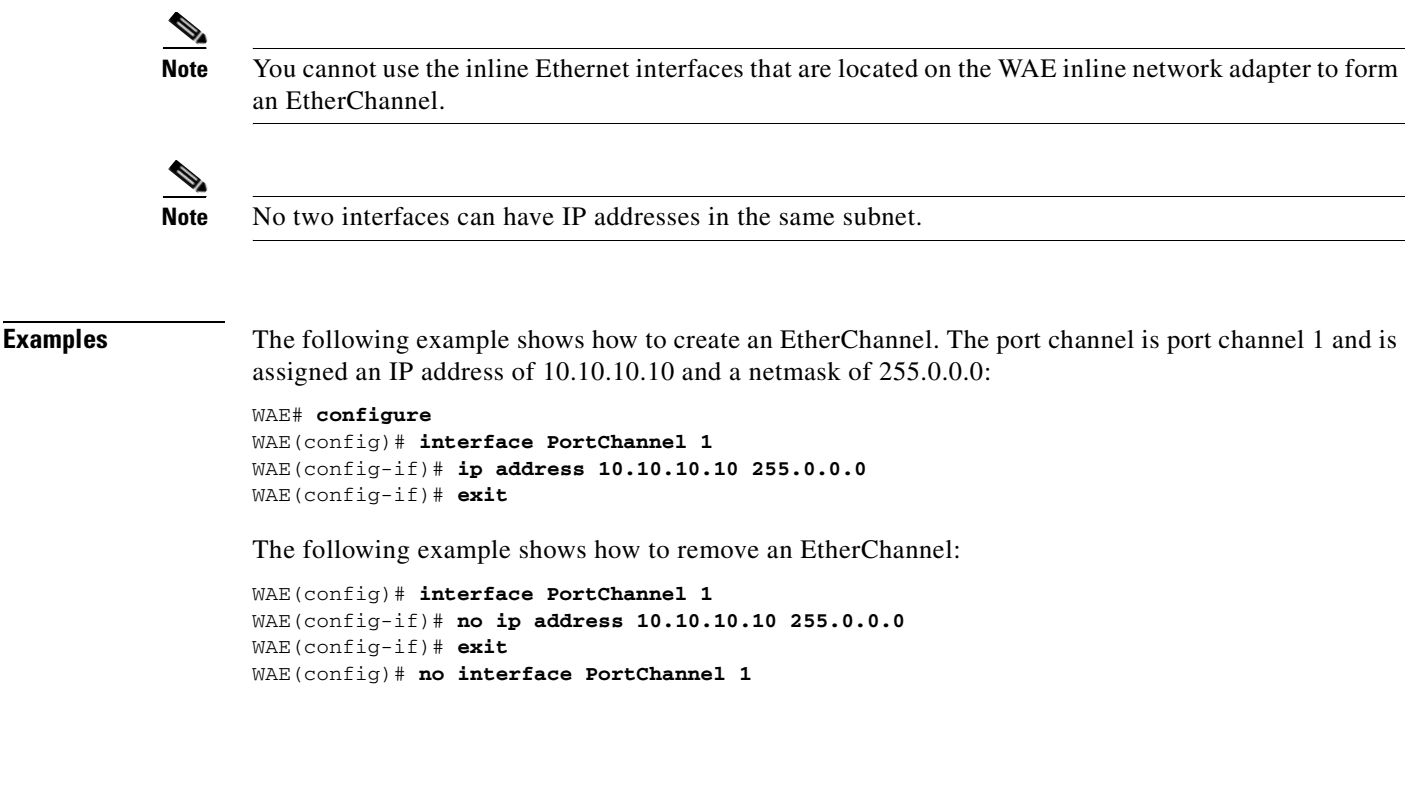

**Related Commands [show interface](#page-266-0) [show running-config](#page-295-0) [show startup-config](#page-307-0)**

### **(config) interface standby**

To configure a standby interface, use the **interface standby** global configuration command. To disable selected options, restore default values, or enable a shutdown interface, use the **no** form of this command.

**interface Standby 1** {**description** *text* | **ip address** *ip\_address netmask* | **shutdown**}

**no interface Standby 1** {**description** *text* | **ip address** *ip\_address netmask* | **shutdown**}

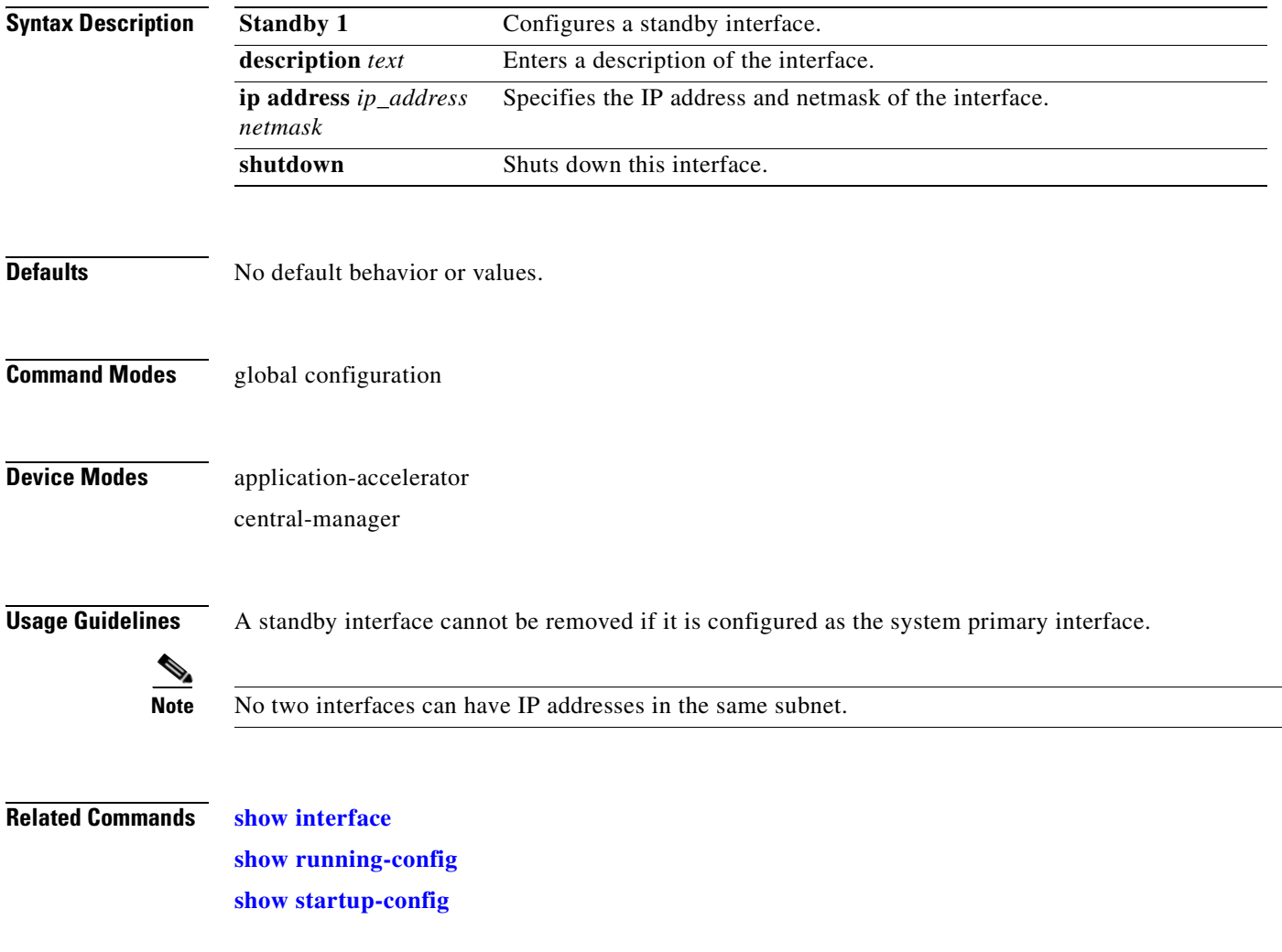

 $\overline{\phantom{0}}$ 

÷.

**The Second** 

# <span id="page-567-0"></span>**(config) ip**

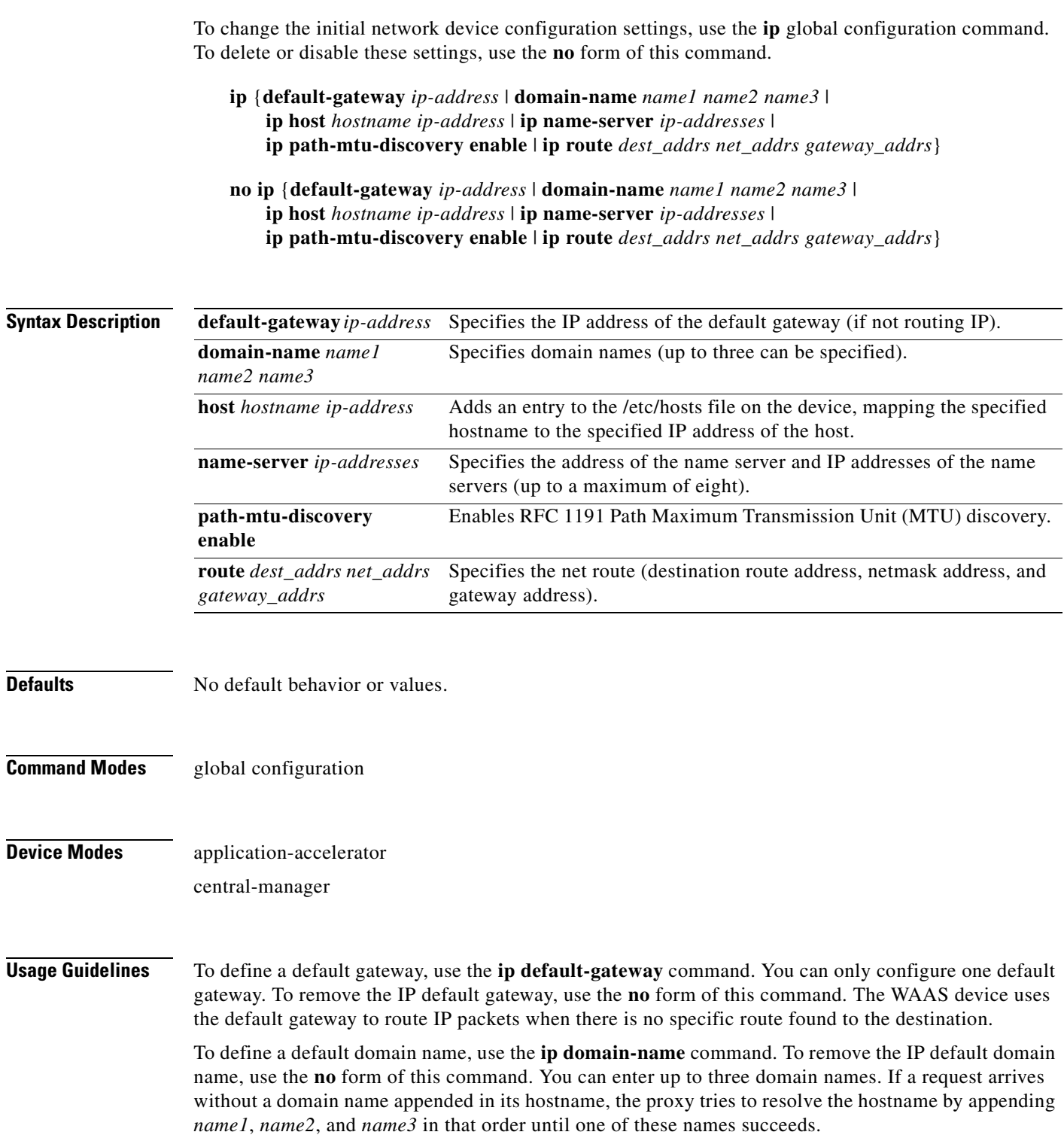

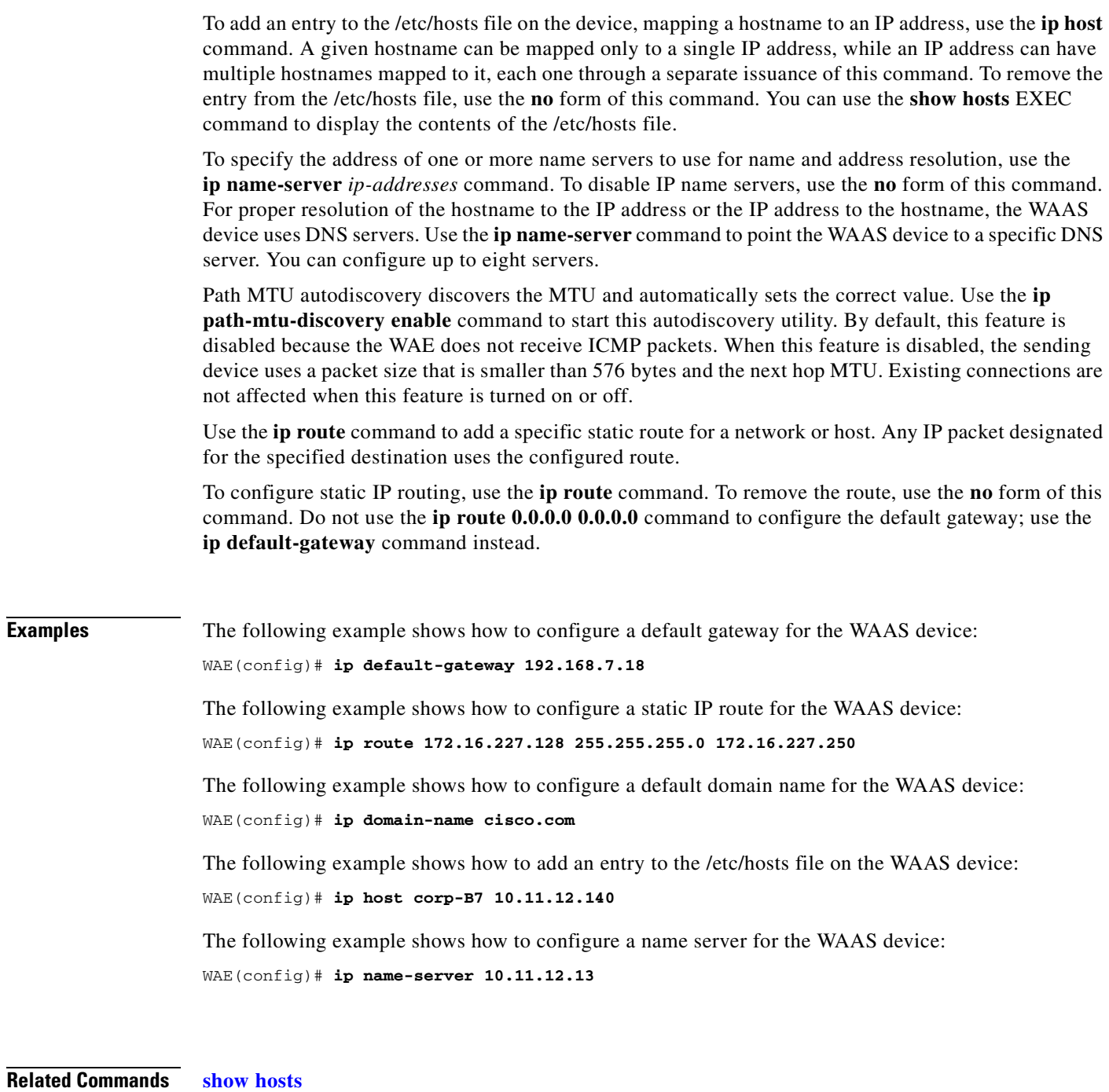

**[show ip routes](#page-274-0)**

### **(config) ip access-list**

To create and modify access lists on a WAAS device for controlling access to interfaces or applications, use the **ip access-list** global configuration command. To disable an access list, use the **no** form of this command.

**ip access-list** {**standard** {*acl*-*name* | *acl-num*} | **extended** {*acl*-*name* | *acl-num*} | **logging**}

**no ip access-list** {**standard** {*acl*-*name* | *acl-num*} | **extended** {*acl*-*name* | *acl-num*} | **logging**}

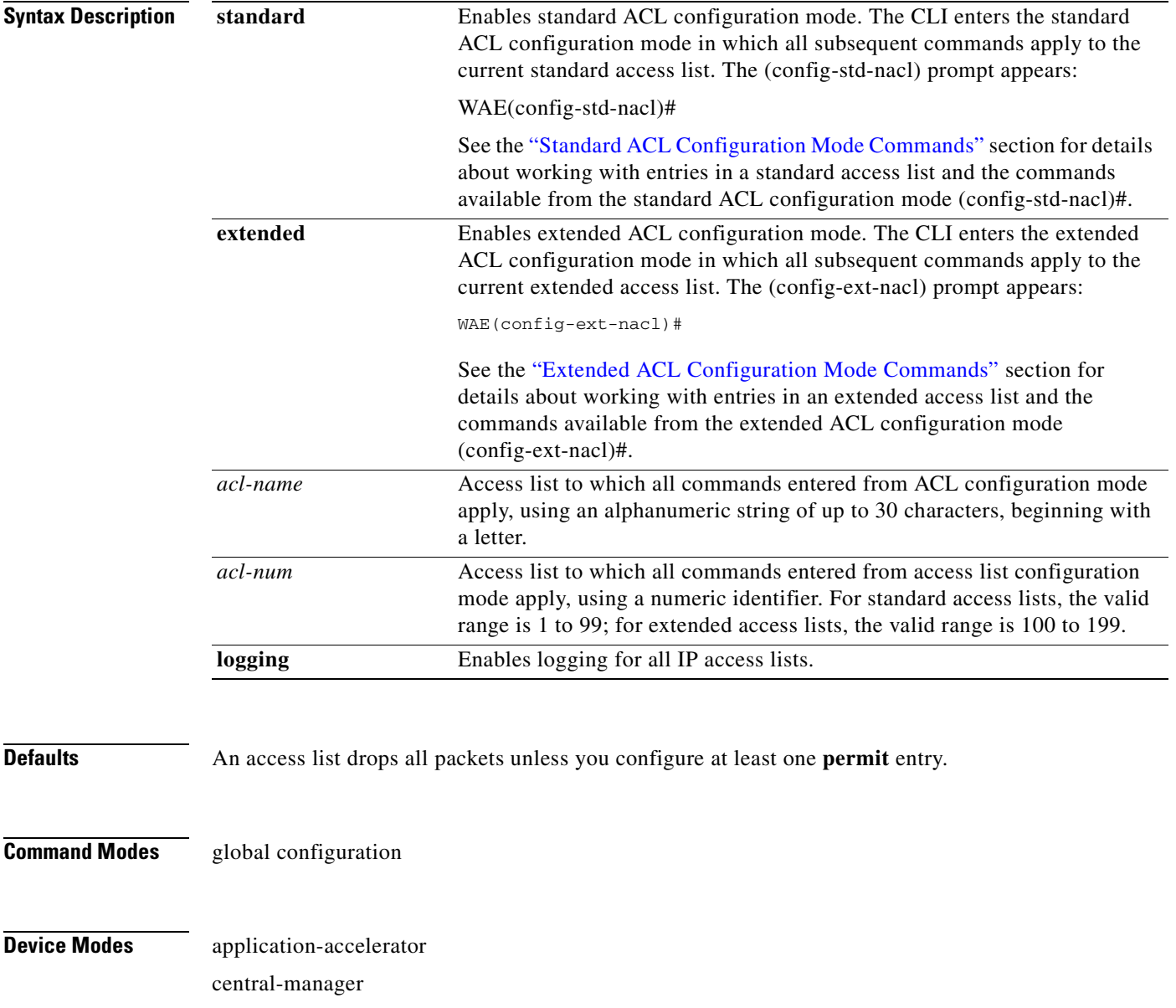

**Usage Guidelines** Within ACL configuration mode, you can use the editing commands (**list**, **delete**, and **move**) to display the current condition entries, to delete a specific entry, or to change the order in which the entries will be evaluated. To return to global configuration mode, use the **exit** command at the ACL configuration mode prompt.

> To create an entry, use a the **deny** or **permit** keyword and specify the type of packets that you want the WAAS device to drop or to accept for further processing. By default, an access list denies everything because the list is terminated by an implicit **deny any** entry. You must include at least one **permit** entry to create a valid access list.

**Note** IP ACLs that are defined on a router take precedence over the IP ACLs that are defined on the WAE. IP ACLs that are defined on a WAE take precedence over the WAAS application definition policies that are defined on the WAE.

After creating an access list, you can include the access list in an access group using the **access-group** command, which determines how the access list is applied. You can also apply the access list to a specific application using the appropriate command. A reference to an access list that does not exist is the equivalent of a **permit any** condition statement.

To work with access lists, enter either the **ip access-list standard** or **ip access-list extended** global configuration command. Identify the new or existing access list with a name up to 30 characters long beginning with a letter, or with a number. If you use a number to identify a standard access list, it must be between 1 and 99; for an extended access list, use a number from 100 to 199. You must use a standard access list for providing access to the SNMP server or to the TFTP gateway/server. However, you can use either a standard access list or an extended access list for providing access to the WCCP application.

After you identify the access list, the CLI enters the appropriate configuration mode and all subsequent commands apply to the specified access list. The prompt for each configuration mode is shown in the following examples.

```
WAE(config)# ip access-list standard test
WAE(config-std-nacl)# exit
WAE(config)# ip access-list extended test2
WAE(config-ext-nacl)#
```
Use the **ip access-list logging** command to log denied packets.

**Examples** The following example shows how to create an access list on the WAAS device. You create this access list to allow the WAAS device to accept all web traffic that is redirected to it but limit host administrative access using SSH:

```
WAE(config)# ip access-list extended example
WAE(config-ext-nacl)# permit tcp any any eq www
WAE(config-ext-nacl)# permit tcp host 10.1.1.5 any eq ssh
WAE(config-ext-nacl)# exit
```
The following example shows how to activate the access list for an interface:

```
WAE(config)# interface gigabitethernet 1/0
WAE(config-if)# ip access-group example in
WAE(config-if)# exit
```
The following example shows how this configuration appears when you enter the **show running-configuration** command:

... !

```
interface GigabitEthernet 1/0
 ip address 10.1.1.50 255.255.0.0
 ip access-group example in
 exit
. . .
ip access-list extended example
 permit tcp any any eq www
 permit tcp host 10.1.1.5 any eq ssh
 exit
. . . .
```
### **Related Commands [clear arp-cache](#page-66-0)**

**[\(config-if\) ip access-group](#page-695-0)**

**[show ip access-list](#page-272-0)**

### **(config) kerberos**

To authenticate a user that is defined in the Kerberos database, use the **kerberos** global configuration command. To disable authentication, use the **no** form of this command.

**kerberos** {**local-realm** *kerberos-realm* | **realm** {*dns-domain | host*} *kerberos-realm* | **server** *kerberos-realm* {*hostname* | *ip-address*} [*port-number*]}

**no kerberos** {**local-realm** *kerberos-realm* | **realm** {*dns-domain | host*} *kerberos-realm* | **server** *kerberos-realm* {*hostname* | *ip-address*} [*port-number*]}

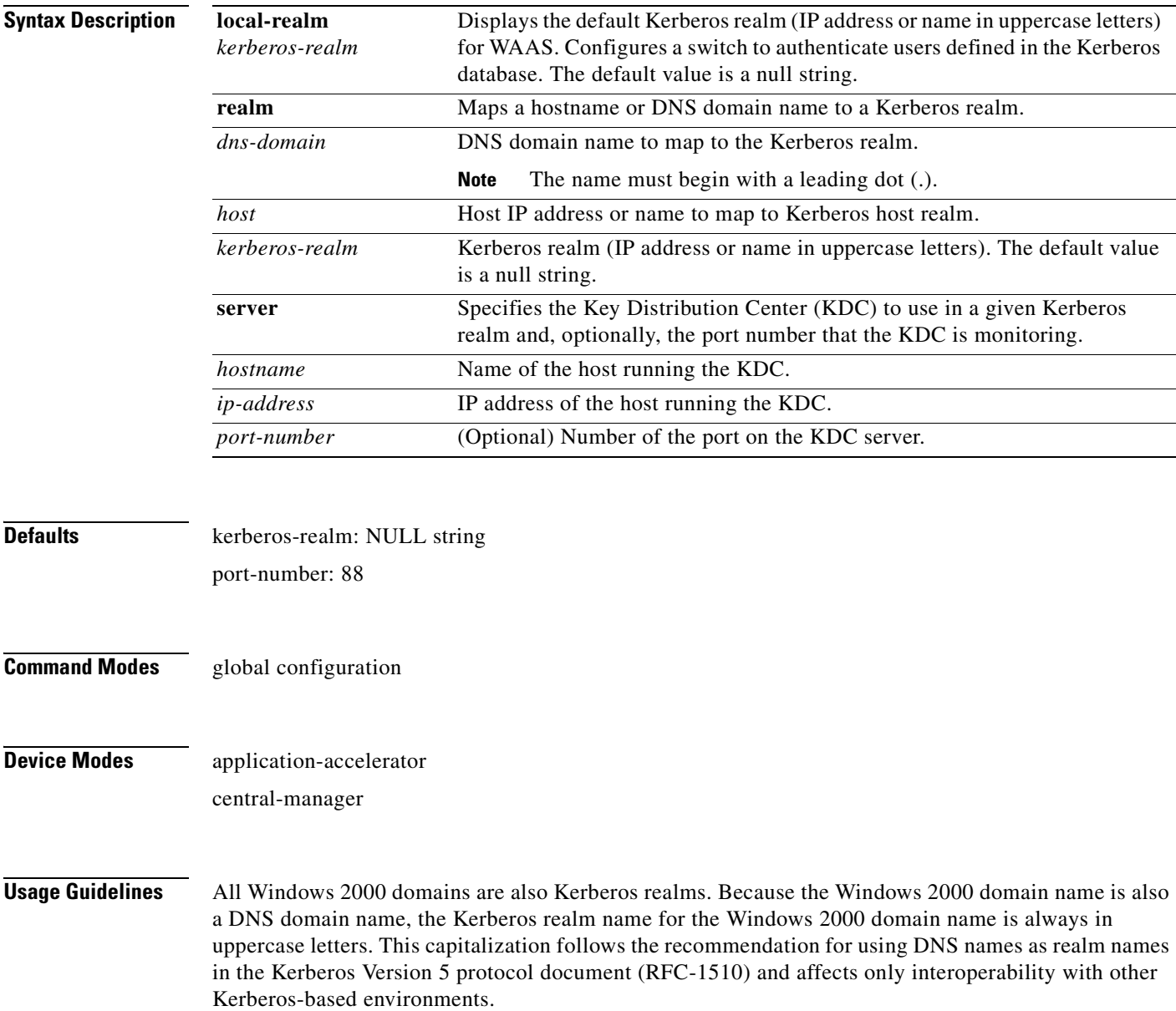

**The Second** 

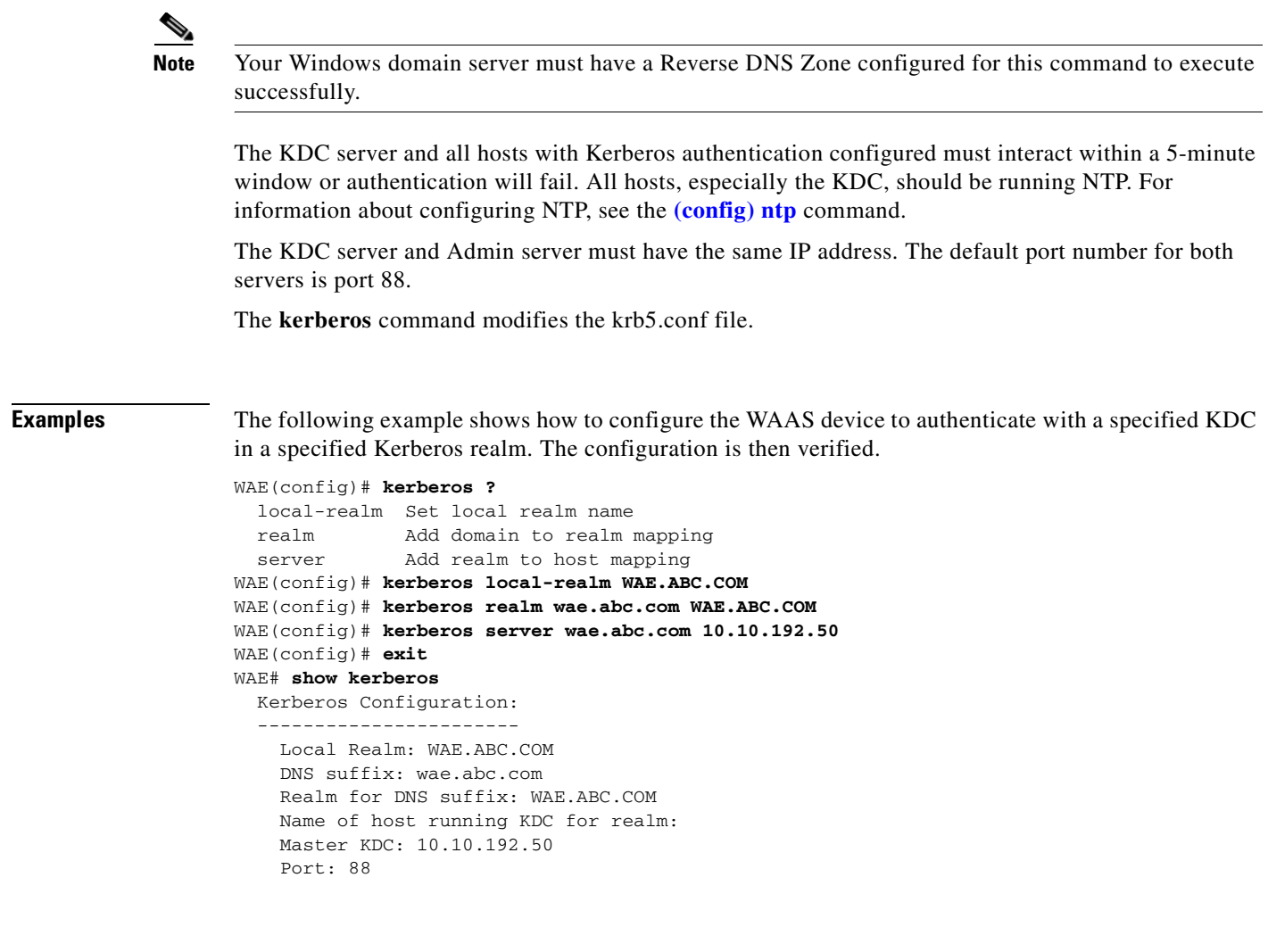

**Related Commands [show kerberos](#page-276-0)**

 $\blacksquare$ 

### <span id="page-574-0"></span>**(config) kernel kdb**

To enable access to the kernel debugger (kdb), use the **kernel kdb** global configuration command. To disable access to the kernel debugger, use the **no** form of this command.

**kernel kdb**

**no kernel kdb**

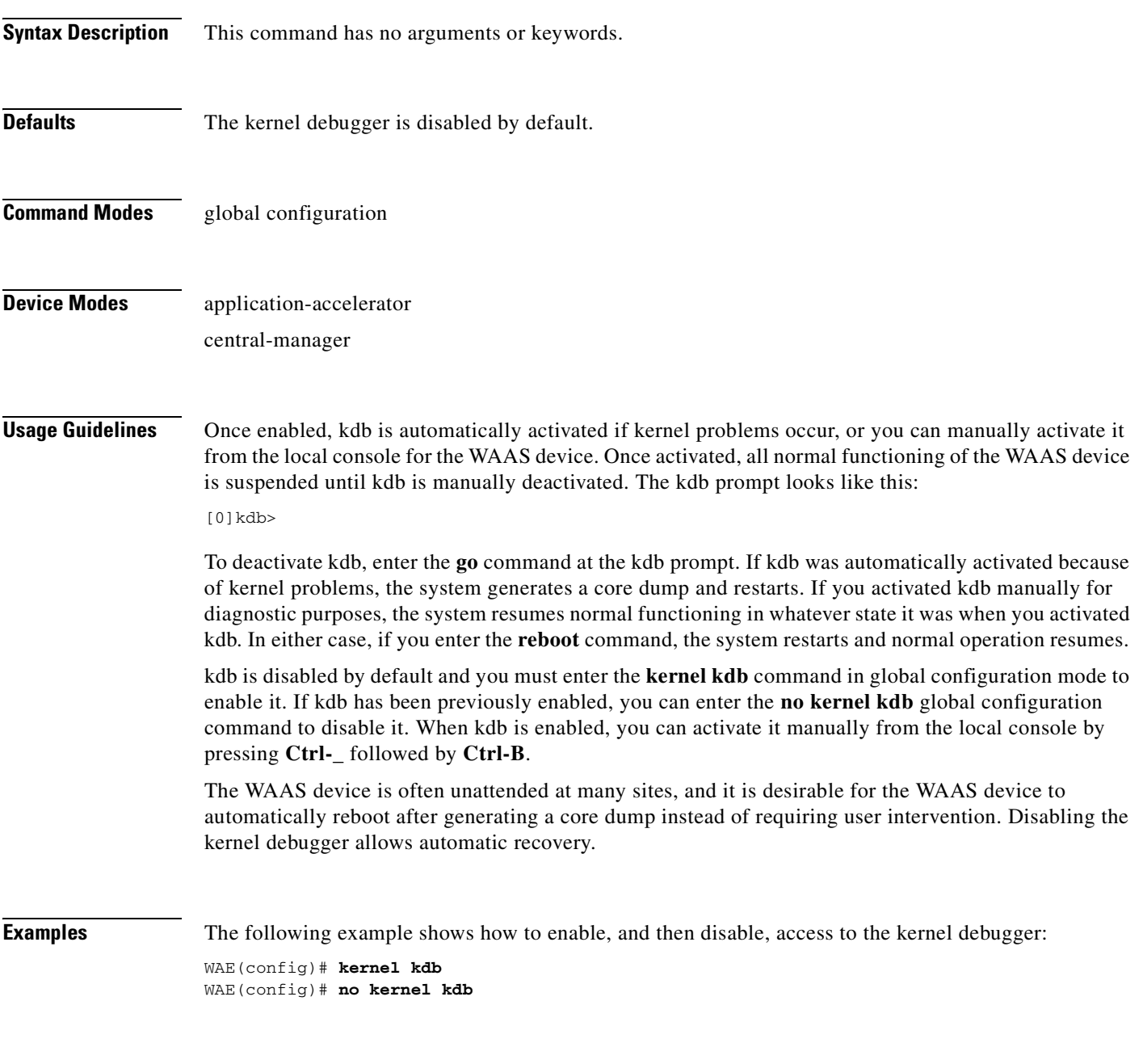

**Related Commands [\(config\) kernel kdump](#page-575-0)**

### <span id="page-575-0"></span>**(config) kernel kdump**

To enable the kernel crash dump mechanism, use the **kernel kdump enable** global configuration command. To disable the kernel crash dump mechanism, use the **no** form of this command.

**kernel kdump enable**

**no kernel kdump enable**

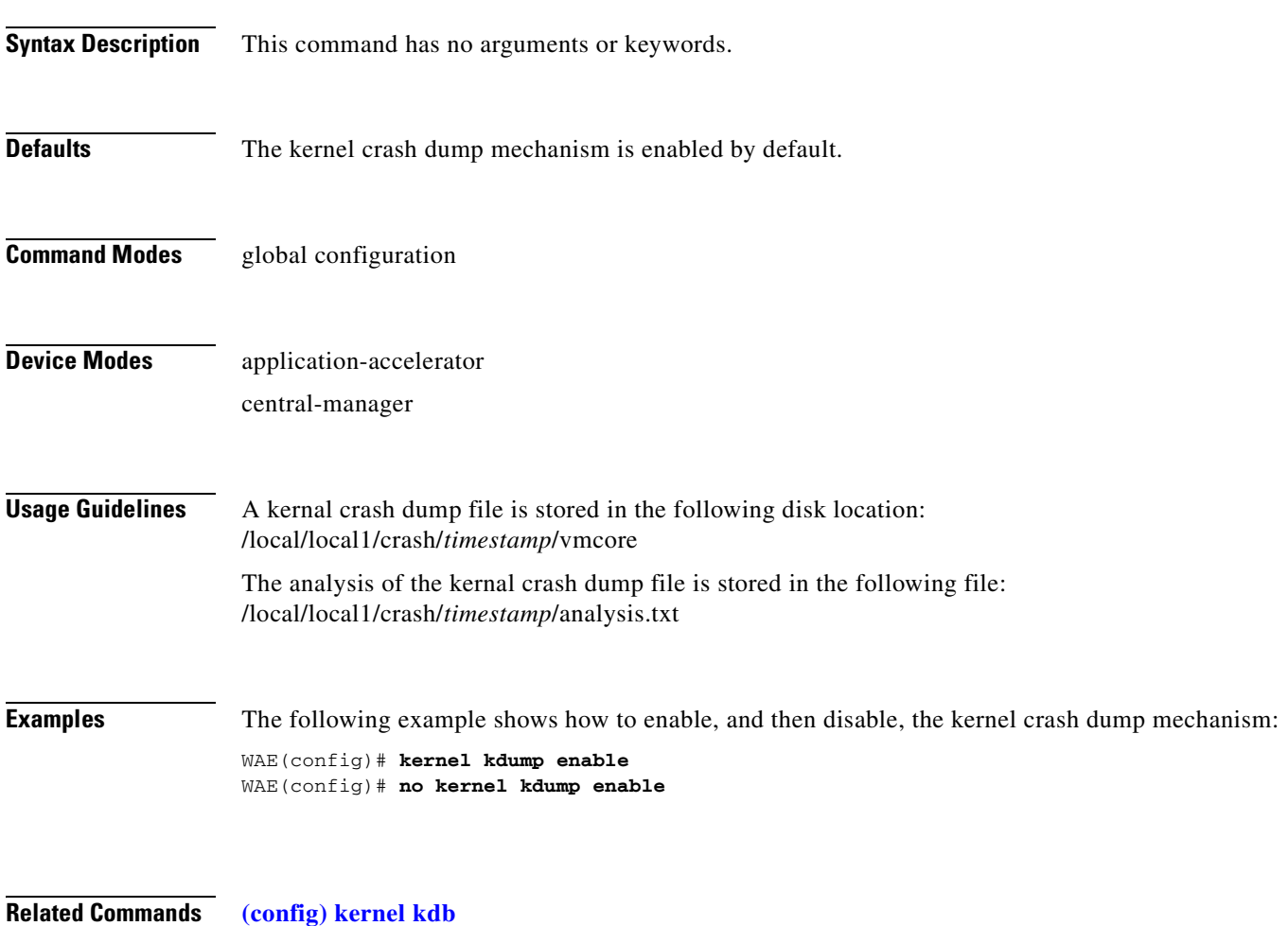

**[show kdump](#page-275-0)**
# **(config) line**

To specify terminal line settings, use the **line** global configuration command. To configure the WAAS device to not check for the carrier detect signal, use the **no** form of this command.

**line console carrier-detect**

**no line console carrier-detect**

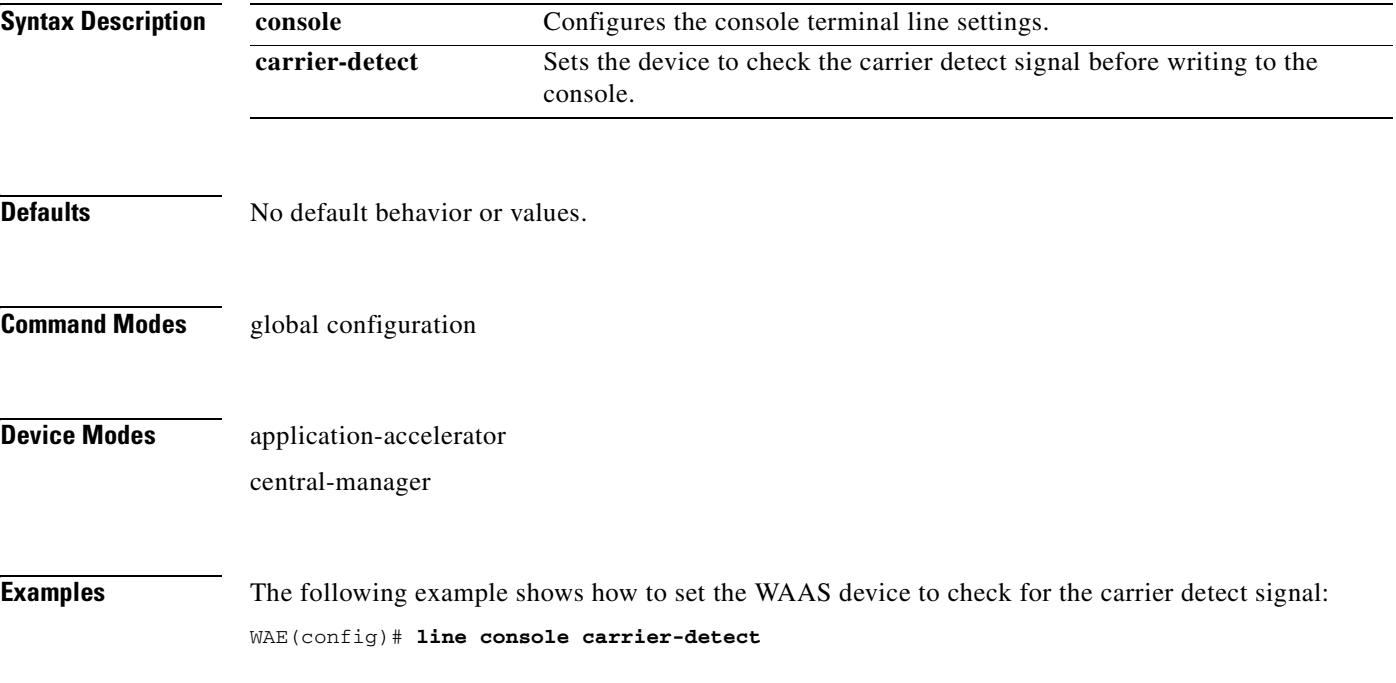

# **(config) logging console**

To set system logging to console, use the **logging console** global configuration command. To disable logging functions, use the **no** form of this command.

**logging console** {**enable** | **priority** *loglevel*}

**no logging console** {**enable** | **priority** *loglevel*}

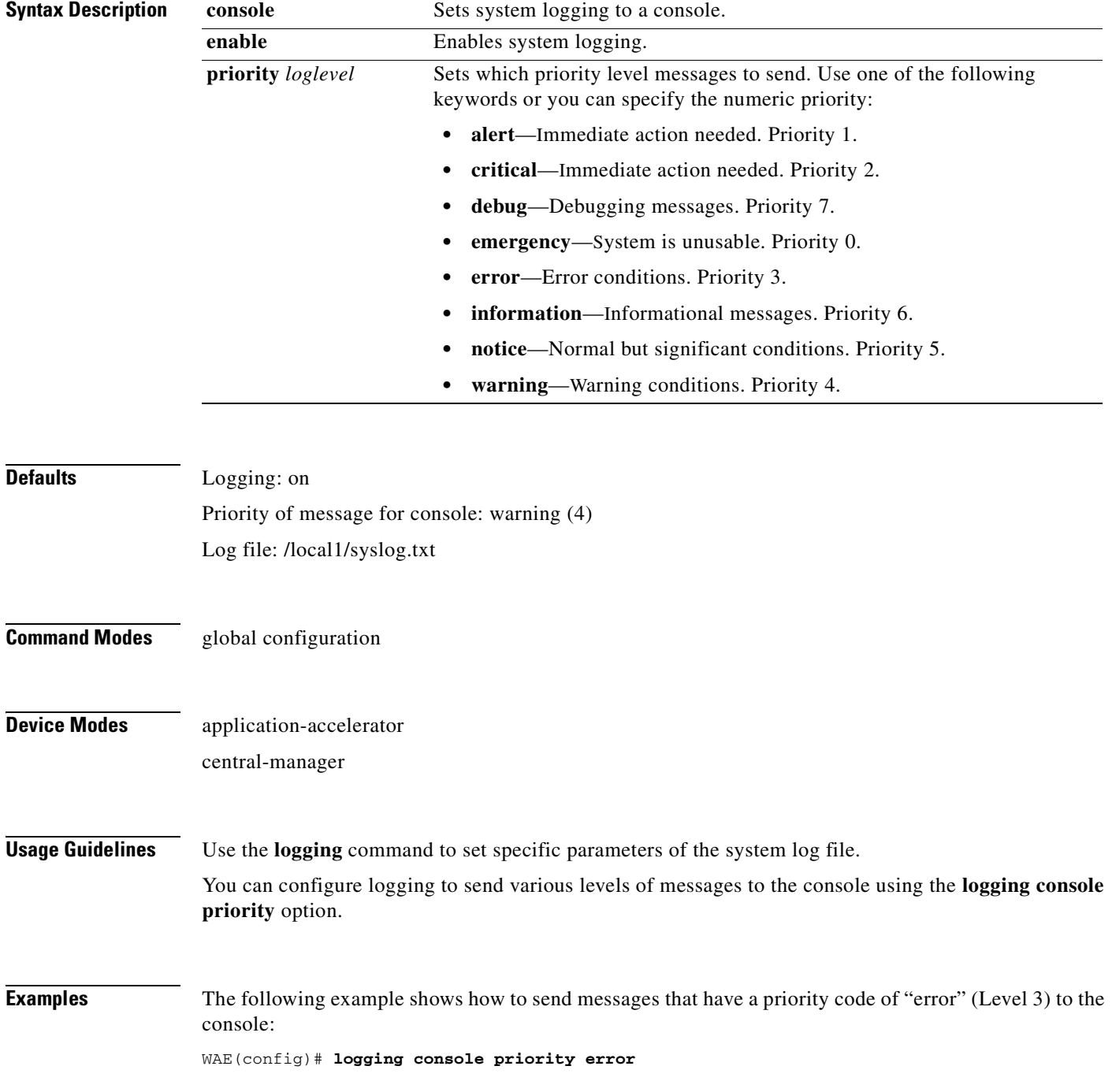

The following example shows how to disable sending of messages that have a priority code of "error" (level 3) to the console:

WAE(config)# **no logging console error**

**Related Commands [clear arp-cache](#page-66-0)**

**[show logging](#page-279-0)**

# **(config) logging disk**

To system logging to a disk file, use the **logging disk** global configuration command. To disable logging functions, use the **no** form of this command.

**logging disk** {**enable** | **filename** *filename* | **priority** *loglevel* | **recycle** *size*}

**no logging disk** {**enable** | **filename** *filename* | **priority** *loglevel* | **recycle** *size*}

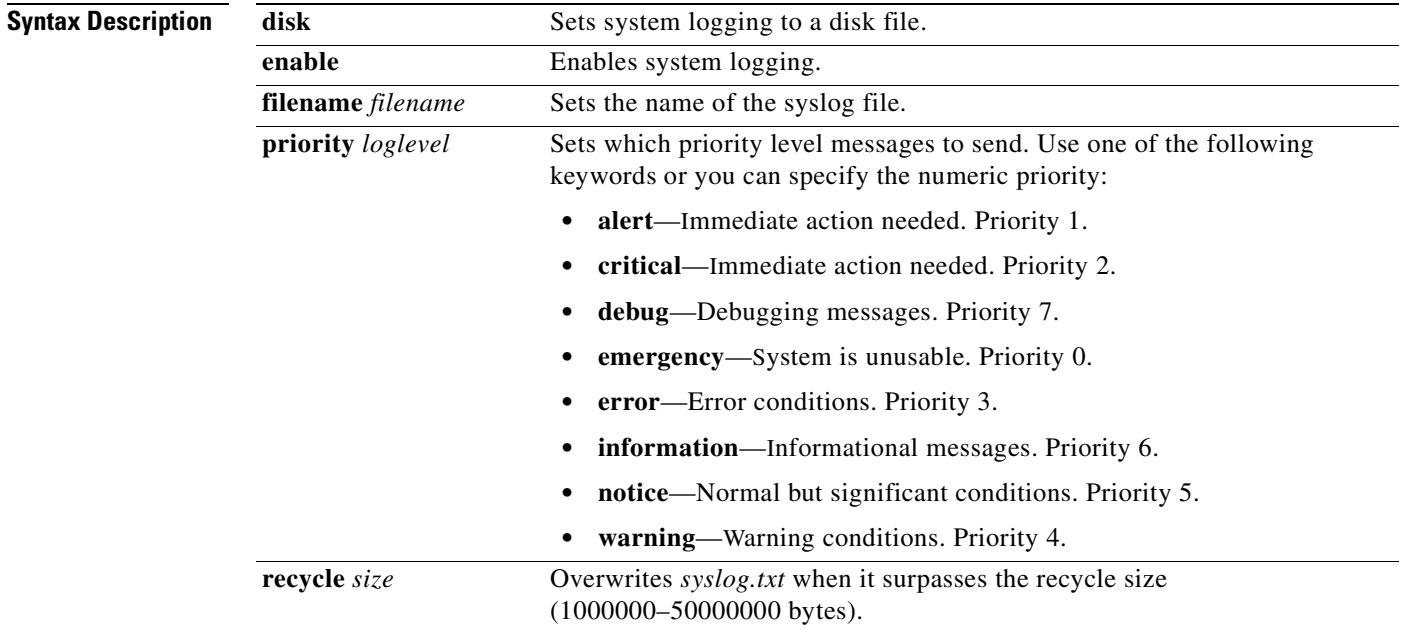

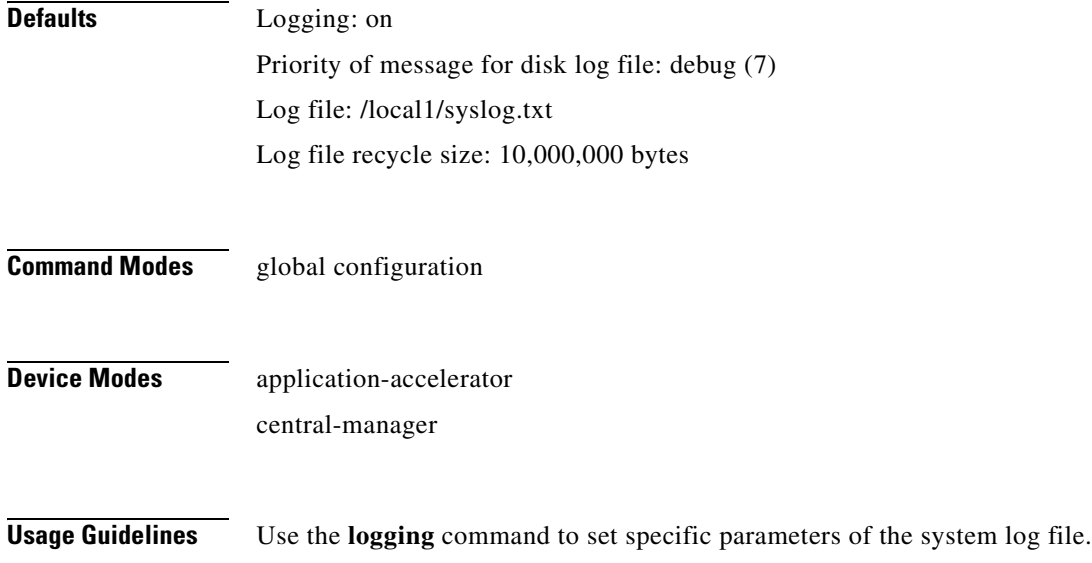

The **no logging disk recycle size** command sets the file size to the default value. Whenever the current log file size surpasses the recycle size, the log file is rotated. The log file cycles through at most five rotations, and they are saved as [*log file name*].[*1-5*] under the same directory as the original log. The rotated log file is the one configured using the **logging disk filename** command.

**Examples** The following example shows how to send messages that have a priority code of "error" (level 3) to a file: WAE(config)# **logging disk priority error**

**Related Commands [clear arp-cache](#page-66-0) [show logging](#page-279-0)**

# **(config) logging facility**

To set the facility parameter for system logging, use the **logging facility** global configuration command. To disable logging functions, use the **no** form of this command.

**logging facility** *facility*

**no logging facility** *facility*

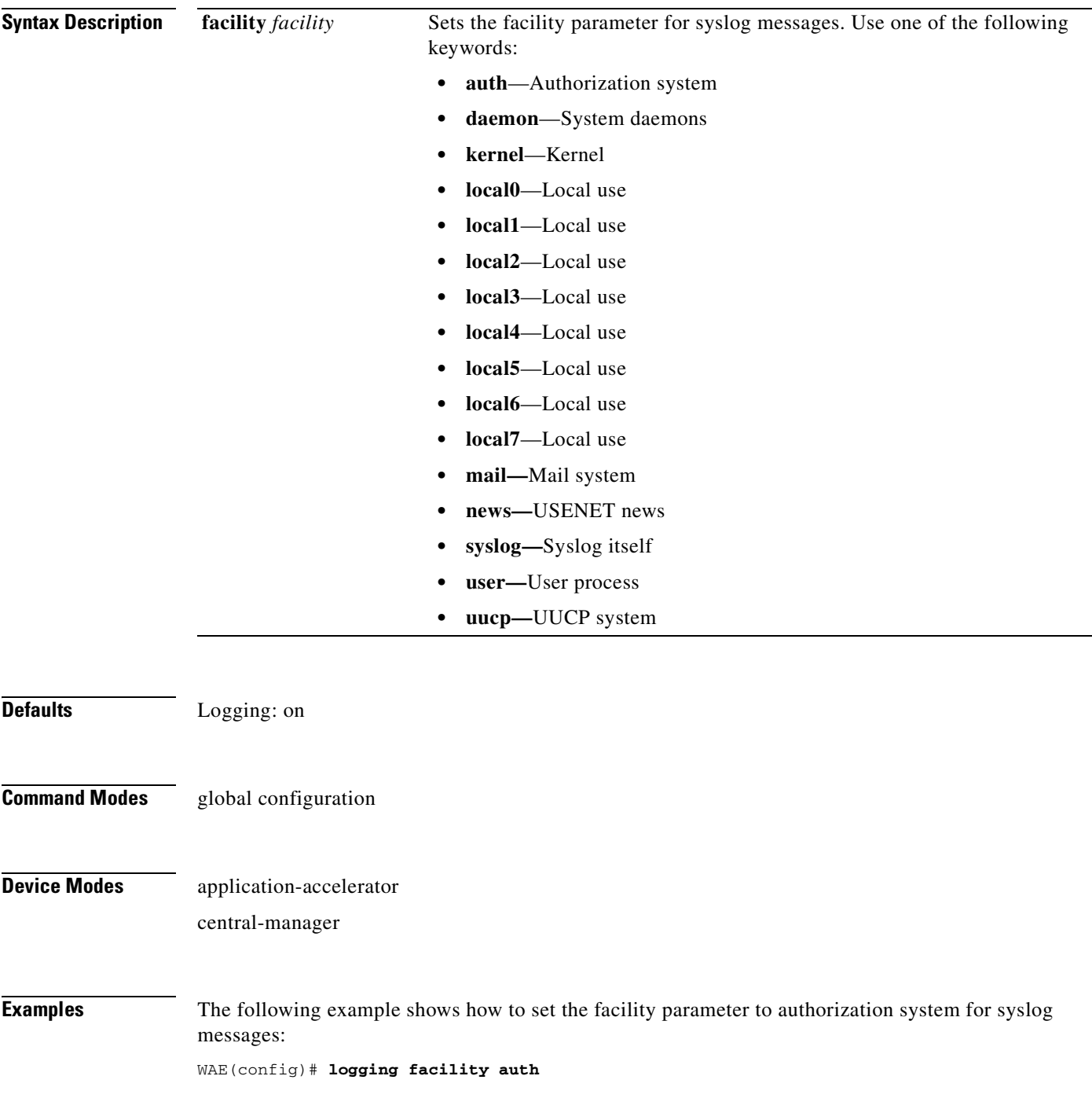

**Related Commands [clear arp-cache](#page-66-0)**

**[show logging](#page-279-0)**

# **(config) logging host**

To configure system logging to a remote host, use the **logging host** global configuration command. To disable logging functions, use the **no** form of this command.

**logging host** {*hostname* | *ip-address*} [**port** *port\_num* | **priority** *loglevel* | **rate-limit** *message\_rate*]

**no logging host** {*hostname* | *ip-address*} [**port** *port\_num* | **priority** *loglevel* | **rate-limit**  *message\_rate*]

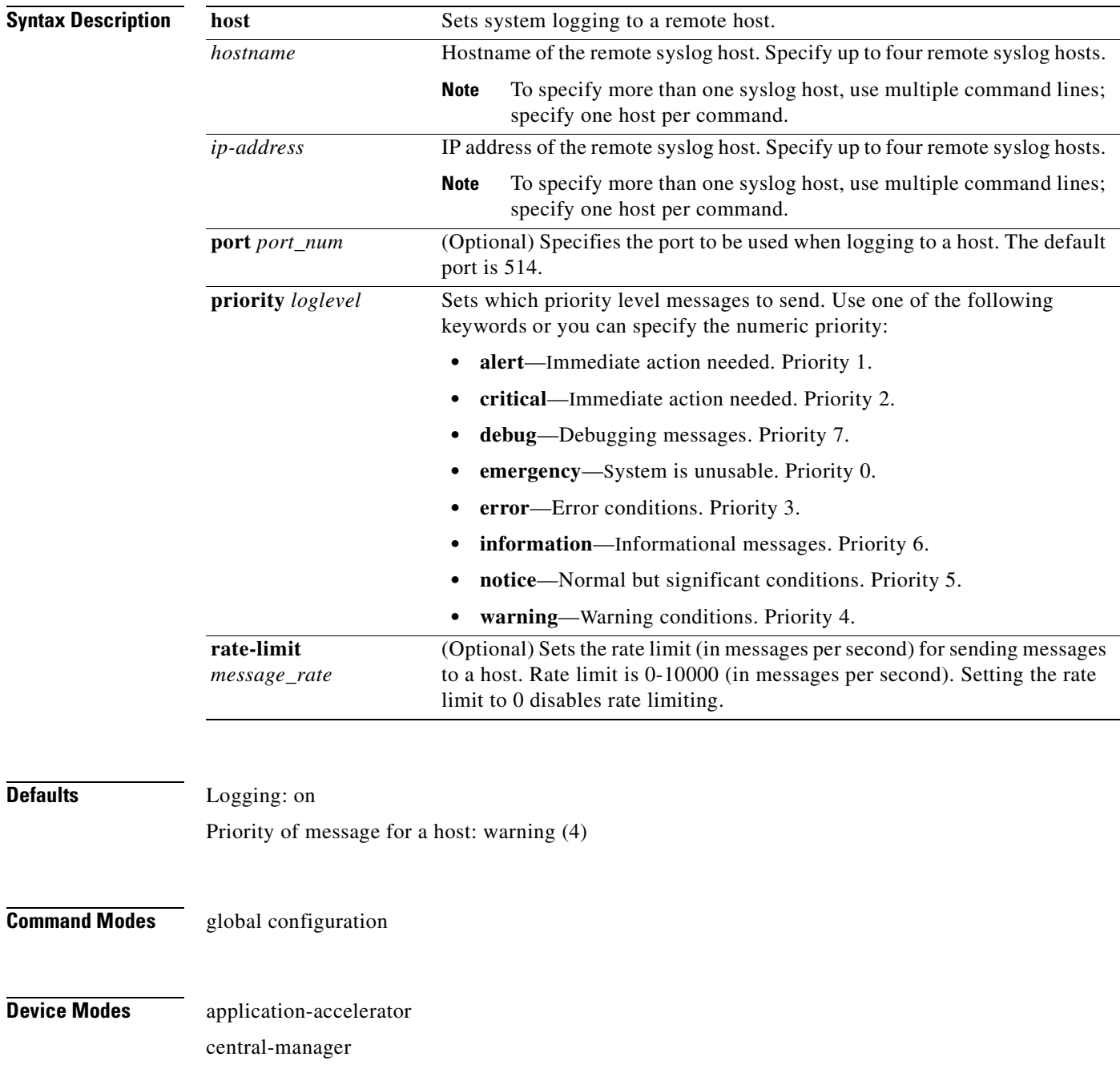

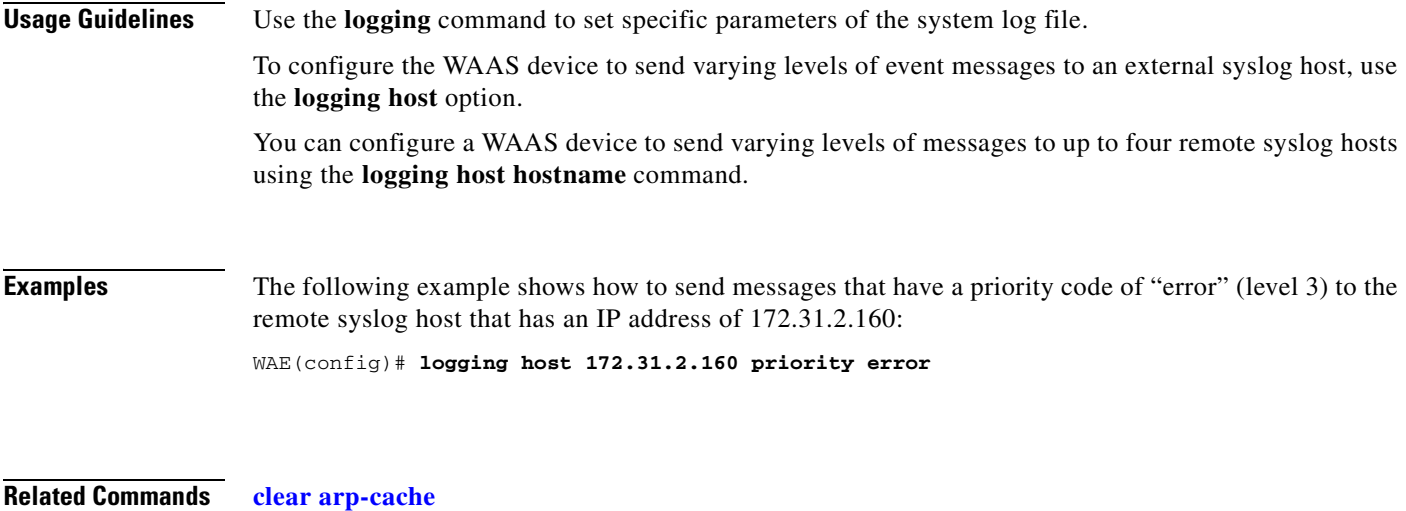

**[show logging](#page-279-0)**

# **(config) ntp**

To configure the NTP server and to allow the system clock to be synchronized by a time server, use the **ntp** global configuration command. To disable this function, use the **no** form of this command.

- **ntp** [**authenticate** | **authentication-key** *key-num* [**md5** *authentication-key*] | **server** {*ip-address* | *hostname*} [*ip-addresses* | *hostnames*] | **server-with-authentication** {*ip-address* **|** *hostname*} **key** *key-num*]
- **ntp** [**authenticate** | **authentication-key** *authentication-key* [**md5** *encryption-type*] | **server** {*ip-address* | *hostname*} [*ip-addresses* | *hostnames*] | **server-with-authentication** {*ip-address* | *hostname*} **key** *authentication-key*]
- **no ntp** [**authenticate** | **authentication-key** *key-num* [**md5** *authentication-key*] | **server** {*ip-address* | *hostname*} [*ip-addresses* | *hostnames*] | **server-with-authentication** {*ip-address* **|** *hostname*} **key** *key-num*]

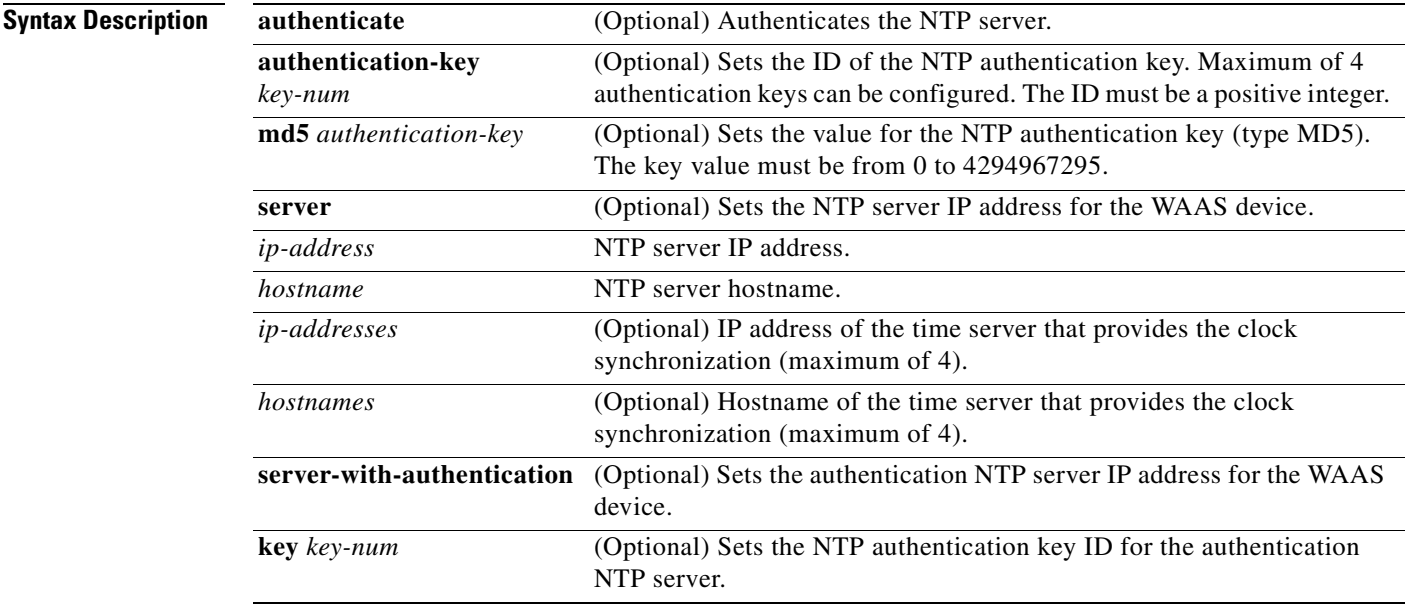

**Defaults** The default NTP version number is 3.

**Command Modes** global configuration

### **Device Modes** application-accelerator

central-manager

# **Usage Guidelines**

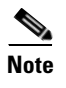

**Note** Unexpected time changes can result in unexpected system behavior. We recommend reloading the system after enabling an NTP server.

**Examples** The following example shows how to specify the NTP server IP address as the time source for a WAAS device. It also removes this configuration.

> WAE(config)# **ntp 172.16.22.44**  WAE(config)# **no ntp 172.16.22.44 [clock](#page-81-0)**

**[\(config\) clock](#page-528-0)**

**[show clock](#page-238-0)**

**[show ntp](#page-281-0)**

## <span id="page-587-0"></span>**(config) policy-engine application classifier**

To create or edit an existing application classifier on a WAE, use the **policy-engine application classifier** global configuration command. To delete an application classifier or a condition, use the **no** form of this command.

#### **policy-engine application**

**classifier** *classifier-name* [**list** | **match**  {**all** | **dst** {**host** *hostname* | **ip** *ip\_address* | **port** {**eq** *port* | **range** *port1 port2*}} **| src** {**host** *hostname* | **ip** *ip\_address* | **port** {**eq** *port* | **range** *port1 port2*}}}]

**no policy-engine application classifier** *classifier-name*

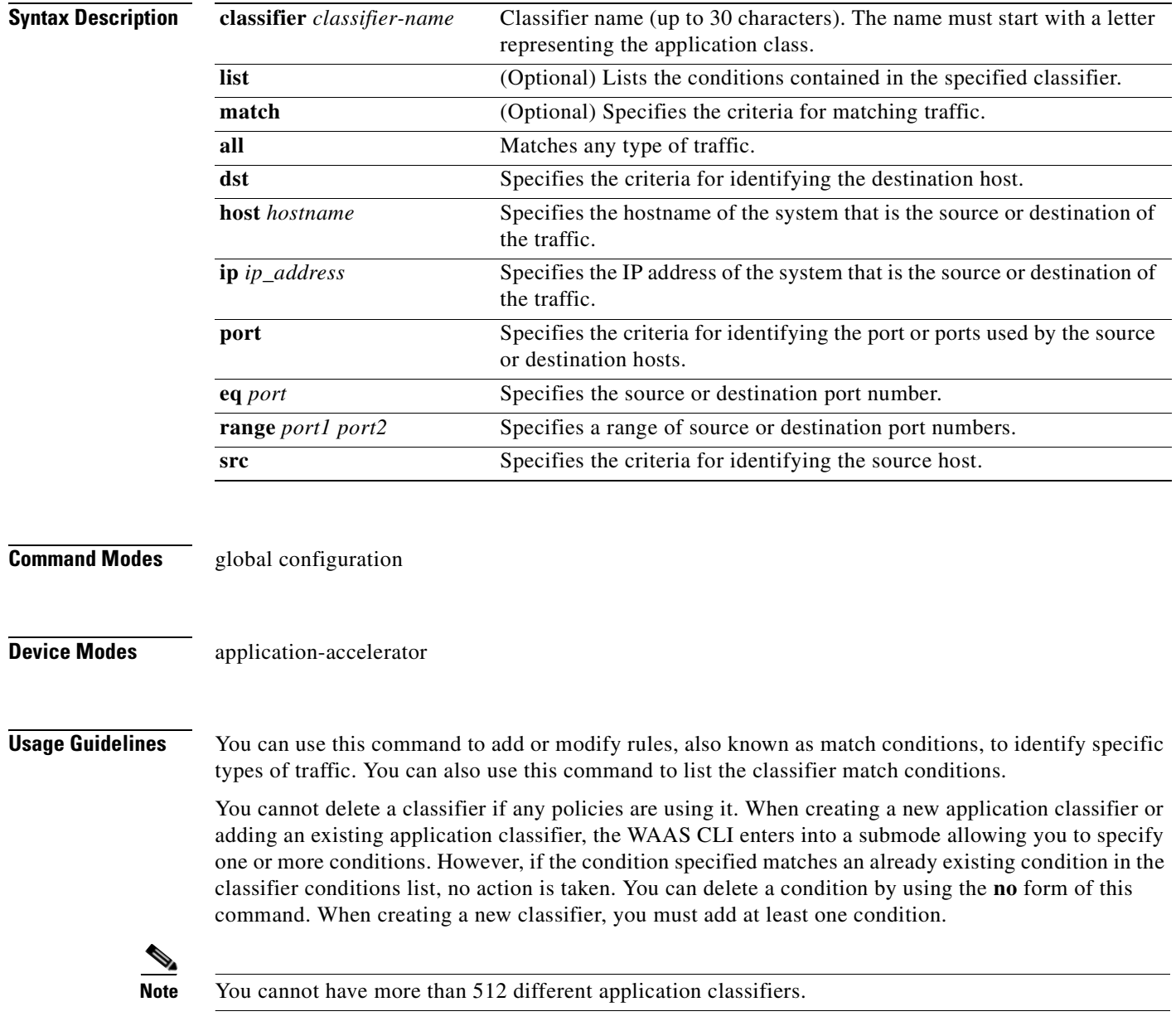

The WAAS software comes with over 150 default application policies that help your WAAS system classify and optimize some of the most common traffic on your network. Before you create a new application policy, we recommend that you review the default policies and modify them as appropriate. It is usually easier to modify an existing policy than to create a new one. For a list of the default applications and classifiers that WAAS will either optimize or pass through based on the policies that come bundled with the system, see the *Cisco Wide Area Application Services Configuration Guide*.

**Santa Contract Contract Contract Contract Contract Contract Contract Contract Contract Contract Contract Contract Contract Contract Contract Contract Contract Contract Contract Contract Contract Contract Contract Contract** 

**Note** We strongly recommend that you use the WAAS Central Manager GUI to centrally configure application policies for your WAEs. For more information, see the *Cisco Wide Area Application Services Configuration Guide*.

## **Related Commands [\(config\) policy-engine application map adaptor EPM](#page-589-0) [\(config\) policy-engine application map adaptor WAFS transport](#page-591-0) [\(config\) policy-engine application map basic](#page-593-0) [\(config\) policy-engine application map other optimize DRE](#page-596-0) [\(config\) policy-engine application map other optimize full](#page-598-0) [\(config\) policy-engine application map other pass-through](#page-599-0) [\(config\) policy-engine application name](#page-600-0)**

Г

## <span id="page-589-0"></span>**(config) policy-engine application map adaptor EPM**

To configure the application policy with advanced policy map lists of the EndPoint Mapper (EPM) service on a WAE, use the **policy-engine application map adaptor EPM** global configuration command. To disable the EPM service in the application policy configuration, use the **no** form of this command.

**policy-engine application map adaptor EPM** *epm-map* {

**delete** *line-number* |

**disable** *line-number* |

**insert** {**first** | **last** | **pos** *line-number*} **name** *app-name* {**All** | **classifier** *classifier-name*} [**disable**] **action** {**optimize** {**DRE** {**yes** | **no**} **compression** {**LZ** | **none**} | **full**} | **pass-through**} [**accelerate** {**cifs** | **http** | **mapi** | **MS-port-mapper** | **nfs** | **video**}] [**set-dscp** *dscp-marking*] |

**list** [**from** *line-number* [**to** *line-number*] | **to** *line-number* [**from** *line-number*]] |

**move from** *line-number* **to** *line-number* |

**name** *app-name* {**All** | **classifier** *classifier-name*} [**disable**] **action** {**optimize** {**DRE** {**yes** | **no**} **compression** {**LZ** | **none**} | **full**} | **pass-through**} [**accelerate** {**cifs** | **http** | **mapi** | **MS-port-mapper** | **nfs** | **video**}] [**set-dscp** *dscp-marking*]}

**no policy-engine application map adaptor EPM** *epm-map* **disable** *line-number*

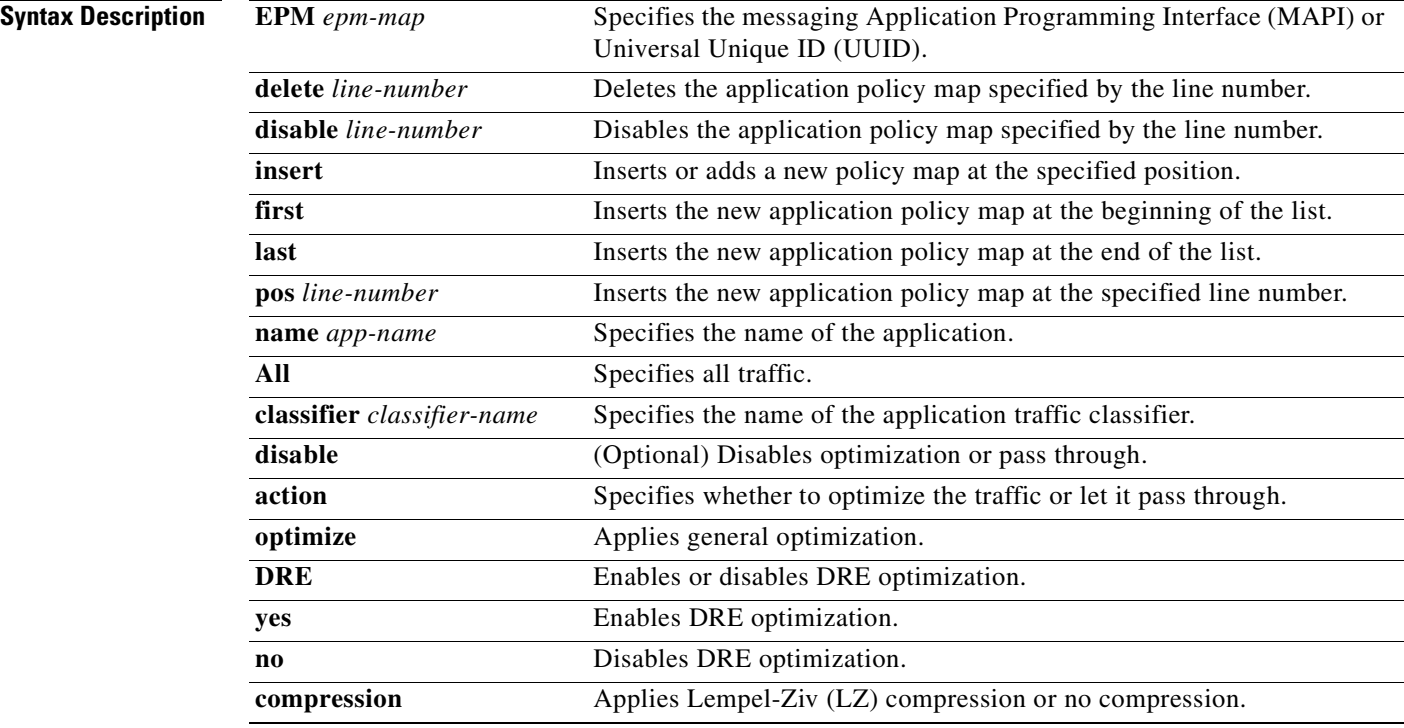

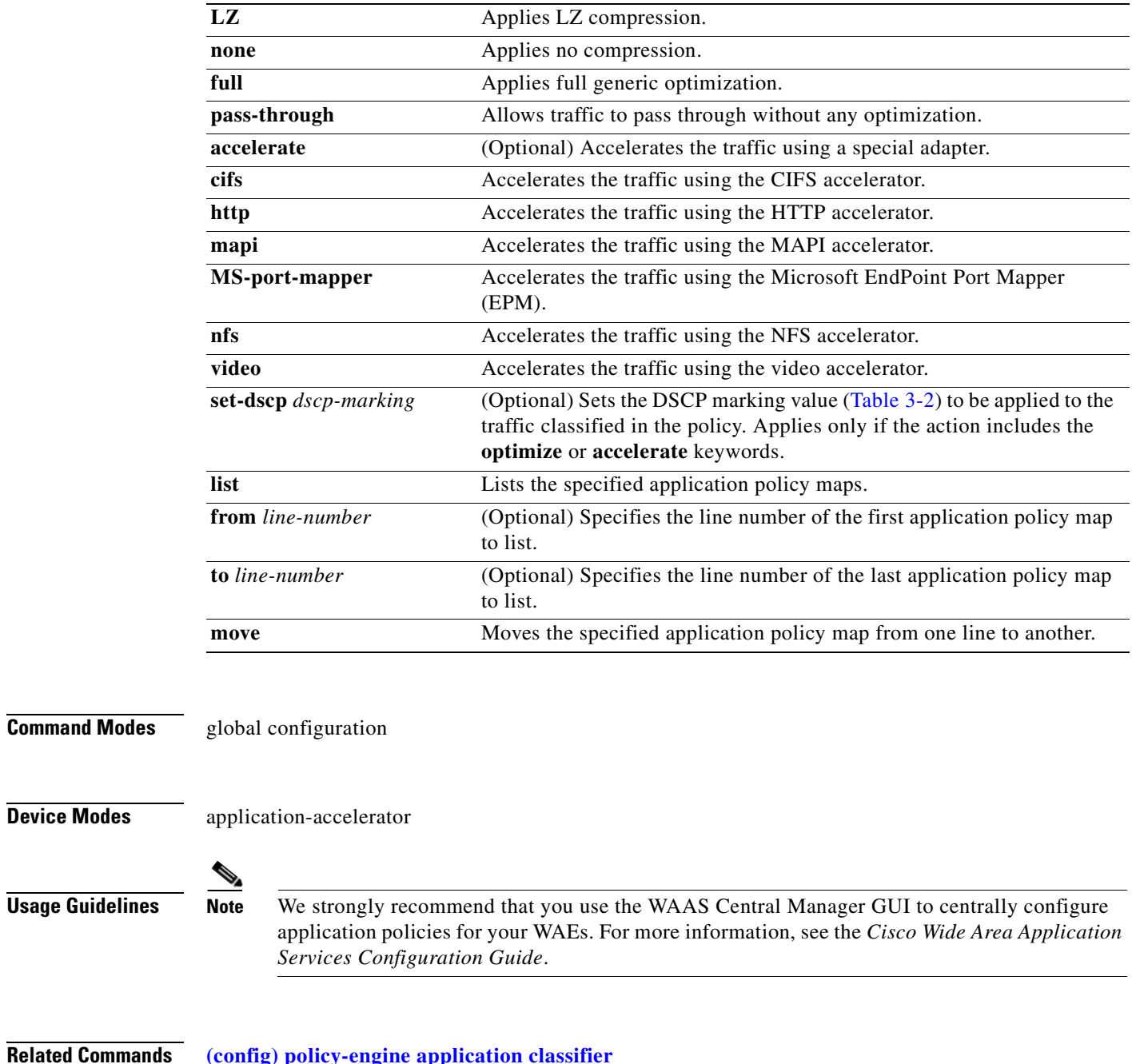

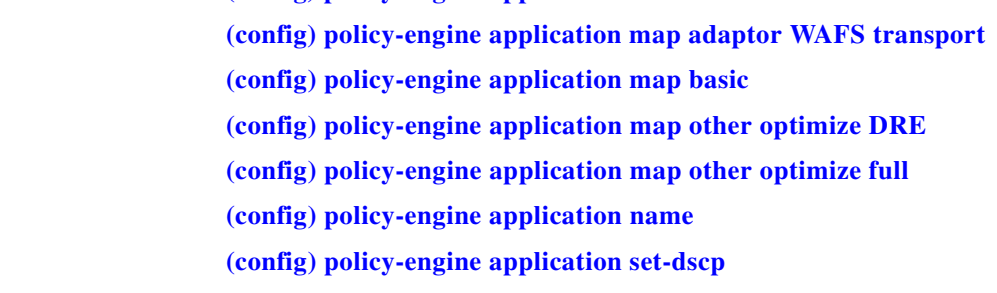

 $\blacksquare$ 

## <span id="page-591-0"></span>**(config) policy-engine application map adaptor WAFS transport**

To configure application policies with the Wide Area File Services (WAFS) transport option, use the **policy-engine application map adaptor WAFS transport** global configuration command. To disable the WAFS transport policy map in the application policy configuration, use the **no** form of this command.

**policy-engine application map adaptor WAFS transport** {

**delete** *line-number* |

**disable** *line-number* |

**insert** {**first** | **last** | **pos** *line-number*} **name** *app-name* {**All** | **classifier** *classifier-name*} [**disable**] **action** {**optimize** {**DRE** {**yes** | **no**} **compression** {**LZ** | **none**} | **full**} | **pass-through**} [**accelerate** {**cifs** | **http** | **mapi** | **MS-port-mapper** | **nfs** | **video**}] [**set-dscp** *dscp-marking*] |

**list** [**from** *line-number* [**to** *line-number*] | **to** *line-number* [**from** *line-number*]] |

**move from** *line-number* **to** *line-number* |

**name** *app-name* {**All** | **classifier** *classifier-name*} [**disable**] **action** {**optimize** {**DRE** {**yes** | **no**} **compression** {**LZ** | **none**} | **full**} | **pass-through**} [**accelerate** {**cifs** | **http** | **mapi** | **MS-port-mapper** | **nfs** | **video**}] [**set-dscp** *dscp-marking*]}

**no policy-engine application map adaptor WAFS transport disable** *line-number*

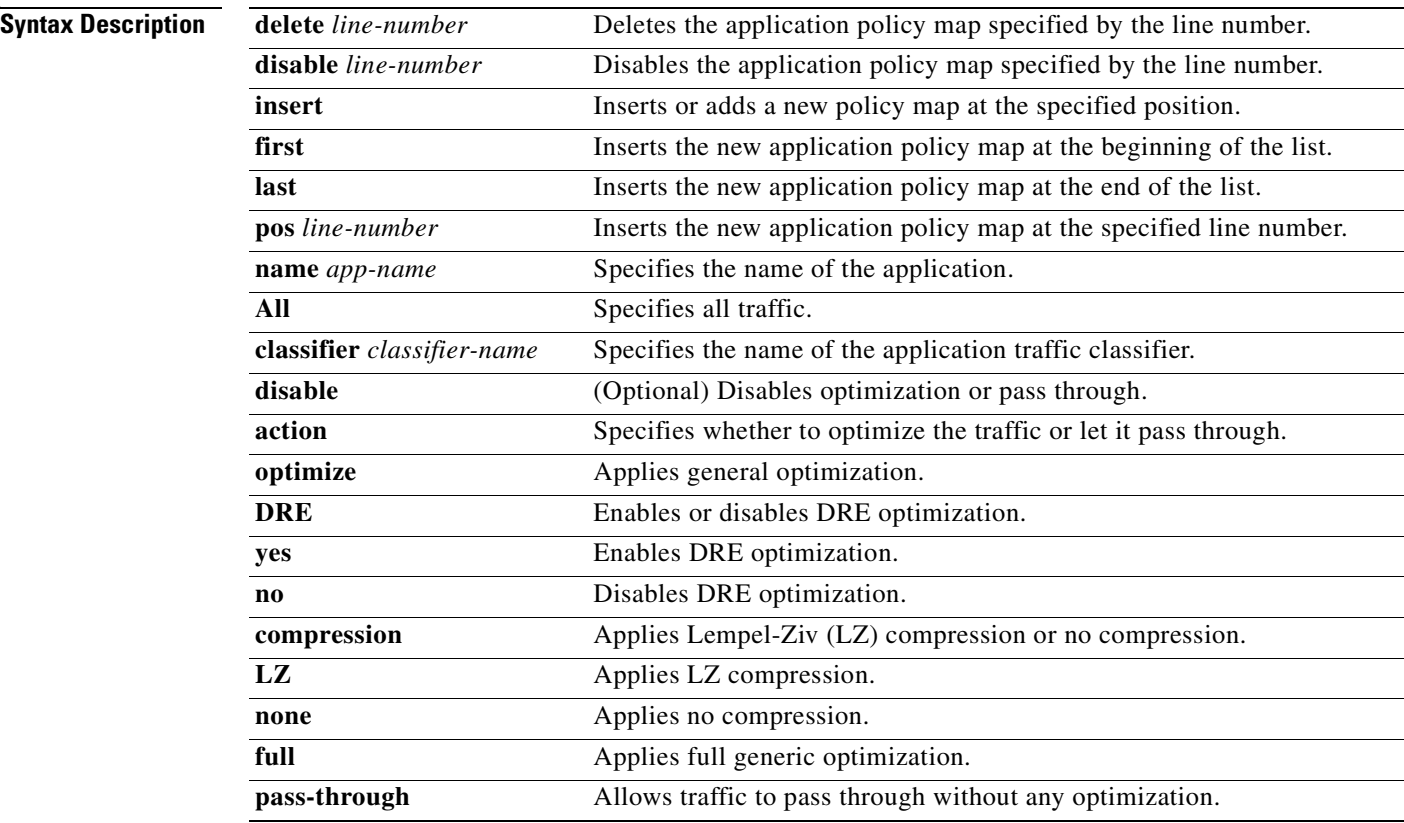

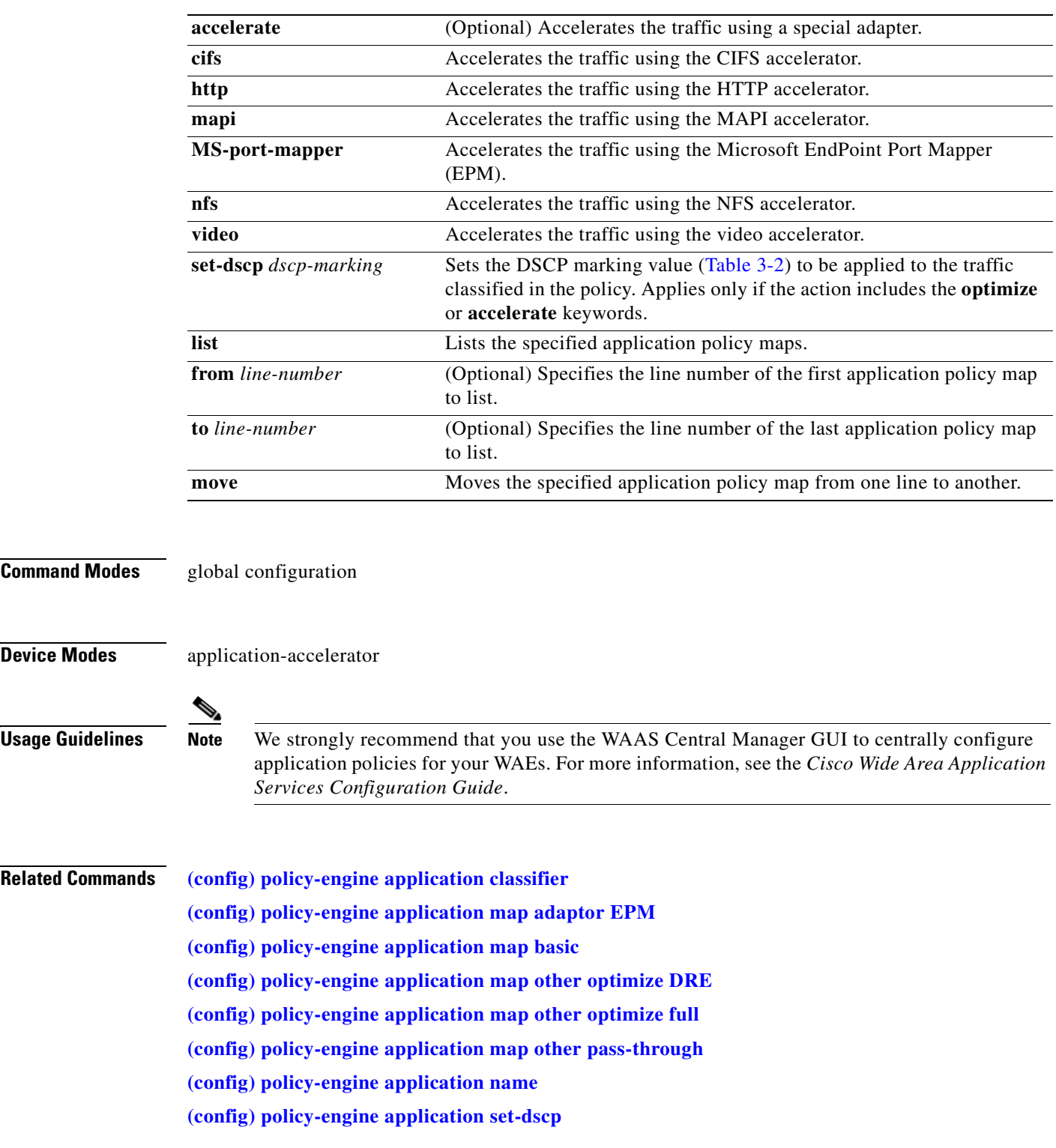

 $\blacksquare$ 

## <span id="page-593-0"></span>**(config) policy-engine application map basic**

To configure the application policy with the basic policy map, use the **policy-engine application map basic** global configuration command. To disable the EPM service in the application policy configuration, use the **no** form of this command.

#### **policy-engine application map basic** {

**delete** *line-number* |

**disable** *line-number* |

**insert** {**first** | **last** | **pos** *line-number*} **name** *app-name* **classifier** *classifier-name* [**disable**] **action** {**optimize** {**DRE** {**yes** | **no**} **compression** {**LZ** | **none**} | **full**} | **pass-through**} [**accelerate** {**cifs** | **http** | **mapi** | **MS-port-mapper** | **nfs** | **video**}] [**set-dscp** *dscp-marking*] |

**list** [**from** *line-number* [**to** *line-number*] | **to** *line-number* [**from** *line-number*]] |

**move from** *line-number* **to** *line-number* |

**name** *app-name* **classifier** *classifier-name* **{**[**disable**] **action** {**optimize** {**DRE** {**yes** | **no**} **compression** {**LZ** | **none**} | **full**} | **pass-through**} [**accelerate** {**cifs** | **http** | **mapi** | **MS-port-mapper** | **nfs** | **video**}] [**set-dscp** *dscp-marking*]}

**no policy-engine application map basic disable** *line-number*

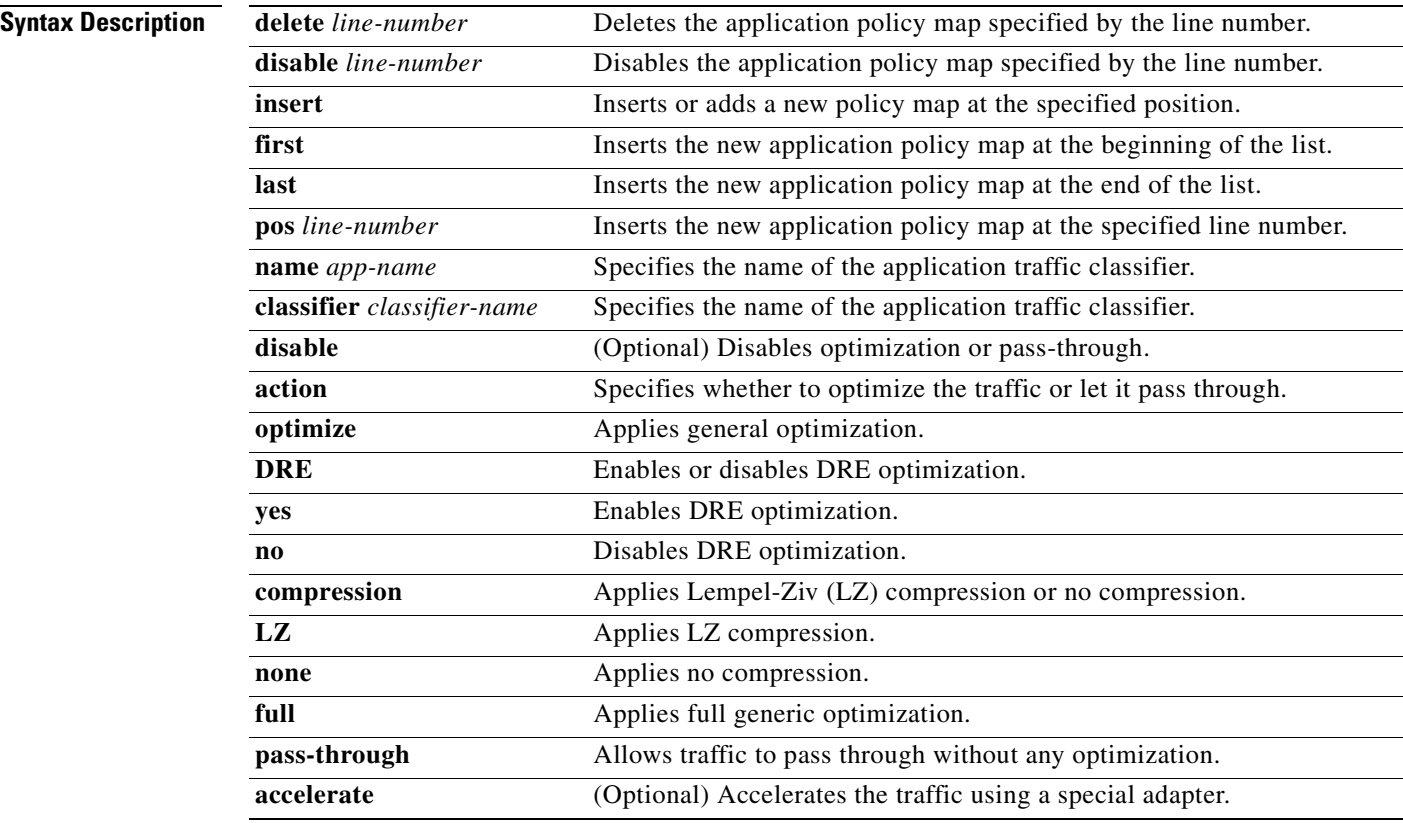

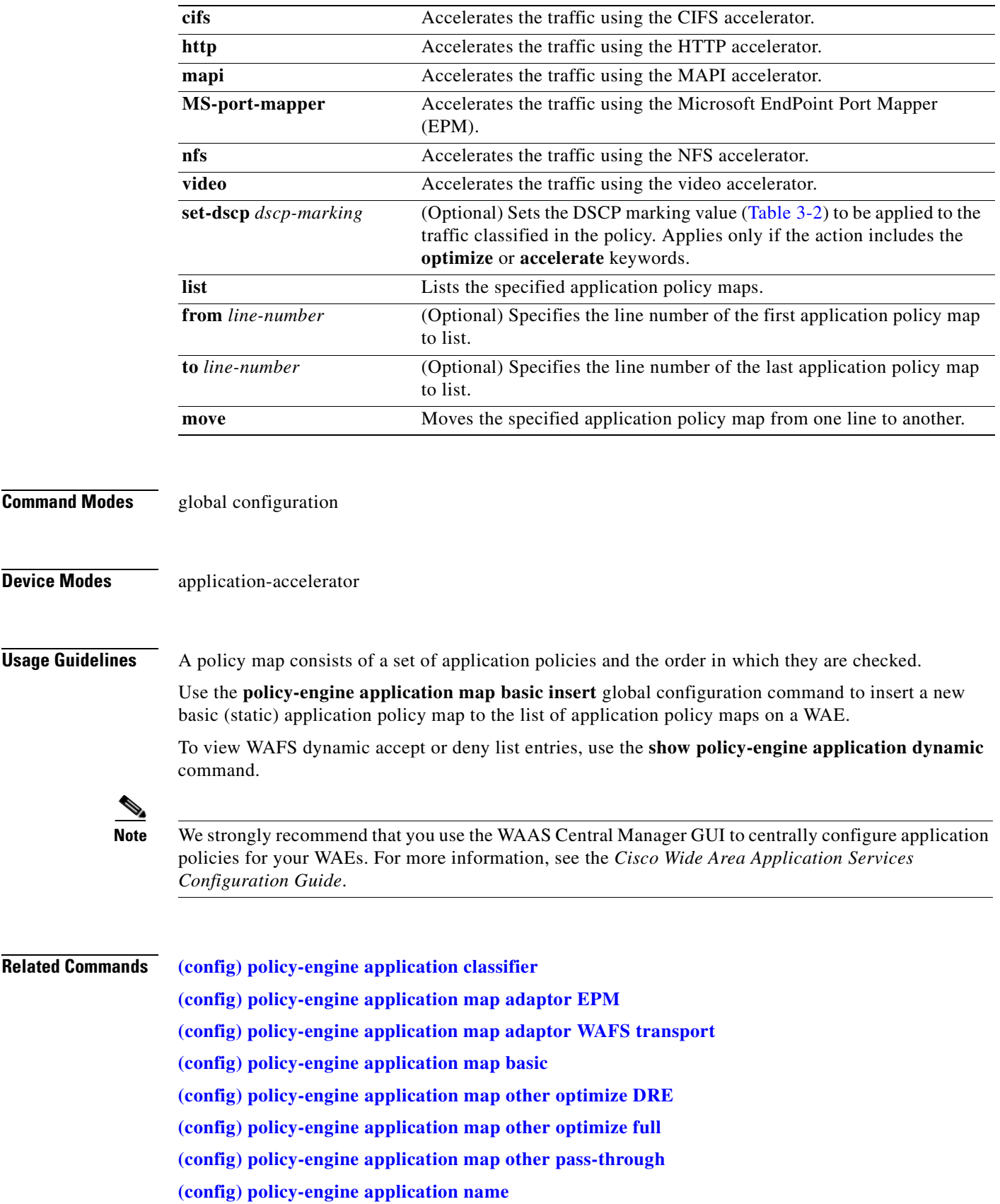

 $\blacksquare$ 

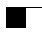

**[show policy-engine application](#page-283-0)**

n

# <span id="page-596-0"></span>**(config) policy-engine application map other optimize DRE**

To configure the **optimize DRE** action on nonclassified traffic on a WAE, use the **policy-engine application map other optimize DRE** global configuration command.

**policy-engine application map other optimize DRE** {**yes** | **no**} **compression** {**LZ** | **none**} [**set-dscp** *dscp-marking*]

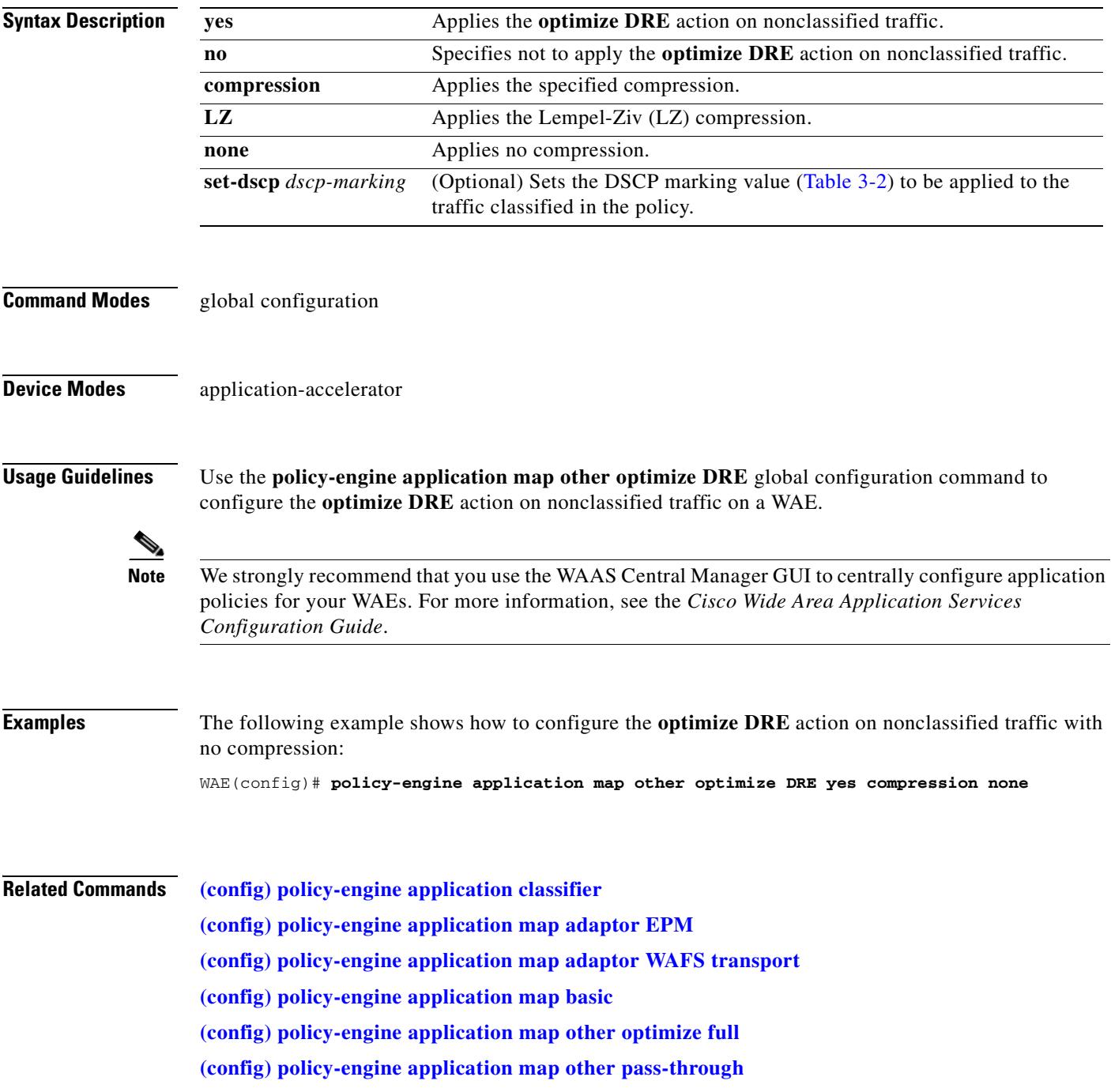

H.

**[\(config\) policy-engine application name](#page-600-0) [\(config\) policy-engine application set-dscp](#page-602-1)**

# <span id="page-598-0"></span>**(config) policy-engine application map other optimize full**

To configure the application policy on nonclassified traffic with the **optimize full** action, use the **policy-engine application map other optimize full** global configuration command.

**policy-engine application map other optimize full** [**set-dscp** *dscp-marking*]

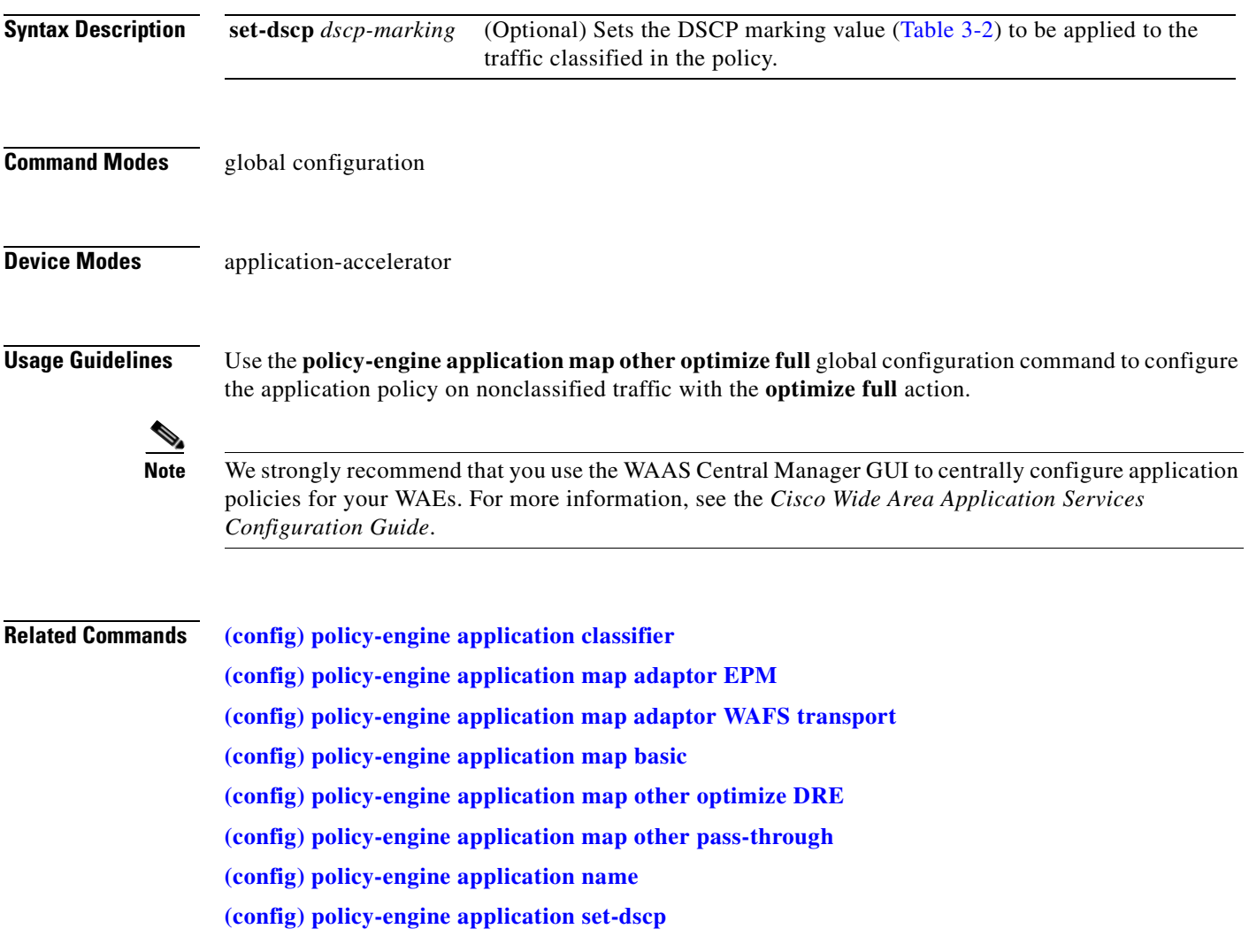

# <span id="page-599-0"></span>**(config) policy-engine application map other pass-through**

To configure the application policy on nonclassified traffic with the **pass-through** action on a WAE, use the **policy-engine application map other pass-through** global configuration command.

**policy-engine application map other pass-through**

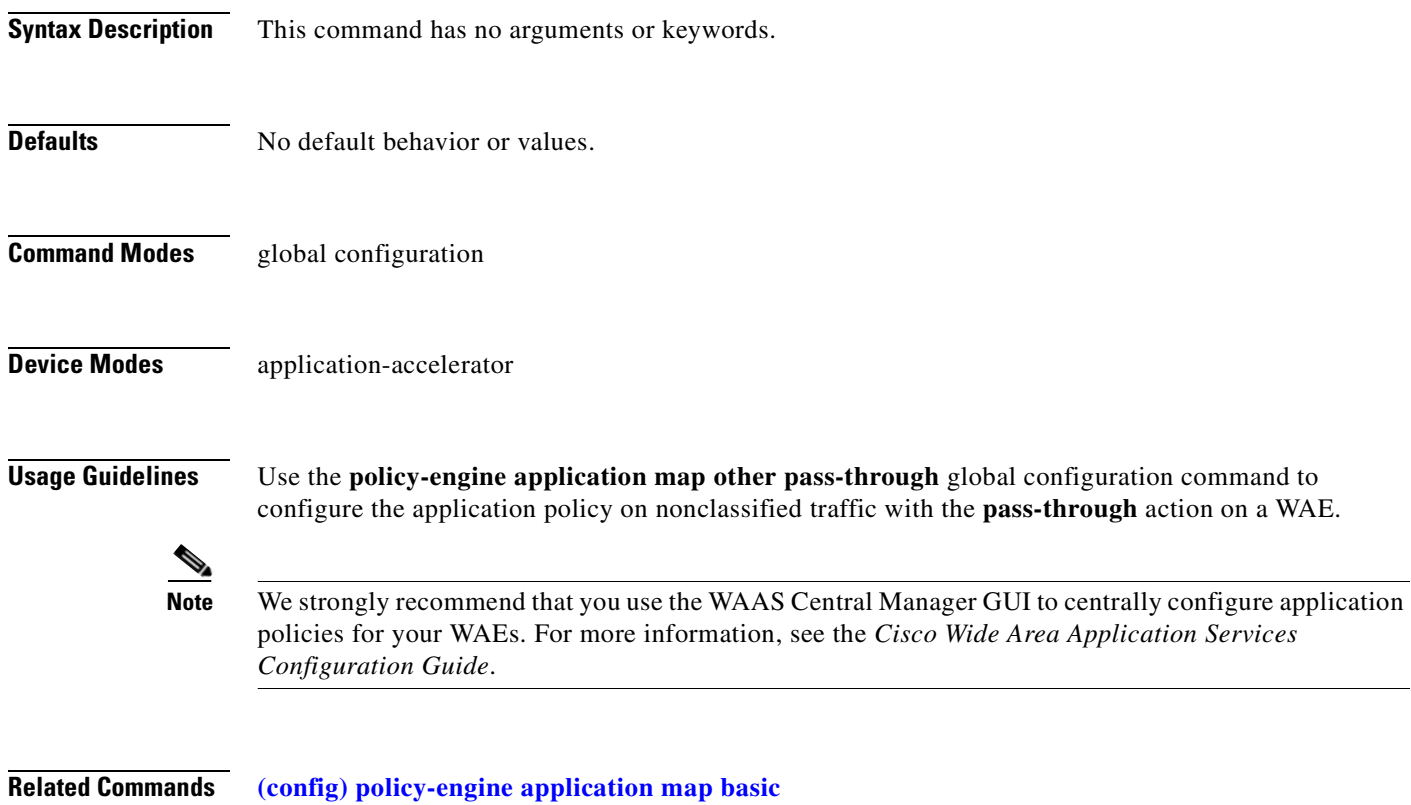

**[\(config\) policy-engine application map other optimize full](#page-598-0)**

**The Second** 

# <span id="page-600-0"></span>**(config) policy-engine application name**

To create a new application definition that specifies general information about an application on a WAE, use the **policy-engine application name** global configuration command. To delete the application definition, use the **no** form of this command.

**policy-engine application name** *app-name* [**set-dscp** *dscp-marking*]

**no policy-engine application name** *app-name* [**set-dscp** *dscp-marking*]

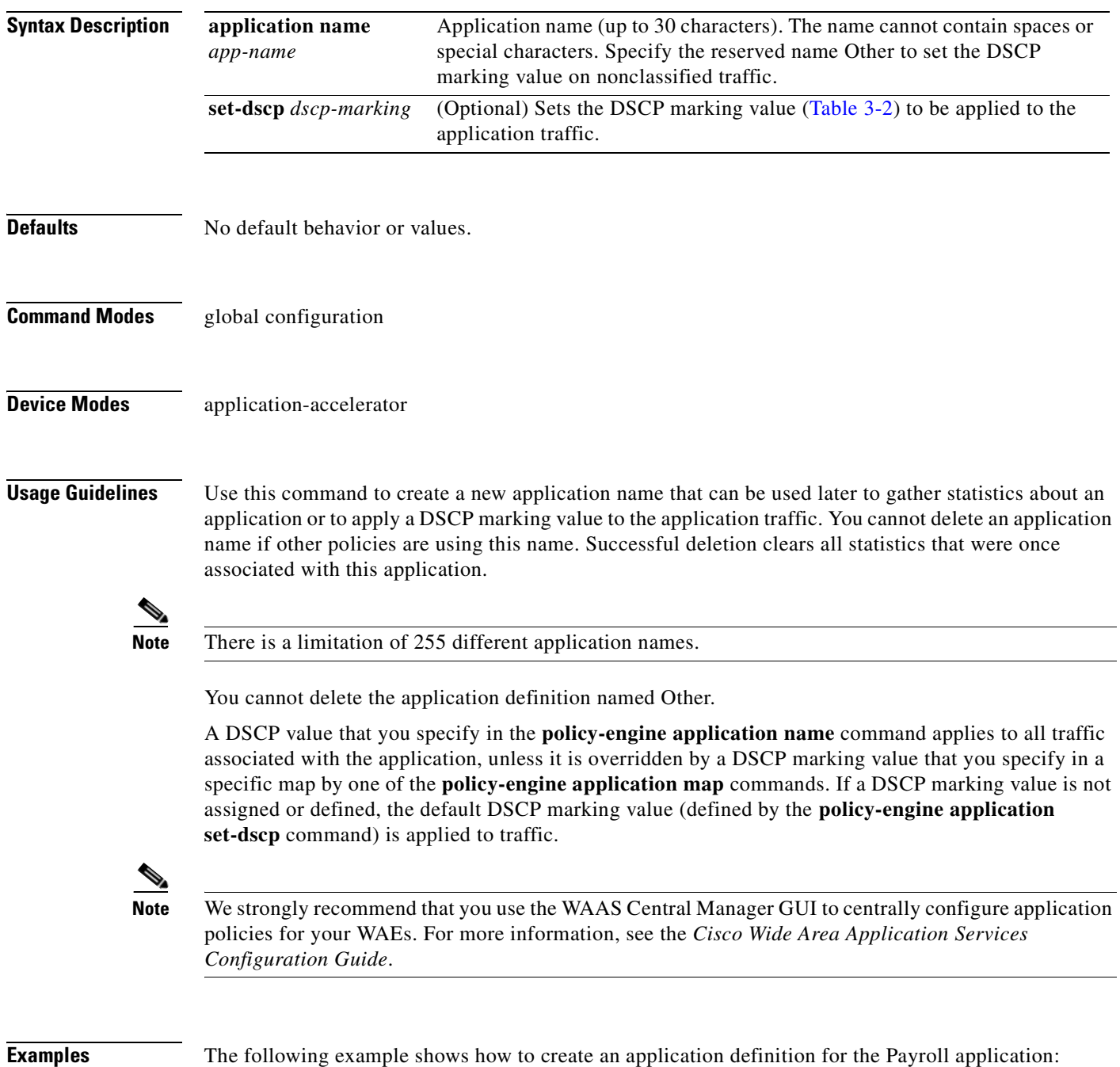

**Cisco Wide Area Application Services Command Reference**

WAE(config)# **policy-engine application name Payroll**

The following example shows how to assign a DSCP marking value to traffic associated with the Payroll application:

WAE(config)# **policy-engine application name Payroll set-dscp cs1**

**Related Commands [\(config\) policy-engine application classifier](#page-587-0) [\(config\) policy-engine application map adaptor EPM](#page-589-0) [\(config\) policy-engine application map adaptor WAFS transport](#page-591-0) [\(config\) policy-engine application map basic](#page-593-0) [\(config\) policy-engine application map other optimize DRE](#page-596-0) [\(config\) policy-engine application map other optimize full](#page-598-0) [\(config\) policy-engine application map other pass-through](#page-599-0)**

## <span id="page-602-1"></span>**(config) policy-engine application set-dscp**

To set the default DSCP marking value for use with applications, use the **policy-engine application set-dscp** global configuration command. To set the default DSCP marking value to its default value, use the **no** form of this command.

**policy-engine application set-dscp** *dscp-marking*

**no policy-engine application set-dscp** *dscp-marking*

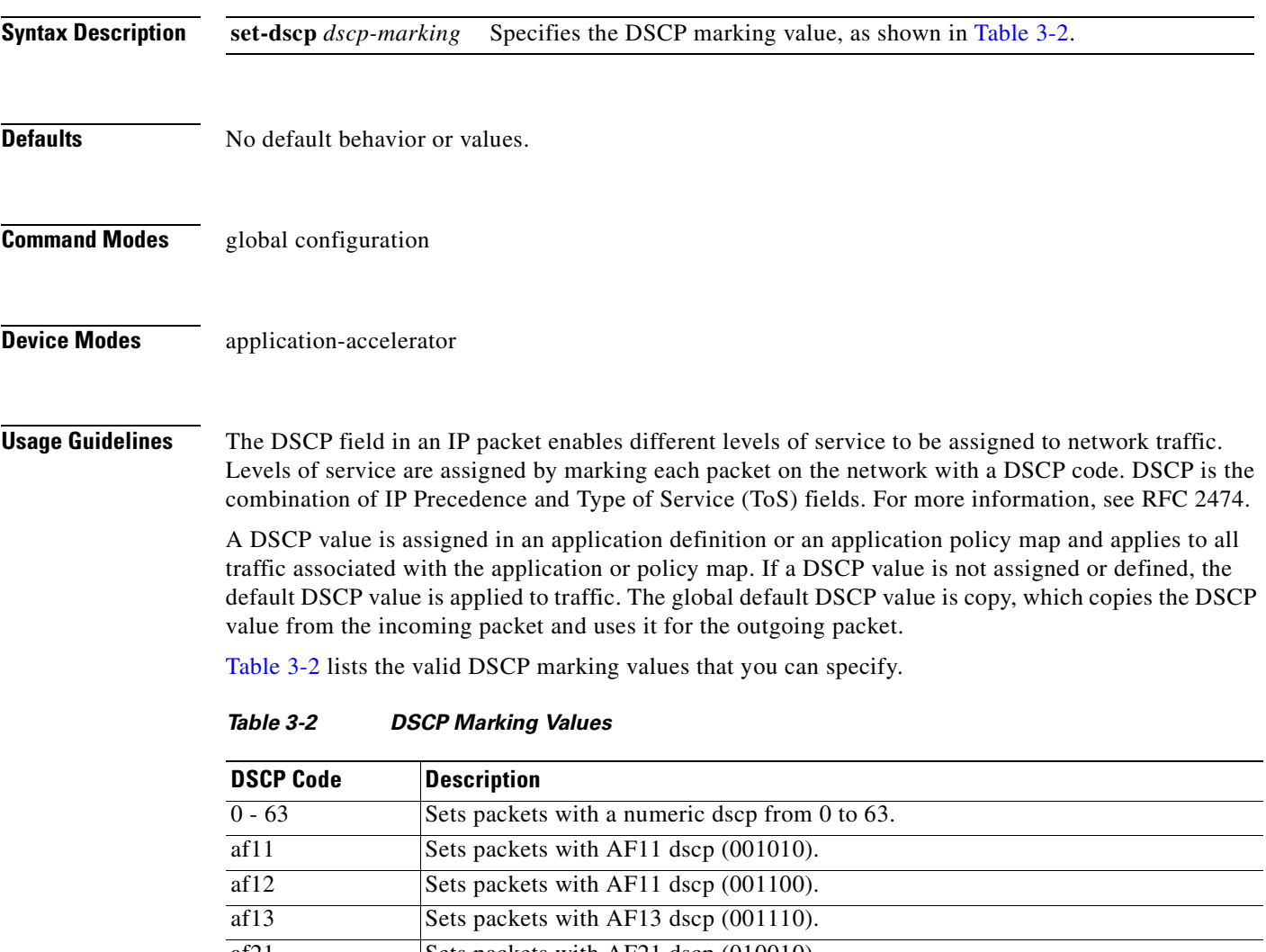

<span id="page-602-0"></span>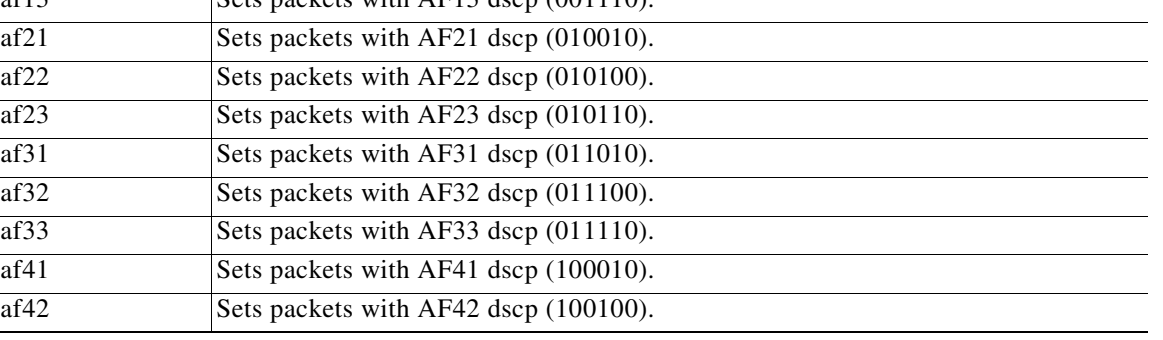

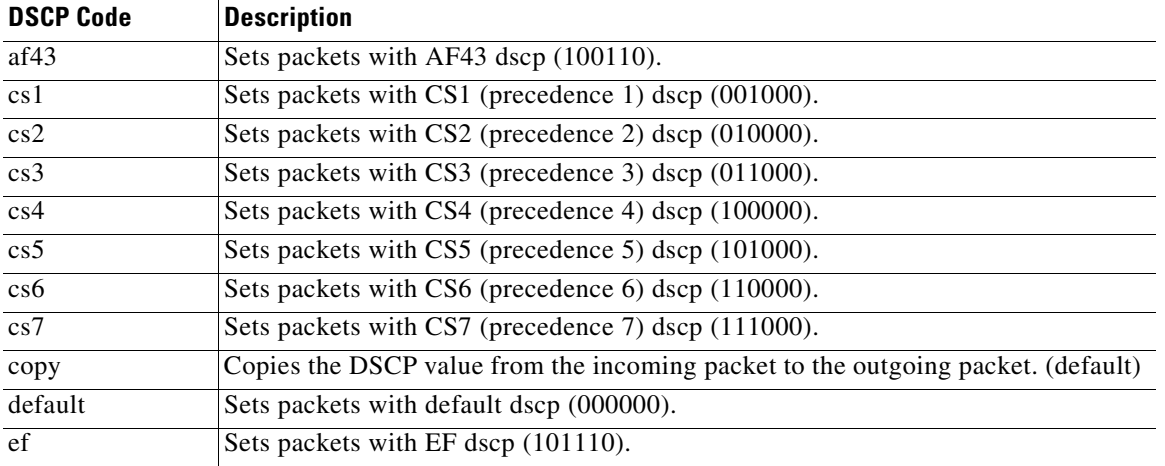

#### *Table 3-2 DSCP Marking Values (continued)*

**Examples** The following example shows how to set the default DSCP marking value to copy:

WAE(config)# **policy-engine application set-dscp copy**

**Related Commands [\(config\) policy-engine application name](#page-600-0)**

# **(config) policy-engine config**

To remove application policy configurations or replace application policy configurations with factory defaults on a WAE, use the **policy-engine config** global configuration command.

#### **policy-engine config** {**remove-all** | **restore-predefined**}

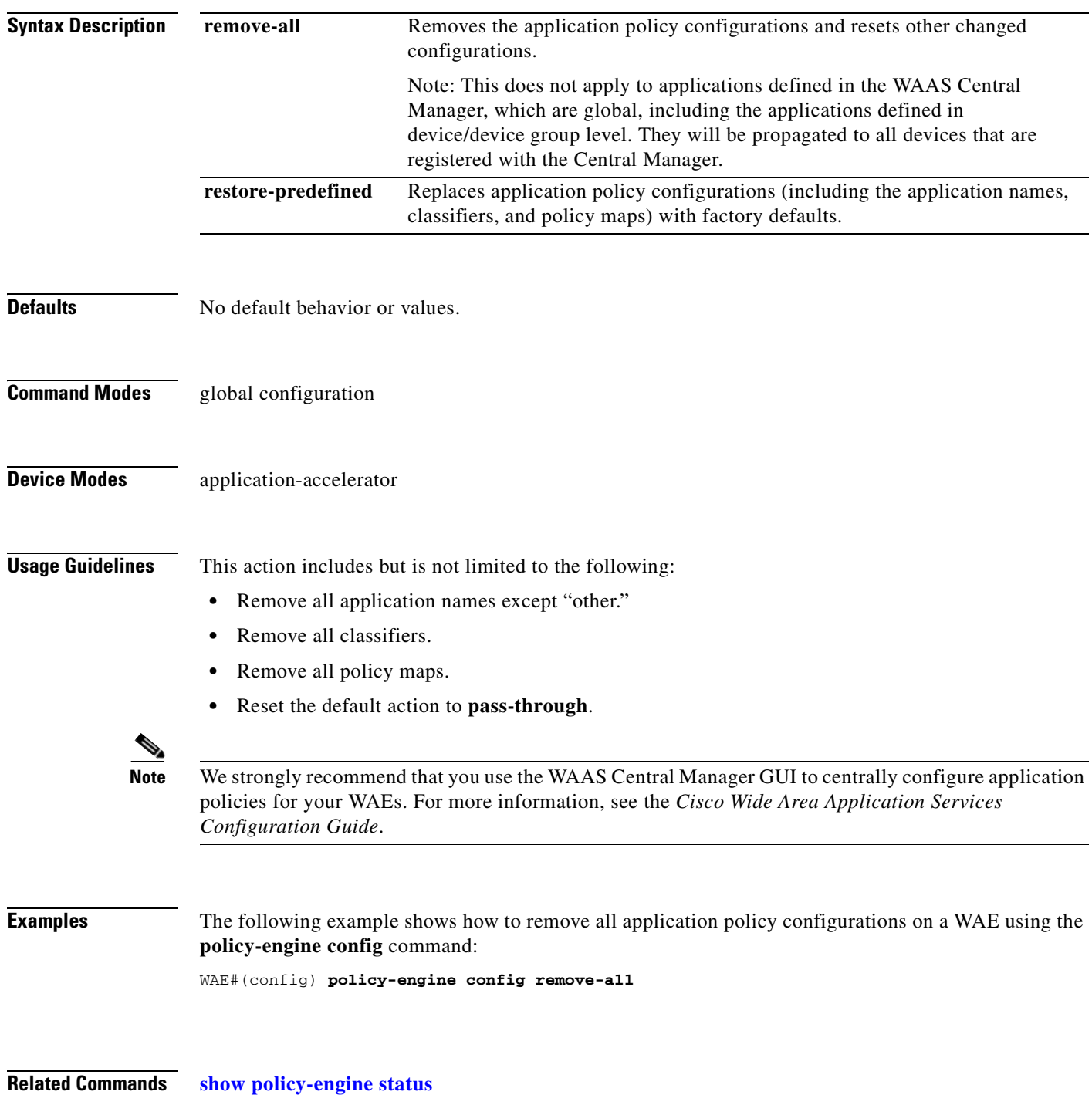

**Cisco Wide Area Application Services Command Reference**

**The Second Service** 

**[show statistics auto-discovery](#page-345-0) [show statistics connection closed](#page-356-0)**

# **(config) port-channel**

To configure the port channel load-balancing options on a WAAS device, use the **port-channel** global configuration command. To set load balancing on the port channel to its default method, use the **no** form of this command.

**port-channel load-balance** {**src-dst-ip-port** | **round-robin**}

**no port-channel load-balance** {**src-dst-ip-port** | **round-robin**}

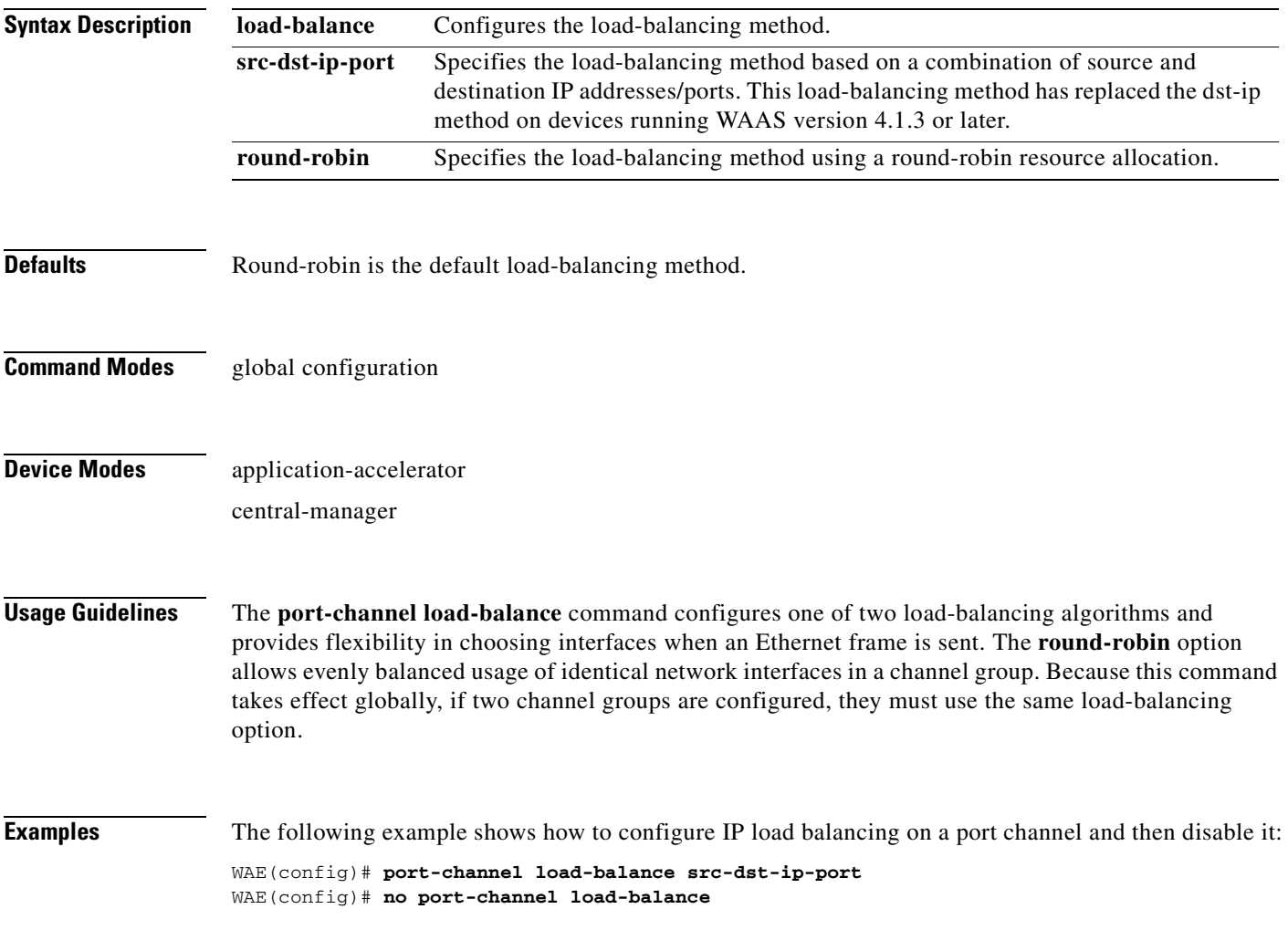

# **(config) primary-interface**

To configure the primary interface for a WAAS device, use the **primary-interface** global configuration command. To remove the configured primary interface, use the **no** form of this command.

- **primary-interface** {**GigabitEthernet** *1-2***/***port* | **PortChannel 1**| **Standby 1**| **inlineGroup**  *slot***/***grpnumber*}
- **no primary-interface** {**GigabitEthernet** *1-2***/***port* | **PortChannel 1** | **Standby 1** | **inlineGroup**  *slot***/***grpnumber*}

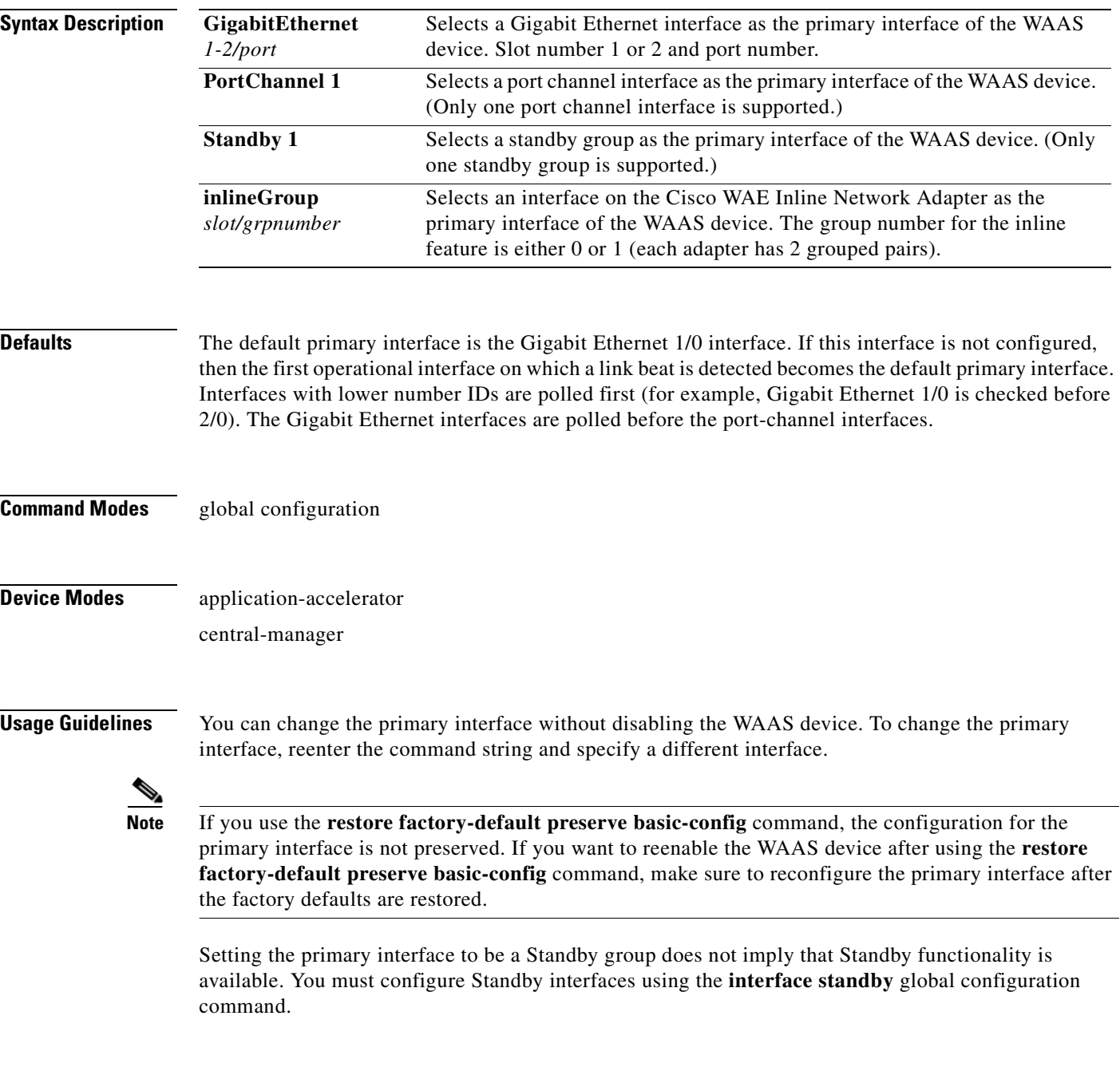

#### **Examples** The following example shows how to specify the Gigabit Ethernet slot 1, port 0 as the primary interface on a WAAS device:

WAE(config)# **primary-interface GigabitEthernet 1/0**

The following example shows how to specify the Gigabit Ethernet slot 2, port 0 as the primary interface on a WAAS device:

WAE(config)# **primary-interface GigabitEthernet 2/0**

The following example shows how to specify the inline interface slot 1, group 0 as the primary interface on a WAAS device:

WAE(config)# **primary-interface inlineGroup 1/0**

**Related Commands [\(config\) interface GigabitEthernet](#page-557-0)**

# **(config) print-services**

To enable legacy print services and designate a group name for administrators who are allowed configuration access on a WAAS device, use the **print-services** global configuration command. To disable print services on a WAAS device or to clear the administrative group, use the **no** form of this command.

**print-services** {**enable** | **admin-group** *admin-group-name* | **guest-print enable**}

**no print-services** {**enable** | **admin-group** *admin-group-name* | **guest-print enable**}

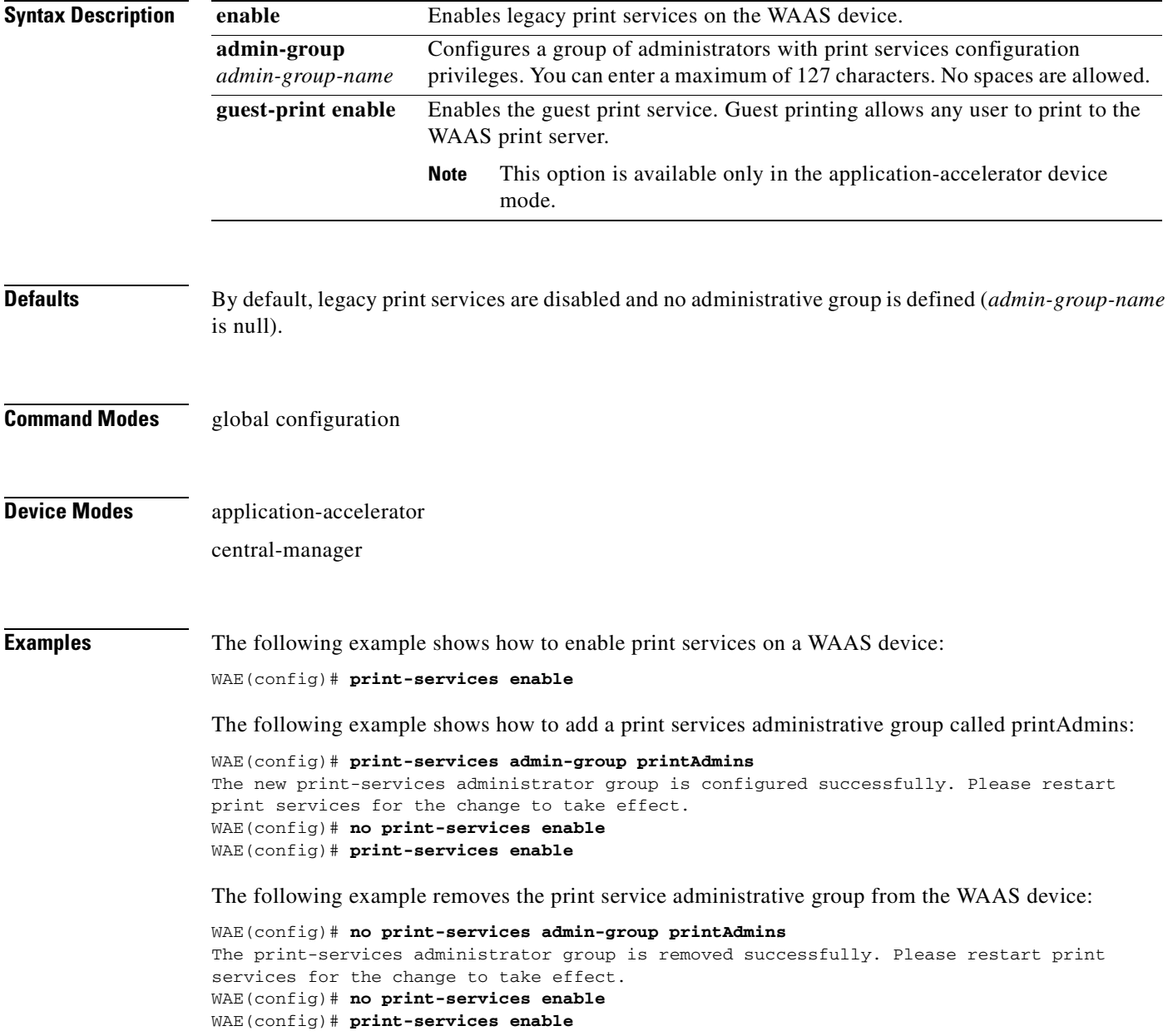

**Related Commands [\(config\) accelerator windows-print](#page-495-0)**

**[show print-services](#page-289-0)**

**[show running-config](#page-295-0)**

**[show startup-config](#page-307-0)**

П

# **(config) radius-server**

To configure a set of RADIUS authentication server settings on the WAAS device, use the r**adius-server**  global configuration command. To disable RADIUS authentication server settings, use the **no** form of this command.

- **radius-server** {**host** *hostname* | *hostipaddr* [**primary**] | **key** *keyword* | **retransmit** *retries* | **timeout** *seconds*}
- **no radius-server** {**host** *hostname* | *hostipaddr* [**primary**] | **key** *keyword* | **retransmit** *retries* | **timeout** *seconds*}

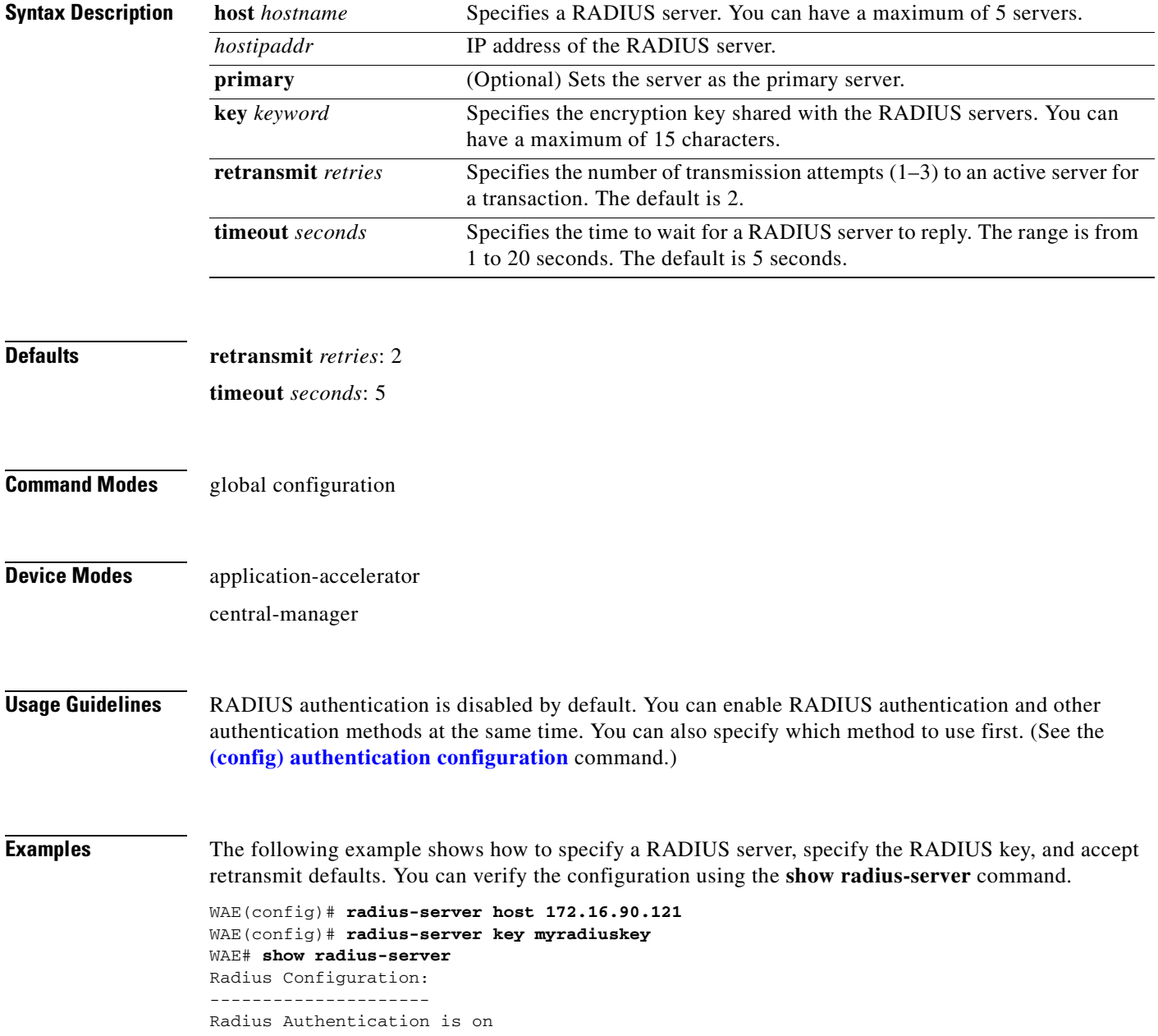
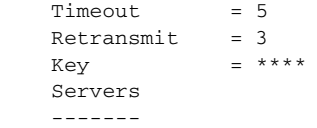

**Related Commands [show radius-server](#page-293-0)**

# **(config) smb-conf**

To manually configure the parameters for a WAAS device Samba configuration file, *smb.conf*, use the **smb-conf** global configuration command. To return a parameter to its default value, use the **no** form of this command.

**smb-conf section** {**global** | **print\$** | **printers**} **name** *attr-name* **value** *attr-value* [**service print**]

**no smb-conf section** {**global** | **print\$** | **printers**} **name** *attr-name* **value** *attr-value* [**service print**]

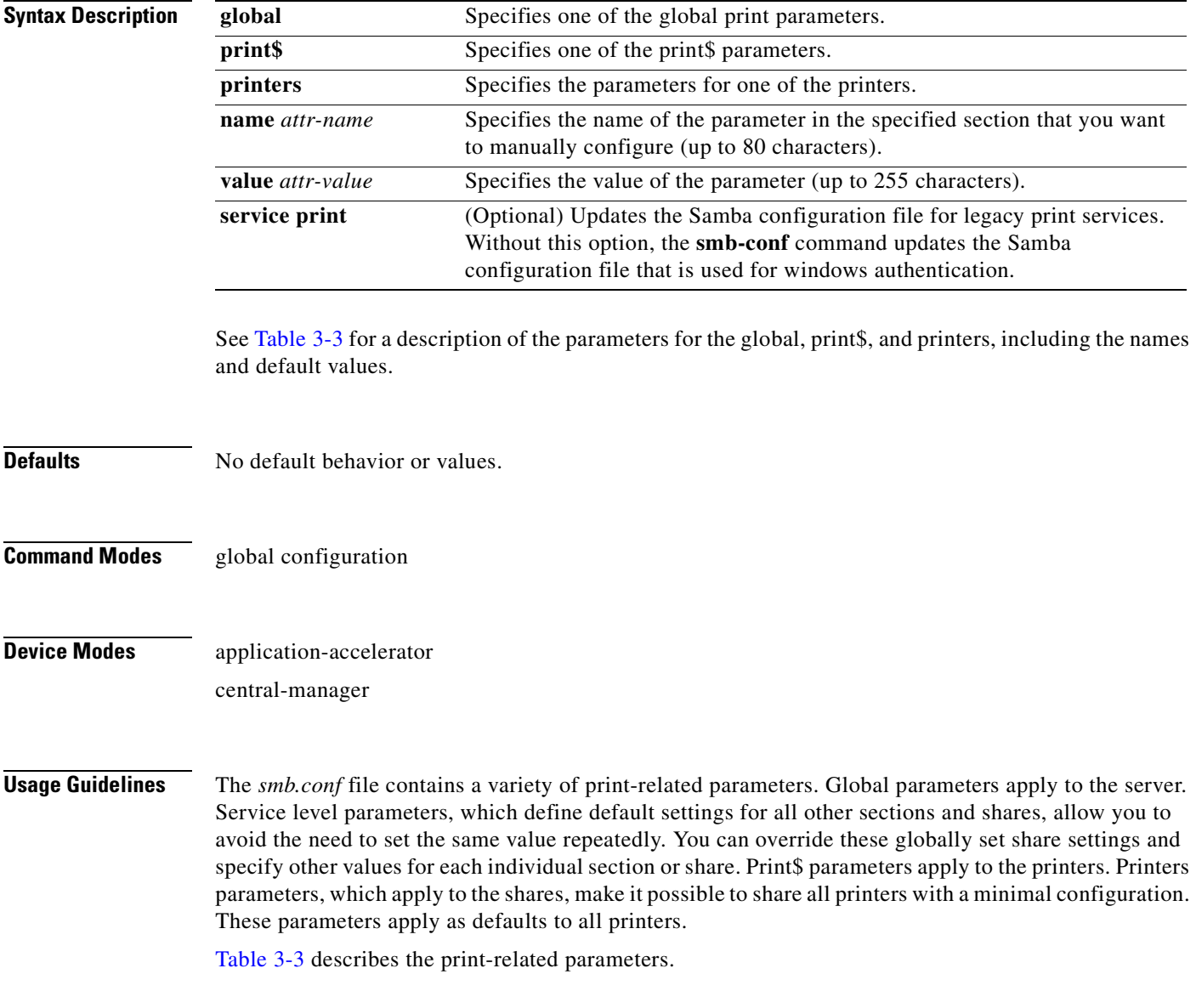

### <span id="page-614-0"></span>*Table 3-3 Print-Related Parameters*

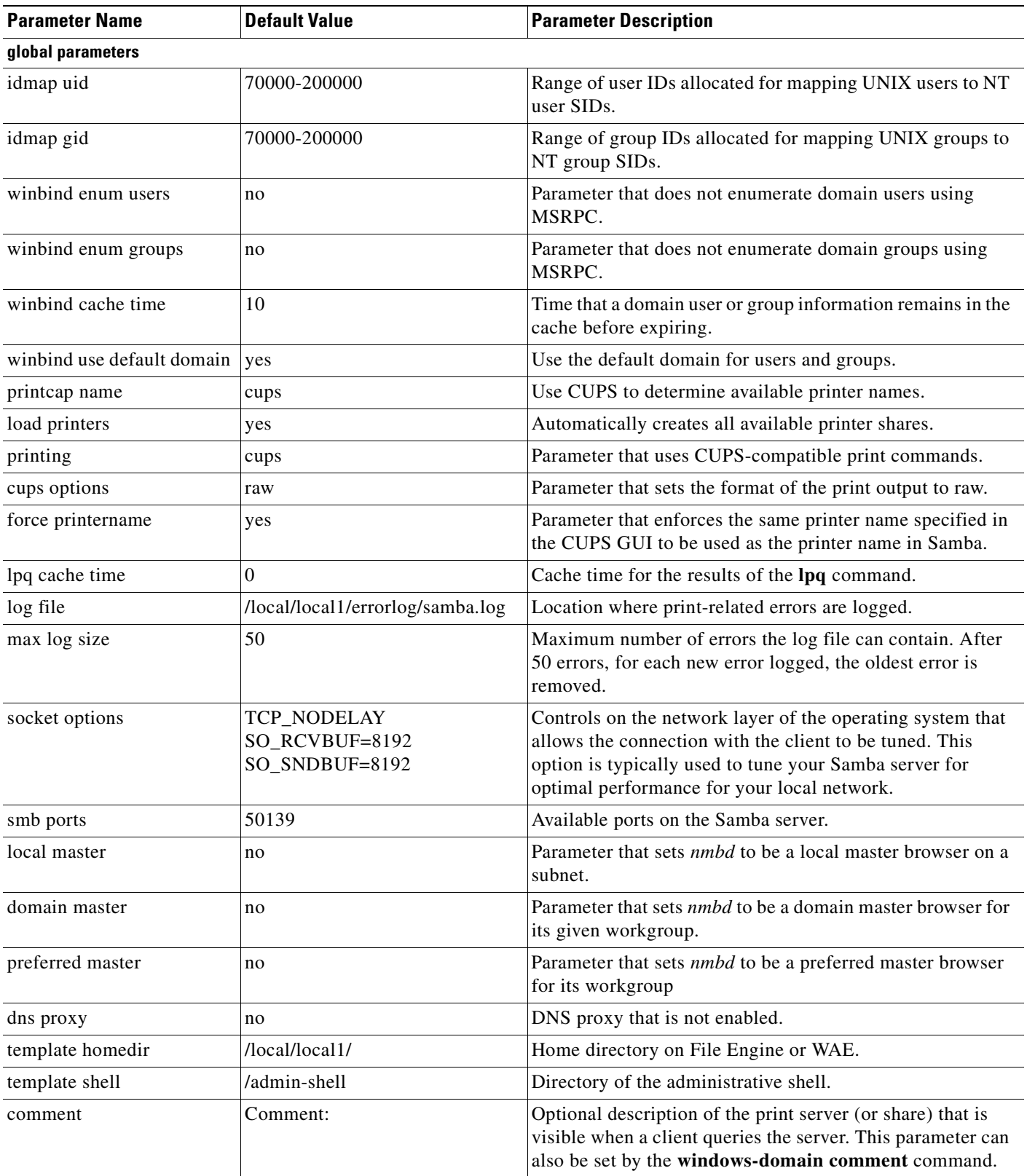

**The Second Service** 

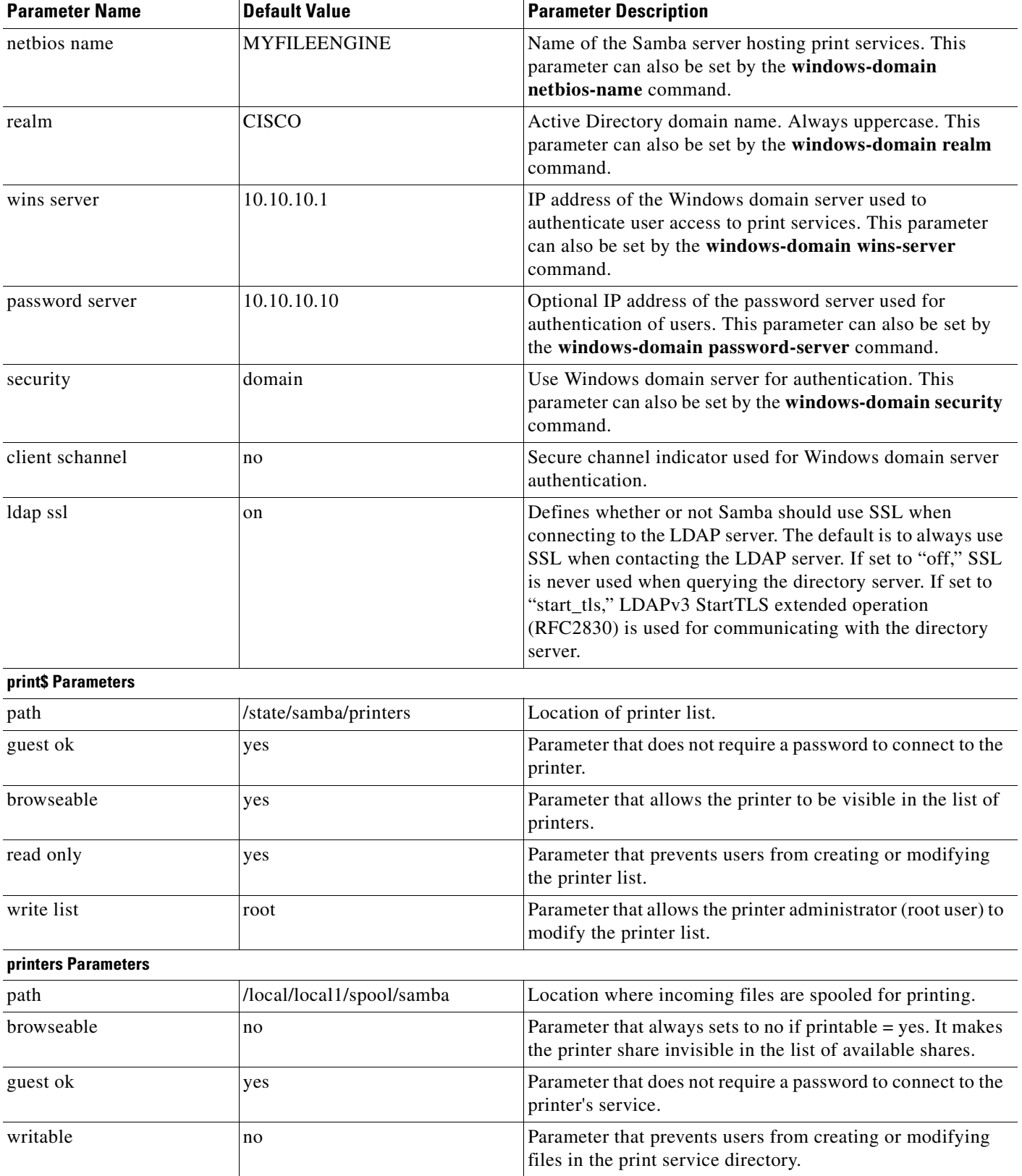

### *Table 3-3 Print-Related Parameters (continued)*

n

### *Table 3-3 Print-Related Parameters (continued)*

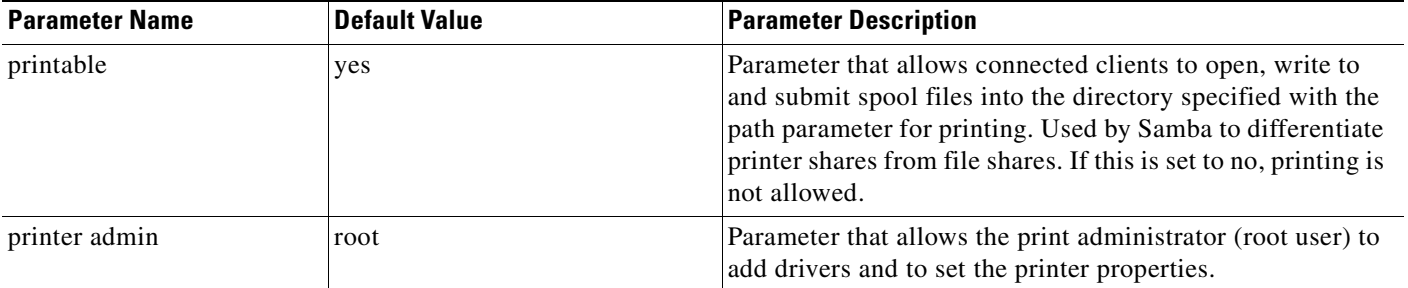

**Examples** The following example shows how to change the maximum size of the Samba error log file from the default of 50 errors to 75 errors:

WAE# **smb-conf global max log size 75**

The following example shows how to change the realm from the default of CISCO to MYCOMPANYNAME:

WAE# **smb-conf global realm MYCOMPANYNAME**

The following example shows how to enable and then disable LDAP server signing:

WAE# **smb-conf global name "ldap ssl" value "start\_tls"**

### **Related Commands [show smb-conf](#page-298-0)**

**[windows-domain](#page-474-0)**

**[\(config\) accelerator windows-print](#page-495-0)**

**[\(config\) windows-domain](#page-675-0)**

## **(config) snmp-server access-list**

To configure a standard access control list on a WAAS device to allow access through an SNMP agent, use the **snmp-server access-list** global configuration command. To remove a standard access control list, use the **no** form of this command.

**snmp-server access-list** {*num* | *name*}

**no snmp-server access-list** {*num* | *name*}

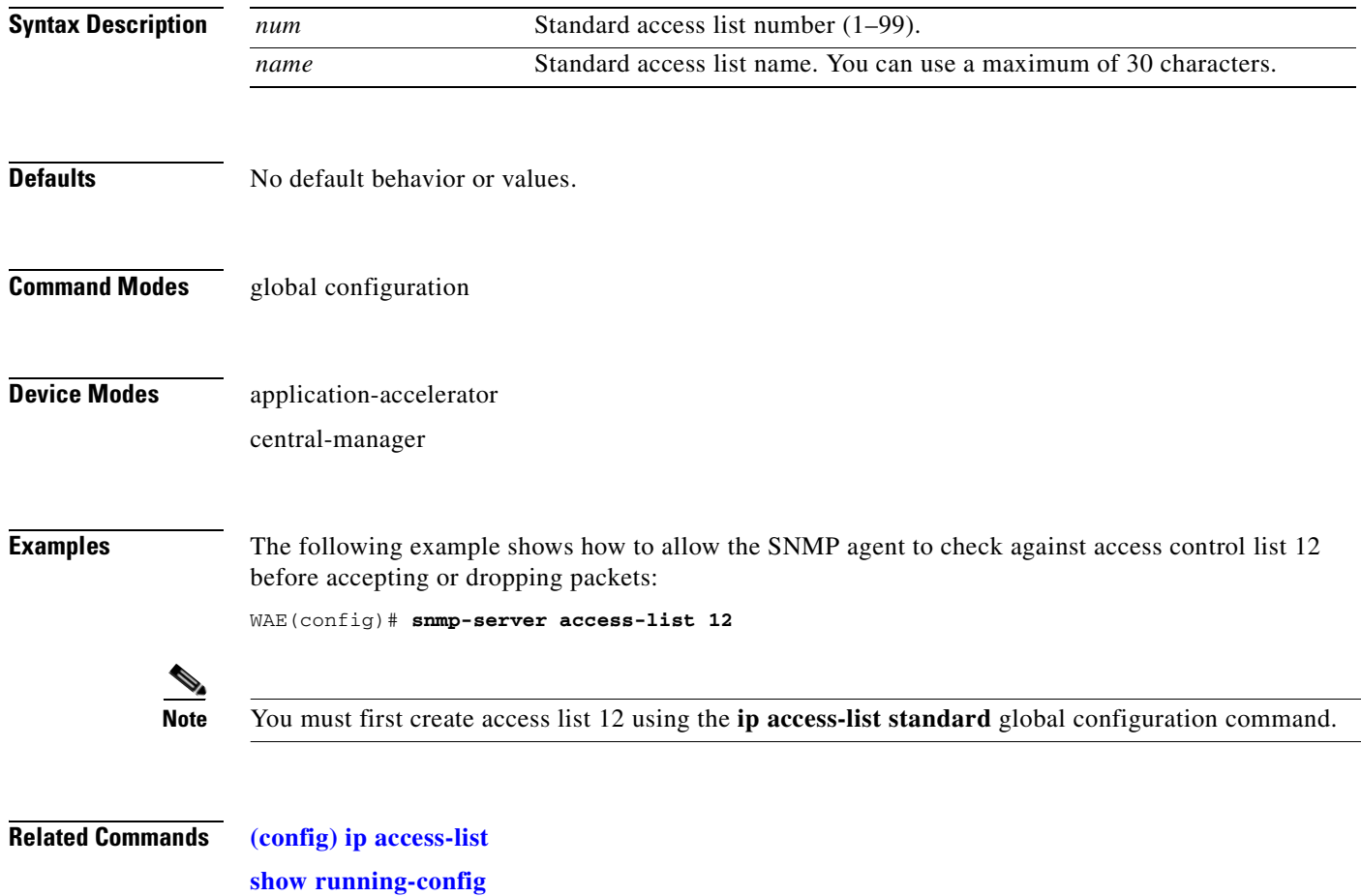

a ka

## <span id="page-618-0"></span>**(config) snmp-server community**

To enable the SNMP agent on a WAAS device and to set up the community access string to permit access to the SNMP agent, use the **snmp-server community** global configuration command. To disable the SNMP agent and remove the previously configured community string, use the **no** form of this command.

**snmp-server community** *string* [**group** *groupname* | **rw**]

**no snmp-server community** *string* [**group** *groupname* | **rw**]

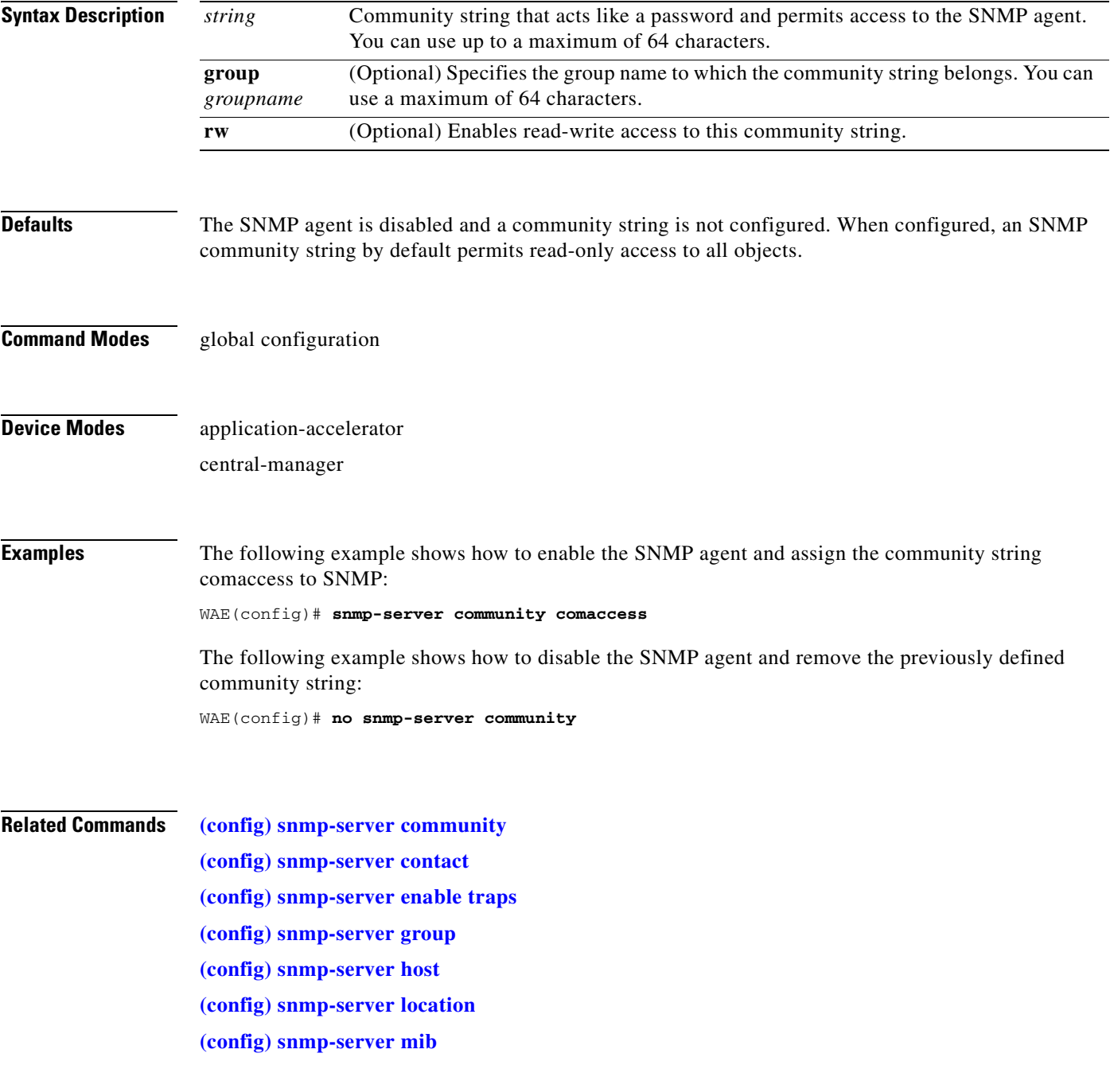

**[\(config\) snmp-server notify inform](#page-631-0) [\(config\) snmp-server user](#page-633-0) [\(config\) snmp-server view](#page-635-0) [snmp trigger](#page-450-0)**

## <span id="page-620-0"></span>**(config) snmp-server contact**

To set the system server contact string on a WAAS device, use the **snmp-server contact** global configuration command. To remove the system contact information, use the **no** form of this command.

**snmp-server contact** *line*

**no snmp-server contact** *line*

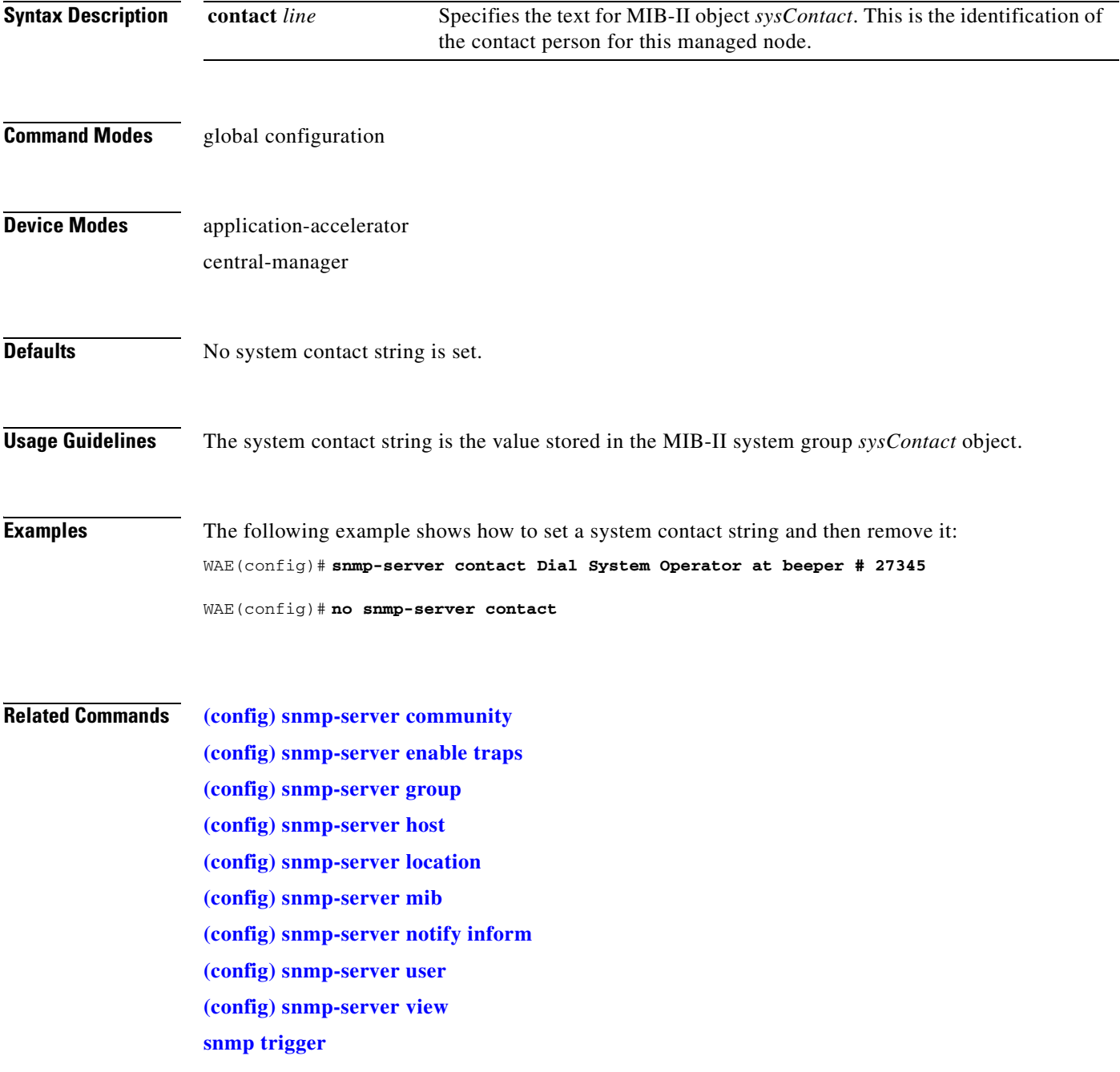

## <span id="page-621-0"></span>**(config) snmp-server enable traps**

To enable the WAAS device to send SNMP traps, use the **snmp-server enable traps** global configuration command. To disable all SNMP traps or only SNMP authentication traps, use the **no** form of this command.

- **snmp-server enable traps** [**alarm** [**clear-critical** | **clear-major** | **clear-minor** | **raise-critical** | **raise-major** | **raise-minor**]
- **snmp-server enable traps config** | **entity** | **event**
- **snmp-server enable traps content-engine** [**disk-fail** | **disk-read** | **disk-write** | **overload-bypass** | **transaction-log**]

**snmp-server enable traps snmp** [**authentication** | **cold-start**]

**snmp-server enable traps wafs** [**cslog** | **eslog** | **mgrlog**]

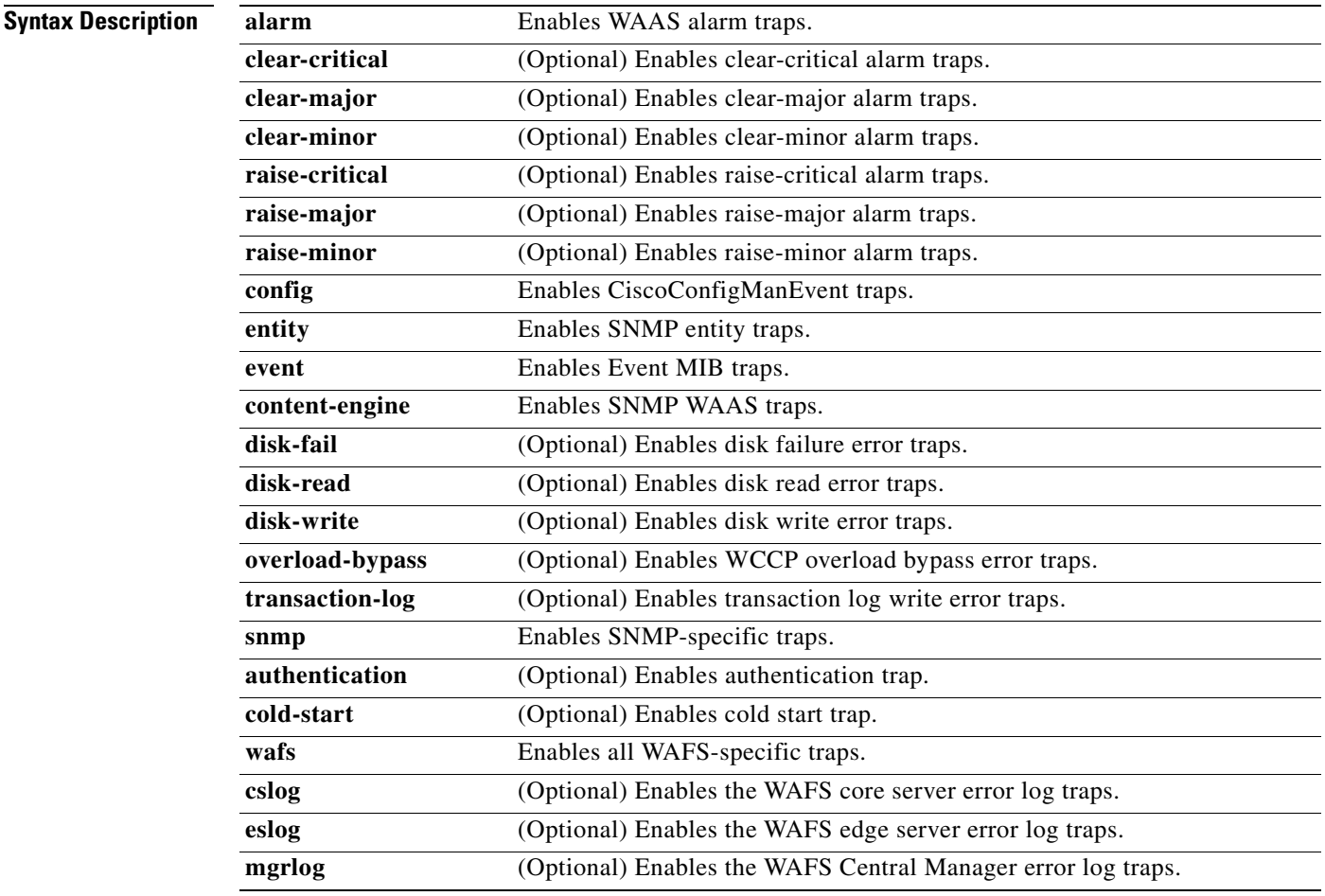

**Defaults** This command is disabled by default. No traps are enabled.

### **Command Modes** global configuration

**Device Modes** application-accelerator central-manager

**Usage Guidelines** In the WAAS software the following six generic alarm traps are available in the CISCO-CONTENT-ENGINE-MIB:

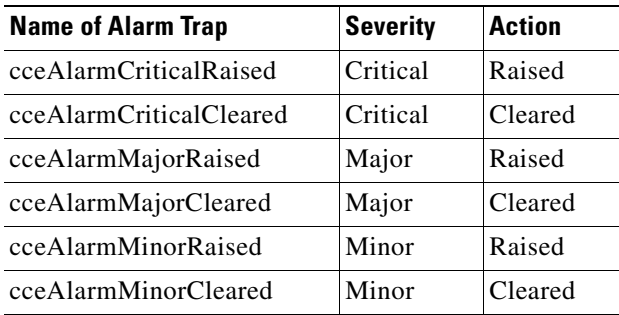

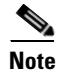

Note By default, these six general alarm traps are disabled.

These six general alarm traps provide SNMP and Node Health Manager integration. You can enable or disable each of these six alarm traps through the WAAS CLI.

To configure traps, you must enter the **snmp-server enable traps** command. If you do not enter the **snmp-server enable traps** command, no traps are sent.

The **snmp-server enable traps** command is used with the **snmp-server host** command. Use the **snmp-server host** command to specify which host or hosts receive SNMP traps. To send traps, you must configure at least one host using the **snmp-server host** command.

To allow a host to receive a trap, you must enable both the **snmp-server enable traps** command and the **snmp-server host** command for that host.

You must enable SNMP with the **snmp-server community** command.

To disable the sending of the MIB-II SNMP authentication trap, you must enter the command **no snmp-server enable traps snmp authentication**.

**Examples** The following example shows how to enable the WAAS device to send all traps to the host 172.31.2.160 using the community string public:

> WAE(config)# **snmp-server enable traps** WAE(config)# **snmp-server host 172.31.2.160 public**

The following example shows how to disable all traps:

WAE(config)# **no snmp-server enable traps**

Г

**Related Commands [\(config\) snmp-server community](#page-618-0)**

**[\(config\) snmp-server contact](#page-620-0)**

**[\(config\) snmp-server group](#page-624-0) [\(config\) snmp-server host](#page-626-0)**

**[\(config\) snmp-server location](#page-628-0)**

**[\(config\) snmp-server mib](#page-629-0)**

**[\(config\) snmp-server notify inform](#page-631-0)**

**[\(config\) snmp-server user](#page-633-0)**

**[\(config\) snmp-server view](#page-635-0)**

**[snmp trigger](#page-450-0)**

a ka

## <span id="page-624-0"></span>**(config) snmp-server group**

To define a user security model group for a WAAS device, use the **snmp-server group** global configuration command. To remove the specified group, use the **no** form of this command.

**snmp-server group** *name* {**v1** [**notify** *name*] [**read** *name*] [**write** *name*] | **v2c** [**notify** *name*] [**read** *name*] [**write** *name*] | **v3** {**auth** [**notify** *name*] [**read** *name*] [**write** *name*] | **noauth** [**notify** *name*] [**read** *name*] [**write** *name*] | **priv** [**notify** *name*] [**read** *name*] [**write** *name*]}}

**no snmp-server group** *name* {**v1** [**notify** *name*] [**read** *name*] [**write** *name*] | **v2c** [**notify** *name*] [**read** *name*] [**write** *name*] | **v3** {**auth** [**notify** *name*] [**read** *name*] [**write** *name*] | **noauth** [**notify** *name*] [**read** *name*] [**write** *name*] | **priv** [**notify** *name*] [**read** *name*] [**write** *name*]}}

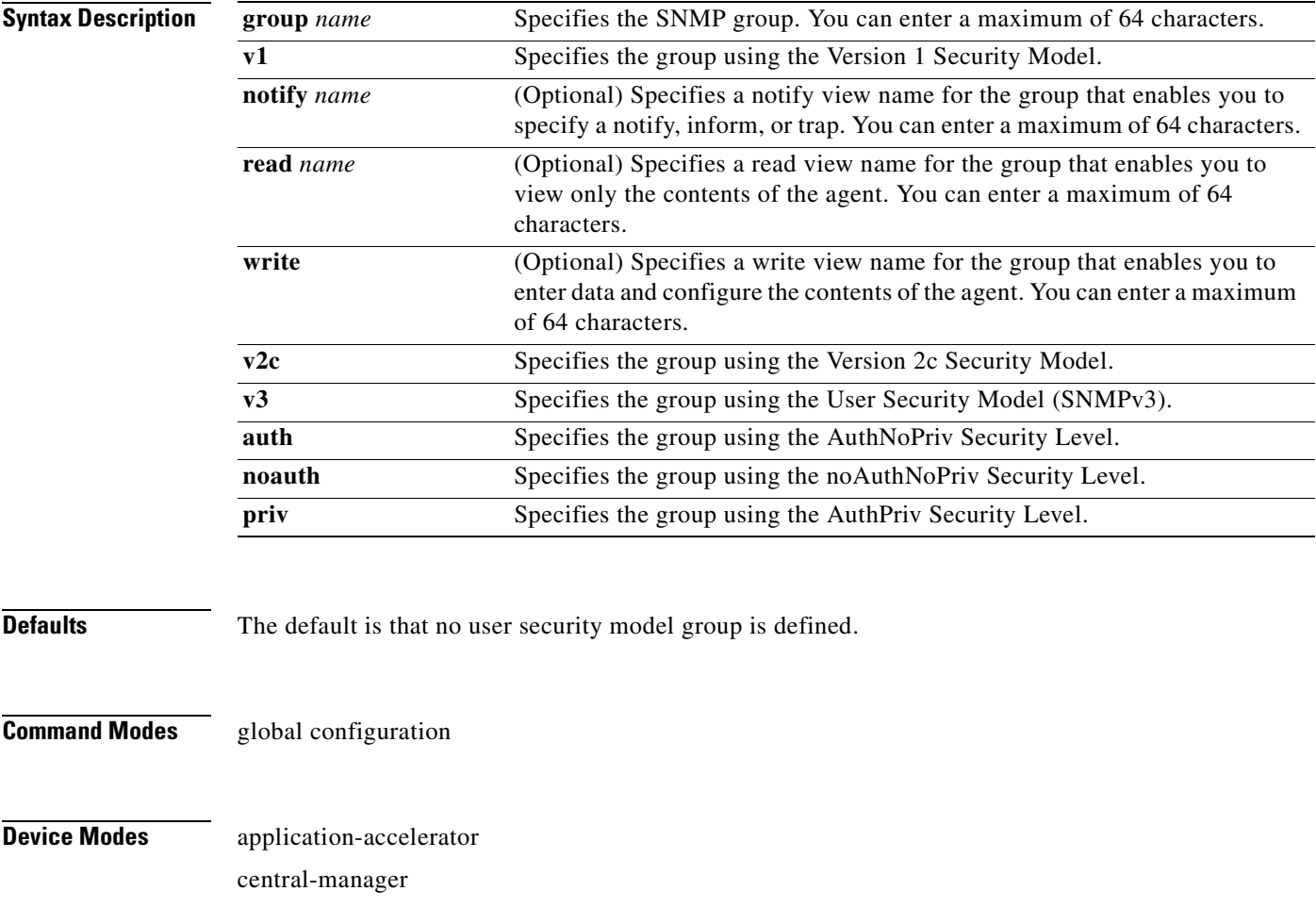

**Usage Guidelines** The maximum number of SNMP groups that can be created is 10.

Select one of three SNMP security model groups: Version 1 (**v1**) Security Model, Version 2c (**v2c**) Security Model, or the User Security Model (**v3** or SNMPv3). Optionally, you then specify a notify, read, or write view for the group for the particular security model chosen. The **v3** option allows you to specify the group using one of three security levels: **auth** (AuthNoPriv Security Level), **noauth** (noAuthNoPriv Security Level), or **priv** (AuthPriv Security Level).

**Examples** The following example shows how to define a user security model group named acme that uses the SNMP version 1 security model and a view name of mymib for notifications:

WAE(config)# **snmp-server group acme v1 notify mymib**

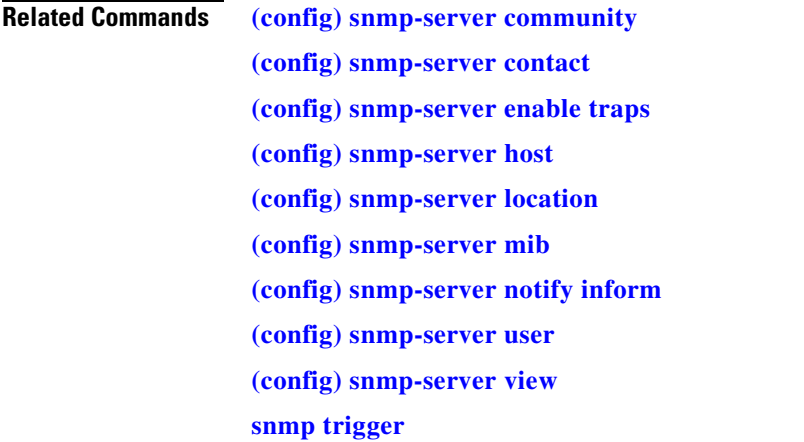

## <span id="page-626-0"></span>**(config) snmp-server host**

To specify the recipient of a host SNMP trap operation, use the **snmp-server host** global configuration command. To remove the specified host, use the **no** form of this command.

**snmp-server host** {*hostname* | *ip-address*} *communitystring*  [**v2c** [**retry** *number*] [**timeout** *seconds*] | [**v3** {**auth** [**retry** *number*] [**timeout** *seconds*] | **noauth** [**retry** *number*] [**timeout** *seconds*] | **priv** [**retry** *number*] [**timeout** *seconds*]}] **no snmp-server host** {*hostname* | *ip-address*} *communitystring*  [**v2c** [**retry** *number*] [**timeout** *seconds*] | [**v3** {**auth** [**retry** *number*] [**timeout** *seconds*] |

**noauth** [**retry** *number*] [**timeout** *seconds*] | **priv** [**retry** *number*] [**timeout** *seconds*]}]

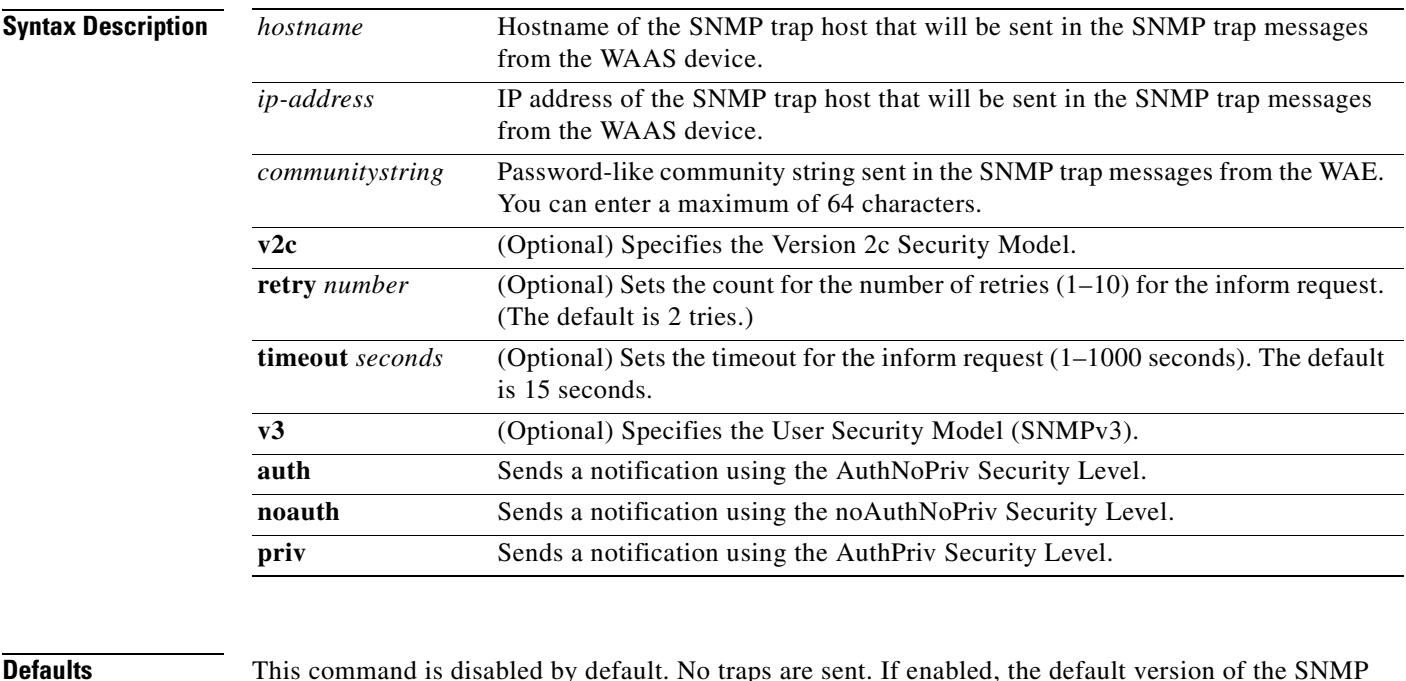

**Defaults** This command is disabled by default. No traps are sent. If enabled, the default version of the SNMP protocol used to send the traps is SNMP Version 1.

> **retry** *number*: 2 retries **timeout**: 15 seconds

### **Command Modes** global configuration

### **Device Modes** application-accelerator central-manager

**Usage Guidelines** If you do not enter an **snmp-server host** command, no traps are sent. To configure the WAAS device to send SNMP traps, you must enter at least one **snmp-server host** command. To enable multiple hosts, you must enter a separate **snmp-server host** command for each host. The maximum number of **snmp-server host** commands is four.

> When multiple **snmp-server host** commands are given for the same host, the community string in the last command is used.

> The **snmp-server host** command is used with the **snmp-server enable traps** command to enable SNMP traps.

You must enable SNMP with the **snmp-server community** command.

**Examples** The following example shows how to send the SNMP traps defined in RFC 1157 to the host specified by the IP address 172.16.2.160. The community string is comaccess:

> WAE(config)# **snmp-server enable traps** WAE(config)# **snmp-server host 172.16.2.160 comaccess**

The following example shows how to remove the host 172.16.2.160 from the SNMP trap recipient list: WAE(config)# **no snmp-server host 172.16.2.160**

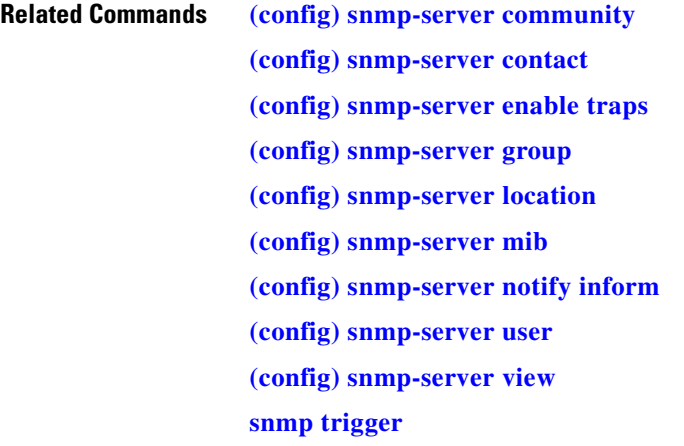

a ka

# <span id="page-628-0"></span>**(config) snmp-server location**

To set the SNMP system location string on a WAAS device, use the **snmp-server location** global configuration command. To remove the location string, use the **no** form of this command.

**snmp-server location** *line*

**no snmp-server location** *line*

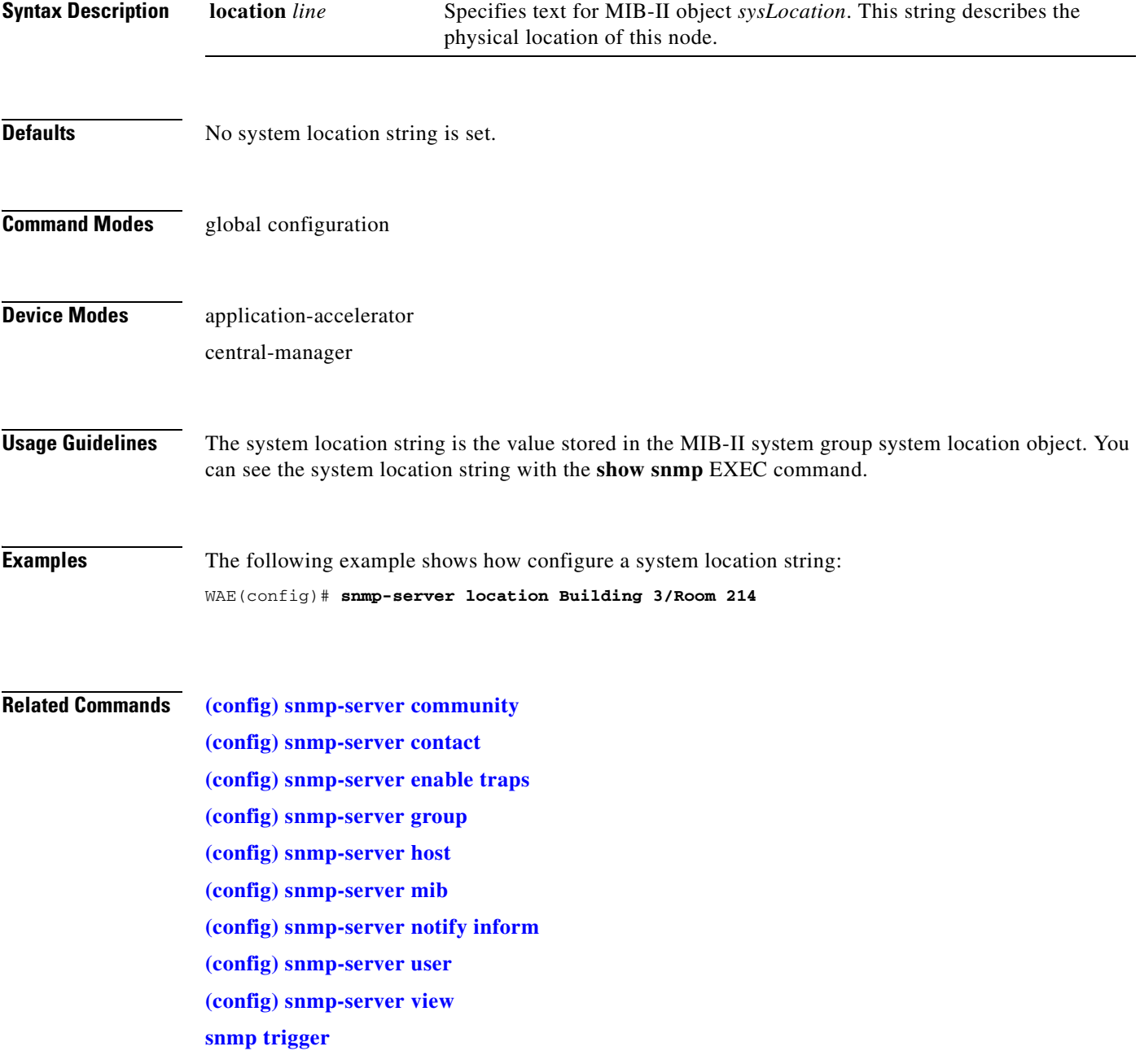

# <span id="page-629-0"></span>**(config) snmp-server mib**

To configure persistence for the SNMP Event MIB, use the **snmp-server mib** global configuration command. To disable the Event MIB, use the **no** form of this command.

**snmp-server mib persist event**

**no snmp-server mib persist event**

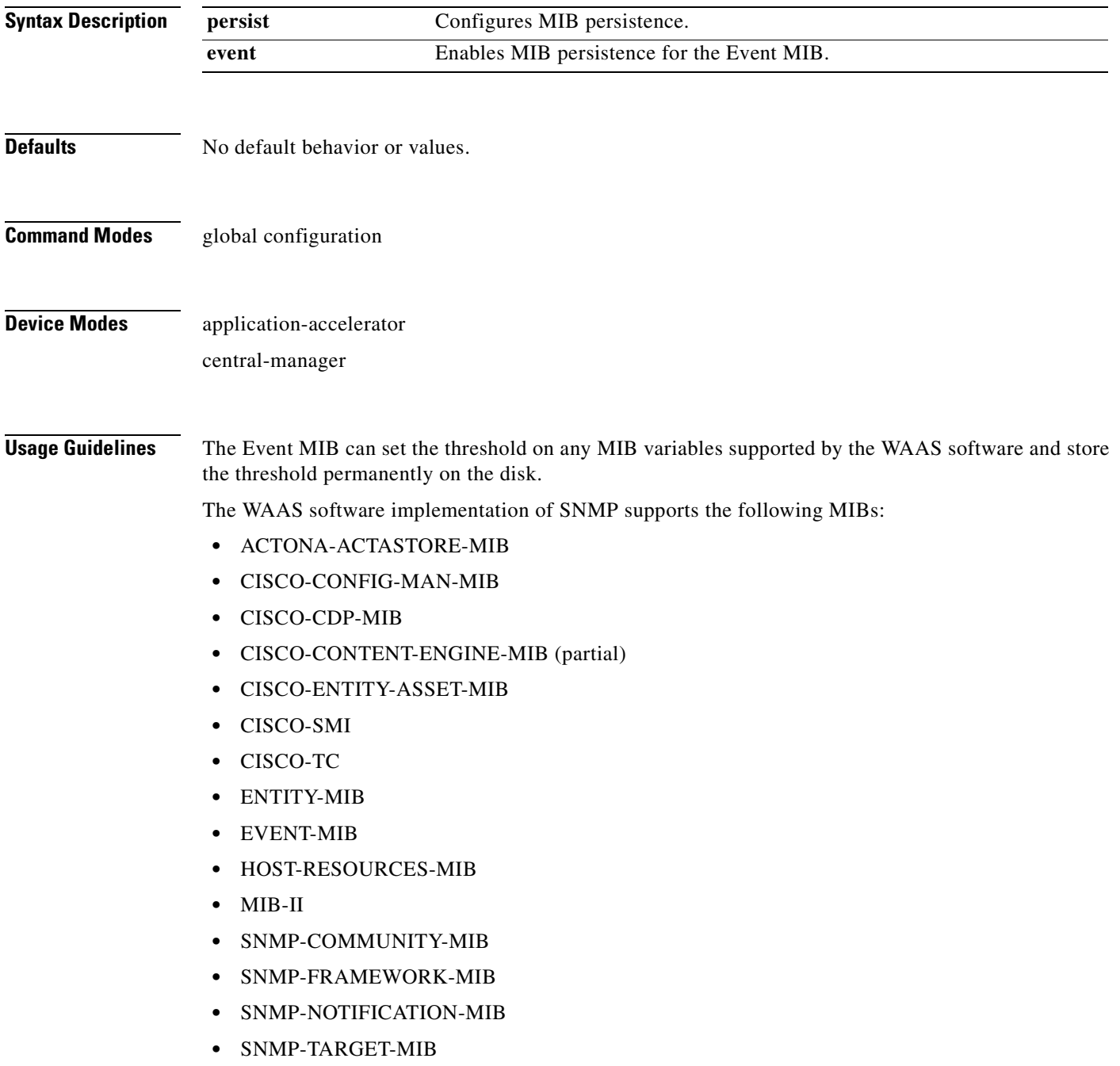

- **•** SNMP-USM-MIB
- **•** SNMPv2
- **•** SNMP-VACM-MIB

**Note** The WAAS software supports six generic alarm traps in the CISCO-CONTENT-ENGINE-MIB for SNMP and Node Health Manager integration.

**Examples** The following example shows how to set persistence for the Event MIB:

WAE(config)# **snmp-server mib persist event**

### **Related Commands [\(config\) snmp-server community](#page-618-0)**

**[\(config\) snmp-server contact](#page-620-0) [\(config\) snmp-server enable traps](#page-621-0) [\(config\) snmp-server group](#page-624-0) [\(config\) snmp-server host](#page-626-0) [\(config\) snmp-server location](#page-628-0) [\(config\) snmp-server notify inform](#page-631-0) [\(config\) snmp-server user](#page-633-0)**

**[\(config\) snmp-server view](#page-635-0)**

**[snmp trigger](#page-450-0)**

## <span id="page-631-0"></span>**(config) snmp-server notify inform**

To configure the SNMP notify inform request on a WAAS device, use the **snmp-server notify inform**  global configuration command. To return the setting to the default value, use the **no** form of this command.

**snmp-server notify inform**

**no snmp-server notify inform**

**Syntax Description** This command has no arguments or keywords.

**Defaults** If you do not enter the **snmp-server notify inform** command, the default is an SNMP trap request.

**Command Modes** global configuration

**Device Modes** application-accelerator central-manager

**Examples** The following example shows how to configure an SNMP notify inform request versus the default SNMP trap:

WAE(config)# **snmp-server notify inform**

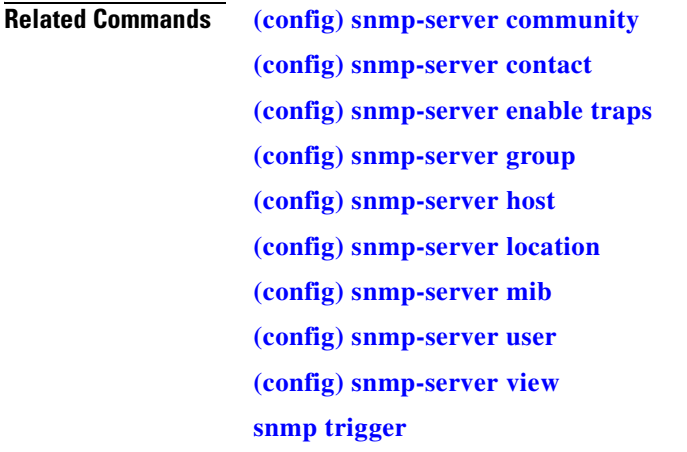

a ka

## **(config) snmp-server trap-source**

To set the source interface from which SNMP traps are sent on a WAAS device, use the **snmp-server trap-source** global configuration command. To remove the trap source configuration, use the **no** form of this command.

**snmp-server trap-source** {**GigabitEthernet** *slot***/***port* | **PortChannel 1**| **Standby** *grpnumber*}

**no snmp-server trap-source** {**GigabitEthernet** *slot***/***port* | **PortChannel 1**| **Standby** *grpnumber*}

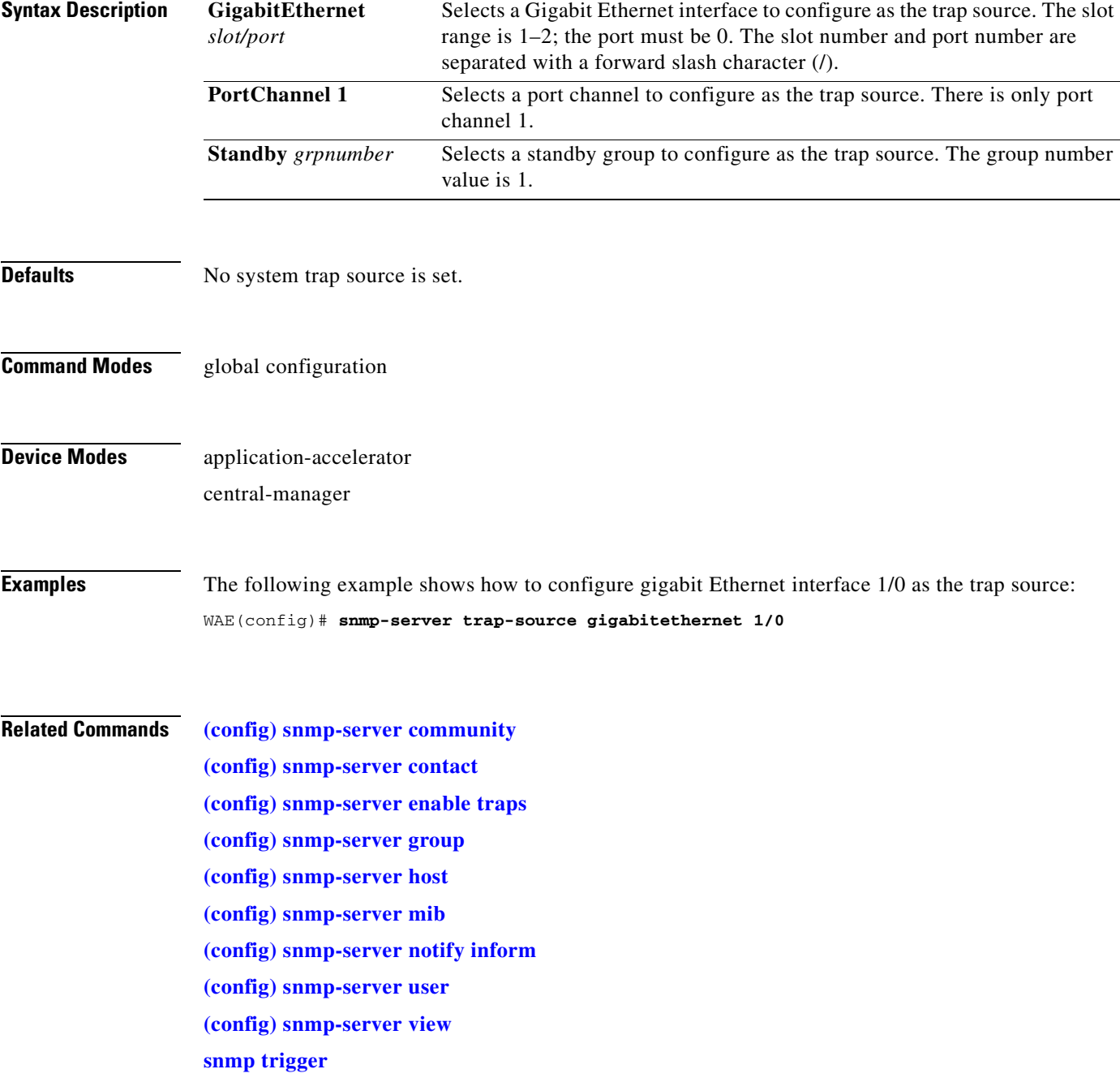

## <span id="page-633-0"></span>**(config) snmp-server user**

To define a user who can access the SNMP server, use the **snmp-server user** global configuration command. To remove access, use the **no** form of this command.

**snmp-server user** *name group* [**auth** {**md5** *password* [**priv** *password*] | **sha** *password* [**priv** *password*]} | **remote** *octetstring* [**auth** {**md5** *password* [**priv** *password*] | **sha** *password* [**priv** *password*]}]]

**no nmp-server user** *name group* [**auth** {**md5** *password* [**priv** *password*] | **sha** *password* [**priv** *password*]} | **remote** *octetstring* [**auth** {**md5** *password* [**priv** *password*] | **sha** *password* [**priv** *password*]}]]

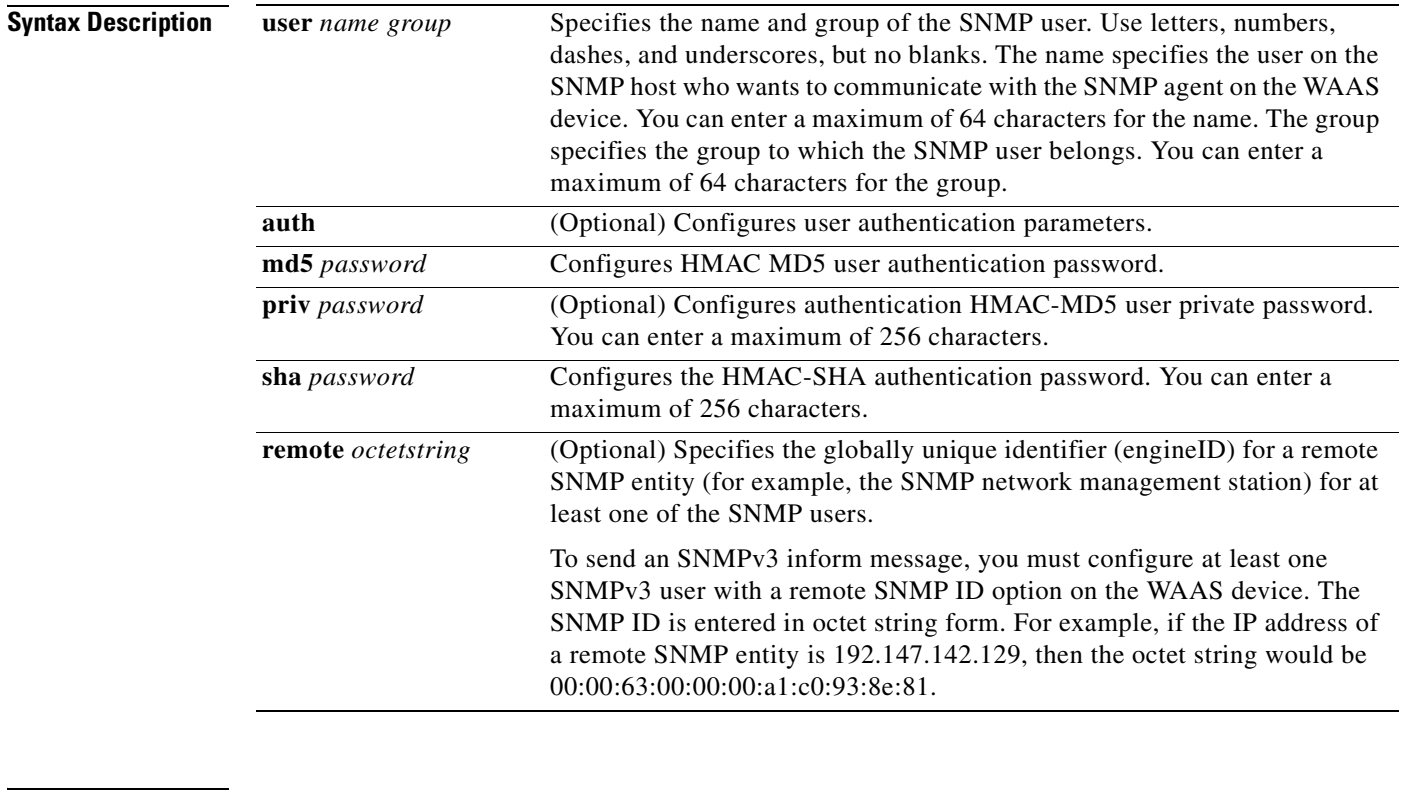

**Defaults** No default behavior or values.

**Command Modes** global configuration

**Device Modes** application-accelerator central-manager

**Examples** The following example shows how to create an SNMPv3 user account on the WAAS device. The SNMPv3 user is named acme and belongs to the group named admin. Because this SNMP user account has been set up with no authentication password, the SNMP agent on the WAAS device does not perform authentication on SNMP requests from this user.

WAE(config)# **snmp-server user acme admin**

### **Related Commands [\(config\) snmp-server community](#page-618-0)**

**[\(config\) snmp-server contact](#page-620-0) [\(config\) snmp-server enable traps](#page-621-0) [\(config\) snmp-server group](#page-624-0) [\(config\) snmp-server host](#page-626-0) [\(config\) snmp-server location](#page-628-0) [\(config\) snmp-server mib](#page-629-0) [\(config\) snmp-server notify inform](#page-631-0) [\(config\) snmp-server view](#page-635-0) [snmp trigger](#page-450-0)**

# <span id="page-635-0"></span>**(config) snmp-server view**

To define an SNMPv2 MIB view on a WAAS device, use the **snmp-server view** global configuration command. To remove the MIB view definition, use the **no** form of this command.

**snmp-server view** *viewname MIBfamily* {**excluded** | **included**}

**no snmp-server view** *viewname MIBfamily* {**excluded** | **included**}

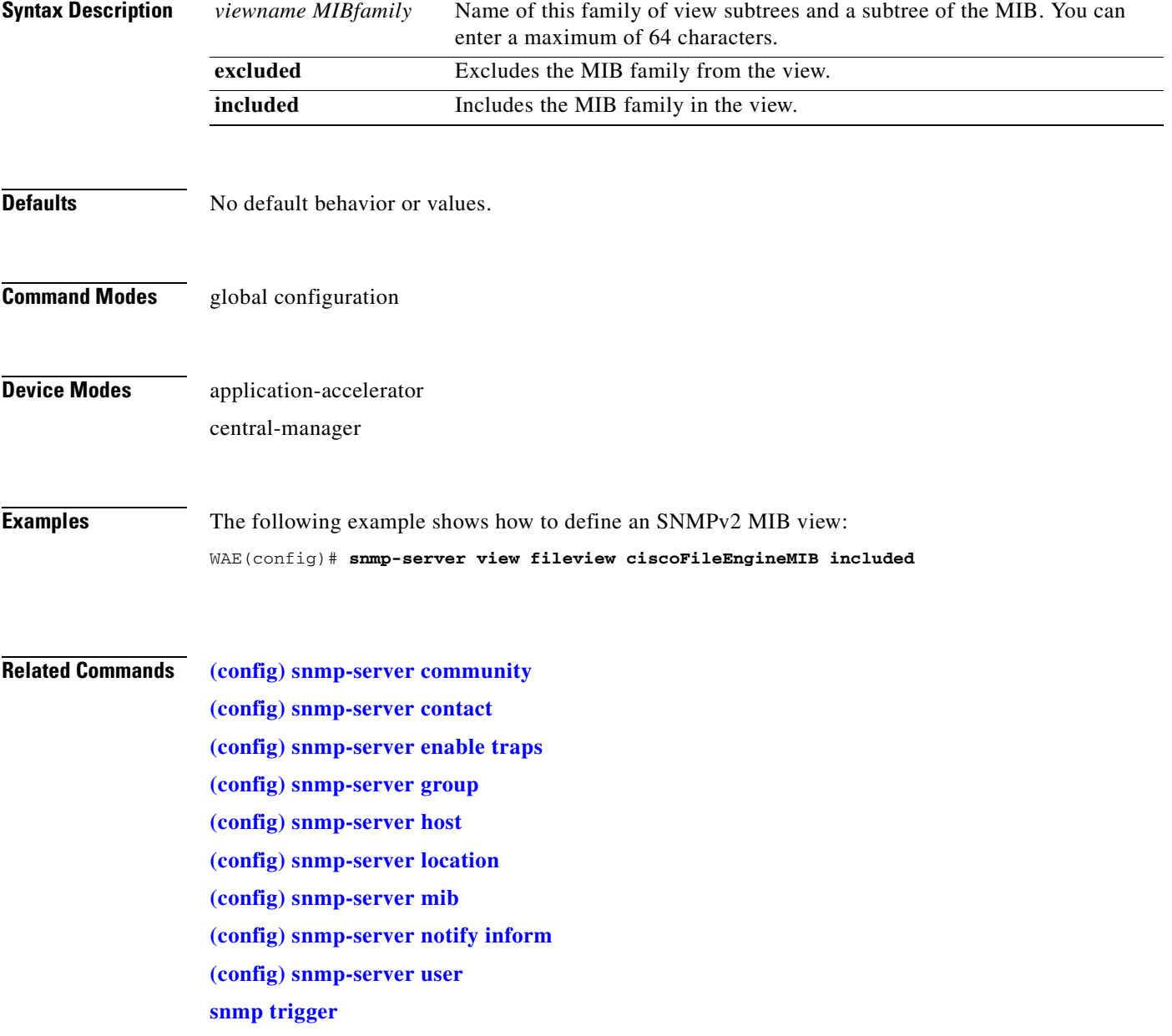

## <span id="page-636-0"></span>**(config) sshd**

To enable the SSH daemon on a WAAS device, use the **sshd** global configuration command. To disable the SSH daemon on a WAAS device, use the **no** form of this command.

**sshd** {**allow-non-admin-users** | **enable** | **password-guesses** *number* | **timeout** *seconds* | **version** {**1** | **2**}}

**no sshd** {**allow-non-admin-users** | **enable** | **password-guesses** *number* | **timeout** *seconds* | **version** {**1** | **2**}}

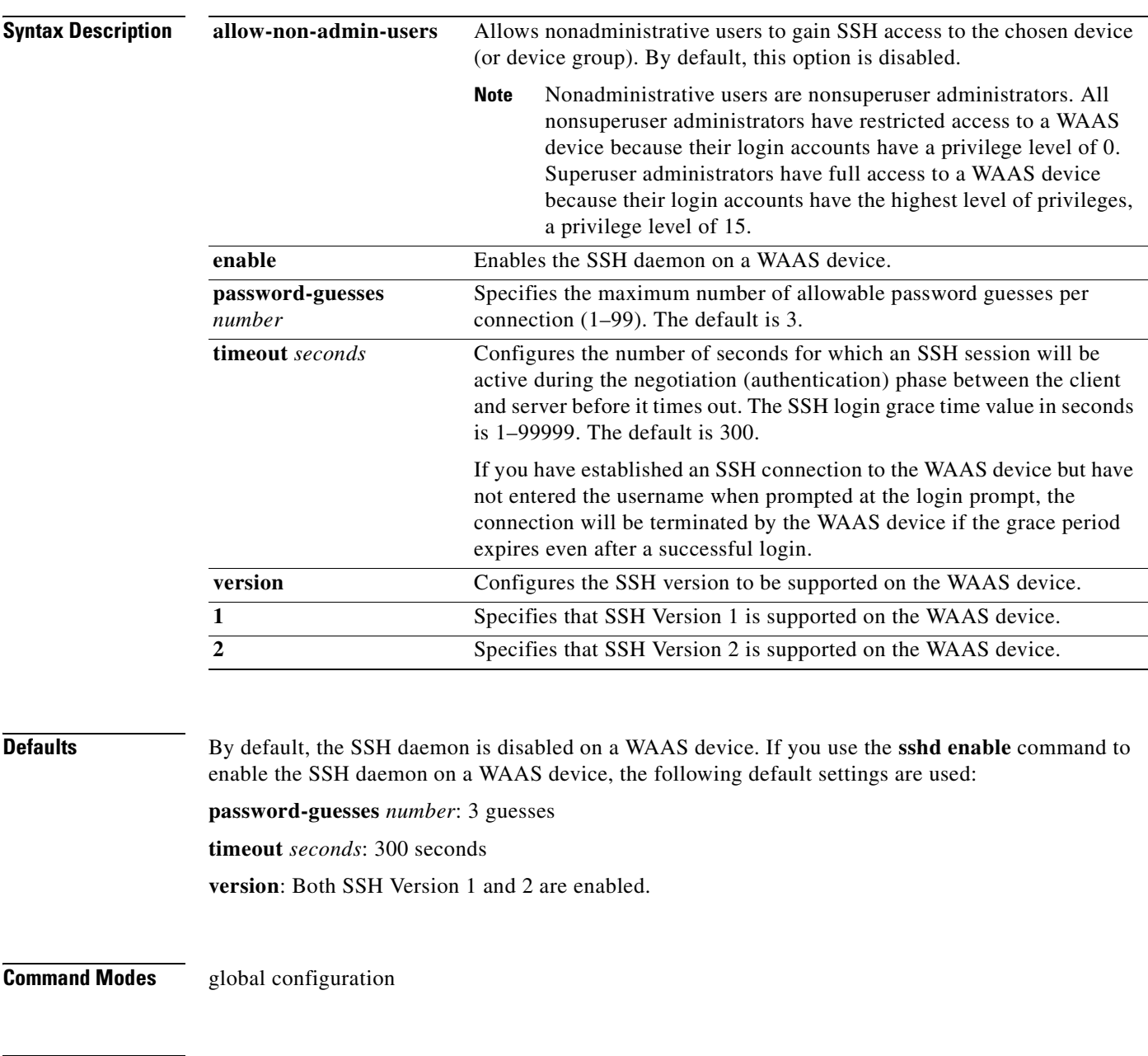

**Device Modes** application-accelerator

central-manager

**Usage Guidelines** Before you enable the **sshd** command, use the **ssh-key-generate** command to generate a private and a public host key, which the client uses to verify the server identity.

> Although the **sshd password-guesses** command specifies the number of allowable password guesses from the SSH server side, the actual number of password guesses for an SSH login session is determined by the combined number of allowable password guesses of the SSH server and the SSH client. Some SSH clients limit the maximum number of allowable password guesses to three (or to one in some cases), even though SSH server side allows more than this number of guesses.

> When you enter the **sshd password-guesses** command and speciry *n* allowable password guesses, certain SSH clients interpret this *number* as *n*+1. For example, when configuring the number of guesses to two by issuing the command **sshd password-guesses 2** for a particular device, SSH sessions from some SSH clients will allow three password guesses.

> You can enable both SSH Version 1 and Version 2, or you can enable one version and not the other. When you enable the SSH daemon using the **sshd enable** global configuration command, support for both SSH Version 1 and SSH Version 2 is enabled. If you want the WAAS device to support only one version of SSH (for example SSH version 2), you must disable the other version. For example, to disable SSH Version 1, enter the **no sshd version 1** command.

> If the SSH daemon is currently enabled on a WAAS device, at least one version of SSH must be enabled on the device. Before you can disable both versions of SSH, you must enter the **no sshd enable** command to disable the SSH daemon on the WAAS device. If you attempt to disable both versions of SSH before you have disabled the SSH daemon, the following message will appear on your console informing you that you must disable the SSH daemon before you can disable both versions of SSH:

```
WAE(config)# no sshd version 1
WAE(config)# no sshd version 2
Atleast SSHv1 or SSHv2 must be enabled with sshd enabled.
Disable sshd to disable both SSHv1 and SSHv2.
Did not update ssh version support. Please retry.
```
When support for both SSH version 1 and SSH version 2 are enabled in the WAAS device, the **show running-config** EXEC command output does not display any SSHD configuration.

If you have disabled the support for one version of SSH, the **show running-config** EXEC command output contains the following line:

no sshd version version\_number

**Note** You can use the Telnet daemon with the WAAS device. SSH does not replace Telnet.

**Examples** The following example shows how to enable and configure a Secure Shell daemon on the WAAS device:

```
WAE(config)# sshd enable
WAE(config)# sshd password-guesses 4
WAE(config)# sshd timeout 20
```
The following example shows how to disable the support for SSH Version 1 in the WAAS device:

WAE(config)# **no sshd version 1**

**Related Commands [\(config\) ssh-key-generate](#page-639-0)**

# <span id="page-639-0"></span>**(config) ssh-key-generate**

To generate the SSH host key for a WAAS device, use the **ssh-key-generate** global configuration command. To remove the SSH key, use the **no** form of this command.

**ssh-key-generate** [**key-length** *length*]

**no ssh-key-generate** [**key-length** *length*]

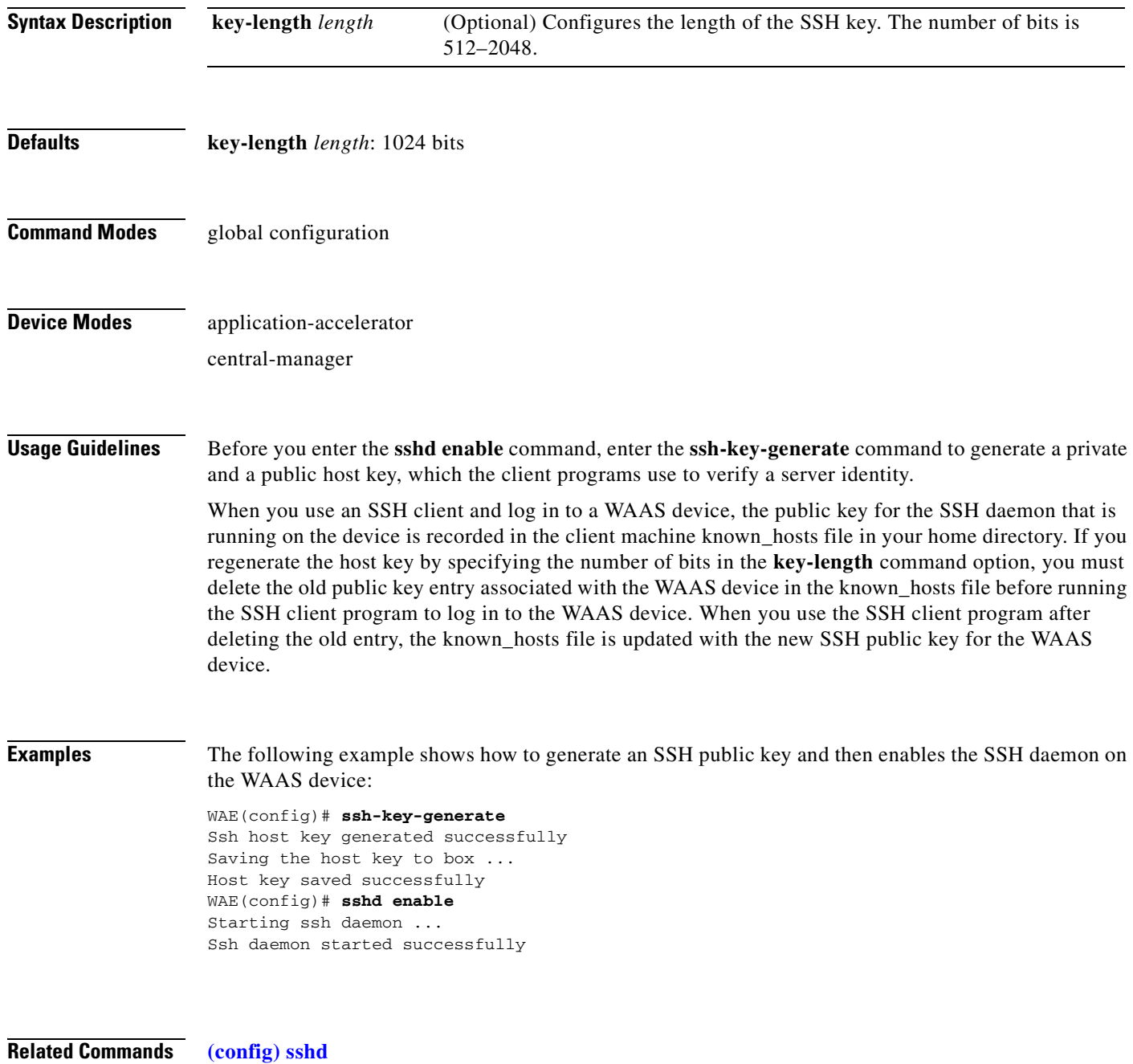

## **(config) tacacs**

To configure TACACS+ server parameters on a WAAS device, use the **tacacs** global configuration command. To disable individual options, use the **no** form of this command.

**tacacs** {**host** {*hostname* | *ip-address*} [**primary**] | **key** *keyword* | **password ascii** | **retransmit** *retries* | **timeout** *seconds*}

**no tacacs** {**host** {*hostname* | *ip-address*} [**primary**] | **key** *keyword* | **password ascii** | **retransmit** *retries* | **timeout** *seconds*}

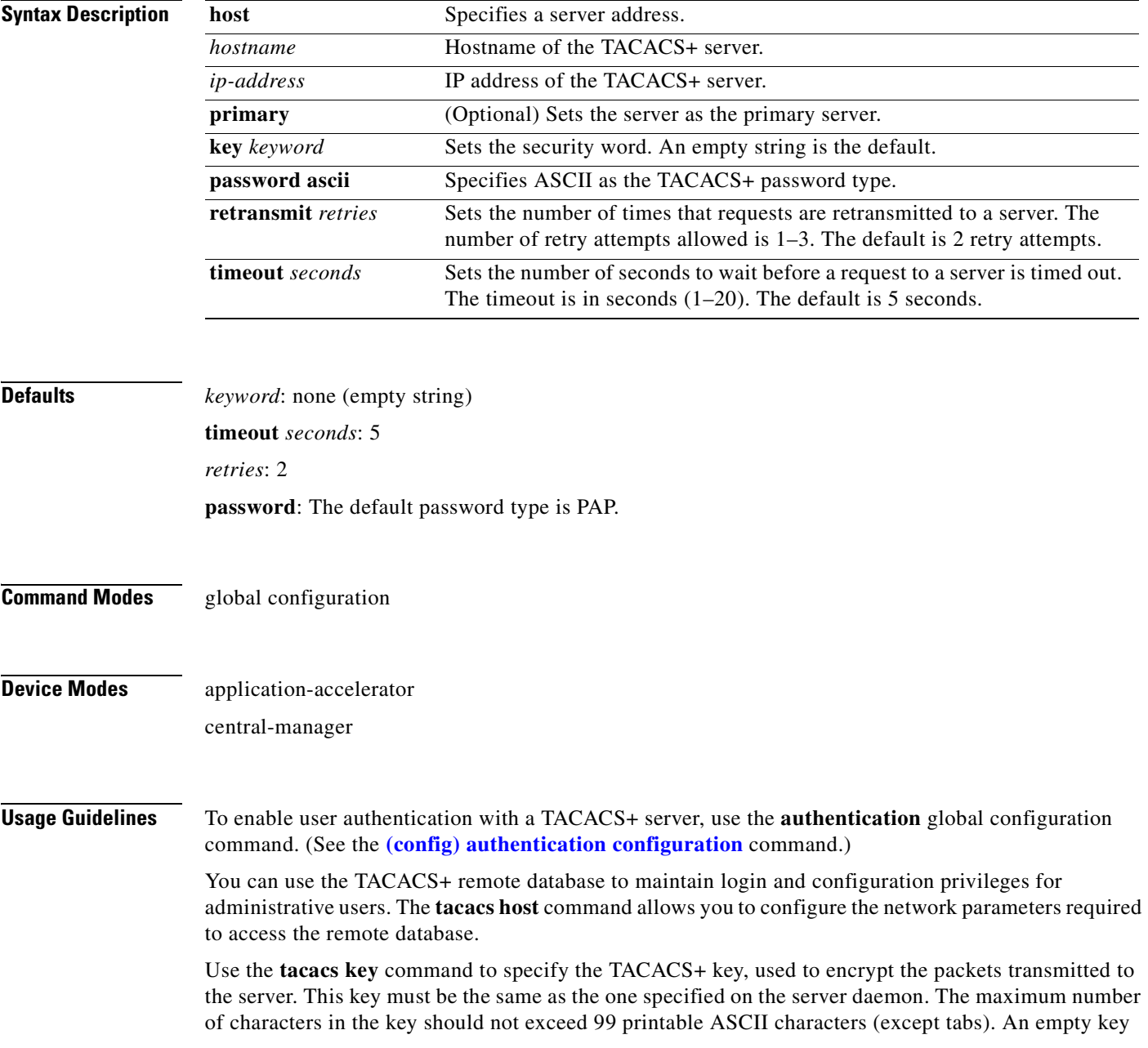

string is the default. All leading spaces are ignored; spaces within and at the end of the key string are not ignored. Double quotes are not required even if there are spaces in the key, unless the quotes themselves are part of the key.

The **tacacs timeout** is the number of seconds that the WAAS device waits before declaring a timeout on a request to a particular TACACS+ server. The range is from 1 to 20 seconds, with 5 seconds as the default. The number of times that the WAAS device repeats a retry-timeout cycle before trying the next TACACS+ server is specified by the **tacacs retransmit** command. The default is two retry attempts.

Three unsuccessful login attempts are permitted. TACACS+ logins may appear to take more time than local logins depending on the number of TACACS+ servers and the configured timeout and retry values.

Use the **tacacs password ascii** command to specify the TACACS+ password type as ASCII. The default password type is PAP (Password Authentication Protocol).When the **no tacacs password ascii**  command is used to disable the ASCII password type, the password type is once again reset to PAP.

**Examples** The following example shows how to configure the key used in encrypting packets:

WAE(config)# **tacacs key human789**

The following example shows how to configure the host named spearhead as the primary TACACS+ server:

WAE(config)# **tacacs host spearhead primary**

The following example shows how to set the timeout interval for the TACACS+ server:

WAE(config)# **tacacs timeout 10**

The following example shows how to set the number of times that authentication requests are retried (retransmitted) after a timeout:

```
WAE(config)# tacacs retransmit 5
```
The following example shows the password type to be PAP by default:

### WAE# **show tacacs**

 Login Authentication for Console/Telnet Session: enabled (secondary) Configuration Authentication for Console/Telnet Session: enabled (secondary)

```
 TACACS+ Configuration:
 ---------------------
 TACACS+ Authentication is off
Key = *****
Timeout = 5
 Retransmit = 2
 Password type: pap
```

```
Server Status
  ---------------------------- ------
 10.107.192.148 primary
 10.107.192.168 
 10.77.140.77
```
You can configure the password type to be ASCII using the **tacacs password ascii** command. You can then verify the changes using the **show tacacs** command.

```
WAE(config)# tacacs password ascii
WAE(config)# exit
WAE# show tacacs
    Login Authentication for Console/Telnet Session: enabled (secondary)
     Configuration Authentication for Console/Telnet Session: enabled (secondary)
```
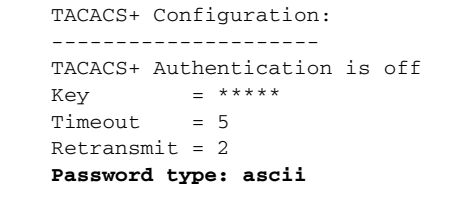

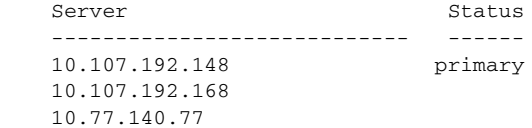

**Related Commands [\(config\) authentication configuration](#page-499-0) [show authentication](#page-224-0) [show statistics authentication](#page-344-0) [show statistics tacacs](#page-400-0) [show tacacs](#page-421-0)**

П

# **(config) tcp**

To configure TCP parameters on a WAAS device, use the **tcp** global configuration command. To disable TCP parameters, use the **no** form of this command.

- **tcp** {**cwnd-base** *segments |* **ecn enable** *|* **increase-xmit-timer-value** *value |*  **init-ss-threshold** *value |* **keepalive-probe-cnt** *count |* **keepalive-probe-interval** *seconds |*  **keepalive-timeout** *seconds*}
- **no tcp** {**cwnd-base** *segments |* **ecn enable** *|* **increase-xmit-timer-value** *value |*  **init-ss-threshold** *value |* **keepalive-probe-cnt** *count |* **keepalive-probe-interval** *seconds |*  **keepalive-timeout** *seconds*}

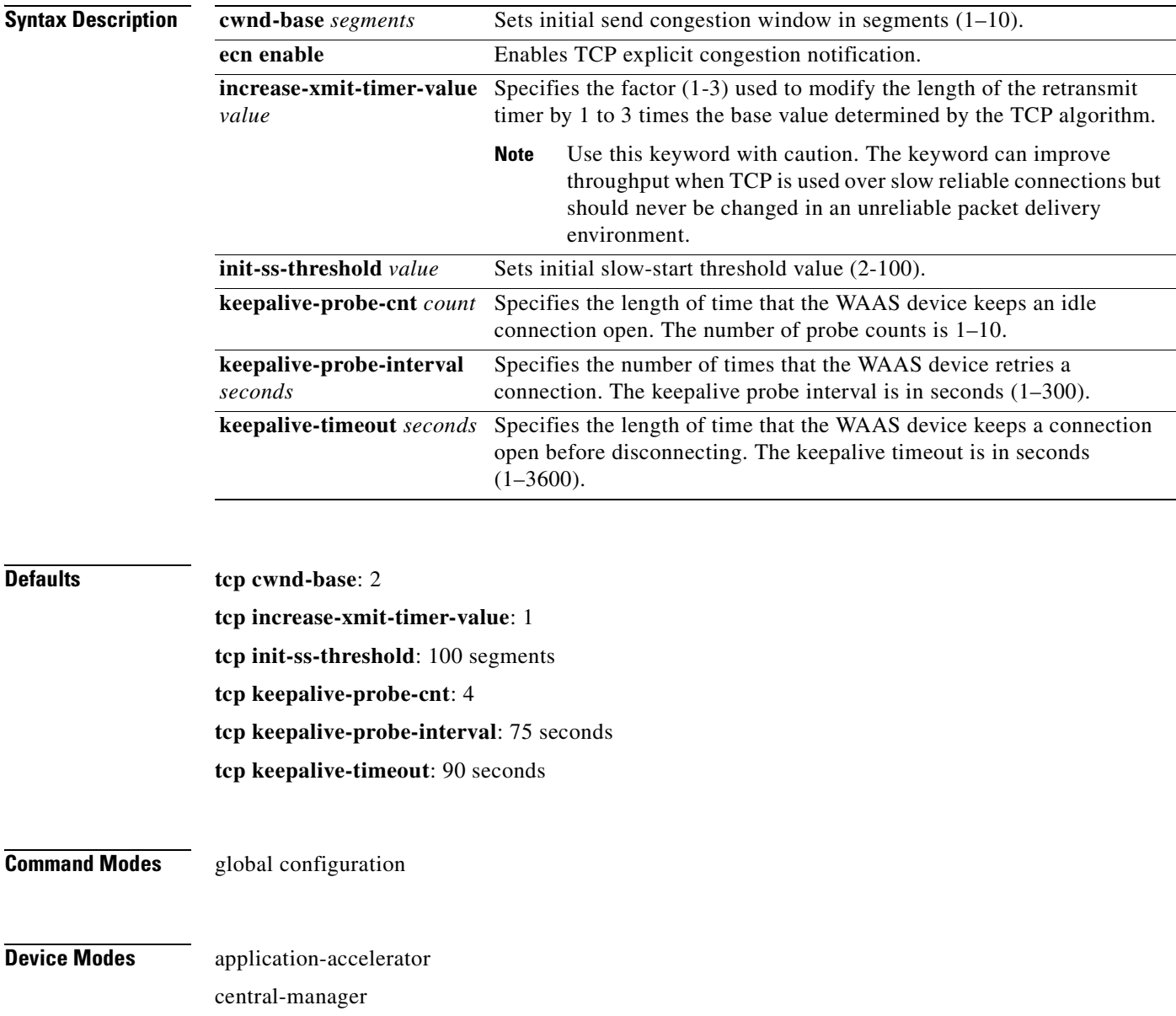

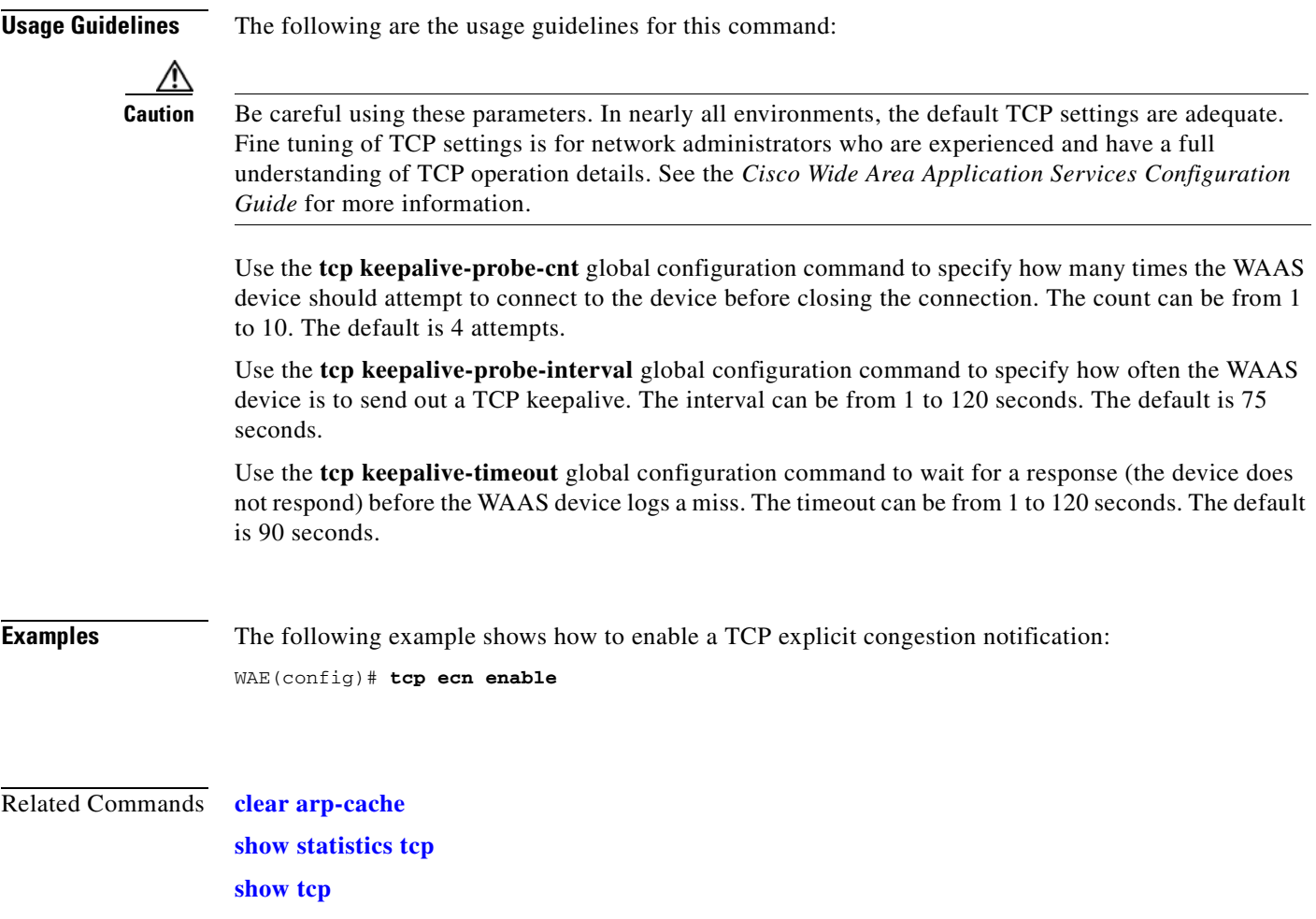

 $\blacksquare$ 

# **(config) telnet enable**

To enable Telnet on a WAAS device, use the **telnet enable** global configuration command. To disable this feature, use the **no** form of this command.

**telnet enable**

**no telnet enable**

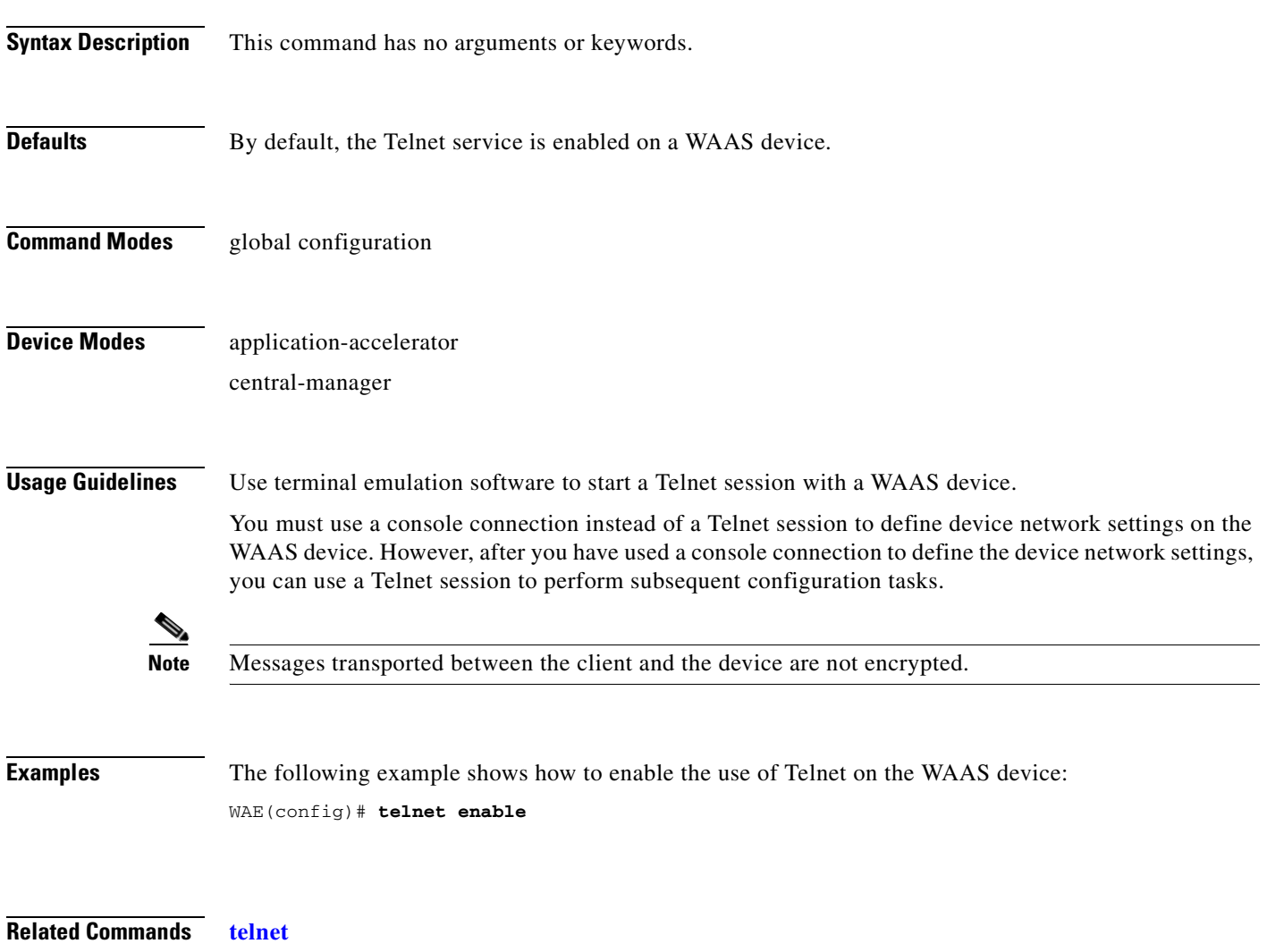

**[show telnet](#page-428-0)**

# **(config) tfo exception**

To configure exception handling for Traffic Flow Optimization (TFO), use the **tfo exception** global configuration command. To disable TFO exception handling configuration, use the **no** form of this command.

**tfo exception** {**coredump** | **debug** | **no-coredump**}

**no tfo exception** {**coredump** | **debug** | **no-coredump**}

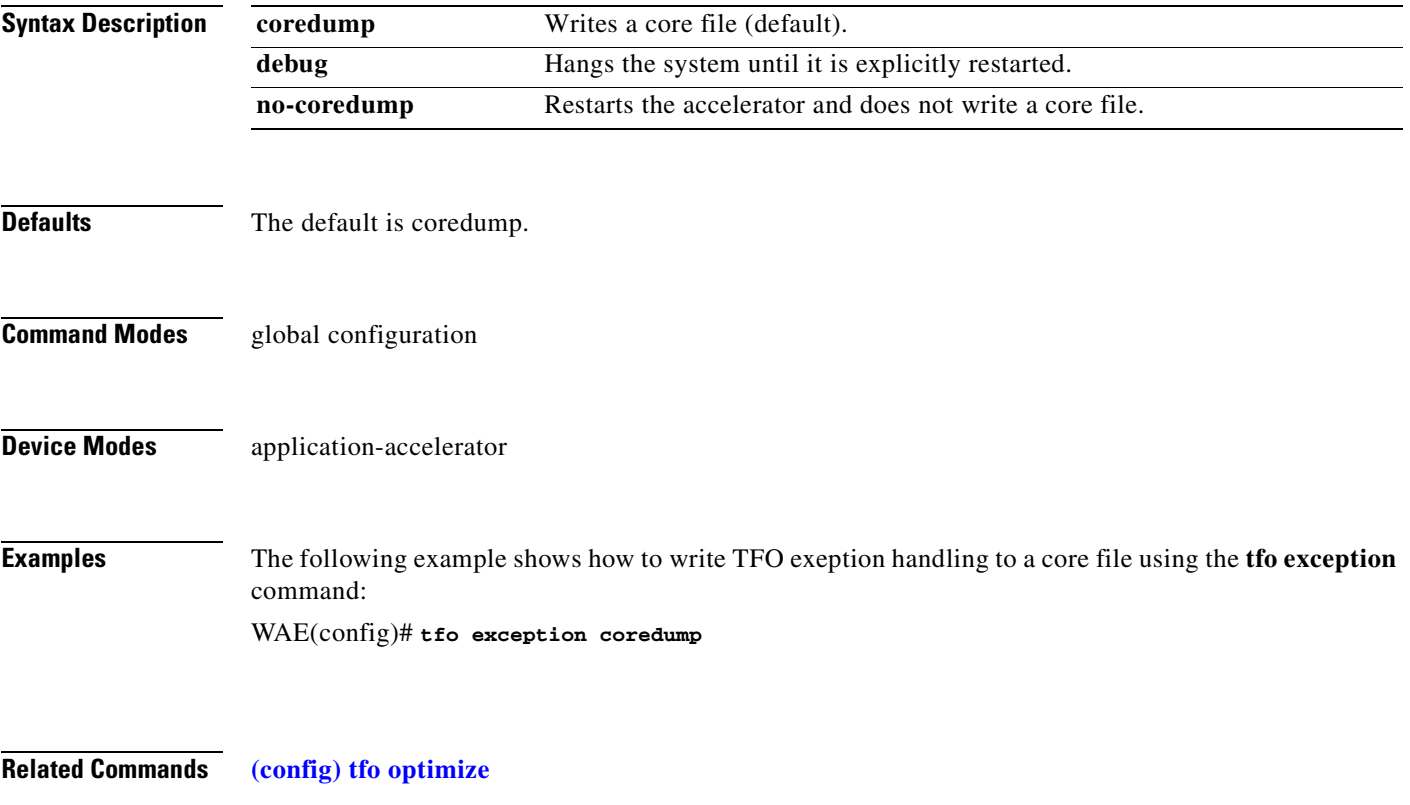

# <span id="page-647-0"></span>**(config) tfo optimize**

To configure a WAE for Traffic Flow Optimization (TFO), use the **tfo optimize** global configuration command. To disable TFO optimization, use the **no** form of this command.

**tfo optimize** {**DRE** {**yes** | **no**} **compression** {**LZ** | **none**} | **full**}

**no tfo optimize** {**DRE** {**yes** | **no**} **compression** {**LZ** | **none**} | **full**}

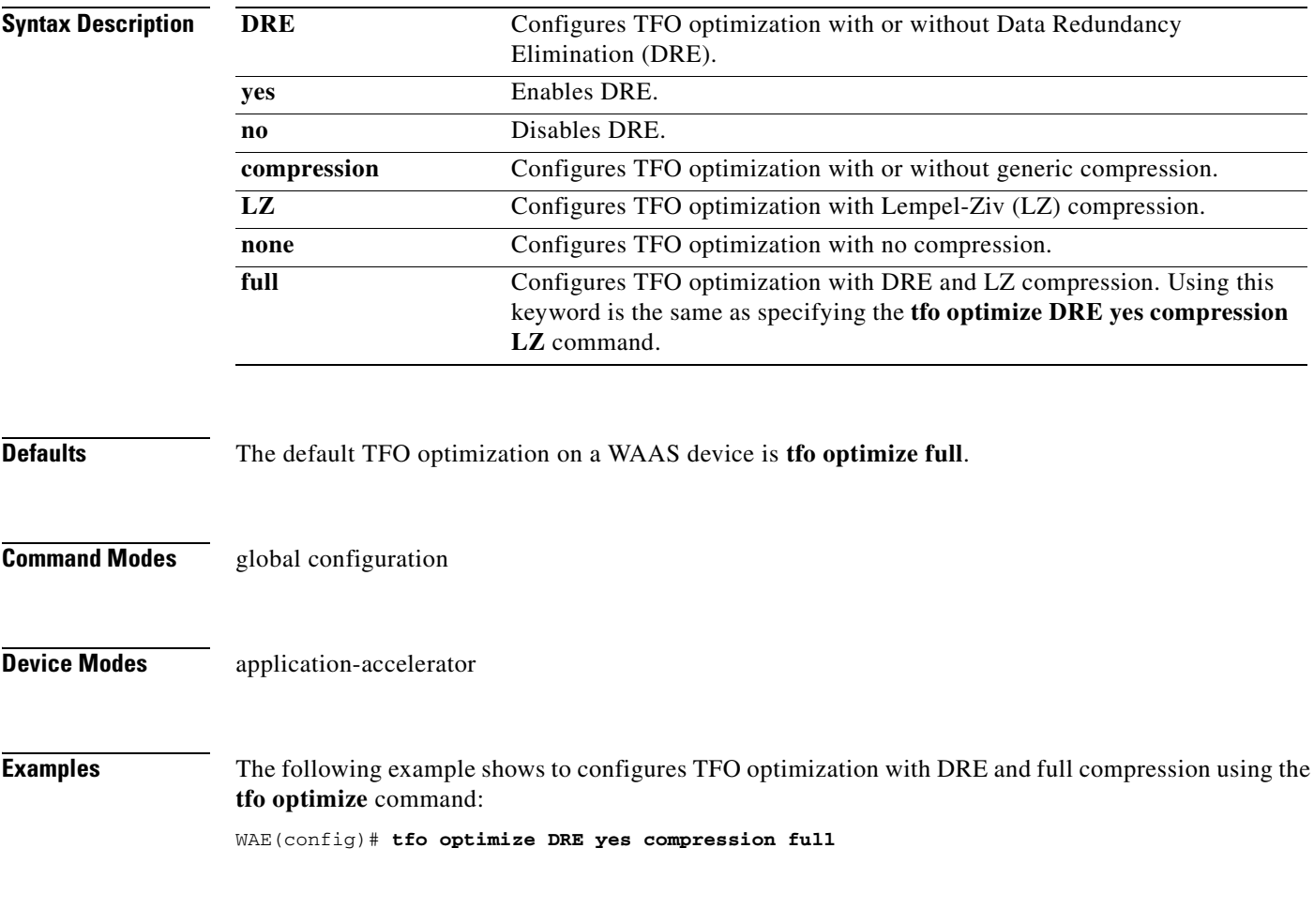

**Related Commands [show statistics tfo](#page-406-0)**
#### **(config) tfo tcp adaptive-buffer-sizing**

To configure a WAE for Traffic Flow Optimization (TFO) with TCP adaptive buffering, use the **tfo tcp adaptive-buffer-sizing** global configuration command. To disable adaptive buffer sizing or to unconfigure the buffer size, use the **no** form of this command.

**tfo tcp adaptive-buffer-sizing {enable** | **receive-buffer-max** *size* | **send-buffer-max** *size*}

**no tfo tcp adaptive-buffer-sizing {enable** | **receive-buffer-max** *size* | **send-buffer-max** *size*}

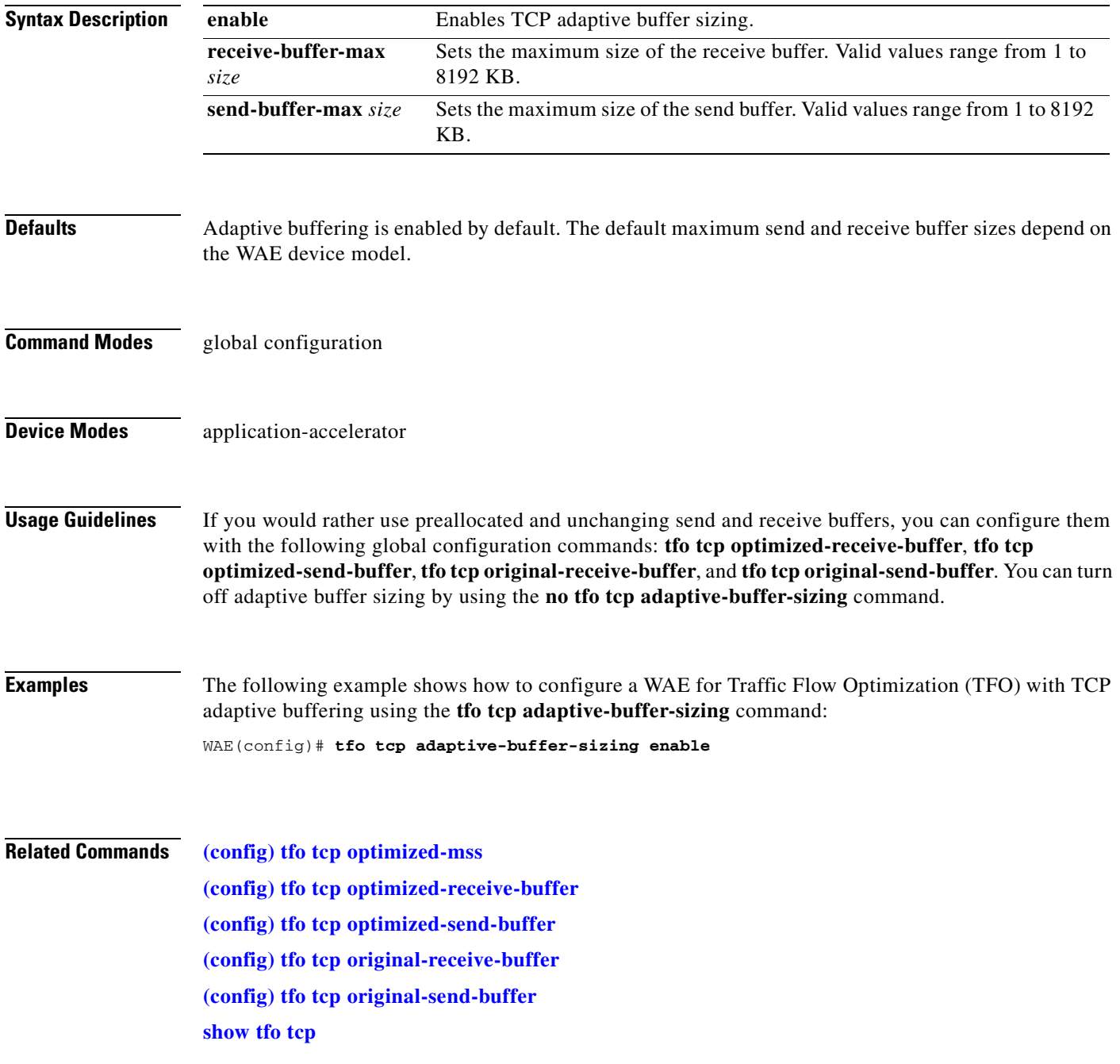

# <span id="page-649-0"></span>**(config) tfo tcp keepalive**

To configure a WAE for Traffic Flow Optimization (TFO) with TCP keepalives, use the **tfo tcp keepalive** global configuration command. To disable TFO TCP keepalives, use the **no** form of this command.

**tfo tcp keepalive**

**no tfo tcp keepalive**

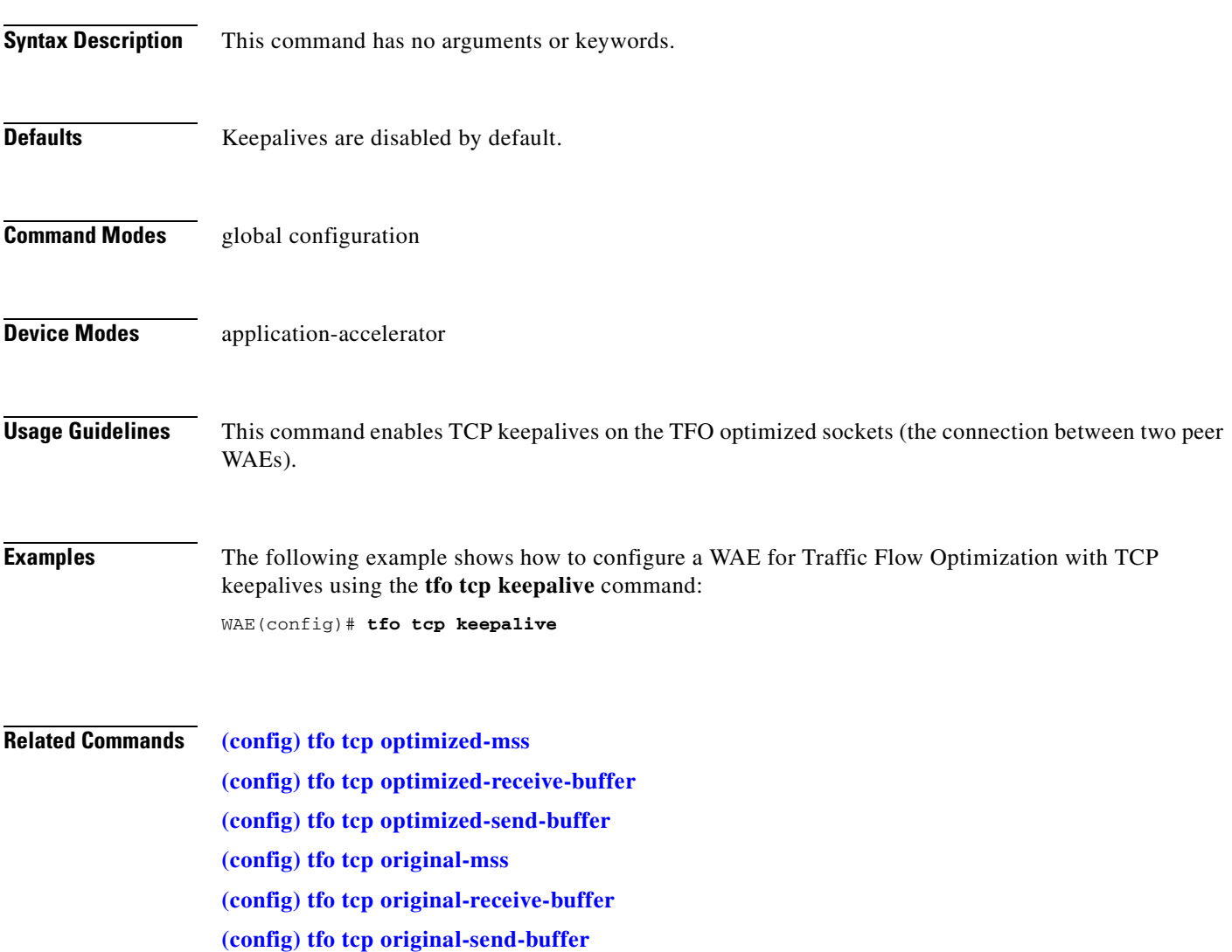

# <span id="page-650-0"></span>**(config) tfo tcp optimized-mss**

To configure a WAE for Traffic Flow Optimization (TFO) with an optimized-side TCP maximum segment size, use the **tfo tcp optimized-mss** global configuration command. To disable this function, use the **no** form of this command.

**tfo tcp optimized-mss** *segment-size*

**no tfo tcp optimized-mss** *segment-size*

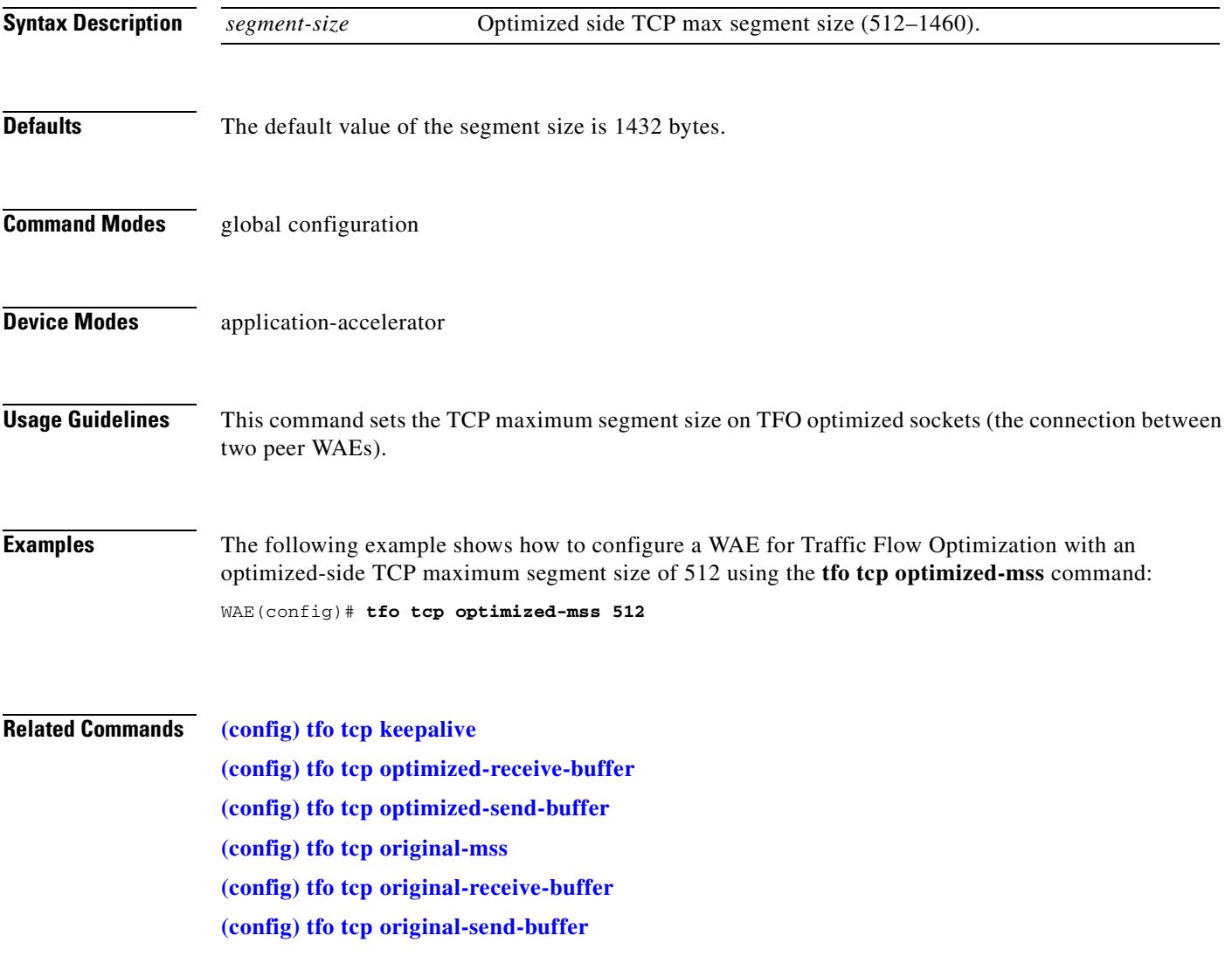

# <span id="page-651-0"></span>**(config) tfo tcp optimized-receive-buffer**

To configure a WAE for Traffic Flow Optimization (TFO) with an optimized-side receive buffer, use the **tfo tcp optimized-receive-buffer** global configuration command. To disable this function, use the **no** form of this command.

**tfo tcp optimized-receive-buffer** *buffer-size*

**no tfo tcp optimized-receive-buffer** *buffer-size*

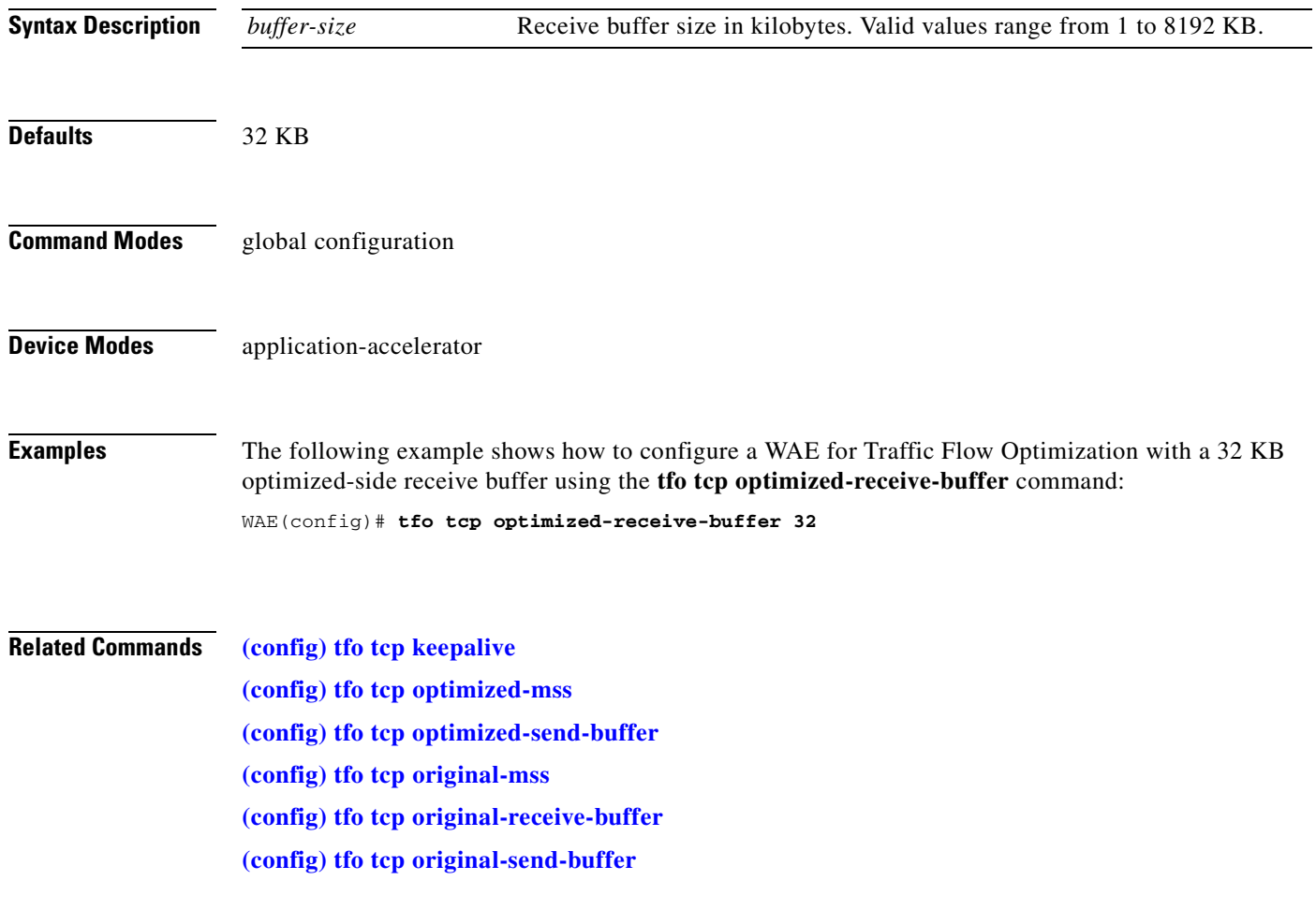

#### <span id="page-652-0"></span>**(config) tfo tcp optimized-send-buffer**

To configure a WAE for Traffic Flow Optimization (TFO) with an optimized-side send buffer, use the **tfo tcp optimized-send-buffer** global configuration command. To disable this function, use the **no** form of this command.

**tfo tcp optimized-send-buffer** *buffer-size*

**no tfo tcp optimized-send-buffer** *buffer-size*

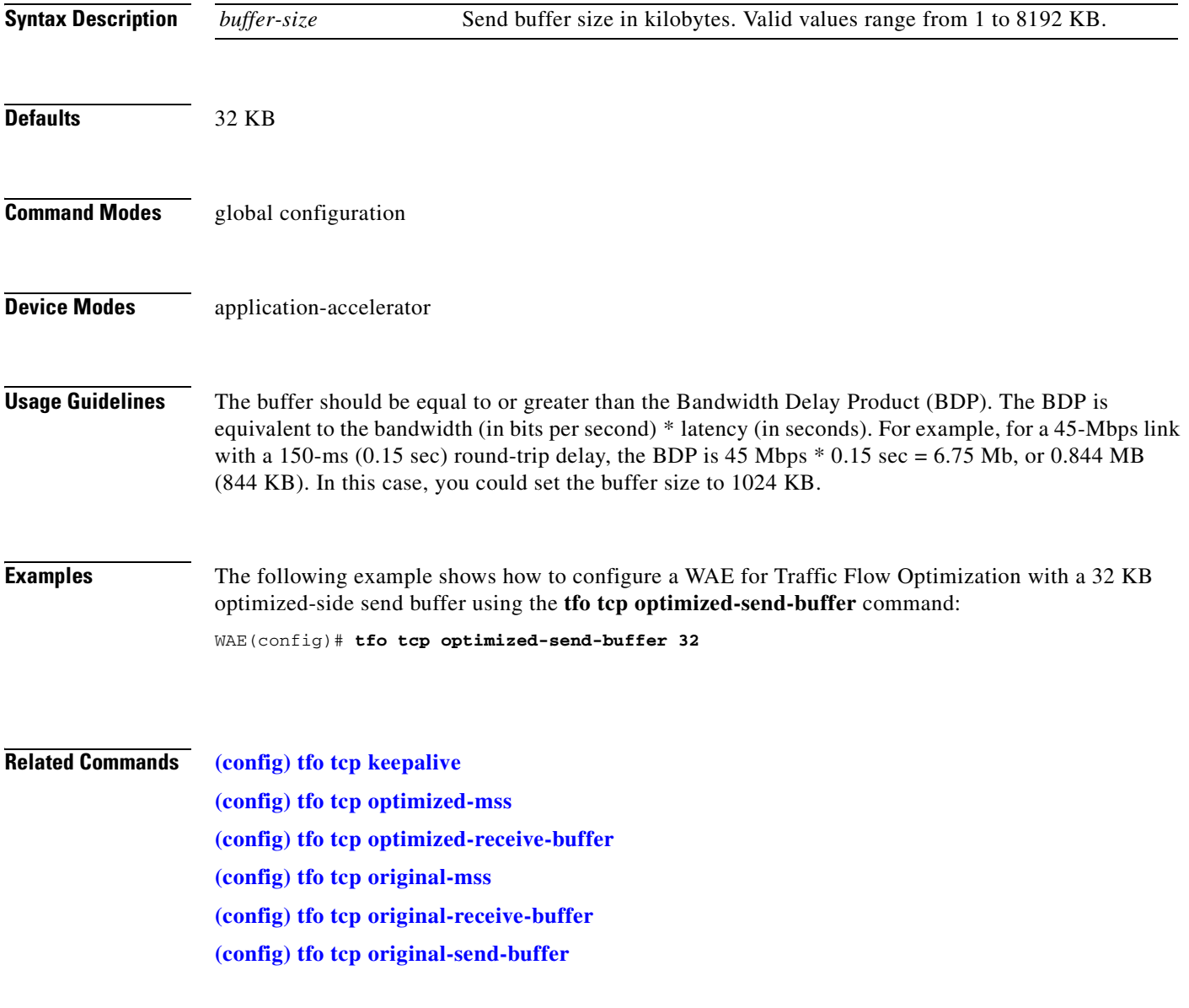

# <span id="page-653-0"></span>**(config) tfo tcp original-mss**

To configure a WAE for Traffic Flow Optimization (TFO) with an unoptimized-side TCP maximum segment size, use the **tfo tcp original-mss** global configuration command. To disable this function, use the **no** form of this command.

**tfo tcp original-mss** *segment-size*

**no tfo tcp original-mss** *segment-size*

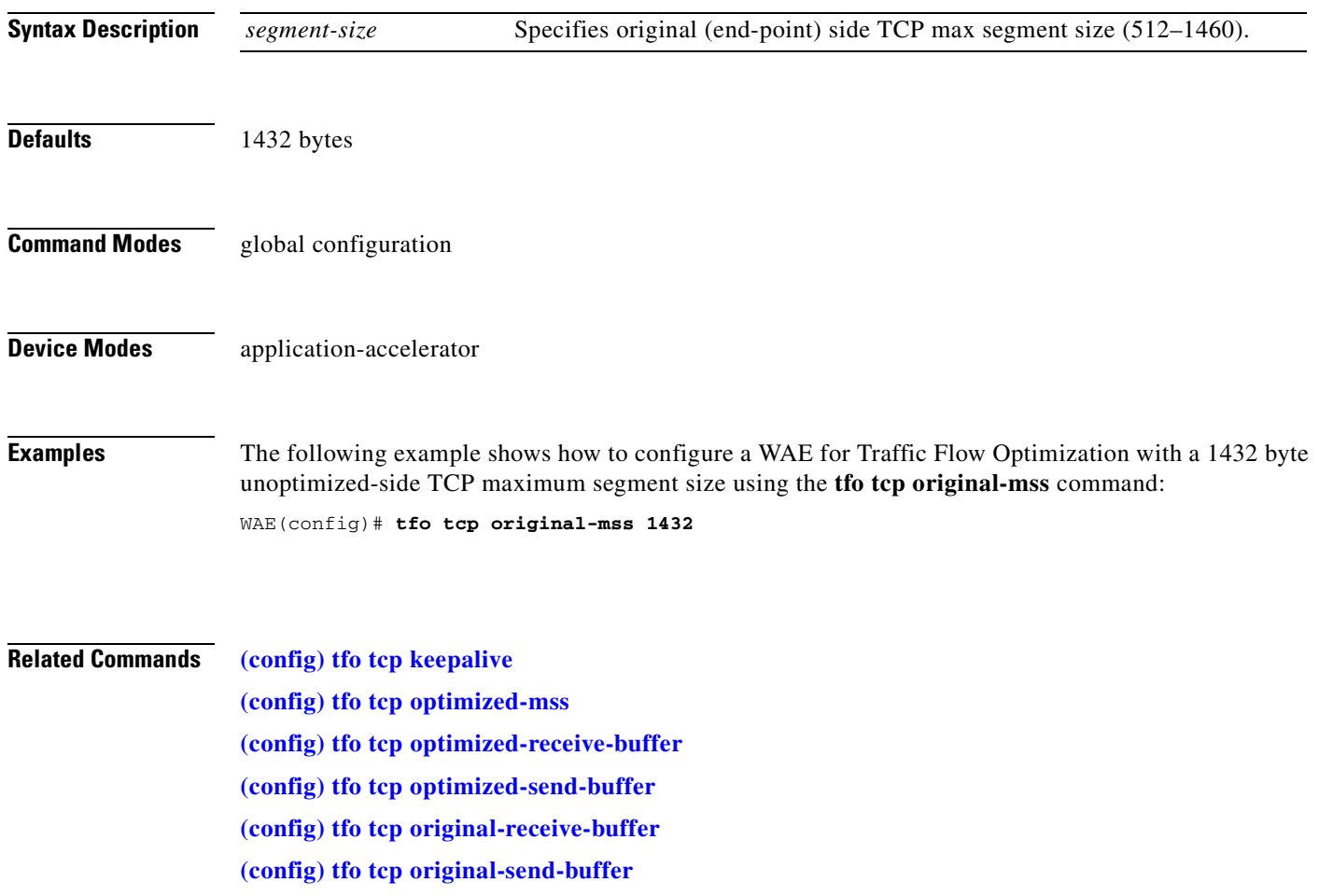

# <span id="page-654-0"></span>**(config) tfo tcp original-receive-buffer**

To configure a WAE for Traffic Flow Optimization (TFO) with an unoptimized-side receive buffer, use the **tfo tcp original-receive-buffer** global configuration command. To disable this function, use the **no** form of this command.

**tfo tcp original-receive-buffer** *buffer-size*

**no tfo tcp original-receive-buffer** *buffer-size*

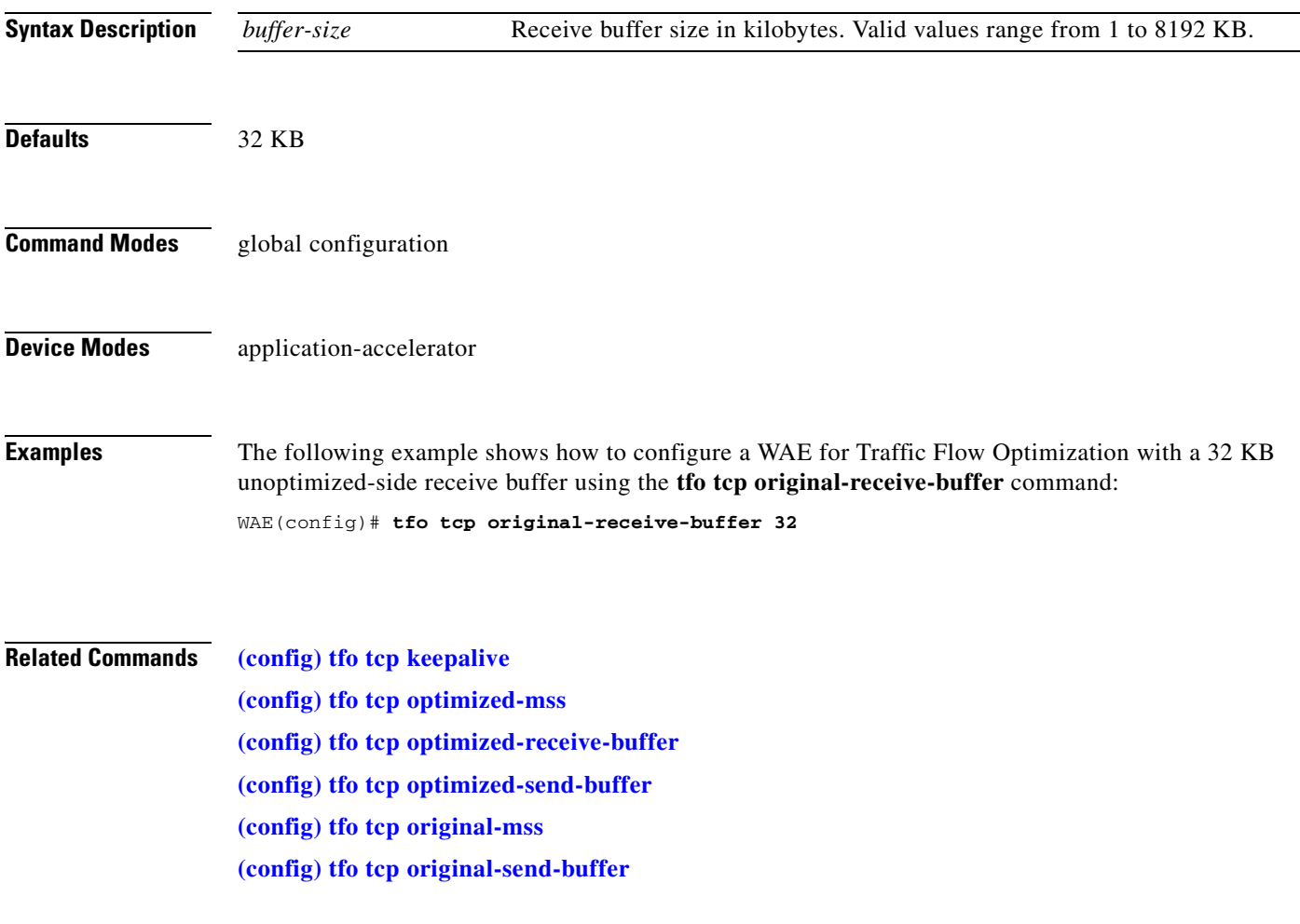

# <span id="page-655-0"></span>**(config) tfo tcp original-send-buffer**

To configure a WAE for Traffic Flow Optimization (TFO) with an unoptimized-side send buffer, use the **tfo tcp original-send-buffer** global configuration command. To disable this function, use the **no** form of this command.

**tfo tcp original-send-buffer** *buffer-size*

**no tfo tcp original-send-buffer** *buffer-size*

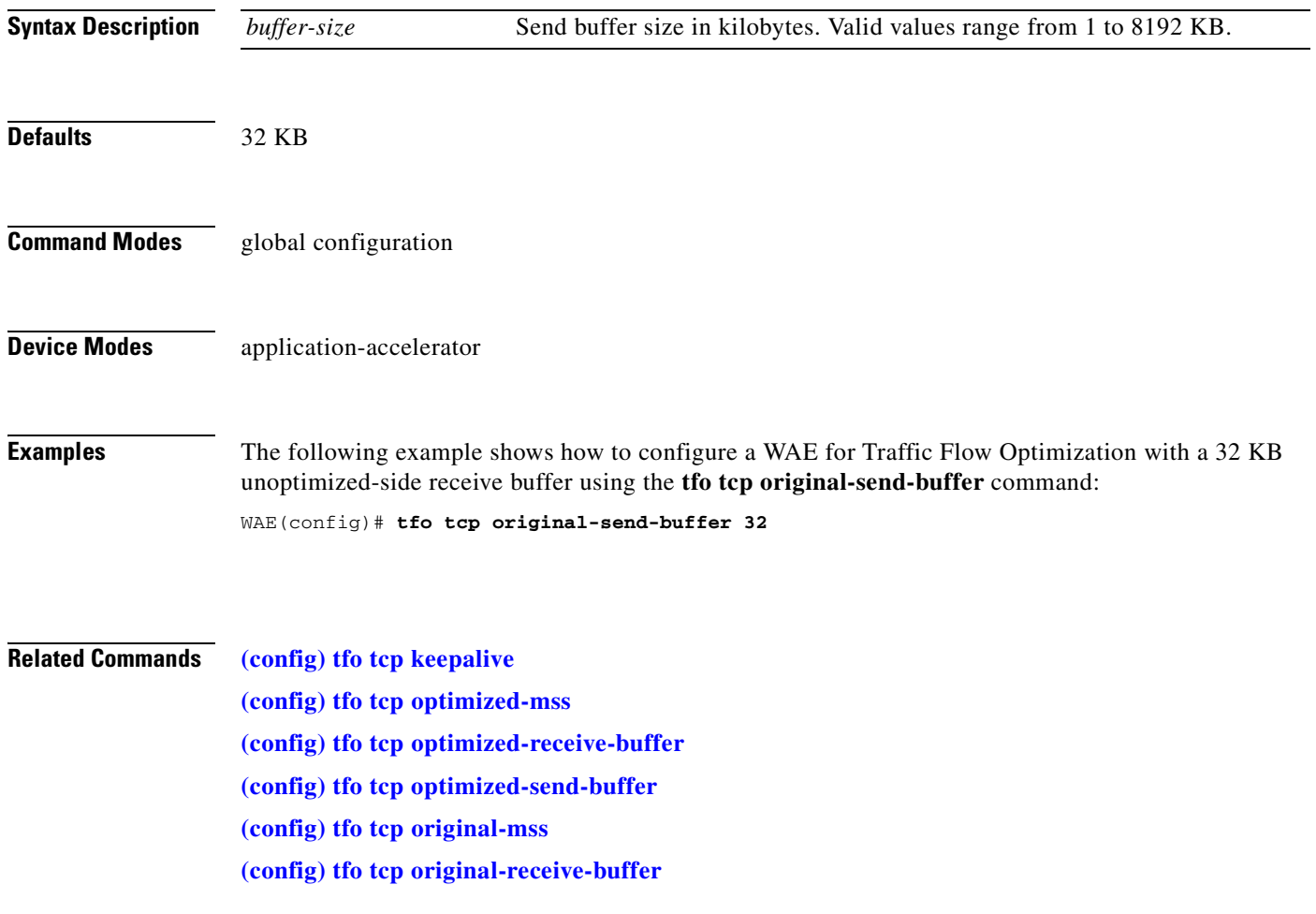

#### **(config) transaction-logs**

To configure and enable transaction logging on a WAE, use the **transaction-logs** global configuration command. To disable a transaction logging option, use the **no** form of this command.

- **transaction-logs** {**accelerator video windows-media** | **flow**} **enable**
- **transaction-logs flow access-list** *acl-name*
- **transaction-logs** {**accelerator video windows-media** | **flow**} **archive interval** *seconds*
- **transaction-logs** {**accelerator video windows-media** | **flow**} **archive interval every-day** {**at** *hour:minute* | **every** *hours*}
- **transaction-logs** {**accelerator video windows-media** | **flow**} **archive interval every-hour** {**at** *minute* | **every** *minutes*}
- **transaction-logs** {**accelerator video windows-media** | **flow**} **archive interval every-week**  [**on** *weekdays* **at** *hour:minute*]
- **transaction-logs** {**accelerator video windows-media** | **flow**} **archive max-file-size** *filesize*
- **transaction-logs** {**accelerator video windows-media** | **flow**} **export compress**
- **transaction-logs** {**accelerator video windows-media** | **flow**} **export enable**
- **transaction-logs** {**accelerator video windows-media** | **flow**} **export ftp-server** {*hostname* | *servipaddrs*} *login passw directory*
- **transaction-logs** {**accelerator video windows-media** | **flow**} **export interval** *minutes*
- **transaction-logs** {**accelerator video windows-media** | **flow**} **export interval every-day**  {**at** *hour:minute* | **every** *hours*}
- **transaction-logs** {**accelerator video windows-media** | **flow**} **export interval every-hour**  {**at** *minute* | **every** *minutes*}
- **transaction-logs** {**accelerator video windows-media** | **flow**} **export interval every-week**  [**on** *weekdays* **at** *hour:minute*]
- **transaction-logs** {**accelerator video windows-media** | **flow**} **export sftp-server** {*hostname* | *servipaddrs*} *login passw directory*

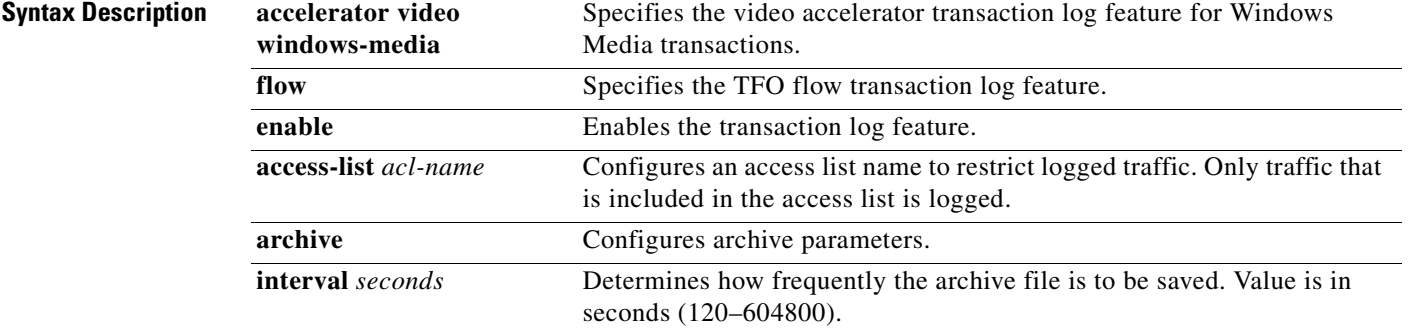

Г

**The Second** 

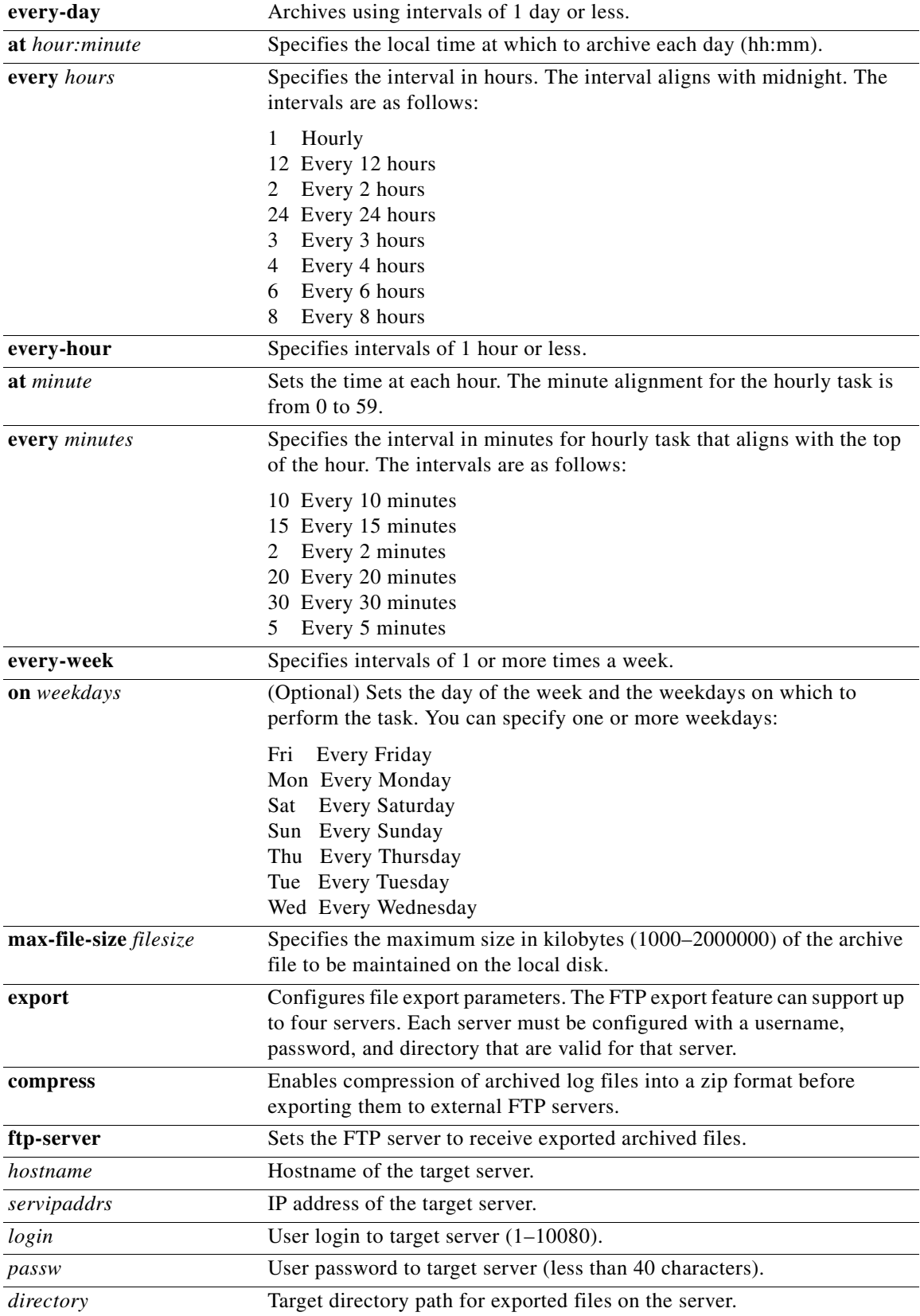

n

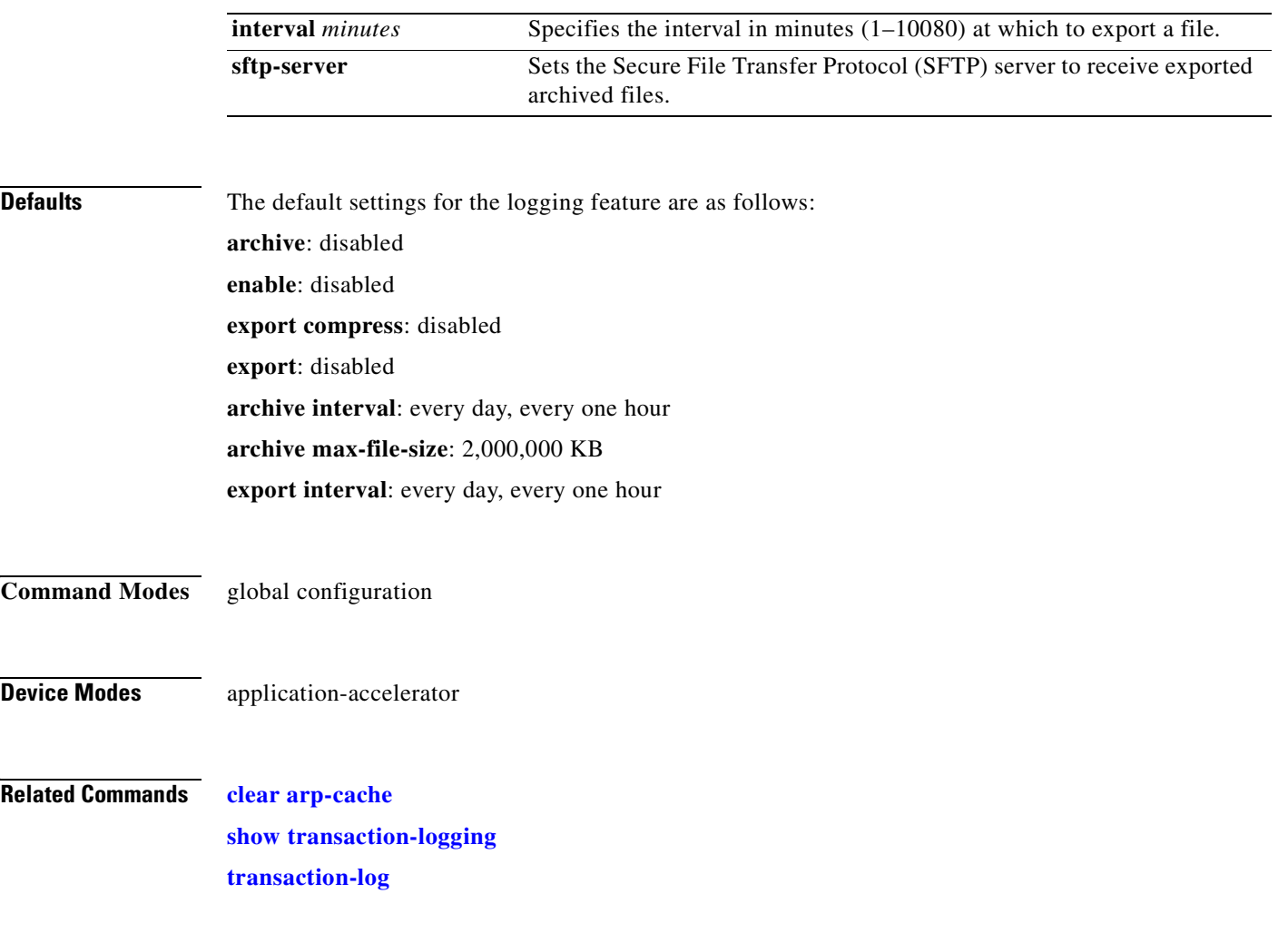

 $\blacksquare$ 

#### **(config) username**

To establish username authentication on a WAAS device, use the **username** global configuration command. To disable this feature, use the **no** form of this command.

**username** *name* {**password** {**0** *plainword* | **1** *cryptoword | plainword*} [**uid** *uid*] | **print-admin-password** {**0** *plainword* | **1** *cryptoword plainword | plainword*} | **privilege** {**0** | **15**}}

**no username** *name* {**password** {**0** *plainword* | **1** *cryptoword | plainword*} [**uid** *uid*] | **print-admin-password** {**0** *plainword* | **1** *cryptoword plainword | plainword*} | **privilege** {**0** | **15**}}

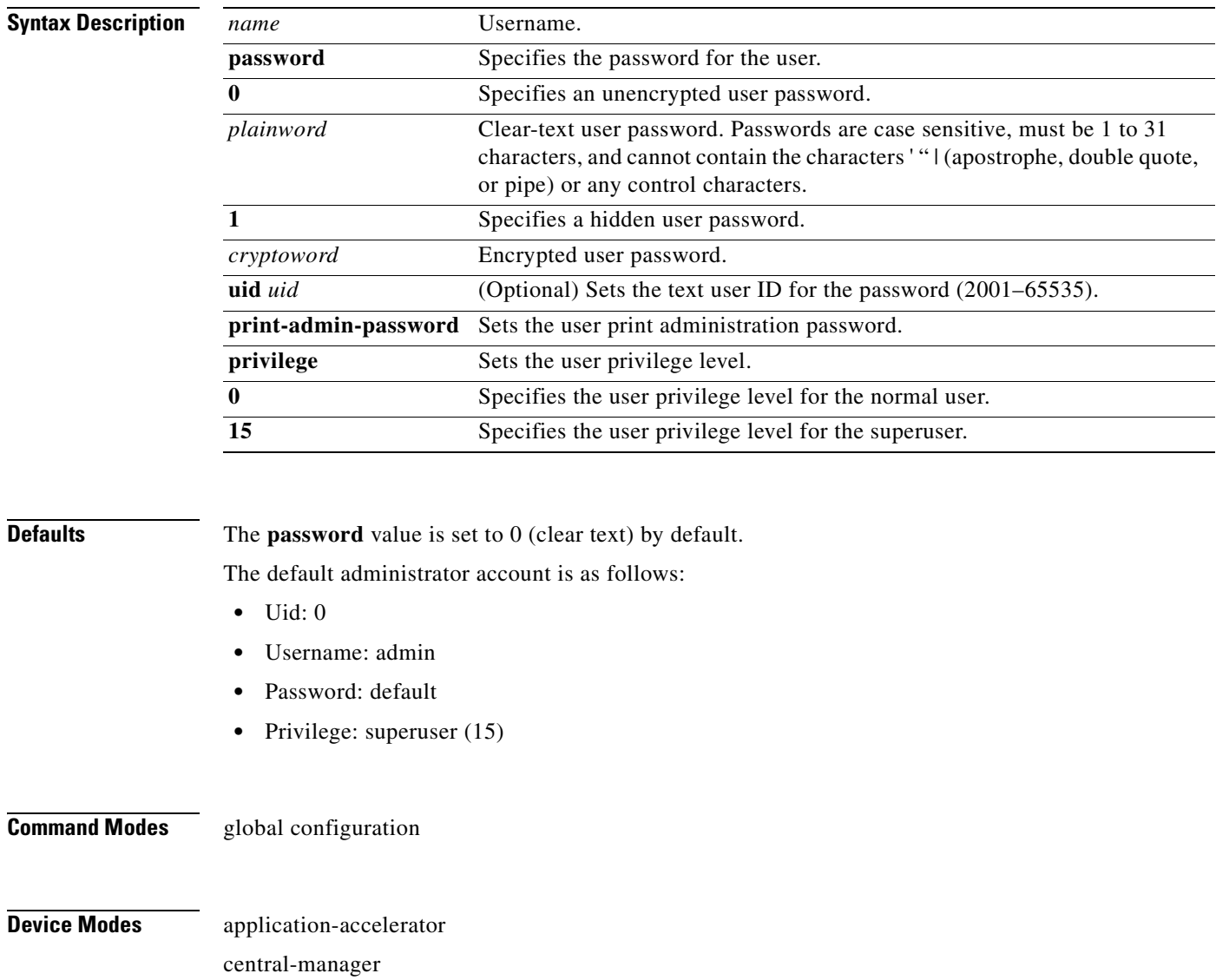

**Usage Guidelines Note** We strongly recommend that you use the WAAS Central Manager GUI instead of the WAAS CLI to configure passwords and privilege levels for users on your WAAS devices, if possible. For information about how to use the WAAS Central Manager GUI to centrally configure and administer users on a single WAE or group of WAEs, which are registered with a WAAS Central Manager, see the *Cisco Wide Area Application Services Configuration Guide*.

**Examples** The following example demonstrates how passwords and privilege levels are reconfigured:

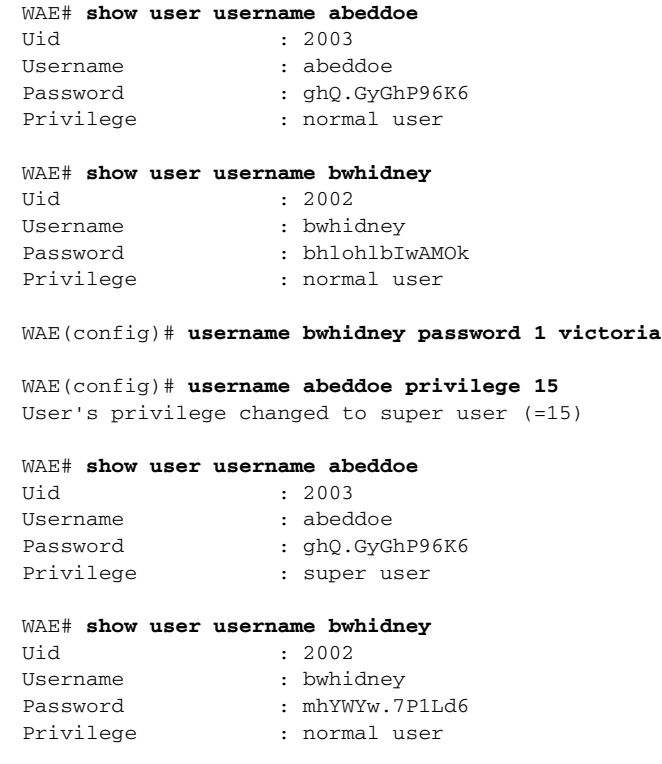

**Related Commands [show user](#page-432-0)**

# **(config) virtual-blade**

To configure virtual blades on your WAAS device, use the **virtual-blade** global configuration command. To negate these actions, use the **no** form of this command.

**virtual-blade** {*virtual-blade-number* | **enable**}

**no virtual-blade** {*virtual-blade-number* | **enable**}

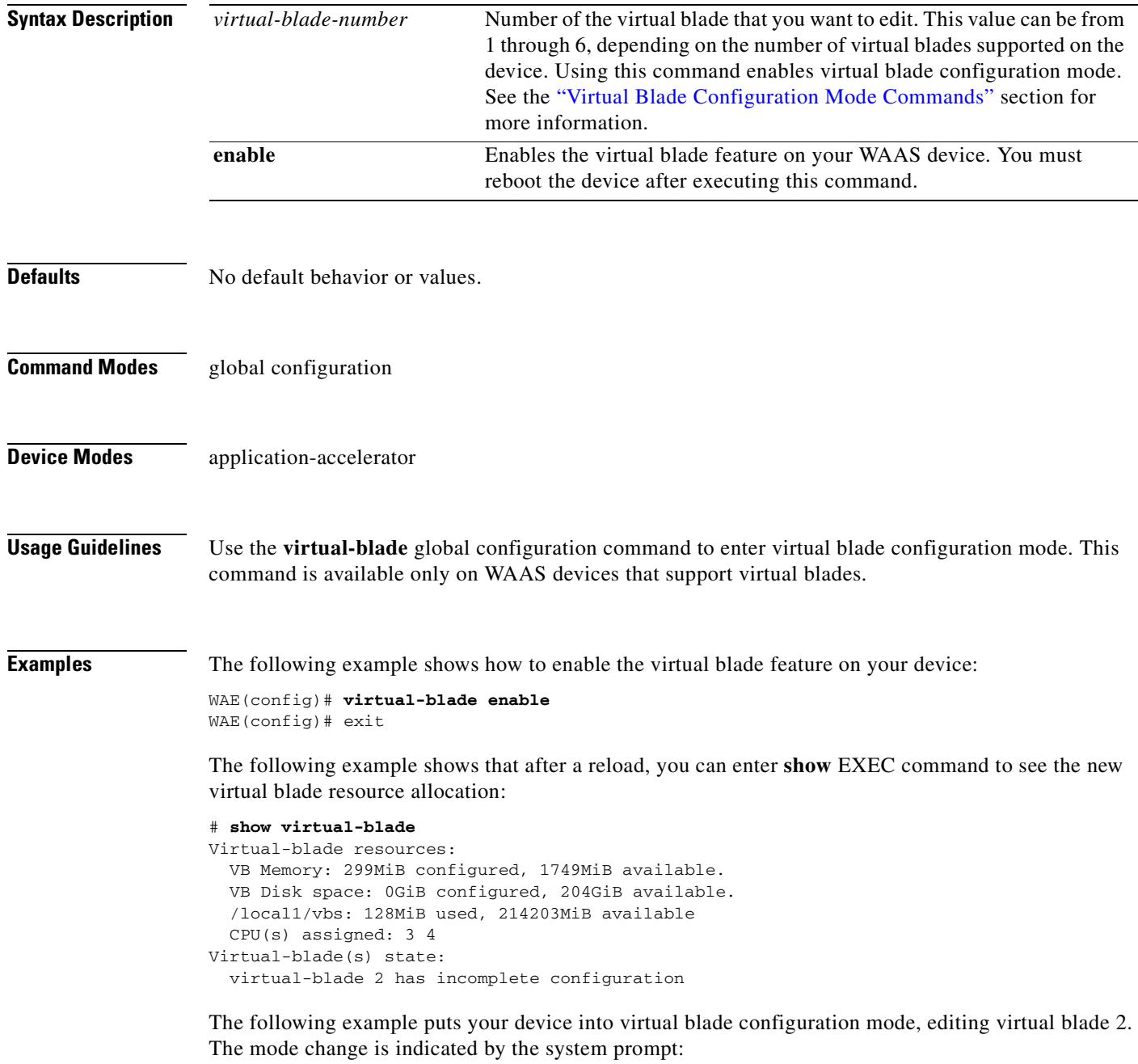

```
WAE(config)# virtual-blade 2
```
WAE(config-vb)#

**Related Commands [show virtual-blade](#page-436-0)**

**[\(config-vb\) autostart](#page-748-0) [\(config-vb\) boot](#page-749-0) [\(config-vb\) description](#page-751-0) [\(config-vb\) device](#page-752-0) [\(config-vb\) disk](#page-755-0) [\(config-vb\) interface](#page-757-0) [\(config-vb\) memory](#page-758-0) [\(config-vb\) vnc](#page-759-0)**

П

# **(config) wccp access-list**

To configure an IP access list on a WAE for inbound WCCP GRE encapsulated traffic, use the **wccp access-list** global configuration command. To disable this feature, use the **no** form of this command.

**wccp access-list** {*acl-number* | *ext-acl-number* | *acl-name*}

**no wccp access-list** {*acl-number* | *ext-acl-number* | *acl-name*}

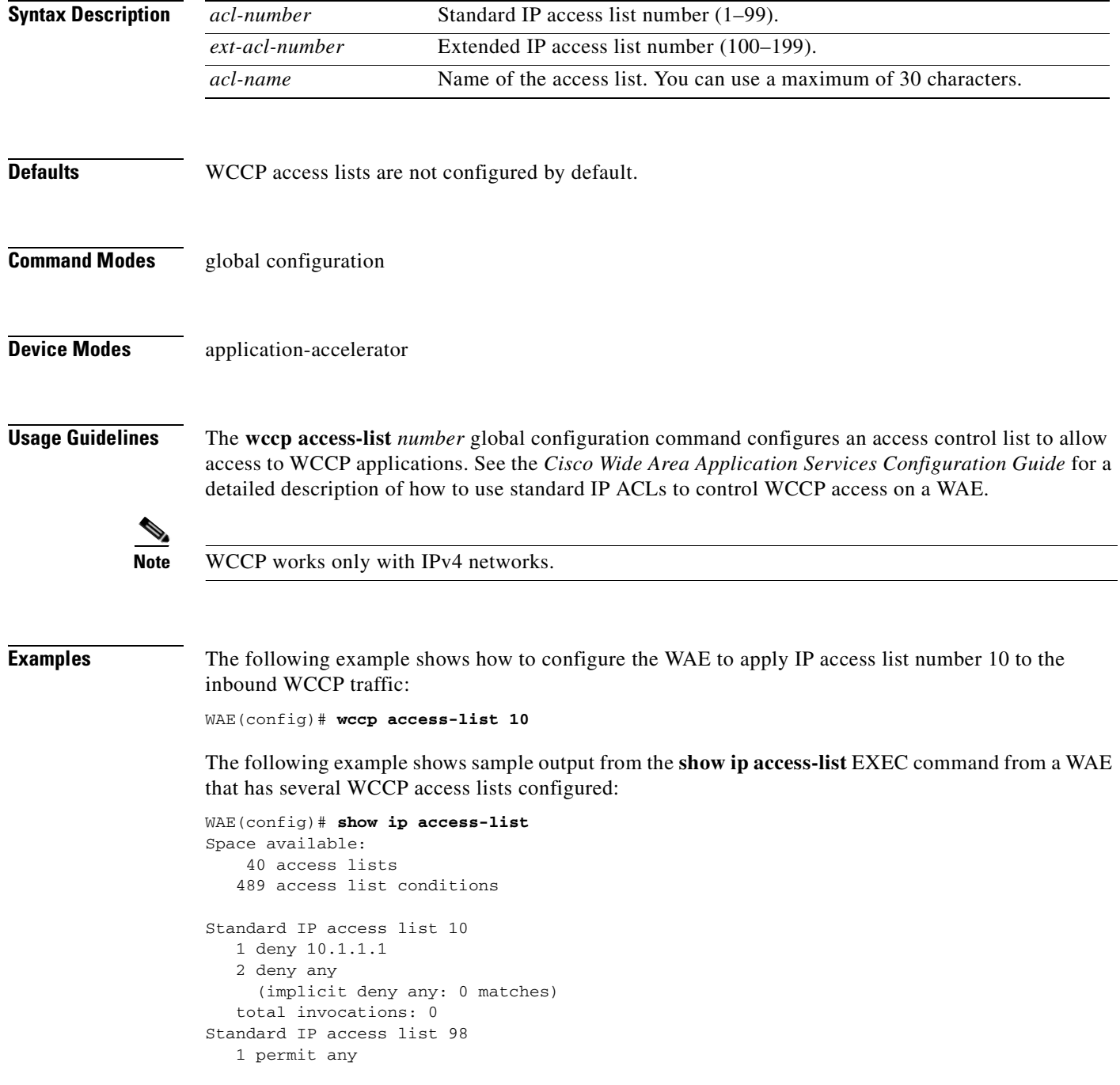

```
 (implicit deny any: 0 matches)
   total invocations: 0
Extended IP access list 100
   1 permit icmp any any
      (implicit fragment permit: 0 matches)
      (implicit deny ip any any: 0 matches)
    total invocations: 0
Extended IP access list 101
    1 permit ip any any
      (implicit fragment permit: 0 matches)
      (implicit deny ip any any: 0 matches)
   total invocations: 0
Extended IP access list 102
   1 permit icmp 0.0.1.1 255.255.0.0 any
      (implicit fragment permit: 0 matches)
      (implicit deny ip any any: 0 matches)
   total invocations: 0
Extended IP access list 111
   1 permit gre 0.1.1.1 255.0.0.0 any
      (implicit fragment permit: 0 matches)
      (implicit deny ip any any: 0 matches)
   total invocations: 0
Extended IP access list 112
   1 permit ip any any
      (implicit fragment permit: 0 matches)
      (implicit deny ip any any: 0 matches)
    total invocations: 0
Extended IP access list 113
    1 permit gre 0.1.1.1 255.0.0.0 any
      (implicit fragment permit: 0 matches)
      (implicit deny ip any any: 0 matches)
   total invocations: 0
Extended IP access list ext_acl_2
   1 permit gre any any
      (implicit fragment permit: 0 matches)
      (implicit deny ip any any: 0 matches)
   total invocations: 0
Extended IP access list extended_ip_acl
    1 permit tcp any eq 2 any eq exec
      (implicit fragment permit: 0 matches)
      (implicit deny ip any any: 0 matches)
   total invocations: 0
Interface access list references:
   PortChannel 2 inbound extended_ip_acl
   PortChannel 2 outbound 101
Application access list references:
  snmp-server standard 2
    UDP ports: none (List Not Defined)
 WCCP either 10
    Any IP Protocol
```
The following example shows sample output from the **show wccp gre** EXEC command when WCCP access lists are defined on the WAE:

```
WAE# show wccp gre
Transparent GRE packets received: 366
Transparent non-GRE packets received: 0
Transparent non-GRE packets passed through: 0
Total packets accepted: 337
Invalid packets received: 0
Packets received with invalid service: 0
Packets received on a disabled service: 0
```
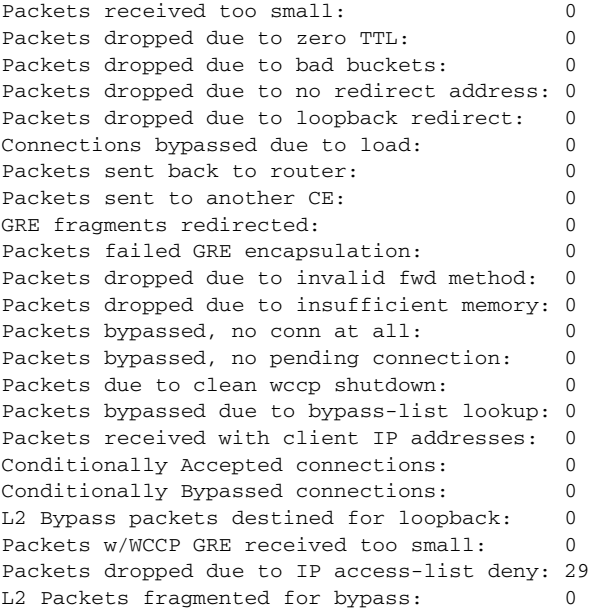

**Related Commands [\(config\) egress-method](#page-545-0) [show ip access-list](#page-272-0) [show wccp](#page-439-0)**

**Cisco Wide Area Application Services Command Reference**

۰

# <span id="page-666-0"></span>**(config) wccp flow-redirect**

To enable WCCP flow redirection on a WAE, use the **wccp flow-redirect** global configuration command. To disable flow redirection, use the **no** form of this command.

**wccp flow-redirect enable**

**no wccp flow-redirect enable**

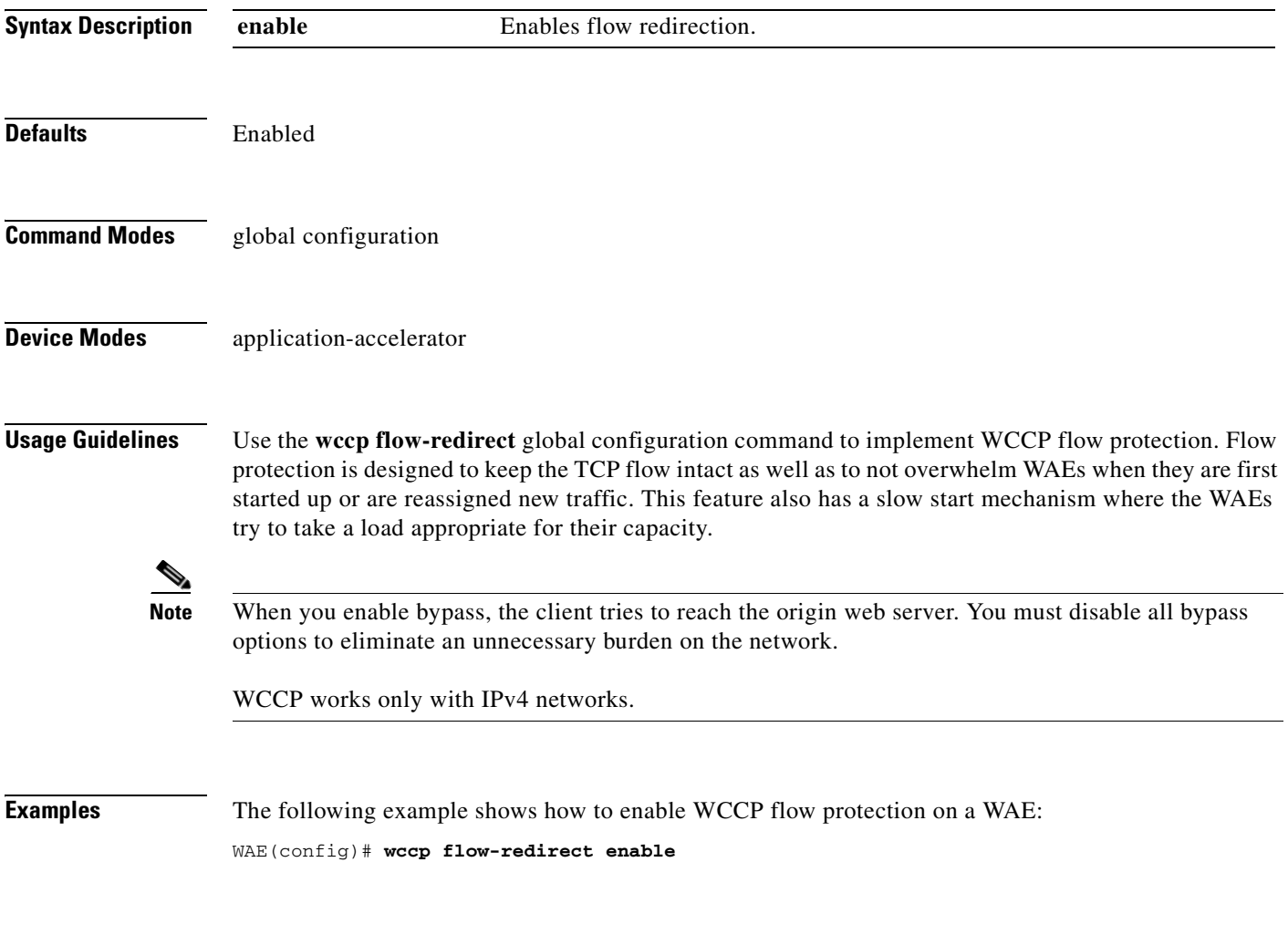

**Related Commands [show wccp](#page-439-0)**

# <span id="page-667-0"></span>**(config) wccp router-list**

To configure a router list for WCCP Version 2, use the **wccp router-list** global configuration command. To disable this function, use the **no** form of this command.

**wccp router-list** *number ip-address*

**no wccp router-list** *number ip-address*

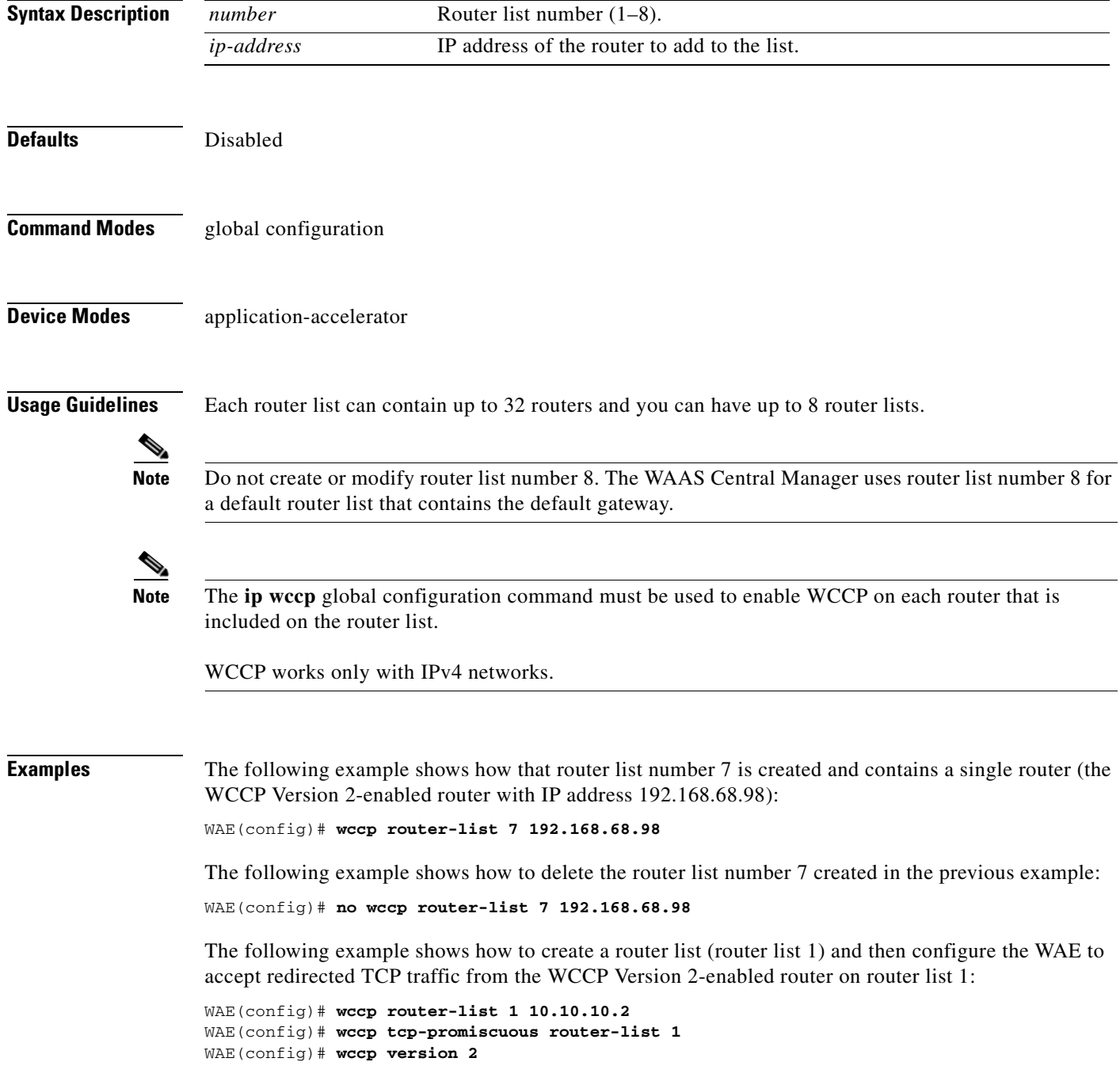

**Related Commands [\(config\) wccp version](#page-674-0)**

#### **(config) wccp shutdown**

To set the maximum time interval after which the WAE will perform a clean shutdown of the WCCP, use the **wccp shutdown** global configuration command. To disable the clean shutdown, use the **no** form of this command.

**wccp shutdown max-wait** *seconds*

**no wccp shutdown max-wait** *seconds*

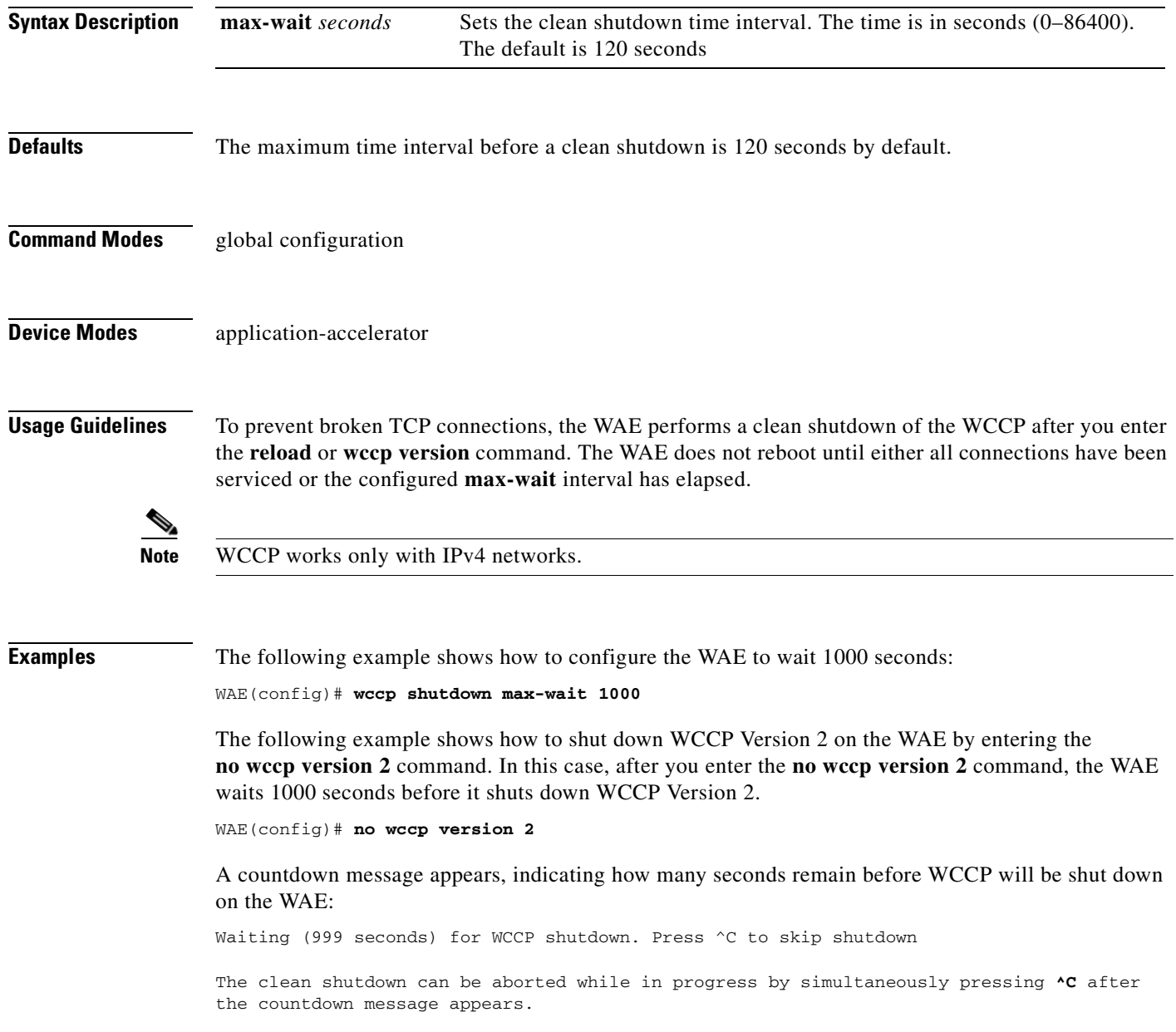

**Related Commands [\(config\) wccp flow-redirect](#page-666-0) [\(config\) wccp version](#page-674-0)**

 $\blacksquare$ 

# **(config) wccp tcp-promiscuous mask**

To configure the Web Cache Coordination Protocol (WCCP) Version 2 TCP promiscuous mode service (WCCP Version 2 services 61 and 62) mask on a WAE, use the **wccp tcp-promiscuous mask** global configuration command. To disable this function, use the **no** form of this command.

**wccp tcp-promiscuous mask** {**dst-ip-mask** *mask* | **src-ip-mask** *mask*}

**no wccp tcp-promiscuous mask** {**dst-ip-mask** *mask* | **src-ip-mask** *mask*}

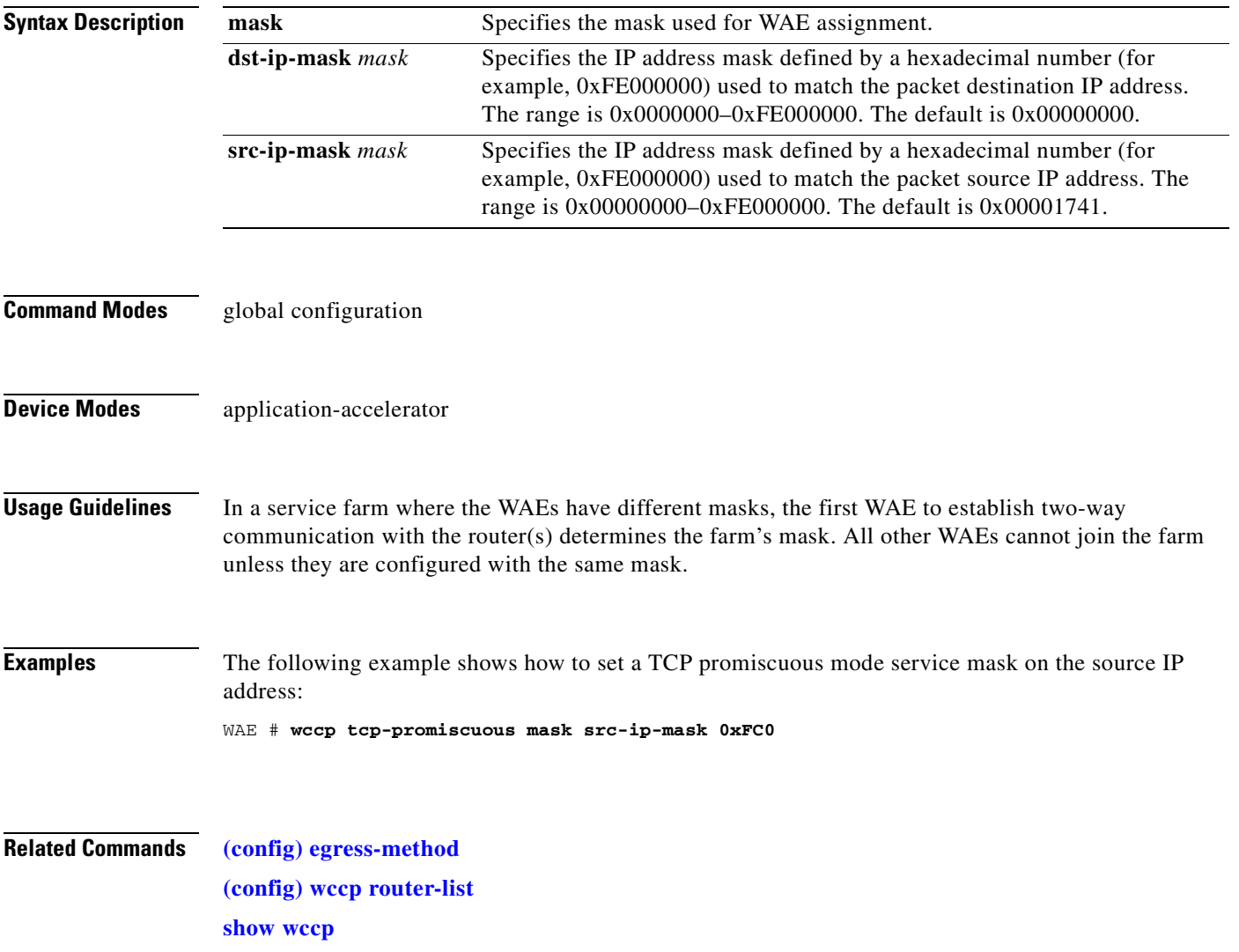

#### **(config) wccp tcp-promiscuous router-list-num**

To configure the Web Cache Coordination Protocol (WCCP) Version 2 TCP promiscuous mode service (WCCP Version 2 services 61 and 62) on a WAE, use the **wccp tcp-promiscuous router-list-num** global configuration command. To disable this function, use the **no** form of this command.

**wccp tcp-promiscuous router-list-num** *number* [**assign-method-strict** | **hash-destination-ip** | **hash-source-ip** | **l2-redirect** | **l2-return** | **mask-assign** | **password** *password* | **weight** *weight*]}

**no wccp tcp-promiscuous router-list-num** *number* [**assign-method-strict** | **hash-destination-ip** | **hash-source-ip** | **l2-redirect** | **l2-return** | **mask-assign** | **password** *password* | **weight** *weight*]}

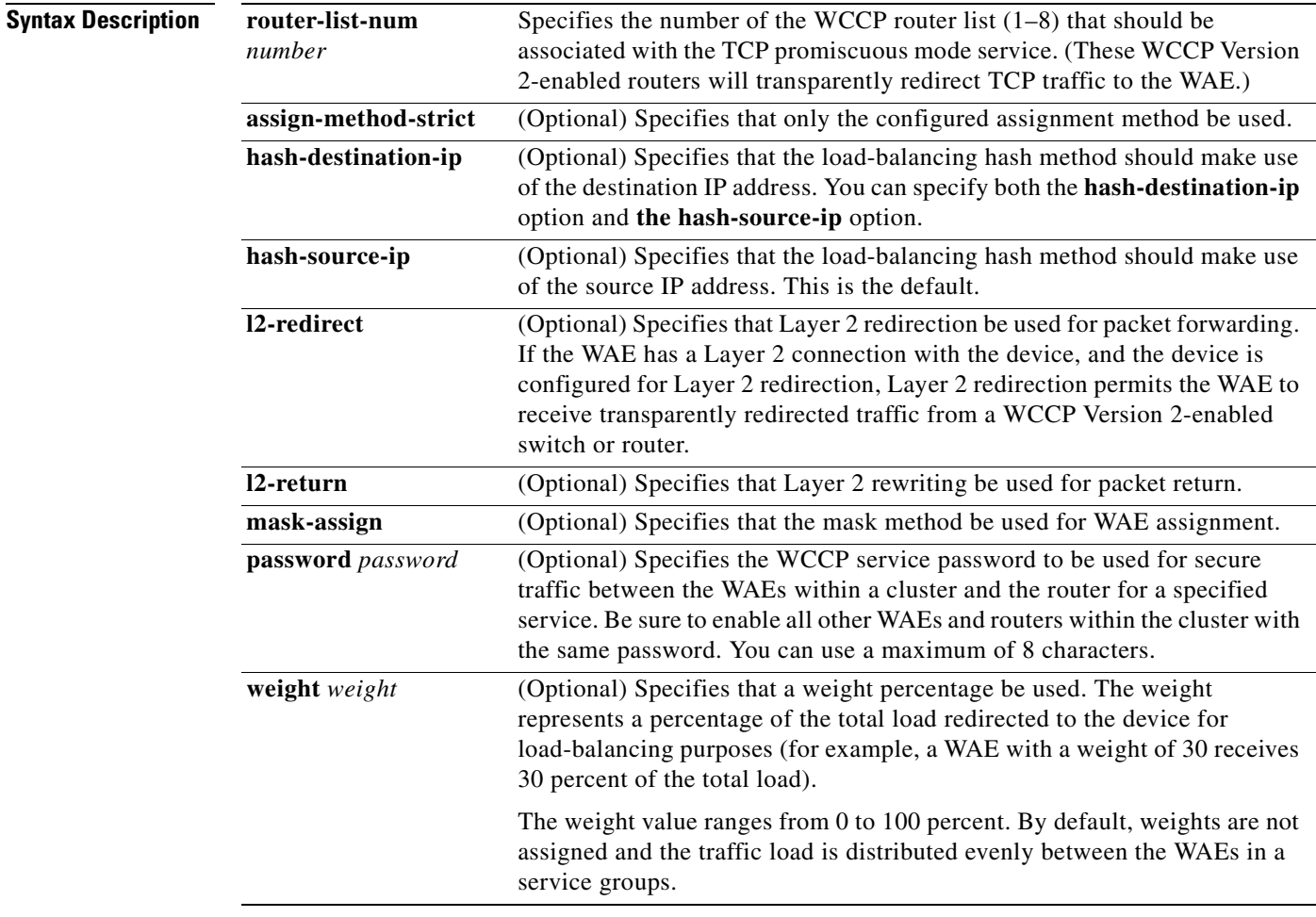

#### **Command Modes** global configuration

#### **Device Modes** application-accelerator

**Cisco Wide Area Application Services Command Reference**

H

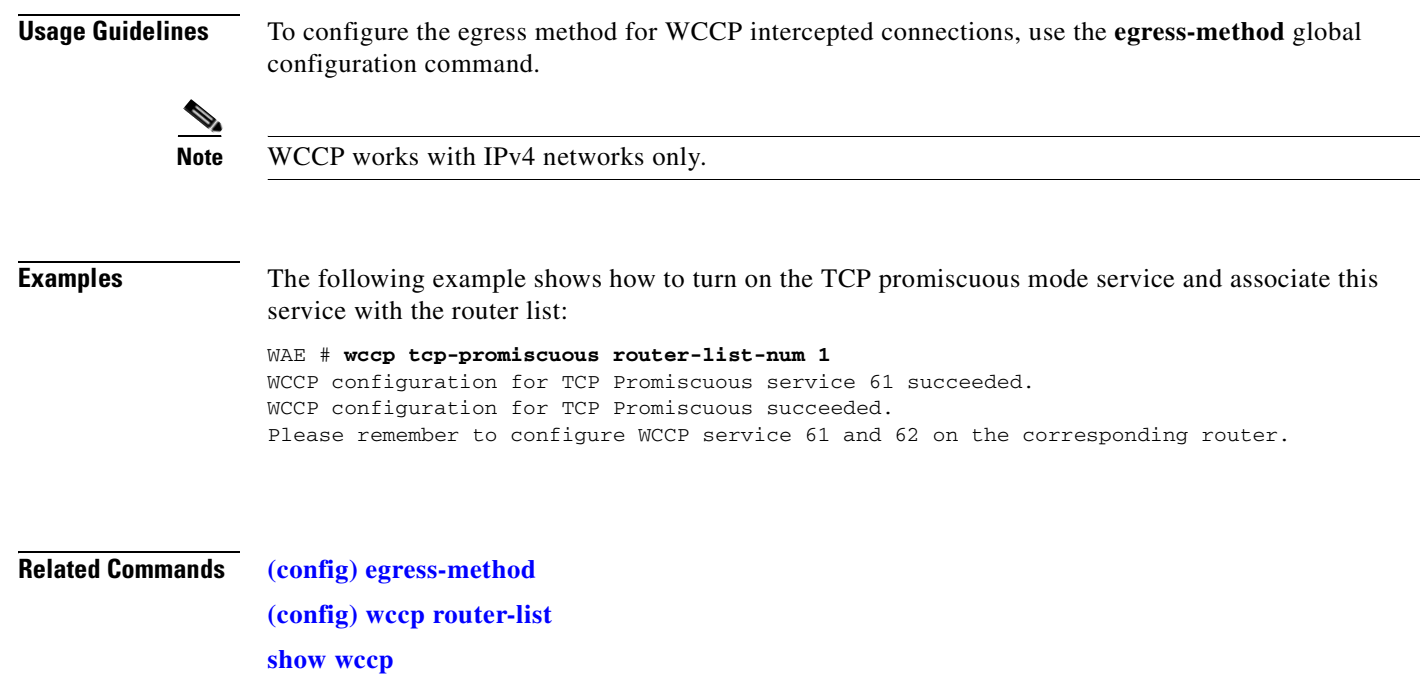

# <span id="page-674-0"></span>**(config) wccp version**

To specify the version of WCCP that the WAE should use, enter the **wccp version** global configuration command. To disable the currently running version, use the **no** form of this command.

**wccp version 2**

**no wccp version 2**

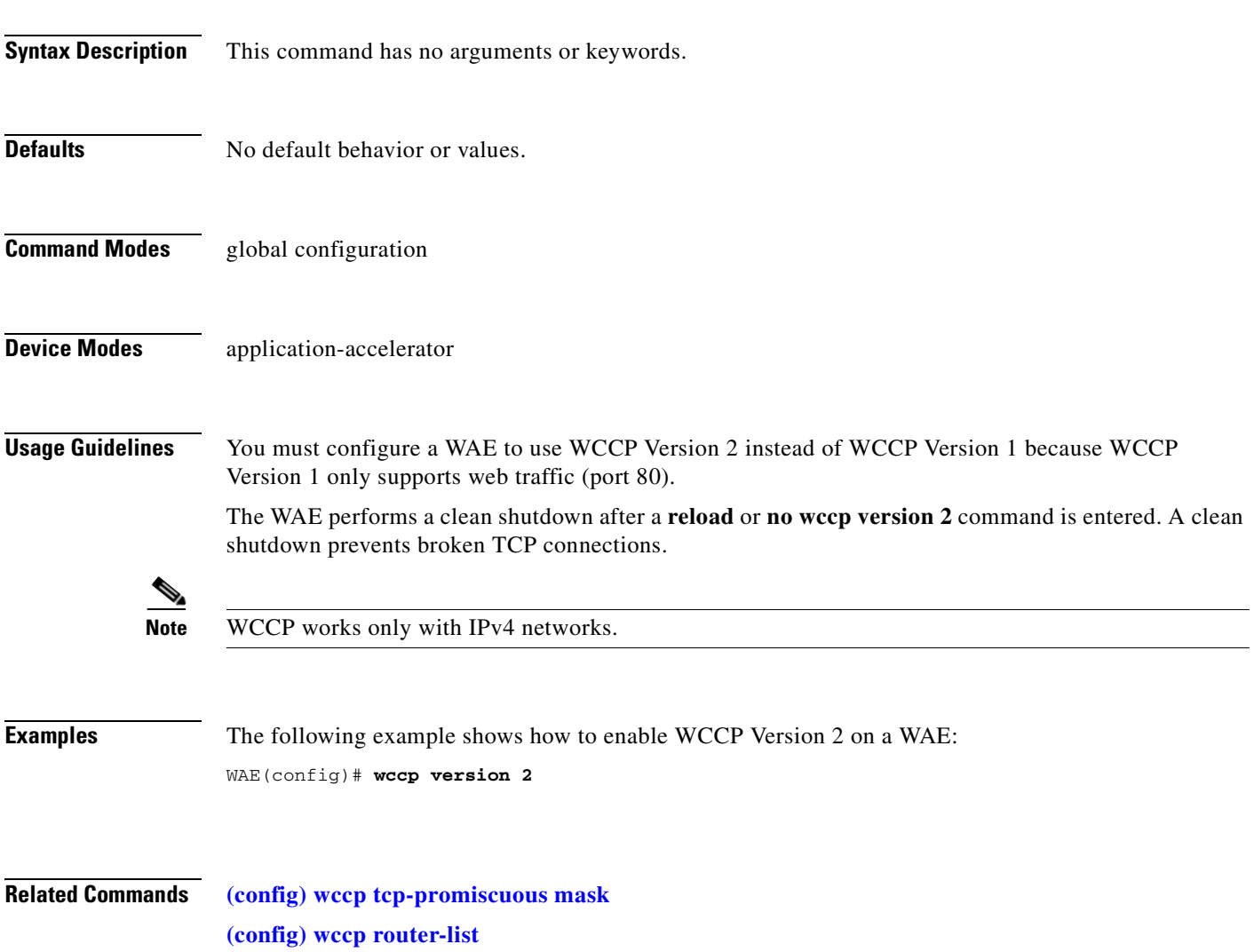

#### **(config) windows-domain**

To configure Windows domain server options on a WAAS device, use the **windows-domain** global configuration command. To disable this feature, use the **no** form of this command.

- **windows-domain** {**administrative group** {**normal-user** | **super-user**} *groupname* | **comment** *string* | **netbios-name** *name* | **password-server** {*hostname* | *ipaddress*} | **realm** *kerberos-realm* | **wins-server** {*hostname* | *ipaddress*} | **workgroup** *name* | **security ADS**}
- **no windows-domain** {**administrative group** {**normal-user** | **super-user**} *groupname* | **comment** *string* | **netbios-name** | **password-server** {*hostname* | *ipaddress*} | **realm** *kerberos-realm* | **wins-server** {*hostname* | *ipaddress*} | **workgroup** *name* | **security ADS**}

| <b>Syntax Description</b> | administrative       | Sets administrative options.                                                                                                    |
|---------------------------|----------------------|----------------------------------------------------------------------------------------------------|
|                           | group                | Sets an administrative group name.                                                                                                    |
|                           | normal-user          | Sets the administrative group name for the normal user (privilege 0).                                                                                                    |
|                           | super-user           | Sets the administrative group name for the superuser (privilege 15).                                                                                                    |
|                           | groupname            | Name of the administrative group.                                                                                                    |
|                           | comment string       | Specifies a comment for the Windows domain server. This is a text string.                                                                                                    |
|                           | netbios-name name    | Specifies the NetBIOS name of the WAE. This name is provided when the<br>Edge FE announces its availability for print services.                                                                                                   |
|                           | password-server      | Specifies the password server used to verify a client password.                                                                                                    |
|                           | hostname             | Hostname of the password server.                                                                                                    |
|                           | ipaddress            | IP address of the password server.                                                                                                    |
|                           | realm kerberos-realm | Specifies the Kerberos realm to use for authentication. The realm is used as<br>the Active Directory Service (ADS) equivalent of the NT4 domain. This<br>argument is valid only when Kerberos ADS mode is used.                   |
|                           |                      | The value is an IP address or name (in uppercase letters) of the Kerberos<br>realm. The Kerberos realm is typically set to the DNS name of the Kerberos<br>server or Active Directory domain. The default value is a null string. |
|                           |                      | Example: kerberos-realm = MYBOX.MYCOMPANY.COM                                                                                                    |
|                           | wins-server          | Specifies the Windows Internet Naming Service (WINS) server.                                                                                                    |
|                           | hostname             | Hostname of the WINS server.                                                                                                    |
|                           | ipaddress            | IP address of the WINS server.                                                                                                    |
|                           | workgroup name       | Specifies the name of the workgroup (or domain) in which the WAAS<br>device resides.                                                                                                    |
|                           | security             | Sets Kerberos authentication.                                                                                                    |
|                           | <b>ADS</b>           | Specifies the Active Directory Service.                                                                                                    |
|                           |                      |                                                                                                    |

**Defaults** Windows domain options are disabled by default.

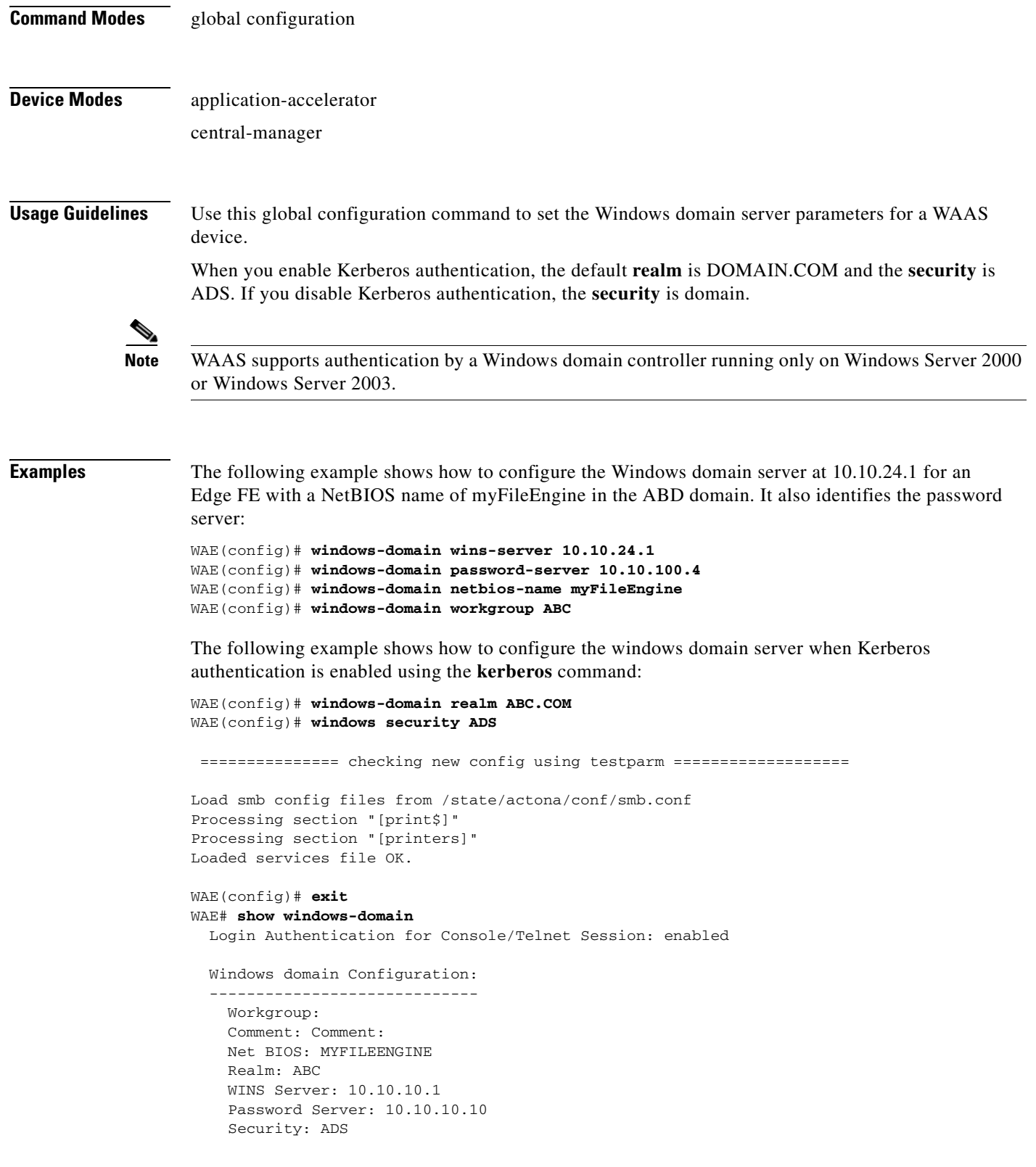

**Related Commands [\(config\) kerberos](#page-572-0)**

 $\blacksquare$ 

**The State** 

**[show windows-domain](#page-445-0) [windows-domain](#page-474-0)**

# **Interface Configuration Mode Commands**

To set, view, and test the configuration of WAAS software features on a specific interface, use the **interface** global configuration command.

**interface** {**GigabitEthernet** *slot/port* | **InlineGroup** *slot/group* | **PortChannel 1** | **Standby 1**}

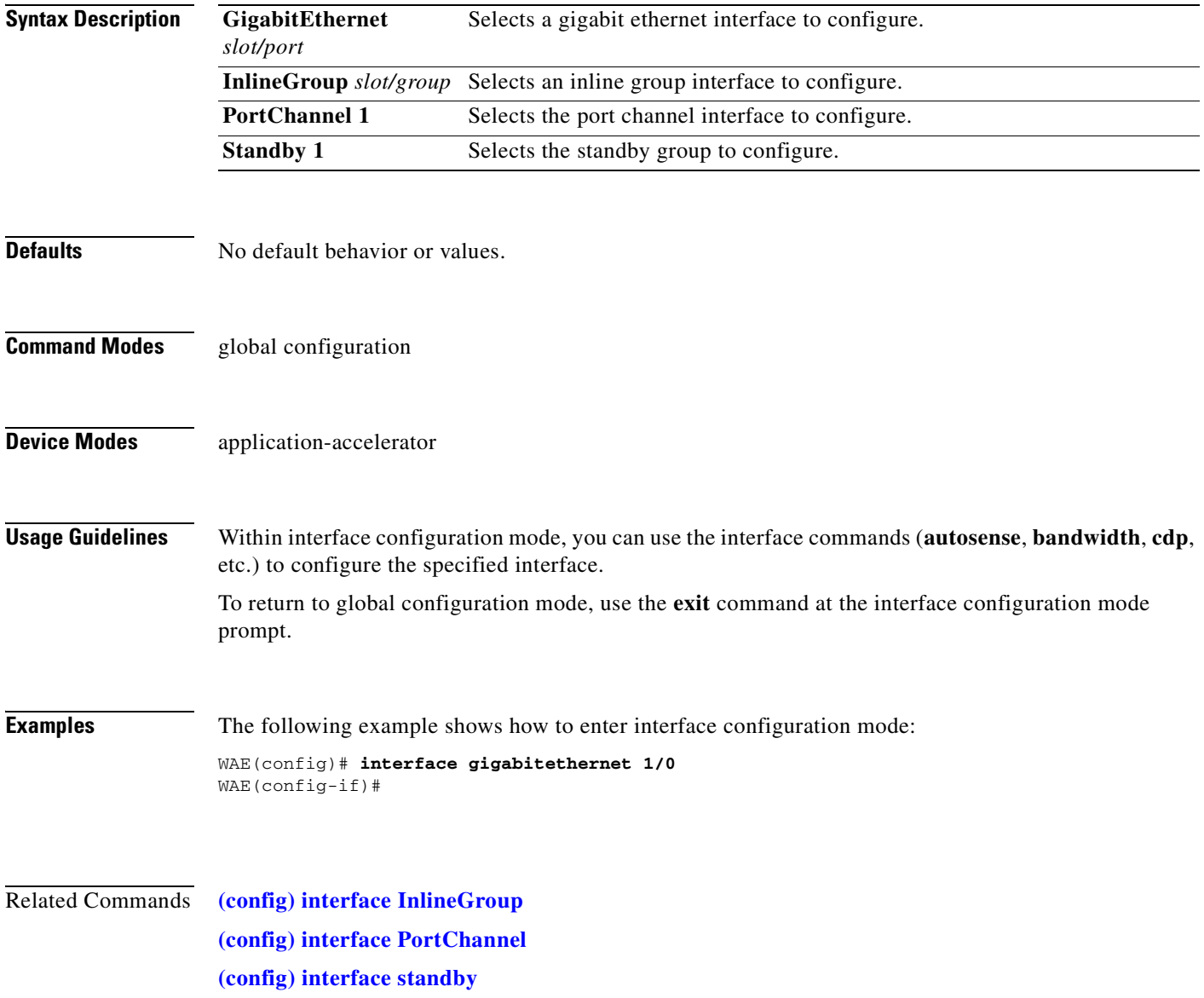

#### <span id="page-679-0"></span>**(config-if) autosense**

To enable autosense on an interface, use the **autosense** interface configuration command. To disable this function, use the **no** form of this command.

**autosense**

**no autosense**

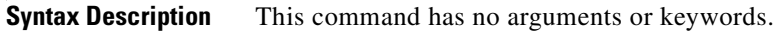

- **Defaults** Autosense is enabled by default.
- **Command Modes** interface configuration
- **Device Modes** application-accelerator central-manager
- **Usage Guidelines** Cisco router Ethernet interfaces do not negotiate duplex settings. If the WAAS device is connected to a router directly with a crossover cable, the WAAS device interface must be manually set to match the router interface settings. Disable **autosense** before configuring an Ethernet interface. When **autosense** is on, manual configurations are overridden. You must reboot the WAAS device to start autosensing.

#### **Examples** The following example shows how to disable autosense on Gigabit Ethernet port 1/0:

WAE(config)# **interface GigabitEthernet 1/0** WAE(config-if)# **no autosense**

The following example shows how to reenable autosense on Gigabit Ethernet port 1/0:

WAE(config)# **interface GigabitEthernet 1/0** WAE(config-if)# **autosense** WAE(config-if)# **exit** WAE(config)# **exit** WAE# **reload**

**Related Commands [\(config\) interface GigabitEthernet](#page-557-0) [show interface](#page-266-0) [show running-config](#page-295-0) [show startup-config](#page-307-0)**

# **(config-if) bandwidth**

To configure the link speed on a network interface, use the **bandwidth** interface configuration command. To restore default values, use the **no** form of this command.

**bandwidth** {**10** | **100** | **1000**}

**no bandwidth** {**10** | **100** | **1000**}

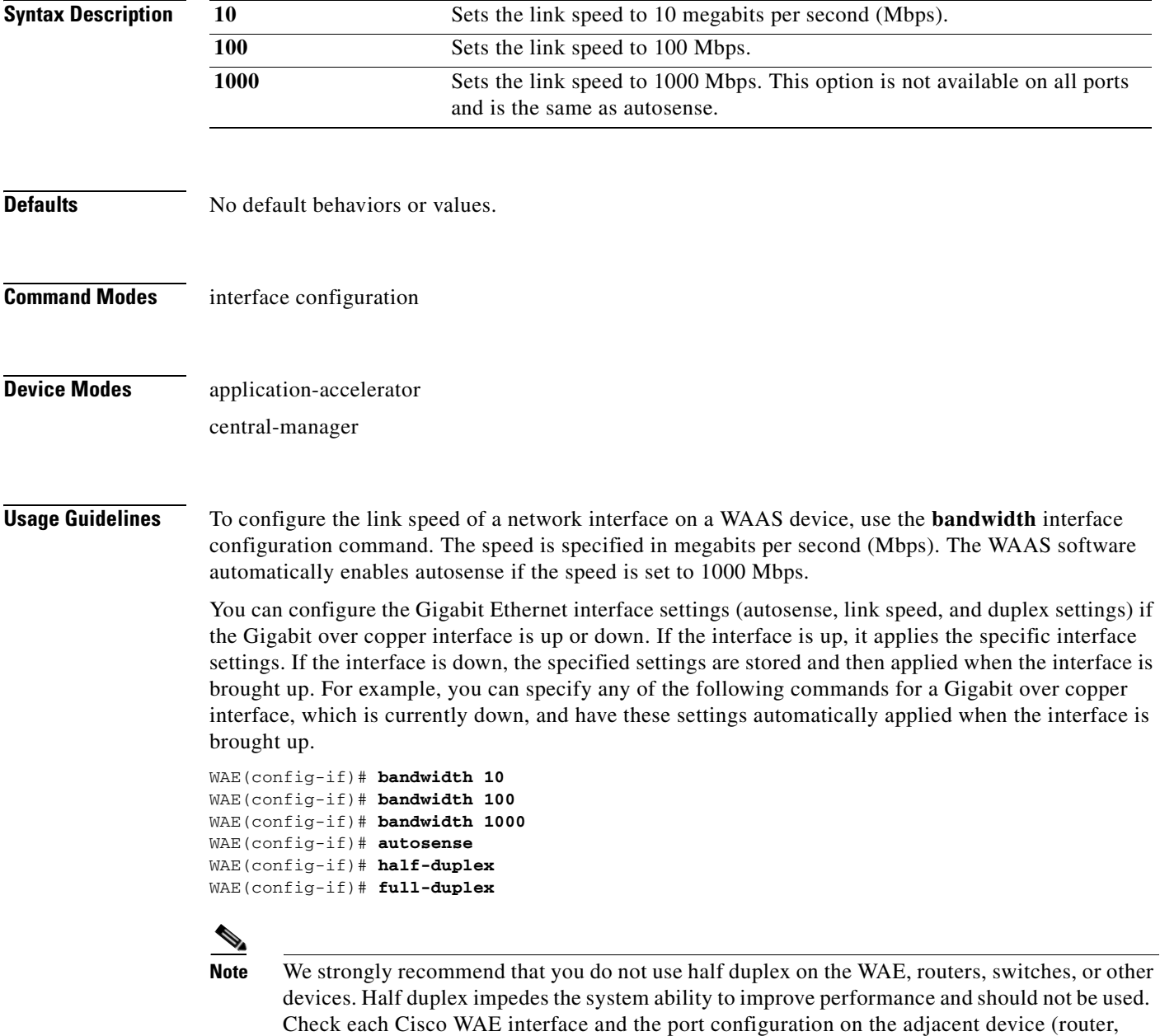

switch, firewall, WAE) to verify that full duplex is configured.

**Examples** The following example shows how to set an interface bandwidth to 1000 Mbps: WAE(config-if)# **bandwidth 1000** The following example shows how to restore default bandwidth values on an interface: WAE(config-if)# **no bandwidth**

**Related Commands [\(config-if\) autosense](#page-679-0) [\(config\) interface GigabitEthernet](#page-557-0)**

# **(config-if) cdp**

To enable the Cisco Discovery Protocol (CDP) on a particular interface on a WAAS device, rather than on all interfaces, use the **cdp** interface configuration command.

**cdp enable**

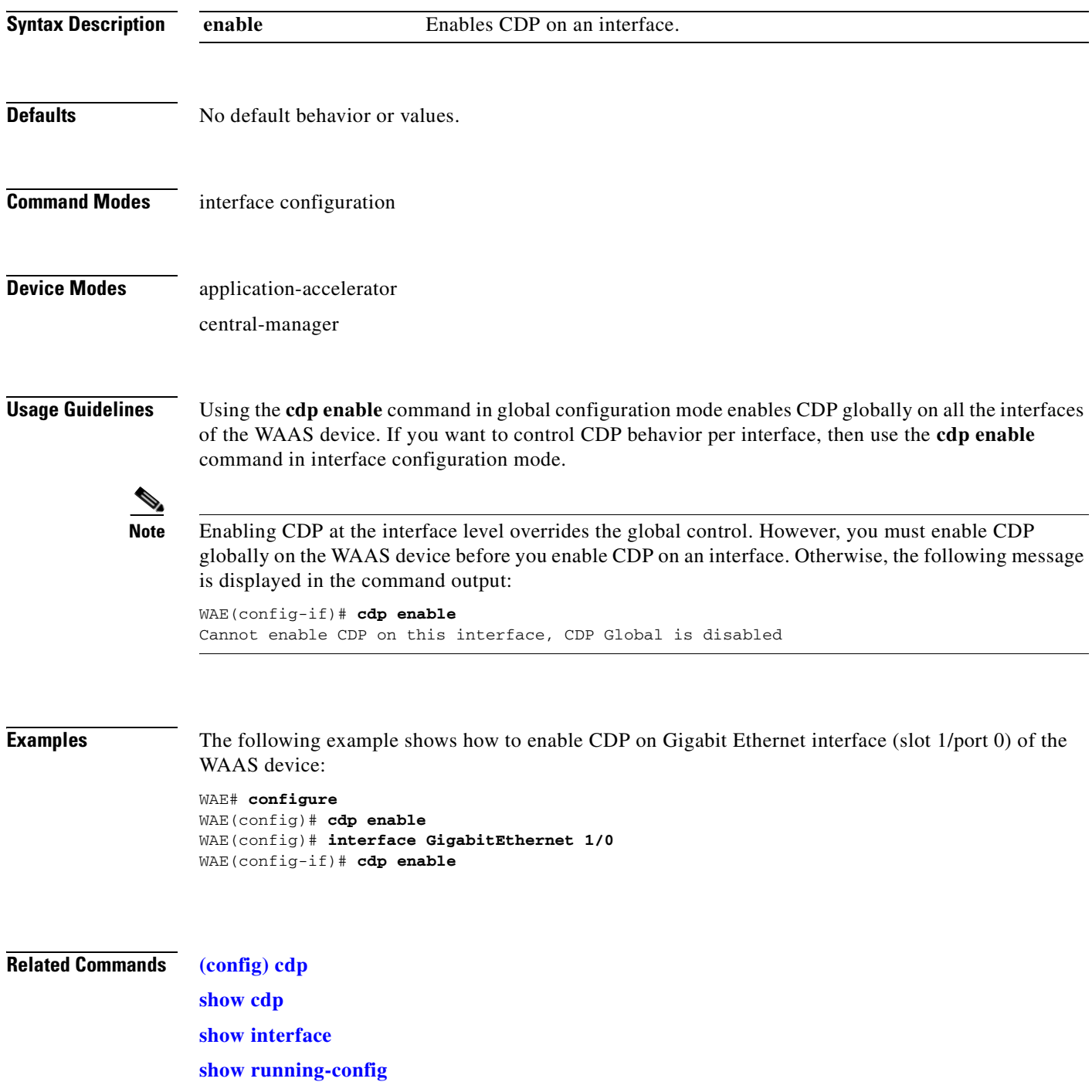

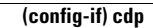

**The Second** 

**[show startup-config](#page-307-0)**

n
## **(config-if) encapsulation dot1Q**

To set the VLAN ID that is to be assigned to traffic that leaves a WAE, use the **encapsulation dot1Q** interface configuration command.

**encapsulation dot1Q** *VLAN*

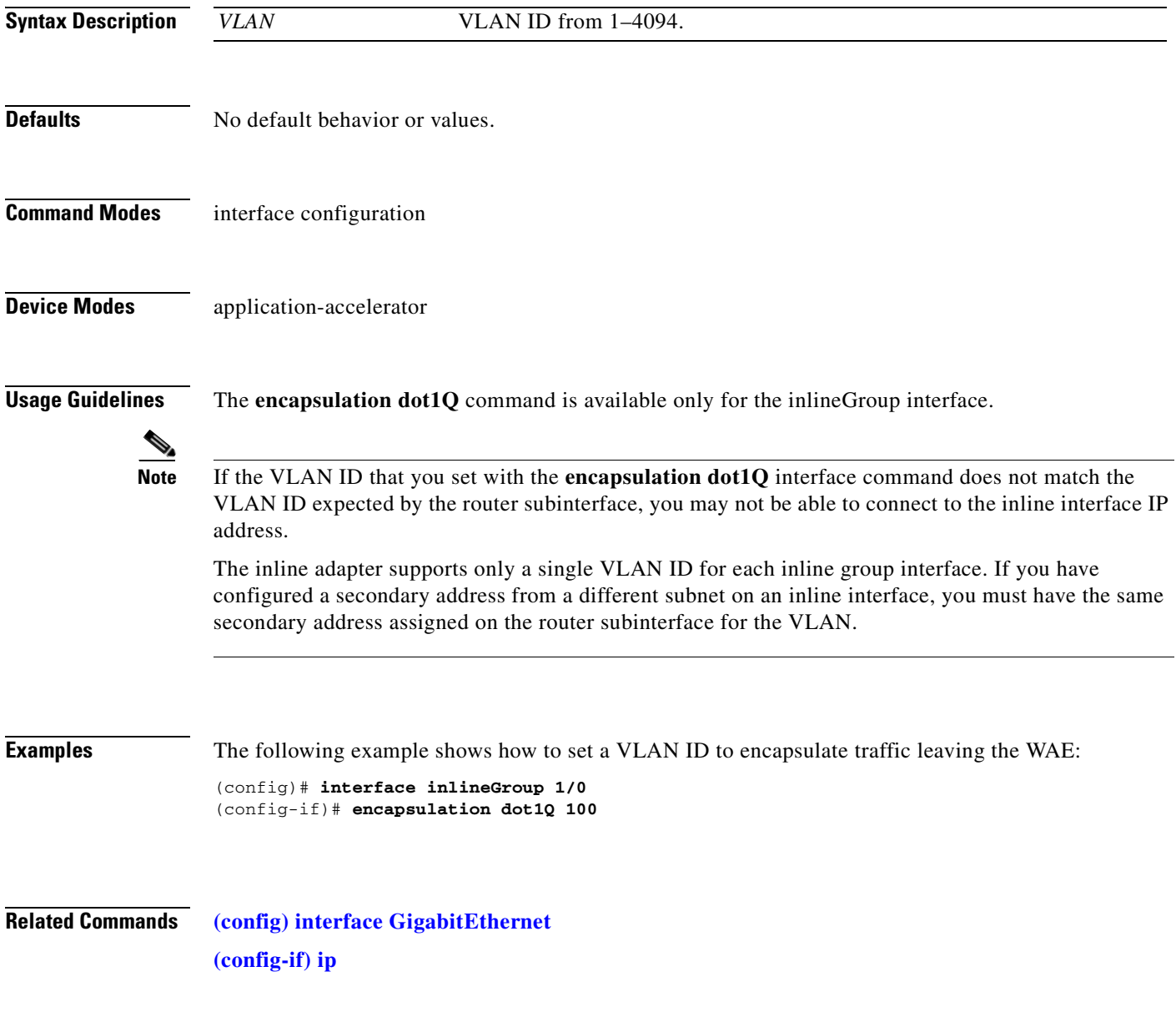

# **(config-if) exit**

To terminate interface configuration mode and return to the global configuration mode, use the **exit** command.

**exit**

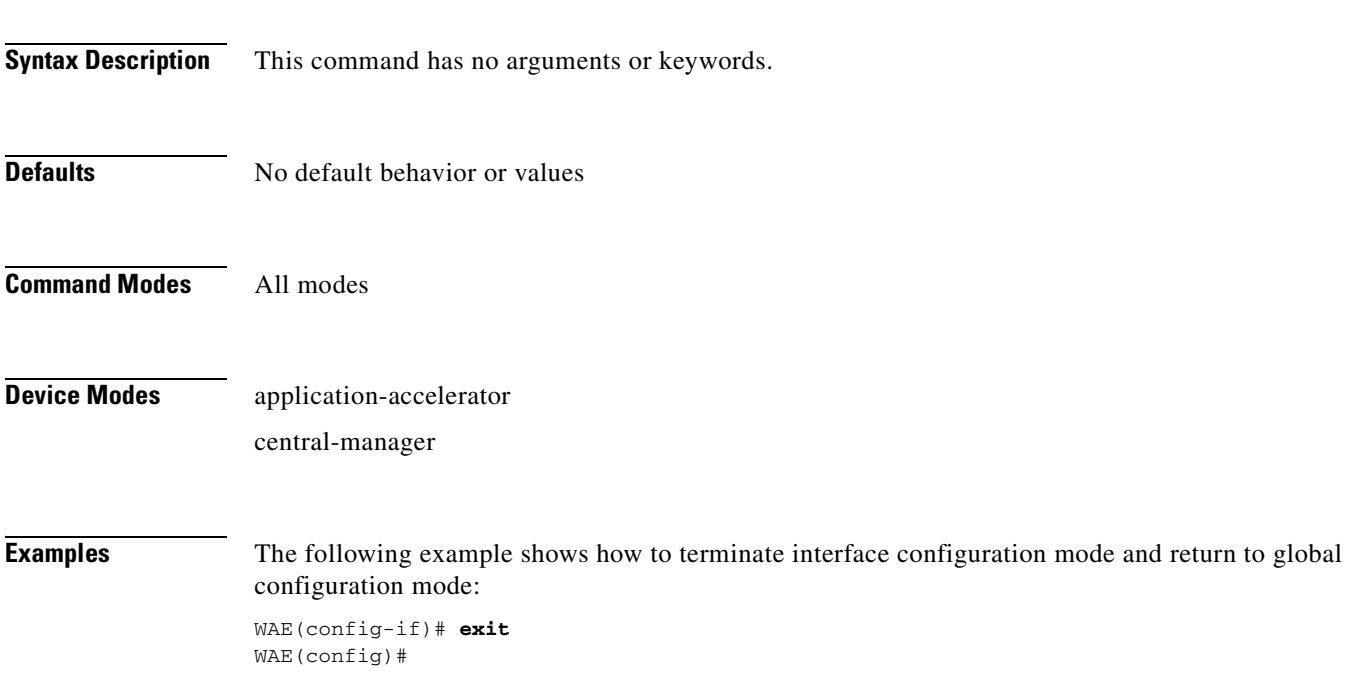

## **(config-if) failover timeout**

To set the maximum time for the inline interface to transition traffic to another port after a failure event, use the **failover timeout** interface configuration command. To disable this function, use the **no** form of this command.

**failover timeout** {**1** | **3** | **5**}

**no failover timeout** {**1** | **3** | **5**}

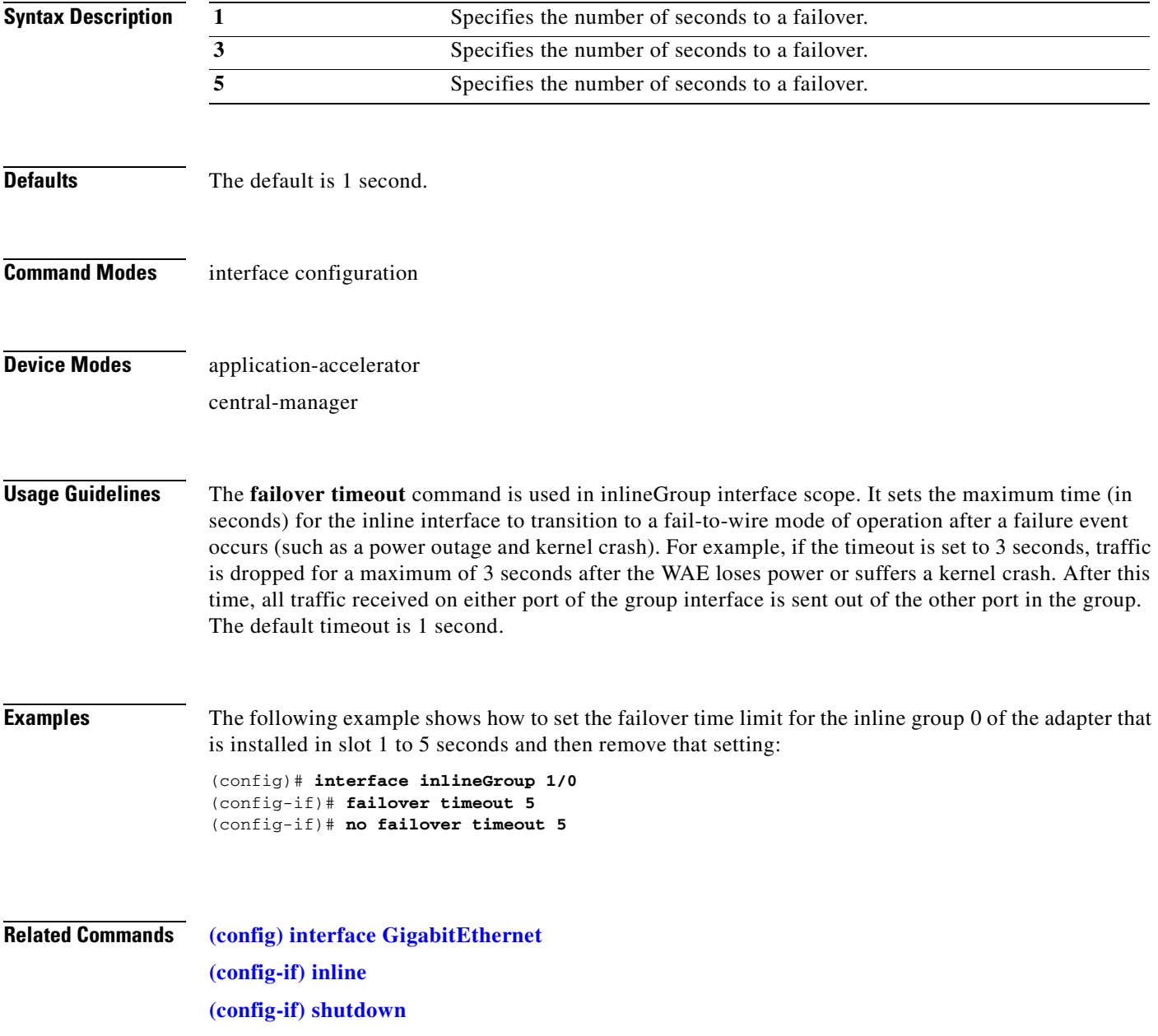

### <span id="page-687-0"></span>**(config-if) full-duplex**

To configure an interface for full-duplex operation on a WAAS device, use the **full-duplex** interface configuration command. To disable this function, use the **no** form of this command.

**full-duplex**

**no full-duplex**

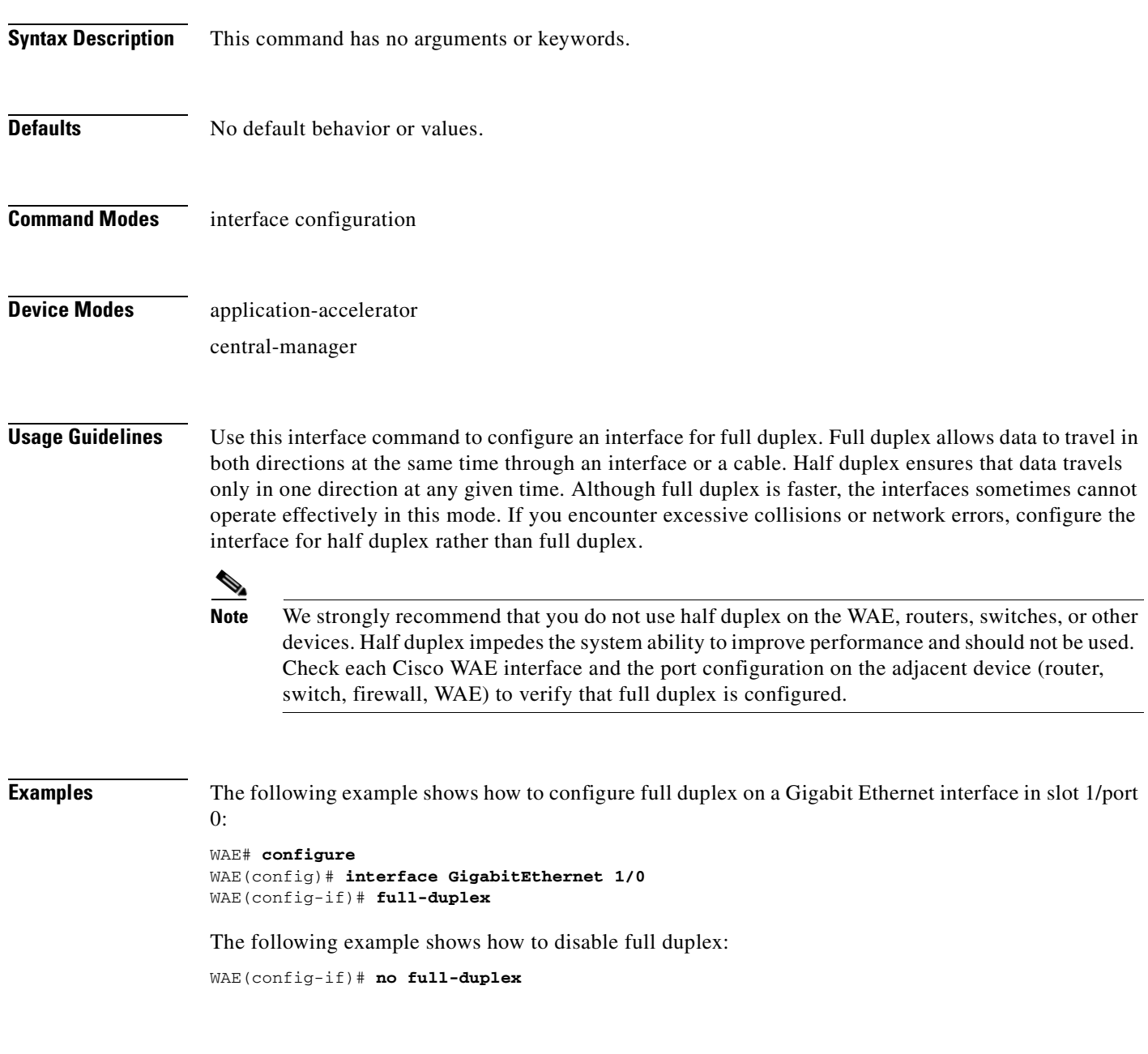

**Related Commands [\(config-if\) half-duplex](#page-689-0)**

**[\(config\) interface GigabitEthernet](#page-557-0) [show interface](#page-266-0) [show running-config](#page-295-0) [show startup-config](#page-307-0)**

П

### <span id="page-689-0"></span>**(config-if) half-duplex**

To configure an interface for half-duplex operation on a WAAS device, use the **half-duplex** interface configuration command. To disable this function, use the **no** form of this command.

**half-duplex**

**no half-duplex**

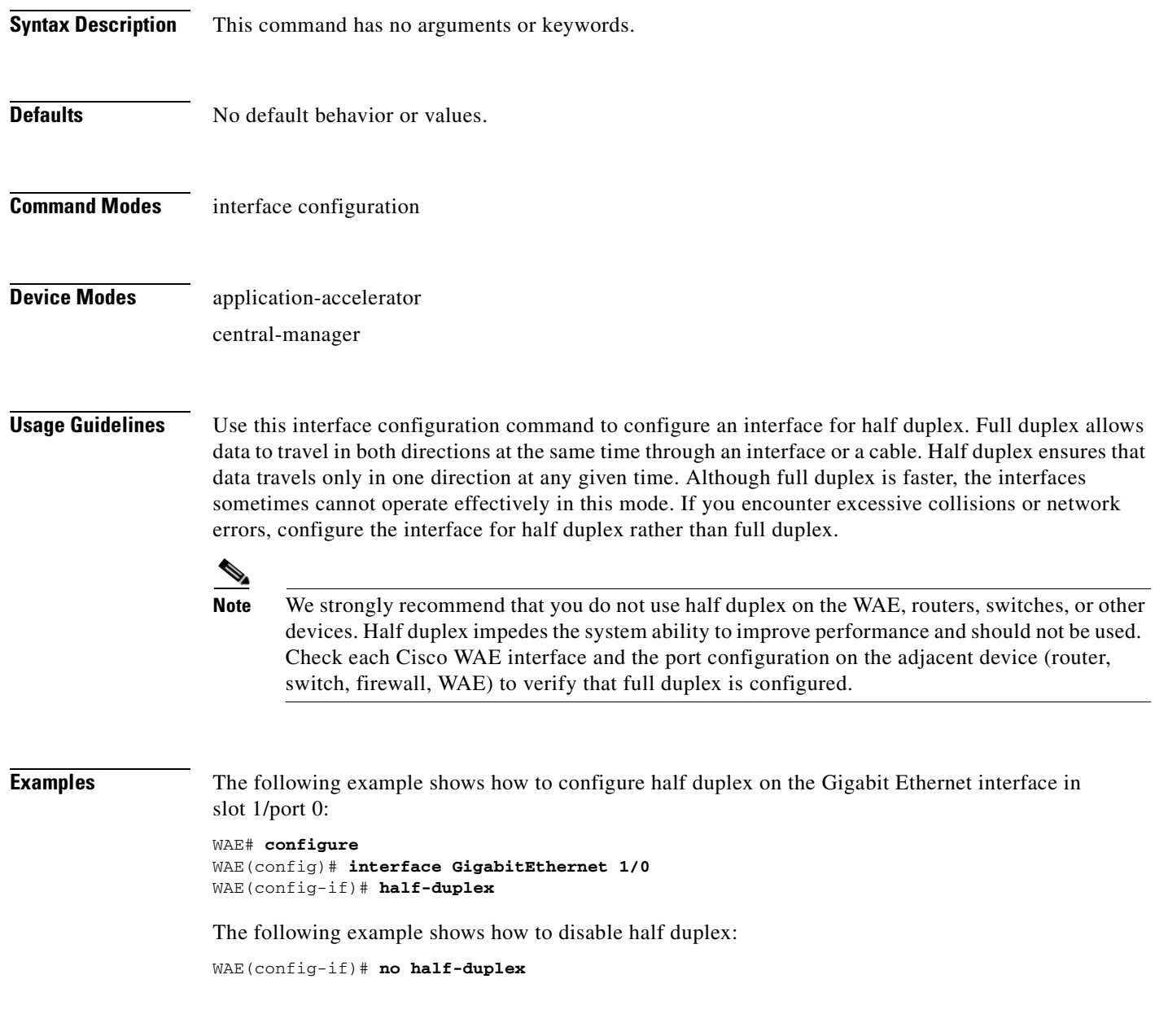

**Related Commands [\(config-if\) full-duplex](#page-687-0)**

**[\(config\) interface GigabitEthernet](#page-557-0) [show interface](#page-266-0) [show running-config](#page-295-0) [show startup-config](#page-307-0)**

 $\blacksquare$ 

### <span id="page-691-0"></span>**(config-if) inline**

To enable inline interception for an inlineGroup interface, use the **inline** interface configuration command. To disable inline interception, use the **no** form of this command.

**inline** [**vlan** {**all** | **native** | *vlan\_list*}]

**no inline** [**vlan** {**all** | **native** | *vlan\_list*}]

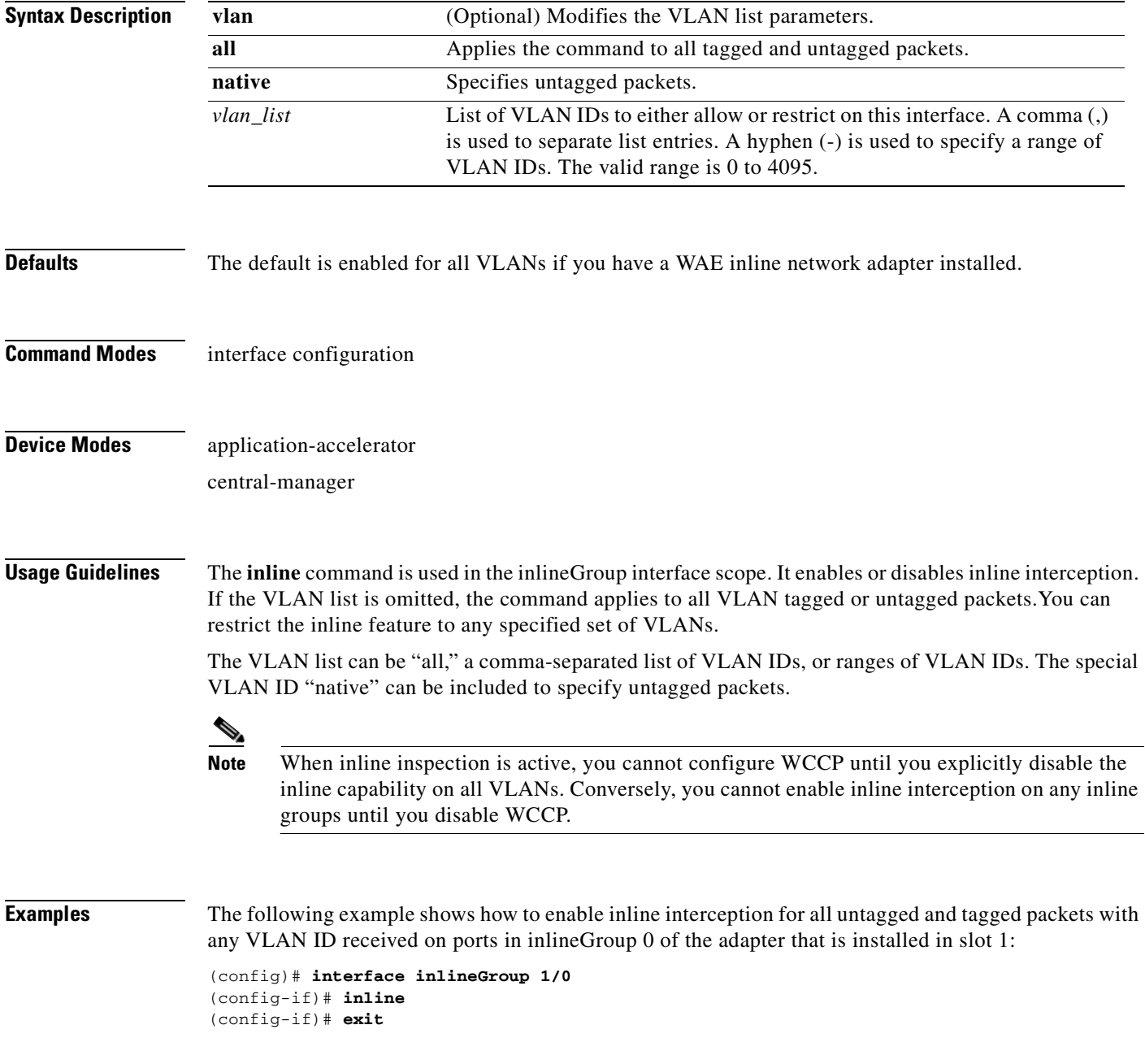

The following example shows how to disable inline interception on the same ports for 802.1Q-encapsulated packets that have the VLAN ID 5 or any VLAN ID between 10 and 15, inclusive. If the two VLANs are combined in the given order, inline interception is performed for all packets received on ports in group 0 of slot 1, except those packetson VLANs 5, 10, 11, 12, 13, 14, and 15.

```
(config)# interface inlineGroup 1/0
(config-if)# no inline vlan 5,10-15
(config-if)# exit
```
The following example shows how to enable inline interception for all untagged traffic and traffic only on VLANs 0 through 100 on the ports in group 1 in slot 2:

```
(config)# interface inlineGroup 2/1
(config-if)# no inline vlan 101-4095
(config-if)# exit
```
The following example shows how to enable inline interception for traffic only on VLAN 395 on the ports in group 1 in slot 2. Because the default behavior is to enable traffic on all VLANs, you must first disable all VLANs, and then enable just the set that you want.

```
(config)# interface inlineGroup 2/1
(config-if)# no inline vlan all
(config-if)# inline vlan 395
(config-if)# exit
```
**Related Commands [show interface](#page-266-0)**

## <span id="page-693-0"></span>**(config-if) ip**

To configure the IP address or subnet mask, or to negotiate an IP address from DHCP on the interface of the WAAS device, use the **ip** interface configuration command. To disable this function, use the **no** form of this command.

**ip address** {*ip-address ip-subnet* [**secondary**] | **dhcp** [**client-id** *id* [**hostname** *name*] | **hostname** *name* [**client-id** *id*]]}

**no ip address** {*ip-address ip-subnet* [**secondary**] | **dhcp** [**client-id** *id* [**hostname** *name*] | **hostname** *name* [**client-id** *id*]]}

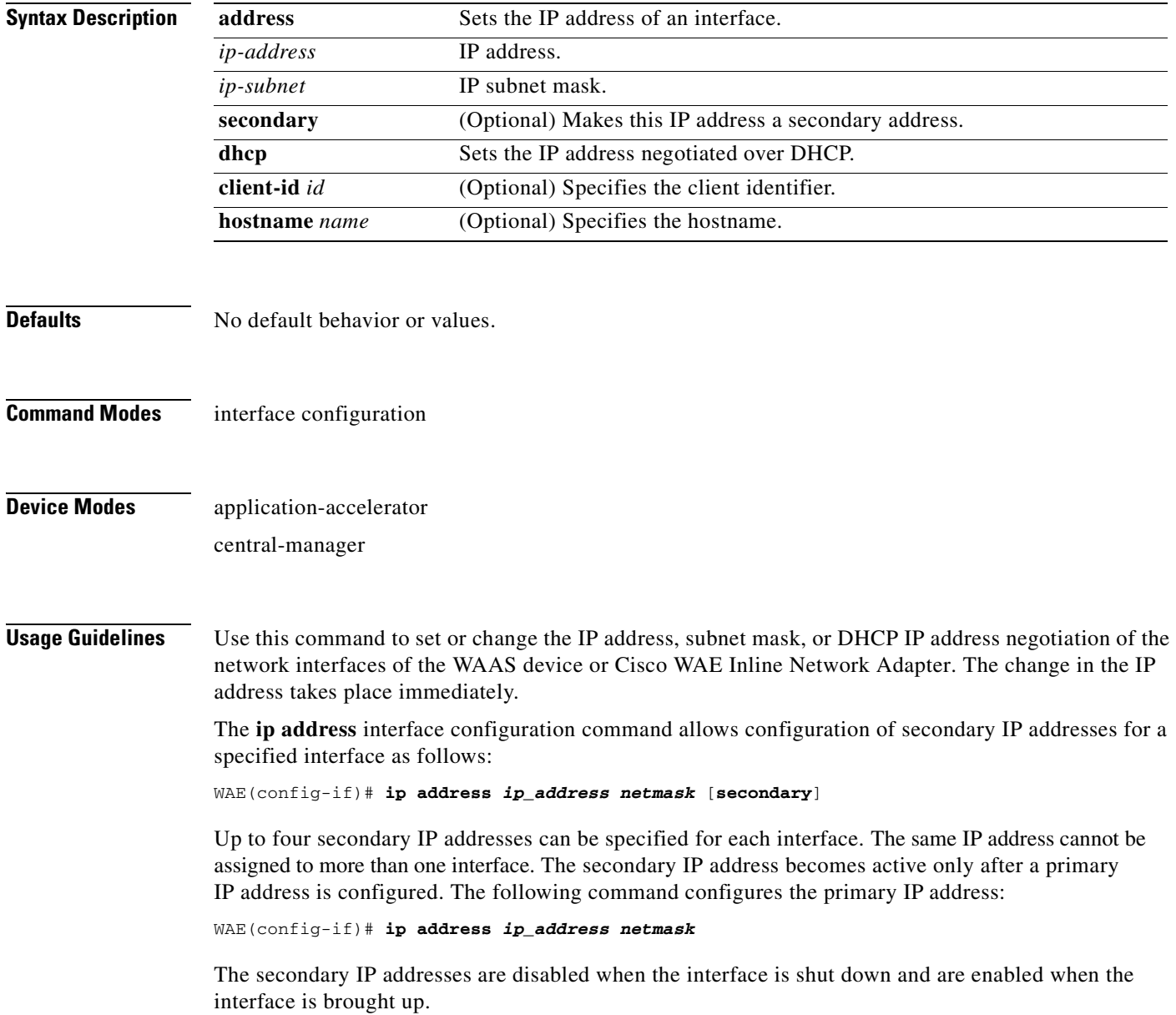

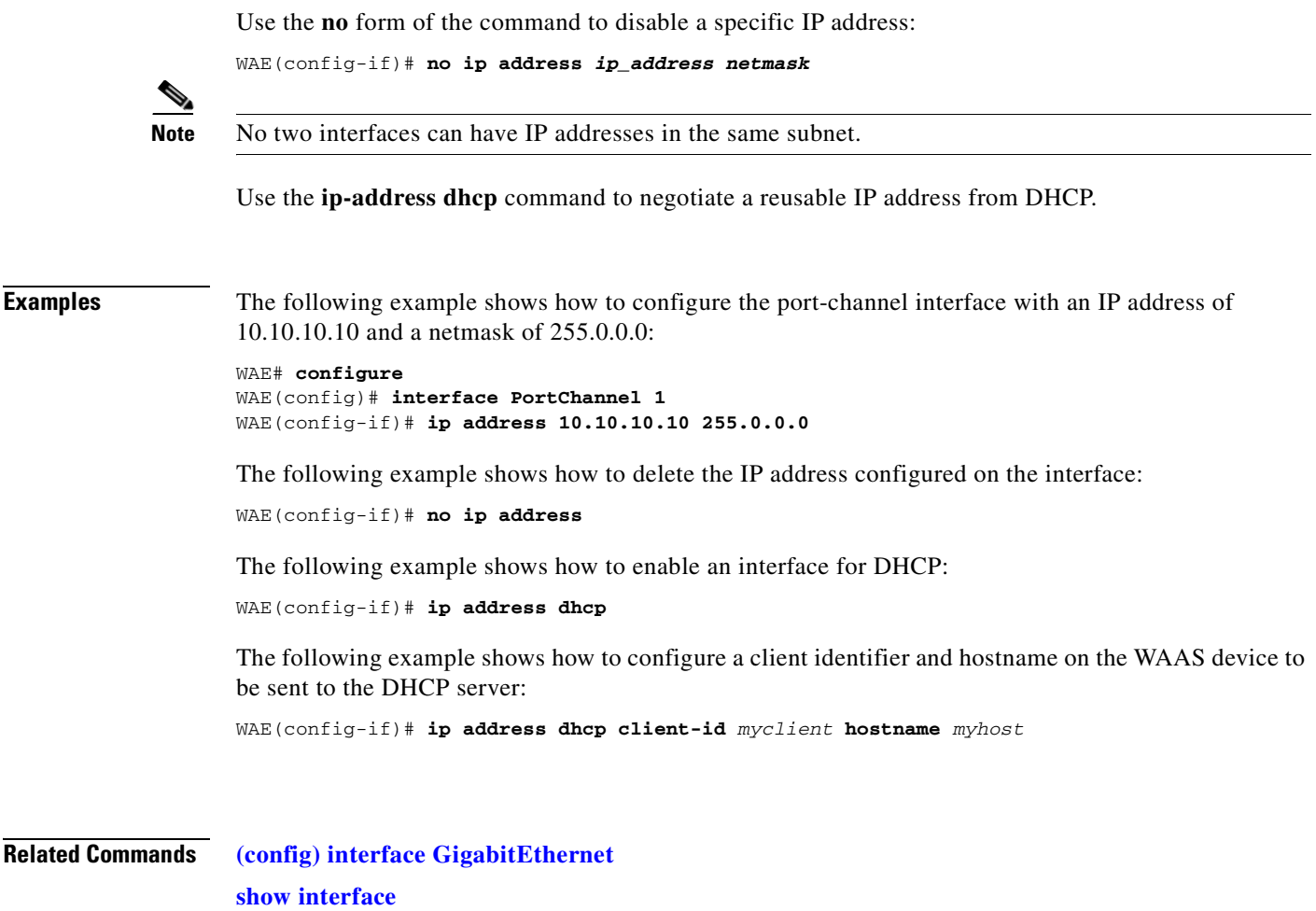

**[show running-config](#page-295-0) [show startup-config](#page-307-0)**

### <span id="page-695-0"></span>**(config-if) ip access-group**

To control connections on a specific interface of a WAAS device by applying a predefined access list, use the **ip access-group** interface configuration command. To disable an access list, use the **no** form of this command.

**ip access-group** {*acl-name* | *acl-num*} {**in** | **out**}

**no ip access-group** {*acl-name* | *acl-num*} {**in** | **out**}

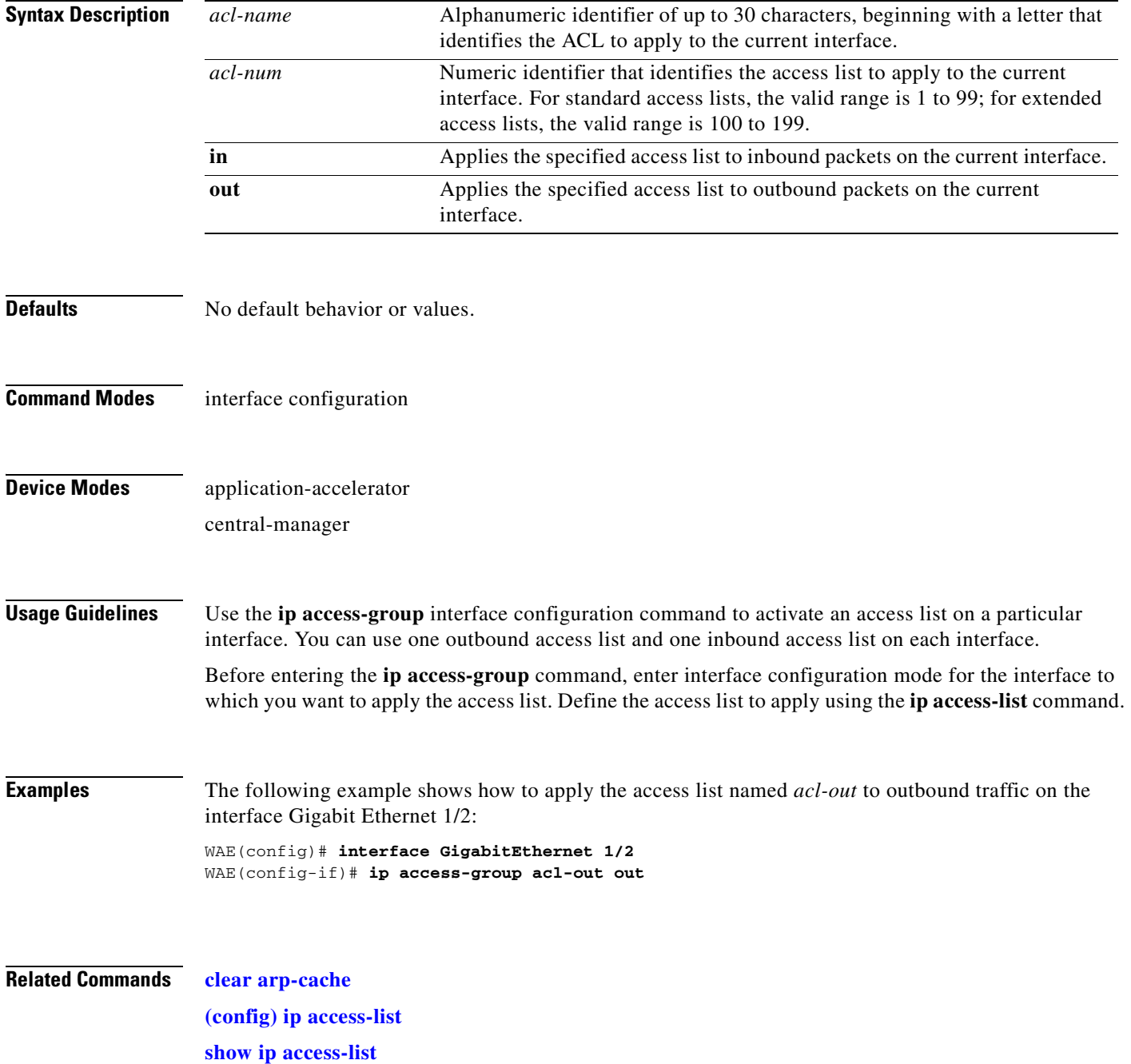

### **(config-if) mtu**

To set the interface Maximum Transmission Unit (MTU) packet size, use the **mtu** interface configuration command. To reset the MTU packet size, use the **no** form of this command.

**mtu** *mtusize*

**no mtu** *mtusize*

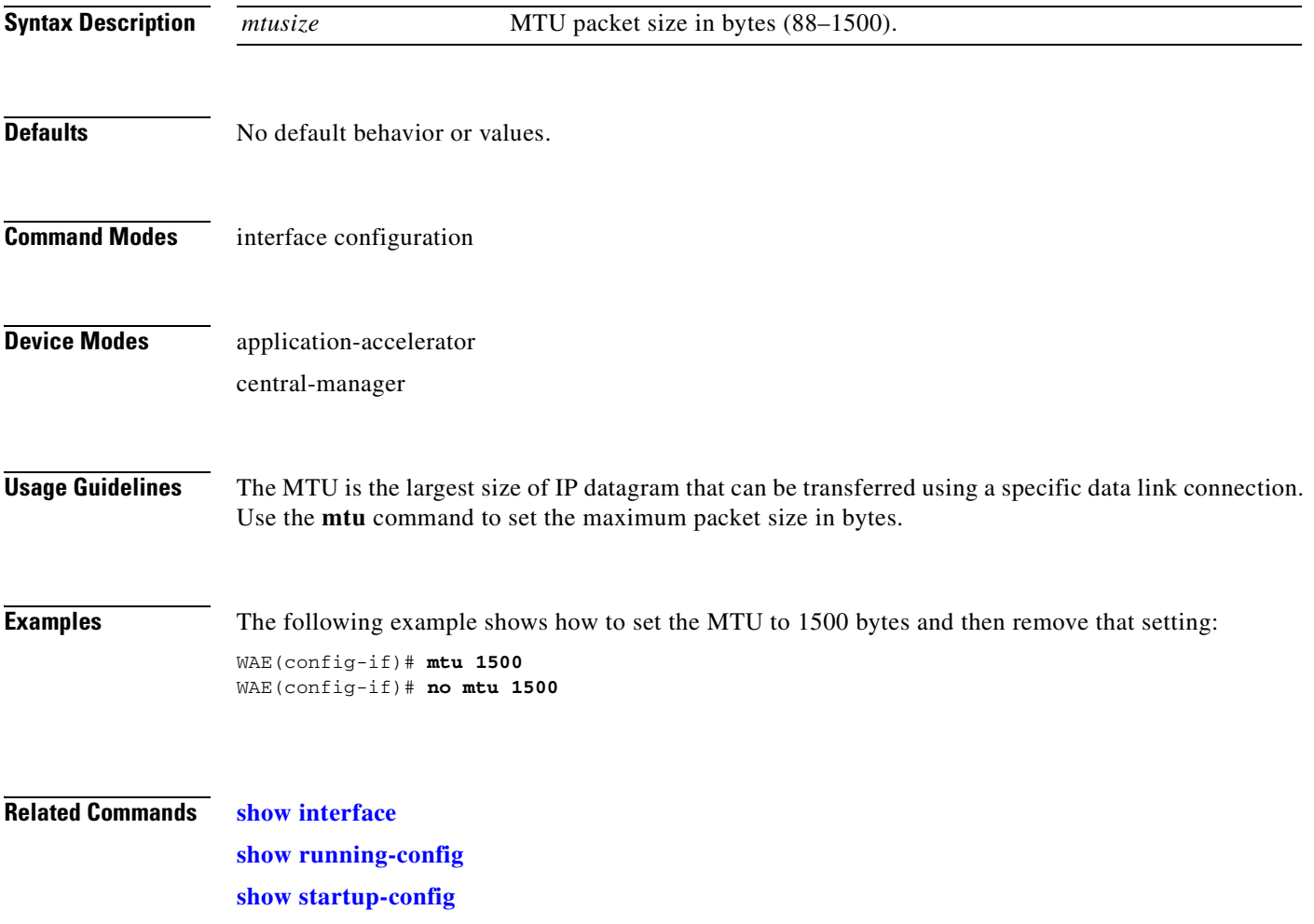

#### <span id="page-697-0"></span>**(config-if) shutdown**

To shut down a specific hardware interface on a WAAS device, use the **shutdown** interface configuration command. To restore an interface to operation, use the **no** form of this command.

**shutdown**

**no shutdown**

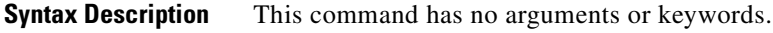

- **Defaults** No default behavior or values.
- **Command Modes** interface configuration
- **Device Modes** application-accelerator central-manager
- **Usage Guidelines** See the ["\(config\) interface GigabitEthernet"](#page-557-0) command for alternative syntax.
- **Examples** The following example shows how to shut down a Gigabit Ethernet interface on the WAAS device: WAE# **configure** WAE(config)# **interface GigabitEthernet 2/0** WAE(config-if)# **shutdown**
- **Related Commands [\(config\) interface GigabitEthernet](#page-557-0) [show interface](#page-266-0) [show running-config](#page-295-0) [show startup-config](#page-307-0)**

## **(config-if) standby**

To configure an interface on a WAAS device to be a backup for another interface, use the **standby** interface configuration command. To restore the default configuration of the interface, use the **no** form of this command.

**standby 1** [**primary**]

**no standby 1** [**primary**]

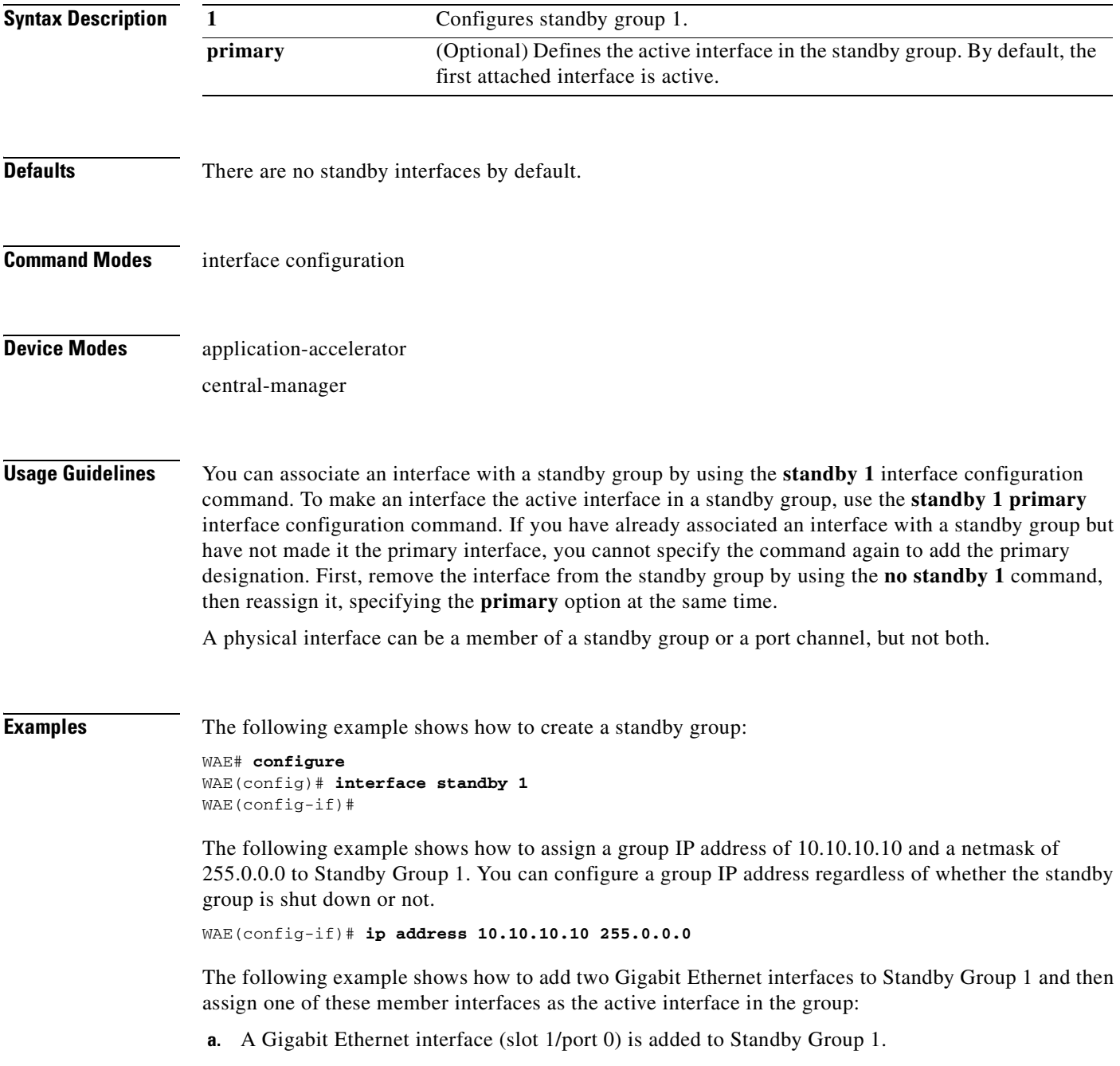

```
WAE(config)# interface gigabitEthernet 1/0
WAE(config-if)# standby 1
```
**b.** A second Gigabit Ethernet interface (slot 2/port 0) is added to Standby Group 1 and assigned as the primary (active) interface.

```
WAE(config)# interface gigabitEthernet 2/0
WAE(config-if)# standby 1 primary
WAE(config-if)# exit
WAE(config)#
```
The following example shows how to remove the GigabitEthernet slot 1/port 0 interface from Standby Group 1 using the **no** form of the **standby** command:

```
WAE(config)# interface gigabitEthernet 1/0
WAE(config-if)# no standby 1
WAE(config-if)# exit
WAE(config)#
```
The following example shows how to shut down Standby Group 1. When a standby group is shut down, all of the alarms previously raised by this standby group are cleared:

```
WAE(config)# interface standby 1
WAE(config-if)# exit
WAE(config)# exit
```
The following example shows how to tear down Standby Group 1:

```
WAE(config)# interface standby 1
WAE(config-if)# no ip address 10.10.10.10 255.0.0.0
Please remove member interface(s) from this standby group first.
WAE(config)# interface GigabitEthernet 2/0
WAE(config-if)# no standby 1
WAE(config-if)# exit
WAE(config)# interface standby 1
WAE(config-if)# no ip address 10.10.10.10 255.0.0.0
WAE(config-if)# exit
WAE(config)# no interface standby 1
WAE(config)# exit
```
**Related Commands [\(config\) interface GigabitEthernet](#page-557-0) [show interface](#page-266-0) [show running-config](#page-295-0) [show startup-config](#page-307-0)**

## **Standard ACL Configuration Mode Commands**

To create and modify standard access lists on a WAAS device for controlling access to interfaces or applications, use the **ip access-list standard** global configuration command. To disable a standard access list, use the **no** form of this command.

**ip access-list standard** {*acl-name* | *acl-num*}

**no ip access-list standard** {*acl-name* | *acl-num*}

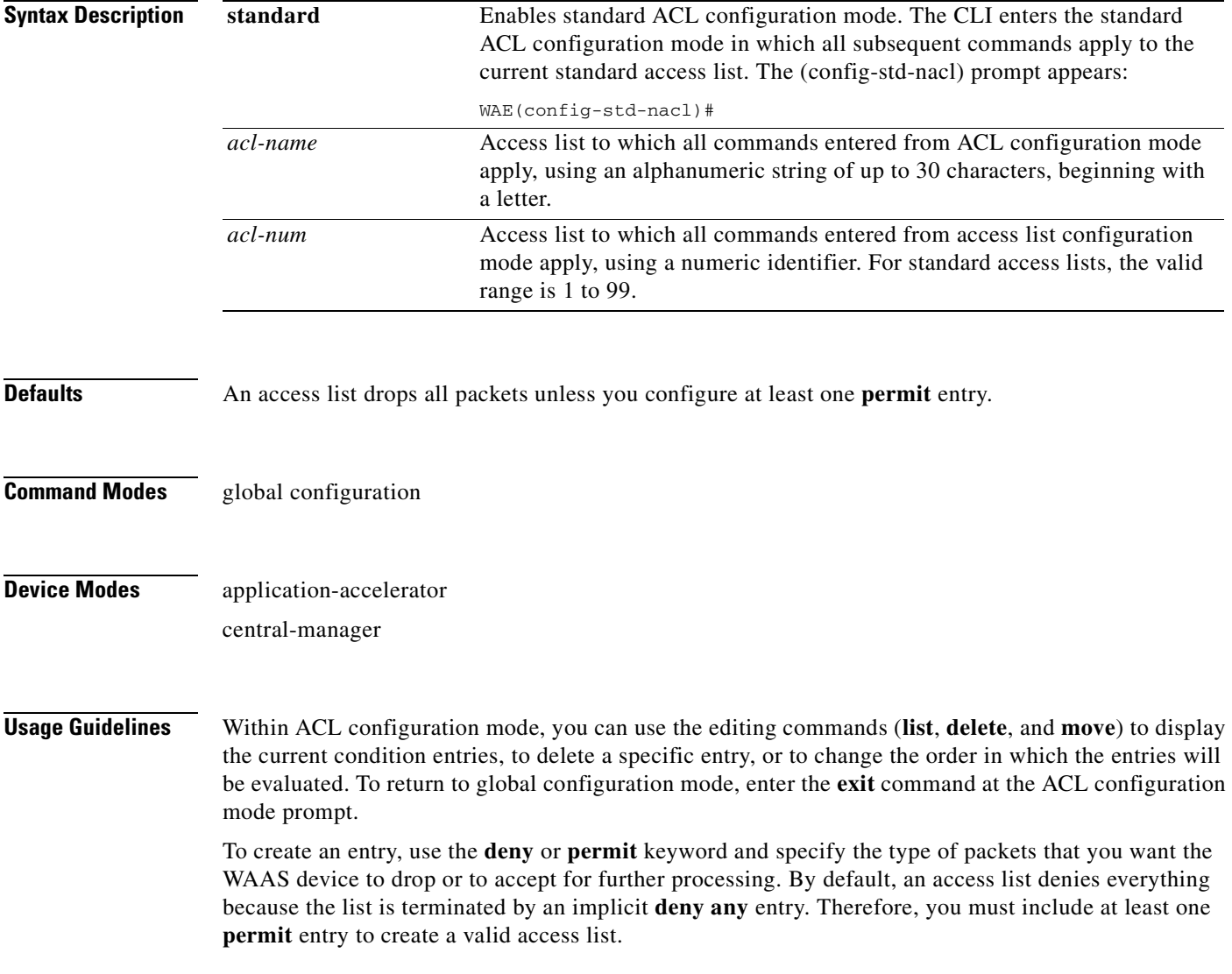

**Note** IP ACLs that are defined on a router take precedence over the IP ACLs that are defined on the WAE. IP ACLs that are defined on a WAE take precedence over the WAAS application definition policies that are defined on the WAE.

After creating an access list, you can include the access list in an access group using the **access-group** command, which determines how the access list is applied. You can also apply the access list to a specific application using the appropriate command. A reference to an access list that does not exist is the equivalent of a **permit any** condition statement.

To create a standard access list, enter the **ip access-list standard** global configuration command. Identify the new or existing access list with a name up to 30 characters beginning with a letter, or identify a new or existing access list beginning with a number. If you use a number to identify a standard access list, it must be between 1 and 99.

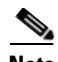

**Note** You must use a standard access list for providing access to the SNMP server or to the TFTP gateway/server. However, you can use either a standard access list or an extended access list for providing access to the WCCP application.

You typically use a standard access list to allow connections from a host with a specific IP address or from hosts on a specific network. To allow connections from a specific host, use the **permit host** *source-ip* option and replace *source-ip* with the IP address of the specific host.

To allow connections from a specific network, use the **permit host** *source-ip wildcard* option*.* Replace *source-ip* with a network ID or the IP address of any host on the network that you want to specify. Replace *wildcard* with the dotted decimal notation for a mask that is the reverse of a subnet mask, where a 0 indicates a position that must be matched and a 1 indicates a position that does not matter. For instance, the wildcard 0.0.0.255 causes the last eight bits in the source IP address to be ignored. Therefore, the **permit 192.168.1.0 0.0.0.255** entry allows access from any host on the 192.168.1.0 network.

After you identify the standard access list, the CLI enters the standard ACL configuration mode and all subsequent commands apply to the specified access list.

```
WAE(config)# ip access-list standard teststdacl
WAE(config-std-nacl)# exit
```
**Examples** The following example shows how to create a standard access list on the WAAS device that permits any packets from source IP address 192.168.1.0 for further processing:

```
WAE(config)# ip access-list standard teststdacl
WAE(config-std-nacl)# permit 192.168.1.0 any
WAE(config-std-nacl)# exit
```
The following example shows how to activate the access list for an interface:

```
WAE(config)# interface gigabitethernet 1/0
WAE(config-if)# ip access-group teststdacl in
WAE(config-if)# exit
```
The following example shows how this configuration appears when you enter the **show running-configuration** command:

```
...
!
interface GigabitEthernet 1/0
```

```
 ip address 10.1.1.50 255.255.0.0
 ip access-group teststdacl in
 exit
. . .
ip access-list standard teststdacl
 permit 192.168.1.0 any
  exit
. . .
```
#### **Related Commands [clear arp-cache](#page-66-0)**

**[show ip access-list](#page-272-0) [\(config\) ip access-list](#page-569-0) [\(config-if\) ip access-group](#page-695-0) [\(config-std-nacl\) deny](#page-704-0) [\(config-std-nacl\) delete](#page-703-0) [\(config-std-nacl\) list](#page-707-0) [\(config-std-nacl\) move](#page-708-0) [\(config-std-nacl\) permit](#page-709-0)**

## <span id="page-703-0"></span>**(config-std-nacl) delete**

To delete a line from the standard IP ACL, use the **delete** standard ACL configuration command.

**delete** *line-num*

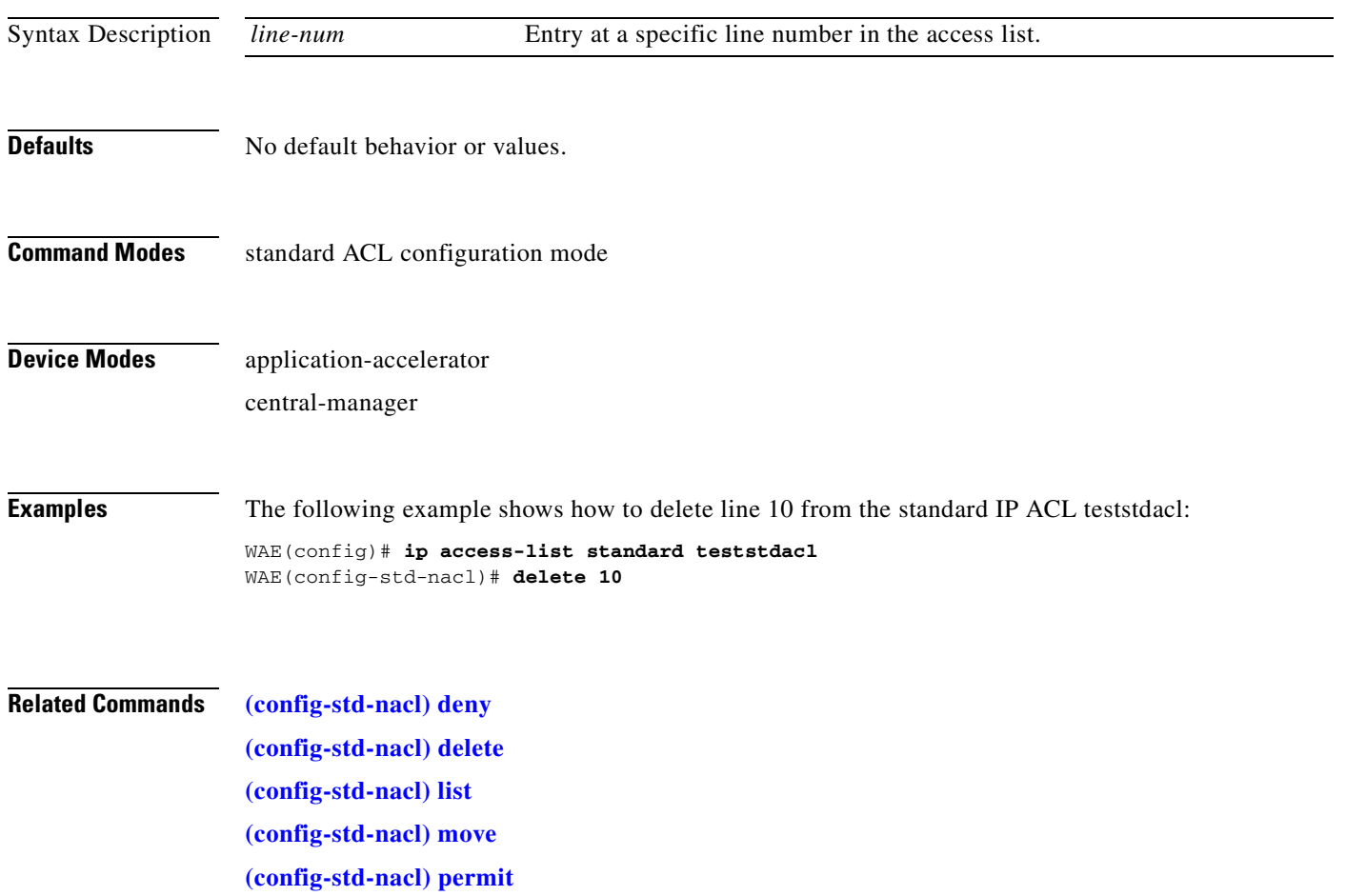

#### <span id="page-704-0"></span>**(config-std-nacl) deny**

To add a line to a standard access-list that specifies the type of packets that you want the WAAS device to drop, use the **deny** standard ACL configuration command. To negate a standard IP ACL, use the **no** form of this command.

[**insert** *line-num*] **deny** {*source-ip* [*wildcard*] | **host** *source-ip* | **any**}

**no deny** {*source-ip* [*wildcard*] | **host** *source-ip* | **any**}

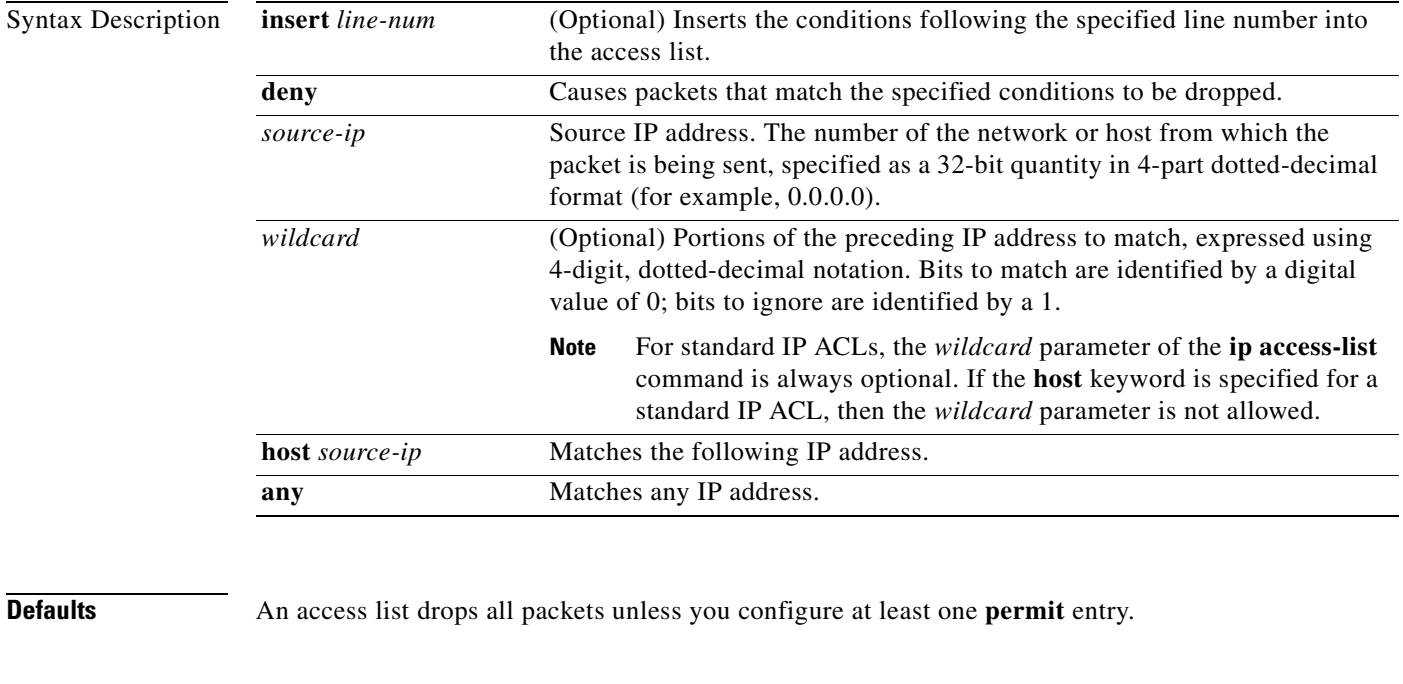

**Command Modes** standard ACL configuration mode

**Device Modes** application-accelerator central-manager

**Usage Guidelines** To create an entry, use the **deny** or **permit** keyword and specify the type of packets that you want the WAAS device to drop or to accept for further processing. By default, an access list denies everything because the list is terminated by an implicit **deny any** entry. Therefore, you must include at least one **permit** entry to create a valid access list.

> You typically use a standard access list to allow connections from a host with a specific IP address or from hosts on a specific network. To allow connections from a specific host, use the **permit host** *source-ip* option and replace *source-ip* with the IP address of the specific host.

To allow connections from a specific network, use the **permit host** *source-ip wildcard* option*.* Replace *source-ip* with a network ID or the IP address of any host on the network that you want to specify. Replace *wildcard* with the dotted decimal notation for a mask that is the reverse of a subnet mask, where

Г

a 0 indicates a position that must be matched and a 1 indicates a position that does not matter. For instance, the wildcard 0.0.0.255 causes the last eight bits in the source IP address to be ignored. Therefore, the **permit 192.168.1.0 0.0.0.255** entry allows access from any host on the 192.168.1.0 network.

**Examples** The following example shows how to create a standard access list that denies any packets from source IP address 192.168.1.0 for processing:

```
WAE(config)# ip access-list standard teststdacl
WAE(config-std-nacl)# deny 192.168.1.0 any
WAE(config-std-nacl)# exit
```
The following example shows how to activate the standard access list for an interface:

```
WAE(config)# interface gigabitethernet 1/0
WAE(config-if)# ip access-group teststdacl in
WAE(config-if)# exit
```
The following example shows how this configuration appears when you enter the **show running-configuration** command:

```
!
interface GigabitEthernet 1/0
  ip address 10.1.1.50 255.255.0.0
  ip access-group teststdacl in
  exit
 . . .
ip access-list standard example
  deny 192.168.1.0 any
  exit
. . .
```
**Related Commands [\(config-std-nacl\) delete](#page-703-0) [\(config-std-nacl\) list](#page-707-0) [\(config-std-nacl\) move](#page-708-0) [\(config-std-nacl\) permit](#page-709-0)**

...

## **(config-std-nacl) exit**

To terminate standard ACL configuration mode and return to the global configuration mode, use the **exit** command.

**exit**

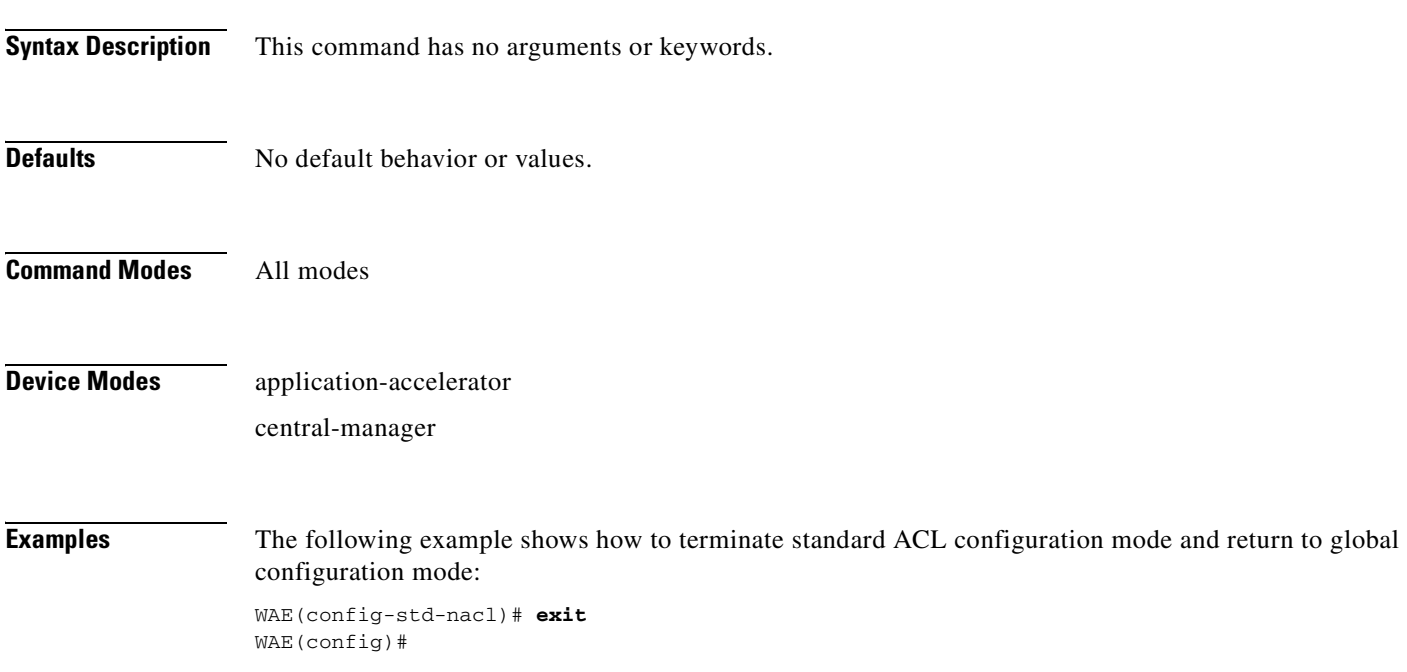

### <span id="page-707-0"></span>**(config-std-nacl) list**

To display a list of specified entries within the standard IP ACL, use the **list** standard ACL configuration command.

**list** [*start-line-num* [*end-line-num*]]

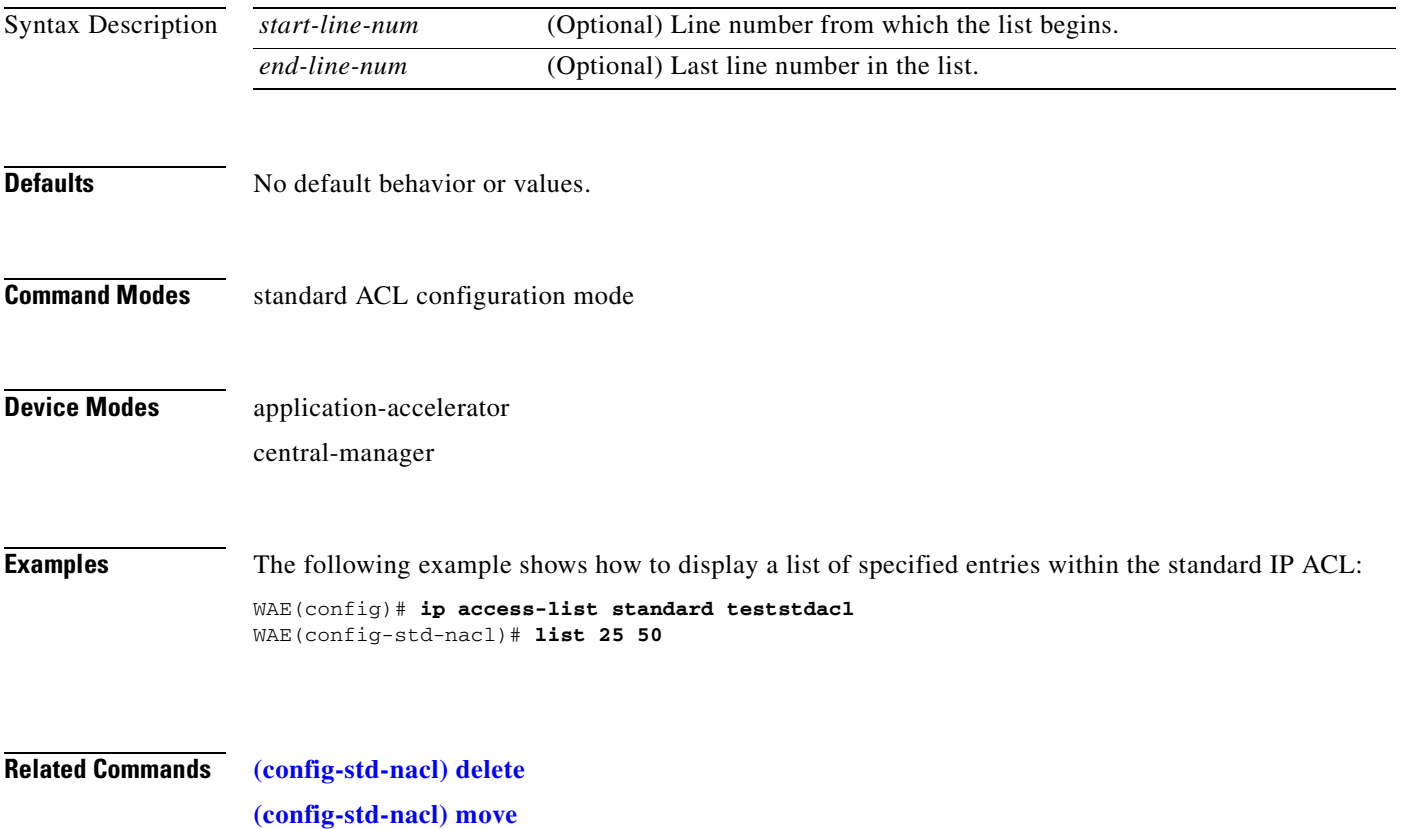

### <span id="page-708-0"></span>**(config-std-nacl) move**

To move a line to a new position within the standard IP ACL, use the **move** standard ACL configuration command.

**move** *old-line-num new-line-num*

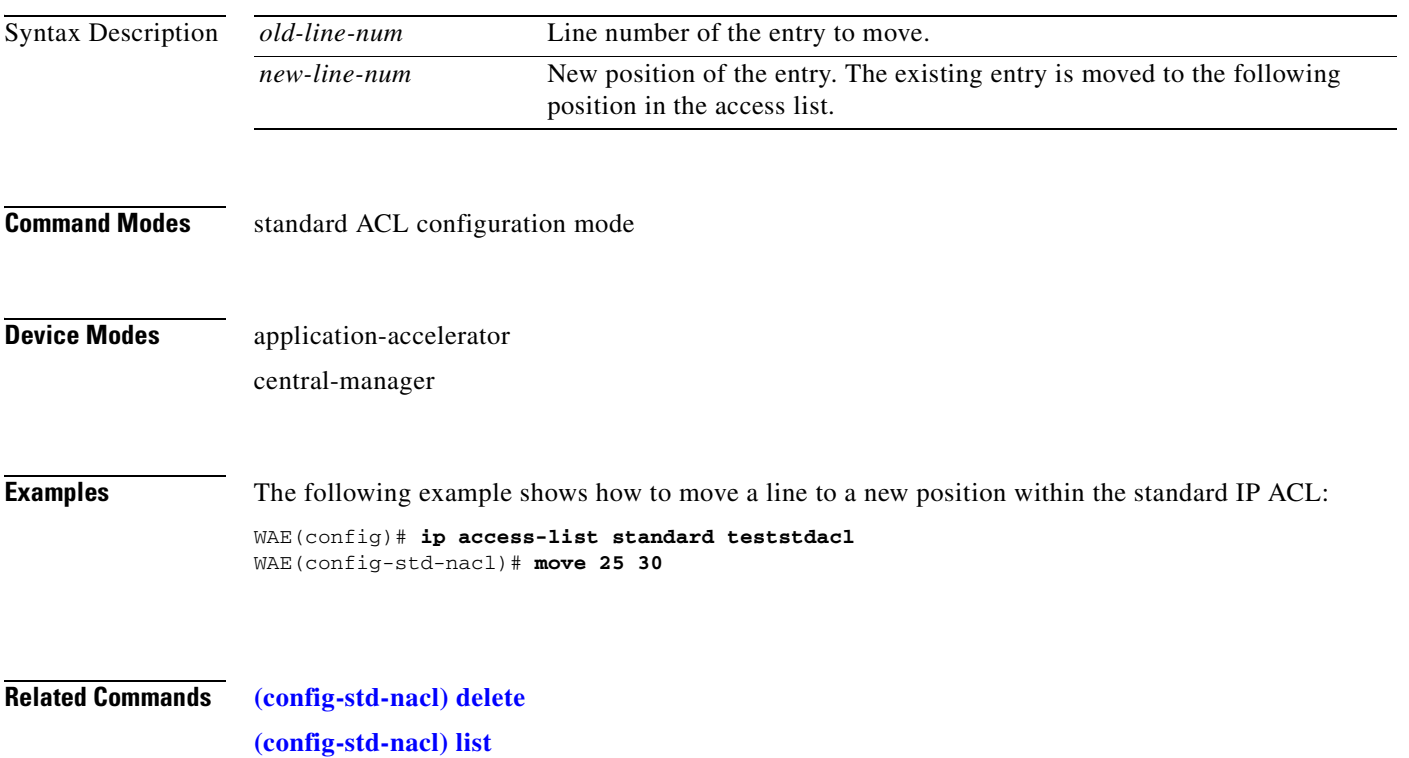

#### <span id="page-709-0"></span>**(config-std-nacl) permit**

To add a line to a standard access list that specifies the type of packets that you want the WAAS device to accept for further processing, use the **permit** standard ACL configuration command. To negate a standard IP ACL, use the **no** form of this command.

[**insert** *line-num*] **permit** {*source-ip* [*wildcard*] | **host** *source-ip* | **any**}

**no permit** {*source-ip* [*wildcard*] | **host** *source-ip* | **any**}

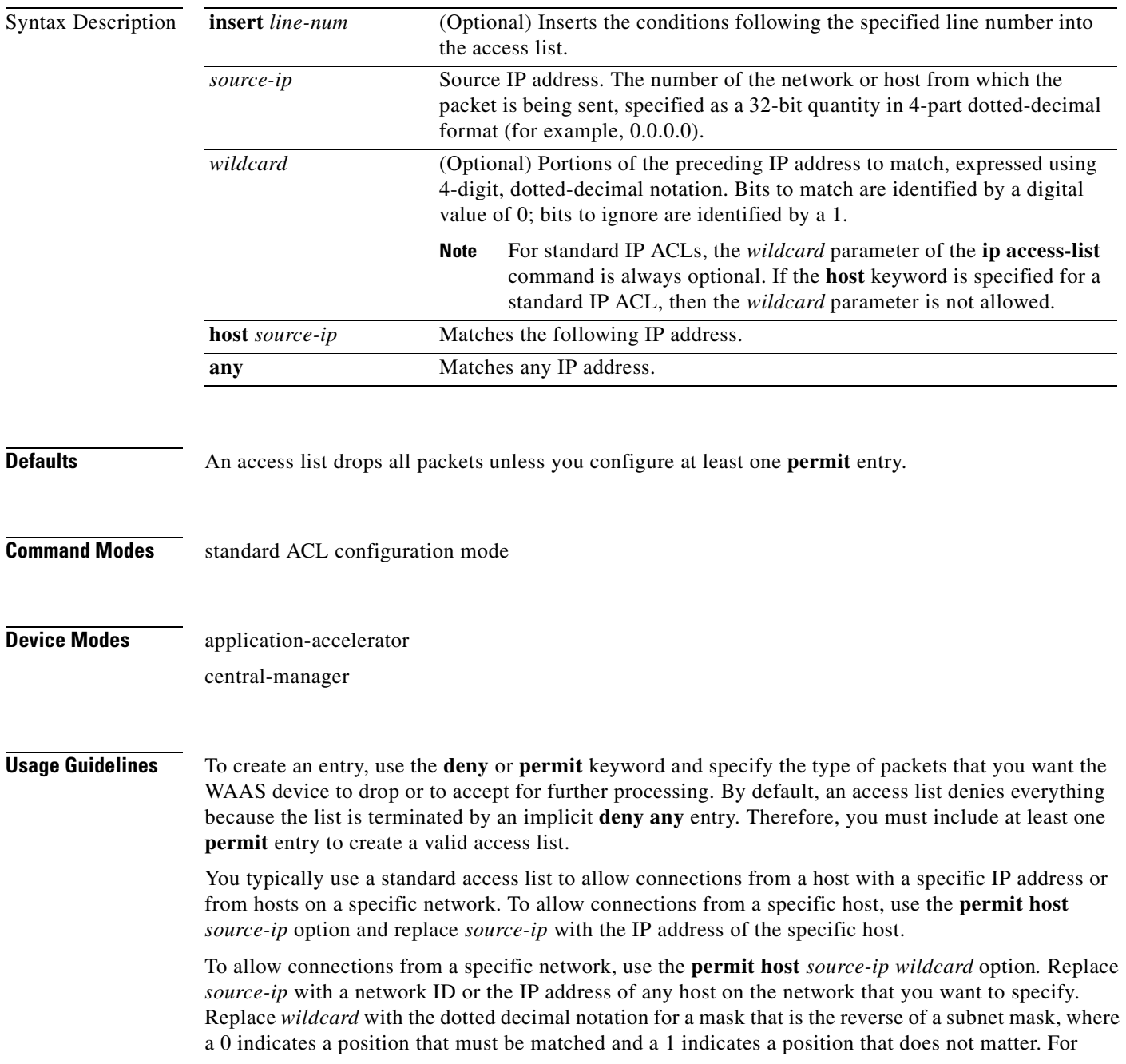

instance, the wildcard 0.0.0.255 causes the last eight bits in the source IP address to be ignored. Therefore, the **permit 192.168.1.0 0.0.0.255** entry allows access from any host on the 192.168.1.0 network.

**Examples** The following example shows how to create a standard access list that permits any packets from source IP address 192.168.1.0 for further processing:

```
WAE(config)# ip access-list standard teststdacl
WAE(config-std-nacl)# permit 192.168.1.0 any
WAE(config-std-nacl)# exit
```
The following example shows how to activate the standard access list for an interface:

```
WAE(config)# interface gigabitethernet 1/0
WAE(config-if)# ip access-group teststdacl in
WAE(config-if)# exit
```
The following example shows how this configuration appears when you enter the **show running-configuration** command:

```
...
!
interface GigabitEthernet 1/0
 ip address 10.1.1.50 255.255.0.0
 ip access-group teststdacl in
 exit
. . .
ip access-list standard example
 permit 192.168.1.0 any
 exit
. . .
```
#### **Related Commands [\(config-std-nacl\) delete](#page-703-0)**

**[\(config-std-nacl\) deny](#page-704-0) [\(config-std-nacl\) list](#page-707-0) [\(config-std-nacl\) move](#page-708-0)**

### **Extended ACL Configuration Mode Commands**

To create and modify extended access lists on a WAAS device for controlling access to interfaces or applications, use the **ip access-list extended** global configuration command. To disable an extended access list, use the **no** form of this command.

**ip access-list extended** {*acl-name* | *acl-num*}

**no ip access-list extended** {*acl-name* | *acl-num*}

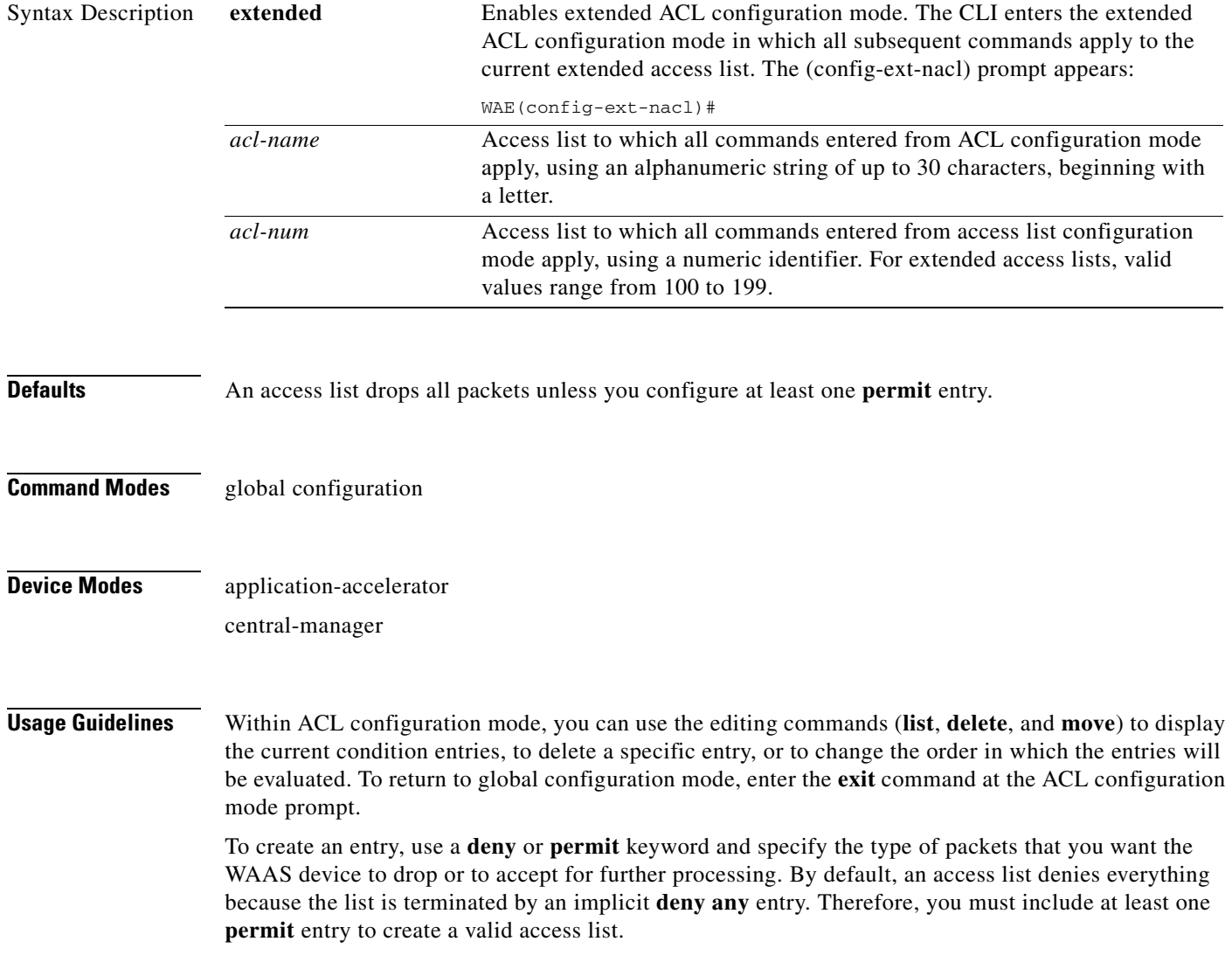

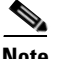

**Note** ACLs that are defined on a router take precedence over the ACLs that are defined on the WAE. ACLs that are defined on a WAE take precedence over the WAAS application definition policies that are defined on the WAE.

After creating an access list, you can include the access list in an access group using the **access-group** command, which determines how the access list is applied. You can also apply the access list to a specific application using the appropriate command. A reference to an access list that does not exist is the equivalent of a **permit any** condition statement.

To create an extended access list, enter the **ip access-list extended** global configuration command. Identify the new or existing access list with a name up to 30 characters long beginning with a letter, or with a number. If you use a number to identify an extended access list, it must be from 100 to 199

**Note** You must use a standard access list for providing access to the SNMP server or to the TFTP gateway/server. However, you can use either a standard access list or an extended access list for providing access to the WCCP application.

To allow connections from a specific host, use the **permit host** *source-ip* option and replace *source-ip* with the IP address of the specific host.

To allow connections from a specific network, use the **permit host** *source-ip wildcard* option*.* Replace *source-ip* with a network ID or the IP address of any host on the network that you want to specify. Replace *wildcard* with the dotted decimal notation for a mask that is the reverse of a subnet mask, where a 0 indicates a position that must be matched and a 1 indicates a position that does not matter. For instance, the wildcard 0.0.0.255 causes the last eight bits in the source IP address to be ignored. Therefore, the **permit 192.168.1.0 0.0.0.255** entry allows access from any host on the 192.168.1.0 network.

After you identify the extended access list, the CLI enters the extended ACL configuration mode and all subsequent commands apply to the specified access list.

```
WAE(config)# ip access-list extended testextacl
WAE(config-ext-nacl)#
```
**Examples** The following example shows how to create an access list on the WAAS device. You create this access list to allow the WAAS device to accept all web traffic that is redirected to it but limit host administrative access using SSH:

```
WAE(config)# ip access-list extended testextacl
WAE(config-ext-nacl)# permit tcp any any eq www
WAE(config-ext-nacl)# permit tcp host 10.1.1.5 any eq ssh
WAE(config-ext-nacl)# exit
```
The following example shows how to activate the access list for an interface:

```
WAE(config)# interface gigabitethernet 1/0
WAE(config-if)# ip access-group testextacl in
WAE(config-if)# exit
```
The following example shows how this configuration appears when you enter the **show running-configuration** command:

#### ... !

```
interface GigabitEthernet 1/0
 ip address 10.1.1.50 255.255.0.0
 ip access-group testextacl in
 exit
. . .
ip access-list extended testextacl
 permit tcp any any eq www
 permit tcp host 10.1.1.5 any eq ssh
 exit
. . .
```
#### **Related Commands [clear arp-cache](#page-66-0)**

**[show ip access-list](#page-272-0) [\(config-if\) ip access-group](#page-695-0) [\(config-ext-nacl\) deny](#page-715-0) [\(config-ext-nacl\) delete](#page-714-0) [\(config-ext-nacl\) list](#page-721-0) [\(config-ext-nacl\) move](#page-722-0) [\(config-ext-nacl\) permit](#page-723-0)**

### <span id="page-714-0"></span>**(config-ext-nacl) delete**

To delete a line from the extended ACL, use the **delete** extended ACL configuration command.

**delete** *line-num*

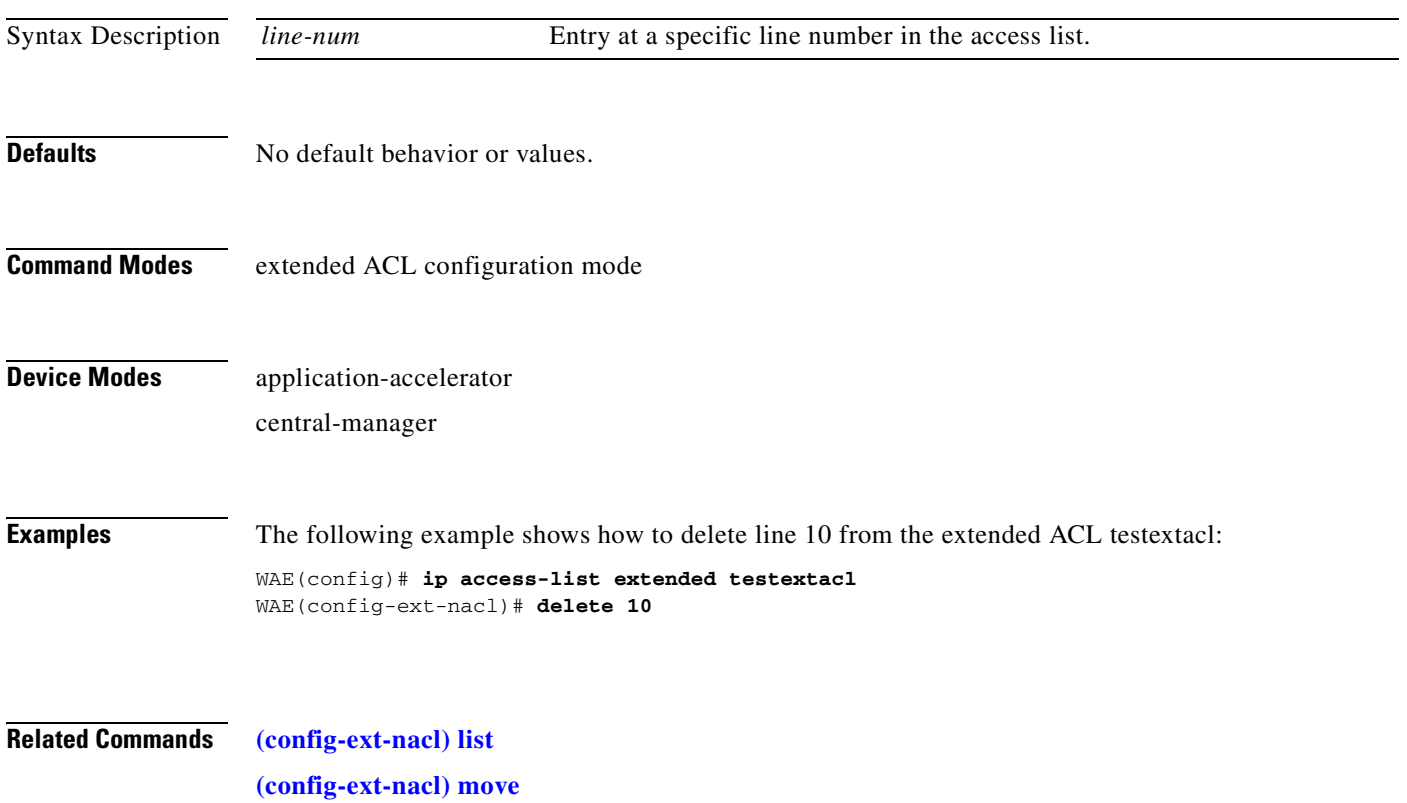

#### <span id="page-715-0"></span>**(config-ext-nacl) deny**

To add a line to an extended access list that specifies the type of packets that you want the WAAS device to drop, use the **deny** extended ACL configuration command. To add a condition to the extended ACL, note that the options depend on the chosen protocol.

For IP, use the following syntax to add a condition:

- [**insert** *line-num*] **deny** {**gre** | **icmp** | **tcp** | **udp** | **ip** | *proto-num*} {*source-ip* [*wildcard*] | **host** *source-ip* | **any**} {*dest-ip* [*wildcard*] | **host** *dest-ip* | **any**}
- **no deny** {**gre** | **icmp** | **tcp** | **udp** | **ip** | *proto-num*} {*source-ip* [*wildcard*] | **host** *source-ip* | **any**} {*dest-ip* [*wildcard*] | **host** *dest-ip* | **any**}

For TCP, use the following syntax to add a condition:

- [**insert** *line-num*] **deny tcp** {*source-ip* [*wildcard*] | **host** *source-ip* | **any**} [*operator port* [*port*]] {*dest-ip* [*wildcard*] | **host** *dest-ip* | **any**} [*operator port* [*port*]] [**established**]
- **no deny tcp** {*source-ip* [*wildcard*] | **host** *source-ip* | **any**} [*operator port* [*port*]] {*dest-ip* [*wildcard*] | **host** *dest-ip* | **any**} [*operator port* [*port*]] [**established**]
- For UDP, use the following syntax to add a condition:
	- [**insert** *line-num*] **deny udp** {*source-ip* [*wildcard*] | **host** *source-ip* | **any**} [*operator port* [*port*]] {*dest-ip* [*wildcard*] | **host** *dest-ip* | **any**} [*operator port* [*port*]]
	- **no deny udp** {*source-ip* [*wildcard*] | **host** *source-ip* | **any**} [*operator port* [*port*]] {*dest-ip* [*wildcard*] | **host** *dest-ip* | **any**} [*operator port* [*port*]]
- For ICMP, use the following syntax to add a condition:
	- [**insert** *line-num*] **deny icmp** {*source-ip* [*wildcard*] | **host** *source-ip* | **any**} {*dest-ip* [*wildcard*] | **host** *dest-ip* | **any**} [*icmp-type* [*code*] | *icmp-msg*]
	- **no deny icmp** {*source-ip* [*wildcard*] | **host** *source-ip* | **any**} {*dest-ip* [*wildcard*] | **host** *dest-ip* | **any**} [*icmp-type* [*code*] | *icmp-msg*]

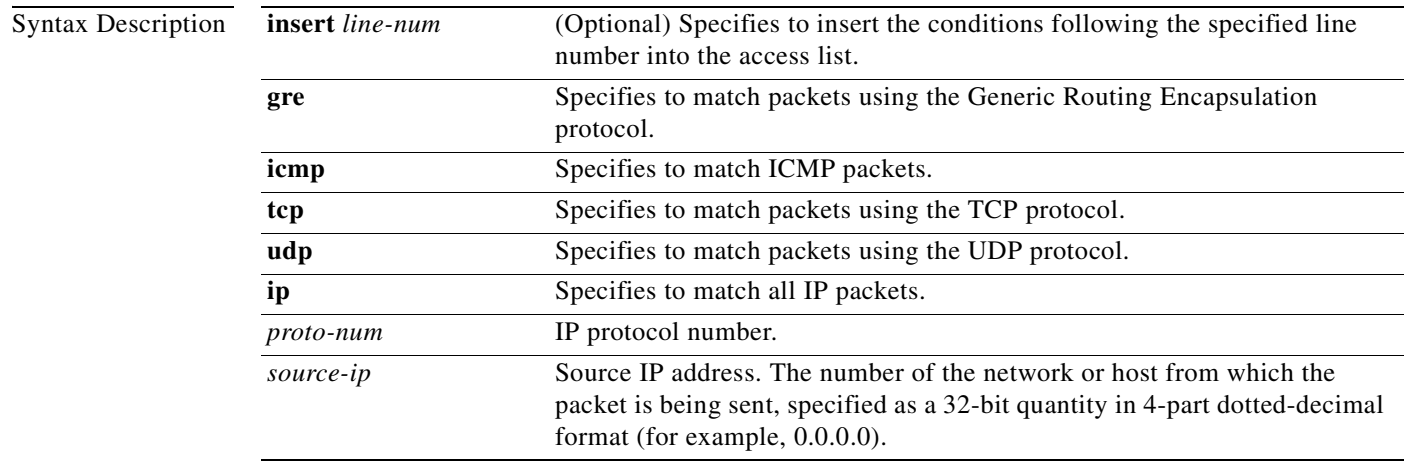

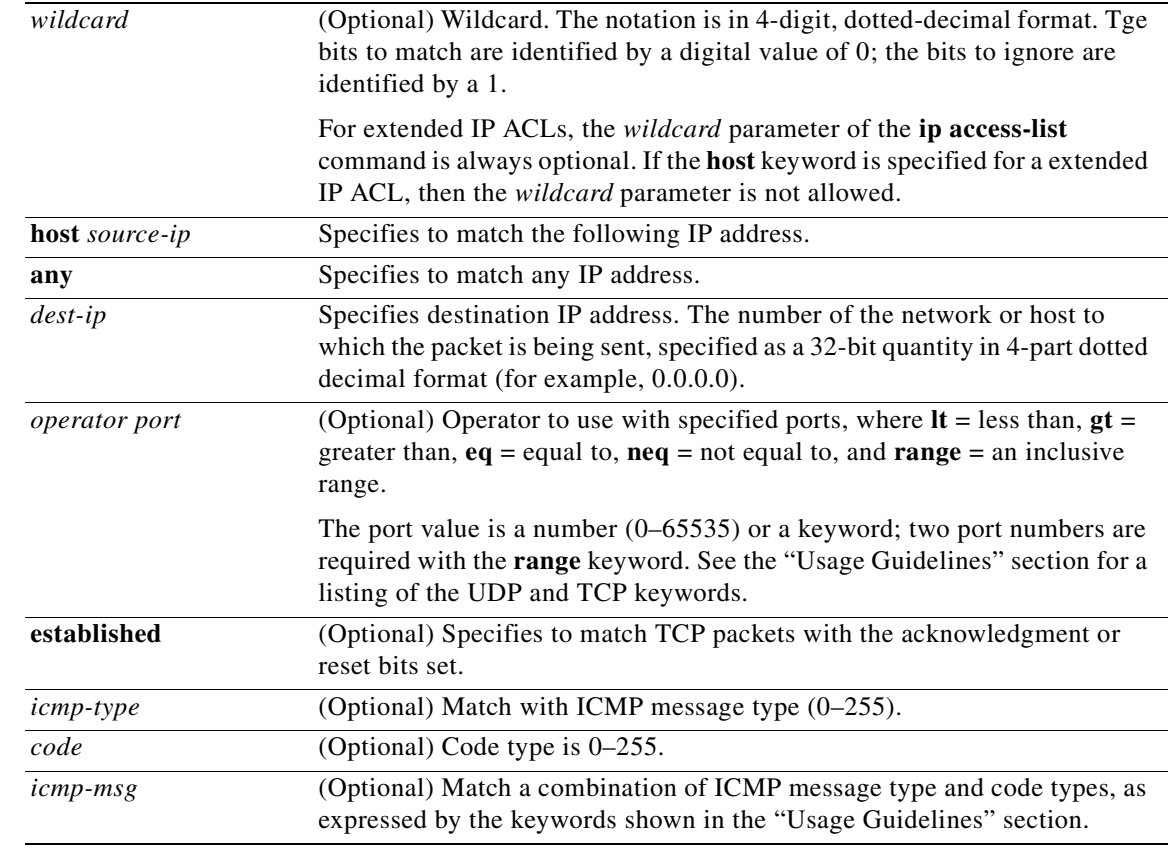

#### **Defaults** An access list drops all packets unless you configure at least one **permit** entry.

**Command Modes** extended ACL configuration mode

#### **Device Modes** application-accelerator

central-manager

**Usage Guidelines** To create an entry, use a **deny** or **permit** keyword and specify the type of packets that you want the WAAS device to drop or to accept for further processing. By default, an access list denies everything because the list is terminated by an implicit **deny any** entry. You must include at least one **permit** entry to create a valid access list.

> To allow connections from a specific host, use the **permit host** *source-ip* option and replace *source-ip* with the IP address of the specific host.

> To allow connections from a specific network, use the **permit host** *source-ip wildcard* option*.* Replace *source-ip* with a network ID or the IP address of any host on the network that you want to specify. Replace *wildcard* with the dotted decimal notation for a mask that is the reverse of a subnet mask, where

a 0 indicates a position that must be matched and a 1 indicates a position that does not matter. For instance, the wildcard 0.0.0.255 causes the last eight bits in the source IP address to be ignored. The **permit 192.168.1.0 0.0.0.255** entry allows access from any host on the 192.168.1.0 network.

For extended IP ACLs, the **wildcard** parameter is required if the **host** keyword is not specified.

Use an extended access list to control connections based on the destination IP address or based on the protocol type. You can combine these conditions with information about the source IP address to create more restrictive conditions.

[Table 3-1](#page-717-0) lists the UDP keywords that you can use with extended access lists.

| <b>CLI UDP Keyword</b> | <b>Description</b>                                         | <b>UDP Port Number</b> |
|------------------------|------------------------------------------------------------|------------------------|
| bootpc                 | Bootstrap Protocol (BOOTP) client                          | 68                     |
| bootps                 | Bootstrap Protocol (BOOTP) server                          | 67                     |
| domain                 | Domain Name System (DNS)                                   | 53                     |
| mms                    | Microsoft Media Server                                     | 1755                   |
| netbios-dgm            | NetBIOS datagram service                                   | 138                    |
| netbios-ns             | NetBIOS name service                                       | 137                    |
| netbios-ss             | NetBIOS session service                                    | 139                    |
| nfs                    | Network File System service                                | 2049                   |
| ntp                    | Network Time Protocol                                      | 123                    |
| snmp                   | Simple Network Management Protocol                         | 161                    |
| snmptrap               | <b>SNMP</b> traps                                          | 162                    |
| tacacs                 | <b>Terminal Access Controller Access Control</b><br>System | 49                     |
| tftp                   | <b>Trivial File Transfer Protocol</b>                      | 69                     |
| wccp                   | Web Cache Communication Protocol                           | 2048                   |

<span id="page-717-0"></span>*Table 3-1 UDP Keywords for Extended Access Lists* 

[Table 3-2](#page-717-1) lists the TCP keywords that you can use with extended access lists.

#### <span id="page-717-1"></span>*Table 3-2 TCP Keywords for Extended Access Lists*

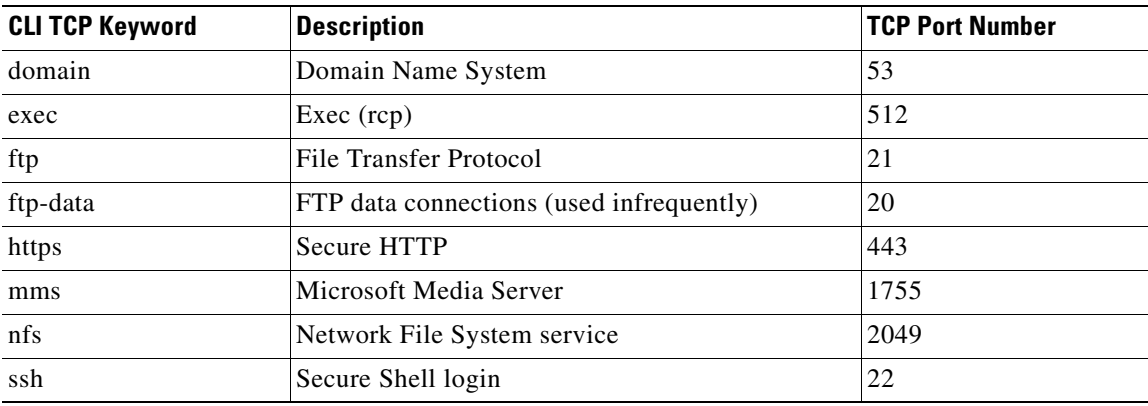

a ka

| <b>CLI TCP Keyword</b> | <b>Description</b>                                  | <b>TCP Port Number</b> |
|------------------------|-----------------------------------------------------|------------------------|
| tacacs                 | Terminal Access Controller Access Control<br>System | 49                     |
| telnet                 | Telnet                                              | 23                     |
| <b>WWW</b>             | World Wide Web (HTTP)                               | 80                     |

*Table 3-2 TCP Keywords for Extended Access Lists (continued)*

[Table 3-3](#page-718-0) lists the keywords that you can use to match specific ICMP message types and codes.

<span id="page-718-0"></span>*Table 3-3 Keywords for ICMP Messages*

| administratively-prohibited | alternate-address         | conversion-error    |
|-----------------------------|---------------------------|---------------------|
| dod-host-prohibited         | dod-net-prohibited        | echo                |
| echo-reply                  | general-parameter-problem | host-isolated       |
| host-precedence-unreachable | host-redirect             | host-tos-redirect   |
| host-tos-unreachable        | host-unknown              | host-unreachable    |
| information-reply           | information-request       | mask-reply          |
| mask-request                | mobile-redirect           | net-redirect        |
| net-tos-redirect            | net-tos-unreachable       | net-unreachable     |
| network-unknown             | no-room-for-option        | option-missing      |
| packet-too-big              | parameter-problem         | port-unreachable    |
| precedence-unreachable      | protocol-unreachable      | reassembly-timeout  |
| redirect                    | router-advertisement      | router-solicitation |
| source-quench               | source-route-failed       | time-exceeded       |
| timestamp-reply             | timestamp-request         | traceroute          |
| ttl-exceeded                | unreachable               |                     |

**Examples** The following example shows how to create an access list on the WAAS device. You create this access list to allow the WAAS device to accept all web traffic that is redirected to it but limit host administrative access using SSH:

```
WAE(config)# ip access-list extended testextacl
WAE(config-ext-nacl)# permit tcp any any eq www
WAE(config-ext-nacl)# deny tcp host 10.1.1.5 any eq ssh
WAE(config-ext-nacl)# exit
```
The following example shows how to activate the access list for an interface:

```
WAE(config)# interface gigabitethernet 1/0
WAE(config-if)# ip access-group extended testextacl in
WAE(config-if)# exit
```
The following example shows how this configuration appears when you enter the **show running-configuration** command:

... !

```
interface GigabitEthernet 1/0
 ip address 10.1.1.50 255.255.0.0
 ip access-group extended testextacl in
 exit
. . .
ip access-list extended testextacl
 permit tcp any any eq www
 permit tcp host 10.1.1.5 any eq ssh
 exit
. . .
```
**Related Commands [\(config-ext-nacl\) delete](#page-714-0)**

**[\(config-ext-nacl\) list](#page-721-0) [\(config-ext-nacl\) move](#page-722-0) [\(config-ext-nacl\) permit](#page-723-0)**
### **(config-ext-nacl) exit**

To terminate extended ACL configuration mode and return to the global configuration mode, use the **exit** command.

**exit**

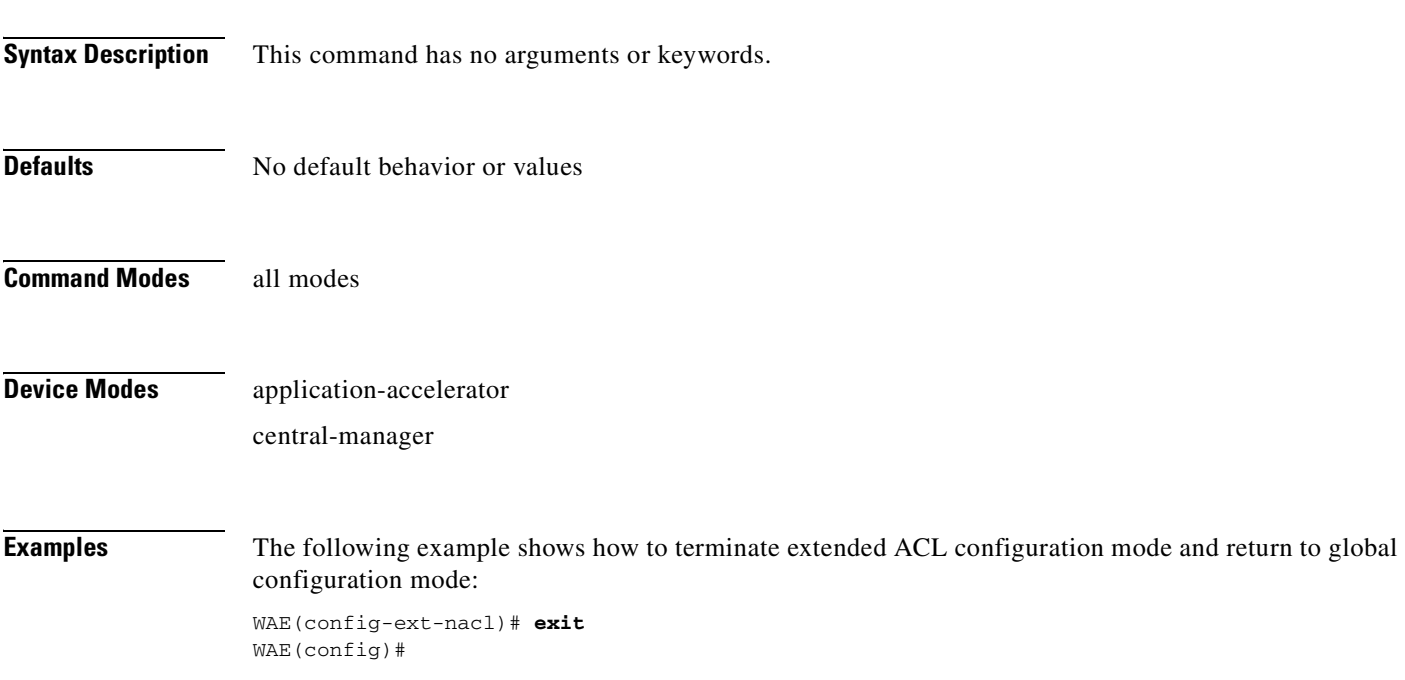

#### <span id="page-721-0"></span>**(config-ext-nacl) list**

To display a list of specified entries within the extended ACL, use the **list** extended ACL configuration command.

**list** [*start-line-num* [*end-line-num*]]

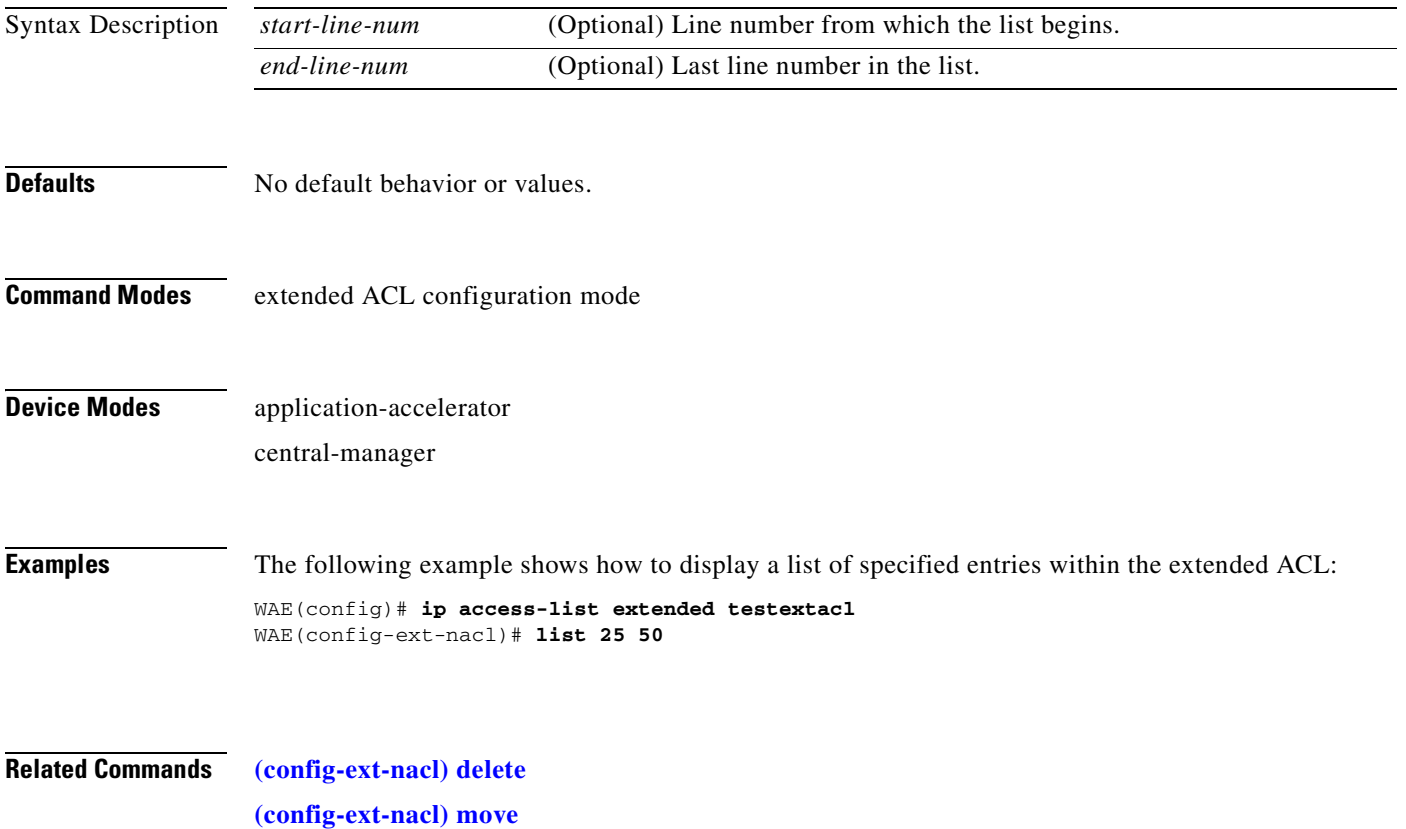

#### <span id="page-722-0"></span>**(config-ext-nacl) move**

To move a line to a new position within the extended ACL, use the **move** extended ACL configuration command.

**move** *old-line-num new-line-num*

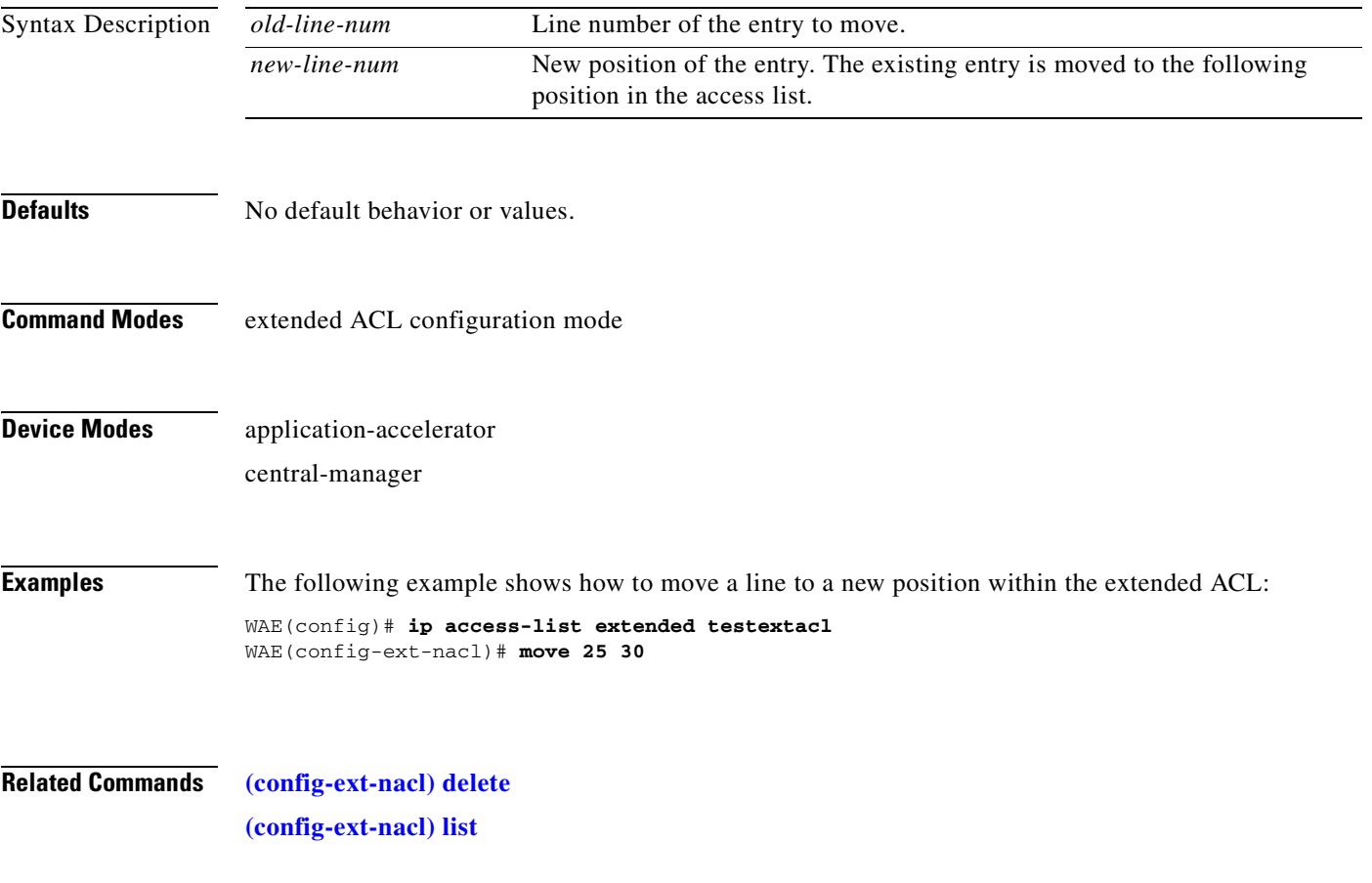

#### **(config-ext-nacl) permit**

To add a line to an extended access list that specifies the type of packets that you want the WAAS device to accept for further processing, use the **permit** extended ACL configuration command. To add a condition to the extended ACL, note that the options depend on the chosen protocol.

For IP, use the following syntax to add a condition:

- [**insert** *line-num*] **permit** {**gre** | **icmp** | **tcp** | **udp** | **ip** | *proto-num*} {*source-ip* [*wildcard*] | **host** *source-ip* | **any**} {*dest-ip* [*wildcard*] | **host** *dest-ip* | **any**}
- **no permit** {**gre** | **icmp** | **tcp** | **udp** | **ip** | *proto-num*} {*source-ip* [*wildcard*] | **host** *source-ip* | **any**} {*dest-ip* [*wildcard*] | **host** *dest-ip* | **any**}

For TCP, use the following syntax to add a condition:

- [**insert** *line-num*] **permit tcp** {*source-ip* [*wildcard*] | **host** *source-ip* | **any**} [*operator port* [*port*]] {*dest-ip* [*wildcard*] | **host** *dest-ip* | **any**} [*operator port* [*port*]] [**established**]
- **no permit tcp** {*source-ip* [*wildcard*] | **host** *source-ip* | **any**} [*operator port* [*port*]] {*dest-ip* [*wildcard*] | **host** *dest-ip* | **any**} [*operator port* [*port*]] [**established**]
- For UDP, use the following syntax to add a condition:
	- [**insert** *line-num*] **permit udp** {*source-ip* [*wildcard*] | **host** *source-ip* | **any**} [*operator port* [*port*]] {*dest-ip* [*wildcard*] | **host** *dest-ip* | **any**} [*operator port* [*port*]]
	- **no permit udp** {*source-ip* [*wildcard*] | **host** *source-ip* | **any**} [*operator port* [*port*]] {*dest-ip* [*wildcard*] | **host** *dest-ip* | **any**} [*operator port* [*port*]]
- For ICMP, use the following syntax to add a condition:
	- [**insert** *line-num*] **permit icmp** {*source-ip* [*wildcard*] | **host** *source-ip* | **any**} {*dest-ip* [*wildcard*] | **host** *dest-ip* | **any**} [*icmp-type* [*code*] | *icmp-msg*]
	- **no permit icmp** {*source-ip* [*wildcard*] | **host** *source-ip* | **any**} {*dest-ip* [*wildcard*] | **host** *dest-ip* | **any**} [*icmp-type* [*code*] | *icmp-msg*]

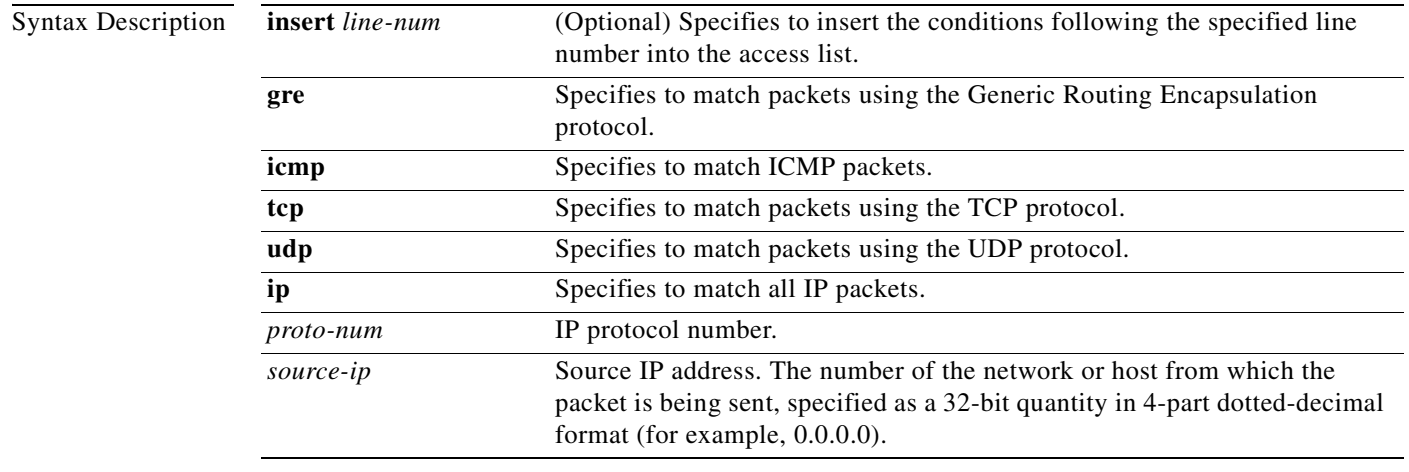

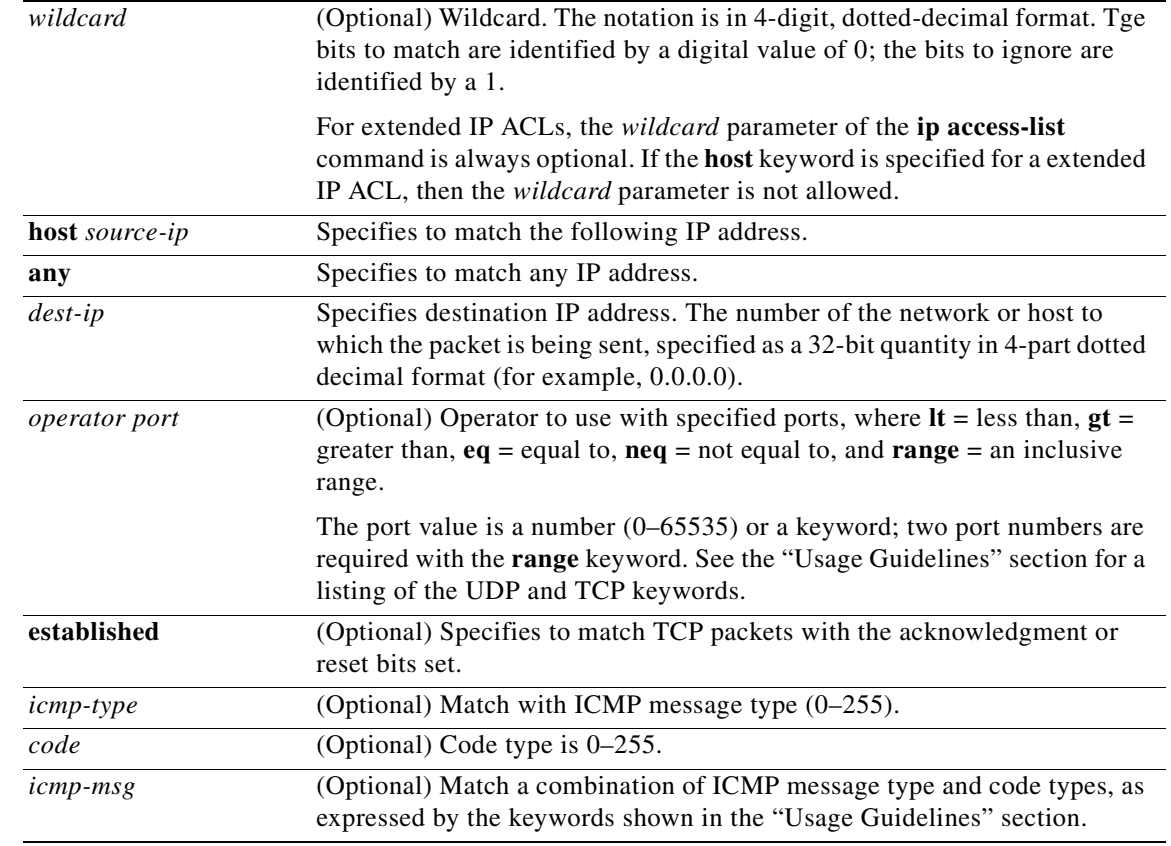

#### **Defaults** An access list drops all packets unless you configure at least one **permit** entry.

**Command Modes** extended ACL configuration mode

#### **Device Modes** application-accelerator

central-manager

**Usage Guidelines** To create an entry, use a **deny** or **permit** keyword and specify the type of packets that you want the WAAS device to drop or to accept for further processing. By default, an access list denies everything because the list is terminated by an implicit **deny any** entry. You must include at least one **permit** entry to create a valid access list.

> To allow connections from a specific host, use the **permit host** *source-ip* option and replace *source-ip* with the IP address of the specific host.

> To allow connections from a specific network, use the **permit host** *source-ip wildcard* option*.* Replace *source-ip* with a network ID or the IP address of any host on the network that you want to specify. Replace *wildcard* with the dotted decimal notation for a mask that is the reverse of a subnet mask, where

a 0 indicates a position that must be matched and a 1 indicates a position that does not matter. For instance, the wildcard 0.0.0.255 causes the last eight bits in the source IP address to be ignored. The **permit 192.168.1.0 0.0.0.255** entry allows access from any host on the 192.168.1.0 network.

For extended IP ACLs, the **wildcard** parameter is required if the **host** keyword is not specified.

Use an extended access list to control connections based on the destination IP address or based on the protocol type. You can combine these conditions with information about the source IP address to create more restrictive condition.

[Table 3-4](#page-725-0) lists the UDP keywords that you can use with extended access lists.

| <b>CLI UDP Keyword</b> | <b>Description</b>                                         | <b>UDP Port Number</b> |
|------------------------|------------------------------------------------------------|------------------------|
| bootpc                 | Bootstrap Protocol (BOOTP) client                          | 68                     |
| bootps                 | Bootstrap Protocol (BOOTP) server                          | 67                     |
| domain                 | Domain Name System (DNS)                                   | 53                     |
| mms                    | Microsoft Media Server                                     | 1755                   |
| netbios-dgm            | NetBIOS datagram service                                   | 138                    |
| netbios-ns             | NetBIOS name service                                       | 137                    |
| netbios-ss             | NetBIOS session service                                    | 139                    |
| nfs                    | Network File System service                                | 2049                   |
| ntp                    | Network Time Protocol                                      | 123                    |
| snmp                   | Simple Network Management Protocol                         | 161                    |
| snmptrap               | <b>SNMP</b> traps                                          | 162                    |
| tacacs                 | <b>Terminal Access Controller Access Control</b><br>System | 49                     |
| tftp                   | Trivial File Transfer Protocol                             | 69                     |
| wccp                   | Web Cache Communication Protocol                           | 2048                   |

<span id="page-725-0"></span>*Table 3-4 UDP Keywords for Extended Access Lists*

[Table 3-5](#page-725-1) lists the TCP keywords that you can use with extended access lists.

<span id="page-725-1"></span>*Table 3-5 TCP Keywords for Extended Access Lists* 

| <b>CLI TCP Keyword</b> | <b>Description</b>                       | <b>TCP Port Number</b> |
|------------------------|------------------------------------------|------------------------|
| domain                 | Domain Name System                       | 53                     |
| exec                   | Exec (rep)                               | 512                    |
| ftp                    | File Transfer Protocol                   | 21                     |
| ftp-data               | FTP data connections (used infrequently) | 20                     |
| https                  | <b>Secure HTTP</b>                       | 443                    |
| mms                    | Microsoft Media Server                   | 1755                   |
| nfs                    | Network File System service              | 2049                   |
| ssh                    | Secure Shell login                       | 22                     |

| <b>CLI TCP Keyword</b> | <b>Description</b>                                  | <b>TCP Port Number</b> |
|------------------------|-----------------------------------------------------|------------------------|
| tacacs                 | Terminal Access Controller Access Control<br>System | 49                     |
| telnet                 | Telnet                                              |                        |
| <b>WWW</b>             | World Wide Web (HTTP)                               | 80                     |

*Table 3-5 TCP Keywords for Extended Access Lists (continued)*

[Table 3-6](#page-726-0) lists the keywords that you can use to match specific ICMP message types and codes.

<span id="page-726-0"></span>*Table 3-6 Keywords for ICMP Messages*

| administratively-prohibited | alternate-address         | conversion-error    |
|-----------------------------|---------------------------|---------------------|
| dod-host-prohibited         | dod-net-prohibited        | echo                |
| echo-reply                  | general-parameter-problem | host-isolated       |
| host-precedence-unreachable | host-redirect             | host-tos-redirect   |
| host-tos-unreachable        | host-unknown              | host-unreachable    |
| information-reply           | information-request       | mask-reply          |
| mask-request                | mobile-redirect           | net-redirect        |
| net-tos-redirect            | net-tos-unreachable       | net-unreachable     |
| network-unknown             | no-room-for-option        | option-missing      |
| packet-too-big              | parameter-problem         | port-unreachable    |
| precedence-unreachable      | protocol-unreachable      | reassembly-timeout  |
| redirect                    | router-advertisement      | router-solicitation |
| source-quench               | source-route-failed       | time-exceeded       |
| timestamp-reply             | timestamp-request         | traceroute          |
| ttl-exceeded                | unreachable               |                     |

**Examples** The following example shows how to create an access list on the WAAS device. You create this access list to allow the WAAS device to accept all web traffic that is redirected to it but limit host administrative access using SSH:

```
WAE(config)# ip access-list extended testextacl
WAE(config-ext-nacl)# permit tcp any any eq www
WAE(config-ext-nacl)# permit tcp host 10.1.1.5 any eq ssh
WAE(config-ext-nacl)# exit
```
The following example shows how to activate the access list for an interface:

```
WAE(config)# interface gigabitethernet 1/0
WAE(config-if)# ip access-group example in
WAE(config-if)# exit
```
The following example shows how this configuration appears when you enter the **show running-configuration** command:

... !

```
interface GigabitEthernet 1/0
 ip address 10.1.1.50 255.255.0.0
 ip access-group testextacl in
 exit
. . .
ip access-list extended testextacl
 permit tcp any any eq www
 permit tcp host 10.1.1.5 any eq ssh
 exit
. . .
```
**Related Commands [\(config-ext-nacl\) delete](#page-714-0)**

**[\(config-ext-nacl\) deny](#page-715-0) [\(config-ext-nacl\) list](#page-721-0) [\(config-ext-nacl\) move](#page-722-0)**

### **Preposition Configuration Mode Commands**

To create and modify preposition directives on a WAAS device for prepositioning files for WAFS, use the **accelerator cifs preposition** global configuration command.

**accelerator cifs preposition** *directive\_id*

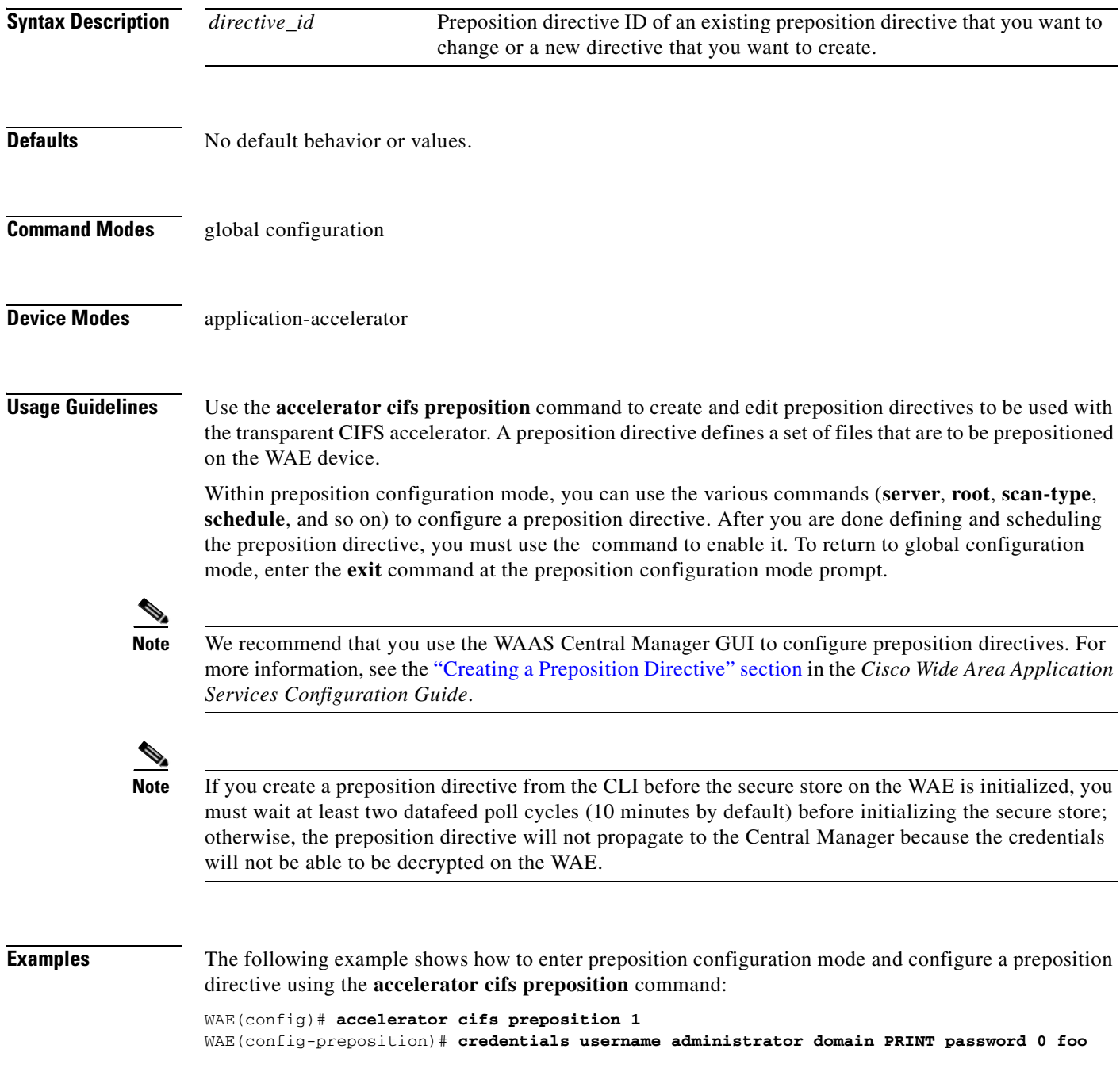

**Cisco Wide Area Application Services Command Reference**

WAE(config-preposition)# **dscp 45** WAE(config-preposition)# **duration 30** WAE(config-preposition)# **min-file-size 0** WAE(config-preposition)# **name "Program Files"** WAE(config-preposition)# **root Program\_Files** WAE(config-preposition)# **scan-type full** WAE(config-preposition)# **server 10.1.221.3** WAE(config-preposition)# **schedule daily 23:00** WAE(config-preposition)# **enable** WAE(config-preposition)# **exit**

**Related Commands [\(config\) accelerator cifs](#page-482-0)**

### <span id="page-730-0"></span>**(config-preposition) credentials**

To set the username and password credentials for a file server in a preposition directive, use the **credentials** preposition configuration command.

**credentials username** *username* **password** {**0** | **1**} *password*}

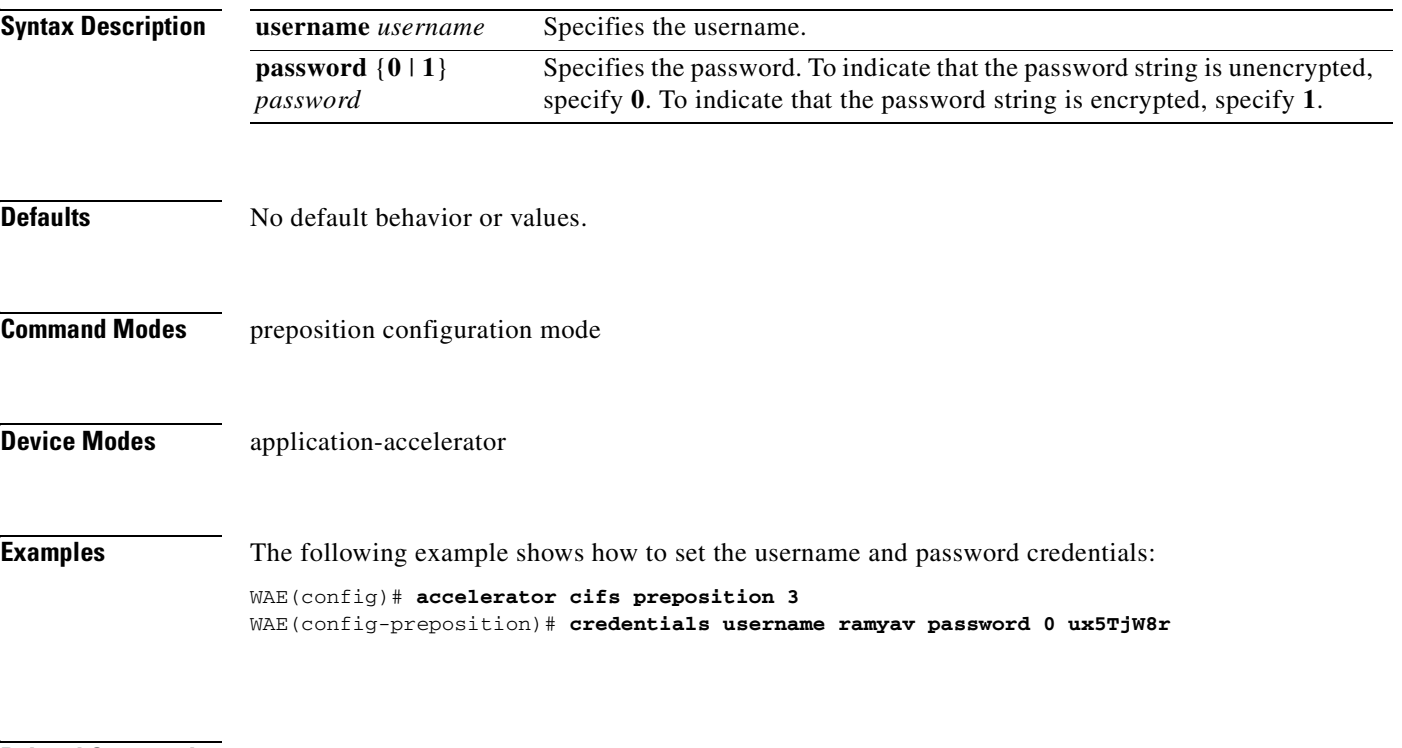

**Related Commands [\(config-preposition\) server](#page-745-0)**

### **(config-preposition) dscp**

To set the DSCP marking value for a preposition task, use the **dscp** preposition configuration command. To remove a DSCP marking value, use the **no** form of this command.

**dscp** *value*

**no dscp** *value*

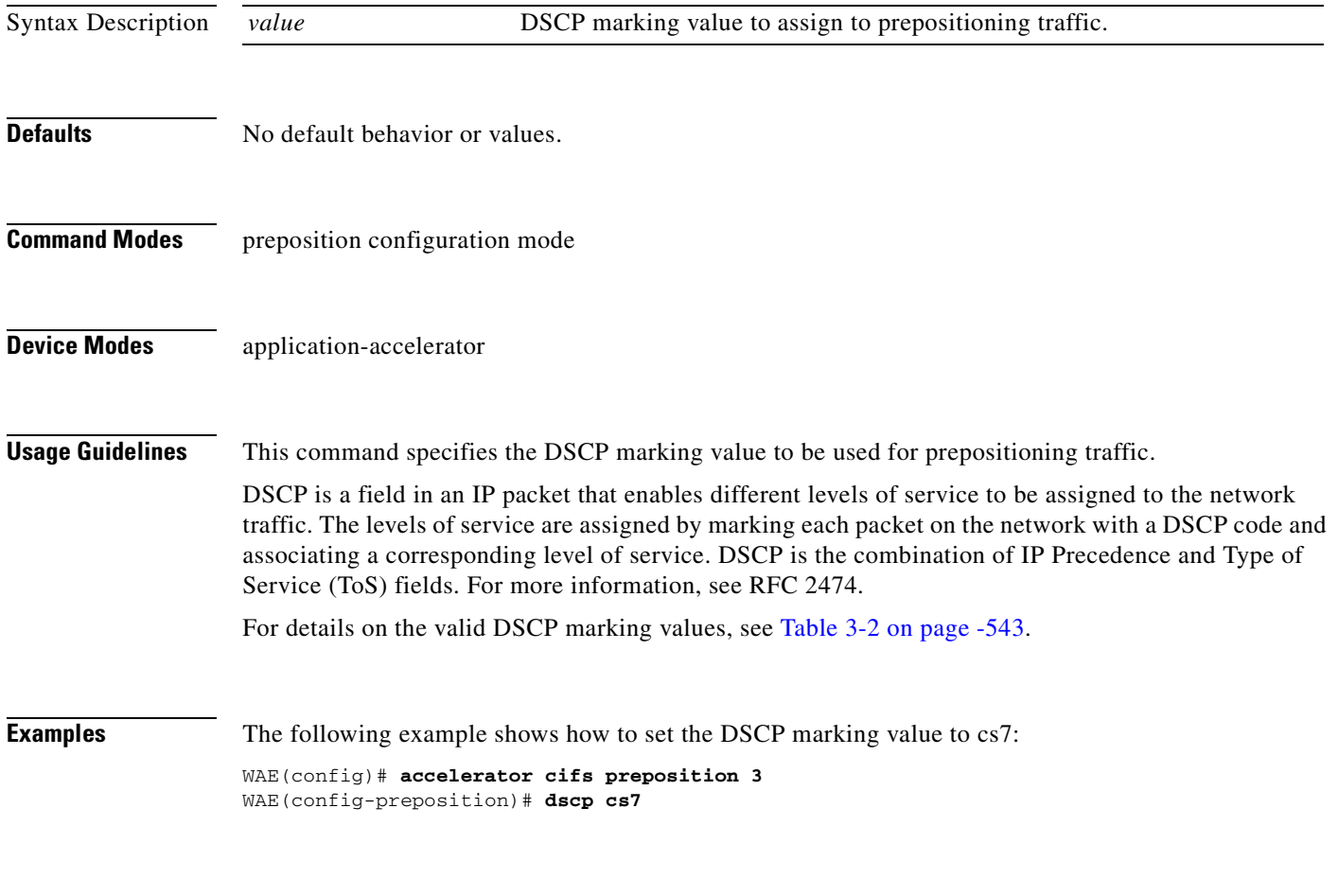

**Related Commands [\(config\) policy-engine application set-dscp](#page-602-1)**

### <span id="page-732-0"></span>**(config-preposition) duration**

To set the maximum duration for a preposition task, use the **duration** preposition configuration command. To remove a duration limit, use the **no** form of this command.

**duration** *minutes*

**no duration** *minutes*

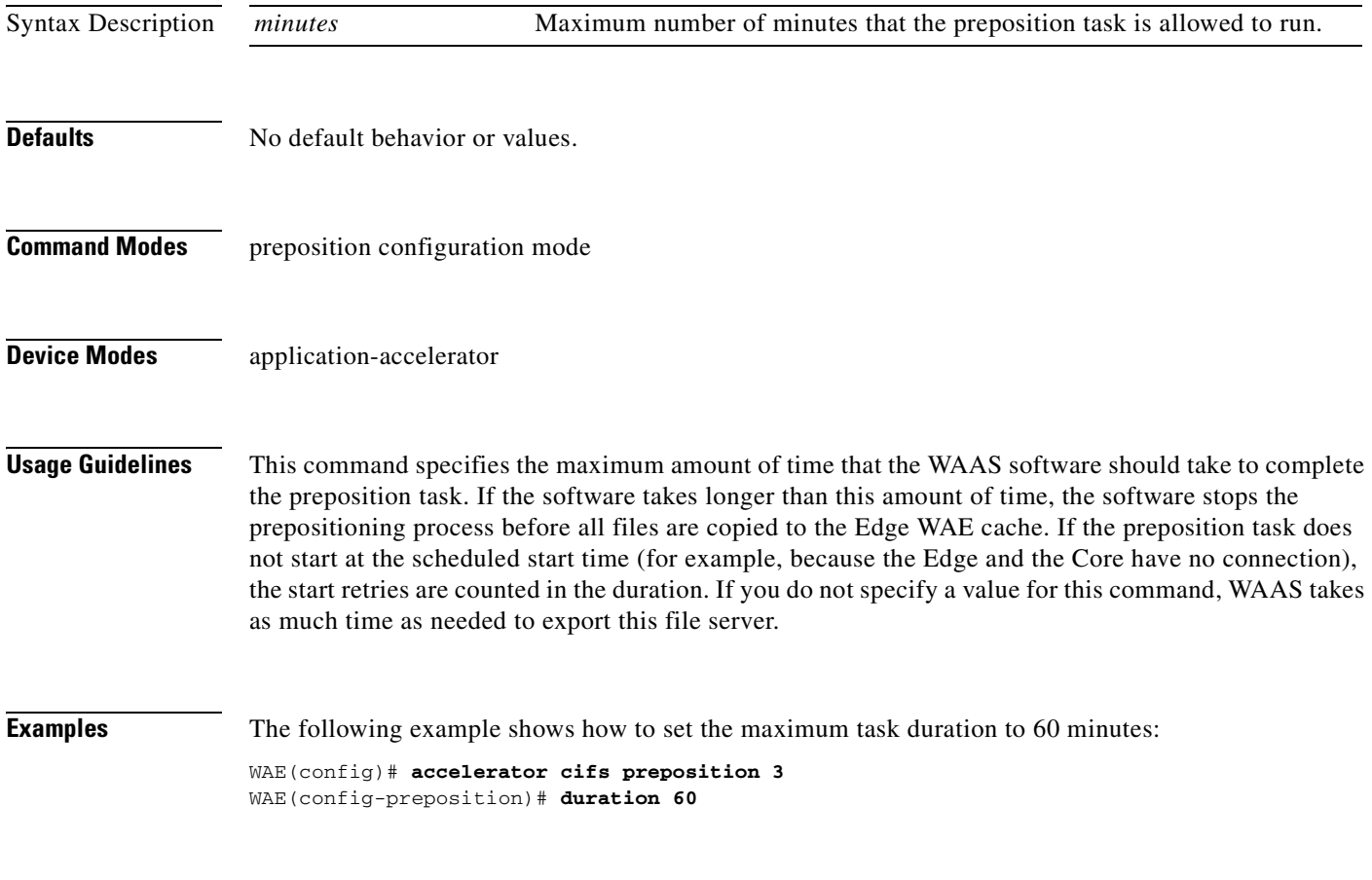

**Related Commands [\(config-preposition\) schedule](#page-743-0)**

#### <span id="page-733-0"></span>**(config-preposition) enable**

To enable a preposition directive, use the **enable** preposition configuration command. To disable a preposition directive, use the **no** form of this command.

**enable**

**no enable**

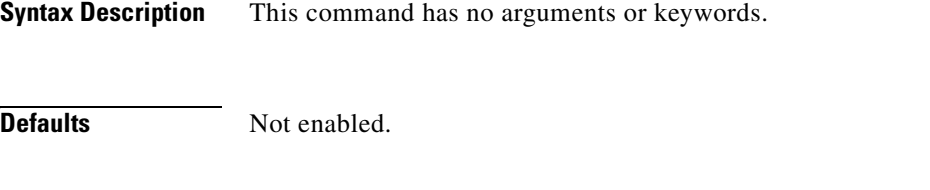

**Command Modes** preposition configuration mode

**Device Modes** application-accelerator

**Usage Guidelines** You must use this command to enable a preposition directive after you define it and schedule it.

**Examples** The following example shows how to enable a preposition directive: WAE(config)# **accelerator cifs preposition 5**

WAE(config-preposition)# **enable**

**Related Commands [\(config\) accelerator cifs preposition](#page-484-0)**

### **(config-preposition) ignore-hidden-dir**

To ignore hidden directories in the set of files to be prepositioned, use the **ignore-hidden-dir** preposition configuration command.

#### **ignore-hidden-dir**

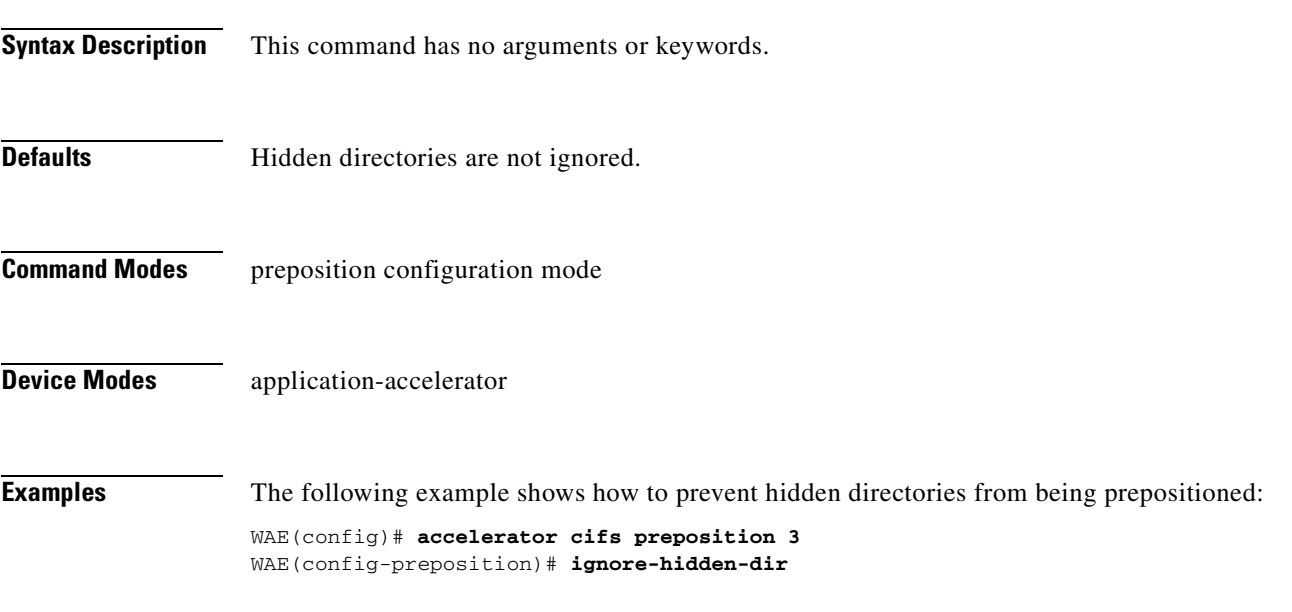

**Related Commands [\(config-preposition\) root](#page-741-0)**

### <span id="page-735-0"></span>**(config-preposition) max-cache**

To set the maximum percentage of the cache that the files from a preposition directive can use, use the **max-cache** preposition configuration command.

**max-cache** *percentage*

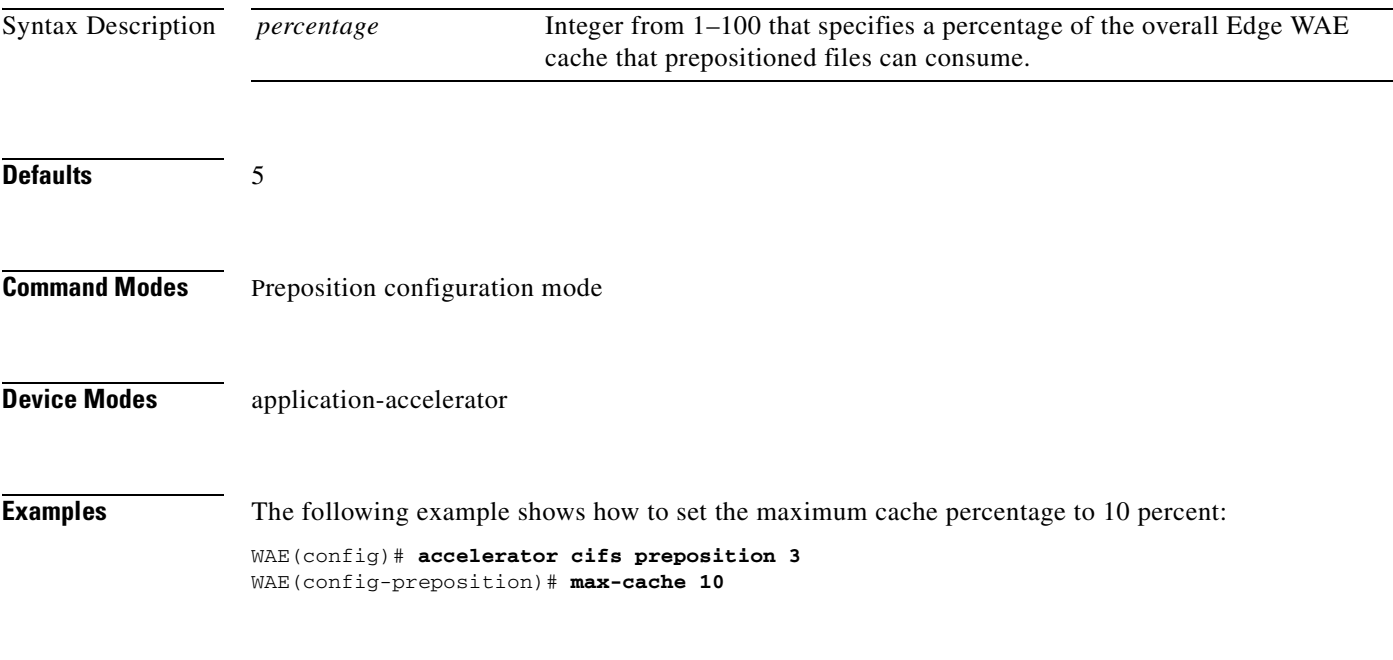

**Related Commands [\(config-preposition\) max-file-size](#page-736-0)**

### <span id="page-736-0"></span>**(config-preposition) max-file-size**

To set the maximum size file that can be prepositioned, use the **max-file-size** preposition configuration command. To remove this limit, use the **no** form of this command.

**max-file-size** *size\_in\_kb*

**no max-file-size** *size\_in\_kb*

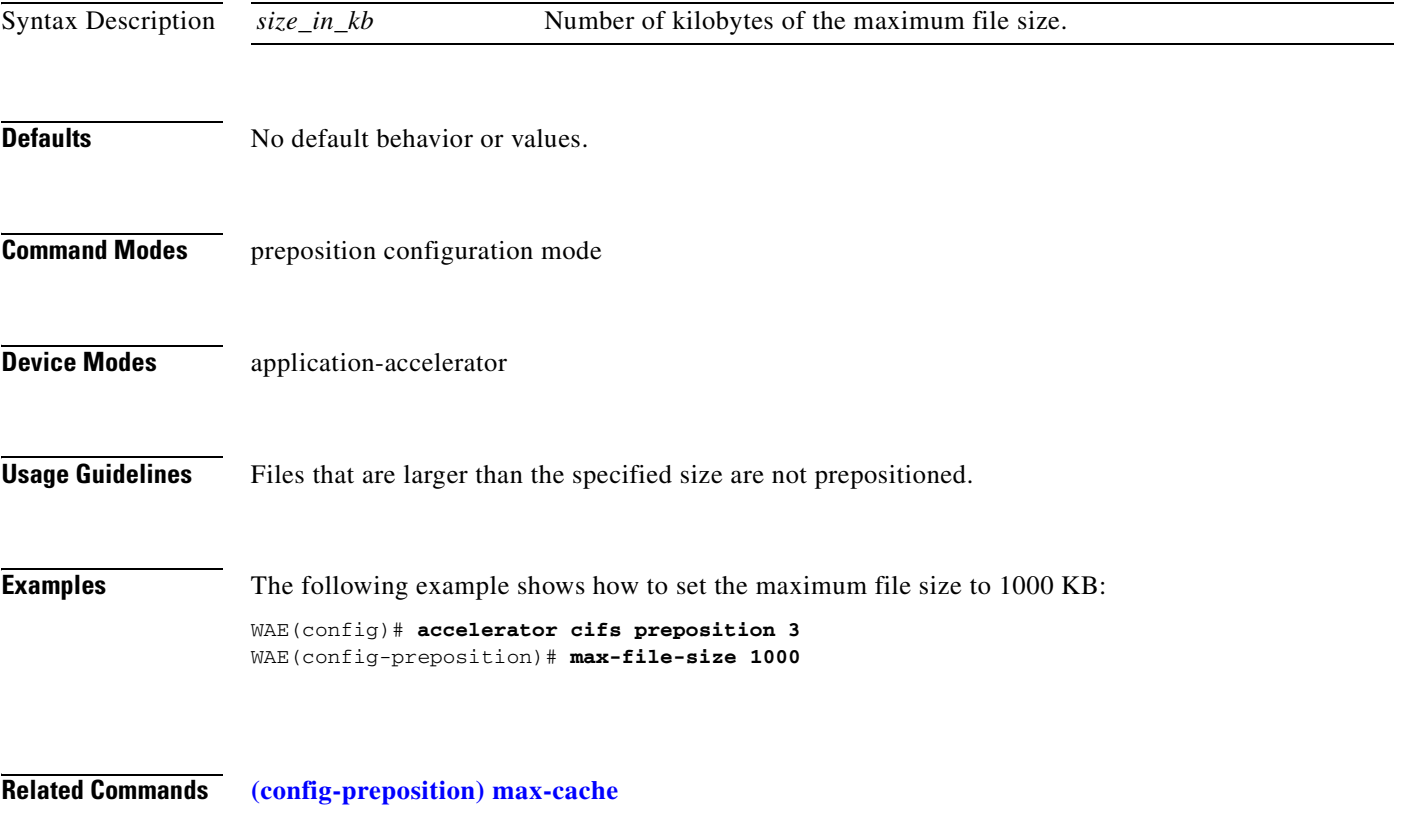

# **(config-preposition) min-file-size**

To set the minimum size file that can be prepositioned, use the **min-file-size** preposition configuration command. To remove this limit, use the **no** form of this command.

**min-file-size** *size\_in\_kb*

**no min-file-size** *size\_in\_kb*

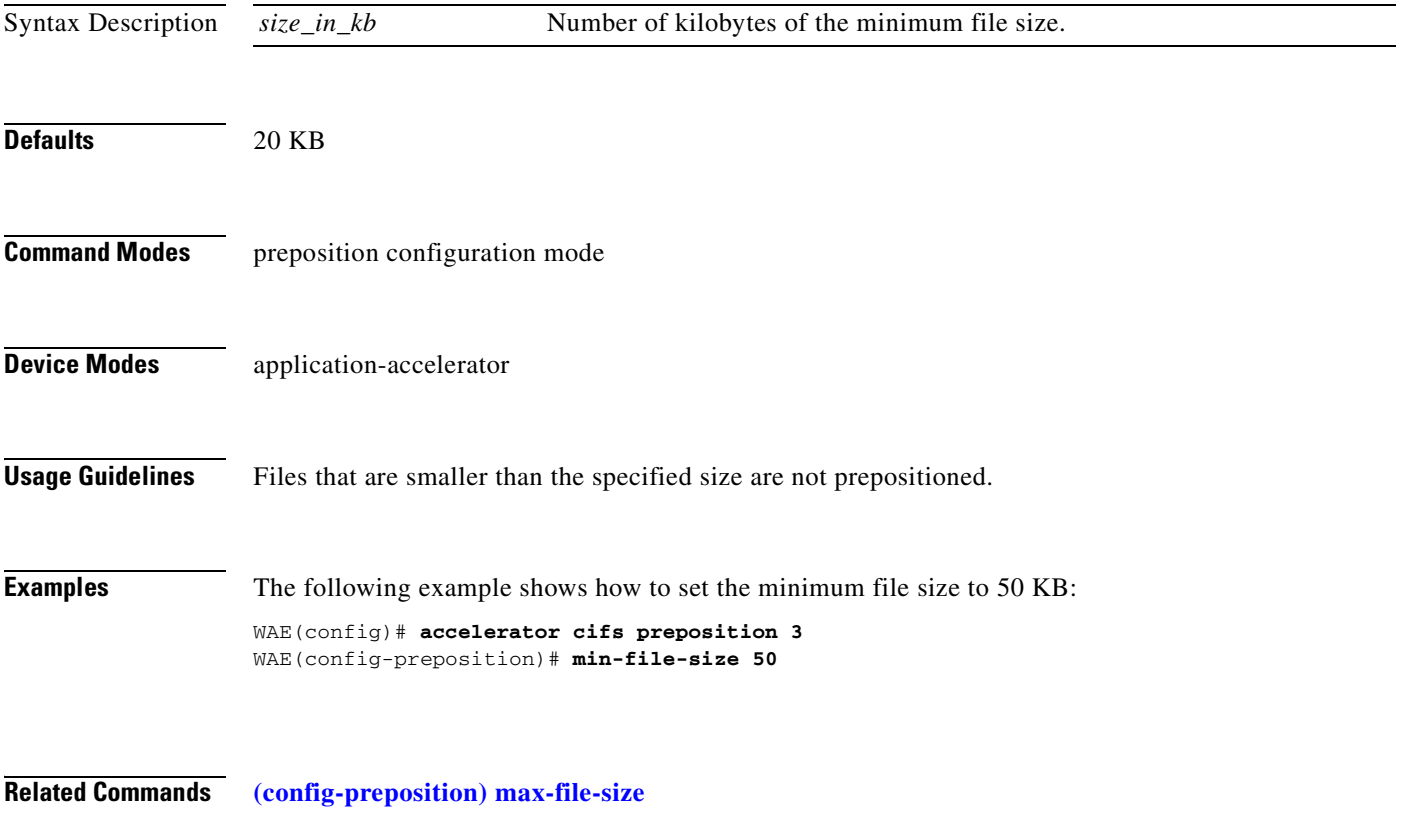

# **(config-preposition) name**

To set the display name of a preposition directive, use the **name** preposition configuration command.

**name** *name*

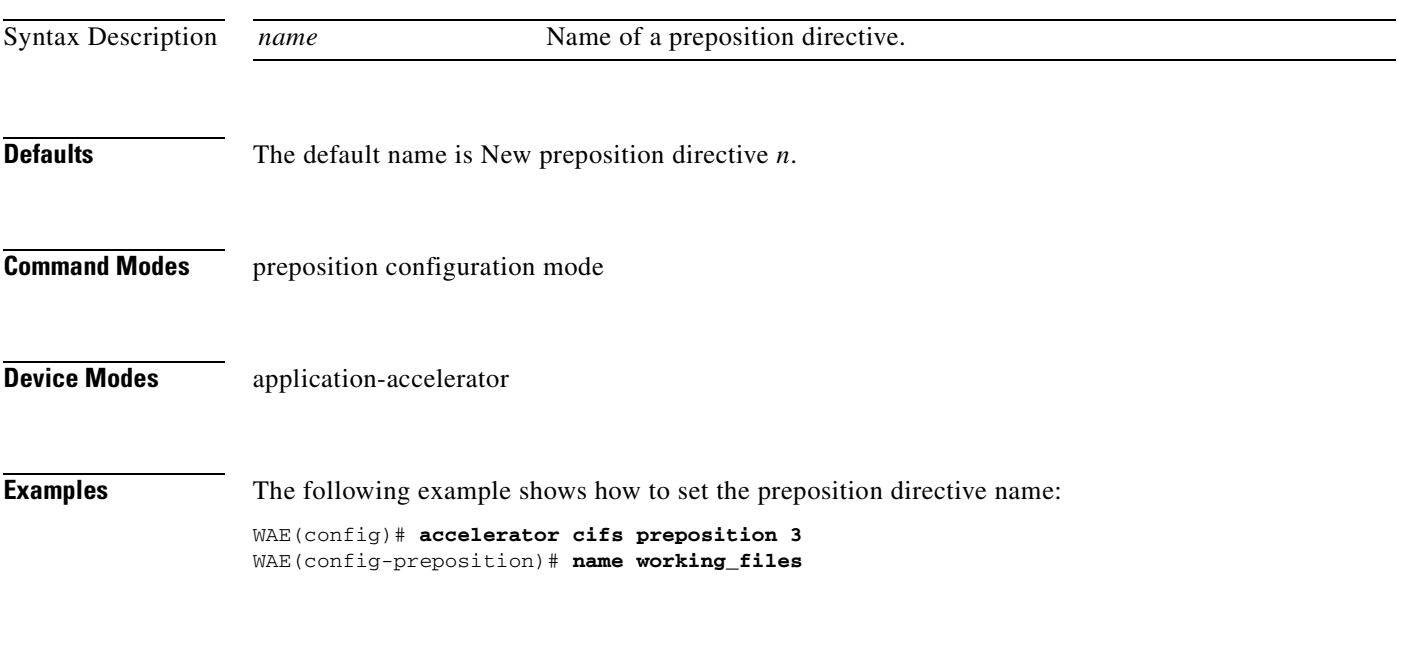

**Related Commands [\(config-preposition\) enable](#page-733-0)**

# <span id="page-739-0"></span>**(config-preposition) pattern**

To filter the files included for a preposition directive, use the **pattern** preposition configuration command. To remove this filter, use the **no** form of this command.

**pattern** {**equals** | **starts-with** | **ends-with** | **contains**} *text*

**no pattern** {**equals** | **starts-with** | **ends-with** | **contains**} *text*

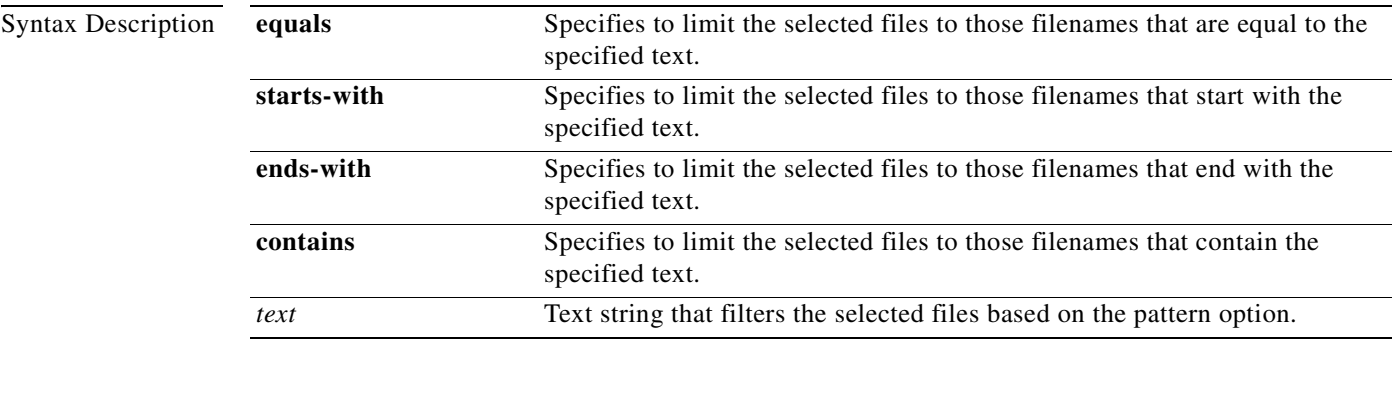

**Defaults** No default behavior or values.

**Command Modes** preposition configuration mode

**Device Modes** application-accelerator

**Examples** The following example shows how to set a pattern filter to select only files that end with .doc: WAE(config)# **accelerator cifs preposition 3**

WAE(config-preposition)# **pattern ends-with .doc**

**Related Commands [\(config-preposition\) root](#page-741-0)**

### <span id="page-740-0"></span>**(config-preposition) recursive**

To include files in subdirectories for a preposition directive, use the **recursive** preposition configuration command. To not include subdirectories, use the **no** form of this command.

**recursive**

**no recursive**

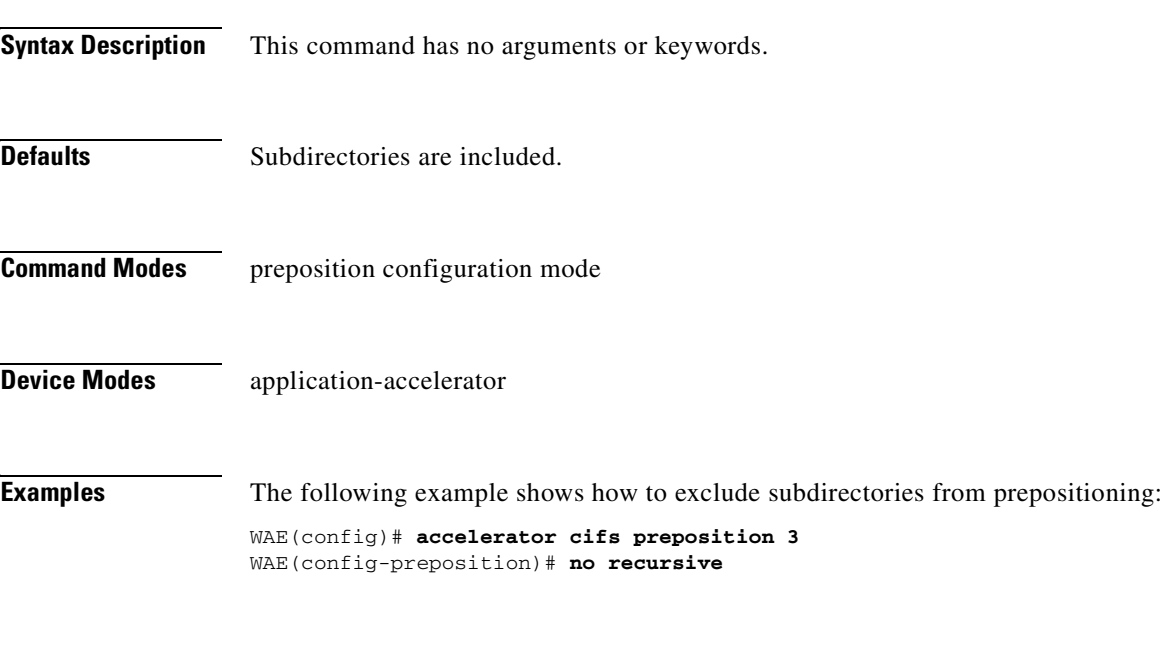

**Related Commands [\(config-preposition\) root](#page-741-0)**

# <span id="page-741-0"></span>**(config-preposition) root**

To set a root directory for a preposition directive, use the **root** preposition configuration command.

**root** *path*

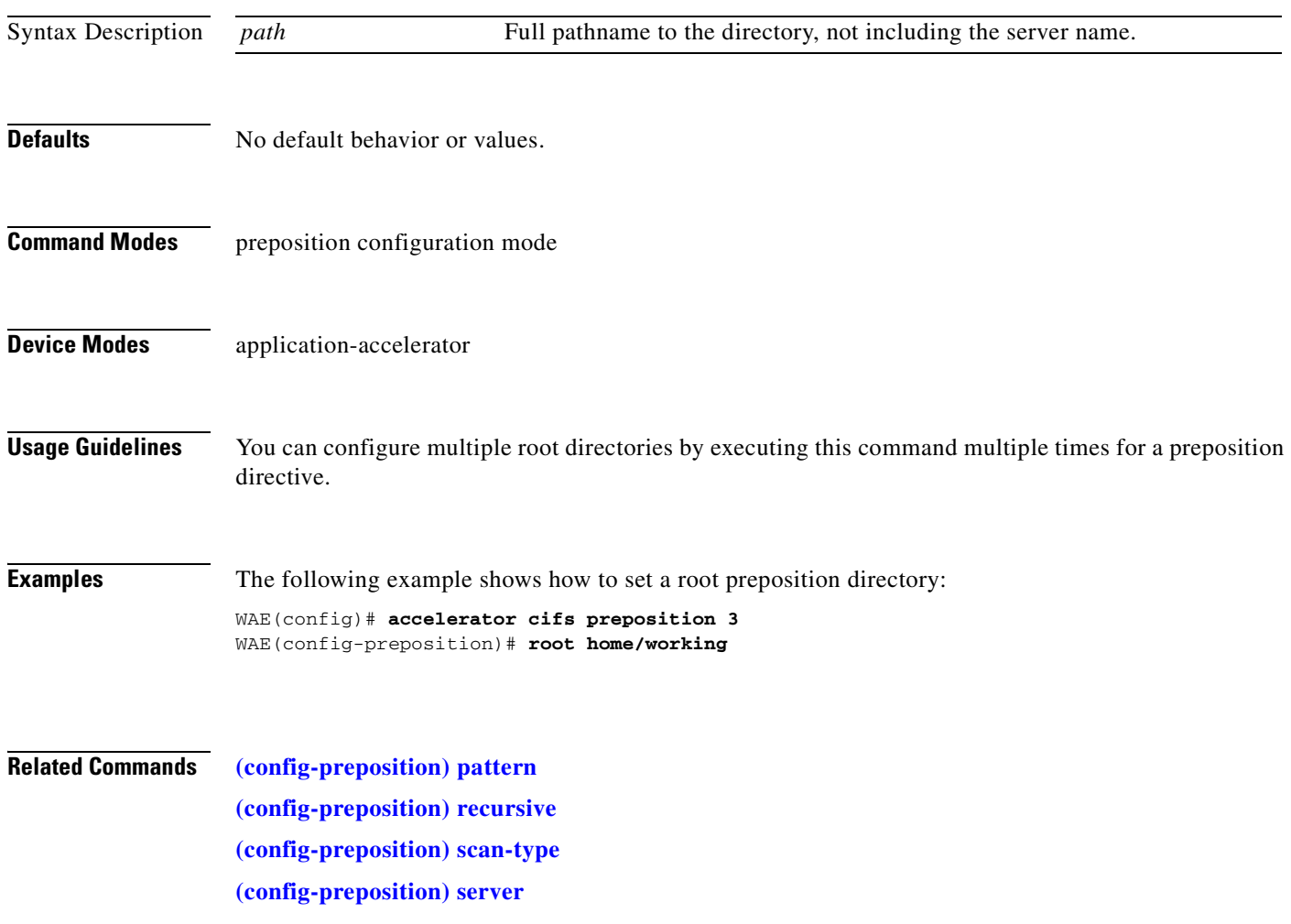

### <span id="page-742-0"></span>**(config-preposition) scan-type**

To set the file scanning type for a preposition directive, use the **scan-type** preposition configuration command.

**scan-type** {**full** | **since last** | **since** *period units*}

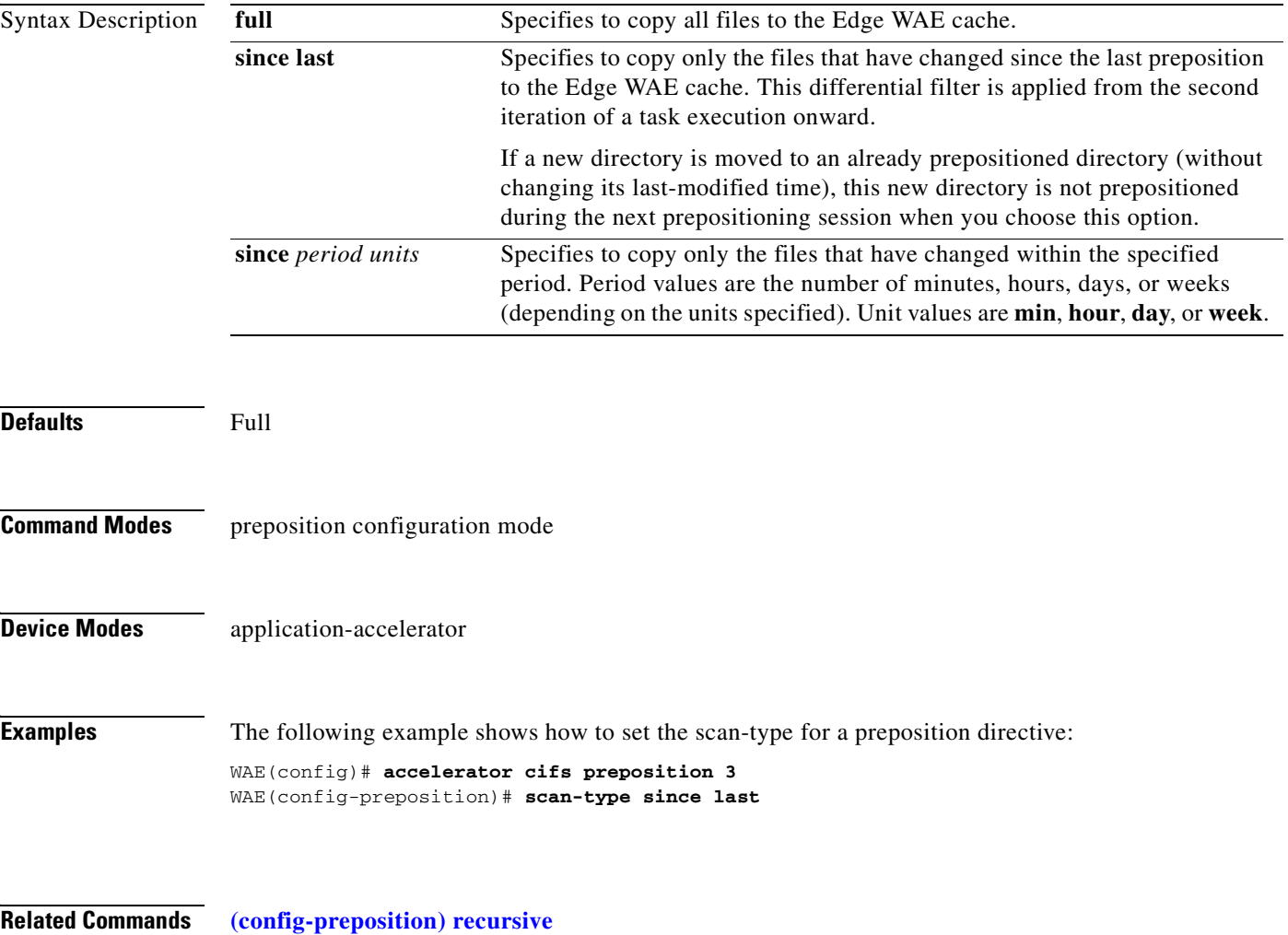

**[\(config-preposition\) root](#page-741-0)**

### <span id="page-743-0"></span>**(config-preposition) schedule**

To set the schedule for starting a preposition task, use the **schedule** preposition configuration command.

**schedule** {**now** |

**daily** *time* | **date** *date time* | **weekly** {*dayname* [*dayname*]...} **time** *time* | **monthly** {**week-day** *dayname weeknumber* **time** *time* | {**day** *day* [*day*]...} } **time** *time*}

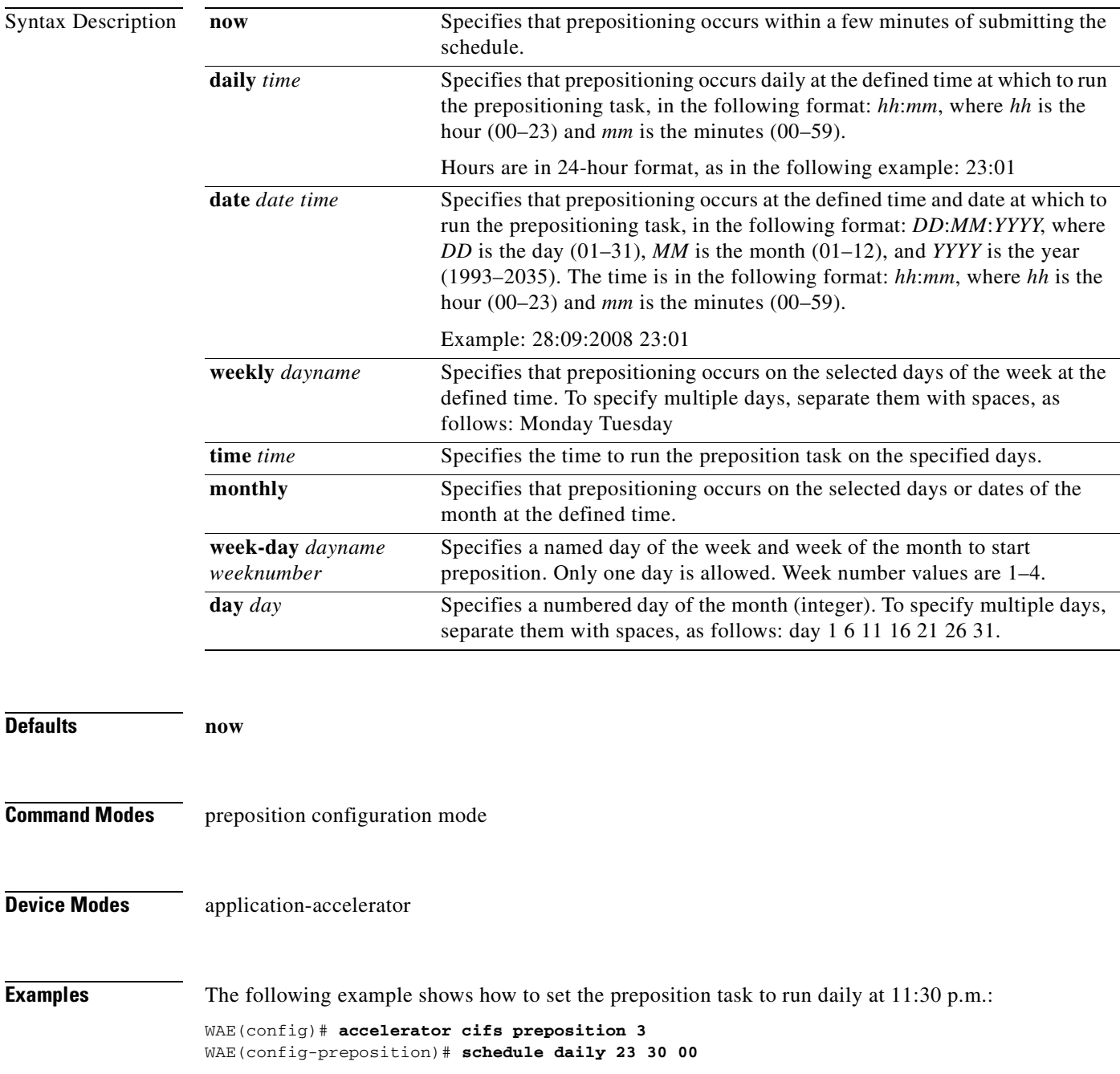

The following example shows how to set the preposition task to run on December 15, 2008 at midnight: WAE(config-preposition)# **schedule date 15:12:2008 00:00**

The following example shows how to set the preposition task to run weekly on Wednesdays and Fridays at 8 p.m.:

WAE(config-preposition)# **schedule weekly Wednesday Friday time 20:00**

The following example shows how to set the preposition task to run monthly on the 1st and 15th days at 1:00 a.m.:

WAE(config-preposition)# **schedule monthly day 1 time 15 1:00**

**Related Commands [\(config-preposition\) duration](#page-732-0)**

# <span id="page-745-0"></span>**(config-preposition) server**

To set a server name for a preposition directive, use the **server** preposition configuration command.

**server** *name*

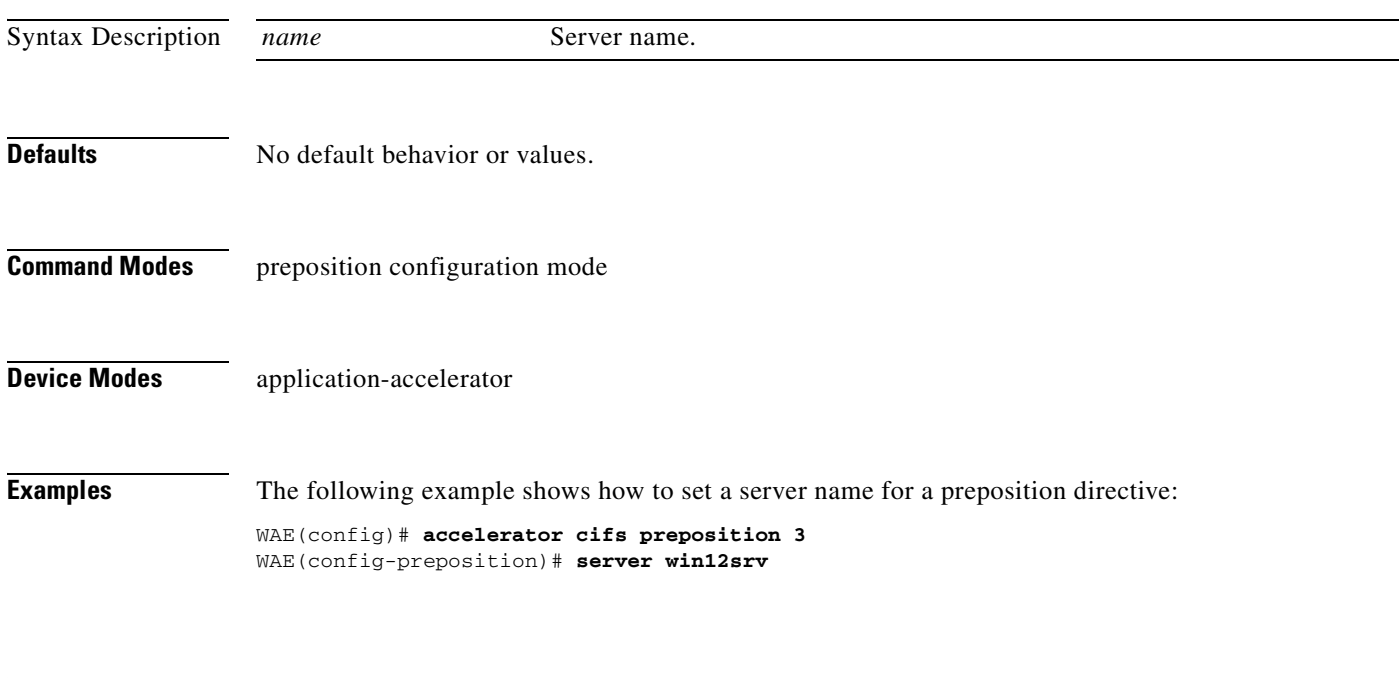

**Related Commands [\(config-preposition\) credentials](#page-730-0) [\(config-preposition\) root](#page-741-0)**

#### **Virtual Blade Configuration Mode Commands**

To configure virtual blades on a WAE device, use the **virtual-blade** global configuration command. To disable a virtual blade, use the **no** form of this command.

**virtual-blade** [*virtual-blade-number*]

**no virtual-blade** [*virtual-blade-number*]

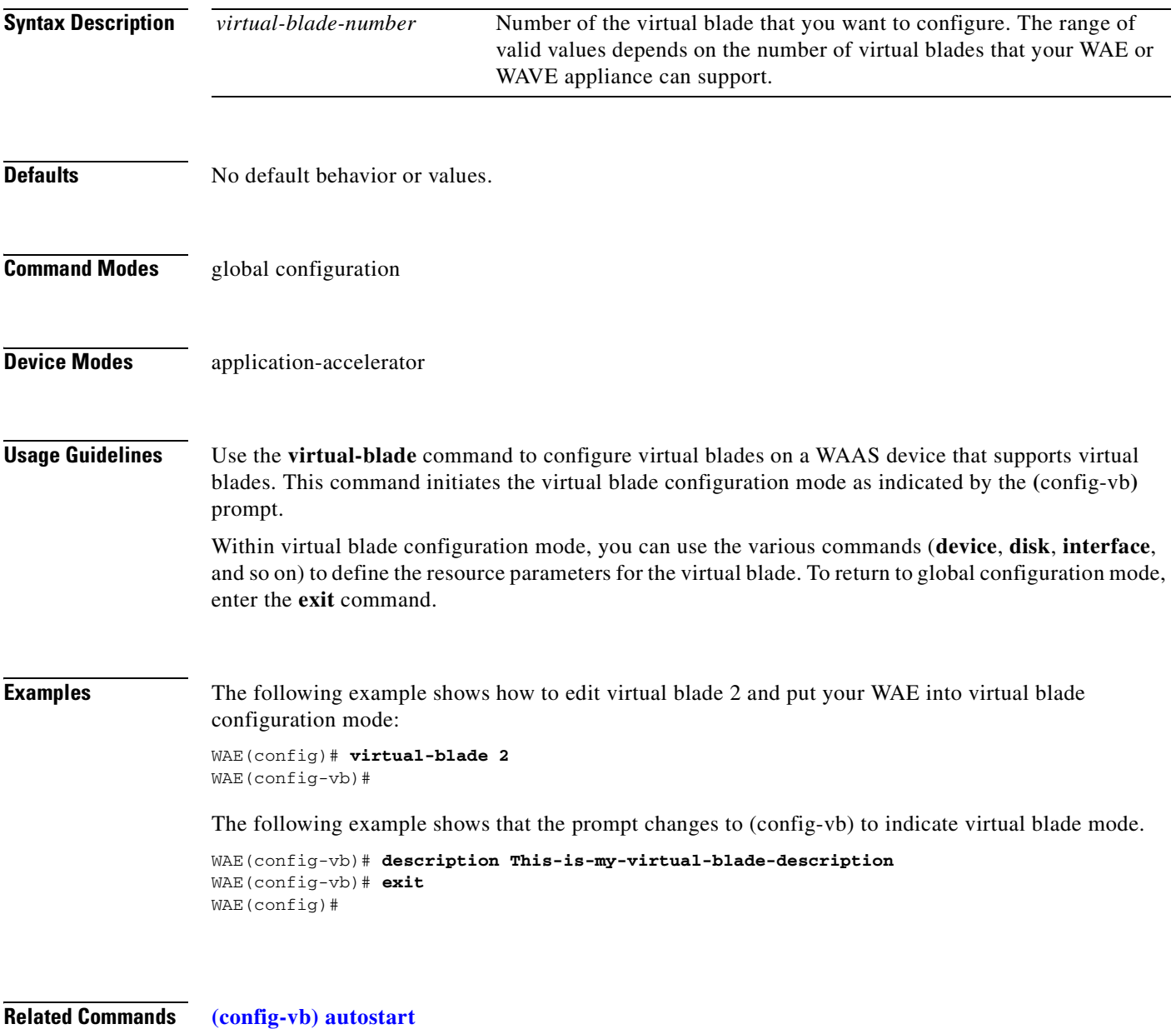

**[\(config-vb\) boot](#page-749-0)**

**[\(config-vb\) description](#page-751-0) [\(config-vb\) device](#page-752-0)**

**[\(config-vb\) disk](#page-755-0)**

H

**[\(config-vb\) interface](#page-757-0)**

**[\(config-vb\) memory](#page-758-0)**

**[\(config-vb\) vnc](#page-759-0)**

۳

#### <span id="page-748-0"></span>**(config-vb) autostart**

To set a virtual blade to automatically start when the WAE is started, use the **autostart** virtual blade configuration command. To prevent a virtual blade from starting automatically, use the **no** form of this command.

**autostart**

**no autostart**

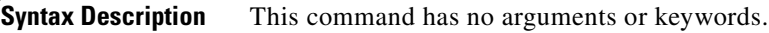

**Defaults** No default behavior or values.

**Command Modes** virtual blade configuration mode

**Device Modes** application-accelerator

**Examples** The following example shows how to configure virtual blade 2 to start automatically when the WAE restarts:

> WAE(config)# **virtual-blade 2** WAE(config-vb)# **autostart**

#### **Related Commands [\(config-vb\) boot](#page-749-0)**

**[\(config-vb\) description](#page-751-0) [\(config-vb\) device](#page-752-0) [\(config-vb\) disk](#page-755-0) [\(config-vb\) interface](#page-757-0) [\(config-vb\) memory](#page-758-0)**

#### <span id="page-749-0"></span>**(config-vb) boot**

To configure the boot image location and source for a virtual blade, use the **boot** virtual blade configuration command.

**boot** {**cd-image** {**cd-rom** | **disk** *location*} | **fd-image disk** *location* | **from** {**cd-rom** | **disk**}}

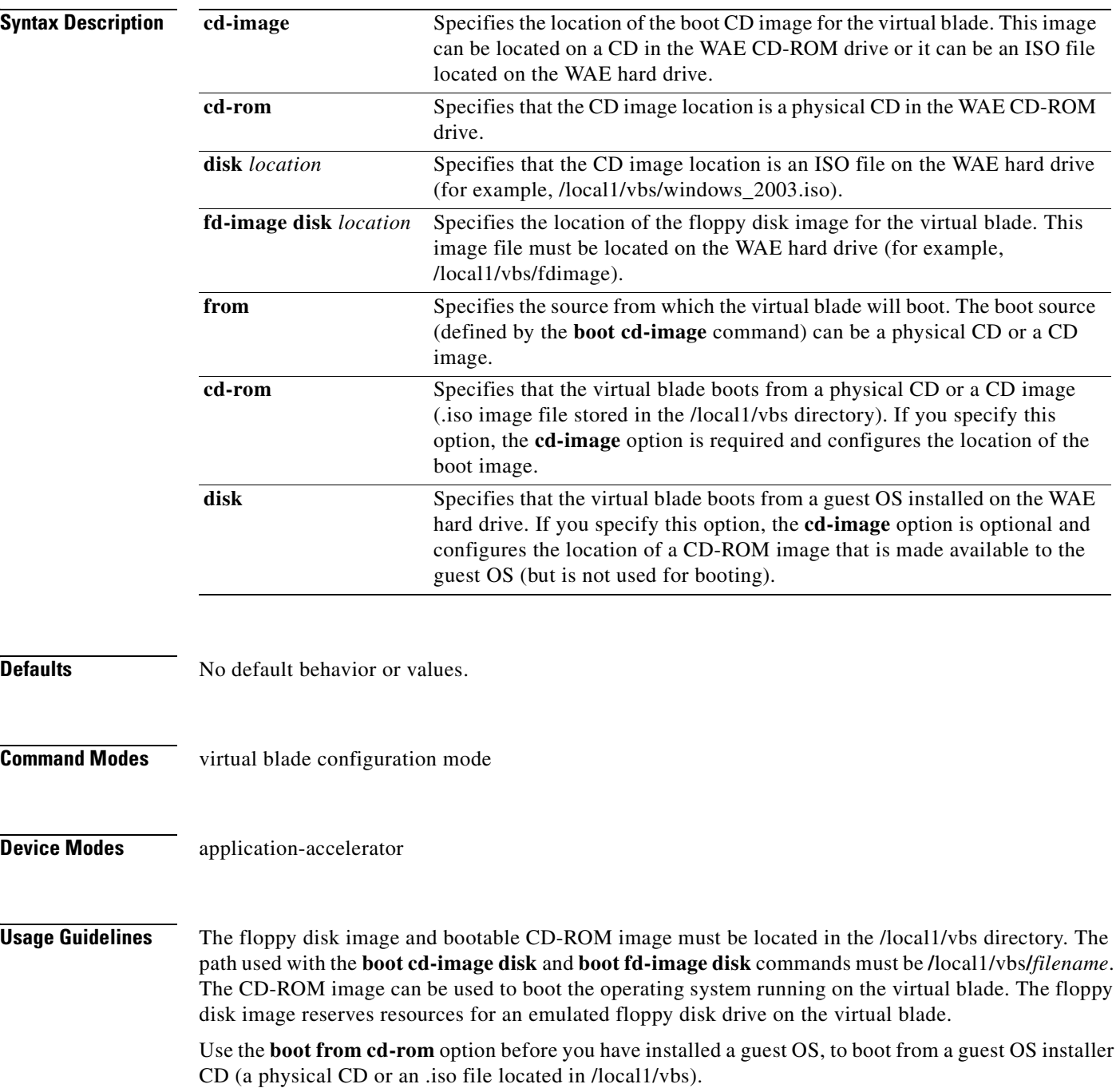

Use the **boot from disk** option after you have installed a guest OS, to boot from the installed guest OS.

If you specified **boot from disk**, the **cd-image** keyword is optional and configures the location of a CD-ROM image that is made available to the guest OS (but is not used for booting). The CD image can be changed during operation, by using the **virtual-blade** *n* **cd eject** EXEC command followed by the **virtual-blade** *n* **cd disk /local1/vbs/***newimage***.iso** or the **virtual-blade** *n* **cd cd-rom** EXEC command.

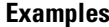

The following example shows how to configure virtual blade 2 to boot from a CD image file (such as a guest OS installer CD) located on the WAE hard disk:

WAE(config)# **virtual-blade 2** WAE(config-vb)# **boot from cd-rom** WAE(config-vb)# **boot cd-image disk /local1/vbs/windows\_2003.iso**

The following example shows how to configure virtual blade 1 to boot from a CD-ROM located in the WAE optical drive:

WAE(config)# **virtual-blade 1** WAE(config-vb)# **boot from cd-rom** WAE(config-vb)# **boot cd-image cd-rom**

The following example shows how to configure virtual blade 1 to boot from a previously installed guest OS installed on the WAE hard disk:

WAE(config)# **virtual-blade 1** WAE(config-vb)# **boot from disk**

#### **Related Commands [\(config-vb\) autostart](#page-748-0)**

**[\(config-vb\) description](#page-751-0) [\(config-vb\) device](#page-752-0) [\(config-vb\) disk](#page-755-0) [\(config-vb\) interface](#page-757-0) [\(config-vb\) memory](#page-758-0)**

Г

# <span id="page-751-0"></span>**(config-vb) description**

To enter a description for a virtual blade on your WAE, use the **description** virtual blade configuration command.

**description** *description-text*

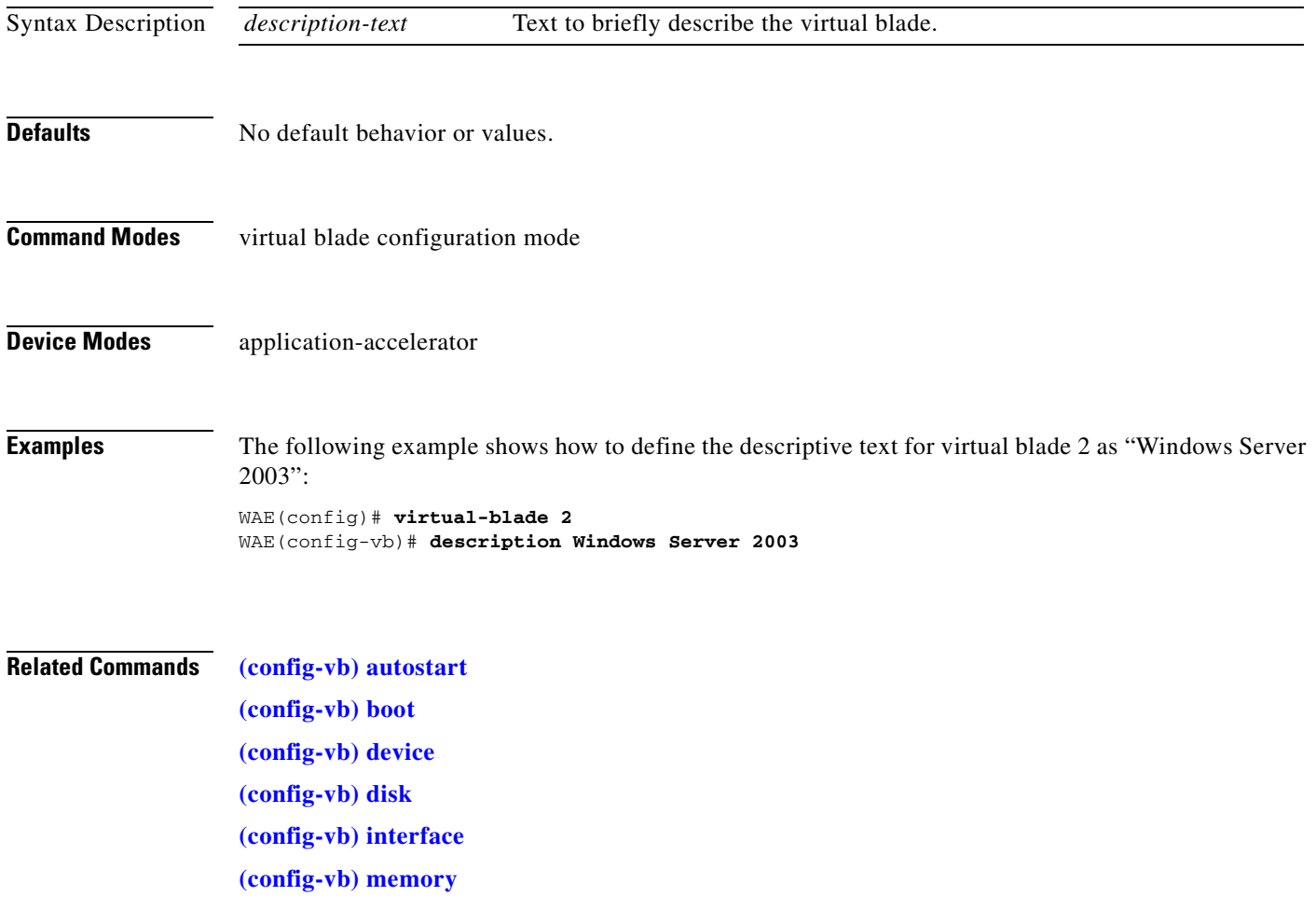

#### <span id="page-752-0"></span>**(config-vb) device**

To set the device emulation parameters used by the virtual blade on your WAE, use the **device** virtual blade configuration command.

**device** {**cpu** {**qemu64** | **qemu32**} | **nic** {**rtl8139** | **E1000** | **virtio**} | **disk** {**IDE** | **virtio**} | **keyboard** {*emulation*}}

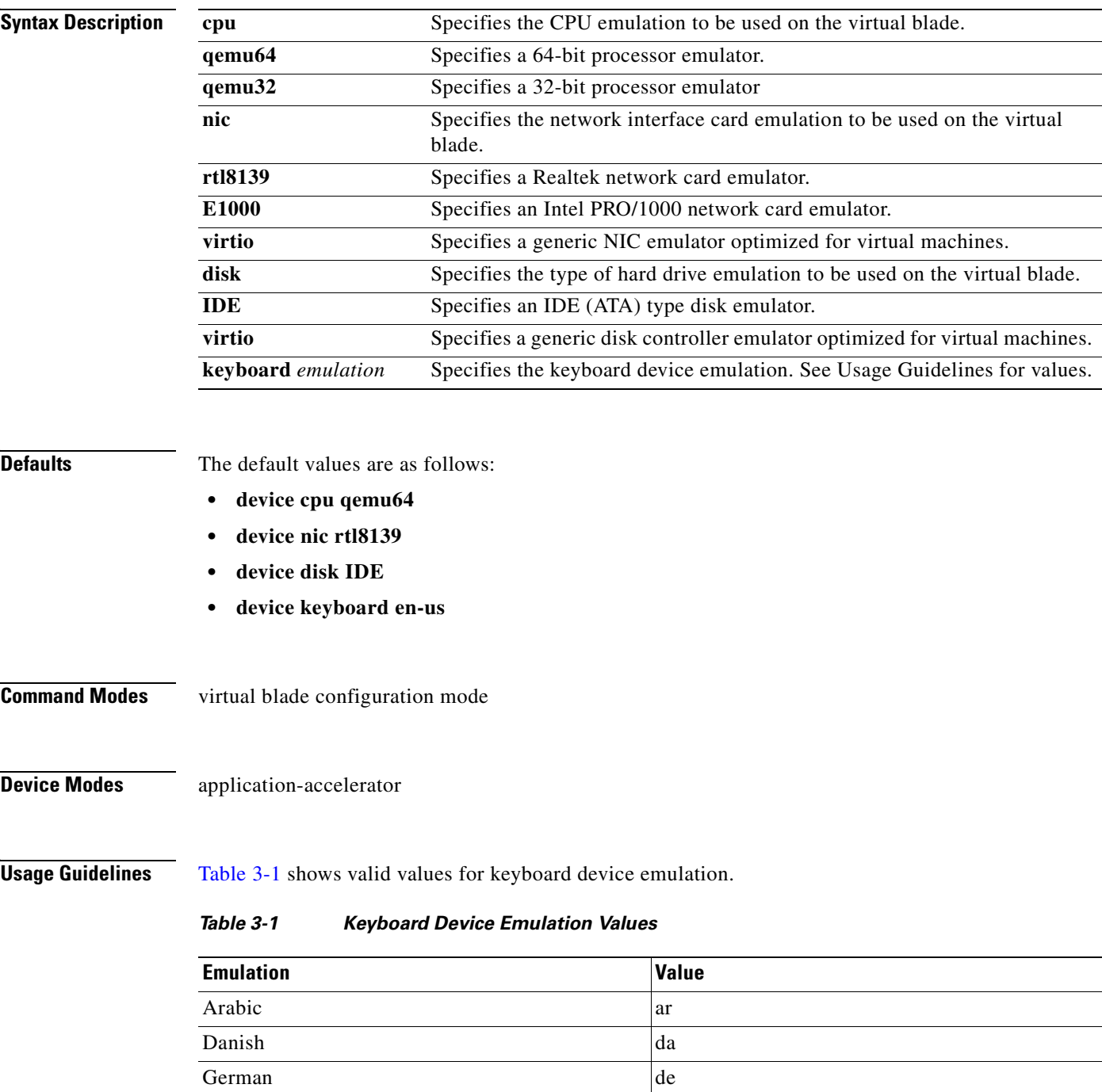

| <b>Emulation</b>       | Value          |
|------------------------|----------------|
| German (Swiss)         | de-ch          |
| English (UK)           | en-gb          |
| English (US) (default) | en-us          |
| Spanish                | es             |
| Estonian               | et             |
| Finnish                | fi             |
| Faroese                | fo             |
| French                 | $_{\rm fr}$    |
| French (Belgium)       | fr-be          |
| French (Canada)        | fr-ca          |
| French (Switzerland)   | $fr-ch$        |
| Croatian               | hr             |
| Hungarian              | hu             |
| Icelandic              | is             |
| Italian                | it             |
| Japanese               | ja             |
| Lithuanian             | 1 <sub>t</sub> |
| Latvian                | 1v             |
| Macedonian             | mk             |
| Dutch                  | nl             |
| Dutch (Belgium)        | nl-be          |
| Norwegian              | nor            |
| Polish                 | pl             |
| Portugese              | pt             |
| Portugese (Brazil)     | pt-br          |
| Russian                | ru             |
| Slovenian              | sl             |
| Swedish                | $S_{\rm V}$    |
| Thai                   | th             |
| Turkish                | tr             |

*Table 3-1 Keyboard Device Emulation Values (continued)*

**Examples** The following example shows how to set the device emulation parameters for virtual blade 2. The CPU emulator is set to qemu64, the NIC emulator is set to rtl8139, and the disk type emulator is set to IDE.

> WAE(config)# **virtual-blade 2** WAE(config-vb)# **device cpu qemu64** WAE(config-vb)# **device nic rtl8139** WAE(config-vb)# **device disk IDE**

#### **Related Commands [\(config-vb\) autostart](#page-748-0)**

**[\(config-vb\) boot](#page-749-0) [\(config-vb\) description](#page-751-0) [\(config-vb\) disk](#page-755-0) [\(config-vb\) interface](#page-757-0) [\(config-vb\) memory](#page-758-0)**

 $\blacksquare$ 

### <span id="page-755-0"></span>**(config-vb) disk**

To allocate disk space for a virtual blade on the WAE hard drive, use the **disk** virtual blade configuration command.

**disk** *disk1-size disk2-size disk3-size disk4-size*

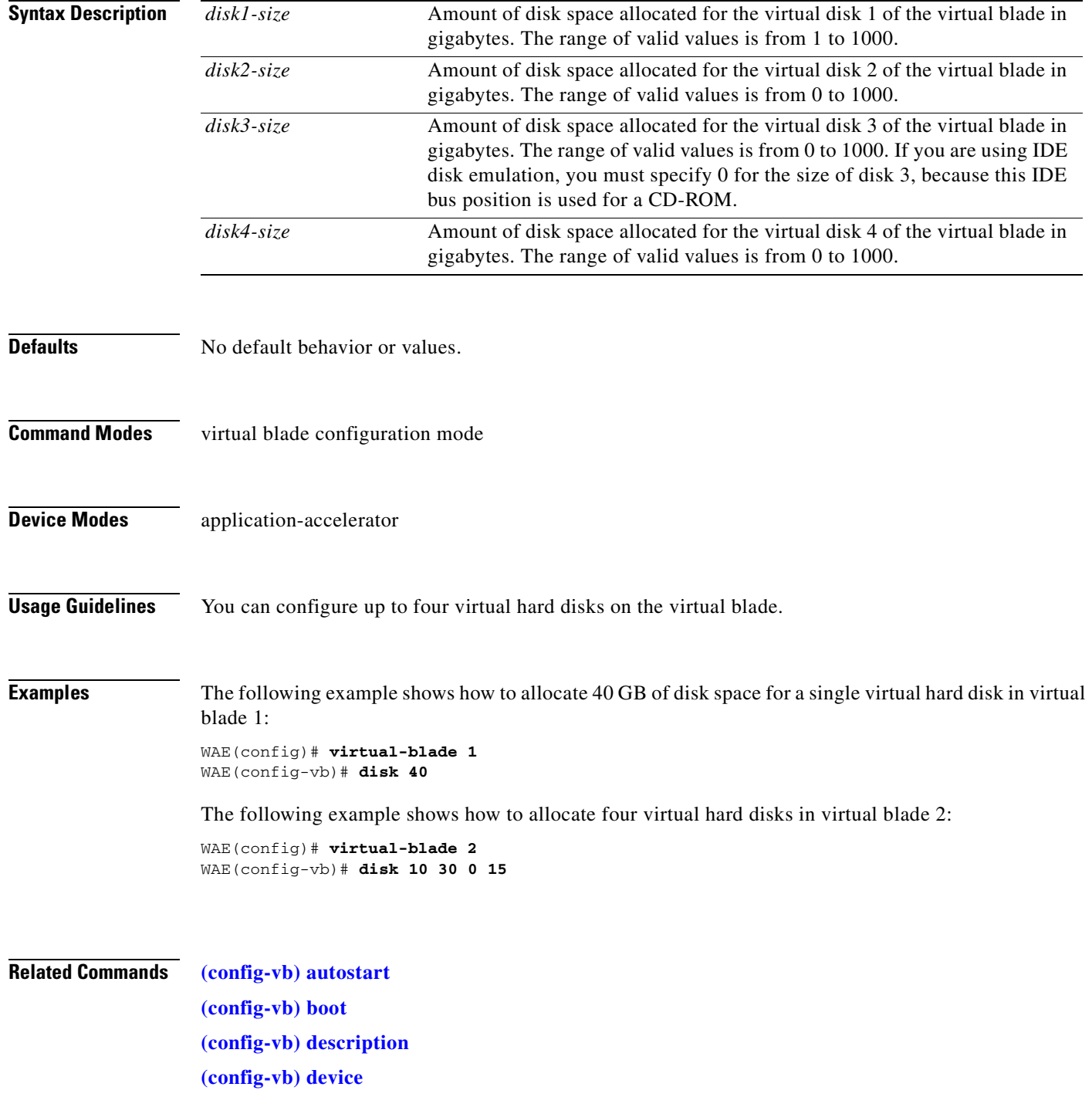
**[\(config-vb\) interface](#page-757-0) [\(config-vb\) memory](#page-758-0)**

 $\blacksquare$ 

# <span id="page-757-0"></span>**(config-vb) interface**

To bridge a virtual blade interface to an interface on your WAE, use the **interface** virtual blade configuration command.

**interface** *vb-interface* **bridge** {**GigabitEthernet** [*slot*]**/**[*port*] | **PortChannel** *channel*}

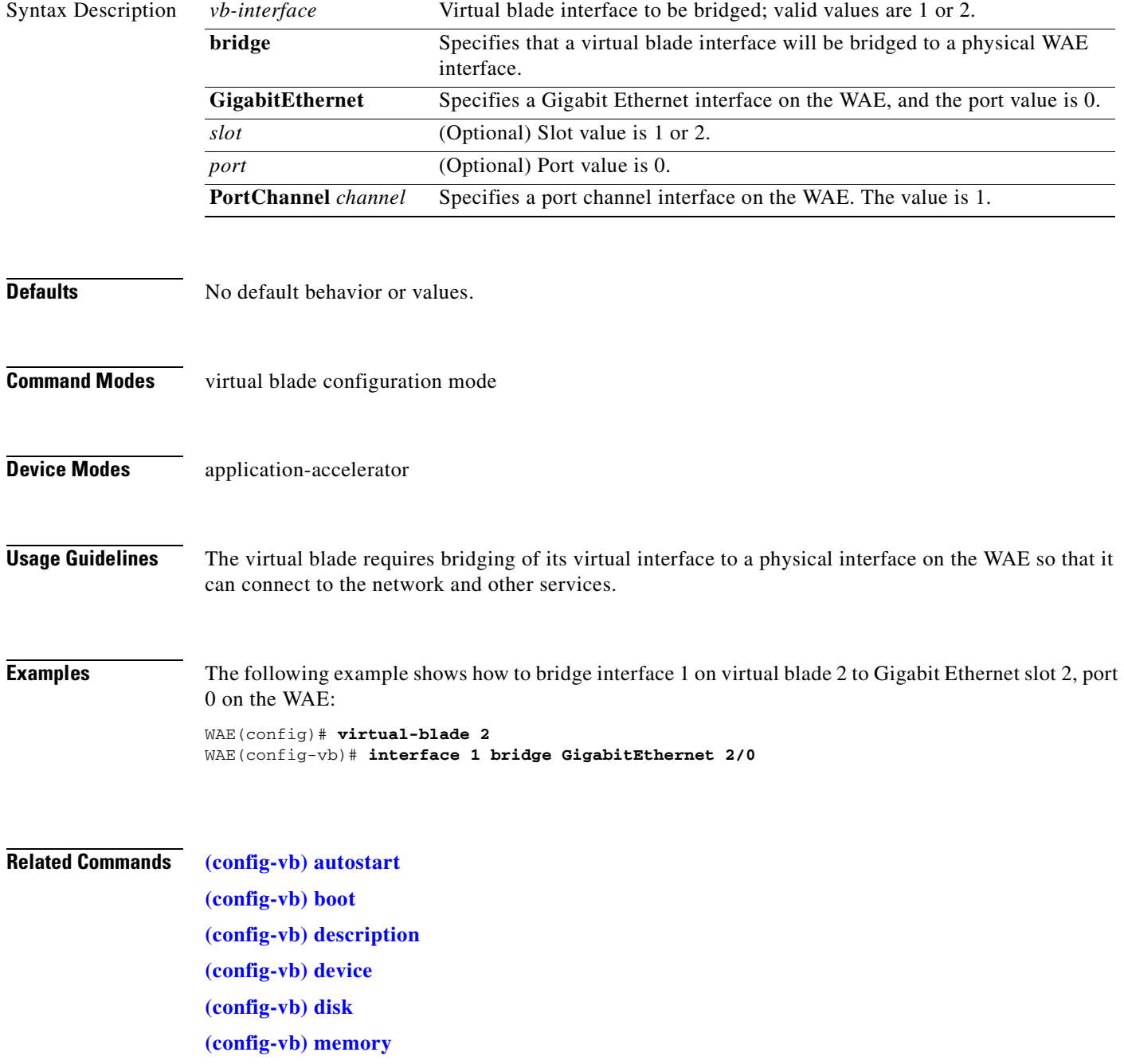

# <span id="page-758-0"></span>**(config-vb) memory**

To allocate memory for a virtual blade from the WAE system, use the **memory** virtual blade configuration command.

**memory** *memory-allocation*

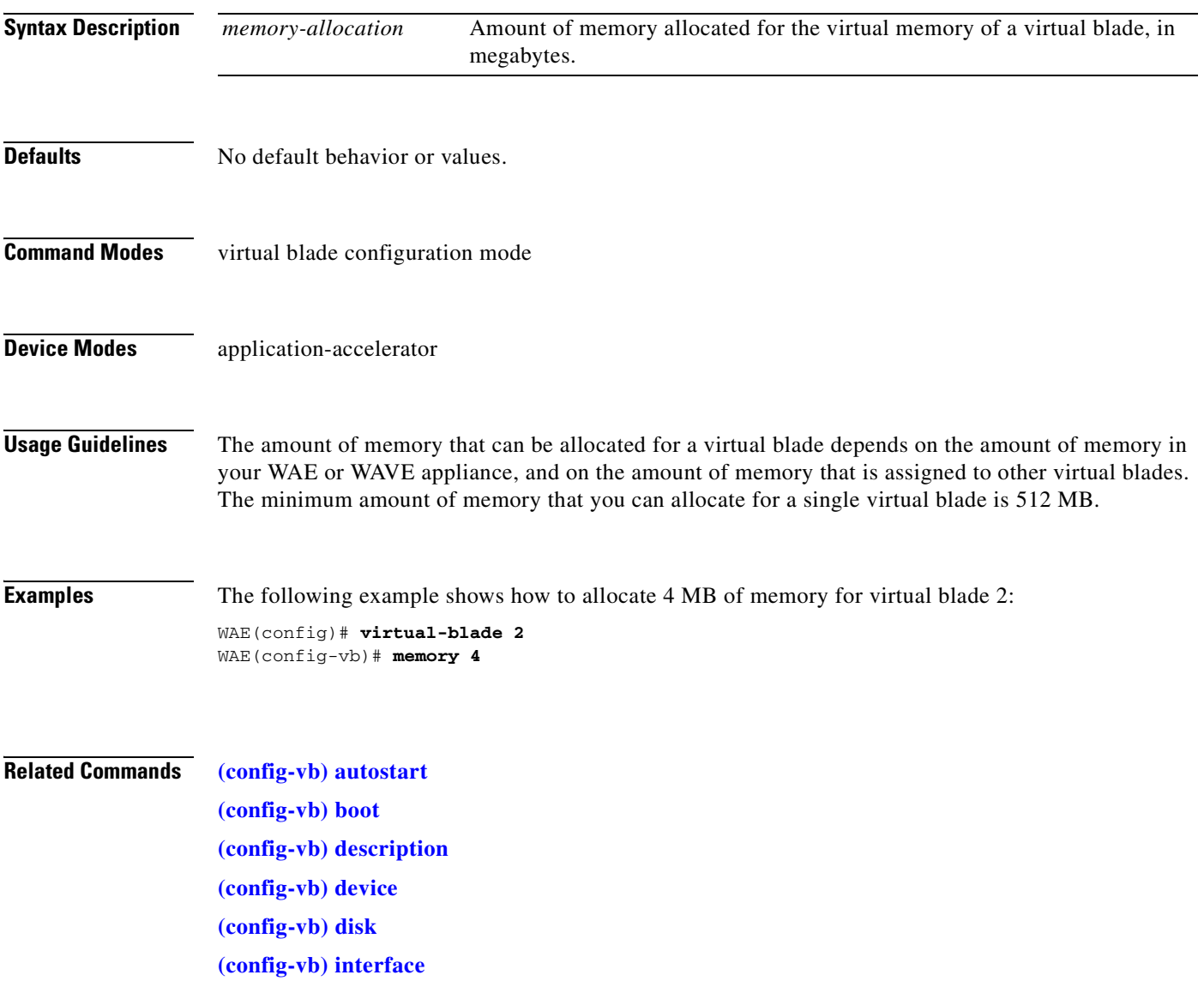

#### **(config-vb) vnc**

To enable the VNC server for a virtual blade, use the **vnc** virtual blade configuration command. To disable the VNC server for a virtual blade, use the **no** form of this command.

**vnc**

**no vnc**

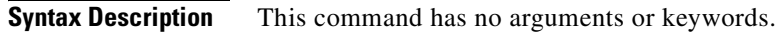

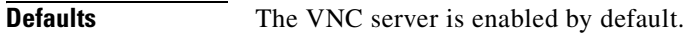

- **Command Modes** virtual blade configuration mode
- **Device Modes** application-accelerator
- **Usage Guidelines** The VNC server is enabled by default. When you disable the VNC server, any active VNC connections are closed.

**Examples** The following example shows how to disable the VNC server for virtual blade 2: WAE(config)# **virtual-blade 2** WAE(config-vb)# **no vnc**

**Related Commands [\(config-vb\) autostart](#page-748-0) [\(config-vb\) boot](#page-749-0) [\(config-vb\) description](#page-751-0) [\(config-vb\) device](#page-752-0) [\(config-vb\) disk](#page-755-0) [\(config-vb\) interface](#page-757-0)**

# **PKI Certificate Authority Configuration Mode Commands**

To configure public key infrastructure (PKI) encryption certificate authorities on a WAAS device, use the **crypto pki ca** global configuration command. To delete a PKI encryption certificate authority, use the **no** form of the command.

**crypto pki ca** *certificate\_authority\_name*

**no crypto pki ca** *certificate\_authority\_name*

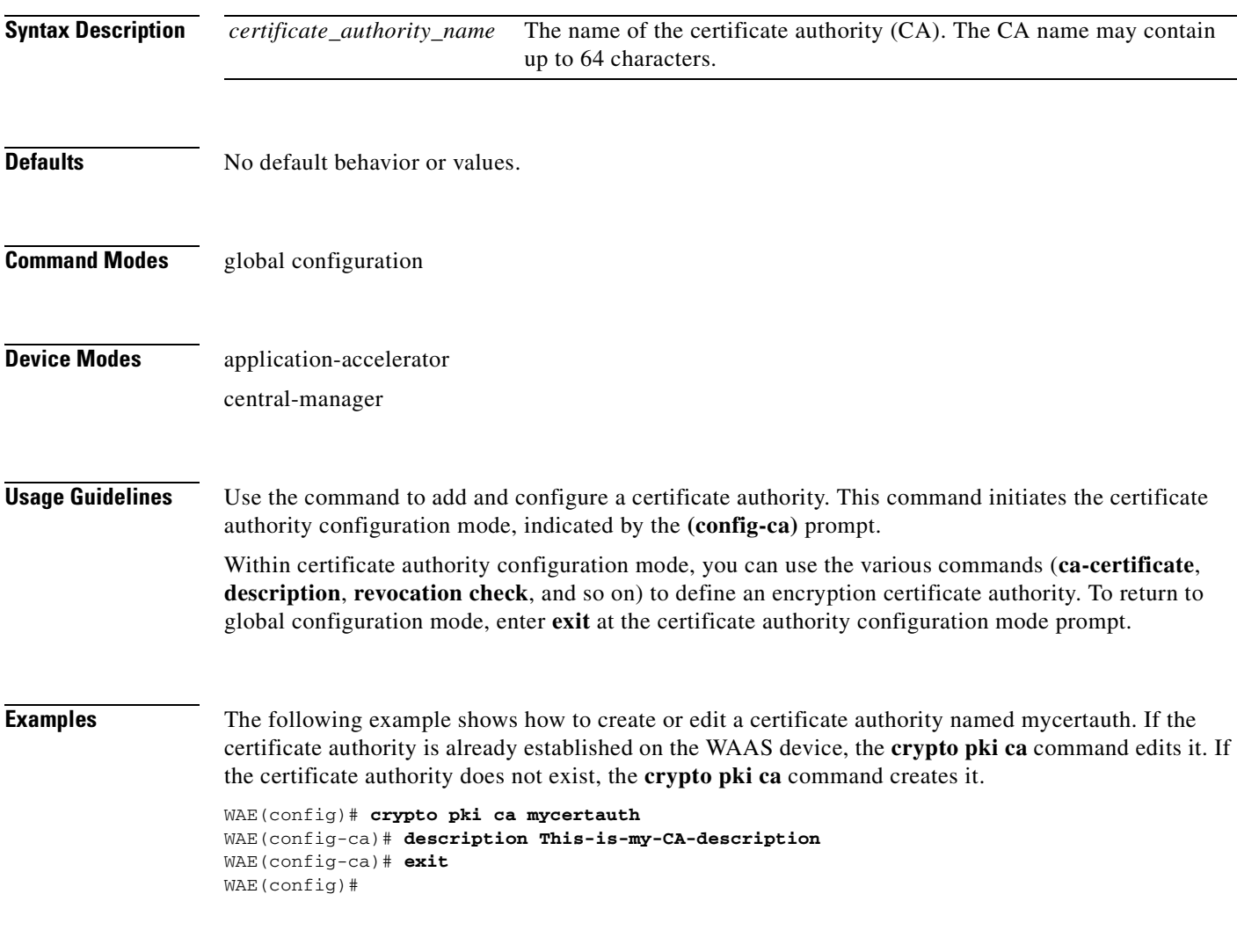

**Related Commands [\(config-ca\) ca-certificate](#page-762-0)**

**[\(config-ca\) description](#page-763-0) [\(config-ca\) revocation-check](#page-764-0)**

n

H

# <span id="page-762-0"></span>**(config-ca) ca-certificate**

To set the certification authority file to be used by the WAAS device, use the **ca-certificate** certification authority configuration command.

**ca-certificate** *filename.ca*

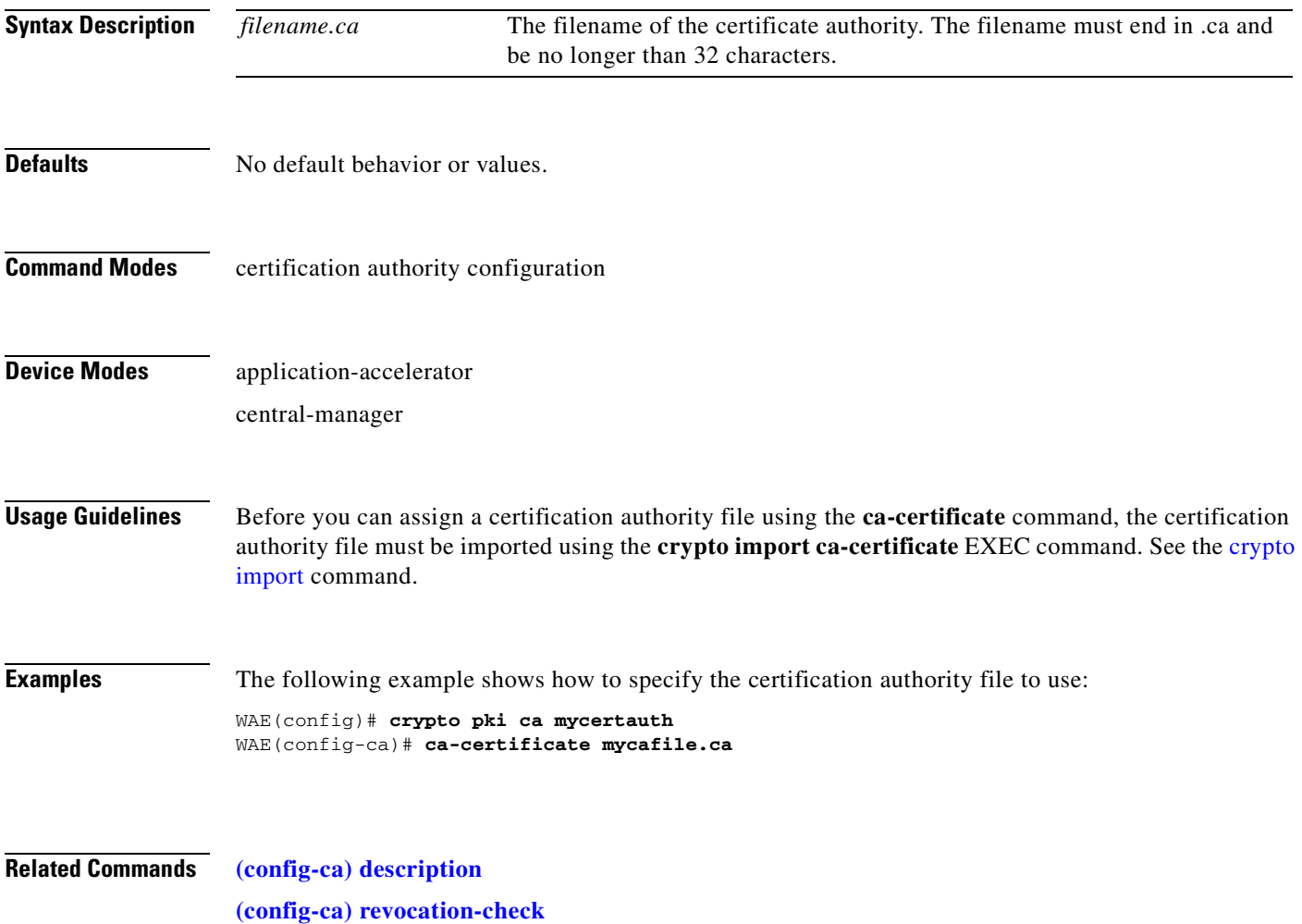

# <span id="page-763-0"></span>**(config-ca) description**

To enter a description for the certification authority to be used by the WAAS device, use the **description** command.

**description** *description-text*

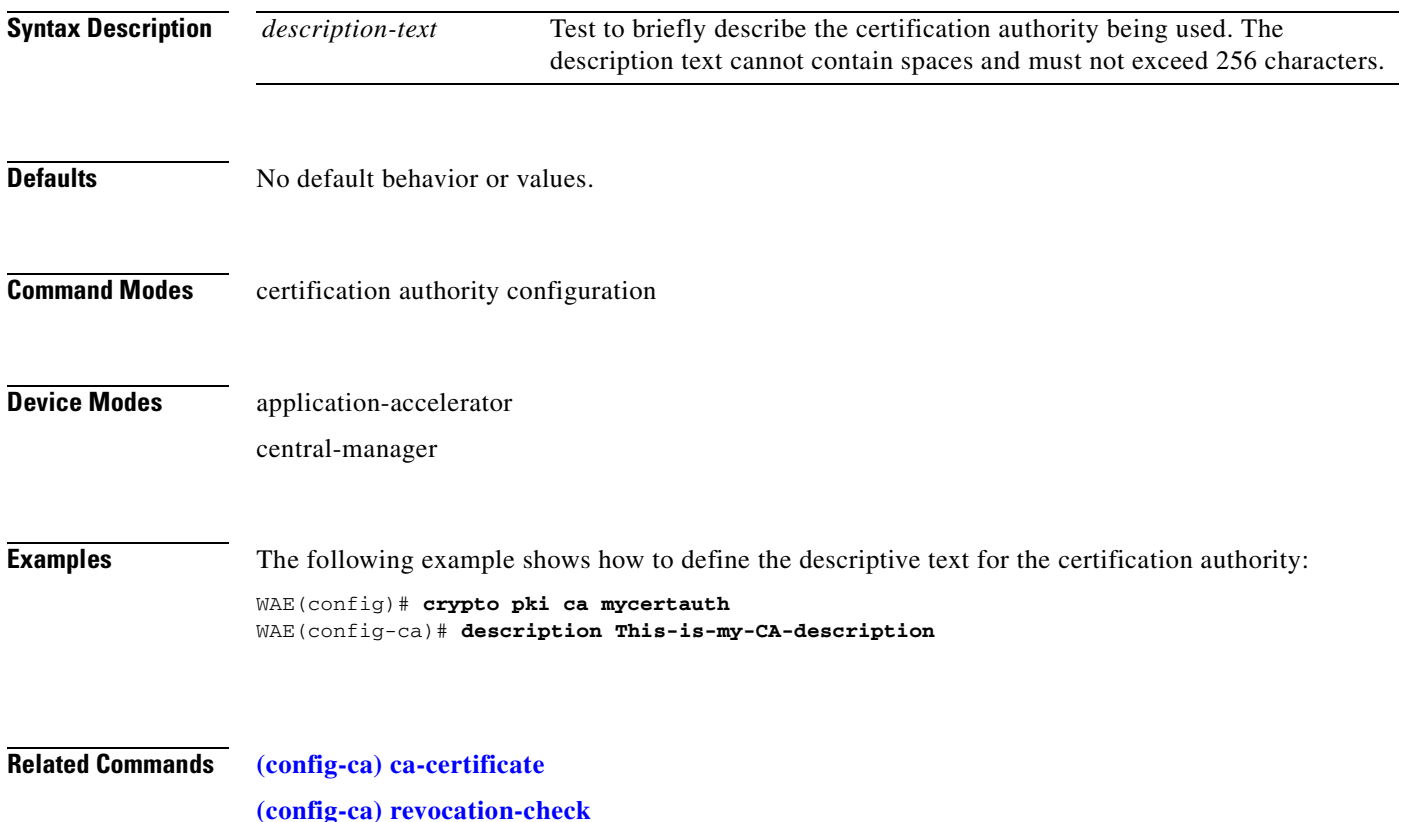

# <span id="page-764-0"></span>**(config-ca) revocation-check**

To configure the certification authority revocation checking method, use the **revocation-check** command.

**revocation-check** {**none** | **ocsp-cert-url** | **ocsp-url**} [**none** | **ocsp-cert-url** | **ocsp-url**]

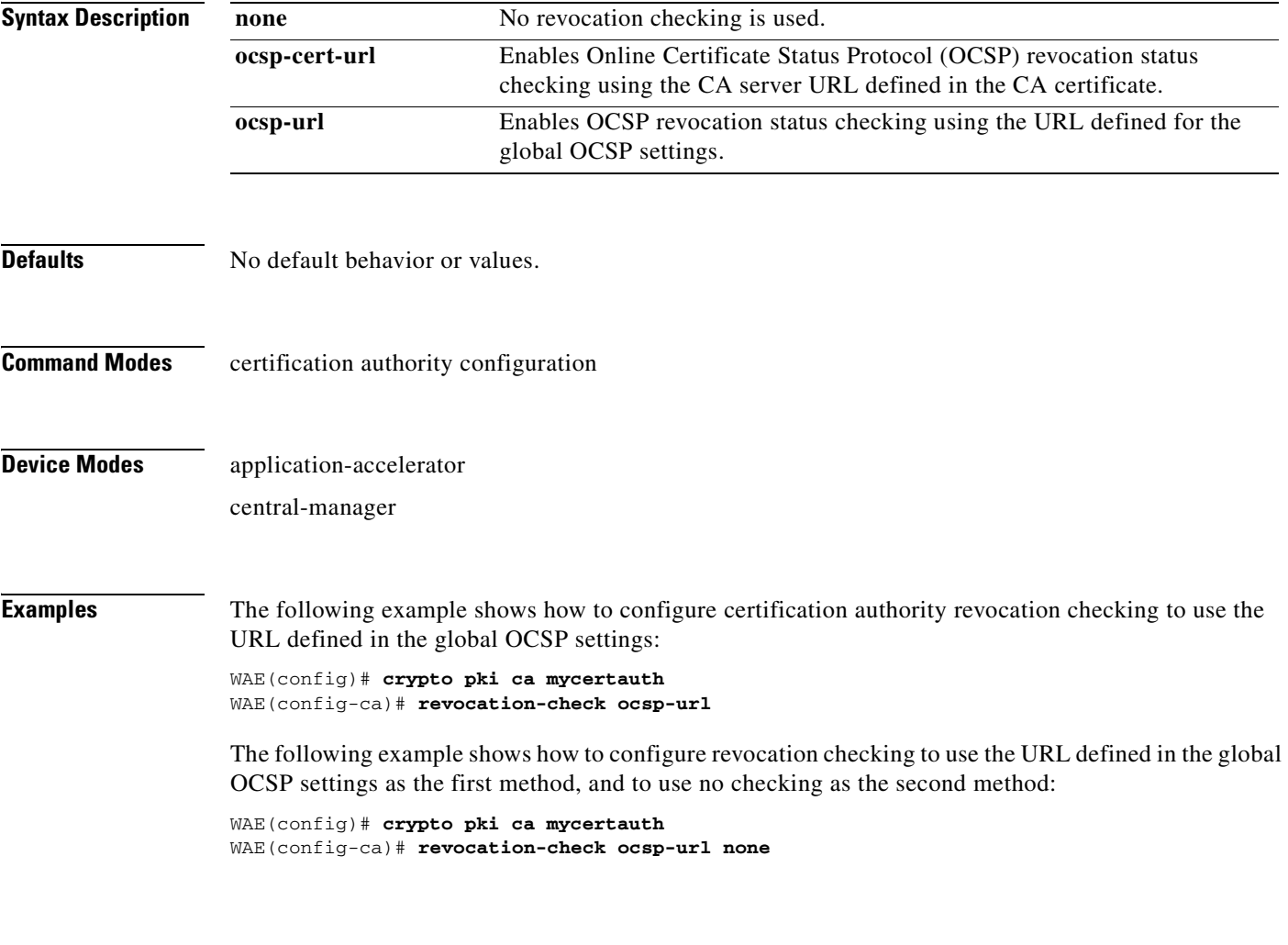

**Related Commands [\(config-ca\) ca-certificate](#page-762-0) [\(config-ca\) description](#page-763-0)**

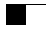

n

# **PKI Global Settings Configuration Mode Commands**

To configure public key infrastructure (PKI) encryption global settings on a WAAS device, use the **crypto pki global-settings** global configuration command.

**crypto pki global-settings**

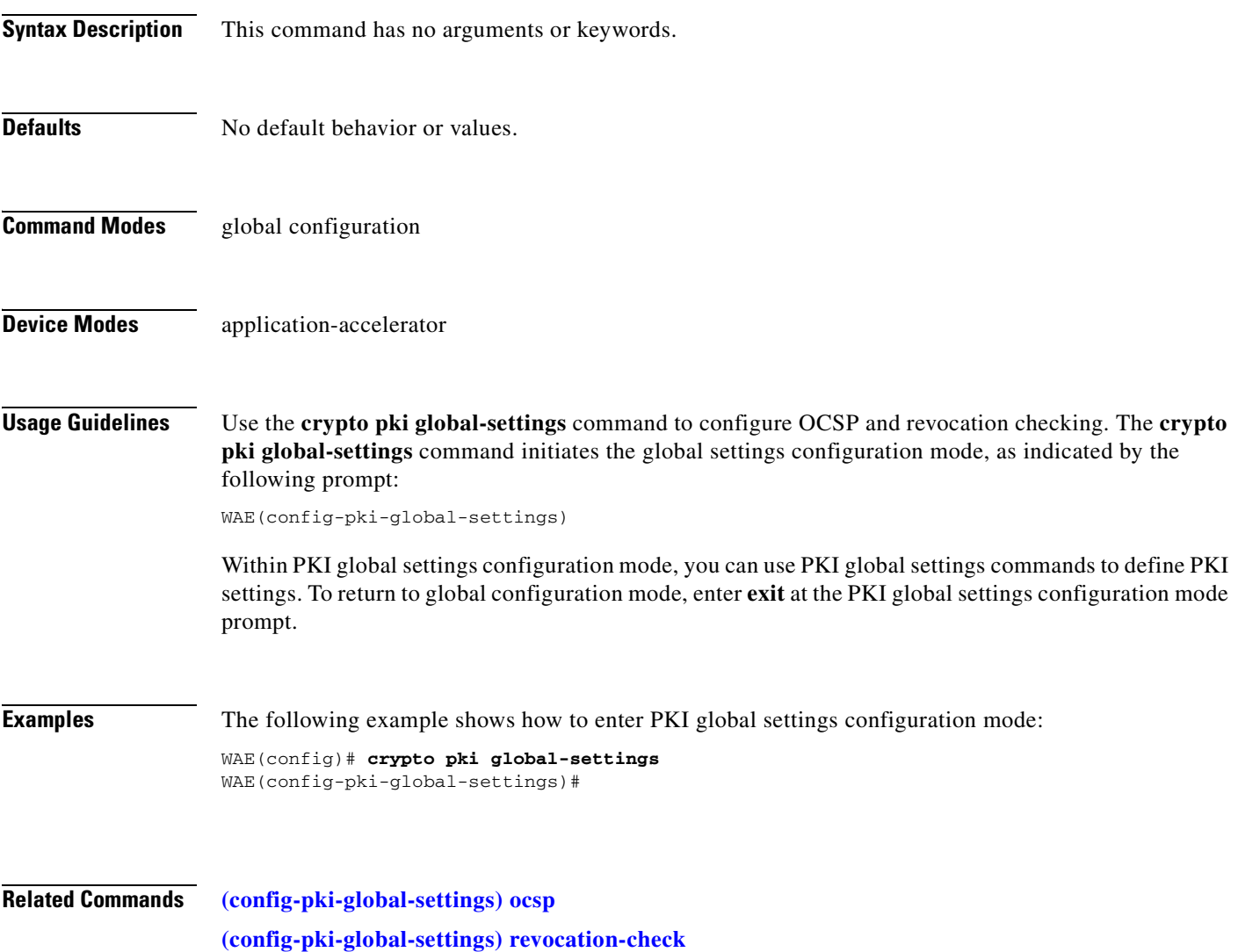

# <span id="page-767-0"></span>**(config-pki-global-settings) ocsp**

To enter the URL to be used as the global settings for the Online Certificate Status Protocol (OCSP) protocol revocation status checking, use the ocsp PKI global settings configurations mode command.

**ocsp url http://***address*

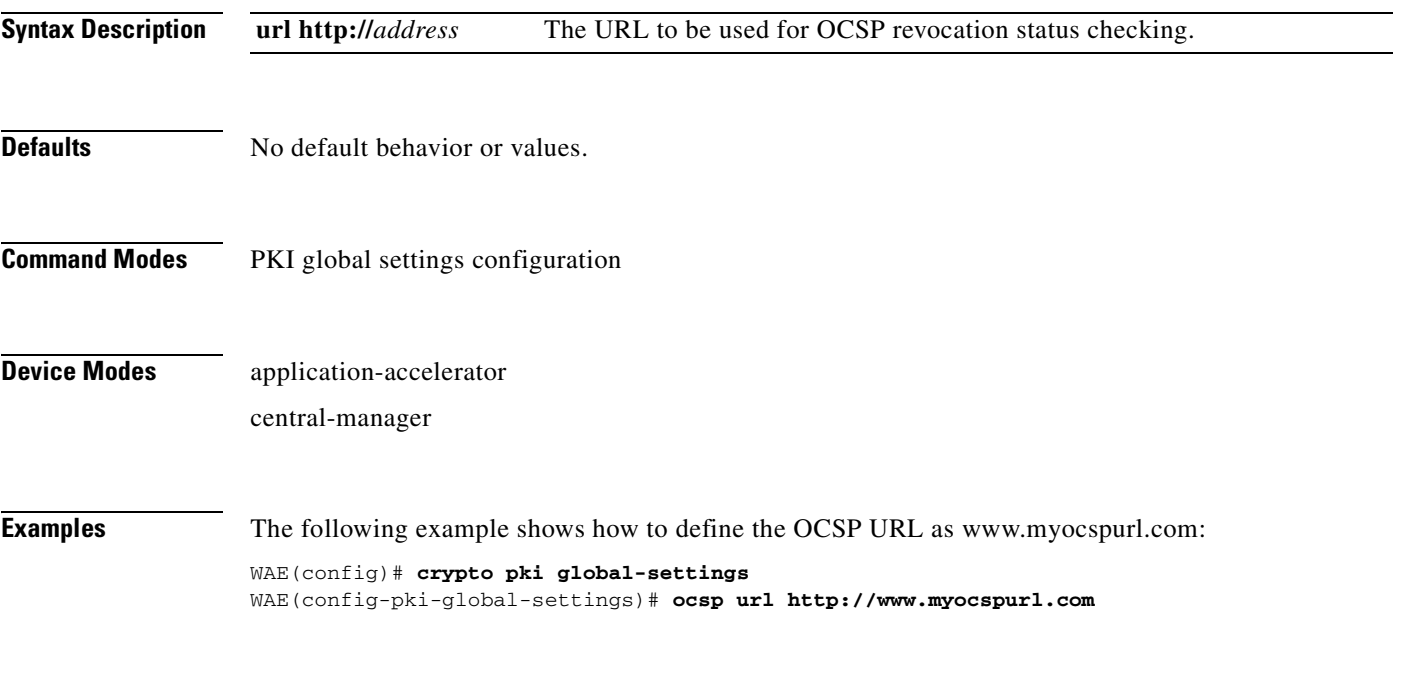

**Related Commands [\(config-pki-global-settings\) revocation-check](#page-768-0)**

# <span id="page-768-0"></span>**(config-pki-global-settings) revocation-check**

To configure the global settings revocation checking method, use the **revocation-check** command.

**revocation-check** {**ocsp-cert-url** | **ocsp-url**} [**none**]

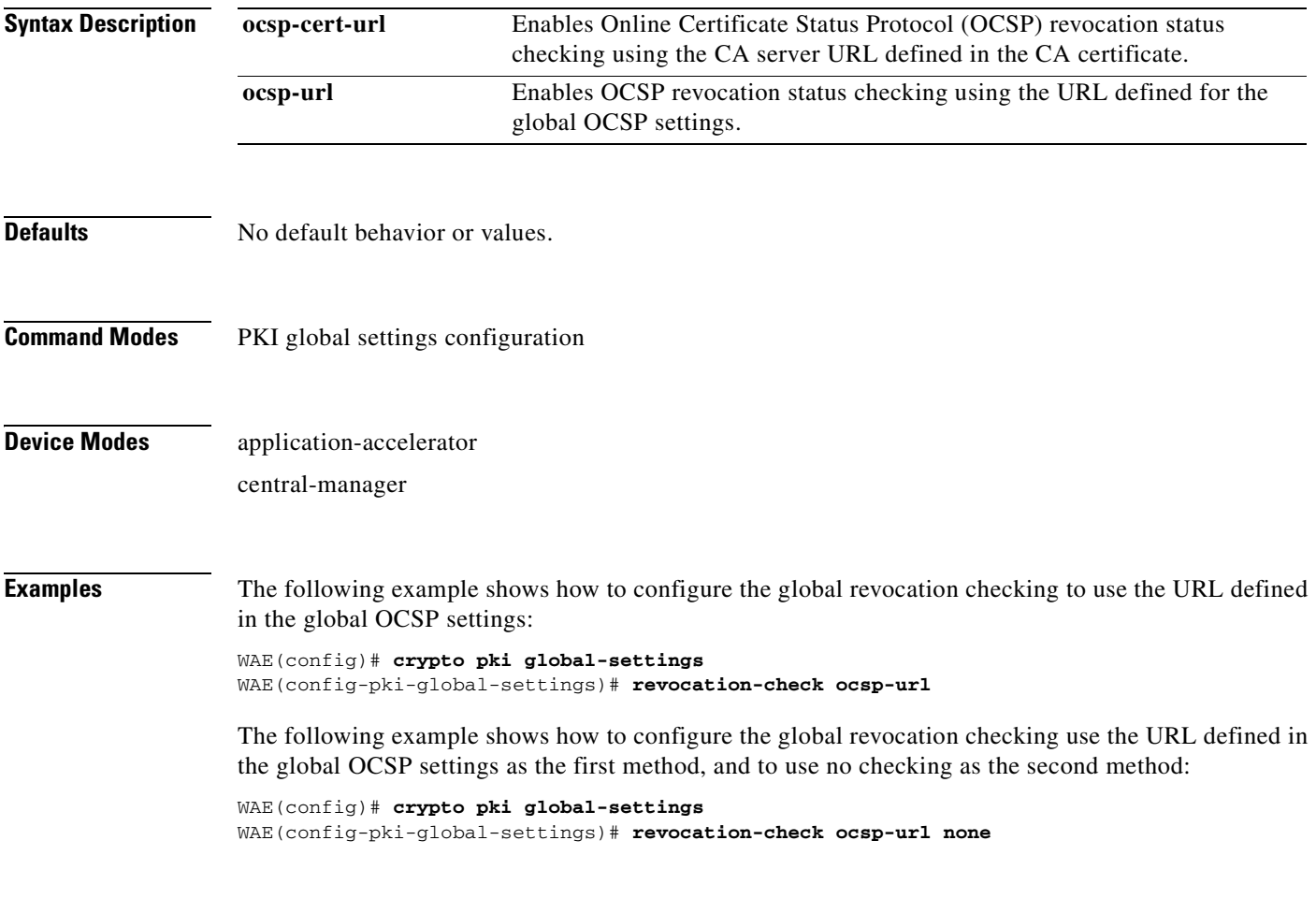

**Related Commands [\(config-pki-global-settings\) ocsp](#page-767-0)**

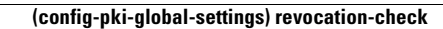

H

n

#### **SSL Accelerated Service Configuration Mode Commands**

SSL accelerated services lets you enable and configure SSL acceleration on your WAAS system, and define services to be accelerated on the SSL path. To configure secure socket layer (SSL) encryption accelerated services on a WAAS device, use the **crypto ssl services accelerated-service** global configuration command. To delete a parameter use the **no** form of the command.

**crypto ssl service accelerated-service** *service-name*

**no crypto ssl service accelerated-service** *service-name*

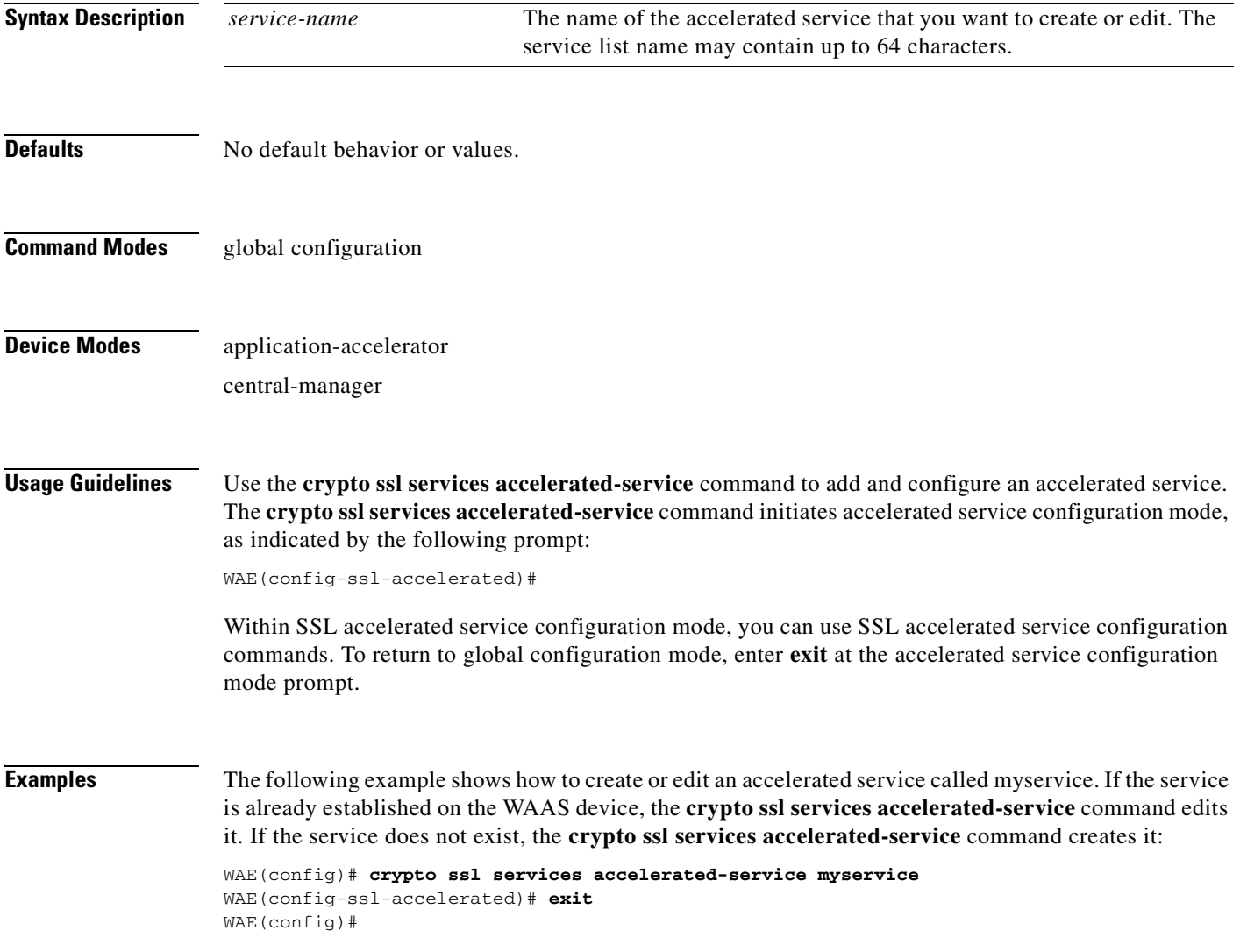

#### **Related Commands [\(config-ssl-accelerated\) cipher-list](#page-772-0)**

**College** 

**[\(config-ssl-accelerated\) client-cert-verify](#page-773-0)**

**[\(config-ssl-accelerated\) description](#page-774-0)**

**[\(config-ssl-accelerated\) inservice](#page-775-0)**

**[\(config-ssl-accelerated\) server-cert-key](#page-776-0)**

**[\(config-ssl-accelerated\) server-cert-verify](#page-777-0)**

**[\(config-ssl-accelerated\) server-ip](#page-778-0)**

**[\(config-ssl-accelerated\) version](#page-779-0)**

# <span id="page-772-0"></span>**(config-ssl-accelerated) cipher-list**

To configure secure socket layer (SSL) encryption cipher lists on a WAAS device, use the **cipher-list**  command. To delete a cipher list use the **no** form of the command.

**cipher-list** *cipher-list-name*

**no cipher-list** *cipher-list-name*

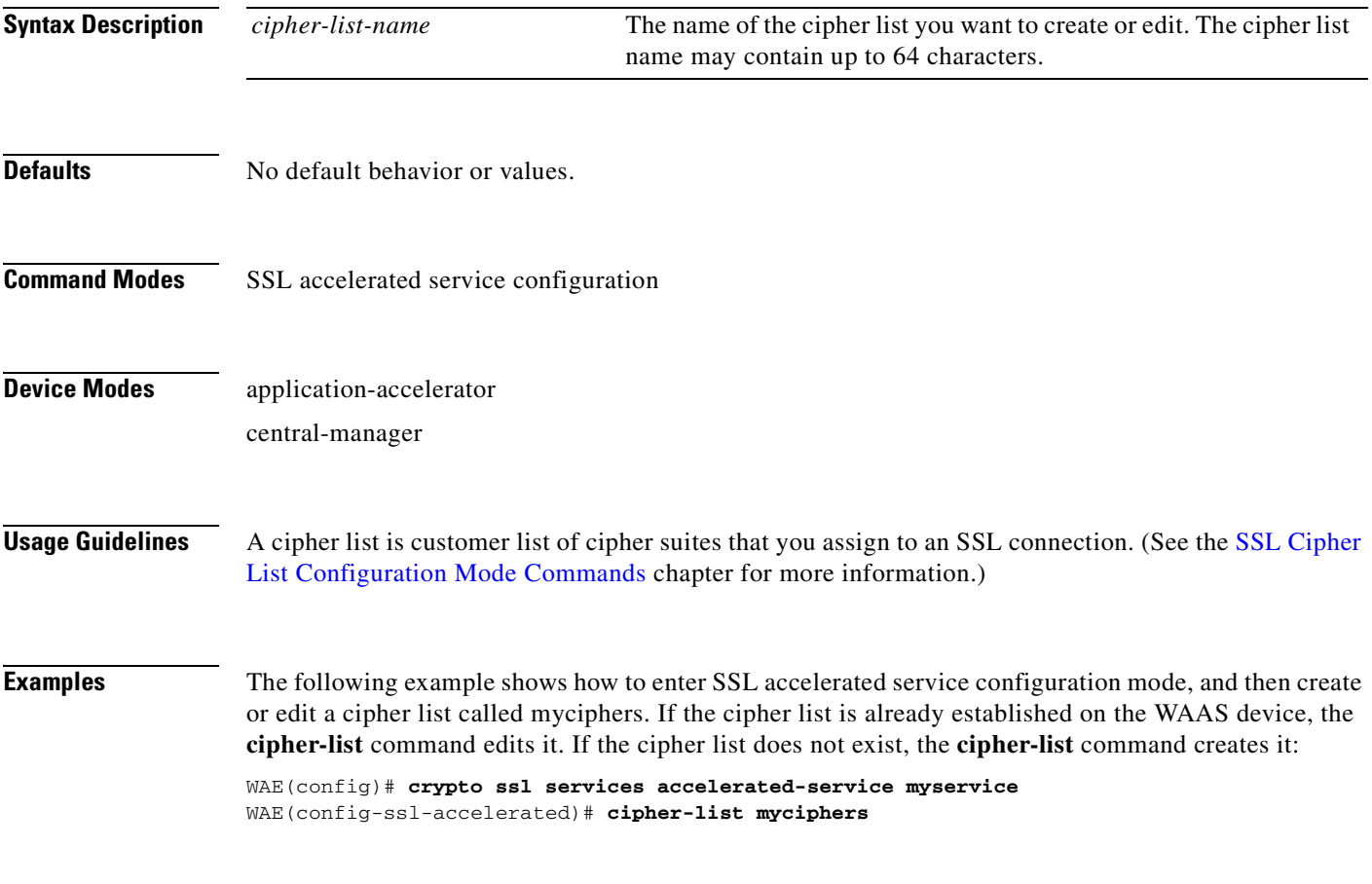

# <span id="page-773-0"></span>**(config-ssl-accelerated) client-cert-verify**

To enable verification of client certificates, use the **client-cert-verify** command.

**client-cert-verify** [**revocation-check none**]

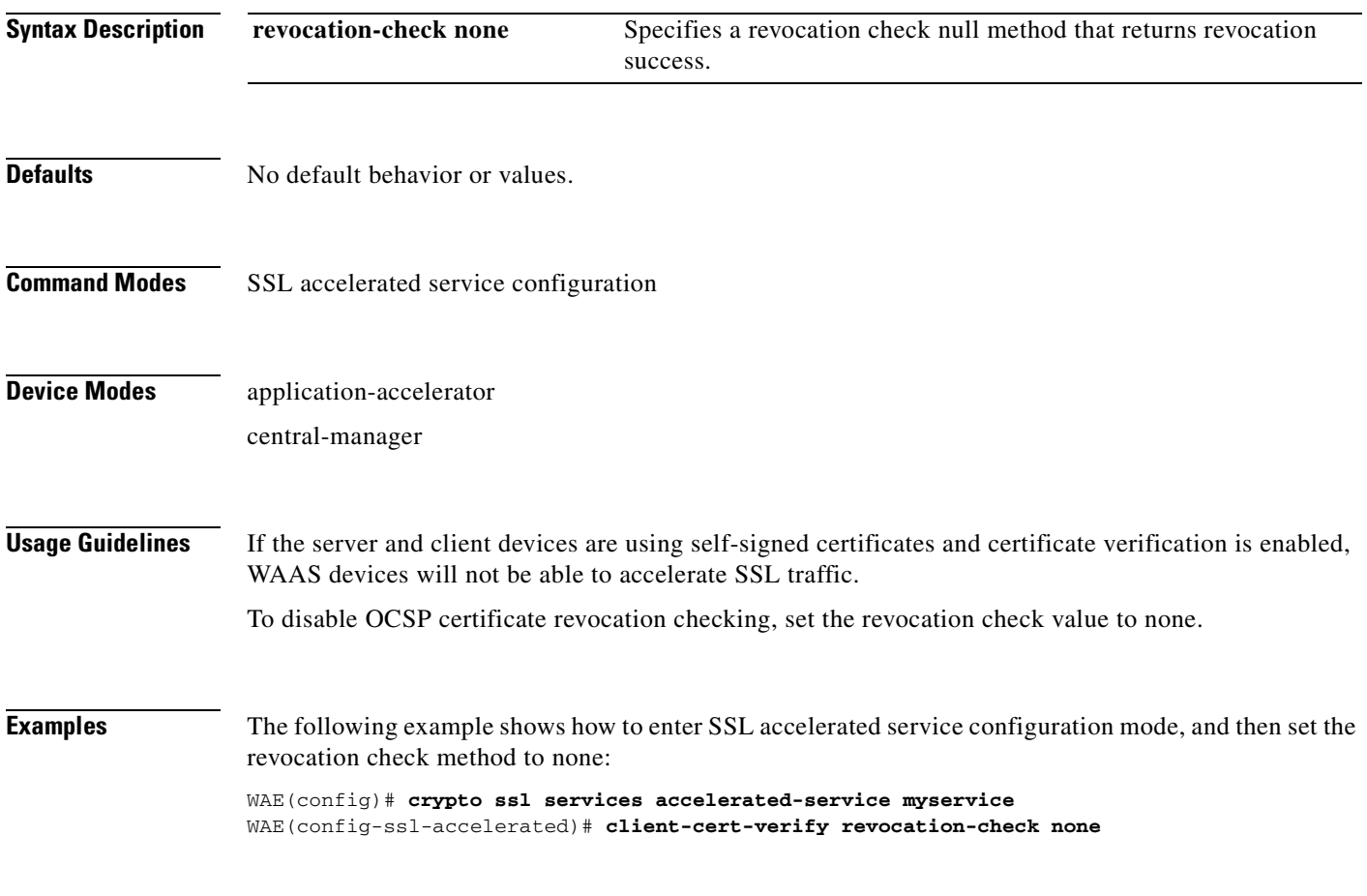

# <span id="page-774-0"></span>**(config-ssl-accelerated) description**

To add a description of the SSL accelerated service, use the **description** command.

**description** *description*

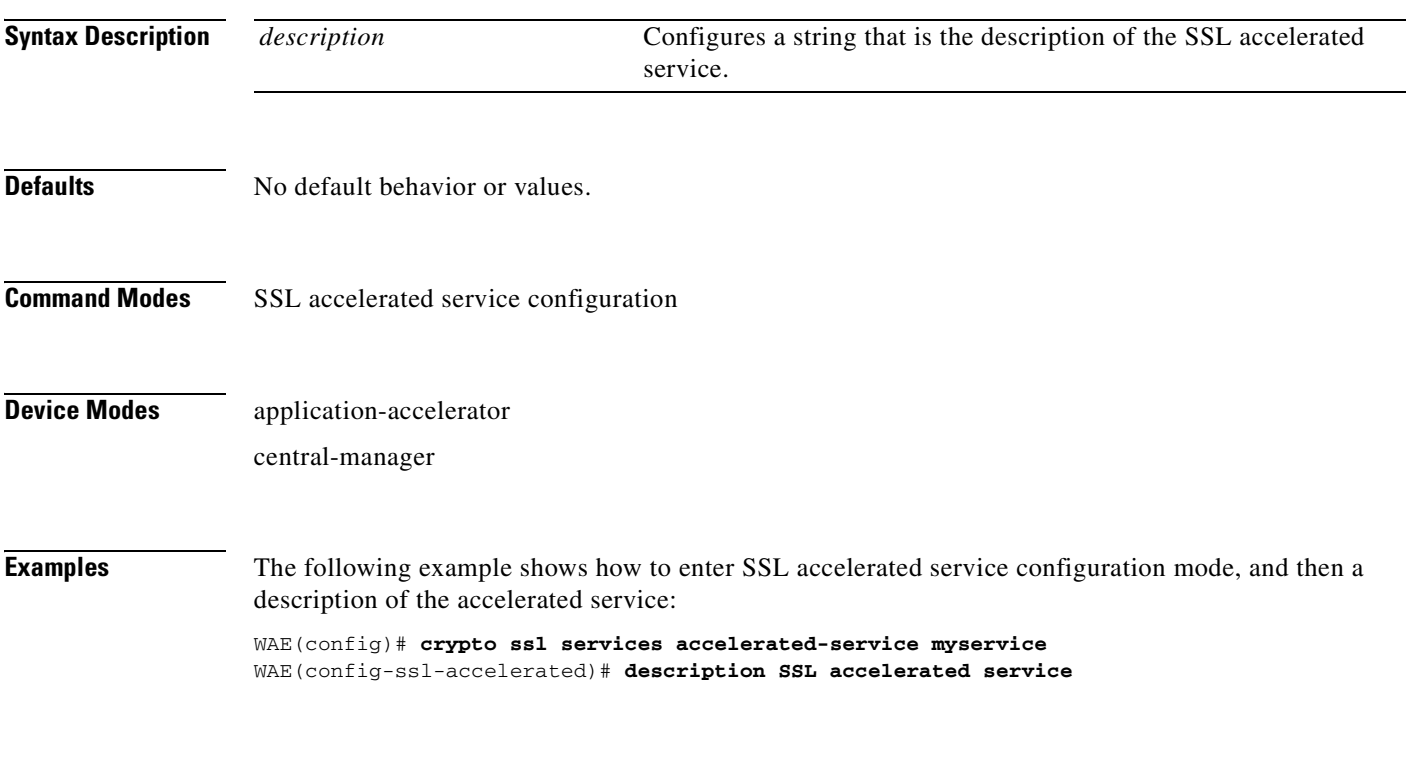

# <span id="page-775-0"></span>**(config-ssl-accelerated) inservice**

To enable the accelerated service, use the **inservice** command.

**inservice**

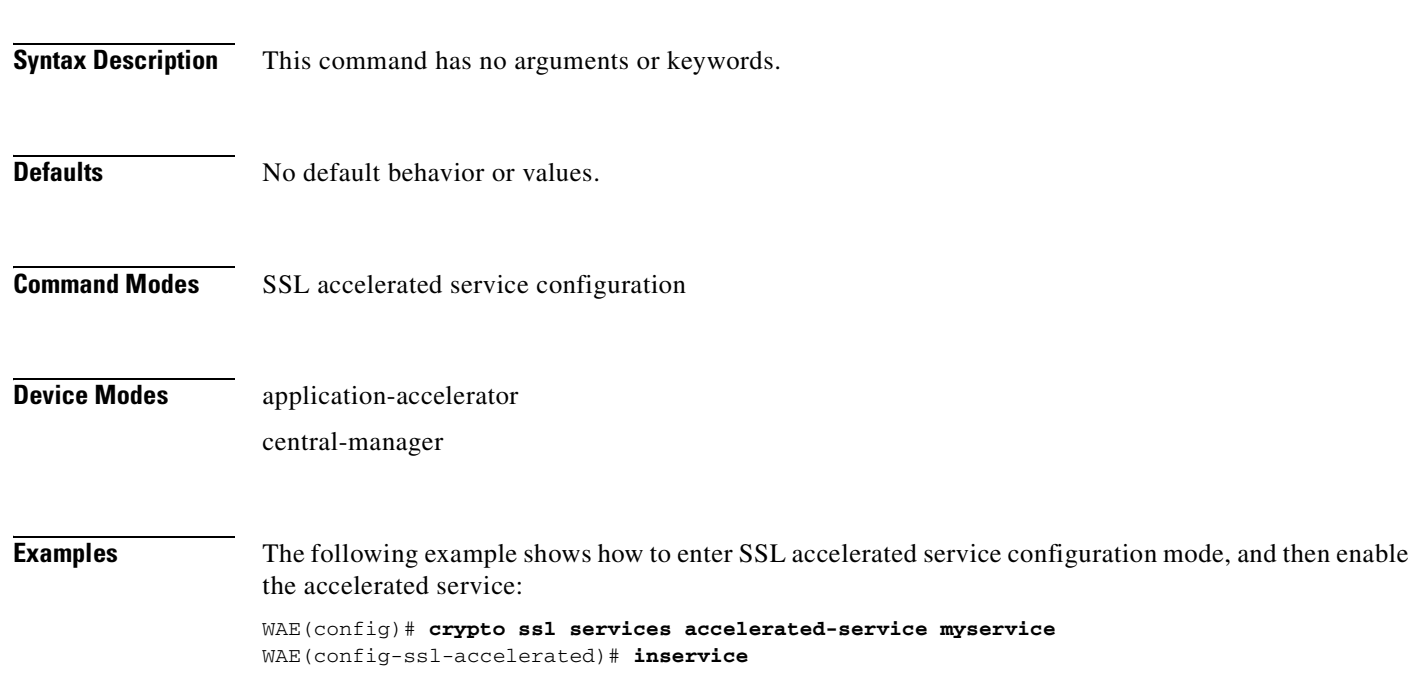

# <span id="page-776-0"></span>**(config-ssl-accelerated) server-cert-key**

To configure a certificate and private key, use the **server-cert-key** command.

**server-cert-key** *filename*

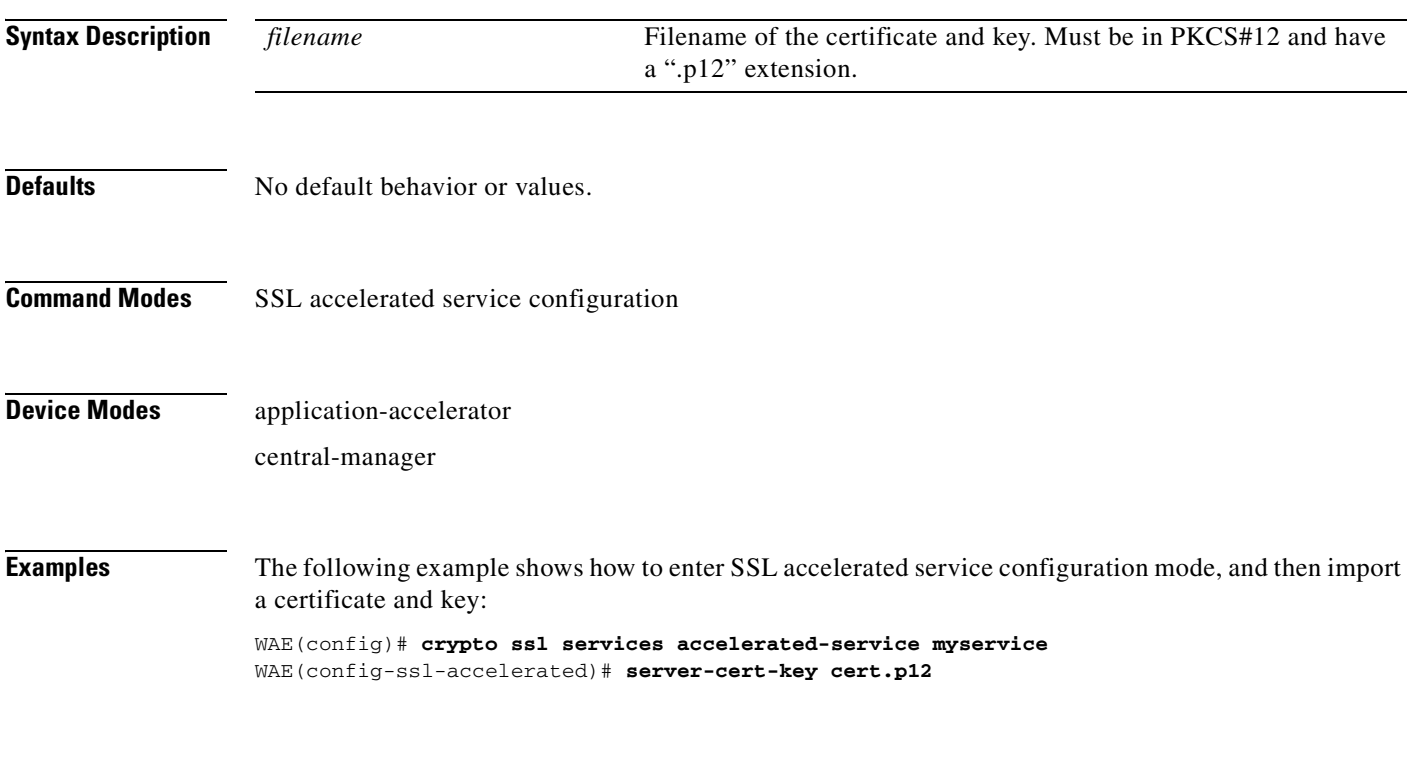

# <span id="page-777-0"></span>**(config-ssl-accelerated) server-cert-verify**

To enable verification of server certificates, use the **server-cert-verify** command.

**server-cert-verify** [**revocation-check none**]

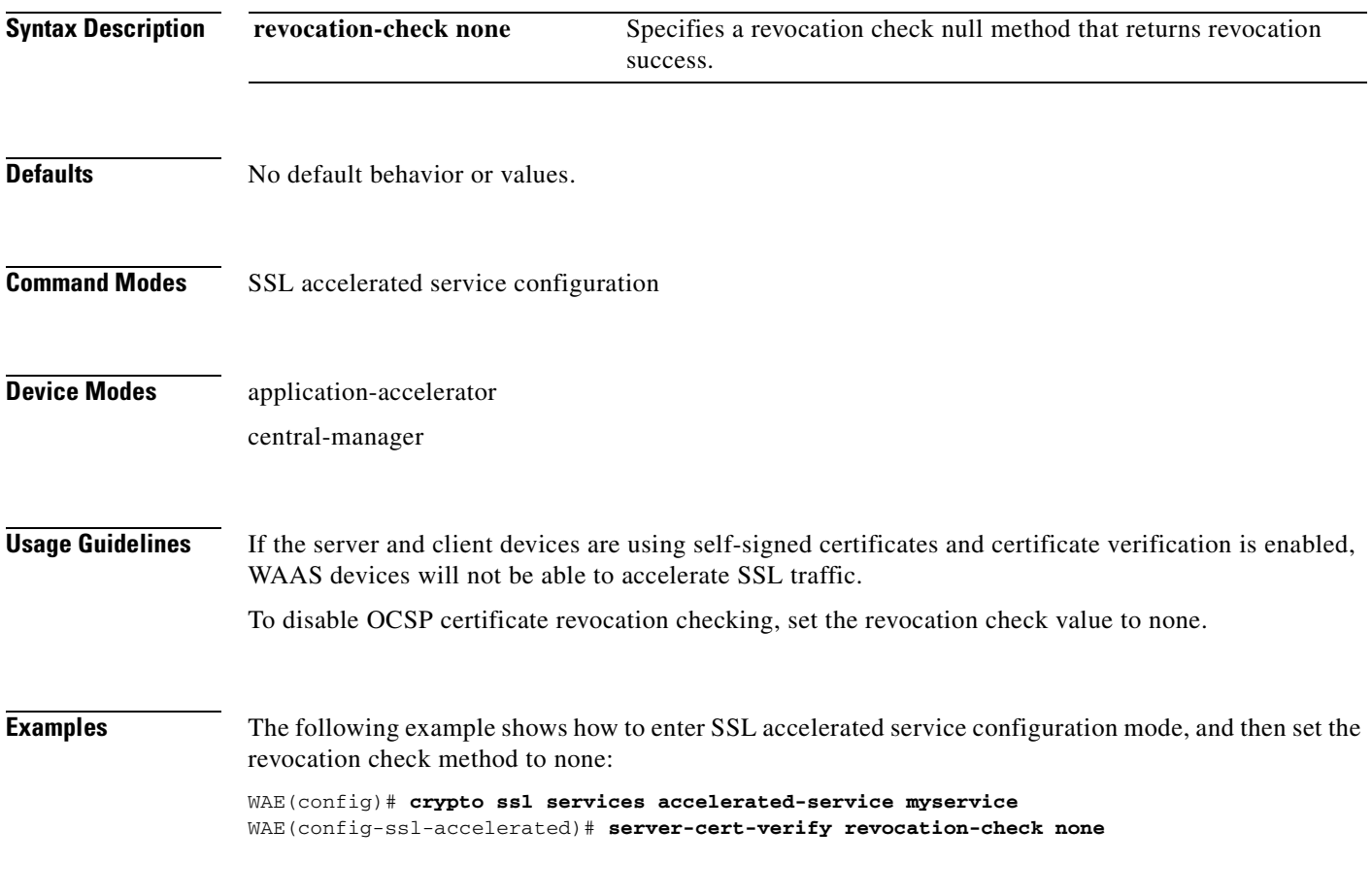

# <span id="page-778-0"></span>**(config-ssl-accelerated) server-ip**

To configure the accelerated server IP address and TCP port, use the **server-ip** command.

**server-ip** *ip-address* {**port** *port-no*}

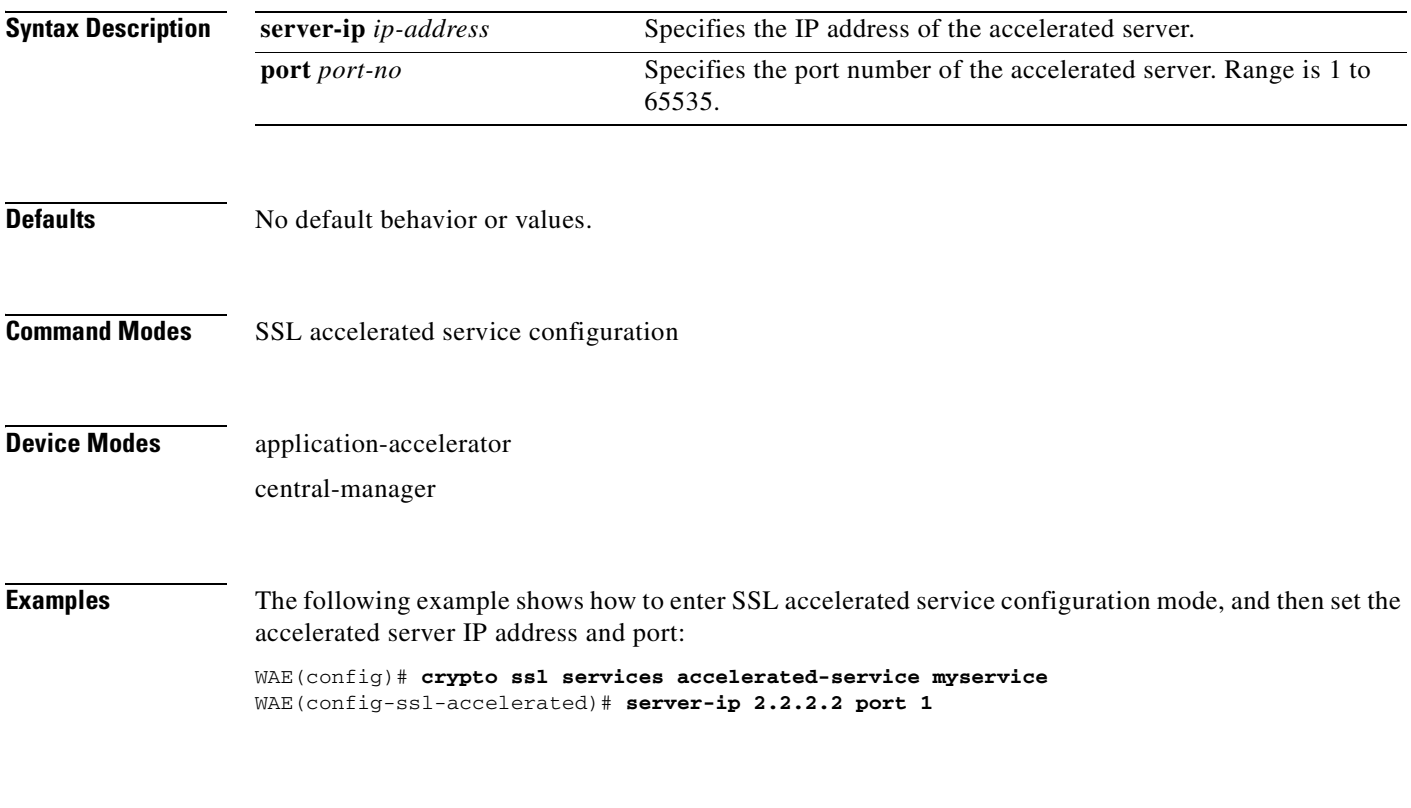

# <span id="page-779-0"></span>**(config-ssl-accelerated) version**

To specify the type of SSL protocol to use for accelerated services, use the **version** command.

**version** {**all** | **ssl3** | **tls1**}

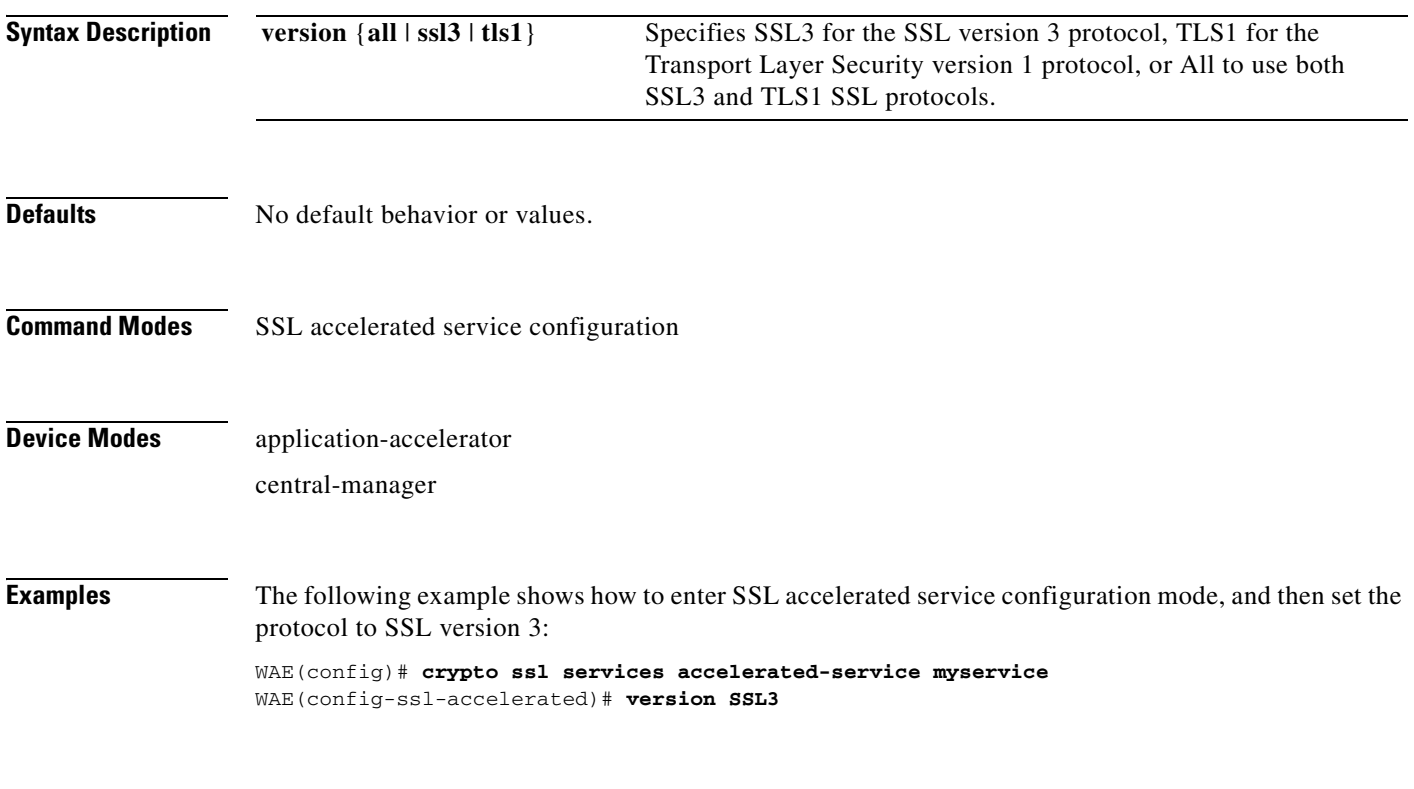

# <span id="page-780-0"></span>**SSL Cipher List Configuration Mode Commands**

A cipher list is customer list of cipher suites that you assign to an SSL connection. To configure secure socket layer (SSL) encryption cipher lists on a WAAS device, use the **crypto ssl cipher-list** global configuration command. To delete a cipher list use the **no** form of the command.

**crypto ssl cipher-list** *cipher-list-name*

**no crypto ssl cipher-list** *cipher-list-name*

**Syntax Description Defaults** No default behavior or values. **Command Modes** global configuration **Device Modes** application-accelerator central-manager **Usage Guidelines** Use the **crypto ssl cipher-list** command to add and configure a cipher list. The **crypto ssl cipher-list**  command initiates cipher list configuration mode, as indicated by the following prompt: WAE(config-cipher-list)# Within cipher list configuration mode, you can use the **cipher** cipher list configuration command to define list of cipher suites. To return to global configuration mode, enter **exit** at the cipher list configuration mode prompt. **Examples** The following example shows how to create or edit a cipher list called myciphers. If the cipher list is already established on the WAAS device, the **crypto ssl cipher-list** command edits it. If the cipher list does not exist, the **crypto ssl cipher-list** command creates it: WAE(config)# **crypto ssl cipher-list myciphers** WAE(config-ca)# **cipher rsa-with-rc4-128-sha** WAE(config-ca)# **exit** WAE(config)# *cipher-list-name* The name of the cipher list you want to create or edit. The cipher list name may contain up to 64 characters.

**Related Commands [\(config-cipher-list\) cipher](#page-781-0)**

Г

# <span id="page-781-0"></span>**(config-cipher-list) cipher**

To add a cipher suite to a cipher list, or to change the priority of a cipher suite on the list, use the **cipher** command.

**cipher** *cipher-suite-name* [**priority** *value*]

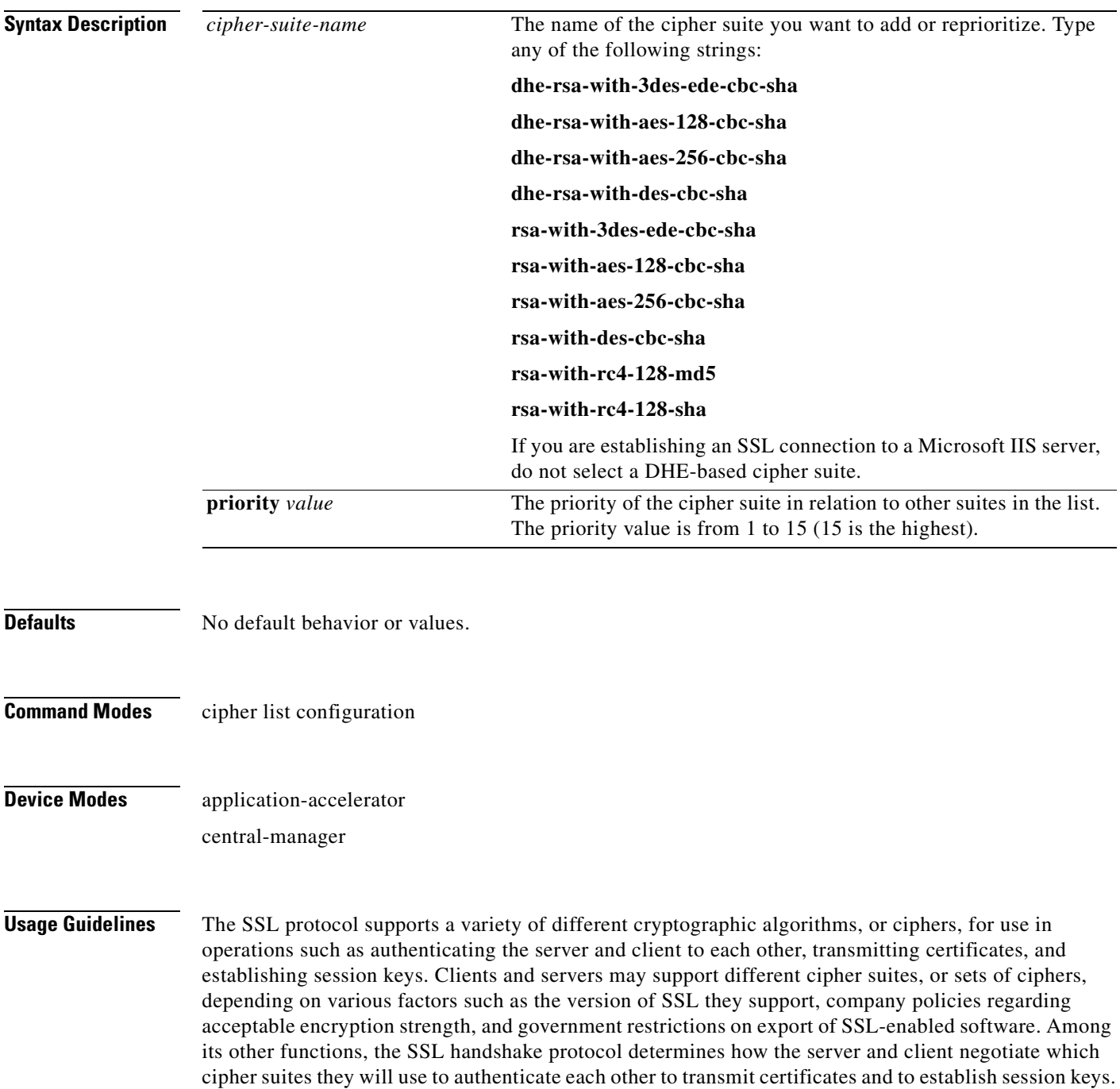

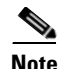

**Note** Note *Exportable* cipher suites are those cipher suites that are considered not to be as strong as some of the other cipher suites (for example, 3DES or RC4 with 128-bit encryption) as defined by U.S. export restrictions on software products. Exportable cipher suites may be exported to most countries from the United States, and provide the strongest encryption available for exportable products.

Each cipher suite specifies a set of key exchange algorithms. For example, [Figure 3-1](#page-782-0) summarizes the algorithms associated with the rsa-export-with-rc4-40-md5 cipher suite.

<span id="page-782-0"></span>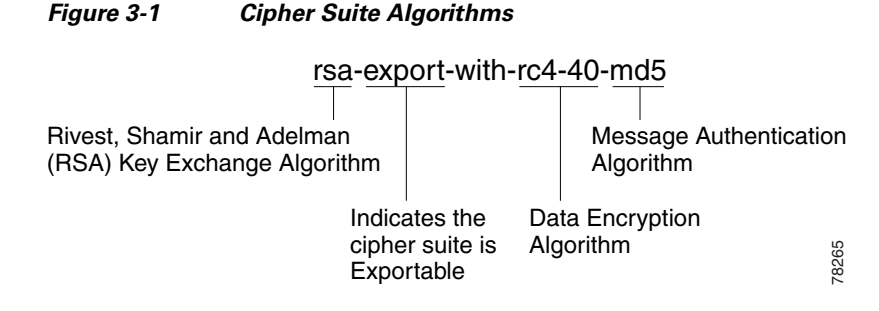

Table 3-1 lists the supported cipher suites and indicates whether those cipher suites are exportable, the authentication certificate, and the encryption key required by the cipher suite.

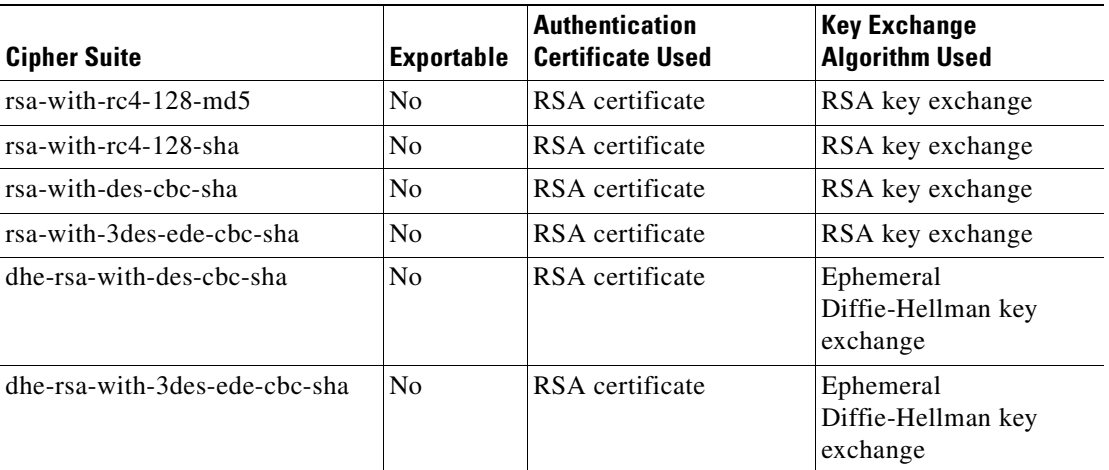

#### *Table 3-1 SSL Cipher Suites*

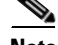

**Note** The client-specified order for ciphers overrides the cipher list priority assigned here if the cipher list is applied to an accelerated service. The priorities assigned in this cipher list are only applicable if the cipher list is applied to SSL peering and management services.

**Examples** The following example shows how to enter cipher list configuration mode for the cipher list named myciphers, and then add the cipher suite rsa-with-3des-ede-cbc-sha with a priority of 1:

WAE(config)# **crypto ssl cipher-list myciphers**

 $\mathbf I$ 

WAE(config-cipher-list)# **cipher rsa-with-3des-ede-cbc-sha priority 1**

# **SSL Global Service Configuration Mode Commands**

SSL global service lets you enable and configure basic SSL acceleration settings on your WAAS system. To configure global services on a WAAS device, use the **crypto ssl services global-settings** global configuration command. To delete a parameter use the **no** form of the command.

**crypto ssl services global-settings**

**no crypto ssl services global-settings**

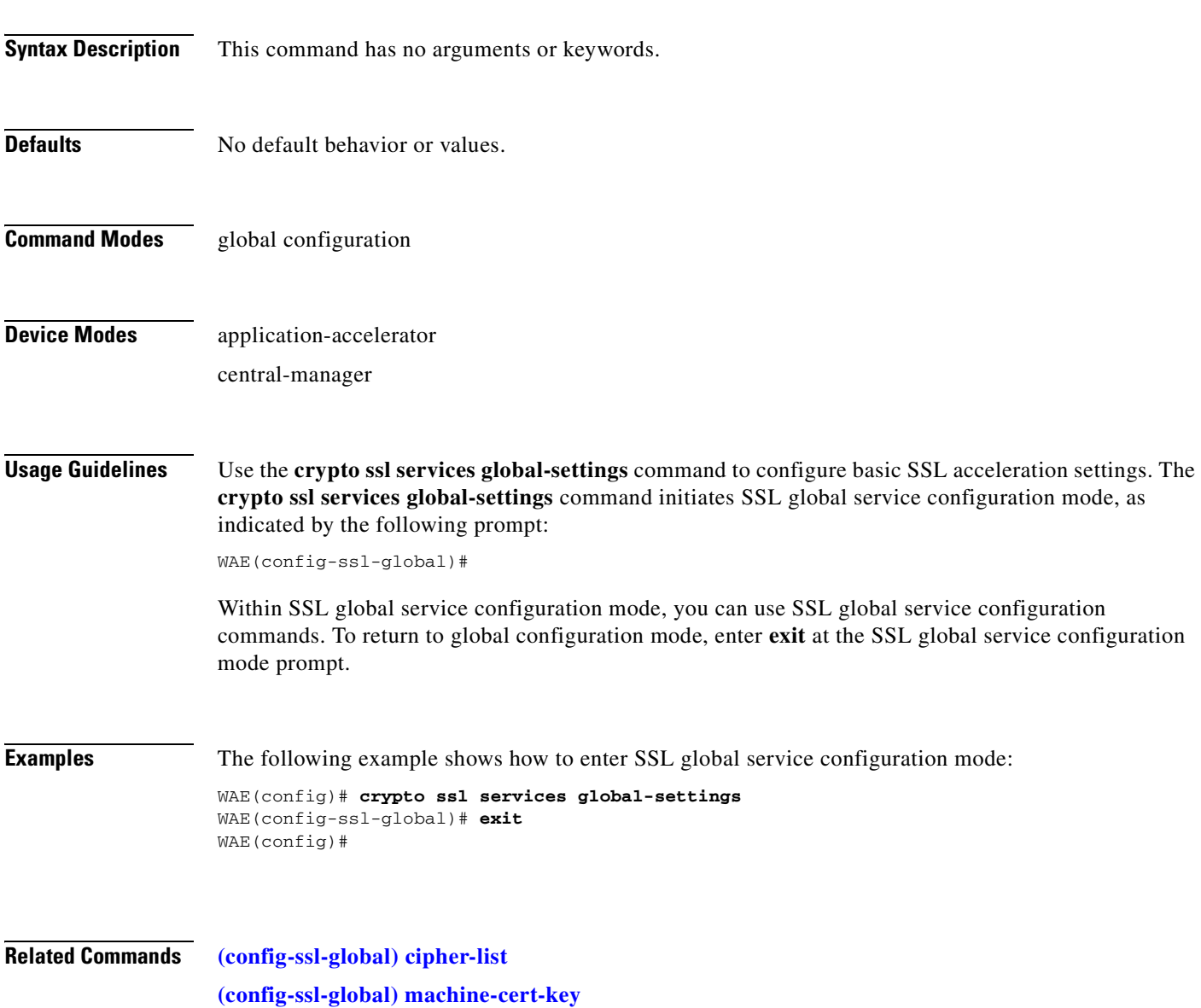

**[\(config-ssl-global\) version](#page-788-0)**

H

# <span id="page-786-0"></span>**(config-ssl-global) cipher-list**

To configure secure socket layer (SSL) encryption cipher lists on a WAAS device, use the **cipher-list**  command. To delete a cipher list use the **no** form of the command.

**cipher-list** *cipher-list-name*

**no cipher-list** *cipher-list-name*

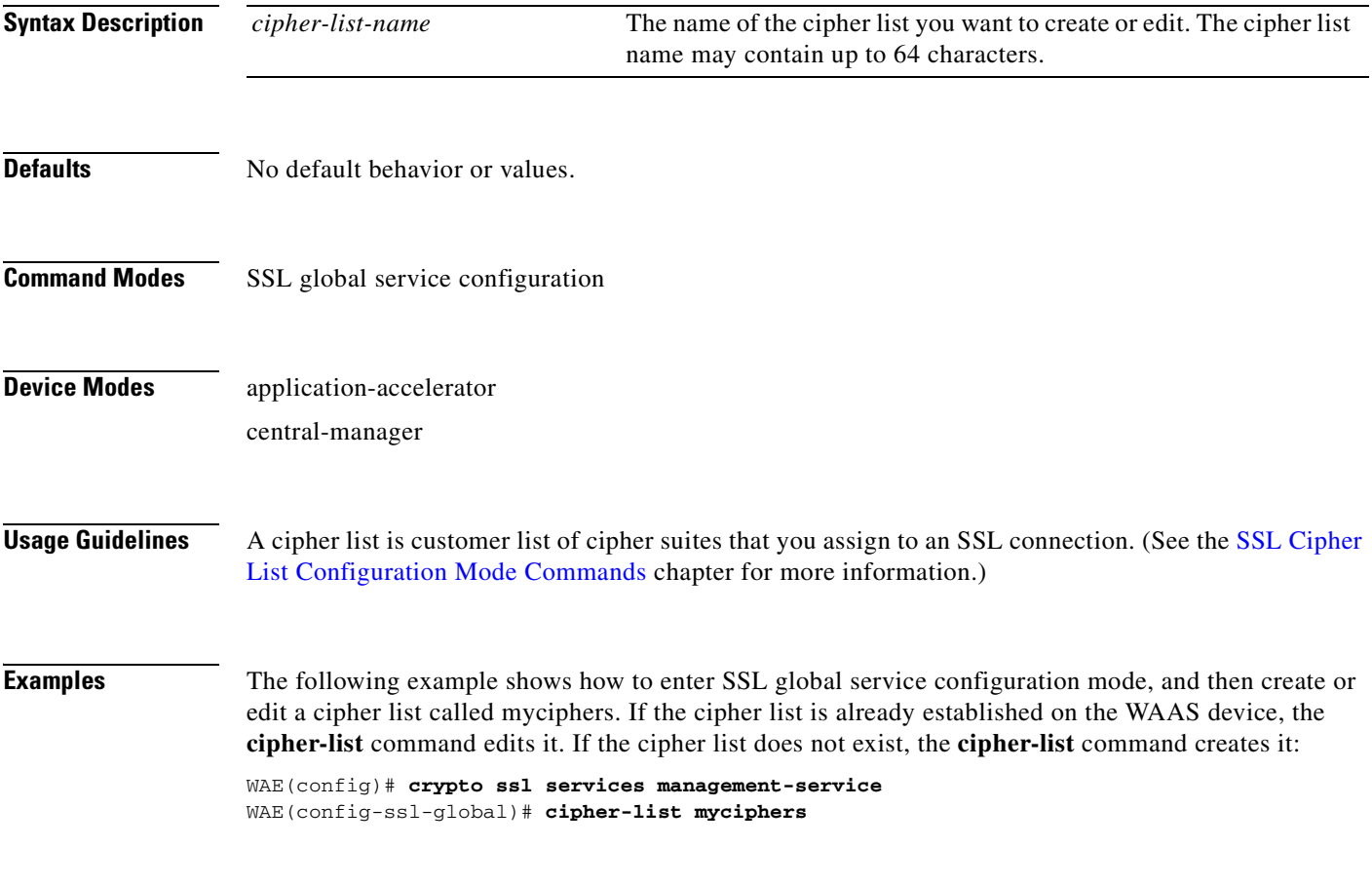

# <span id="page-787-0"></span>**(config-ssl-global) machine-cert-key**

To configure a certificate and private key, use the **machine-cert-key** command.

**machine-cert-key** *filename*

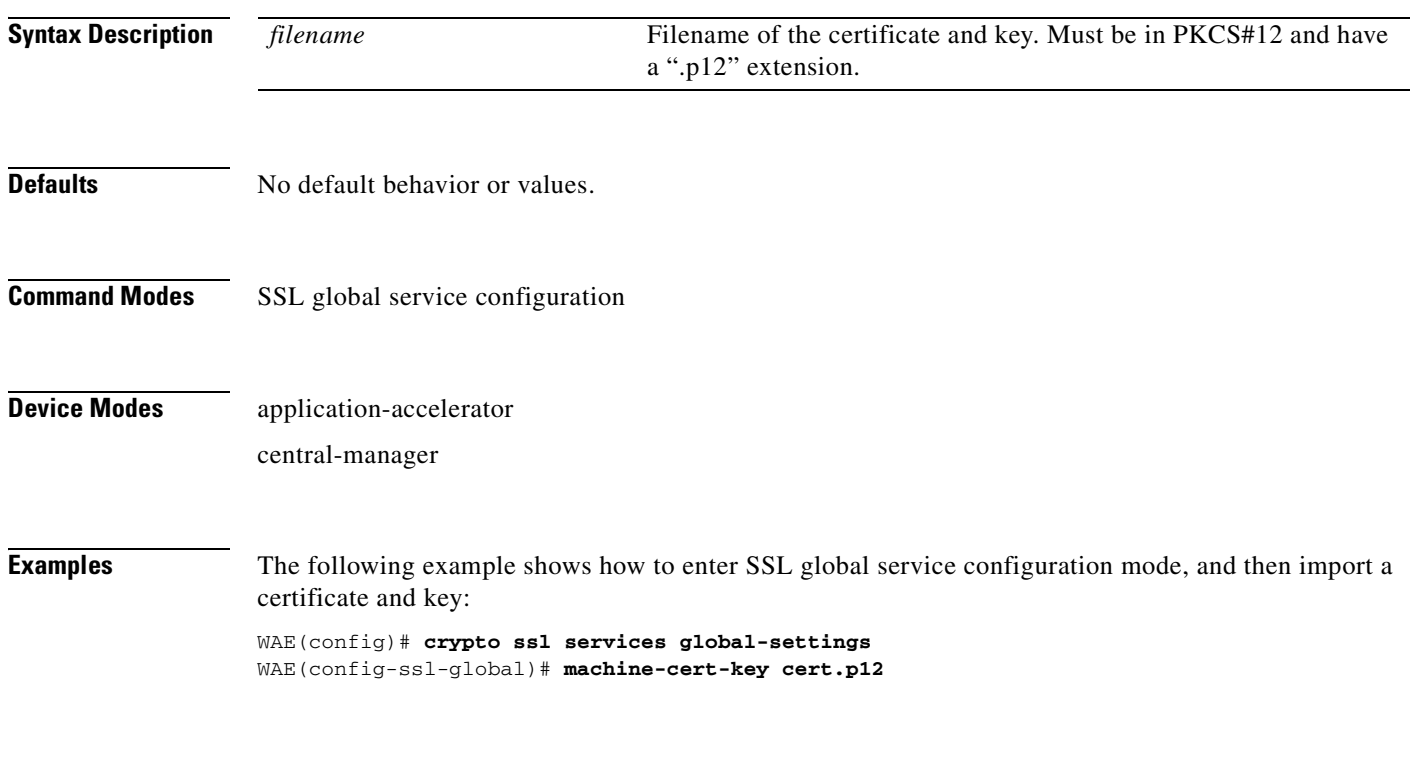

# <span id="page-788-0"></span>**(config-ssl-global) version**

To specify the type of SSL protocol to use for global services, use the **version** command.

**version** {**all** | **ssl3** | **tls1**}

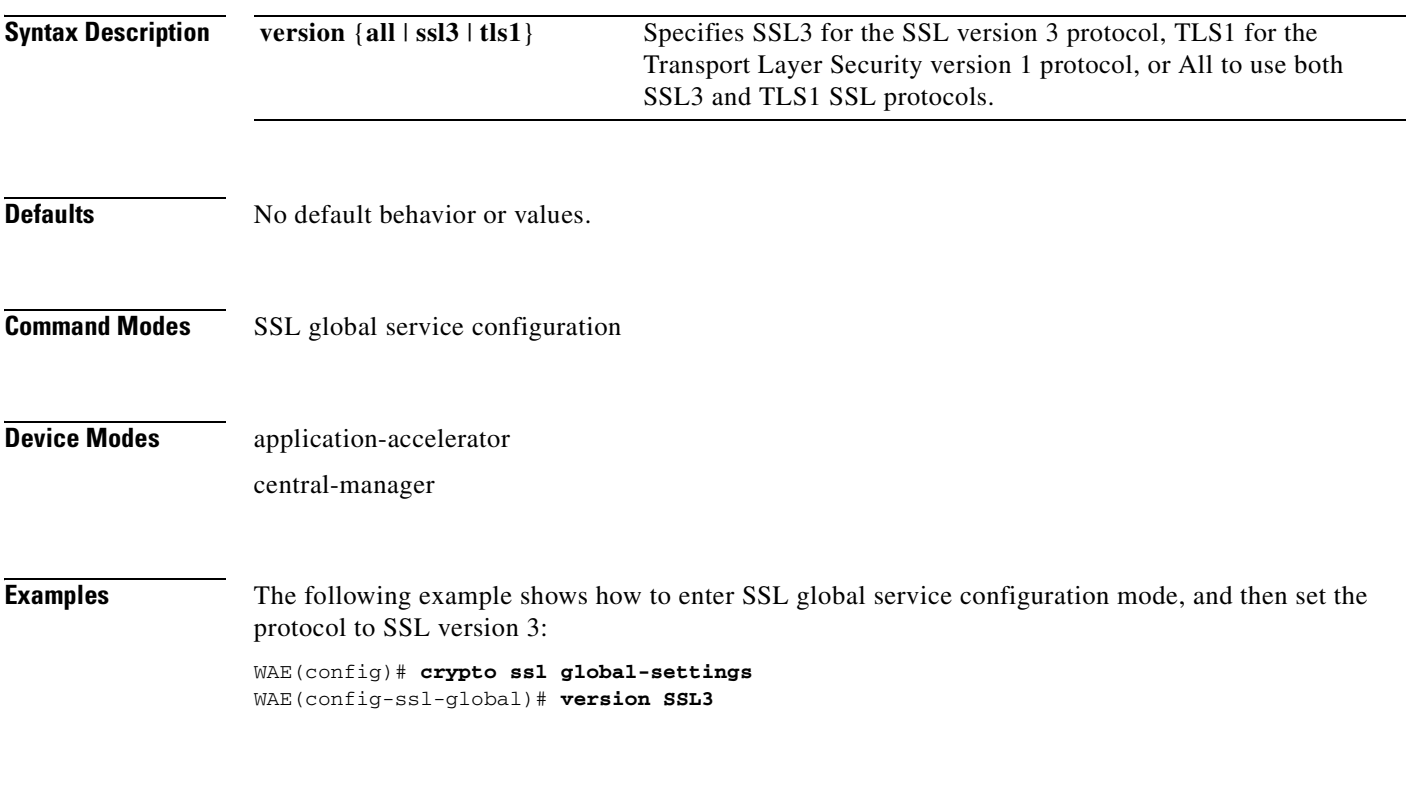

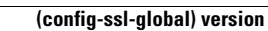

**The Second** 

# **SSL Host Peering Service Configuration Mode Commands**

SSL peering service configuration parameters control secure communications established by the SSL accelerator between WAE devices while optimizing SSL connections. To configure secure socket layer (SSL) encryption peering services on a WAAS device, use the **crypto ssl services host-service** global configuration command. To delete a parameter use the **no** form of the command.

**crypto ssl services host-service peering**

**no crypto ssl services host-service peering**

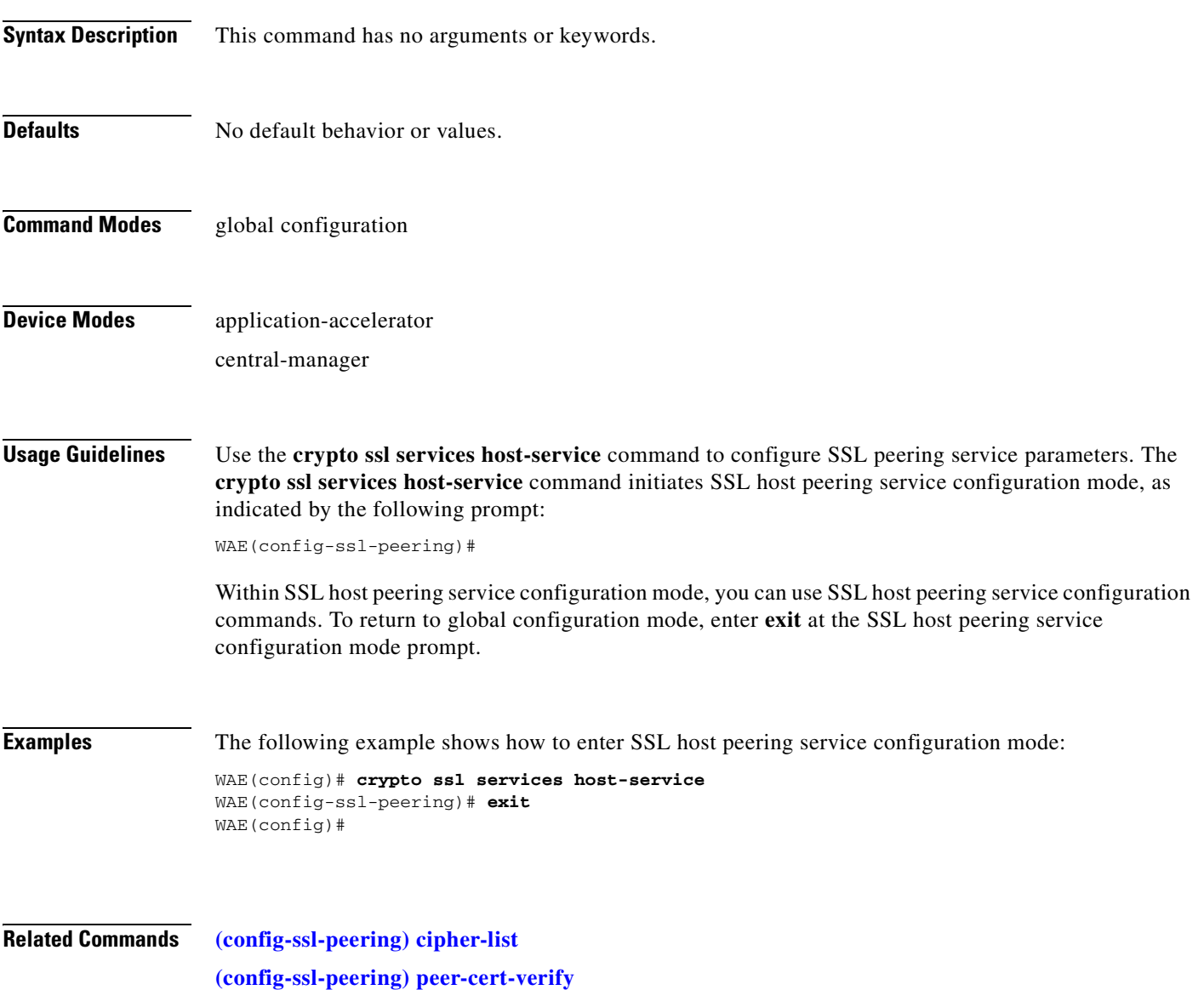

**[\(config-ssl-peering\) version](#page-794-0)**

H
# **(config-ssl-peering) cipher-list**

To configure secure socket layer (SSL) encryption cipher lists on a WAAS device, use the **cipher-list**  command. To delete a cipher list use the **no** form of the command.

<span id="page-792-0"></span>**cipher-list** *cipher-list-name*

**no cipher-list** *cipher-list-name*

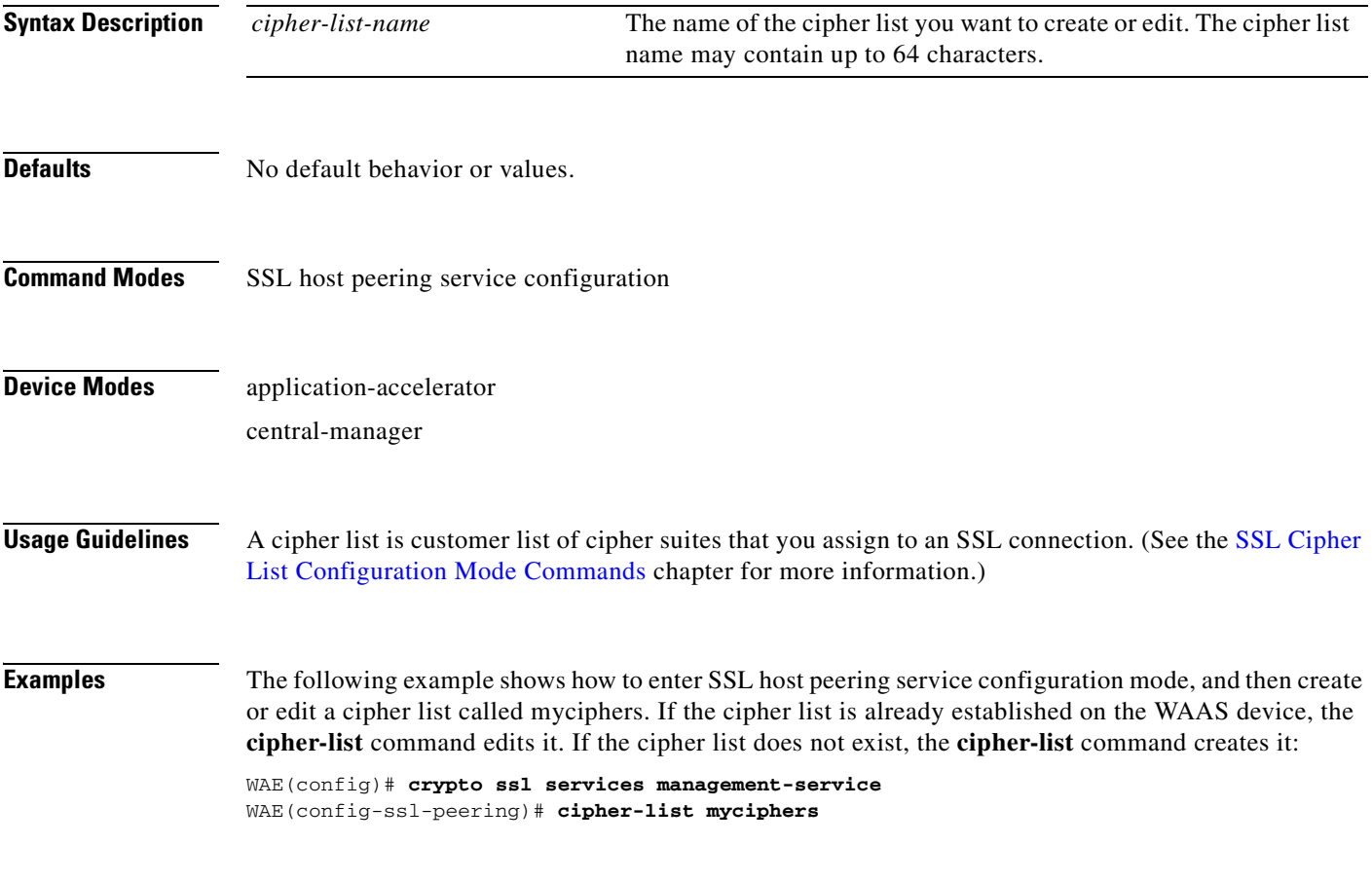

# **(config-ssl-peering) peer-cert-verify**

To enable verification of peer certificates, use the **peer-cert-verify** command.

<span id="page-793-0"></span>**peer-cert-verify** [**revocation-check none**]

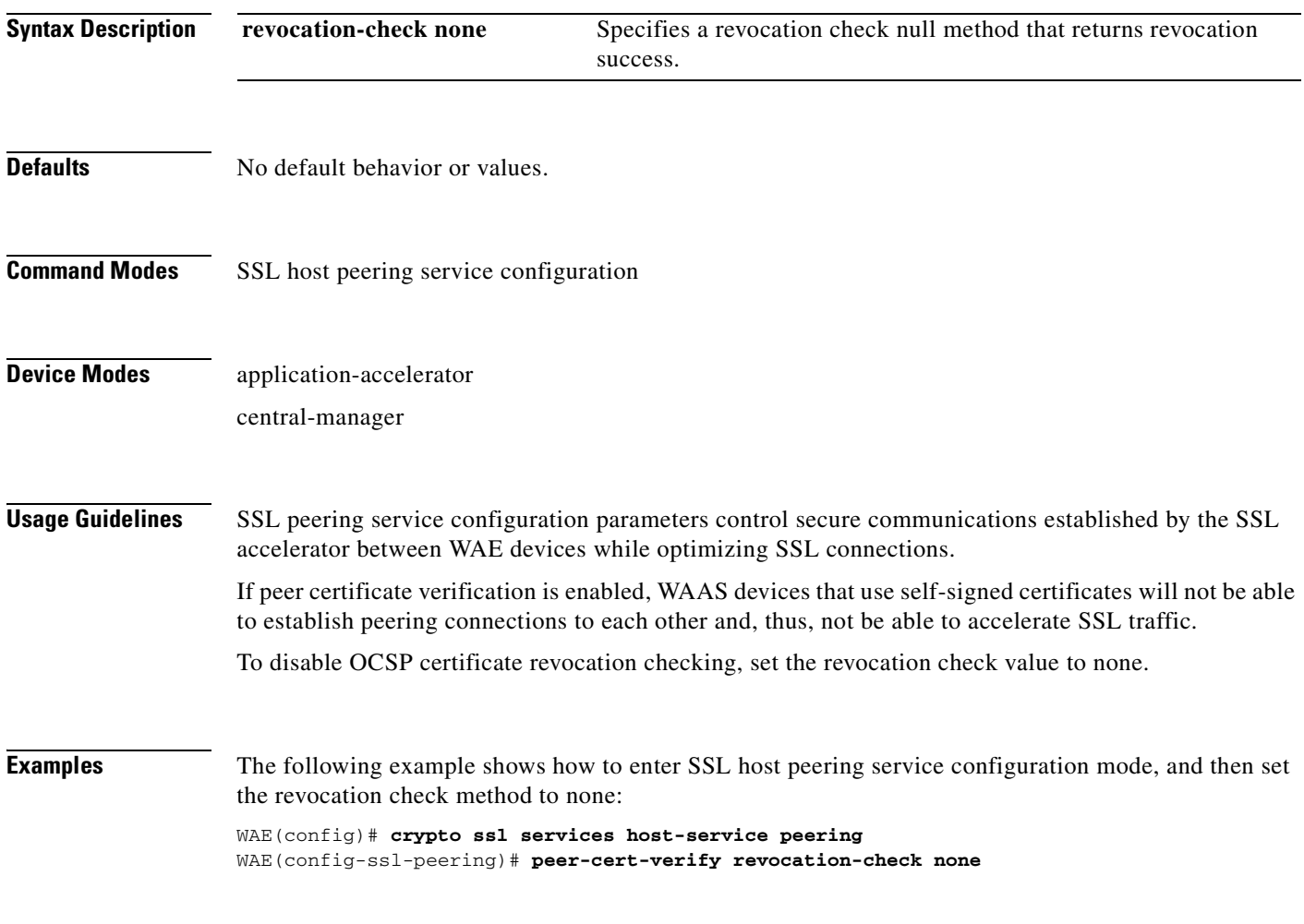

# **(config-ssl-peering) version**

To specify the type of SSL protocol to use for management services, use the **version** command.

<span id="page-794-0"></span>**version** {**all** | **ssl3** | **tls1**}

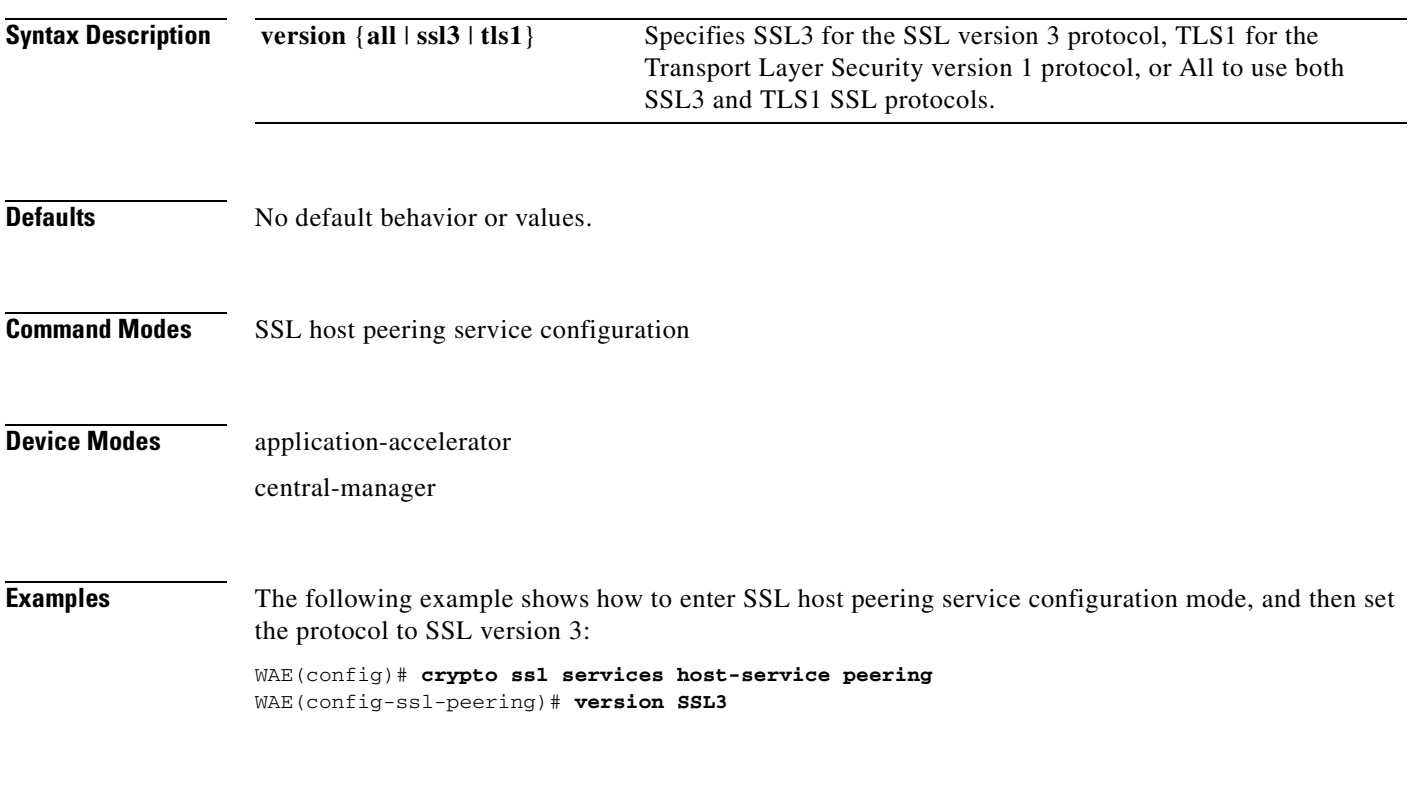

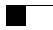

n

# <span id="page-796-0"></span>**SSL Management Service Configuration Mode Commands**

SSL management services lets you configure SSL parameters used for secure communications between the Central Manager and the WAE devices. To configure secure socket layer (SSL) encryption management service parameters on a WAAS device, use the **crypto ssl management-service** global configuration command. To delete a parameter use the **no** form of the command. **crypto ssl management-service no crypto ssl management-service Syntax Description** This command has no arguments or keywords. **Defaults** No default behavior or values. **Command Modes** global configuration **Device Modes** application-accelerator central-manager **Usage Guidelines** Use the **crypto ssl management-service** command to configure management services. The **crypto ssl management-service** command initiates SSL management service configuration mode, as indicated by the following prompt: WAE(config-ssl-mgmt)# Within SSL management service configuration mode, you can use the SSL management service configuration commands. To return to global configuration mode, enter **exit** at the SSL management service configuration mode prompt. **Examples** The following example shows how to enter SSL management service configuration mode: WAE(config)# **crypto ssl management-service** WAE(config-ssl-mgmt)# **exit** WAE(config)# **Related Commands [\(config-ssl-mgmt\) cipher-list](#page-798-0) [\(config-ssl-mgmt\) peer-cert-verify](#page-799-0)**

 $\mathbf{r}$ 

**[\(config-ssl-mgmt\) version](#page-800-0)**

H

# <span id="page-798-0"></span>**(config-ssl-mgmt) cipher-list**

To configure secure socket layer (SSL) encryption cipher lists on a WAAS device, use the **cipher-list**  command. To delete a cipher list use the **no** form of the command.

<span id="page-798-1"></span>**cipher-list** *cipher-list-name*

**no cipher-list** *cipher-list-name*

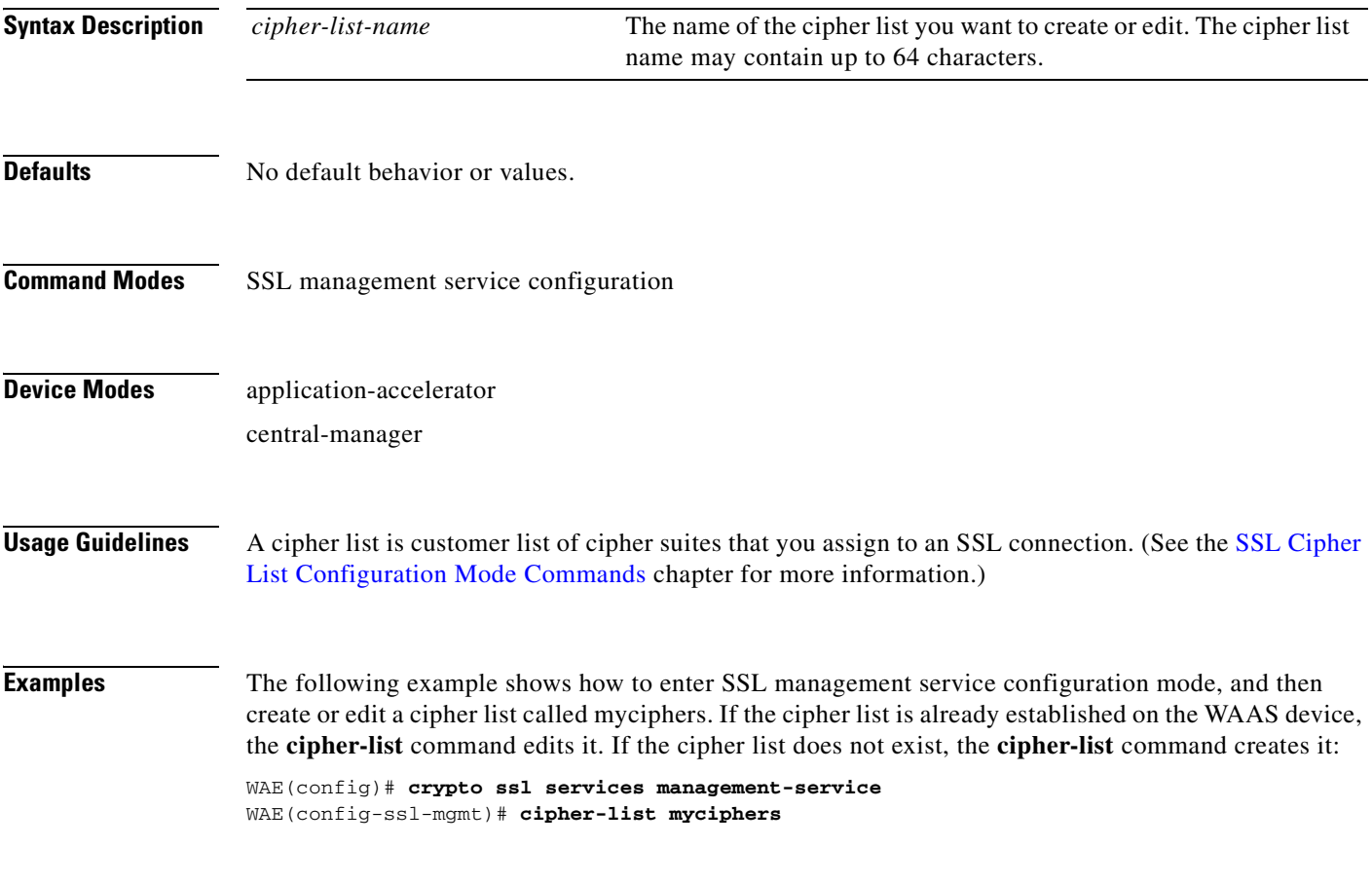

# <span id="page-799-0"></span>**(config-ssl-mgmt) peer-cert-verify**

To enable verification of peer certificates, use the **peer-cert-verify** command.

<span id="page-799-1"></span>**peer-cert-verify** [**revocation-check none**]

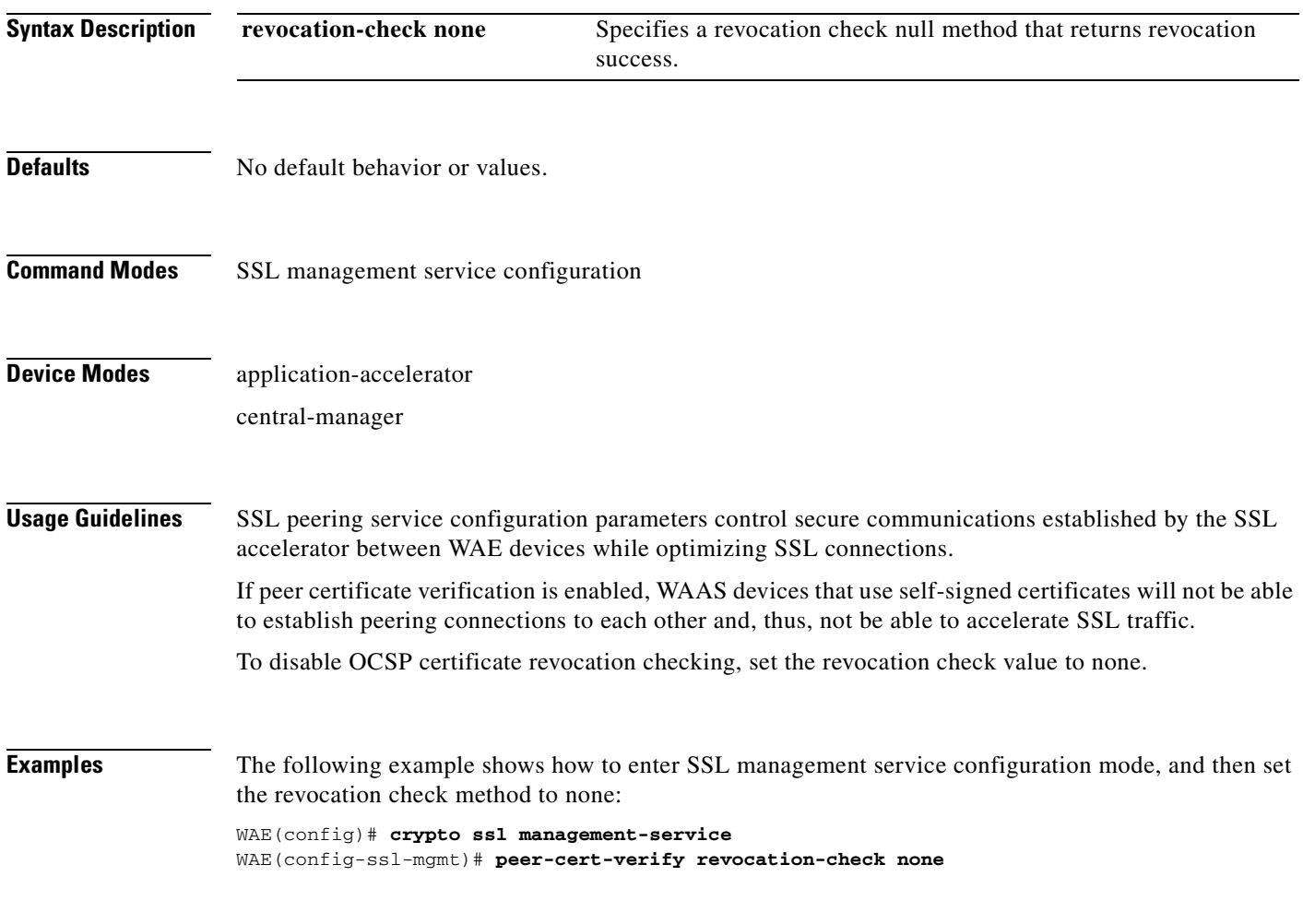

# <span id="page-800-0"></span>**(config-ssl-mgmt) version**

To specify the type of SSL protocol to use for management services, use the **version** command.

<span id="page-800-1"></span>**version** {**all** | **ssl3** | **tls1**}

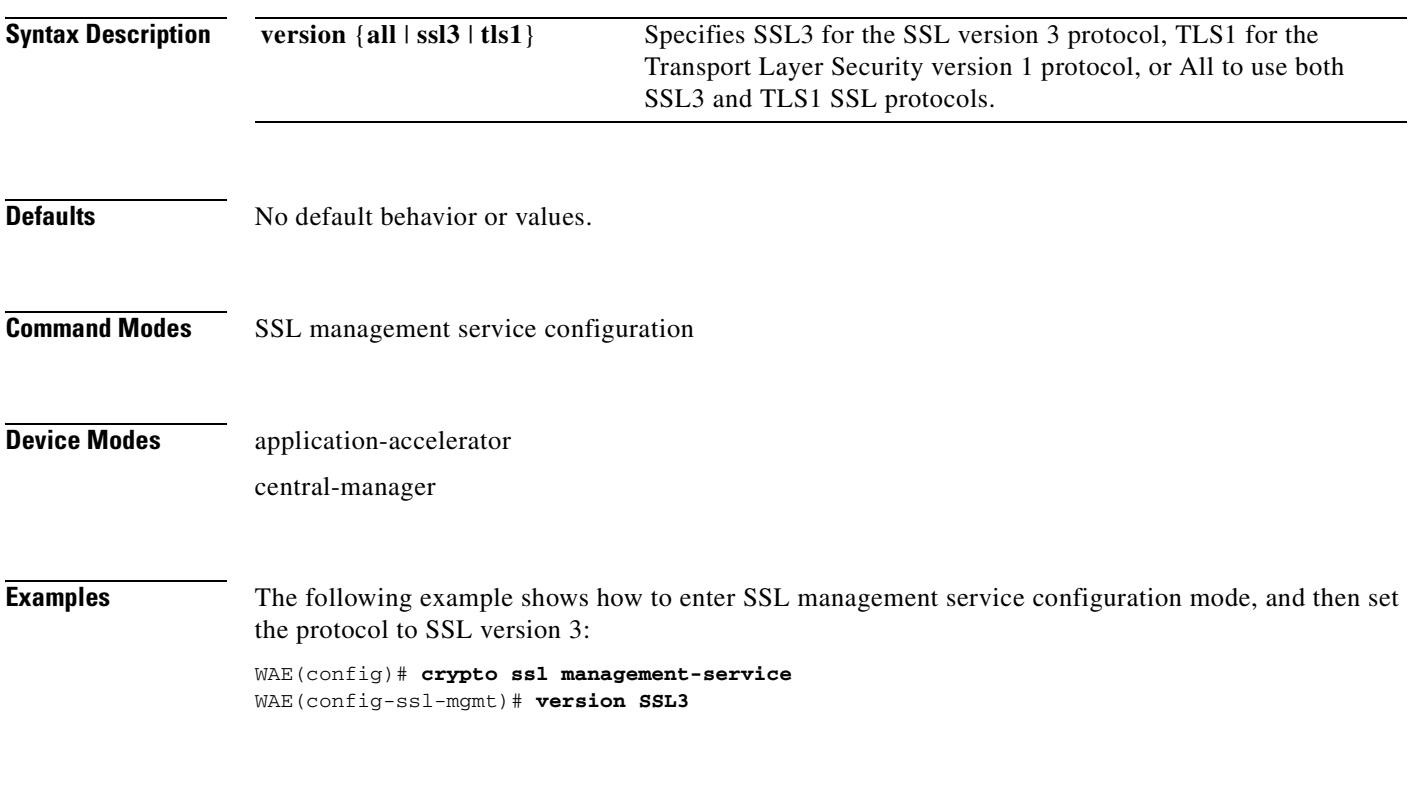

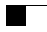

n

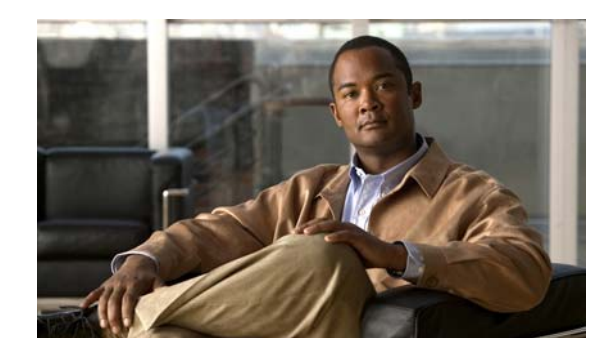

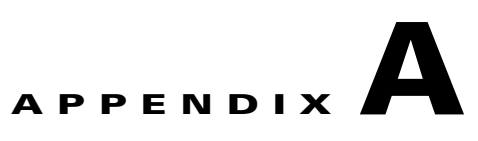

# **Acronyms and Abbreviations**

<span id="page-802-0"></span>[Table A-1](#page-802-0) defines the acronyms and abbreviations that are used in this publication.

| <b>Acronym</b> | <b>Expansion</b>                              |
|----------------|-----------------------------------------------|
| AAA            | authentication, authorization, and accounting |
| <b>ACL</b>     | access control list                           |
| <b>ACPI</b>    | Advanced Configuration and Power Interface    |
| <b>ADS</b>     | <b>Active Directory Service</b>               |
| <b>ARP</b>     | <b>Address Resolution Protocol</b>            |
| <b>BIOS</b>    | <b>Basic Input Output System</b>              |
| <b>BOOTP</b>   | <b>Bootstrap Protocol</b>                     |
| <b>CBA</b>     | cipher block chaining                         |
| <b>CDP</b>     | Cisco Discovery Protocol                      |
| <b>CIFS</b>    | Common Internet File System                   |
| <b>CLI</b>     | command-line interface                        |
| <b>CUPS</b>    | Common UNIX Printing System                   |
| <b>DES</b>     | Data Encryption Standard                      |
| <b>DHCP</b>    | <b>Dynamic Host Configuration Protocol</b>    |
| <b>DNS</b>     | Domain Name System                            |
| <b>DSCP</b>    | differentiated services code point            |
| <b>ECN</b>     | <b>Explicit Congestion Notification</b>       |
| <b>FTP</b>     | file transfer protocol                        |
| <b>GMT</b>     | Greenwich Mean Time (now known as UTC)        |
| <b>GRE</b>     | generic routing encapsulation                 |
| GUI            | graphical user interface                      |
| <b>HMAC</b>    | Hash-Based Message Authentication Code        |
| <b>ICMP</b>    | <b>Internet Control Message Protocol</b>      |
| <b>IDE</b>     | <b>Integrated Drive Electronics</b>           |
| IP             | <b>Internet Protocol</b>                      |

*Table A-1 List of Acronyms and Abbreviations* 

| <b>Acronym</b>  | <b>Expansion</b>                                      |
|-----------------|-------------------------------------------------------|
| <b>KDC</b>      | key distribution center                               |
| <b>LDAP</b>     | <b>Lightweight Directory Access Protocol</b>          |
| <b>MAC</b>      | Media Access Control                                  |
| <b>Mbps</b>     | megabits per second                                   |
| MD <sub>5</sub> | Message Digest 5                                      |
| <b>MIB</b>      | <b>Management Information Base</b>                    |
| <b>MSRPC</b>    | Microsoft Remote Procedure Call                       |
| <b>MTU</b>      | maximum transmission unit                             |
| <b>NAS</b>      | network access server/network attached storage        |
| <b>NetBIOS</b>  | Network Basic Input/Output System                     |
| <b>NMS</b>      | Network Management system                             |
| <b>NTP</b>      | <b>Network Time Protocol</b>                          |
| <b>NTLM</b>     | NT LAN Manager                                        |
| <b>NVRAM</b>    | nonvolatile RAM                                       |
| <b>PAP</b>      | <b>Password Authentication Protocol</b>               |
| <b>PDC</b>      | primary domain controller                             |
| PID             | product ID                                            |
| <b>POST</b>     | Power-on Self Test                                    |
| <b>RADIUS</b>   | Remote Access Dial-In User Service                    |
| <b>RAID</b>     | Redundant Array of Independent Disks                  |
| <b>RAM</b>      | random access memory                                  |
| rcp             | remote copy protcol                                   |
| <b>RMSS</b>     | receiver maximum segment size                         |
| <b>ROM</b>      | read-only memory                                      |
| <b>SCSI</b>     | Small Computer Systems Interface                      |
| <b>SHA</b>      | Secure Hash Algorithm                                 |
| <b>SMART</b>    | Self Monitoring, Analysis, and Reporting Technology   |
| <b>SMB</b>      | Server Message Block                                  |
| SMSS            | sender maximum segment size                           |
| SN              | serial number                                         |
| <b>SNMP</b>     | Simple Network Management Protocol                    |
| <b>SSH</b>      | Secure Shell Protocol                                 |
| <b>SYSFS</b>    | System File System                                    |
| <b>TAC</b>      | <b>Technical Assistance Center</b>                    |
| TACACS+         | Terminal Access Controller Access Control System Plus |
| TCP/IP          | Transmission Control Protocol/Internet Protocol       |

*Table A-1 List of Acronyms and Abbreviations (continued)*

n

**College** 

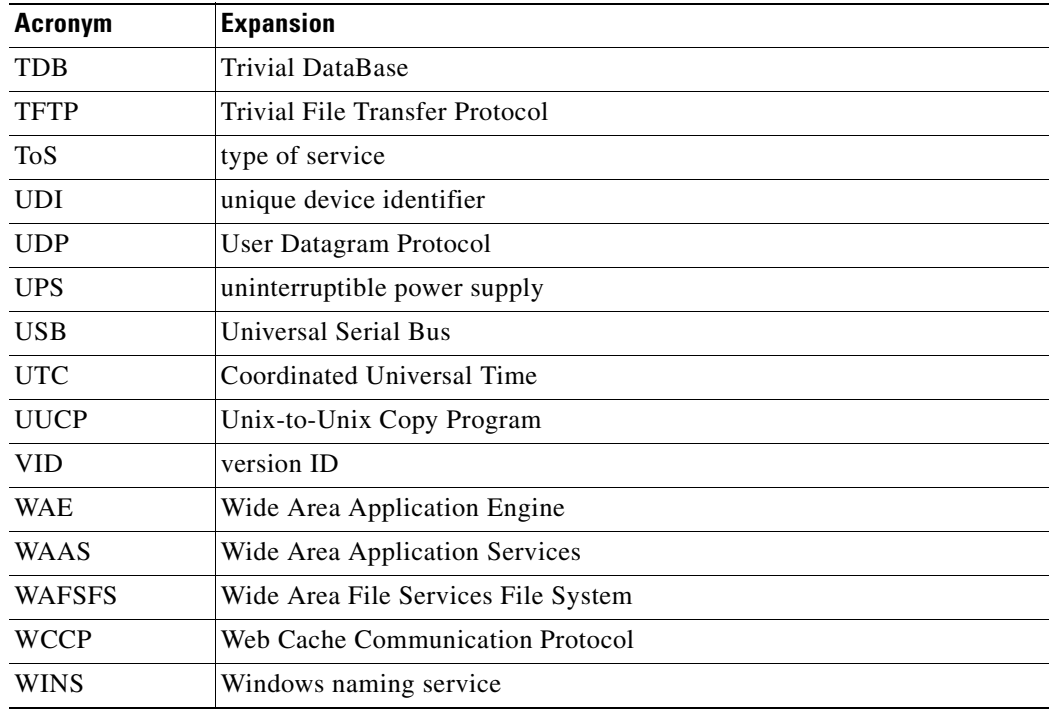

#### *Table A-1 List of Acronyms and Abbreviations (continued)*

H

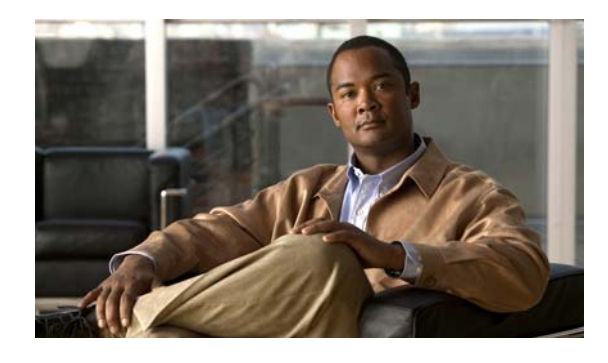

#### **[Configuration Mode Commands](#page-478-0)**

(config) aaa accounting **[3-420](#page-479-0)** (config) accelerator cifs **[3-423](#page-482-0)** (config) accelerator cifs preposition **[3-425](#page-484-0)** (config) accelerator epm **[3-427](#page-486-0)** (config) accelerator http **[3-428](#page-487-0)** (config) accelerator mapi **[3-429](#page-488-0)** (config) accelerator nfs **[3-431](#page-490-0)** (config) accelerator ssl **[3-432](#page-491-0)** (config) accelerator video **[3-434](#page-493-0)** (config) accelerator windows-print **[3-436](#page-495-0)** (config) alarm overload-detect **[3-437](#page-496-0)** (config) asset **[3-439](#page-498-0)** (config) authentication configuration **[3-440](#page-499-0)** (config) authentication content-request **[3-445](#page-504-0)** (config) authentication fail-over **[3-449](#page-508-0)** (config) authentication login **[3-451](#page-510-0)** (config) auto-discovery **[3-458](#page-517-0)** (config) auto-register **[3-459](#page-518-0)** (config) banner **[3-461](#page-520-0)** (config) bypass **[3-464](#page-523-0)** (config) cdp **[3-466](#page-525-0)** (config) central-manager **[3-467](#page-526-0)** (config) clock **[3-469](#page-528-0)** (config) cms **[3-473](#page-532-0)** (config) crypto pki **[3-476](#page-535-0)** (config) crypto ssl **[3-477](#page-536-1)** (config) device mode **[3-479](#page-538-0)** (config) directed-mode **[3-480](#page-539-0)** (config) disk disk-name **[3-481](#page-540-0)** (config) disk encrypt **[3-483](#page-542-0)** (config) disk error-handling **[3-484](#page-543-0)**

#### **CLI COMMAND SUMMARY BY MODE**

(config) disk logical shutdown **[3-485](#page-544-0)** (config) egress-method **[3-486](#page-545-0)** (config) end **[3-488](#page-547-0)** (config) exec-timeout **[3-489](#page-548-0)** (config) exit **[3-490](#page-549-0)** (config) flow monitor **[3-491](#page-550-0)** (config) help **[3-492](#page-551-0)** (config) hostname **[3-494](#page-553-0)** (config) inetd **[3-496](#page-555-0)** (config) inline vlan-id-connection-check **[3-497](#page-556-0)** (config) interface GigabitEthernet **[3-498](#page-557-0)** (config) interface InlineGroup **[3-503](#page-562-0)** (config) interface PortChannel **[3-505](#page-564-0)** (config) interface standby **[3-507](#page-566-0)** (config) ip **[3-508](#page-567-0)** (config) ip access-list **[3-510](#page-569-0)** (config) kerberos **[3-513](#page-572-0)** (config) kernel kdb **[3-515](#page-574-0)** (config) kernel kdump **[3-516](#page-575-0)** (config) line **[3-517](#page-576-0)** (config) logging console **[3-518](#page-577-0)** (config) logging disk **[3-520](#page-579-0)** (config) logging facility **[3-522](#page-581-0)** (config) logging host **[3-524](#page-583-0)** (config) ntp **[3-526](#page-585-0)** (config) policy-engine application classifier **[3-528](#page-587-0)** (config) policy-engine application map adaptor EPM **[3-530](#page-589-0)** (config) policy-engine application map adaptor WAFS transport **[3-532](#page-591-0)** (config) policy-engine application map basic **[3-534](#page-593-0)** (config) policy-engine application map other optimize DRE **[3-537](#page-596-0)**

(config) policy-engine application map other optimize full **[3-539](#page-598-0)** (config) policy-engine application map other pass-through **[3-540](#page-599-0)** (config) policy-engine application name **[3-541](#page-600-0)** (config) policy-engine application set-dscp **[3-543](#page-602-0)** (config) policy-engine config **[3-545](#page-604-0)** (config) port-channel **[3-547](#page-606-0)** (config) primary-interface **[3-548](#page-607-0)** (config) print-services **[3-550](#page-609-0)** (config) radius-server **[3-552](#page-611-0)** (config) smb-conf **[3-554](#page-613-0)** (config) snmp-server access-list **[3-558](#page-617-0)** (config) snmp-server community **[3-559](#page-618-0)** (config) snmp-server contact **[3-561](#page-620-0)** (config) snmp-server enable traps **[3-562](#page-621-0)** (config) snmp-server group **[3-565](#page-624-0)** (config) snmp-server host **[3-567](#page-626-0)** (config) snmp-server location **[3-569](#page-628-0)** (config) snmp-server mib **[3-570](#page-629-0)** (config) snmp-server notify inform **[3-572](#page-631-0)** (config) snmp-server trap-source **[3-573](#page-632-0)** (config) snmp-server user **[3-574](#page-633-0)** (config) snmp-server view **[3-576](#page-635-0)** (config) sshd **[3-577](#page-636-0)** (config) ssh-key-generate **[3-580](#page-639-0)** (config) tacacs **[3-581](#page-640-0)** (config) tcp **[3-584](#page-643-0)** (config) telnet enable **[3-586](#page-645-0)** (config) tfo exception **[3-587](#page-646-0)** (config) tfo optimize **[3-588](#page-647-0)** (config) tfo tcp adaptive-buffer-sizing **[3-589](#page-648-0)** (config) tfo tcp keepalive **[3-590](#page-649-0)** (config) tfo tcp optimized-mss **[3-591](#page-650-0)** (config) tfo tcp optimized-receive-buffer **[3-592](#page-651-0)** (config) tfo tcp optimized-send-buffer **[3-593](#page-652-0)** (config) tfo tcp original-mss **[3-594](#page-653-0)** (config) tfo tcp original-receive-buffer **[3-595](#page-654-0)** (config) tfo tcp original-send-buffer **[3-596](#page-655-0)**

(config) transaction-logs **[3-597](#page-656-0)** (config) username **[3-600](#page-659-0)** (config) virtual-blade **[3-602](#page-661-0)** (config) wccp access-list **[3-604](#page-663-0)** (config) wccp flow-redirect **[3-607](#page-666-0)** (config) wccp router-list **[3-608](#page-667-0)** (config) wccp shutdown **[3-610](#page-669-0)** (config) wccp tcp-promiscuous mask **[3-612](#page-671-0)** (config) wccp tcp-promiscuous router-list-num **[3-613](#page-672-0)** (config) wccp version **[3-615](#page-674-0)** (config) windows-domain **[3-616](#page-675-0)**

#### **[EXEC Mode Commands](#page-62-0)**

authentication strict-password-policy **[3-456](#page-515-0)** cd **[3-4](#page-63-0)** cifs **[3-5](#page-64-0)** clear arp-cache **[3-7](#page-66-0)** clear cache **[3-8](#page-67-0)** clear cdp **[3-9](#page-68-0)** clear ip **[3-10](#page-69-0)** clear license **[3-11](#page-70-0)** clear logging **[3-12](#page-71-0)** clear statistics **[3-13](#page-72-0)** clear statistics accelerator **[3-15](#page-74-0)** clear statistics connection **[3-16](#page-75-0)** clear transaction-log **[3-18](#page-77-0)** clear users **[3-19](#page-78-0)** clear windows-domain-log **[3-21](#page-80-0)** clock **[3-22](#page-81-0)** cms **[3-23](#page-82-0)** cms secure-store **[3-26](#page-85-0)** configure **[3-29](#page-88-0)** copy cdrom **[3-30](#page-89-0)** copy cdrom wow-recovery **[3-31](#page-90-0)** copy compactflash **[3-32](#page-91-0)** copy disk **[3-33](#page-92-0)** copy ftp **[3-35](#page-94-0)** copy http **[3-39](#page-98-0)**

a ka

copy running-config **[3-43](#page-102-0)** copy startup-config **[3-45](#page-104-0)** copy sysreport **[3-46](#page-105-0)** copy system-status **[3-48](#page-107-0)** copy tech-support **[3-49](#page-108-0)** copy tftp **[3-51](#page-110-0)** cpfile **[3-53](#page-112-0)** crypto delete **[3-54](#page-113-0)** crypto export **[3-55](#page-114-0)** crypto generate **[3-57](#page-116-0)** crypto import **[3-59](#page-118-0)** crypto pki **[3-61](#page-120-0)** debug aaa accounting **[3-62](#page-121-0)** debug accelerator **[3-64](#page-123-0)** debug all **[3-67](#page-126-0)** debug authentication **[3-69](#page-128-0)** debug buf **[3-71](#page-130-0)** debug cdp **[3-73](#page-132-0)** debug cli **[3-75](#page-134-0)** debug cms **[3-77](#page-136-0)** debug dataserver **[3-79](#page-138-0)** debug dhcp **[3-81](#page-140-0)** debug dre **[3-83](#page-142-0)** debug egress-method **[3-85](#page-144-0)** debug emdb **[3-87](#page-146-0)** debug epm **[3-89](#page-148-0)** debug flow **[3-91](#page-150-0)** debug generic-gre **[3-93](#page-152-0)** debug key-manager **[3-95](#page-154-0)** debug logging **[3-97](#page-156-0)** debug ntp **[3-99](#page-158-0)** debug print-spooler **[3-101](#page-160-0)** debug rbcp **[3-103](#page-162-0)** debug rpc **[3-105](#page-164-0)** debug snmp **[3-107](#page-166-0)** debug stats **[3-109](#page-168-0)** debug tfo **[3-111](#page-170-0)** debug translog **[3-113](#page-172-0)** debug wafs **[3-115](#page-174-0)**

debug wccp **[3-117](#page-176-0)** delfile **[3-119](#page-178-0)** deltree **[3-120](#page-179-0)** dir **[3-121](#page-180-0)** disable **[3-123](#page-182-0)** disk **[3-124](#page-183-0)** dnslookup **[3-127](#page-186-0)** enable **[3-128](#page-187-0)** exit **[3-129](#page-188-0)** find-pattern **[3-130](#page-189-0)** help **[3-132](#page-191-0)** install **[3-133](#page-192-0)** less **[3-135](#page-194-0)** license add **[3-136](#page-195-0)** lls **[3-137](#page-196-0)** ls **[3-139](#page-198-0)** mkdir **[3-141](#page-200-0)** mkfile **[3-142](#page-201-0)** ntpdate **[3-143](#page-202-0)** ping **[3-144](#page-203-0)** pwd **[3-145](#page-204-0)** reload **[3-146](#page-205-0)** rename **[3-147](#page-206-0)** restore **[3-148](#page-207-0)** rmdir **[3-152](#page-211-0)** scp **[3-153](#page-212-0)** script **[3-155](#page-214-0)** setup **[3-156](#page-215-0)** show aaa accounting **[3-157](#page-216-0)** show accelerator **[3-159](#page-218-0)** show alarms **[3-161](#page-220-0)** show arp **[3-164](#page-223-0)** show authentication **[3-165](#page-224-0)** show auto-discovery **[3-167](#page-226-0)** show auto-register **[3-168](#page-227-0)** show banner **[3-169](#page-228-0)** show bypass **[3-170](#page-229-0)** show cdp **[3-171](#page-230-0)** show cifs **[3-177](#page-236-0)**

show clock **[3-179](#page-238-0)** show cms **[3-181](#page-240-0)** show cms secure-store **[3-184](#page-243-0)** show crypto **[3-185](#page-244-0)** show debugging **[3-187](#page-246-0)** show device-mode **[3-188](#page-247-0)** show directed-mode **[3-190](#page-249-0)** show disks **[3-191](#page-250-0)** show egress-methods **[3-198](#page-257-0)** show filtering list **[3-199](#page-258-0)** show flash **[3-201](#page-260-0)** show hardware **[3-202](#page-261-0)** show hosts **[3-205](#page-264-0)** show inetd **[3-206](#page-265-0)** show interface **[3-207](#page-266-0)** show inventory **[3-212](#page-271-0)** show ip access-list **[3-213](#page-272-0)** show ip routes **[3-215](#page-274-0)** show kdump **[3-216](#page-275-0)** show kerberos **[3-217](#page-276-0)** show key-manager **[3-218](#page-277-0)** show license **[3-219](#page-278-0)** show logging **[3-220](#page-279-0)** show memory **[3-221](#page-280-0)** show ntp **[3-222](#page-281-0)** show policy-engine application **[3-224](#page-283-0)** show policy-engine status **[3-228](#page-287-0)** show print-services **[3-230](#page-289-0)** show processes **[3-232](#page-291-0)** show radius-server **[3-234](#page-293-0)** show running-config **[3-236](#page-295-0)** show services **[3-238](#page-297-0)** show smb-conf **[3-239](#page-298-0)** show snmp **[3-241](#page-300-0)** show ssh **[3-247](#page-306-0)** show startup-config **[3-248](#page-307-0)** show statistics accelerator **[3-250](#page-309-0)** show statistics aoim **[3-278](#page-337-0)** show statistics application **[3-282](#page-341-0)**

show statistics authentication **[3-285](#page-344-0)** show statistics auto-discovery **[3-286](#page-345-0)** show statistics cifs **[3-289](#page-348-0)** show statistics connection **[3-291](#page-350-0)** show statistics connection auto-discovery **[3-295](#page-354-0)** show statistics connection closed **[3-297](#page-356-0)** show statistics connection conn-id **[3-300](#page-359-0)** show statistics connection egress-methods **[3-303](#page-362-0)** show statistics connection optimized **[3-307](#page-366-0)** show statistics connection pass-through **[3-310](#page-369-0)** show statistics crypto ssl ciphers **[3-312](#page-371-0)** show statistics datamover **[3-313](#page-372-0)** show statistics directed-mode **[3-315](#page-374-0)** show statistics dre **[3-316](#page-375-0)** show statistics filtering **[3-318](#page-377-0)** show statistics flow **[3-320](#page-379-0)** show statistics generic-gre **[3-323](#page-382-0)** show statistics icmp **[3-324](#page-383-0)** show statistics ip **[3-326](#page-385-0)** show statistics netstat **[3-329](#page-388-0)** show statistics pass-through **[3-330](#page-389-0)** show statistics peer **[3-332](#page-391-0)** show statistics radius **[3-335](#page-394-0)** show statistics services **[3-337](#page-396-0)** show statistics snmp **[3-338](#page-397-0)** show statistics synq **[3-340](#page-399-0)** show statistics tacacs **[3-341](#page-400-0)** show statistics tcp **[3-343](#page-402-0)** show statistics tfo **[3-347](#page-406-0)** show statistics udp **[3-351](#page-410-0)** show statistics wccp **[3-352](#page-411-0)** show statistics windows-domain **[3-356](#page-415-0)** show statistics windows-print requests **[3-358](#page-417-0)** show synq list **[3-360](#page-419-0)** show sysfs volumes **[3-361](#page-420-0)** show tacacs **[3-362](#page-421-0)** show tcp **[3-364](#page-423-0)** show tech-support **[3-366](#page-425-0)** show telnet **[3-369](#page-428-0)**

**Cisco Wide Area Application Services Command Reference**

show tfo tcp **[3-370](#page-429-0)** show transaction-logging **[3-371](#page-430-0)** show user **[3-373](#page-432-0)** show users administrative **[3-374](#page-433-0)** show version **[3-376](#page-435-0)** show virtual-blade **[3-377](#page-436-0)** show wccp **[3-380](#page-439-0)** show windows-domain **[3-386](#page-445-0)** shutdown **[3-388](#page-447-0)** snmp trigger **[3-391](#page-450-0)** ssh **[3-395](#page-454-0)** tcpdump **[3-396](#page-455-0)** telnet **[3-398](#page-457-0)** terminal **[3-399](#page-458-0)** test **[3-400](#page-459-0)** tethereal **[3-403](#page-462-0)** traceroute **[3-405](#page-464-0)** transaction-log **[3-406](#page-465-0)** type **[3-407](#page-466-0)** type-tail **[3-408](#page-467-0)** virtual-blade **[3-410](#page-469-0)** wafs **[3-412](#page-471-0)** whoami **[3-414](#page-473-0)** windows-domain **[3-415](#page-474-0)** write **[3-418](#page-477-0)**

### **[Extended ACL Configuration Mode](#page-711-0)  Commands**

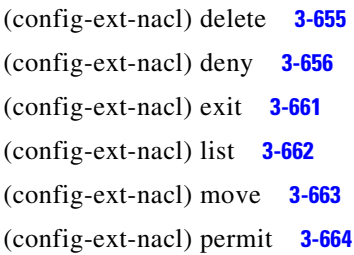

## **[Interface Configuration Mode](#page-678-0)  Commands**

(config-if) autosense **[3-620](#page-679-0)** (config-if) bandwidth **[3-621](#page-680-0)** (config-if) cdp **[3-623](#page-682-0)** (config-if) encapsulation dot1Q **[3-625](#page-684-0)** (config-if) exit **[3-626](#page-685-0)** (config-if) failover timeout **[3-627](#page-686-0)** (config-if) full-duplex **[3-628](#page-687-0)** (config-if) half-duplex **[3-630](#page-689-0)** (config-if) inline **[3-632](#page-691-0)** (config-if) ip **[3-634](#page-693-0)** (config-if) ip access-group **[3-636](#page-695-0)** (config-if) mtu **[3-637](#page-696-0)** (config-if) shutdown **[3-638](#page-697-0)** (config-if) standby **[3-639](#page-698-0)**

## **PKI Certificate Authority [Configuration Mode Commands](#page-760-0)**

(config-ca) ca-certificate **[3-703](#page-762-0)** (config-ca) description **[3-704](#page-763-0)** (config-ca) revocation-check **[3-705](#page-764-0)**

## **[PKI Global Settings Configuration](#page-766-0)  Mode Commands**

(config-pki-global-settings) ocsp **[3-708](#page-767-0)** (config-pki-global-settings) revocation-check **[3-709](#page-768-0)**

## **[Preposition Configuration Mode](#page-728-0)  Commands**

(config-preposition) credentials **[3-671](#page-730-0)** (config-preposition) dscp **[3-672](#page-731-0)** (config-preposition) duration **[3-673](#page-732-0)** (config-preposition) enable **[3-674](#page-733-0)** (config-preposition) ignore-hidden-dir **[3-675](#page-734-0)** (config-preposition) max-cache **[3-676](#page-735-0)** (config-preposition) max-file-size **[3-677](#page-736-0)** (config-preposition) min-file-size **[3-678](#page-737-0)** (config-preposition) name **[3-679](#page-738-0)** (config-preposition) recursive **[3-681](#page-740-0)** (config-preposition) root **[3-682](#page-741-0)** (config-preposition) scan-type **[3-680,](#page-739-0) [3-683](#page-742-0)** (config-preposition) schedule **[3-684](#page-743-0)** (config-preposition) server **[3-686](#page-745-0)**

#### **SSL Accelerated Service [Configuration Mode Commands](#page-770-0)**

(config-ssl-accelerated) cipher-list **[3-713](#page-772-0)** (config-ssl-accelerated) client-cert-verify **[3-714](#page-773-0)** (config-ssl-accelerated) description **[3-715](#page-774-0)** (config-ssl-accelerated) inservice **[3-716](#page-775-0)** (config-ssl-accelerated) server-cert-key **[3-717](#page-776-0)** (config-ssl-accelerated) server-cert-verify **[3-718](#page-777-0)** (config-ssl-accelerated) server-ip **[3-719](#page-778-0)** (config-ssl-accelerated) version **[3-720](#page-779-0)**

#### **[SSL Cipher List Configuration Mode](#page-780-1)  Commands**

(config-cipher-list) cipher **[3-722](#page-781-0)**

## **SSL Global Service Configuration Mode Commands**

(config-ssl-global) cipher-list **[3-727](#page-786-0)** (config-ssl-global) machine-cert-key **[3-728](#page-787-0)** (config-ssl-global) version **[3-729](#page-788-0)**

#### **SSL Host Peering Service Configuration Mode Commands**

(config-ssl-peering) cipher-list **[3-733](#page-792-0)** (config-ssl-peering) peer-cert-verify **[3-734](#page-793-0)** (config-ssl-peering) version **[3-735](#page-794-0)**

#### **SSL Management Service [Configuration Mode Commands](#page-796-0)**

(config-ssl-mgmt) cipher-list **[3-739](#page-798-1)** (config-ssl-mgmt) peer-cert-verify **[3-740](#page-799-1)** (config-ssl-mgmt) version **[3-741](#page-800-1)**

### **[Standard ACL Configuration Mode](#page-700-0)  Commands**

(config-std-nacl) delete **[3-644](#page-703-0)** (config-std-nacl) deny **[3-645](#page-704-0)** (config-std-nacl) exit **[3-647](#page-706-0)** (config-std-nacl) list **[3-648](#page-707-0)** (config-std-nacl) move **[3-649](#page-708-0)** (config-std-nacl) permit **[3-650](#page-709-0)**

### **[Virtual Blade Configuration Mode](#page-746-0)  Commands**

(config-vb) autostart **[3-689](#page-748-0)** (config-vb) boot **[3-690](#page-749-0)** (config-vb) description **[3-692,](#page-751-0) [3-693](#page-752-0)** (config-vb) disk **[3-696](#page-755-0)** (config-vb) interface **[3-698](#page-757-0)** (config-vb) memory **[3-699](#page-758-0)** (config-vb) vnc **[3-700](#page-759-0)**

**Cisco Wide Area Application Services Command Reference**